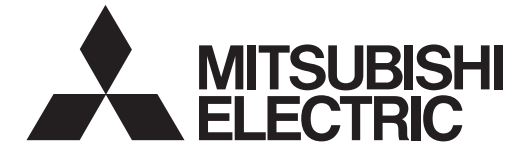

# **MITSUBISHI CNC**

# **Programming Manual (M2/M0 Format)** M700V/M70V Series

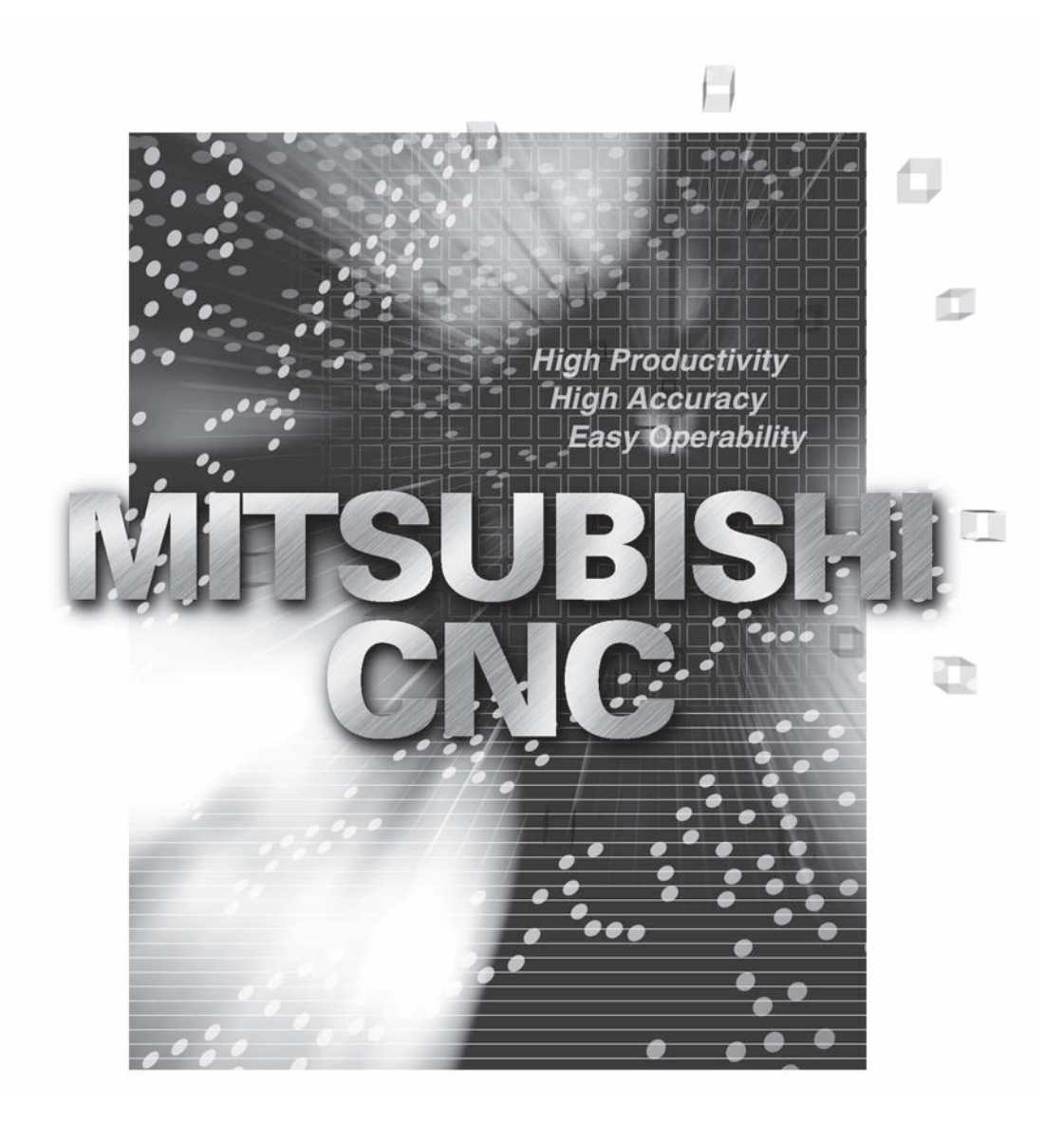

## **Introduction**

This manual is a guide for using the MITSUBISHI CNC M700V/M70V Series. Programming is described in this manual, so read this manual thoroughly before starting programming. Thoroughly study the "Precautions for Safety" on the following page to ensure safe use of this NC unit.

Details described in this manual

## A CAUTION

- **For items described as "Restrictions" or "Usable State" in this manual, the instruction manual issued by the machine tool builder takes precedence over this manual.**
- **Items not described in this manual must be interpreted as "not possible".**
- **This manual is written on the assumption that all option functions are added. Refer to the specifications issued by the machine tool builder before starting use.**
- **Refer to the Instruction Manual issued by each machine tool builder for details on each machine tool.**
- **Some screens and functions may differ depending on the NC system (or its version), and some functions may not be possible. Please confirm the specifications before use.**

#### General precautions

(1) Refer to the following documents for details on handling MITSUBISHI CNC M700V/M70V Series Instruction Manual ............ IB-1500922

## **Precautions for Safety**

Always read the specifications issued by the machine tool builder, this manual, related manuals and attached documents before installation, operation, programming, maintenance or inspection to ensure correct use. Understand this numerical controller, safety items and cautions before using the unit.

This manual ranks the safety precautions into "DANGER", "WARNING" and "CAUTION".

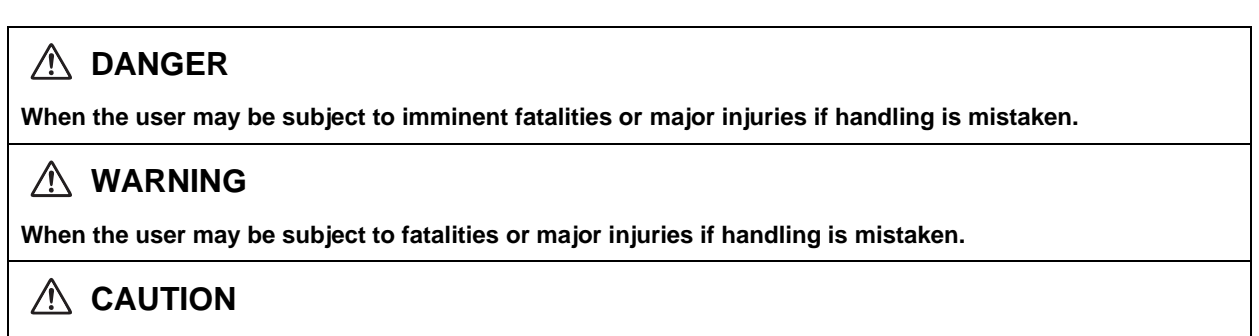

**When the user may be subject to injuries or when physical damage may occur if handling is mistaken.**

Note that even items ranked as "  $\triangle$  CAUTION", may lead to major results depending on the situation. In any case, important information that must always be observed is described.

The following sings indicate prohibition and compulsory.

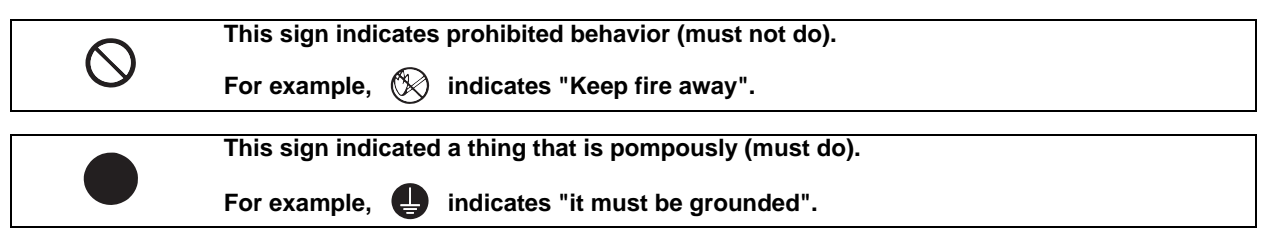

The meaning of each pictorial sing is as follows.

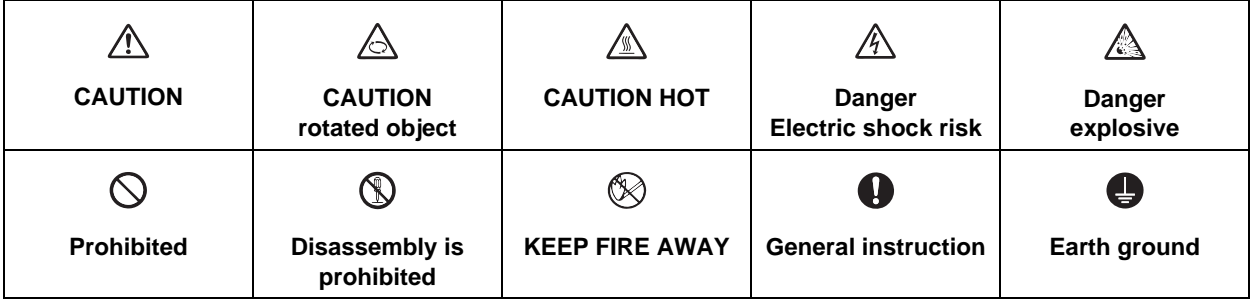

#### **For Safe Use**

Mitsubishi CNC is designed and manufactured solely for applications to machine tools to be used for industrial purposes.

Do not use this product in any applications other than those specified above, especially those which are substantially influential on the public interest or which are expected to have significant influence on human lives or properties.

## **DANGER**

**Not applicable in this manual.**

## **WARNING**

**1. Items related to operation**

- $\triangle$  If the operation start position is set in a block which is in the middle of the program and the program is **started, the program before the set block is not executed. Please confirm that G and F modal and coordinate values are appropriate. If there are coordinate system shift commands or M, S, T and B commands before the block set as the start position, carry out the required commands using the MDI, etc. If the program is run from the set block without carrying out these operations, there is a danger of interference with the machine or of machine operation at an unexpected speed, which may result in breakage of tools or machine tool or may cause damage to the operators.**
- **Under the constant surface speed control (during G96 modal), if the axis targeted for the constant surface speed control moves toward the spindle center, the spindle rotation speed will increase and may exceed the allowable speed of the workpiece or chuck, etc. In this case, the workpiece, etc. may jump out during machining, which may result in breakage of tools or machine tool or may cause damage to the operators.**

## **CAUTION**

**1. Items related to product and manual**

- **For items described as "Restrictions" or "Usable State" in this manual, the instruction manual issued by the machine tool builder takes precedence over this manual.**
- **Items not described in this manual must be interpreted as "not possible".**
- **This manual is written on the assumption that all option functions are added. Refer to the specifications issued by the machine tool builder before starting use.**
- **Refer to the Instruction Manual issued by each machine tool builder for details on each machine tool.**
- **Some screens and functions may differ depending on the NC system (or its version), and some functions may not be possible. Please confirm the specifications before use.**

#### **2. Items related to operation**

- **Before starting actual machining, always carry out graphic check, dry run operation and single block operation to check the machining program, tool compensation amount, workpiece compensation amount and etc.**
- **If the workpiece coordinate system offset amount is changed during single block stop, the new setting will be valid from the next block.**
- **Turn the mirror image ON and OFF at the mirror image center.**
- **If the tool compensation amount is changed during automatic operation (including during single block stop), it will be validated from the next block or blocks onwards.**

#### **3. Items related to programming**

- **The commands with "no value after G" will be handled as "G00".**
- **";" "EOB" and "%" "EOR" are expressions used for explanation. The actual codes are: For ISO: "CR, LF", or "LF" and "%".**

**Programs created on the Edit screen are stored in the NC memory in a "CR, LF" format, but programs created with external devices such as the FLD or RS-232C may be stored in an "LF" format. The actual codes for EIA are: "EOB (End of Block)" and "EOR (End of Record)".**

- **When creating the machining program, select the appropriate machining conditions, and make sure that the performance, capacity and limits of the machine and NC are not exceeded. The examples do not consider the machining conditions.**
- **Do not change fixed cycle programs without the prior approval of the machine tool builder.**
- **When programming the multi-part system, take special care to the movements of the programs for other part systems.**

## **Disposal**

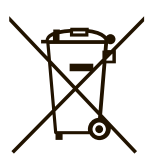

(Note) This symbol mark is for EU countries only. This symbol mark is according to the directive 2006/66/EC Article 20 Information for endusers and Annex II.

Your MITSUBISHI ELECTRIC product is designed and manufactured with high quality materials and components which can be recycled and/or reused.

This symbol means that batteries and accumulators, at their end-of-life, should be disposed of separately from your household waste.

If a chemical symbol is printed beneath the symbol shown above, this chemical symbol means that the battery or accumulator contains a heavy metal at a certain concentration. This will be indicated as follows:

Hg: mercury (0,0005%), Cd: cadmium (0,002%), Pb: lead (0,004%)

In the European Union there are separate collection systems for used batteries and accumulators. Please, dispose of batteries and accumulators correctly at your local community waste collection/ recycling centre.

Please, help us to conserve the environment we live in!

## **Trademarks**

MELDAS, MELSEC, EZSocket, EZMotion, iQ Platform, MELSOFT, GOT, CC-Link, CC-Link/LT and CC-Link IE are either trademarks or registered trademarks of Mitsubishi Electric Corporation in Japan and/or other countries.

Ethernet is a registered trademark of Xerox Corporation in the United States and/or other countries. Microsoft® and Windows® are either trademarks or registered trademarks of Microsoft Corporation in the United States and/or other countries.

CompactFlash and CF are either trademarks or registered trademarks of SanDisk Corporation in the United States and/or other countries.

UNIX is a registered trademark of The Open Group in the United States and/or other countries.

Intel® and Pentium® are either trademarks or registered trademarks of Intel Corporation in the United States and/or other countries.

Other company and product names that appear in this manual are trademarks or registered trademarks of the respective companies.

## 本製品の取扱いについて

( 日本語 /Japanese)

本製品は工業用 ( クラス A) 電磁環境適合機器です。販売者あるいは使用者はこの点に注意し、住商業環境以外で の使用をお願いいたします。

## Handling of our product

(English)

This is a class A product. In a domestic environment this product may cause radio interference in which case the user may be required to take adequate measures.

## 본 제품의 취급에 대해서

( 한국어 /Korean)

이 기기는 업무용 (A 급 ) 전자파적합기기로서 판매자 또는 사용자는 이 점을 주의하시기 바라며 가정외의 지역에 서 사용하는 것을 목적으로 합니다 .

## **CONTENTS**

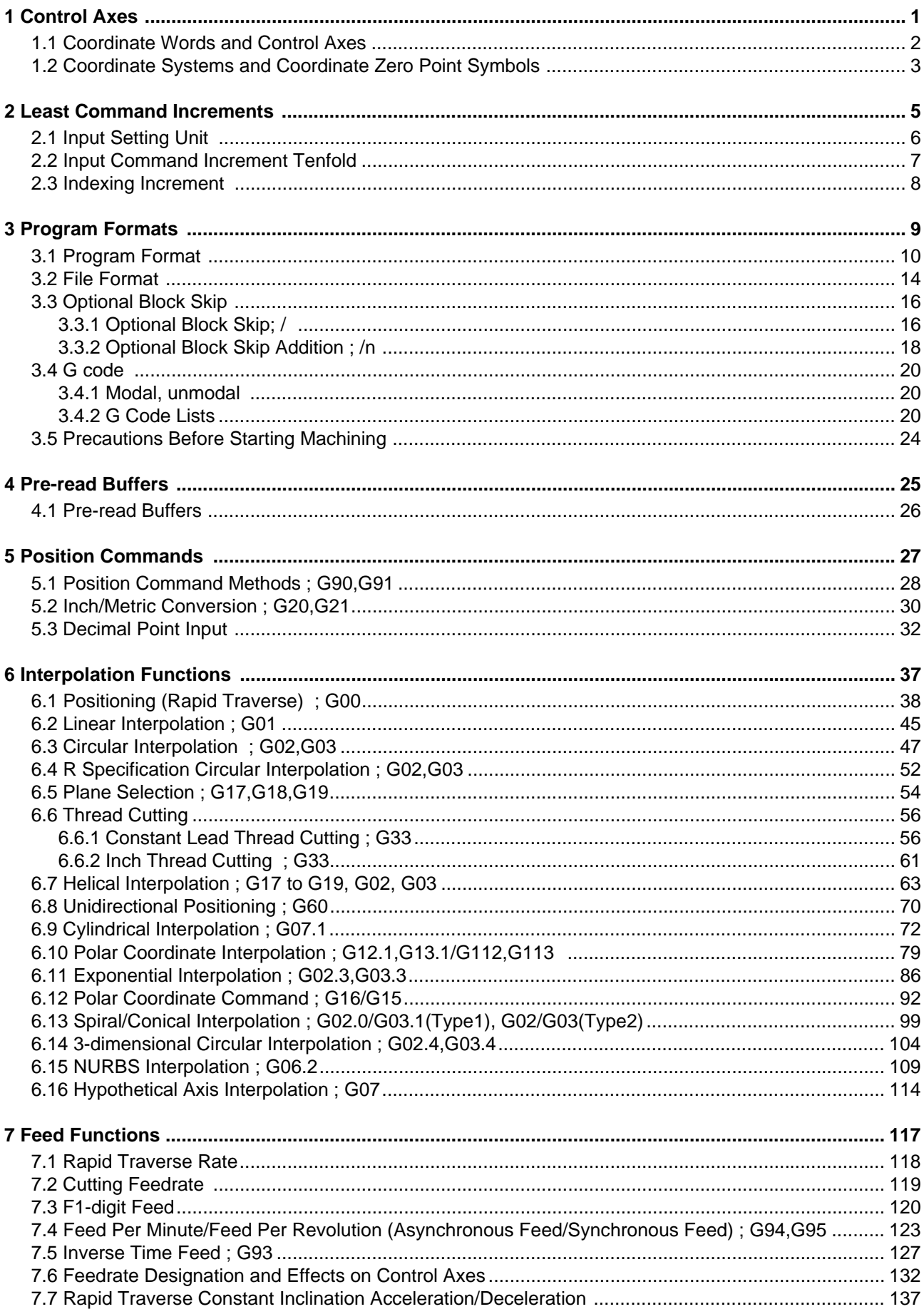

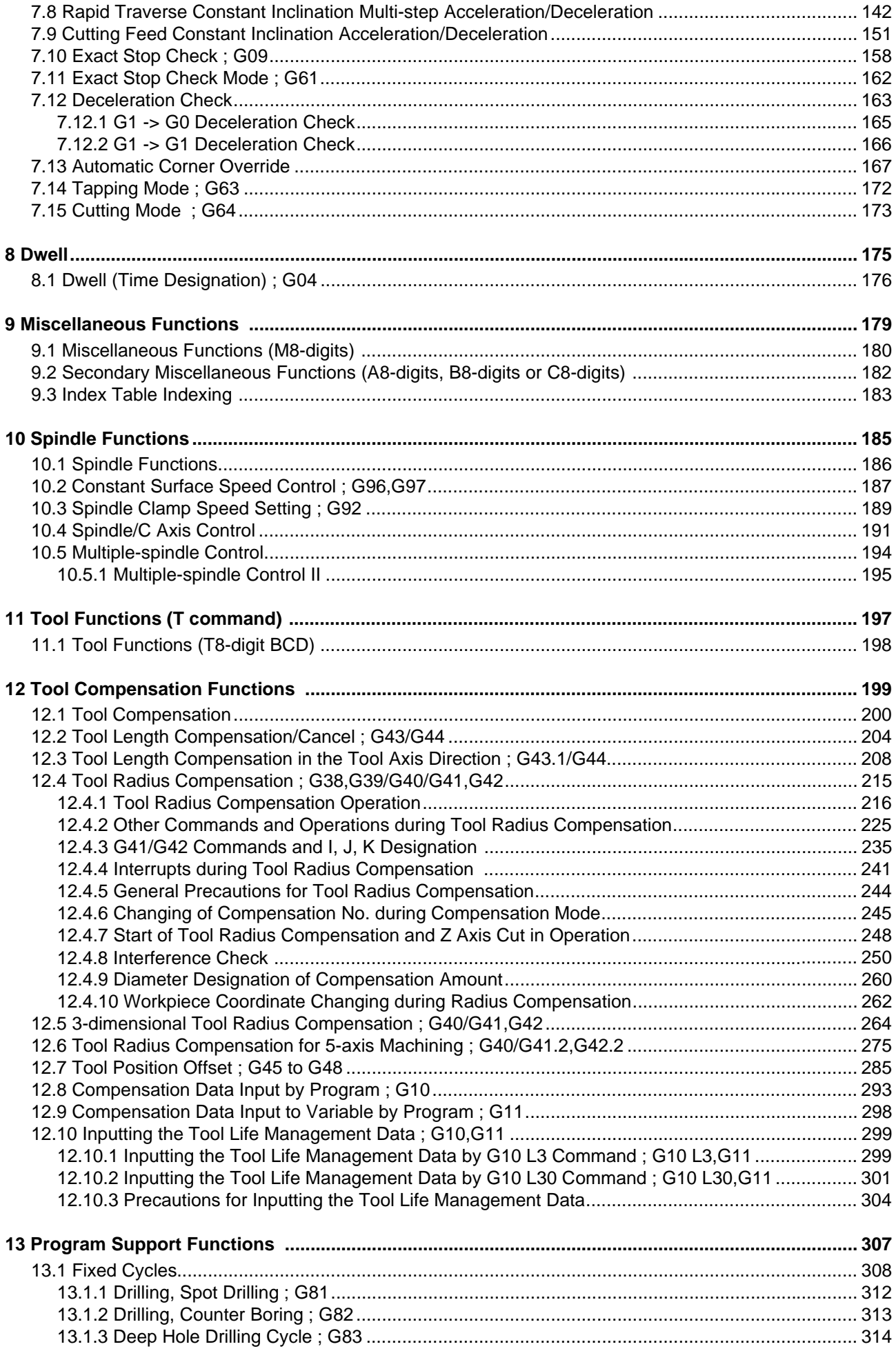

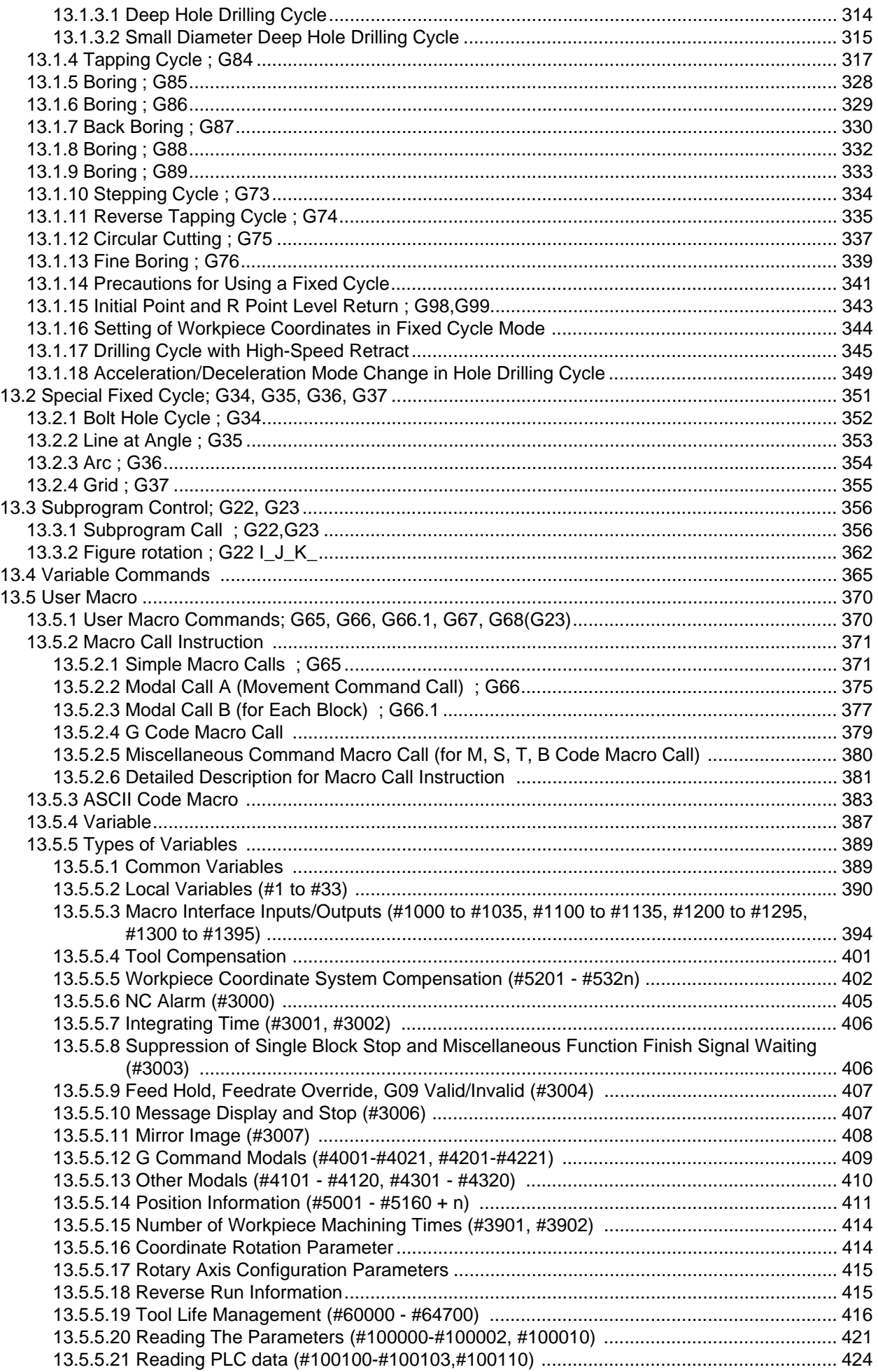

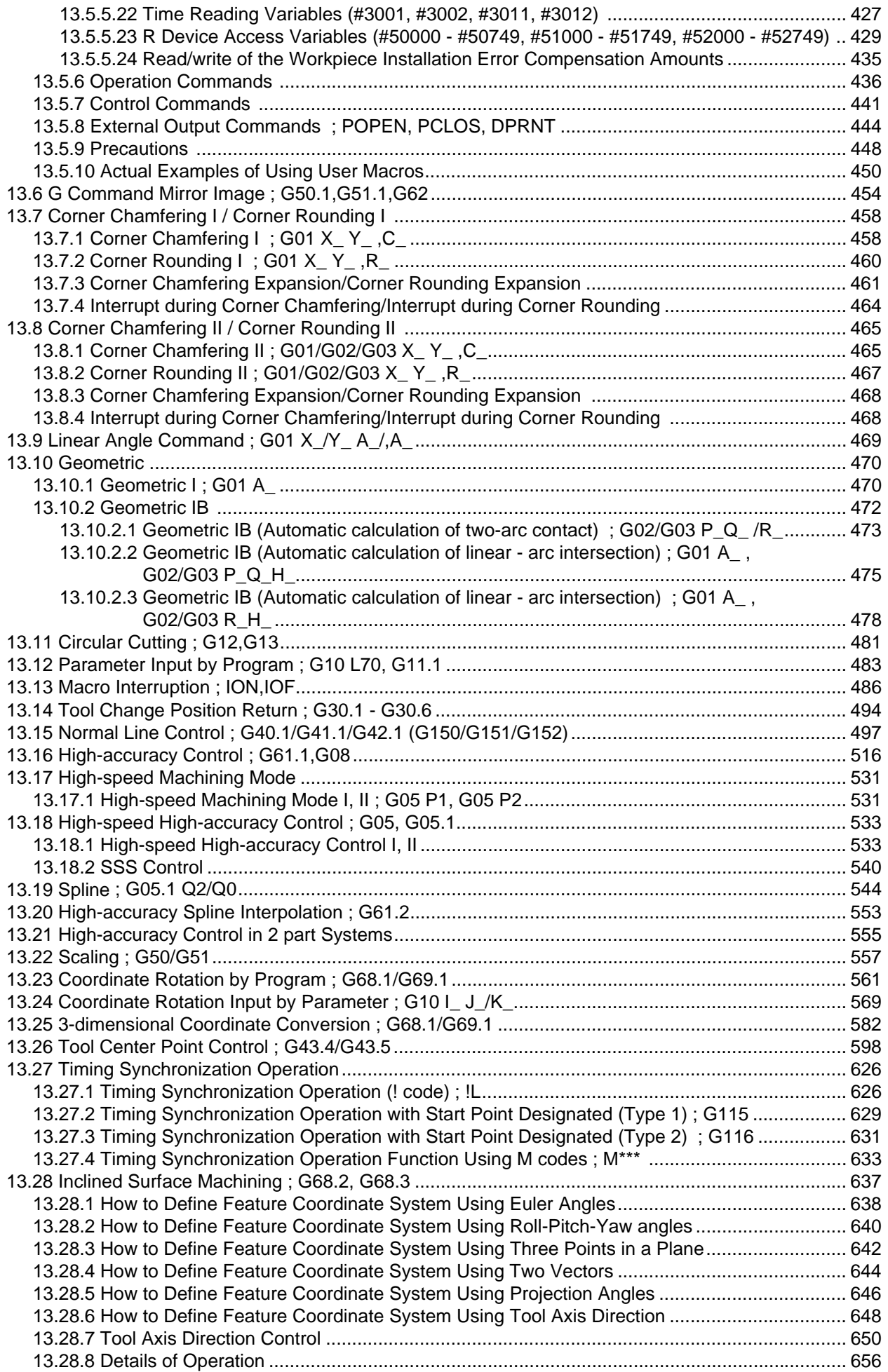

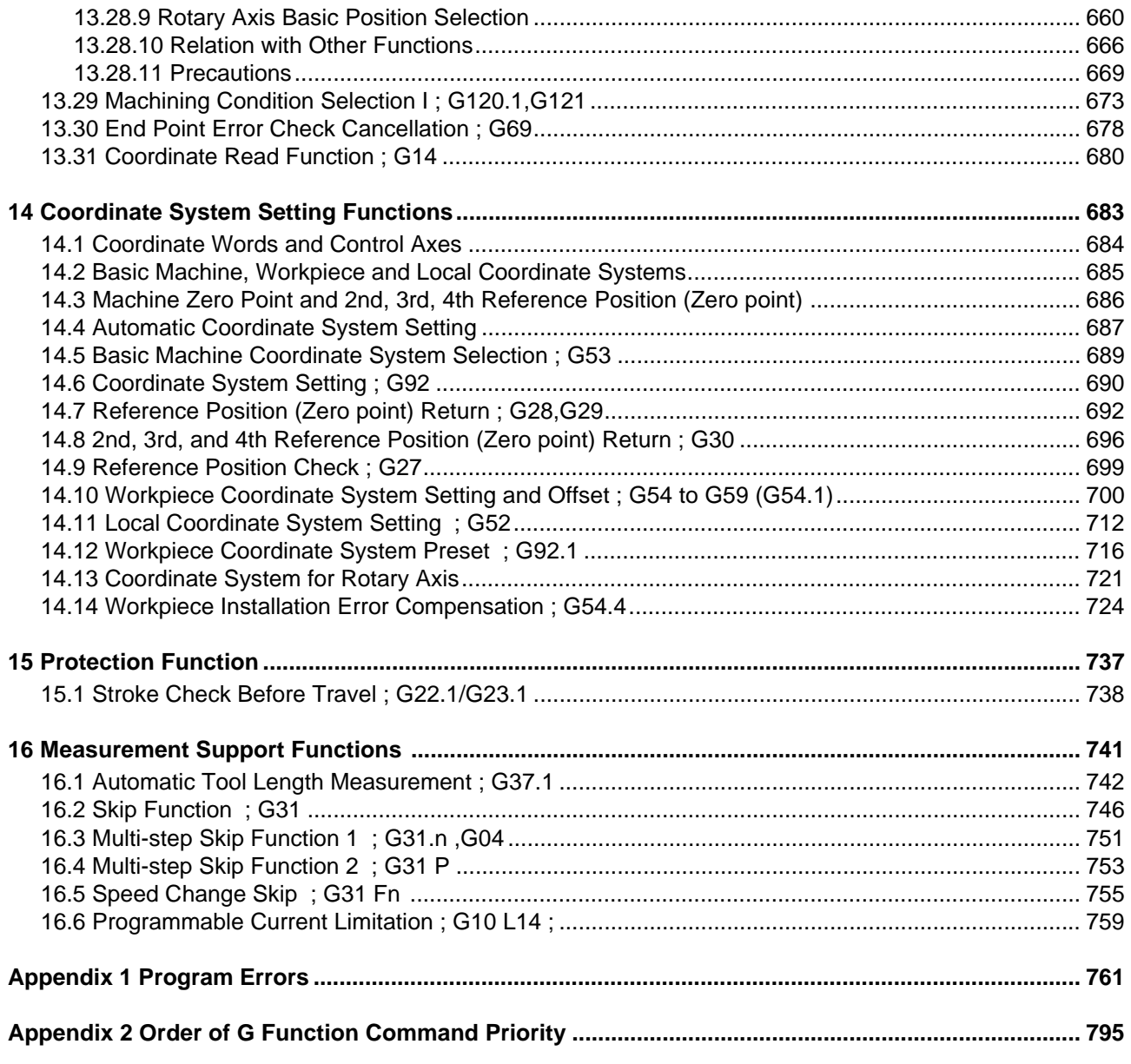

# **Control Axes**

**1 Control Axes**

## **1.1 Coordinate Words and Control Axes**

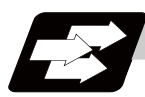

**Function and purpose**

### **X-Y table**

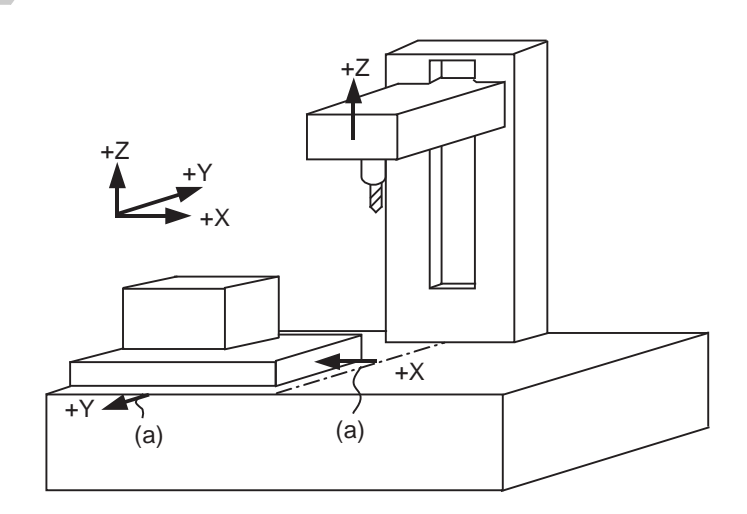

(a) Direction of table movement

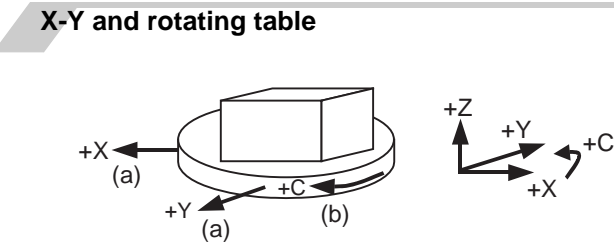

(a) Direction of table movement (b) Direction of table rotation

## **1.2 Coordinate Systems and Coordinate Zero Point Symbols**

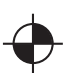

Reference position:

A specific position to establish coordinate systems and change tools

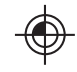

Basic machine coordinate zero point: A position specific to machine

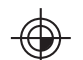

Workpiece coordinate zero points (G54 to G59) A coordinate zero point used for workpiece machining

The basic machine coordinate system is the coordinate system that expresses the position (tool change position, stroke end position, etc.) that is specific to the machine.

Workpiece coordinate systems are used for workpiece machining.

Upon completion of the dog-type reference position return, the parameters are referred and the basic machine coordinate system and workpiece coordinate systems (G54 to G59) are automatically set.

The offset of the basic machine coordinate zero point and reference position is set by a parameter. (Normally, set by machine manufacturers)

Workpiece coordinate systems can be set with coordinate systems setting functions, workpiece coordinate offset measurement (additional specification), and etc.

**1 Control Axes**

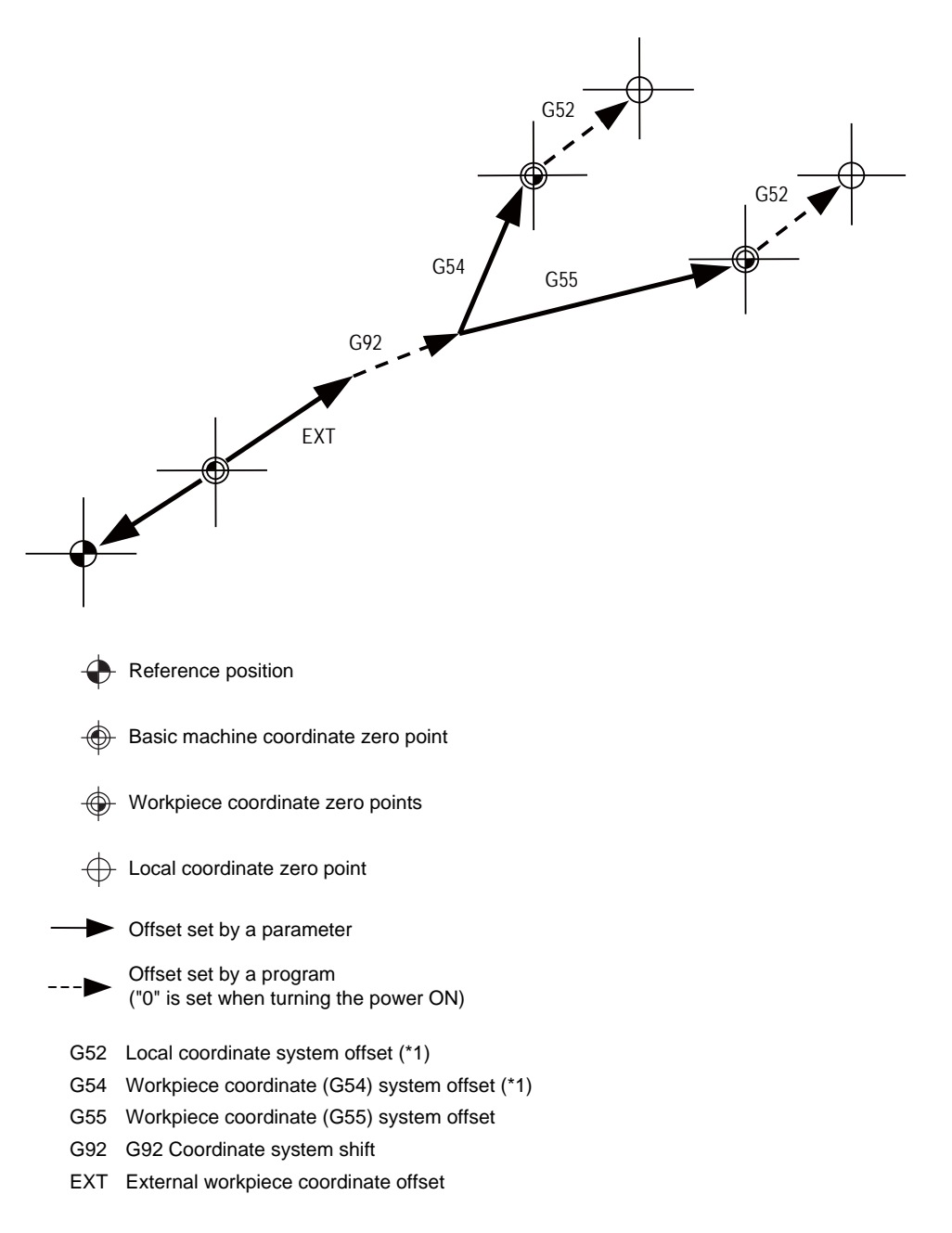

(\*1) G52 offset is independently possessed by G 54 to G59 respectively.

The local coordinate systems (G52) are valid on the coordinate systems designated by workpiece coordinate systems 1 to 6.

Using the G92 command, the basic machine coordinate system can be shifted and made into a hypothetical machine coordinate system. At the same time, workpiece coordinate systems 1 to 6 are also shifted.

# **Least Command Increments**

**2 Least Command Increments**

## **2.1 Input Setting Unit**

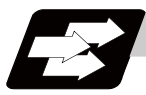

#### **Function and purpose**

The input setting units are the units of setting data including tool compensation amounts and workpiece coordinates compensation.

The program command units are the units of movement amounts in programs. These are expressed with mm, inch or degree (°).

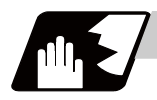

#### **Detailed description**

Program command units for each axis and input setting units, common for all axes, are determined by the setting of parameters as follows.

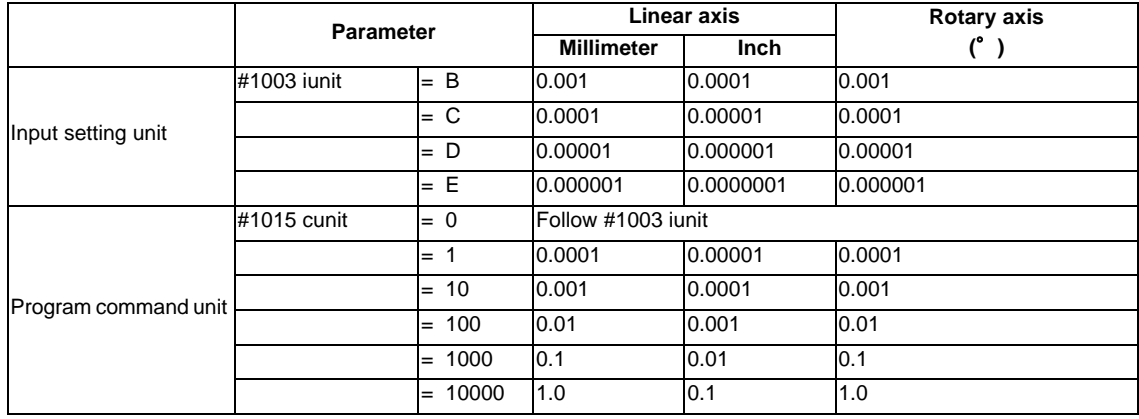

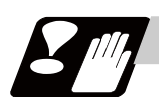

### **Precautions**

(1) Inch/metric changeover can be handled by either a parameter screen (#1041 I\_inch: valid only when the power is turned ON) or G commands (G20 or G21).

However, the changeover by a G command applies only to the program command units, and not to the input setting units. Consequently, the tool compensation amounts and other compensation amounts as well as the variable data should be preset in order to correspond to input setting units.

- (2) The millimeter and inch systems cannot be used together.
- (3) When performing a circular interpolation between the axes whose program command units are different, the center command (I, J, K) and the radius command (R) are designated by the input setting units. (Use a decimal point to avoid confusion.)

## **2.2 Input Command Increment Tenfold**

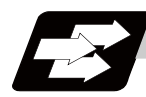

#### **Function and purpose**

The program's command increment can be multiplied by an arbitrary scale with the parameter designation. This function is valid when a decimal point is not used for the command increment. The scale is set with the parameter "#8044 UNIT\*10".

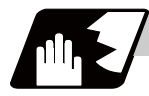

#### **Detailed description**

- (1) When running a machining program already created with a 10  $\mu$  m input command increment with a CNC unit for which the command increment is set to 1  $\mu$  m and this function's parameter value is set to "10", this function enables the same machining as the original program.
- (2) When running a machining program already created with a 1 $\mu$  m input command increment with a CNC unit for which the command increment is set to 0.1  $\mu$  m and this function's parameter value is set to "10", this function enables the same machining as the original program.
- (3) This function cannot be used for the dwell function  $G04_X(P_-);$ .
- (4) This function cannot be used for the compensation amount of the tool compensation input.
- (5) This function can be used when decimal point type I is valid, but cannot be used when decimal point type II is valid.
- (6) This function cannot be used for a tool shape setting command (in G10L100 format).

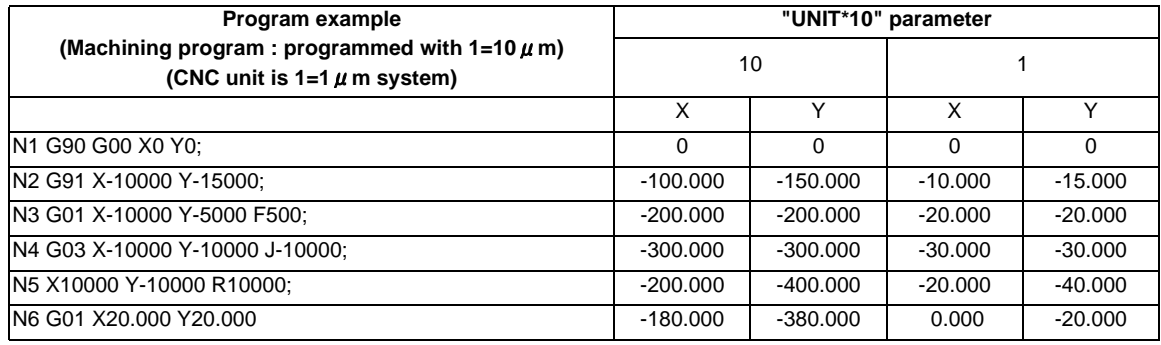

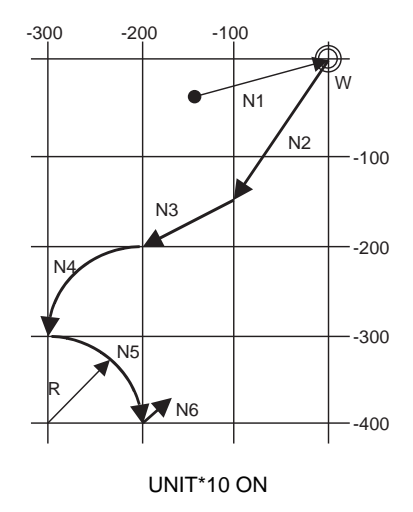

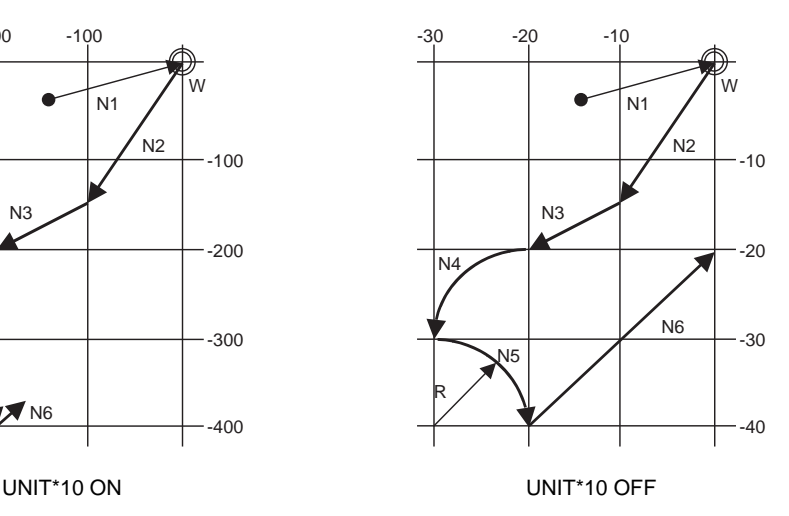

**2 Least Command Increments**

## **2.3 Indexing Increment**

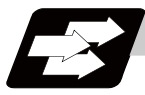

#### **Function and purpose**

This function limits the command value for the rotary axis.

This can be used for indexing the rotary table, etc. It is possible to cause a program error with a program command other than an indexing increment (parameter setting value).

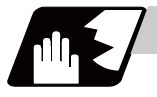

#### **Detailed description**

When the indexing increment (parameter) which limits the command value is set, the rotary axis can only be positioned with that indexing increment. If a program other than the indexing increment setting value is commanded, a program error (P20) will occur.

The indexing position will not be checked when the parameter is set to 0.

(Example)When the indexing increment setting value is 2 degrees, the machine coordinate position at the end

point can only be commanded with the 2-degree increment.

G90 G01 C102.000 ; ... Moves to the 102 degree angle.

G90 G01 C101.000 ; ... Program error

G90 G01 C102 ; ... Moves to the 102 degree angle. (Decimal point type II)

The following axis specification parameter is used.

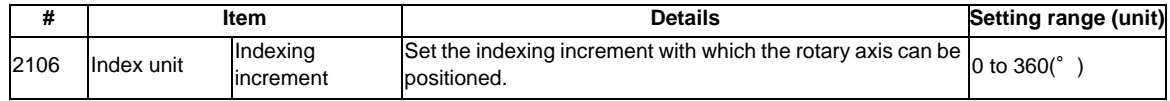

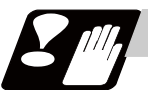

#### **Precautions**

- (1) When the indexing increment is set, positioning will be conducted in degree unit.
- (2) The indexing position is checked with the rotary axis, and is not checked with other axes.
- (3) When the indexing increment is set to 2 degrees, the rotary axis is set to the B axis, and the B axis is moved with JOG to the 1.234 position, an indexing error will occur if "G90B5." or "G91B2." is commanded.

# **Program Formats**

## **3.1 Program Format**

A collection of commands assigned to an NC to move a machine is called "program".

A program is a collection of units called "block" which specifies a sequence of machine tool operations. Blocks are written in the order of the actual movement of a tool.

A block is a collection of units called "word" which constitutes a command to an operation.

A word is a collection of characters (alphabets, numerals, signs) arranged in a specific sequence.

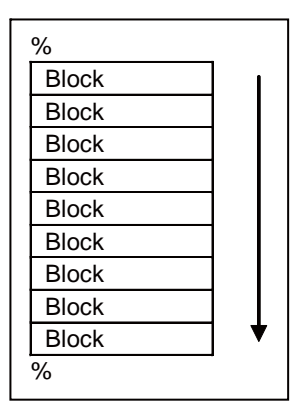

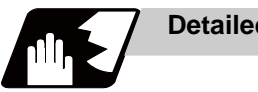

## **Detailed description**

#### **Program**

A program format looks as follows.

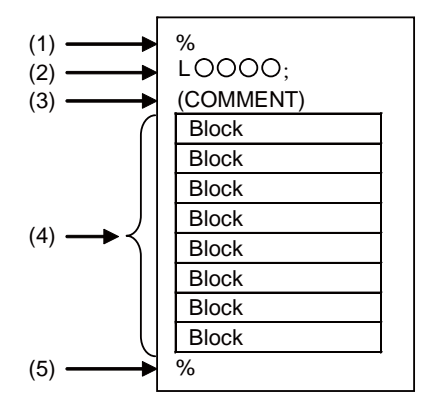

(1) Program start

Input an End Of Record (EOR, %) at the head of a program.

It is automatically added when writing a program on an NC. When using an external device, do not forget to input it at the head of a program. For details, refer to the description of the file format.

(2) Program No.

Program Nos. are used to classify programs by main program unit or subprogram unit. They are designated by the address "L" followed by numbers of up to 8 digits. Program Nos. must be written at the head of programs. A setting is available to prohibit L8000s and L9000s from editing (edit lock). Refer to the instruction manual for the edit lock.

#### (Note) The addresses of the program No. and subprogram call No. differ according to the parameter. The system must be formatted when this parameter is changed.

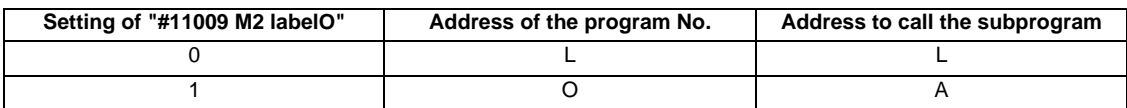

This manual describes on the assumption that the parameter is set to "0".

(3) Comment

Data between control out "(" and control in ")" is ignored. Information including program names and comments can be written in.

(4) Program section

A program is a collection of several blocks.

(5) Program end

Input an end of record (EOR, %) at the end of a program. It is automatically added when writing a program on an NC.

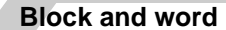

#### **[Block]**

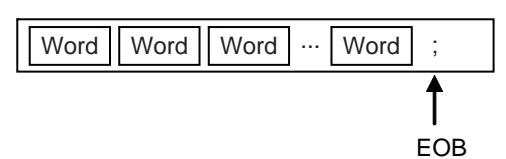

A block is a least command increment, consisting of words.

It contains the information which is required for a tool machine to execute a specific operation. One block unit constitutes a complete command.

The end of each block is marked with an End of Block (EOB, expressed as ";" for the sake of convenience).

**[Word]** 

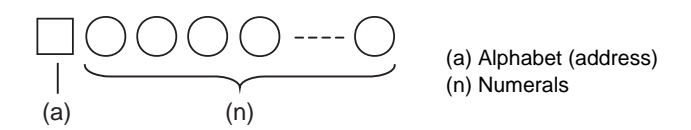

A word consists of a set of an alphabet, which is called an address, and numerals (numerical information). Meanings of the numerical information and the number of significant digits of words differ according to an address.

(Note) Leading zeros can be omitted from numerals.

The major contents of a word are described below.

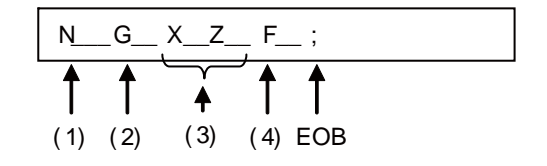

(1) Sequence No.

A "sequence No." consists of the address "N" followed by numbers of up to 6 digits (Normally 3 or 4 digits). It is used as an index when searching a necessary block in a program (as branch destination and etc.).

It does not affect the operation of a tool machine.

(2) Preparatory functions (G code, G function)

"Preparatory function (G code, G function)" consists of the address G followed by numbers of 2 or 3 digits (it may include 1 digit after the decimal point). G codes are mainly used to designate functions, such as axis movements and setting of coordinate systems. For example, G00 executes a positioning and G01 executes a linear interpolation.

(3) Coordinate words

"Coordinate words" specify the coordinate position and movement amounts of tool machine axes. They consist of an address which indicates each axis of a tool machine followed by numerical information (+ or - signs and numerals).

X, Y, Z, U, V, W, A, B and C are used as address. Coordinate positions and movement amounts are specified by either "incremental value commands" or "absolute value commands".

(4) Feed Functions (F functions)

"Feed Functions (F functions)" designate the speed of a tool relative to a workpiece. They consist of the address F followed by numbers.

### **Main program and subprograms**

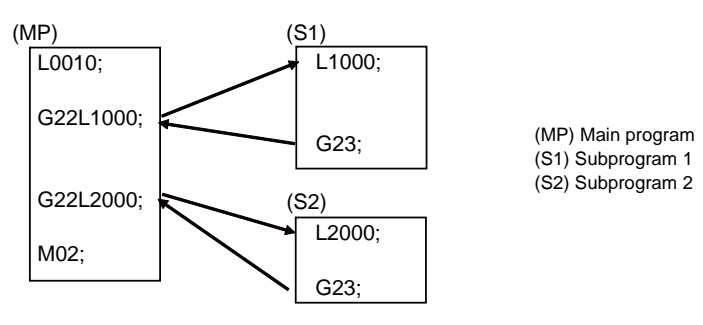

Fixed sequences or repeatedly used parameters can be stored in the memory as subprograms which can then be called from the main program when required.

If a command is issued to call a subprogram while a main program is being executed, the subprogram will be executed. And when the subprogram is completed, the main program will be resumed.

Refer to the description of subprogram control for the details of the execution of subprograms.

**3 Program Formats**

## **3.2 File Format**

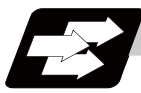

#### **Function and purpose**

Program file can be created using NC edit screen and PC.

It can be input/output between NC memory and an external I/O device. Hard discs stored in NC unit are regarded as an external I/O device. For the details of input/output method, refer to the instruction manual. Program file format differs depending on the device which creates the program.

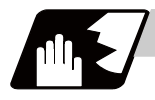

#### **Detailed description**

#### **Devices available for input/output**

Devices which can input/output program files are as follows.

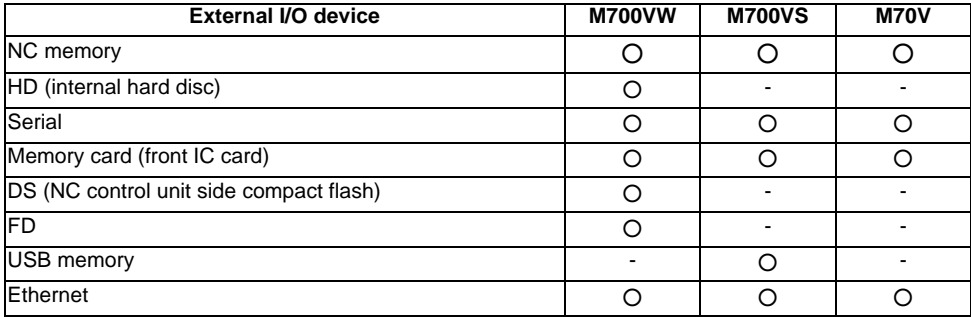

#### **Program file format**

The file format for each external I/O device is as follows.

(1) NC memory (Creates program on NC)

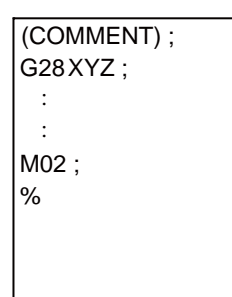

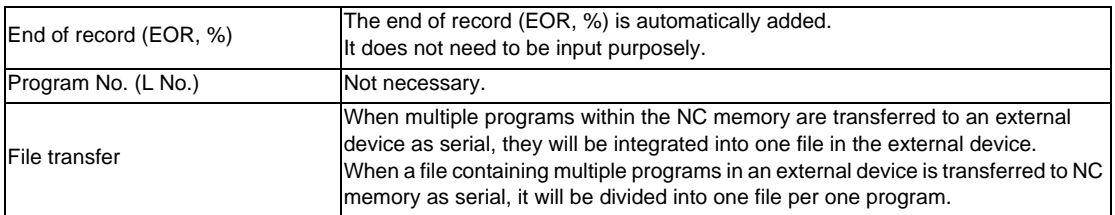

(2) External device (except for serials, such as memory card, DS, FD, USB memory)

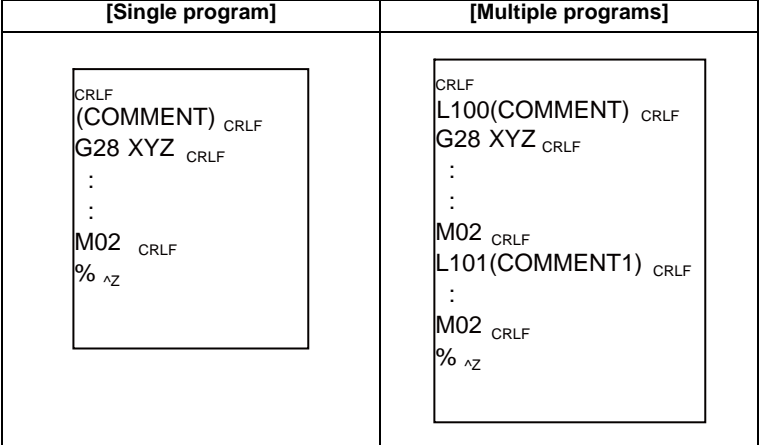

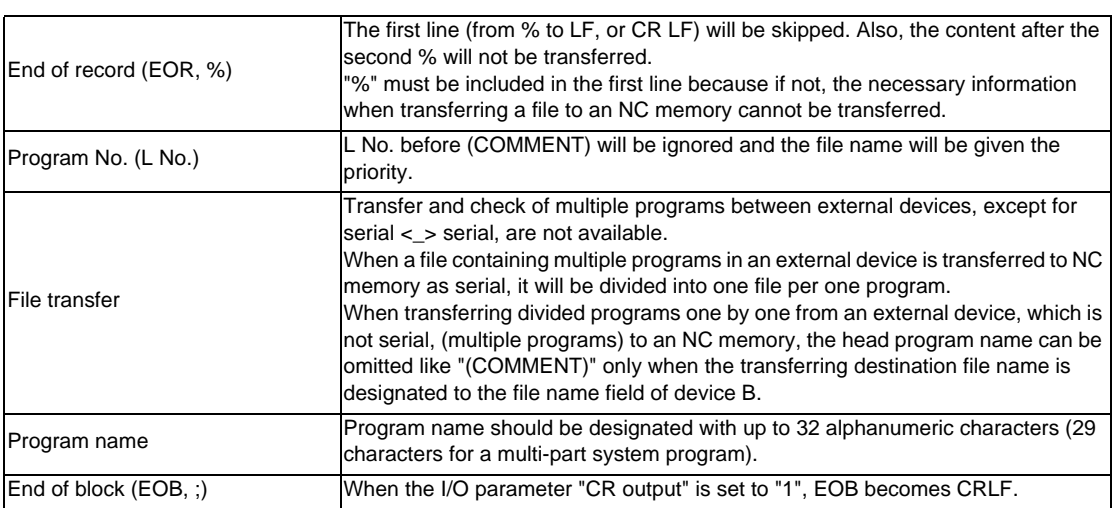

### (3) External device (serial)

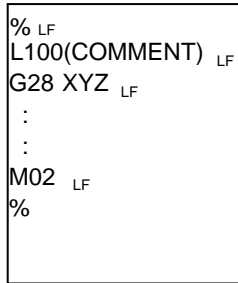

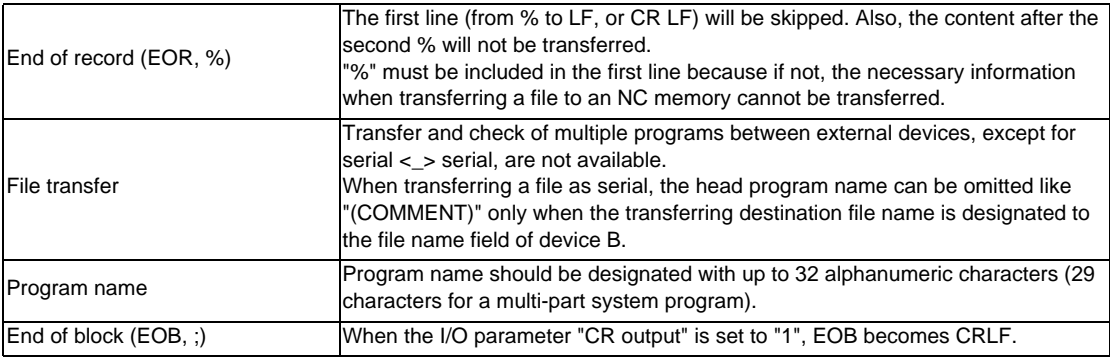

**3 Program Formats**

## **3.3 Optional Block Skip**

### **3.3.1 Optional Block Skip; /**

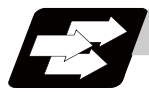

#### **Function and purpose**

This function selectively ignores a section of a machining program from a "/" (slash code) to the end of the block.

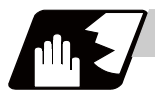

#### **Detailed description**

Provided that the optional block skip switch is ON, a section of a machining program from a "/" to the end of the block are ignored. They are executed if the switch is OFF.

Parity check is valid regardless of whether the optional block skip switch is ON or OFF.

When, for instance, all blocks are to be executed for one workpiece but specific blocks are not to be executed for another workpiece, one machining program can be used to machine different parts by inserting the "/" into those specific blocks.

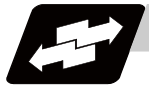

#### **Program example**

(1) When the parameter "#1274 ext10/bit4" is set to "0" and the parameter "#1226 aux10/bit1" is set to "0": A "/" placed in the middle of a block is always interpreted as a division instruction regardless of the optional block skip signal state being ON or OFF.

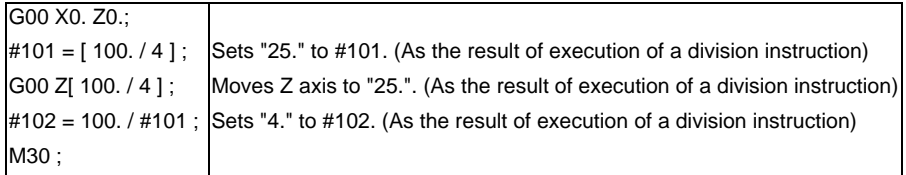

(2) When the parameter "#1274 ext10/bit4" is set to "0" and the parameter "#1226 aux10/bit1" is set to "1": A "/" placed in a bracketed ("[ ]") expression is interpreted as a division instruction.

As for a "/" that appears in any other contexts, the section of the block following the "/" will be skipped if the optional skip signal is ON, and the "/" itself will be ignored if the optional skip signal is OFF. - Operation example of a case when optional block skip signal is ON:

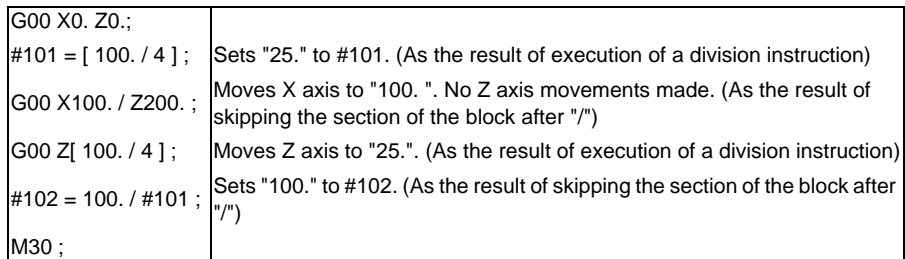

- Operation example of a case when optional block skip signal is OFF:

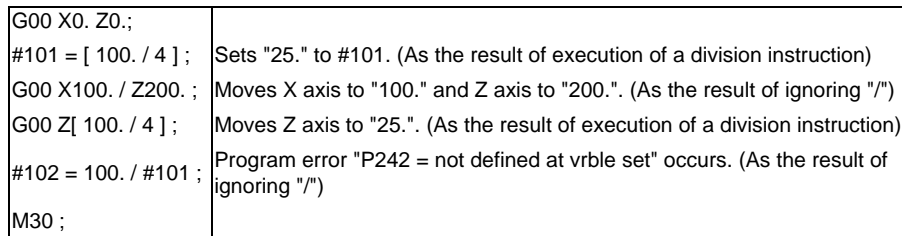

(3) When the parameter "#1274 ext10/bit4" is set to "1":

When a "/" is placed in a bracketed expression or when an expression that includes a "/" is on the right side of an equation, the "/" is interpreted as a division instruction.

As for a "/" that appears in any other contexts, the section of the block following the "/" will be skipped if the optional skip signal is ON, and the "/" itself will be ignored if the optional skip signal is OFF. - Operation example of a case when optional block skip signal is ON:

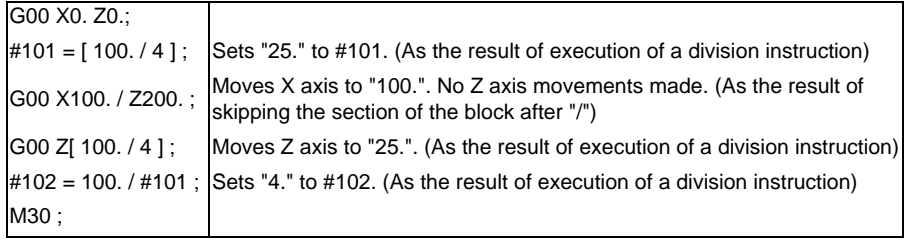

- Operation example of a case when optional block skip signal is OFF:

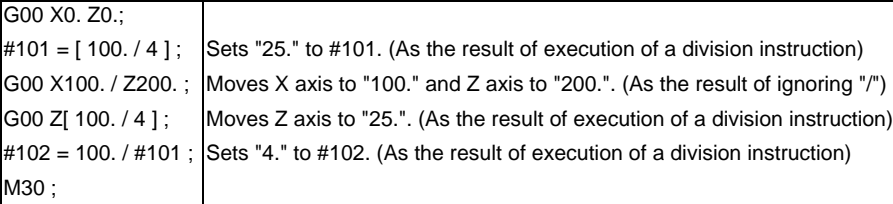

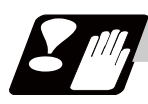

#### **Precautions**

(1) When the parameter "#1274 ext10/bit4" is set to "0" and parameter "#1226 aux10/bit1" is set to "0"", put the "/" code for optional block skip at the beginning of a block. If it is placed inside the block, it is assumed as a user macro, a division instruction.

(Example)

N20 G1 X25. /Z25. ; ..........NG (User macro, a division instruction; a program error results.) /N20 G1 X25. Z25. ; ..........OK

When parameter "#1274 ext10/bit4" = "0" and parameter "#1226 aux10/bit1" = "1", a "/" placed in the middle of a block functions as a starting point of the optional skip. To use a "/" as a division instruction, bracket (enclose in square brackets) the formula containing a slash code.

- (2) A space immediately followed by a "/" at the very beginning of a block is always regarded as equal to a "/ " at the head of a block regardless of the value set in parameter "#1226 aux10/bit1".
- (3) The optional block skip is processed immediately before the pre-read buffer. Consequently, it is not possible to skip up to the block which has been read into the pre-read buffer.
- (4) This function is valid even during a sequence No. search.
- (5) All blocks with the "/" code are also input and output during tape storing and tape output, regardless of the position of the optional block skip switch.
### **3.3.2 Optional Block Skip Addition ; /n**

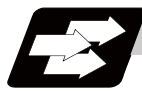

### **Function and purpose**

Whether the block with "/n (n:1 to 9)" (slash) is executed during automatic operation and searching is selected.

By using the machining program with "/n" code, different parts can be machined by the same program.

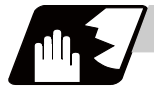

### **Detailed description**

The block with "/n" (slash) code is skipped when the "/n" is programmed to the head of the block and the optional block skip n signal is turned ON. For a block with the "/n" code inside the block (not at the head of the block), the program is operated according to the value of the parameter "#1226 aux10/bit1" setting. When the optional block skip n signal is OFF, the block with "/n" is executed.

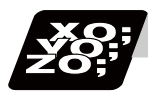

### **Program example**

(1) When the 2 parts like the figure below are machined, the following program is used. When the optional block skip 5 signal is ON, the part 1 is created. When the optional block skip 5 signal is OFF, the part 2 is created.

N1 G54 ; N2 G90 G81 X50. Z-20. R3. F100 ; /5 N3 X30. ; N4 X10. ; N5 G80 ; M02 ;

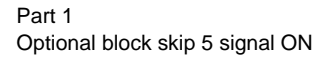

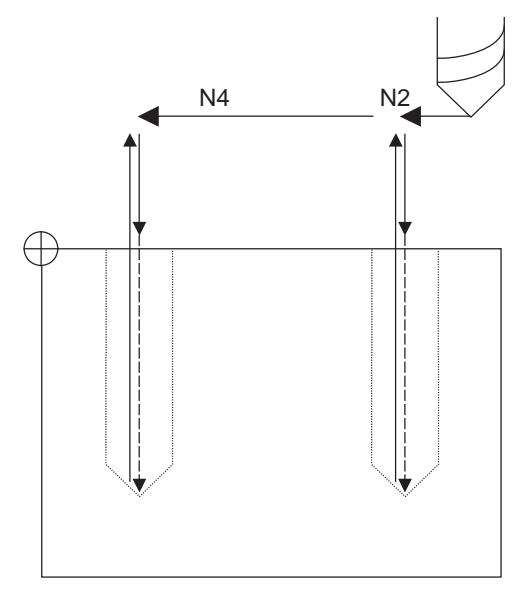

Part 2 Optional block skip 5 signal OFF

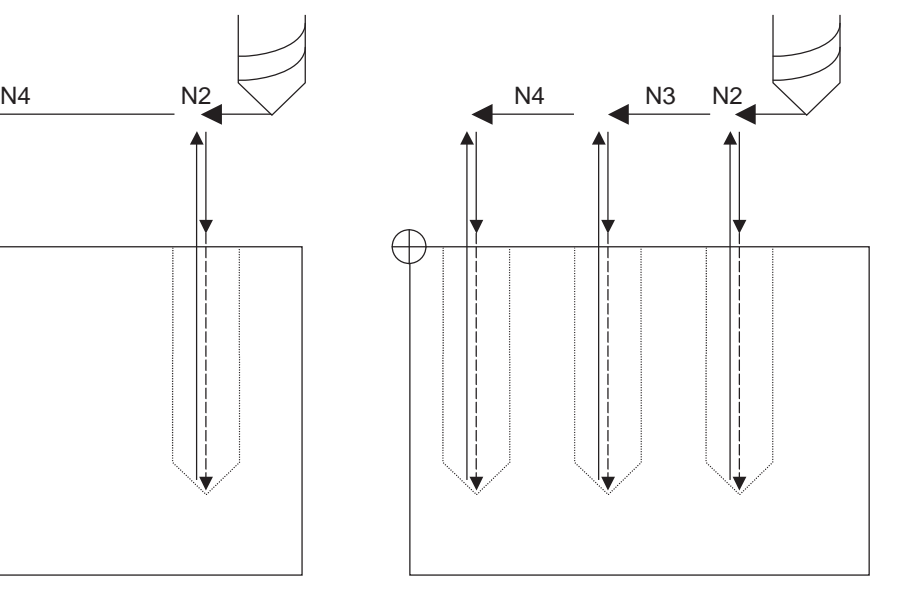

(2) When two or more "/n" codes are commanded at the head of the same block, the block will be ignored if either of the optional block skip n signals corresponding to the command is ON.

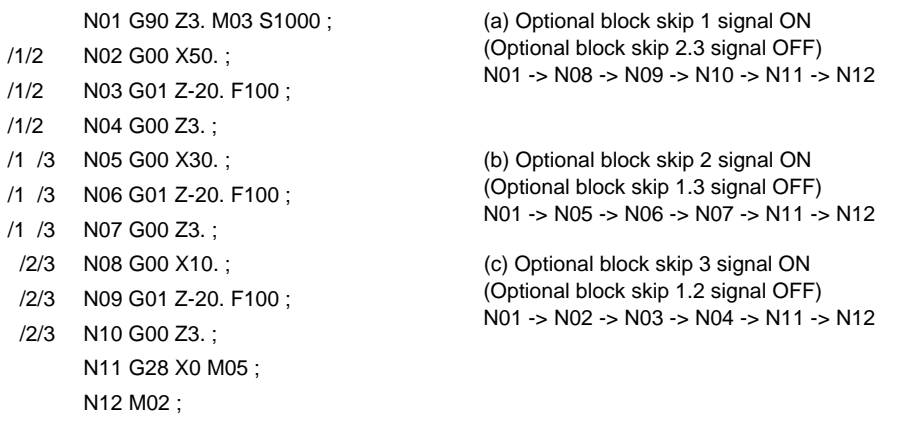

(3) When the parameter "#1226 aux10/bit1" is "1"and two or more "/n" are commanded inside the same block, the commands following "/n" in the block are ignored if either of the optional block skip n signals corresponding to the command is ON.

> N02 G01 F1000; N03 X1. /1 Y1. /2 Z1.; N04 M30;

N01 G91 G28 X0.Y0.Z0.; N03 block will operate as follows. (a) Optional block skip 1 signal ON Optional block skip 2 signal OFF "Y1. Z1." is ignored. (b) Optional block skip 1 signal OFF Optional block skip 2 signal ON "Z1." is ignored.

## **3.4 G code**

### **3.4.1 Modal, unmodal**

G codes define the operation modes of each block in programs.

G codes can be modal or unmodal command.

Modal commands always designate one of the G codes in the group as the NC operation mode. The operation mode is maintained until a cancel command is issued or other G code among the same group is commanded.

An unmodal command designates the NC operation mode only when it is issued. It is invalid for the next block.

### **3.4.2 G Code Lists**

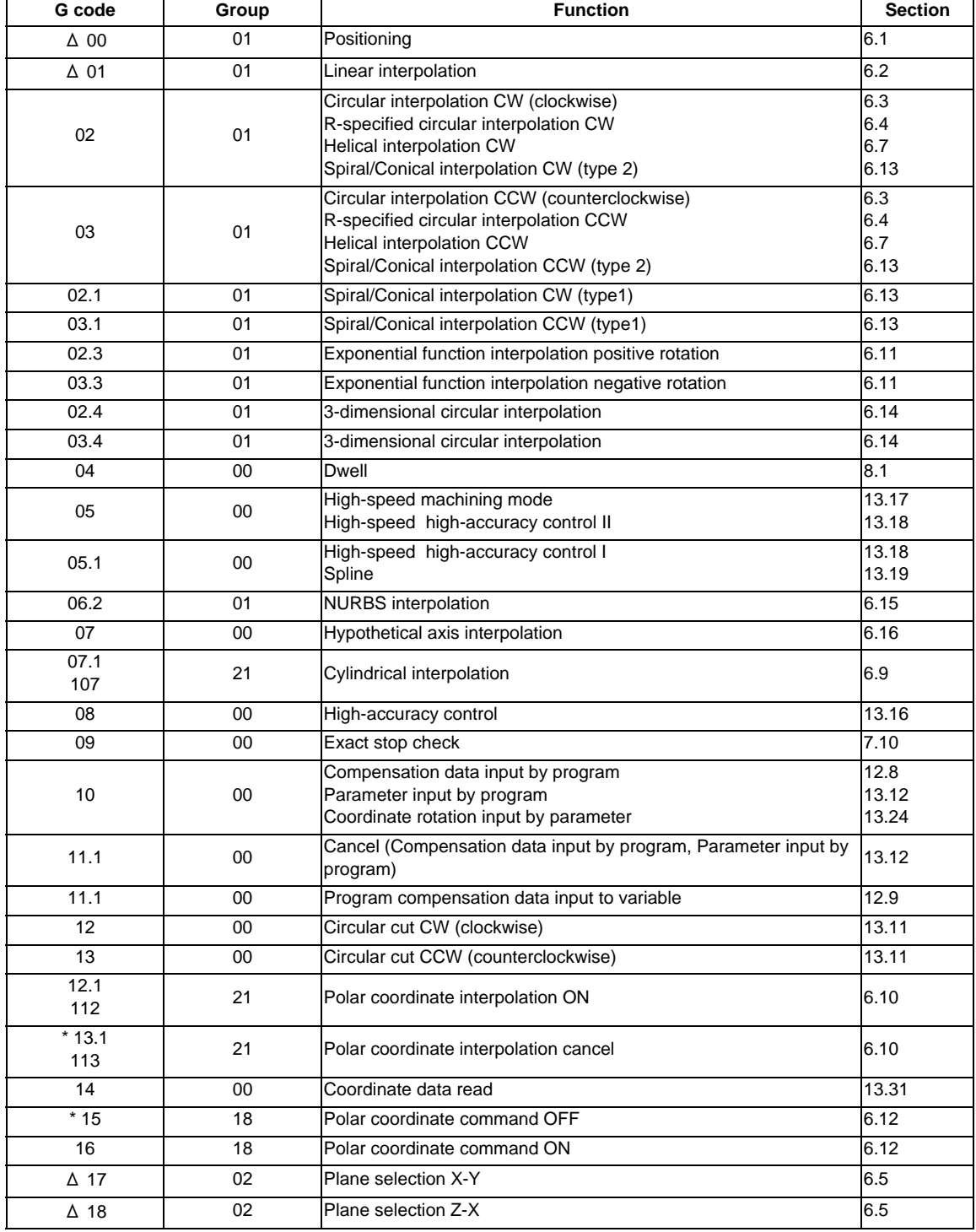

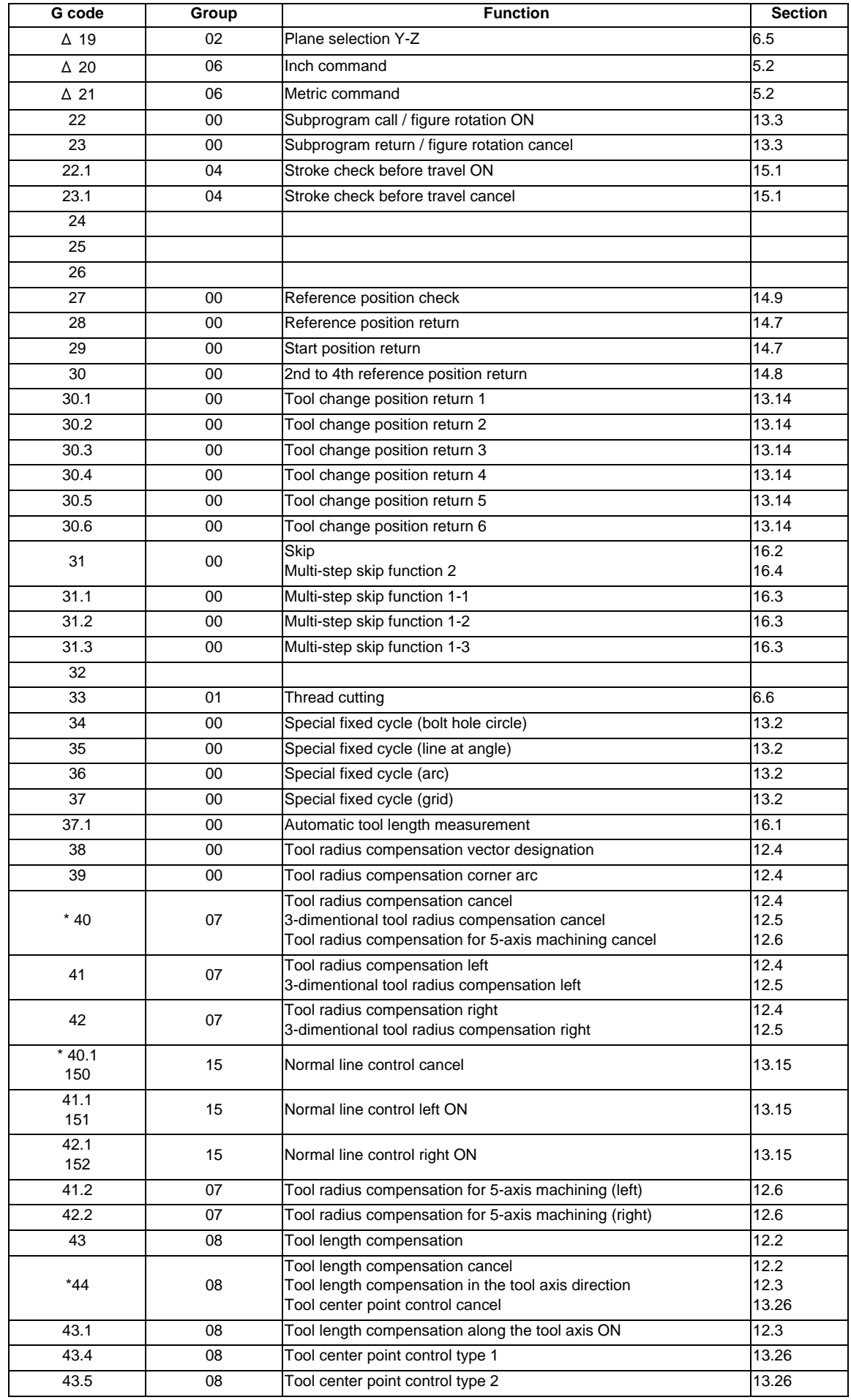

### **3 Program Formats**

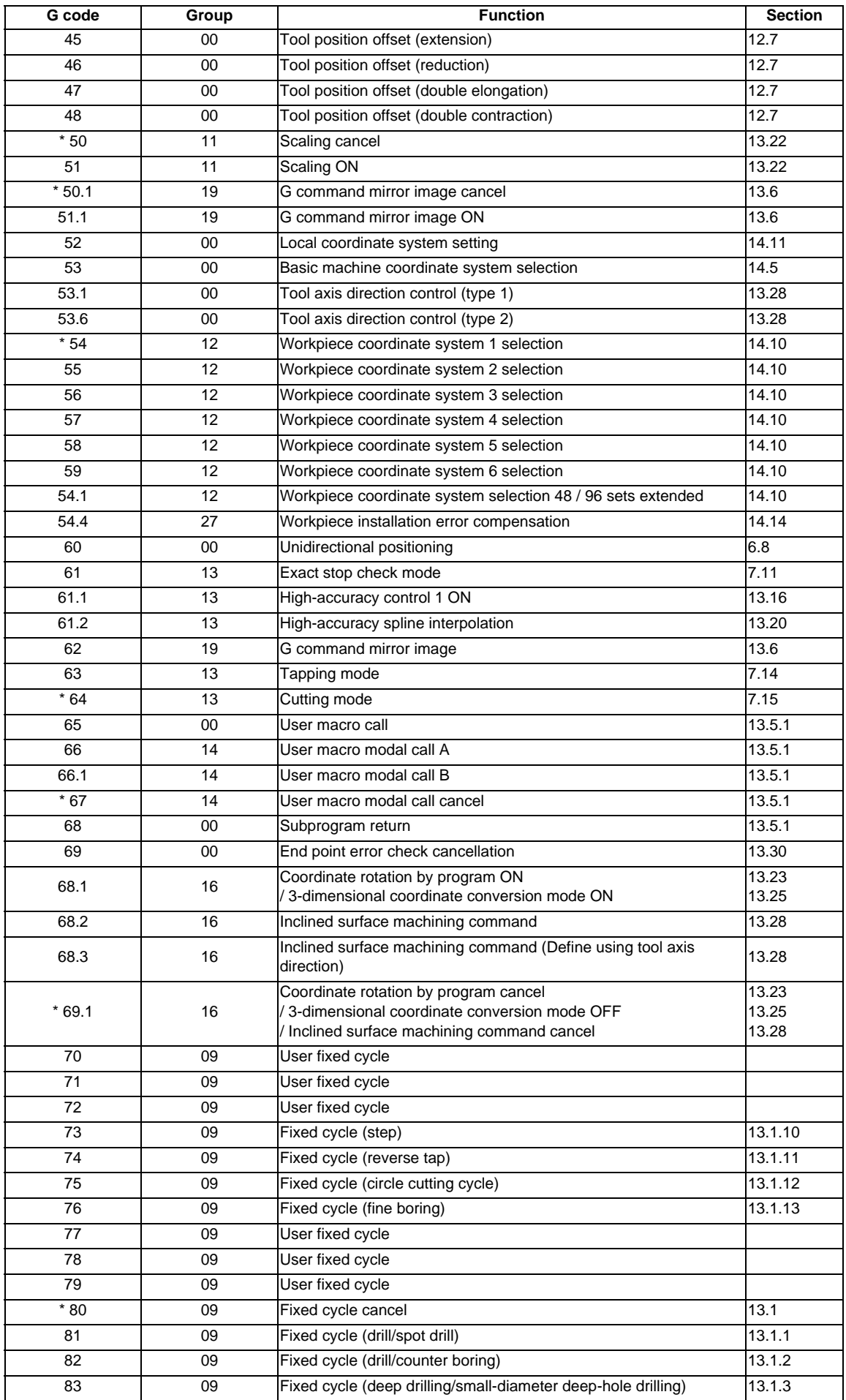

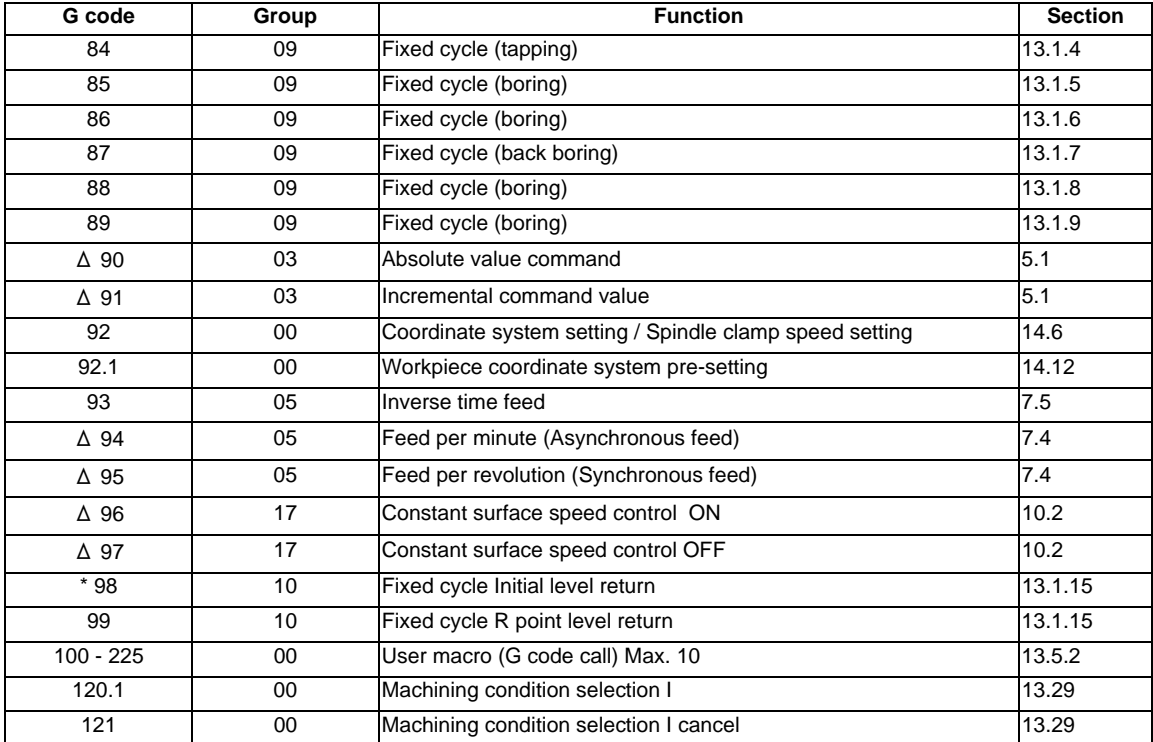

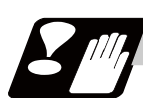

### **Precautions**

- (1) Codes marked with \* are codes that must be or are selected in the initial state. The codes marked with  $\Delta$  are codes that should be or are selected in the initial state by the parameters.
- (2) If two or more G codes from the same code are commanded, the latter G code will be valid.
- (3) This G code list is a list of conventional G codes. Depending on the machine, movements that differ from the conventional G commands may be included when called by the G code macro. Refer to the Instruction Manual issued by the tool builder.
- (4) Whether the modal is initialized or not depends on each reset input. (a) "Reset 1" The modal is initialized when the reset initial parameter "#1151 rstinit" turns ON. (b) "Reset 2" and "Reset & rewind" The modal is initialized when the signal is input. (c) Resetting when emergency stop is canceled Follows "Reset 1". (d) When modal is automatically reset at the start of individual functions such as reference position return. Follows "Reset & rewind".

## **CAUTION**

**1. The commands with "no value after G" will be handled as "G00".**

**3 Program Formats**

# **3.5 Precautions Before Starting Machining**

# **CAUTION**

- **1. When creating the machining program, select the appropriate machining conditions, and make sure that the performance, capacity and limits of the machine and NC are not exceeded. The examples do not consider the machining conditions.**
- **2. Before starting actual machining, always carry out graphic check, dry run operation and single block operation to check the machining program, tool compensation amount, workpiece offset amount and etc.**

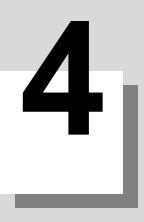

# **Pre-read Buffers**

**4 Pre-read Buffers**

## **4.1 Pre-read Buffers**

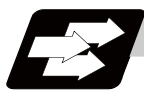

### **Function and purpose**

During automatic processing, the contents of one block ahead are normally pre-read so that program analysis processing is conducted smoothly. However, during tool radius compensation, a maximum of 5 blocks are pre-read for the intersection point calculation including interference check.

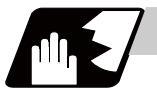

### **Detailed description**

The specifications of pre-read buffers in 1 block are as follows:

- (1) The data of 1 block is stored in this buffer.
- (2) When comments and the optional block skip function is ON, the data extending from the "/" (slash) code up to the EOB code are not read into the pre-read buffer.
- (3) The pre-read buffer contents are cleared with resetting.
- (4) When the single block function is ON during continuous operation, the pre-read buffer stores the next block's data and then stops operation.
- (5) The way to prohibit the M command which operates the external controls from pre-reading, and to make it to recalculate, is as follows:

Identify the M command which operates the external controls by a PLC, and turn on the "recalculation request" on PLC output signal. (When the "recalculation request" is turned ON, the program that has been pre-read is recalculated.)

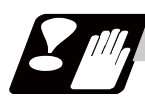

### **Precautions**

- (1) Depending on whether the program is executed continuously or by single blocks, the timing of the validation/invalidation of the external control signals including optional block skip, differ.
- (2) If the external control signal such as optional block skip is turned ON/OFF with the M command, the external control operation will not be effective for the program pre-read with the buffer register.

# **Position Commands**

**5 Position Commands**

# **5.1 Position Command Methods ; G90,G91**

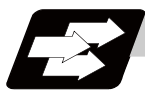

### **Function and purpose**

By using the G90 and G91 commands, it is possible to execute the next coordinate commands using absolute values or incremental values.

The R-designated circle radius and the center of the circle determined by I, J, K are always incremental value commands.

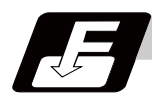

### **Command format**

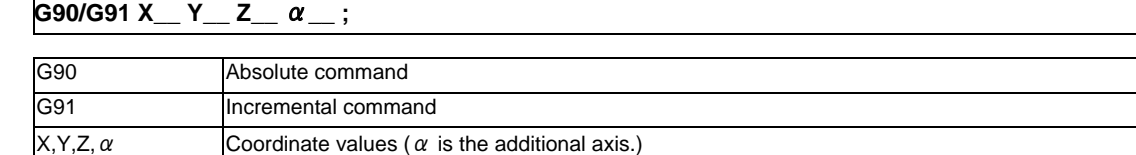

**5.1 Position Command Methods ; G90,G91**

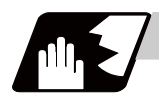

### **Detailed description**

(1) Regardless of the current position, in the absolute value mode, it is possible to move to the position of the workpiece coordinate system that was designated in the program.

N1 G90 G00 X0 Y0 ;

In the incremental value mode, the current position is the start point (0). and the movement is made only the value determined by the program, and is expressed as an incremental value.

N2 G90 G01 X200. Y50. F100 ; N2 G91 G01 X200. Y50. F100 ;

Using the command from the 0 point in the workpiece coordinate system, it becomes the same coordinate command value in either the absolute value mode or the incremental value mode.

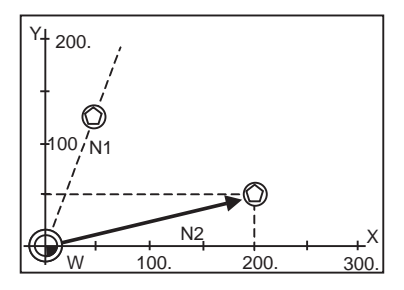

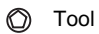

- (2) For the next block, the last G90/G91 command that was given becomes the modal.
	- (G90) N3 X100. Y100. ;

The axis moves to the workpiece coordinate system  $X = 100$ .mm and  $Y = 100$ .mm position.

(G91) N3 X-100. Y50. ;

The X axis moves to -100.mm and the Y axis to +50.0mm as an incremental value, and as a result X moves to 100.mm and Y to 100.mm.

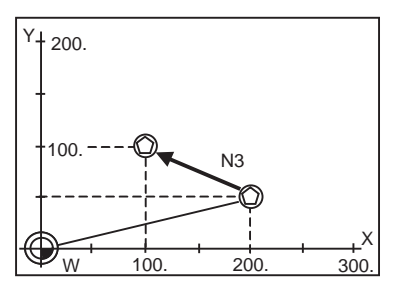

(3) Since multiple commands can be issued in the same block, it is possible to command specific addresses as either absolute values or incremental values.

N4 G90 X300. G91 Y100. ;

The X axis is treated in the absolute value mode, and with G90 is moved to the workpiece coordinate system 300.mm position. The Y axis is moved +100.mm with G91. As a result, Y moves to the 200.mm position. In terms of the next block, G91 remains as the modal and becomes the incremental value mode.

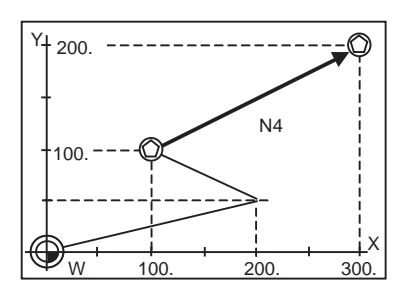

- (4) When the power is turned ON, it is possible to select whether you want absolute value commands or incremental value commands with the #1073 I\_Absm parameter.
- (5) Even when commanding with the manual data input (MDI), it will be treated as a modal from that block.

**5 Position Commands**

### **5.2 Inch/Metric Conversion ; G20,G21**

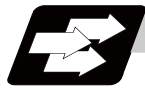

### **Function and purpose**

The commands can be changed between inch and metric with the G20/G21 command.

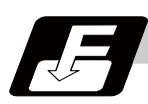

### **Command format**

**G20; ... Inch command**

**G21; ... Metric command**

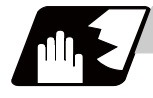

### **Detailed description**

The G20 and G21 commands merely select the command units. They do not select the Input units. G20 and G21 selection is meaningful only for linear axes. It is invalid for rotation axes.

### **Output unit, command unit and setting unit**

The counter, parameter setting and display unit are determined by parameter "#1041 L\_inch". The movement/ speed command will be displayed as metric units when "#1041 I\_inch" is ON during the G21 command mode. The internal unit metric data of the movement/speed command will be converted into an inch unit and displayed when "#1041 I\_inch" is OFF during the G20 command mode. The command unit for when the power is turned ON and reset is decided by combining the parameters "#1041 I\_inch", "#1151 rstint" and "#1210 RstGmd/bit5".

#### **NC axis**

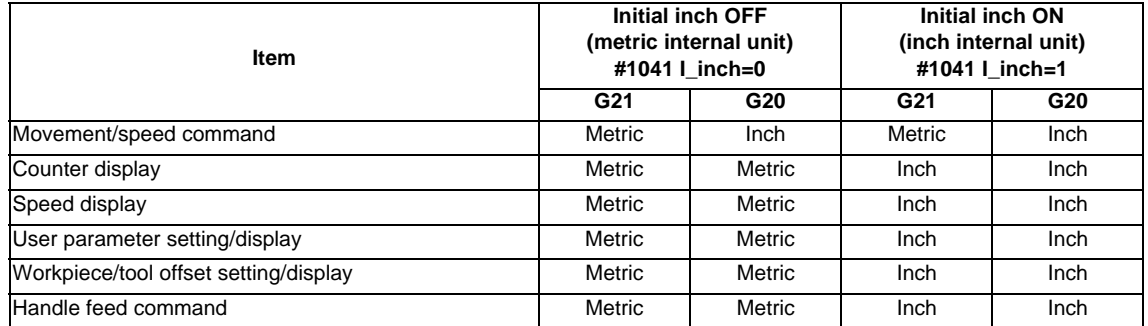

#### **PLC axis**

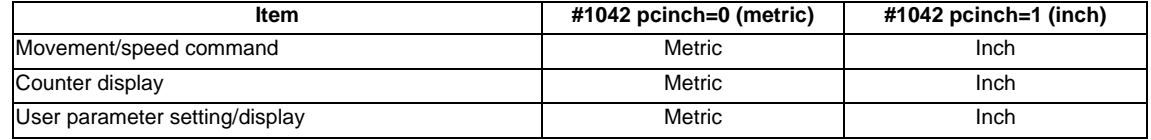

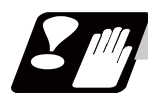

### **Precautions**

- (1) The parameter and tool data will be input/output with the unit set by "#1041 I\_inch". If "#1041 I\_inch" is not found in the parameter input data, the unit will follow the unit currently set to NC.
- (2) The unit of read/write used in PLC window is fixed to metric unit regardless of a parameter and G20/G21 command modal.
- (3) A program error (P33) will occur if G20/G21 command is issued in the same block as following G codes. Command in a separate block.
	- G05 (High-speed machining mode)
	- G7.1 (Cylindrical Interpolation)
	- G12.1 (Polar coordinate interpolation)

**5 Position Commands**

## **5.3 Decimal Point Input**

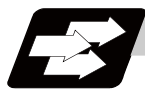

### **Function and purpose**

This function enables to input decimal points. It assigns the decimal point in millimeter or inch units for the machining program input information that defines the tool paths, distances and speeds.

Use the parameter "#1078 Decpt2" to select whether minimum input command increment (type I) or zero point (type II) to apply to the least significant digit of data without a decimal point.

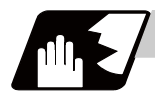

### **Detailed description**

- (1) The decimal point command is valid for the distances, angles, times, speeds and scaling rate, in machining programs. (Note, only after G51)
- (2) In decimal point input type I and type II, the values of the data commands without the decimal points are shown in the table below.

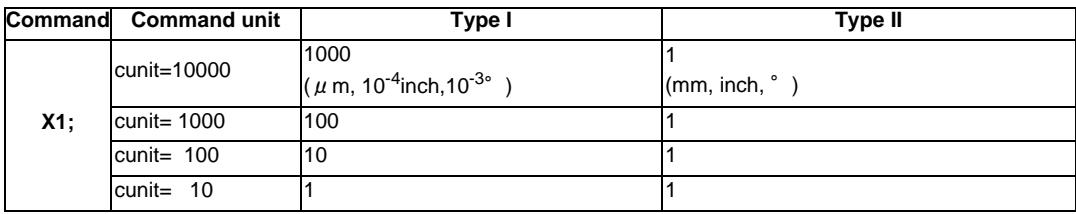

- (3) The valid addresses for the decimal points are X, Y, Z, U, V, W, A, B, C, I, J, K, E, F, P, Q, and R. However, P is valid only during scaling. For details, refer to the list.
- (4) In decimal point command, the valid range of command value is as shown below. (Input command unit  $cunit = 10$

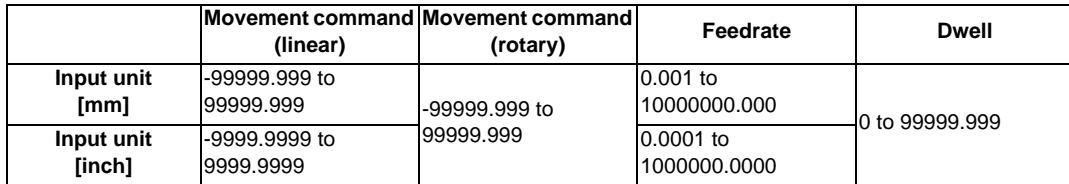

(5) The decimal point command is valid even for commands defining the variable data used in subprograms.

(6) While the smallest decimal point command is validated, the smallest unit for a command without a decimal point designation is the smallest command input unit set in the specifications (1  $\mu$  m, 10  $\mu$  m, etc.) or mm can be selected. This selection can be made with parameter "#1078 Decpt2".

(7) Decimal point commands for decimal point invalid addresses are processed as integer data only and everything below the decimal point is ignored. Addresses which are invalid for the decimal point are D, H, L, M, N, O, S and T. All variable commands, however, are treated as data with decimal points.

(8) "Input command increment tenfold" is applied in the decimal point type I mode, but not in the decimal point type II mode.

### **Decimal point input I, II and decimal point command validity**

Decimal point input I and II will result as follows when decimal points are not used in an address which a decimal point command is valid. Whether an address is valid or invalid for the decimal point command is shown in the table below.

Both decimal point input I and II will produce the same result when a command uses a decimal point.

(1) Decimal point input I

The least significant digit of command data matches the command unit.

(Example) When "X1" is commanded in 1  $\mu$  m system, the same result occurs as for an "X0.001" command.

(2) Decimal point input II

The least significant digit of command data matches the command unit.

(Example) When "X1" is commanded in 1 $\mu$  m system, the same result occurs as for an "X1." command.

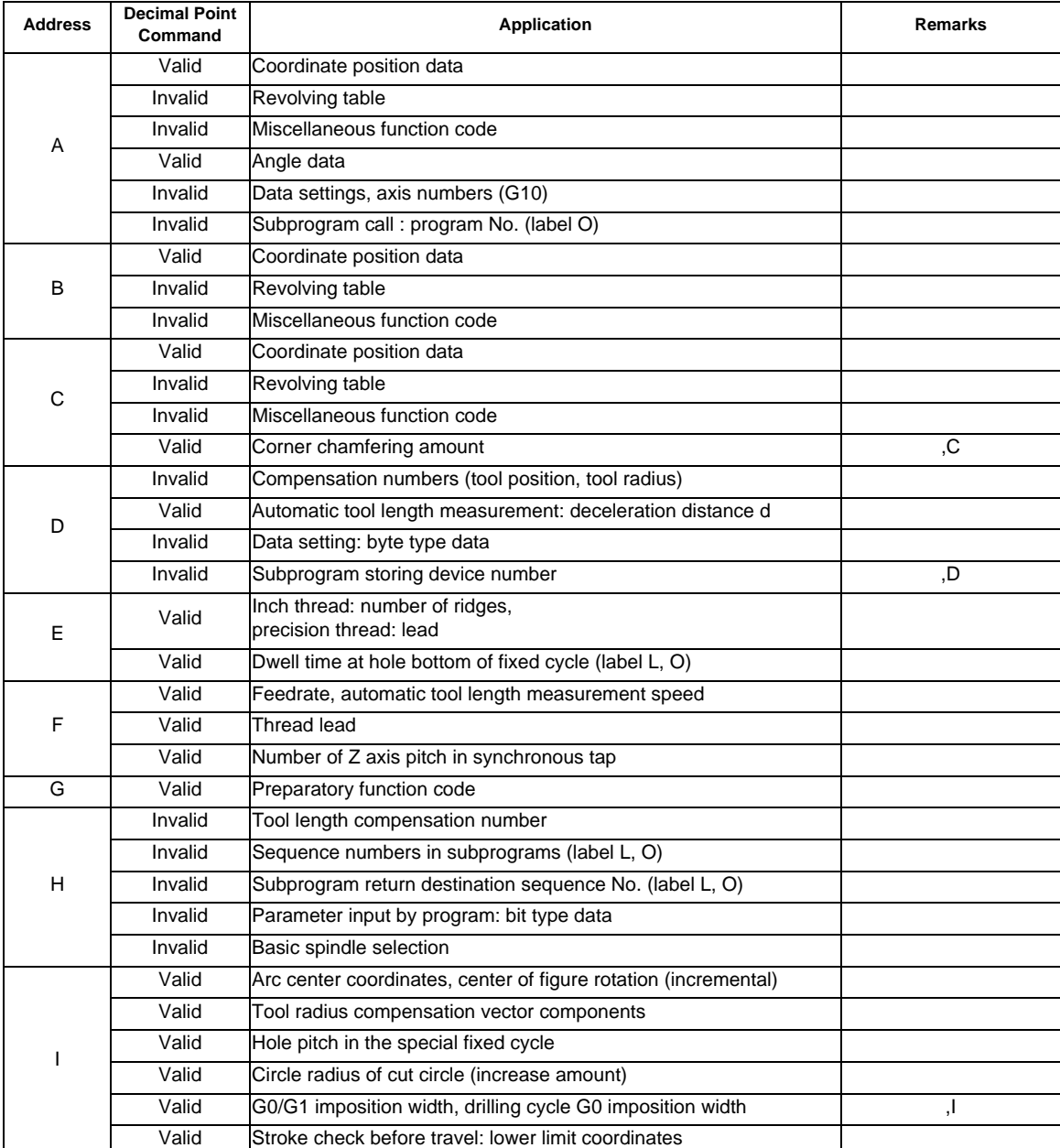

-Addresses used, validity of decimal point commands-

### **5 Position Commands**

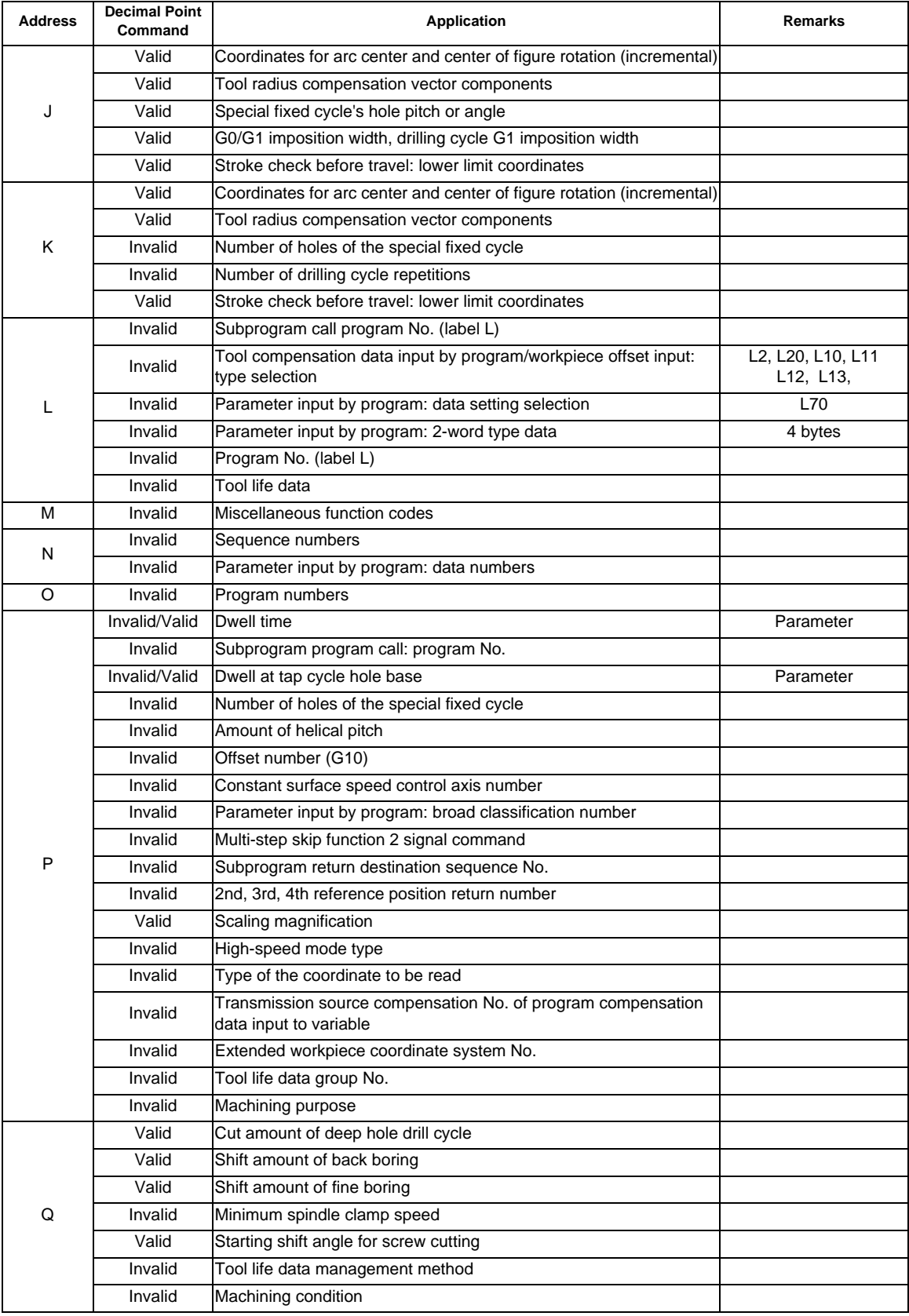

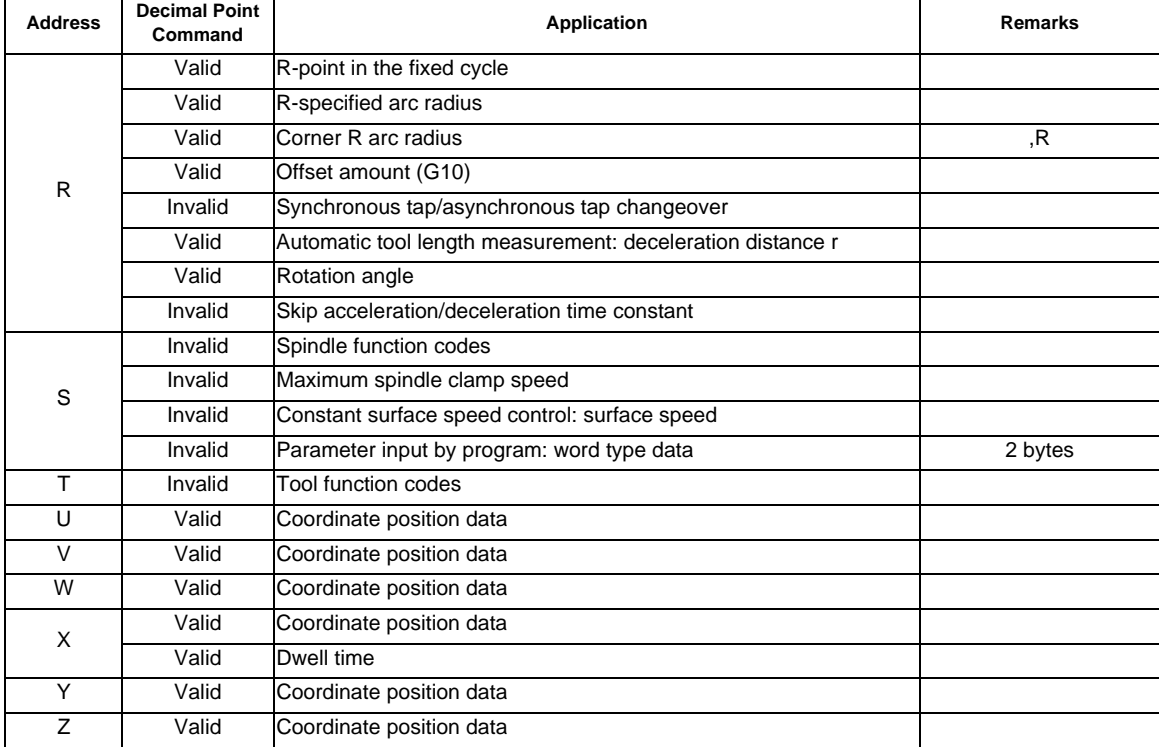

(Note 1) Decimal points are all valid in user macro arguments.

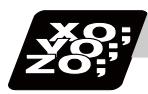

### **Program example**

(1) Program example of decimal point valid address

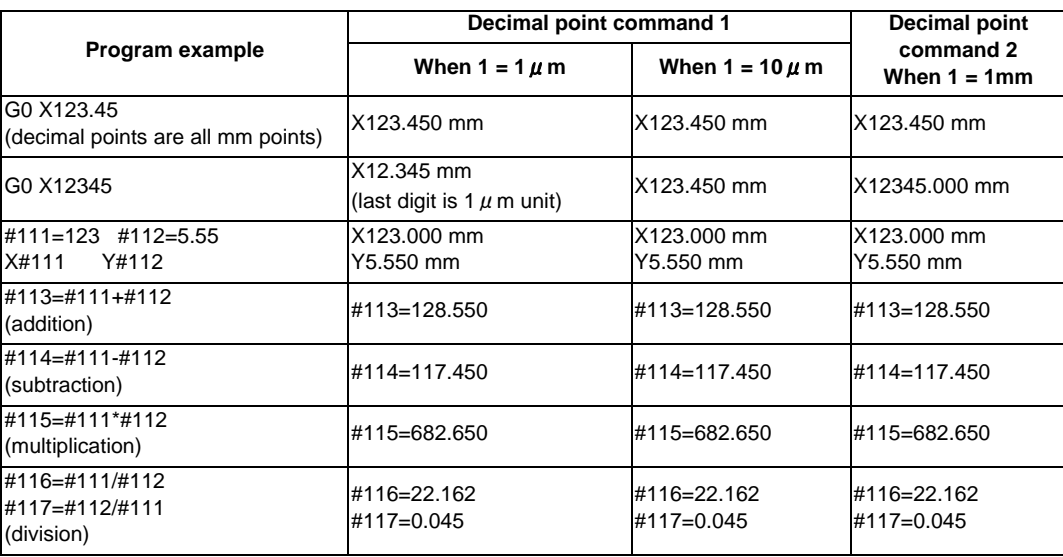

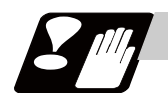

### **Precautions**

(1) If an arithmetic operator is inserted, the data will be handled as data with a decimal point. (Example1) G00 X123+0 ;

This is the X axis 123mm command. It will not be 123  $\mu$  m.

**5 Position Commands**

# **Interpolation Functions**

**6 Interpolation Functions**

# **6.1 Positioning (Rapid Traverse) ; G00**

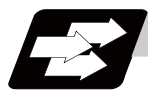

### **Function and purpose**

This command is accompanied by coordinate words and performs high-speed positioning of a tool, from the present point (start point) to the end point specified by the coordinate words.

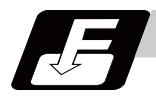

### **Command format**

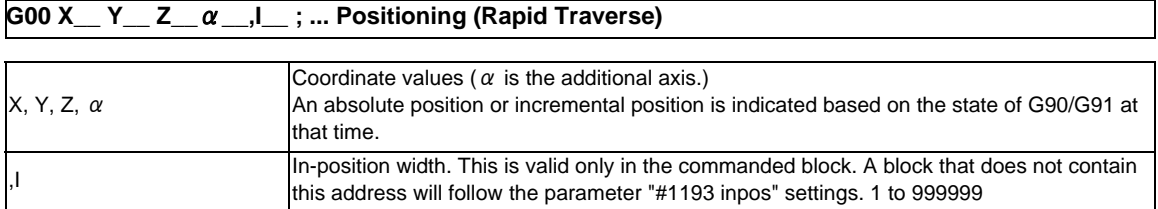

The command addresses are valid for all additional axes.

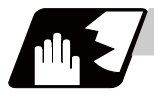

### **Detailed description**

- (1) Positioning will be performed at the rapid traverse rate set in the parameter "#2001 rapid".
- (2) G00 command belongs to the 01 group and is modal. When G00 command is successively issued, the following blocks can be specified only by the coordinate words.
- (3) In the G00 mode, acceleration and deceleration are always carried out at the start point and end point of the block. Before advancing to the next block, a commanded deceleration or an in-position check is conducted at the end point to confirm that the movement is completed for all the moving axes in each part system.
- (4) G functions (G72 to G89) in the 09 group are cancelled (G80) by the G00 command.

## **CAUTION**

**1. The commands with "no value after G" will be handled as "G00".**

### **Tool path**

Whether the tool moves along a linear or non-linear path can be selected by the parameter "#1086 G0Intp". The positioning time does not change according to the path.

(1) Linear path: When the parameter "#1086 G0Intp" is set to "0"

In positioning, a tool follows the shortest path which connects the start point and the end point. The positioning speed is automatically calculated so that the shortest distribution time is obtained in order that the commanded speeds for each axis do not exceed the rapid traverse rate.

When, for instance, the X-axis and Y-axis rapid traverse rates are both 9600mm/min;

G91 G00 X-300000 Y200000 ; (With an input setting unit of 0.001mm)

The tool will follow the path shown in the figure below.

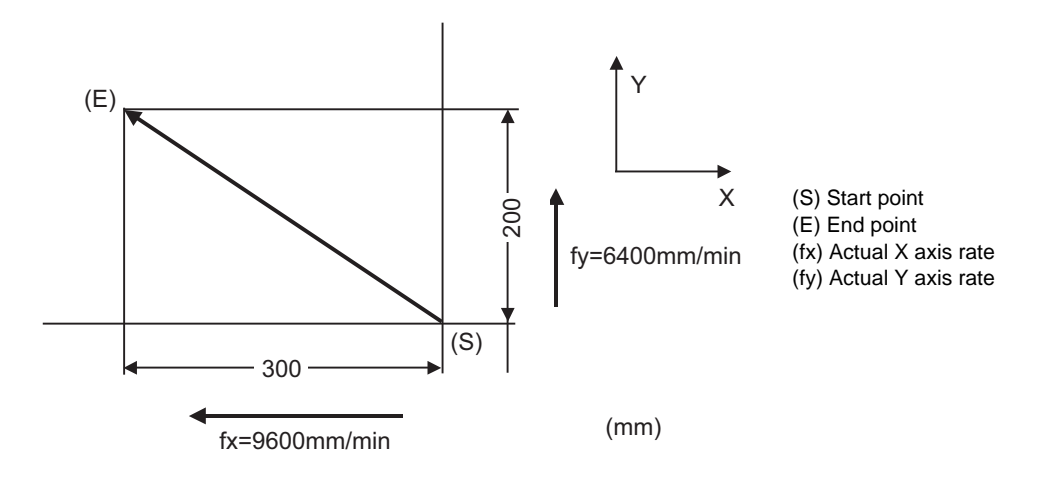

(2) Non-linear path: When the parameter "#1086 G0Intp" is set to "1" In positioning, the tool will move along the path from the start point to the end point at the rapid traverse rate of each axis.

When, for instance, the X-axis and Y-axis rapid traverse rates are both 9600mm/min; G91 G00 X-300000 Y200000 ; (With an input setting unit of 0.001mm)

The tool will follow the path shown in the figure below.

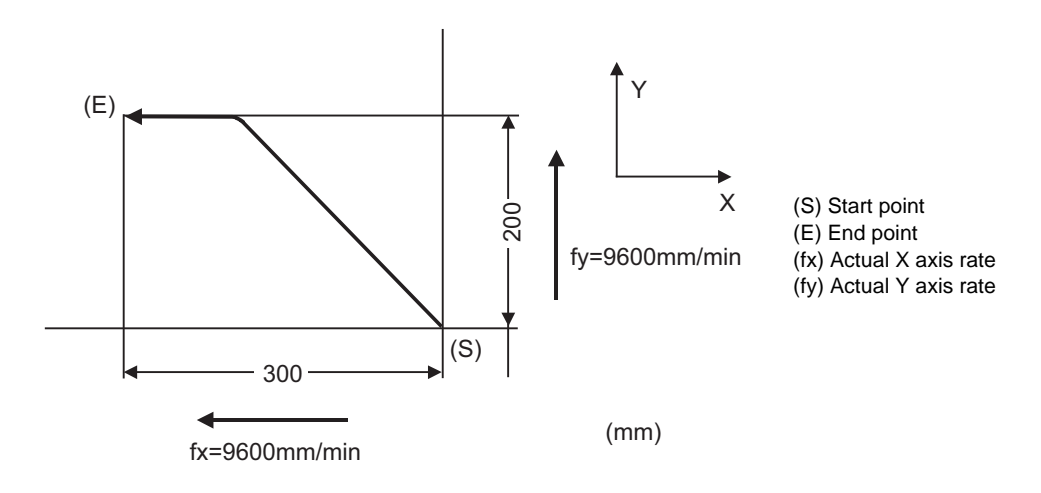

**6 Interpolation Functions**

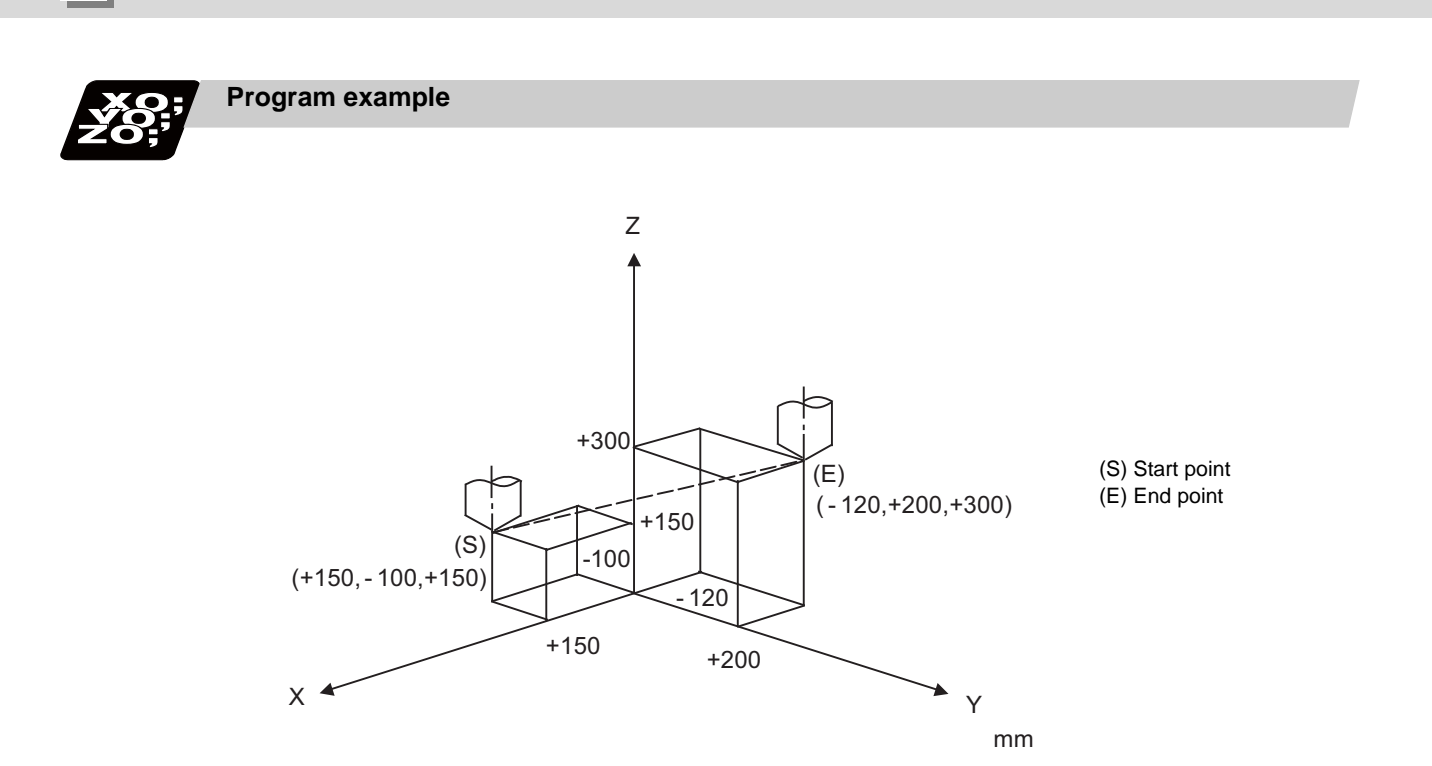

G91 G00 X-270. Y300. Z150.;

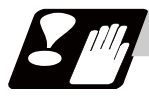

### **Precautions for deceleration check**

There are two methods for the deceleration check; commanded deceleration method and in-position check method. Select a method with the parameter "#1193 inpos".

A block with an in-position width command performs an in-position check with a temporarily changed inposition width. (Programmable in-position width command)

The deceleration check method set in basic specification parameter "#1193 inpos" is used for blocks that do not have the in-position width command.

During cutting feed and when the error detection is ON, the in-position check is forcibly carried out.

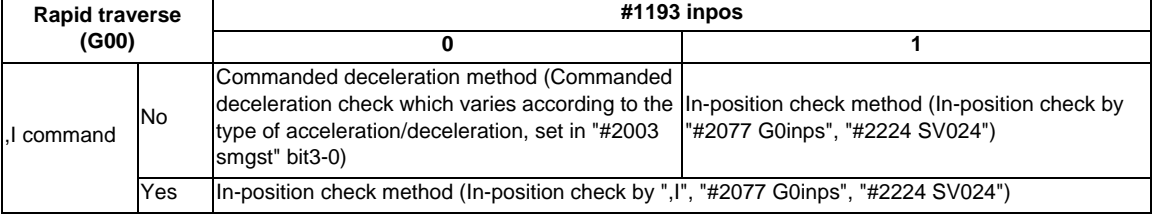

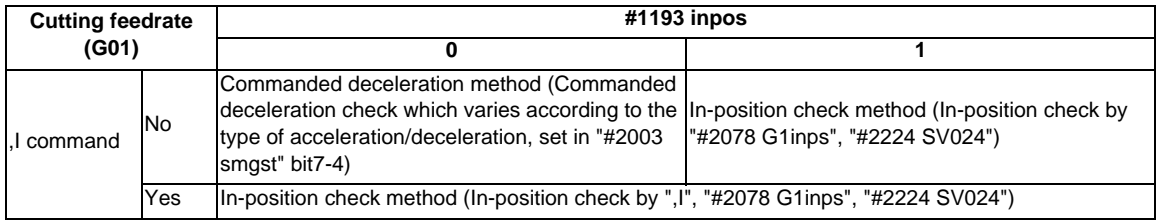

\* Following descriptions are for the case of rapid traverse. For G01, interpret the parameters into suitable ones.

**6.1 Positioning (Rapid Traverse) ; G00**

### **Commanded deceleration method when "inpos" = "0"**

Upon completion of the rapid traverse (G00), the next block will be executed after the deceleration check time (Td) has elapsed.

The deceleration check time (Td) is as follows, depending on the acceleration/deceleration type set in the parameter "#2003 smgst".

(1) Linear acceleration/linear deceleration

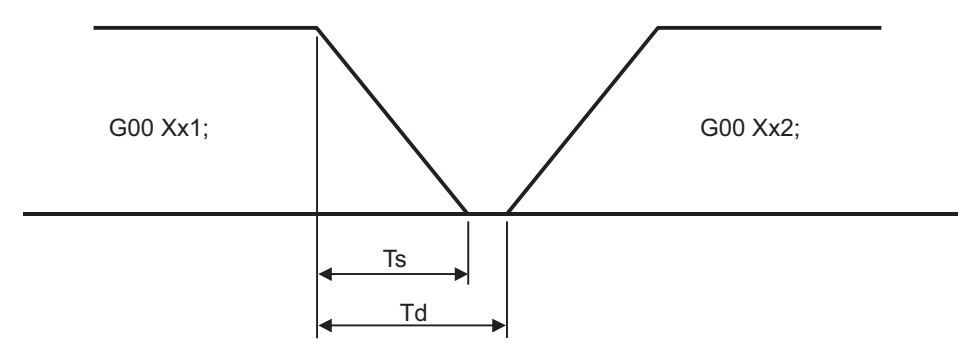

(Ts) Acceleration/deceleration time constant (Td) Deceleration check time:  $Td = Ts + (0 to 7ms)$ 

(2) Exponential acceleration/linear deceleration

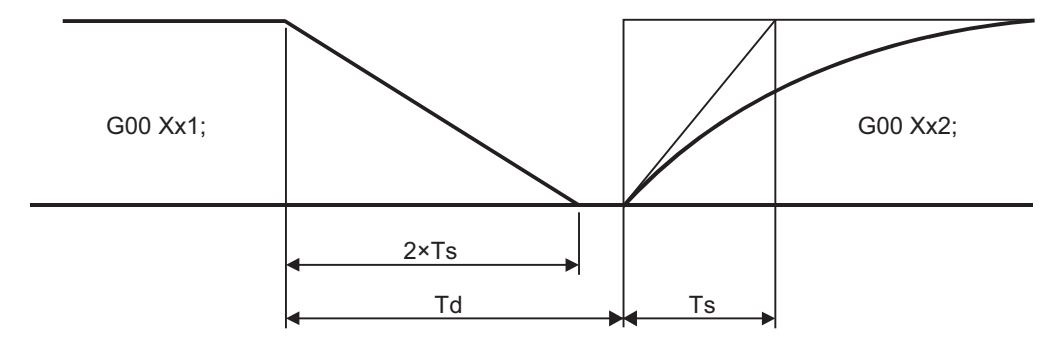

(Ts) Acceleration/deceleration time constant

(Td) Deceleration check time:  $Td = 2 \times Ts + (0 to 7ms)$ 

(3) Exponential acceleration/exponential deceleration (Primary delay)

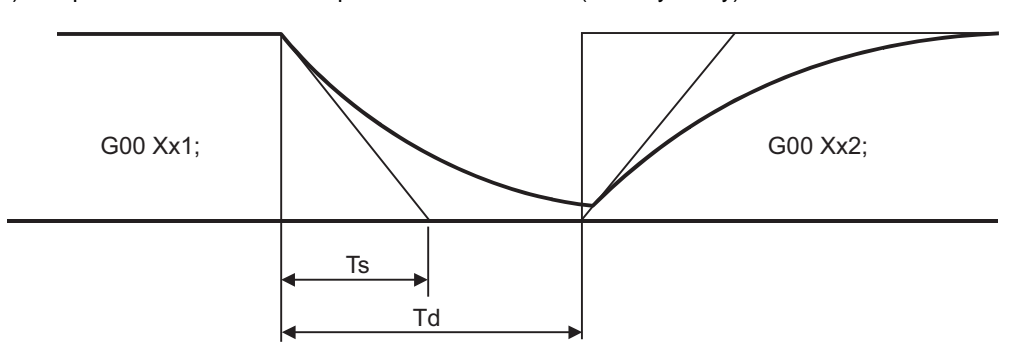

(Ts) Acceleration/deceleration time constant

(Td) Deceleration check time:  $Td = 2 \times Ts + (0 to 7ms)$ 

The time required for the deceleration check is the longest among the deceleration check times of each axis determined by the acceleration/deceleration mode and time constants of the axes commanded simultaneously.

### **In-position check method when "inpos" = 1**

Upon completion of the rapid traverse (G00), the next block will be executed after confirming that the remaining distances for each axis are below the fixed amounts.

The confirmation of the remaining distance should be done with the imposition width.

The bigger one of the servo parameter "#2224 SV024" or G0 in-position width "#2077 G0inps" (For G01, inposition width "#2078 G1inps"), will be adapted as the in-position width.

G0 deceleration pattern

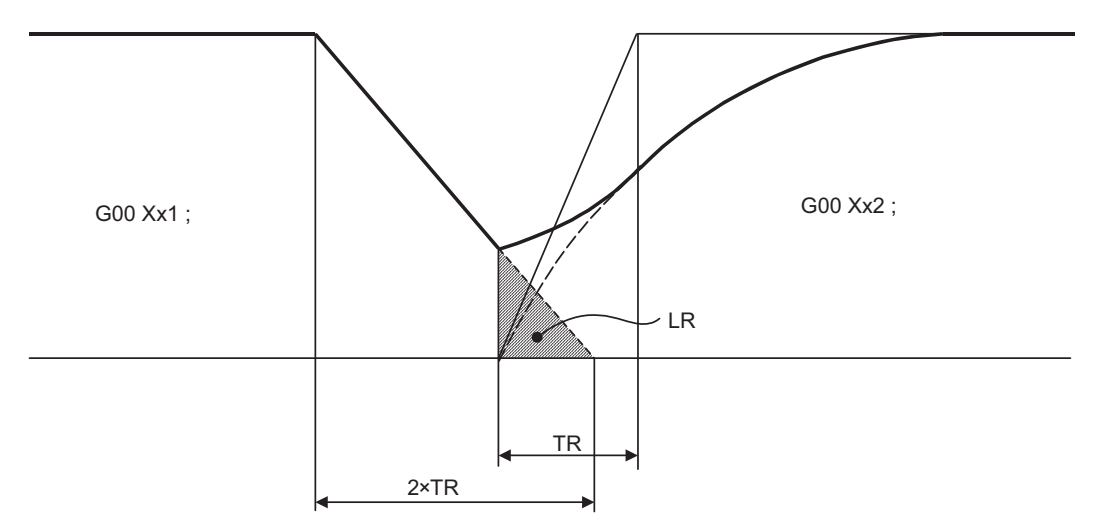

(TR) Rapid traverse acceleration and deceleration time constant

(LR) In-position width

The in-position width LR indicates the remaining distance from the previous block at the start of the next block (shaded area of the figure above).

The purpose of the rapid traverse deceleration check is to minimize the positioning time. The bigger the setting value for the in-position width, the shorter the time is, but the remaining distance of the previous block at the start of the next block also becomes larger, and this could become an obstacle in the actual processing work.

The check for the remaining distance is done at set intervals. Accordingly, it may not be possible to get the effect of time reduction for positioning as in-position width setting value.

- SV024 (a) (b) G0inps A
- (1) In-position check by the G0inps: When SV024 < G0inps (Stop is judged at A in the figure)

(a) Command to motor (b) Outline of motor movement

(2) In-position check using SV024: When G0inps < SV024 (Stop is judged at A in the figure)

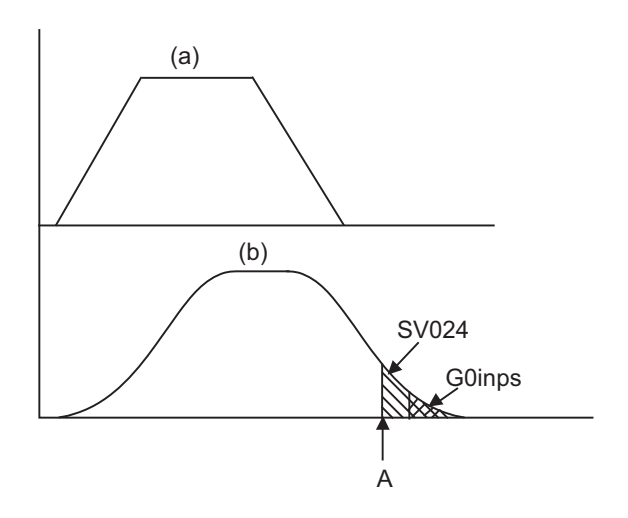

- (a) Command to motor
- (b) Outline of motor movement

### **Programmable in-position width command**

This command commands the in-position width for the positioning command from the machining program.

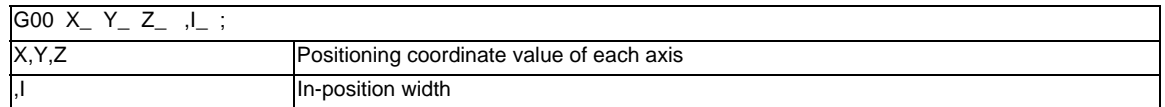

Execution of the next block starts after confirming that the position error amount of the positioning (rapid traverse: G00) command block is less than the in-position width issued in this command.

The bigger one of in-position width (SV024, G0inps (For G01, G1inps)) with parameter or in-position width specified by program will be adapted as the in-position width.

When there are several movement axes, the system confirms that the position error amount of each movement axis in each part system is less than the in-position width issued in this command before executing the next block.

### **The differences of In-position check**

The differences between the in-position check with parameter and with programmable command are as follows:

(1) In-position check with parameter

After completing deceleration of the command system (A), the servo system's position error amount and the parameter setting value (in-position width) are compared.

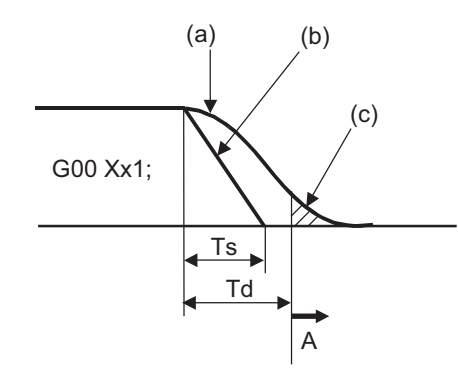

(a) Servo machine position

(b) Command

- (c) In-position width (Servo system position error amount)
- (Ts) Acceleration/deceleration time constant
- (Td) Deceleration check time:  $Td = Ts + (0 to 7ms)$
- (2) In-position check with programmable command (",I" address command) After starting deceleration of the command system (A), the position error amount and commanded inposition width are compared.

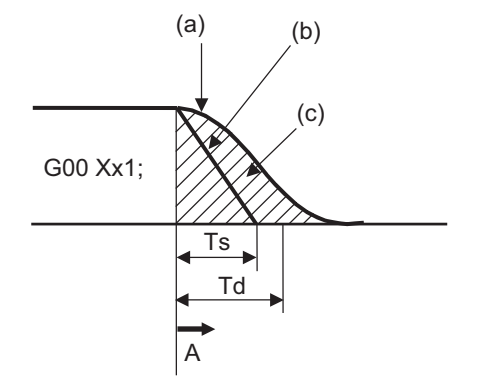

(a) Servo machine position (b) Command (c) In-position width (Error amount between command end point and machine position) (Ts) Acceleration/deceleration time constant (Td) Deceleration check time:  $Td = Ts + (0 to 7ms)$ 

# **6.2 Linear Interpolation ; G01**

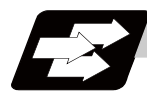

### **Function and purpose**

This command is accompanied by coordinate words and a feedrate command. It makes the tool move (interpolate) linearly from its current position to the end point specified by the coordinate words at the speed specified by address F. In this case, the feedrate specified by address F always acts as a linear speed in the tool nose center advance direction.

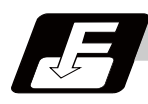

### **Command format**

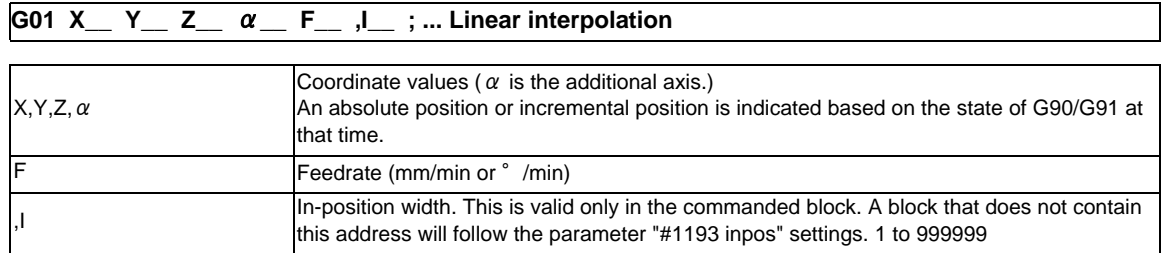

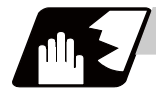

### **Detailed description**

- (1) G01 command is a modal command in the 01 group. When G01 command is issued in succession, it can only be issued with coordinate words in subsequent blocks.
- (2) The feedrate for a rotary axis is commanded by °/min (decimal point position unit). (F300=300°/min)
- (3) The G functions (G72 to G89) in the 09 group are cancelled (G80) by the G01 command.

### **Programmable in-position width command for linear interpolation**

This command commands the in-position width for the linear interpolation command from the machining program.

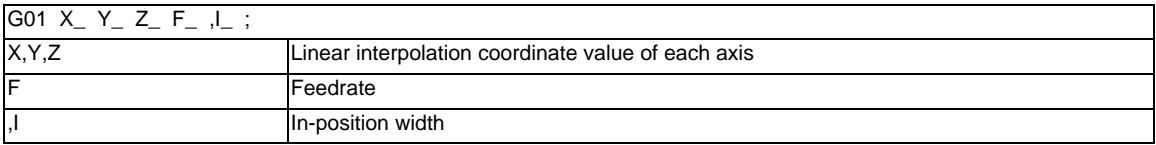

The commanded in-position width is valid in the linear interpolation command only when carrying out deceleration check.

- When the error detection switch is ON.

- When G09 (exact stop check) is commanded in the same block.

- When G61 (exact stop check mode) is selected.

(Note 1) Refer to section "Positioning (Rapid Traverse); G00" for details on the in-position check operation.

### **6 Interpolation Functions**

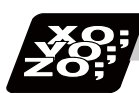

### **Program example**

(Example) Cutting in the sequence of P1 -> P2 -> P3 -> P4 -> P1 at 300mm/min feedrate. However, P0 -> P1 is for tool positioning.

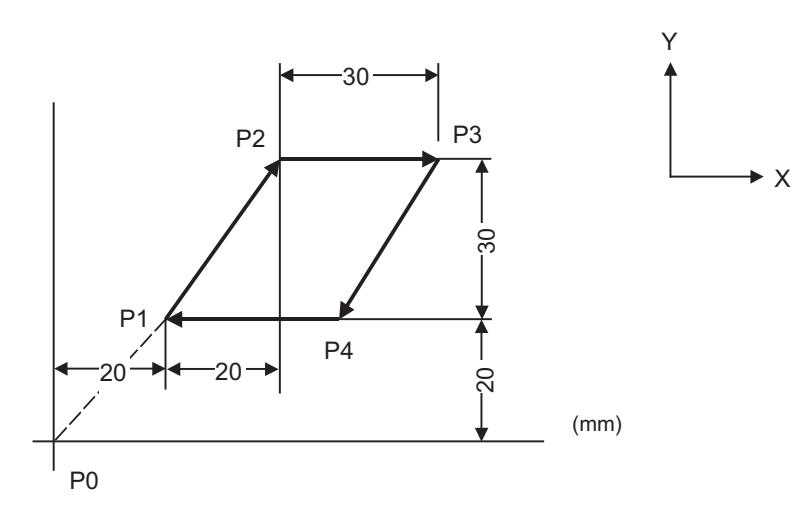

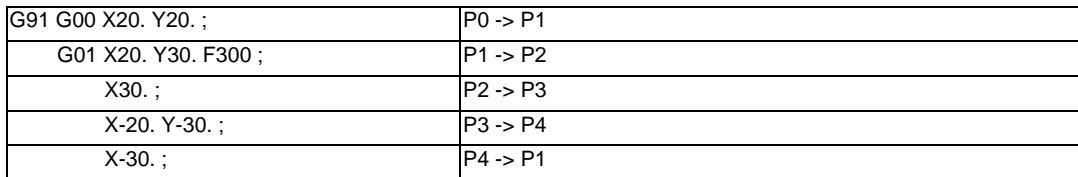

# **6.3 Circular Interpolation ; G02,G03**

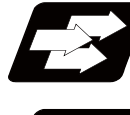

**Function and purpose**

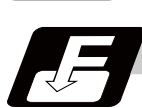

**Command format**

**G02 X\_\_ Y\_\_ I\_\_ J\_\_ F\_\_ ; ... Circular interpolation : Clockwise (CW)**

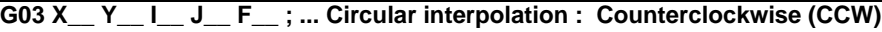

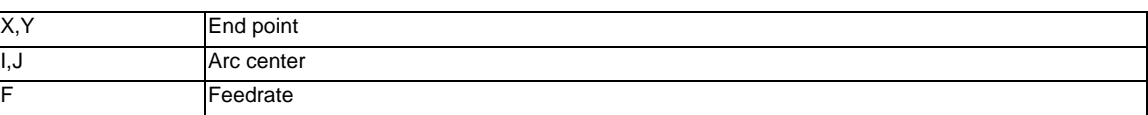

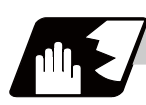

### **Detailed description**

(1) For the arc command, the arc end point coordinates are assigned with addresses X, Y (or Z, or parallel axis X, Y, Z), and the arc center coordinate value is assigned with addresses I, J (or K). Either an absolute value or incremental value can be used for the arc end point coordinate value command, but the arc center coordinate value must always be commanded with an incremental value from the start point.

The arc center coordinate value is commanded with a program command unit. Caution is required for the circular command of an axis for which the program command unit (#1015 cunit) differs. Command with a decimal point to avoid confusion.

(2) G02 (G03) is a modal command of the 01 group. When G02 (G03) command is issued continuously, the next block and after can be commanded with only coordinate words. The circular rotation direction is distinguished by G02 and G03.

G02 Clockwise (CW)

G03 Counterclockwise (CCW)

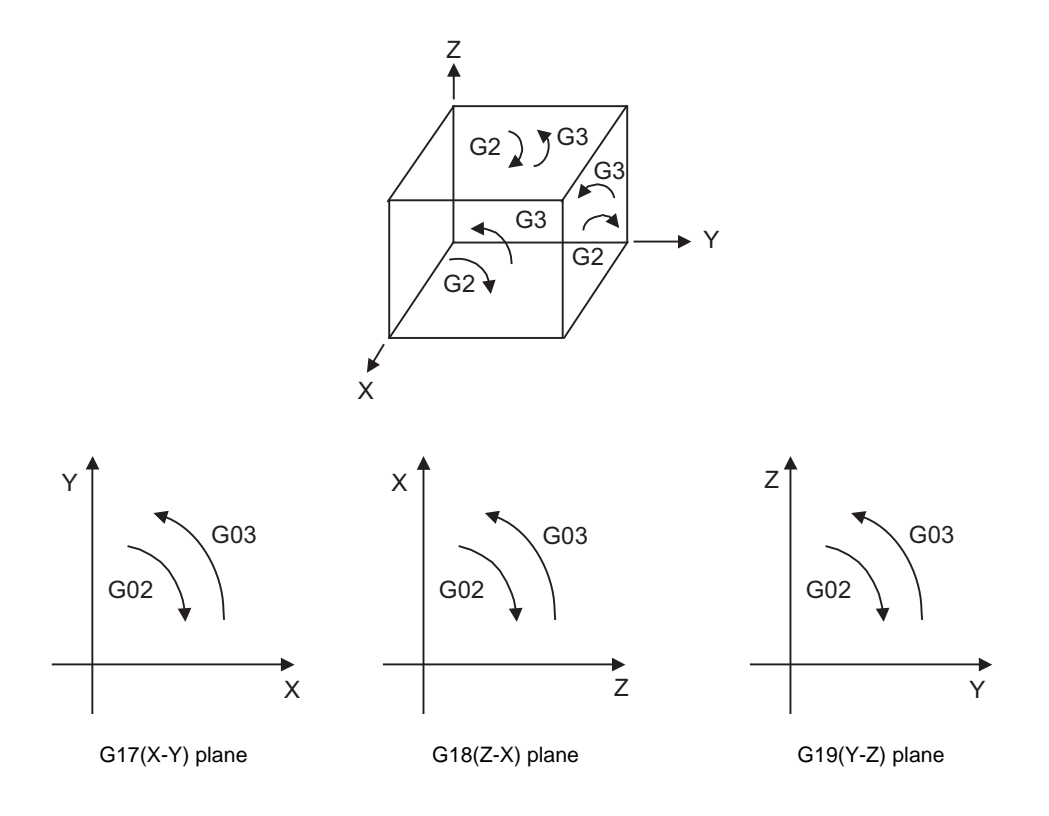

- (3) An arc which extends for more than one quadrant can be executed with a single block command.
- (4) The following information is needed for circular interpolation.
	- (a) Plane selection : Is there an arc parallel to one of the XY, ZX or YZ planes?
	- (b) Rotation direction : Clockwise (G02) or counterclockwise (G03)
	- (c) Circular end point coordinates : Given by addresses X, Y, Z
	- (d) Circular center coordinates : Given by addresses I, J, K (incremental value commands)
	- (e) Feedrate : Given by address F

#### **Plane selection**

The arc exists in the following three planes (refer to the figure in the "Detailed description"), and are selected by the following method.

XY plane

G17; Command with a (plane selection G code) ZX plane G18; Command with a (plane selection G code) YZ plane G19; Command with a (plane selection G code)

### **Change into linear interpolation command**

Program error (P33) will occur when the center and radius are not designated at circular command. When the parameter "#11029 Arc to G1 no Cent (Change command from arc to linear when no arc center designation)" is set, the linear interpolation can be operated up to the end point coordinate value only for that block. However, a modal is the circular modal.

This function is not applied to a circular command by a geometric function.

(Example) The parameter "#11029 Arc to G1 no Cent (Change command from arc to linear when no arc center designation)" = "1"

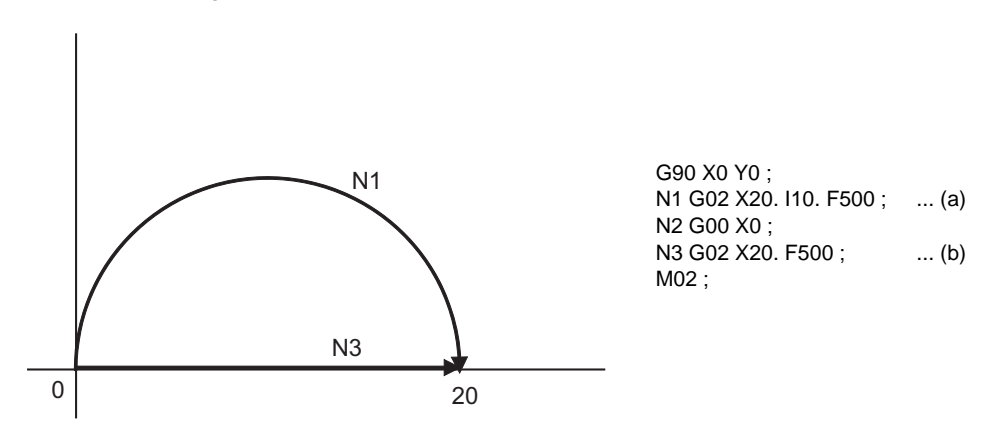

(a) The circular interpolation (G02) is executed because there is a center command.

(b) The linear interpolation (G01) is executed because there is no center and radius command.

### **MITSUBISHI CNC**

### **6 Interpolation Functions**

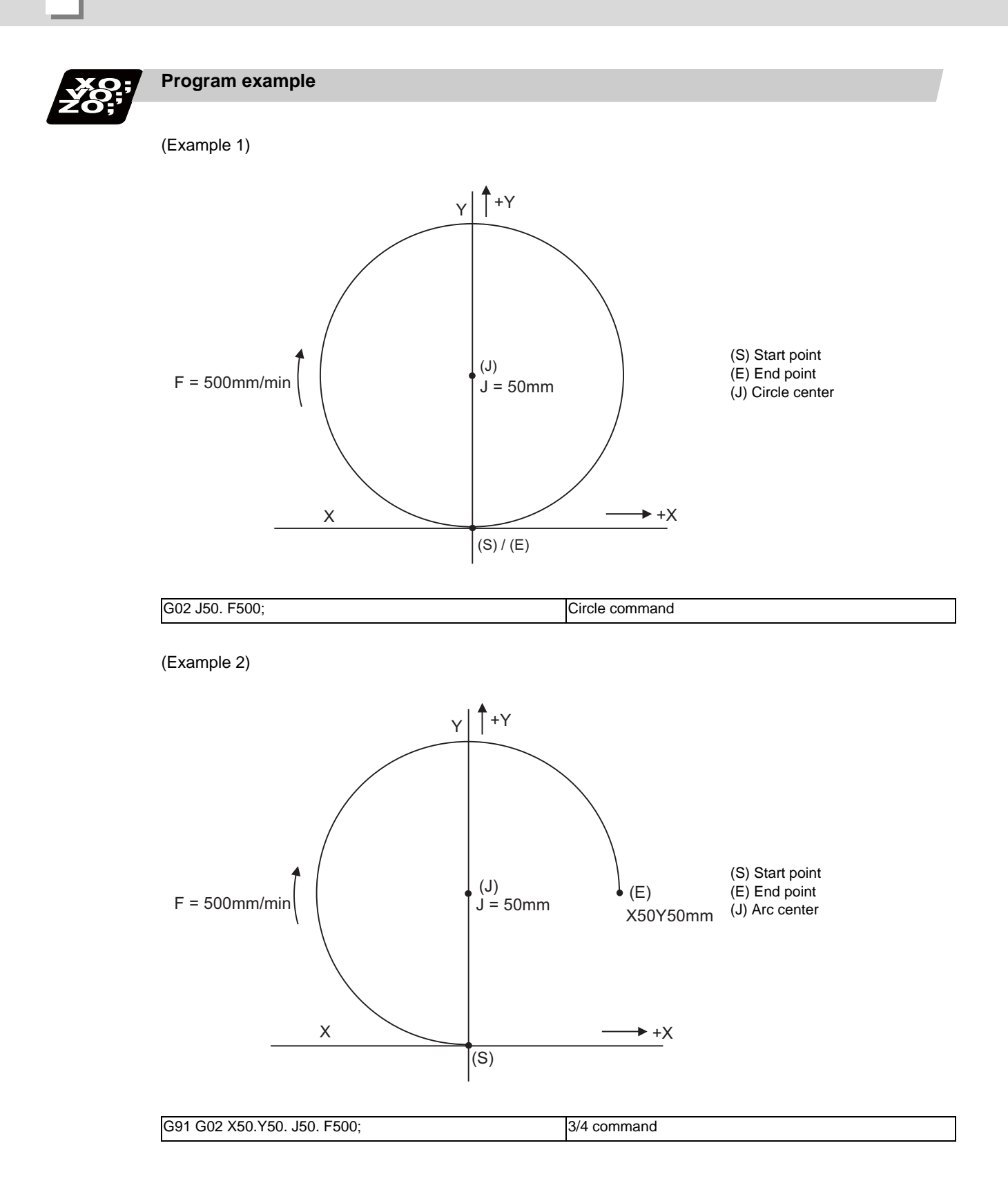

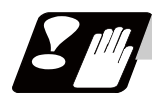

### **Precautions**

- (1) The terms "clockwise" (G02) and "counterclockwise" (G03) used for circular operations are defined as a case where, in a right-hand coordinate system, the negative direction is viewed from the positive direction of the coordinate axis which is at right angles to the plane in question.
- (2) If all the end point coordinates are omitted or the end point is at the same position as the start point, commanding the center using I, J and K is the same as commanding a 360°arc (perfect circle).
- (3) The following occurs when the start and end point radius do not match in a circular command :
	- (a) Program error (P70) occurs at the circular start point when error ΔR is greater than parameter "#1084 RadErr".

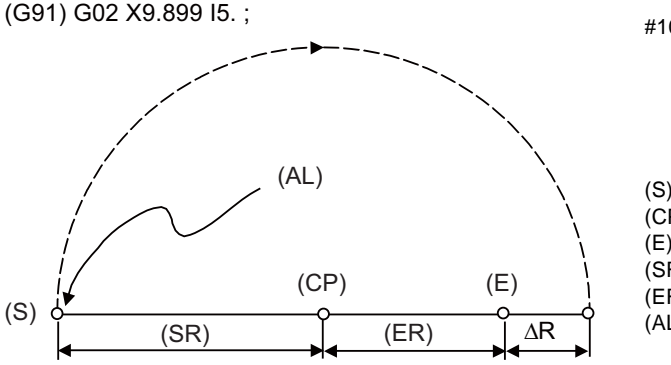

#1084 RadErr Parameter value 0.100 Start point radius=5.000 End point radius=4.899 ErrorΔR=0.101

- (S) Start point (CP) Center (E) End point (SR) Start point radius (ER) End point radius (AL) Alarm stop
- (b) Spiral interpolation in the direction of the commanded end point will be conducted when error ΔR is less than the parameter value.

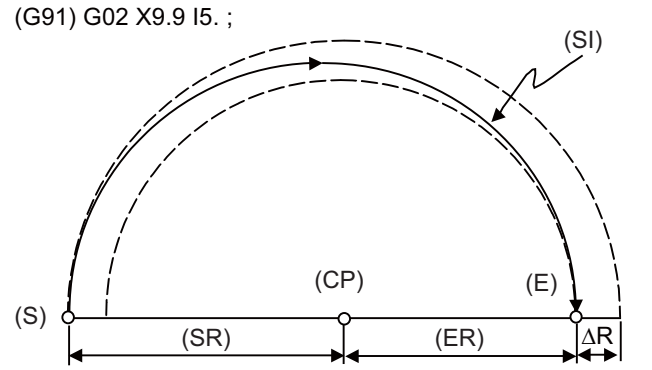

#1084 RadErr Parameter value 0.100 Start point radius=5.000 End point radius=4.900 ErrorΔR=0.100

(S) Start point (CP) Center (E) End point (SR) Start point radius (ER) End point radius (SI) Spiral interpolation **6 Interpolation Functions**

## **6.4 R Specification Circular Interpolation ; G02,G03**

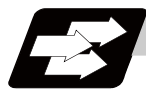

### **Function and purpose**

Along with the conventional circular interpolation commands based on the circular center coordinate (I, J, K) designation, these commands can also be issued by directly designating the circular radius R.

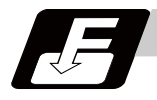

### **Command format**

|  |  |  |  |  |  |  |  | G02 $\,$ X__ Y__ R__ F__ ;  R specification circular interpolation Clockwise (CW) |
|--|--|--|--|--|--|--|--|-----------------------------------------------------------------------------------|
|--|--|--|--|--|--|--|--|-----------------------------------------------------------------------------------|

**G03 X\_\_ Y\_\_ R\_\_ F\_\_ ; ... R specification circular interpolation Counterclockwise (CCW)**

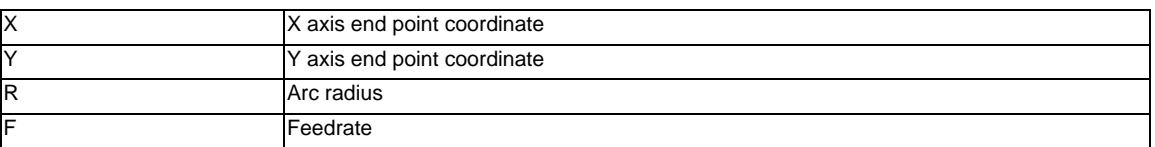

The arc radius is commanded with a program command unit. Caution is required for the arc command of an axis for which the program command unit (#1015 cunit) differs. Command with a decimal point to avoid confusion.

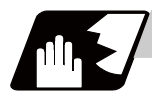

### **Detailed description**

The circular center is on the bisector line which is perpendicular to the line connecting the start and end points of the circular. The point, where the circular with the specified radius whose start point is the center intersects the perpendicular bisector line, serves as the center coordinates of the circular command. If the R sign of the commanded program is plus, the circular is smaller than a semicircular; if it is minus, the circular is larger than a semicircular.

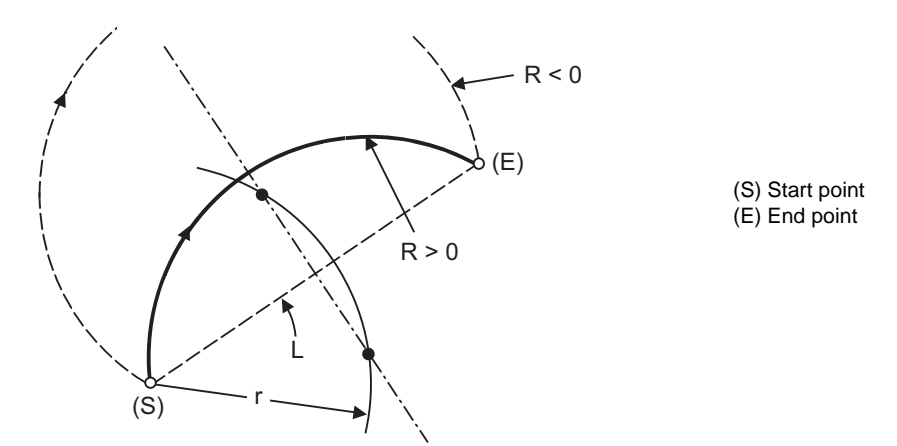

The following condition must be met with an R-specified arc interpolation command:

When L/2 - r > parameter (#1084 RadErr), an alarm will occur.  $\frac{L}{2 \cdot r} \leq 1$ 

Where L is the line from the start point to the end point. If an R specification and I, J, (K) specification are given at the same time in the same block, the circular command with the R specification takes precedence. In the case of a full-circle command (where the start and end points coincide), an R specification circular command will be completed immediately even if it is issued and no operation will be executed. An I, J, (K) specification circular command should therefore be used in such a case.

### **Circular center coordinate compensation**

When the error margin between "the segment connecting the start and end points" and "the commanded radius x 2" is less than the setting value, "the midpoint of segment connecting the start and end points" is compensated as the circular center, because the required semicircle is not obtained by calculation error in R specification circular interpolation.

Set the setting value to the parameter "#11028 Tolerance Arc Cent (Tolerable correction value of arc center error)".

(Example) "#11028 Tolerance Arc Cent" = "0.000 (mm)"

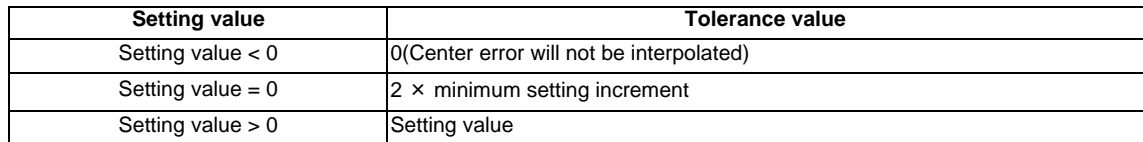

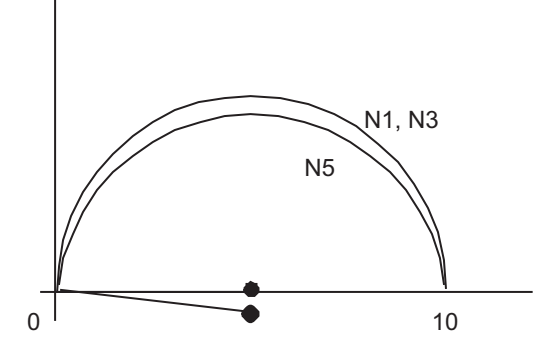

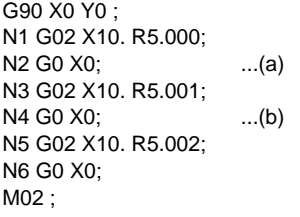

(a) Compensate the center coordinate: Same as N1 path

(b) Do not compensate the center coordinate: Slightly inside N1 path

Calculation error margin compensation allowance value: 0.002 mm Segment connecting the start and end points: 10.000 N3: Radius × 2 = 10.002 "Error 0.002 -> Compensate" N5: Radius × 2 = 10.004 "Error 0.004 -> Do not compensate" Therefore, this example is shown in the above figure.

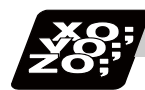

### **Program example**

(Example 1)

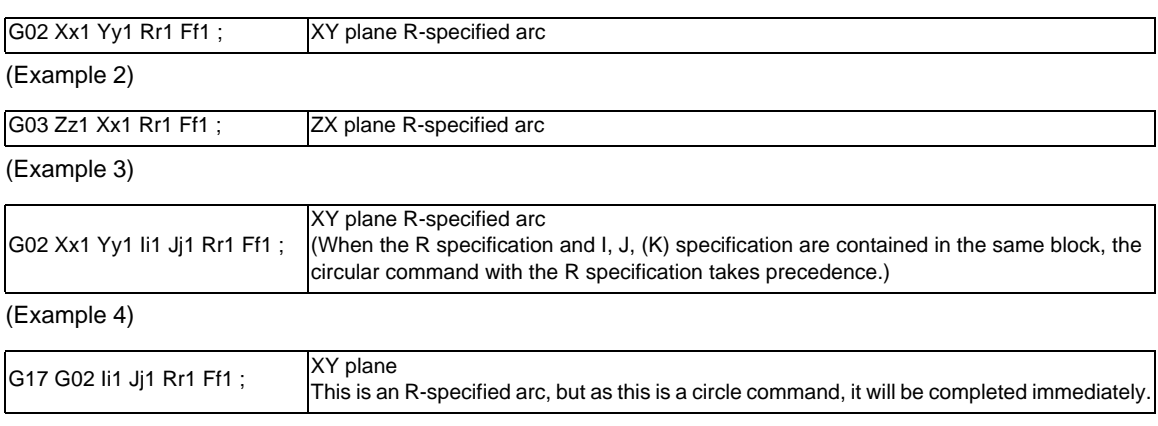
# **6.5 Plane Selection ; G17,G18,G19**

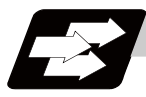

## **Function and purpose**

The plane to which the movement of the tool during the circle interpolation (including helical cutting) and tool radius compensation command belongs is selected.

If the 3 basic axes and the parallel axes corresponding to these basic axes are entered as parameters, the commands can select the plane composed of any 2 axes which are not parallel axes. If a rotary axis is registered as a parallel axis, the commands can select the plane containing the rotary axis. The plane selection is as follows:

- Plane that executes circular interpolation (including helical cutting)
- Plane that executes tool radius compensation
- Plane that executes fixed cycle positioning

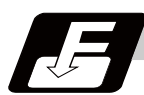

# **Command format**

**G17 ; ... Plane selection X-Y**

**G18 ; ... Plane selection Z-X**

**G19 ; ... Plane selection Y-Z**

X, Y and Z indicate each coordinate axis or the parallel axis.

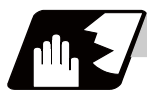

## **Detailed description**

#### **Parameter entry**

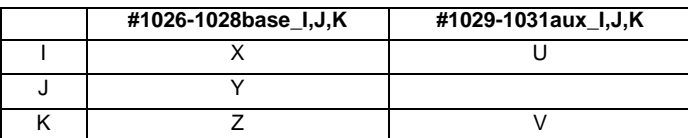

Table 1 Examples of plane selection parameter entry

As shown in the above example, the basic axis and its parallel axis can be registered. The basic axis can be an axis other than X, Y and Z.

Axes that are not registered are irrelevant to the plane selection.

## **Plane selection system**

In Table 1,

I is the horizontal axis for the G17 plane or the vertical axis for the G18 plane J is the vertical axis for the G17 plane or the horizontal axis for the G19 plane K is the horizontal axis for the G18 plane or the vertical axis for the G19 plane In other words,

G17 ..... IJ plane

G18 ..... KI plane

G19 ..... JK plane

(1) Axis addresses assigned in the same block as the plane selection (G17, G18, G19) command determine which of the basic axes or parallel axes are to be in the actual plane selected. For the parameter entry example in Table 1.

G17 X\_\_Y\_\_ ; XY plane G18 X\_\_V\_\_ ; VX plane G18 U\_\_V\_\_ ; VU plane G19 Y\_\_Z\_\_ ; YZ plane

G19 Y\_\_V\_\_ ; YV plane

- (2) The plane will not changeover at a block where a plane selection G code (G17, G18, G19) is not commanded.
	- G17 X Y : XY plane Y \_ Z \_; XY plane (plane does not change)
- (3) If the axis address is omitted in the block where the plane selection G code (G17, G18, G19) is commanded, it is assumed that the axis addresses of the 3 basic axes have been omitted. For the parameter entry example in Table 1. G17 ; XY plane

G17 U\_\_ ; UY plane

G18 U\_\_ ; ZU plane

G18 V\_\_; VX plane

- G19 Y\_\_ ; YZ plane
- G19 V\_\_ ; YV plane
- (4) When the axis address is commanded to the same block as the plane selection G code (G17, G18, G19), the commanded axes will travel.
- (5) The axis command that does not exist in the plane determined by the plane selection G code (G17, G18, G19) is irrelevant to the plane selection. For the parameter entry example in Table 1. G17 U Z ; If the above is commanded, the UY plane will be selected, and Z will move regardless of the plane.
- (6) When the basic axes or their parallel axes are duplicated and assigned in the same block as the plane selection G code (G17, G18, G19), the plane is determined in the order of basic axes, and then parallel axes.

For the parameter entry example in Table 1.

G17 U\_\_Y\_\_W\_\_ ;

If the above is commanded, the UY plane will be selected, and W will move regardless of the plane.

(Note 1) When the power is turned ON or when the system is reset, the plane set by the parameter "#1025 I\_plane" is selected.

# **6.6 Thread Cutting**

# **6.6.1 Constant Lead Thread Cutting ; G33**

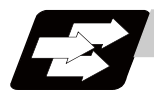

# **Function and purpose**

The G33 command exercises feed control over the tool which is synchronized with the spindle rotation and so this makes it possible to conduct constant-lead straight thread-cutting, and tapered thread-cutting. Multiple thread screws, etc., can also be machined by designating the thread cutting angle.

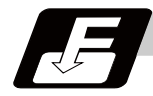

# **Command format**

# **Normal lead thread cutting**

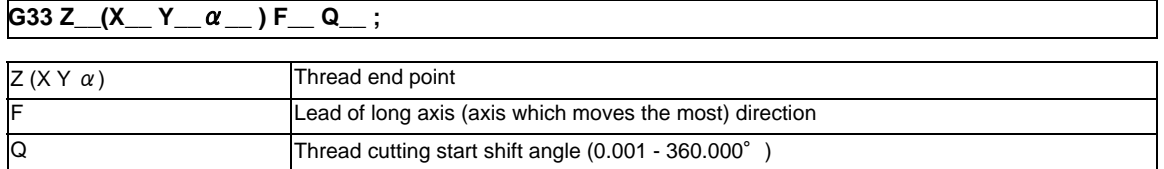

# **Precision lead thread cutting**

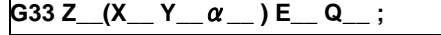

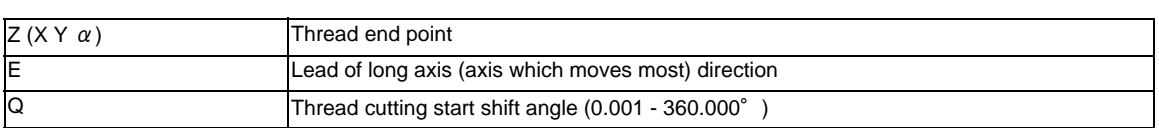

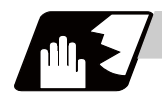

# **Detailed description**

- (1) The E command is also used for the number of ridges in inch thread cutting, and whether the number of ridges or precision lead is to be designated can be selected by parameter setting.(Parameter "#8156 Fine thread cut E" is set to "1" for precision lead designation.)
- (2) The lead in the long axis direction is commanded for the taper thread lead.

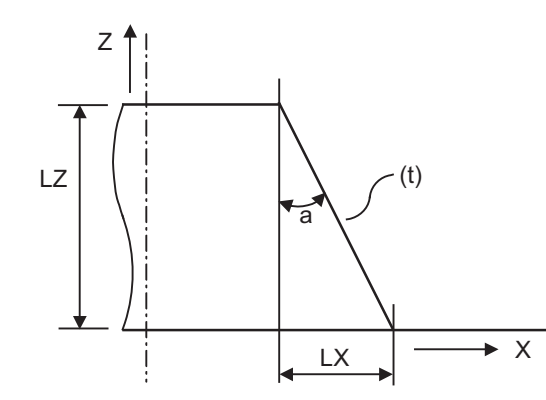

(t) Tapered thread section

When  $a < 45^\circ$ , lead is in Z-axis direction. When  $a < 45^\circ$ , lead is in X-axis direction. When  $a = 45^\circ$ , lead can be in either Z or X-axis direction.

**Thread cutting metric input**

| Input setting unit              | B(0.001mm)      |                  |                 |
|---------------------------------|-----------------|------------------|-----------------|
| <b>Command address</b>          | $F$ (mm/rev)    | $E$ (mm/rev)     | E (ridges/inch) |
| <b>Least Command Increments</b> | $1(=0.001)$     | $1(=0.0001)$     | $1 (= 1.00)$    |
|                                 | $(1,-1.000)$    | $(1,-1.0000)$    | $(1, =1.00)$    |
| <b>Command range</b>            | $0.001 -$       | $0.0001 -$       | $0.03 -$        |
|                                 | 999.999         | 999.9999         | 999.99          |
| Input setting unit              | C(0.0001mm)     |                  |                 |
|                                 |                 |                  |                 |
| <b>Command address</b>          | $F$ (mm/rev)    | $E$ (mm/rev)     | E (ridges/inch) |
| <b>Least Command Increments</b> | $1(=0.0001)$    | $1(=0.00001)$    | $1 (= 1.000)$   |
|                                 | $(1,-1.0000)$   | $(1,-1.00000)$   | $(1,-1.000)$    |
| <b>Command range</b>            | $0.0001 -$      | $0.00001 -$      | $0.026 -$       |
|                                 | 999.9999        | 999.99999        | 222807.017      |
|                                 |                 |                  |                 |
| Input setting unit              | D(0.00001mm)    |                  |                 |
| <b>Command address</b>          | $F$ (mm/rev)    | $E$ (mm/rev)     | E (ridges/inch) |
| <b>Least Command Increments</b> | $1(=0.00001)$   | $1(=0.000001)$   | $1 (= 1.0000)$  |
|                                 | $(1,-1.00000)$  | $(1,-1.000000)$  | $(1,-1.0000)$   |
| <b>Command range</b>            | $0.00001 -$     | $0.000001 -$     | $0.0255 -$      |
|                                 | 999.99999       | 999.999999       | 224580.0000     |
|                                 |                 |                  |                 |
| Input setting unit              | E(0.000001mm)   |                  |                 |
| <b>Command address</b>          | $F$ (mm/rev)    | $E$ (mm/rev)     | E (ridges/inch) |
| <b>Least Command Increments</b> | $1(=0.000001)$  | $1(=0.0000001)$  | $1 (= 1.00000)$ |
|                                 | $(1,-1.000000)$ | $(1.=1.0000000)$ | $(1, =1.00000)$ |
| <b>Command range</b>            | $0.000001 -$    | $0.0000001 -$    | $0.02541 -$     |
|                                 | 999.999999      | 999.9999999      | 224719.00000    |

#### **Thread cutting inch input**

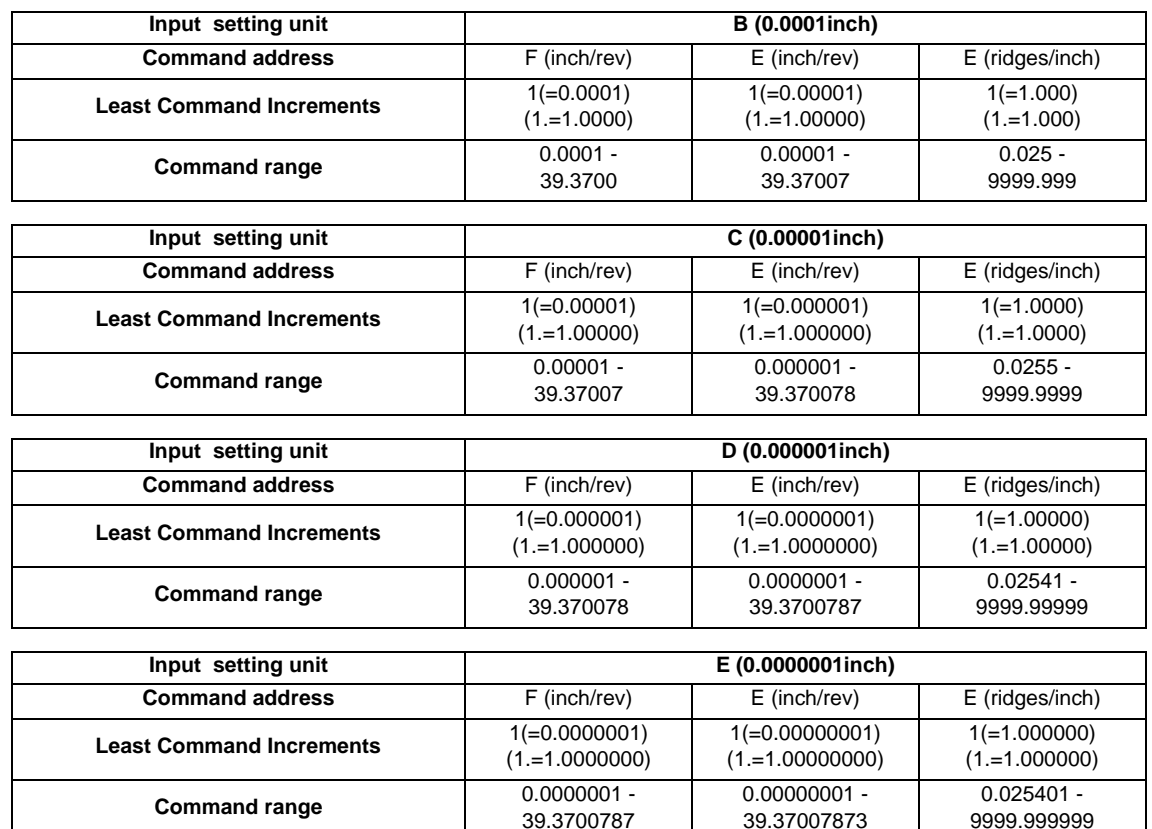

(Note 1) It is not possible to assign a lead where the feedrate as converted into feed per minute exceeds the maximum cutting feedrate.

- (3) The constant surface speed control function should not be used for taper thread cutting commands or scrolled thread cutting commands.
- (4) The spindle rotation speed should be kept constant throughout from the rough cutting until the finishing.
- (5) If the feed hold function is employed during thread cutting to stop the feed, the thread ridges will lose their shape. For this reason, feed hold does not function during thread cutting. Note that this is valid from the time the thread cutting command is executed to the time the axis moves. If the feed hold switch is pressed during thread cutting, block stop will occur at the end point of the block following the block in which thread cutting is completed (no longer G33 mode).
- (6) The converted cutting feedrate is compared with the cutting feed clamp rate when thread cutting starts, and if it is found to exceed the clamp rate, an operation error will occur.
- (7) In order to protect the lead during thread cutting, a cutting feedrate which has been converted may sometimes exceed the cutting feed clamp rate.
- (8) An illegal lead is normally produced at the start of the thread and at the end of the cutting because of servo system delay and other such factors. Therefore, it is necessary to command a thread length which is determined by adding the illegal lead
	- lengths to the required thread length.
- (9) The spindle rotation speed is subject to the following restriction :

1 <= R <= Maximum feedrate/Thread lead

Where R <= Tolerable speed of encoder (r/min)

R: Spindle rotation speed (r/min)

Thread lead  $=$  mm or inches

Maximum feedrate= mm/min or inch/mm (this is subject to the restrictions imposed by the machine specifications.)

(10) A program error (P97) may occur when the result of the expression (9) is R<1 because the thread lead is very large to the highest cutting feedrate.

(11) Dry run is valid for thread cutting but the feedrate based on dry run is not synchronized with the spindle rotation.

The dry run signal is checked at the start of thread cutting and any switching during thread cutting is ignored.

- (12) Synchronous feed applies for the thread cutting commands even with an asynchronous feed command (G94).
- (13) Spindle override and cutting feed override are invalid and the speeds are fixed to 100% during thread cutting.
- (14) When a thread cutting is commanded during tool radius compensation, the compensation is temporarily canceled and the thread cutting is executed.
- (15) When the mode is switched to another automatic mode while G33 is executed, the following block which does not contain a thread cutting command is first executed and then the automatic operation stops.
- (16) When the mode is switched to the manual mode while G33 is executed, the following block which does not contain a thread cutting command is first executed and then the automatic operation stops. In the case of a single block, the following block which does not contain a thread cutting command (G33 mode is cancelled) is first executed and then the automatic operation stops. Note that automatic operation is stopped until the G33 command axis starts moving.
- (17) The thread cutting command waits for the single rotation synchronization signal of the rotary encoder and starts movement. Make sure to carry out timing synchronization operation between part systems before issuing a thread cutting command with multiple part systems. For example, when using the 1-spindle specifications with

two part systems, if one part system issues a thread cutting command during ongoing thread cutting by another part system, the movement will start without waiting for the rotary encoder single rotation synchronization signal causing an illegal operation.

- (18) The thread cutting start shift angle is not modal. If there is no Q command with G33, this will be handled as "Q0".
- (19) The automatic handle interrupt/interruption is valid during thread cutting.
- (20) If a value exceeding 360.000 is command in G33 Q, a program error (P35) will occur.
- (21) G33 cuts one row with one cycle. To cut two rows, change the Q value, and issue the same command.

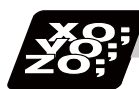

**Program example**

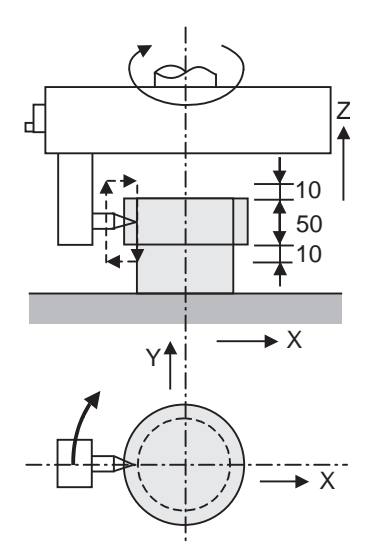

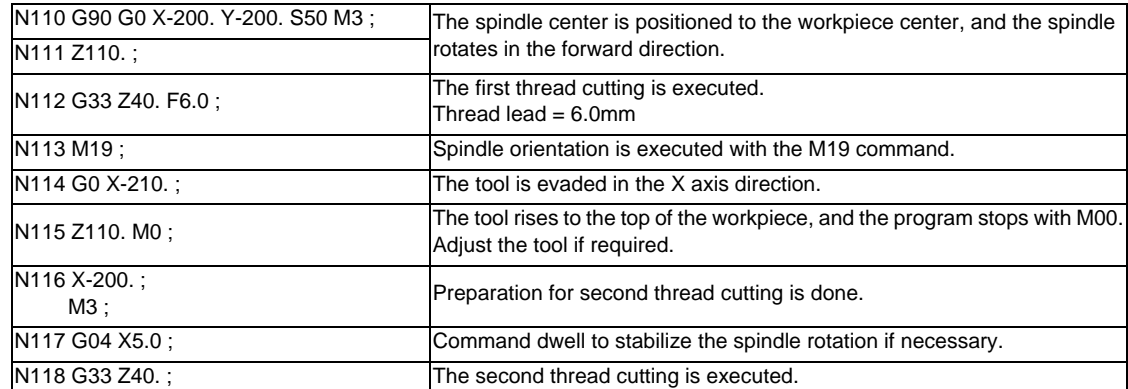

# **6.6.2 Inch Thread Cutting ; G33**

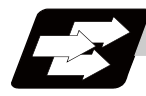

# **Function and purpose**

If the number of ridges per inch in the long axis direction is assigned in the G33 command, the feed of the tool synchronized with the spindle rotation will be controlled, which means that constant-lead straight threadcutting and tapered thread-cutting can be performed.

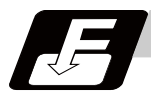

# **Command format**

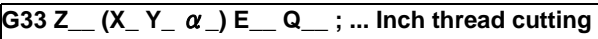

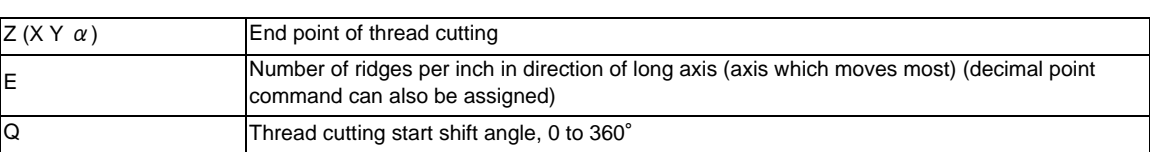

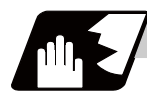

# **Detailed description**

- (1) The number of ridges in the long axis direction is assigned as the number of ridges per inch.
- (2) The E code is also used to assign the precision lead length, and whether the number of ridges or precision lead length is to be designated can be selected by parameter setting. (The number of ridges is designated by setting the parameter "#8156 Fine thread cut E" to "0".)
- (3) The E command value should be set within the lead value range when converted to lead.
- (4) See Section "Constant lead thread cutting" for other details.

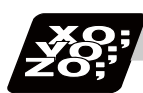

# **Program example**

Thread lead ..... 3 threads/inch  $(= 8.46666...)$ 

When programmed with  $\delta$  1= 10 mm,  $\delta$  2=10 mm using metric input

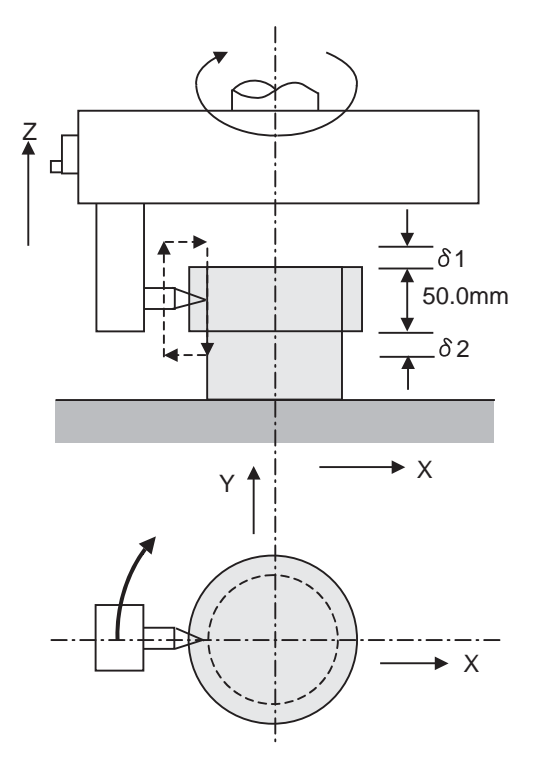

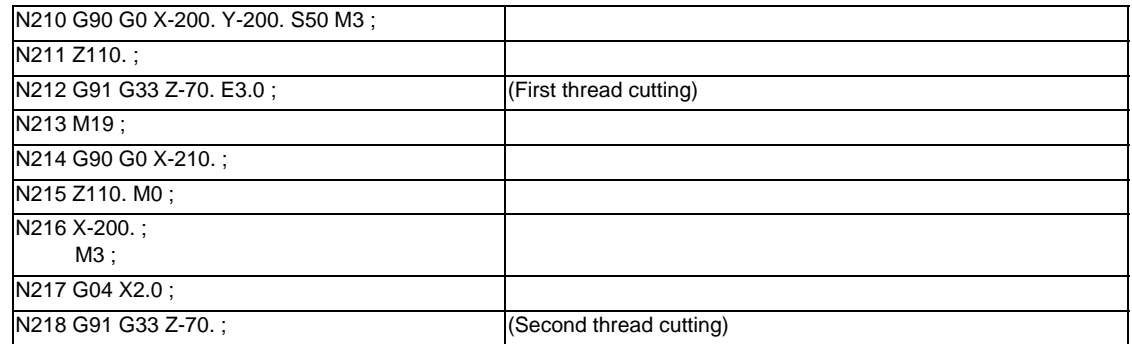

# **6.7 Helical Interpolation ; G17 to G19, G02, G03**

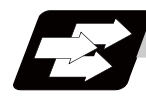

# **Function and purpose**

This function is for circularly interpolating 2 axes on the selected plane and simultaneously interpolating the other axis linearly in synchronization with the circular motion.

When this interpolation is performed with 3 orthogonal axes, the tool will travel helically.

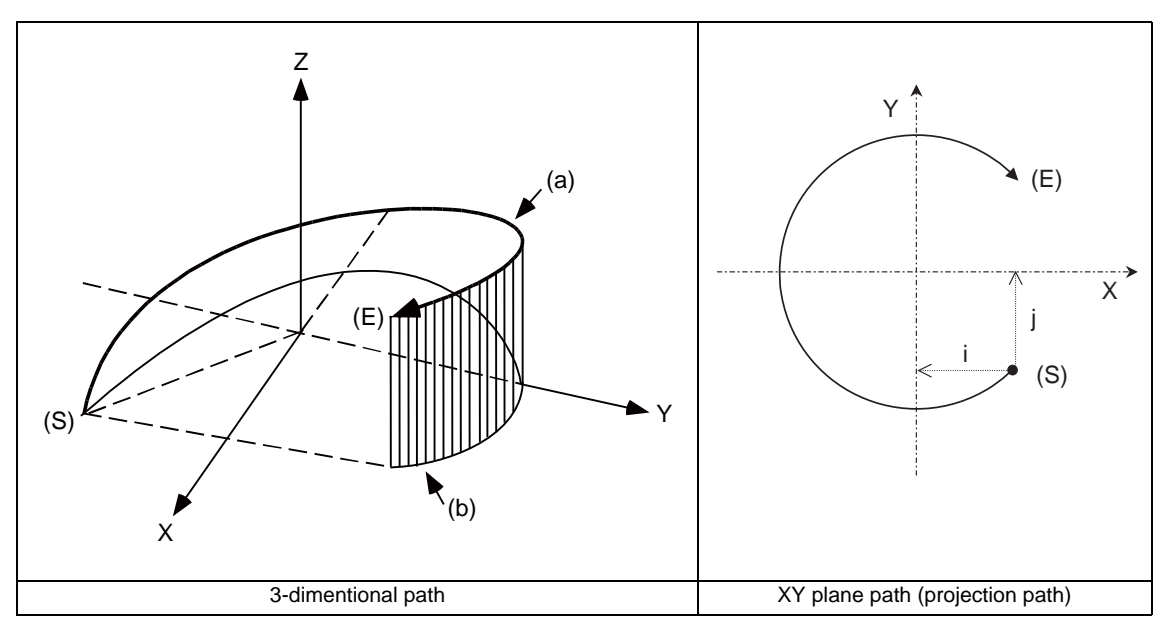

(a) Program command path

(b) XY plane projection path in command program

(S) Start point

(E) End point

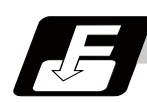

# **Command format**

**G17/G18/G19 G02/G03 X\_\_ Y\_\_ Z\_\_ I\_\_ J\_\_ P\_\_ F\_\_ ; ... Helical interpolation command (Specify arc center)**

# **G17/G18/G19 G02/G03 X\_\_ Y\_\_ Z\_\_ R\_\_ F\_\_ ; ... Helical interpolation command (Specify radius (R))**

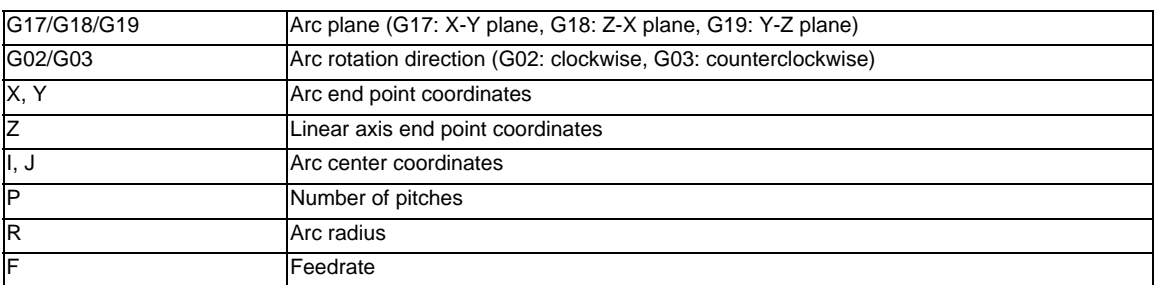

Either an absolute value or incremental value can be used for the arc end point coordinate value command and the linear axis end point coordinate value command, but the arc center coordinate value must always be commanded with an incremental value from the start point.

The arc center coordinate value and arc radius value are commanded with a program command unit. Caution is required for the helical interpolation command of an axis for which the program command unit (#1015 cunit) differs.

Command with a decimal point to avoid confusion.

**6.7 Helical Interpolation ; G17 to G19, G02, G03**

# **Detailed description**

## **Speed designation during the helical interpolation**

Normally, the helical interpolation speed is designated with the tangent speed F' including the 3rd axis interpolation element as shown in the lower drawing. However, when designating the arc plane element speed, the tangent speed F on the arc plane is commanded as shown in the upper drawing. The NC automatically calculates the helical interpolation tangent speed F' so that the tangent speed on the arc plane is F.

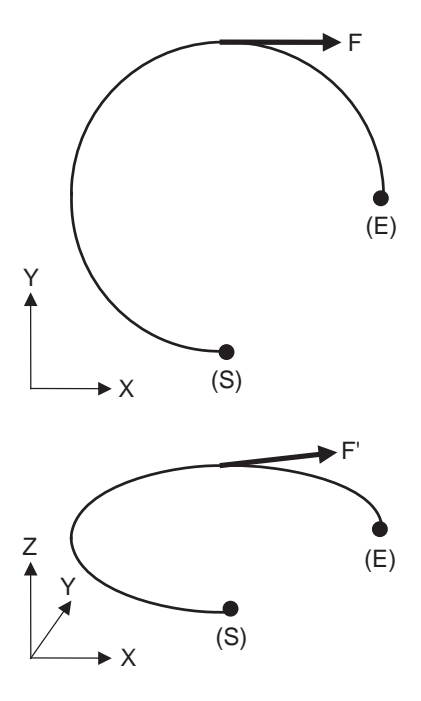

(S) Start point (E) End point

The arc plane element speed designation and normal speed designation can be selected with the parameter.

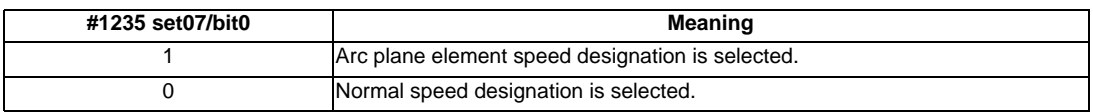

# **Normal speed designation**

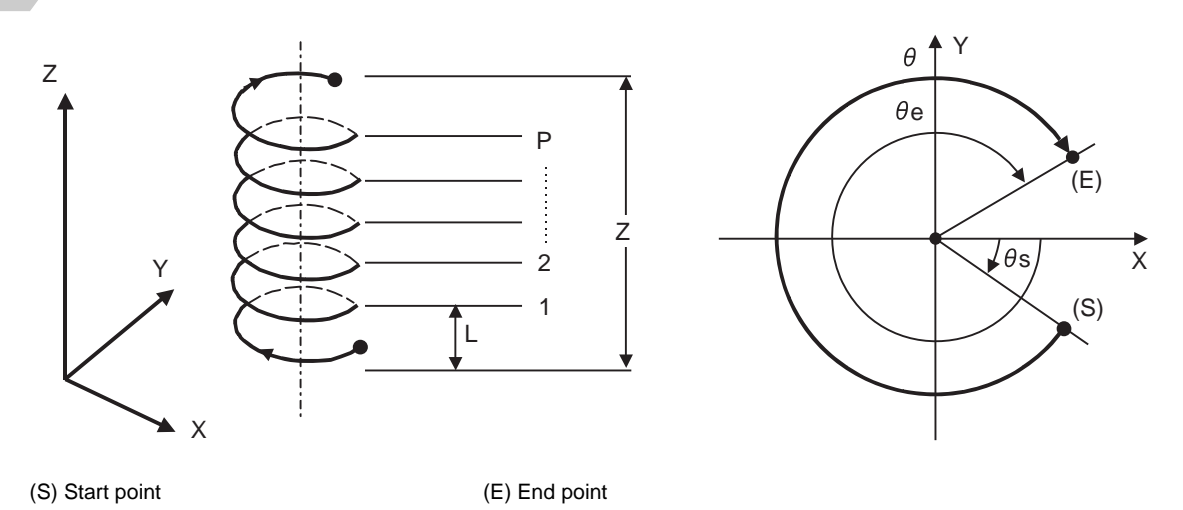

- (1) This command should be issued with a linear axis (multiple axes can be commanded) that does not contain a circular axis in the circular interpolation command combined.
- (2) For feedrate F, command the X, Y and Z axis composite element directions speed.
- (3) Pitch L is obtained with the following expression.

$$
L = \frac{Z}{(2 \pi \cdot P + \theta)/2 \pi}
$$
  
\n
$$
\theta = \theta e - \theta s = \tan^{-1} \frac{ye}{xe} - \tan^{-1} \frac{ys}{xs} \quad (0 \le \theta < 2\pi)
$$

xs, ys are the start point coordinates from the arc center xe, ye are the end point coordinates from the arc center

(4) If pitch No. is 0, address P can be omitted.

(Note) The pitch No. P command range is 0 to 9999. The pitch No. designation (P command) cannot be made with the R-specified arc.

#### **6.7 Helical Interpolation ; G17 to G19, G02, G03**

#### (5) Plane selection

The helical interpolation arc plane selection is determined with the plane selection mode and axis address as for the circular interpolation. For the helical interpolation command, the plane where circular interpolation is executed is commanded with the plane selection G code (G17, G18, G19), and the 2 circular interpolation axes and linear interpolation axis (axis that intersects with circular plane) 3 axis addresses are commanded.

#### XY plane circular, Z axis linear

Command the X, Y and Z axis addresses in the G02 (G03) and G17 (plane selection G code) mode. ZX plane circular, Y axis linear

Command the X, Y and Z axis addresses in the G02 (G03) and G18 (plane selection G code) mode. YZ plane circular, X axis linear

Command the X, Y and Z axis addresses in the G02 (G03) and G19 (plane selection G code) mode.

The plane for an additional axis can be selected as with circular interpolation.

UY plane circular, Z axis linear

Command the U, Y and Z axis addresses in the G02 (G03) and G17 (plane selection G code) mode.

In addition to the basic command methods above, the command methods described in the following program example can be used. Refer to the section "Plane Selection; G17,G18,G19" for the arc planes selected with these command methods.

#### **Arc plane element speed designation**

If arc plane element speed designation is selected, the F command will be handled as modal data in the same manner as the normal F command. This will also apply to the following G01, G02 and G03 commands.

#### (Example)

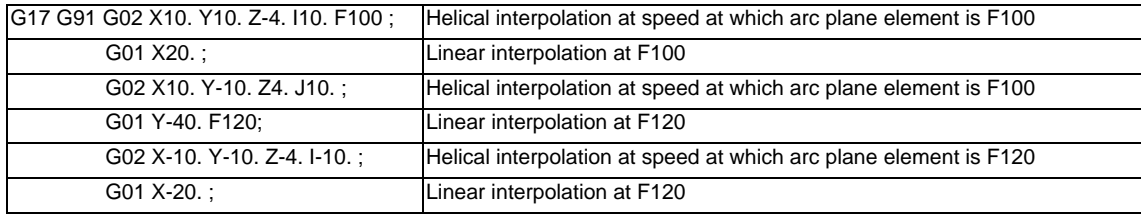

When the arc plane element speed designation is selected, only the helical interpolation speed command is converted to the speed commanded with the arc plane element. The other linear and arc commands operate as normal speed commands.

- (1) The actual feedrate display (Fc) indicates the tangent element of the helical interpolation.
- (2) The modal value speed display (FA) indicates the command speed.
- (3) The speed data acquired with API functions follows the Fc and FA display.
- (4) This function is valid only when feed per minute (asynchronous feed:G94) is selected. If feed per revolution (synchronous feed: G95) is selected, the arc plane element speed will not be designated.
- (5) The helical interpolation option is required to use this function.

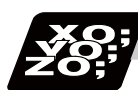

# **Program example**

(Example 1)

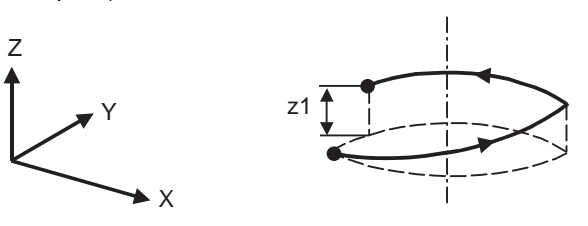

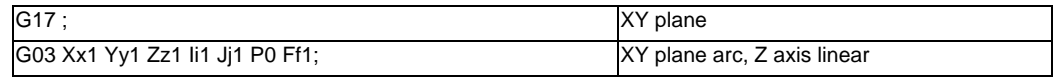

(Note) If pitch No. is 0, address P can be omitted.

## (Example 2)

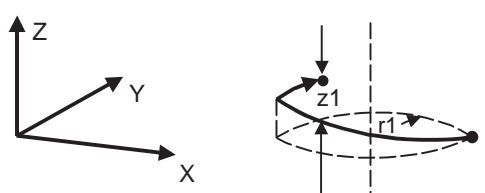

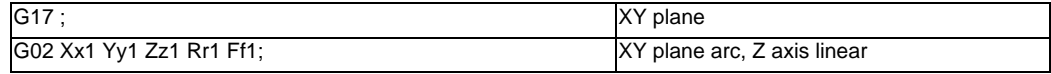

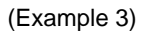

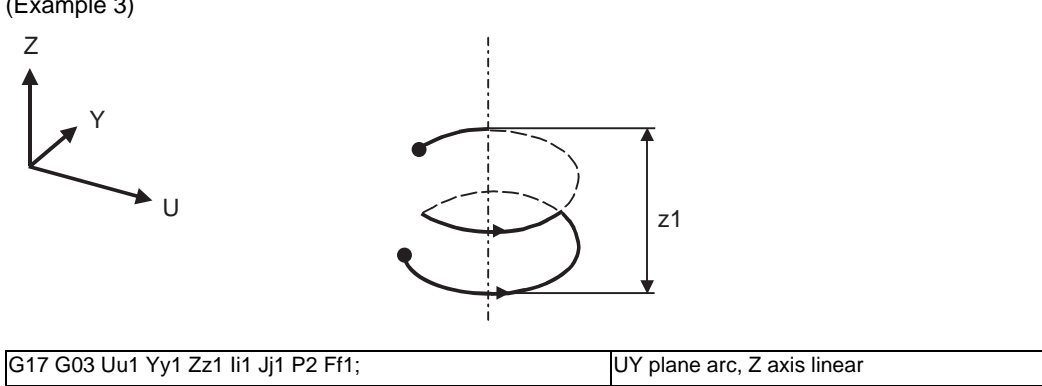

**6.7 Helical Interpolation ; G17 to G19, G02, G03**

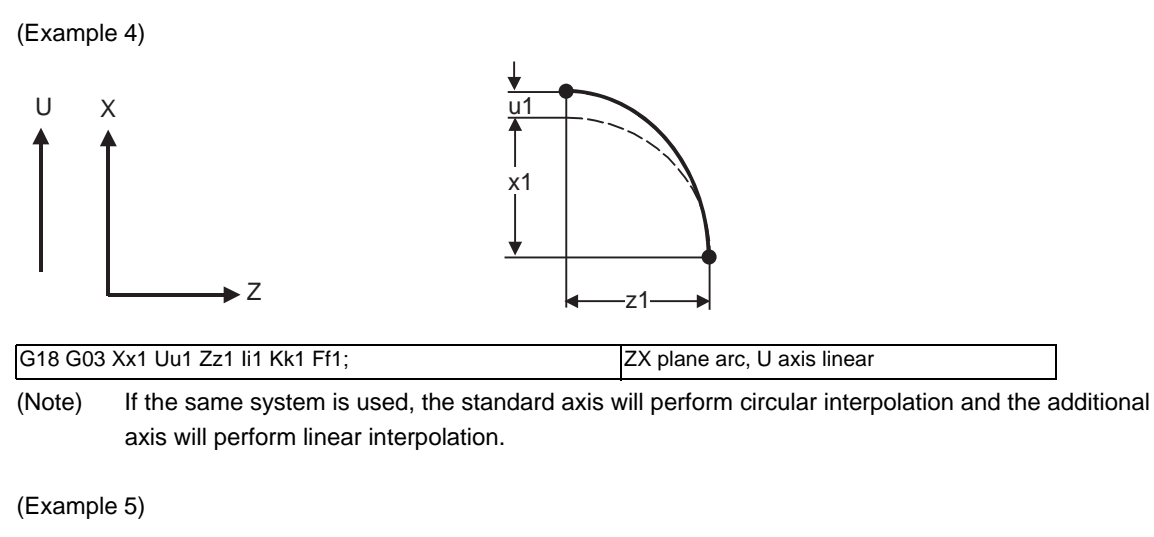

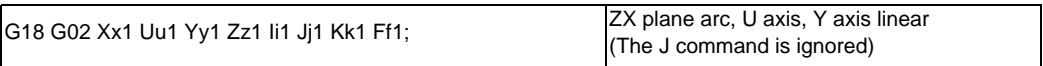

(Note) Two or more axes can be designated for the linear interpolation axis.

# **6.8 Unidirectional Positioning ; G60**

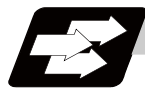

# **Function and purpose**

The G60 command can position the tool at a high degree of precision without backlash error by locating the final tool position from a constant direction.

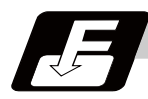

# **Command format**

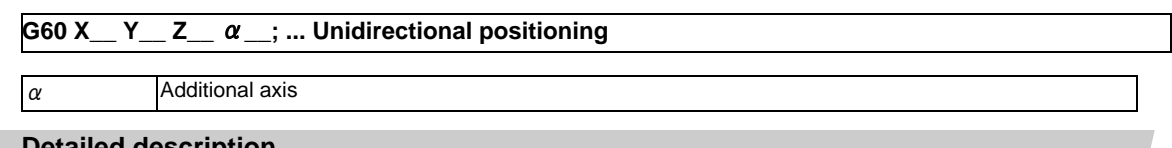

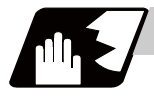

## **Detailed description**

- (1) The creep distance for the final positioning as well as the final positioning direction is set by parameter.
- (2) After the tool has moved at the rapid traverse rate to the position separated from the final position by an amount equivalent to the creep distance, it moves to the final position in accordance with the rapid traverse setting where its positioning is completed.

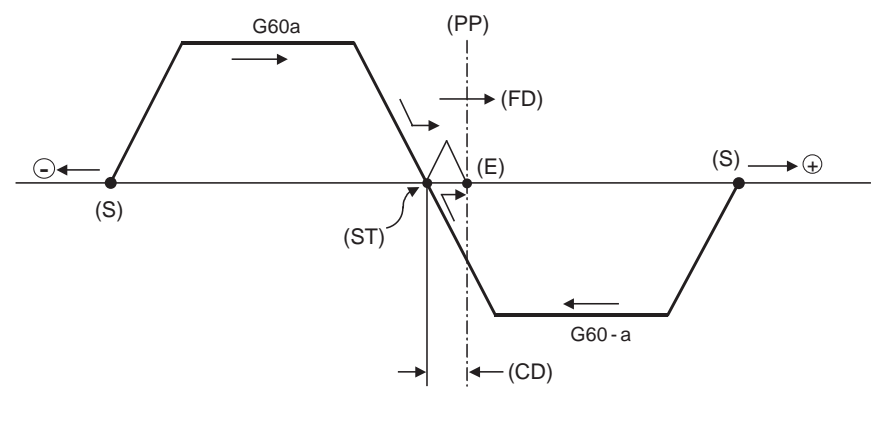

- (S) Start point
- (E) End point
- (ST) Stop once
- (PP) Positioning position
- (FD) Final advance direction
- (CD) G60 creep distance
- (3) The above positioning operation is performed even when Z axis commands have been assigned for Z axis cancel and machine lock. (Display only)
- (4) When the mirror image function is ON, the tool will move in the opposite direction as far as the intermediate position due to the mirror image function but the operation within the creep distance during its final advance will not be affected by mirror image.
- (5) The tool moves to the end point at the dry run speed during dry run when the G0 dry run function is valid.
- (6) Feed during creep distance movement with final positioning can be stopped by resetting, emergency stop, interlock, feed hold and rapid traverse override zero. The tool moves over the creep distance at the rapid traverse setting. Rapid traverse override is valid.
- (7) Unidirectional positioning is not performed for the drilling axis during drilling fixed cycles.
- (8) Unidirectional positioning is not performed for shift amount movements during the fine boring or back boring fixed cycle.
- (9) Normal positioning is performed for axes whose creep distance has not been set by parameter.
- (10) Unidirectional positioning is always a non-interpolation type of positioning.
- (11) When the same position (movement amount of zero) has been commanded, the tool moves back and forth over the creep distance and is positioned at its original position from the final advance direction.
- (12) Program error (P61) will occur when the G60 command is assigned with an NC system which has not been provided with this particular specification.

# **6.9 Cylindrical Interpolation ; G07.1**

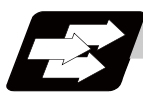

# **Function and purpose**

This function develops a shape on the side of a cylinder (shape in a cylindrical coordinate system) into a plane. When the developed shape is programmed as the plane coordinates, it will be converted into a linear axis movement and rotary axis movement in the cylindrical coordinates to conduct a contour control when machining.

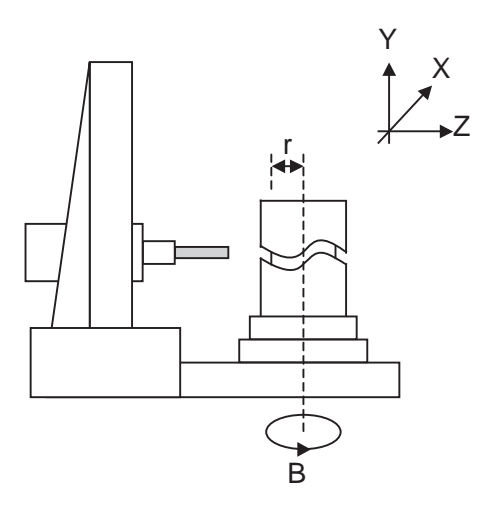

As programming can be carried out to the developed shape of the side of the cylinder, this is effective for machining cylindrical cams, etc. When programmed with the rotary axis and its orthogonal axis, grooves and other shapes can be machined on the side of the cylinder.

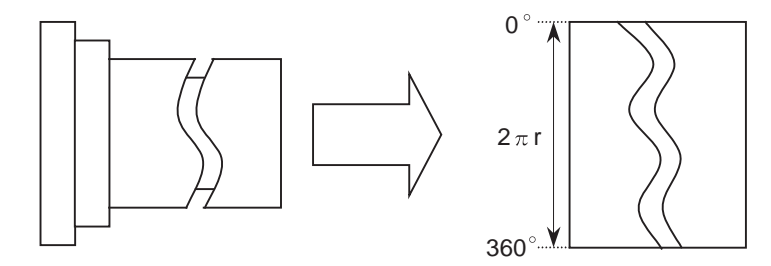

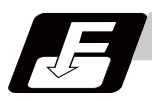

## **Command format**

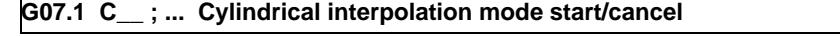

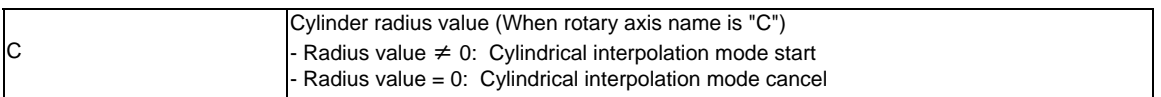

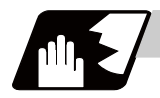

# **Detailed description**

(1) The coordinate commands in the interval from the start to cancellation of the cylindrical interpolation mode will be the cylindrical coordinate system.

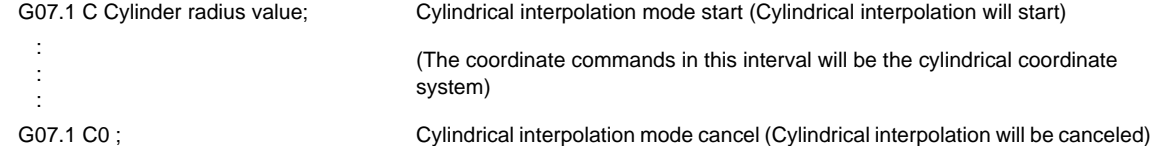

- (2) G107 can be used instead of G07.1.
- (3) Command G07.1 is an independent block. A program error (P33) will occur if this command is issued in the same block as other G codes.
- (4) Program the rotary axis with an angle degree.
- (5) Linear interpolation or circular interpolation can be commanded during the cylindrical interpolation mode. Note that the plane selection command must be issued just before the G07.1 block.
- (6) The coordinate commands can be both an absolute command or incremental command.
- (7) Tool radius compensation can be applied on the program command. Cylindrical interpolation will be executed to the path after it has gone through a tool radius compensation.
- (8) Command the tangent speed on the developed cylinder by F. F is in mm/min or inch/min unit.

#### **Cylindrical interpolation accuracy**

In the cylindrical interpolation mode, the movement amount of the rotary axis commanded with an angle is converted into distance on a circle periphery, and after calculating the linear and circular interpolation between the other axes, the amount is converted into an angle again.

Thus, the actual movement amount may differ from the commanded value such as when the cylinder radius is small. Note that the gap generated by this will not be cumulated.

#### **Related parameters**

#1516 mill\_ax (Milling axis name) #8111 Milling Radius #1267 ext03/bit0 (G code type) #1270 ext06/bit7 (Handling of C axis coordinate during cylindrical interpolation)

## **Plane selection**

The axis used for cylindrical interpolation must be set with the plane selection command. (Note) Use parameters (#1029, #1030 and #1031) to set which parallel axis corresponds to the rotary axis. The circular interpolation and tool radius compensation, etc., can be designated on that plane. The plane selection command is set immediately before or after the G07.1 command. If a movement command is issued without this command, a program error (P485) will occur.

When the axis address is commanded while selecting the plane, the axis will travel. To prevent the axis from traveling, command the address with the incremental value.

#### (Example)

:

G19 Z0. C0. ; ................... Plane selection command for cylindrical interpolation, and 2-axis command of Z axis and C axis for interpolation

G07.1 C100.; .................. Cylindrical interpolation start

G07.1 C0 ; ................... Cylindrical interpolation cancel

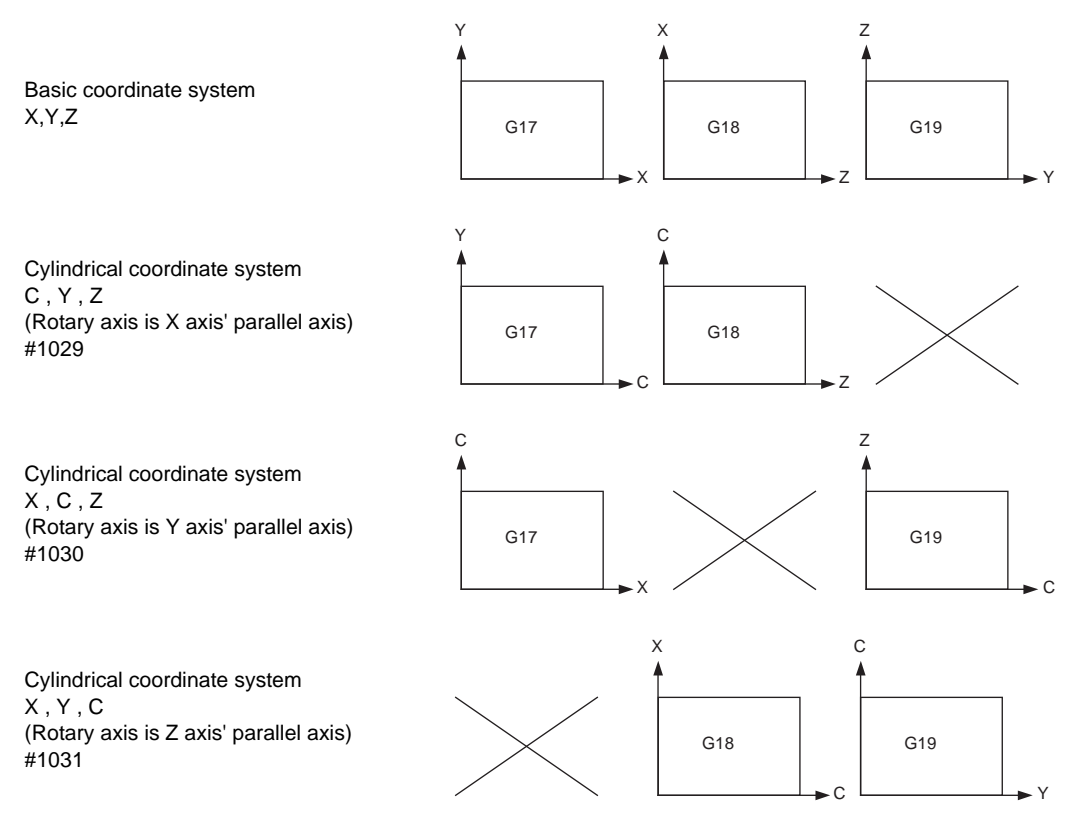

(Note) Depending on the model or version, the Z-C plane (Y-Z cylindrical plane) will be automatically selected with G07.1 and G19.

The circular interpolation and tool radius compensation, etc., can be designated on that plane.

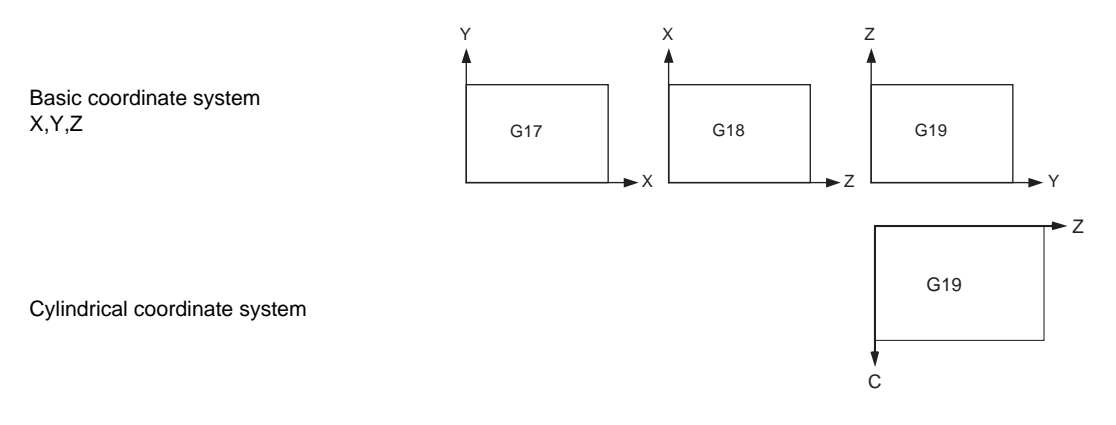

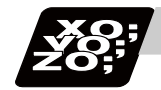

# **Program example**

<Program> N01 G28 XZC ; N02 T020 ; N03 G97 S100 M23 ; N04 G00 X50. Z0.; N05 G94 G01 X40. F100. ; N06 G19 C0 Z0 ; ............. Plane selection command for cylindrical interpolation and two axes command for interpolation N07 G07.1 C20.; ....................... Cylindrical interpolation start N08 G41 ; N09 G01 Z-10. C80. F150 ; N10 Z-25. C90. ; N11 Z-80. C225 ; N12 G03 Z-75.C270. R55. ; N13 G01 Z-25 ; N14 G02 Z-20.C280. R80. ; N15 G01 C360. ; N16 G40 ; N17 G07.1 C0 ; ............. Cylindrical interpolation cancel N18 G01 X50. ; N19 G0 X100. Z100.; N20 M25 ; N21 M30 ;

<Parameter> #1029 aux\_I #1030 aux\_J C #1031 aux\_K

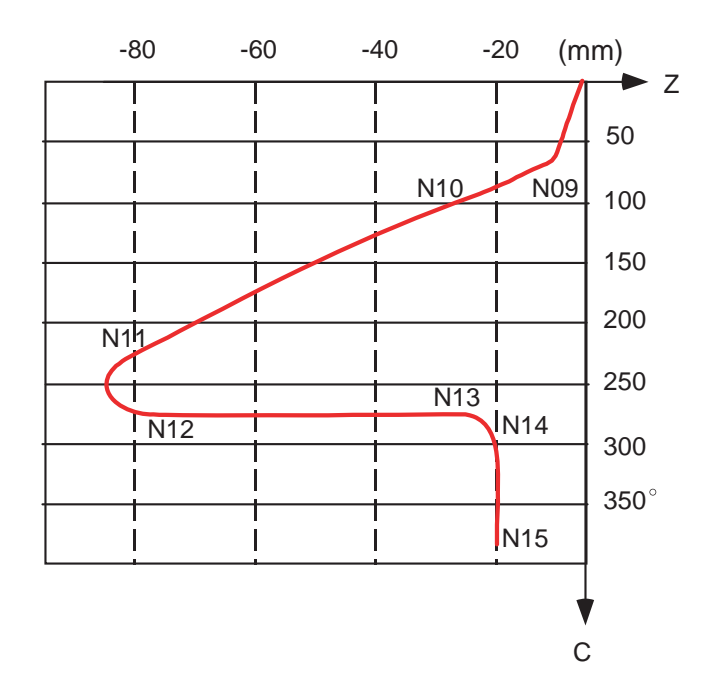

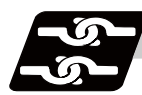

# **Relation with other functions**

## **Circular interpolation**

- (1) Circular interpolation between the rotary axis and linear axis is possible during the cylindrical interpolation mode.
- (2) An R specification command can be issued with circular interpolation. (I, J and K cannot be designated.)

## **Tool radius compensation**

The tool radius can be compensated during the cylindrical interpolation mode.

- (1) Command the plane selection in the same manner as circular interpolation. When using tool radius compensation, start up/cancel the compensation in the cylindrical interpolation mode.
- (2) A program error (P485) will occur if G07.1 is commanded during tool radius compensation.
- (3) If the G07.1 command is issued with no movement command after the tool radius compensation is canceled, the position of the axis in the G07.1 command block is interpreted as the position applied after the tool radius compensation is canceled and the following operations are performed.

## **Cutting feed per minute (asynchronous feed)**

- (1) The feed per minute (asynchronous) mode is forcibly set when the cylindrical interpolation mode is started.
- (2) When the cylindrical interpolation mode is canceled, the feed per revolution (synchronous) will return to the state before the cylindrical interpolation mode was started.

#### **Constant surface speed control**

(1) A program error (P485) will occur if G07.1 is commanded in the constant surface speed control mode (G96).

## **Miscellaneous functions**

- (1) The miscellaneous function (M) and 2nd miscellaneous function can be issued in the cylindrical interpolation mode.
- (2) The S command in the cylindrical interpolation mode specifies the rotary tool's rotation speed instead of the spindle rotation speed.

**6.9 Cylindrical Interpolation ; G07.1**

## **Tool length compensation**

:

(1) Program error (P481) will occur if tool length compensation is performed in the cylindrical interpolation mode.

```
 :
G43 H12 ; ... Tool length compensation before cylindrical interpolation -> Valid 
G0 X100. Z0.;
G19 Z C ;
G07.1 C100. ;
   :
G43 H11 ; .... Tool length compensation in cylindrical interpolation mode -> Program error
   :
G07.1 C0 ;
```
(2) Complete the tool compensation operation (movement of tool length and wear compensation amount) before executing the cylindrical interpolation.

If the tool compensation operation is not completed when the cylindrical interpolation start command is issued, the followings will occur:

- The machine coordinate will not change even if G12.1 is executed.

- The workpiece coordinate will change to that of the post tool length compensation when G07.1 is executed.

(Even if the cylindrical interpolation is canceled, this workpiece coordinate will not be canceled. )

## **F command during cylindrical interpolation**

As for the F command during cylindrical interpolation mode, whether to use the previous F command depends on the previous mode of the feed per minute command (G94/G98) or feed per rotation command (G95/G99).

(1) When G94 (G98) is commanded just before G07.1

If there is no F command in the cylindrical interpolation, the previous F command feedrate will be used. After the cylindrical interpolation mode is canceled, the F command feedrate set at the start of the cylindrical interpolation mode or the last F command feedrate set during cylindrical interpolation will continue to be the feedrate.

(2) When G95 (G99) is commanded just before G07.1

The previous F command feedrate cannot be used during cylindrical interpolation, thus a new F command must be issued.

After the cylindrical interpolation mode is canceled, the feedrate will return to the state before the cylindrical interpolation mode was started.

When there is no F command in G07.1

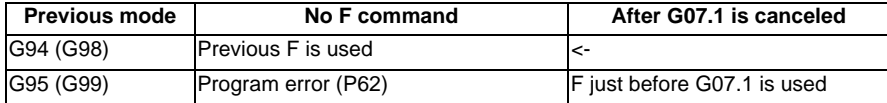

When F is commanded in G07.1

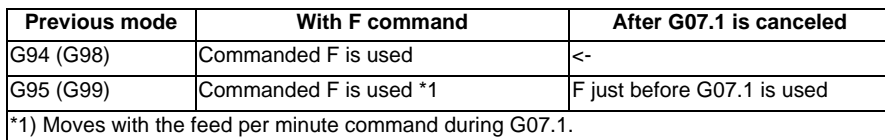

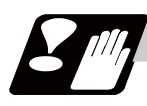

## **Restrictions and precautions**

(1) The following G code commands can be used during the cylindrical interpolation mode.

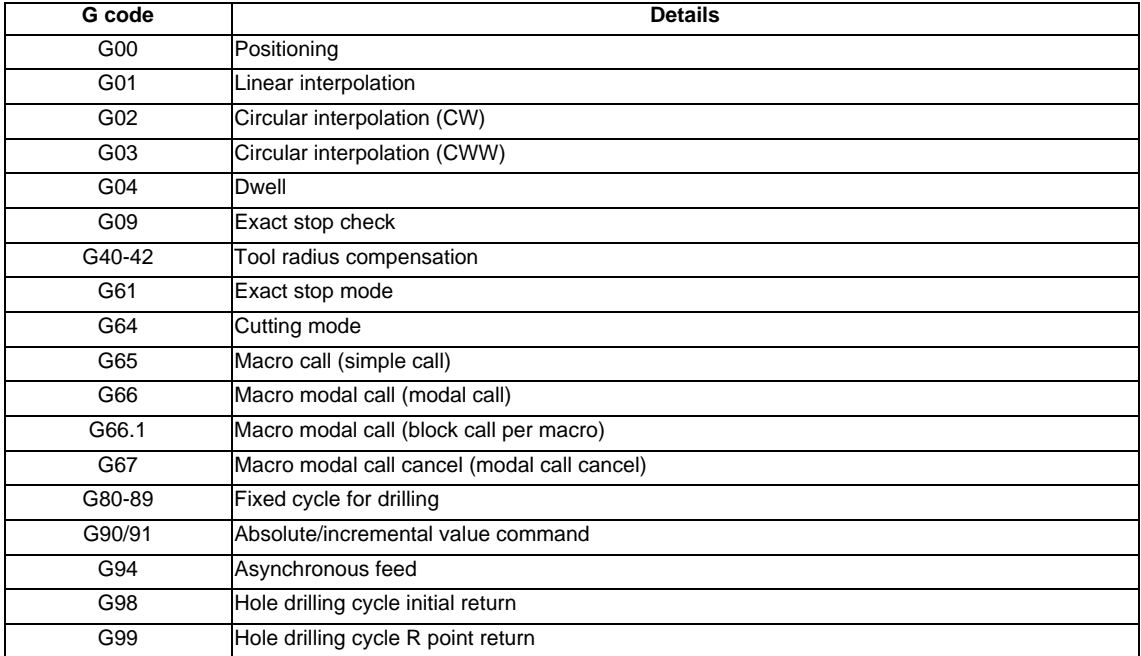

A program error will occur if a G code other than those listed above is commanded during cylindrical interpolation.

- (2) The cylindrical interpolation mode is canceled when the power is turned ON or reset.
- (3) A program error (P484) will occur if any axis commanded during cylindrical interpolation has not completed the reference position return.
- (4) Tool radius compensation must be canceled before canceling the cylindrical interpolation mode.
- (5) When the cylindrical interpolation mode is canceled and switched to the cutting mode, the plane selected before the cylindrical interpolation will be restored.
- (6) Program cannot be restarted (program restart) when the block is in the cylindrical interpolation.
- (7) A program error (P486) will occur if the cylindrical interpolation command is issued during the mirror image.
- (8) When the cylindrical interpolation mode is started or canceled, the deceleration check is performed.
- (9) A program error (P481) will occur if the cylindrical interpolation or the polar coordinate interpolation is commanded during the cylindrical interpolation mode.

# **6.10 Polar Coordinate Interpolation ; G12.1,G13.1/G112,G113**

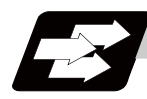

# **Function and purpose**

This function converts the commands programmed with the orthogonal coordinate axis into linear axis movement (tool movement) and rotary axis movement (workpiece rotation), and controls the contour. The plane that uses the linear axis as the plane's 1st orthogonal axis, and the intersecting hypothetical axis as the plane's 2nd axis (hereafter "polar coordinate interpolation plane") is selected. Polar coordinate interpolation is carried out on this plane. The workpiece coordinate system zero point is used as the coordinate system zero point during polar coordinate interpolation.

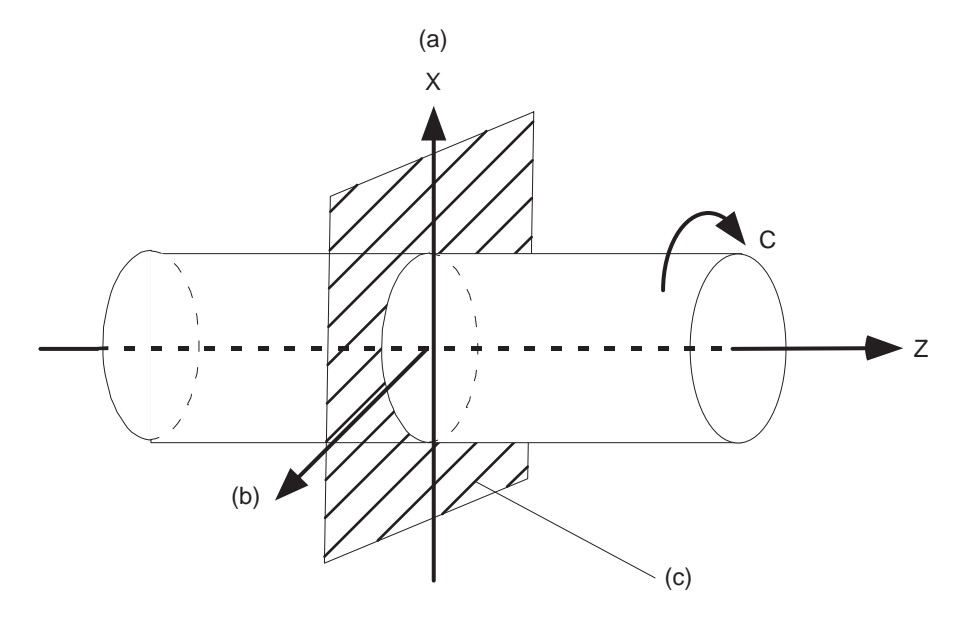

(a) Linear axis

(b) Rotation axis (hypothetical axis)

(c) Polar coordinate interpolation plane (G17 plane)

This is effective for cutting a notch in a linear line to the external diameter of the workpiece, for cutting cam shafts and etc.

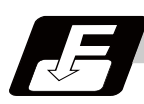

## **Command format**

**G12.1; ... Polar coordinate interpolation mode start** 

**G13.1; ... Polar coordinate interpolation mode cancel** 

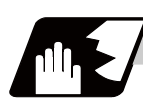

# **Detailed description**

 : : :

(1) The coordinate commands in the interval from the start to cancellation of the polar coordinate interpolation mode will be the polar coordinate interpolation.

G12.1; Polar coordinate interpolation mode start (Polar coordinate interpolation will start)

(The coordinate commands in this interval will be the polar coordinate interpolation)

- G13.1; Polar coordinate interpolation mode cancel (Polar coordinate interpolation is canceled)
- (2) G112 and G113 can be used instead of G12.1 and G13.1.
- (3) Command G12.1 and G13.1 in an independent block. A program error (P33) will occur if this command is issued in the same block as other G codes.
- (4) Linear interpolation or circular interpolation can be commanded during the polar coordinate interpolation mode.
- (5) The coordinate commands can be both an absolute command or incremental command.
- (6) Tool radius compensation can be applied on the program command. Polar coordinate interpolation will be executed to the path after it has gone through a tool radius compensation.
- (7) Command the tangent speed in the polar coordinate interpolation plane (orthogonal coordinate system) by F. F is in mm/min or inch/min unit.
- (8) When the G12.1/G13.1 command is issued, the deceleration check is executed.

## **Plane selection**

The linear axis and rotary axis used for polar coordinate interpolation must be set beforehand with parameters.

(1) Determine the deemed plane for carrying out polar coordinate interpolation with the parameter (#1533) of the linear axis used for polar coordinate interpolation.

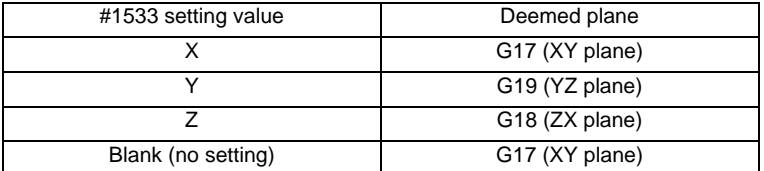

- (2) A program error (P485) will occur if the plane selection command (G17 to G19) is issued during the polar coordinate interpolation mode.
- (Note) Depending on the model or version, parameter (#1533) may not be provided. In this case, the operation will be the same as when the parameter (#1533) is blank (no setting).

## **Related parameters**

#1516 mill\_ax (Milling axis name)

#1517 mill\_c (Milling interpolation hypothetical axis name)

#8111 Milling Radius

#1533 millPax (Pole coordinate linear axis name)

## **6.10 Polar Coordinate Interpolation ; G12.1,G13.1/G112,G113**

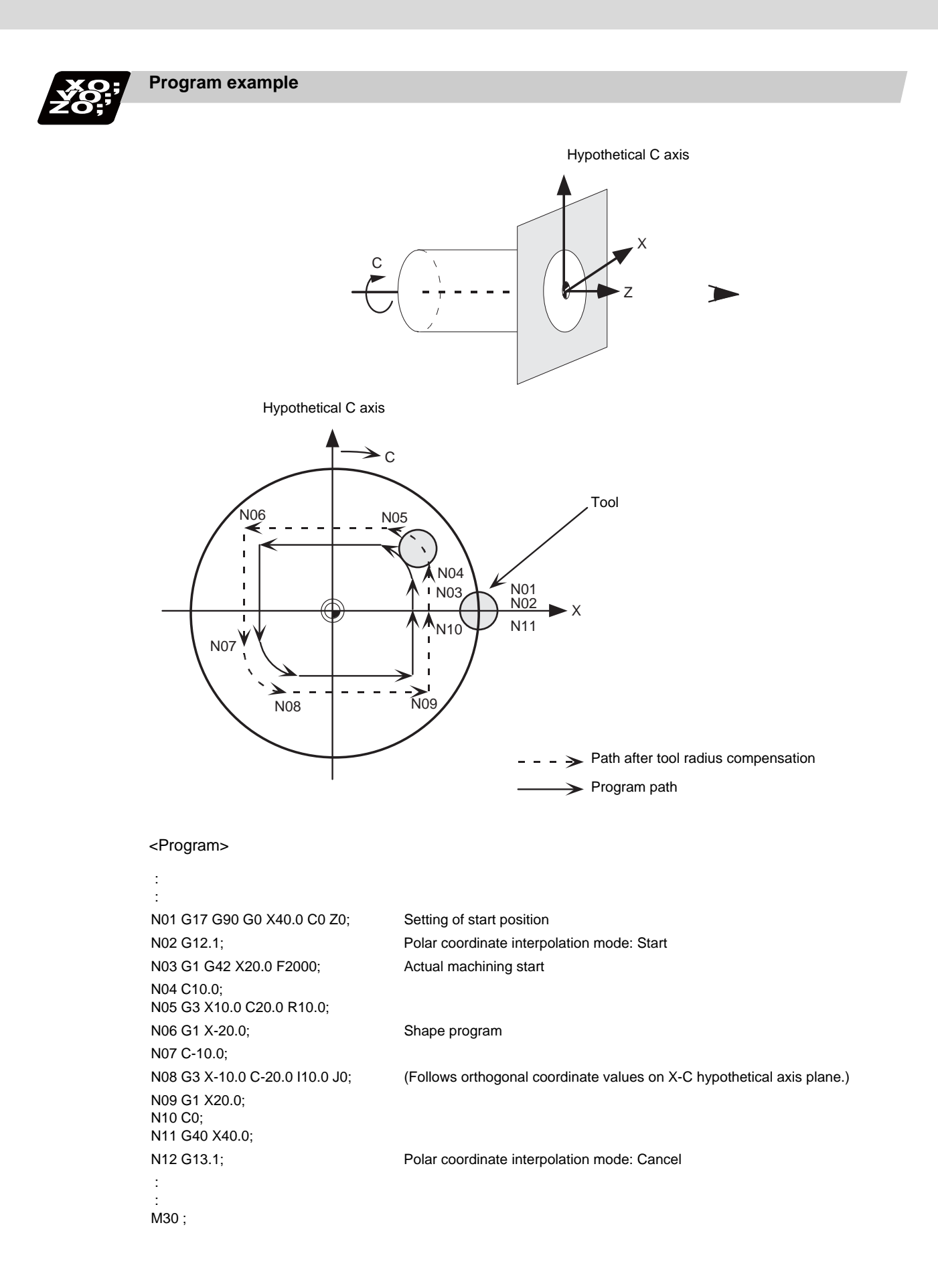

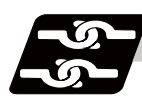

# **Relation with other functions**

#### **Program commands during polar coordinate interpolation**

(1) The program commands in the polar coordinate interpolation mode are issued by the orthogonal coordinate value of the linear axis and rotary axis (hypothetical axis) on the polar coordinate interpolation plane.

The axis address of the rotary axis (C) is specified as the axis address for the plane's 2nd axis (hypothetical axis) command.

The command unit is not deg (degree). The same unit (mm or inch) as used for the command by the axis address of the plane's 1st axis (linear axis) will be used.

(2) The hypothetical axis coordinate value will be set to "0" when G12.1 is commanded. In other words, the position where G12.1 is commanded will be interpreted as angle = 0, and the polar coordinate interpolation will start.

#### **Circular interpolation on polar coordinate plane**

The arc radius address for carrying out circular interpolation during the polar coordinate interpolation mode is determined with the linear axis parameter (#1533).

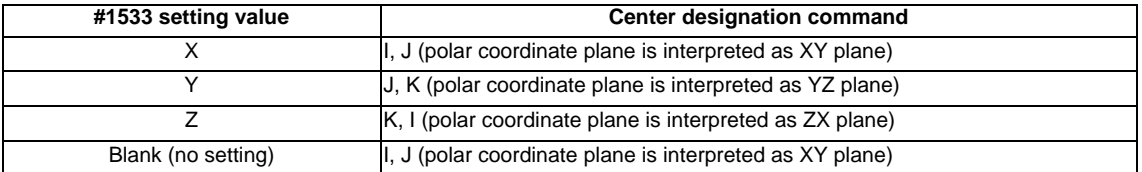

The arc radius can also be designated with the R command.

(Note) Depending on the model or version, parameter (#1533) may not be provided. In this case, the operation will be the same as when the parameter (#1533) is blank (no setting).

## **Tool radius compensation**

The tool radius can be compensated during the cylindrical interpolation mode.

- (1) Command the plane selection in the same manner as polar coordinate interpolation. When conducting tool radius compensation, it must be started up and canceled during the polar coordinate interpolation mode.
- (2) A program error (P485) will occur if polar coordinate interpolation is executed during tool radius compensation.
- (3) If the G12.1 and G13.1 commands are issued with no movement command after the tool radius compensation is canceled, the position of the axis in the G12.1 and G13.1 commands block is interpreted as the position applied after the tool radius compensation is canceled and the following operations are performed.

#### **Cutting asynchronous feed**

- (1) The asynchronous mode is forcibly set when the polar coordinate interpolation mode is started.
- (2) When the polar coordinate interpolation mode is canceled, the synchronous mode will return to the state before the polar coordinate interpolation mode was started.
- (3) A program error (P485) will occur if G12.1 is commanded in the constant surface speed control mode (G96).

### **Miscellaneous functions**

- (1) The miscellaneous function (M) and 2nd miscellaneous function can be issued in the polar coordinate interpolation mode.
- (2) The S command in the polar coordinate interpolation mode specifies the rotary tool's rotation speed instead of the spindle rotation speed.

## **Tool length compensation**

:

(1) Program error (P481) will occur if tool length compensation is performed in the polar coordinate interpolation mode.

```
G43 H12; ... Tool length compensation before polar coordinate interpolation -> Valid
G0 X100. Z0. ;
G12.1;
 :
G43 H11 ; .... Tool length compensation in polar coordinate interpolation mode -> Program error
 :
G13.1;
```
(2) Complete the tool compensation operation (movement of tool length and wear compensation amount) before executing the polar coordinate interpolation.

If the tool compensation operation is not completed when the polar coordinate interpolation start command has been issued, the followings will occur:

- Machine coordinate will not change even if G12.1 is executed.

- When G12.1 is executed, the workpiece coordinate will change to that of the post tool length compensation.

(Even if the polar coordinate interpolation is canceled, this workpiece coordinate will not be canceled. )

### **F command during polar coordinate interpolation**

As for the F command during polar coordinate interpolation mode, whether to use the previous F command depends on the previous mode of the feed per minute command (G94/G98) or feed per rotation command (G95/G99).

(1) When G94 (G98) is commanded just before G12.1

If there is no F command in the polar coordinate interpolation, the previous F command feedrate will be used.

After the polar coordinate interpolation mode is canceled, the F command feedrate set at the start of the polar coordinate interpolation mode or the last F command feedrate set during polar coordinate interpolation will continue to be the feedrate.

(2) When G95 (G99) is commanded just before G12.1

The previous F command feedrate cannot be used during polar coordinate interpolation. A new F command must be issued.

The feedrate after the polar coordinate interpolation mode is canceled will return to the state before the polar coordinate interpolation mode was started.

[When there is no F command in G12.1]

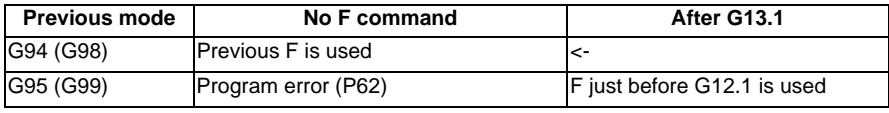

[When F is commanded in G12.1]

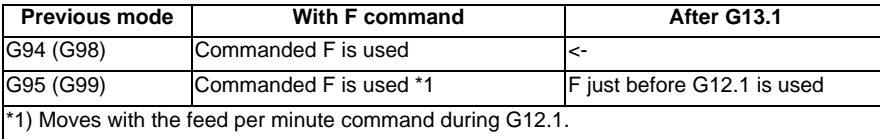

## **Hole drilling axis in the fixed cycle for drilling command**

Hole drilling axis in the fixed cycle for drilling command during the polar coordinate interpolation is determined with the linear axis parameter (# 1533).

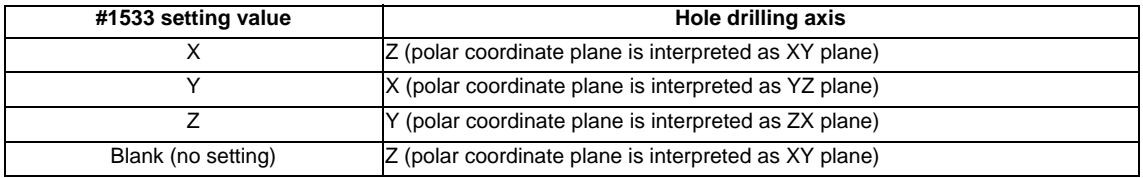

## **Shift amount in the G76 (fine boring) or G87 (back boring) command**

Shift amount in the G76 (fine boring) or G87 (back boring) command during the polar coordinate interpolation is determined with the linear axis parameter (#1533).

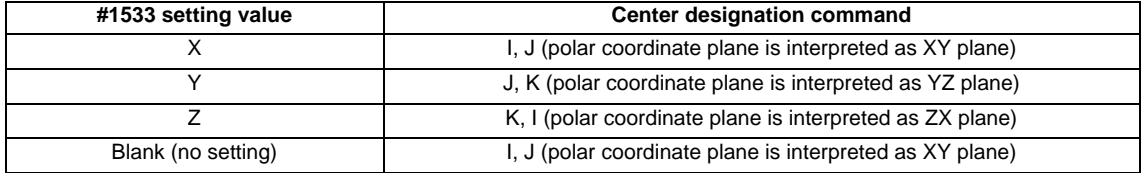

**6.10 Polar Coordinate Interpolation ; G12.1,G13.1/G112,G113**

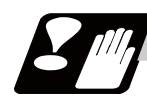

## **Restrictions and precautions**

(1) The following G code commands can be used during the polar coordinate interpolation mode.

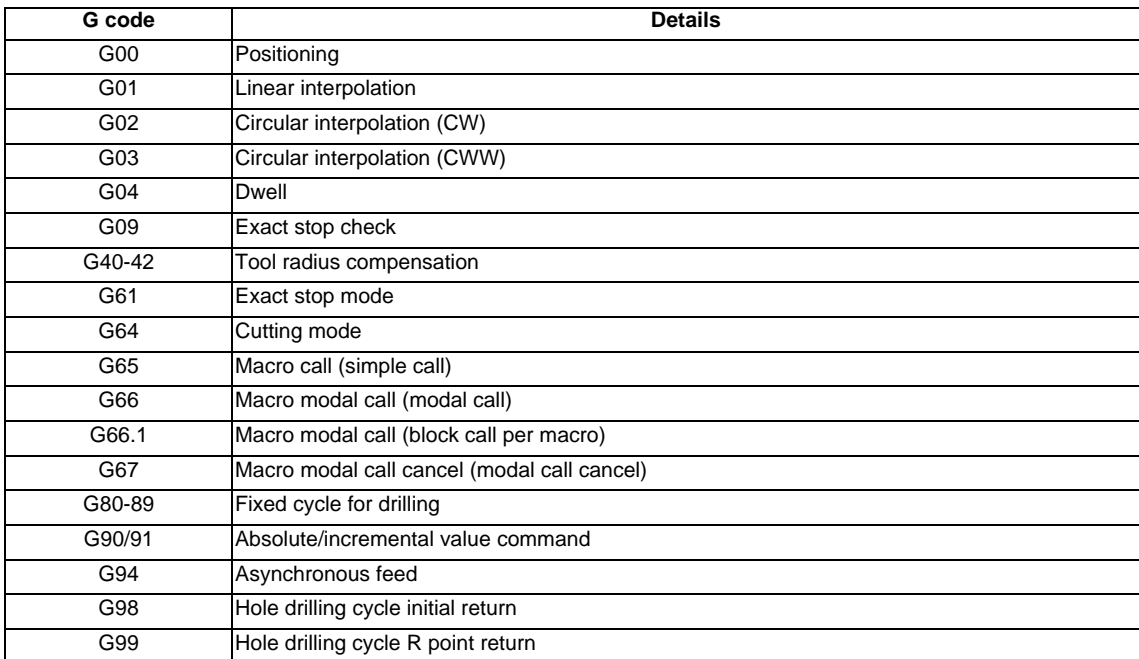

A program error (P481) may occur if a G code other than those listed above is commanded during polar coordinate interpolation.

- (2) Program cannot be restarted (program restart) when the block is in the cylindrical interpolation.
- (3) Before commanding polar coordinate interpolation, set the workpiece coordinate system so that the center of the rotary axis is at the coordinate system zero point. Do not change the coordinate system during the polar coordinate interpolation mode. (G50, G52, G53, relative coordinate reset, G54 to G59, etc.)
- (4) The feedrate during polar coordinate interpolation will be the interpolation speed on the polar coordinate interpolation plane (orthogonal coordinate system). (The relative speed with the tool will vary according to the polar coordinate conversion.)

When passing near the center of the rotary axis on the polar coordinate interpolation plane (orthogonal coordinate system), the rotary axis side feedrate after polar coordinate interpolation will be very high.

- (5) The axis movement command outside of the plane during polar coordinate interpolation will move unrelated to the polar coordinate interpolation.
- (6) The current position displays during polar coordinate interpolation will all indicate the actual coordinate value. However, the "remaining movement amount" indicates the movement amount on the polar coordinate input plane.
- (7) The polar coordinate interpolation mode is canceled when the power is turned ON or reset.
- (8) A program error (P484) will occur if any axis commanded during polar coordinate interpolation has not completed the reference position return.
- (9) Tool radius compensation must be canceled before canceling the polar coordinate interpolation mode.
- (10) When the polar coordinate interpolation mode is canceled and switched to the cutting mode, the plane selected before the polar coordinate interpolation will be restored.
- (11) A program error (P486) will occur if the polar coordinate interpolation command is issued during the mirror image.
- (12) A program error (P481) will occur if the cylindrical interpolation or the polar coordinate interpolation is commanded during the polar coordinate interpolation mode.
- (13) During polar coordinate interpolation, if X axis moveable range is controlled in the plus side, X axis has to be moved to the plus area that includes "0" and above before issuing the polar coordinate interpolation command. If X axis moveable range is controlled in the minus side, X axis has to be moved to the minus area that does not include "0" before issuing the polar coordinate interpolation command.

# **6.11 Exponential Interpolation ; G02.3,G03.3**

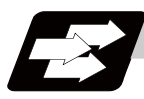

# **Function and purpose**

Exponential function interpolation changes the rotary axis into an exponential function shape in respect to the linear axis movement.

At this time, the other axes carry out linear interpolation between the linear axis.

This allows a machining of a taper groove with constant torsion angle (helix angle) (uniform helix machining of taper shape).

This function can be used for slotting or grinding a tool for use in an end mill, etc.

- Uniform helix machining of taper shape

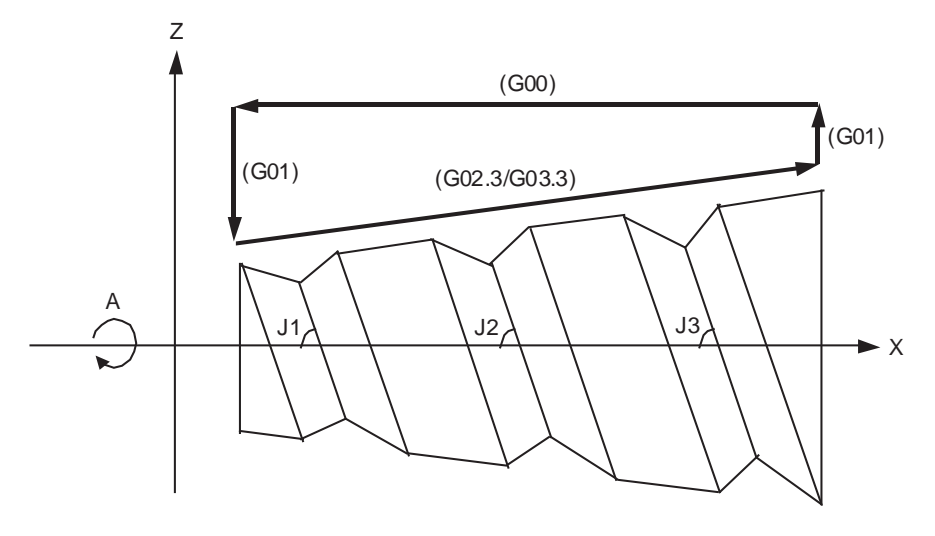

Torsion angle :  $J1 = J2 = J3$ A : A axis (rotary axis) X : X axis (linear axis)

- Relation of linear axis and rotary axis

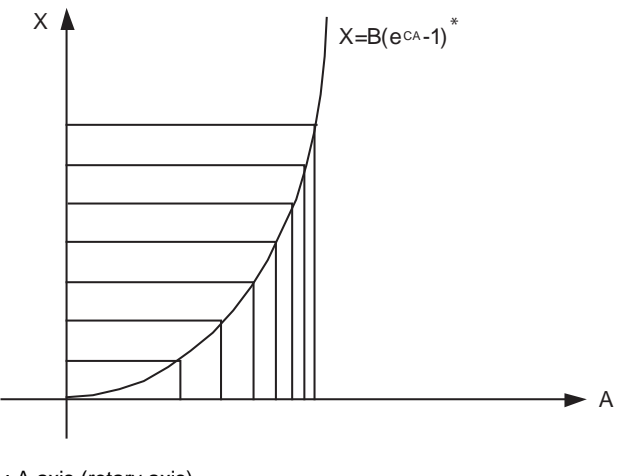

A : A axis (rotary axis)

X : X axis (linear axis)

\* : {B, C... constant}

**6.11 Exponential Interpolation ; G02.3,G03.3**

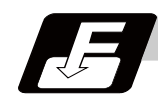

#### **Command format**

### **G02.3 Xx1 Yy1 Zz1 Ii1 Jj1 Rr1 Ff1 Qq1 Kk1 ; ... Forward rotation interpolation (modal)**

#### **G03.3 Xx1 Yy1 Zz1 Ii1 Jj1 Rr1 Ff1 Qq1 Kk1 ; ... Negative rotation interpolation (modal)**

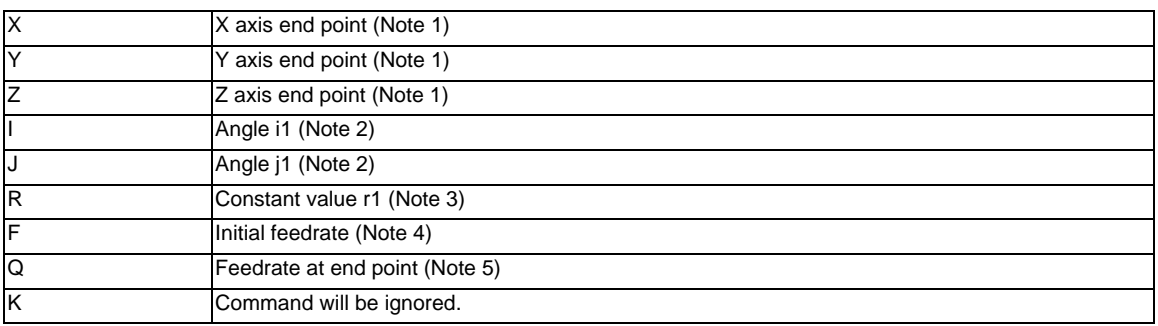

(Note 1) Designate the end point of the linear axis specified by parameter "#1514 expLinax" and the axis that carries out linear interpolation between that axis.

If the end point on of the rotary axis designated with parameter "#1515 expRotax" is specified,

linear interpolation without exponential function interpolation will take place.

(Note 2) The command unit is as follows.

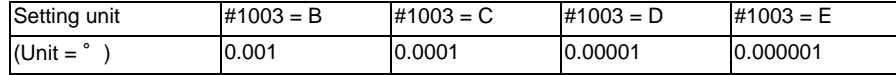

The command range is -89 to +89°.

A program error (P33) will occur if there is no address I or J command.

A program error (P35) will occur if the address I or J command value is 0.

(Note 3) The command unit is as follows.

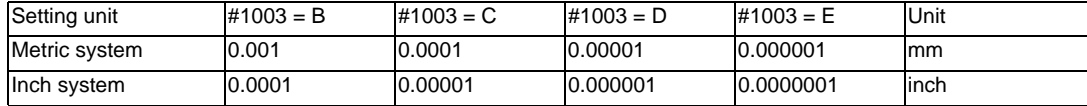

The command range is a positive value that does not include 0.

A program error (P33) will occur if there is no address R command.

A program error (P35) will occur if the address R command value is 0.

(Note 4) The command unit and command range is the same as the normal F code. (Command as per minute feed. )

Command the composite feedrate that includes the rotary axis.

The normal F modal value will not change by the address F command.

A program error (P33) will occur if there is no address F command.

A program error (P35) will occur if the address F command value is 0.

(Note 5) The command unit is as follows.

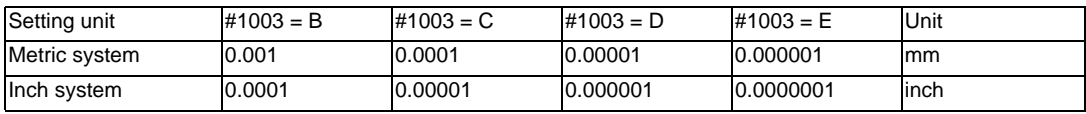

The command unit and command range is the same as the normal F code.

Command the composite feedrate that includes the rotary axis.

The normal F modal value will not change by the address Q command.

The axis will interpolate between the initial speed (F) and end speed (Q) in the CNC according to the linear axis.

If there is no address Q command, interpolation will take place with the same value as the initial feedrate (address F command). (The start point and end point feedrates will be the same.) A program error (P35) will occur if the address Q command value is 0.

87

- Example of uniform helix machining of taper shape

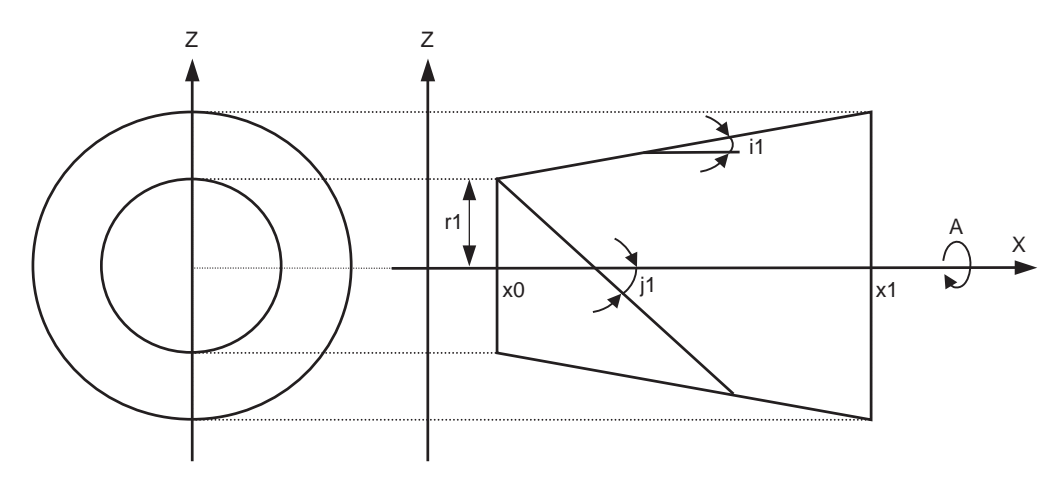

- A : A axis (rotary axis)
- X : X axis (linear axis)
- x0 : linear axis start point

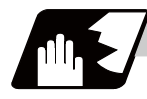

# **Detailed description**

## **Relational expression of exponential function**

The exponential function relational expression of the linear axis (X) and rotary axis (A) in the G02.3/G03.3 command is defined in the following manner.

 $X(θ) = r1 * (e<sup>θ/D</sup> - 1) / tan(i1) ... (linear axis (X) movement (1))$ A( $\theta$ ) = (-1)<sup>ω</sup> \* 360 \*  $\theta$  / (2 $\pi$ ) ...(rotary axis (A) movement) However,  $D = \tan (j1) / \tan (i1)$  $ω = 0$  during forward rotation (G02.3), and  $ω = 1$  during reverse rotation (G03.3).  $\theta$  is the rotation angle (radian) from the rotary axis' start point The rotary axis' rotation angle ( $\theta$ ) is as follows according to expression (1).  $\theta = D * 1n \{(X * tan(i1) / r1) + 1\}$ 

#### **6.11 Exponential Interpolation ; G02.3,G03.3**

## **Machining example**

- Uniform helix machining of taper shape

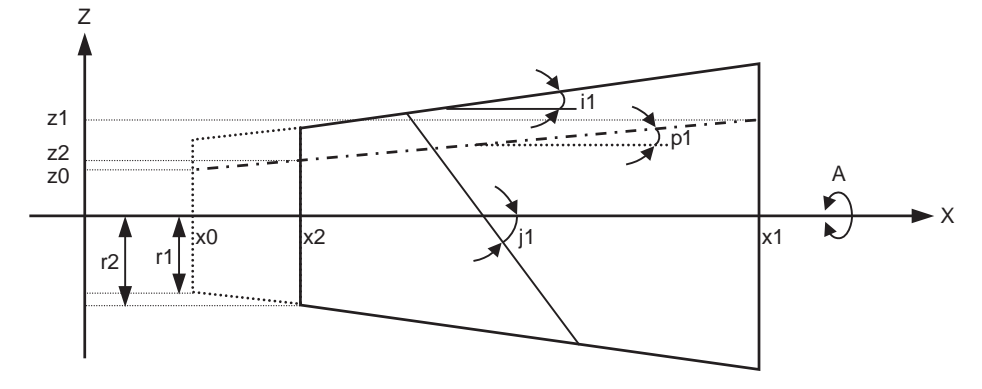

<Relational expression of exponential function in machining example>

 $Z(\theta) = r1 * (e^{\theta/D} - 1) * \tan(p1) / \tan(i1) + z0$  ...(1)

 $X(θ) = r1 * (e<sup>θ/D</sup>-1)/ tan(i1) ... (2)$ 

A( $\theta$ ) = (-1)<sup>ω</sup> \* 360 \*  $\theta$  / (2π)

 $D = \tan (j1) / \tan (i1)$ 

 $Z(\theta)$  : Absolute value from zero point of Z axis (axis that linearly interpolates with linear axis (X axis))

 $X(\theta)$  : Absolute value from X axis (linear axis) start point

 $A(\theta)$ : Absolute value from A axis (rotary axis) start point

- r1 : Exponential function interpolation constant value (address R command)
- r2 : Workpiece left edge radius
- x2 : X axis (linear axis) position at workpiece left edge
- x1 : X axis (linear axis) end point (address X command)
- x0 : X axis (linear axis) start point (Set as "x0 <= x1" so that workpiece does not interfere with tool)

z1 : End point of Z axis (axis that linearly interpolates between interval with linear axis (X axis)) (address Z command)

z0 : Start point of Z axis (axis that linearly interpolates between interval with linear axis (X axis))

i1 : Taper gradient angle (address I command)

- p1 : Slot base gradient angle
- j1 : Torsion angle (helix angle) (address J command)
- $ω$ : Torsion direction (0: forward rotation, 1: reverse direction)
- $\theta$  : Workpiece rotation angle (radian)
- f1 : Initial feedrate (address F command)
- q1 : Feedrate at end point (address Q command)

k1 : Insignificant data (address K command)

According to expressions (1) and (2):

 $Z(θ) = X(θ) * tan(p1) + z0$  ...(3)

According to expression (3), the slot base gradient angle (p1) is determined from the X axis and Z axis end point positions (x1, z1).

The Z axis movement amount is determined by the slot base gradient angle (p1) and X axis position. In the above diagram, the exponential function interpolation's constant value (r1) is determined with the following expression using the workpiece left edge radius (r2), X axis start point (x0), X axis position at workpiece left edge (x2) and taper gradient angle (i1).

 $r1 = r2 - {(x2 - x0)} * tan(i1)$ 

The taper gradient angle (i1) and torsion angle (j1) are set by the command address I and J, respectively. Note that if the shape is a reverse taper shape, the taper gradient angle (i1) is issued as a negative value. The torsion direction ( $\omega$ ) is changed by the G code. (Forward rotation when G02.3 is commanded, negative rotation when G03.3 is commanded)

The above settings allow uniform helix machining of a taper shape (or reverse taper shape).
# **6 Interpolation Functions**

# **Command and operation**

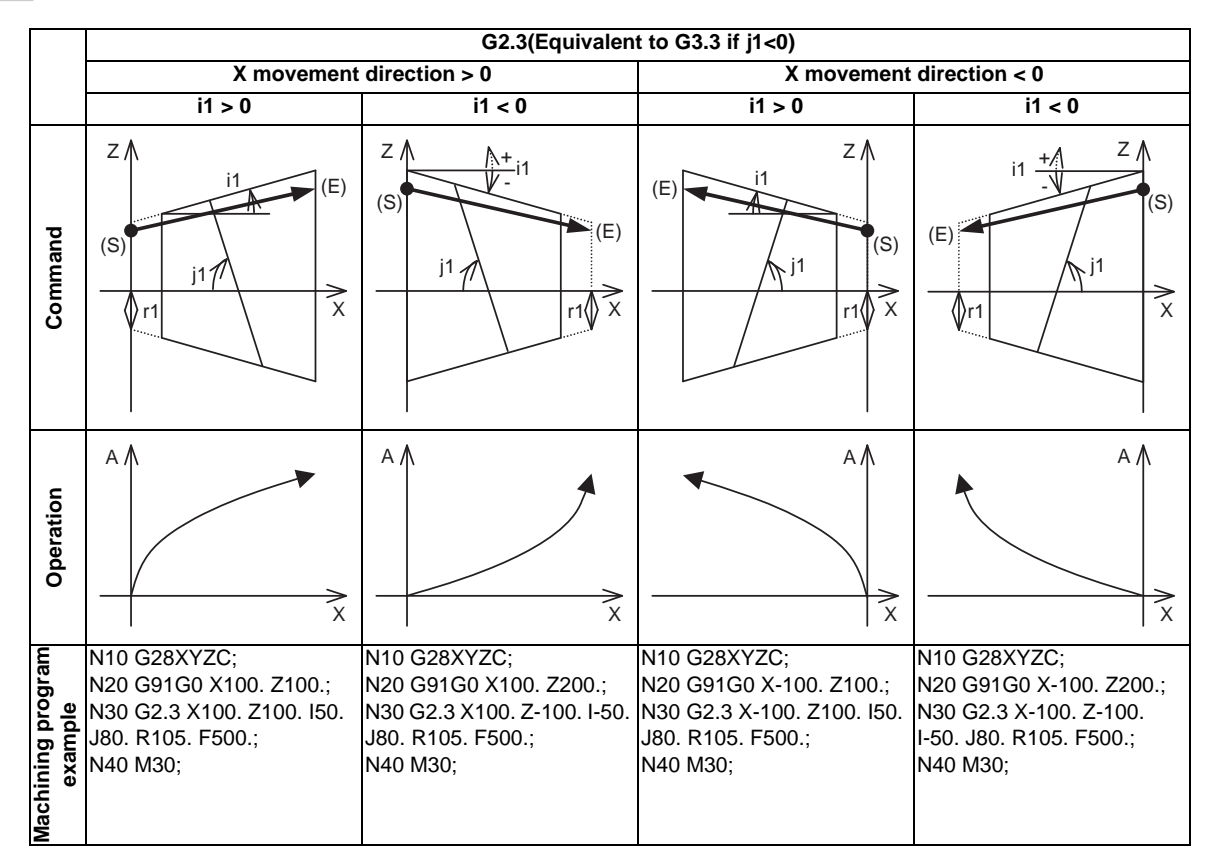

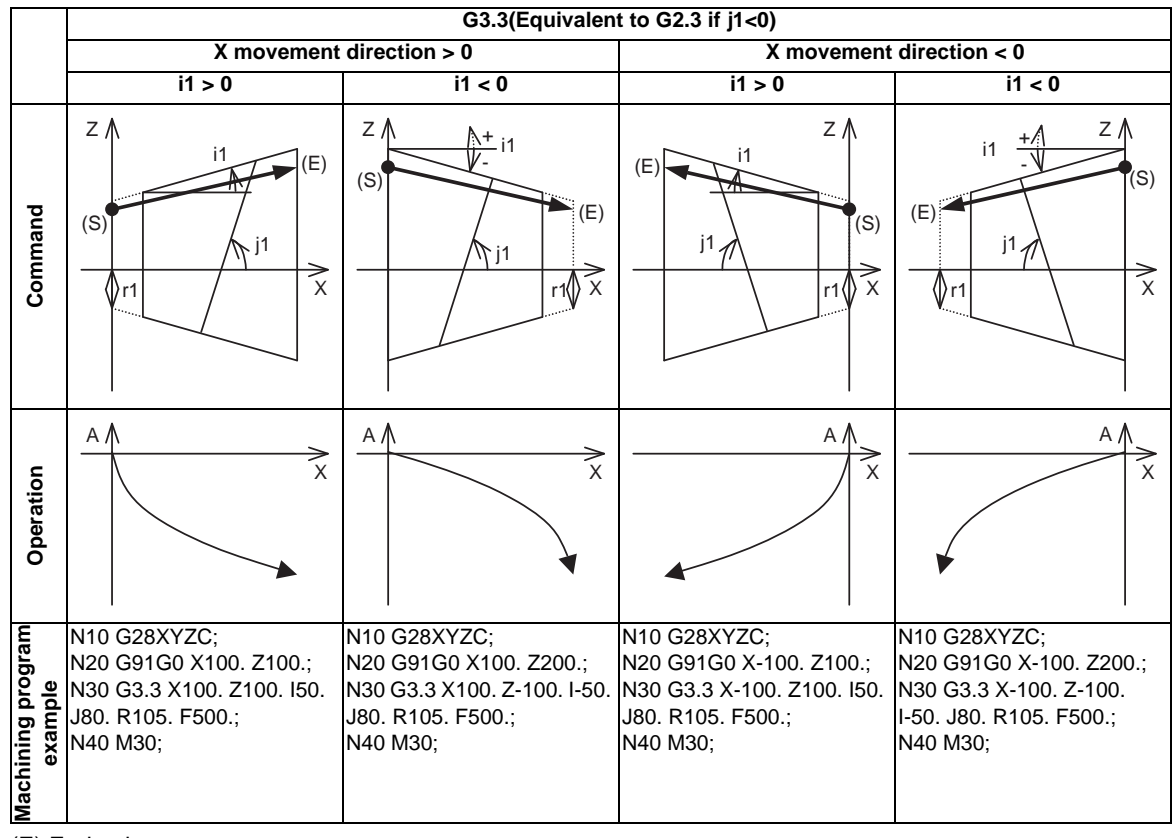

(E) End point

(S) Start point

#### **6.11 Exponential Interpolation ; G02.3,G03.3**

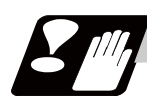

## **Precautions**

- (1) When G02.3/G03.3 is commanded, interpolation takes place with the exponential function relational expression using the start position of the linear axis and rotary axis as 0.
- (2) Linear interpolation will take place in the following cases, even if in the G02.3/G03.3 mode. The feedrate for linear interpolation will be the F command in that block. (Note that the normal F modal is not updated.)

- The linear axis designated with the parameter (#1514 expLinax) is not commanded, or the movement amount for that axis is 0.

- The rotary axis designated with the parameter (#1515 expRotax) is commanded.
- (3) A program error will occur if the following commands are issued during the G02.3/G03.3 mode. A program error will also occur if G02.3 or G03.3 command is issued in the following modes.

- Tool length compensation (A program error will occur only when the compensation starts at the same time as the movement by exponential function interpolation. The tool length compensation will operate normally if it has started before the G02.3/G03.3 mode starts.

- Tool radius compensation
- High-speed high-accuracy control
- High-speed machining
- Scaling
- Tool length compensation along tool axis
- Figure rotation
- Coordinate rotation by program
- Coordinate rotation by parameter
- 3-dimentional coordinate conversion
- (4) A program error (P481) will occur if commands are issued during the polar coordinate interpolation, cylindrical interpolation or milling interpolation modes.
- (5) Program error (P612) will occur if commands are issued during the scaling or mirror image.
- (6) Program error (P34) will occur if commands are issued during the high-speed high-accuracy control II.
- (7) G02.3/G03.3 will function with asynchronous feed even during the synchronous feed mode, and the synchronous feed mode will be canceled.
- (8) If the parameter "#1515 expRota" setting is the same axis name as the initial C axis, the axis selected with the C axis selection signal will be interpolated as the rotary axis.

**6 Interpolation Functions**

# **6.12 Polar Coordinate Command ; G16/G15**

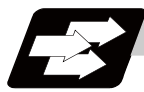

# **Function and purpose**

With this function, the end point coordinate value is commanded with the polar coordinate of the radius and angle.

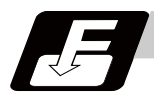

#### **Command format**

**G16 ; ... Polar coordinate command mode ON**

**G15 ; ... Polar coordinate command mode OFF**

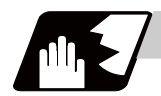

#### **Detailed description**

(1) The polar coordinate command is applied in the interval from turning ON to OFF of the polar coordinate command mode.

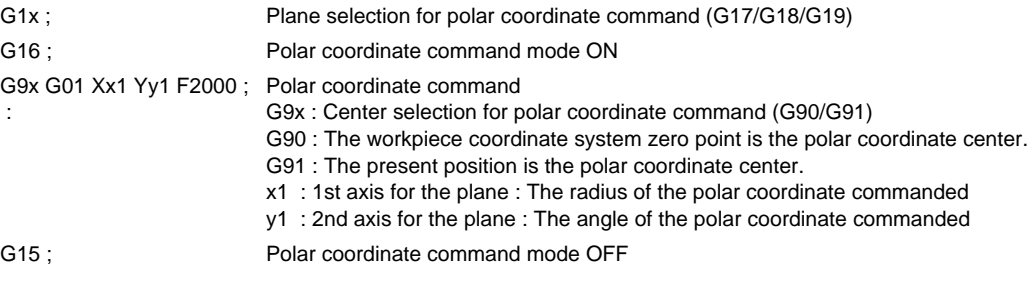

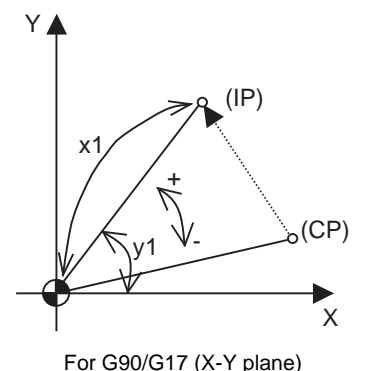

(CP) Current position (IP) Commanded position

- (2) The plane selection during the polar coordinate command mode is carried out with G17, G18 and G19.
- (3) The polar coordinate command is a modal. The polar coordinate command mode when the power is turned ON is off (G15). Whether to initialize the modal at reset or not can be selected with the parameter (#1210 RstGmd/bit 11) setting.
- (4) During polar coordinate command mode, command the radius with the 1st axis for the selected plane, and the angle with the 2nd axis. For example, when the X-Y plane is selected, command the radius with the address "X", and the angle with the address "Y".
- (5) For the angle, the counterclockwise direction of the selected plane is positive and the clockwise direction is negative.
- (6) The radius and angle can be commanded with both the absolute value (G90) and incremental value (G91).
- (7) When the radius is commanded with the absolute value, command the distance from the zero point in the workpiece coordinate system (note that when the local coordinate system is set, command the distance in the local coordinate system).
- (8) When the radius is commanded with the incremental value command, considering the end point of the previous block as the polar coordinate center, command the incremental value from that end point. The angle is commanded with the incremental value of the angle from the previous block.
- (9) When the radius is commanded with the negative value, the same operation as the command that the radius command value is changed to the absolute value and 180 is added to the angle command value.

#### **Command position**

(1) When the zero point in the workpiece coordinate system is applied to the polar coordinate center The zero point in the workpiece coordinate system is applied to the polar coordinate center by commanding the radius value with the absolute value.

Note that the zero point in the local coordinate system is applied to the polar coordinate center if the local coordinate system (G52) is used.

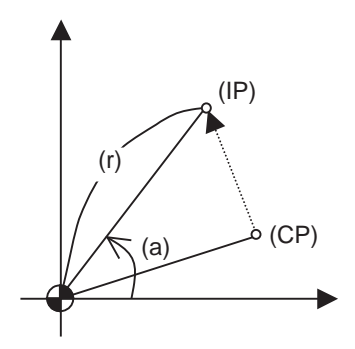

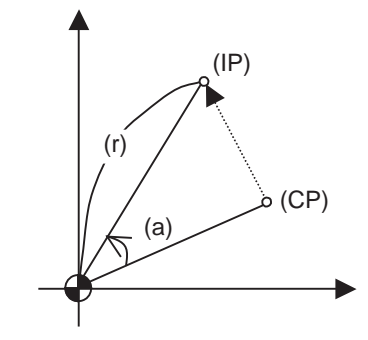

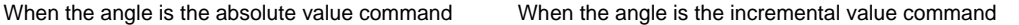

(2) When the present position is applied to the polar coordinate center The present position is applied to the polar coordinate center by commanding the radius value with the incremental value.

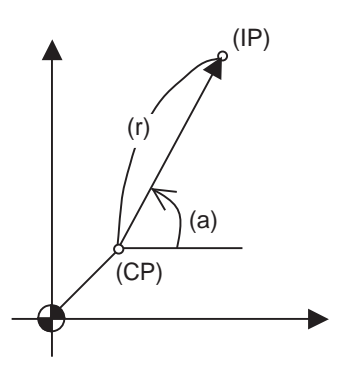

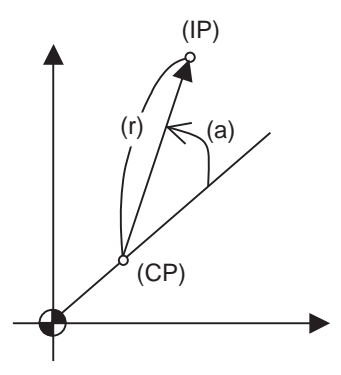

When the angle is the absolute value command When the angle is the incremental value command

(CP) Current position (IP) Command position (a) Angle (r) Radius

(3) When the radius value command is omitted

When the radius value command is omitted, the zero point in the workpiece coordinate system is applied to the polar coordinate center, and the distance between the polar coordinate center and current position is regarded as the radius. Note that the zero point in the local coordinate system is applied to the polar coordinate center if the local coordinate system (G52) is used.

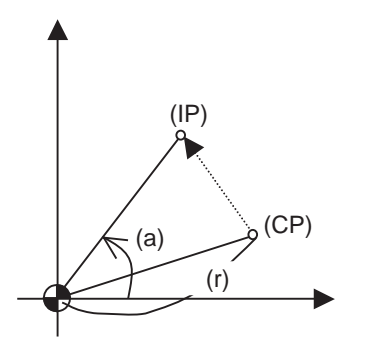

When the angle is the absolute value command When the angle is the incremental value command

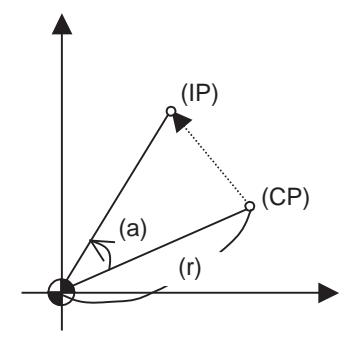

(4) When the angle command is omitted

When the angle command is omitted, the angle of the present position in the workpiece coordinate system is applied to the angle command.

The zero point in the workpiece coordinate system is applied to the polar coordinate center by commanding the radius value with the absolute value. Note that the zero point in the local coordinate system is applied to the polar coordinate center if the local coordinate system (G52) is used. If the radius value is commanded with the incremental value, the current position is applied to the polar coordinate center.

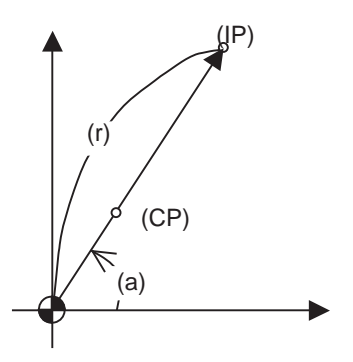

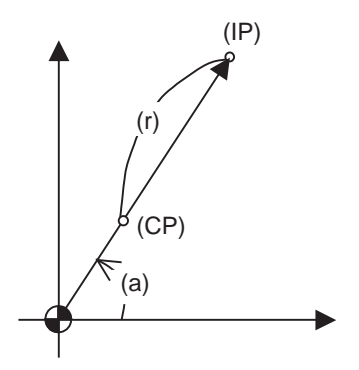

When the angle is the absolute value command When the angle is the incremental value command

(CP) Current position (IP) Command position (a) Angle (r) Radius

#### **Axis command not interpreted as polar coordinate command**

The axis command with the following command is not interpreted as the polar coordinate command during the polar coordinate command mode. The movement command that has no axes commands for the 1st axis and 2nd axis in the selected plane mode is also not interpreted as polar coordinate command during the polar coordinate command mode.

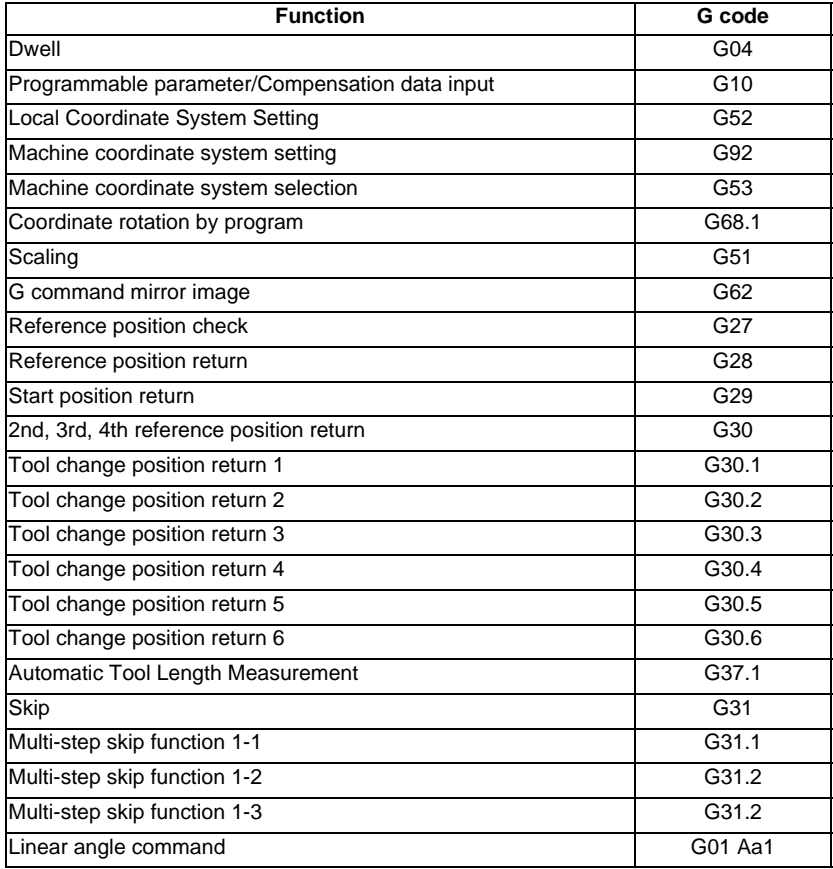

#### **6.12 Polar Coordinate Command ; G16/G15**

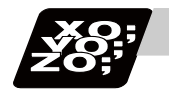

**Program example**

When the zero point in the workpiece coordinate system is the polar coordinate zero point

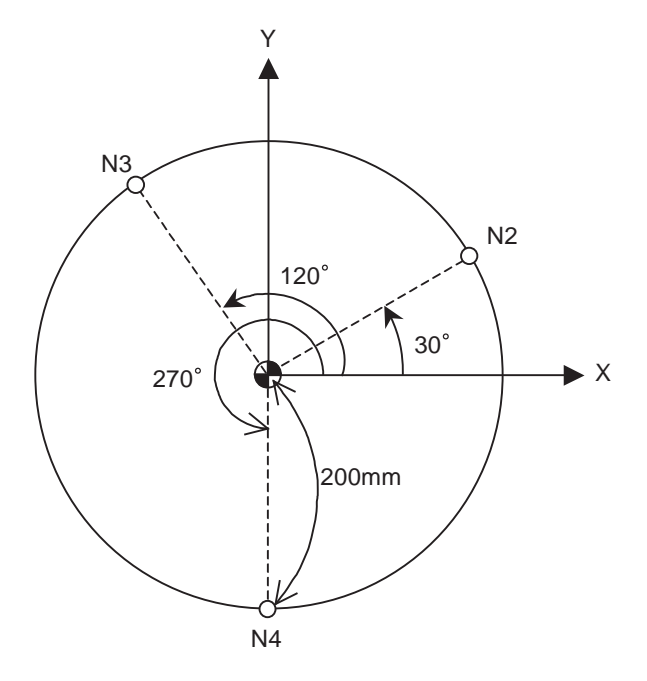

- The polar coordinate zero point is the zero point in the workpiece coordinate system.

- The plane is the X-Y plane.
- (1) When the radius and angle are the absolute value command

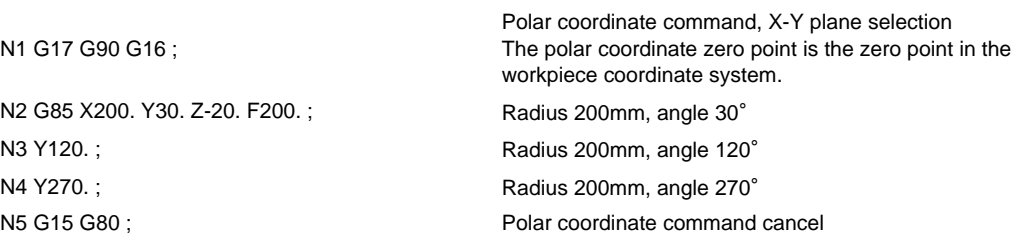

(2) When the radius is the absolute value command and the angle is the incremental value command

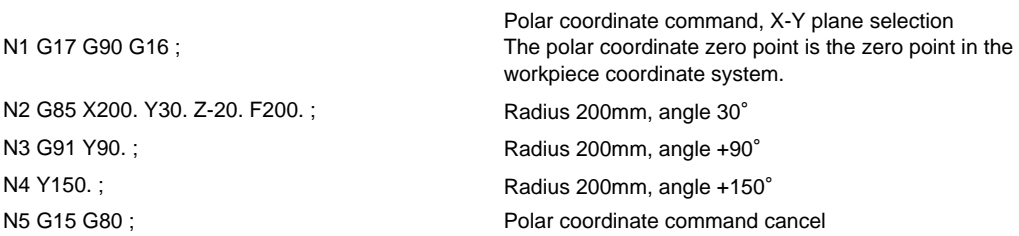

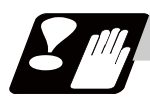

### **Precautions**

(1) If the following commands are carried out during the polar coordinate command mode, or if the polar coordinate command is carried out during the following command mode, a program error (P34) will occur.

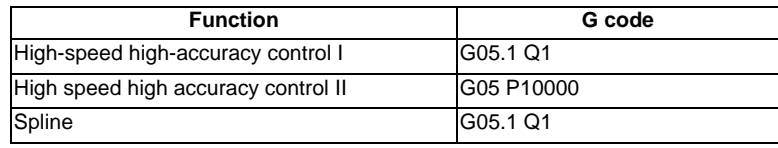

(2) When the mirror image (G code/parameter/external signal) is canceled anywhere except at the mirror image center during the polar coordinate command mode, the absolute value and machine position will deviate. The mirror center is set with an absolute value, if the mirror center is commanded again in this state, the center may be set to an unpredictable position. Cancel the mirror image above the mirror center or, after cancellation, assign a positioning command using absolute value command that the radius and angle of the polar coordinate command are designated.

# **6.13 Spiral/Conical Interpolation ; G02.0/G03.1(Type1), G02/G03(Type2)**

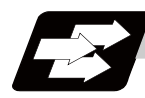

#### **Function and purpose**

This function carries out interpolation that smoothly joins the start and end points in a spiral. This interpolation is carried out for arc commands in which the start point and end point are not on the same circumference. There are two types of command formats, and they can be switched with the parameters.

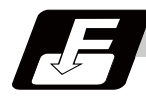

#### **Command format**

## **G17 G02.1/G03.1 X\_\_ Y\_\_ I\_\_ J\_\_ P\_\_ F\_\_; ... Spiral/conical interpolation (Type 1: #1272 ex08/bit2=0)**

**G17 G02/G03 X\_\_ Y\_\_ I\_\_ J\_\_ Q\_\_/L\_\_/K\_\_ F\_\_; ... Spiral/conical interpolation (Type 2: #1272 ex08/ bit2=1)**

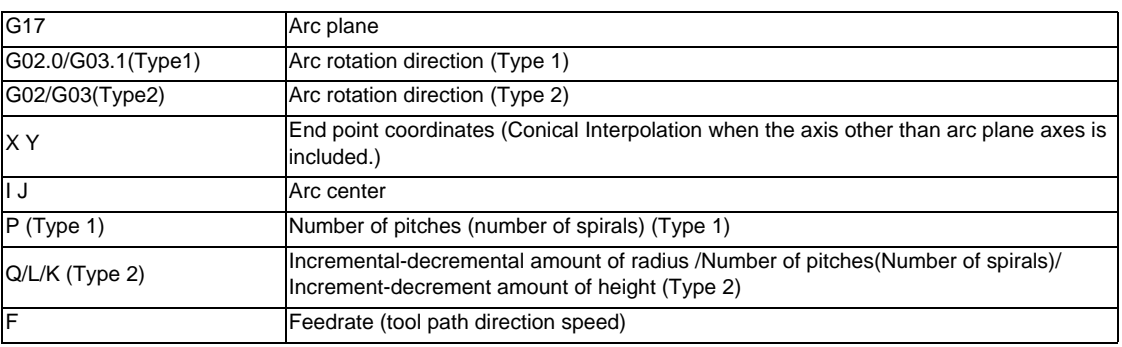

Circular interpolation operations are carried out at the f1 speed by the commands above.

The path is toward the end point, following a spiral arc path centered at the position designated by distance i (X axis direction) and distance j (Y axis direction) in respect to the start point.

(1) The arc plane is designated by G17, G18 and G19. (Common for type 1 and 2)

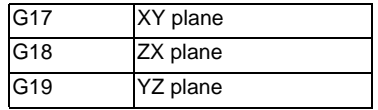

(2) The arc rotation direction is designated by G02.1(G02) or G03.1(G03). (Common for type 1 and 2)

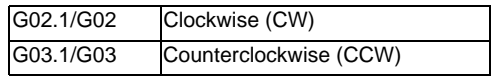

(3) The end point coordinates are designated with XYZ. (Common for type 1 and 2)

(Decimal point command is possible. Use mm (or inch) as the unit.)

When designation of arc plane axes is omitted, the coordinates of the start point are inherited. If the axis other than arc plane axes is designated, conical interpolation is applied.

(4) The arc center is designated with IJK. (Decimal point command is possible. Use mm (or inch) as the unit.)

I : Incremental designation in the X axis direction from the start point

J : Incremental designation in the Y axis direction from the start point

K : Incremental designation in the Z axis direction from the start point

When either 1 axis of arc plane is omitted, the coordinates of the start point are inherited.

(5) P designates the number of pitches (number of spirals). (Type 1) The number of pitches and rotations are as shown below.

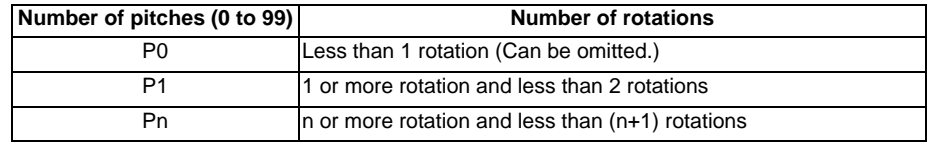

(6) Q designates the increment/decrement amount of radius per spiral rotation. (Type 2) The number of spiral rotations when the radius increment/decrement amount is specified can be calculated with the following expression.

 Number of rotations= | (arc end point radius - arc start point radius) | / | increment or decrement amount of radius |

(7) L designates the number of pitches (number of spirals). (Type 2) (range: 0 to 99) When omitted, L1 is designated.

The number of pitches and rotations are as shown below.

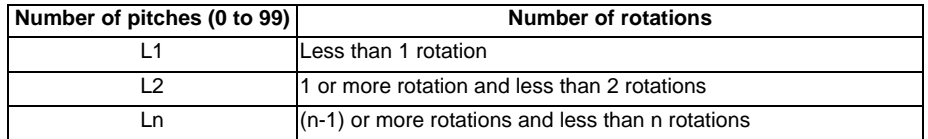

Q takes precedence over L if both Q and L have been designated at the same time.

(8) K designates the increment or decrement amount of height per spiral rotation in conical interpolation. (Type 2)

The increment or decrement amount of height is designated with I/J/K for the axis other than arc plane. The relation between increment or decrement amount of height and the rotation plane is as shown below.

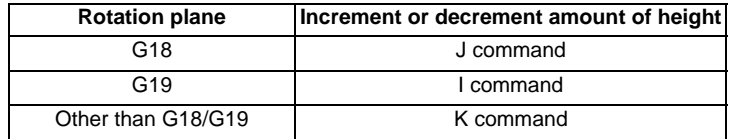

The number of rotations when the designation of increment or decrement amount of height is specified can be calculated with the following expression.

Number of rotations = Height / | Increment/decrement amount of height |

If Q, K and L have been designated at the same time, the order of precedence is Q>K>L.

Decimal point command is possible in the range of the increment or decrement amount of radius and height. Use mm (or inch) as the unit.

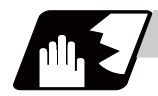

### **Detailed description**

- (1) The arc rotation direction G02.1 is the same as G02, and G03.1 is the same as G03.
- (2) There are no R-designated arcs in spiral interpolation.
- (3) Conical cutting, tapered thread-cutting and other such machining operations can be conducted by changing the start point and end point radius and commanding the linear axis simultaneously.
- (4) Normally the spiral interpolation is automatically enabled with the arc commands (G02, G03) when the difference between the start point radius and the end point radius is less than the parameter setting value.
- (5) The axis combination that can be simultaneously commanded depends on the specifications. The combination within that range is arbitrary.
- (6) The feedrate is the constant tangent speed.
- (7) Simultaneous control by combining with tool radius compensation (G41, G42) is not possible.
- (8) The arc plane always follows G17, G18 and G19. The plane arc control is carried out by G17, G18 and G19, even if designated by two addresses that do not match the plane.
- (9) Conical interpolation When an axis designation other than the spiral interpolation plane is simultaneously designated, other axes are also interpolated in synchronization with the spiral interpolation.
- (10) The command such as "G69 G02" or "G69 G03" can be also used for the spiral interpolation. For details, refer to the section "End point error check cancel; G69".
- (11) In the following cases, a program error will occur.

(a) Items common for type 1 and 2

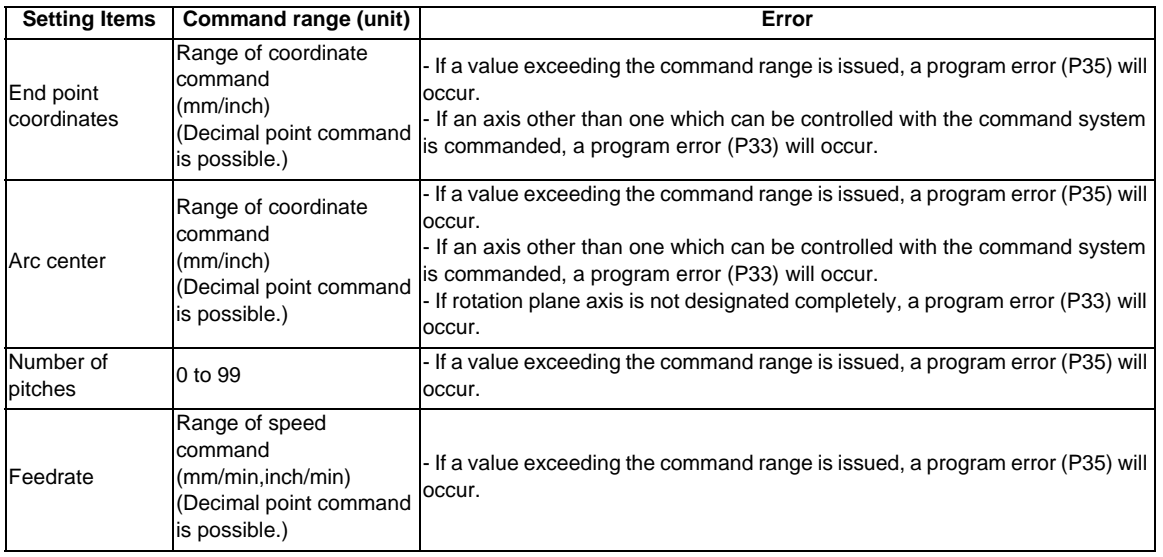

## (b) Items for type 2 only

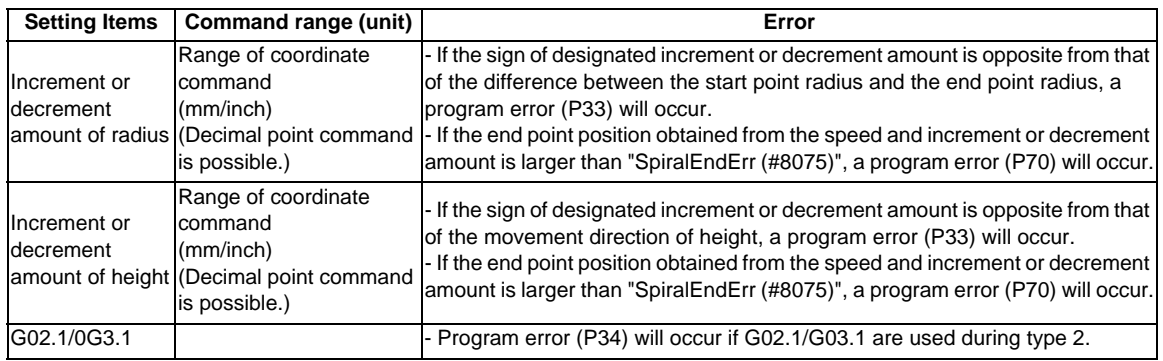

**6.13 Spiral/Conical Interpolation ; G02.0/G03.1(Type1), G02/G03(Type2)**

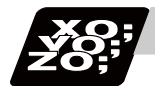

#### **Program example**

(Example 1)

G91 G17 G01 X60. F500 ; Y140. ; G2.1 X60. Y0 I100. P1 F300 ; G01 X-120. ; G90 G17 G01 X60. F500 ; Y140. ; G2.1 X120. Y140. I100. P1 F300 ; G01 X0 ;

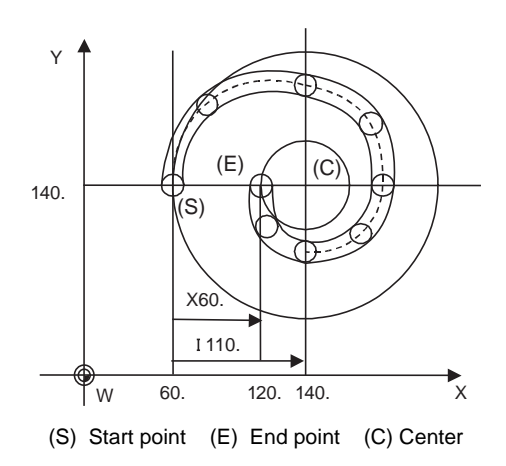

#### (Example 2)

G91 G17 G01 X60. F500 ; Y140. ; G01X-120; CONSERVITY Arc control is carried out by X-Y.

G02.1X60.0 Z100.0 I100. P1 F300 ;  $\longrightarrow$  Because this is the G17 plane, arc control is not carried out by X-Z.

(Example 3) In this example, the interpolation is truncated cone interpolation.

G17 G91 G02.1 X100.Z150. I150.P3 F500;

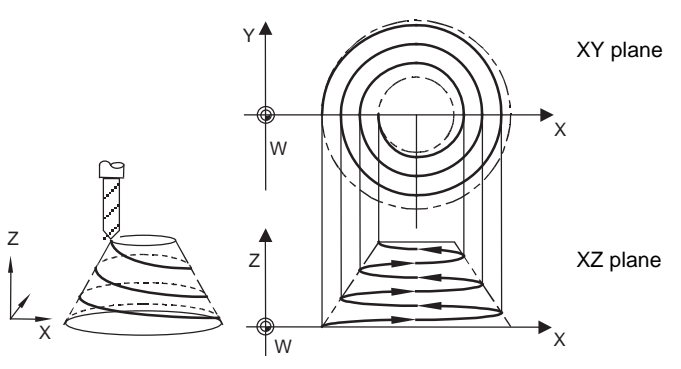

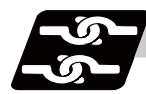

### **Relation with other functions**

(1) Items common for type 1 and 2

- As the start point and end point are not on the same arc, a normal line control will not be applied correctly.

- If there is no center command when geometric is valid, a program error (P33) will occur.

- (2) Items for type 2 only
	- If the spiral interpolation command is issued during the mirror image, a program error (P34) will occur.
	- If the spiral interpolation command is issued during the scaling, a program error (P34) will occur.
	- If the spiral interpolation command is issued during the corner chamfering/corner rounding command, a program error (P33) will occur.

**6 Interpolation Functions**

# **6.14 3-dimensional Circular Interpolation ; G02.4,G03.4**

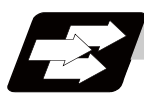

#### **Function and purpose**

To issue a circular command over a 3-dimensional space, an arbitrary point (intermediate point) must be designated on the arc in addition to the start point (current position) and end point. By using the 3-dimensional circular interpolation command, an arc shape determined by the three points (start point, intermediate point, end point) designated on the 3-dimensional space can be machined.

To use this function, its dedicated option is required. If the option is not provided and the 3-dimensional circular interpolation command is issued, a program error (P39) will occur.

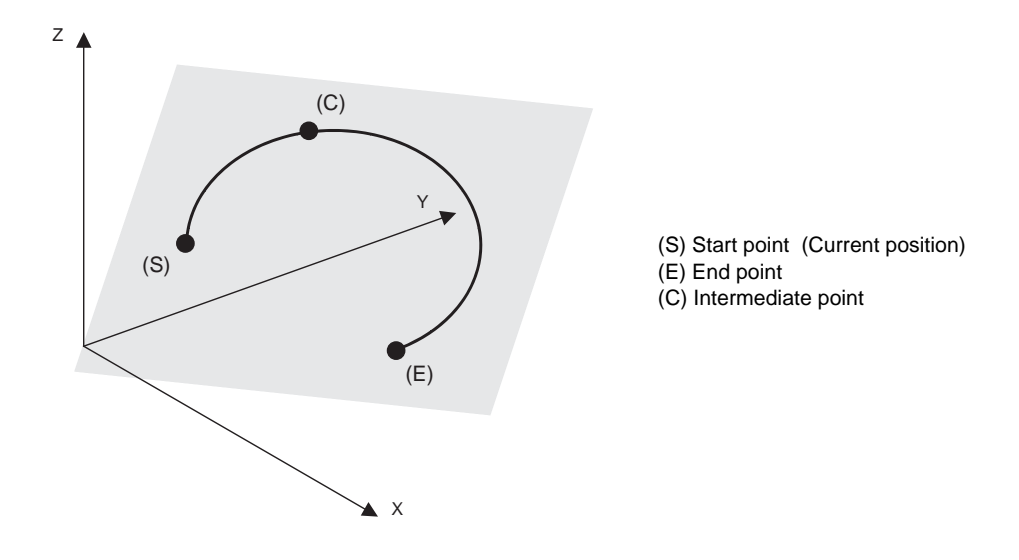

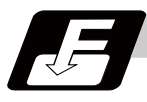

# **Command format**

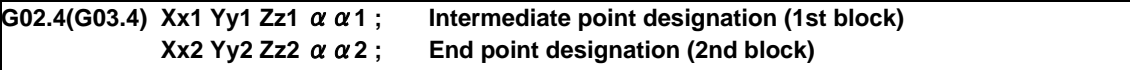

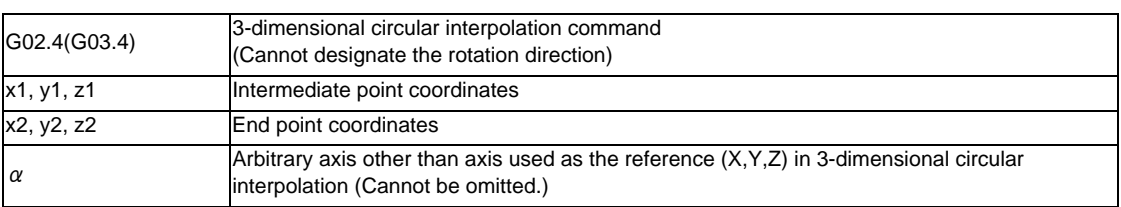

(1) The G02.4 and G03.4. operations are the same. (Cannot designate the rotation direction)

- (2) The axes used as the reference in 3-dimensional circular interpolation are the three basic axes set with the parameters.
- (3) The X, Y, Z address in the block may be omitted. The intermediate point coordinates omitted in the 1st block become the start point coordinates, and the end point coordinates omitted in the 2nd block become the intermediate point coordinates.
- (4) When using the 3-dimensional circular interpolation command, an arbitrary axis can be commanded in addition to the orthogonal coordinate system (X, Y, Z) used as the reference. The arbitrary axis designated in the intermediate point designating block (1st block) will interpolate to the command point when moving from the start point to intermediate point. The arbitrary axis designated in the end point command block (2nd block) will interpolate to the command point when moving from the intermediate point to the end point. The number of arbitrary axes that can be commanded differs according to the number of simultaneous contour control axes. The total of the basic three axes used as the reference of the 3-dimensional circular interpolation and the arbitrary axes commanded simultaneously must be less than the number of simultaneous contour control axes.

# **Detailed description**

#### **Designating intermediate point and end point**

When using the 3-dimensional circular interpolation command, an arc that exists over the 3-dimensional space can be determined by designating the intermediate point and end point in addition to the start point (current position). (Refer to following figure) So according to the command format, it is necessary to designate an intermediate point in the 1st block and an end point in the 2nd block. If only one block is designated, a program error (P74) will occur.

Liner interpolation is applied when the end point match the start point in the 3-dimensional circular interpolation command. (Refer to "When liner interpolation is applied") Thus, a true circle (360-degree rotation) cannot be designated in the 3-dimensional circular interpolation.

In addition, designate the intermediate point in the middle of a start point and an end point. If the intermediate point is near the start point or the end point, arc accuracy may fall.

- Designation of arc in 3-dimensional space

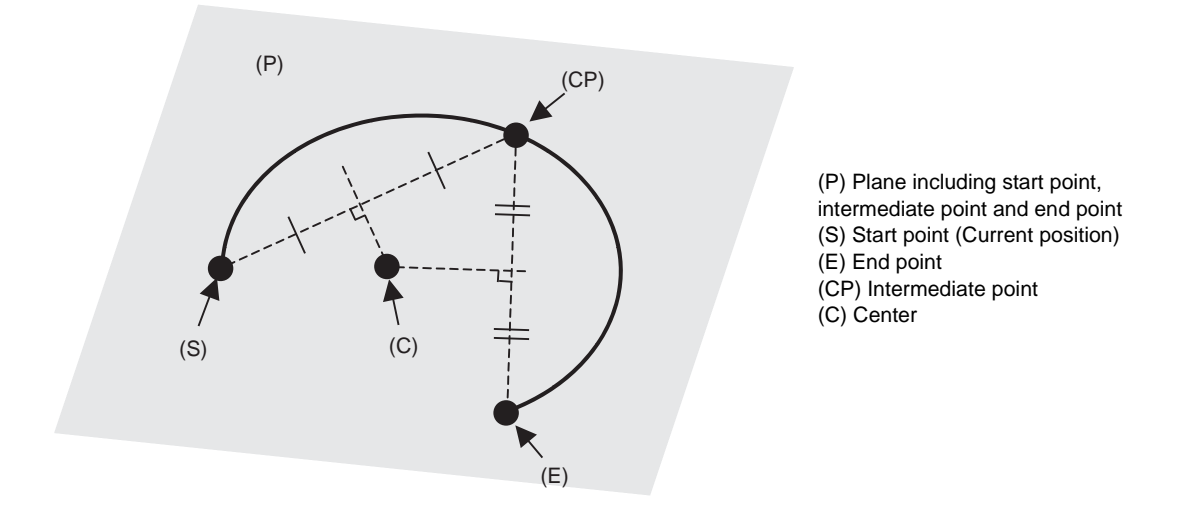

As shown in the above figure, when three points (start point, intermediate point, end point) are specified on 3 dimensional space, arc center coordinates can be obtained. An arc center cannot be obtained if only two points are specified, and a liner interpolation is applied.

If the intermediate point is near the start point or the end point, an error may occur when calculating arc center.

#### **When liner interpolation is applied**

In the following case, liner interpolation is applied without executing 3-dimensional circular interpolation.

- (1) When the start point, intermediate point, and end point are on the same line (refer to the following figure) (If the end point exists between the start point and intermediate point, axes move in the order of start point, intermediate point, and end point.)
- (2) When two of the start point, intermediate point and end point match (Liner interpolation is applied even if the end point matches the start point to command true circle. When the start point matches the end point, axes move in order of the start point, an intermediate point, and an end point.)
- When liner interpolation is applied

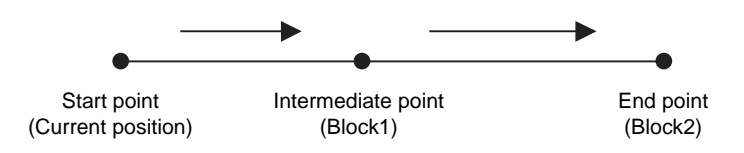

When the three points are on the same line, liner interpolation is applied.

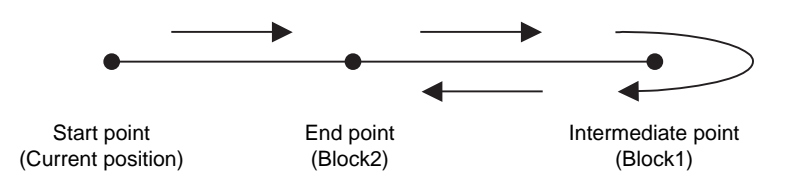

Even if the end point exists between the start point and intermediate point, move in the order of start point, intermediate point, and end point.

#### **Modal command**

The 3-dimensional circular interpolation command G02.4 (G03.4) is a modal command belonging to 01 group. Therefore, the command will remain valid until the other G command in the 01 group is issued. When the 3 dimensional circular interpolation command is carried out continuously, the end point of present command is the start point of next command.

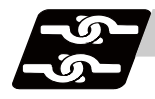

# **Relation with other functions**

#### **Commands that cannot be used**

G code command which leads to a program error during 3-dimensional circular interpolation modal

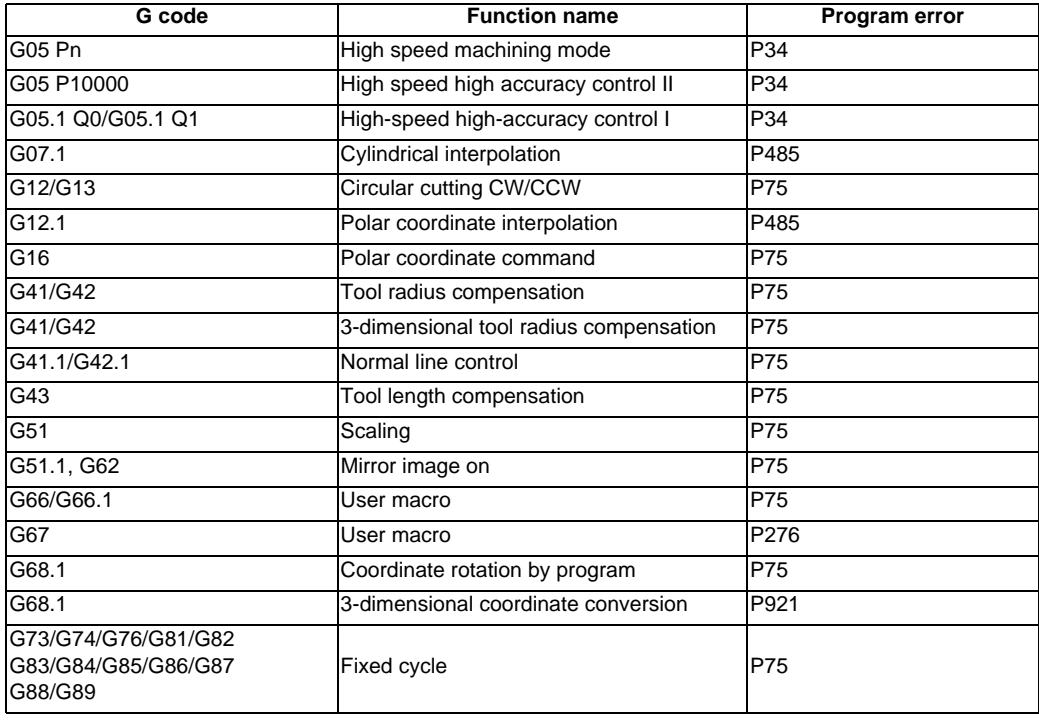

G code command which leads to a program error when 3-dimensional circular interpolation is commanded

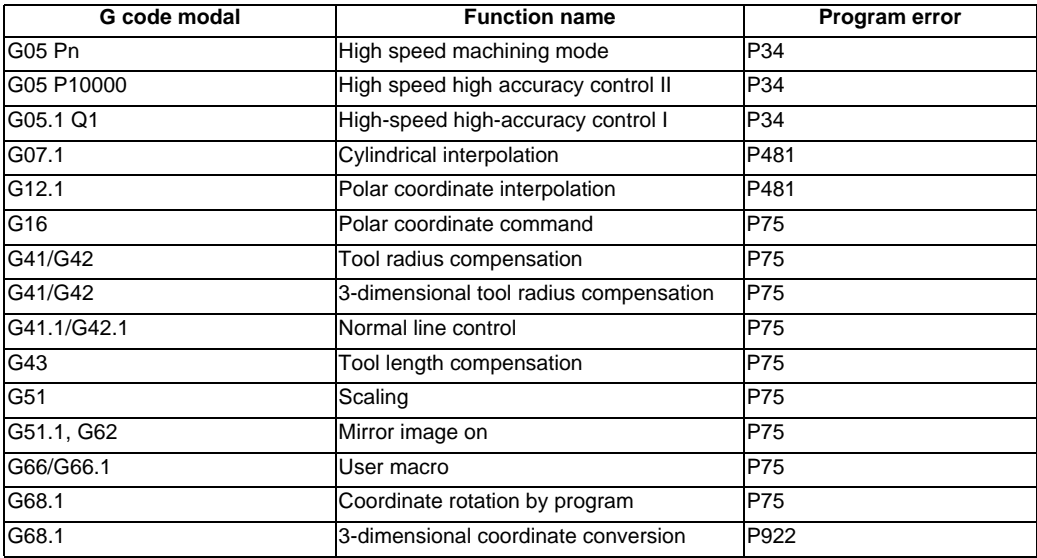

#### **Functions that cannot be used**

If following functions are used in 3-dimensional circular interpolation, alarm will occur.

- Chopping
- Macro interruption
- Mirror image by parameter setting
- Mirror image by external input
- Corner chamfering / corner R

Restrictions may be added for other functions. Refer to explanation of each function.

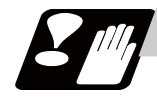

#### **Precautions**

- (1) If single block is valid and this command is operated, a block stop is not carried out at an intermediate point.
- (2) The speed command during 3-dimensional circular interpolation is the tangent speed on arc.
- (3) When 3-dimensional circular interpolation is commanded while incremental command is valid, the relative position of the intermediate point in respect to the start point is designated in the intermediate point designation block, and the relative position of the end point in respect to the intermediate point is designated in the intermediate point designation block.
- (4) The path of 3-dimentional circular interpolation during graphic check is drawn as linear at each range from start point to intermediate point and from intermediate point to end point.

# **6.15 NURBS Interpolation ; G06.2**

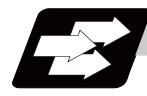

# **Function and purpose**

This function realizes NURBS (Non-Uniform Rational B-Spline) curve machining by simply commanding NURBS curve parameters (stage, weight, knot, control point), which is used for the curved surface/line machining, without replacing the path with minute line segments.

As this function operates only in the high-speed high-accuracy control II mode, the high-speed high-accuracy control II option is required.

During NURBS interpolation, interpolation takes place at the commanded speed. However, if the curvature is large, the speed is clamped so that the machine's tolerable acceleration rate is not exceeded.

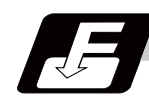

#### **Command format**

**G05 P10000 ; ... High-speed high-accuracy control II mode ON**

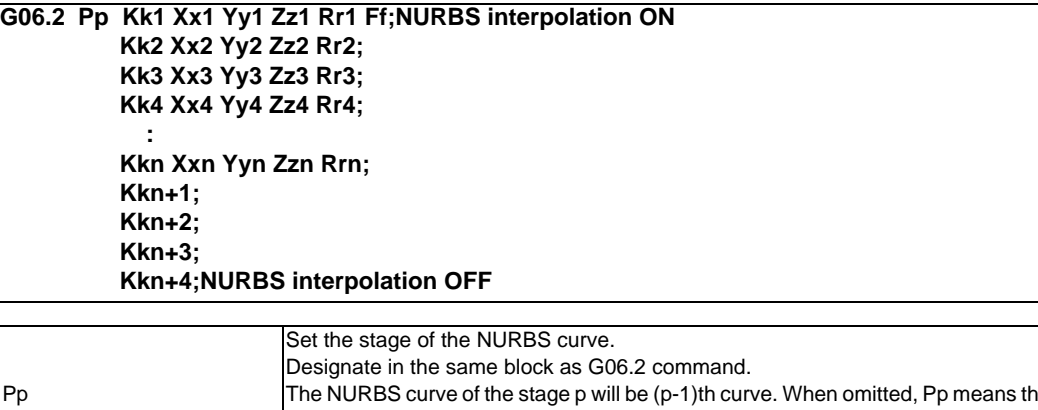

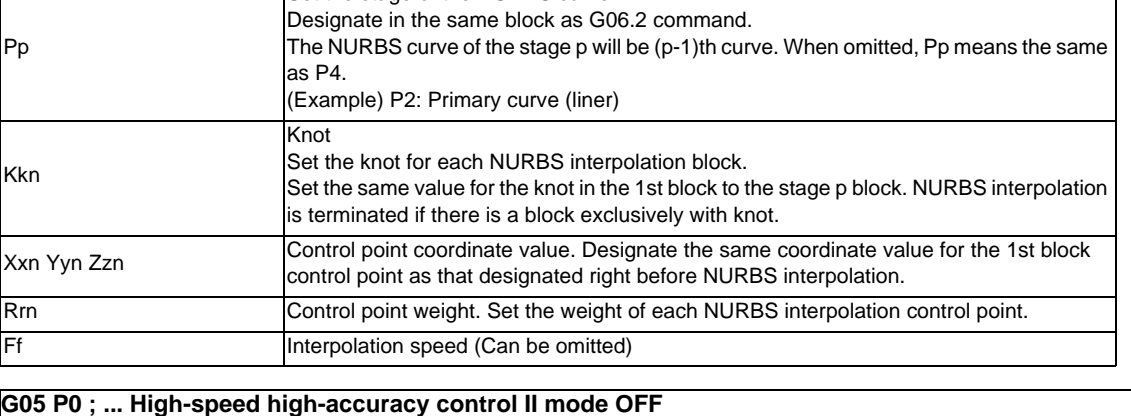

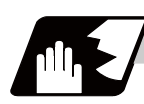

## **Detailed description**

- (1) Designate the stage P for the 1st block of NURBS interpolation.
- (2) Designate the same coordinate value for the 1st block control point of NURBS interpolation as that designated right before NURBS interpolation.
- (3) Designate all axes to be used in the subsequent NURBS interpolation blocks for 1st block of NURBS interpolation.
- (4) Set the same value for knot K from the 1st block of NURBS interpolation to setting value block of the stage P.
- (5) Command knot K exclusive block of the same number as the setting value of the stage P for terminating NURBS interpolation.

At this time, set the same value for knot K setting.

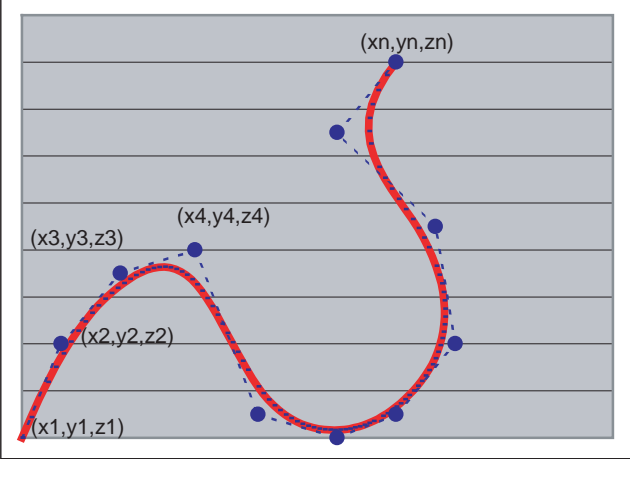

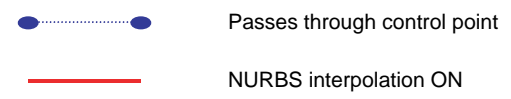

(Note) If an exclusive knot is commanded immediately after NURBS interpolation, NURBS interpolation mode is active again.

An exclusive knot that is commanded immediately after NURBS interpolation is the same meaning as following command.

G06.2 Pp Km Xxn Yyn Zzn R1.0

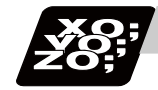

# **Program example**

The example of program that has 4 stages (cubic curve) and 11 control points is shown below.

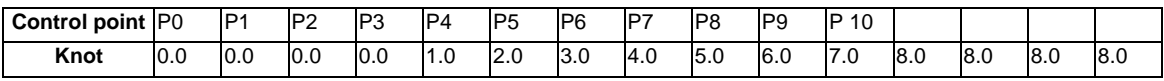

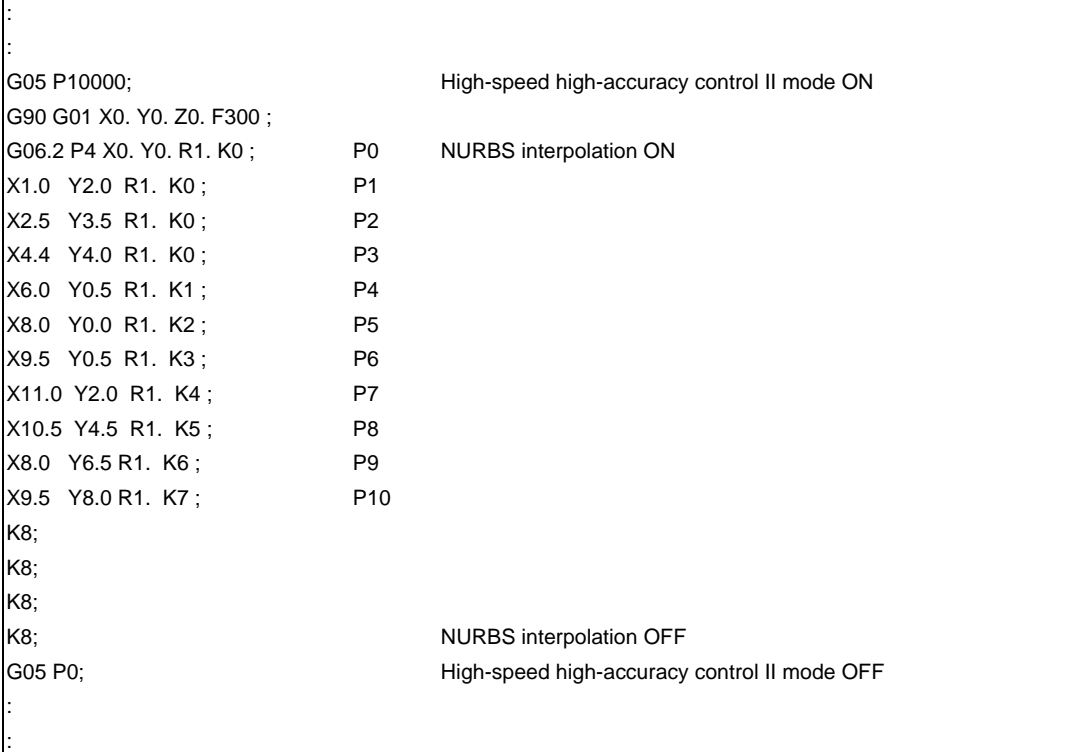

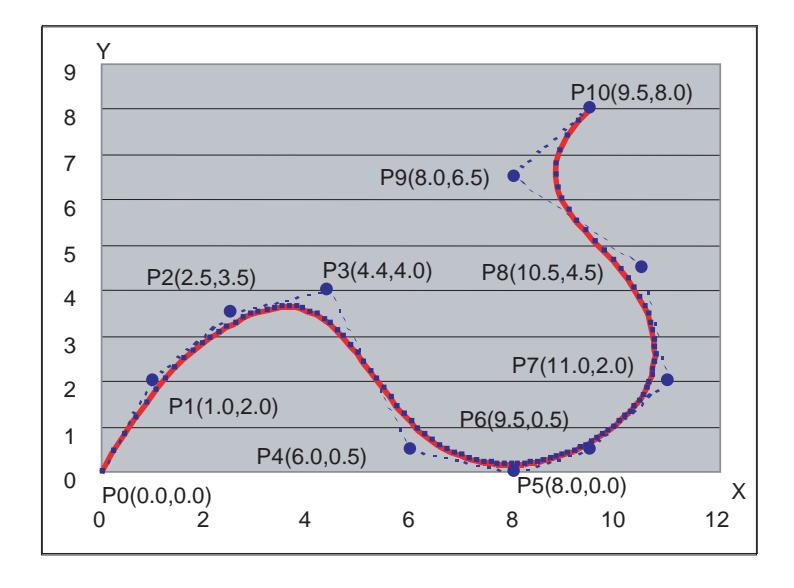

Passes through control point  $\blacksquare$ 

NURBS interpolation ON

**6 Interpolation Functions**

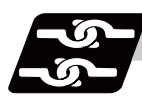

## **Relation with other functions**

#### **G code/Feed/Miscellaneous functions**

All the G code, feedrate and MSTB code cannot be set during NURBS interpolation.

However, when the fixed cycle G code is commanded in the same block where G06.2 is commanded, the fixed cycle G code is ignored.

If a command other than the axis address designated in the 1st block of NURBS interpolation, R and K is commanded, a program error will occur.

#### **Data format**

- (1) Optional block skip "/" Cannot be set in the NURBS interpolation 2nd block or after.
- (2) Control IN "("and Control OUT ")" Cannot be set in the NURBS interpolation 2nd block or after.
- (3) Local variables and common variables Can be referred but cannot be set in the NURBS interpolation. Setting the variables causes a program error (P29).
- (4) System variables Cannot be referred nor set in the NURBS interpolation; a program error (P29) will occur.

#### **Interruption/restart**

The validity of program interruption/restart is shown below.

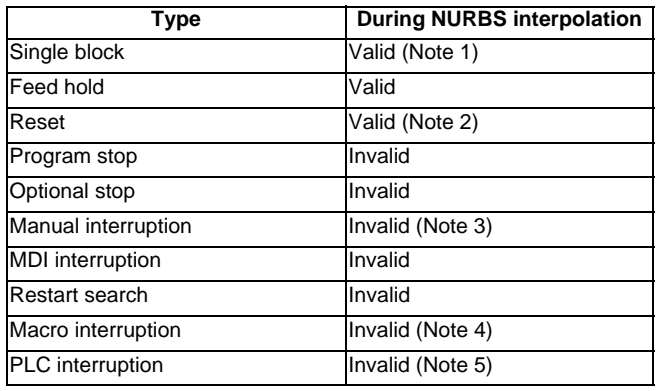

(Note 1) A single block stop is carried out at the last control points only.

The single block stop is not applied during NURBS interpolation.

- (Note 2) NURBS interpolation mode is canceled with Reset (Reset1/Reset2/Reset&Rewind).
- (Note 3) The operation differs according to the manual absolute signal status.
	- When the manual absolute signal OFF NURBS interpolation is carried out in the state where axis-coordinate system is shifted by the manual absolute movement amount. - When the manual absolute signal ON At automatic start after manual interruption, a program error (P554) will occur after moving by the remaining distance.

Note that the operation can run continually by returning the axis to the original position after manual interruption.

(Note 4) "Macro interrupt" signal (UIT) is ignored.

(Note 5) "PLC interrupt" signal (PIT) is ignored.

#### **Graphic check**

NURBS interpolation cannot be applied during graphic check (continuous/step check). Linear interpolation that connects the control points is applied during graphic check.

## **High-accuracy Control in 2 Part Systems**

With the high-accuracy control in 2 part systems option, NURBS interpolation can be commanded by 1st and 2nd part systems.

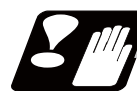

## **Precautions**

- (1) Target axes for NURBS interpolation are 3 basic axes.
- (2) Command the control point for all the axes for which NURBS interpolation is carried out in the 1st block (G06.2 block). A program error (P32) will occur if an axis which was not commanded in the 1st block is commanded in the 2nd block or after.
- (3) The first control point (G06.2 block coordinate value) should be commanded as the start point of the NURBS curve. Thus, the start point of the NURBS curve should be commanded to match the end point of the previous block. A program error will occur if the points do not match.
- (4) The command range of the weight is 0.0001 to 99.9999. Even if the decimal point is omitted, the value will be handled as the one with a decimal point. If "1" is commanded, the result will be the same as "1.0". If more than 5 digits are commanded after the decimal point, a program error (P33) will occur.
- (5) The knot command cannot be omitted, and must be commanded in each block. A program error (P33) will occur if omitted.
- (6) As with knot, in the same manner as weight, up to 4 digits can be commanded after the decimal point. Even if the decimal point is omitted, the value will be handled as the one with a decimal point. If "1" is commanded, the result will be the same as "1.0".

If more than 5 digits are commanded after the decimal point, a program error (P33) will occur.

- (7) As with knot, command the same or greater value than the previous block. If a smaller value than previous block is set, a program error (P551) will occur.
- (8) NURBS interpolation cannot be applied during graphic check (continuous/step check). Linear interpolation that connects the control points is applied during graphic check.
- (9) NURBS interpolation mode is canceled with Reset (Reset1/Reset2/Reset&Rewind).
- (10) NURBS interpolation can be commanded in only the following modes. If NURBS interpolation is commanded in other than the following modes, the program error (P29) will occur.

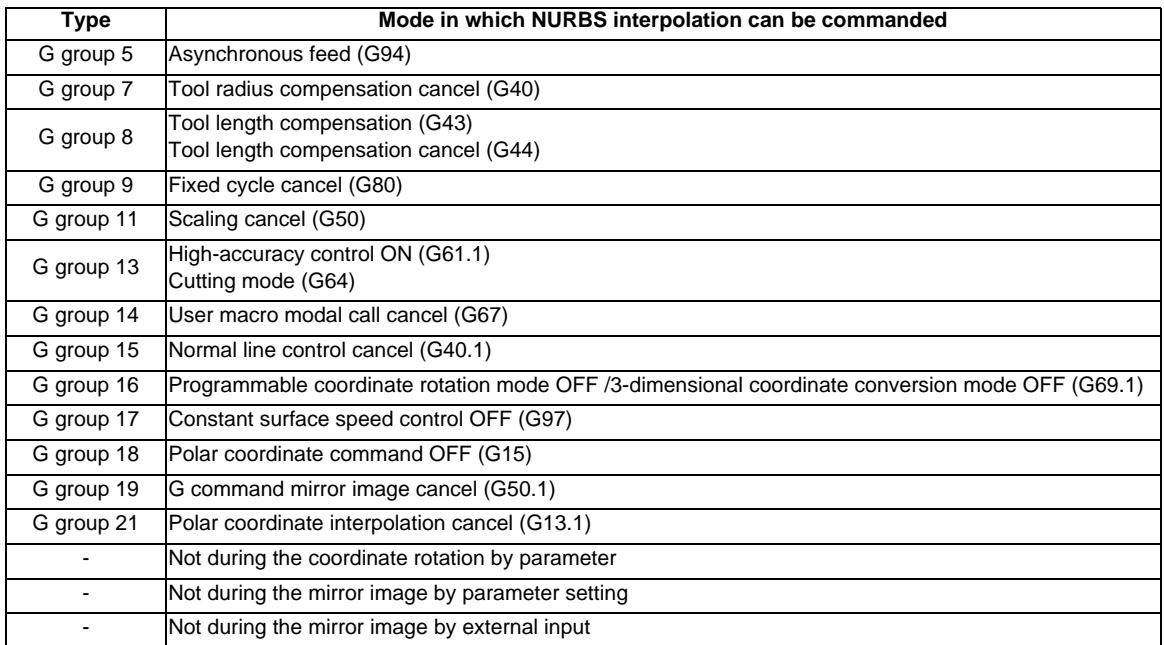

**6 Interpolation Functions**

# **6.16 Hypothetical Axis Interpolation ; G07**

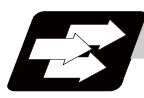

## **Function and purpose**

Take one of the axes of the helical interpolation or spiral interpolation, including a linear axis, as a hypothetical axis (axis with no actual movement) and perform pulse distribution. With this procedure, an interpolation equivalent to the helical interpolation or spiral interpolation looked from the side (hypothetical axis), or SIN or COS interpolation, will be possible.

Normal helical interpolation

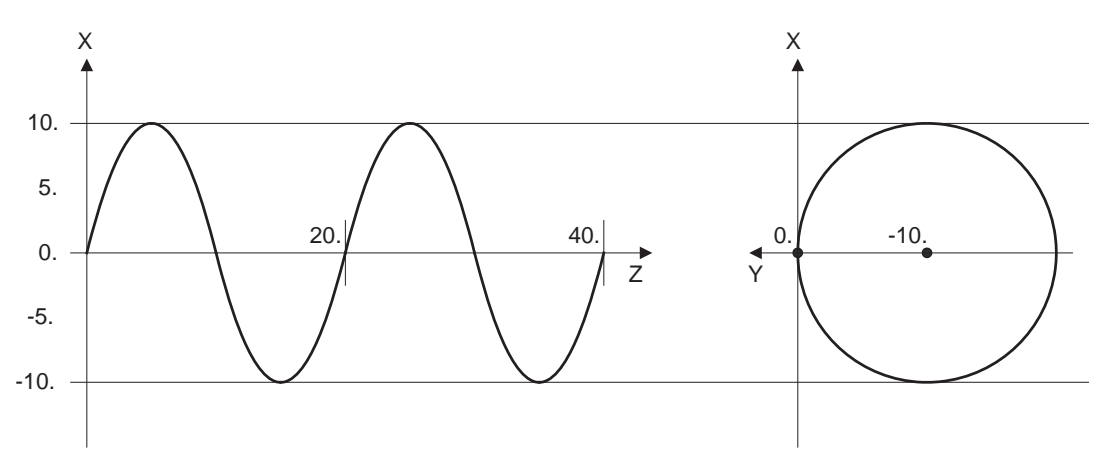

#### Helical interpolation in the hypothetical axis interpolation mode

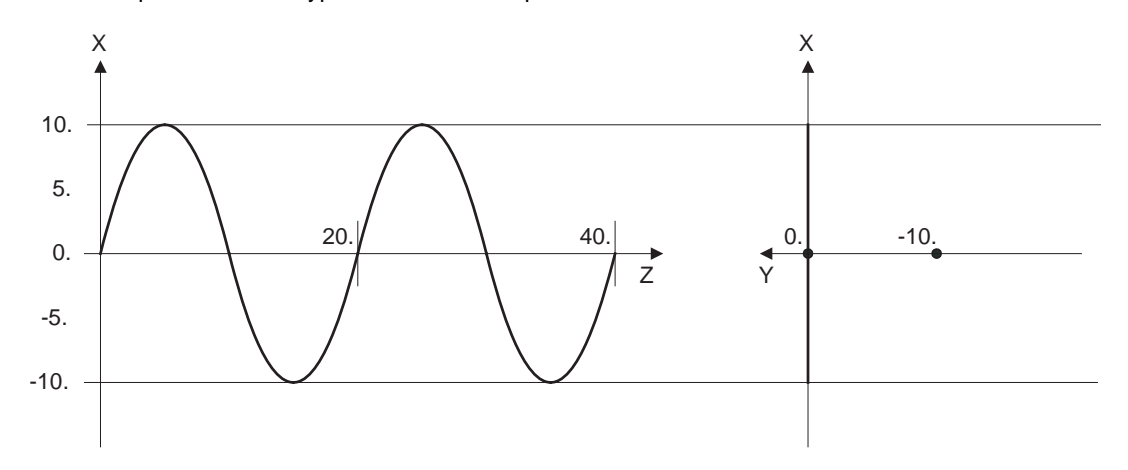

To perform the SIN interpolation on Z-X plane, execute the helical interpolation (Y-X plane: G17 G02) with Y axis which is designated as the hypothetical axis. The hypothetical axis does not make any actual movement.

**6.16 Hypothetical Axis Interpolation ; G07**

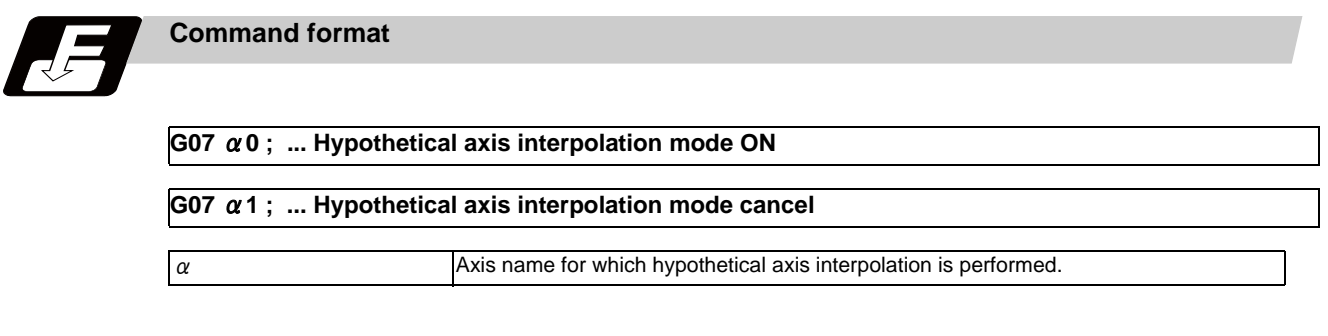

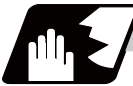

## **Detailed description**

- (1) During "G07  $\alpha$  0;" to "G07  $\alpha$  1;",  $\alpha$  axis will be the hypothetical axis.
- (2) Any axis among the NC axes can be designated as the hypothetical axis.
- (3) Multiple axes can be designated as the hypothetical axis.
- (4) The number other than "0" (hypothetical axis interpolation mode ON) or "1" (cancel) is commanded, it will be handled as "1" (cancel). However, when only the axis name is designated with no number, it will be handled as "0" (mode ON).

**6 Interpolation Functions**

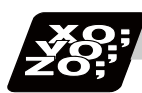

# **Program example**

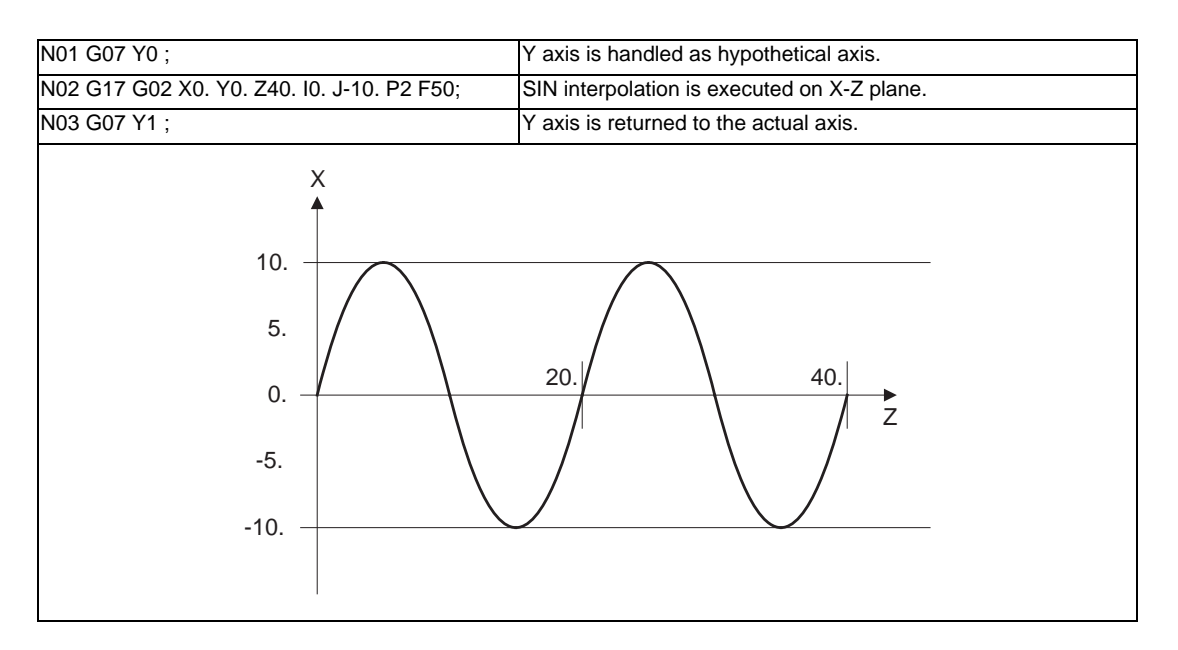

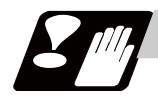

# **Precautions**

- (1) Interpolation functions that are used for hypothetical axis interpolation are helical interpolation and spiral interpolation.
- (2) Cancel the hypothetical axis interpolation before the high-speed high-accuracy control II (G05P10000) is commanded.
- (3) The hypothetical axis interpolation is valid only in the automatic operation. It is invalid in the manual operation mode. Handle interruption is valid even for the hypothetical axis, that is, axis will move by the interrupted amount.
- (4) Movement command for the hypothetical axis will be ignored. The feedrate will be distributed in the same manner as actual axis.
- (5) The protection functions such as interlock or stored stroke limit are valid for the hypothetical axis.
- (6) Even when the hypothetical axis is applied for the hypothetical axis again, no error will occur and the hypothetical mode will be continued.
- (7) When the hypothetical axis cancel is commanded to the actual axis, no error will occur and the axis is actual as it is.
- (8) The hypothetical axis will be canceled by carrying out the reset 2 or reset & rewind.

# **Feed Functions**

**7 Feed Functions**

# **7.1 Rapid Traverse Rate**

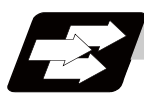

### **Function and purpose**

The rapid traverse rate can be set with parameters independently for each axis. The available speed ranges are from 1 mm/min to 10000000 mm/min. The upper limit is subject to the restrictions limited by the machine specifications.

Refer to the specifications manual of the machine for the rapid traverse rate settings.

The feedrate is valid for the G00, G27, G28, G29, G30 and G60 commands.

Two paths are available for positioning: the interpolation type where the area from the start point to the end point is linearly interpolated or the non-interpolation type where movement proceeds at the maximum speed of each axis. The type is selected with parameter "#1086 G0Intp". The positioning time is the same for each type.

If the high-accuracy control mode's rapid traverse rate is set, the axis will move at that feedrate during highaccuracy control, high-speed high-accuracy control I/II, high-accuracy spline control or SSS control.

- If the value set for the high-accuracy control mode rapid traverse rate is 0, the axis will move at the rapid traverse rate.

- The high-accuracy control mode rapid traverse rate can be set independently for each axis.

- The high-accuracy control mode rapid traverse rate is effective for the G00, G27, G28, G29, G30 and G60 commands.

- Override can be applied on the high-accuracy control mode rapid traverse rate using the external signal supplied.

# **7.2 Cutting Feedrate**

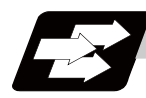

# **Function and purpose**

The cutting feedrate is assigned with address F and numerals.

The cutting feedrate is valid for the G01, G02, G03, G02.1 and G03.1 commands.

If the high-accuracy control mode's cutting clamp speed is set, the cutting feedrate will be clamped at that feedrate during high-accuracy control, high-speed high-accuracy control, high-accuracy spline control or SSS control.

- If the value set for the high-accuracy control mode cutting clamp speed is 0, the axis will be clamped at the cutting feed clamp speed.

- The cutting feedrate is clamped with high-accuracy control mode cutting clamp speed in the parameter.

#### Examples Feed per minute (asynchronous feed)

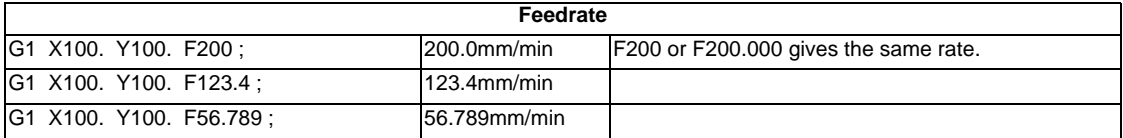

Speed range that can be commanded (when input setting unit is 1  $\mu$  m)

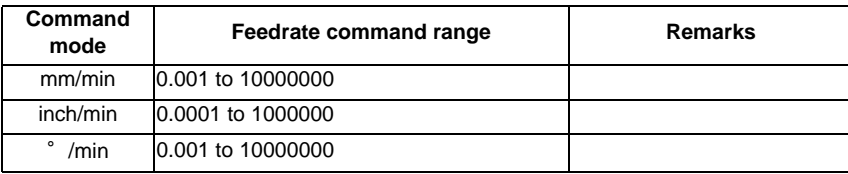

(Note 1) A program error (P62) will occur when there is no F command in the first cutting command (G01, G02, G03) after the power has been turned ON.

**7 Feed Functions**

# **7.3 F1-digit Feed**

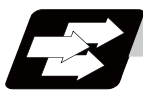

#### **Function and purpose**

By setting the F1-digit feed parameter, the feedrate which has been set to correspond to the 1-digit number following the F address serves as the command value.

When F0 is assigned, the rapid traverse rate is established and the speed is the same as for G00. (G modal does not change, but the acceleration/deceleration method follows the rapid traverse setting.) When F1 to F5 is assigned, the feedrate set to correspond to the command serves as the command value.

## **Detailed description**

- (1) To validate the F1-digit feed, set the parameter "#1079 F1digit" to "1".
- (2) The override function of the feedrate which is set in accordance to the F1-digit is performed by using the 1st manual handle. (Feedrate cannot be changed with the 2nd or 3rd handle.) The amount by which the feedrate can be increased or reduced is determined by the following formula.

$$
\pm \triangle F = \frac{FM}{K} \times (\pm P)
$$

Here, "+" means increase, and "-" means reduction.

- K : Operation constant (This is the number of FM divisions, and is the calculated constant of the increment/decrement speed per scale of the manual handle pulse generator.) This is set with the base specification parameter "#1507 F1\_K".
- FM : This is the clamp speed of F1 to F5 This is set with the base specification parameter "#1506 F1\_FM".
- P : The number of manual handle pulses

Set the corresponding speed of F1 to F5 with the base specification parameters "#1185 spd\_F1" to "#1189 spd\_F5" respectively.

The increase/reduction range is from "0" to the set value of the parameter "#1506 F1\_FM". The error "M01 operation error 0104" will occur when the feedrate is 0.

(3) Use of both the F1-digit command and normal cutting feedrate command is possible when the F1-digit is valid.

(Example 1) F0 Rapid traverse rate

F1 to F5 F1-digit

F6 or more Normal cutting feedrate command

- (4) The F1-digit command is valid in a G01, G02, G03, G02.1 or G03.1 modal.
- (5) The F1-digit command can also be used for fixed cycle.
- (6) The number of manual handle pulses is 1 pulse per scale unit regardless of the scaling factor.
- (7) During a F1-digit command, the F1-digit number and F1-digit command signal are output as the PLC signals.

#### **F1-digit and G commands**

(1) 01 group G command in same block as F1-digit commands

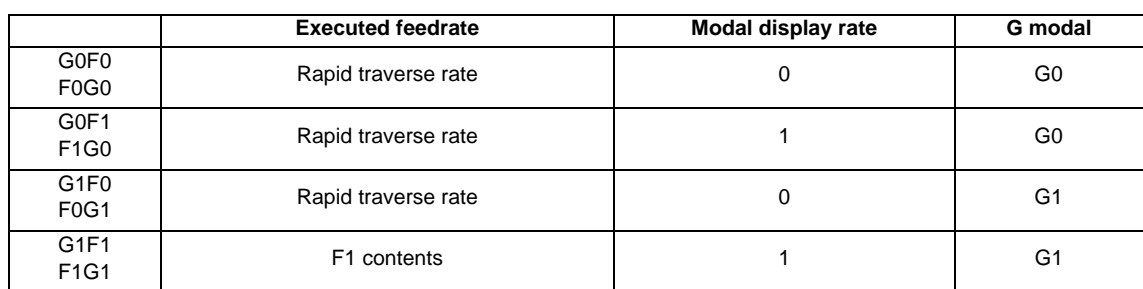

(2) F1-digit and unmodal commands may be assigned in the same block. In this case, the unmodal command is executed and at the same time the F1-digit modal command is updated.

#### **Example of arithmetic constant K setting**

When the handle scale unit is to be made ±10mm/min. FM is made 15000 mm/min:

$$
\triangle F = 10 = \frac{15000}{K}
$$

Therefore, K is 1500.

The feedrate is made F (1 to 5)  $\pm$ 10 (mm/min) by rotating the handle by one scale unit.

#### **The conditions for validation of the speed change with the handle**

When all the following conditions are established, the speed change is valid with the handle.

- (1) The operation must be automatic (program run, MDI).
- (2) The operation must be in automatic start.
- (3) The operation must be in cutting feed, and F1-digit feedrate command must be issued.
- (4) The F1-digit feed parameter must be ON.
- (5) The F1-digit feed switch must be ON.
- (6) The operation must not be in machine lock.
- (7) The operation must not be in dry run. .
- (8) Upper limit of F1-digit feedrate (#1506) and F1-digit feedrate change constant (#1507) are not zero.

#### **Conversion of the F1-digit feedrate changing with handle operation**

Once the F1-digit feedrate is changed with manual handle, the changed feedrate is valid until parameter is changed or the power is turned OFF. Changed feedrate can be checked only during operation. Note that if the parameter "#1246 set18/bit16"(switchover of the F1-digit feedrate changing method) is set to "1", even after the power is turned OFF, operation is kept at the changed feedrate by changing to the feedrate after changing the parameter of F1-digit feedrate. In this case, if the screen is not switched, the changed parameter values are not reflected to display.

**7 Feed Functions**

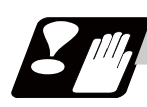

# **Precautions**

- (1) If F1-digit feedrate changing valid signal is turned ON when F1-digit feed is commanded and changing feedrate with the manual handle is valid and applied to the following conditions, it is clamped at the upper limit of F1-digit feedrate.
	- F1-digit feedrate > Upper limit of F1-digit feedrate
- (2) When the F1-digit feedrate is 0 with the handle operation during the F1-digit feedrate command, the alarm "0104 F1-digit feed rate zero" will occur. This alarm can be eliminated when the F1-digit feedrate is set in larger value than 0 with the handle operation.
- (3) When K is 0, the speed is not changed.
- (4) F1 to F5 are invalid in the G00 mode and the rapid traverse rate is established instead.
- (5) If F0 is used in the G02, G03, G02.1 or G03.1 mode, the program error (P121) will occur. The error will be eliminated if the F0 command is rewritten.
- (6) When F1. to F5. (with decimal point) are assigned, the 1mm/min to 5mm/min (direct numerical value command) are established instead of the F1-digit feed command.
- (7) When the commands are used with inch units, one-tenth of the feedrate set correspond to F1 to F5 serves at the assigned speed inch/min.
- (8) When the commands are used with the millimeter or degree units, the feedrate set to correspond to F1 to F5 serves as the assigned speed mm (°)/mm.
- (9) Even if the F1-digit feed is commanded during feed per revolution (G95), it is executed as a normal F command (direct numerical value command).
- (10) When both the F1-digit feed command and inverse time feed command are present, the inverse time feed command will have the priority.
- (11) When both the F1-digit feedrate changing and the manual speed command are present, the manual speed command will have the priority.
- (12) In the synchronous tapping command, the speed cannot be changed with the handle.

# **7.4 Feed Per Minute/Feed Per Revolution (Asynchronous Feed/ Synchronous Feed) ; G94,G95**

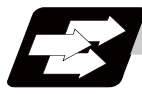

#### **Function and purpose**

#### **Feed per minute (asynchronous feed)**

By issuing the G94 command, the commands from that block are issued directly by the numerical value following F as the feedrate per minute (mm/min, inch/min).

#### **Feed per revolution (synchronous feed)**

By issuing the G95 command, the commands from that block are issued directly by the numerical value following F as the feedrate per spindle revolution (mm/rev, inch/rev). When this command is used, the rotary encoder must be attached to the spindle.

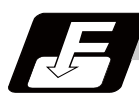

#### **Command format**

**G94; ... Feed per minute (mm/min) (asynchronous feed)**

**G95; ... Feed per revolution (mm/rev) (synchronous feed)**

**7 Feed Functions**

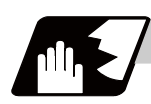

# **Detailed description**

G94/G95 commands are modal commands.

(Ex.) After the G95 command is assigned, the G95 command is valid until the G94 command or G93 command (inverse time feed) is next assigned.

(1) The F code command range is as follows.

#### Metric input

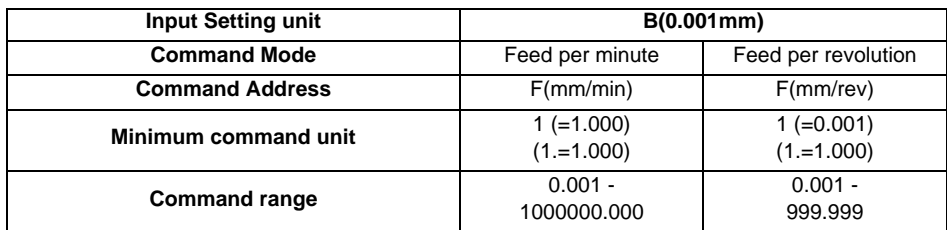

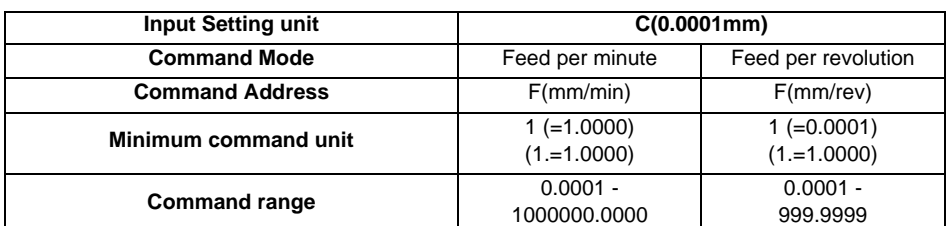

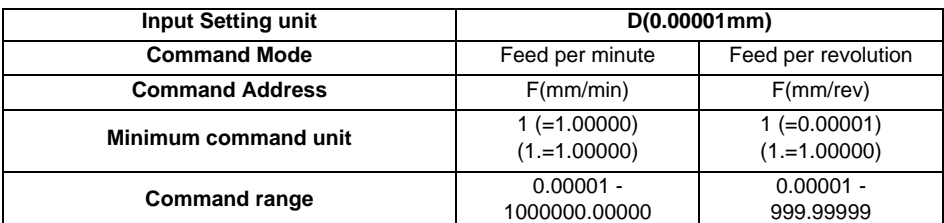

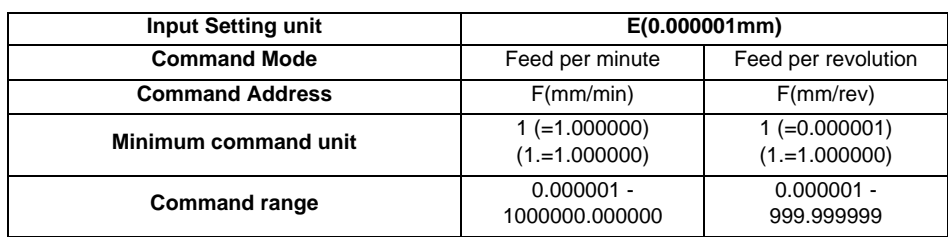

#### **7.4 Feed Per Minute/Feed Per Revolution (Asynchronous Feed/Synchronous Feed) ; G94,G95**

#### Inch input

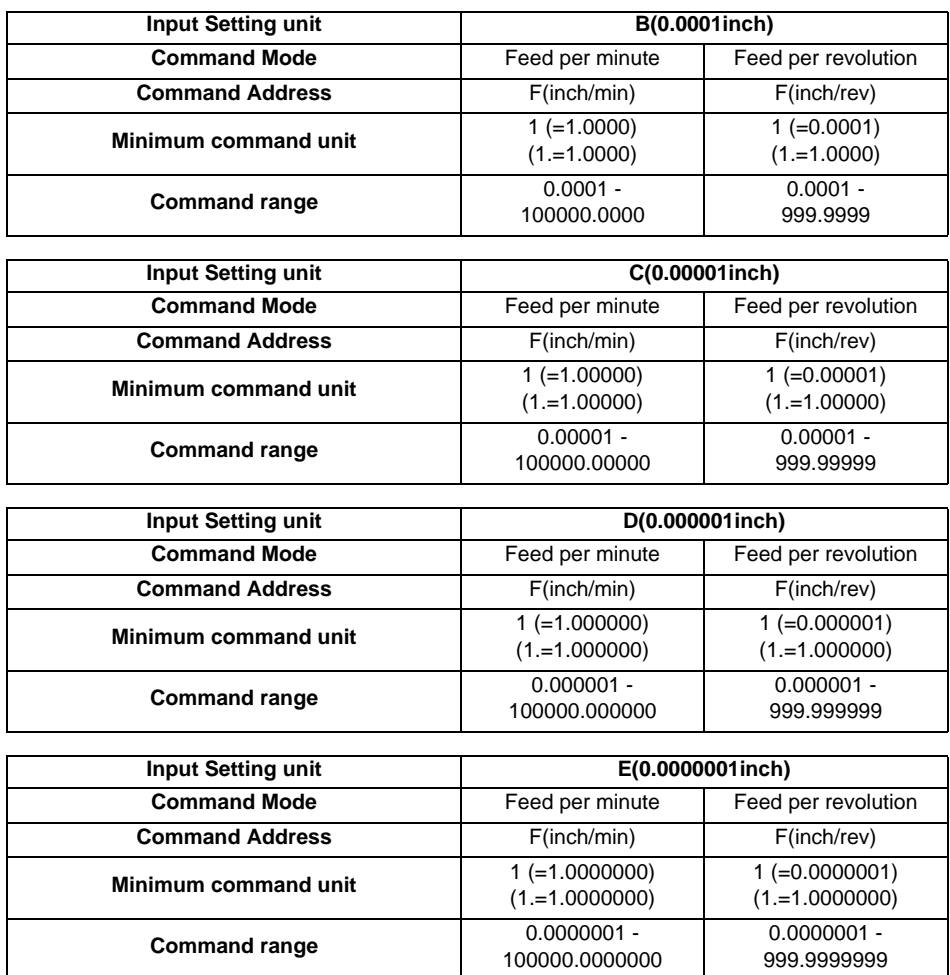

(2) The effective rate (actual movement speed of machine) under per-revolution feed conditions is given in the following formula (Formula 1).

 $FC = F \times N \times OVR$  ....... (Formula 1)

- FC : Effective rate (mm/min, inch/min)
- F : Commanded feedrate (mm/rev, inch/rev)
- N : Spindle rotation speed (r/min)

OVR: Cutting feed override

When a multiple number of axes have been commanded at the same time, the effective rate FC in formula 1 applies in the vector direction of the command.
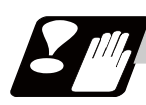

# **Precautions**

- (1) The effective rate (mm/min or inch/min), which is produced by converting the commanded speed, the spindle rotation speed and the cutting feed override into the per-minute speed, appears as the FC on the monitor 1. Screen of the setting and display unit.
- (2) When the above effective rate exceeds the cutting feed clamp rate, it is clamped at that clamp rate.
- (3) If the spindle rotation speed is zero when feed per revolution is executed, the error "M01 operation erro 0105" occurs.
- (4) Feedrate in the machine lock status is the command speed.
- (5) Under dry run conditions, feed per minute applies and movement results at the manual feedrate (mm/min or inch/min).
- (6) The fixed cycle G84 (tapping cycle) and G74 (reverse tapping cycle) are executed according to the feed mode that is already designated.
- (7) Whether feed per minute (G94) or feed per revolution (G95) is to be established when the power is turned ON or when M02 or M30 is executed can be selected by setting parameter "#1074 I\_Sync".

# **7.5 Inverse Time Feed ; G93**

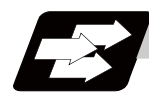

# **Function and purpose**

During inside cutting when machining curved shapes with radius compensation applied, the machining speed on the cutting surface becomes faster than the tool center feedrate. Therefore, problems such as reduced accuracy may occur.

This reduced accuracy can be prevented with inverse time feed. This function can, in place of normal feed commands, issue one block of machining time (inverse) in F commands. The machining speed on the cutting surface is constantly controlled, even if radius compensation is applied to the machining program that expresses the free curve surface with fine segment lines.

Note that when the calculated machining time exceeds the cutting feed clamp speed, the F command value in the inverse time feed follows the cutting feed clamp speed.

#### **Regular F command**

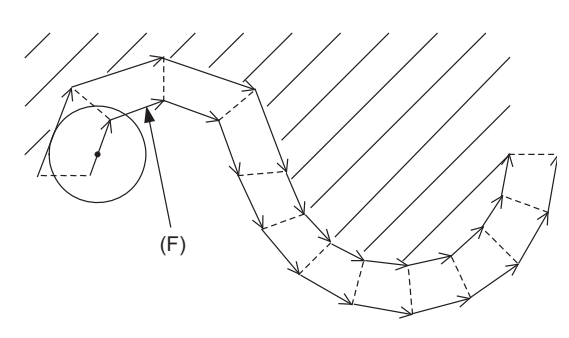

The speed of tool center is commanded, thus the actual speed at the cutting surface may become larger or smaller.

#### **Inverse time feed**

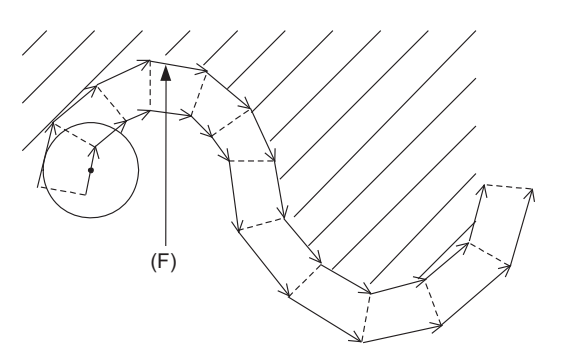

The actual speed at the cutting surface is commanded, thus, the speed will be constant and machining speed can be kept as that was commanded regardless of the tool radius.

(F) F command

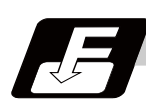

# **Command format**

#### **G93 ; ... Inverse time feed**

Inverse time feed (G93) is a modal command. Once commanded, it will be valid until feed per minute or feed per revolution is commanded.

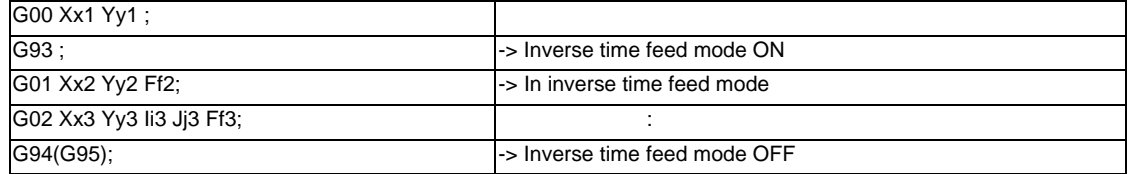

In movement blocks, since processing time is commanded to a line segment, command the feedrate "F" each time.

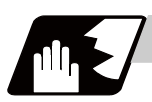

### **Detailed description**

- (1) Inverse time feed (G93) is a modal command. Once commanded, it is valid until feed per minute (G94) or feed per revolution (G95) is commanded, or until a reset (M02, M30, etc.) is executed.
- (2) Command method of F command values in inverse time feed

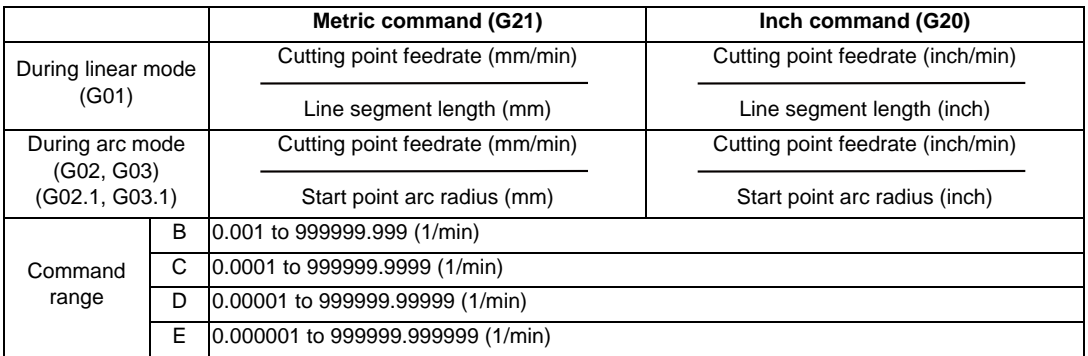

- (3) The initial modal after a restart is G94 (feed per minute) or G95 (feed per revolution).
- (4) The feedrate of the block inserted in tool radius compensation and corner R/C is the same speed as the feedrate of the block immediately before it.
- (5) The feedrate of the block inserted in C axis normal line control (normal line control type II) is the same speed as the feedrate of the movement block after turning.

N4

N6

N5

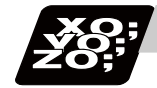

# **Program example**

When using inverse time feed during tool radius compensation

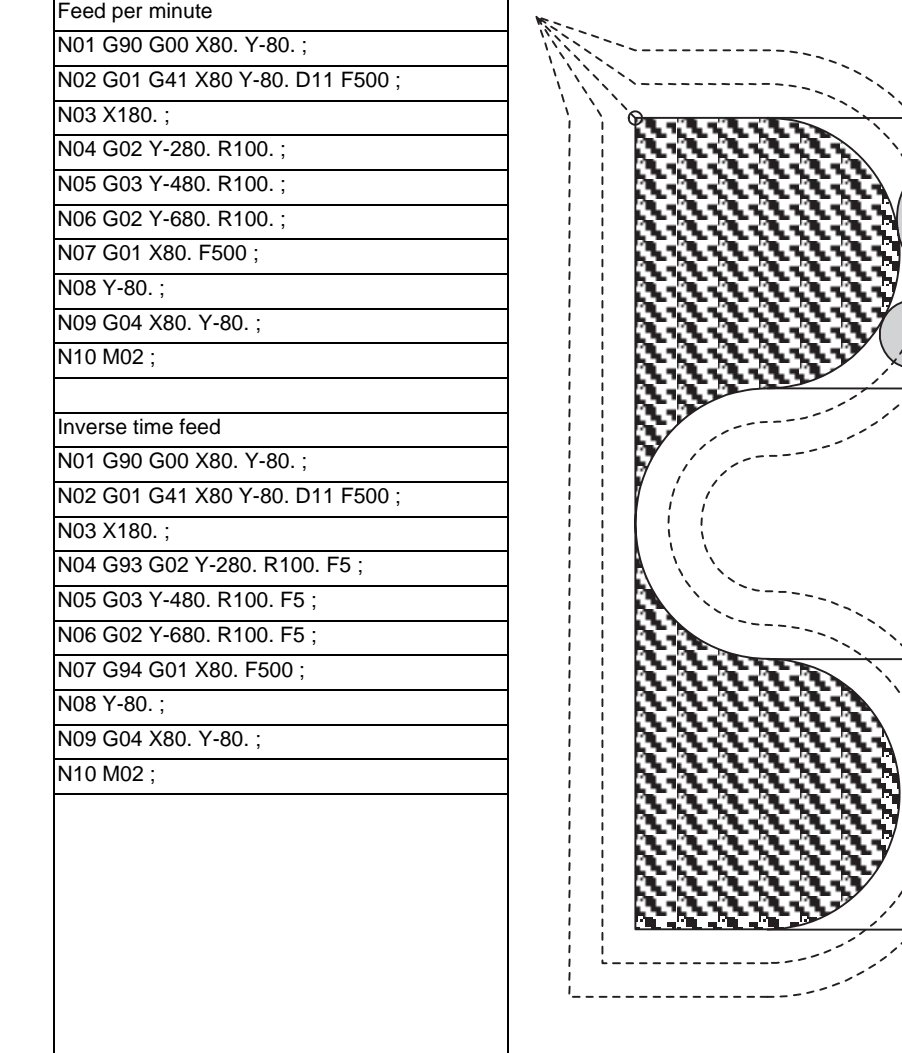

Comparison between feed per minute and inverse time feed (Assuming that tool radius is 10. [mm]) (Unit: mm/min)

a l

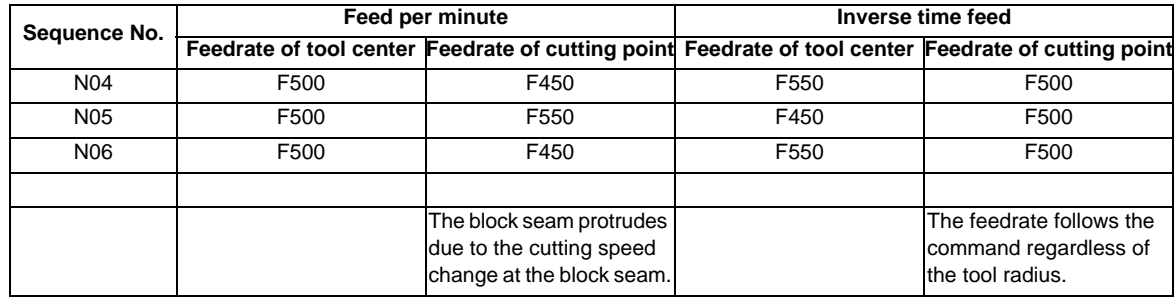

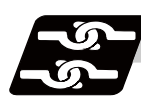

# **Relation with other functions**

(1) Scaling (G51)

When using a scaling function, issue a F command for the shape after scaling. For example, if a doublesize scaling is carried out, the machining distance will be twice.

Thus, if executing a cutting at the same speed as that of before scaling, command the value (F') calculated by dividing F value by the multiples of scaling.

F = Feedrate (mm/min) / Distance (mm)

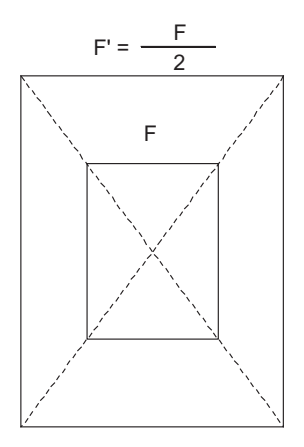

Shape after scaling (Double size)

- (2) High-speed machining mode II (G05P2) With the inverse time feed (G93) modal, high-speed machining mode II (G05P2) is operated in the inverse time feed mode, instead of high-speed machining mode. High-speed machining mode will be valid when the inverse time feed mode is canceled.
- (3) If the speed calculated in the G93 mode exceeds the speed range at the feed per minute, clamping is performed at the clamp speed set with parameters.
- (4) The program error (P125) will occur when the commands below are issued in the inverse time feed (G93) mode.

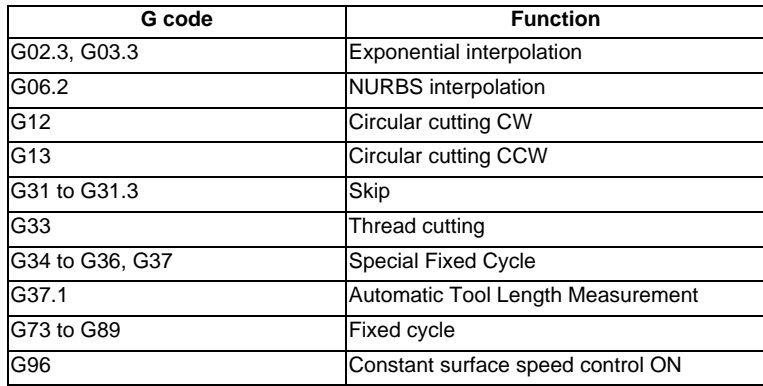

(5) The program error (P125) will occur if inverse time feed (G93) is commanded in the following modes.

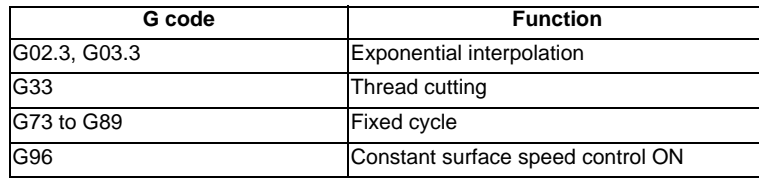

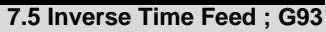

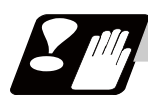

# **Precautions**

- (1) The initial modal after a restart is G94 (feed per minute) or G95 (feed per revolution).
- (2) The F command in G93 modal is unmodal. Issue an F command for each block. The program error (P62) will occur in blocks with no F command.
- (3) The program error (P62) will occur when F0 is commanded.
- (4) An F command is necessary when changing from G93 to G94 or G95. The program error (P62) will occur if there is no F command.
- (5) The feed function is clamped at the maximum cutting speed. Consequently, the feed may be slower than the commanded speed.
- (6) If an extremely slow speed such as F0.001 is designated, an error will occur in the machining time.

# **7.6 Feedrate Designation and Effects on Control Axes**

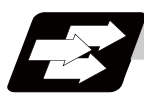

## **Function and purpose**

It has already been mentioned that a machine has a number of control axes. These control axes can be divided into linear axes which control linear movement and rotary axes which control rotary movement. The feedrate is designed to assign the displacement speed of these axes, and the effect exerted on the tool movement speed which poses problems during cutting differs according to when control is exercised over the linear axes or when it is exercised over the rotary axes.

The displacement amount for each axis is assigned separately for each axis by a value corresponding to the respective axis. The feedrate is not assigned for each axis but assigned as a single value. Therefore, when two or more axes are to be controlled simultaneously, it is necessary to understand how this will work for each of the axes involved.

The assignment of the feedrate is described with the following related items.

**7.6 Feedrate Designation and Effects on Control Axes**

# **Detailed description**

#### **When controlling linear axes**

Both when only one machine axis is to be controlled and when there are two or more axes to be controlled simultaneously, the feedrate which is assigned by the F code functions as a linear speed in the tool advance direction.

(Example)When the feedrate is designated as "f" and linear axes (X and Y) are to be controlled:

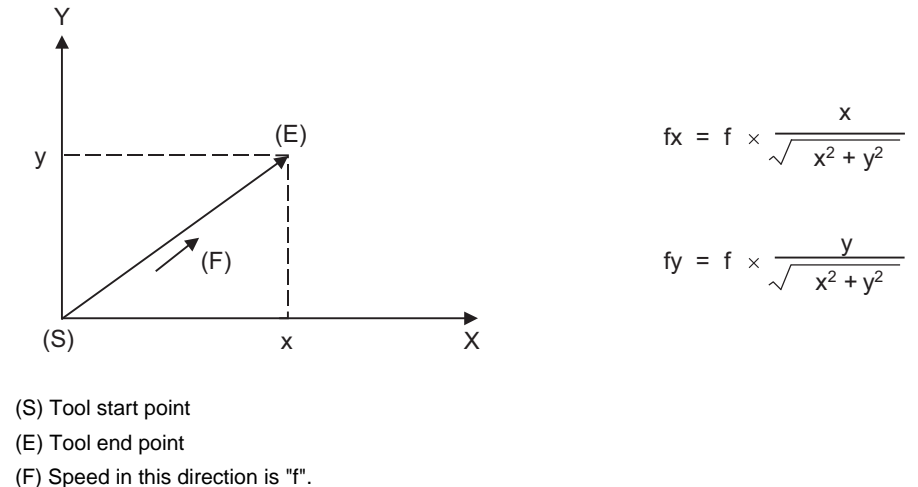

fx: Feedrate for X axis

fy: Feedrate for Y axis

When only linear axes are to be controlled, it is sufficient to designate the cutting feed in the program. The feedrate for each axis is such that the designated rate is broken down into the components corresponding to the movement amounts.

(Example) When the feedrate is designated as "f" and the linear axes (X and Y) are to be controlled using the circular interpolation function:

The rate in the tool advance direction, or in other words the tangential direction, will be the feedrate designated in the program.

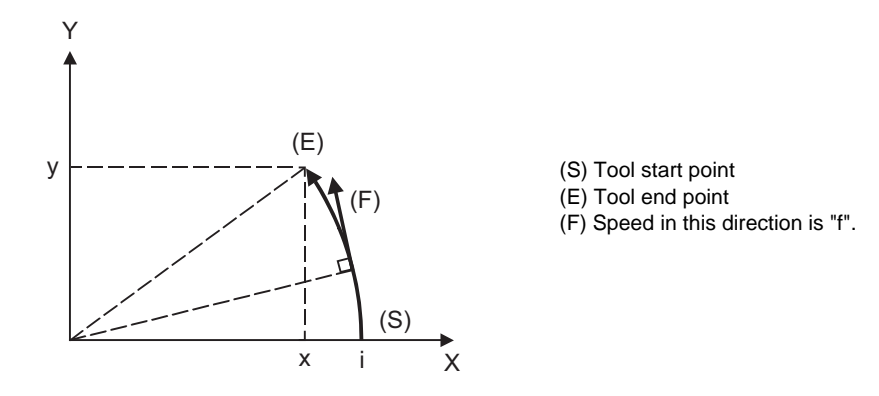

In this case, the feedrate of the X and Y axes will change along with the tool movement. However, the combined speed will always be maintained at the constant value "f".

### **When controlling rotary axes**

When rotary axes are to be controlled, the designated feedrate functions as the rotary speed of the rotary axes or, in other words, as an angular speed.

Consequently, the cutting feed in the tool advance direction, or in other words the linear speed, varies according to the distance between the center of rotation and the tool.

This distance must be borne in mind when designating the feedrate in the program.

(Example) When the feedrate is designated as "f" and rotary axis (C) is to be controlled

("f" units  $=$   $\degree$  /min)

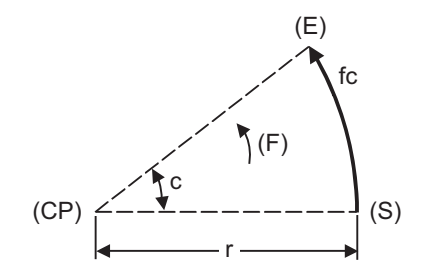

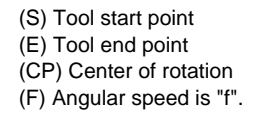

In this case, in order to make the cutting feed (linear feed) in the tool advance direction "fc" :

$$
fc = f \times \frac{\pi \cdot r}{180}
$$

Therefore, the feedrate to be designated in the program must be :

$$
f = fc \times \frac{180}{\pi \cdot r}
$$

#### **When linear and rotary axes are to be controlled at the same time**

The controller proceeds in exactly the same way whether linear or rotary axes are to be controlled. When a rotary axis is to be controlled, the numerical value assigned by the coordinate word (A,B,C) is the angle and the numerical values assigned by the feedrate (F) are all handled as linear speeds. In other words, 1° of the rotary axis is treated as being equivalent to 1mm of the linear axis.

Consequently, when both linear and rotary axes are to be controlled simultaneously, in the components for each axis of the numerical values assigned by F will be the same as previously described in "When controlling linear axes". However, although in this case both the size and direction of the speed components based on linear axis control do not vary, the direction of the speed components based on rotary axis control will change along with the tool movement (their size will not change). This means, as a result, that the combined tool advance direction feedrate will vary along with the tool movement.

- (Example) When the feedrate is designated as "f" and linear (X) and rotary (C) axes are to be controlled simultaneously
	- In the X-axis incremental command value is "x" and the C-axis incremental command values is "c":

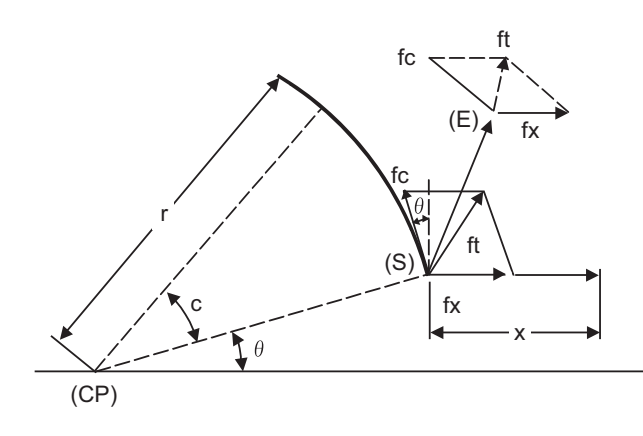

(S) Tool start point (E) Tool end point (CP) Center of rotation

Size and direction are fixed for fx. Size is fixed for fc but direction varies. Both size and direction vary for ft.

X-axis feedrate (linear speed) "fx" and C-axis feedrate (angular speed) " $\omega$ " are expressed as:

$$
fx = f \times \frac{x}{\sqrt{x^2 + c^2}}
$$
  
...... (1)  $\omega = f \times \frac{c}{\sqrt{x^2 + c^2}}$  ...... (2)

Linear speed "fc" based on C-axis control is expressed as:

$$
fc = \omega \times \frac{\pi \times r}{180}
$$
 ...... (3)

If the speed in the tool advance direction at start point (S) is "ft" and the component speeds in the X-axis and Y-axis directions are "ftx" and "fty", respectively, then these can be expressed as:

fix = 
$$
-r \sin \left( \frac{\pi}{180} \theta \right) \times \frac{\pi}{180} \omega + fx
$$
 \dots (4)

\nfix =  $-r \cos \left( \frac{\pi}{180} \theta \right) \times \frac{\pi}{180} \omega$  \dots (4)

r is the distance between center of rotation and tool (in mm units)

 $\theta$  is the angle between the (S) point and the X axis at the center of rotation (in units  $\degree$ )

The combined speed "ft" according to (1), (2), (3), (4) and (5) is:

$$
ft = \sqrt{ftx^{2} + fty^{2}}
$$
\n
$$
= f \times \frac{\sqrt{x^{2} - x \times c \times r \sin(\frac{\pi}{180} \theta) \frac{\pi}{90} + (\frac{\pi \times r \times c}{180})^{2}}}{x^{2} + c^{2}}
$$
\n
$$
\dots (6)
$$

Consequently, feedrate "f" designated by the program must be as follows:

$$
f = ft \times \frac{x^{2} + c^{2}}{\sqrt{x^{2} - x \times c \times r} \sin(\frac{\pi}{180} \theta) \frac{\pi}{90} + (\frac{\pi \times r \times c}{180})^{2}}
$$
 ...... (7)

"ft" in formula (6) is the speed at the (S) point and the value of  $\theta$  changes as the C axis rotates, which means that the value of "ft" will also change. Consequently, in order to keep the cutting feed "ft" as constant as possible the angle of rotation which is designated in one block must be reduced to as low as possible and the extent of the change in the  $\theta$  value must be minimized.

# **7.7 Rapid Traverse Constant Inclination Acceleration/Deceleration**

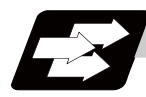

#### **Function and purpose**

This function performs acceleration and deceleration at a constant inclination during linear acceleration/ deceleration in the rapid traverse mode. Compared to the method of acceleration /deceleration after interpolation, the constant inclination acceleration/deceleration method makes for improved cycle time.

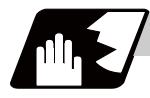

#### **Detailed description**

- (1) Rapid traverse constant inclination acceleration/deceleration are valid only for a rapid traverse command. Also, this function is effective only when the rapid traverse command acceleration/ deceleration mode is linear acceleration and linear deceleration.
- (2) The acceleration/deceleration patterns in the case where rapid traverse constant inclination acceleration/ deceleration are performed are as follows.

#### **[When the interpolation distance is long enough for the rapid traverse rate to be achieved]**

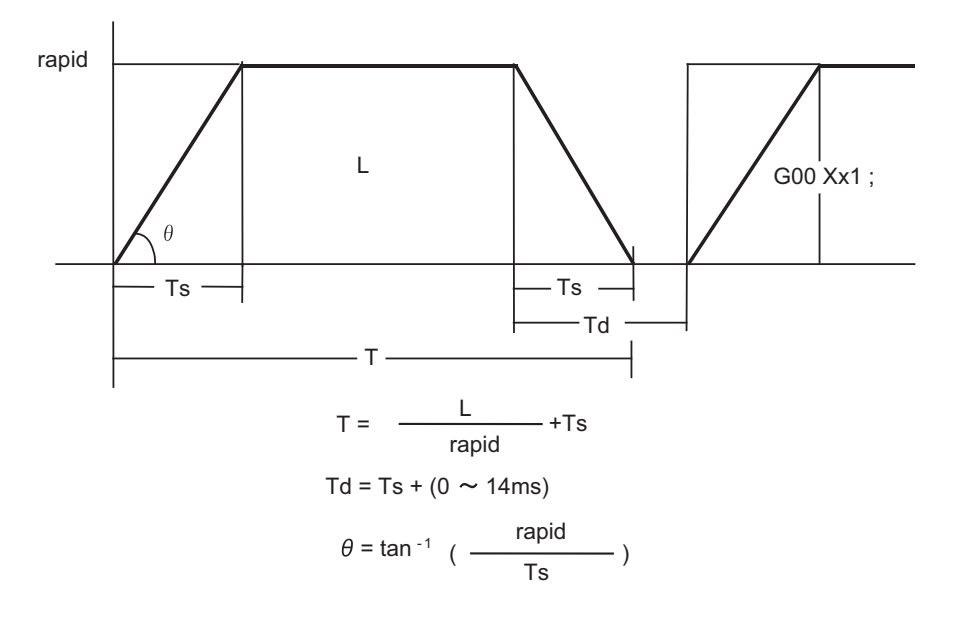

rapid : Rapid traverse rate

- Ts : Acceleration/deceleration time constant
- Td : Command deceleration check time
- θ : Acceleration/deceleration inclination
- T : Interpolation time
- L : Interpolation distance

**[When the interpolation distance is so short that the rapid traverse rate is not achieved]** 

In case of time-constant acceleration/deceleration:

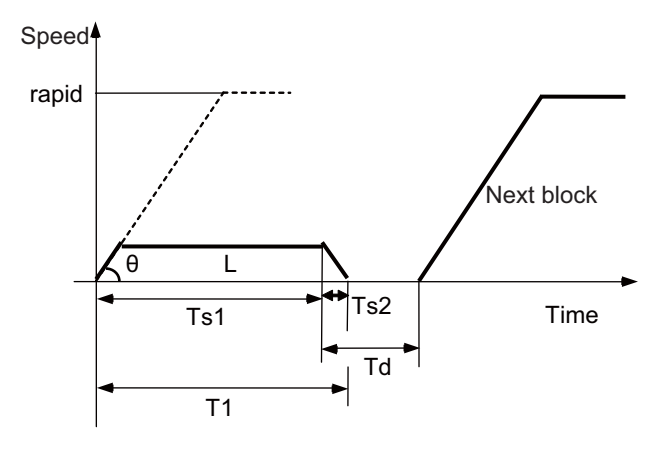

In case of inclination-constant acceleration/deceleration:

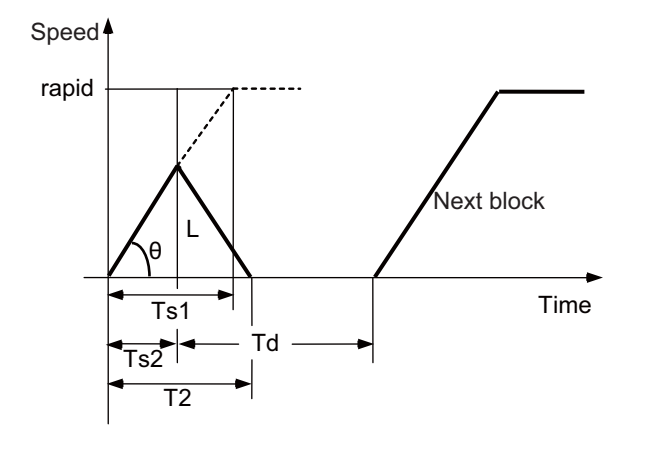

 $T1 = Ts1 + Ts2$ Td =  $\frac{T2}{2}$  + (0 to 14 ms) T2 = 2× $\sqrt{\text{Ts1}} \times \frac{L}{\text{rapid}}$  $\theta = \frac{\tan^{-1}}{\text{Ts1}}$  (rapid)

rapid : Rapid traverse rate (Axis specification parameter #2001 rapid)

- Ts1 : Acceleration/deceleration time (Axis specification parameter #2004 G0tL)
- Ts2 : Acceleration/deceleration time to reach the maximum speed
- Td : Command deceleration check time
- $\theta$  : Acceleration/deceleration inclination
- T1 : Interpolation time (time-constant acceleration/deceleration)
- T2 : Interpolation time (inclination-constant acceleration/deceleration)
- L : Interpolation distance

(3) When 2-axis simultaneous interpolation (linear interpolations) is performed during rapid traverse constant inclination acceleration and deceleration, the acceleration (deceleration) time is the longest value of the acceleration (deceleration) times determined for each axis by the rapid traverse rate of commands executed simultaneously, the rapid traverse acceleration and deceleration time constant, and the interpolation distance, respectively. Consequently, linear interpolation is performed even when the axes have different acceleration and deceleration time constants.

**[2-axis simultaneous interpolation (When linear interpolation is used, Tsx < Tsz, Lx** ≠ **Lz)]**

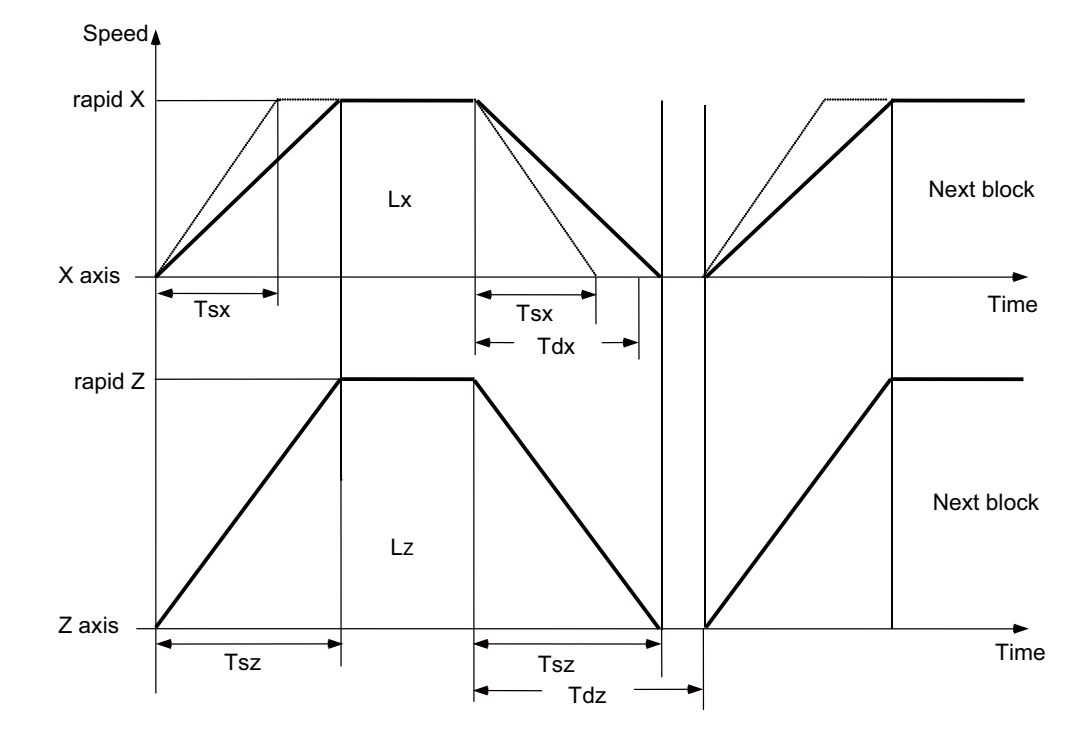

When Tsz is greater than Tsx, Tdz is also greater than Tdx, and  $Td = Tdz$  in this block.

- Tsx : X axis acceleration/deceleration time
- Tsz : Z axis acceleration/deceleration time
- Tdx : X axis commanded deceleration check time
- Tdz : Z axis commanded deceleration check time
- Lx : X axis interpolation distance
- Lz : Z axis interpolation distance

(4) If a minimum time constant for inclination-constant acceleration/deceleration has been set by the parameter, acceleration/deceleration speed is adjusted to prevent the acceleration/deceleration time calculated by interpolation distance from going below the minimum time constant.

**[When the interpolation distance is so short that the acceleration/deceleration time is shorter than the minimum time constant for constant inclination acceleration/deceleration]**

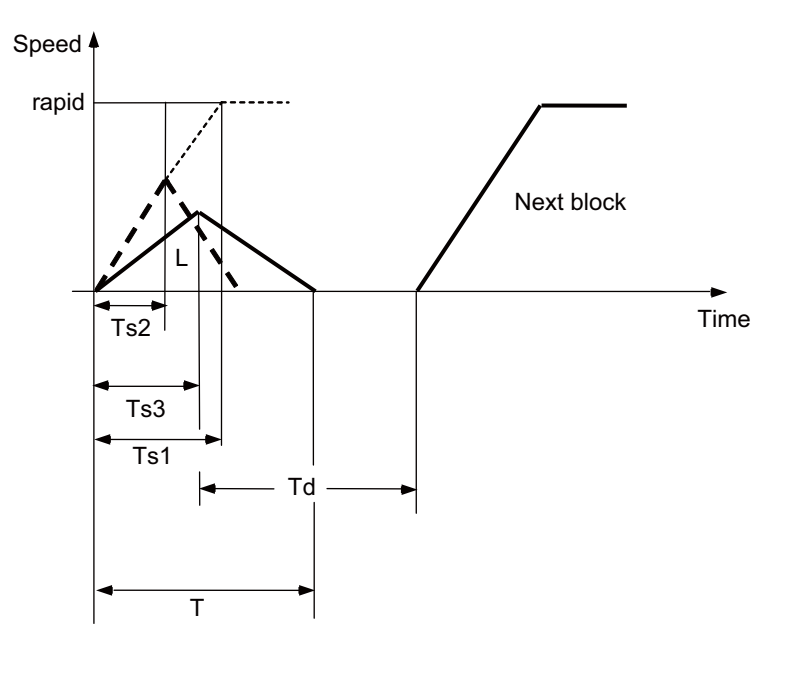

T = 2 × Ts2  
Td = 
$$
\frac{1}{2}
$$
 + (0 to 14 ms)

rapid : Rapid traverse speed (Axis specification parameter #2001 rapid)

- Ts1 : Acceleration/deceleration time (Axis specification parameter #2004 G0tL)
- Ts2 : Acceleration/deceleration time to reach the maximum speed
- Ts3 : Minimum time for inclination-constant acceleration/deceleration (Axis specification parameter #2198 G0tMin)
- Td : Command deceleration check time
- T1 : Interpolation time
- L : Interpolation distance
- (5) Use the rapid traverse time constant changeover request signal to switch the rapid traverse constant. The time constant is switched in the block next to where the rapid traverse time constant changeover request signal is turned ON/OFF.

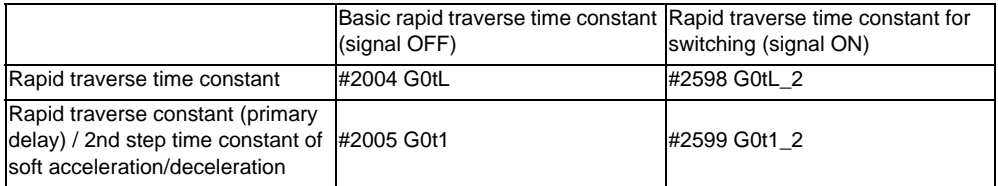

(Note) When #2598 is "0", use #2004. When #2599 is "0", use #2005.

- (6) The program format of G0 (rapid traverse command) when rapid traverse constant inclination acceleration/deceleration are executed is the same as when this function is invalid (time constant acceleration/deceleration).
- (7) This function is valid only for G0 (rapid traverse).

**7.7 Rapid Traverse Constant Inclination Acceleration/Deceleration**

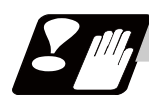

# **Precautions**

- (1) When "#2003 smgst Acceleration and deceleration modes" is set to the soft acceleration/deceleration, and "#1219 aux03 bit7: Time constant setting changeover for soft acceleration/deceleration" is set to "1: Accelerating time is obtained by G0tL+G0t1 (G1tL+G1t1)", acceleration/deceleration speed is adjusted to prevent the sum of the 1st step and 2nd step acceleration/deceleration times from going below the minimum time constant for constant-inclination acceleration/deceleration.
- (2) When "#2003 smgst Acceleration and deceleration modes" is set to the soft acceleration/deceleration, if the acceleration/deceleration time is shorter than G0tL (or G1tL), the 2nd step time constant will be reduced by the same rate as the 1st step time constant.
- (3) If a commanded travel distance in a block is small, acceleration/deceleration time becomes quite short when the constant-inclination acceleration/deceleration method is enabled. Although this does contribute to reducing the cycle time, this can also be a cause of machine vibrations. In such case set the minimum time constant for constant-inclination acceleration/deceleration in parameter "#2198 G0tMin". By this setting, the acceleration/deceleration speed is controlled so that the acceleration/deceleration time should not fall below the preset value.

# **7.8 Rapid Traverse Constant Inclination Multi-step Acceleration/ Deceleration**

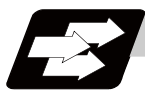

# **Function and purpose**

This function carries out the acceleration/deceleration according to the torque characteristic of the motor in the rapid traverse mode during automatic operation. (This function is not available in manual operation.) The rapid traverse constant inclination multi-step acceleration/deceleration method makes for improved cycle time because the positioning time is shortened by using the motor ability to its maximum.

In general, the servomotor has the characteristic that the torque falls in the high-speed rotation range.

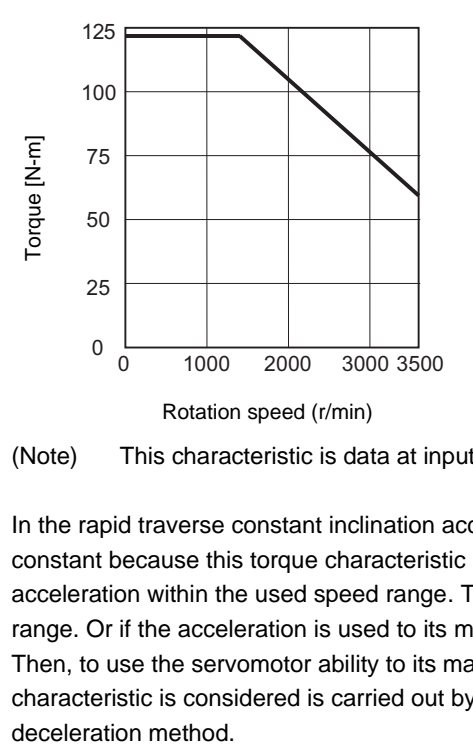

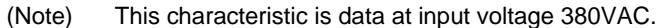

In the rapid traverse constant inclination acceleration/deceleration method, the acceleration is treated as constant because this torque characteristic is not considered. So, It is necessary to use a minimum acceleration within the used speed range. Therefore, the margin of acceleration must be had in a low-speed range. Or if the acceleration is used to its maximum, the upper limit of the rotation speed must be slowed. Then, to use the servomotor ability to its maximum, acceleration/deceleration to which the torque characteristic is considered is carried out by the rapid traverse constant inclination multi-step acceleration/

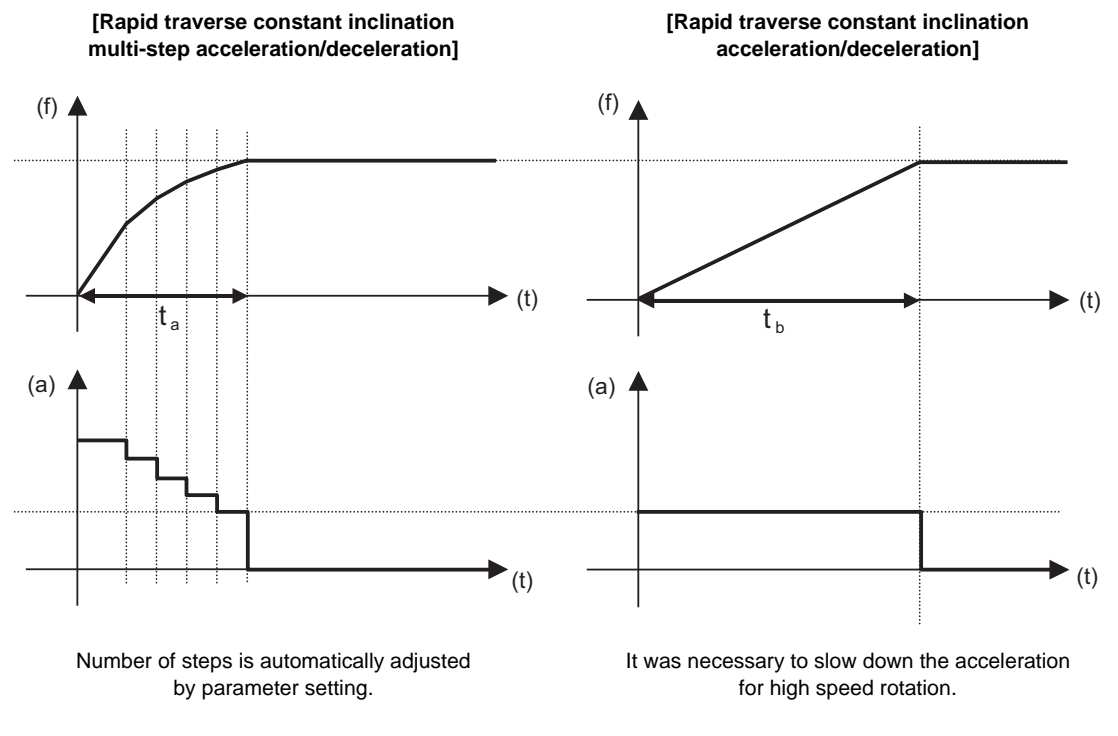

The acceleration/deceleration patterns in the case where rapid traverse constant inclination multi-step acceleration/deceleration are performed are as follows.

(f) Speed (t) Time (a) Acceleration

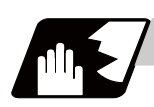

# **Detailed description**

#### **Use conditions**

- (1) It is necessary to enable this function by setting "2" to the parameter "#1205 G0bdcc". However, note the following conditions.
	- (a) "2" cannot be set to parameter "#1205 G0bdcc" except the 1st part system. When "2" is set to other than 1st part system, "Y51 parameter error 17" will occur.
	- (b) When there is no specification for the rapid traverse constant inclination acceleration/deceleration, "2" cannot be set to parameter "#1205 G0bdcc". Even if the parameter is set to "2", this function is invalid. A normal time constant acceleration/deceleration (acceleration/deceleration after interpolation) is applied.
	- (c) Even if "2" is set to "#1205 G0bdcc" when G00 non-interpolation type ("#1086 G00Intp" = "1"), this function is invalid. In this case, a normal time constant acceleration/deceleration (acceleration/deceleration after interpolation) is applied.
- (2) To use this function, the following parameters must be set for each axis.

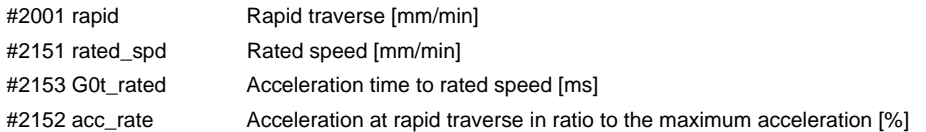

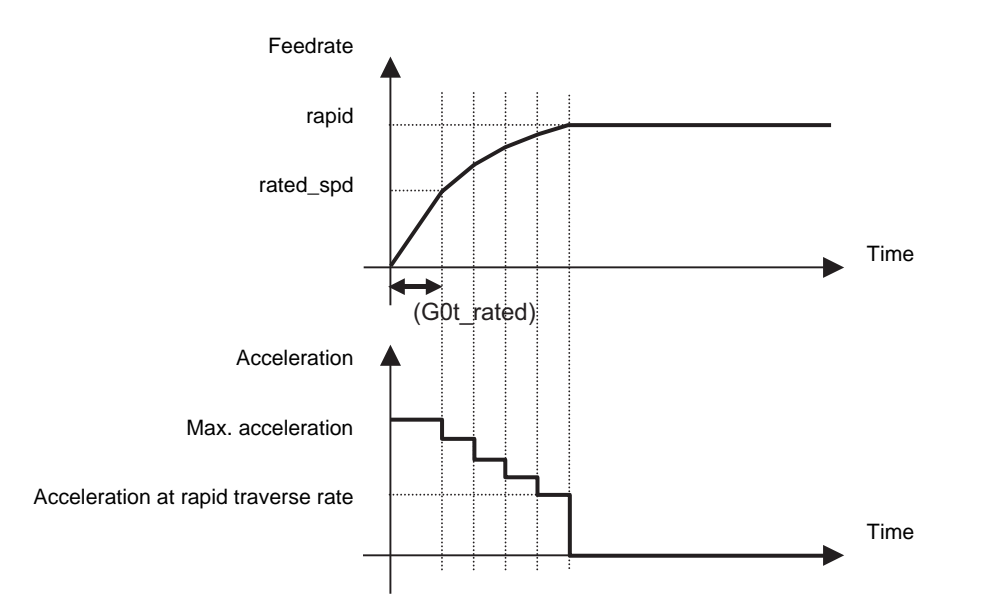

Acceleration rate in proportion to the maximum acceleration rate = Acceleration at rapid traverse rate / Max. acceleration

- (3) When either of the following conditions applies, this function is invalid and operates as "rapid traverse constant inclination acceleration/deceleration". For the axis which the rapid traverse constant inclination multi-step acceleration/deceleration is not necessary, set "0" to "#2151 rated\_spd", "#2152 acc\_rate" and "#2153 G0t\_rated".
	- (a) When "#2151 rated\_spd" (rated speed) is "0" or larger than "#2001 rapid" (rapid traverse)
	- (b) When "#2152 acc\_rate" (Acceleration rate in proportion to the maximum acceleration rate) is "0" or "100"
	- (c) Even if "2" is set to "#1205 G0bdcc" when G00 non-interpolation type ("#1086 G00Intp" = "1"), this function is invalid. In this case, a normal time constant acceleration/deceleration (acceleration/deceleration after interpolation) is applied.

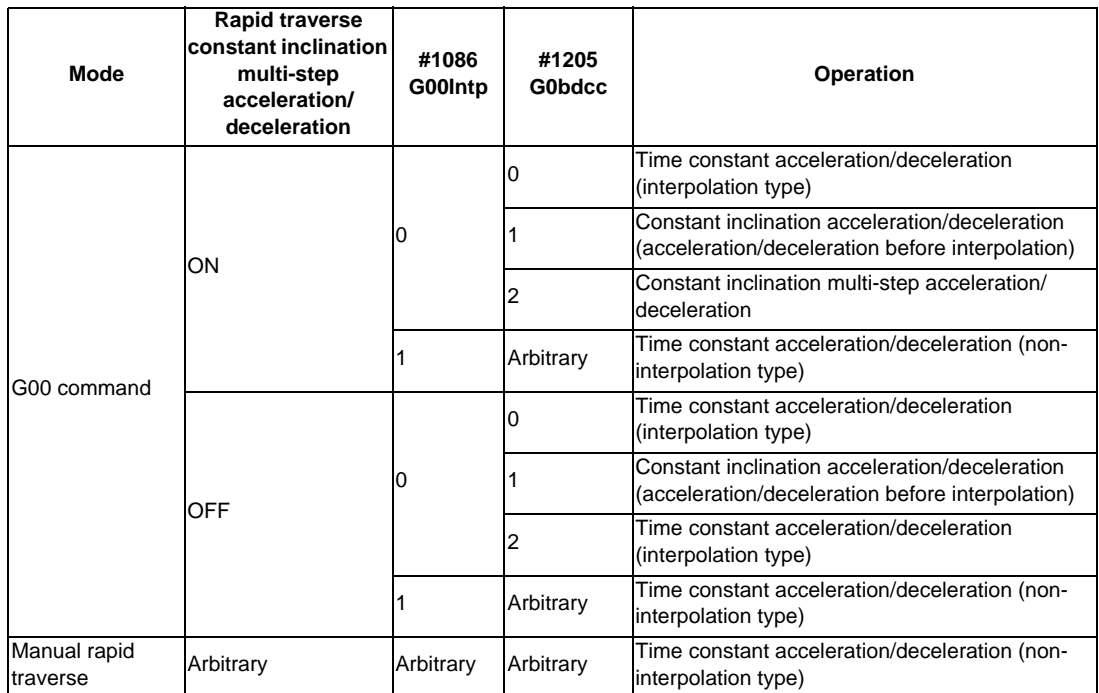

(4) The comparison of the acceleration/deceleration patterns by the parameter setting is in the table below.

#### **Decision method of steps**

For rapid traverse constant inclination multi-step acceleration/deceleration, the number of steps is automatically adjusted by set parameter.

The acceleration per step is assumed to be a decrease by 10% of the maximum acceleration per step. Therefore, the number of steps is decided as follows.

"Step" =  $(100 -$  "#2152 acc\_rate") / 10 + 1 (Discard fractions less than 1)

The acceleration/deceleration pattern when the parameter setting value is shown below.

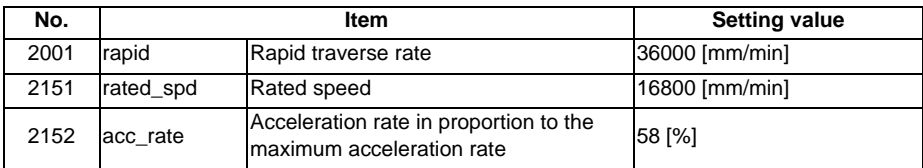

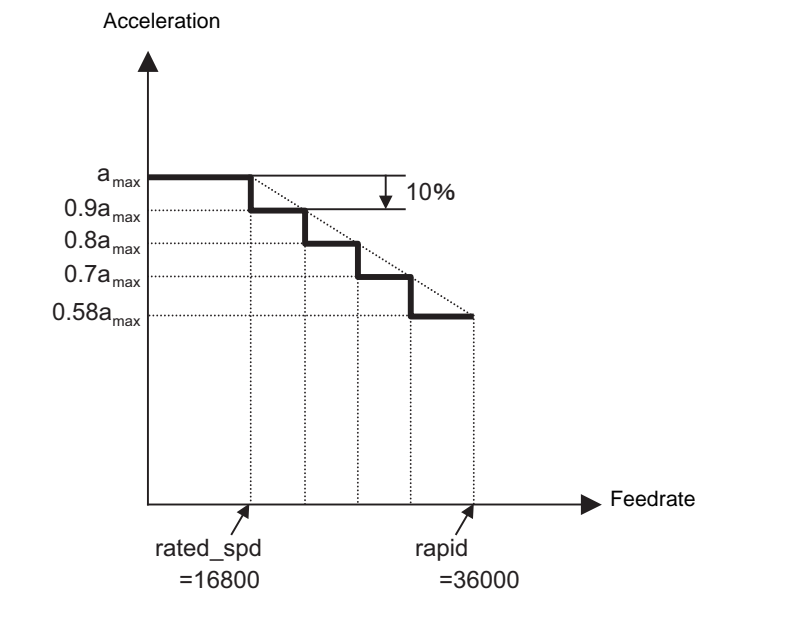

#### **Acceleration pattern at two or more axis interpolation**

When there are two or more rapid traverse axes with a different acceleration pattern, there are the following two operation methods.

- Interpolation type  $(#1086 \text{ G0} \text{lntp} = 0)$ : Moves from the start point to the end point by straight line - Non-interpolation type (#1086 G0Intp = 1) : Each axis moves separately at the speed of the parameter Rapid traverse constant inclination multi-step acceleration/deceleration are valid only for an interpolation type. For the interpolation type, the acceleration pattern operates to the maximum acceleration within the range where tolerable acceleration of each axis is not exceeded.

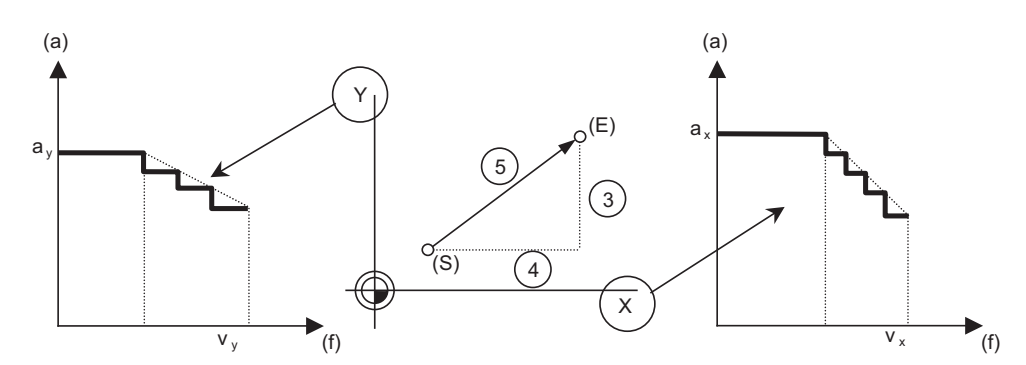

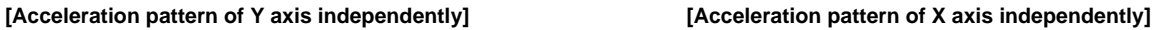

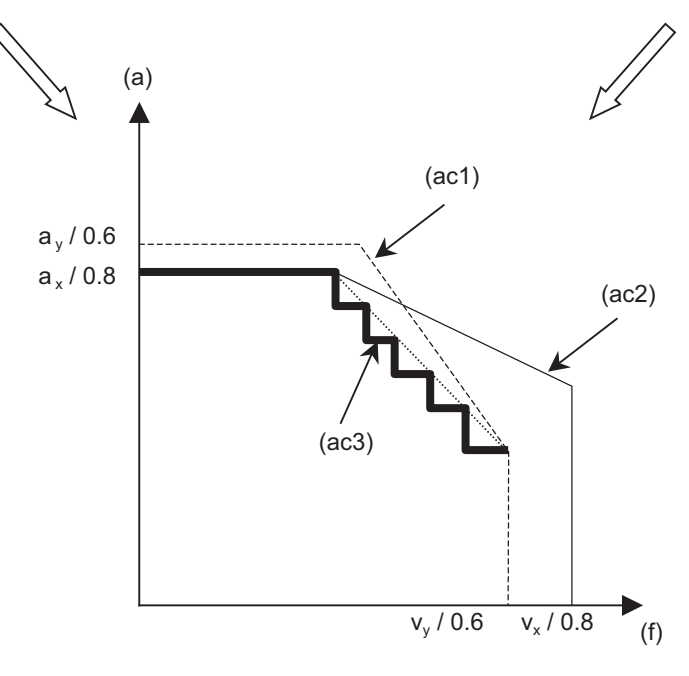

**[Acceleration pattern of synthesis direction]**

- (a) Acceleration (f) Speed
- (S) Start point (E) End point

(ac1) Acceleration pattern when the axis moved to synthesis direction at Y axis rapid traverse rate (ac2) Acceleration pattern when the axis moved to synthesis direction at X axis rapid traverse rate

## **S-pattern filter control**

With S-pattern filter control, this enables the rapid traverse inclination multi-step acceleration/deceleration fluctuation to further smoothen.

This can be set in the range of 0 to 200 (ms) with the basic specification parameter "#1569 SfiltG0" (G00 soft acceleration/deceleration filter). With "#1570 Sfilt2" (Soft acceleration/deceleration filter 2), this also enables the acceleration/deceleration fluctuation to further smoothen.

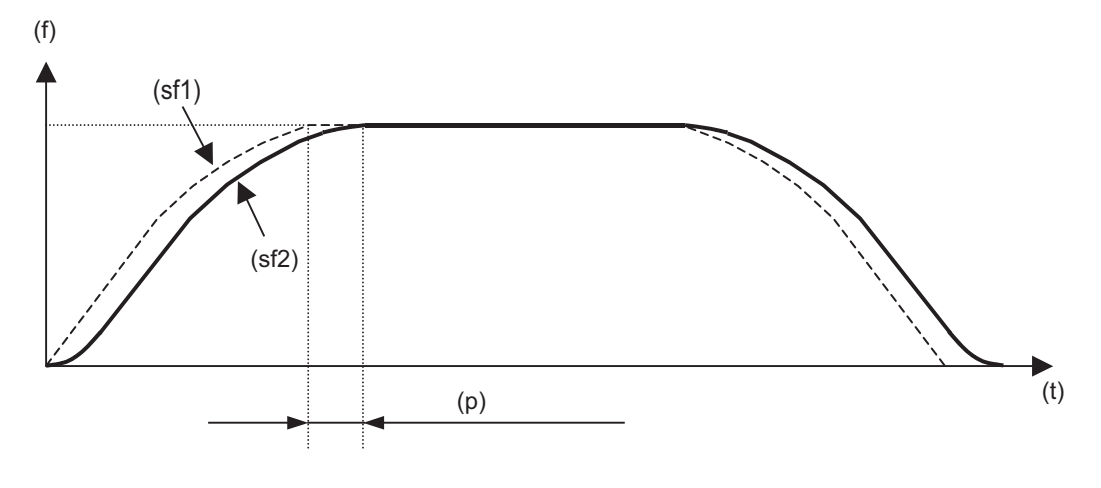

(f) Speed

(t) Time

(p) Parameter setting value = SfiltG0 + Sfilt2

(sf1) No S-pattern filter control

(sf2) S-pattern filter control

#### **The high-accuracy control mode rapid traverse rate**

During high-accuracy control, high-speed high-accuracy control I/II or high-accuracy spline control, the highaccuracy control mode's rapid traverse rate ("#2109 Rapid (H-precision)") can be set besides rapid traverse rate ("#2001 rapid").

Operation when the value is set at the high-accuracy control mode's rapid traverse rate is as follows.

(1) When "The high-accuracy control mode rapid traverse rate" > "rapid traverse rate" This function is invalid and operates as "rapid traverse constant inclination acceleration/deceleration".

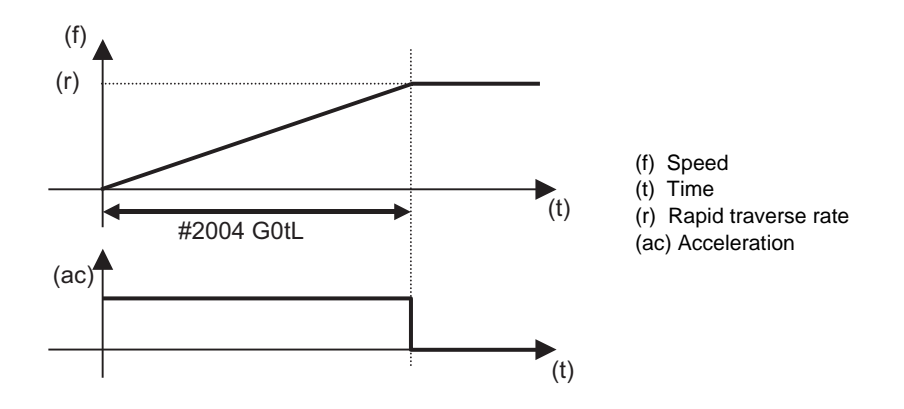

(2) When "The high-accuracy control mode rapid traverse rate" < "rapid traverse rate" "The high-accuracy control mode rapid traverse rate" is applied according to acceleration pattern calculated from acceleration rate to "rapid traverse", "rated speed", "G0 time constant to rated speed" and "maximum acceleration".

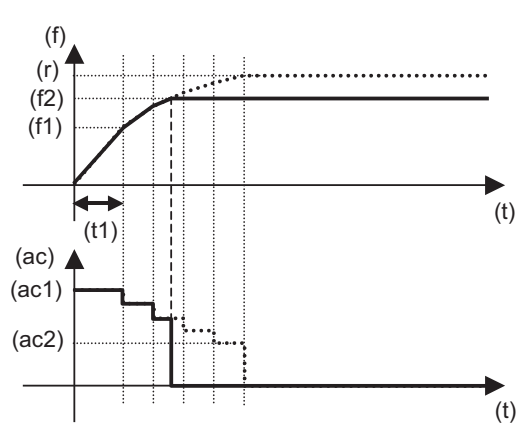

#### Larger than the rated speed **Smaller than the rated speed**

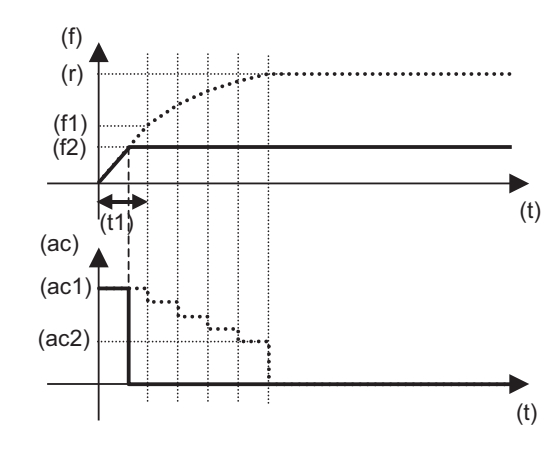

#### (f) Speed

(f1) Rated speed

(f2) The high-accuracy control mode rapid traverse rate

(t) Time

(t1) Acceleration time to rated speed

(ac) Acceleration

- (ac1) Max. Acceleration
- (ac2) Acceleration at rapid traverse rate
- (r) Rapid traverse rate

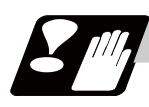

## **Precautions**

(1) Rapid traverse constant inclination multi-step acceleration/deceleration are valid only for a rapid traverse command. Note that when the manual rapid traverse, rapid traverse constant inclination multi-step acceleration/deceleration cannot be used.

In this case, a time constant acceleration/deceleration (acceleration/deceleration after interpolation) is applied. So, acceleration/deceleration is decided by the following parameters.

- #2001 rapid : Rapid traverse rate
- #2003 smgst : Acceleration/deceleration mode
- #2004 G0tL : G0 time constant (linear)
- #2005 G0t1 : G0 time constant (primary delay)

The acceleration time (time constant) is different bewteen the rapid traverse constant inclination multistep acceleration/deceleration and the manual rapid traverse as shown in figure.

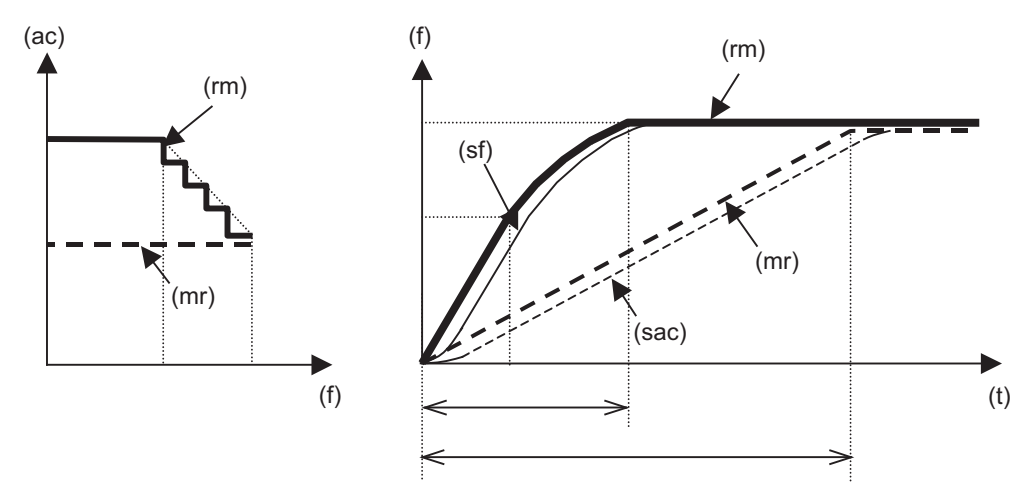

(f) Speed

(t) Time

(ac) Acceleration

(rm) Rapid traverse constant inclination multi-step acceleration/deceleration

(mr) Manual rapid traverse (linear)

(sf) S-pattern filter control

(sac) Soft acceleration/deceleration

- (2) Rapid traverse constant inclination multi-step acceleration/deceleration cannot be used in part system excluding 1st part system. However, even if two or more part systems are used, it is possible to use this function in case of the 1st part system.
- (3) When there is no specification for the rapid traverse constant inclination acceleration/deceleration, this function is invalid even if "2" is set to the parameter "#1205 G0bdcc". In this case, a normal time constant acceleration/deceleration (acceleration/deceleration after interpolation) is applied.
- (4) When G00 non-interpolation type ("#1086 G0Intp" = "1"), rapid traverse constant inclination multi-step acceleration/deceleration cannot be used. It is valid at interpolation mode only.
- (5) When the rapid traverse constant inclination multi-step acceleration/deceleration is applied, rapid traverse acceleration/deceleration types ("#2003 smgst" bit0 to bit3) are ignored.
- (6) When the rapid traverse constant inclination multi-step acceleration/deceleration is valid, G0 constant inclination ("#1200 G0\_acc") cannot be used. Even if G0 constant inclination is valid ("#1200 G0\_acc" = "1"), the setting is ignored.
- (7) When the rapid traverse constant inclination multi-step acceleration/deceleration is valid, programmable in-position check cannot be used. The in-position width will be ignored even if commanded.
- (8) This function cannot be used during the tool center point control.
- (9) For rapid traverse constant inclination multi-step acceleration/deceleration, feed forward control is invalid.

# **7.9 Cutting Feed Constant Inclination Acceleration/Deceleration**

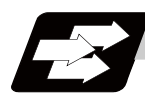

## **Function and purpose**

This function performs linear acceleration/deceleration at a constant inclination in the cutting feed mode. The inclination-constant acceleration/deceleration method can be more beneficial in reducing cycle time in comparison to the time-constant acceleration/deceleration method.

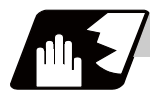

#### **Detailed description**

- (1) Cutting feed constant inclination acceleration/deceleration function is effective only when the commanded cutting feed acceleration/deceleration mode is linear method or soft method in a linear interpolation command.
- (2) The program format of linear interpolation when cutting feed constant inclination acceleration/ deceleration is executed is the same as when this function is invalid (time constant acceleration/ deceleration).

(3) The acceleration/deceleration patterns in the case where cutting feed constant inclination acceleration/ deceleration is performed are as follows.

**[When the interpolation distance is long enough for the rapid traverse rate to be achieved]**

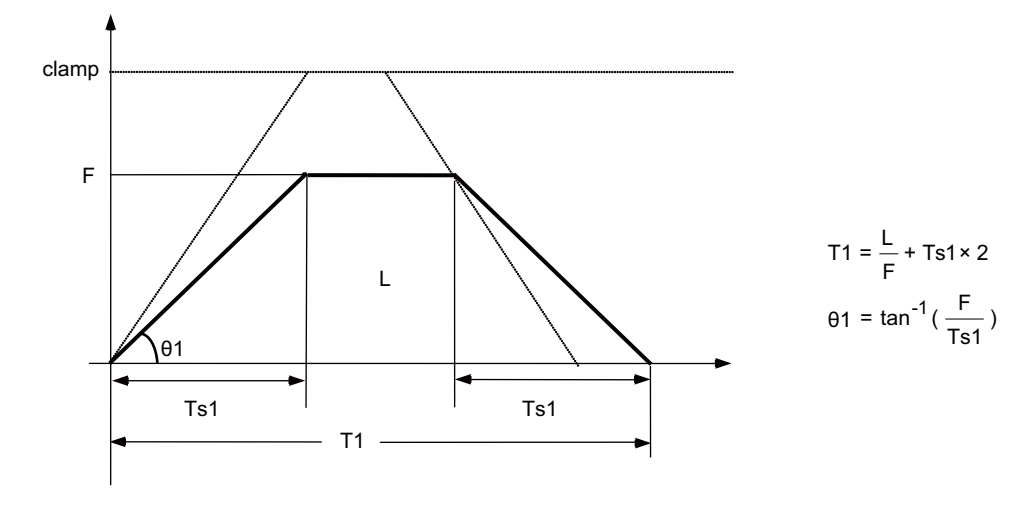

In case of time-constant acceleration/deceleration:

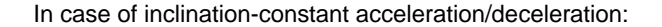

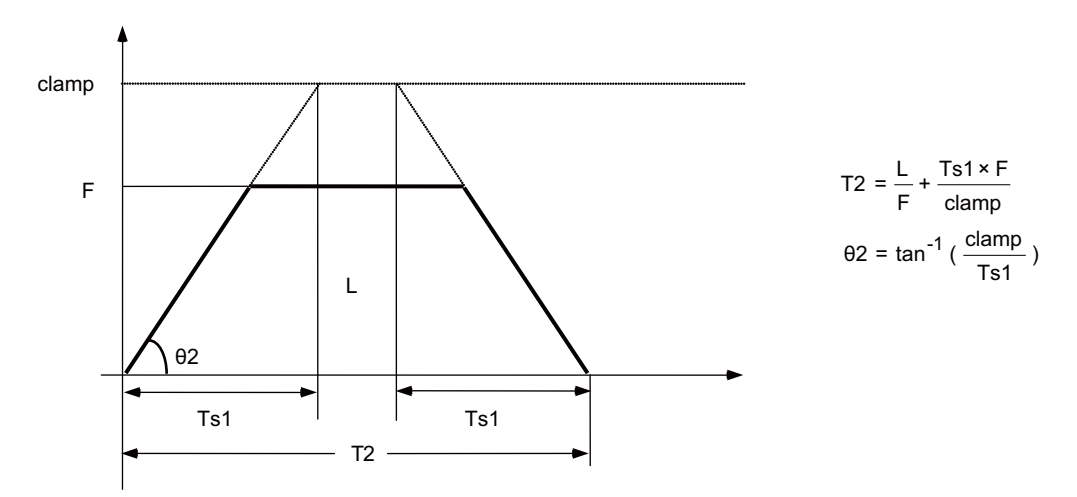

clamp : Maximum cutting feed rate (Axis specification parameter "#2002 clamp")

- F : Cutting feed rate
- Ts1 : Acceleration/deceleration time (Axis specification parameter "#2007 G1tL")
- θ1 : Acceleration/deceleration inclination (time-constant acceleration/deceleration)
- θ2 : Acceleration/deceleration inclination (inclination-constant acceleration/deceleration)
- T1 : Interpolation time (time-constant acceleration/deceleration)
- T2 : Interpolation time (inclination-constant acceleration/deceleration)
- L : Interpolation distance

In the case of time-constant acceleration/deceleration, the acceleration/deceleration inclination is determined by the cutting feed rate. In the case of inclination-constant acceleration/deceleration, it's determined by the maximum cutting feed rate; therefore, the cycle time will be shorter than in the former case.

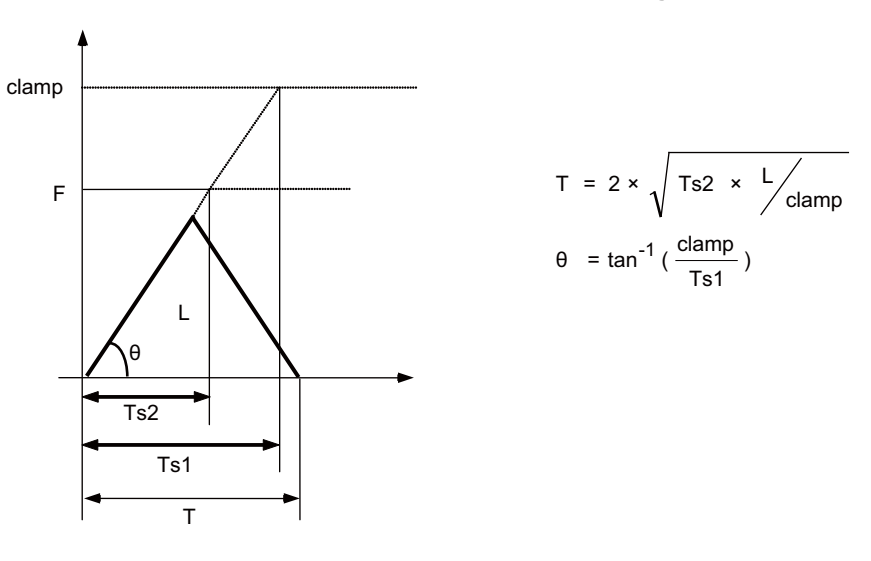

**[When the interpolation distance is so short that the cutting feed rate is not achieved]**

clamp : Maximum cutting feed rate (Axis specification parameter "#2002 clamp")

- F : Cutting feed rate
- Ts1 : Acceleration/deceleration time (Axis specification parameter "#2007 G1tL")
- Ts2 : Acceleration/deceleration time to reach the cutting feed rate
	- θ : Acceleration/deceleration inclination
	- T : Interpolation time
	- L : Interpolation distance

**[When the interpolation distance is so short that the maximum cutting feed rate is not achieved and the override for cutting feed inclination-constant acceleration/deceleration is activated]**

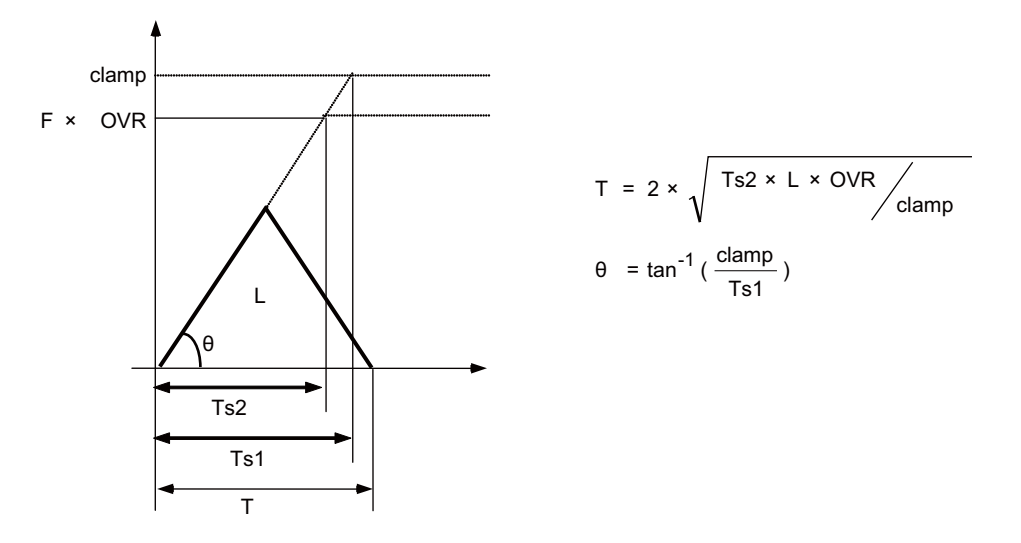

clamp : Maximum cutting feed rate (Axis specification parameter "#2002 clamp")

- F : Cutting feed rate
- OVR : Maximum override value for cutting feed inclination-constant acceleration/deceleration (Base Specifications Parameter "#1367 G1AccOVRMax")
- Ts1 : Acceleration/deceleration time (Axis specification parameter "#2007 G1tL")
- Ts2 : Acceleration/deceleration time to reach the cutting feed rate
	- θ : Acceleration/deceleration inclination

#### **[2-axis simultaneous interpolation (When Tsx < Tsz, Lx** ≠ **Lz)]**

When 2-axis simultaneous interpolation is performed during linear interpolation inclination-constant acceleration/deceleration, the acceleration/deceleration time of each axis will be set to the longest one among the acceleration/decoration times determined by maximum cutting feed rates (axis specification parameter "#2002 clamp"), cutting feed acceleration/deceleration time constant (axis specification parameter "#2007 G1tL"), cutting feed rates (F) and interpolation distances (L) of the simultaneously commanded axes. Should the acceleration/deceleration time constant of an axis be greater than the cutting feed acceleration/ deceleration time constant (axis specification parameter "#2007 G1tL"), that axis accelerates/decelerates in accordance with the cutting feed acceleration/deceleration time constant (axis specification parameter "#2007 G1tL").

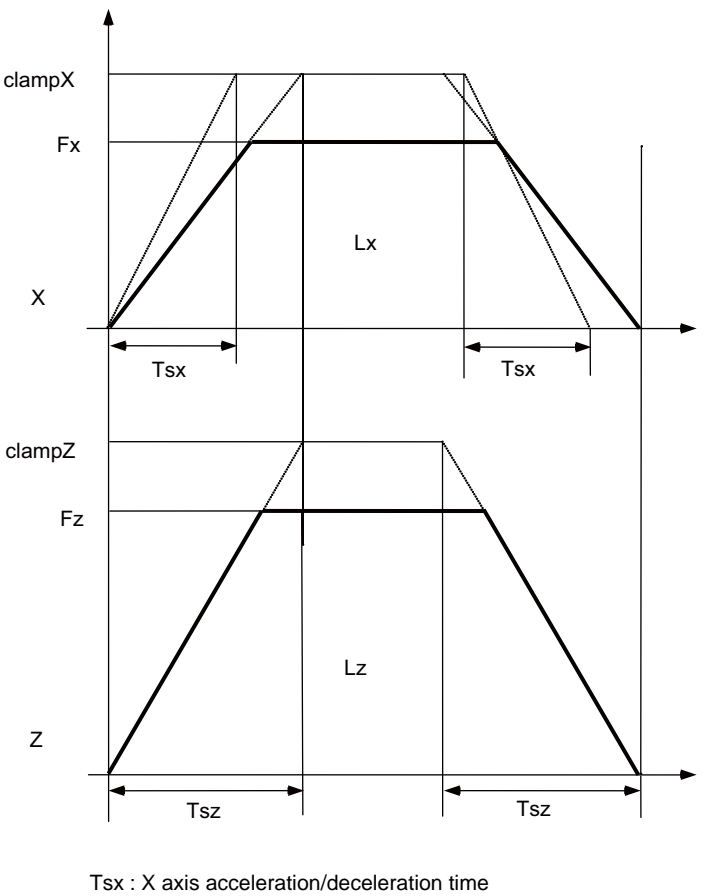

Tsz : Z axis acceleration/deceleration time

- Lx : X axis interpolation distance
- Lz : Z axis interpolation distance
- Fx : X axis feed rate
- Fz : Z axis feed rate

When Tsx < Tsz, the acceleration/deceleration time of the block (Ts) will be equal to the acceleration/ deceleration time Tsz (Z axis acceleration/deceleration time).

#### **[When the feed rate is so low that the acceleration/deceleration time is shorter than the minimum time constant for inclination-constant acceleration/deceleration]**

Acceleration/deceleration speed is adjusted to prevent the acceleration/deceleration time calculated by the cutting feed rate from going below the minimum time constant.

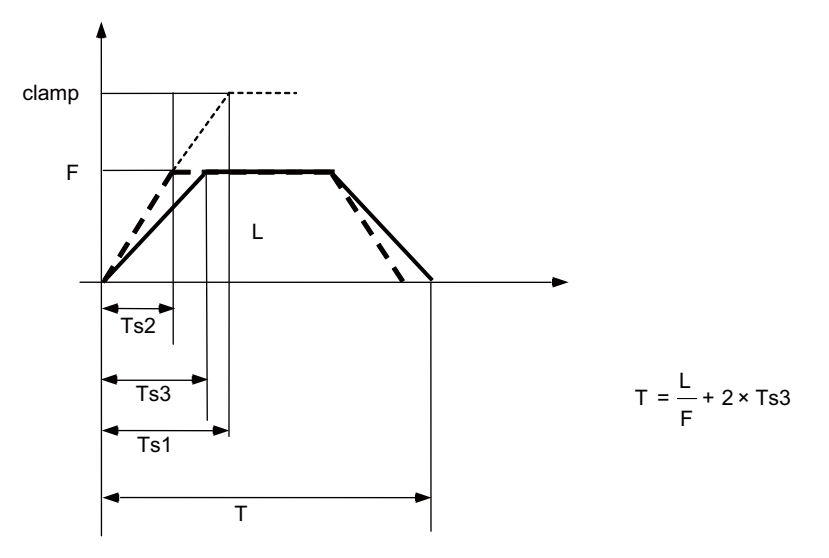

clamp : Maximum cutting feed rate (Axis specification parameter "#2002 clamp")

- F : Cutting feed rate
- Ts1 : Acceleration/deceleration time (Axis specification parameter "#2007 G1tL")
- Ts2 : Acceleration/deceleration time to reach the cutting feed rate
- Ts3 : Minimum time for inclination-constant acceleration/deceleration (Axis specification parameter "#2199 G1tMin")
	- T : Interpolation time
	- L : Interpolation distance

#### **[When the interpolation distance is so short that the acceleration/deceleration time is shorter than the minimum time constant for inclination-constant acceleration/deceleration]**

Acceleration/deceleration speed is adjusted to prevent the acceleration/deceleration time calculated by interpolation distance from going below the minimum time constant.

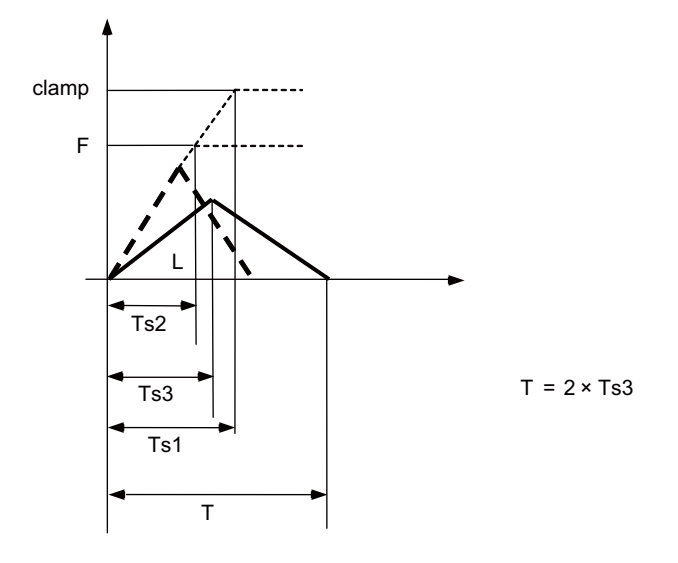

clamp : Maximum cutting feed rate (Axis specification parameter "#2002 clamp")

- F : Cutting feed rate
- Ts1 : Acceleration/deceleration time (Axis specification parameter "#2007 G1tL")
- Ts2 : Acceleration/deceleration time to reach the cutting feed rate
- Ts3 : Minimum time for inclination-constant acceleration/deceleration (Axis specification parameter "#2199 G1tMin")
	- T : Interpolation time
	- L : Interpolation distance

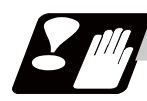

## **Precautions**

- (1) If a value greater than 100 (%) is designated for cutting feed override under cutting feed inclinationconstant acceleration/deceleration control, the acceleration/deceleration inclination becomes steeper as the feedrate increases. To use the cutting feed override function at a rate higher than 100%, set the parameter "#1367 G1AccOVRMax" accordingly. When the setting of this parameter is between 0 and 99, the override value is handled as 100% even if the specified cutting feed override is over 100%.
- (2) If there are one or more NC control axes that are set to soft acceleration/deceleration for G1, the parameter "#1367 G1AccOVRMax" setting will be ignored and the cutting feed override value is handled as 100%.
- (3) When "#2003 smgst Acceleration and deceleration modes" is set to the soft acceleration/deceleration, and "#1219 aux03 bit7: Time constant setting changeover for soft acceleration/deceleration" is set to "1: Accelerating time is obtained by G0tL+G0t1 (G1tL+G1t1)", acceleration/deceleration speed is adjusted to prevent the sum of the 1st step and 2nd step acceleration/deceleration times from going below the minimum time constant for inclination-constant acceleration/deceleration.
- (4) When "#2003 smgst Acceleration and deceleration modes" is set to the soft acceleration/deceleration, if the acceleration/deceleration is shorter than G0tL (or G1tL), the 2nd step time constant will be reduced by the same rate as the 1st step time constant.
- (5) If the commanded travel distance in the block is small or the commanded linear interpolation (G1) feed rate is low, acceleration/deceleration time becomes quite short when the inclination-constant acceleration/deceleration method is enabled. Although this does contribute to reduce the cycle time, this can also be a cause of machine vibrations. Such vibrations can be prevented by setting the minimum time constant for inclination-constant acceleration/deceleration in parameter "#2198 G0tMin". By this setting, the acceleration/deceleration speed is controlled so that the acceleration/deceleration time should not fall below the preset value.

# **7.10 Exact Stop Check ; G09**

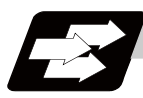

# **Function and purpose**

In order to prevent roundness during corner cutting and machine shock when the tool feedrate changes suddenly, there are times when it is desirable to start the commands in the following block once the in-position state after the machine has decelerated and stopped has been checked. The exact stop check function is designed to accomplish this purpose.

A deceleration check is performed when the G09 (exact stop check) command has been designated in the same block. The G09 command is unmodal.

Either the deceleration check time or in-position state is selected with the parameter "#1193 inpos". The in-position width is set into parameter the servo parameter "#2224 sv024".

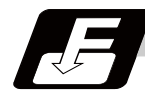

#### **Command format**

#### **G09 ; ... Exact stop check**

The exact stop check command G09 has an effect only with the cutting command (G01 - G03) in its particular block.

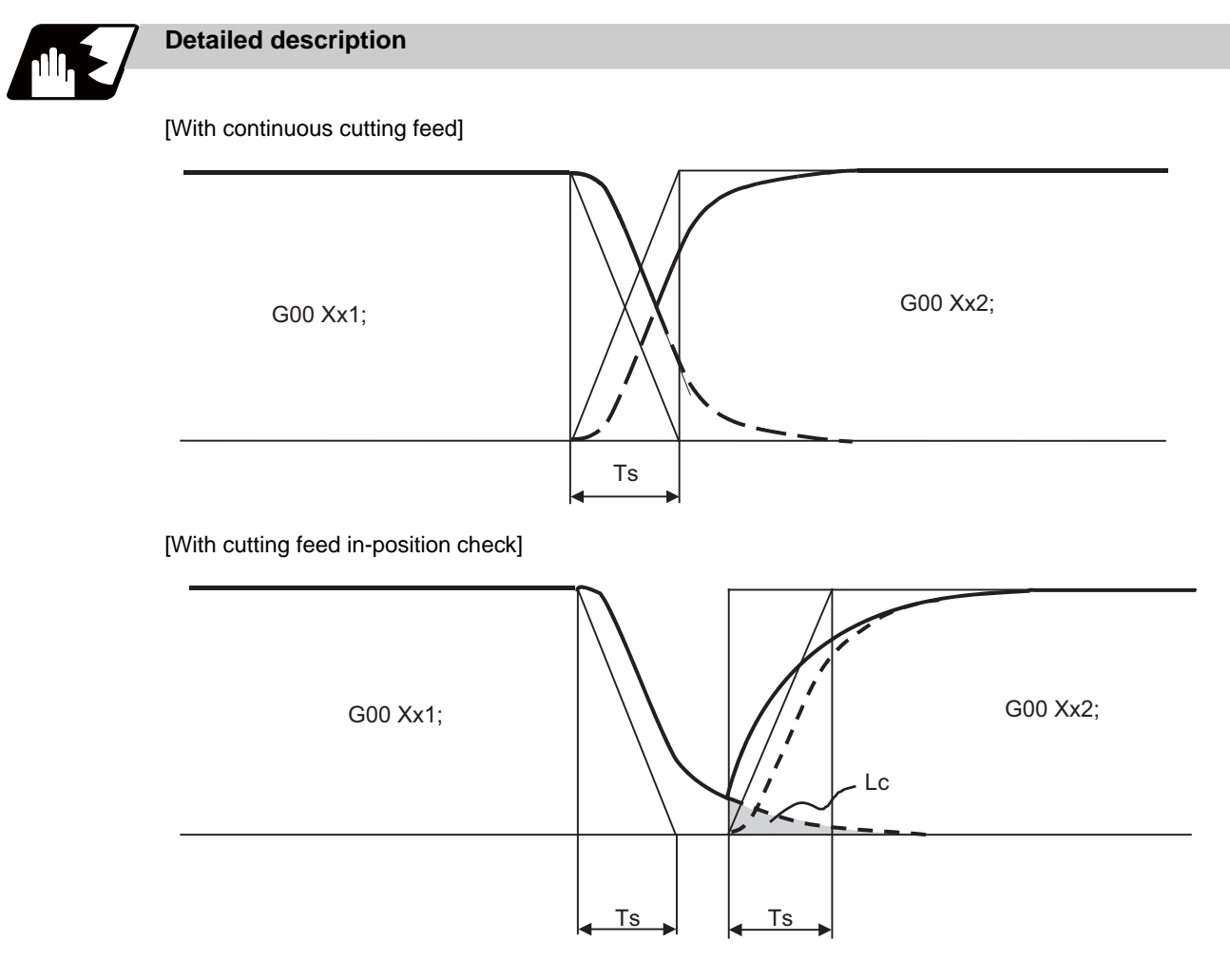

Ts : Cutting feed acceleration/deceleration time constant Lc : In-position width

As shown in the figure above, the remaining distance (shaded area in the above figure) of the previous block when the next block is started can be set into the servo parameter "#2224 sv024" as the in-position width "Lc". The in-position width is designed to reduce the roundness at the workpiece corners to below the constant value.

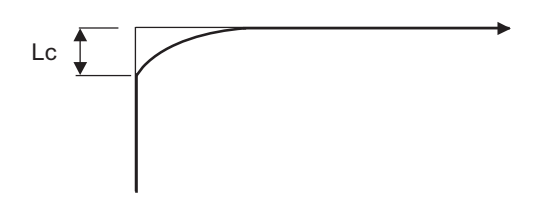

To eliminate corner roundness, set the value as small as possible to servo parameter "#2224 sv024" and perform an in-position check or assign the dwell command (G04) between blocks.

# **With deceleration check**

(1) With linear acceleration/deceleration

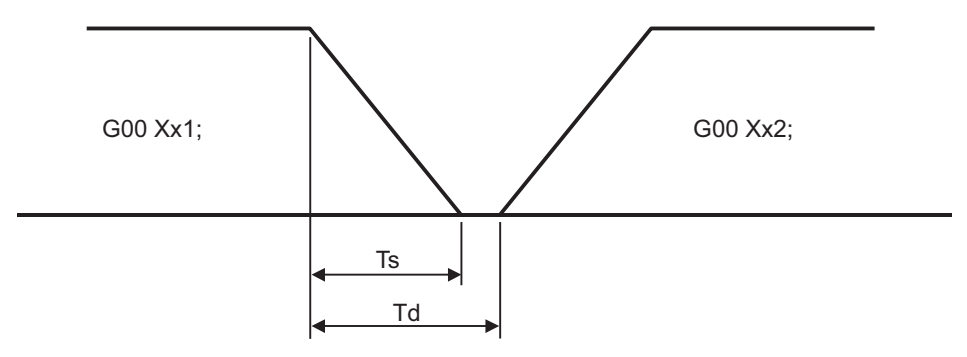

- TS: Acceleration/deceleration time constant
- Td: Deceleration check time  $Td = Ts + (0 to 14ms)$
- (2) With exponential acceleration/deceleration

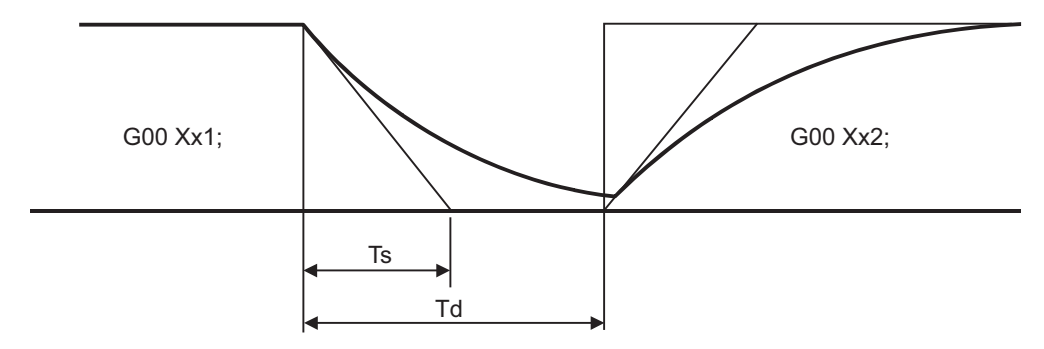

- TS: Acceleration/deceleration time constant
- Td: Deceleration check time  $Td = 2 \times Ts + (0 to 14ms)$
- (3) With exponential acceleration/linear deceleration

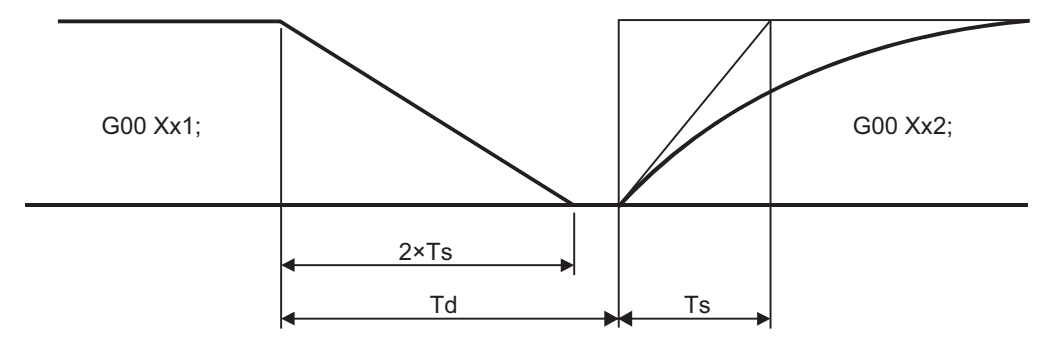

TS: Acceleration/deceleration time constant

Td: Deceleration check time  $Td = 2 \times Ts + (0 \text{ to } 14 \text{ ms})$ 

The time required for the deceleration check during cutting feed is the longest among the cutting feed deceleration check times of each axis determined by the cutting feed acceleration/deceleration time constants and by the cutting feed acceleration/ deceleration mode of the axes commanded simultaneously.

(Note 1) To execute exact stop check in a fixed cycle cutting block, insert command G09 into the fixed cycle subprogram.

**7.10 Exact Stop Check ; G09**

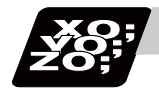

# **Program example**

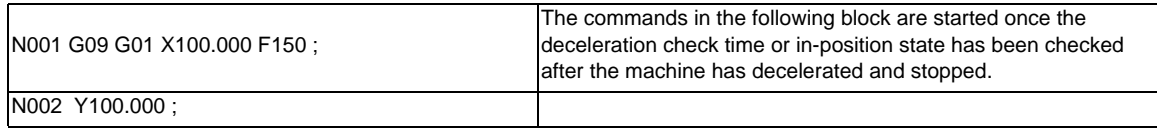

[Exact stop check result]

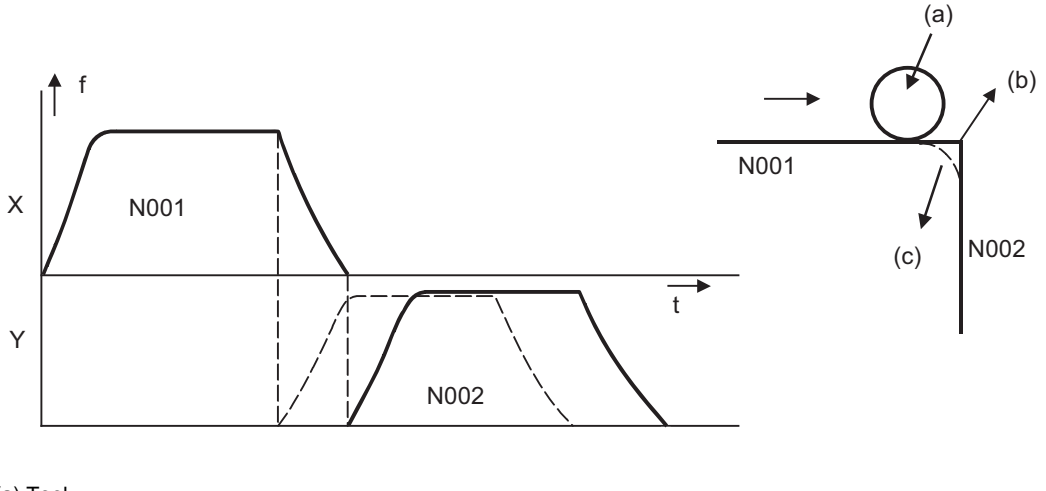

(a) Tool

(b) With G09

(c) Without G09

f: Commanded speed

t: Time

Solid line indicates speed pattern with G09 command

Broken line indicates speed pattern without G09 command
**7 Feed Functions**

## **7.11 Exact Stop Check Mode ; G61**

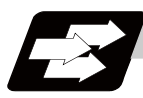

#### **Function and purpose**

Whereas the G09 exact stop check command checks the in-position status only for the block in which the command has been assigned, the G61 command functions as a modal. This means that deceleration will apply at the end points of each block to all the cutting commands (G01 to G03) subsequent to G61 and that the in-position status will be checked.

The modal command is released by the following commands.

G61.1..........High-accuracy control

- G63 .......... Tapping mode
- G64 .......... Cutting mode

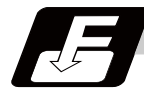

#### **Command format**

#### **G61 ; ... Exact stop check mode**

In-position check is executed when the G61 command has been selected, and thereafter, the in-position check is executed at the end of the cutting command block until the check mode is canceled.

## **7.12 Deceleration Check**

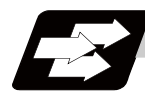

#### **Function and purpose**

The deceleration check is a function that determines the method of the check at the completion of the axis movement block's movement.

The deceleration check includes the in-position check and commanded speed check method.

The G0 and G1 deceleration check method combination can be selected. (Refer to section "Deceleration check combination".)

With this function, the deceleration check in the reverse direction of G1 -> G0 or G1 -> G1 can be changed by changing the parameter setting.

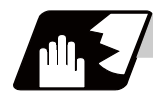

#### **Detailed description**

#### **Types of deceleration check**

(1) Command speed check

With the commanded speed check, the completion of deceleration is judged when the command to the motor is completed.

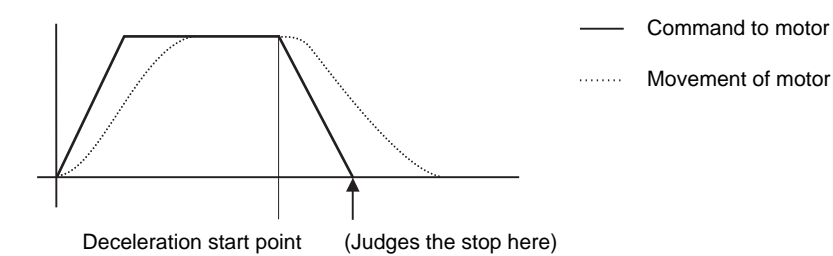

#### (2) In-position check

With the in-position check, the completion of deceleration is judged when the motor moves to the inposition width designated with the parameter.

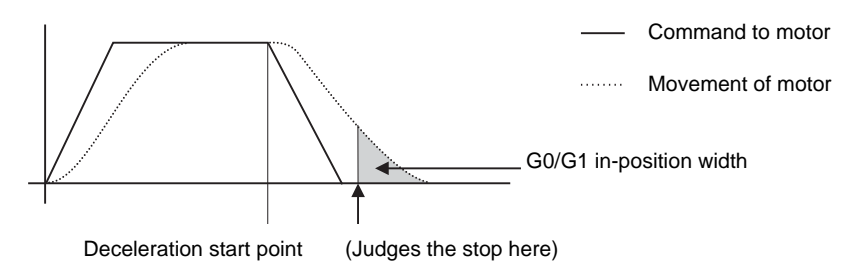

#### **Designating deceleration check**

The deceleration check by designating a parameter includes "deceleration check specification type 1" and "deceleration check specification type 2". The setting is selected with the parameter "#1306 InpsTyp".

(1) Deceleration check specification type 1 ("#1306 InpsTyp" = 0)

The G0 and G1 deceleration check method can be selected with the base specification parameter deceleration check method 1 (#1193 inpos) and deceleration check method 2 (#1223 AUX07/BIT-1).

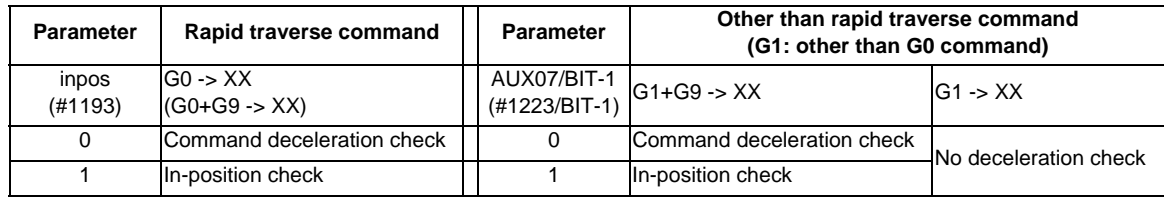

(Note 1) XX expresses all commands.

(Note 2) "#1223 aux07" is the part system common parameter.

(2) Deceleration check specification type 2 ("#1306 InpsTyp" = 1)

Rapid traverse and cutting feed in-position are designated with the "#1193 inpos" parameter.

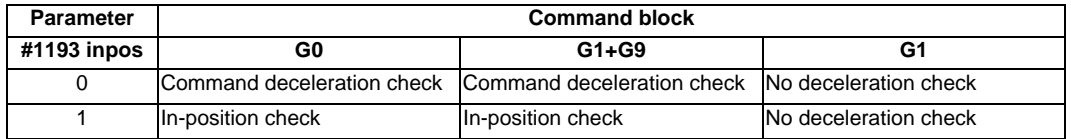

(Note 1) "#1193 inpos" is the parameter per part system.

(Note 2) "G0" means the rapid traverse, and "G1" means the cutting feed.

#### **7.12.1 G1 -> G0 Deceleration Check**

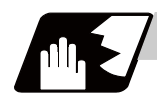

#### **Detailed description**

In G1 -> G0 continuous blocks, the parameter "#1502 G0Ipfg" can be changed to change the deceleration check in the reverse direction.

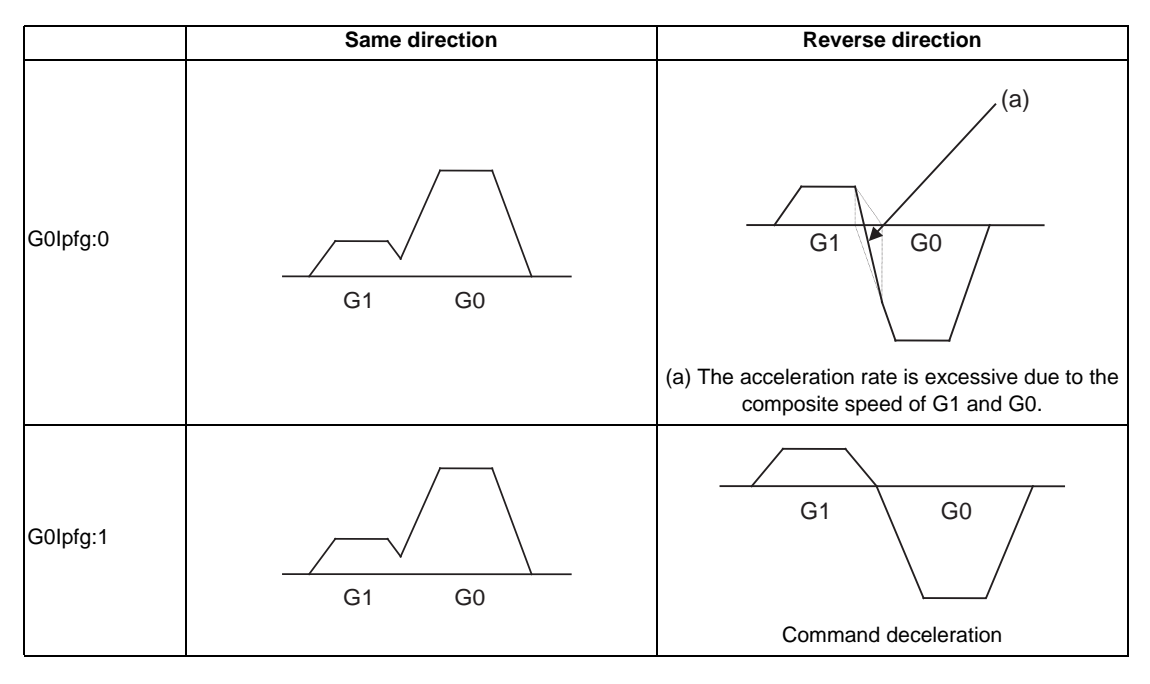

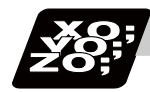

#### **Program example**

When there is a deceleration check in the movement of several axes:

#### (1)

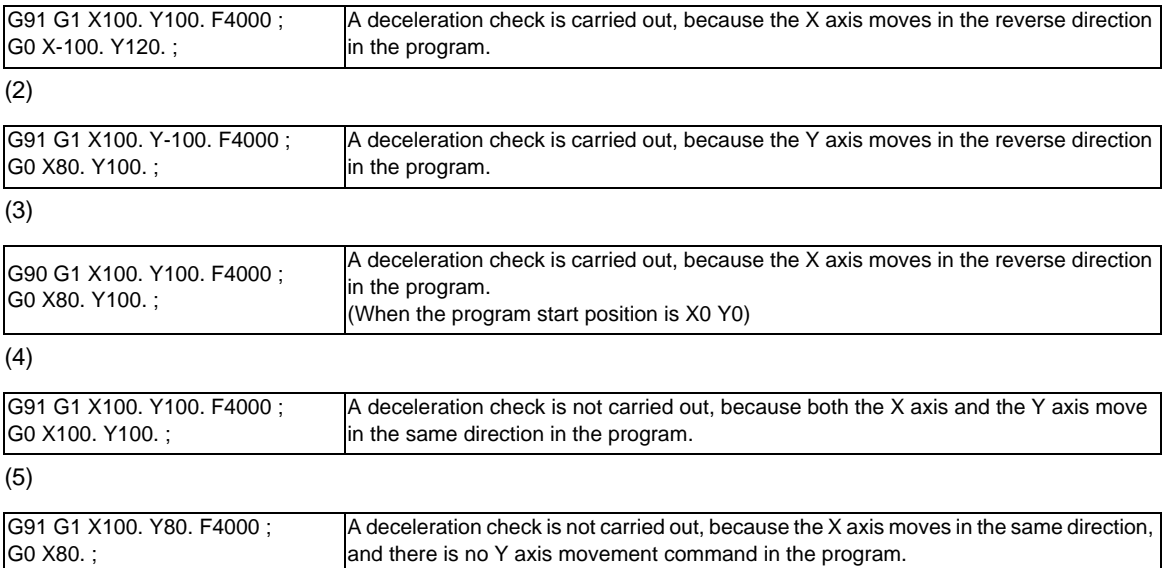

**7 Feed Functions**

#### **7.12.2 G1 -> G1 Deceleration Check**

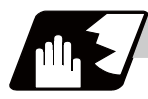

#### **Detailed description**

In G1 -> G1 continuous blocks, the parameter "#1503 G1lpfg" can be changed to change the deceleration check of the reverse direction.

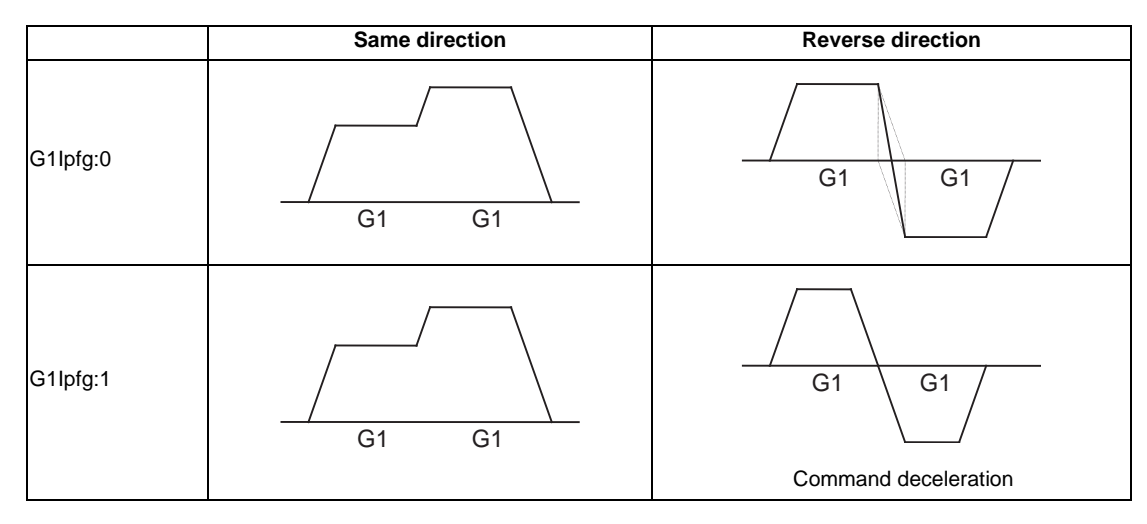

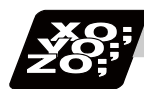

#### **Program example**

When there is a deceleration check in the movement of several axes:

#### (1)

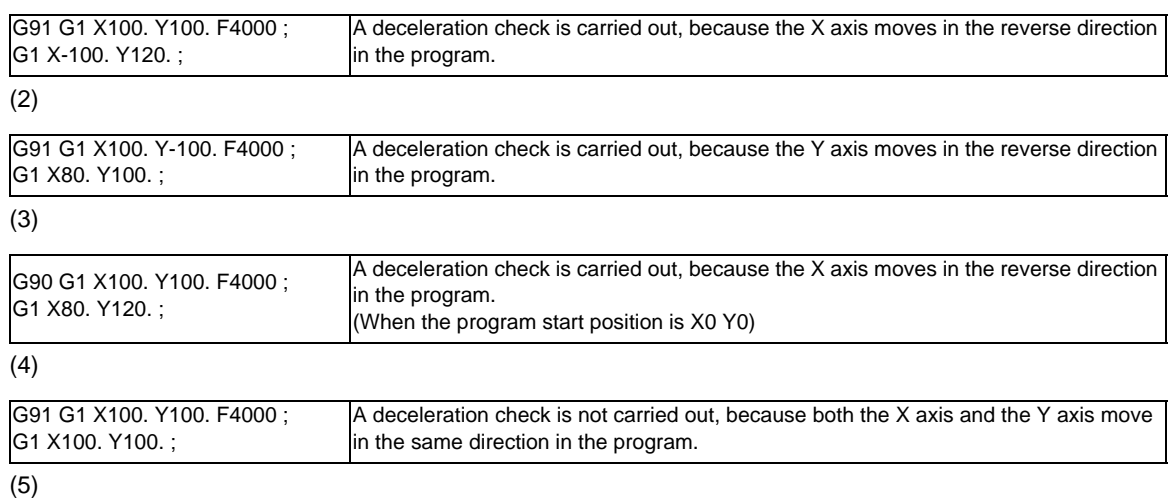

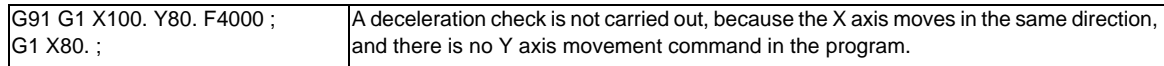

## **7.13 Automatic Corner Override**

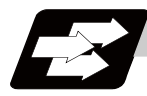

#### **Function and purpose**

With tool radius compensation, this function reduces the load during inside cutting of automatic corner R, or during inside corner cutting, by automatically applying override to the feedrate. This function is always valid in the tool radius compensation (G41/G42).

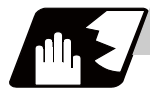

#### **Detailed description**

#### **Machining inside corners**

When cutting an inside corner, as shown in the figure below, the machining allowance amount increases and a greater load is applied to the tool. To remedy this, override is applied automatically within the corner set range, the feedrate is reduced, the increase in the load is reduced and cutting is performed effectively. However, this function is valid only when finished shapes are programmed.

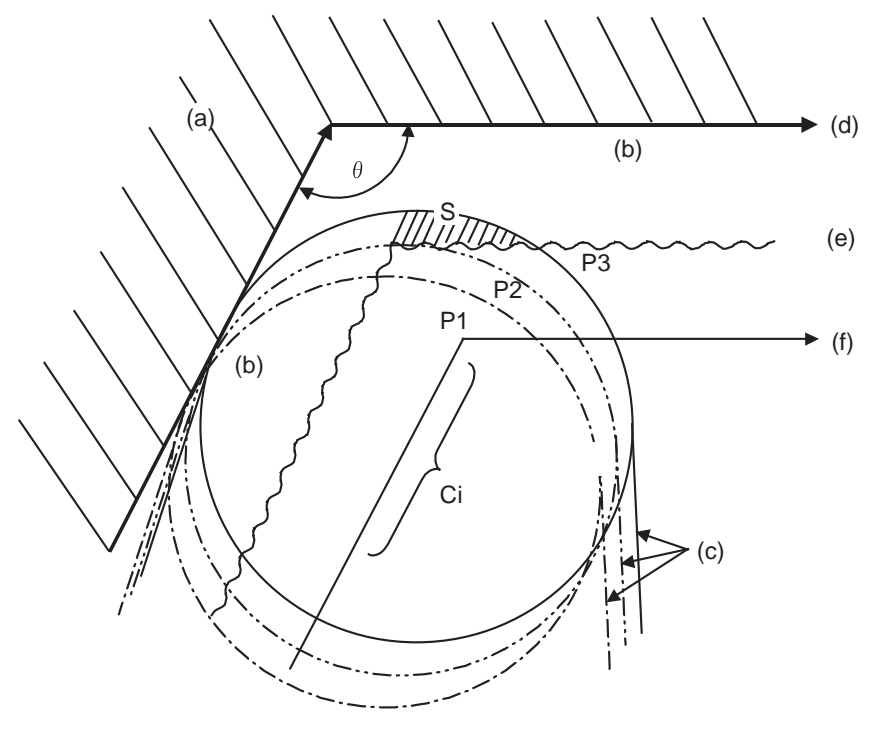

(a) Workpiece (b) Machining allowance (c) Tool (d) Programmed path (finished shape) (e) Workpiece surface shape (f) Tool center path  $\theta$  : Max. angle at inside corner

Ci : Deceleration range (IN)

#### **[Operation]**

- (1) When automatic corner override is not to be applied : When the tool moves in the order of P1 -> P2 -> P3 in the above figure, the machining allowance at P3 increase by an amount equivalent to the area of shaded section S and so that tool load increases. (2) When automatic corner override is to be applied :
- When the inside corner angle  $\theta$  in the above figure is less than the angle set in the parameter, the override set into the parameter is automatically applied in the deceleration range Ci.

**7 Feed Functions**

#### **[Parameter setting]**

The following parameters are set into the machining parameters. Refer to the Instruction Manual for details on the setting method.

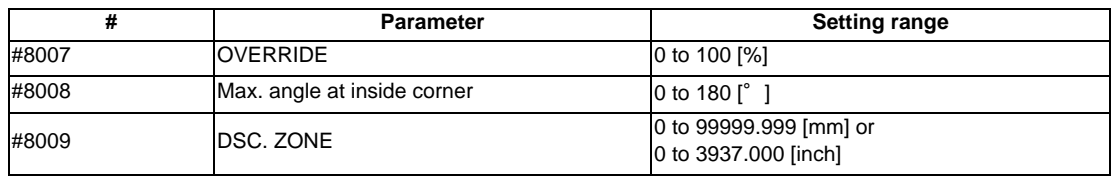

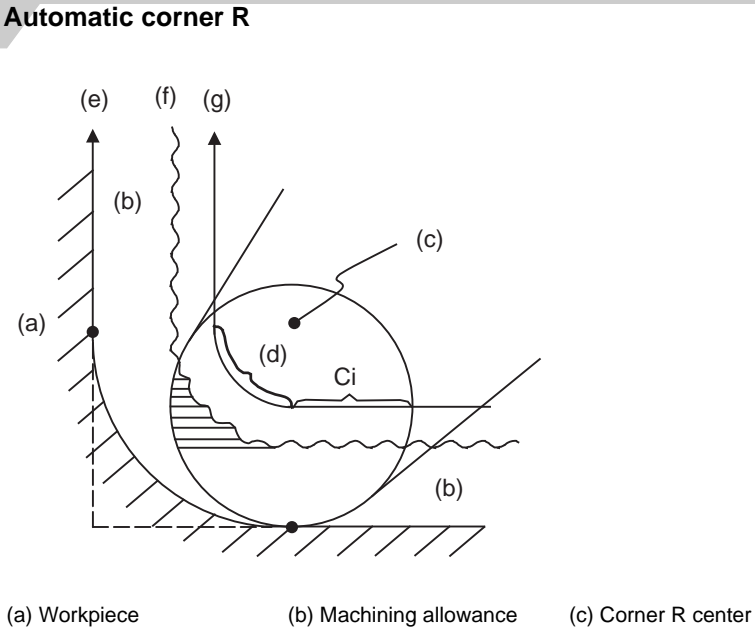

(d) Corner R section (e) Programmed path (f) Workpiece surface shape

(g) Tool center path

(1) The override set in the parameter is automatically applied at the deceleration range Ci and corner R section for inside offset with automatic corner R. (There is no angle check.)

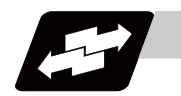

#### **Application example**

(1) Linear - linear corner

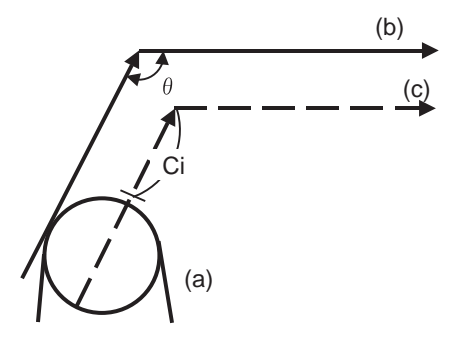

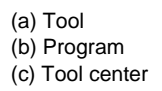

The override set in the parameter is applied at Ci.

(2) Linear - arc (outside offset) corner

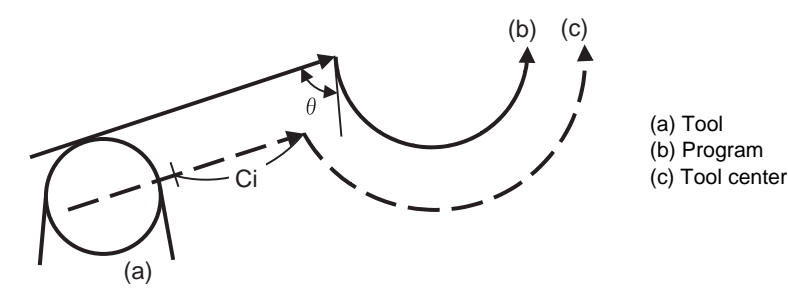

The override set in the parameter is applied at Ci.

(3) Arc (inside offset) - linear corner

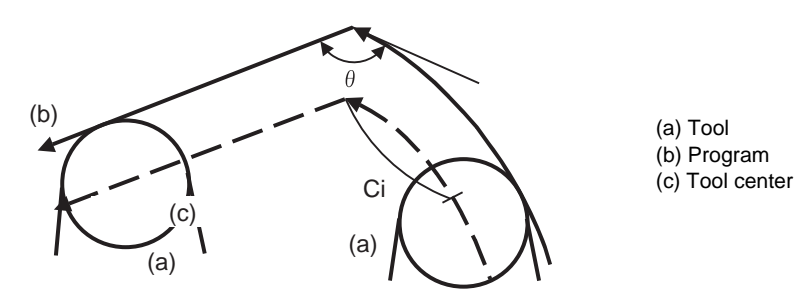

The override set in the parameter is applied at Ci.

- (Note) The deceleration range Ci where the override is applied is the length of the arc with an arc command.
- (4) Arc (inside offset) arc (outside offset) corner

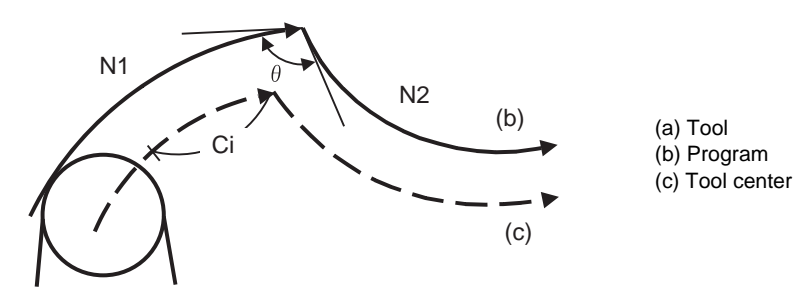

The override set in the parameter is applied at Ci.

**7 Feed Functions**

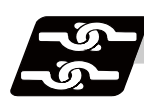

### **Relation with other functions**

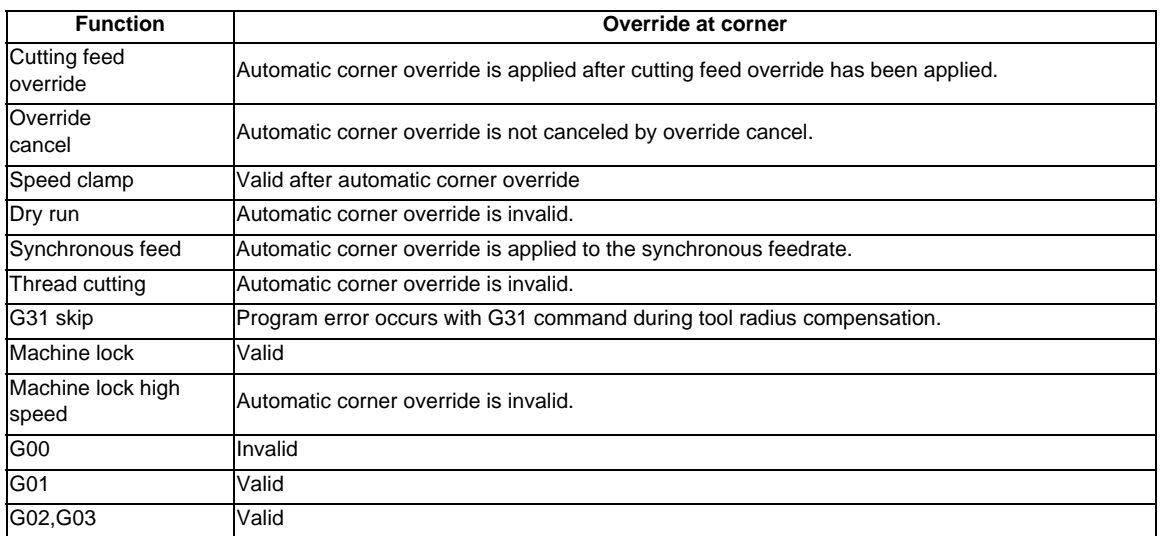

**7.13 Automatic Corner Override ;**

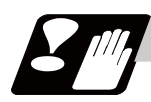

#### **Precautions**

- (1) Automatic corner override is valid only in the G01, G02, and G03 modes; it is not effective in the G00 mode. When switching from the G00 mode to the G01 (or G02 or G03) mode at a corner (or vice versa), automatic corner override will not be applied at that corner in the G00 block.
- (2) The automatic corner override will not be applied until the tool radius compensation mode is entered.
- (3) Automatic corner override will not be applied on a corner where the tool radius compensation is started or canceled.

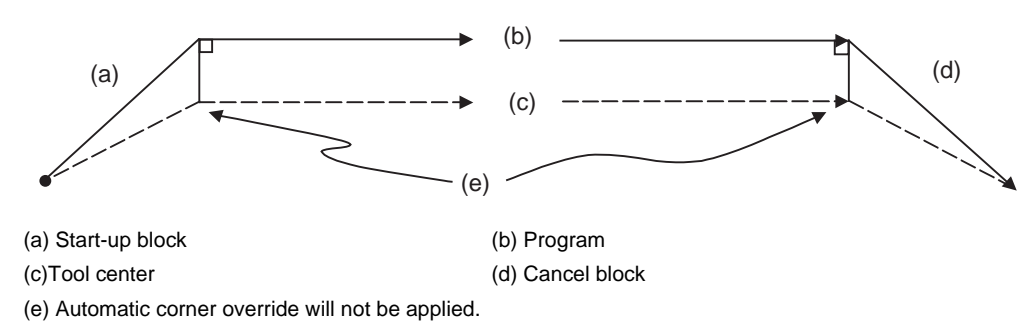

(4) Automatic corner override will not be applied on a corner where the tool radius compensation I, K vector command is issued.

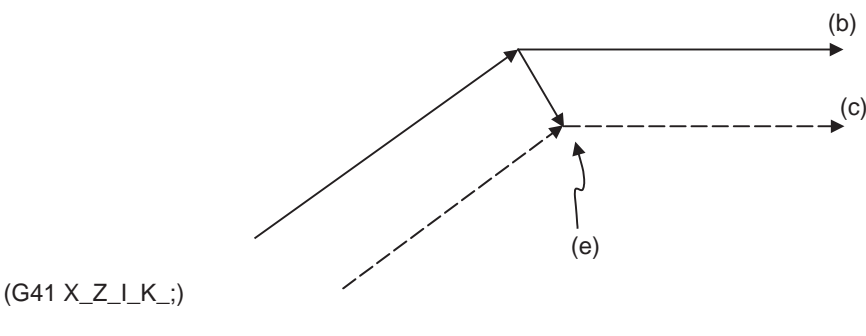

(b) Program (c) Tool center

(e) Automatic corner override will not be applied.

(5) Automatic corner override will not be applied when intersection calculation cannot be executed. Intersection calculation cannot be executed in the following case.

-When the movement command block does not continue for four or more times.

- (6) The deceleration range with an arc command is the length of the arc.
- (7) The inside corner angle, as set by parameter, is the angle on the programmed path.
- (8) Automatic corner override will not be applied when the maximum angle in the parameter is set to 0 or 180.
- (9) Automatic corner override will not be applied when the override in the parameter is set to 0 or 100.

## **7.14 Tapping Mode ; G63**

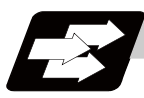

#### **Function and purpose**

The G63 command allows the control mode best suited for tapping to be entered, as indicated below:

- (1) Cutting override is fixed at 100%.
- (2) Deceleration commands at joints between blocks are invalid.
- (3) Feed hold is invalid.
- (4) Single block is invalid.
- (5) In-tapping mode signal is output.

G63 is released by the exact stop check mode (G61), high-accuracy control mode (G61.1), or cutting mode (G64) command.

The machine is in the cutting mode status when its power is turned ON.

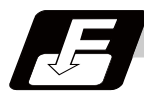

#### **Command format**

**G63; ... Tapping mode**

## **7.15 Cutting Mode ; G64**

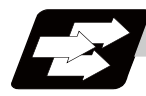

#### **Function and purpose**

The G64 command allows the cutting mode in which smooth cutting surfaces are obtained to be established. Unlike the exact stop check mode (G61), the next block is executed continuously with the machine not decelerating and stopping between cutting feed blocks in this mode.

G64 is released by the exact stop check mode (G61), high-accuracy control mode (G61.1), or tapping mode (G63).

The machine is in the cutting mode status when its power is turned ON.

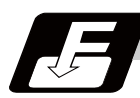

#### **Command format**

**G64; ... Cutting mode** 

#### **MITSUBISHI CNC**

**7 Feed Functions**

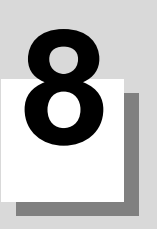

**Dwell**

**8 Dwell**

## **8.1 Dwell (Time Designation) ; G04**

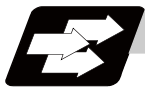

#### **Function and purpose**

The machine movement is temporarily stopped by the program command to make the waiting time state. Therefore, the start of the next block can be delayed. The waiting time state can be canceled by inputting the skip signal.

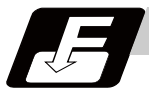

#### **Command format**

#### **G04 X\_\_ /P\_\_ ; ... Dwell (Time designation)**

X/P Dwell time

The input command unit for the dwell time depends on the parameter.

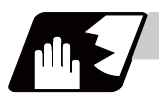

#### **Detailed description**

- (1) When designating the dwell time with X, the decimal point command is valid.
- (2) When designating the dwell time with P, the availability of the decimal point command can be selected with the parameter (#8112). When the decimal point command is invalid in the parameter setting, the command below the decimal point issued with P is ignored.
- (3) When the decimal point command is valid or invalid, the dwell time command range is as follows.

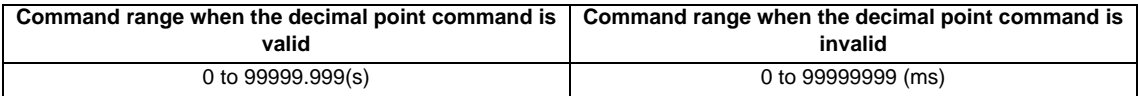

- (4) The dwell time setting unit applied when there is no decimal point can be made 1s by setting 1 in the parameter "#1078 Decpt2". This is effective only for X and P for which the decimal command is valid.
- (5) When a cutting command is in the previous block, the dwell command starts calculating the dwell time after the machine has decelerated and stopped. When it is commanded in the same block as an M, S, T or B command, the calculation starts simultaneously.
- (6) The dwell is valid during the interlock.
- (7) The dwell is valid even for the machine lock.
- (8) The dwell can be canceled by setting the parameter "#1173 dwlskp" beforehand. If the set skip signal is input during the dwell time, the remaining time is discarded, and the following block will be executed.

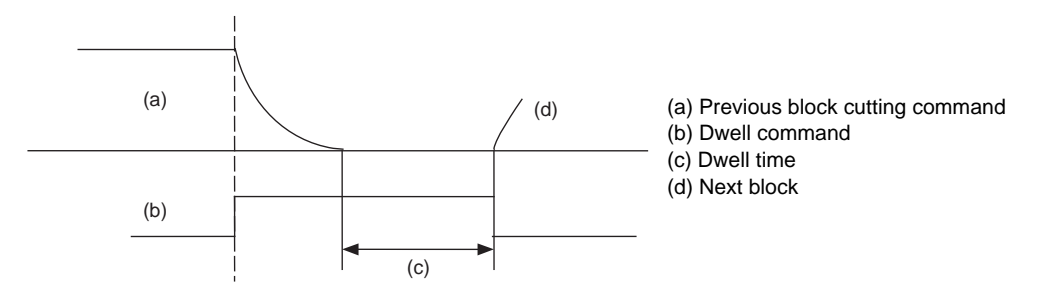

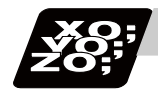

#### **Program example**

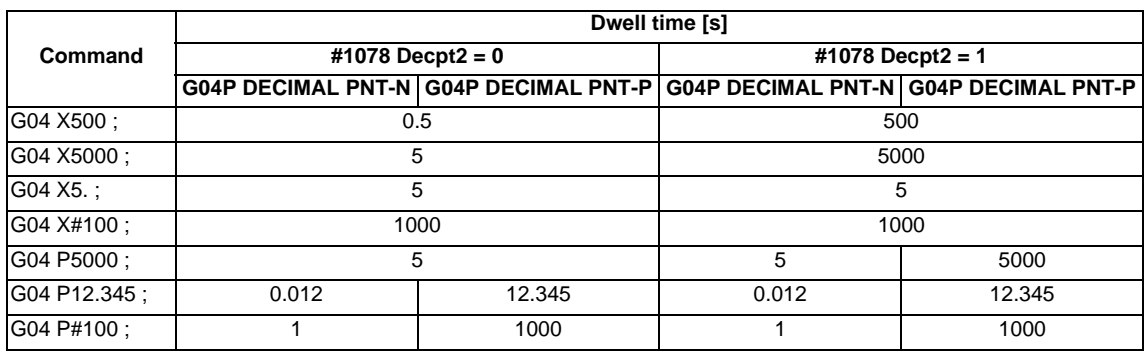

(Note 1) The above examples are the results under the following conditions.

- Input setting unit 0.001mm or 0.0001inch

- $-$  #100 = 1000 ;
- (Note 2) "G04P DECIMAL PNT-P" is a control parameter (#8112).
- (Note 3) If the input setting unit is 0.0001inch, the X before G04 will be multiplied by 10. For example for "X5. G04 ;", the dwell time will be 50 seconds.

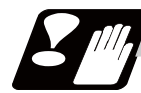

#### **Precautions and restrictions**

(1) When using this function, command X after G04 in order to make sure that the dwell is based on X.

#### **MITSUBISHI CNC**

**8 Dwell**

## **Miscellaneous Functions**

**9 Miscellaneous Functions**

### **9.1 Miscellaneous Functions (M8-digits)**

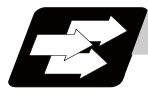

#### **Function and purpose**

The miscellaneous functions are also known as M functions, and they command auxiliary functions, such as spindle forward and reverse rotation, operation stop and coolant ON/OFF.

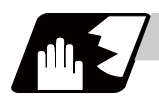

#### **Detailed description**

These functions are designated by an 8-digit number (0 to 99999999) following the address M with this controller, and up to 4 groups can be commanded in a single block.

The number of M commands that can be issued within the same block is determined by the parameter setting (#12005 Mfig).

(Example) G00 Xx Mm1 Mm2 Mm3 Mm4 ;

When five or more commands are issued in a block, only the last four will be valid.

Whether to BCD output or binary output the second miscellaneous function can be selected by a parameter. The four commands of M00, M01, M02, and M30 are used as auxiliary commands for specific objectives and so they cannot be used as general auxiliary commands. Therefore, 92 miscellaneous functions are available. Reference should be made to the instructions issued by the machine manufacturer for the actual correspondence between the functions and numerical values.

When the M00, M01, M02, and M30 functions are used, the next block is not read into the pre-read buffer due to pre-read inhibiting.

If the M function is designated in the same block as a movement command, the commands may be executed in either of the following two orders. The machine specifications determine which sequence applies.

- (1) The M function is executed after the movement command.
- (2) The M function is executed at the same time as the movement command.

Processing and completion sequences are required in each case for all M commands. The four M functions used for specific purposes will now be described.

#### **Program stop : M00**

When the NC has read this function, it stops reading the next block. As far as the NC system's functions are concerned, it only stops reading the next block. Whether such machine functions as the spindle rotation and coolant supply are stopped or not differs according to the machine in question.

Re-start is enabled by pressing the automatic start button on the machine operation board.

Whether resetting can be initiated by M00 depends on the machine specifications.

#### **Optional stop : M01**

If the M01 command is read when the optional stop switch on the machine operation board is ON, it will stop reading the next block and perform the same operation as the M00. If the optional stop switch is OFF, the M01 command is ignored.

when switch is OFF

The status and operation of optional stop switch

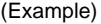

N10 G00 X1000 : Stops at N11 when switch is ON

N11 M01 ; Next command (N12) is executed without stopping at N11

:

N12 G01 X2000 Z3000 F600 ;

#### **Program end : M02 or M30**

This command is normally used in the final block for completing the machining, and so it is primarily used for cueing up the machining program. Whether the program is actually cued up or not depends on the machine specifications.

Depending on the machine specifications, the system is reset by the M02 or M30 command upon completion of cueing up the program and any other commands issued in the same block.

(Although the contents of the command position display counter are not cleared by this reset action, the modal commands and compensation amounts are canceled.)

The next operation stops when the cueing up operation is completed (the in-automatic operation lamp goes off). To restart the unit, the automatic start button must be pressed or similar steps must be taken.

When the program is restarted after M02 and M30 are completed, if the first movement command is designated only with a coordinate word, the interpolation mode will function when the program ends. It is recommended that a G function always be designated for the movement command designated first.

- (Note 1) Independent signals are also output respectively for the M00, M01, M02 and M30 commands and these outputs are each reset by pressing the reset key.
- (Note 2) M02 or M30 can be assigned by manual data input (MDI). At this time, commands can be issued simultaneously with other commands.

#### **Internal processing with M00/M01/M02/M30 commands**

Internal processing suspends pre-reading when the M00, M01, M02 or M30 command has been read. Other machining program's cueing up operations and the initialization of modals by resetting differ according the machine specifications.

**9 Miscellaneous Functions**

## **9.2 Secondary Miscellaneous Functions (A8-digits, B8-digits or C8-digits)**

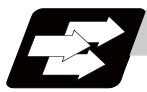

#### **Function and purpose**

These serve to assign the indexing table positioning and etc. In this controller, they are assigned by an 8-digit number from 0 to 99999999 following address A, B or C. The machine maker determines which codes correspond to which positions.

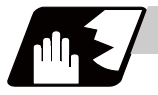

#### **Detailed description**

Select the address A, B or C that is used for the secondary miscellaneous function by a parameter "#1170 M2name". (Except the address that is used for the axis name.)

The secondary miscellaneous function can be issued up to 4 sets in a block. The number of M commands to be issued within a same block is determined by the parameter setting (#12011 Bfig).

Whether to BCD output or binary output the secondary miscellaneous function can be selected by a parameter.

If the A, B or C function is designated in the same block as a movement command, the commands may be executed in either of the following two orders. The machine specifications determine which sequence applies.

- (1) The A, B or C function is executed after the movement command.
- (2) The A, B or C function is executed simultaneously with the movement command.

Processing and completion sequences are required for all secondary miscellaneous functions. The table below gives address combinations. It is not possible to use an address which is the same for the axis name of an additional axis and secondary miscellaneous function.

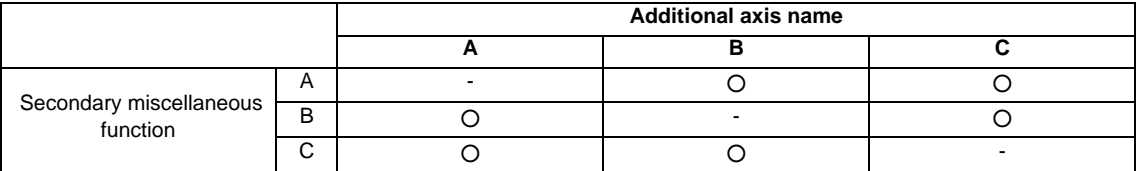

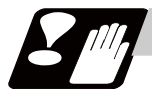

#### **Precautions**

When A has been assigned as the secondary miscellaneous function address, the following commands cannot be used.

- Linear angle commands (,A can be used.)

- Geometric command

## **9.3 Index Table Indexing**

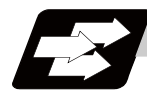

#### **Function and purpose**

Index table indexing can be carried out by setting the index axis. The indexing command only requires specifying the indexing angle to the axis set for indexing. It is not necessary to command special M codes for table clamping and unclamping, thus simplifying the program.

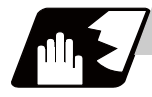

#### **Detailed description**

The index table index function carries out following operations. Command format example (Example) G00 B90 ;

- B: The axis that was designated by the index axis with parameter "#2076 index x".
- (1) Set "1" to the "index\_x" parameter (#2076) of the axis in which index table indexing will be carried out.
- (2) The movement command (either absolute or incremental) for the selected axis is executed with the program command.
- (3) An unclamp operation is carried out before the axis movement.
- (4) The commanded axis movement starts after the unclamp operation completes.
- (5) The clamp operation is carried out after the movement is completed.
- (6) The next block is processed after the clamp operation completes.

#### [Operation time chart]

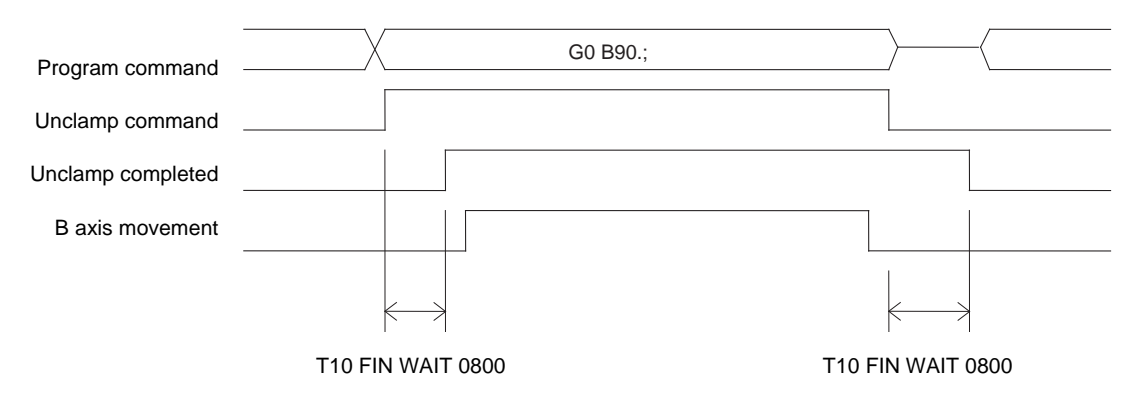

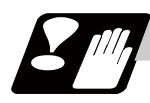

#### **Precautions**

- (1) Several axes can be set as index table indexing axes.
- (2) The movement speed of index table indexing axes follows the feedrate of the modal (G0/G1) at that time.
- (3) The unclamp command for the indexing axes is also issued when the index table indexing axes are commanded in the same block as other axes. Thus, the movement of other axes commanded in the same block is not carried out until the unclamp operation completes. Note that the movement of other axes commanded in the same block is carried out during a noninterpolation commands.
- (4) Index table indexing axes are used as normal rotation axes, but this function performs an unclamp operation even for linear axes.
- (5) If some error that makes unclamp command OFF occurs during indexing axis movement in automatic operation, the unclamp state will remain, and the indexing axis will execute a deceleration stop. Other axes commanded in the same block will also execute a deceleration stop, except during noninterpolation commands.
- (6) If the axis movement is interrupted by an interlock, etc., during indexing axis movement, the unclamp state will remain.
- (7) The clamp and unclamp operations are not executed when the movement commands of the index table indexing axis are successively issued. Note that the clamp and unclamp operations are executed even when the movement commands are continued during single block operation.
- (8) Make sure that the command position is at a position where clamping is possible.

# 

## **Spindle Functions**

**10 Spindle Functions**

## **10.1 Spindle Functions**

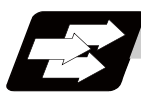

#### **Function and purpose**

These functions are assigned with an 8-digit (0 to 99999999) number following the address S, and one group can be assigned in one block.

The output signal is a 32-bit binary data with sign and start signal.

Processing and completion sequences are required for all S commands.

## **10.2 Constant Surface Speed Control ; G96,G97**

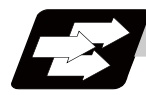

#### **Function and purpose**

These commands automatically control the spindle rotation speed in line with the changes in the radius coordinate values as cutting proceeds in the diametrical direction, and they serve to keep the cutting point speed constant during the cutting.

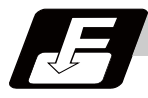

#### **Command format**

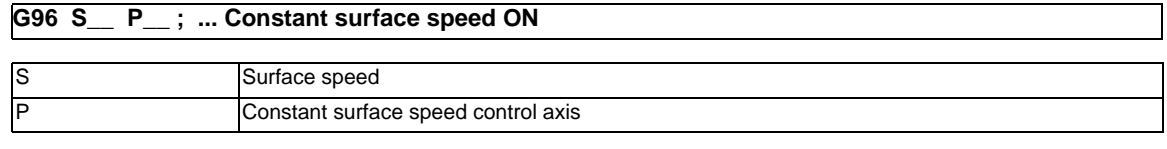

**G97 ; ... Constant surface speed cancel**

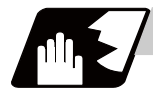

#### **Detailed description**

- (1) The constant surface speed control axis is set by parameter "#1181 G96\_ax". 0: Fixed at 1st axis (P command invalid)
	- 1: 1st axis
	- 2: 2nd axis
	- 3: 3rd axis
- (2) When the above-mentioned parameter is not zero, the constant surface speed control axis can be assigned by address P.

(Example) G96  $ax = 1$ 

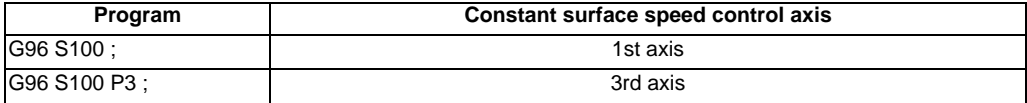

#### (3) Example of selection program and operation

#### F300;

```
 :
G90 G96 G01 X50. Z100. S200 ; The spindle rotation speed is controlled so that the surface speed is 200m/min. 
 :
G97 G01 X50. Z100. F300 S500 ; The spindle rotation speed is controlled to 500r/min. 
     :
M02; M02 ; The modal returns to the initial value.
```
**10 Spindle Functions**

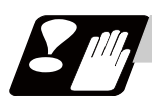

#### **Precautions**

Under the constant surface speed control (during G96 modal), if the axis targeted for the constant surface speed control moves toward the spindle center, the spindle rotation speed will increase and may exceed the allowable speed of the workpiece or chuck, etc. In this case, the workpiece, etc. may jump out during machining, which may result in breakage of tools or machine or may cause damage to the operators. Thus make sure to use this control while the "spindle speed clamp" is enabled.

When the constant surface speed control is commanded, keep enough distance from the program zero point.

Program example

(1) When the parameter "1146 Sclamp" is set to "0".

```
(2) When the parameter "1146 Sclamp" is set to "1". 
     G96 S200; ... The spindle rotation speed is controlled so that the surface speed is 200m/min.
     G92 S4000 Q200; ... The spindle rotation speed is clamped up to 4000r/min and down to 200r/min.
     M3 ; \ldots The rotation command to the spindle
     G92 S4000 Q200 ; ... The spindle rotation speed is clamped up to 4000r/min and down to 200r/min.
     G96 S200 ; ... The spindle rotation speed is controlled so that the surface speed is 200m/min.
     M3 ; \ldots The rotation command to the spindle
```
(Note) For safety, issue the rotation command to the spindle after G92.

#### **WARNING**

**1. Under the constant surface speed control (during G96 modal), if the axis targeted for the constant surface speed control moves toward the spindle center, the spindle rotation speed will increase and may exceed the allowable speed of the workpiece or chuck, etc. In this case, the workpiece, etc. may jump out during machining, which may result in breakage of tools or machine or may cause damage to the operators.** 

## **10.3 Spindle Clamp Speed Setting ; G92**

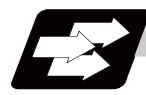

#### **Function and purpose**

The maximum clamp rotation speed of the spindle can be assigned by address S following G92 and the minimum clamp rotation speed by address Q.

Use this command when the spindle speed needs to be limited depending on the workpiece to be machined, the chuck to be mounted on the spindle and the tool specifications, etc.

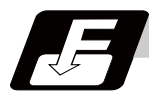

#### **Command format**

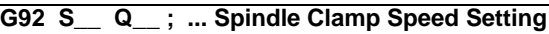

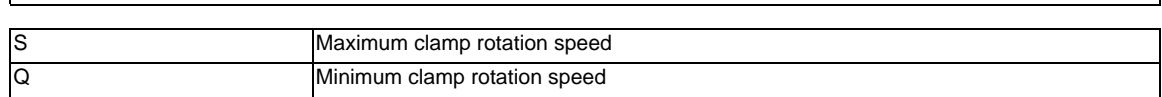

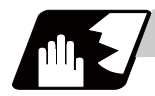

#### **Detailed description**

- (1) Besides this command, parameters can be used to set the rotation speed range up to 4 stages in 1 r/min units to accommodate gear selection between the spindle and spindle motor. The lowest upper limit and highest lower limit are valid among the rotation speed ranges based on the parameters and based on "G92 S\_ Q\_ ;".
- (2) Set in the parameters "#1146 Sclamp" and "#1227 aux11/bit5" whether to carry out rotation speed clamp only in the constant surface speed mode or even when the constant surface speed is canceled. (Note 1) G92S command and rotation speed clamp operation

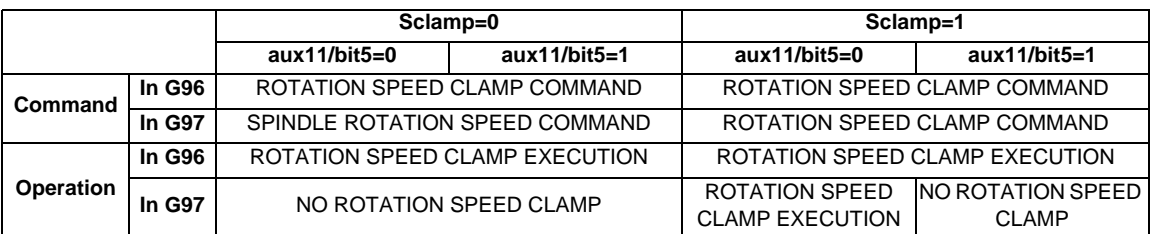

(Note2) The address Q following the G92 command is handled as the spindle speed clamp command regardless of the constant surface mode.

(3) The command value of the spindle clamp speed will be cleared by modal reset (reset 2 or reset & rewind).

Note that the modal is retained if the parameter "#1210 RstGmd / bit19" is ON. When the power is turned ON, the setting will be cleared to 0.

**10 Spindle Functions**

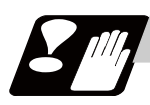

#### **Precautions**

- (1) Once the maximum clamp speed and the minimum clamp speed are set using the spindle clamp speed setting (G92 S\_ Q \_), the maximum speed clamp will not be cancelled even if the command "G92 S0" is issued. Even when G92 S0 is commanded, the value of Q\_ is kept enabled and Q\_ is greater than S0.
- (2) Note that if the spindle clamp speed setting  $(G92 S_Q)$  is not commanded, the speed may increase to the machine's maximum specified speed that is set by the parameter. Especially when the constant surface speed control (G96 S<sub>\_</sub>) is commanded, command the spindle clamp speed setting as well as the spindle maximum rotation speed. As the tool moves closer to the spindle center, the spindle rotation speed will increase and may exceed the allowable speed of the workpiece or chuck, etc.

## **WARNING**

**1. The spindle clamp speed setting command is a modal command, but make sure to confirm that the G and F modal and coordinate values are appropriate if the operation is started from a block in the middle of the program. If there are coordinate system shift commands or M, S, T and B commands before the block set as the start position, carry out the required commands using the MDI, etc. If the program is run from the set block without carrying out these operations, the machine interference may occur or the machine may operate at an unexpected speed.**

## **10.4 Spindle/C Axis Control**

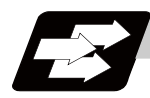

#### **Function and purpose**

This function enables a spindle (MDS-D or later) to also be used as a C axis (rotary axis) by an external signal.

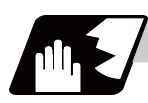

#### **Detailed description**

#### **Spindle/C axis changeover**

Changeover between the spindle and C axis is done by the C axis Servo ON signal.

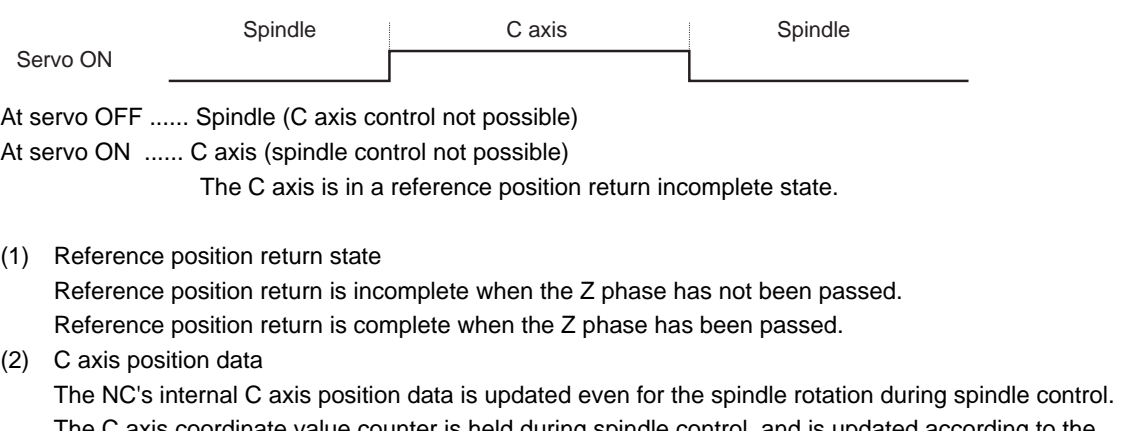

The C axis coordinate value counter is held during spindle control, and is updated according to the amount moved during spindle control when the C axis servo READY is turned ON. (The C axis position at servo ON may differ from the position just before the previous servo OFF.)

#### **10 Spindle Functions**

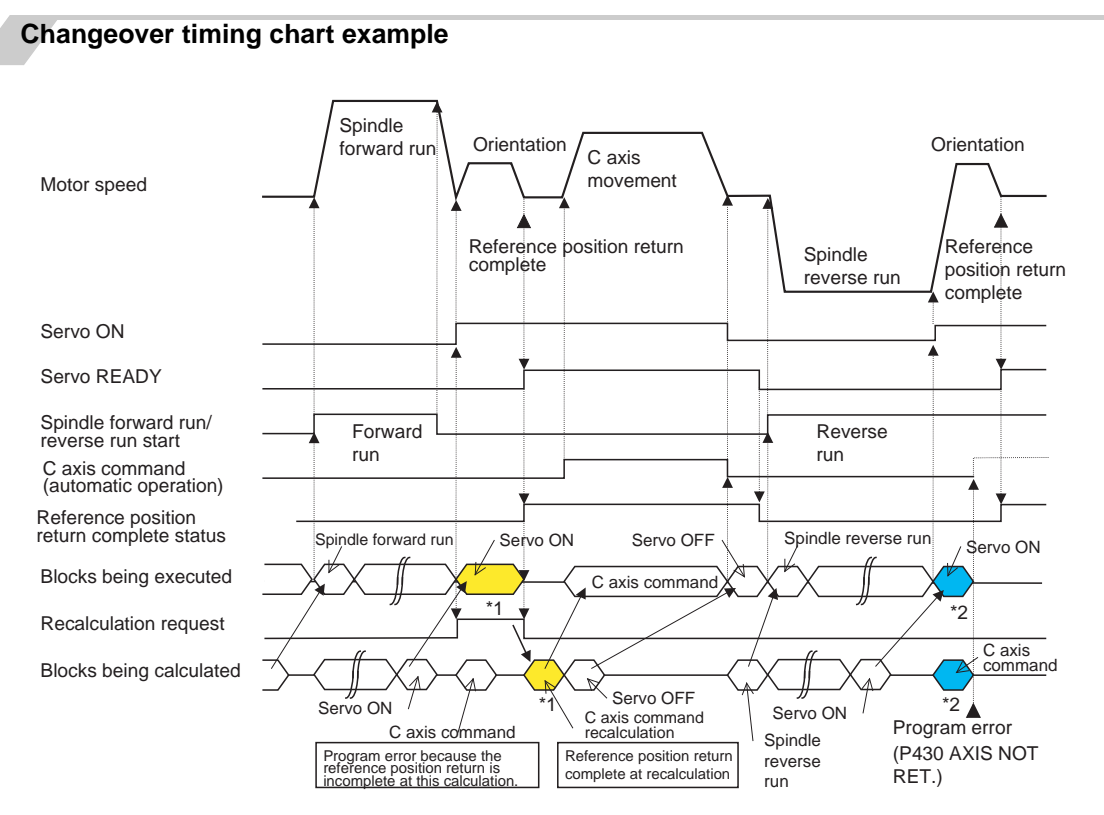

(Note 1) For axis commands, the reference position return complete is checked at calculation. Thus, when the C axis servo ON command and C axis command are continuous, the program error (P430) will occur as shown above in \*2.

In response to this kind of situation, the following two processes must be carried out on user PLC, as shown above in \*1.

- Input the recalculation request signal with a servo ON command.
- Wait for the completion of the servo ON command until the C axis enters a servo READY state.

#### **C axis gain**

The C axis gain is changed over (the optimum gain is selected) by the C axis cutting condition. During C axis cutting feed, cutting gain is applied. During other axis' cutting feed (C axis face turning), non-cutting stop gain is applied. Non-cutting gain is applied in all other cases.

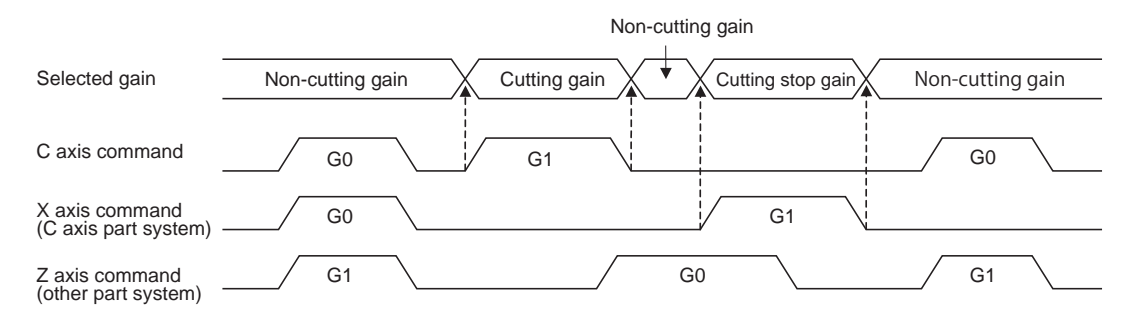

(Note 1) The cutting feed of other part systems does not affect the C axis gain selection.

(Note 2) There are 1st to 3rd cutting gains, which are selected with the ladder.

#### **Deceleration check in movement including spindle/C-axis**

The deceleration check in a movement command including the spindle/C-axis is as the table described below when the following condition is fulfilled. When the different values are set for the position loop gain in noncutting mode (spindle parameter #3203 PGCO) and the position loop gain in cutting mode (spindle parameter #3330 PGC1 to #3333 PGC4). That is because a vibration and so on occurs in the machine when the gain is changed during the axis movement.

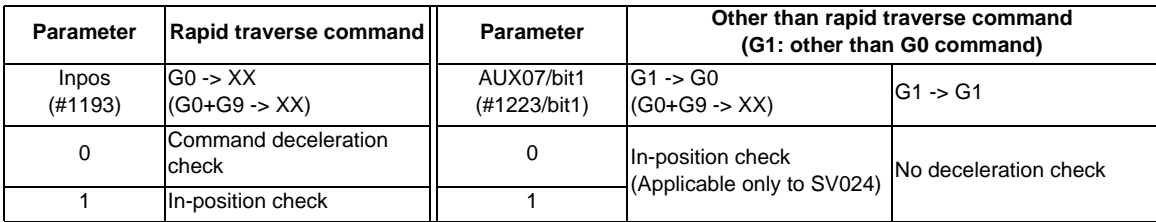

(Note 1) When G1 command is issued, the in-position check is performed regardless of the deceleration check parameter.

(Note 2) XX expresses all commands.

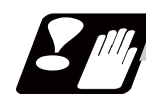

#### **Precautions and restrictions**

(1) A reference position return cannot be executed by the orientation when there is no Z phase in the detector (PLG, ENC, other).

Replace the detector with one having a Z phase, or if using the detector as it is, set the position control changeover to "After deceleration stop" in the parameters (Spindle parameters, SP129 bitE:1), and set the axis to "Axis without zero point" (Zero point return parameters, noref:1).

- (2) The program error (P430) will occur if a C axis command is issued during servo OFF or during orientation.
- (3) Do not execute a servo OFF during a C axis command. The remaining C axis commands will be cleared at servo ON. (If servo OFF is executed during C axis control, the feed will stop and spindle control will occur.)
- (4) If servo ON is executed during spindle rotation, the rotation will stop and C axis control will occur.
- (5) Dog-type reference position return is not possible for the C axis. Set the reference position return to the orientation method in the parameters (Spindle parameters, SP129 bitE: 0), or set the axis to "Axis without reference position (zero point)" (Zero point return parameters "#2031 noref: 1").

**10 Spindle Functions**

## **10.5 Multiple-spindle Control**

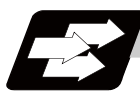

#### **Function and purpose**

Multiple spindle control is a function used to control the sub-spindle in a machine tool that has a main spindle (1st spindle) and a sub-spindle (2nd spindle to 4th spindle).

Multiple-spindle control II ( $ext{ext36/bit0} = 1$ ) :

Control following the external signal (spindle command selection signal, spindle selection signal) and spindle control command ([S\*\*\*\*\* ;] only), etc.

The spindle selection command  $[S \bigcirc =$ \*\*\*\*\*;] cannot be used.

#### **10.5.1 Multiple-spindle Control II**

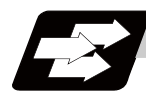

#### **Function and purpose**

Multiple-spindle control II is a function that designates which spindle to select with the signals from PLC. The command is issued to the spindle with one S command.

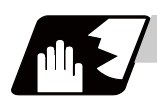

#### **Detailed description**

(1) Spindle command selection, spindle selection

The S command to the spindle is output as the rotation speed command to the selected spindle when the spindle selection signal (SWS) from the PLC turns ON. The selected spindle rotates at the output rotation speed. The spindle whose selection is canceled when the spindle selection signal (SWS) turns OFF maintains the speed at which it was rotating at before being canceled. This allows each axis to be simultaneously rotated at differing rotation speeds.

The spindle command selection signal is used to determine which part system each spindle receives the S command from.

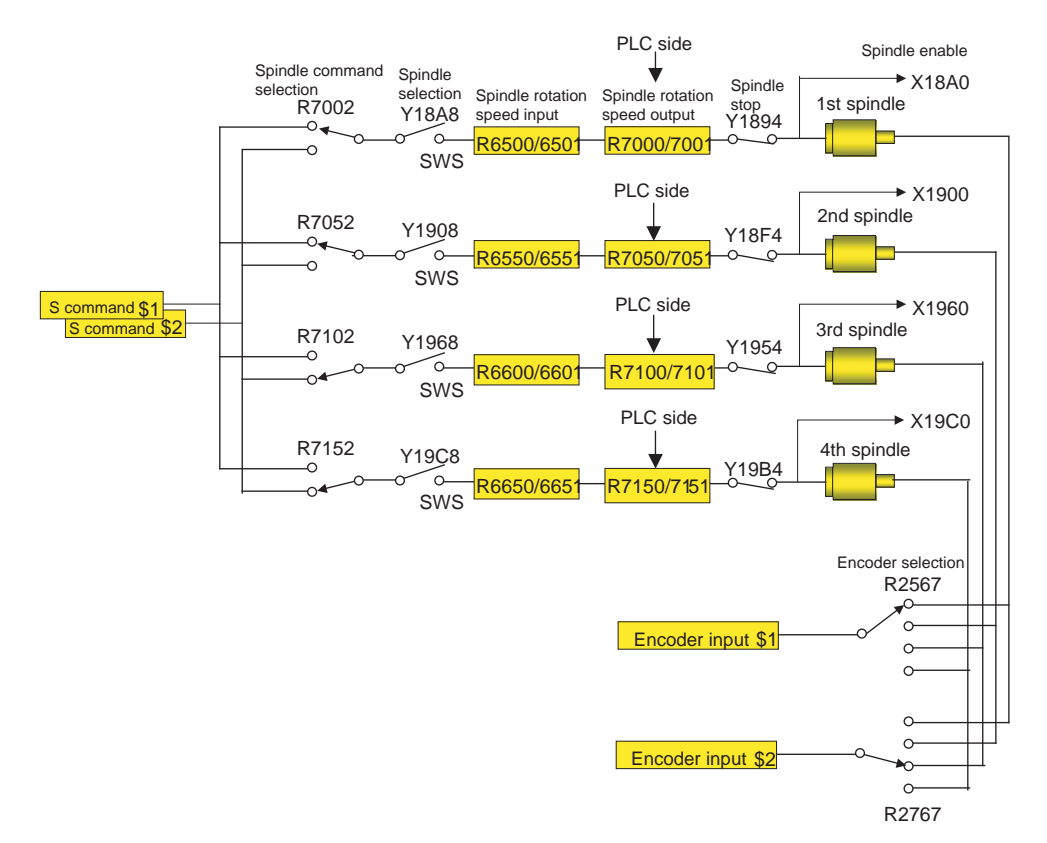

(Note) Refer to the PLC Interface Manual for details on each signal.

**10 Spindle Functions**

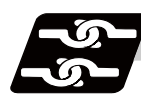

#### **Relation with other functions**

(1) Spindle clamp speed setting (G92) This is valid only on the spindle selected with the spindle selection signal (SWS). The spindle not selected with the spindle selection signal (SWS) maintains the speed at which it was rotating before being canceled. (The spindle clamp speed is maintained with the G92 command.) (2) Constant surface speed control Constant surface speed control can be applied on all spindles. The spindle rotation speed is automatically controlled during constant surface speed control, so when machining with constant surface speed, the spindle selection signal (SWS) for that spindle must be left ON. The spindle not selected with the spindle selection signal (SWS) maintains the speed at which it was rotating before being canceled. (3) Thread cutting/synchronous feed The threads are cut with the spindle selected with the spindle selection signal (SWS). The encoder feedback selected with the encoder selection signal is used. (4) Synchronous tapping The synchronous tapping spindle is selected with the spindle selection signal (SWS).

Select the synchronous tapping spindle before issuing the synchronous tapping command. Do not change the synchronous tapping spindle selection signal during the synchronous tapping mode. If a C axis mode command is issued to the synchronous tapping spindle, the "M01 operation error 1026"

will occur. When the C axis command is canceled, the error will be canceled and machining will resume. If a polygon machining command is issued to the synchronous tapping spindle, the "M01 operation error 1026" will occur. When the polygon machining command is canceled, the error will be canceled and machining will resume.

(5) Asynchronous tapping

The asynchronous tapping spindle is selected with the spindle selection signal (SWS). Select the asynchronous tapping spindle before issuing the tapping command. Input a calculation request to change the asynchronous tapping spindle selection. Do not change the asynchronous tapping spindle selection signal during the asynchronous tapping mode.

(6) Tapping retract

The tapping retract spindle is selected with the spindle selection signal (SWS).

Select the spindle for which the tapping cycle execution is stopped before turning the tapping retract signal ON. If tapping retract is executed when a different spindle is selected, the "M01 operation error 1032" will occur. Do not change the spindle selection signal during tapping retract.

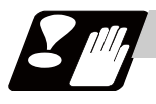

#### **Restrictions**

- (1) The S manual numerical value command is invalid when multiple-spindle control II is valid.
- (2) Setup parameter "#1199 Sselect" is invalid when multiple-spindle control II is valid.
- (3) The spindle control mode changeover G code cannot be used when multiple-spindle control II is valid. A program error (P34) will occur.
- (4) The "S1=\*\*\*" and "S2=\*\*\*" commands are invalid when multiple-spindle control II is valid. The program error (P33) will occur.
- (5) The spindle gear shift command output signal (GR1/GR2) is not output when multiple-spindle control II is valid.

# 

# **Tool Functions (T command)**
**11 Tool Functions (T command)**

# **11.1 Tool Functions (T8-digit BCD)**

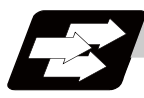

#### **Function and purpose**

The tool functions are also known as T functions and they assign the tool numbers. They are designated with an 8-digit number following the address T, and one set can be commanded in one block. The output signal is an 8-digit BCD signal and start signal.

If the T function is designated in the same block as a movement command, the commands may be executed in either of the following two orders. The machine specifications determine which sequence applies.

(1) The T function is executed after completion of the movement.

(2) The T function is executed simultaneously with the movement command.

Processing and completion sequences are required for all T commands.

# 

# **Tool Compensation Functions**

**12 Tool Compensation Functions**

# **12.1 Tool Compensation**

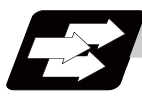

#### **Function and purpose**

The basic tool compensation function includes the tool length compensation and tool radius compensation. Each compensation amount is designated with the tool compensation No. Each compensation amount is input from the setting and display unit or the program.

Tool length compensation

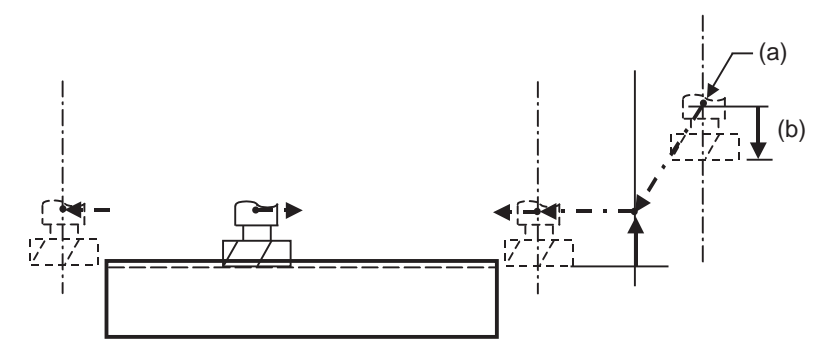

(Side view)

Tool radius compensation

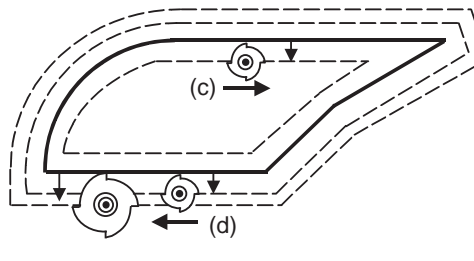

(Plane view)

(a) Reference position

(b) Tool length

(c) Right compensation

(d) Left compensation

**12.1 Tool Compensation**

#### **Tool compensation memory**

There are two types of tool compensation memories for I and II, setting and selecting the tool compensation amount. (The type used is determined by the machine maker specifications.)

The compensation amount settings are preset with the setting and display unit.

Type I is selected when parameter "#1037 cmdtyp" is set to "1", and type II is selected when set to "2".

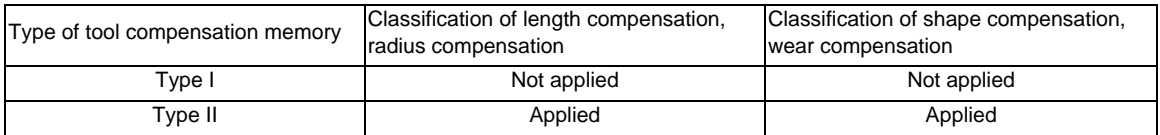

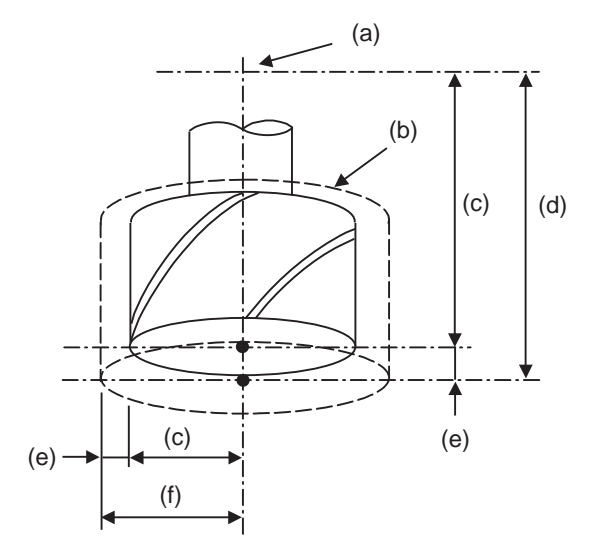

(a) Reference position

(b) Reference tool

(c) Shape

(d) Tool length compensation

(e) Wear amount

(f) Tool radius compensation

#### Type I

One compensation amount corresponds to one compensation No. as shown below. Thus, these can be used commonly regardless of the tool length compensation amount, tool radius compensation amount, shape compensation amount and wear compensation amount.

 $(D1) = a1, (H1) = a1$  $(D2) = a2$ ,  $(H2) = a2$ : :

 $(Dn) = an, (Hn) = an$ 

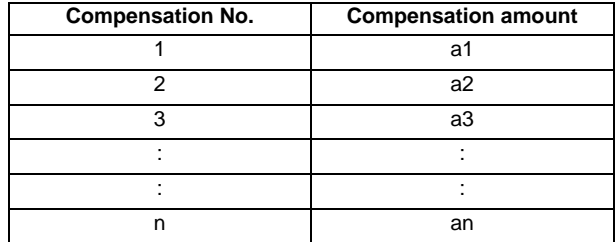

#### Type II

The shape compensation amount related to the tool length, wear compensation amount, shape compensation related to the tool radius and the wear compensation amount can be set independently for one compensation No. as shown below.

The tool length compensation amount is set with H, and the tool radius compensation amount with D.

 $(H1) = b1 + c1$ ,  $(D1) = d1 + e1$  $(H2) = b2 + c2$ ,  $(D2) = d2 + e2$ : :

 $(Hn) = bn + cn$ ,  $(Dn) = dn + en$ 

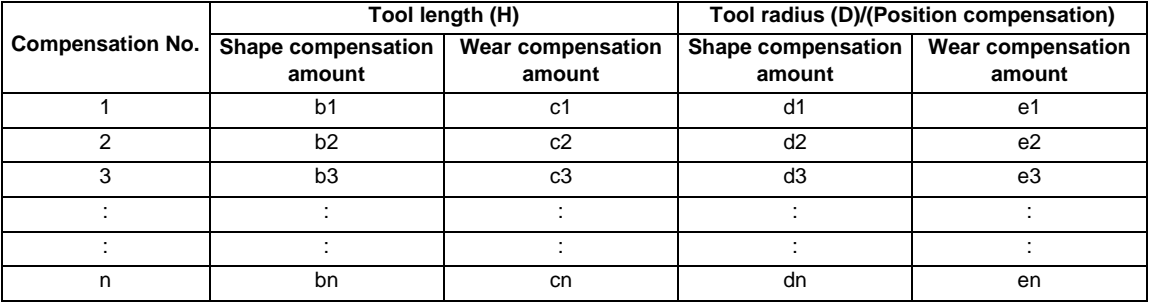

### **CAUTION**

**1. If the tool compensation amount is changed during automatic operation (including during single block stop), it will be validated from the next block or multiple blocks onwards.**

**12.1 Tool Compensation**

#### **Tool compensation No. (H/D)**

This address designates the tool compensation No.

- (1) H is used for the tool length compensation, and D is used for the tool position compensation and tool radius compensation.
- (2) The tool compensation No. that is designated once does not change until a new H or D is designated.
- (3) The compensation No. can be commanded once in each block. (If two or more Nos. are commanded, the latter one will be valid.)
- (4) The No. of compensation sets that can be used will differ according to the machine. For 40 sets: Designate with the H01 to H40 (D01 to D40) numbers.
- (5) If a value larger than this is set, the program error (P170) will occur.
- (6) The setting value ranges are as follows for each No. The compensation amount for each compensation No. is preset with the setting and display unit.

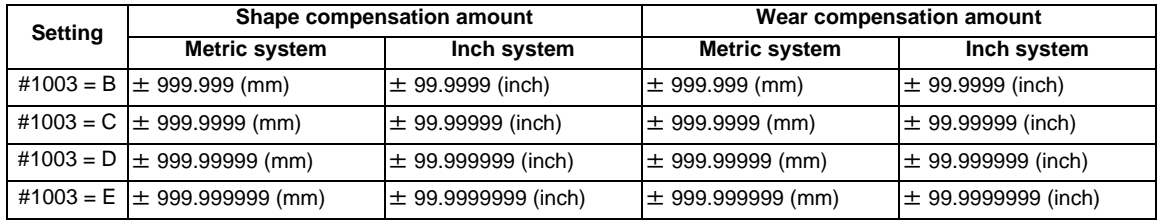

**12 Tool Compensation Functions**

# **12.2 Tool Length Compensation/Cancel ; G43/G44**

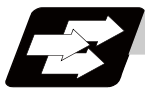

#### **Function and purpose**

The end position of the movement command for each axis can be compensated by the preset amount when this command is used. A continuity can be applied to the program by setting the actual deviation from the tool length value decided during programming as the compensation amount using this function.

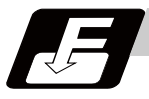

#### **Command format**

**G43 Zz Hh ; ... Tool length compensation + start**

**G44 Zz ; ... Tool length compensation cancel**

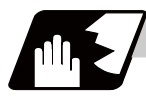

#### **Detailed description**

#### **Tool length compensation movement amount**

The movement amount is calculated with the following expressions when the G43 tool length compensation command or G44 tool length compensation cancel command is issued.

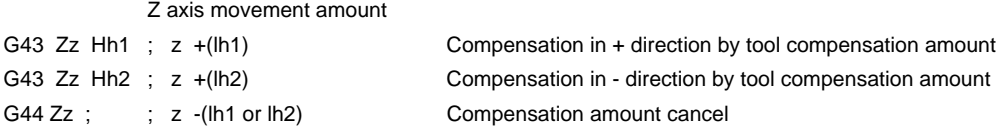

lh1; Compensation amount for compensation No. h1

lh2; Compensation amount for compensation No. h2 (Negative value)

Regardless of the absolute value command or incremental value command, the actual end point will be the point compensated by the compensation amount designated for the programmed movement command end point coordinate value.

The G44 (tool length compensation cancel) mode is entered when the power is turned ON or when M02 has been executed.

(Example 1) For absolute value command H01=-100000

N1 G28 Z0 T01 M06 ; N2 G90 G92 Z0 ; N3 G43 Z5000 H01 ; N4 G01 Z-50000 F500 ;

(Example 2) For incremental value command H01=-100000

N1 G28 Z0 T01 M06 ; N2 G91 G92 Z0 ; N3 G43 Z5000 H01 ; N4 G01 Z-55000 F500 ;

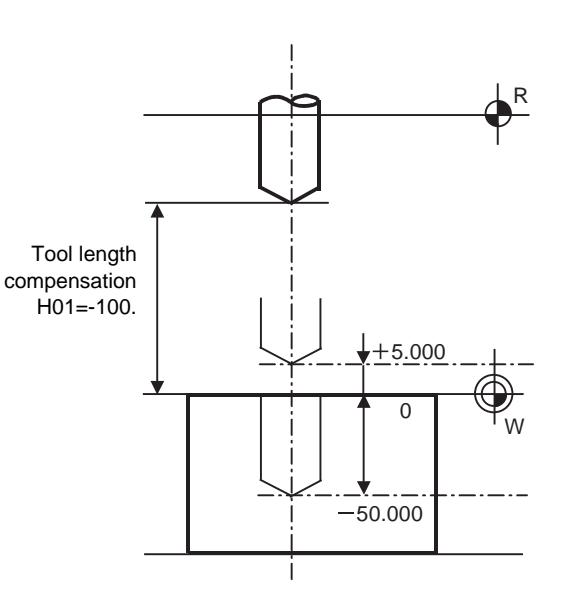

#### **12.2 Tool Length Compensation/Cancel ; G43/G44**

#### **Compensation No.**

(1) The compensation amount differs according to the compensation type.

Type I

G43 Hh1;

When the above is commanded, the compensation amount lh1 commanded with compensation No. h1 will be applied commonly regardless of the tool length compensation amount, tool radius compensation amount, shape compensation amount or wear compensation amount.

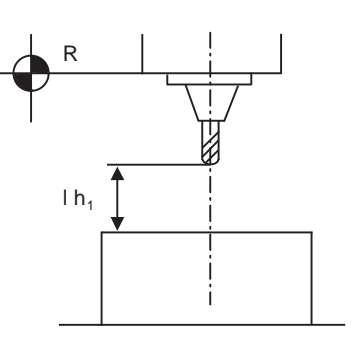

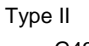

:

G43 Hh1; When the above is commanded, the compensation amount lh1 commanded with compensation No. h1 will be as follows. lh1: Shape compensation (b) + wear compensation amount (a)

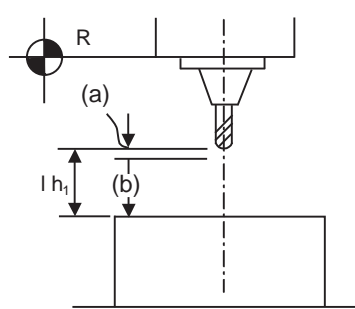

- (2) The valid range of the compensation No. will differ according to the specifications (No. of compensation sets).
- (3) If the commanded compensation No. exceeds the specification range, the program error (P170) will occur.
- (4) Tool length cancel will be applied when H0 is designated.
- (5) The compensation No. commanded in the same block as G43 will be valid for the following modals. (Example 3)

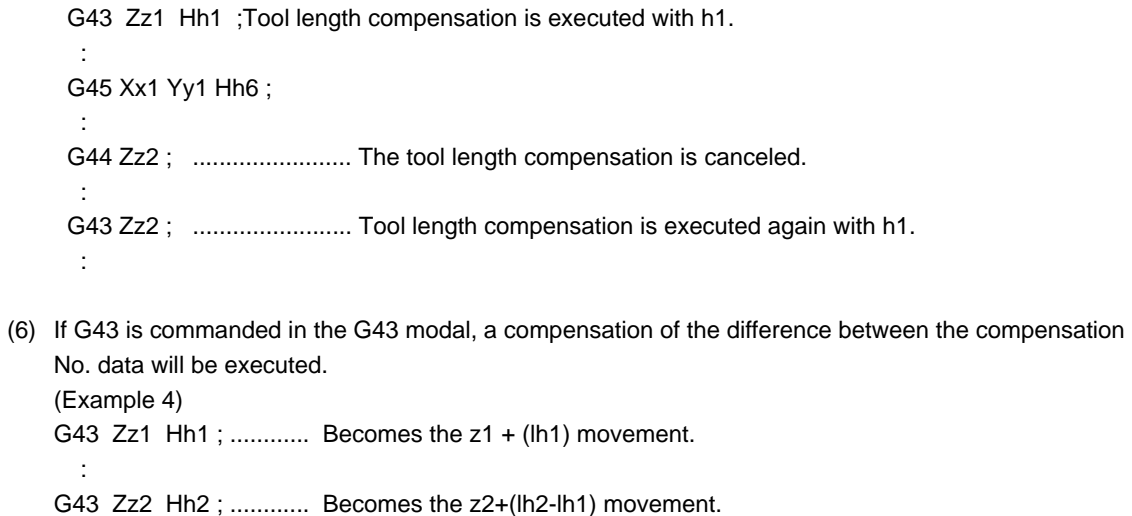

#### **Axis valid for tool length compensation**

- (1) When parameter "#1080 Dril\_Z" is set to "1", the tool length compensation is always applied on the Z axis.
- (2) When parameter "#1080 Dril\_Z" is set to "0", the axis will depend on the axis address commanded in the same block as G43. The order of priority is shown below.

```
Zp > Yp > Xp(Example 5)
G43 Xx1 Hh1 ; ............ + compensation to X axis
 :
G44 Xx2 ;
      :
G43 Yy1 H-h2 ; ............ -compensation to Y axis
 :
G44 Yy2 ;
 :
G43 \alpha \alpha 1 Hh3 ;............ + compensation to additional axis
 :
G44 \alpha \alpha 1 :
     :
G43 Xx3 Yy3 Zz3 ;............ Compensation is applied on Z axis 
 :
G44 ;
```
The handling of the additional axis will follow the parameters "#1029 to 1031 aux\_I, J and K" settings. If the tool length compensation is commanded for the rotary axis, set the rotary axis name for one of the parallel axes.

 (3) If H (compensation No.) is not designated in the same block as G43, the Z axis will be valid. (Example 6) G43 Hh1 ;............. Compensation and cancel to X axis :

G44 ;

#### **Movement during other commands in tool length compensation modal**

 (1) If reference point return is executed with G28 and manual operation, the tool length compensation will be canceled when the reference point return is completed. (Example 7)

 G43 Zz1 Hh1 ; : G28 Zz2 ; ................... Canceled when reference point is reached. (Same as G44) : G43 Zz2 Hh2 ; : G44 G28 Zz2 ; ............ The tool length compensation will be included when positioning the intermediate point. Canceled when reference point is reached.

 (2) The movement is commanded to the G53 machine coordinate system, the axis will move to the machine position when the tool compensation amount is canceled. When the G54 to G59 workpiece coordinate system is returned to, the position returned to will be the coordinates shifted by the tool compensation amount.

#### **Movement by tool length compensation command**

 By setting the parameter "#1247/bit0(Movement by tool length compensation command)", it is possible to select whether or not to move the axis by the compensation amount when Tool length compensation (G43) or Tool length compensation cancel (G44) is independently commanded.

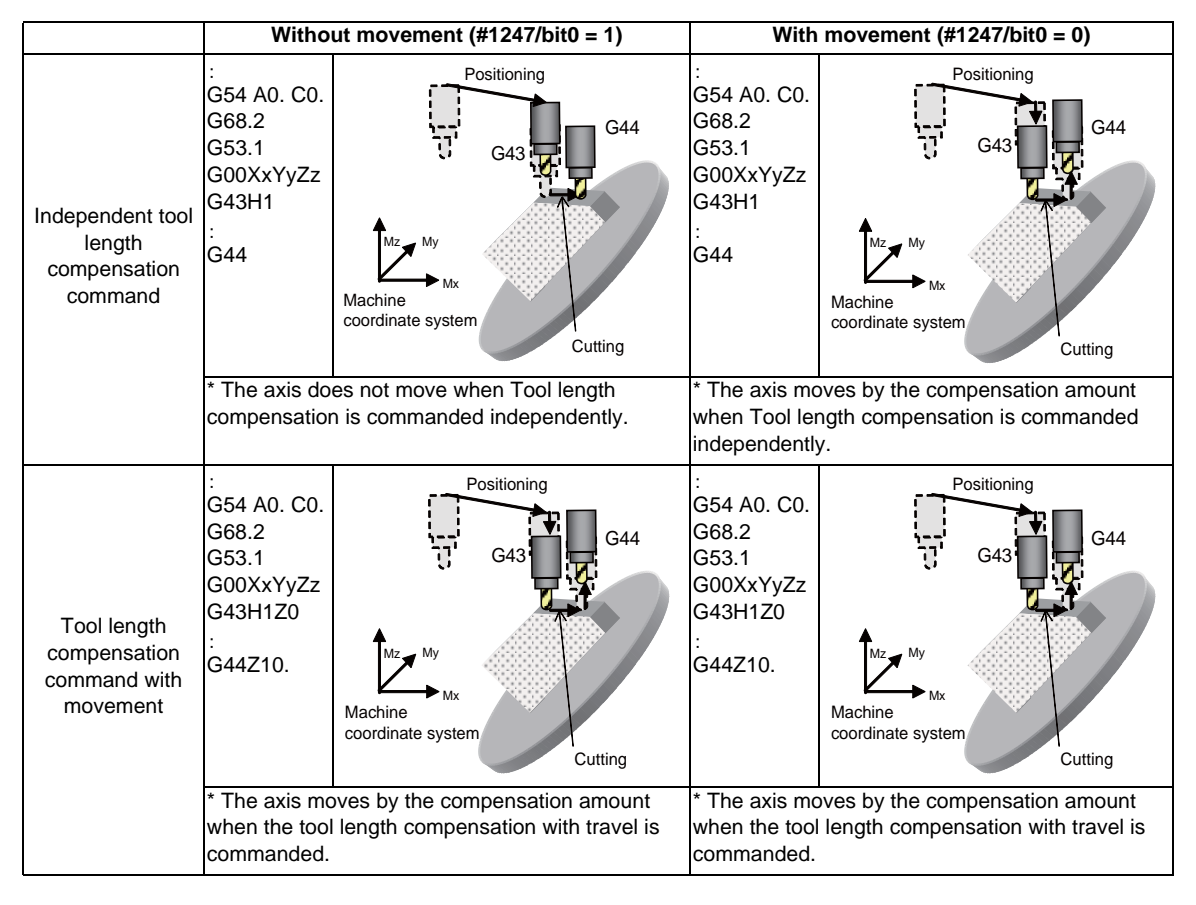

**12 Tool Compensation Functions**

# **12.3 Tool Length Compensation in the Tool Axis Direction ; G43.1/G44**

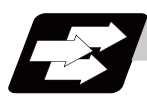

#### **Function and purpose**

(1) Changes in the tool length compensation in the tool axis direction and compensation amount The tool length can be compensated in the tool axis direction even when the rotation axis rotates and the tool axis direction becomes other than the Z axis direction. By using this function, and setting the deviation between the tool length amount set in the program and the actual tool length as the compensation amount, a more flexible program can be created. This is especially valid for programs in which many rotation axis movement commands are present.

The tool length compensation amount in the tool axis direction can be changed by rotating the manual pulse generator when the tool length compensation amount in the tool axis direction is being changed during the tool length compensation in the tool axis direction mode.

(2) Machine configuration

The compensation using the tool length compensation in the tool axis direction function is applied to the direction of the tool tip axis (rotary axis).

As for the axes that determine the compensation direction, a combination of the C axis (spindle) for Z axis rotation and the A axis for X axis rotation or B axis for Y axis rotation is designated using a parameter.

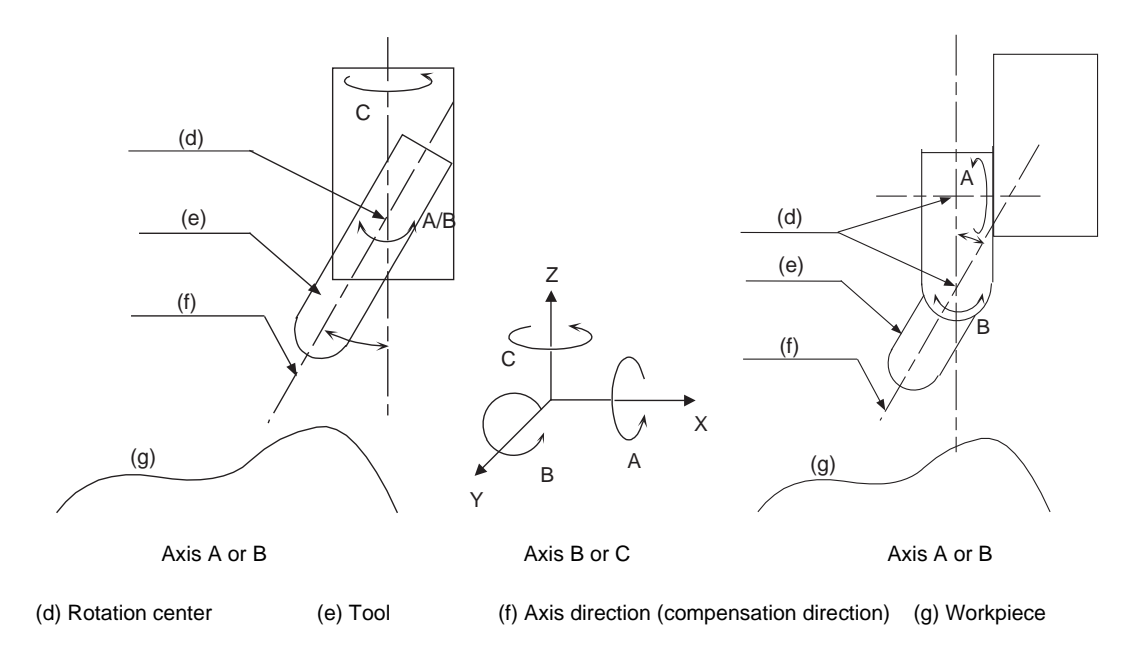

**12.3 Tool Length Compensation in the Tool Axis Direction ; G43.1/G44**

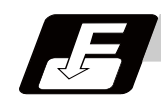

#### **Command format**

**G43.1 X\_\_ Y\_\_ Z\_\_ H\_\_ ; ... Tool length compensation in the tool axis direction ON**

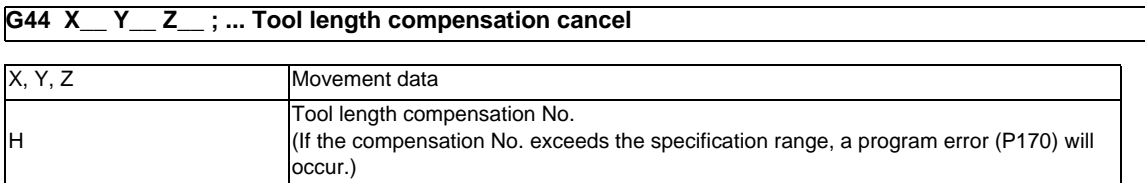

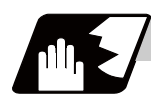

#### **Detailed description**

- (1) G43 and G43.1 are in the same G code group. Therefore, it is not possible to designate more than one of these commands simultaneously for compensation. G44 is used to cancel the G43 and G43.1 commands.
- (2) If the G43.1 command is designated when the option for the tool length compensation in the tool axis direction is not provided, the program error (P930) will occur.
- (3) If reference position has not been completed for any of the X, Y, Z, A or B and C axes in the G43.1 block, the program error (P430) will occur. However, the error does not apply to the following cases. - When mechanical axes have been selected:

The error does not apply to the A, B and C axes.

- When "1" has been set for the "#2031 noref" zero point return parameter:

The error does not apply to the axis for which "noref" is set to "1" because it is considered that the reference position return of the axis has already completed.

#### **Changing the amount of tool length compensation in the tool axis direction**

- (1) When the following conditions have been met, the handle movement amount is added to the tool length compensation amount in the tool axis direction by rotating the manual pulse generator. - When the operation mode is MDI, memory or tape operation mode and the state is "during single block stop", "during feed hold" or "during cutting feed movement". Note that compensation amount cannot be changed during error or warning.
	- During tool length compensation in the tool axis direction (G43.1).
	- In the tool length compensation amount in the tool axis direction changing mode (YC92/1).
	- In the tool handle feed & interruption mode (YC5E/1).
	- The 3rd axis (tool axis) is selected for the handle selection axis.
- (2) The change amount is canceled when the compensation No. is changed.
- (Note 1) The coordinate value in the tool length compensation amount in the tool axis direction change mode operates in the same manner as that when the manual ABS is ON, regardless of manual ABS switch (YC28) or base axis specification parameter "#1061 intabs".
- (Note 2) If compensation amount is changed during continuous operation, single block stop, or feed hold, the compensation amount will be effective immediately in the next block.

(Example) When changing compensation amount during continuous operation.

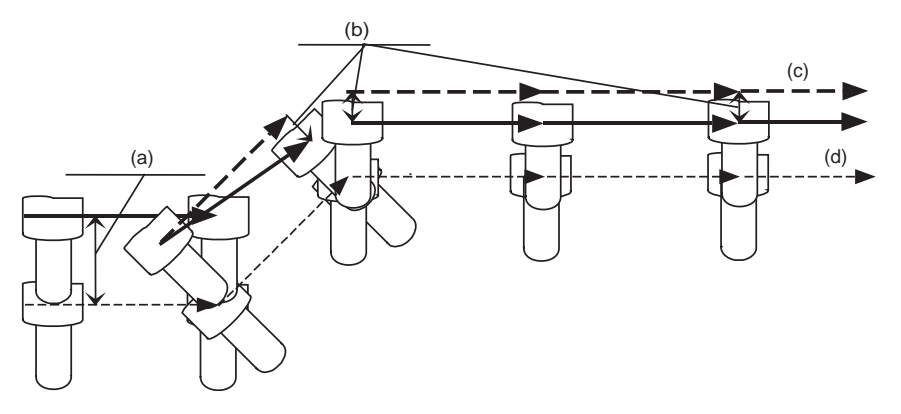

(Example) When changing compensation amount during single block stop.

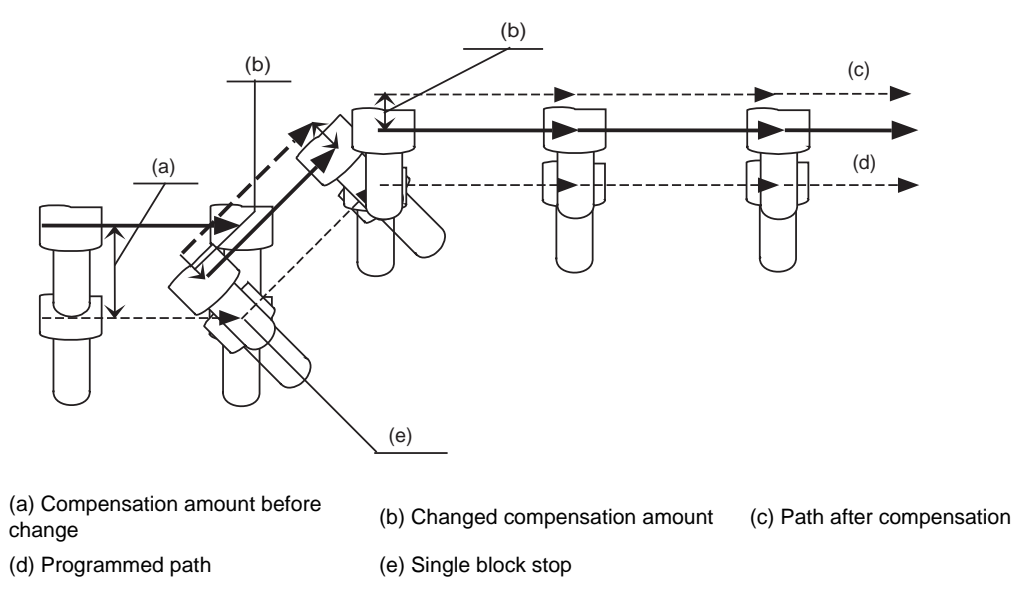

(Note 3) When changing compensation amount, the compensation amount corresponding to the actual compensation No. will be changed. However, when executing the NC reset or tool length compensation in the direction of tool axis cancel (G44), the compensation amount will be returned to the original.

#### **Tool length compensation in the tool axis direction vector**

The vectors representing the tool length compensation in the tool axis direction are as follows.

(1) When the A and C axes are set as the rotary axes:  $Vx = L * sin(A) * sin(C)$ 

 $Vy = -L * sin(A) * cos(C)$  $Vz = L * cos(A)$ 

(2) When the B and C axes are set as the rotary axes:

 $Vx = L * sin(B) * cos(C)$  $Vy = L * sin(B) * sin(C)$  $Vz = L * cos(B)$ 

 Vx, Vy, Vz : Tool length compensation in the tool axis direction vectors for X, Y and Z axes L : Tool length compensation amount (1h)

A, B, C : Rotation angle (machine coordinate position) of A, B and C axes

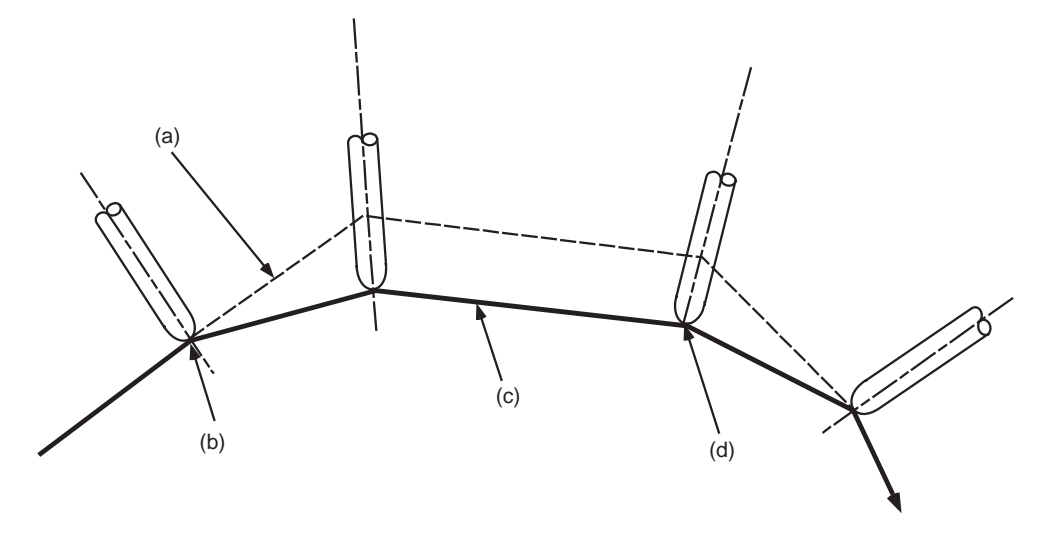

(a) Path after tool length compensation (b) G43.1 command (c) Program path (d) G44 command<br>in the tool axis direction

#### (3) Rotary axis angle command

The value used for the angle of the rotary axis (tool tip axis) differs according to the type of rotary axis involved.

When servo axes are used:

The machine coordinate position is used for the rotation angles of the A, B and C axes. When mechanical axes are used:

Instead of the machine coordinate position of the axes, the values read out from the R registers (R2628 to R2631) are used for the rotation angles of the A, B and C axes.

#### **Compensation amount resetting**

Tool length compensation in the tool axis direction is cleared in the following cases.

- (1) When manual reference position return is completed.
- (2) When reset 1, reset 2 or reset & rewind has been executed.
- (3) When the G44 command has been designated.
- (4) When the offset No. 0 command has been executed.
- (5) When NC reset has been executed with "1" set for the basic system parameter "#1151 rstint".
- (6) When the G53 command is designated while the compensation status is still established, the compensation is temporarily canceled, and the tool moves to the machine position designated by G53.

**12 Tool Compensation Functions**

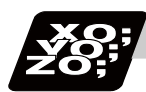

#### **Program example**

#### **Example of arc machining**

Shown below is an example of a program for linear -> arc -> arc -> linear machining using the B and C rotary axes on the ZX plane.

Machining program

N08 G01 Z0 F200 ;

N11 G01 Z-150. ;

N15 M02 ;

N13 G91 G28 B0 C0 ; N14 G28 X0 Y0 Z0 ;

N02 G28 B0 C0 ; N03 G90 G54 G00 X400. Y0 ; N04 Z-150. ; N05 B90. ; B axis: 90° N06 G18 ;

N01 G91 G28 X0 Y0 Z0;<br>N01 C91 G28 X0 Y0 Z0;<br>N04 F0 mm  $H01 = 50$  mm

N07 G43.1 X250. H01 ; Tool length compensation in the tool axis direction ON

N09 G02 X0 Z250. I-250. K0 B0 ; Top right arc, B axis: 0°

N10 G02 X-250. Z0 I0 K-250. B-90. ; Bottom right arc, B axis: -90°

N12 G00 G44 X-400. ; Tool length compensation in the tool axis direction OFF

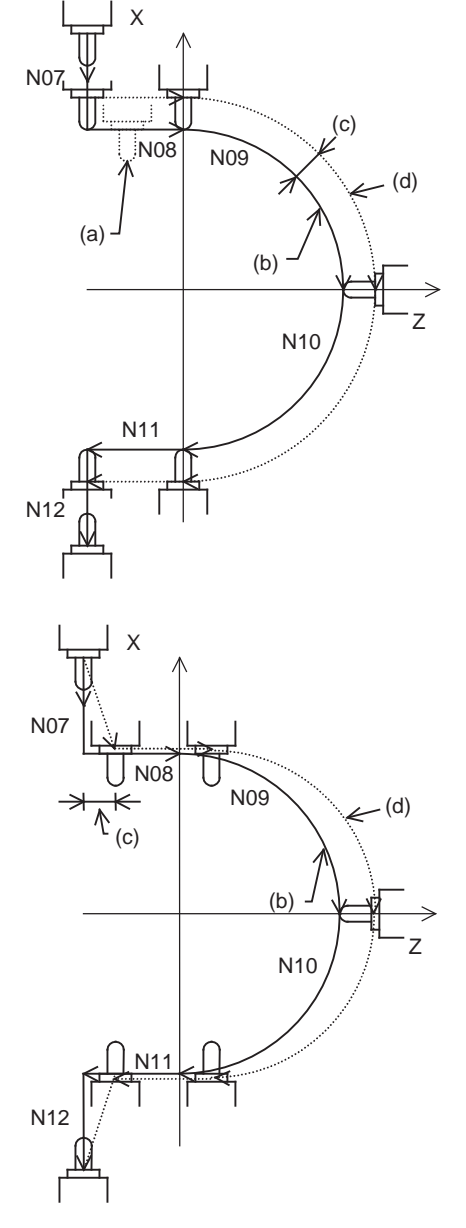

(a) Tool with no compensation

(b) Programmed path

(c) Tool length compensation

amount

(d) Path after compensation

**12.3 Tool Length Compensation in the Tool Axis Direction ; G43.1/G44**

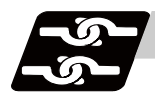

#### **Relation with other functions**

#### **Relation with 3-dimensional coordinate conversion**

- (1) A program error (P931) will occur if 3-dimensional coordinate conversion is carried out during tool length compensation in the tool axis direction.
- (2) A program error (P921) will occur if the tool length is compensated in the tool axis direction during 3 dimensional coordinate conversion.
- (3) A program error (P923) will occur if the tool length compensation in the tool axis direction is commanded in the same block as the 3-dimensional coordinate conversion.

#### **Relation with automatic reference position return**

(1) A program error (P931) will occur if a command from G27 to G30 is issued during tool length compensation in the tool axis direction.

#### **Relation with manual reference position return**

(1) Reference position return for the orthogonal axis Tool length compensation in the tool axis direction will be canceled, as well as the dog-type reference position return and the high-speed reference position return. <Y axis Manual reference point return>

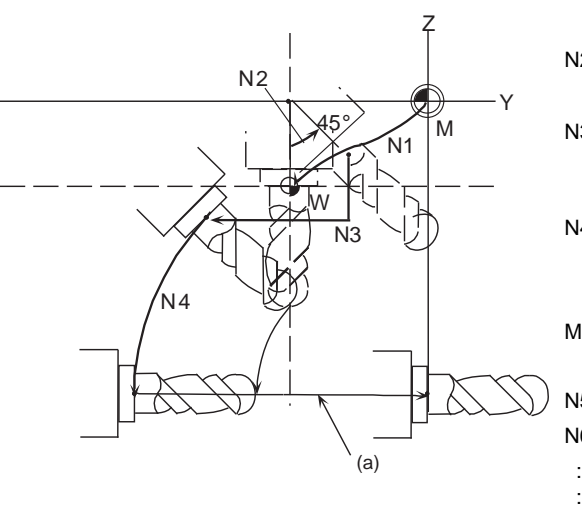

N1 G90 G00 G54 X0 Y0 Z0 ;

Positioning to the workpiece origin

N2 G00 A45. ;

Rotating the rotary axis by 45°

N3 G43.1 H1 ;

Tool length compensation in the tool axis direction ON

N4 G19 G03 Y-5.858 Z-14.142 J14.142 K-14.142 A90. ; Circular cutting

Manual dog-type reference position return (a)

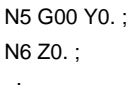

<Movement after Y axis Manual reference position return>

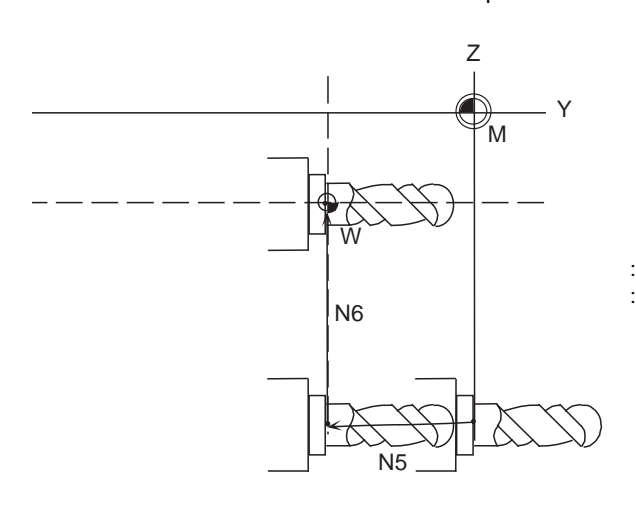

N5 G00 Y0. ;

-> Positioning to the position where tool length compensation in the tool axis direction was canceled.

N6 Z0.

-> Positioning to the position where tool length compensation in the tool axis direction was canceled.

(2) Reference position return for the rotary axis

Tool length compensation in the tool axis direction will be canceled, as well as the dog-type reference position return and the high-speed reference position return.

<A axis Manual reference position return>

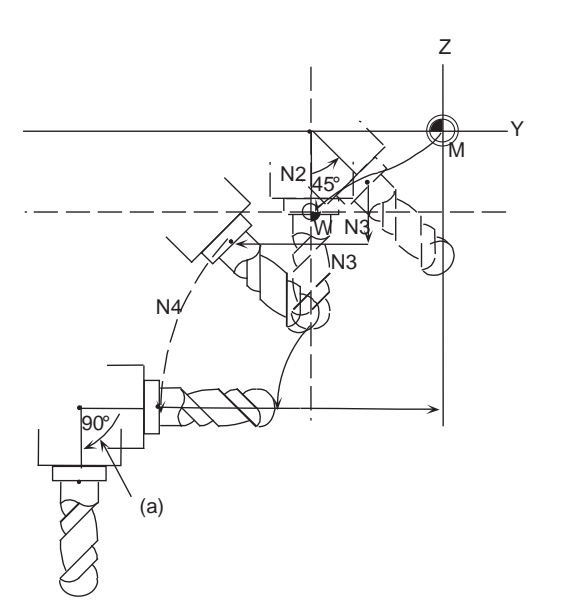

N1 G90 G00 G54 X0 Y0 Z0 ;

Positioning to the workpiece origin N2 G00 A45. ;

Rotating the rotary axis by 45°

N3 G43.1 H1 ;

Tool length compensation in the tool axis direction ON

N4 G19 G03 Y-5.858 Z-14.142 J14.142 K-14.142 A90. ; Circular cutting

Manual dog-type reference position return (a)

N5 G00 Y0. ; N6 Z0. ; : :

<Movement after A axis Manual reference position return>

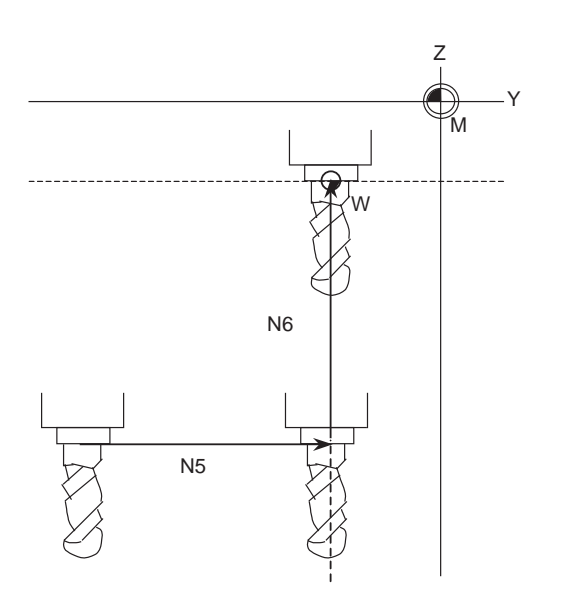

#### N5 G00 Y0. ;

Positioning to the position where tool length compensation in the tool axis direction was canceled.

N6 Z0. ;

 : : Positioning to the position where tool length compensation in the tool axis direction was canceled.

#### **Relation with graphic check**

(1) Graphic check draws a path after compensation.

# **12.4 Tool Radius Compensation ; G38,G39/G40/G41,G42**

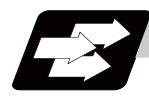

#### **Function and purpose**

This function compensates the radius of the tool. The compensation can be done in the random vector direction by the radius amount of the tool selected with the G command (G38 to G42) and the D command.

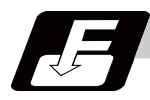

#### **Command format**

**G40 X\_\_Y\_\_; ... Tool radius compensation cancel**

**G41 X\_\_Y\_\_D\_\_; ... Tool radius compensation (left)**

**G42 X\_\_Y\_\_D\_\_; ... Tool radius compensation (right)**

**G38 I\_\_J\_\_; ... Change or hold of compensation vector (Can be commanded only during the radius compensation mode.)**

**G39 X\_\_Y\_\_; ... Corner changeover (Can be commanded only during the radius compensation mode.)**

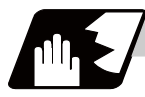

#### **Detailed description**

The number of sets for the compensation differ according to machine specification. (The No. of sets is the total of the tool length offset, tool position offset and tool radius compensation sets.) The H command is ignored during the tool radius compensation, and only the D command is valid. The compensation will be executed within the plane designated with the plane selection G code or axis address 2 axis, and axes other than those included in the designated plane and the axes parallel to the designated plane will not be affected. Refer to the section on plane selection for details on selecting the plane with the G code.

**12 Tool Compensation Functions**

#### **12.4.1 Tool Radius Compensation Operation**

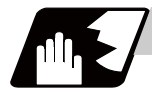

#### **Detailed description**

#### **Tool radius compensation cancel mode**

The tool radius compensation cancel mode is established by any of the following conditions.

- (1) After the power has been switched on
- (2) After the reset button on the setting and display unit has been pressed
- (3) After the M02 or M30 command with reset function has been executed
- (4) After a compensation cancel command (G40) is issued

The compensation vectors are zero in the compensation cancel mode, and the tool nose point path coincides with the programmed path.

Programs including tool radius compensation must be terminated in the compensation cancel mode.

#### **Tool radius compensation start (startup)**

Tool radius compensation starts when all the following conditions are met in the compensation cancel mode.

- (1) The movement command is issued after G41 or G42.
- (2) The tool radius compensation offset No. is  $0 < D \le$  max. offset No.
- (3) The movement command of positioning (G00) or linear interpolation (G01) is issued.

Whether in continuous or single block operation, compensation always starts after reading three blocks, or if the three blocks do not contain any movement command, up to five continuous blocks wil be pre-read. In compensation mode, too, up to 5 blocks are pre-read and the compensation is arithmetically processed.

#### **[Control state diagram]**

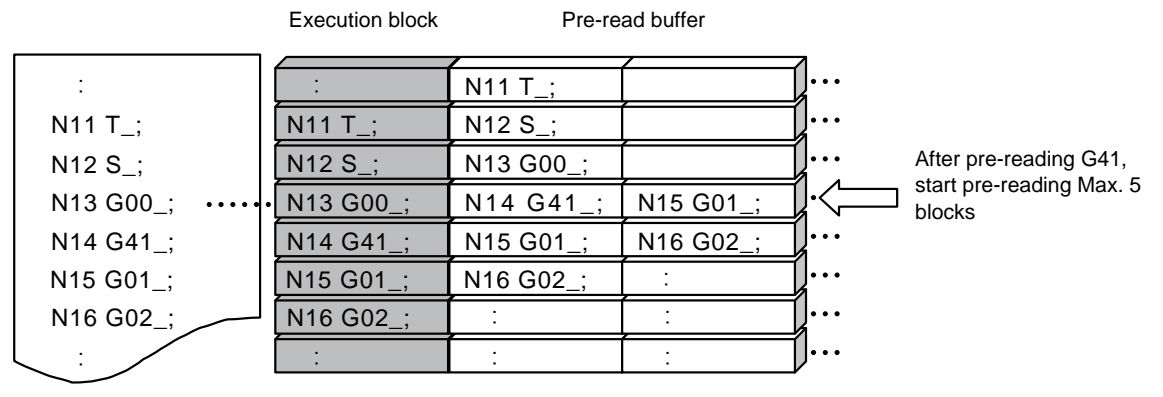

There are two ways of starting the compensation operation: type A and type B. The type can be selected with bit 2 of parameter "#8157 Radius comp type B". This type is used in common with the compensation cancel type.

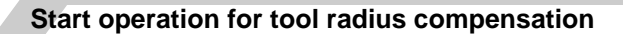

(1) Machining an inside corner

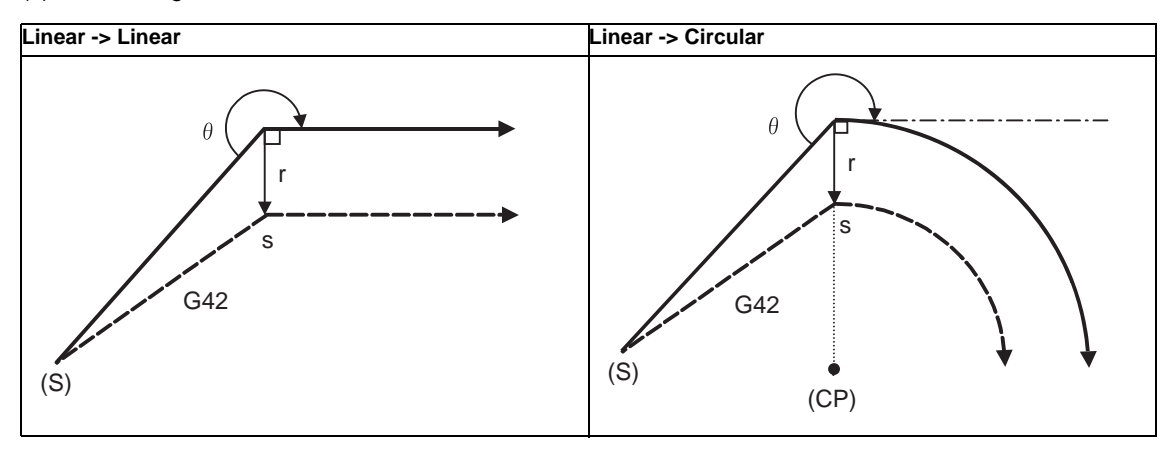

(S) Start point

(CP) Center of circular

r: Compensation amount

s: Stop point with single block

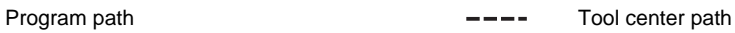

(2) Machining an outside corner (obtuse angle)  $[90^{\circ} \le \theta \le 180^{\circ}]$ 

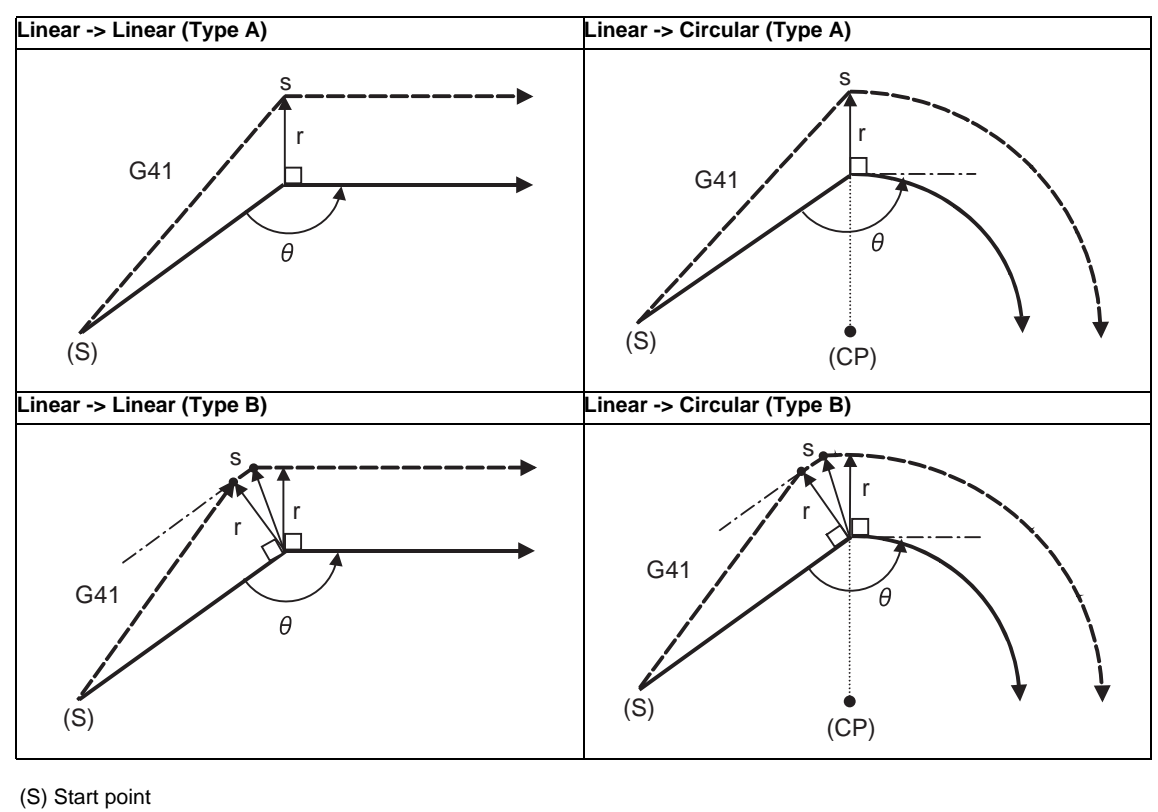

(CP) Center of circular

r: Compensation amount

s: Stop point with single block

Program path **Tool** center path **Tool** center path

(3) Machining an outside corner (acute angle)  $\lceil \theta \rceil < 90^{\circ}$ ]

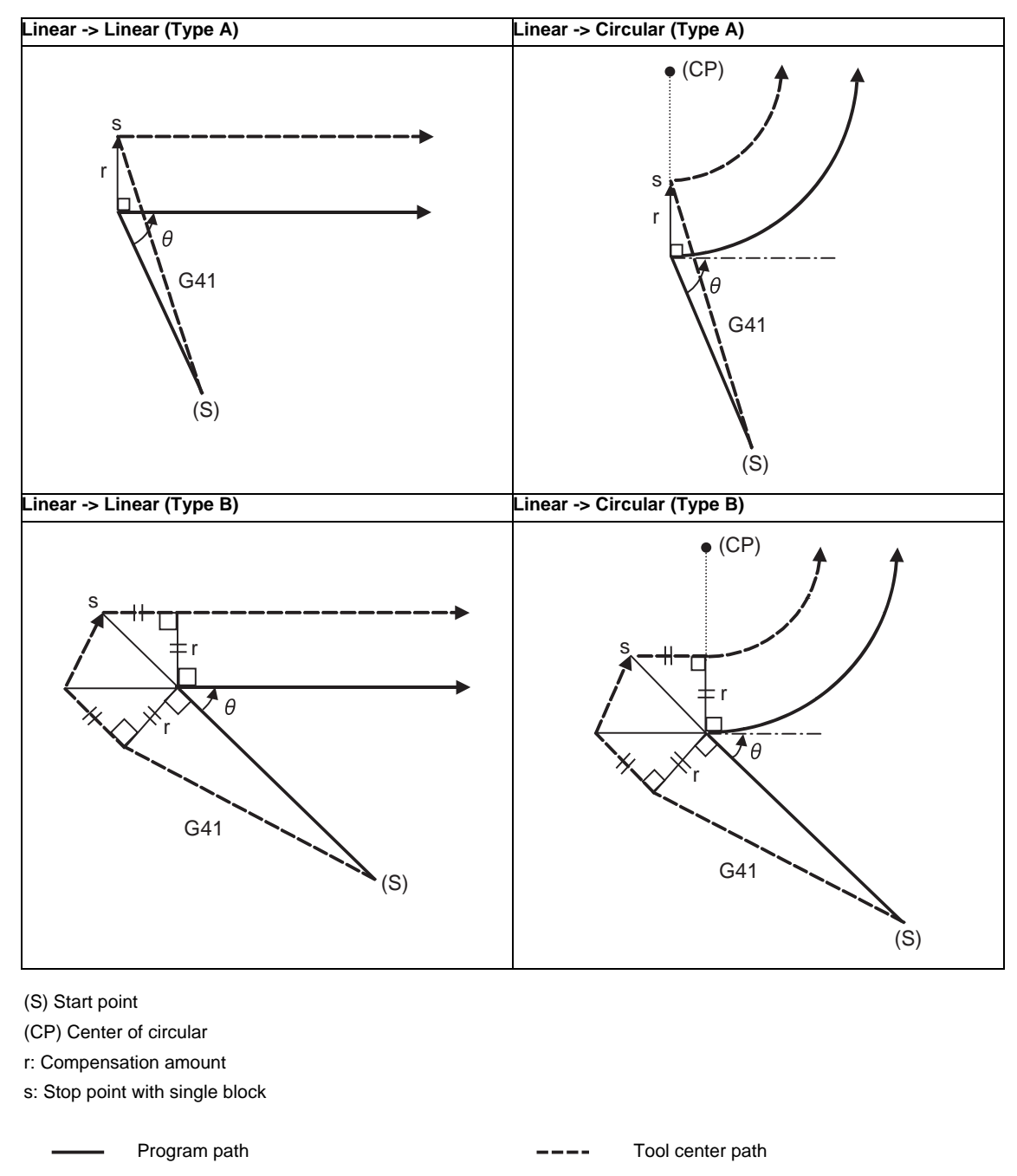

(Note 1) If there is no axis movement command in the same block as G41 or G42, compensation is performed perpendicularly to the next block's direction.

#### **Operation in compensation mode**

Calculate the tool center path from the linear line/circular arc to perform compensation to the program path (G00, G01, G02, G03).

Even if the same compensation command (G41, G42) is issued in the compensation mode, the command will be ignored.

When 4 or more blocks without movement command are continuously specified in the compensation mode, overcutting or undercutting will occur.

When the M00 command has been issued during tool radius compensation, pre-reading is prohibited.

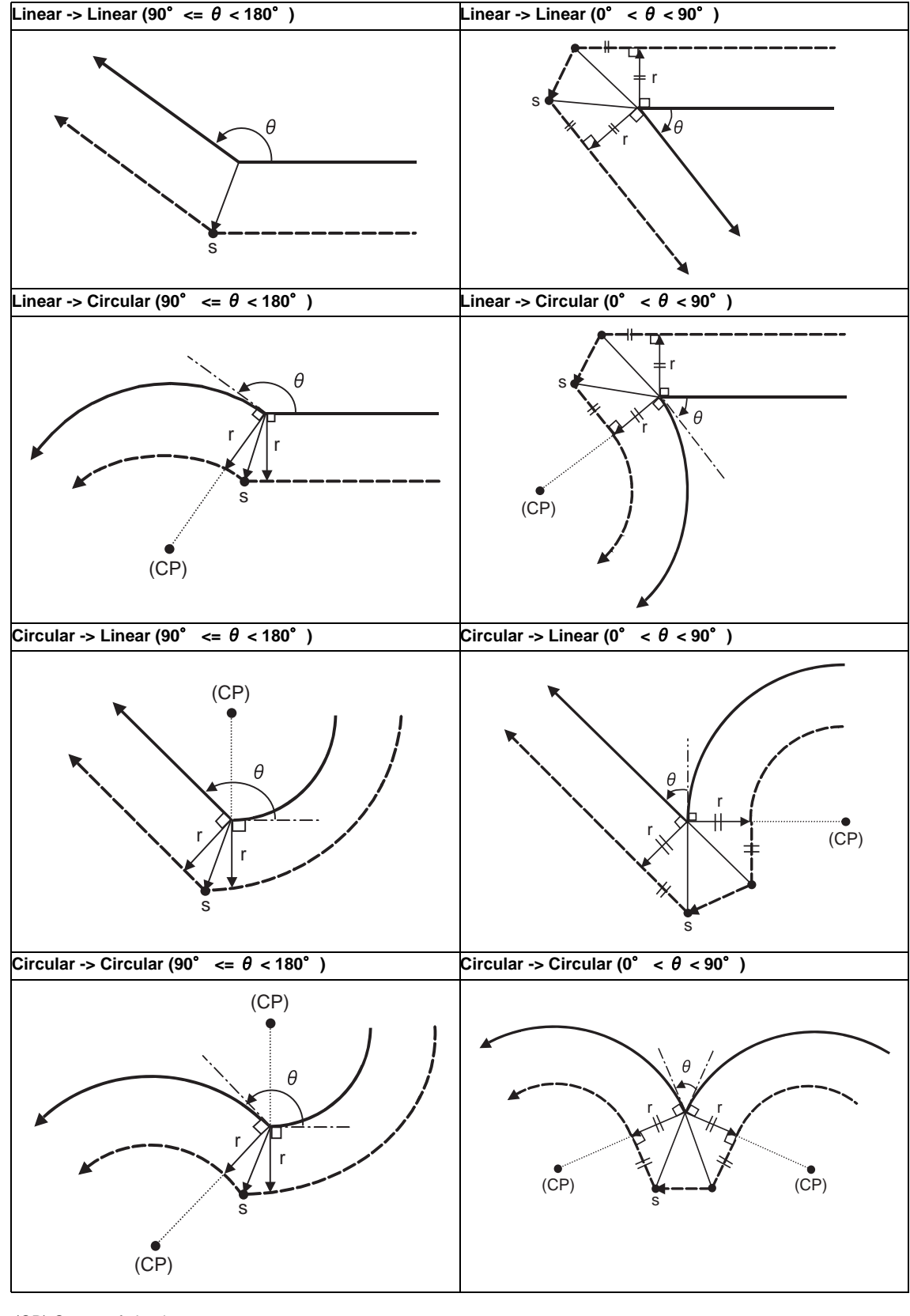

(1) Machining an outside corner

(CP) Center of circular

r: Compensation amount

s: Stop point with single block

Program path **Tool** center path **Tool** center path

(2) Machining an inside corner

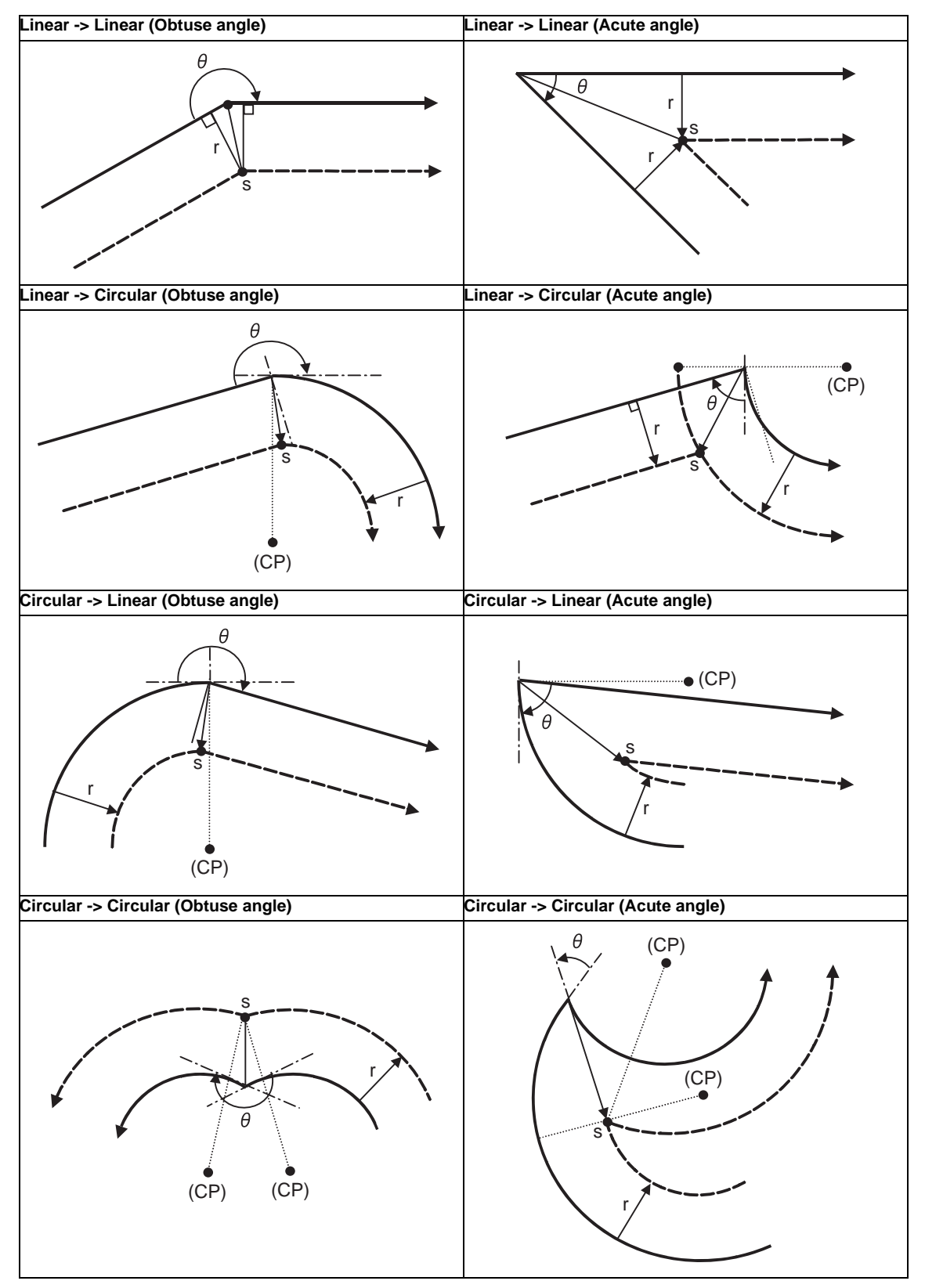

(CP) Center of circular

r: Compensation amount

s: Stop point with single block

#### **12.4 Tool Radius Compensation ; G38,G39/G40/G41,G42**

(3) When the arc end point is not on the arc

For spiral arc

A spiral arc will be interpolated from the start to end point of the arc.

Normal circular command

If the error after compensation is within the parameter value ("#1084 RadErr"), it is interpolated as a spiral arc.

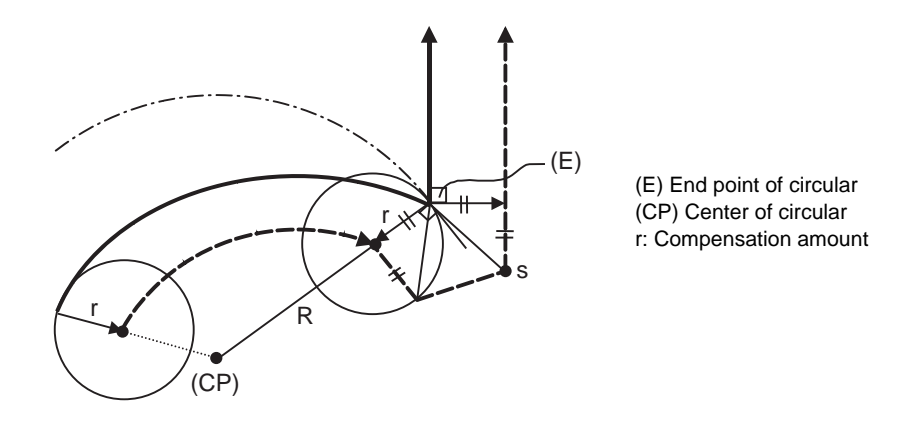

(4) When the inner intersection point does not exist In cases like the figure below, the intersection point of circulars A and B may not exist depending on the compensation amount.

In such cases, program error (P152) appears and the tool stops at the end point of the previous block. In the pattern 1 and 2 in this figure, machining is possible because compensation amount r is small. In pattern 3, compensation r is so large that an intersection does not exist and program error (P152) will occur.

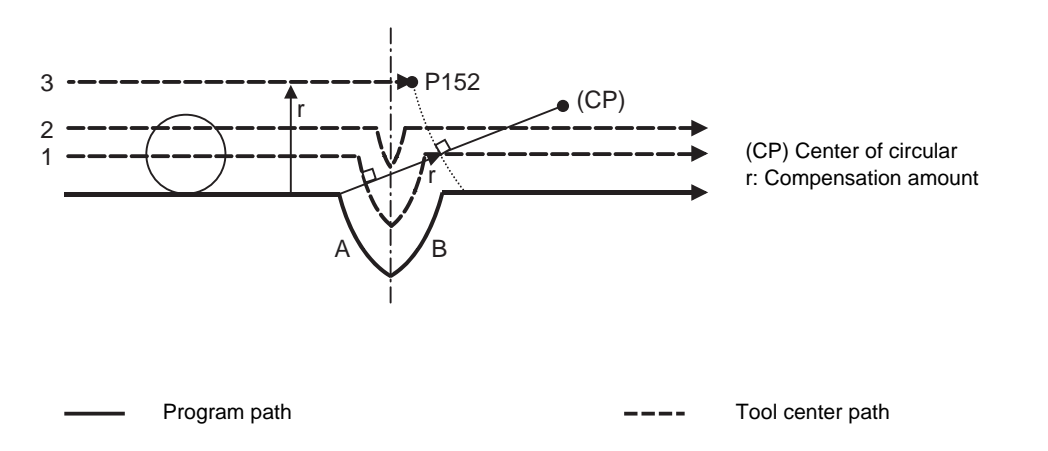

#### **Tool radius compensation cancel**

If either of the following conditions is met in the tool radius compensation mode, the compensation will be canceled.

However, this must be any movement command except a circular command. If the compensation is canceled by a circular command, program error (P151) will occur.

- (1) The G40 command has been executed.
- (2) Executed the compensation No.D00.

The cancel mode is established once the compensation cancel command has been read, 5-block pre-reading is suspended and 1-block pre-reading will be operated.

#### **Tool radius compensation cancel operation**

(1) Machining an inside corner

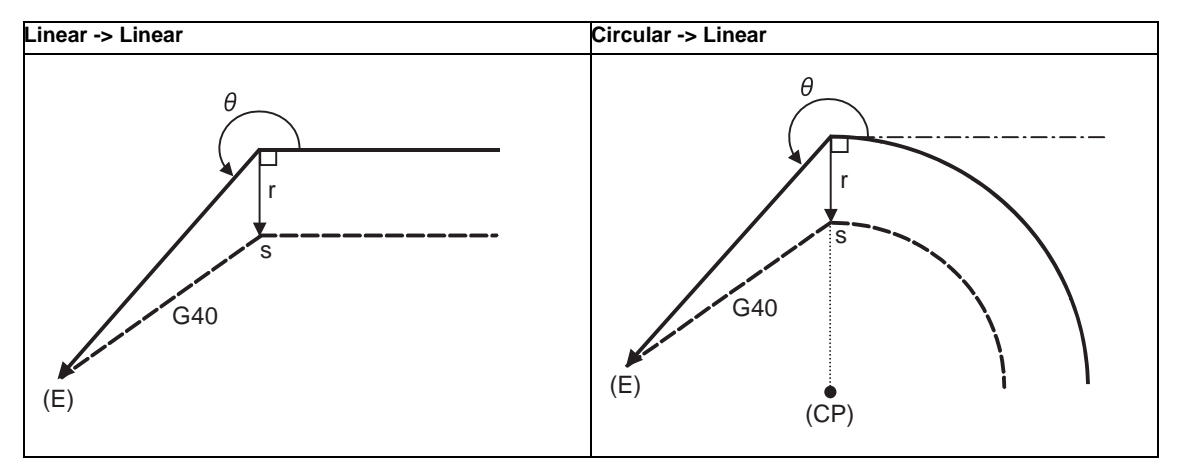

(E) End point

(CP) Center of circular

r: Compensation amount

s: Stop point with single block

Program path **Tool** center path **Tool** center path

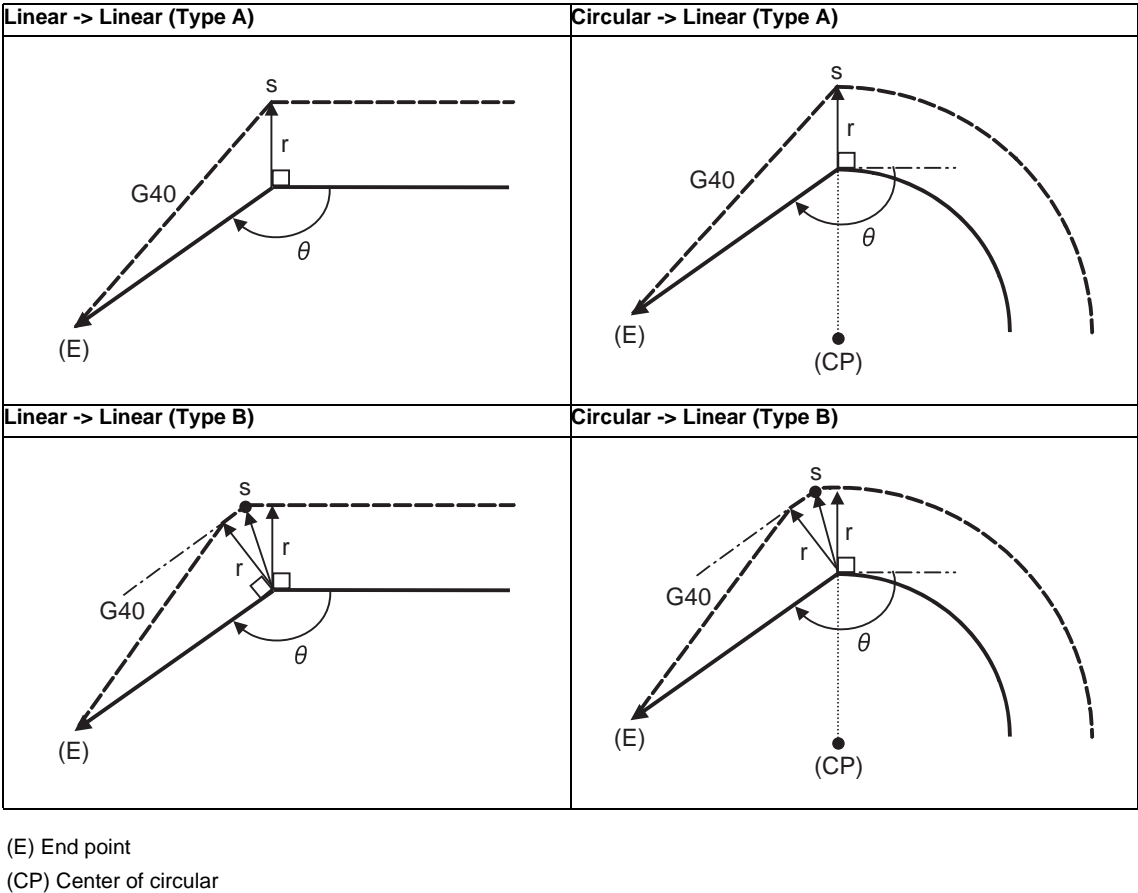

(2) Machining an outside corner (obtuse angle)  $[90^{\circ} \le \theta \le 180^{\circ}]$ 

r: Compensation amount

s: Stop point with single block

Program path **Tool center path Program path Tool center path** 

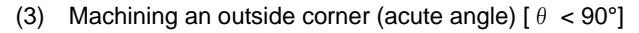

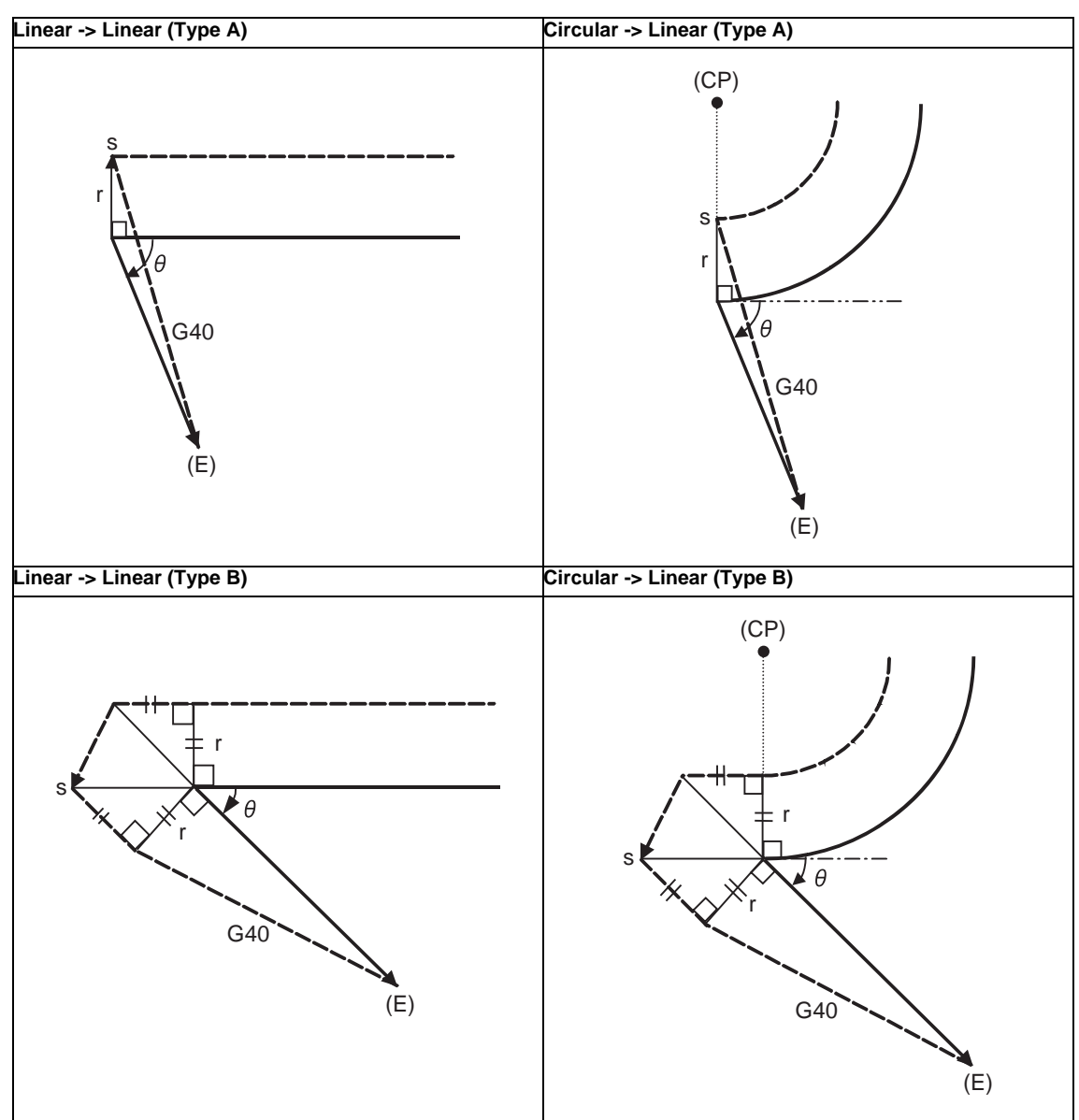

(E) End point

(CP) Center of circular

r: Compensation amount

s: Stop point with single block

Program path  $---$  Tool center path

#### **12.4.2 Other Commands and Operations during Tool Radius Compensation**

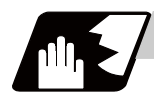

**Detailed description**

#### **Insertion of corner arc**

An arc that uses the compensation amount as the radius is inserted without calculating the point of intersection at the workpiece corner when G39 (corner arc) is commanded.

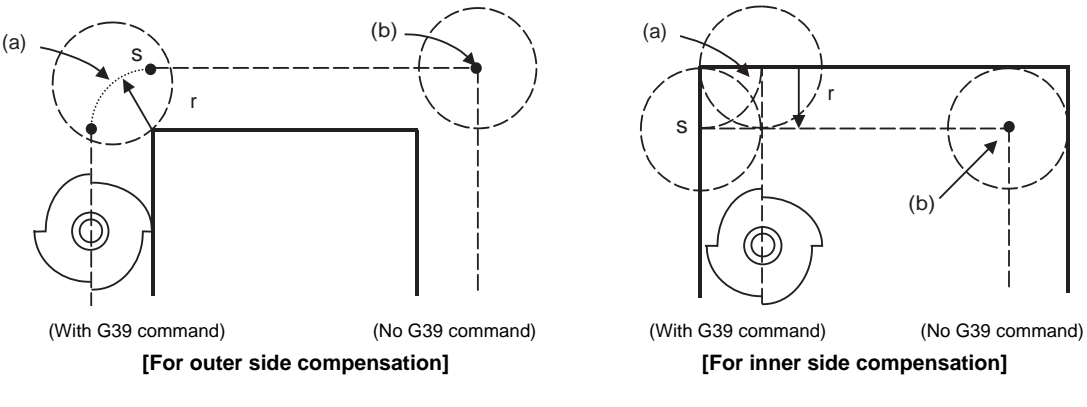

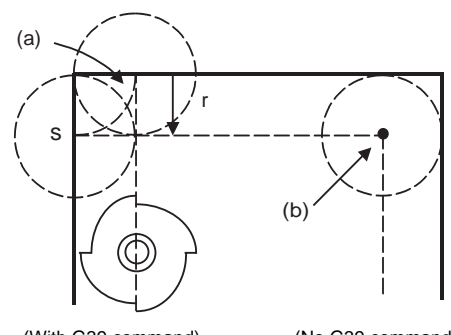

(a) Inserted circular

(b) Point of intersection

r: Compensation amount

s: Stop point with single block

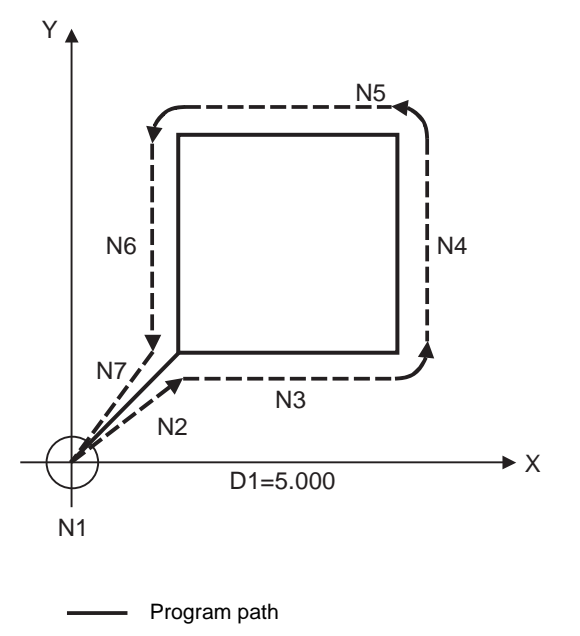

Tool center path  $\sim$   $\sim$ 

N1 G28 X0 Y0 ; N2 G91 G01 G42 X20. Y20. D1 F100 ; N3 G39 X40. ; N4 G39 Y40. ; N5 G39 X-40. ; N6 Y-40. ; N7 G40 X-20. Y-20. ; N8 M02 ;

#### **Changing and holding of compensation vector**

The compensation vector can be changed or held during tool radius compensation by using the G38 command.

#### **(1) Holding of vector**

When G38 is commanded in a block having a movement command, the point of intersection will not be calculated at the program end point, and instead the vector of the previous block will be held. G38 Xx Yy;

This can be used for pick feed, etc.

#### **[Holding the inside compensation vector]**

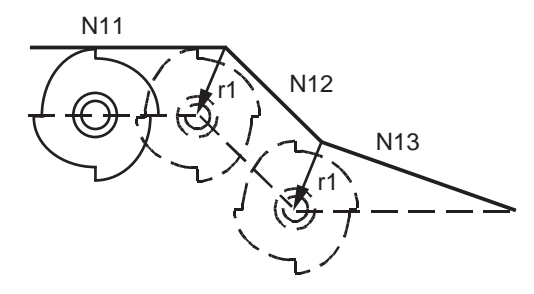

N11 G1 Xx11 ; N12 G38 Xx12 Yy12 ; N13 G40 Xx13 ;

r1:N11-N12 Vector at N11-N12 block intersection calculation

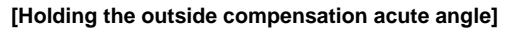

**[Holding the outside compensation obtuse angle]**

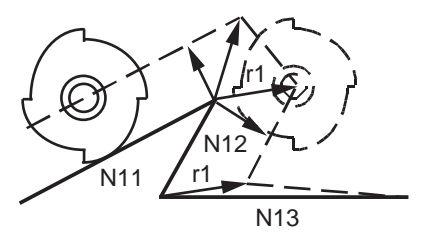

N11 G1 Xx11 Yy11 ; N12 G38 Xx12 Yy12; N13 G40 Xx13 ;

r1: Vector at N11-N12 block intersection calculation

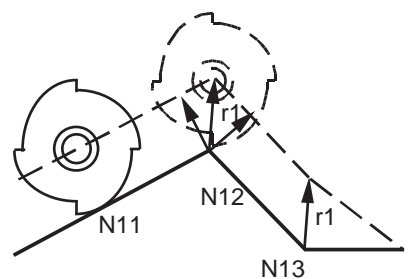

N11 G1 Xx11 Yy11 ; N12 G38 Xx12 Yy12 ; N13 G40 Xx13 ;

r1: Vector at N11-N12 block intersection calculation

Program path

Tool center path

#### **12.4 Tool Radius Compensation ; G38,G39/G40/G41,G42**

#### **(2) Changing of vector**

A new compensation vector direction can be commanded with I, J and K, and a new compensation amount with D.

(These can be commanded in the same block as the movement command.) G38 Ii Jj Dd ; (I, J and K will differ according to the selected plane.)

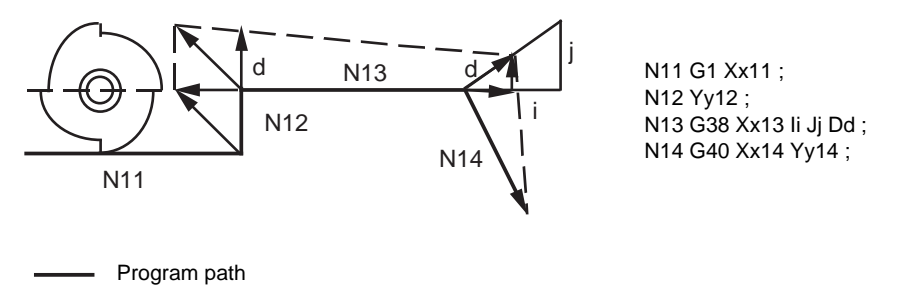

---- Tool center path

The compensation amount "d" vector is created in the commanded i and j vector direction.

(Note) If G38 is commanded in the same block as the circular block (G02/G03) I and J commands, I and J will be handled as the G38 vector, and an error will occur.

#### **Changing the compensation direction during tool radius compensation**

The compensation direction is determined by the tool radius compensation commands (G41, G42) and compensation amount sign.

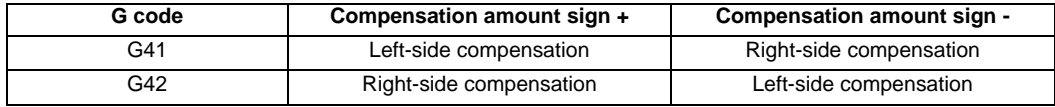

The compensation direction can be changed by changing the compensation command during the compensation mode without canceling the mode.

However, it is impossible to change the direction in the compensation start block and the next block.

- (1) Linear -> Linear
	- (a) When there is a point of intersection (A) when the compensation direction is changed.
	- (b) When there is no point of intersection when the compensation direction is changed.

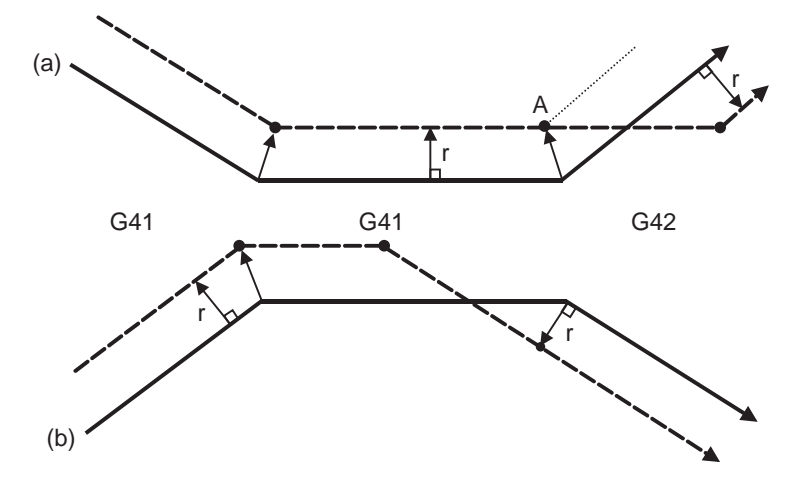

- (2) Linear <-> Circular
	- (a) When there is a point of intersection (A) when the compensation direction is changed. (b) When there is no point of intersection when the compensation direction is changed.

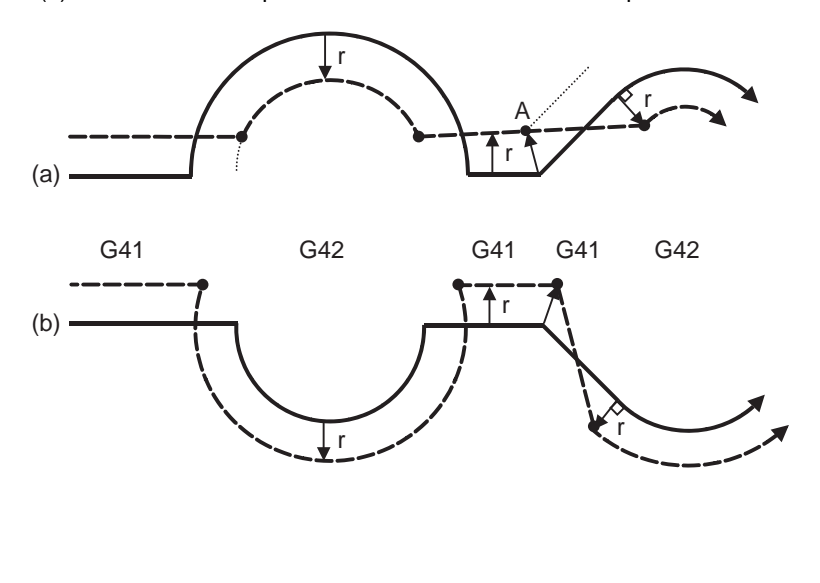

#### (3) Circular -> Circular

(a) When there is a point of intersection when the compensation direction is changed. (b) When there is no point of intersection when the compensation direction is changed.

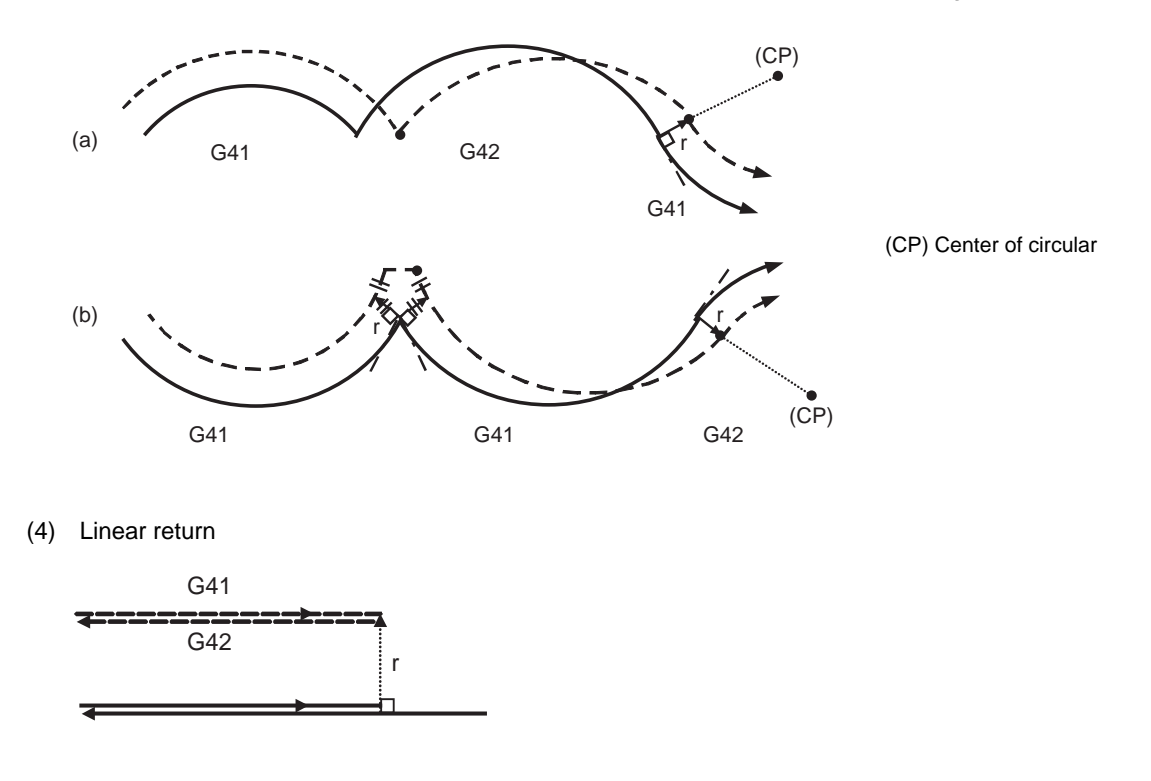

#### (5) Arc exceeding 360° due to compensation

In the case below, it is possible that the arc may exceed 360°

a. Changing the compensation direction by switching between G41/G42.

If the arc exceeds 360°, compensation will be performed as shown in the figure and uncut section will be left.

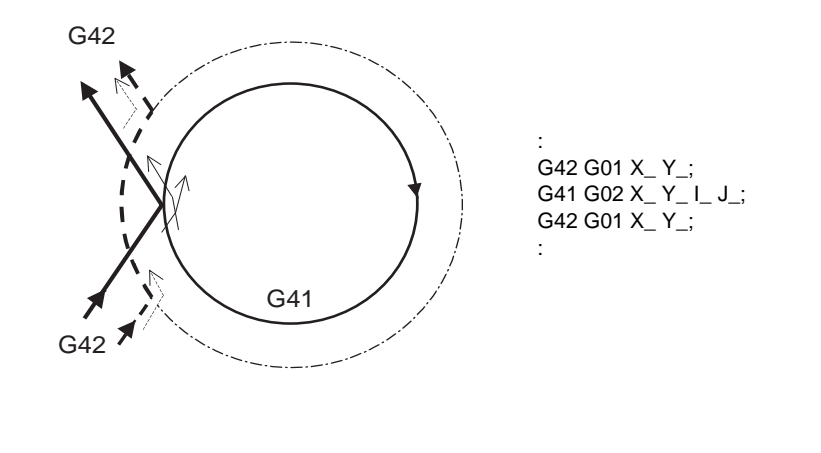

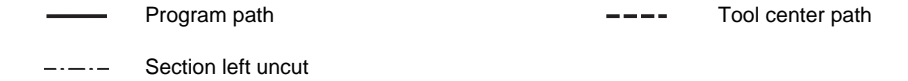

#### **Command for eliminating compensation vectors temporarily**

When the following command is issued in the compensation mode, the compensation vectors are temporarily eliminated and then, compensation mode will automatically return.

In this case, the compensation is not canceled, and the tool goes directly from the intersection point vector to the point without vectors, in other words, to the programmed command point. When returning to the compensation mode, it goes directly to the intersection point.

(1) Reference position return command

Temporarily no compensation vectors at intermediate point. (Reference position when there is no intermediate point)

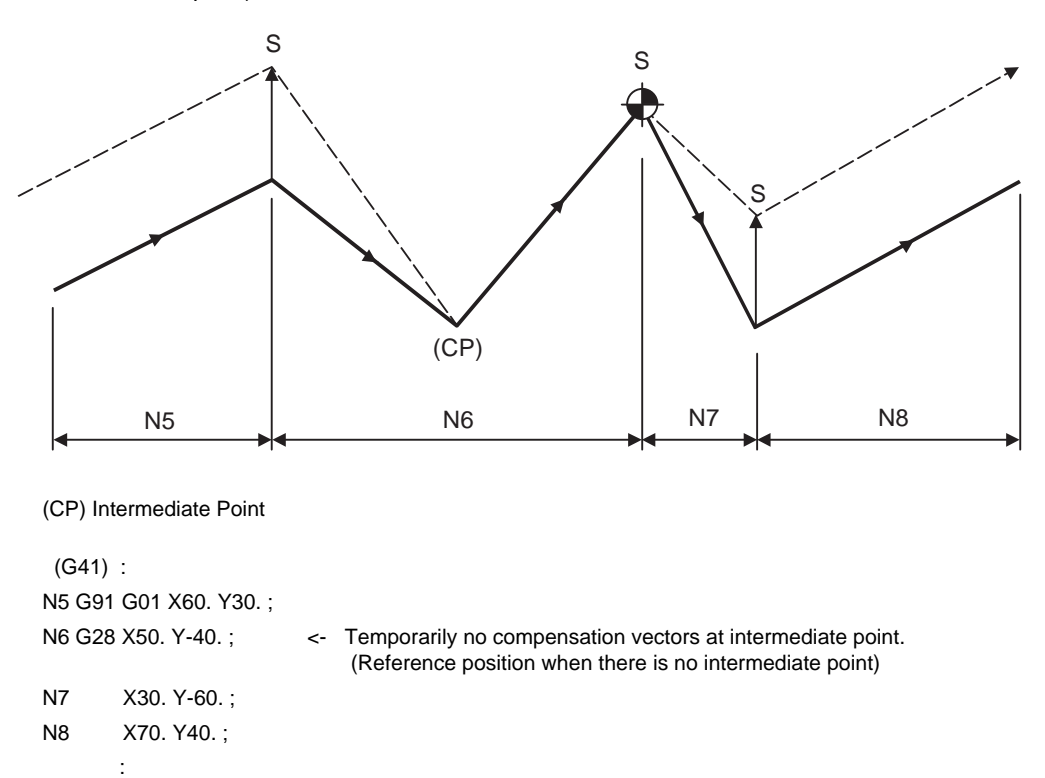

- (2) The compensation vector will be eliminated temporarily with the G53 command (Basic machine coordinate system selection).
- (Note 1) The compensation vectors do not change with the coordinate system setting (G92) command.
- (3) G33 thread cutting command Tool radius compensation does not apply to the G33 block.

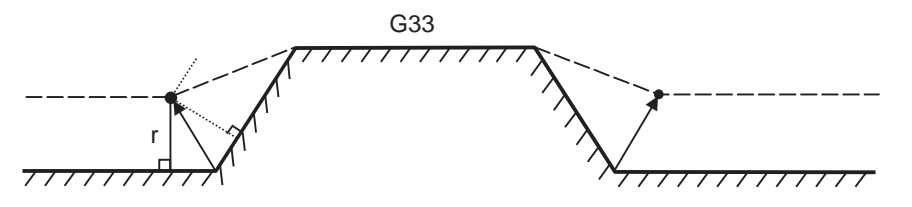

#### **Blocks without movement**

The following blocks are known as blocks without movement.

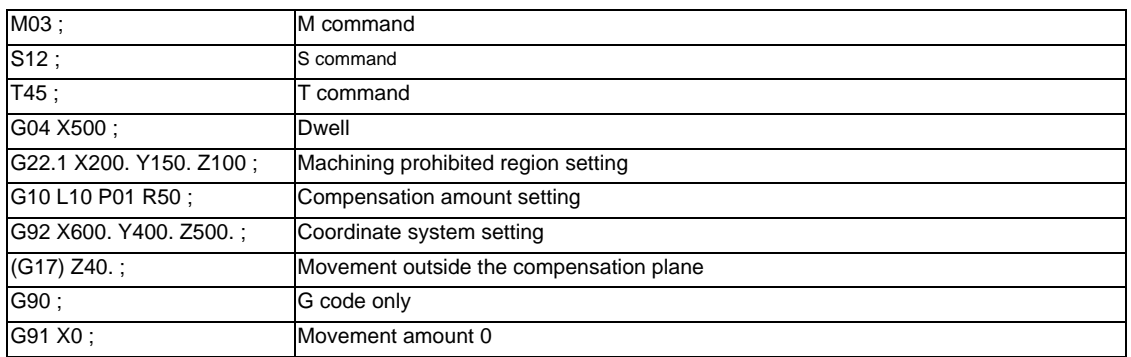

M00, M01, M02 and M30 are handled as pre-read inhibit M codes.

(1) When command is assigned at start of the compensation Compensation vector cannot be created when there are four or more successive blocks without movement, or when pre-reading prohibiting M command is issued.

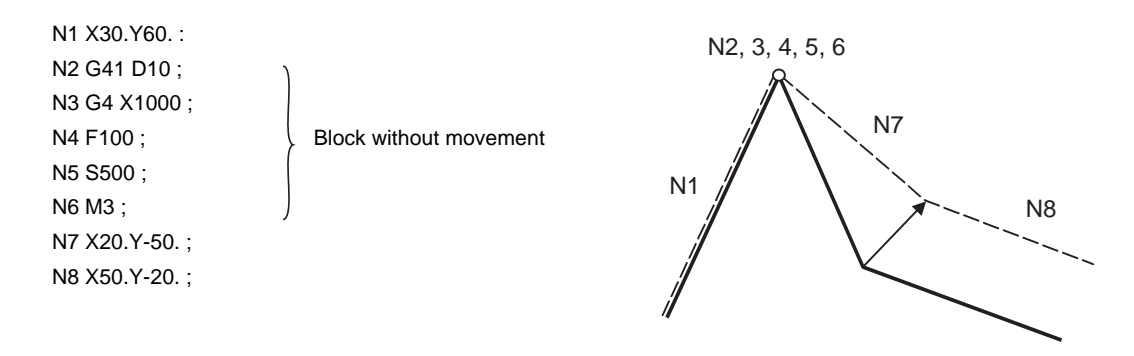

#### **12 Tool Compensation Functions**

(2) When command is assigned in the compensation mode

Compensation vector will be created as normal when there are not four or more successive blocks without movement, or when pre-read prohibiting M command is not issued.

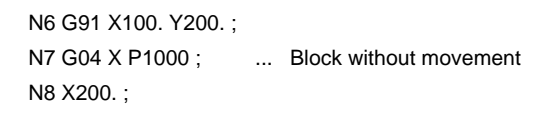

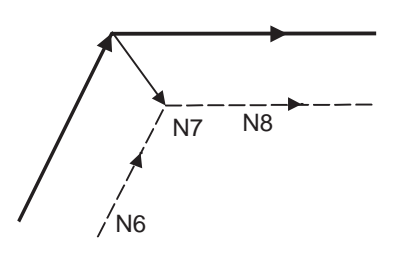

Block N7 is executed at N7 in the figure.

Compensation vector will be created perpendicularly to the end point of the previous block when there are four or more successive blocks without movement, or when pre-read prohibiting M command is issued.

In this case, a cut may occur.

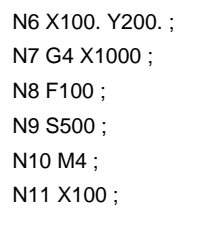

Block without movement

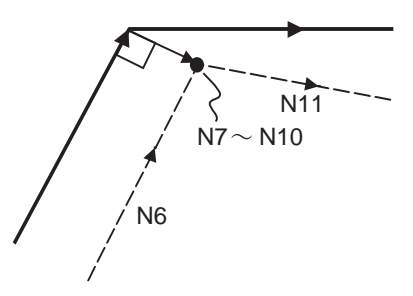

(3) When commanded together with compensation cancel Only the compensation vectors are canceled when a block without movement is commanded together with the G40 command.

N6 X100. Y200. ; N7 G40 M5 ; N8 X100. Y50. ;

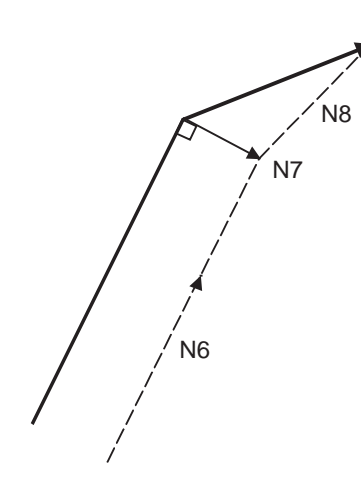

#### **When I, J, K are commanded in G40**

(1) If the final movement command block in the four blocks before the G40 block is the G41 or G42 mode, it will be assumed that the movement is commanded in the vector I, J or K direction from the end point of the final movement command. After interpolating between the hypothetical tool center path and point of intersection, it will be canceled. The compensation direction will not change.

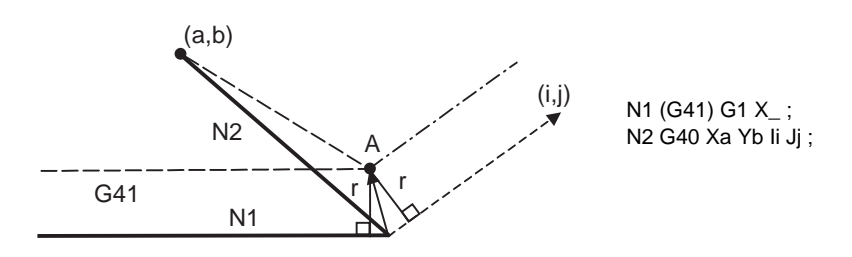

In this case, the point of intersection will always be obtained, regardless of the compensation direction, even when the commanded vector is incorrect as shown below.

[When the I and j symbols in the above program example are incorrect]

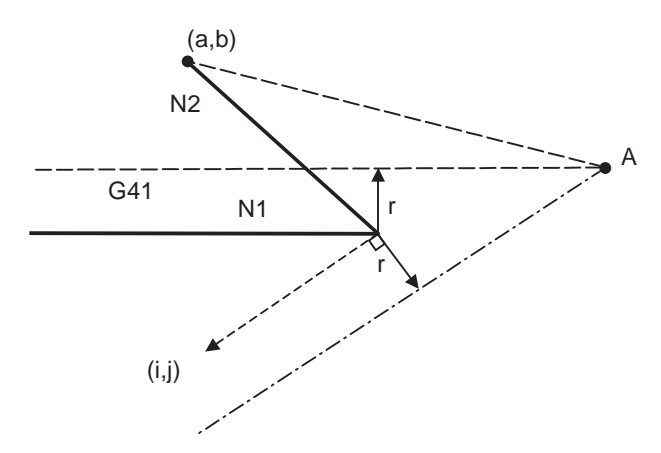

If the compensation vector obtained with point of intersection calculation is extremely large, a perpendicular vector will be created in the block before G40.

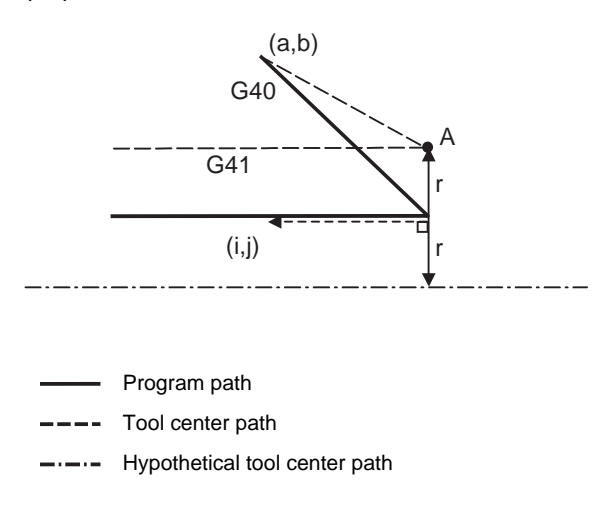
(2) If the arc is 360° or more due to the details of I, J and K at G40 after the arc command, an uncut section will occur.

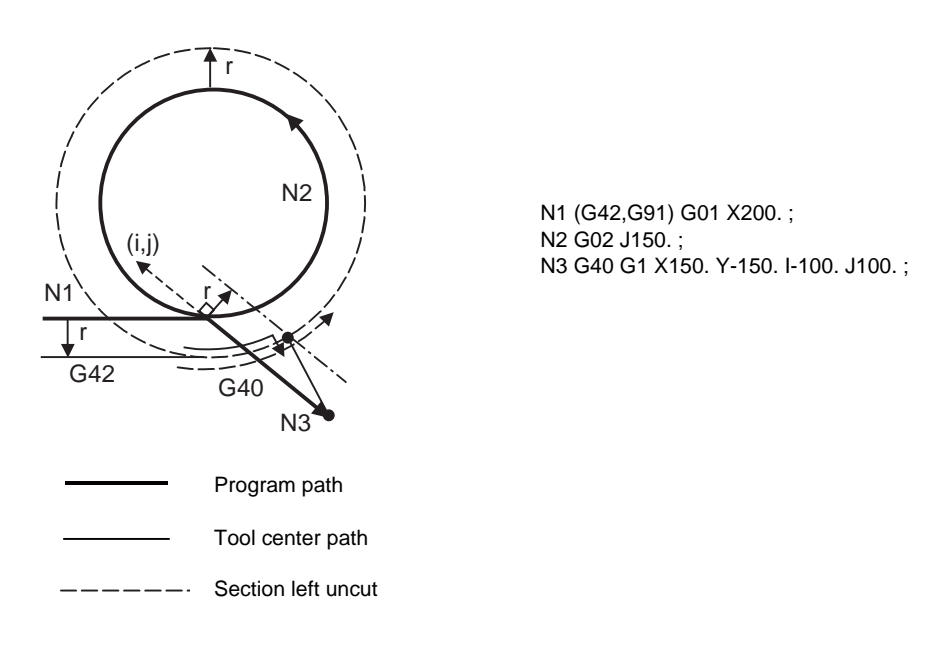

## **Corner movement**

When a multiple number of compensation vectors are created at the joints between movement command blocks, the tool will move in a straight line between these vectors. This action is called corner movement. When the vectors do not coincide, the tool moves in order to machine the corner although this movement is part and parcel of the joint block.

Consequently, operation in the single block mode will execute the previous block + corner movement as a single block and the remaining joining movement + following block will be executed as a single block in the following operation.

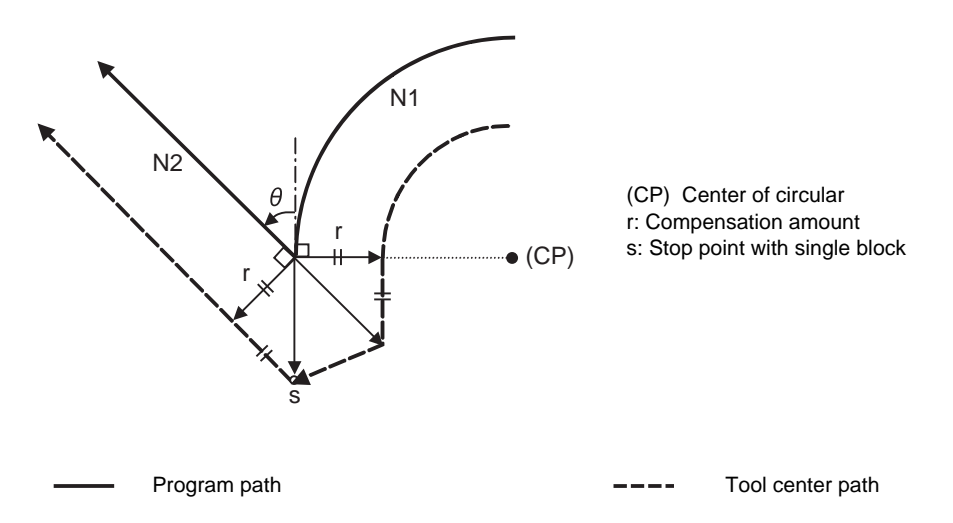

# **12.4.3 G41/G42 Commands and I, J, K Designation**

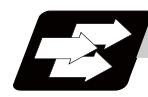

## **Function and purpose**

The compensation direction can be intentionally changed by issuing the G41/G42 command and I, J, K in the same block.

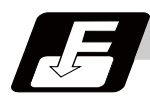

## **Command format**

**G17 (X-Y plane) G41/G42 X\_\_ Y\_\_ I\_\_ J\_\_ ;**

**G18 (Z-X plane) G41/G42 X\_\_ Z\_\_ I\_\_ K\_\_ ;**

**G19 (Y-Z plane) G41/G42 Y\_\_ Z\_\_ J\_\_ K\_\_ ;**

Assign a linear command (G00, G01) in a movement mode.

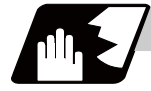

**Detailed description**

#### **I, J type vectors (G17 X-Y plane selection)**

This section describes the new I,J type vectors (G17 plane) created by this command. (Similar descriptions apply to vector K,I for the G18 plane and to J, K for the G19 plane.)

As shown in the following figures, I, J type vectors create compensation vectors which are perpendicular to the direction designated by I, J and equivalent to the compensation amount, without the intersection point calculation of the programmed path. The I, J vectors can be commanded even in the mode (G41/G42 mode in the block before) and even at the compensation start (G40 mode in the block before).

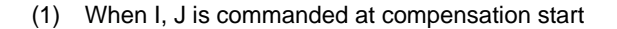

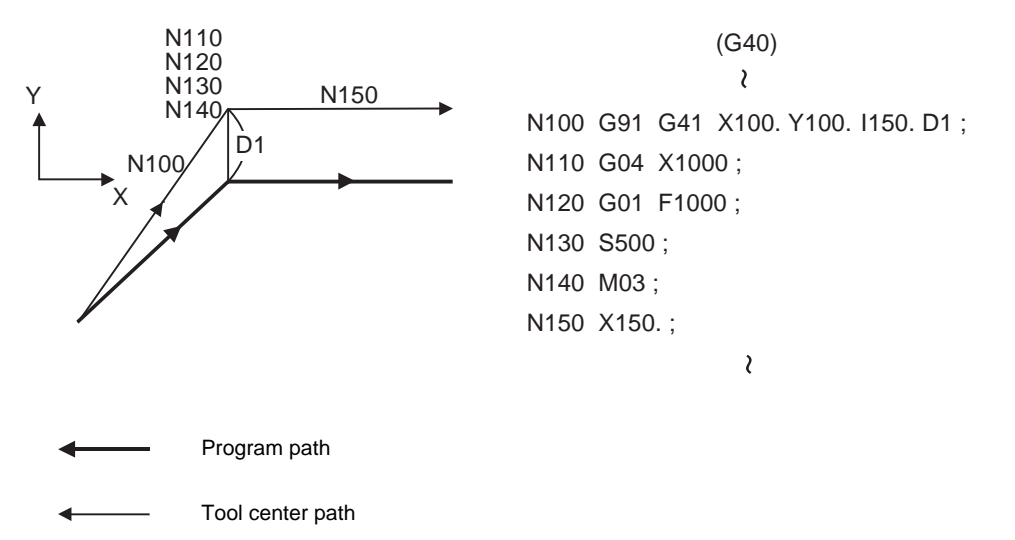

(2) When there are no movement commands at the compensation start.

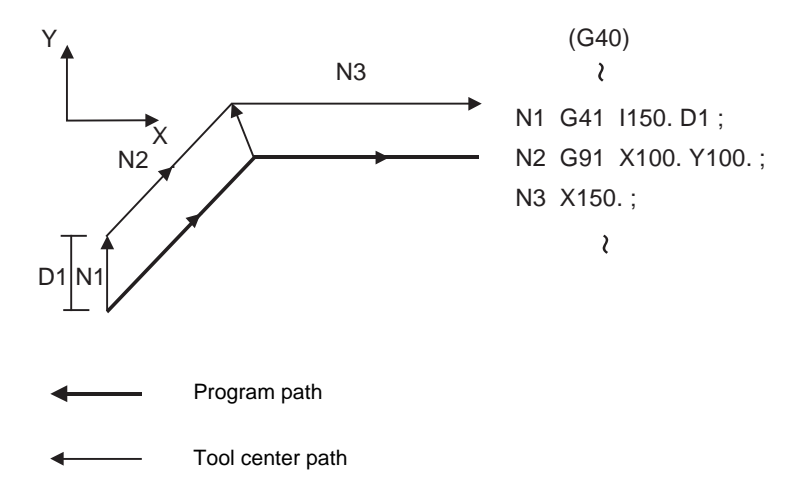

(3) When I, J has been commanded in the mode (G17 plane)

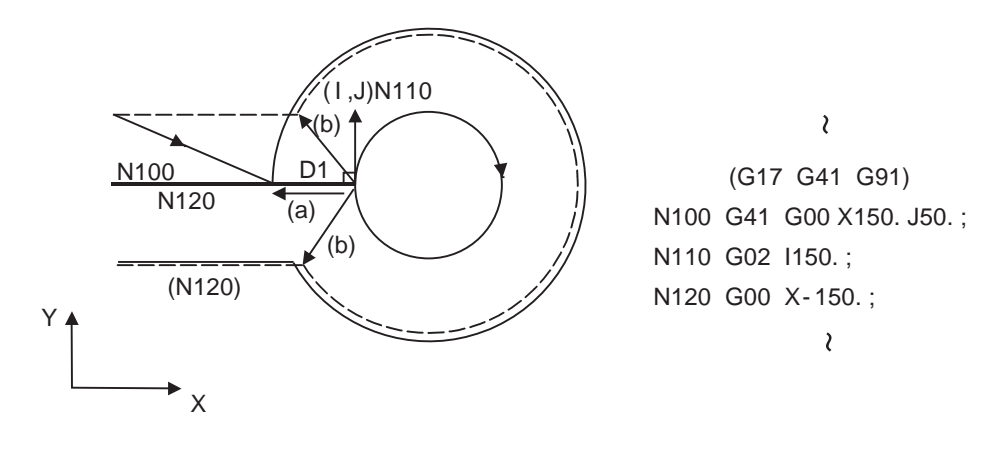

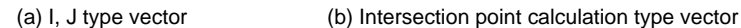

Program path Tool center path

---- Path after intersection point calculation

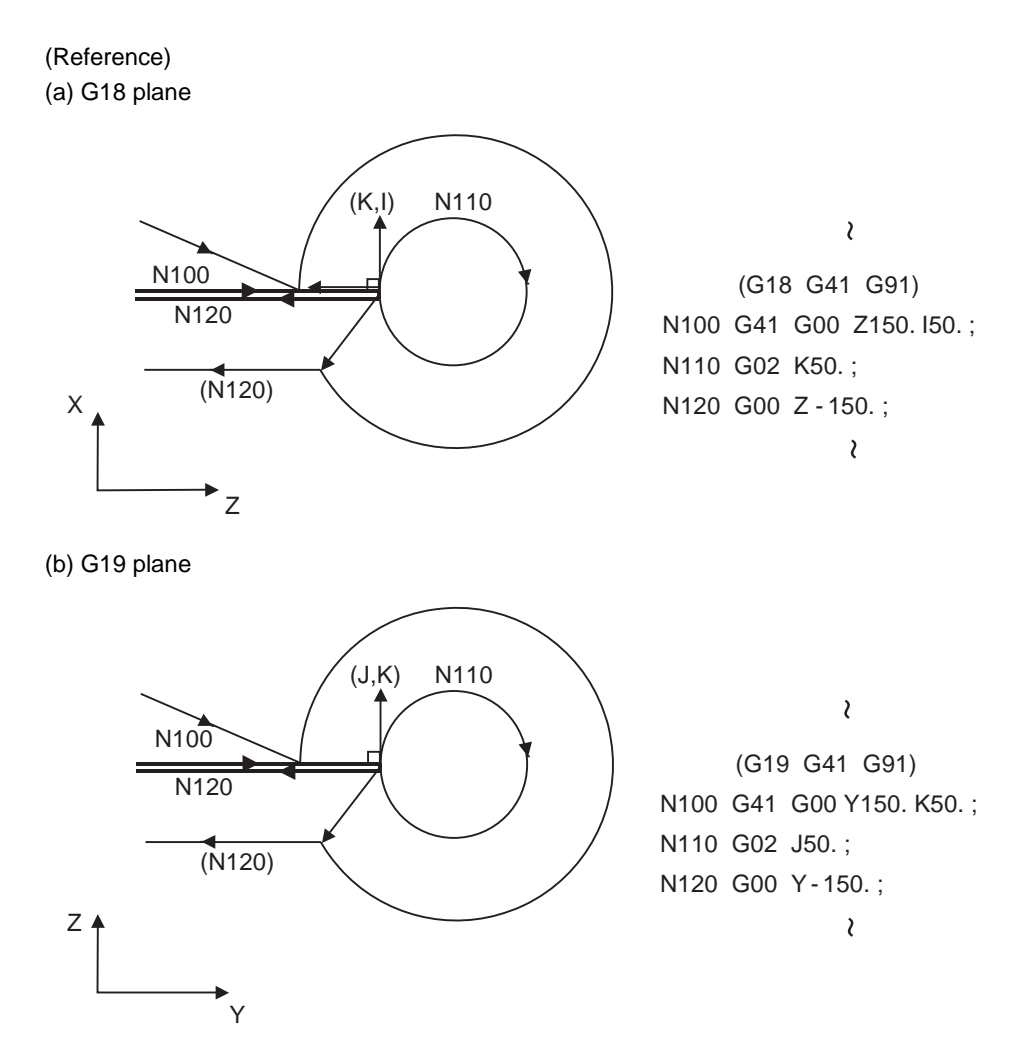

(4) When I, J has been commanded in a block without movement

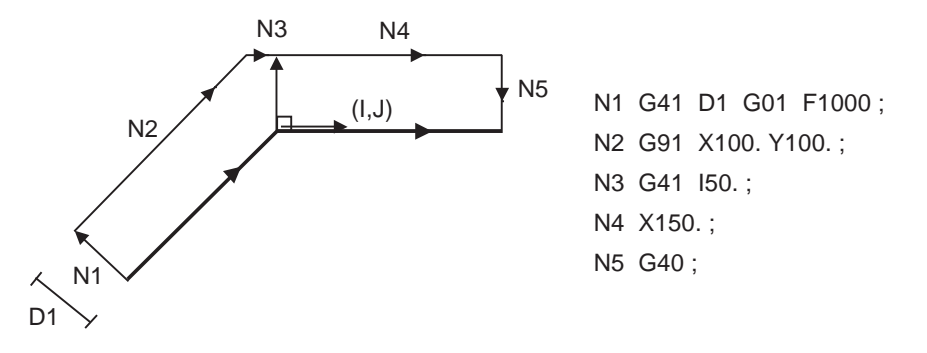

## **Compensation vector direction**

(1) In G41 mode

Direction produced by rotating the direction commanded by I,J by 90° to the left when looking at the zero point from the forward direction of the Z axis (3rd axis).

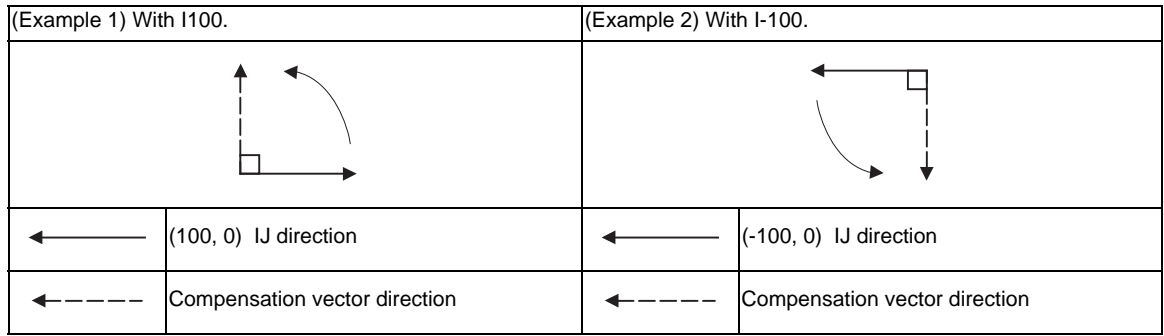

## (2) In G42 mode

Direction produced by rotating the direction commanded by IJ by 90° to the right when looking at the zero point from the forward direction of the Z axis (3rd axis).

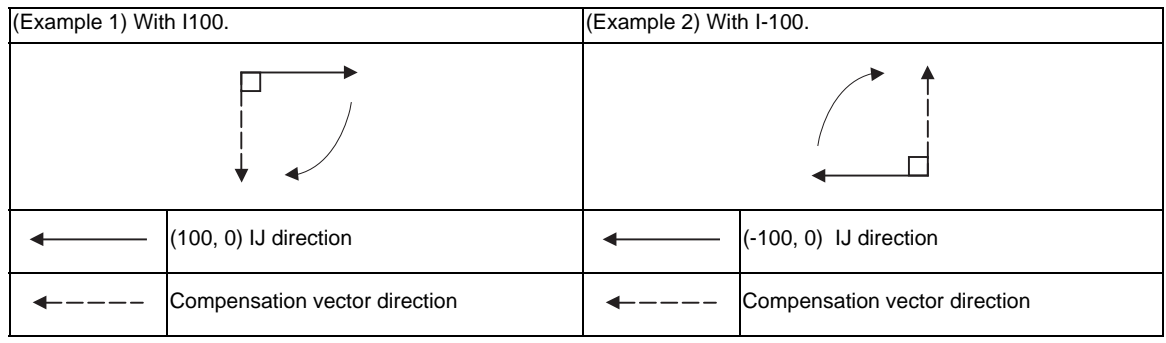

## **Selection of compensation modal**

G41 and G42 modals can be switched over at any time.

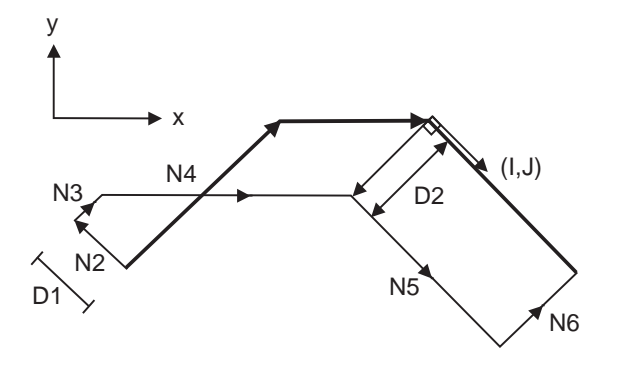

N1 G28 X0 Y0 ; N2 G41 D1 F1000 ; N3 G01 G91 X100. Y100. ; N4 G42 X100. I100. J - 100. D2 ; N5 X100. Y- 100. ; N6 G40 ; N7 M02 ; %

**12.4 Tool Radius Compensation ; G38,G39/G40/G41,G42**

#### **Compensation amount for compensation vectors**

The compensation amount is determined by the offset No. (modal) in a block with the IJ designation. <Example 1>

Vector A is the compensation amount registered in offset No. modal D1 of the N100 block.

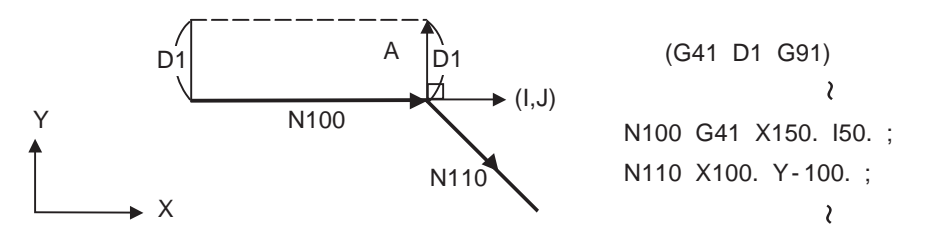

<Example 2>

Vector B is the compensation amount registered in offset No. modal D2 of the N200 block.

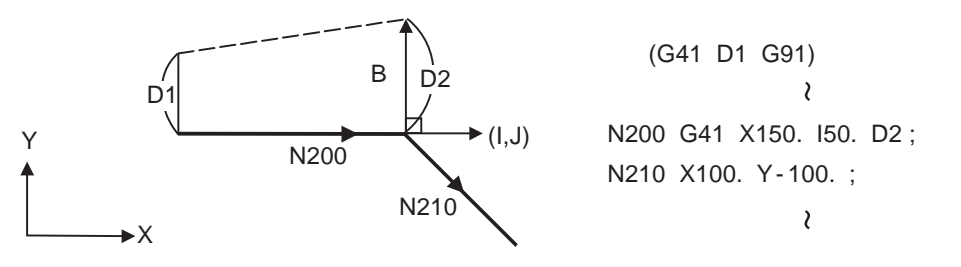

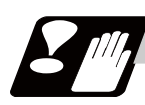

## **Precautions**

Y

(1) Issue the I,J type vector in a linear mode (G0, G1). If it is in an arc mode at the start of compensation, program error (P151) will occur.

When it is in the compensation mode as well as in the arc mode, I, J will be designated at the center of the circular.

(2) When the I,J type vector is designated, it will not be deleted (Interference avoidance) even if there is interference. Consequently, overcutting may occur.

In the figure below, cutting will occur in the shaded section.

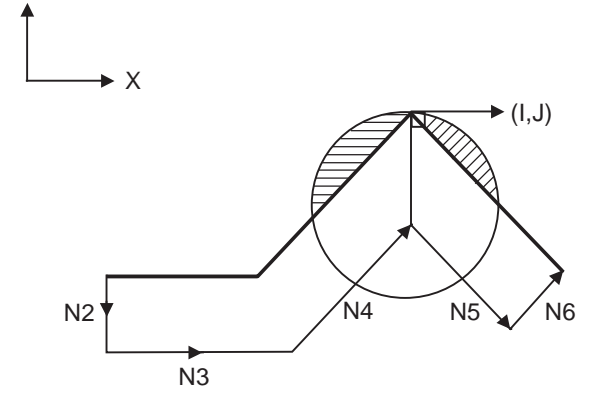

N1 G28 X0 Y0 ; N2 G42 D1 F1000 ; N3 G91 X100. ; N4 G42 X100. Y100. I10. ; N5 X100. Y - 100. ; N6 G40 ; N7 M02 ;

(3) The vectors differ for the G38 I  $\Box$  (K\_) command and the G41/G42 I  $\Box$  (K\_) command.

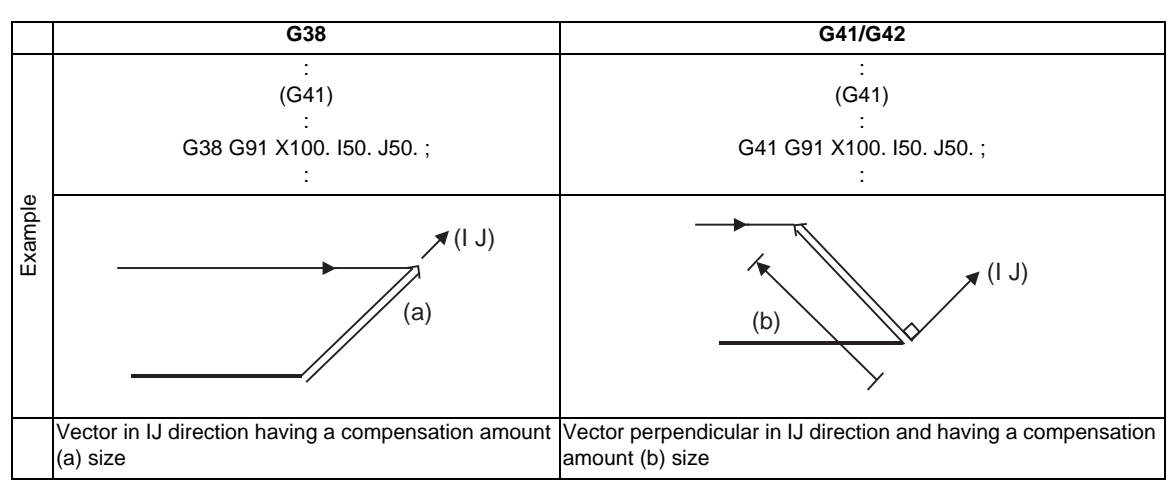

(4) Refer to the following table for the compensation methods depend on the presence or absence of G41/ G42 command and I, K, (J) command.

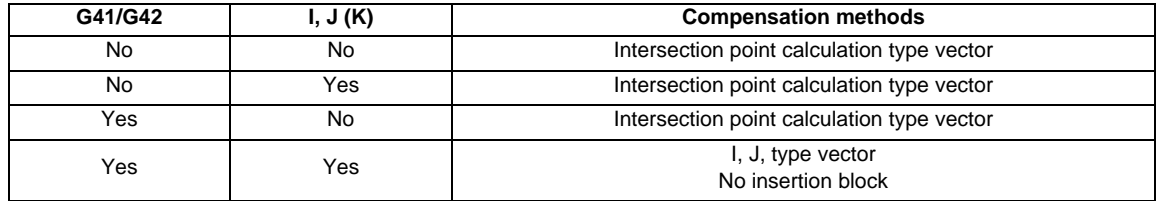

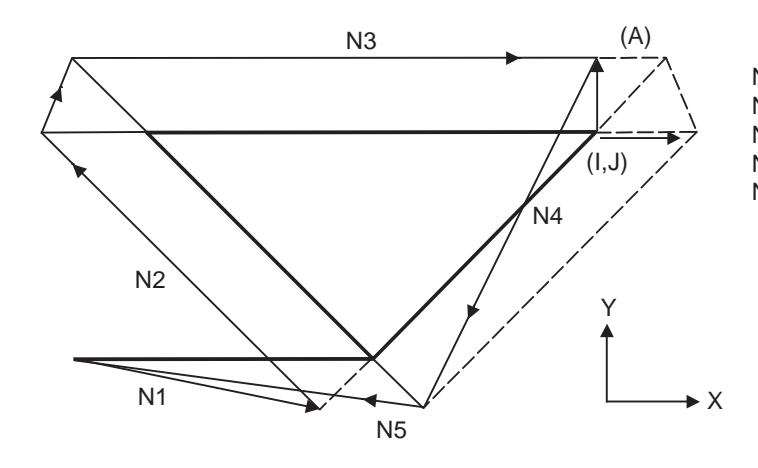

N1 G91 G01 G41 X200. D1 F1000 ; N2 X-150. Y150. ; N3 G41 X300. I50. ; N4 X-150. Y-150. ; N5 G40 X-200. ;

During the I, J type vector compensation, the A insertion block will not exist.

# **12.4.4 Interrupts during Tool Radius Compensation**

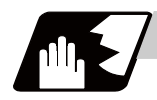

**Detailed description**

#### **MDI interruption**

Tool radius compensation is valid in any automatic operation mode - whether tape, memory or MDI mode. The figure below shows what happens by MDI interruption after stopping the block during tape or memory mode.

S in the figure indicates the stop position with single block.

(1) Interrupt without movement (tool path does not change)

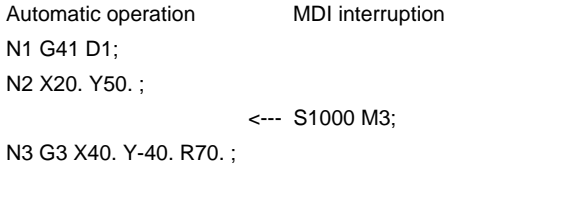

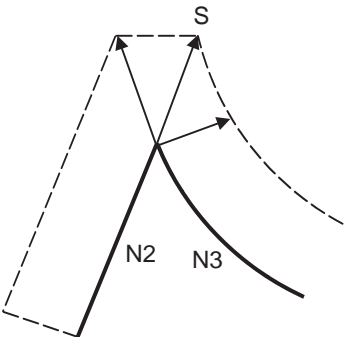

#### (2) Interrupt with movement

The compensation vectors are automatically re-calculated in the movement block after interrupt.

#### With linear interrupt

Automatic operation MDI interruption N1 G41 D1; N2 X20. Y50. ;

<--- X50. Y-30. ; X30. Y50. ;

N3 G3 X40.Y-40. R70. ;

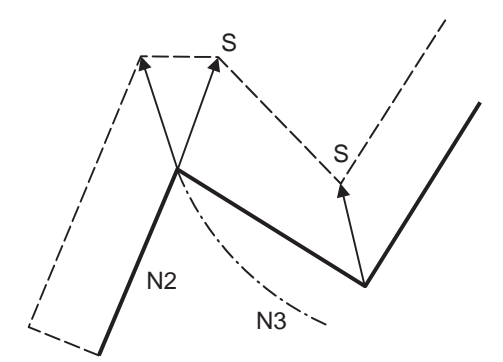

 $\frac{1}{N^2}$   $\frac{1}{N^3}$ 

#### With circular interruption

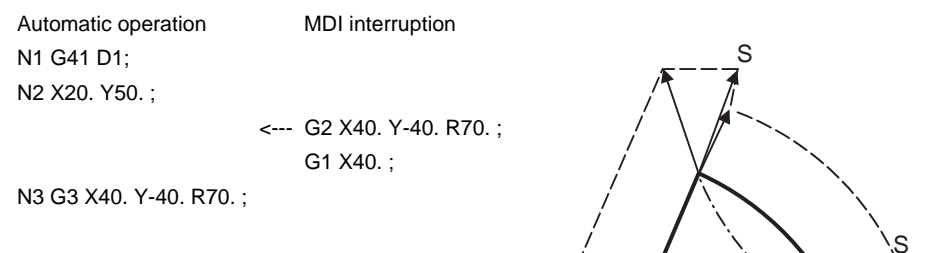

# **Manual interruption**

(1) Interrupt with manual absolute OFF.

The tool path will deviate from the compensated path by the interrupt amount.

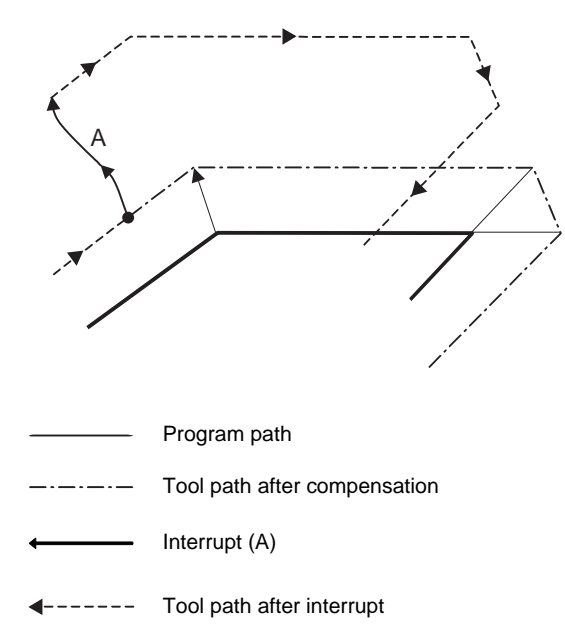

## (2) Interrupt with manual absolute ON.

In the incremental value mode, the same operation will be performed as the manual absolute OFF. In the absolute value mode, however, the tool returns to its original path at the end point of the block following the interrupted block, as shown in the figure.

[Line-Line-Line]

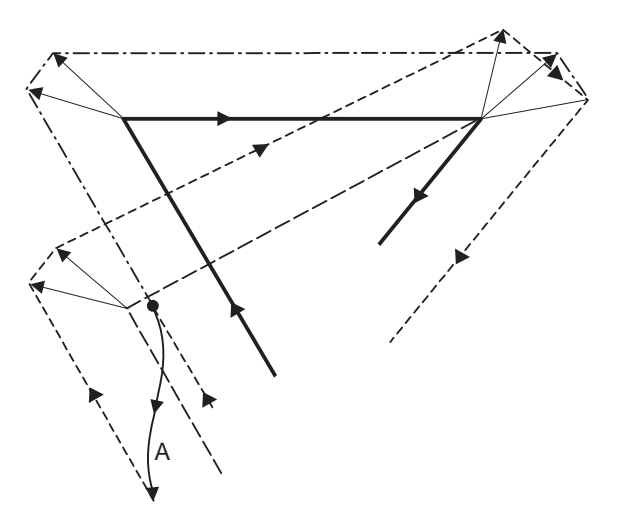

[Line-arc-Line]

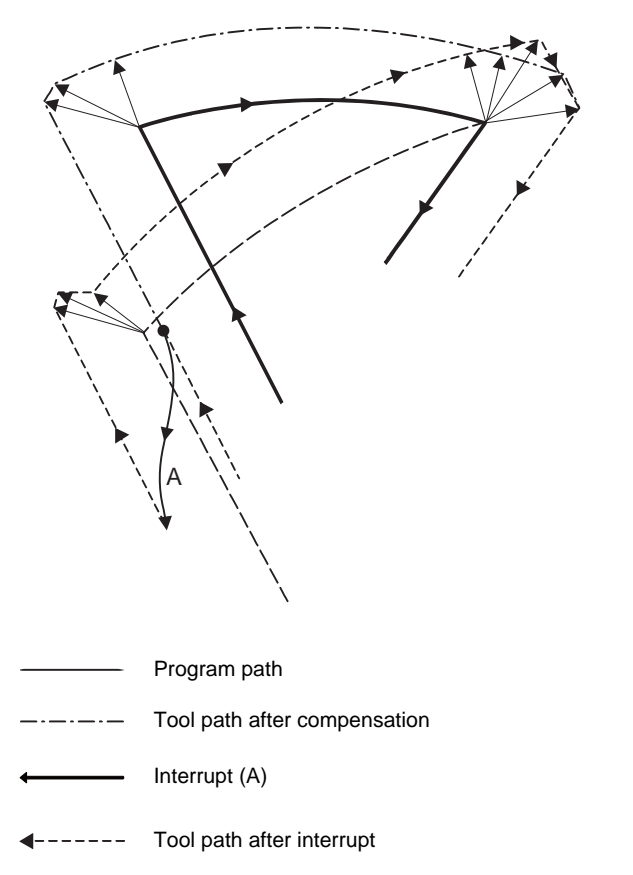

## **12.4.5 General Precautions for Tool Radius Compensation**

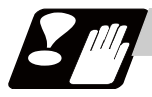

## **Precautions**

#### **Assigning the compensation amounts**

(1) The offset amounts can be designated with the D code by designating an offset amount No. Once designated, the D code is valid until another D code is commanded. If an H code is designated, the program error (P170) No COMP No will occur. Besides being used to designate the compensation amounts for tool radius compensation, the D codes

are also used to designate the compensation amounts for tool position compensation.

(2) Compensation amounts are normally changed when a different tool has been selected in the compensation cancel mode. However, when an amount is changed during the compensation mode, the vectors at the end point of the block are calculated using the compensation amount designated in that block.

## **Compensation amount symbols and tool center path**

If the compensation amount is negative (-), the figure will be the same as if G41 and G42 are interchanged. Thus, the axis that was rotating around the outer side of the workpiece will rotate around the inner side, and vice versa.

An example is shown below. Normally, the compensation amount is programmed as positive (+). However, if the tool path center is programmed as shown in (a) and the compensation amount is set to be negative (-), the movement will be as shown in (b). On the other hand, if the program is created as shown in (b) and the offset amount is set to be negative (-), the movement will be as shown in (a). Thus, only one program is required to execute machining of both male and female shapes. The tolerance for each shape can be randomly determined by adequately selecting the offset amount.

(Note that a circle will be divided with type A when compensation is started or canceled.)

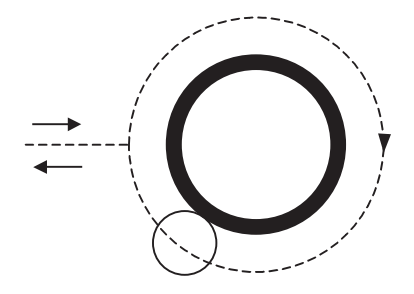

G41 offset amount (+) or G42 offset amount (-) (a)

---- Tool center path

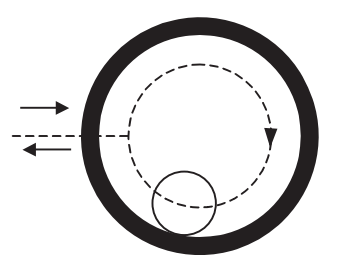

G41 offset amount (-) or G42 offset amount (+)  $(b)$ 

# **12.4.6 Changing of Compensation No. during Compensation Mode**

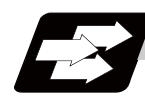

# **Function and purpose**

As a principle, the compensation No. must not be changed during the compensation mode. If changed, the movement will be as shown below.

When compensation No. (compensation amount) is changed:

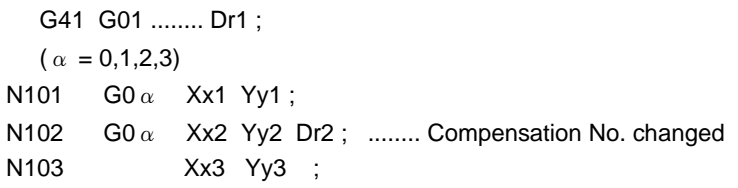

# **During linear -> linear**

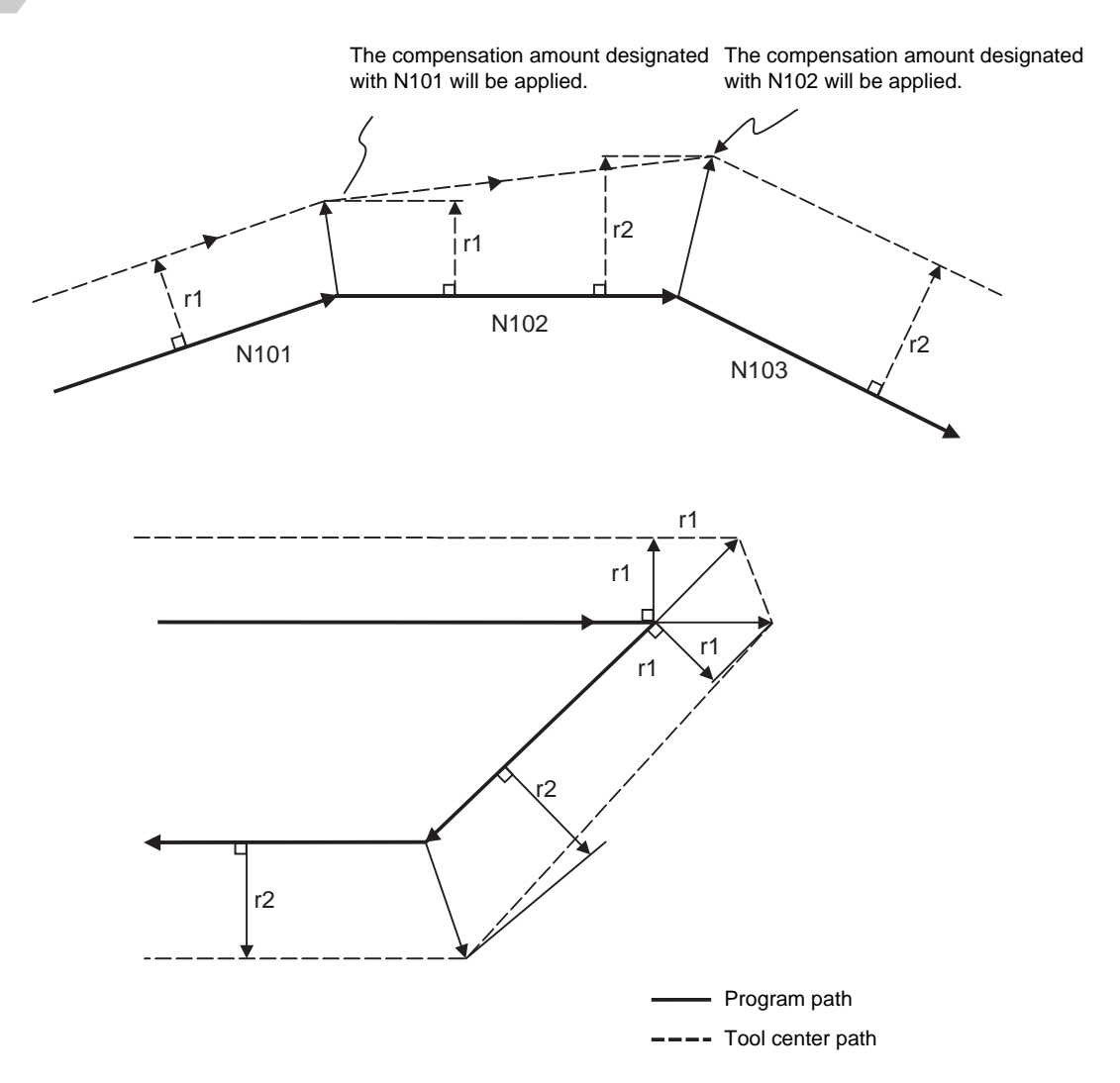

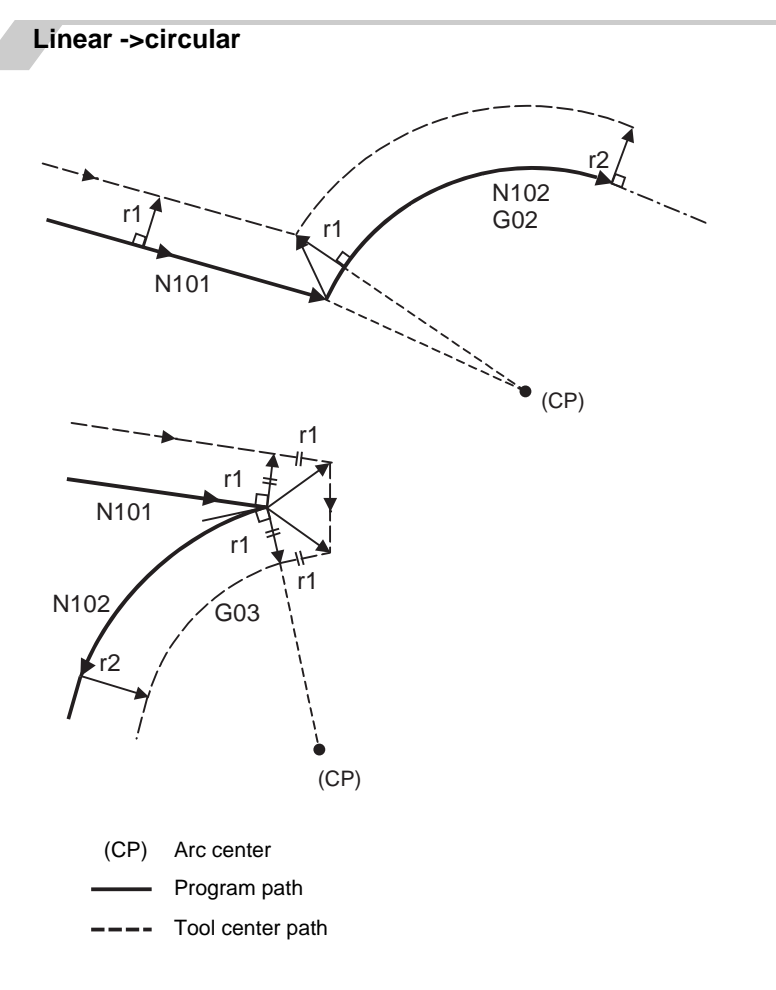

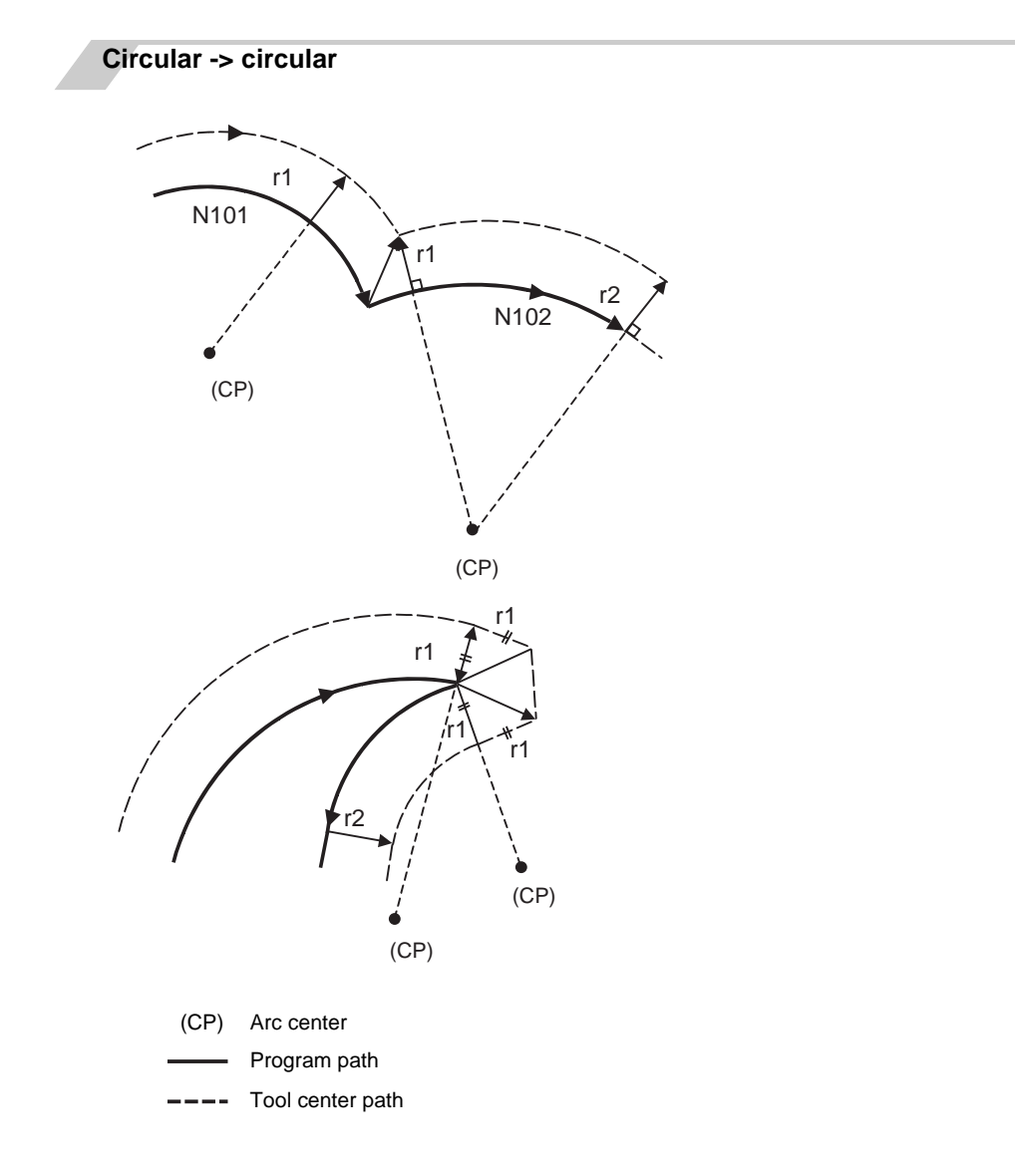

## **12.4.7 Start of Tool Radius Compensation and Z Axis Cut in Operation**

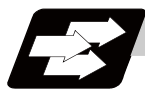

## **Function and purpose**

Often when starting cutting, a method of applying a radius compensation (normally the XY plane) beforehand at a position separated for the workpiece, and then cutting in with the Z axis is often used. When using this method, create the program so that the Z axis movement is divided into the two steps of rapid traverse and cutting feed after nearing the workpiece.

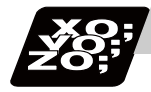

### **Program example**

When the following type of program is created:

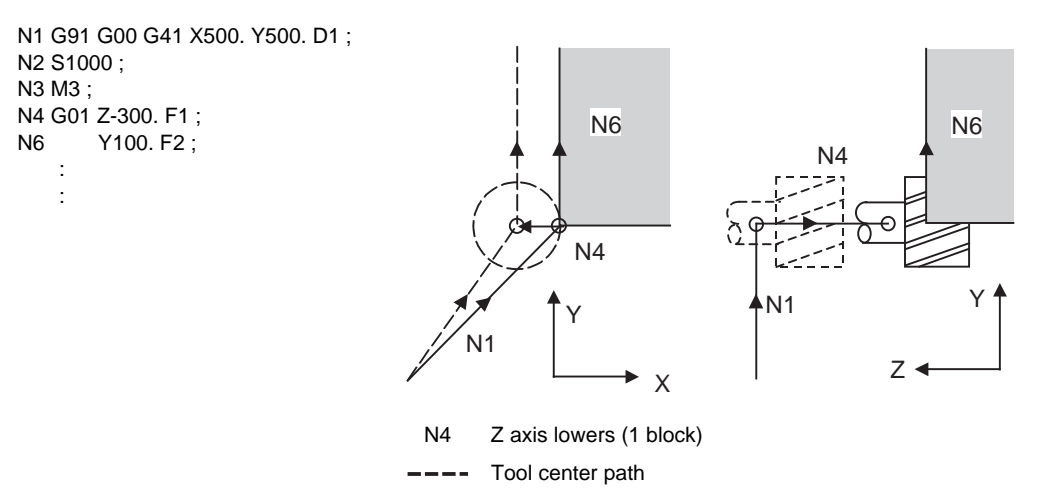

With this program, at the start of the N1 compensation the program will be read to the N6 block. The relation of N1 and N6 can be judged, and correct compensation can be executed as shown above. If the above program's N4 block is divided into two

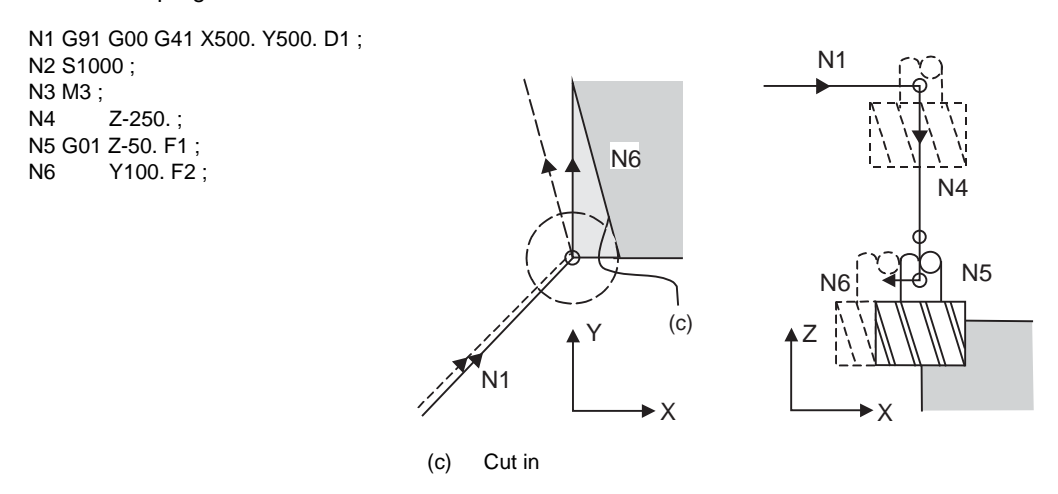

In this case, the four blocks N2 to N5 do not have a command in the XY plane, so when the N1 compensation is started, the program cannot be read to the N6 block.

As a result, the compensation is done based only on the information in the N1 block, and the compensation vector is not created at the start of compensation. Thus, an excessive cut in occurs as shown above.

In this case, consider the calculation of the inner side, and before the Z axis cutting, issue a command in the same direction as the direction that the Z axis advances in after lowering, to prevent excessive cutting.

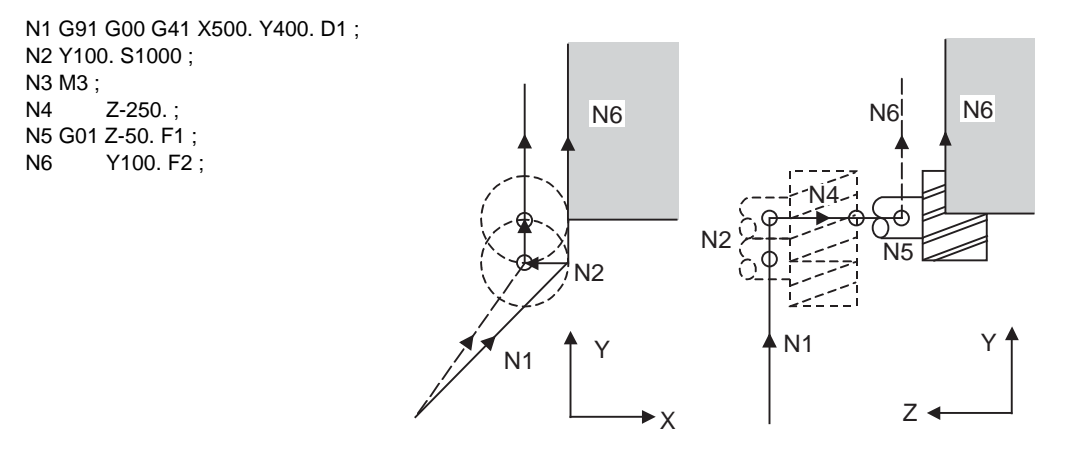

The movement is correctly compensated as the same direction as the N6 advance direction is commanded in N2.

## **12.4.8 Interference Check**

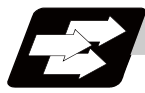

#### **Function and purpose**

When tool radius is larger than the program path, a tool, compensated by the tool radius compensation function, may sometimes cut into the workpiece. This is known as interference, and interference check is the function which prevents this from occurring.

The table below shows the three functions of interference check and each can be selected for use by parameter.

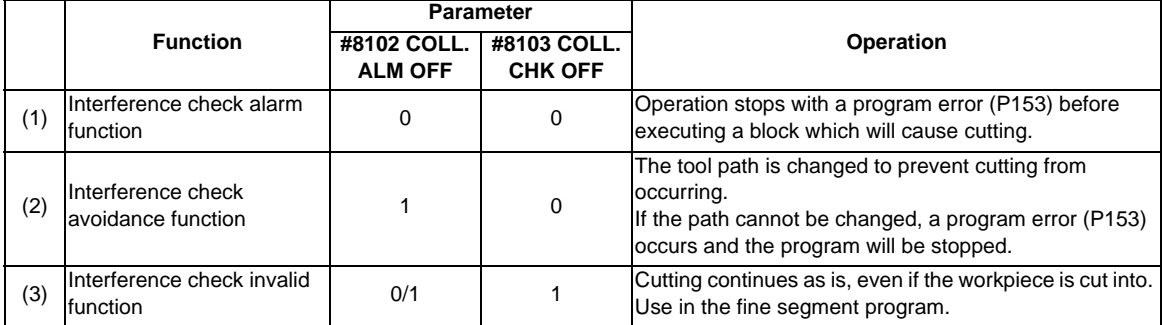

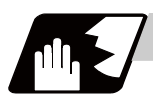

# **Detailed description**

## **Conditions viewed as interference**

When there is a movement command in three of the five pre-read blocks, and if the compensation calculation vectors which are created at the contacts of movement commands intersect each other, it will be viewed as interference.

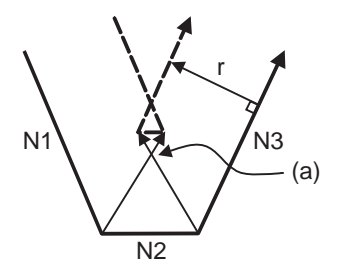

r : Compensation amount

(a) Vectors intersect

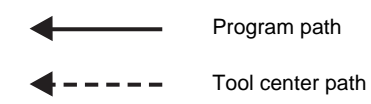

(Example 1)When operating a program including a short segment with a tool with a large radius Cutting will occur in the shaded section.

(G41) N1 G91 G1 X50. Y-100. ; N2 X70. Y-100. ; N3 X120. Y0 ;

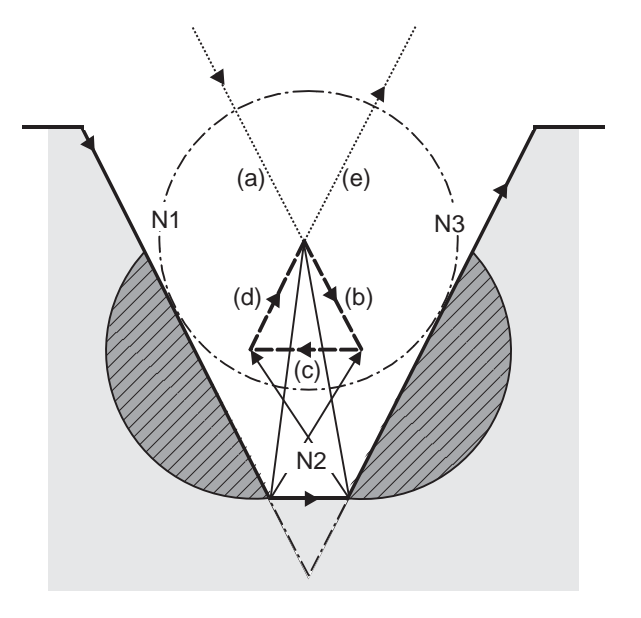

(1) With alarm function

An alarm is given before N1 is executed. The buffer correction function can thus be used to change N1 to the following, enabling machining to continue: N1 G1 X20. Y-40.;

- (2) With avoidance function The intersection of N1 and N3 is calculated to create interference avoidance vectors. Tool center path is  $(a)$  ->  $(e)$ .
- (3) With interference check invalid function The tool passes while cutting the N1 and N3 line. Tool center path is  $(a)$ ->(b)->(c)->(d)->(e).

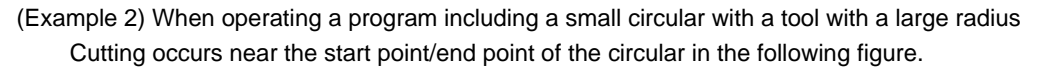

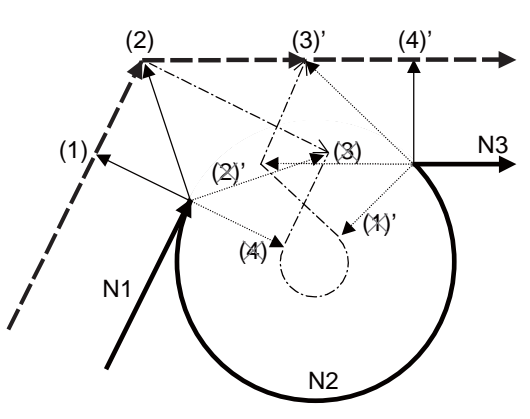

#### Interference check processing

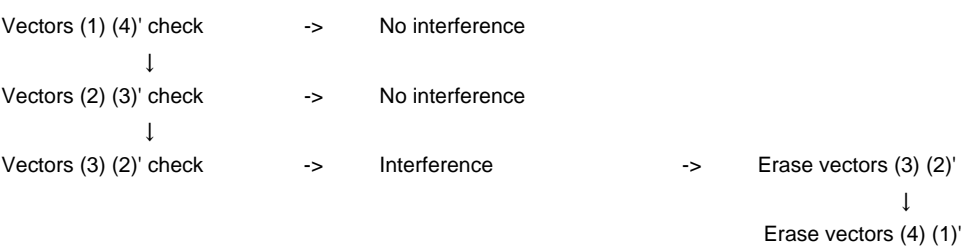

(1) With alarm function

The alarm occurs before N1 is executed.

(2) With avoidance function With the above process, the vectors (1), (2), (3)' and (4)' will remain as the valid vectors. The tool center path will follow the path which connects these vectors, as the interference avoidance path.

(Thick broken line path)  $\sim$   $\sim$   $\sim$   $\sim$ 

(3) With interference check invalid function The tool center path will follow the path which connects  $(1)$ ,  $(2)$ ,  $(3)$ ,  $(4)$ ,  $(1)'$ ,  $(2)'$ ,  $(3)'$ ,  $(4)'$ , as the interference avoidance path while cutting.

(Thin broken line path)  $-$  -  $-$  -  $-$ 

## **When interference check cannot be executed**

- (1) When three of the movement command blocks cannot be pre-read (When there are three or more blocks in the five pre-read blocks that do not have movement)
- (2) When there is an interference following the fourth movement block

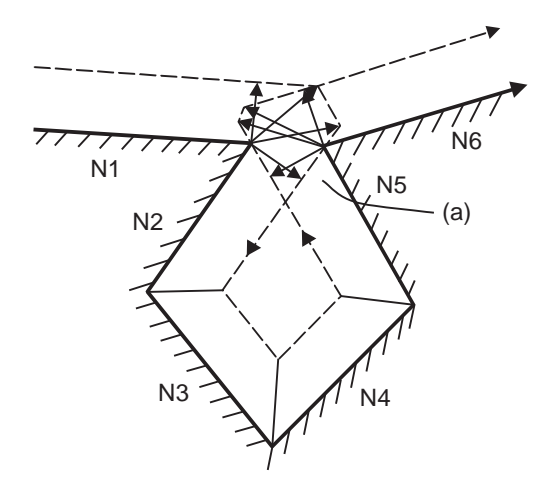

(a) Interference check is not possible

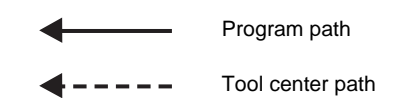

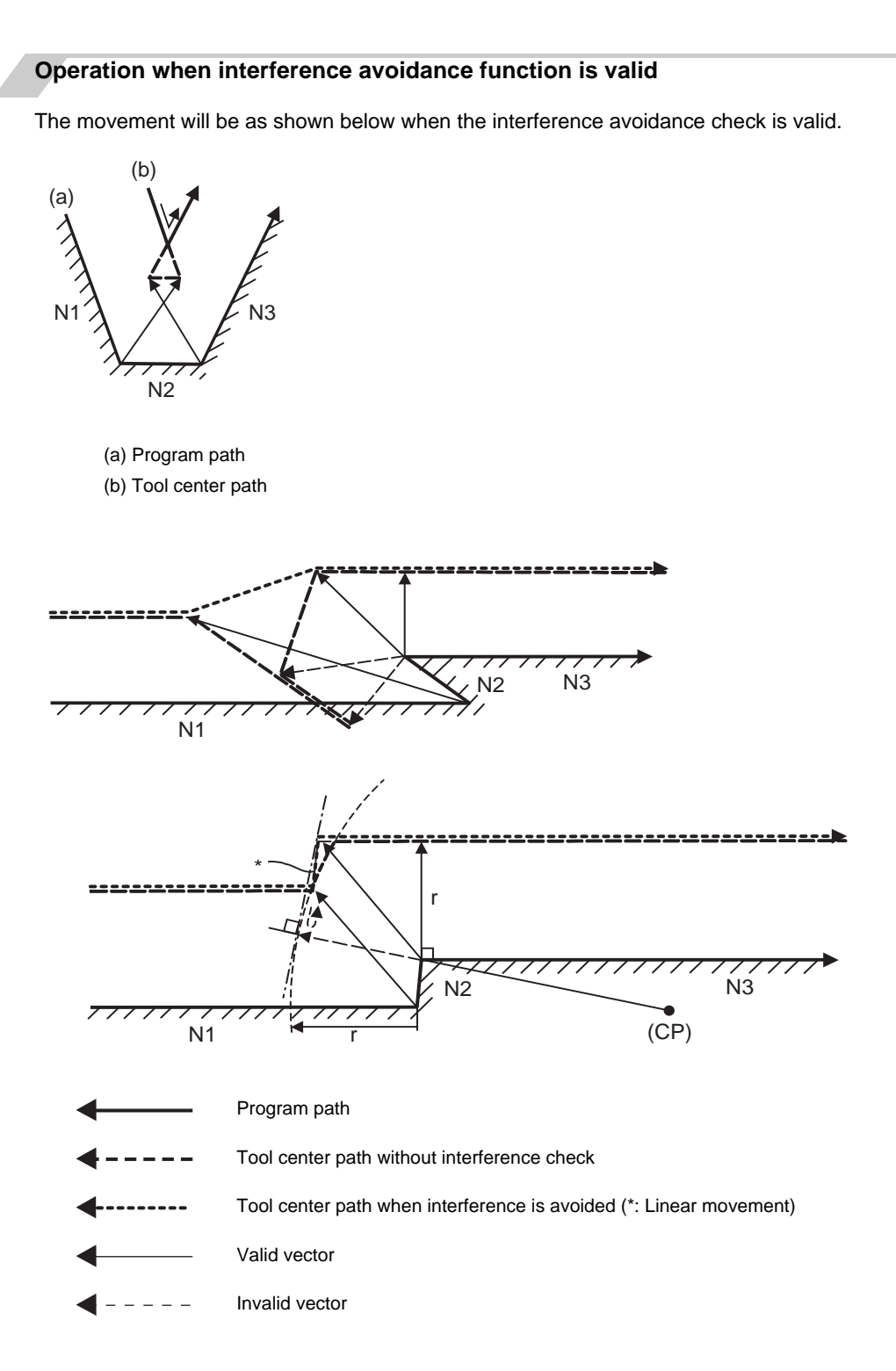

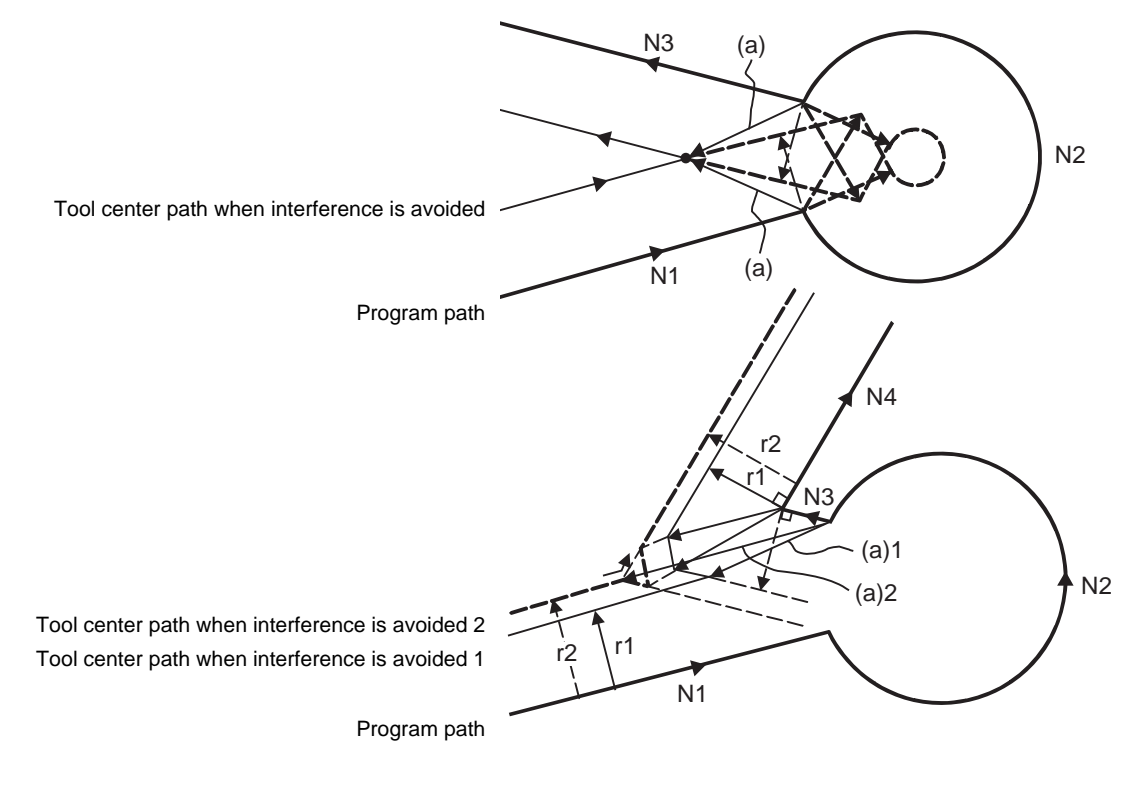

If all of the line vectors for the interference avoidance are deleted, create a new avoidance vector as shown in below to avoid the interference.

(a) Avoidance vector

In the case of the figure below, the groove will be left uncut.

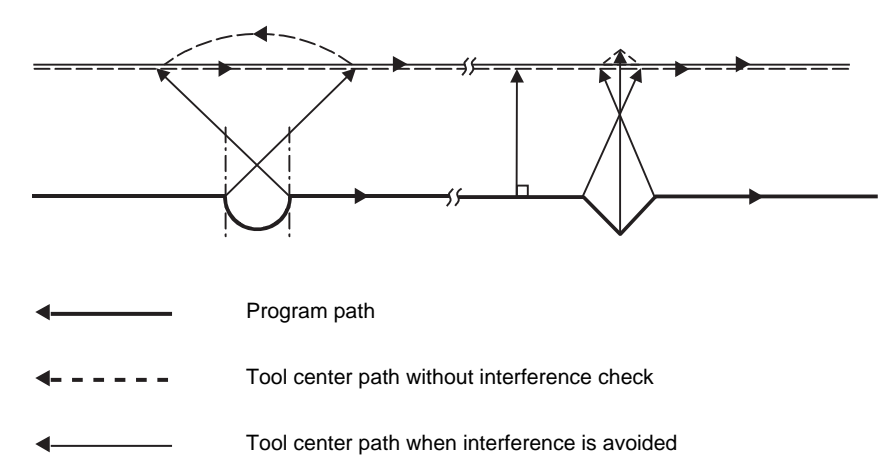

## **Interference check alarm operation**

The interference check alarm occurs under the following conditions.

(1) When the interference check alarm function has been selected When all the vectors at the end of its own block have been deleted. When, as shown in the figure below, vectors 1 through 4 at the end point of the N1 block have all been deleted, program error (P153) will occur prior to N1 execution.

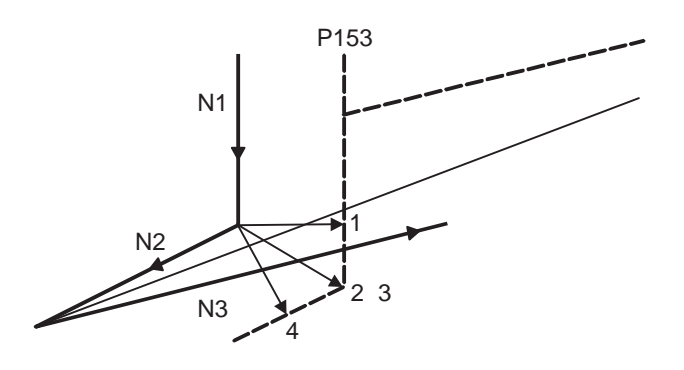

(2) When the interference check avoidance function has been selected

(Example 1) When there are valid vectors at the end point of the following blocks even when all the vectors at the end point of its own block have been deleted.

When, in the figure below, the N2 interference check is conducted, the N2 end point vectors are all deleted but the N3 end point vectors are regarded as valid.

Program error (P153) now occurs at the N1 end point and the operation stops.

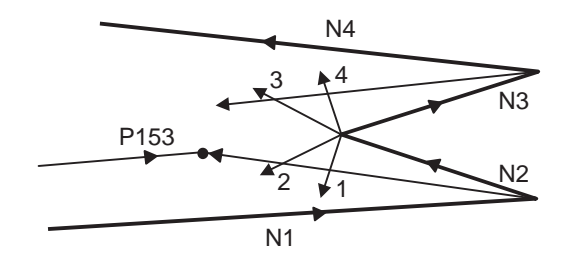

In the case shown in the figure below, the tool will move in the reverse direction at N2. Program error (P153) now occurs before executing N1 and the operation stops.

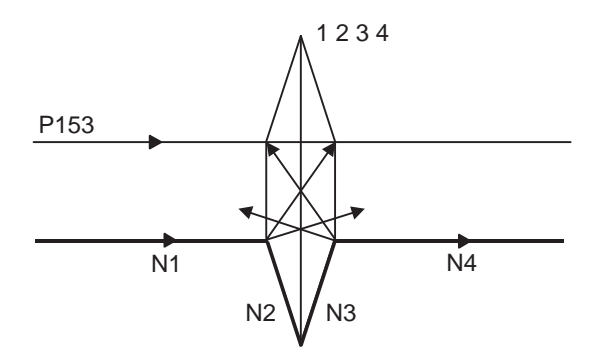

**12.4 Tool Radius Compensation ; G38,G39/G40/G41,G42**

(Example 2) When avoidance vectors cannot be created

Even when, as in the figure below, the conditions for creating the avoidance vectors are satisfied, it may still be impossible to create avoidance vectors, or the interference vectors may interfere with N3.

Program error (P153) will occur at the N1 end point when the vector intersecting angle is more than 90° and the operation will stop.

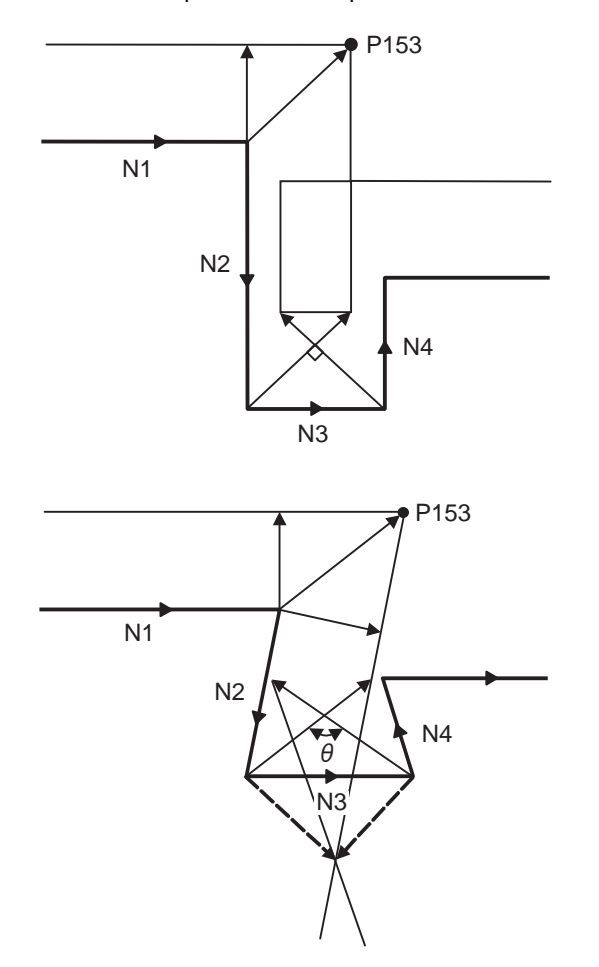

(Example 3) When the program advance direction and the advance direction after compensation are reversed When grooves, narrower than the tool radius with parallel or widening bottom, are programmed, it will still be regarded as interference even if there is actually no interference.

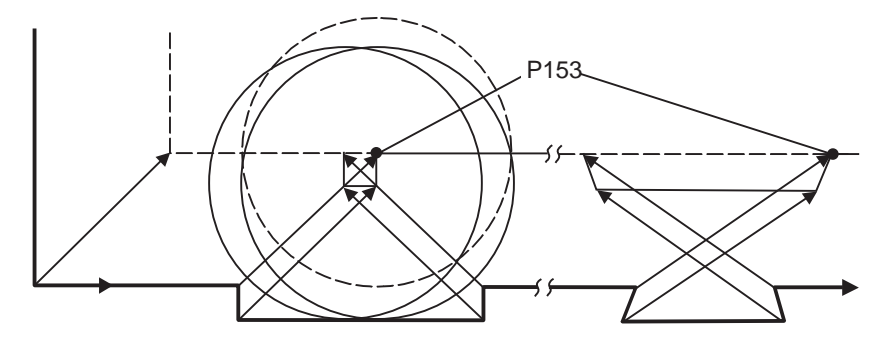

(Example 4) Command for eliminating compensation vectors temporarily

Interference check will be executed even at the end point of the block right before the command to eliminate compensation vectors temporarily, as well as when the command is not issued. It may be regarded as an interference even if there is actually no interference. If regarded as an interference, program error (P153) will occur.

In the figure below, only vector 1 is left as an end point vector in N2 because of the N3 G53 command to temporarily eliminate compensation vectors. However, the interference check will still be conducted to vector 1 to 4 and an interference will be detected.

Program error (P153) now occurs at the end point of the previous block and the operation stops.

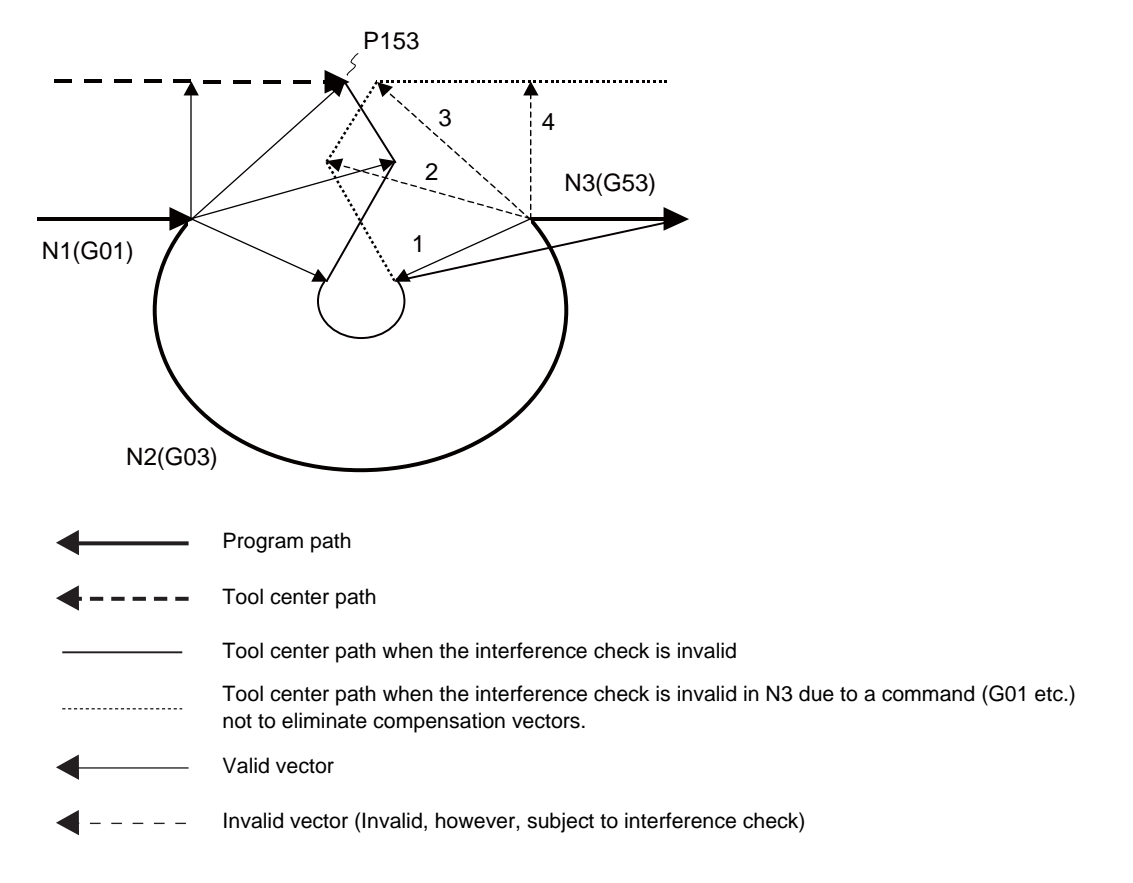

# **12.4 Tool Radius Compensation ; G38,G39/G40/G41,G42**

## **Interference check for start-up block**

When starting compensation operation, the tool center path is determined with the movement command of the same block as G41/G42 and the next movement command. The interference check is not executed at that time. Set the parameter "#1241 set13/bit1" to check interference. Note that an alarm is output and the operation is stopped even when the collision avoidance setting "#8102 COLL. ALM OFF" is set to "1" and that the interference avoidance is not applied.

(a) Interference check for start-up block invalid "#1241 set13/bit1" = "0" or "#8103 COLL. CHK OFF" = "1"

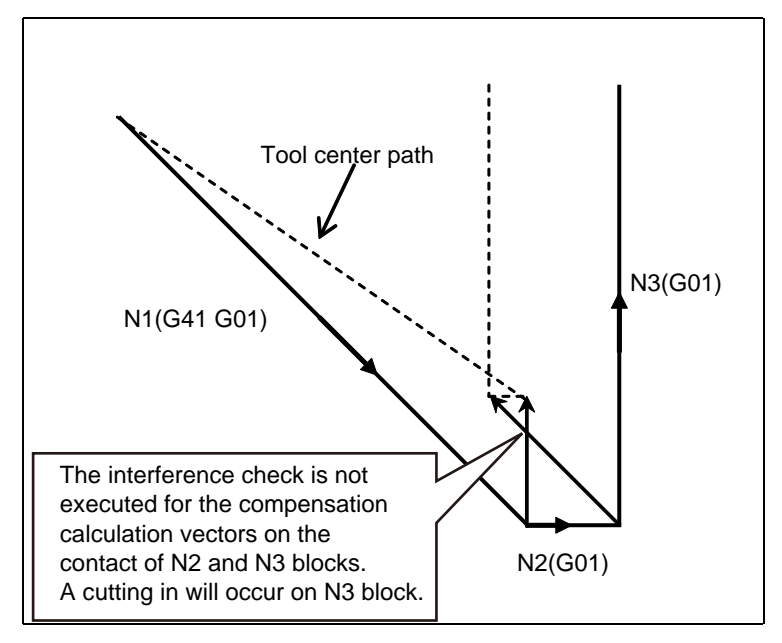

(b) Interference check for start-up block valid "#1241 set13/bit1" = "1" and "#8103 COLL. CHK OFF" = "0"

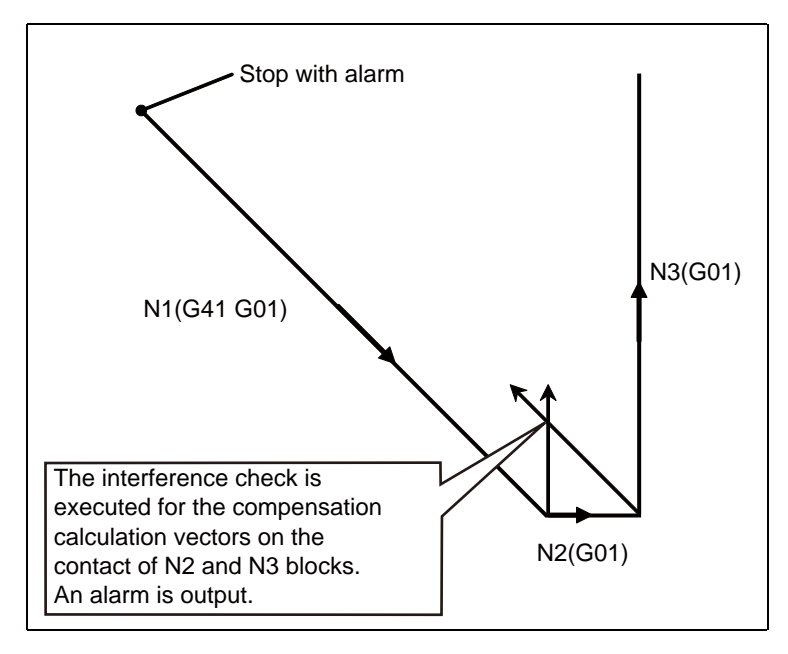

## **12.4.9 Diameter Designation of Compensation Amount**

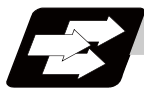

## **Function and purpose**

With this function, the tool radius compensation amount can be designated by tool diameter. When the control parameter "#8117 OFS Diam DESIGN" is ON, the compensation amount specified to the commanded tool No. will be recognized as the diameter compensation amount, and the amount will be converted to the radius compensation amount when executing the compensation.

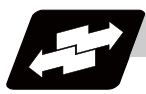

## **Operation example**

## **Operations when designating the compensation amount with diameter**

When the tool radius compensation amount D=10.0 is commanded, tool radius compensation amount "d" is 5.0 if the parameter "#8117" is ON (set to "1").

(Tool radius compensation amount "r" is 10.0 if the parameter "#8117" is OFF (set to "0").)

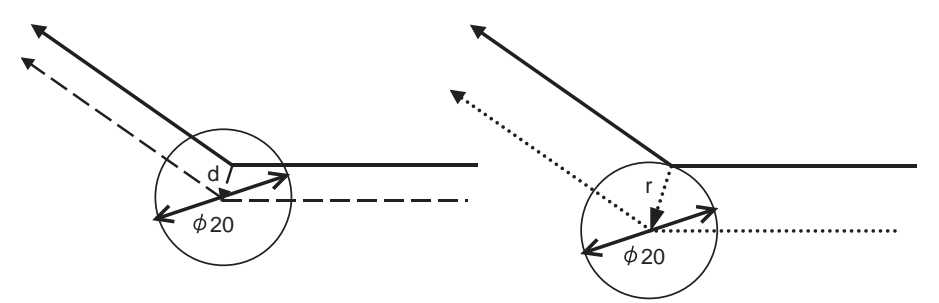

(1) Linear -> linear corner (acute angle)

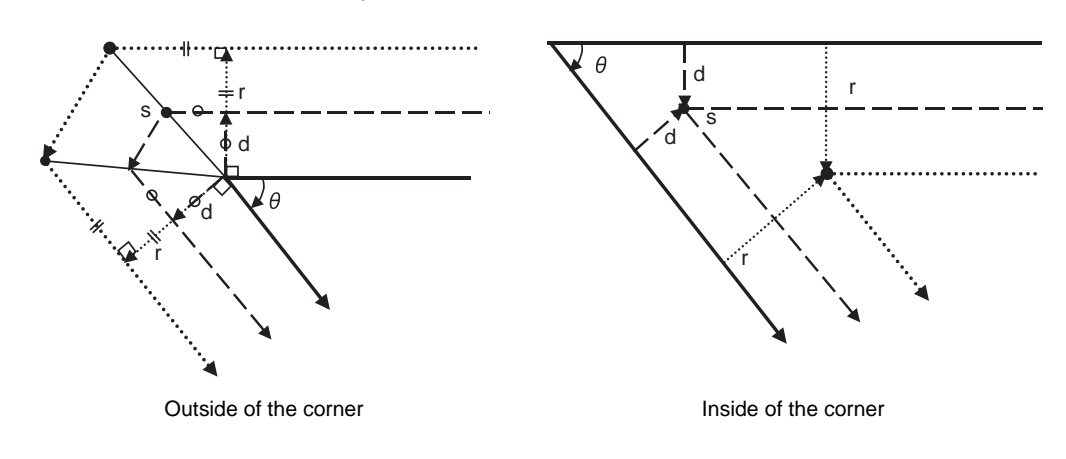

- Program path
- Tool center path (When #8117 is ON) ----
- ........... Tool center path (When #8117 is OFF)

s

(CP)

r

d

(2) Linear -> arc (obtuse angle)

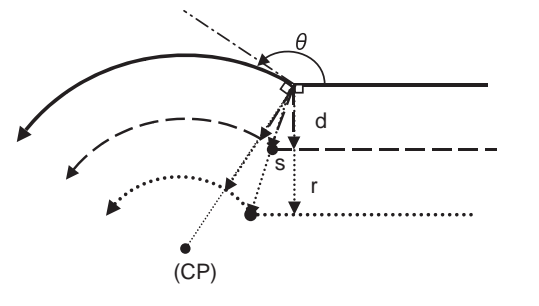

Outside of the corner **Inside of the corner** Inside of the corner

(3) Arc -> linear (obtuse angle)

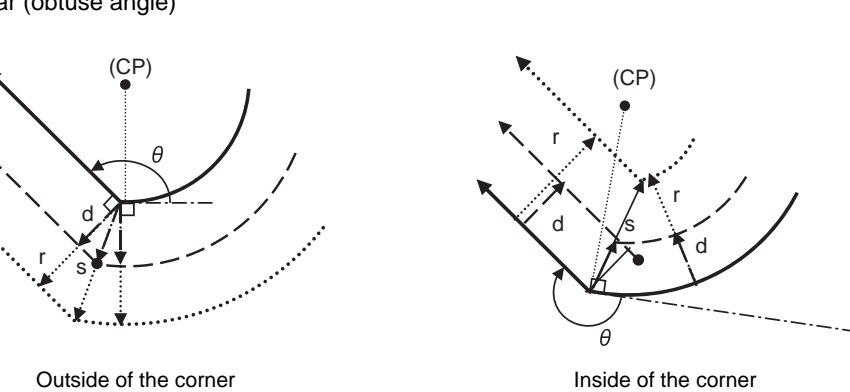

- Program path
- Tool center path (When #8117 is ON) ---
- Tool center path (When #8117 is OFF)
- (CP) Arc center

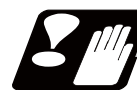

## **Restrictions**

- (1) If tool radius compensation amount has already been set, the compensation amount is not be changed even if the parameter "8117" is changed.
- (2) Make sure not to change the parameter #8117 during the compensation. When the parameter is changed using parameter input by program function, the program error (P421) will occur.
- (3) If the parameter #8117 is set to ON with the parameter "#1037 cmdtyp" set to "2", the tool radius wear data is also regarded as the diameter compensation amount, thus, it will be converted to the radius value and compensation will be performed.
- (4) Diameter designation of tool radius compensation amount can be used for the tool life management data.
- (5) There is no effect by #8117 on the tool radius measurement function.

## **12.4.10 Workpiece Coordinate Changing during Radius Compensation**

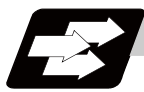

## **Function and purpose**

When the tool radius compensation is executed, the tool center path is calculated based on the position on the coordinate system. The based coordinate system is different depending on setting of the parameter "#1246/ bit2 Switch coordinate systems for radius compensation".

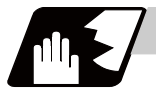

## **Detailed description**

When the parameter is "0", the tool radius compensation is calculated based on the position on the workpiece coordinate system.

When the parameter is "1", the tool radius compensation is calculated based on the position on the program coordinate system.

The program coordinate systems are defined as shown in the figure below.

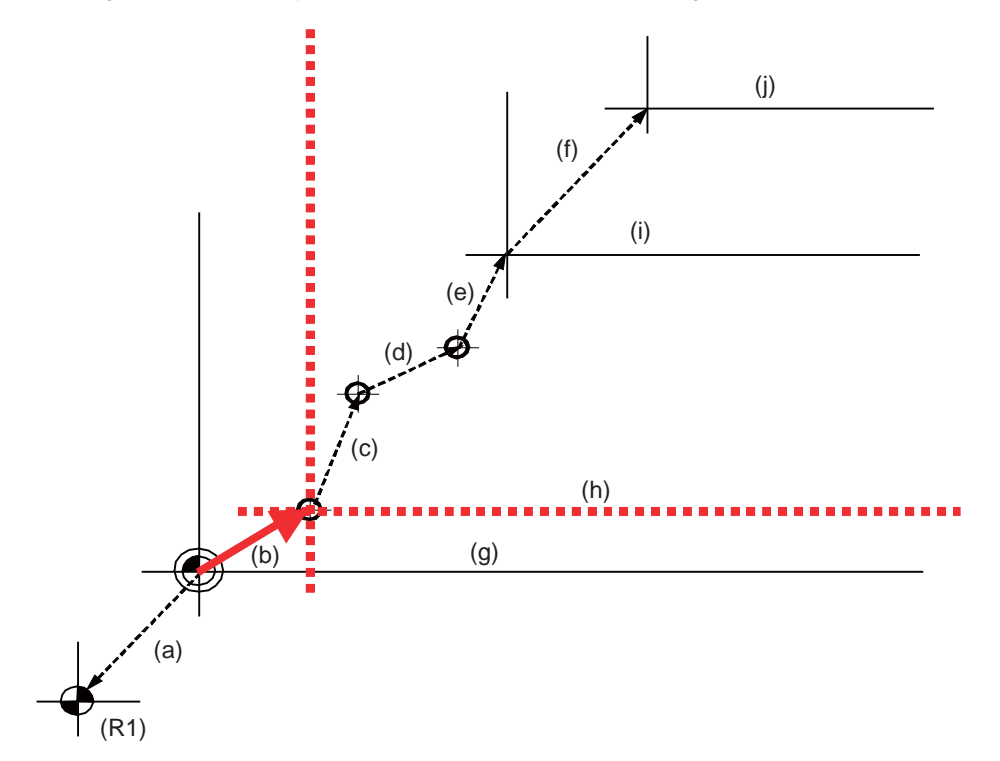

- (R1) 1st reference position
- (a) 1st reference position offset
- (b) Interrupt amount offset
- (c) Extended workpiece coordinate system offset
- (d) G92 offset
- (e) Workpiece coordinate system offset
- (f) Local coordinate system offset
- (g) G53 Basic machine coordinate system
- (h) Program coordinate system
- (i) G54 to G59/G54.1Pn Workpiece coordinate system/Extended workpiece coordinate system
- (j) G52 Local coordinate system

The coordinate system changed by parameter is as follows.

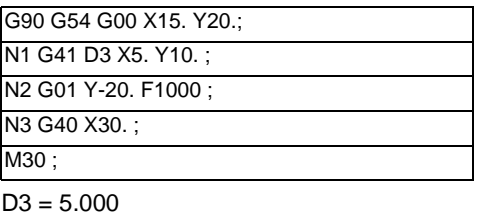

G54 offset X15.000

Y15.000

(1) Parameter =  $0$ 

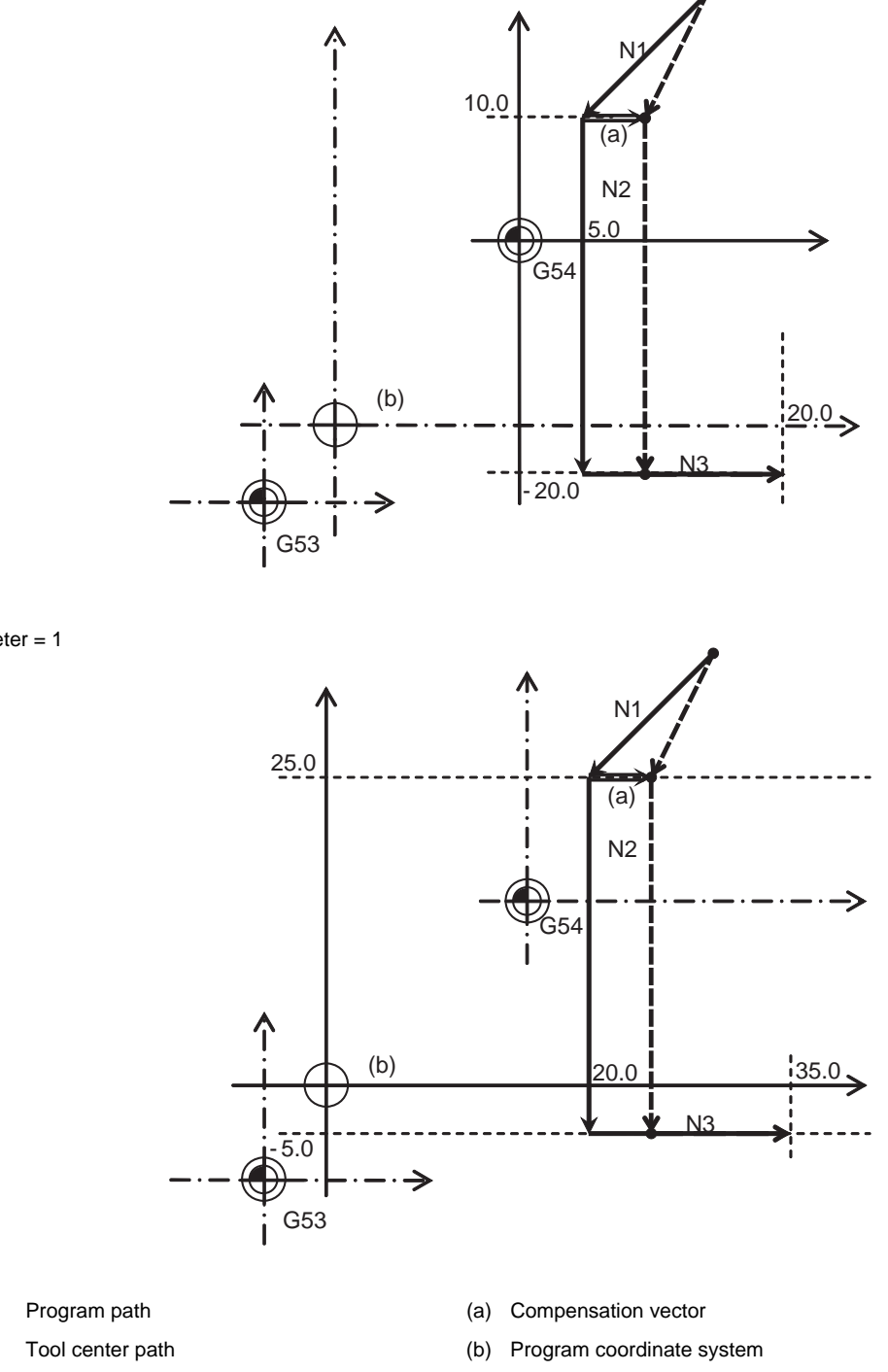

(2) Parameter = 1

# **12.5 3-dimensional Tool Radius Compensation ; G40/G41,G42**

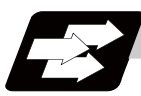

## **Function and purpose**

The three-dimensional tool radius compensation compensates the tool in a three-dimensional space following the commanded three-dimensional vectors.

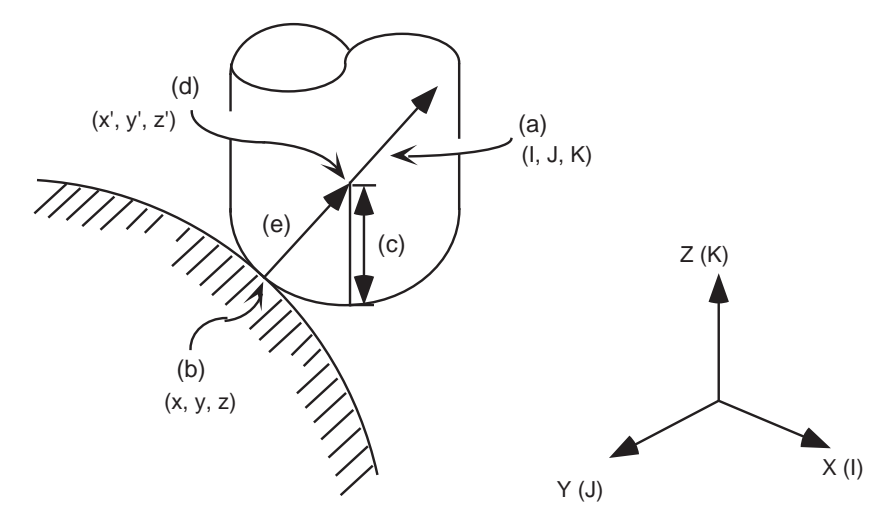

As shown above, the tool is moved in the tool center coordinate position (x', y', z') (d) which is compensated by the tool radius "r" (c) in respect to the program coordinate position (x, y, z) (b) following the plane normal line vector (I, J, K) (a).

Though two-dimensional tool radius compensation creates the vectors at a right angle to the (I, J, K) direction, three-dimensional tool radius compensation creates the vector in the (I, J, K) direction. (The vector is created at the end point of the block.)

The three-dimensional compensation vector (compensation) (e) axis elements are as below.

$$
Hx = \frac{1}{\sqrt{(1^{2} + 3^{2} + K^{2})}}
$$
 x r  

$$
H_{\gamma} = \frac{J}{\sqrt{(1^{2} + 3^{2} + K^{2})}}
$$
 x r  

$$
H_{z} = \frac{K}{\sqrt{(1^{2} + 3^{2} + K^{2})}}
$$
 x r

Thus, the tool center coordinate position  $(x', y', z')$  (d) is each expressed as below. Note that  $(x, y, z)$  are the program coordinate position.

$$
x' = x + Hx
$$

$$
y' = y + Hy
$$

$$
z' = z + Hz
$$

- (Note 1) Three-dimensional compensation vector (Hx, Hy, Hz) refers to the plane normal line vector whose direction is same as the plane normal line vector (I, J, K ) and the size equals to the tool radius "r".
- (Note 2) When the machining parameter "#8071 3-D CMP" is set to a value other than "0", the value of "#8071 3-D CMP" will be used as the  $\sqrt{(1^2 + J^2 + K^2)}$  value. (Refer to the Setup Manual for details.)
- (Note 3) This function is an option. If commanded when the function is not provided, an error will occur.

#### **M700V/M70V Series Programming Manual (M2/M0 Format)**

**12.5 3-dimensional Tool Radius Compensation ; G40/G41,G42**

**Command format**

**G41(G42) X\_\_ Y\_\_ Z\_\_ I\_\_ J\_\_ K\_\_ D\_\_ ; ... Three-dimensional tool radius compensation starts.**

 **X\_\_ Y\_\_ Z\_\_ I\_\_ J\_\_ K\_\_; ... New plane normal line vector is commanded in the compensation mode.**

#### **G40; (or D00;) ... Three-dimensional tool radius compensation is canceled.**

**G40 X\_\_ Y\_\_ Z\_\_; (or X\_\_ Y\_\_ Z\_\_ D00;) ... Three-dimensional tool radius compensation is canceled.**

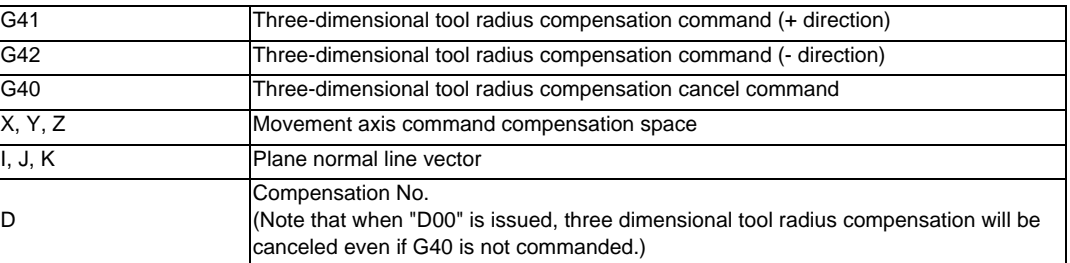

Command the compensation No. D and plane normal line vector (I, J, K) in the same block as the threedimensional tool radius compensation command G41 (G42).

If only one or two axes are commanded, the normal tool radius compensation mode will be applied. (When setting "0" to the axes, this command is valid.)

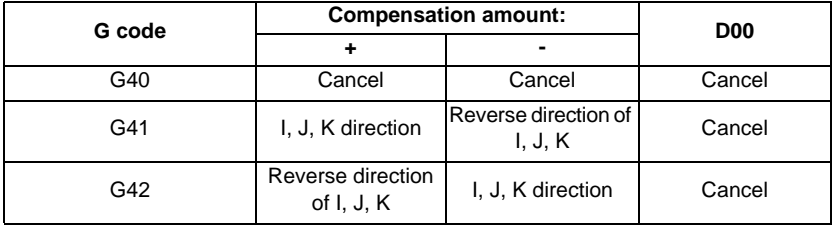

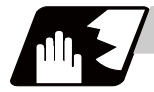

# **Detailed description**

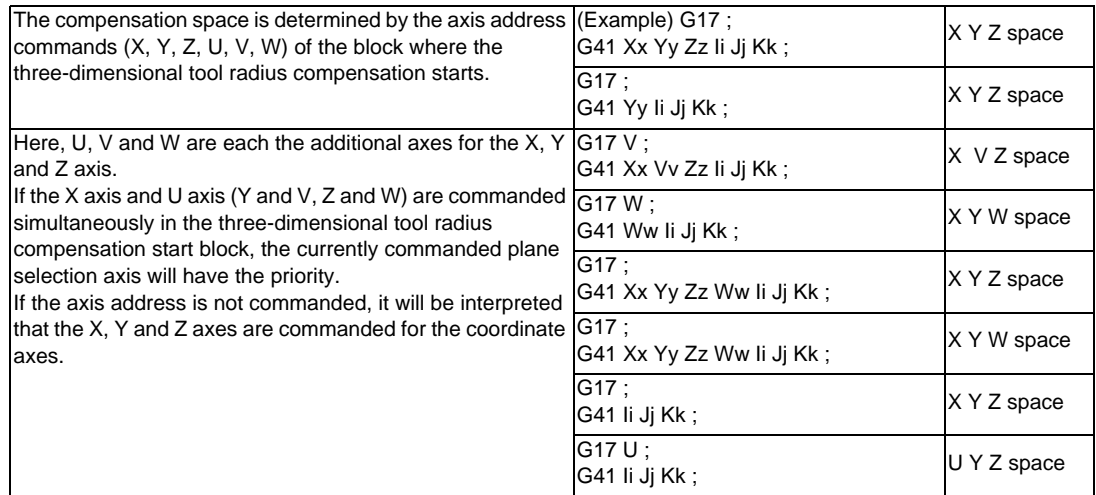

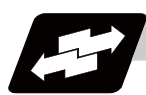

**Operation example**

## **Compensation start**

#### **(1) When there is a movement command**

G41 Xx Yy Zz Ii Jj Kk Dd ;

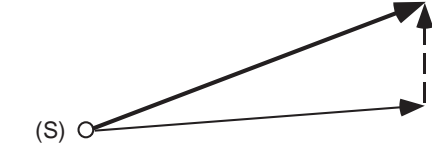

(S) Start point Tool center path Program path Three-dimensional compensation vector

#### **(2) When there is no movement command**

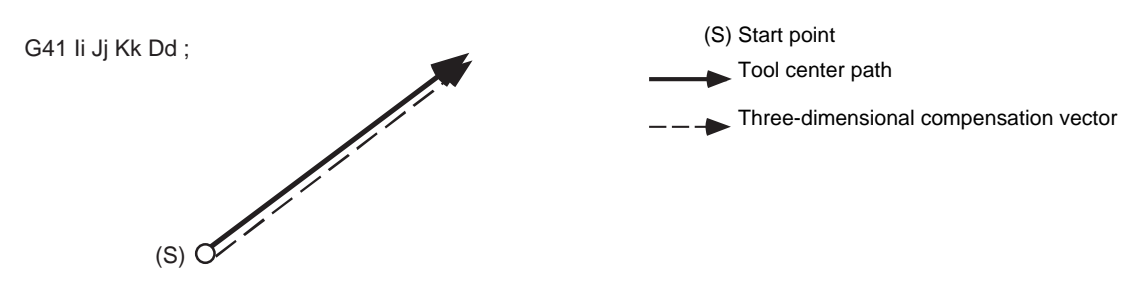

## **Movement during the compensation**

# **(3) When there is a movement command and a plane normal line vector command**

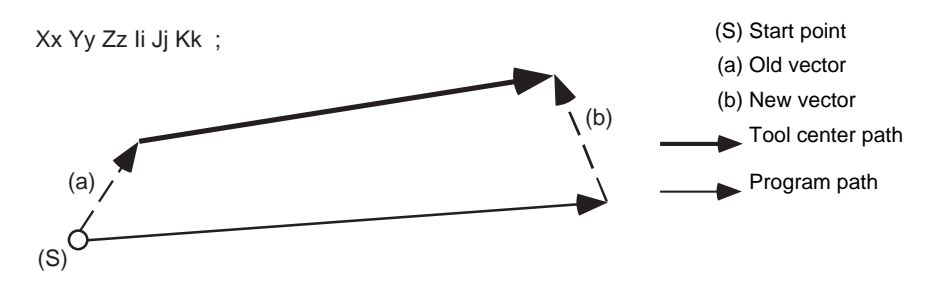

#### **(4) When there is no plane normal line vector command**

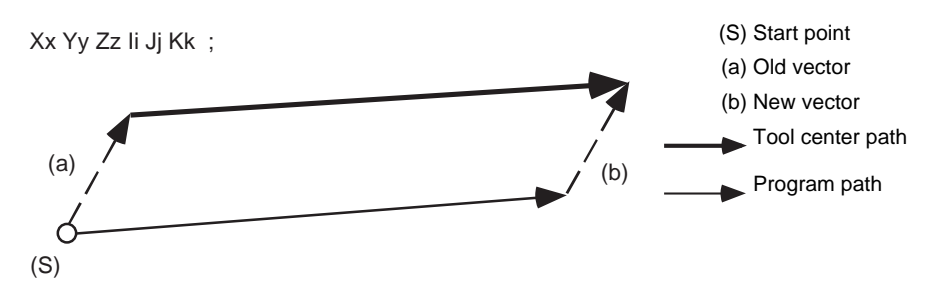

#### **(5) For arc or helical cutting**

The I, J, K commands for a circular or helical cutting are regarded as the circular center commands, thus, the new vector is equivalent to the old vector.

Even for the R-designation method, commanded I, J, K addresses will be ignored, then the new vector will be equivalent to the old vector.

G02 Xx Yy (Zz) Ii Jj ; I, J(K) means the circular center or

G02 Xx Yy (Zz) Rr ; R-designated circular

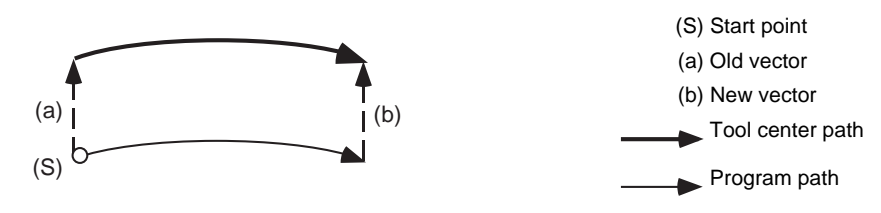

(Note) The center coordinate will not shift during the circular or helical cutting. Thus, when I, J, K are commanded with the vector as below, the program error (P70) will occur.

G02 Xx Yy (Zz) Ii Jj ; I, J(K) means the circular center or

G02 Xx Yy (Zz) Rr ; R-designated circular

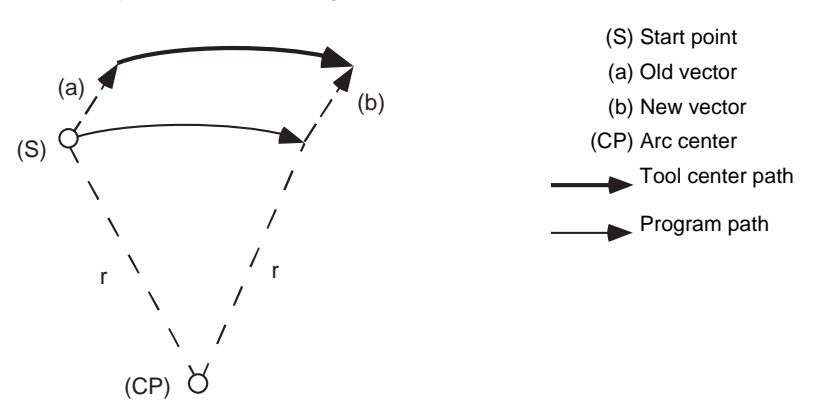

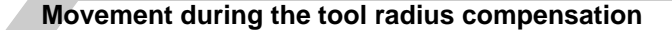

**(6) When compensation amount is to be changed**

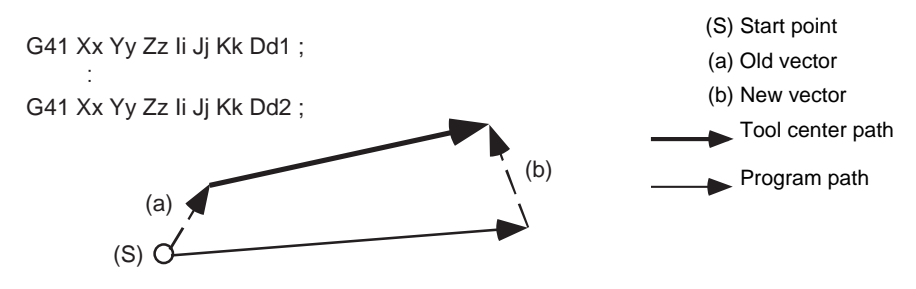

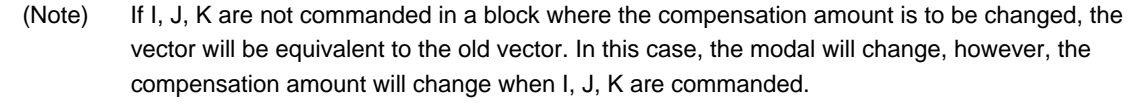

#### **(7) When compensation direction is to be changed**

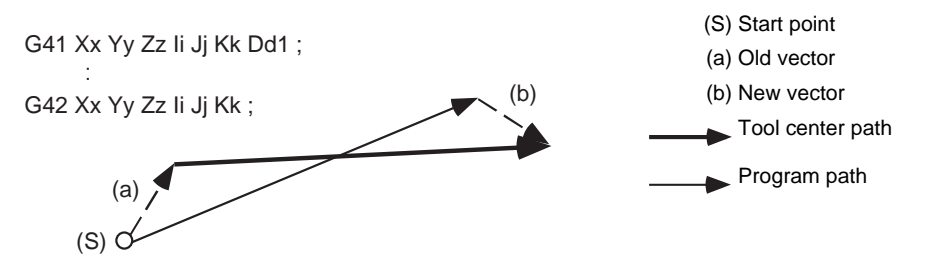

- (Note 1) If I, J and K are not commanded in a block where the compensation direction is to be changed, the vector will be equivalent to the old vector and the compensation direction will not be changed. In this case, the modal will change, however, the compensation direction will change when I, J and K are commanded.
- (Note 2) If the compensation direction is changed in an arc (G02/G03) block, I, J will be the center of arc, thus, the compensation direction will not change. Even for the R-designation method, commanded I, J and K will be ignored, and the compensation direction cannot be changed.

#### **(8)When there is a movement command**

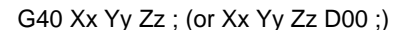

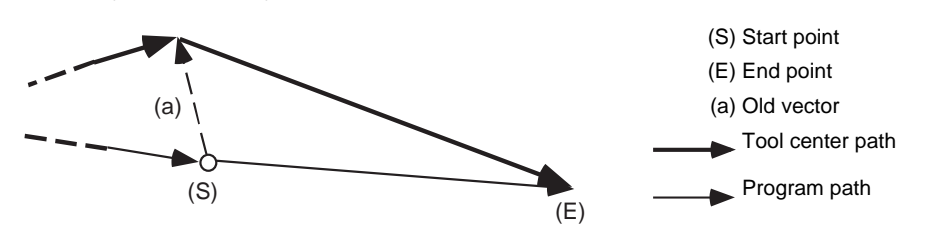

#### **Tool radius compensation cancel**

**(9) When there is no movement command**

G40; (or D00;)

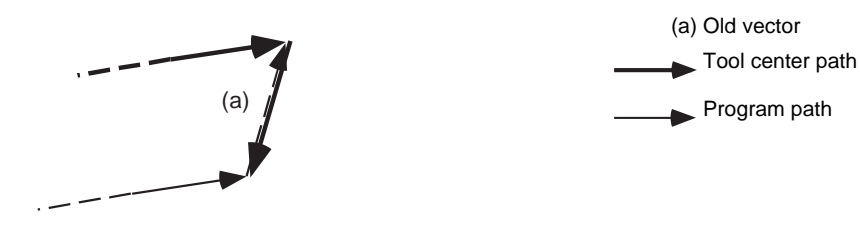

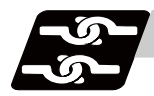

## **Relation with other functions**

#### **Normal tool radius compensation**

If the plane normal line vector (I, J, K) is not commanded for all three axes in the three-dimensional tool radius compensation start block, the normal tool radius compensation mode will take place.

If G41 (G42) is commanded without commanding the plane normal line vector during three-dimensional tool radius compensation, the modal will change, however, the old vector will be used.

If G41 (G42) with the plane normal line vector is commanded during tool radius compensation, this command will be ignored and the normal tool radius compensation will take place.

## **Tool length compensation**

Tool length compensation is applied on the coordinate after three-dimensional tool radius compensation.

#### **Tool position offset**

Tool position offset is applied on the coordinate after three-dimensional tool radius compensation.

### **Fixed cycle**

The program error (P155) will occur.

## **Scaling**

Scaling is applied on the coordinate before three-dimensional tool radius compensation. Scaling is not applied on the plane normal line vector (I, J, K).

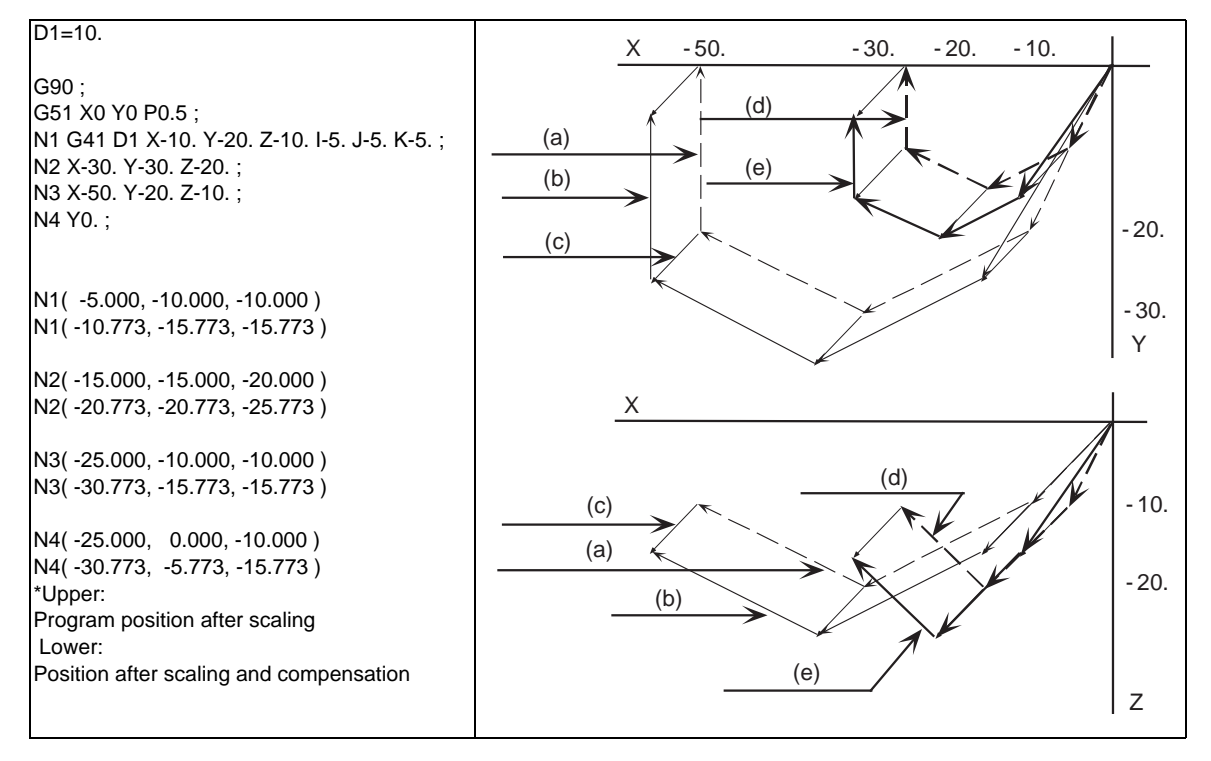

(a) Programmed path (b) Path after compensation (c) Plane normal line vector

(d) Program path after scaling (e) Path after scaling and compensation
#### **Coordinate rotation by program**

Program coordinate rotation is applied on the coordinate before three-dimensional tool radius compensation. The plane normal line vector (I, J, K) will not rotate.

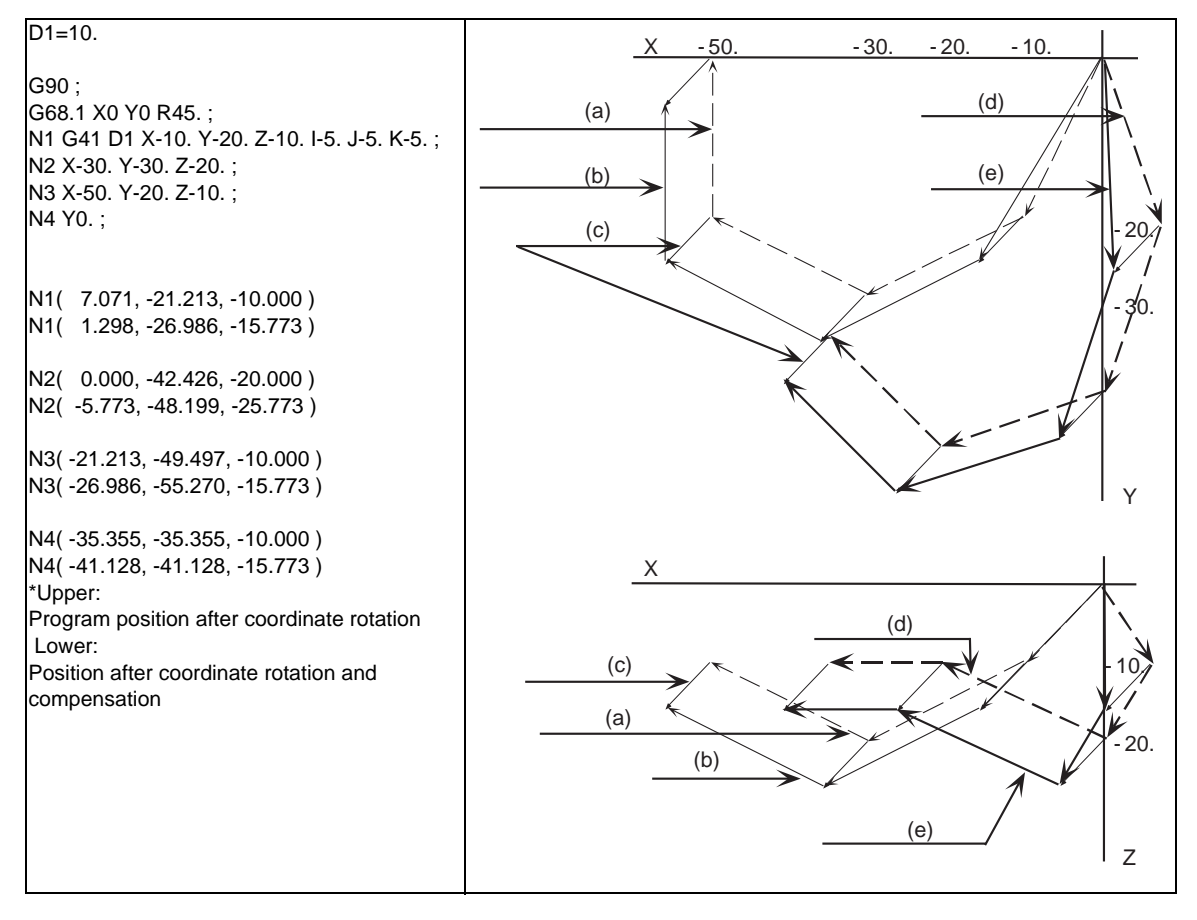

(a) Programmed path (b) Path after compensation (c) Plane normal line vector

(d) Program path after coordinate rotation (e) Path after coordinate rotation and compensation

# **Coordinate rotation by parameter**

Parameter coordinate rotation is applied on the coordinates after three-dimensional tool radius compensation. The plane normal line vector (I, J, K) rotates.

#### **Mirror image**

Mirror image is applied on the coordinates after three-dimensional tool radius compensation. Mirror image is applied on the plane normal line vector (I, J, K).

#### **Skip**

The program error (P608) will occur.

#### **Reference position check**

The compensation amount will not be canceled. Thus, if this is commanded during three-dimensional tool radius compensation, the path will be deviated by the compensation amount, thus the program error (P434) will occur.

#### **Automatic Corner Override**

Automatic corner override is invalid during three-dimensional tool radius compensation.

#### **Machine coordinate system selection**

(1) For the absolute command, all axes will be temporarily canceled at the commanded coordinate position.

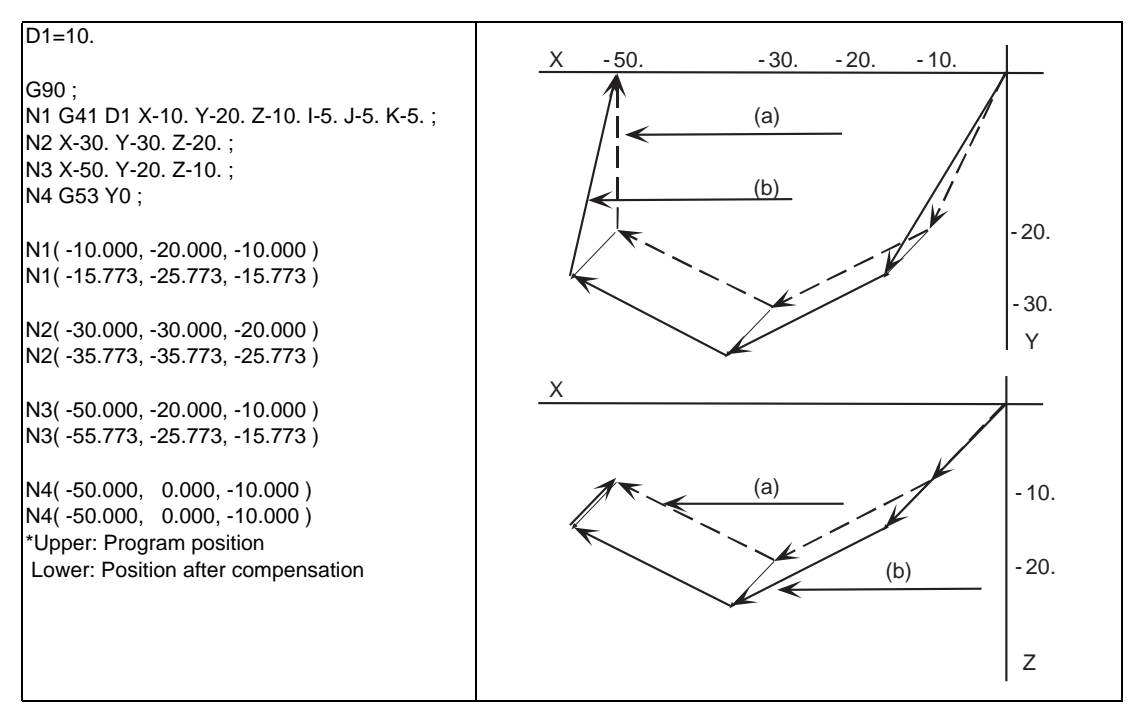

(a) Programmed path (b) Path after compensation

 (2) For the incremental command, the axis will move by the amount obtained by subtracting each axis vector from the incremental movement amount.

(The compensation amount is temporarily canceled.)

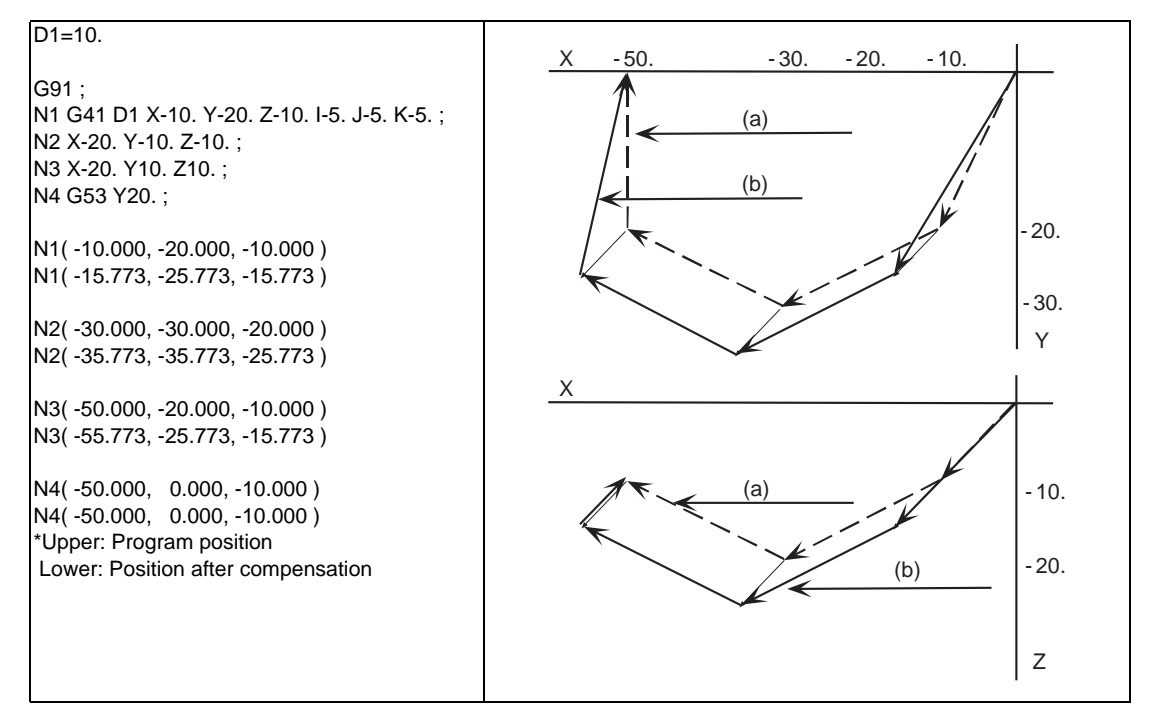

#### **Coordinate system setting**

When commanded in the same block as the coordinate system setting, the coordinate system will be set, and operation will start up independently with the plane normal line vector (I, J, K).

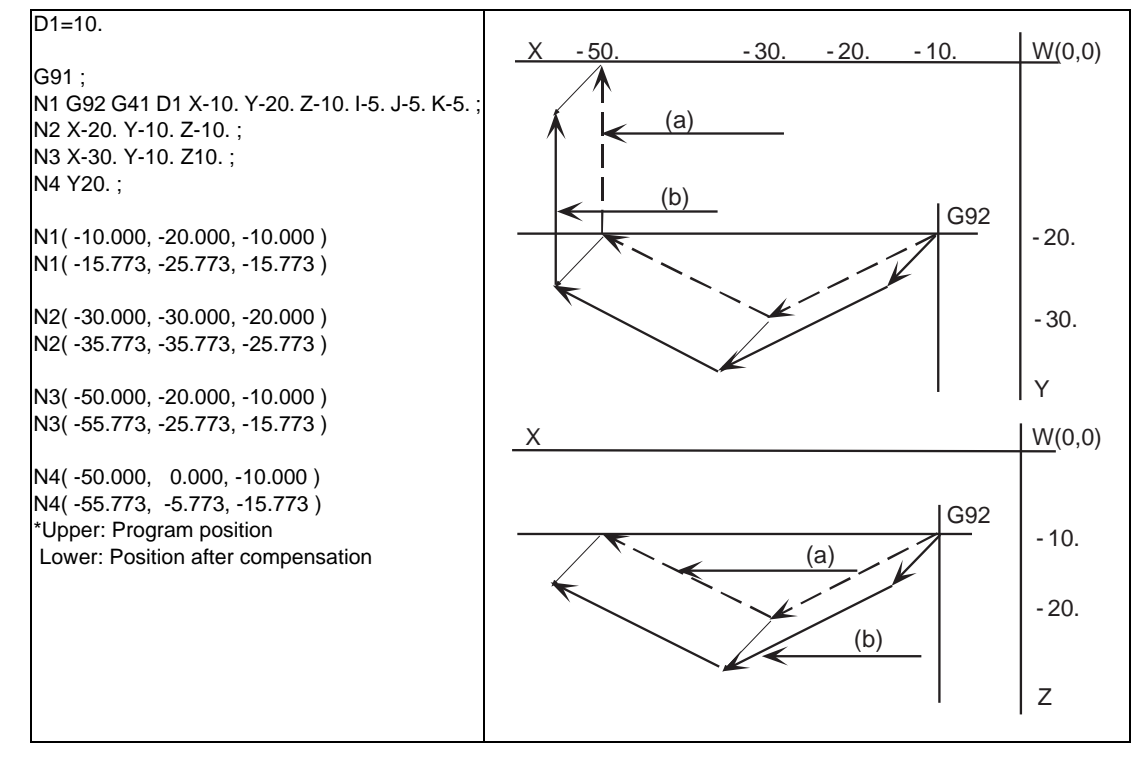

(a) Programmed path (b) Path after compensation

# **12.5 3-dimensional Tool Radius Compensation ; G40/G41,G42**

#### **Reference position return**

All the axes will be temporarily canceled at the intermediate point.

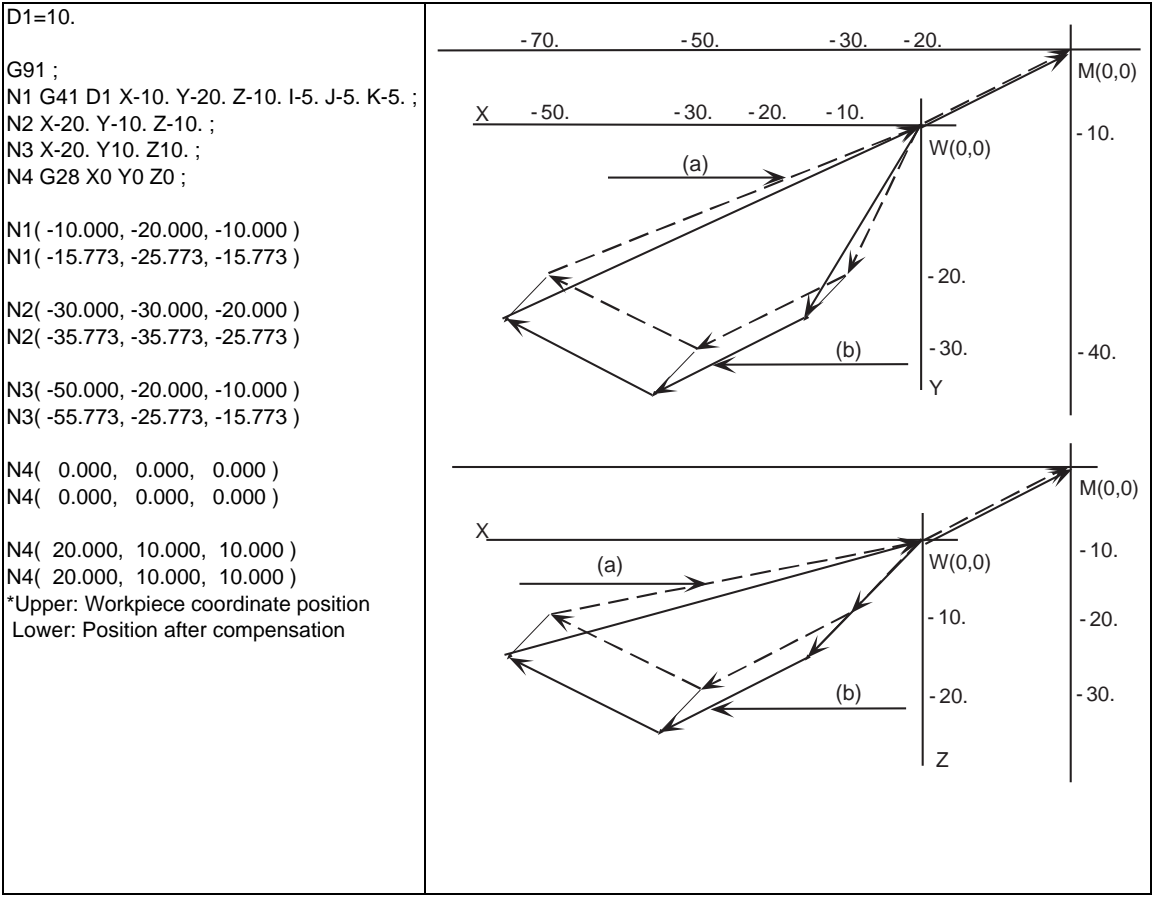

(a) Programmed path (b) Path after compensation

## **NC reset**

Three-dimensional tool radius compensation will be canceled if NC reset is executed during threedimensional tool radius compensation.

#### **Emergency stop**

Three-dimensional tool radius compensation will be canceled by the emergency stop or emergency stop cancel during three-dimensional tool radius compensation.

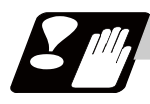

# **Restrictions**

- (1) The compensation No. is selected with the D address, however, the D address is valid only when G41 or G42 is commanded. If D is not commanded, the number of the previous D address will be valid.
- (2) Switch the mode to the compensation mode in the G00 or G01 mode. When changed during the arc mode, the program error (P150) will occur. The compensation direction and compensation amount after the mode change will become valid from the block where I, J and K are commanded in the G00 or G01 mode. If three-dimensional tool radius compensation is commanded in a block not containing the plane normal line vector (I, J, K) during the arc mode, only the modal information will be changed. The plane normal line vector will be validated from the block where I, J and K are commanded next.
- (3) During the three-dimensional tool radius compensation mode in a certain space, it is not possible to switch the space to another one and to execute three-dimensional tool radius compensation. To switch the compensation space, always cancel the compensation mode with G40 or D00 first. (Example)

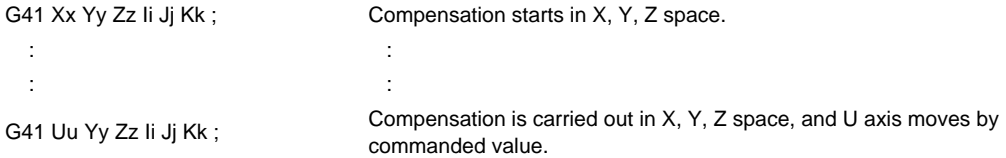

- (4) If the compensation No. D is other than the range of 1 to 40 with the standard specifications or 1 to 800 (max.) with the additional specifications, the program error (P170) will occur.
- (5) Only the G40 and D00 commands can be used to cancel three-dimensional tool radius compensation.
- (6) If the size  $(I^2+J^2+K^2)$  of the vector commanded with I, J and K overflows, the program error (P35) will occur.

# **12.6 Tool Radius Compensation for 5-axis Machining ; G40/G41.2,G42.2**

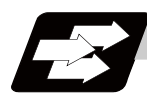

# **Function and purpose**

This function realizes the tool radius compensation for 5-axis machine with 2 rotary axes by calculating the change in the direction of a workpiece and the inclination of the tool caused by the move of the rotary axes. Tool radius compensation is carried out by calculating the tool path on the surface of a workpiece from the program command, and obtaining the compensation vector on a plane perpendicular to the tool direction (offset plane).

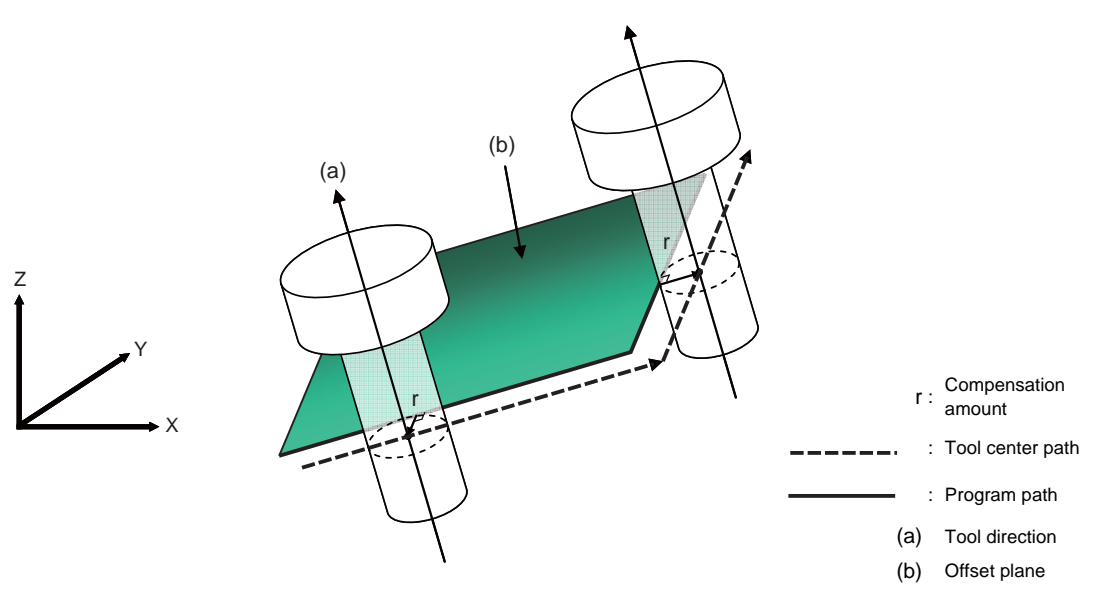

This function is available only for the 5-axis machining and also, requires the option. If the option is not provided, a program error (P161) will occur.

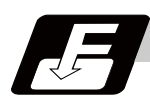

# **Command format**

**G41.2 X\_ Y\_ Z\_ A\_ B\_ C\_ D\_; ... Tool radius compensation for 5-axis machining left**

**G42.2 X\_ Y\_ Z\_ A\_ B\_ C\_ D\_; ... Tool radius compensation for 5-axis machining right**

**G40 X\_ Y\_ Z\_ A\_ B\_ C\_; (or X\_ Y\_ Z\_ A\_ B\_ C\_D00;) ... Tool radius compensation for 5-axis machining cancel**

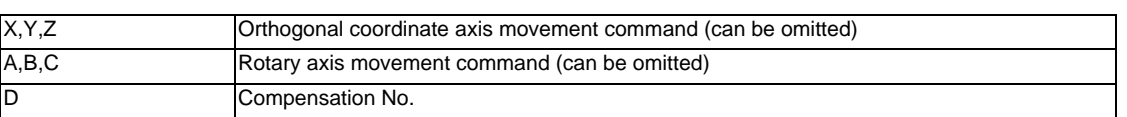

(Note) All the G codes in the above command format belong to modal group 7.

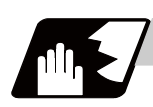

# **Detailed description**

This function calculates the change in the direction of a workpiece and the inclination of the tool caused by the move of the rotary axes, and converts the programmed tool path onto the offset plane (perpendicular to the tool direction at the compensation point) to conduct the tool radius compensation for 5-axis machining. (Refer to "How to calculate the compensation vector" for the details of offset plane.)

The operations at the start/cancel and in compensation mode on the offset plane conform to the normal tool radius compensation. Refer to the "Tool Radius Compensation" section for the operations which are not explained in this section.

#### **Tool radius compensation start (startup)**

The type of compensation start can be selected from type A and type B by the parameter "#8157 Radius comp type B", like the conventional tool radius compensation. Refer to "Tool Radius Compensation" for the descriptions of type A/type B.

The startup must be carried out in the G code modal listed in "Available modes" in "Relation with other functions". If commanded in an unlisted modal, the program error (P163) will occur.

#### **Tool radius compensation operation**

For usable functions during the compensation, refer to "Available commands" in "Relation with other functions". If an unavailable function is commanded, the program error (P162) will occur. Interference check is not available for tool radius compensation for 5-axis machining.

#### **Tool radius compensation cancel**

When any of the following condition is met, the tool radius compensation for 5-axis machining will be canceled.

- (1) After the compensation cancel command (G40) is issued
- (2) A command of offset number D00 is issued
- (3) NC reset 1 is commanded (Note 1)
- (4) Reset 2 and Reset &Rewind is commanded

The type of compensation cancel can be selected from type A and type B by the parameter "#8157 Radius comp type B", as well as the startup.

(Note 1) The compensation is canceled when "#1151 rstint" is ON.

#### **How to calculate the compensation vector**

The compensation vectors for tool radius compensation for 5-axis machining is obtained as shown below.

(1) Convert the program command into the path on the surface of the table coordinate system. Table coordinate system rotates with the workpiece (Fig. 1) as the table rotates. The command path on this coordinate system is the relative command path of the tool against the workpiece.

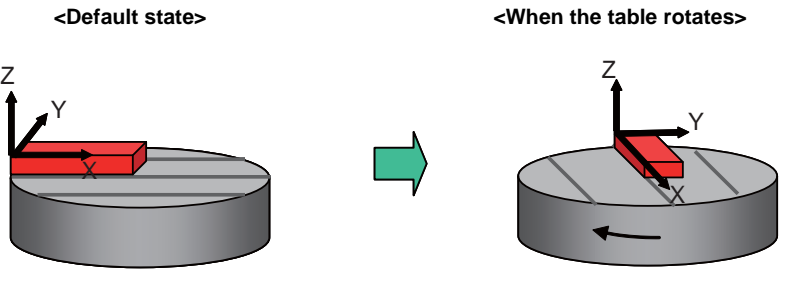

**Fig. 1 Table coordinate system**

(2) Reflect the obtained path on the table coordinate system onto the offset plane (vertical to the tool axis direction at the compensation point) and calculate the points (A' and C' in Fig. 2) on the offset plane.

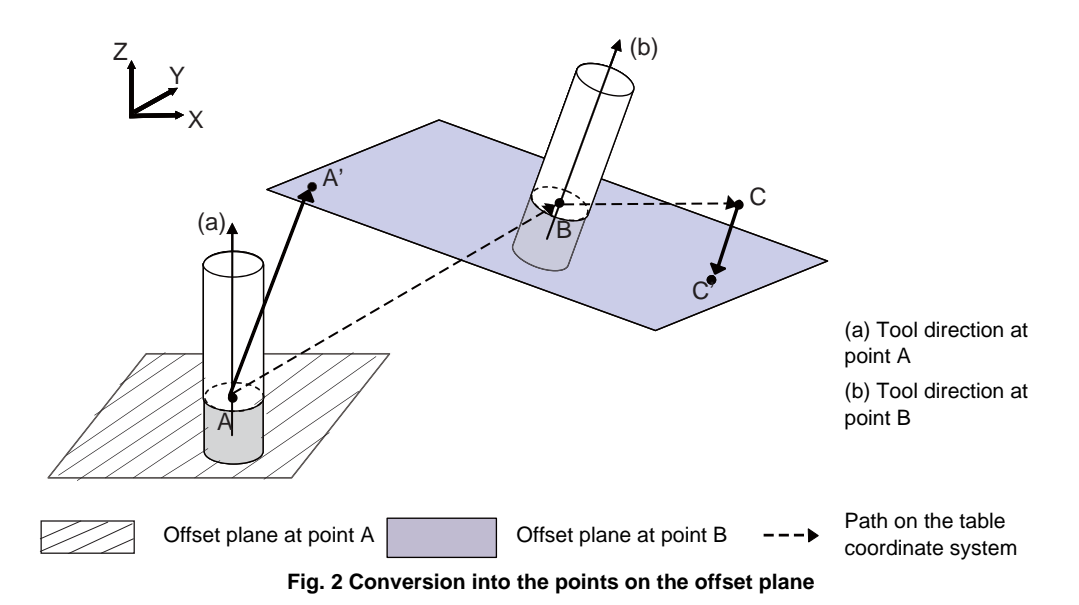

(3) Perform the conventional tool radius compensation on the offset plane and calculate the compensation vector on the offset plane.

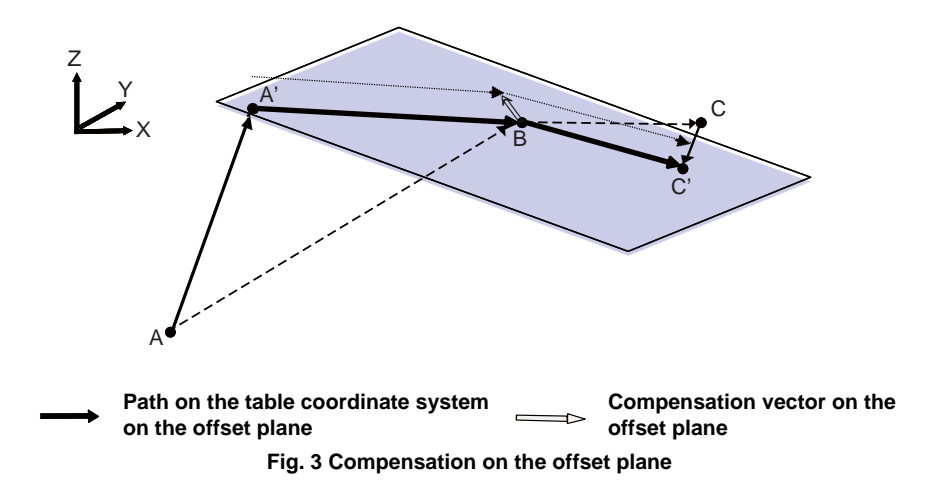

#### **When a block is inserted**

When a block is inserted when cutting a corner, the direction of the tool at the single block stop is equal to that of the previous block. (Like a feedrate and other modal data, the rotation angle of the previous block is kept.)

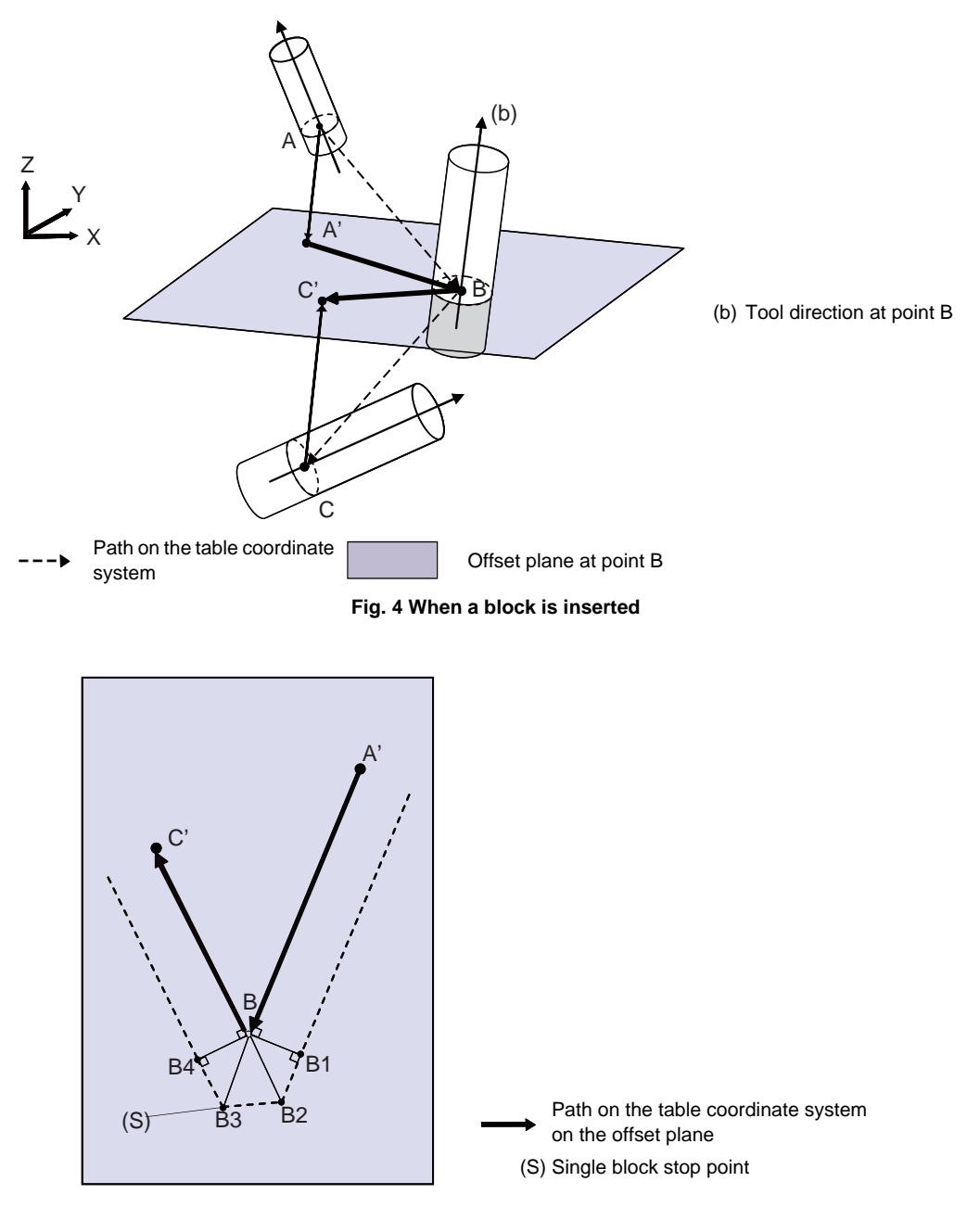

**Fig. 5 Offset plane at point B**

If the program moves from A, B to C as shown in Fig. 4, the offset plane at point B is Fig. 5. Point B2-B3 is the inserted block.The tool direction between B2-B3 is same as at point B2 and the tool moves on the offset plane which is created at point B.

**12.6 Tool Radius Compensation for 5-axis Machining ; G40/G41.2,G42.2**

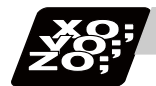

# **Program example**

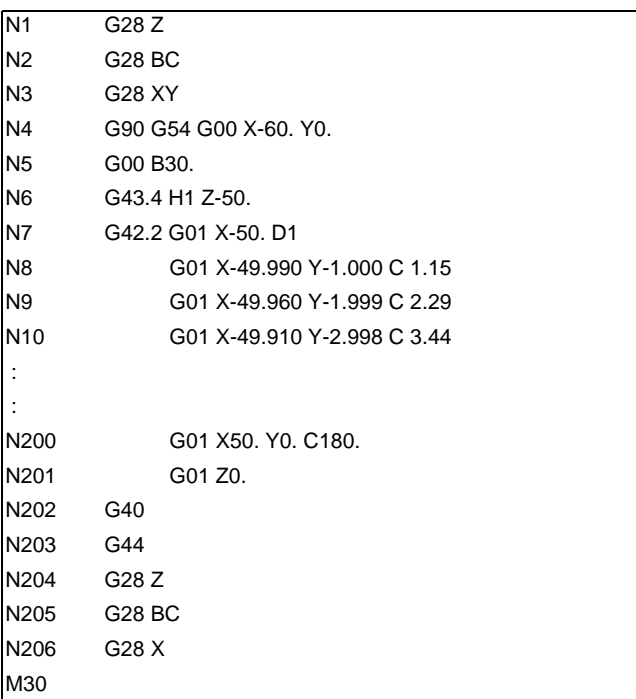

```
(D1 = 5.0, H1 = 50.0)
```
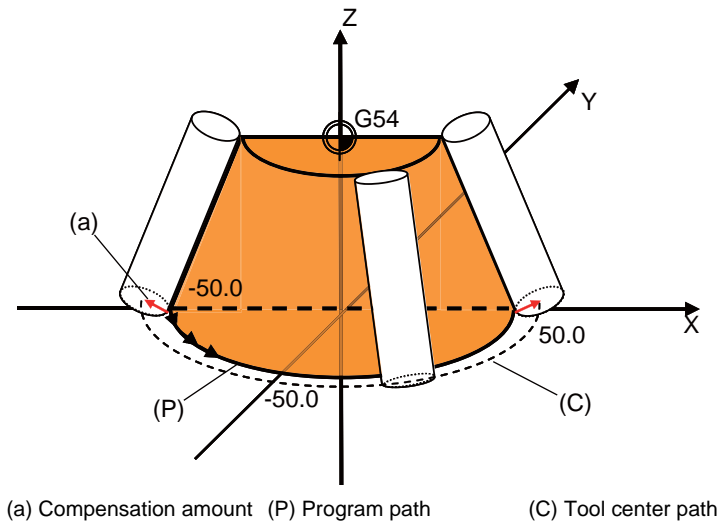

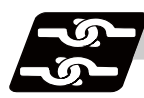

# **Relation with other functions**

# **Commands which can be issued in a same block**

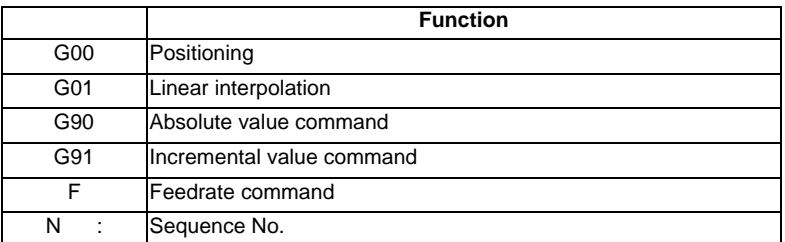

If unlisted commands are issued in a same block with tool radius compensation for 5-axis machining, the program error (P163) will occur.

# **Available commands**

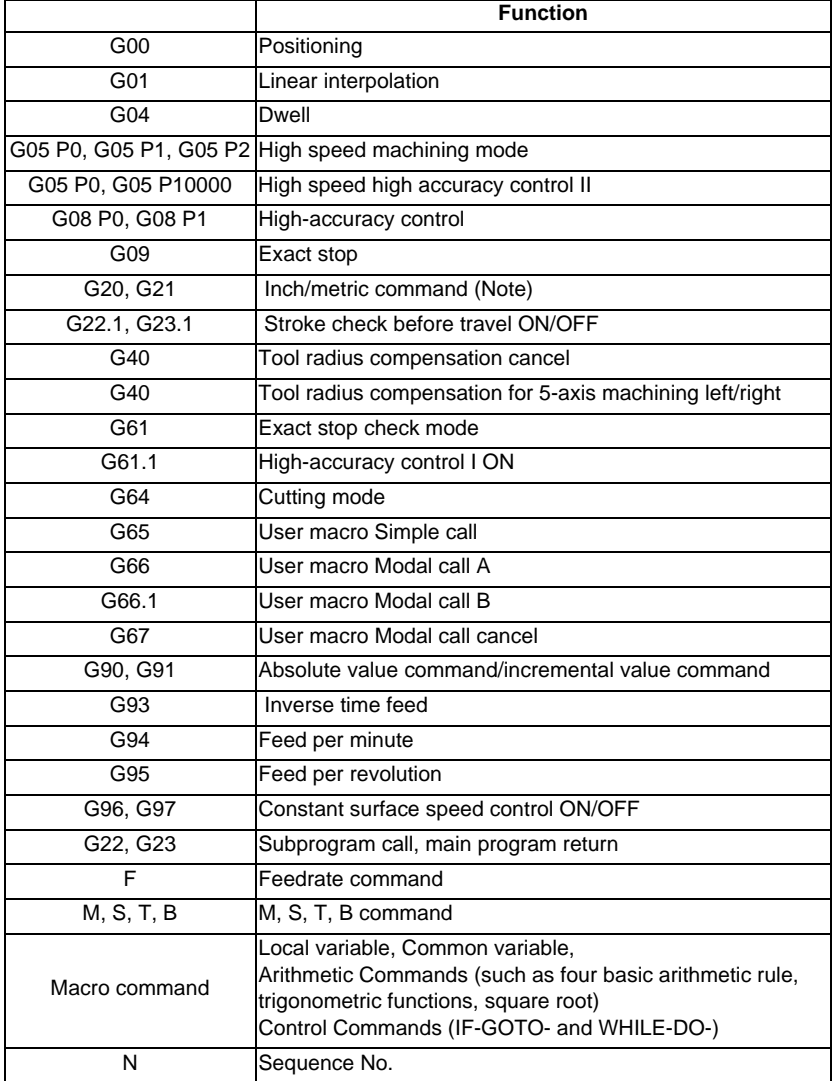

(Note) If the inch/metric command switches during tool radius compensation for 5-axis machining, the program error (P162) occurs.

# **Available modes**

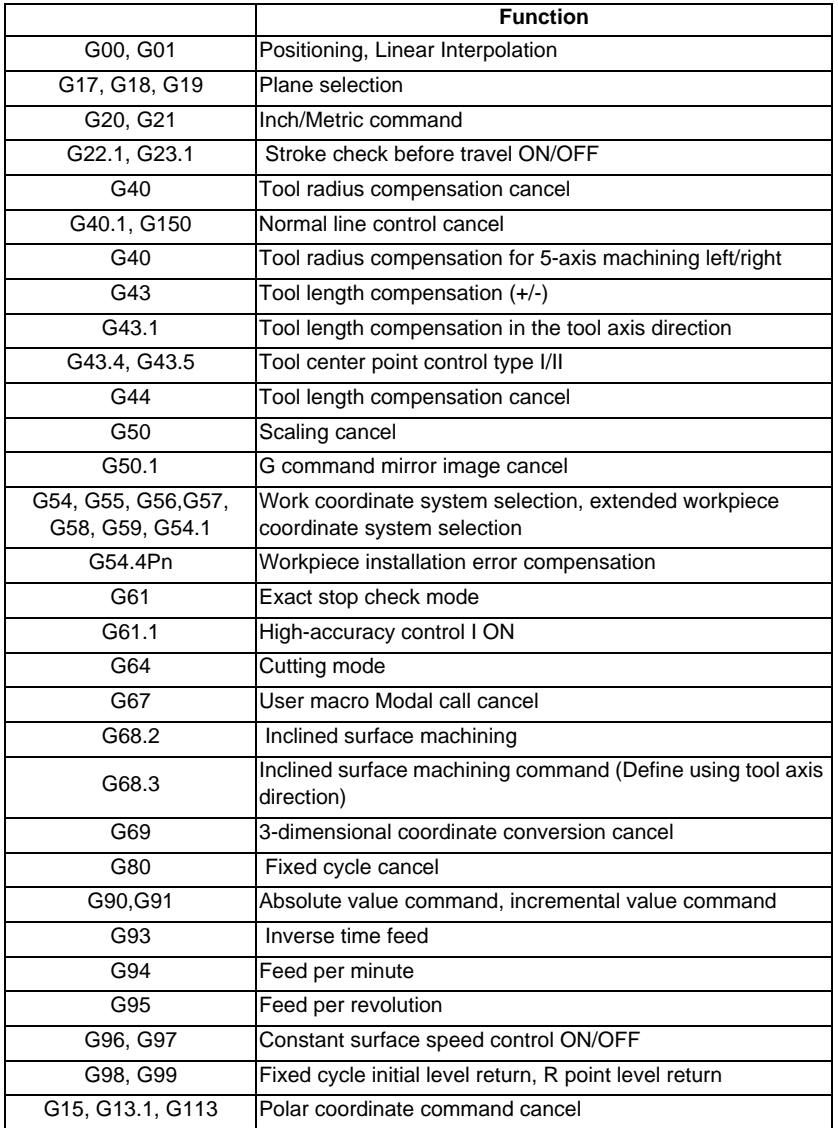

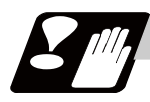

## **Precautions**

- (1) Interference check is not available for tool radius compensation for 5-axis machining. The parameter "#8103 COLL. CHK OFF" to turn ON/OFF the interference check, available for conventional tool radius compensation, is invalid in tool radius compensation for 5-axis machining.
- (2) Tool radius compensation vector designation (G38), Tool radius compensation corner arc (G39) are not available. If commanded, the program error (P162) occurs.
- (3) Corner Chamfering/Corner Rounding, Linear Angle Command, Geometric Command are not available. If commanded, the program error (P162) occurs.
- (4) Manual interruption, automatic operation handle interruption, manual / automatic simultaneous, manual speed command, manual reference position return, tool handle feed & interruption, and manual arbitrary feed mode will cause the alarm "M01 Illegal op in 5 ax tool R comp 0232" when manual mode is ON.
- (5) Macro interruption cannot be used. If the tool radius compensation for 5-axis machining is commanded when macro interruption is valid, the program error (P163) will occur. If macro interruption valid (ION) is commanded in tool radius compensation for 5-axis machining, the program error (P162) occurs.
- (6) Tool escape and return is not available. Turning ON the tool escape and return transit point designation signal and the manual mode will cause the alarm "M01 Illegal op in 5 ax tool R comp 0232".
- (7) Switching from a mode to MDI mode or from MDI mode to another mode in tool radius compensation for 5-axis machining, will cause the alarm "M01 Illegal op in 5 ax tool R comp 0232".
- (8) Turning ON on the PLC interruption signal in tool radius compensation for 5-axis machining, will cause the alarm "M01 Illegal op in 5 ax tool R comp 0232".
- (9) The external input mirror image cannot be used to axes for 5-axis machining (Note). If commanded in the tool radius compensation for 5-axis machining is commanded, a program error (P162) will occur. Also, if the tool radius compensation for 5-axis machining is commanded during the external input mirror image, the program error (P163) will occur.
- (10) If the tool radius compensation for 5-axis machining is in the reverse run control mode, or if the reverse run control mode signal is turned ON in the tool radius compensation for 5-axis machining, the program error (P163) will occur.
- (11) The ON/OFF of the tool radius compensation for 5-axis machining must be nested in the ON/OFF of the tool center point control and it must be commanded in the tool center point control. If the tool center point control is commanded in tool radius compensation for 5-axis machining, the program error (P162) occurs.

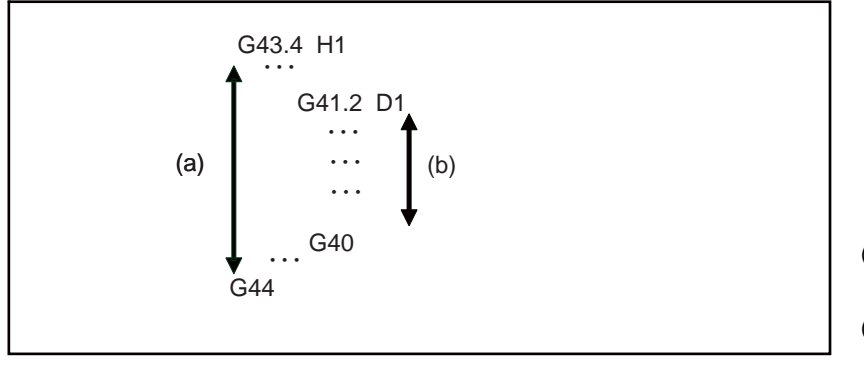

(a) During tool center point control

In tool radius

- (b) compensation for 5-axis machining
- (12) When used with the tool center point control, compensation is applied to the tool center point path.
- (13) The restart search from the block in the tool radius compensation for 5-axis machining is possible while the restart search from the block concurrently using the tool center point control is impossible.
- (Note) Axes for 5-axis machining are the axes designated with parameters "#7900 RCDAX\_I", "#7901 RCDAX\_J", "#7902 RCDAX\_K", "#7922 ROTAXT1", "#7932 ROTAXT2", "#7942 ROTAXW1", and "#7952 ROTAXW2".

(14) The ON/OFF of the tool radius compensation for 5-axis machining must be nested in the ON/OFF of the the tool length compensation in the tool axis direction and it must be commanded in the tool length compensation in the tool axis direction. If the tool length compensation in the tool axis direction is commanded in tool radius compensation for 5-axis machining, the program error (P162) occurs.

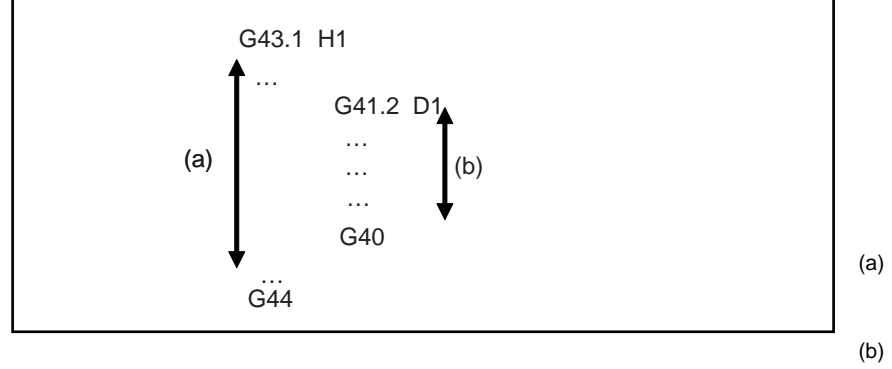

(a) compensation in the tool Tool length axis direction

(b) radius compensation for In 3-dimensional tool 5-axis machining

- (15) Fairing in high-speed machining mode/high-speed high-accuracy control is not available. The parameter "#8033 Fairing ON" to turn ON/OFF the fairing function in high-speed machining mode/high-speed highaccuracy control is invalid in 3-dimensional tool radius compensation for 5-axis machining.
- (16) As shown in the below figure, we recommend that the tool approach to the surface of the workpiece at an angle. Tool radius compensation amount may not be correctly reflected on the cutting when the direction of the approach is opposite to the cutting direction. So the tool must shift to the surface of the workpiece at the start of the cutting at an angle to the tool axis direction.

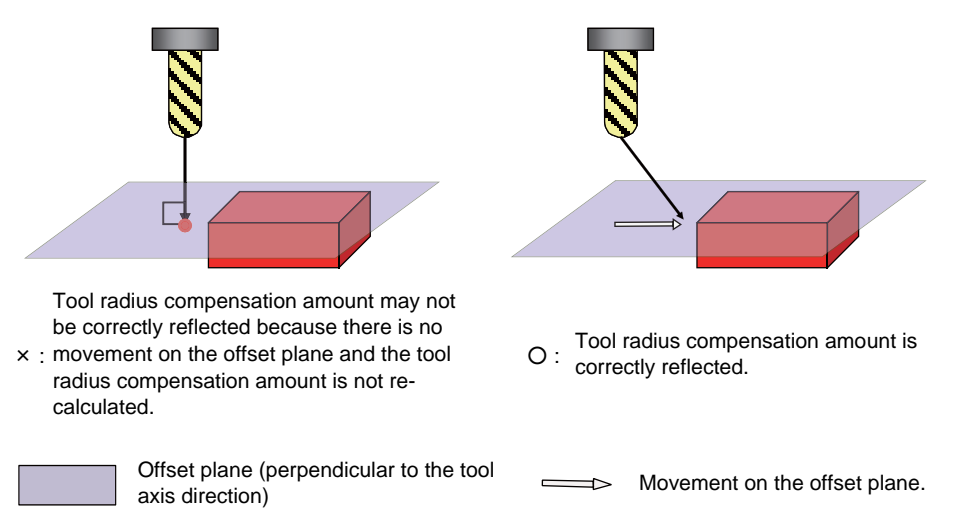

- (17) The buffer correction is not available in tool radius compensation for 5-axis machining. Pressing the menu [Prg correct] will display an error message.
- (18) Also, if the tool radius compensation for 5-axis machining is commanded during the mirror image by parameter setting / external mirror image input, the program error (P163) will occur. If the parameter is turned on in tool radius compensation for 5-axis machining, the program error (P162) occurs.

(19) Axis configuration of applicable machines is as follows. (a)This function is applicable to the following three machine configurations.

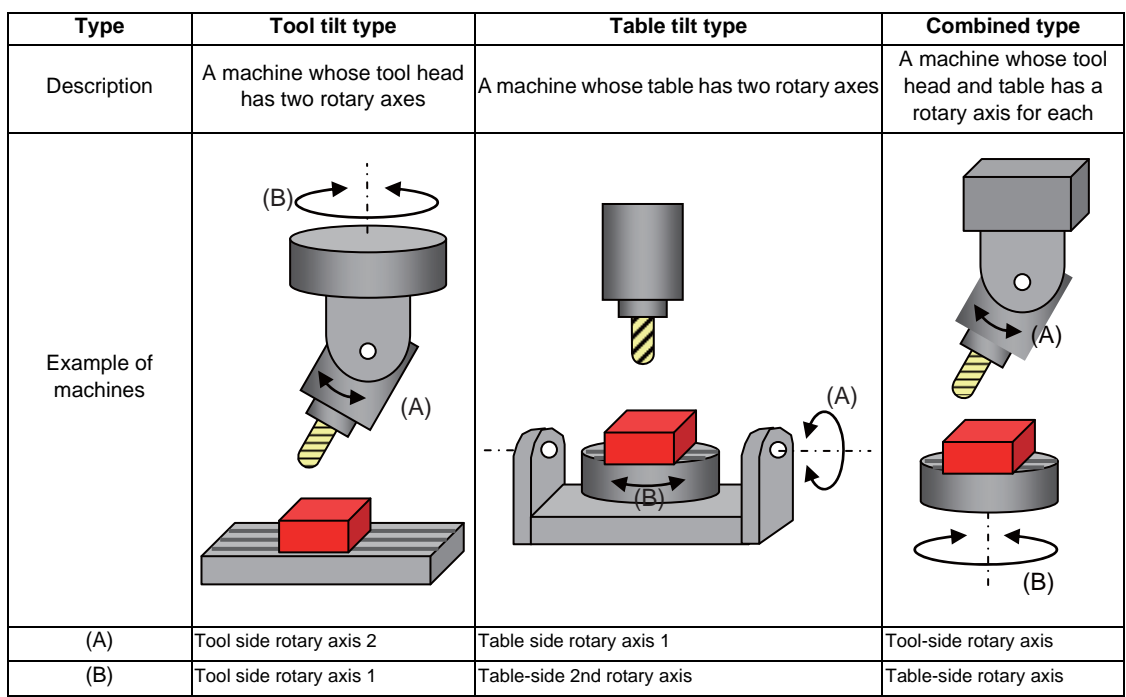

(b)This function is not applicable to machines as below.

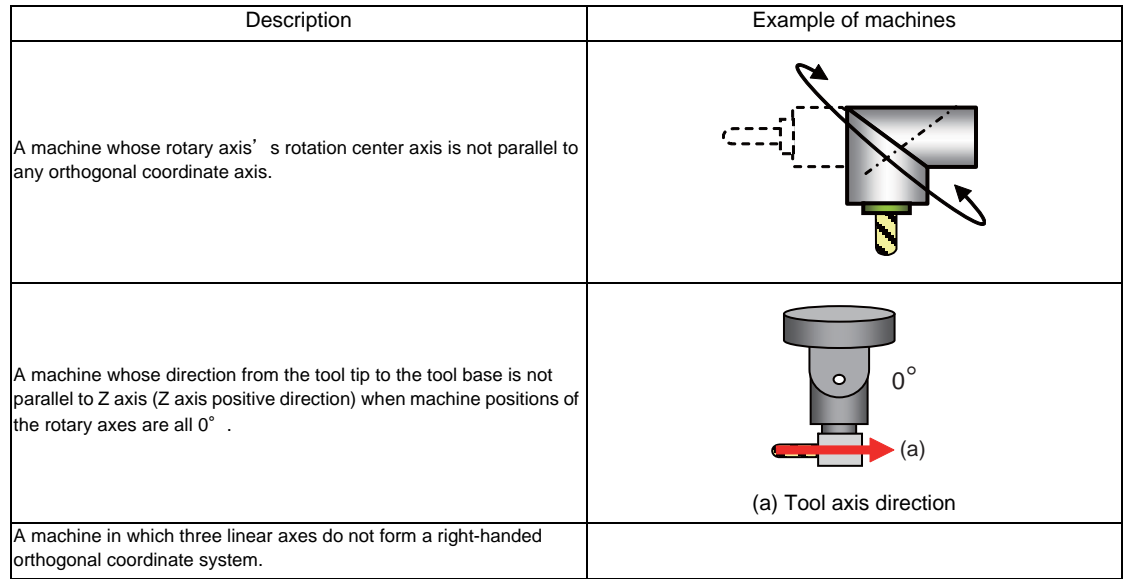

# **12.7 Tool Position Offset ; G45 to G48**

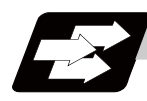

# **Function and purpose**

Using the G45 to G46 commands, the movement distance of the axes specified in the same block can be extended or reduced by a preset compensation length.

Furthermore, the compensation amount can be similarly doubled (x 2 expansion) or halved (x 2 reduction) with commands G47 and G48.

The number of sets for the compensation differ according to machine specification. Refer to Specifications Manual.

D01 to Dn

(The numbers given are the total number of sets for tool length compensation, tool position compensation and tool radius compensation.)

#### **G45 command**

Expansion by compensation amount only

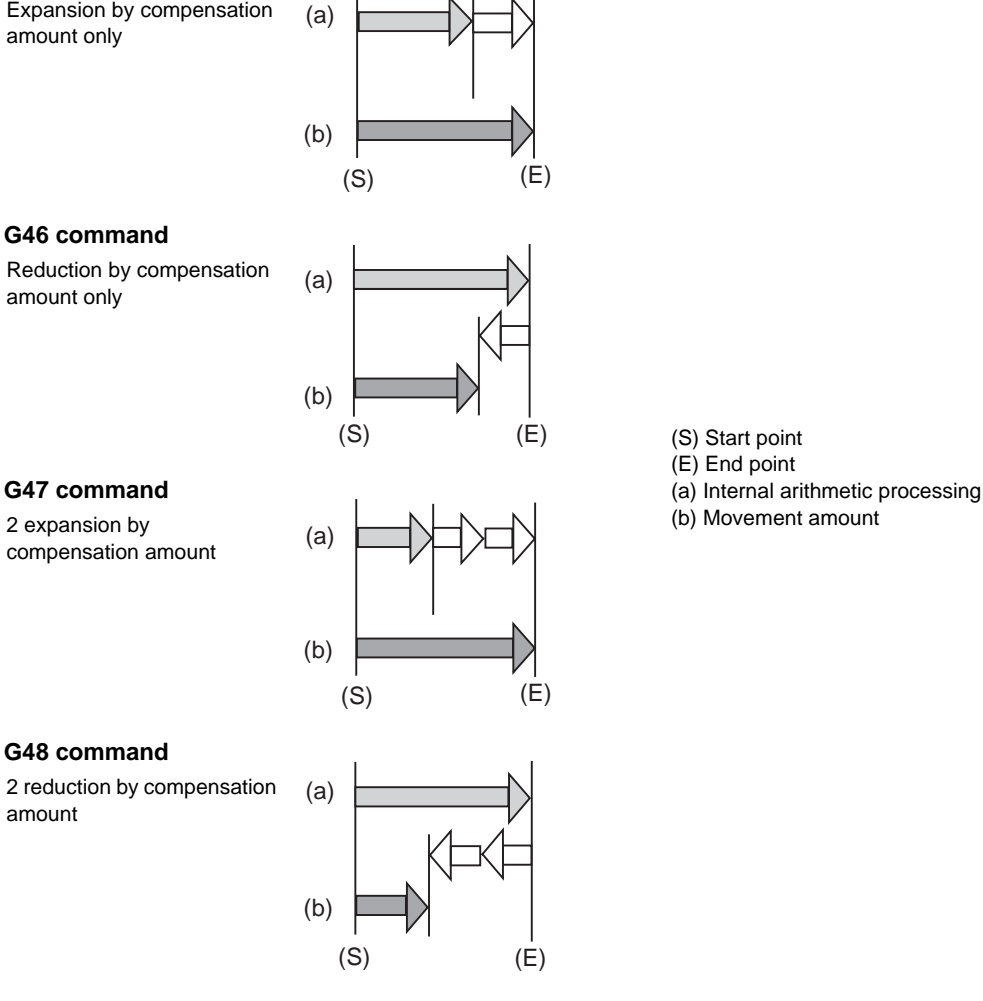

(S) Start point

#### **G47 command**

compensation amount

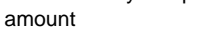

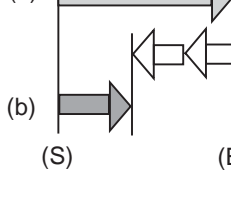

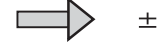

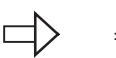

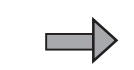

(Program command value)

(compensation amount)

(Movement amount after compensation)

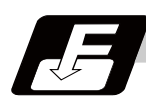

# **Command format**

**G45 X\_\_ Y\_\_ Z\_\_ H\_\_ (D\_\_) ; ... Expansion of movement amount by compensation amount set in compensation memory**

**G46 X\_\_ Y\_\_ Z\_\_ H\_\_ (D\_\_) ; ... Reduction of movement amount by compensation amount set in compensation memory**

**G47 X\_\_ Y\_\_ Z\_\_ H\_\_ (D\_\_) ; ... Expansion of movement amount by double the compensation amount set in compensation memory**

**G48 X\_\_ Y\_\_ Z\_\_ H\_\_ (D\_\_) ; ... Reduction of movement amount by double the compensation amount set in compensation memory**

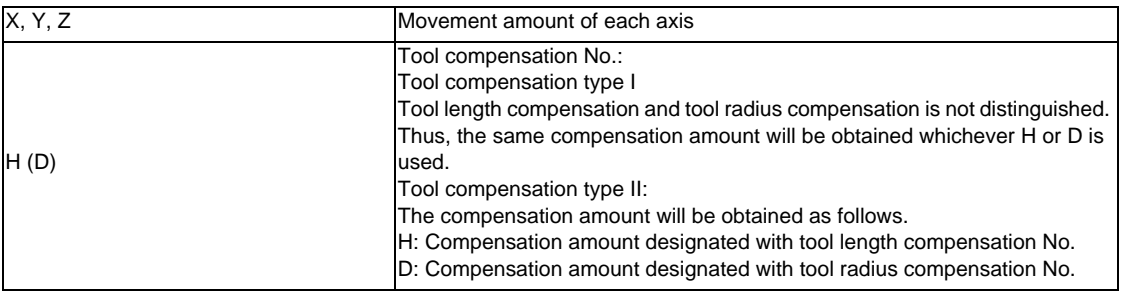

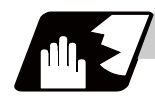

# **Detailed description**

Details for incremental values are given below.

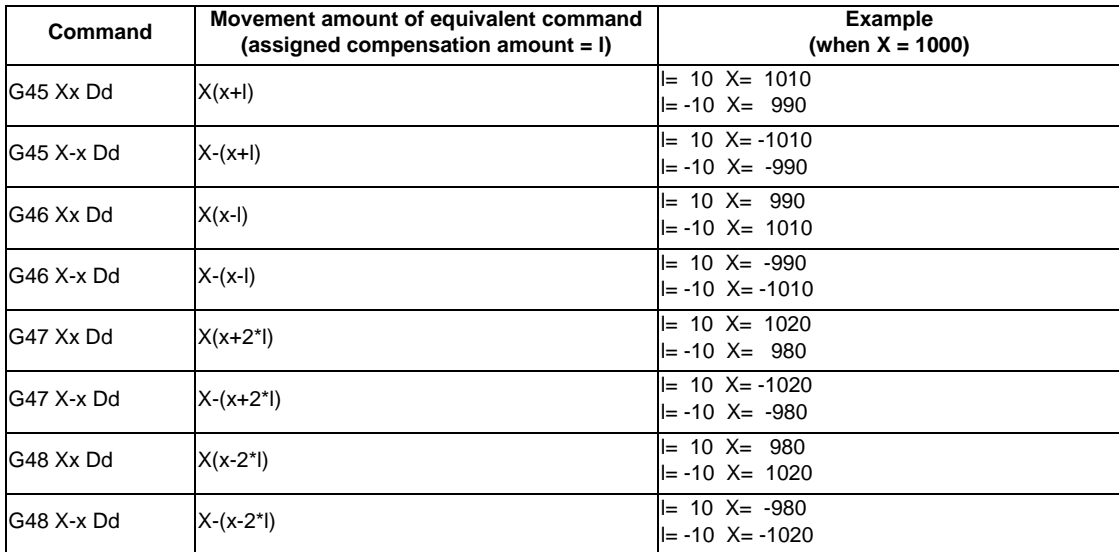

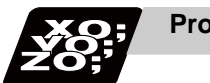

# **Program example**

# **(Example 1)**

Tool position compensation with 1/4 arc command

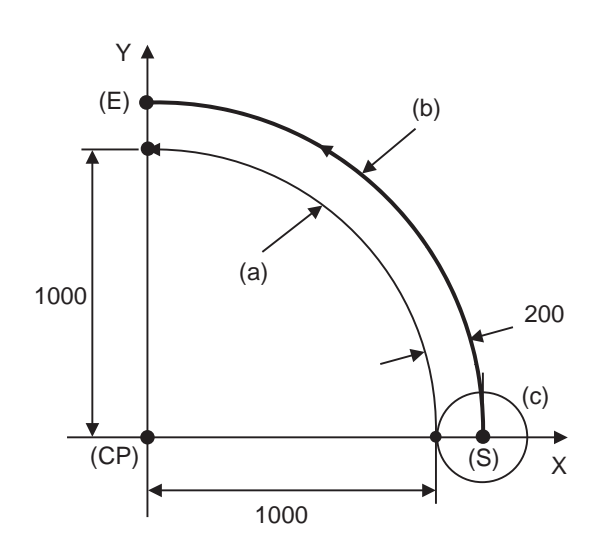

- (S) Start point
- (E) End point
- (CP) Programmed arc center
- (a) Program path
- (b) Tool center path
- (c) Tool

It is assumed that compensation has already been provided in the  $+ X$  direction by D01 = 200.

#### G91 G45 G03 X -1000 Y1000 I -1000 F1000 D01 ;

Even if the compensation numbers are not assigned in the same block as the G45 to G48 commands, compensation is provided with the tool position compensation number previously stored in the memory. If the commanded compensation No. exceeds the specification range, the program error (P170) will occur. These G codes are unmodal and are effective only in the command block.

Even with an absolute value command, the amount of the movement is extended or reduced for each axis with respect to the direction of movement from the end point of the preceding block to the position assigned by the G45 to G48 block.

In other words, even for an absolute value command, compensation can be applied to movement amounts (incremental values) in the same block.

When a command for "n" number of simultaneous axes is given, the same compensation will be applied to all axes. It is valid even for the additional axes. (but it must be within the range of the number of axes which can be controlled simultaneously.)

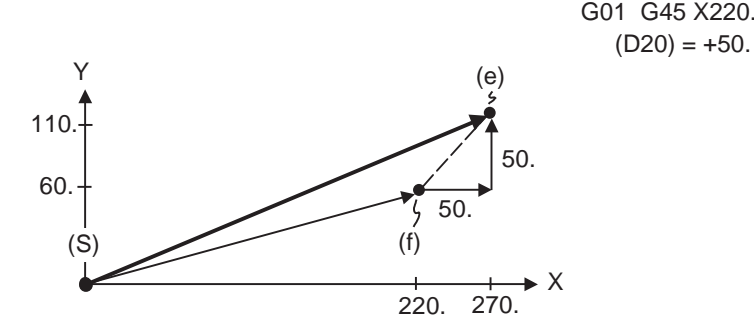

G01 G45 X220. Y60. D20 ;  $(D20) = +50.000$ 

(S) Start point (e) End point after compensation (f) Programmed end point

(Note 1) If compensation is applied to two axes, over-cutting or under-cutting will result, as shown in the figures below. In cases like this, use the cutter compensation commands (G40 to G42).

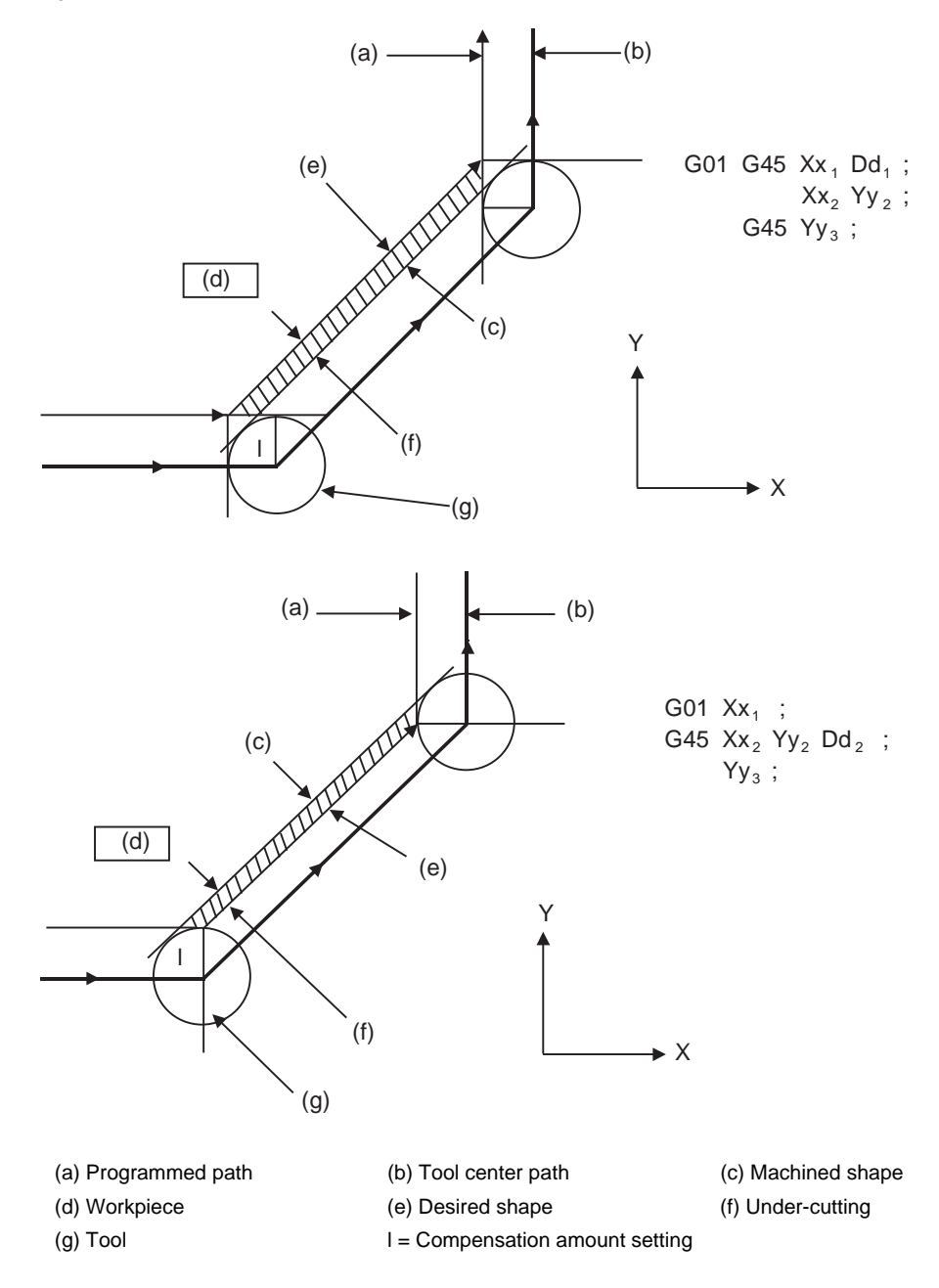

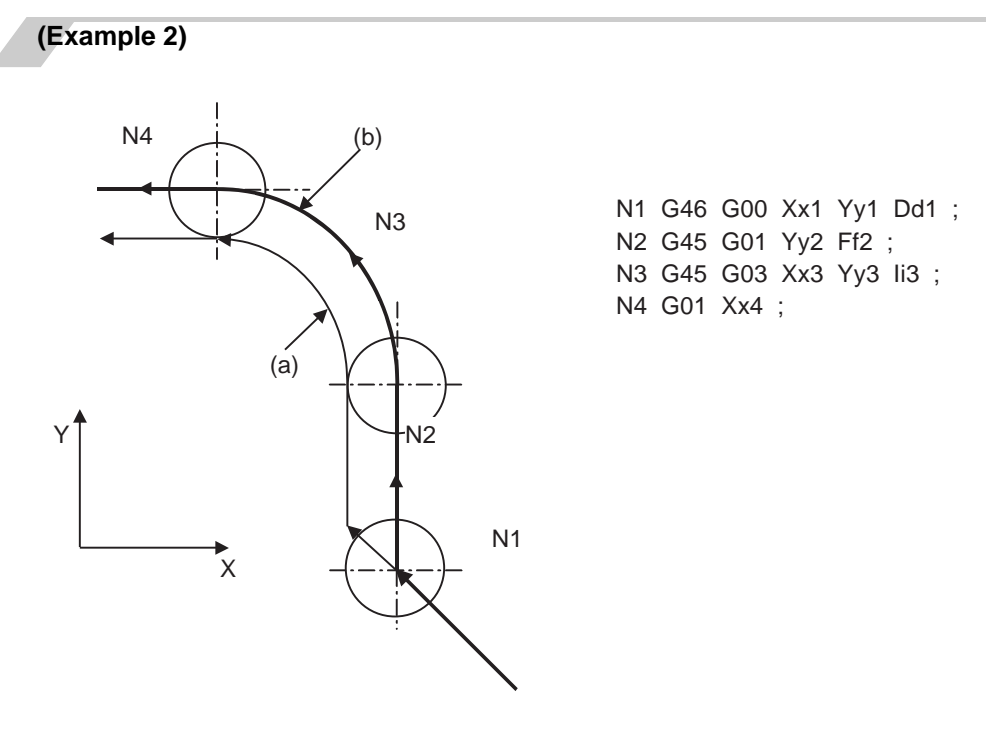

(a) Programmed path (b) Tool center path

# **(Example 3)**

When the G45 to G48 command is assigned, the compensation amount for each pass is the amount assigned by the compensation number, and the tool does not move for the difference from the previous compensation as it would do with the tool length compensation command (G43).

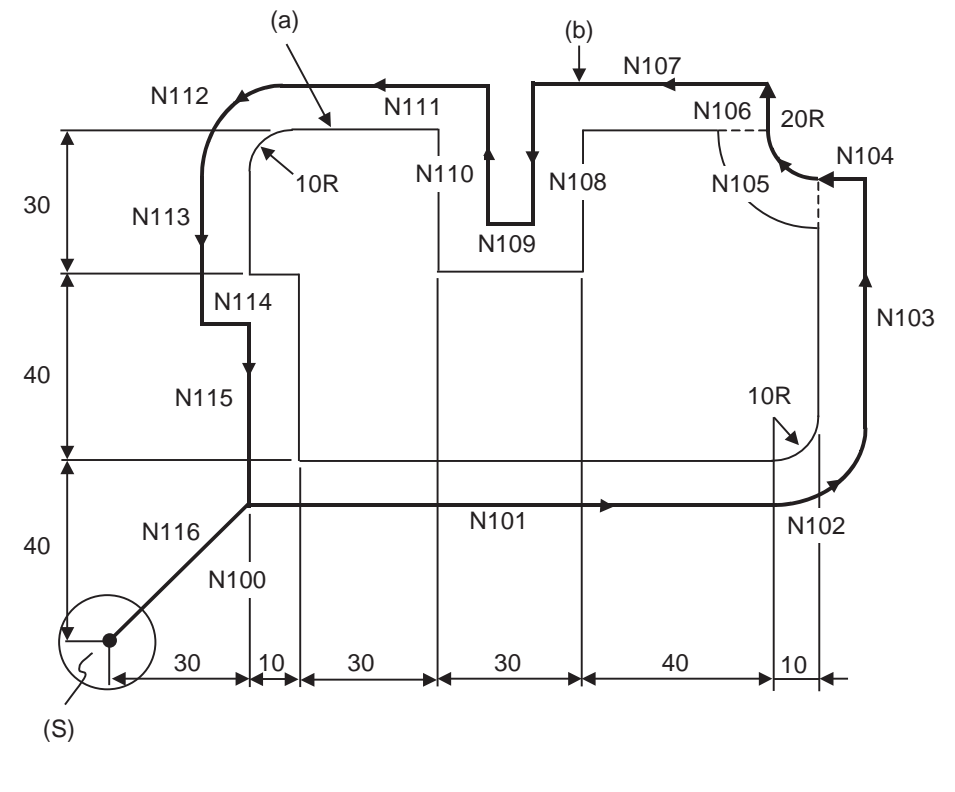

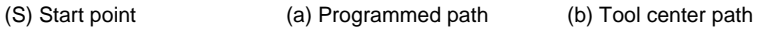

Compensation amount D01 = 10.000mm (Compensation amount of tool radius)

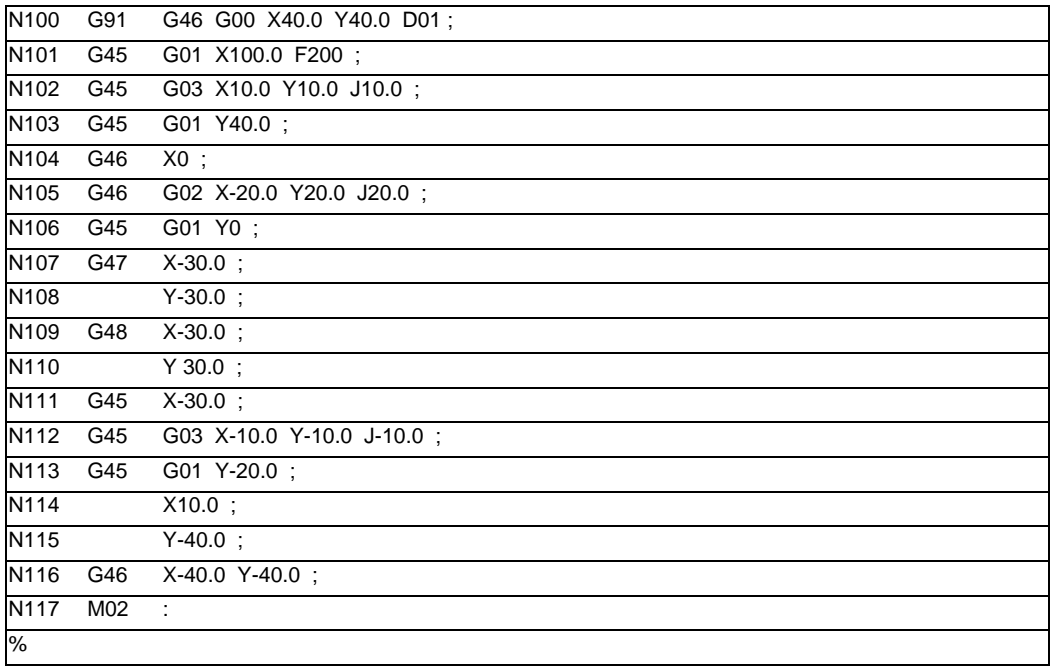

**12.7 Tool Position Offset ; G45 to G48**

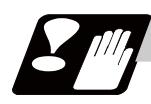

# **Precautions**

- (1) These commands should be used when operation is not in a canned cycle mode. (They are ignored even if they are assigned during a canned cycle.)
- (2) As a result of the internal arithmetic processing based on the expansion or reduction, the tool will proceed to move in the opposite direction when the command direction is reversed.

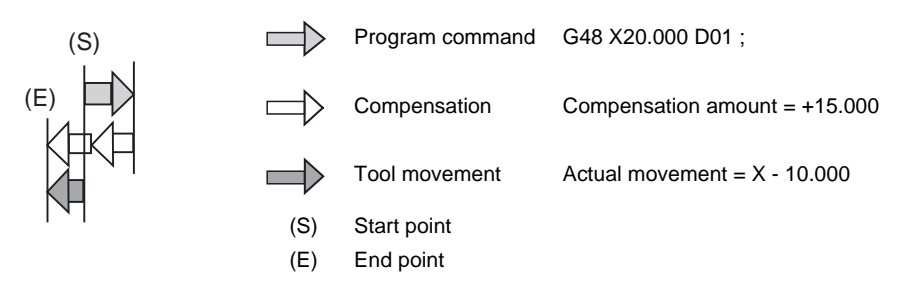

(3) When a zero movement amount has been specified in the incremental value command (G91) mode, the result is as follows.

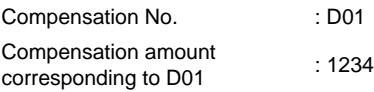

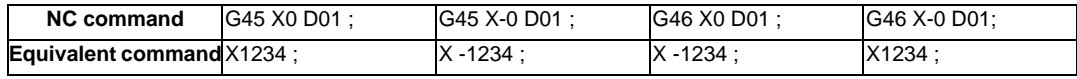

When a zero movement amount has been specified with an absolute value command, the operation is completed immediately and the tool does not move for the compensation amount.

(4) In the case of circular interpolation, tool radius compensation is possible by the G45 to G48 commands only for one quadrant, two quadrants (semi sphere) or three quadrants when the start and end points are on the axis.

The commands are assigned as follows depending on whether the compensation is applied for outside or inside the arc programmed path.

However, in this case, compensation must already be provided in the desired direction at the arc start point. (If a compensation command is assigned for the arc independently, the arc start point and end point radius will shift by an amount equivalent to the compensation amount.)

1/4 circle

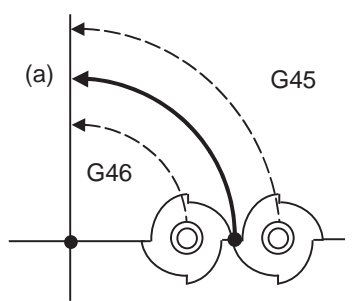

G45 for compensation outside the circle G46 for compensation inside the circle (a) Programed path

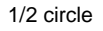

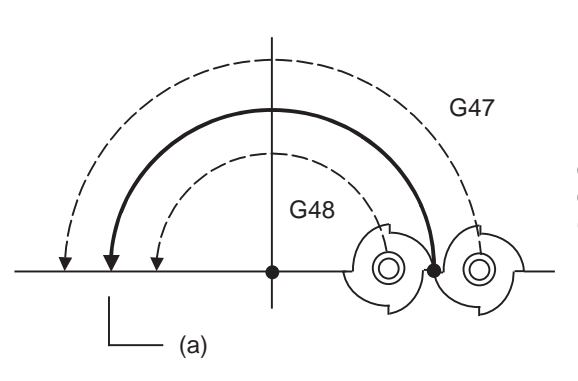

G47 for compensation outside the circle G48 for compensation inside the circle (a) Programed path

3/4 circle

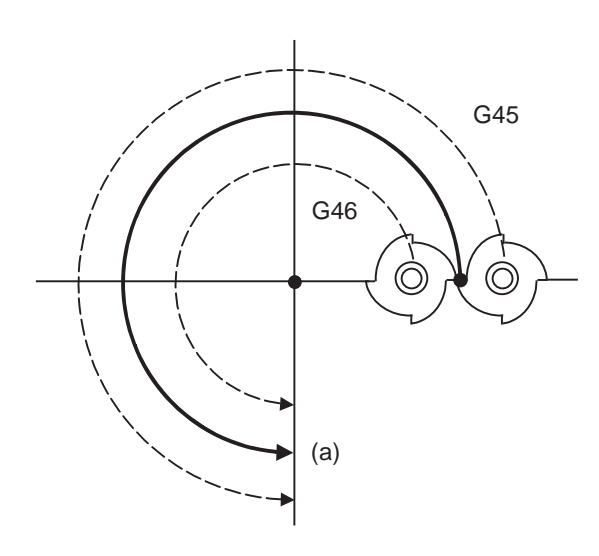

G45 for compensation outside the circle G46 for compensation inside the circle (a) Programed path

# **12.8 Compensation Data Input by Program ; G10**

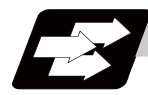

## **Function and purpose**

The tool compensation and workpiece offset can be set or changed by the program using the G10 command. The commanded values will be set regardless of the absolute value (G90) or incremental value (G91) mode.

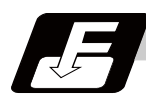

## **Command format**

#### **Workpiece offset input**

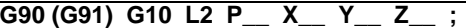

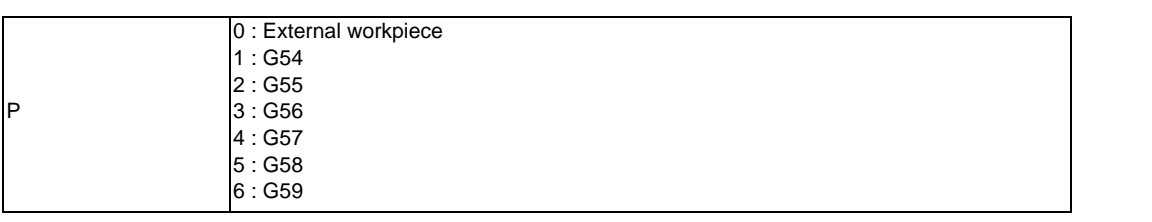

(Note) The compensation amount in the G91 will be an incremental amount and will be cumulated each time the program is executed. Command G90 or G91 before the G10 as a cautionary means to prevent this type of error.

#### **Tool compensation input**

Type I

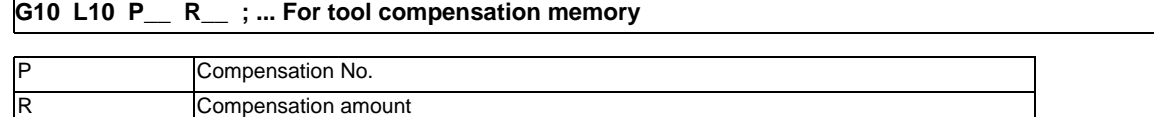

Type II

**G10 L10 P\_\_ R\_\_ ; ... For tool compensation memory Tool length compensation shape compensation**

**G10 L11 P\_\_ R\_\_ ; ... For tool compensation memory Tool length compensation wear compensation**

```
G10 L12 P__ R__ ; ... For tool compensation memory Tool radius shape compensation
```
**G10 L13 P\_\_ R\_\_ ; ... For tool compensation memory Tool radius wear compensation**

(Note) Type I is selected when the parameter "#1037 cmdtyp" is set to "9", or Type II is selected when set to "10".

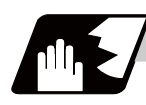

# **Detailed description**

- (1) Program error (P171) will occur if this command is input when the specifications are not available.
- (2) G10 is an unmodal command and is valid only in the commanded block.
- (3) The G10 command does not contain movement, but must not be used with G commands other than G54 to G59, G90 or G91.
- (4) Do not command G10 in the same block as the fixed cycle and sub-program call command. This will cause malfunctioning and program errors.
- (5) The workpiece offset input command (L2 or L20) should not be issued in the same block as the tool compensation input command (L10).
- (6) If an illegal L No. or compensation No. is commanded, the program errors (P172 and P170) will occur respectively.

If the offset amount exceeds the maximum command value, the program error (P35) will occur.

- (7) Decimal point inputs can be used for the offset amount.
- (8) The offset amounts for the external workpiece coordinate system and the workpiece coordinate system are commanded as distances from the basic machine coordinate system zero point.
- (9) The workpiece coordinate system updated by inputting the workpiece coordinate system will follow the previous modal (G54 to G59) or the modal (G54 to G59) in the same block.
- (10) L2 can be omitted when the workpiece offset is input.
- (11) When the P command is omitted, it will be handled as the currently selected workpiece compensation input.
- (12) When the "P" to designate the compensation No. is commanded in the same block as G22 or G23, the tool compensation data will not be input. "P" will be regarded as the number of repetition of subprogram call, that will cause an illegal operation.
- (13) The setting range for the compensation amount is given below. Program error (P35) occurs for any value not listed in the table after command unit conversion. With an incremental value command, the setting range for the compensation amount is the sum of the present setting value and command value.

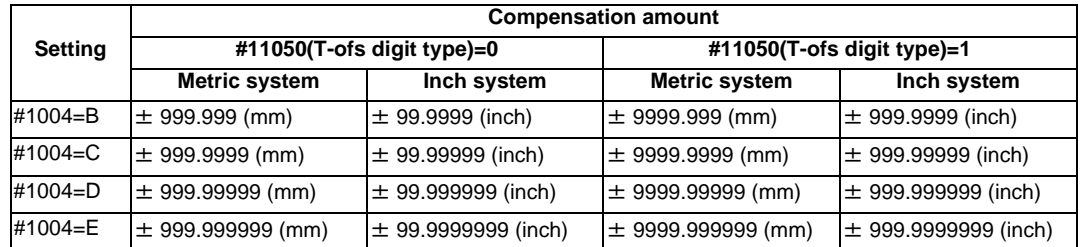

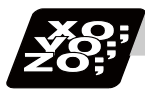

# **Program example**

#### **(1) Input the compensation amount**

```
:....; G10 L10 P10 R-12.345 ; G10 L10 P05 R9.8765 ; G10 L10 P30 R2.468 ; ...
```
H10=-12.345 H05=9.8765 H30=2.468

#### **(2) Updating of compensation amount**

(Example 1) Assume that H10 = -1000 is already set.

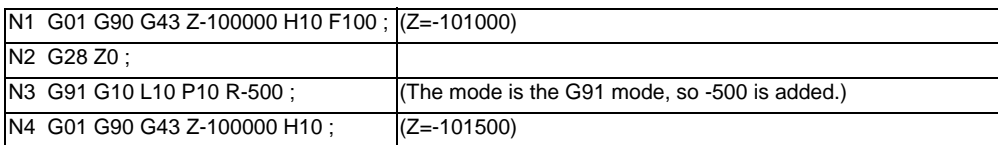

(Example 2) Assume that  $H10 = -1000$  is already set.

Main program

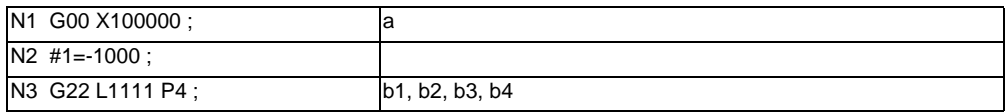

Subprogram L1111

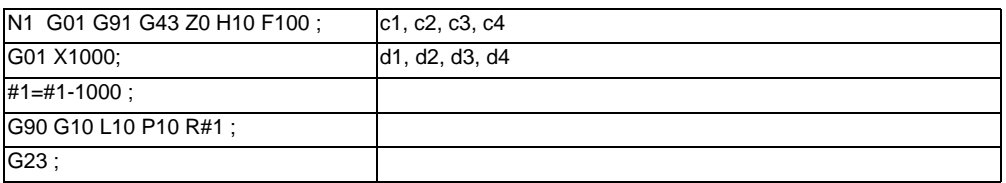

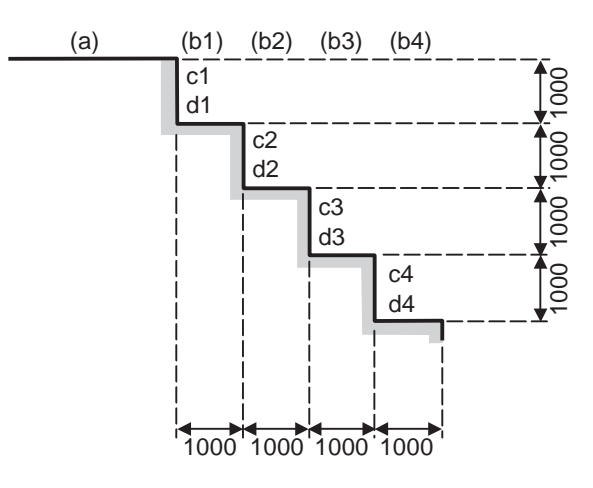

(Note)Final offset amount will be H10= -5000.

(Example 3) The program for Example 2 can also be written as follows.

# Main program

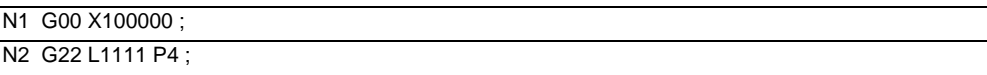

## Subprogram L1111

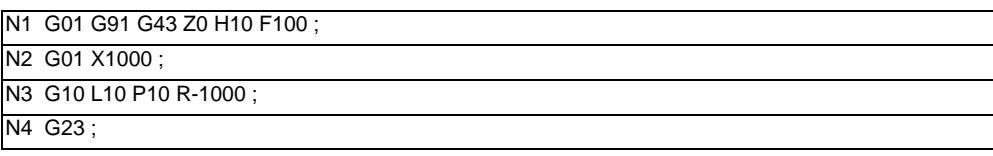

#### **(3) When updating the workpiece coordinate system offset amount**

Assume that the previous workpiece coordinate system offset amount is as follows. X=-10.000 Y=-10.000

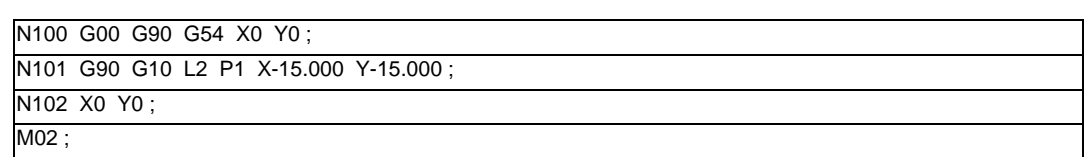

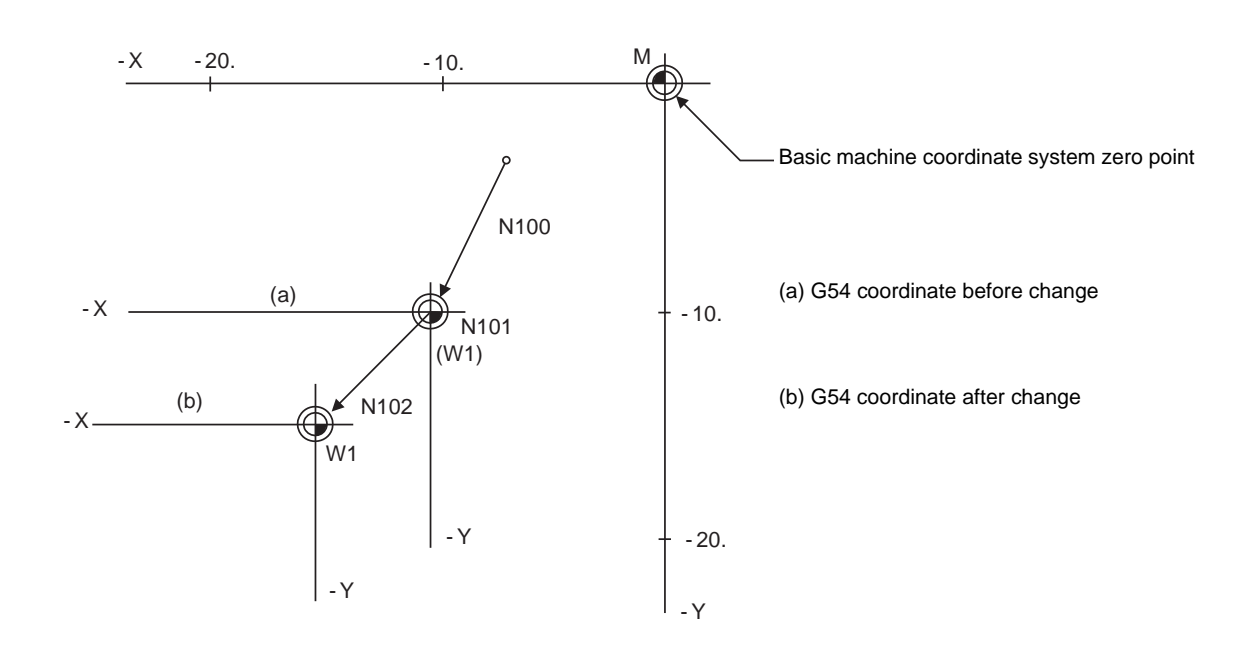

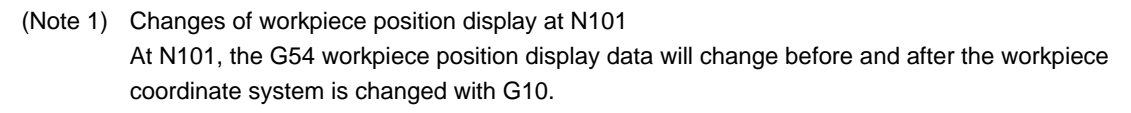

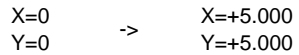

When workpiece coordinate system offset amount is set in G54 to G59

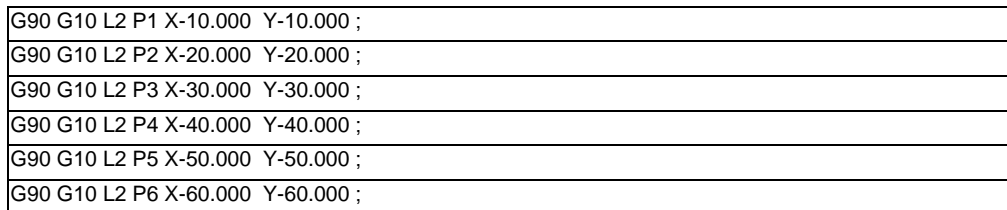

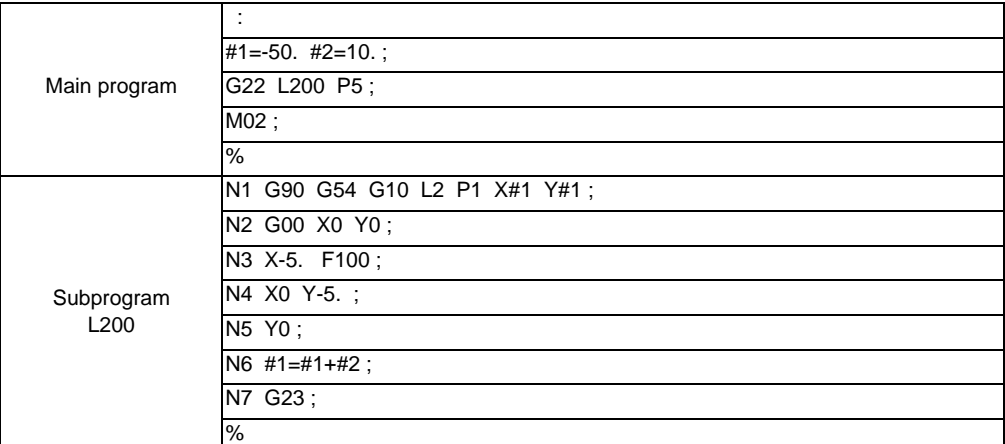

#### **(4) When using one workpiece coordinate system as multiple workpiece coordinate systems**

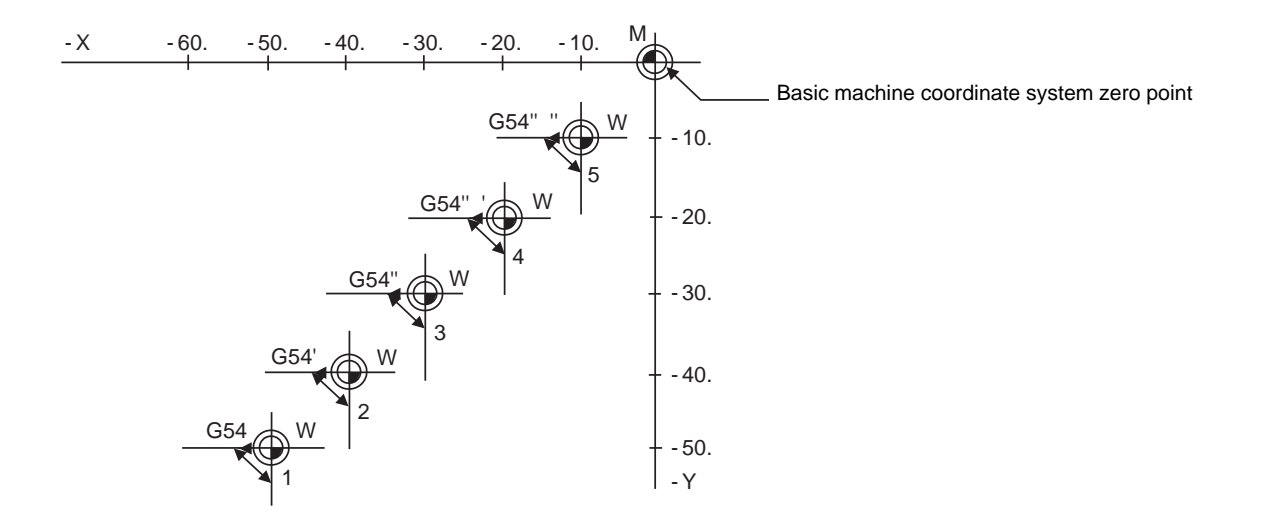

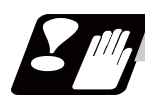

# **Precautions**

(1) Even if this command is displayed on the screen, the offset No. and variable details will not be updated until actually executed. N1 G90 G10 L10 P10 R-100 ; N2 G43 Z-10000 H10 ;

N3 G0 X-10000 Y-10000 ;

N4 G90 G10 L10 P10 R-200; ........ The H10 offset amount is updated when the N4 block is executed.

# **12.9 Compensation Data Input to Variable by Program ; G11**

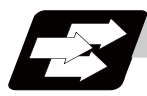

# **Function and purpose**

Using G11, the compensation amount of the No. commanded as the transmission source can be set into the arbitrary variable.

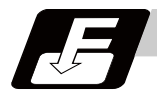

## **Command format**

#### **G11 P\_\_ Q\_\_ ; ... Compensation data input to variable by program**

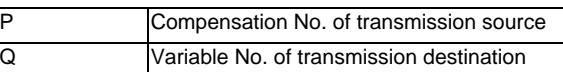

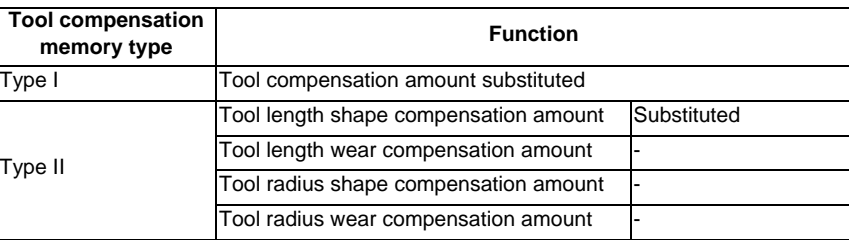

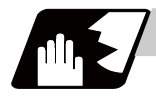

# **Detailed description**

- (1) G11 command is unmodal, thus, it is valid only in the block where it is commanded.
- (2) G11 must not be used with G codes other than G54 to G59, G90 or G91. If G11 is used with unsuitable G codes, an illegal operation will result.
- (3) When G11 is commanded in the same block as G22 or G23, the tool compensation data will not be input. ("P" will be regarded as the number of repetition of subprogram call.)

# **12.10 Inputting the Tool Life Management Data ; G10,G11**

# **12.10.1 Inputting the Tool Life Management Data by G10 L3 Command ; G10 L3,G11**

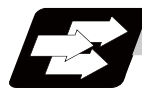

# **Function and purpose**

Using the G10 command (unmodal command), the tool life management data can be registered, changed and added to, and preregistered groups can be deleted.

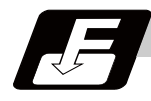

# **Command format**

# **Start of life management data registration**

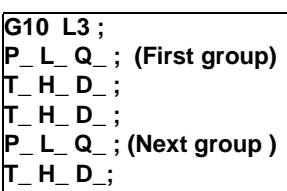

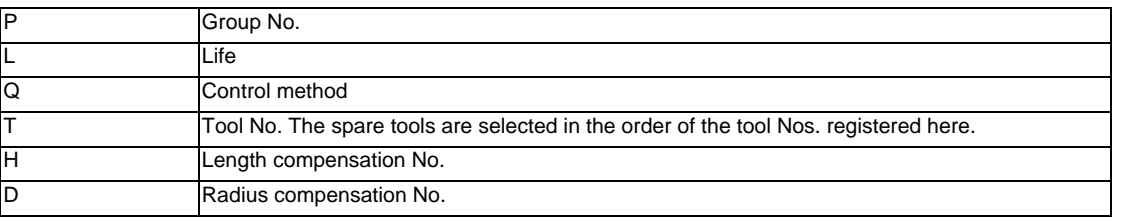

#### **Start of life management data change or addition**

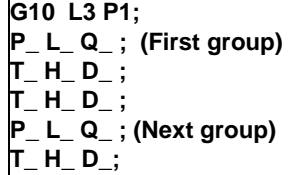

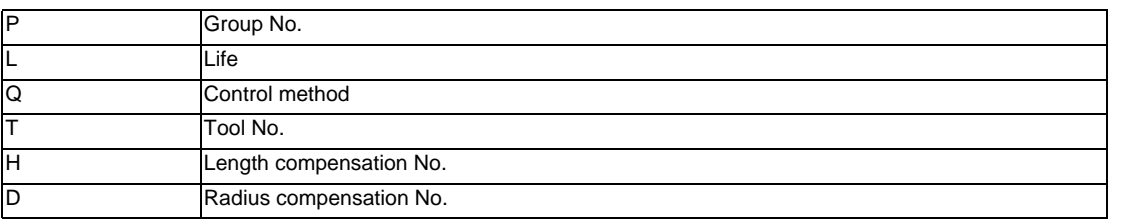

## **Start of life management data deletion**

**G10 L3 P2;**

**P\_ ; (First group)**

**P\_ ; (Second group)**

**Group No.** 

#### **End of life management data registration, change, addition or deletion**

**G11 ;**

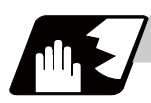

# **Detailed description**

# **Command range**

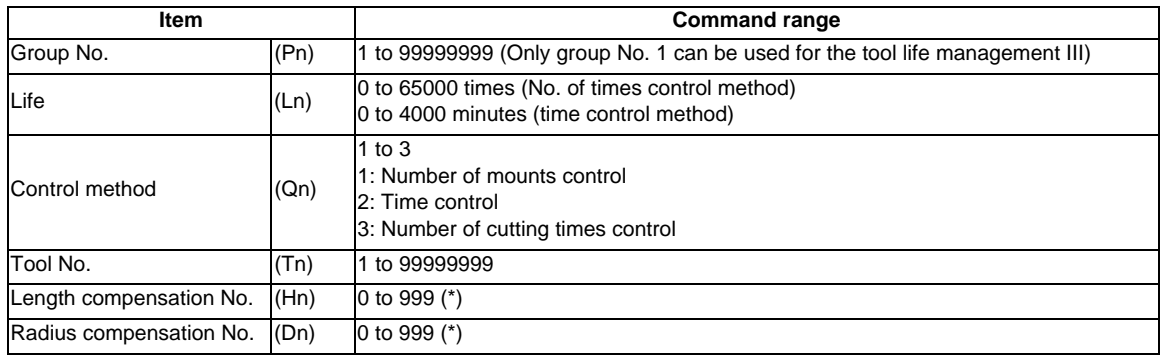

(\*) The setting range of the tool compensation No. differs according to the "number of tool offset sets" option.

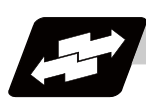

# **Operation example**

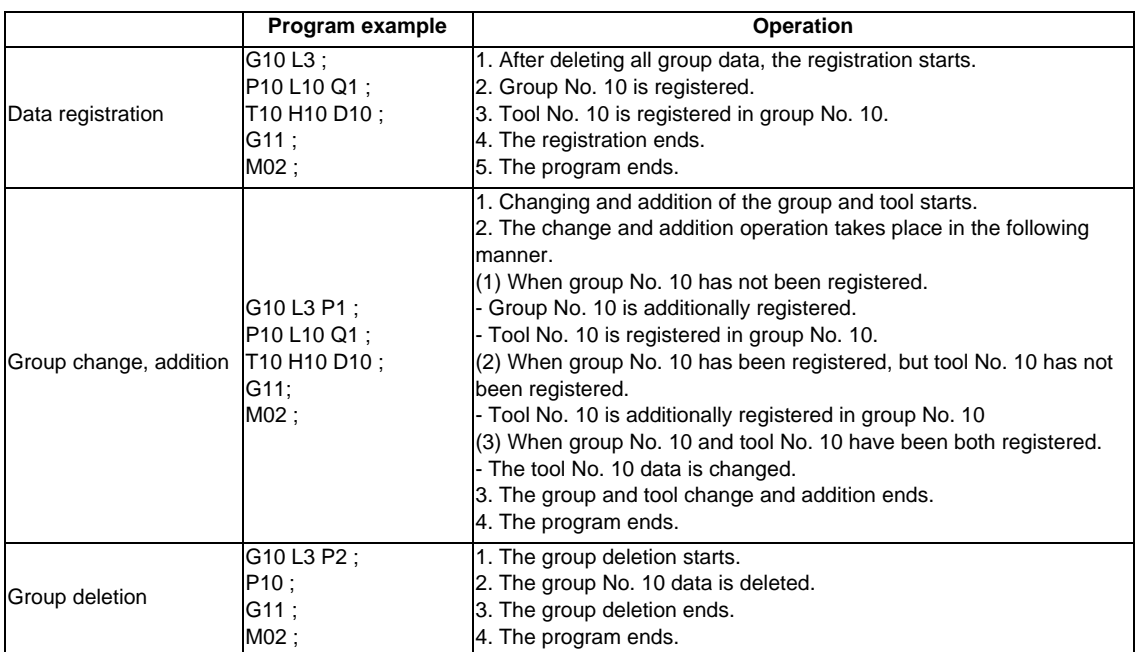

# **12.10.2 Inputting the Tool Life Management Data by G10 L30 Command ; G10 L30,G11**

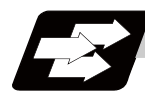

# **Function and purpose**

Using the G10 command (unmodal command), the tool life management data can be registered, changed and added to, and preregistered groups can be deleted.

To specify additional compensation amount or direct compensation amount by control method, the length compensation and diameter compensation can be registered/changed with the tool compensation amount format.

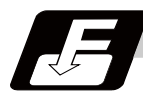

#### **Command format**

#### **Start of life management data registration**

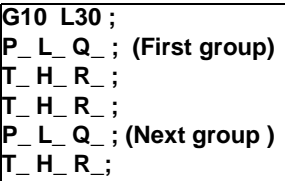

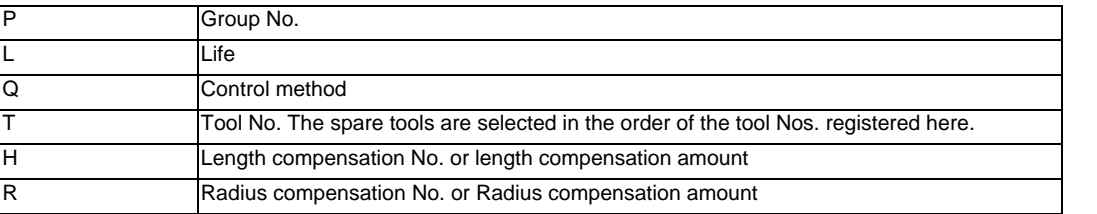

## **Start of life management data change or addition**

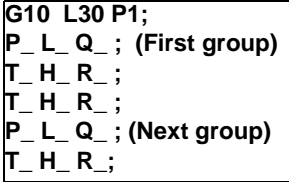

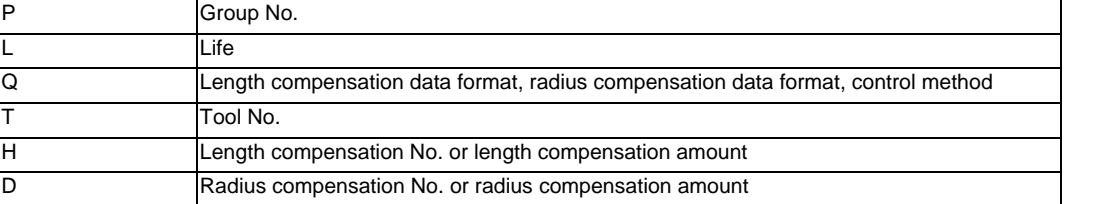

#### **Start of life management data deletion**

**G10 L30 P2;** 

**P\_ ; (First group)**

**P\_ ; (Second group)**

Group No.

**End of life management data registration, change, addition or deletion**

**G11 ;**

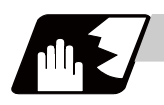

# **Detailed description**

## **Command range**

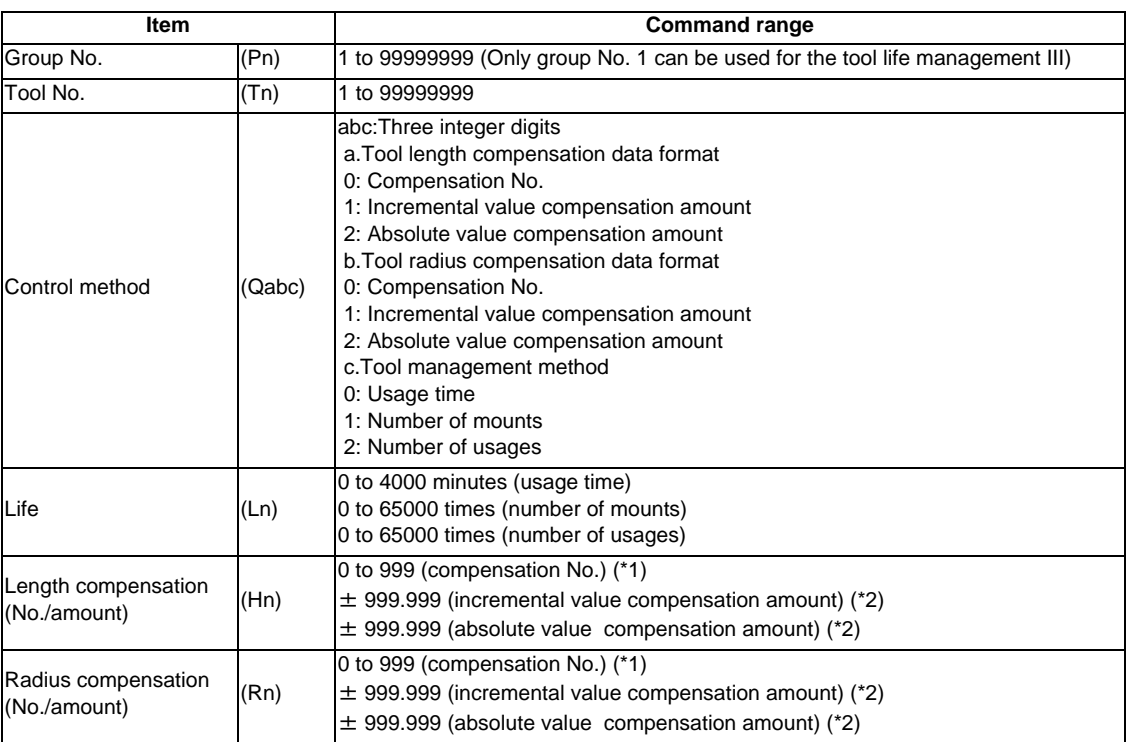

(\*1) The setting range of the tool compensation No. differs according to the "number of tool offset sets" option. (\*2) Refer to (16) in "12.10.3 Precautions for Inputting the Tool Life Management Data" for the data range of compensation amount.

**12.10 Inputting the Tool Life Management Data ; G10,G11**

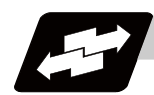

# **Operation example**

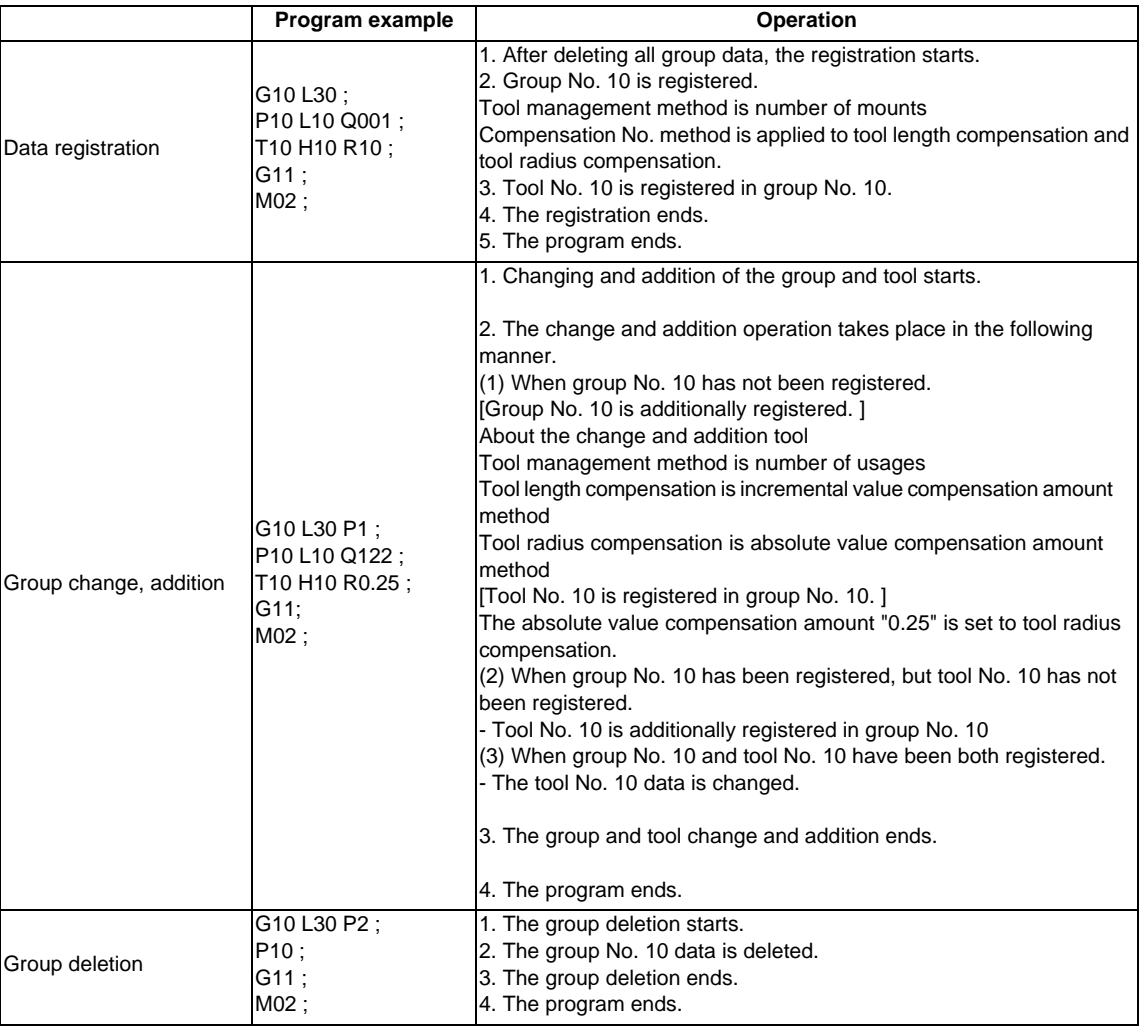

# **12.10.3 Precautions for Inputting the Tool Life Management Data**

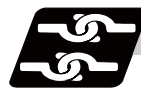

## **Relation with other functions**

- (1) During the following operations, the tool usage data will not be counted.
	- Machine lock
	- Miscellaneous function lock
	- Dry run
	- Single block
	- Skip

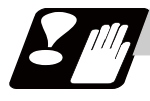

#### **Precautions**

- (1) The tool life data is registered, changed, added to or deleted by executing the program in the memory or MDI mode.
- (2) The group No. and tool No. cannot be commanded in duplicate. The program error (P179) will occur.
- (3) When two or more addresses are commanded in one block, the latter address will be valid.
- (4) If the life data (L\_) is omitted, the life data for that group will be "0".
- (5) If the control method (Q\_) is omitted, the control method for that group will follow the base specification parameter "#1106 Tcount".

Note that when carrying out the No. of cutting times control method, command the method from the program.

(6) If the control method (Q\_) is not designated with 3-digit by G10 L30 command, the omitted high-order are equivalent to "0".

Therefore, "Q1" is equivalent to "Q001", and "Q12" is equivalent to "Q012".

- (7) If the length compensation No. (H\_) is omitted, the length compensation No. for that group will be "0".
- (8) If the radius compensation No.  $(D_+)$  is omitted, the radius compensation No. for that group will be "0".
- (9) Programming with a sequence No. is not possible between G10 L3 or G10 L30 and G11. The program error (P33) will occur.
- (10) If the usage data count valid signal (YC8A) is ON, G10 L3 or G10 L30 cannot be commanded. The program error (P177) will occur.
- (11) The registered data is held even if the power is turned OFF.
- (12) When G10 L3 or G10 L30 is commanded, the commanded group and tool will be registered after all of the registered data is erased.
- (13) The change and addition conditions in the G10L3P1 or G10 L30 P1 command are as follows.
	- (a) Change conditions

Both the commanded group No. and tool No. are registered.

- -> Change the commanded tool No. data.
- (b) Additional conditions

Neither the commanded group No. nor tool No. is registered.

-> Additionally register the commanded group No. and tool No. data.

- The commanded group No. is registered, but the commanded tool No. is not registered. -> Additionally register the commanded tool No. data to the commanded group No.
- (14) The setting range of the tool compensation No. will differ according to options as in the table below.

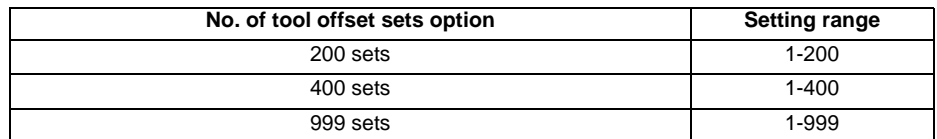

- (15) Only group No. 1 can be used to register, change and add for the tool life management III.
- (16) The data range of compensation amount changes as follows according to the parameter "#11050 T-ofs digit type(Tool compensation digit type)".

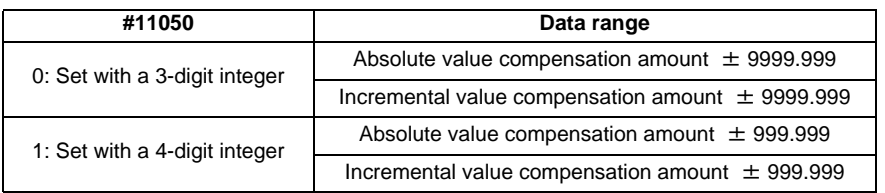
**12 Tool Compensation Functions**

# 

# **Program Support Functions**

# **13.1 Fixed Cycles**

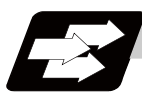

#### **Function and purpose**

These fixed cycles are used to perform prepared sequences of machining programs, such as positioning, hole drilling, boring and tapping in a block. The machining sequences available are listed in the table below. By editing the standard fixed cycle subprograms, the fixed cycle sequences can be changed by the user. The user can also register and edit an original fixed cycle program. For the standard fixed cycle subprograms, refer to the list of the fixed cycle subprograms in the appendix of the operation manual. The list of fixed cycle functions for this control unit is shown below.

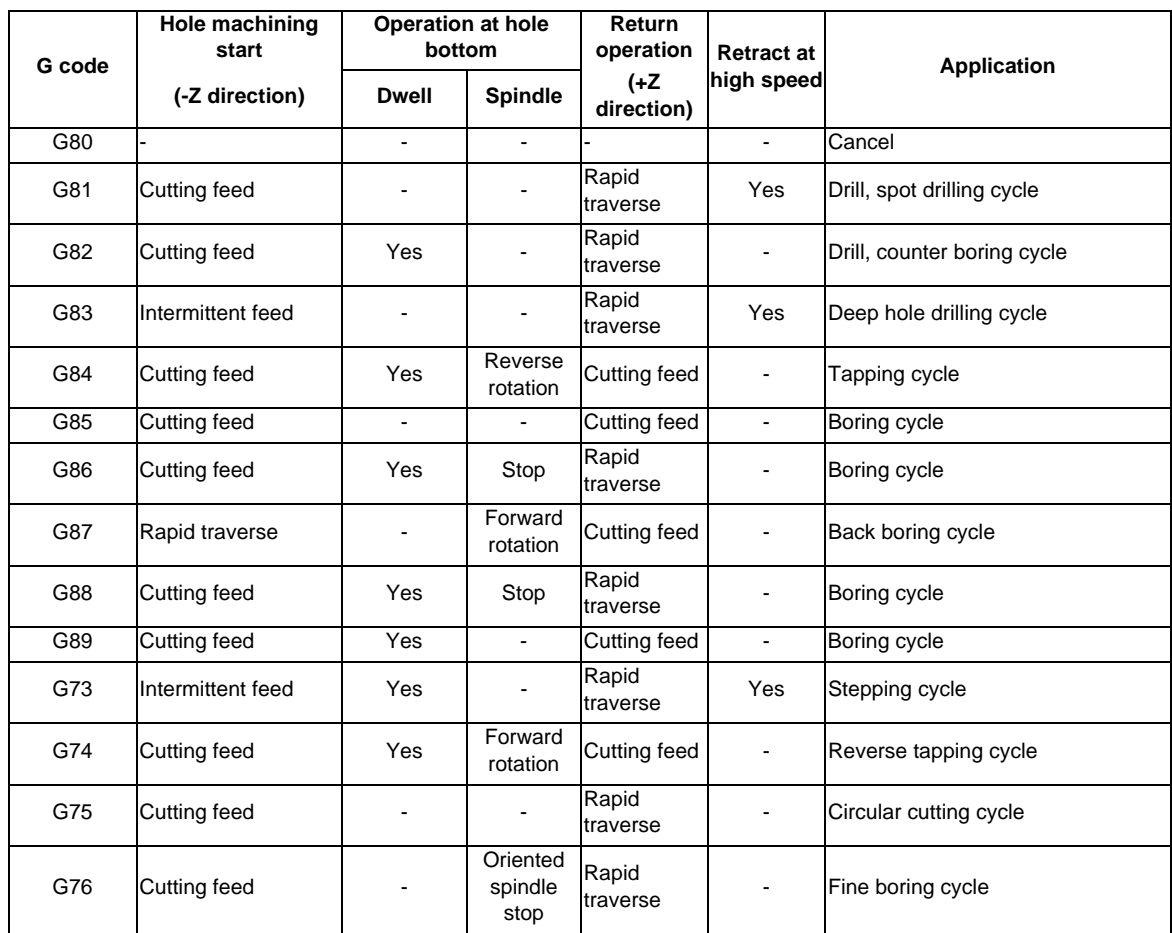

A fixed cycle mode can be canceled by G80 command and other hole machining modes or G command in the 01 group. At the same time, various other data will also be cleared to zero.

# **Detailed description**

## **Basic operations of fixed cycle for drilling**

There are 7 actual operations which are each described below.

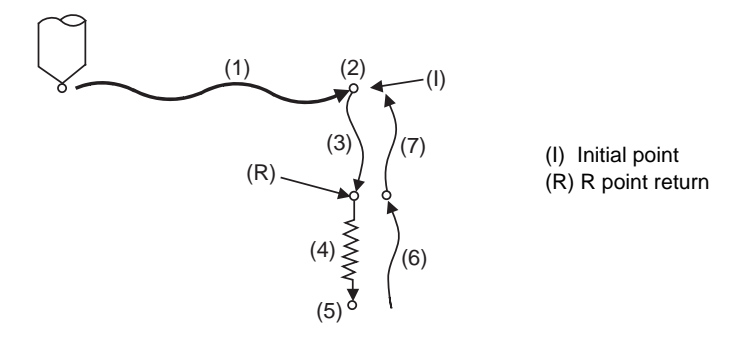

- (1) This indicates the X and Y axes positioning, and executes positioning with G00.
- (2) This is an operation done after positioning is completed (at the initial point), and when G87 is commanded, the M19 command is output from the control unit to the machine. When this M command is executed and the finish signal (FIN) is received by the control unit, the next operation will start. If the single block stop switch is ON, the block will stop after positioning.
- (3) The tool is positioned to the R point by rapid traverse.
- (4) Hole machining is conducted by cutting feed.
- (5) This operation takes place at the hole bottom position, and depending on the fixed cycle mode, the operation can be the spindle stop (M05), the rotary tool reverse rotation (M04), rotary tool forward rotation (M03), dwell or tool shift.
- (6) The tool is retracted to the R point at the cutting feed or the rapid traverse rate, depending on the fixed cycle mode.
- (7) The tool is returned to the initial point at rapid traverse rate.
- (Note) Whether the fixed cycle is to be completed at operation 6 or 7 can be selected by G98/G99 G commands. (Refer to "Initial point and R point level return; G98, G99")

#### **Difference between absolute value command and incremental value command**

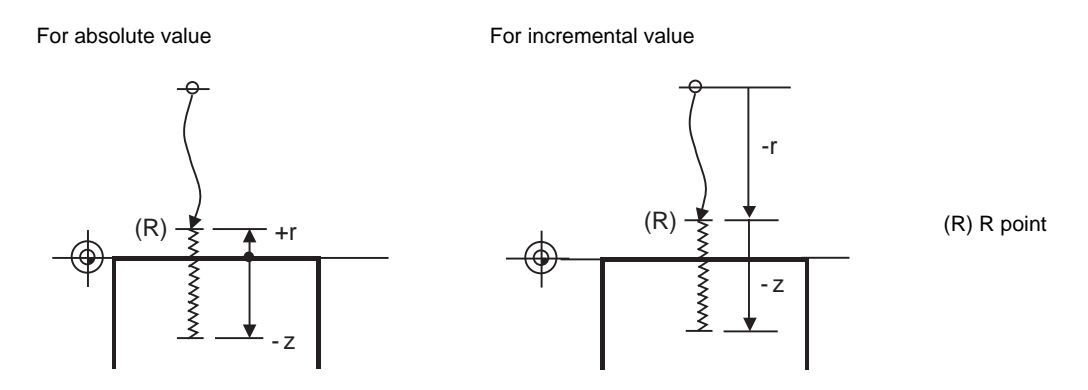

#### **Positioning plane and hole drilling axis**

The fixed cycle has basic control elements for the positioning plane and hole drilling axis. The positioning plane is determined by the G17, G18 and G19 plane selection commands, and the hole drilling axis is the axis perpendicular (X, Y, Z or their parallel axis) to the above plane.

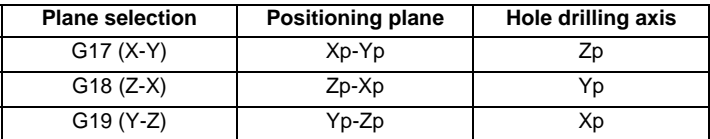

Xp, Yp and Zp indicate the basic axes X, Y and Z or an axis parallel to the basic axis.

An arbitrary axis other than the hole drilling axis can be commanded for positioning.

The hole drilling axis is determined by the axis address of the hole drilling axis commanded in the same block as G81 to G89, G73, G74 or G76. The basic axis will be the hole drilling axis if there is no designation.

(Example 1) When G17 (X-Y plane) is selected, and the axis parallel to the Z axis is set as the W axis.

G81 .......Z<sub>\_</sub>; The Z axis is used as the hole drilling axis.

G81 ......W\_; The W axis is used as the hole drilling axis.

G81 ...... ; (No Z or W) The Z axis is used as the hole drilling axis.

(Note 1) The hole drilling axis can be fixed to the Z axis with parameter #1080 Dril\_Z.

(Note 2) Change over of the hole drilling axis must be carried out with the fixed cycle canceled.

In the following explanations on the movement in each fixed cycle mode, the XY plane is used for the positioning plane and the Z axis for the hole drilling axis. Note that all command values will be incremental values, the positioning plane will be the XY plane and the hole drilling axis will be the Z axis.

#### **Programmable in-position width command in fixed cycle**

This commands the in-position width for commanding the fixed cycle from the machining program. The commanded in-position width is valid only in the eight fixed cycles; G81 (drill, spot drill), G82 (drill, counter boring), G83 (deep drill cycle), G84 (tap cycle), G85 (boring), G89 (boring), G73 (step cycle) and G74 (reverse tap cycle). The ", I" address is commanded in respect to the positioning axis, and the ",J" address is commanded in respect to the drilling axis.

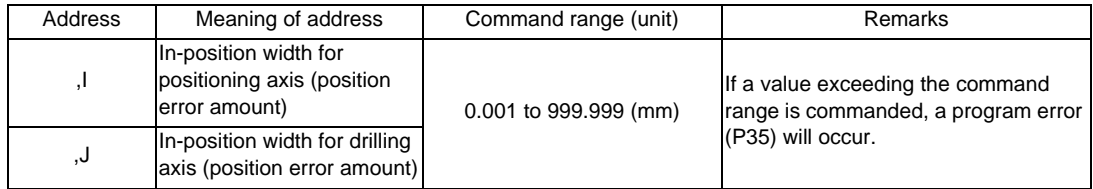

#### **In-position check in fixed cycle**

: 100 minutes

: 100 minutes

When L (number of repetitions) is designated twice or more times in the fixed cycle, the commanded inposition width will be valid in the repetition block (5) to (8) below.

G91 G81 X-50. Z-50. R-50. L2 F2000 ,I0.2 ,J0.3;

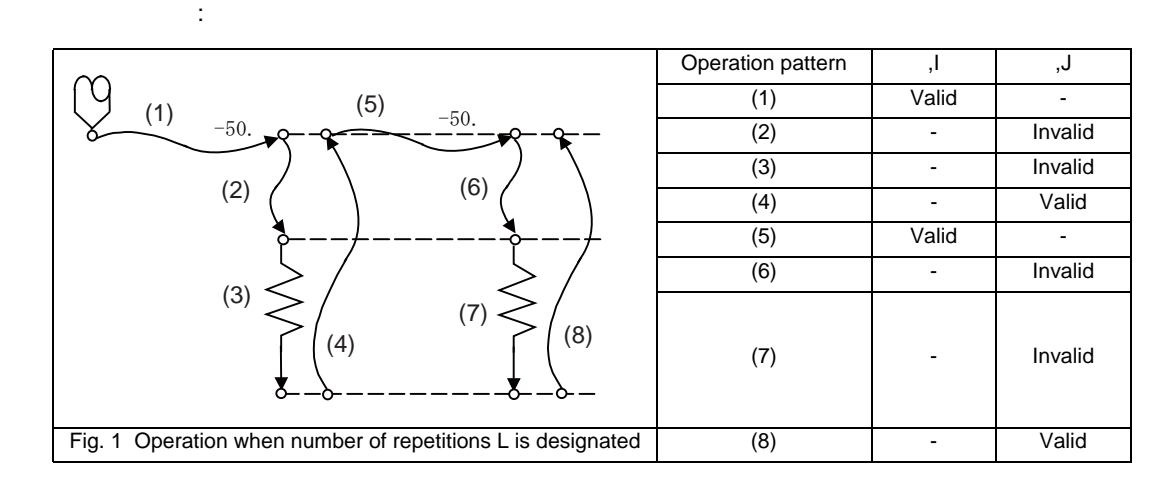

In the following machining program, the commanded in-position width is valid for the Fig. 2 block. In the (B) block, the in-position width (, I) commanded regarding to positioning in the previous block (A) is invalid (5). However, when returning from the hole bottom, the in-position width (, J) commanded in the previous block (A) is valid (8).

To validate the in-position width for positioning, command again as shown in block (C) (9).

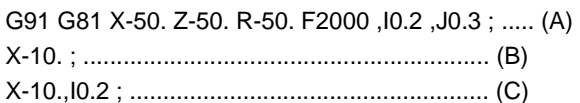

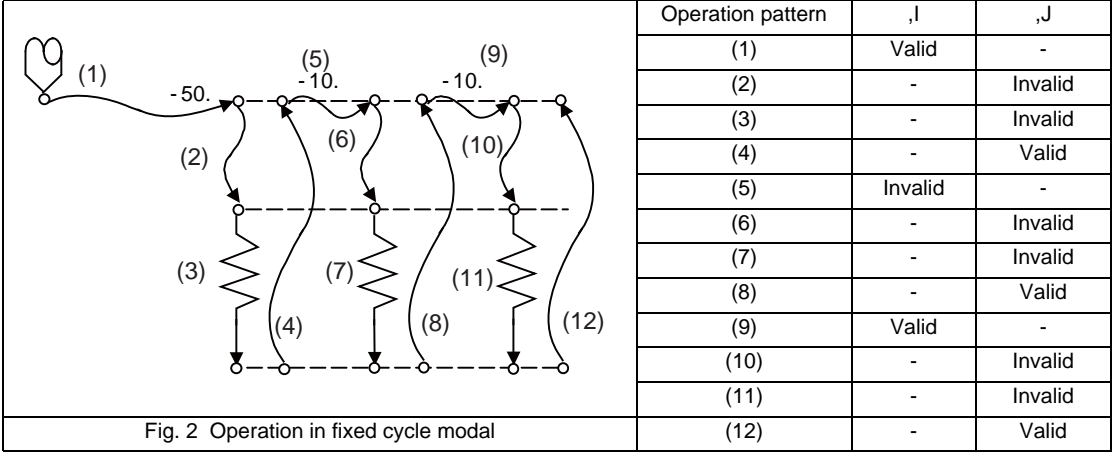

# **13.1.1 Drilling, Spot Drilling ; G81**

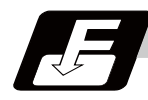

**Command format**

# **G81 Xx1 Yy1 Zz1 Rr1 Ff1 Ll1,Ii1,Jj1;**

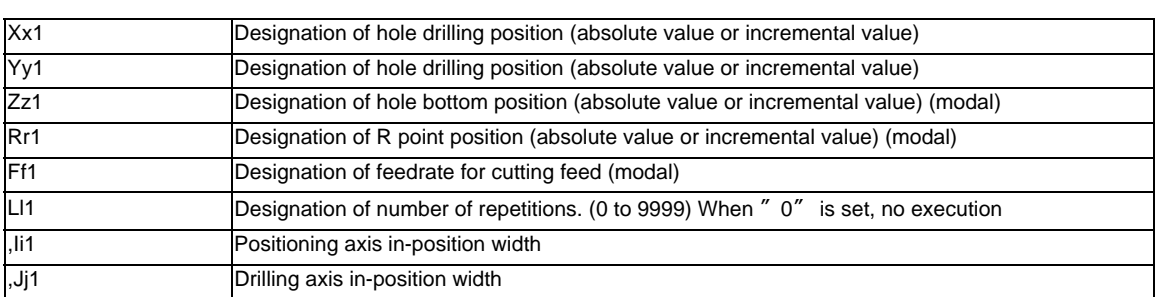

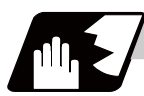

## **Detailed description**

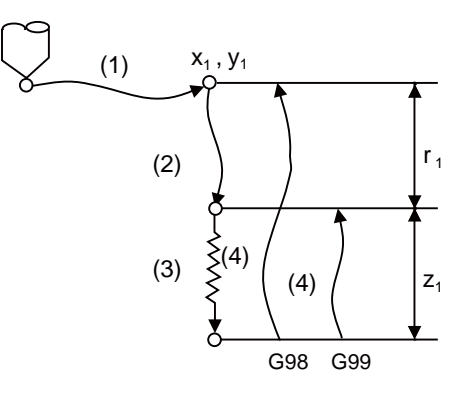

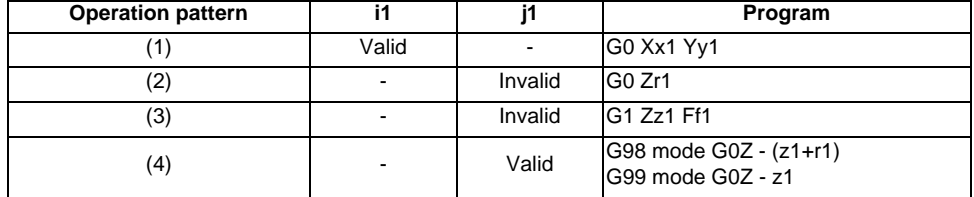

The operation stops at after the (1), (2) and (4) commands during single block operation.

# **13.1.2 Drilling, Counter Boring ; G82**

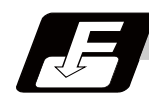

# **Command format**

#### **G82 Xx1 Yy1 Zz1 Rr1 Ff1 Pp1 Ll1 ,Ii1 ,Jj1;**

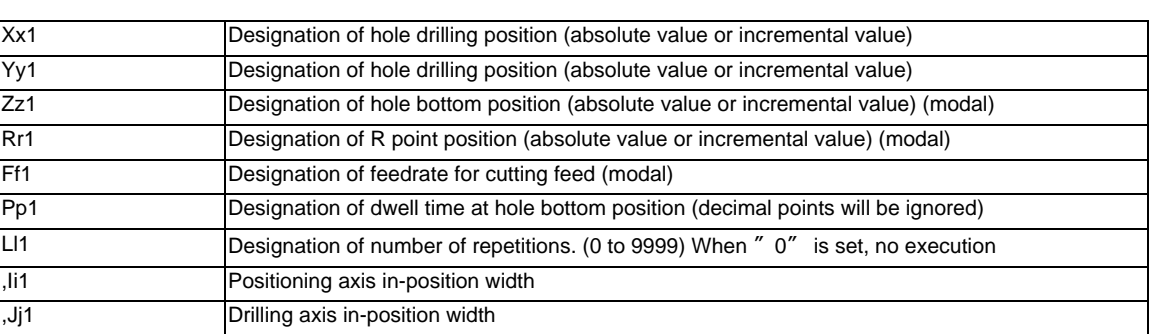

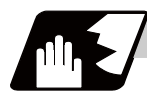

#### **Detailed description**

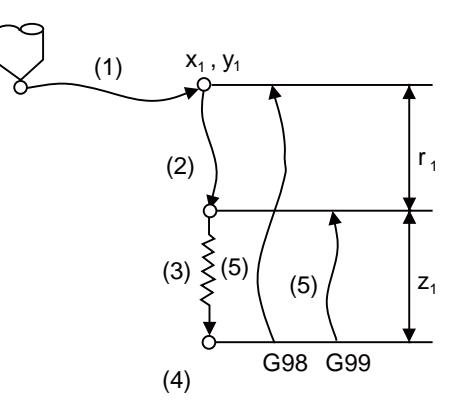

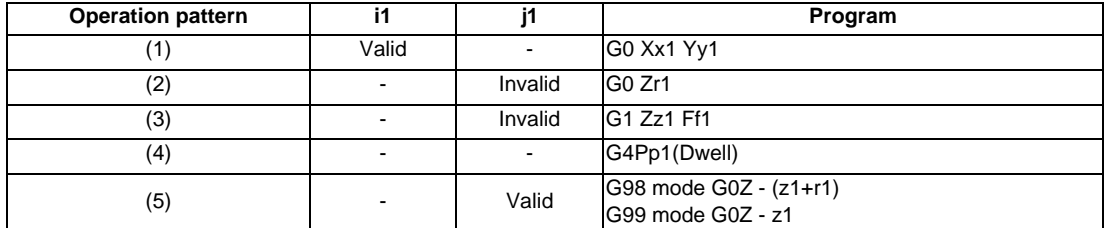

The operation stops at after the (1), (2) and (5) commands during single block operation.

# **13.1.3 Deep Hole Drilling Cycle ; G83**

## **13.1.3.1 Deep Hole Drilling Cycle**

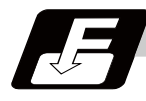

**Command format**

#### **G83 Xx1 Yy1 Zz1 Rr1 Qq1 Ff1 Ll1 ,Ii1 ,Jj1;**

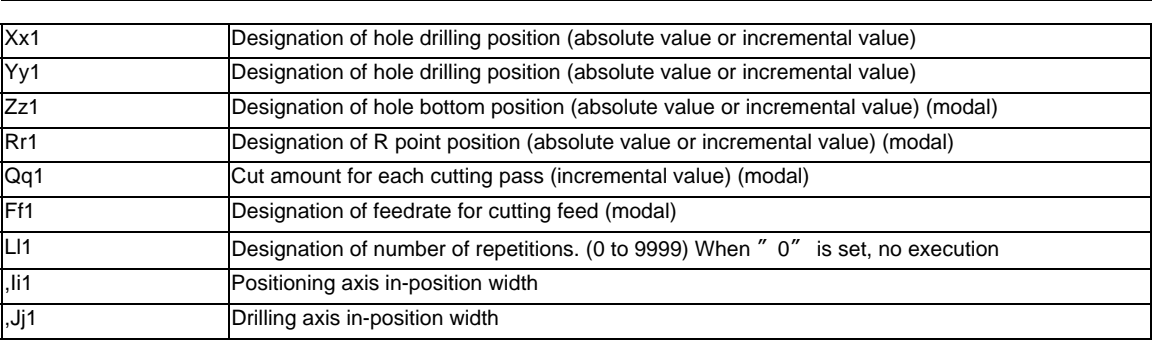

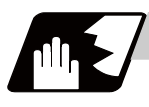

#### **Detailed description**

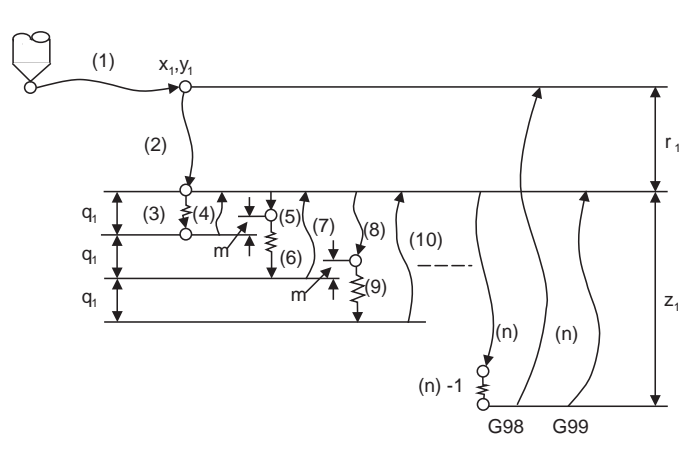

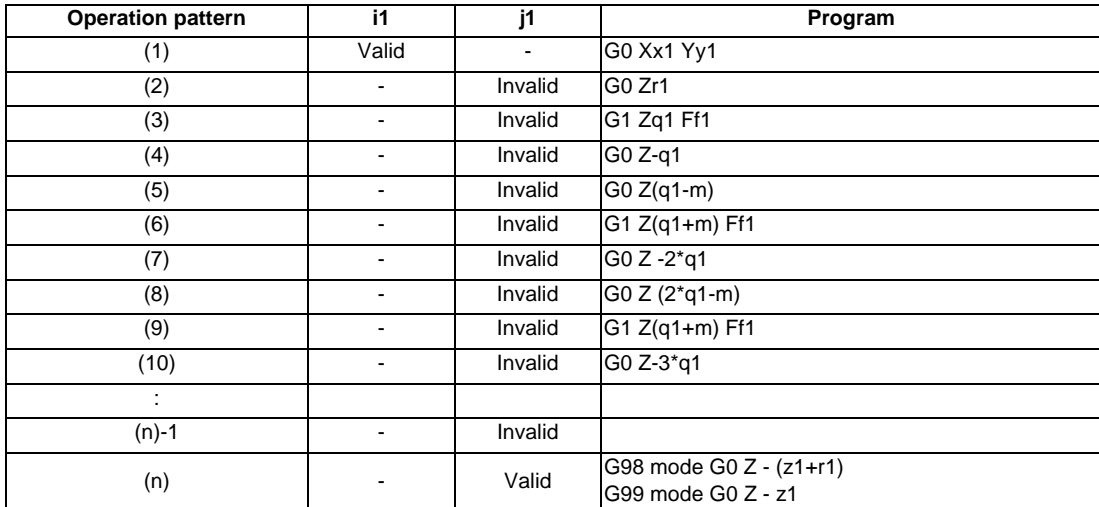

When executing a second and following cuttings in the G83 as shown above, the movement will change from rapid traverse to cutting feed "m" mm before the position machined last. After reaching the hole bottom, the axis will return according to the G98 or G99 mode.

"m" will differ according to the parameter "#8013 G83 return". Program so that q1 > m. The operation stops at after the (1), (2) and (n) commands during single block operation.

# **13.1.3.2 Small Diameter Deep Hole Drilling Cycle**

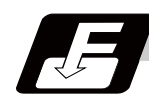

## **Command format**

#### **G83 Xx1 Yy1 Zz1 Rr1 Qq1 Ff1 Ii1 Pp1;**

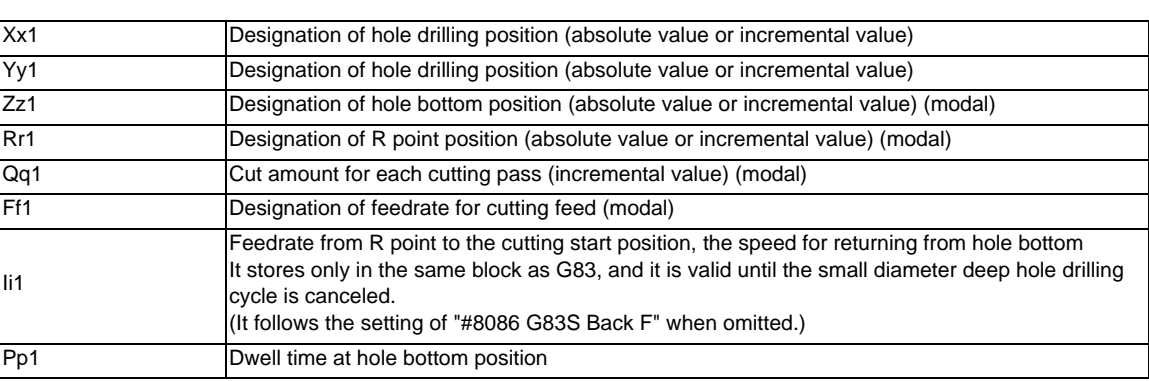

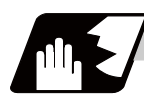

#### **Detailed description**

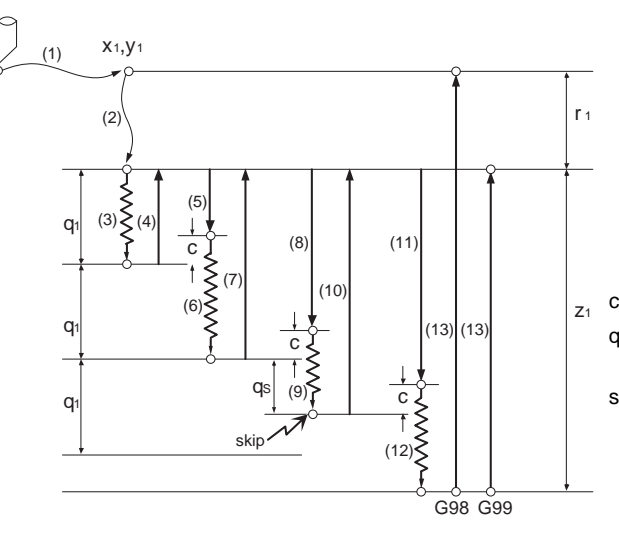

- c: Parameter "#8084 G83S Clearance"
- qs: Small diameter deep hole drilling cycle signal (YCCA)
- skip: Small diameter deep hole drilling cycle signal (YCCA) input

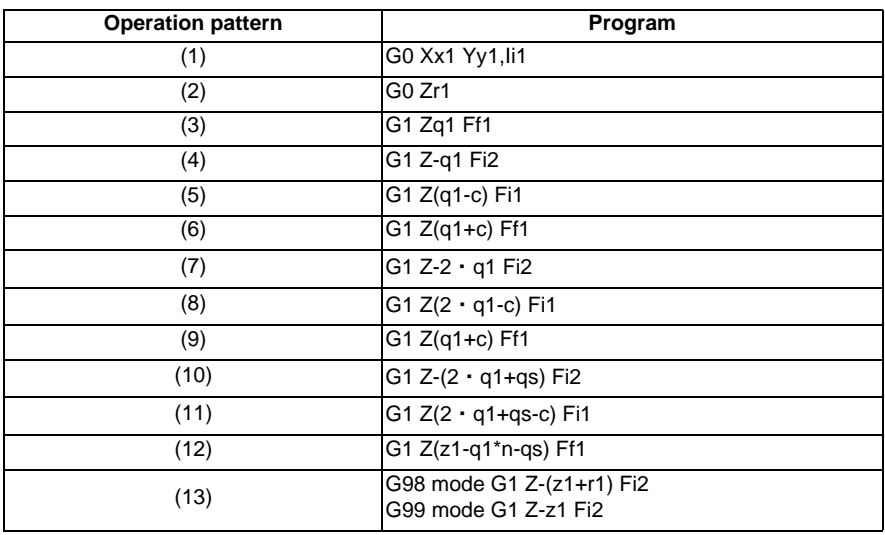

"i1" follows the parameter "#8085 G83S Forward F" when there is no I command. "i2" follows the parameter "#8086 G83S Back F" when there is no I command.

In deep hole drilling, cutting and retract are repeated and the workpiece is machined multiple times. In addition, when PLC signals are input during cutting, the cutting for the time concerned is skipped. In this way, this cycle reduces the load applied to the tool.

The small-diameter deep-hole drilling cycle mode is established by designating the M code command which was set in the parameter.

If the G83 command is designated in this mode, the small-diameter deep-hole drilling cycle is executed. The mode is canceled by the following conditions.

- Designation of a fixed cycle cancel command (G80, G commands in Group 1)

- Resetting

It is not immediately switched to the small diameter deep hole drilling cycle mode even the small diameter deep hole drilling cycle switch M command is issued during G83 deep hole drilling cycle modal. Then, when G83 is commanded, the small diameter deep hole drilling cycle mode is applied.

When the small diameter deep hole drilling cycle signal (YCCA) is input during the cutting operation (9), the remaining cutting command is skipped and the axis returns to the R point at the cutting speed i2.

"In small diameter deep hole cycle signal (XCC1)" is output between the positioning to the R point of drilling axis (2) and the R point/initial point return after finishing the drilling (13).

 "c" depends on the parameter "#8084 G83S Clearance". Program the small diameter deep hole drilling cycle to make it "q1 > c". The stop position of the single block operation is when the command, (1), (2) or (13), is completed.

If there is no "I" command, or either the parameter "#8085 G83S Forward F" or "#8086 G83S Back F" is set to "0", a program error (P62) will occur.

Confirm the following related parameters before using the small hole diameter drilling cycle.

- #8083 G83S modeM
- #8084 G83S Clearance
- #8085 G83S Forward F
- #8086 G83S Back F

# **13.1.4 Tapping Cycle ; G84**

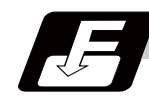

**Command format**

## **G84 Xx1 Yy1 Zz1 Rr1 Qq1 Ff1 Pp1,Rr2 Ss1, Ss2, Ii1 ,Jj1 Ll1 (Kk1);**

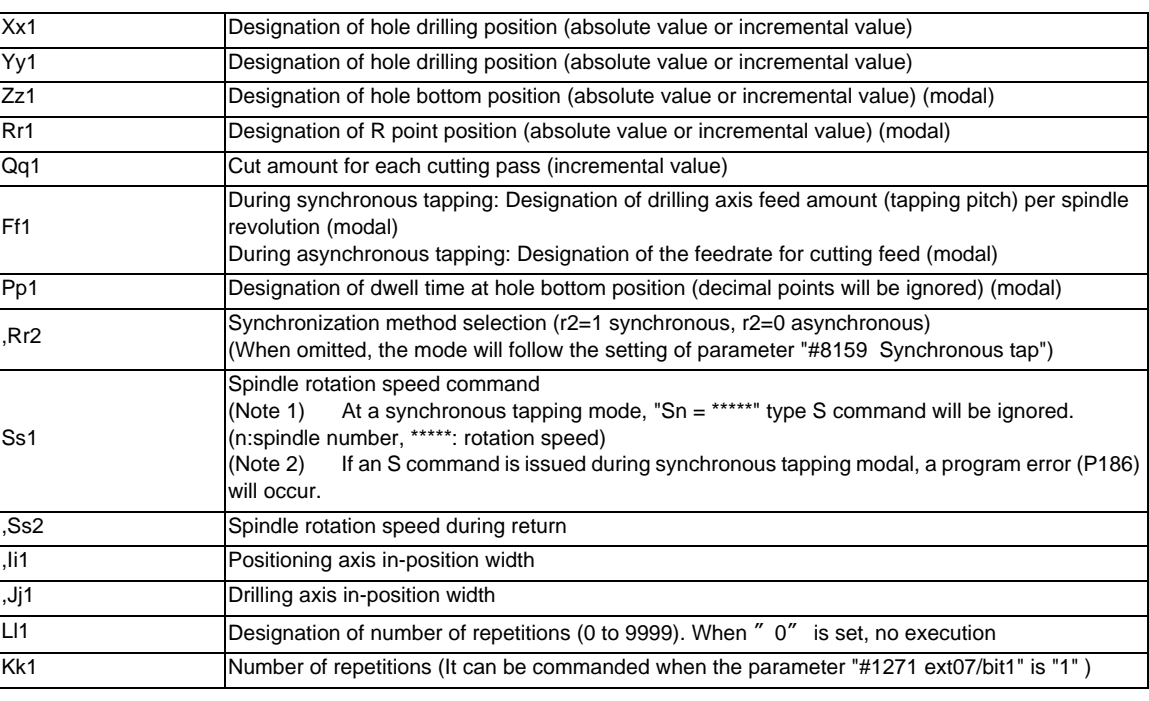

(Note) ,S command is held as a modal information.

When the value is smaller than the spindle rotation speed (S command), the value of spindle rotation speed is valid even at the return.

If the spindle rotation speed is not "0" at the return, the tapping return override value ("#1172 tapovr") is invalid.

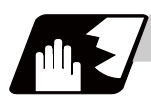

# **Detailed description**

#### **Normal tapping cycle (When Q is not designated)**

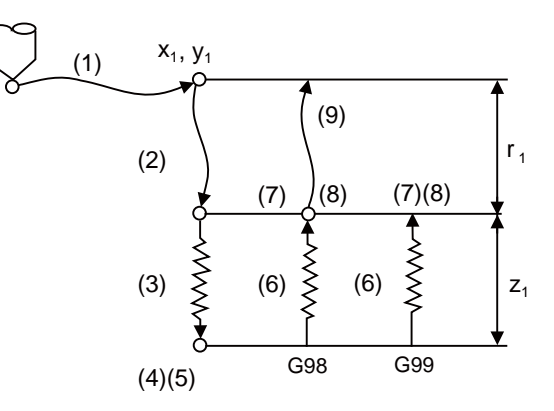

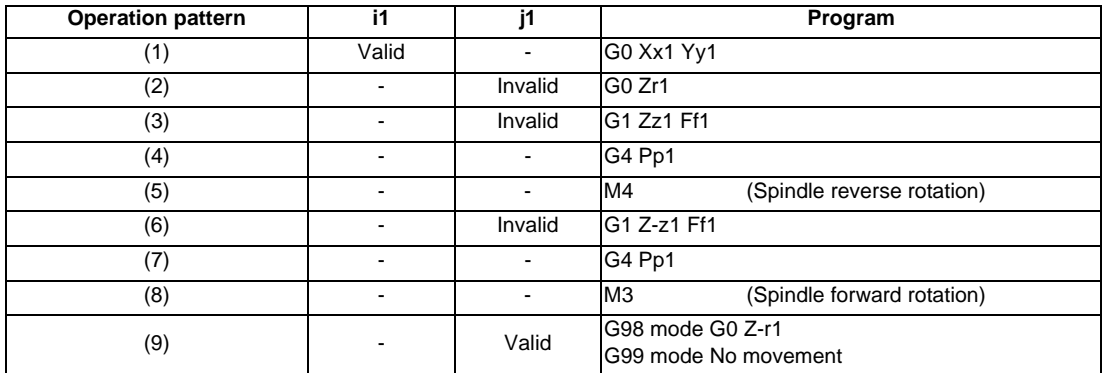

When  $r2 = 1$ , the synchronous tapping mode will be applied, and when  $r2 = 0$ , the asynchronous tapping mode will be applied. If there is no r2 command, the mode will follow the parameter setting.

When G84 is being executed, the override will be canceled and the override will automatically be set to 100%. Dry run is valid for the positioning command when the control parameter "G00 DRY RUN" is on. If the feed hold button is pressed during G84 execution, the movement will not stop immediately, and instead, will stop after (6) during sequences (3) to (6). During the rapid traverse in sequence (1), (2) and (9), the movement will stop immediately.

The operation stops at after the (1), (2) and (9) commands during single block operation.

During the G84 modal, the "Tapping" NC output signal will be output.

During the G84 synchronous tapping modal, the M3, M4, M5 and S code will not be output.

When it is interrupted by such as the emergency stop during the tapping cycle, a tool can be taken out from the workpiece by enabling the "Tap retract" signal (TRV) .

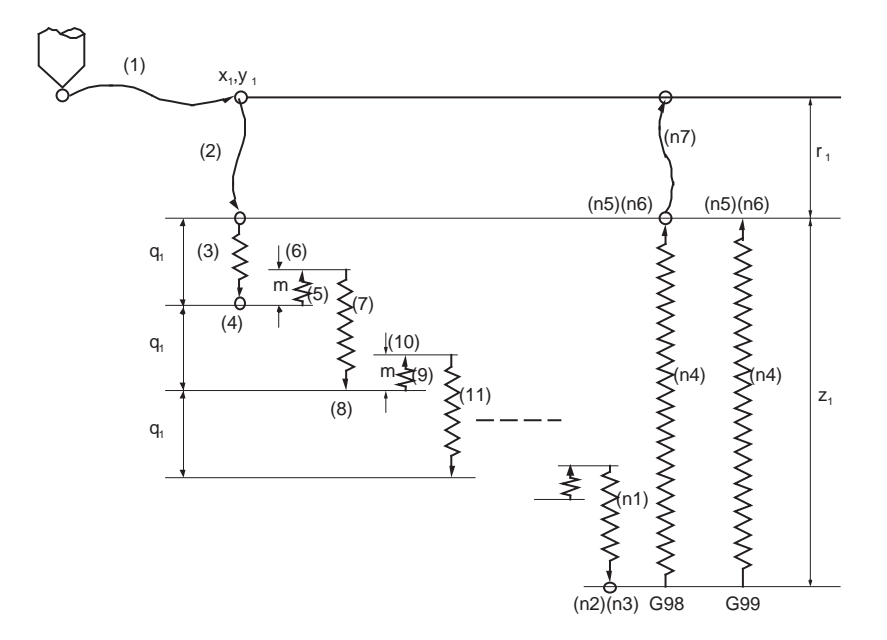

**Pecking tapping cycle (there is Q command, #1272 ext08/bit4=0)**

m : parameter (#8018 G74 RETRACT)

(Note)This program is for the G84 command.

The spindle forward rotation (M3) and reverse rotation (M4) are reversed with the G74 command.

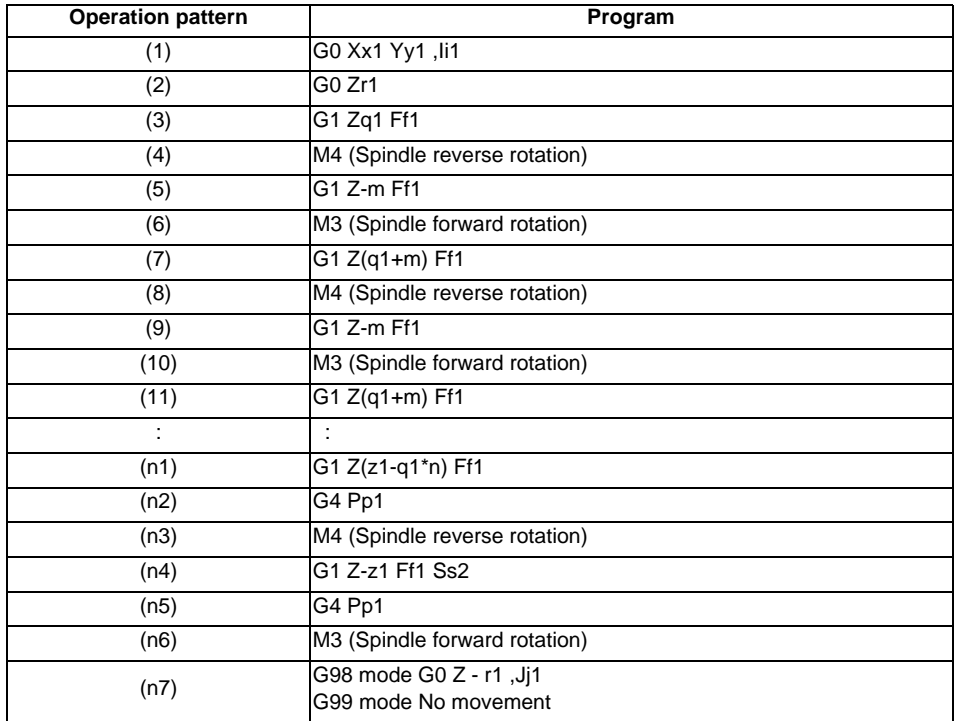

The load applied to the tool can be reduced by designating the depth of cut per pass (Q) and cutting the workpiece to the hole bottom for a multiple number of passes.

The amount retracted from the hole bottom is set to the parameter "#8018 G84/G74 return". Select either the pecking tapping cycle or the deep-hole tapping cycle by parameter "#1272 ext08/bit4". When "depth of cut per pass Q" is designated in the block containing the G84 or G74 command with the pecking tapping cycle selected, the pecking tapping cycle will be executed.

In the following cases, the normal tapping cycle will be carried out.

- When Q is not designated.

- When the command value of Q is zero.

#### **Deep-hole tapping cycle (there is Q command, #1272 ext08/bit4=1)**

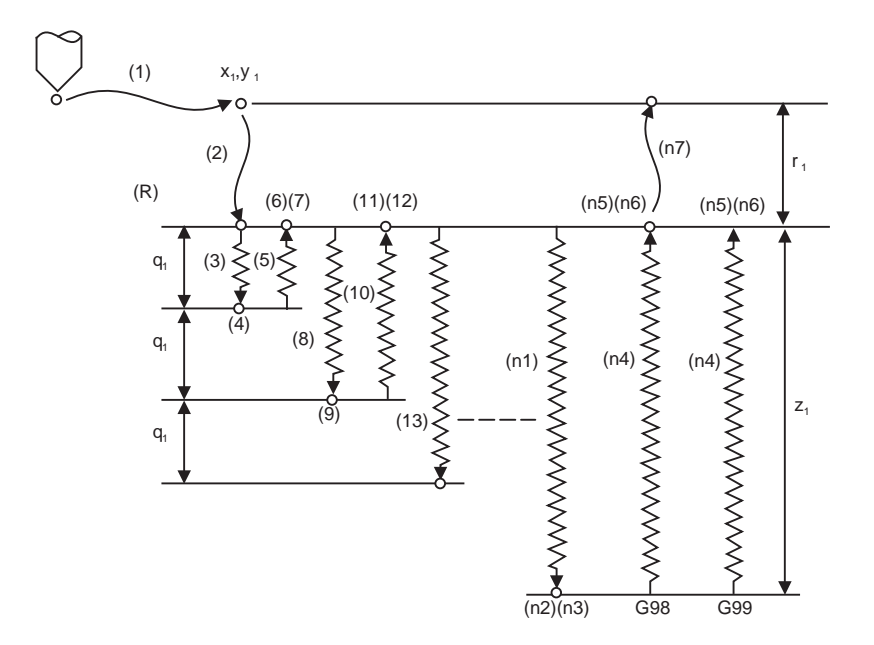

#### (R) R point

(Note)This program is for the G84 command.

The spindle forward rotation (M3) and reverse rotation (M4) are reversed with the G74 command.

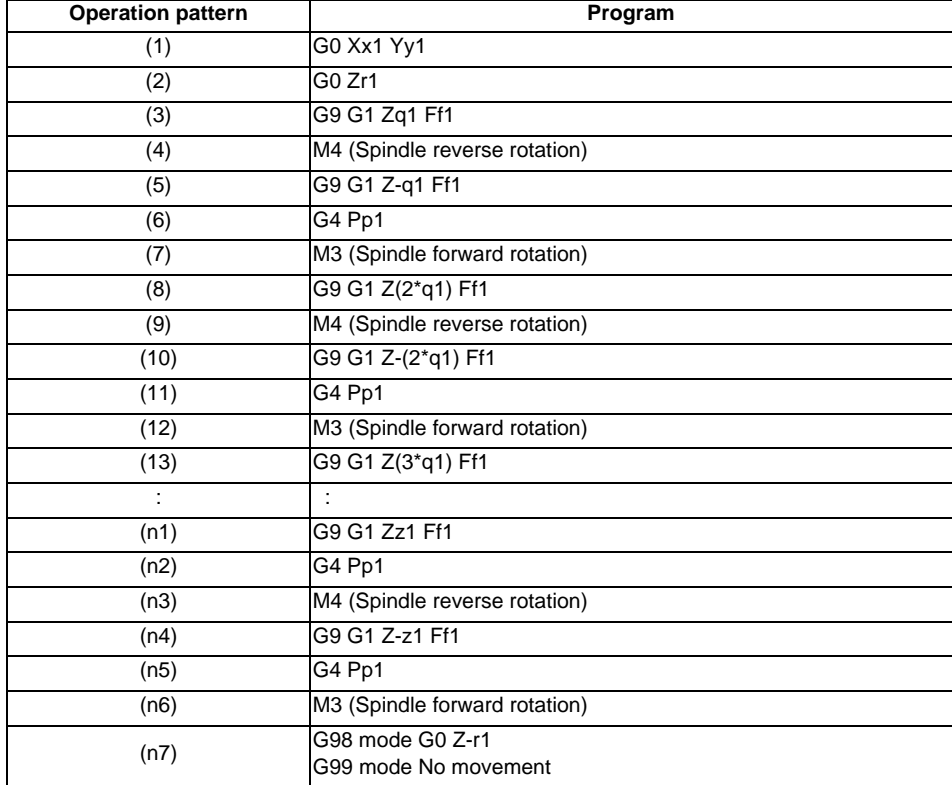

(a) In the deep-hole tapping, the load applied to the tool can be reduced by designating the depth of cut per pass

and cutting the workpiece to the hole bottom for a multiple number of passes.

Under the deep-hole tapping cycle, the tool is retracted to the R-point every time.

- (b) Select either the pecking tapping cycle or the deep-hole tapping cycle by parameter "#1272 ext08/bit4". When "depth of cut per pass Q" is designated in the block containing the G84 or G74 command in the state where the deep-hole tapping cycle is selected by parameter, the deep-hole tapping cycle is executed.
	- In the following cases, the normal tapping cycle will be carried out.
	- When Q is not designated
	- When the command value of Q is zero
- (c) When G84 is executed, the override will be canceled and the override will automatically be set to 100% in cutting operation. And the override set by the parameter "#1172 tapovr" will be also disabled. (When "#1272 ext08/bit5" = "1", the setting of "#1172 tapovr" will be enabled only during a pulling operation)
- (d) Dry run is valid for a positioning command when the parameter "#1085 G00 DRY RUN" is "1" and is valid for the positioning command. If the feed hold button is pressed during G84 execution, the tool does not stop immediately during cutting or returning, and it stops after completing an R point return.
- (e) During single block operation, the tool does not stop during cutting or returning, but stops after completing an R point/initial point return.
- (f) During the G84 mode, the NC signal "Tapping" will be output.
- (g) During the G84 synchronous tapping mode, the M3, M4, M5 or S code will not be output.
- (h) If the command value of F becomes extremely small such as around "F < 0.01mm/rev" during synchronous tapping, the spindle rotation rotates unsmoothly. So make sure to command a value larger than "0.01mm/rev". The unit of F can be selected between mm/rev and mm/min.
- (i) If the external deceleration signal is turned ON during synchronous or asynchronous tapping, the feed rate does not change even when deceleration conditions are satisfied.
- (j) If the operation is interrupted by a cause such as an emergency stop or reset during the deep-hole tapping cycle, a tap retract is executed when the tap retract signal is input.
- (k) When the reference position return signal is input during the deep-hole tapping cycle, a tap retract is carried out, and a reference position return will be executed from the end point of the tap retract.

#### **Spindle acceleration/deceleration pattern during synchronous tapping**

This function enables to make spindle acceleration/deceleration pattern closer to that of the speed loop by dividing the spindle and drilling axis acceleration/deceleration pattern into up to three stages during synchronous tapping.

The acceleration/deceleration pattern can be set up to three stages for each gear.

When returning from the hole bottom, rapid return is possible at the spindle rotation speed during return. The spindle rotation speed during return is held as modal information.

(1) When tap rotation speed < spindle rotation speed during return <= synchronous tapping changeover spindle rotation speed 2

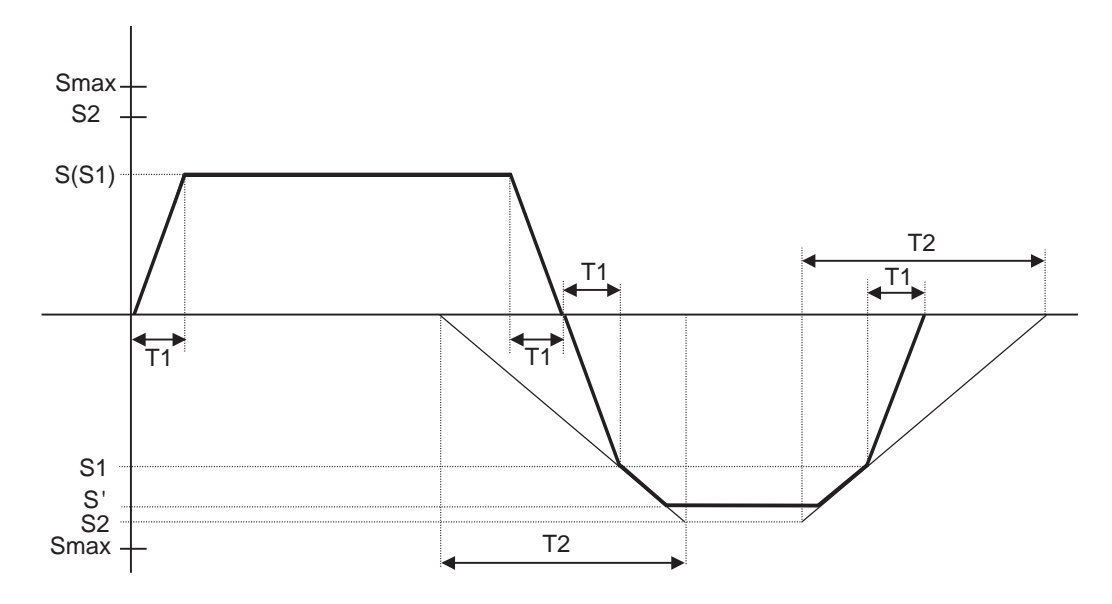

- S Command spindle rotation speed
- S' Spindle rotation speed during return
- S1 Tapping rotation speed (spindle basic specification parameters #3013 to #3016)
- S2 Synchronous tapping changeover spindle rotation speed 2 (spindle basic specification parameters #3037 to #3040)
- Smax Maximum rotation speed (spindle basic specification parameters #3005 to #3008)
- T1 Tapping time constant (spindle basic specification parameters #3017 to #3020)
- T2 Synchronous tapping changeover time constant 2 (spindle basic specification parameters #3041 to #3044)

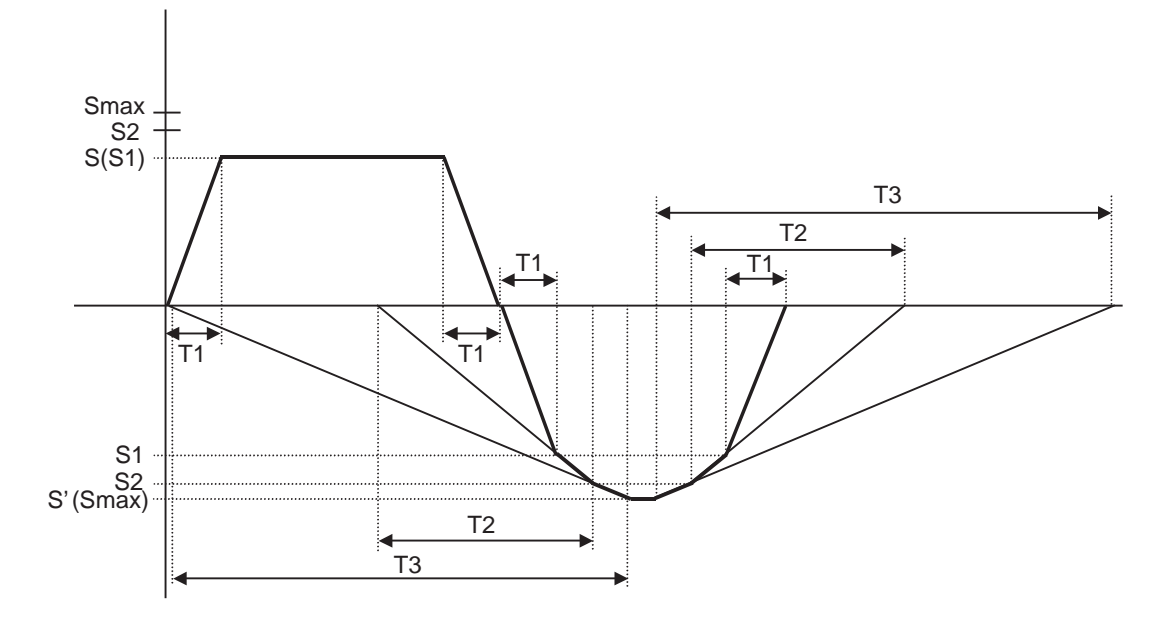

(2) When synchronous tapping changeover spindle rotation speed 2 < spindle rotation speed during return

- S Command spindle rotation speed
- S' Spindle rotation speed during return
- S1 Tapping rotation speed (spindle basic specification parameters #3013 to #3016)
- S2 Synchronous tapping changeover spindle rotation speed 2 (spindle basic specification parameters #3037 to #3040)
- Smax Maximum rotation speed (spindle basic specification parameters #3005 to #3008)
- T1 Tapping time constant (spindle basic specification parameters #3017 to #3020)
- T2 Synchronous tapping changeover time constant 2 (spindle basic specification parameters #3041 to #3044)
- T3 Synchronous tapping changeover time constant 3 (spindle basic specification parameters #3045 to #3048)

#### **Feedrate for tapping cycle and tapping return**

The feedrates for the tapping cycle and tapping return are as shown below.

#### (1) Selection of synchronous tapping cycle/asynchronous tapping cycle

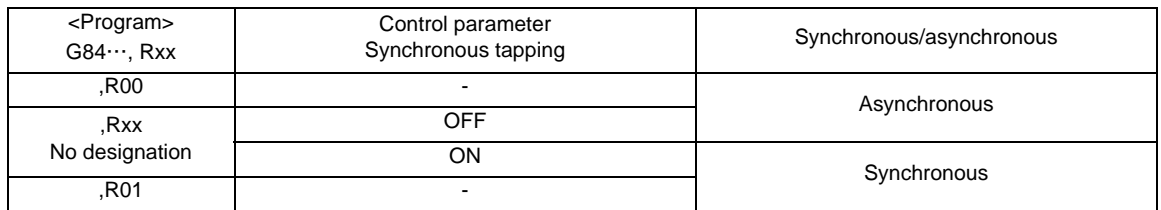

- is irrelevant to the setting

(2) Selection of asynchronous tapping cycle feedrate

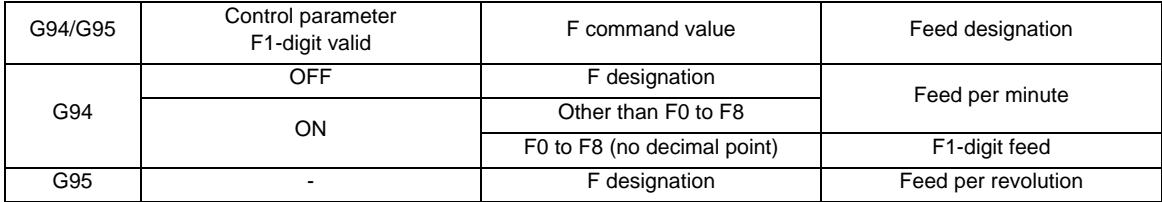

- is irrelevant to the setting

(3) Spindle rotation speed during return of synchronous tapping cycle

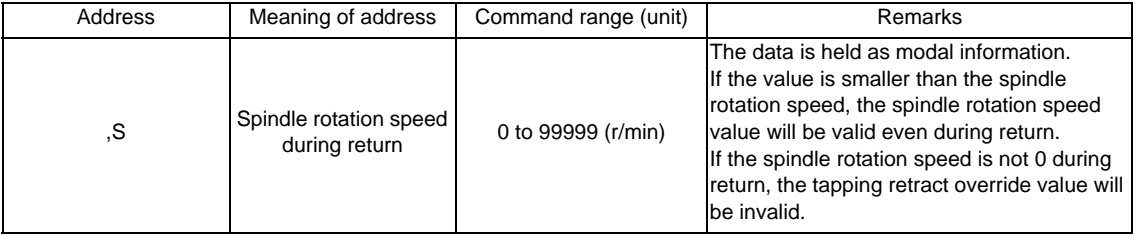

#### **M code for forward/reverse rotation command**

The M code set with the parameter "#3028 sprcmn" is output as the M code for spindle forward/reverse rotation that is output at "hole bottom" or at "R point" during asynchronous tapping cycle. Note that the M code for forward rotation is output as "M3" and that for reverse rotation is as "M4" if the parameter "#3028 sprcmm" is set to "0".

#### **Feed per minute command of the synchronous tapping**

Enable the feed per minute command of the synchronous tapping by the setting of parameter "#1268 ext04/ bit2". When this parameter is valid, G94 and G95 modal will be applied.

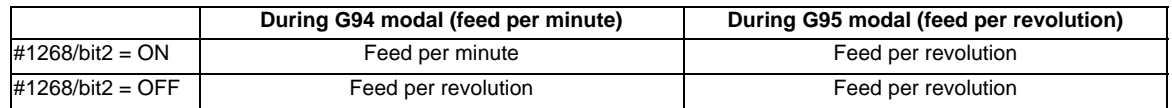

# **Parameter setting values and tapping axis**

(1) Synchronous tapping in-position check settings

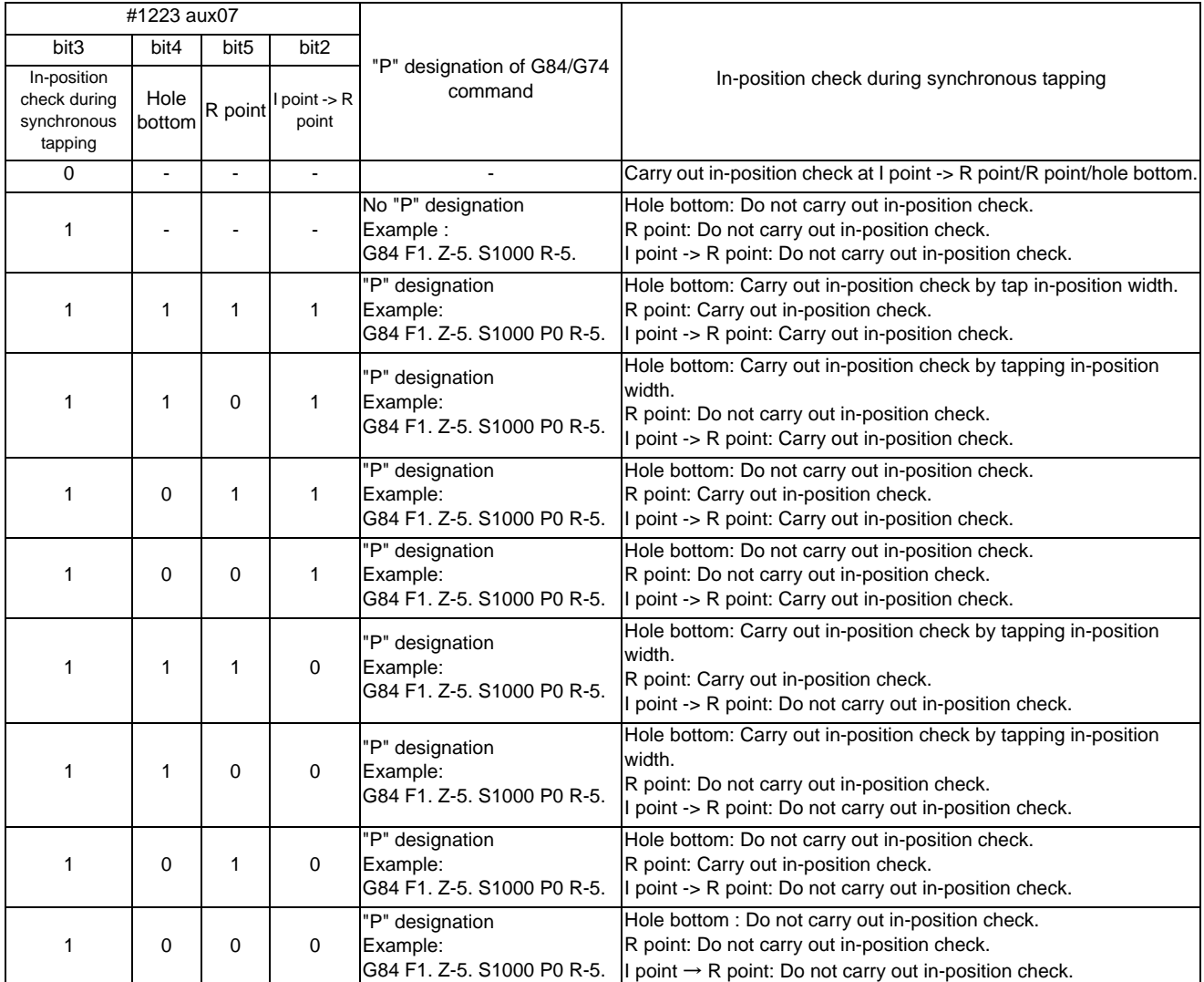

(Note1) The I point refers to the initial point.

(2) In-position width and tapping axis movement for a synchronous tapping in-position check

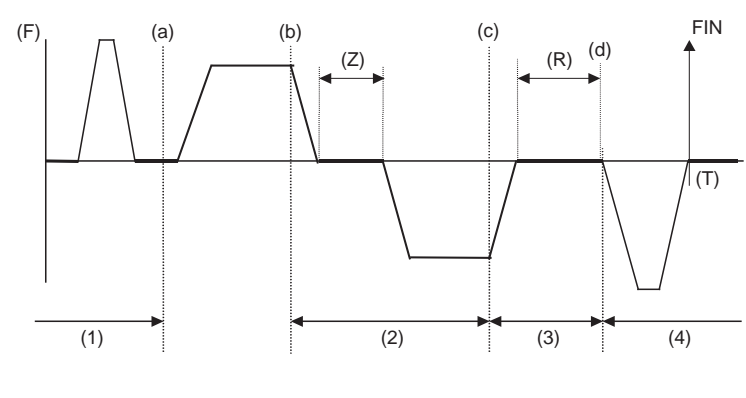

(Z) Hole bottom (R) R point

- (a) In-position completion of the G0 feed from the R point
- (b) G1 deceleration start at tapping cut-in

(c) G1 deceleration start at tapping return

(d) Start of G0 feed to the R point

- (1) Section in which the in-position check is carried out by G0inps.
- (2) Section in which the in-position check is carried out by TapInp.
- (3) Section in which the in-position check is carried out by G1inps.
- (4) Section in which the in-position check is carried out by sv024.

R point: In-position check by the G1inps I point: In-position check by the G0inps Hole bottom: In-position check by the Tapinps

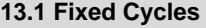

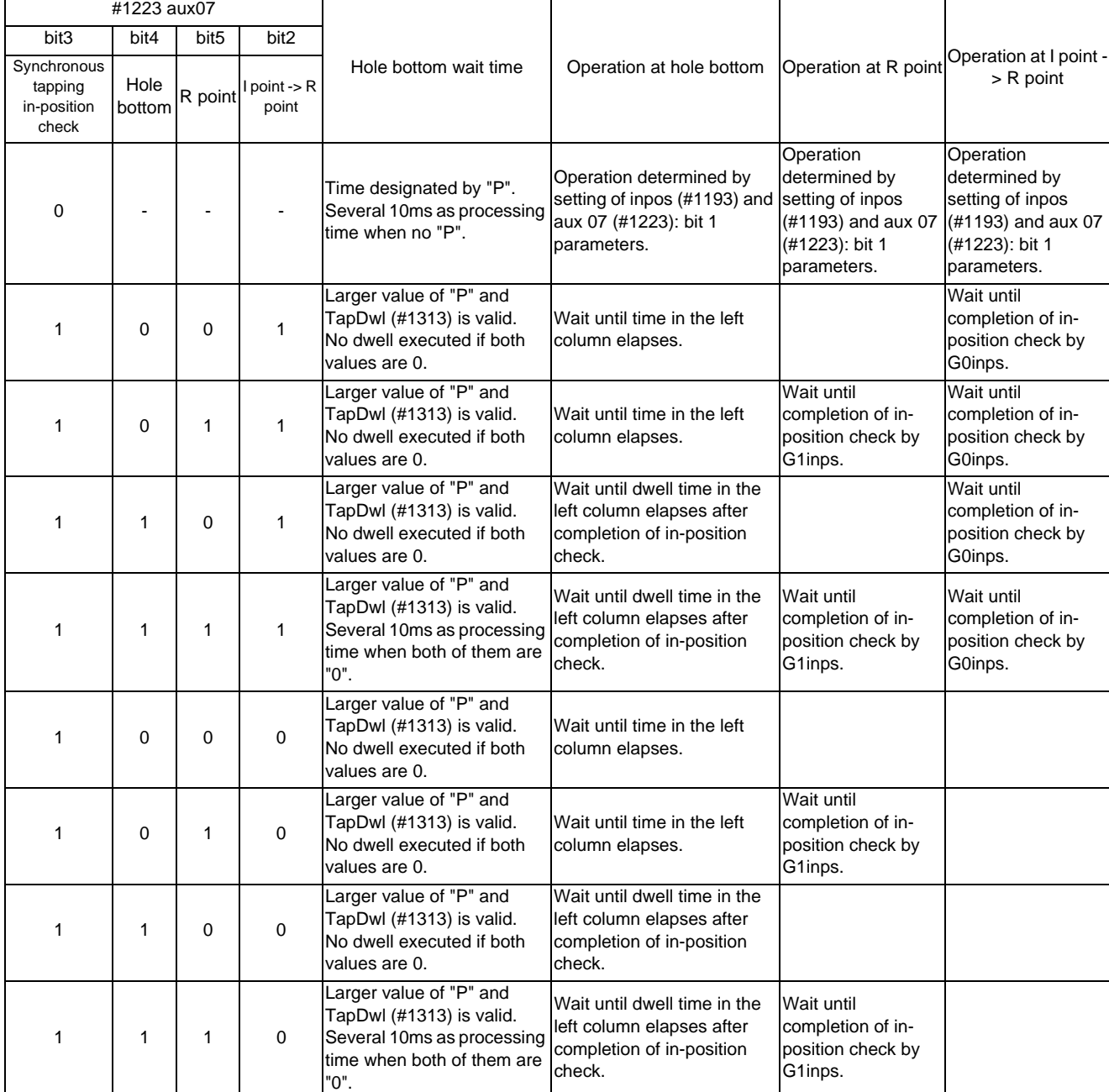

(3) Relation between the parameter setting values and tapping axis movement for a synchronous tapping inposition check

(Note1) The I point refers to the initial point.

Remarks: The processing time of several 10ms is needed when an in-position check is not carried out at the hole bottom.

Also, the processing time of between 0 to 14.2ms is required at the R point.

And the spindle gain changeover time at I point -> R point, too.

# **13.1.5 Boring ; G85**

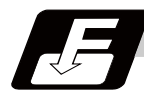

**Command format**

# **G85 Xx1 Yy1 Zz1 Rr1 Ff1 Ll1 ,Ii1 ,Jj1;**

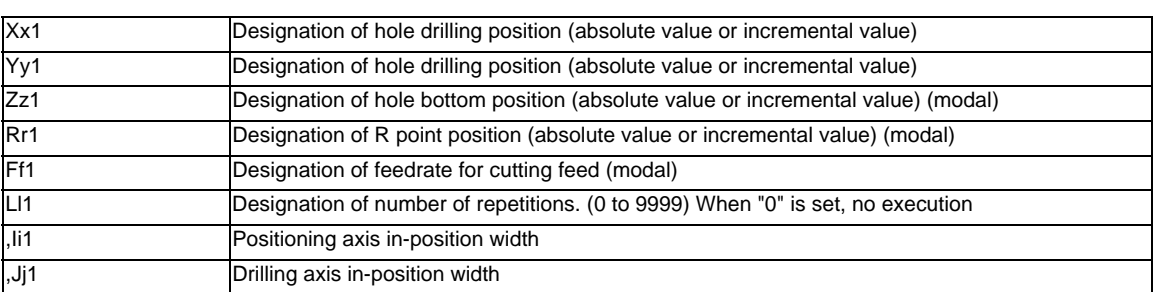

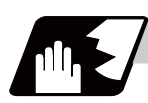

## **Detailed description**

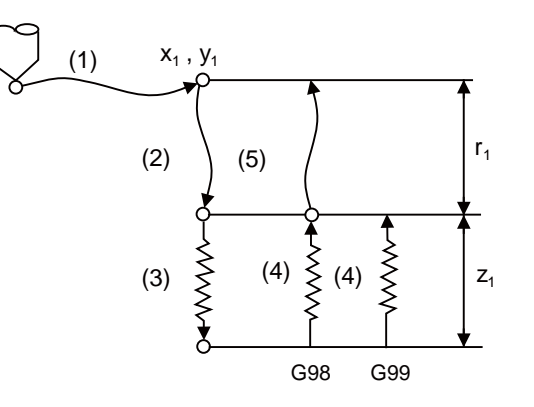

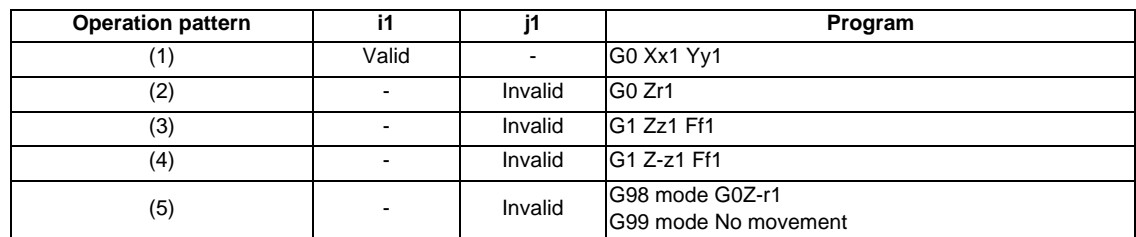

The operation stops at after the (1), (2) and (4) or (5) commands during single block operation.

# **13.1.6 Boring ; G86**

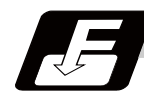

**Command format**

# **G86 Xx1 Yy1 Zz1 Rr1 Ff1 Pp1 Ll1 ;**

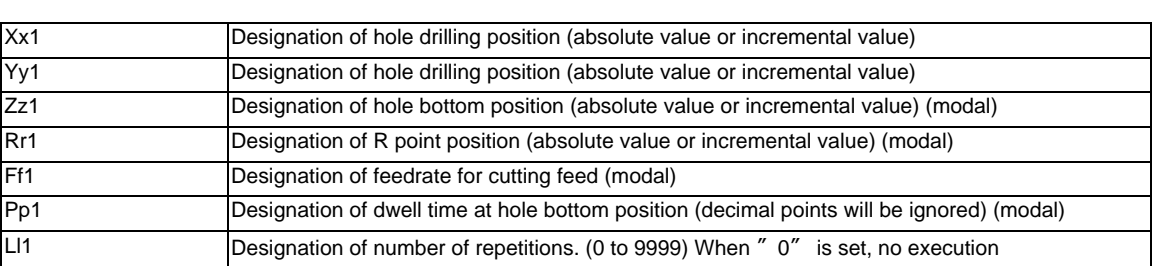

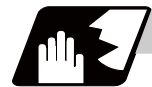

#### **Detailed description**

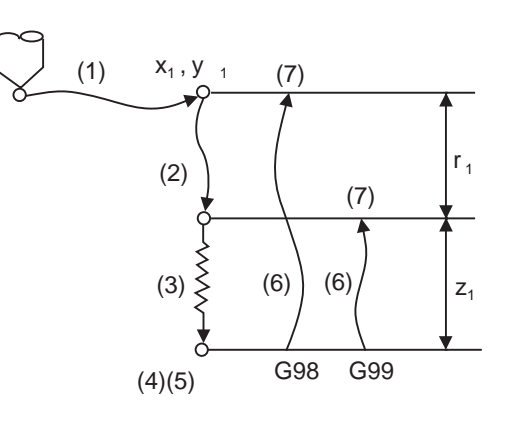

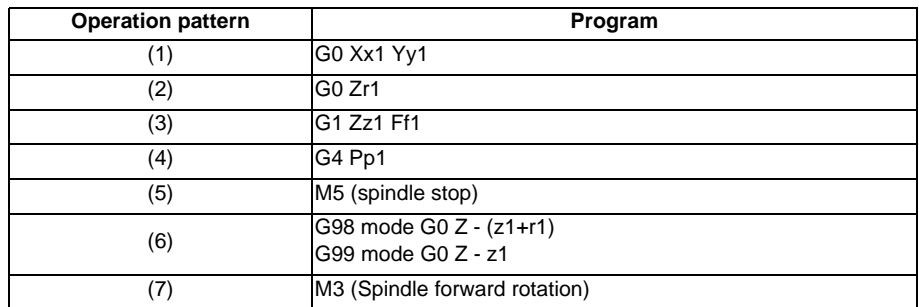

The operation stops at after the (1), (2) and (7) commands during single block operation.

# **13.1.7 Back Boring ; G87**

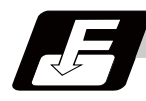

**Command format**

#### **G87 Xx1 Yy1 Zz1 Rr1 Iq1 Jq2 Kq3 Ff1 Ll1;**

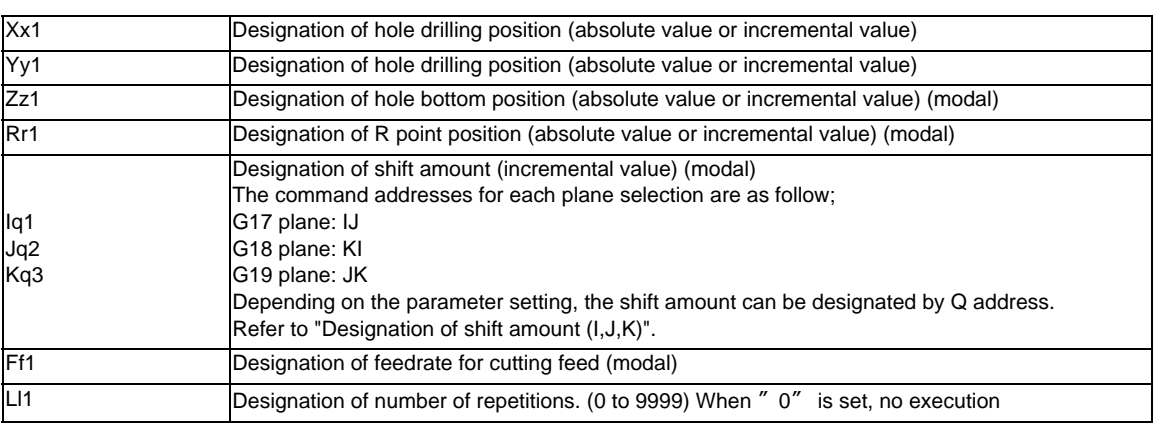

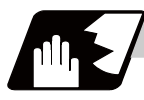

#### **Detailed description**

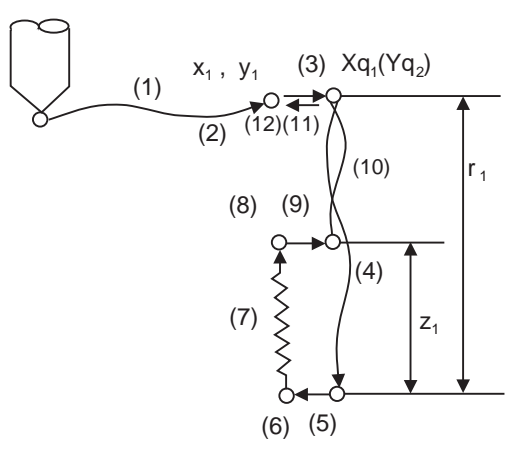

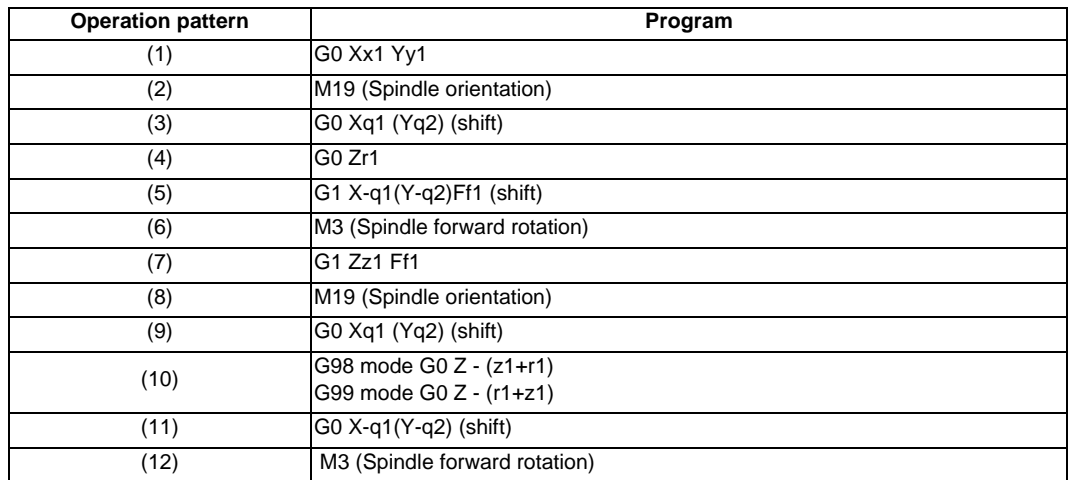

The operation stops at after the (1), (4), (6) and (11) commands during single block operation.

#### **Designation of shift amount (I,J,K)**

When this command is used, high precision drilling machining that does not scratch the machining surface can be done. Positioning to the hole bottom and the escape (return) after cutting is executed in the state shifted to the direction opposite of the cutter.

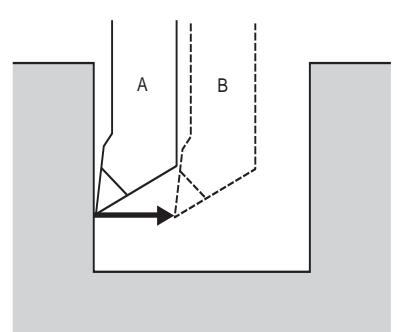

- A: Tool position during cutting
- B: Tool position when positioning to the hole bottom and,also,when escaping after cutting

The command addresses to designate the shift amount for each plane selection are as follow;

G17 plane: IJ G18 plane: KI G19 plane: JK

The shift amount is executed with linear interpolation, and the feedrate follows the F command. Command I, J, and K with incremental values in the same block as the hole position data. I, J and K will be handled as modal during the fixed cycle.

(Note) If the parameter "#1080 Dril\_Z" which fixes the hole drilling axis to the Z axis is set, the shift amount can be designated with address Q instead of I and j. In this case, whether to shift or not and the shift direction are set with parameter "#8207 G76/87 No shift" and "#8208 G76/87 Shift (-)". The sign for the Q value is ignored and the value is handled as a positive value. The Q value is a modal during the fixed cycle, and will also be used as the G83, G73 and G76 cutting amount.

# **13.1.8 Boring ; G88**

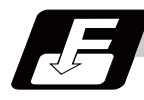

**Command format**

#### **G88 Xx1 Yy1 Zz1 Rr1 Ff1 Pp1 Ll1;**

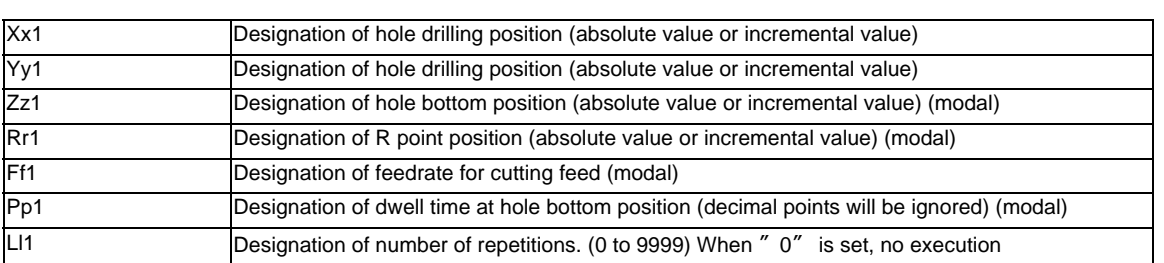

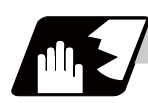

# **Detailed description**

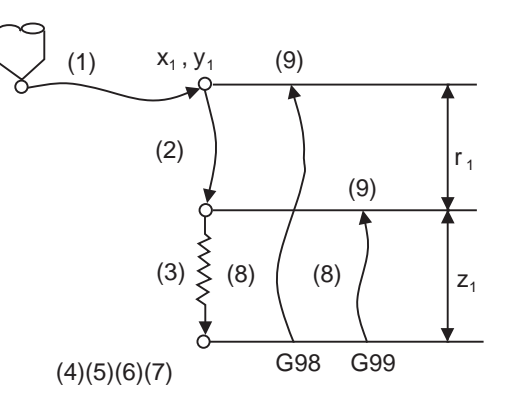

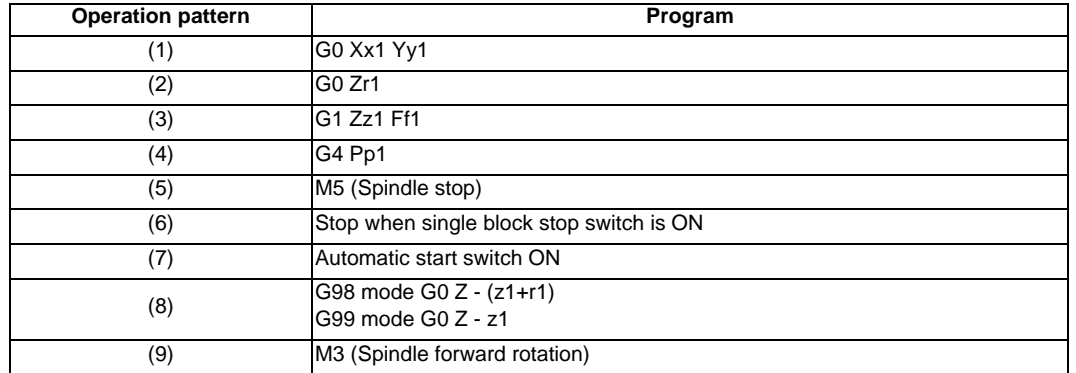

The operation stops at after the (1), (2), (6) and (9) commands during single block operation.

# **13.1.9 Boring ; G89**

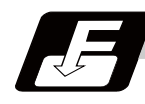

**Command format**

# **G89 Xx1 Yy1 Zz1 Rr1 Ff1 Pp1 Ll1 ,Ii1,Jj1;**

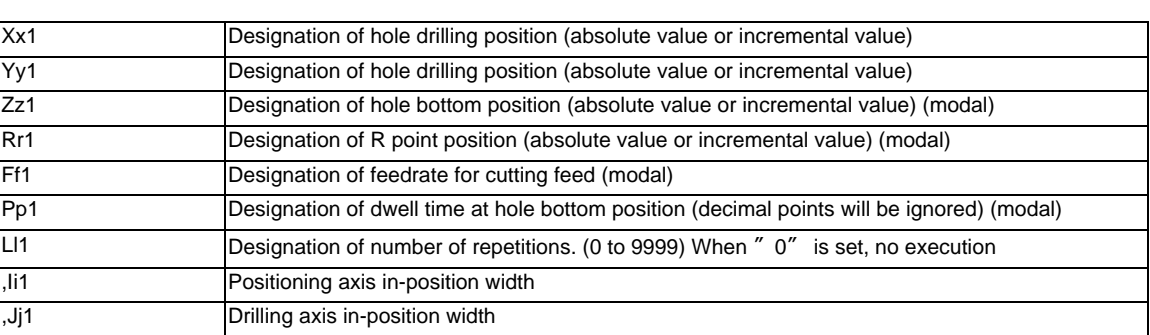

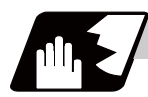

#### **Detailed description**

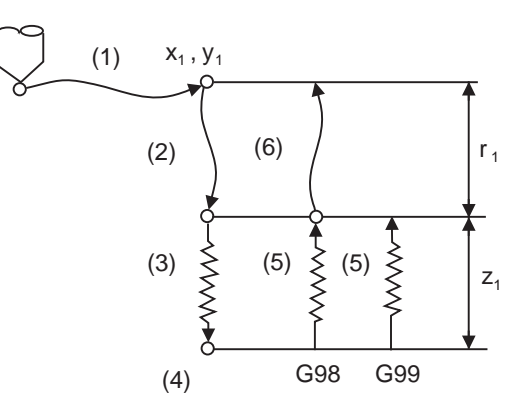

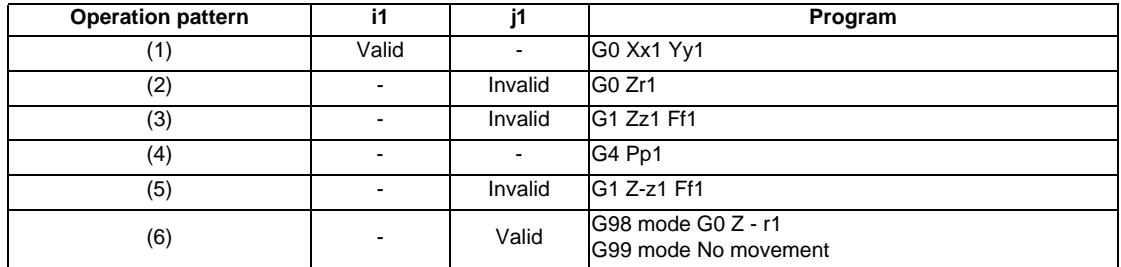

The operation stops at after the (1), (2) and (5) or (6) commands during single block operation.

# **13.1.10 Stepping Cycle ; G73**

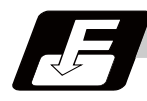

**Command format**

## **G73 Xx1 Yy1 Zz1 Qq1 Rr1 Ff1 Pp1 Ll1 ,Ii1 ,Jj1;**

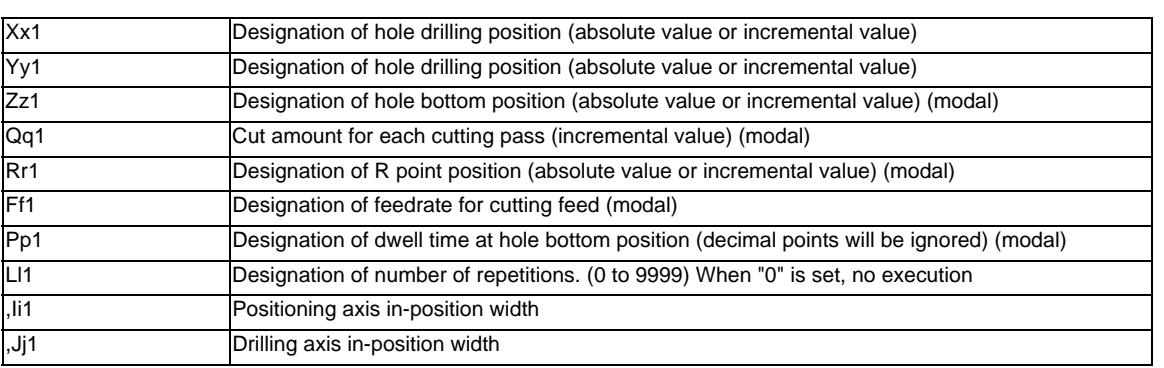

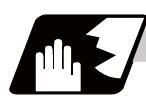

**Detailed description**

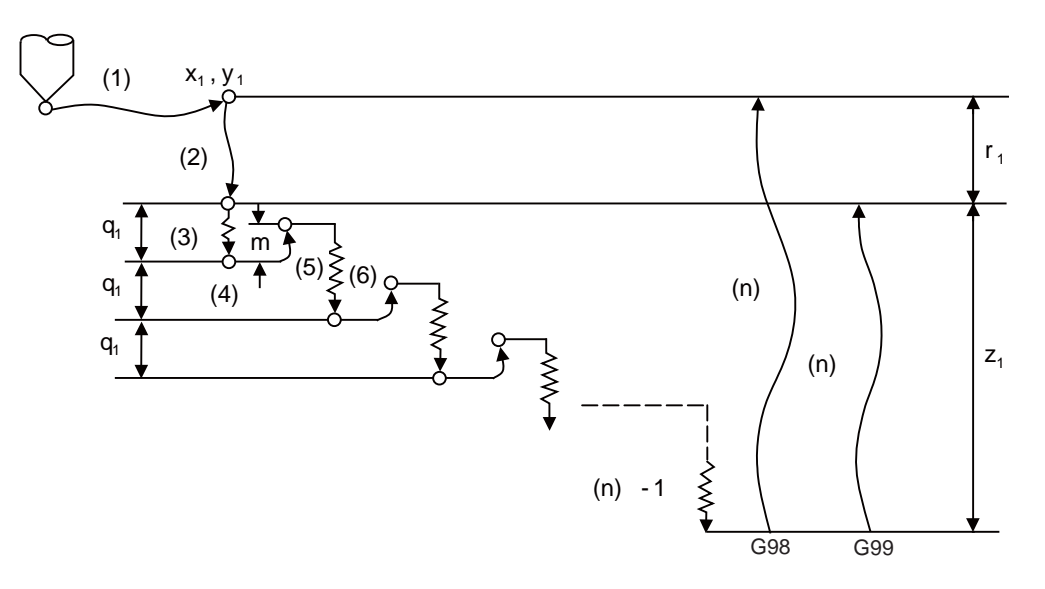

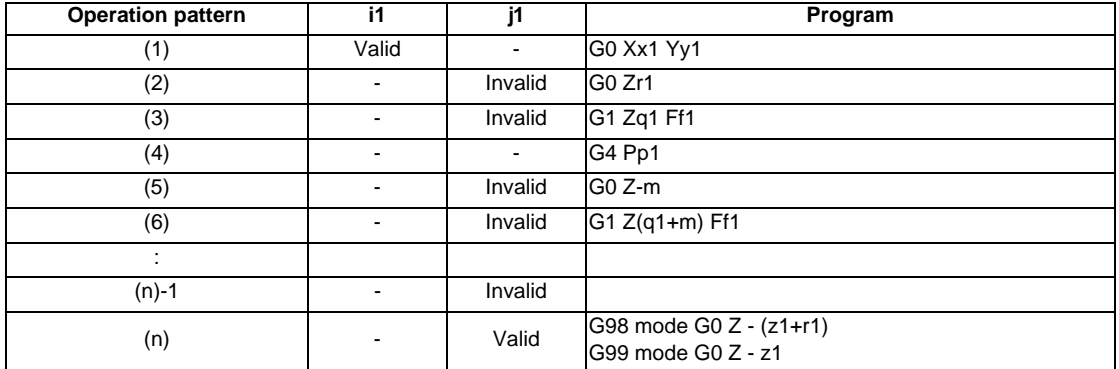

When executing a second and following cutting in the G73 as shown above, the movement will return several "m" mm with rapid traverse and then will change to cutting feed. The return amount "m" will differ according to the parameter "#8012 G73 return".

The operation stops at after the (1), (2) and (n) commands during single block operation.

# **13.1.11 Reverse Tapping Cycle ; G74**

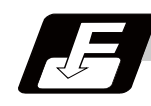

**Command format**

# **G74 Xx1 Yy1 Zz1 Rr1 Ff1 Pp1 ,Rr2 Ss1 ,Ss2 Ll1 ,Ii1,Jj1;**

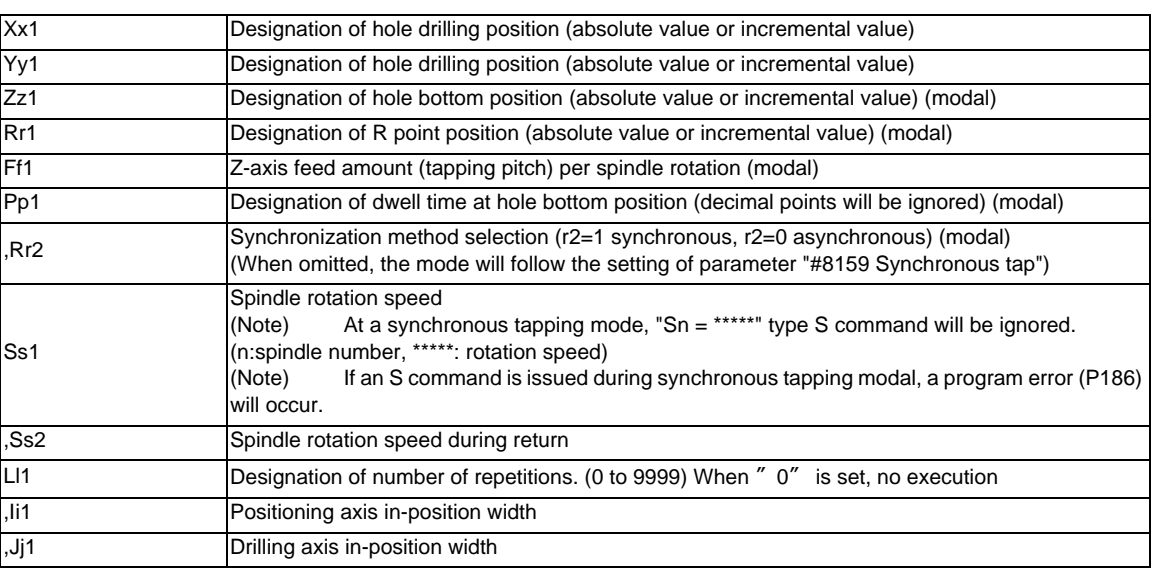

(Note) When asynchronous tapping mode is applied, F address becomes the cutting feed speed.

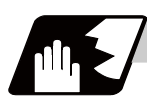

# **Detailed description**

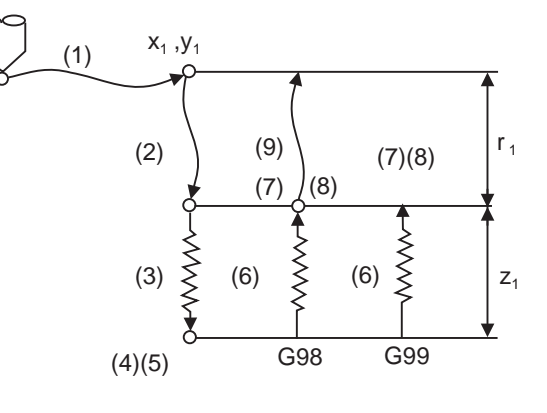

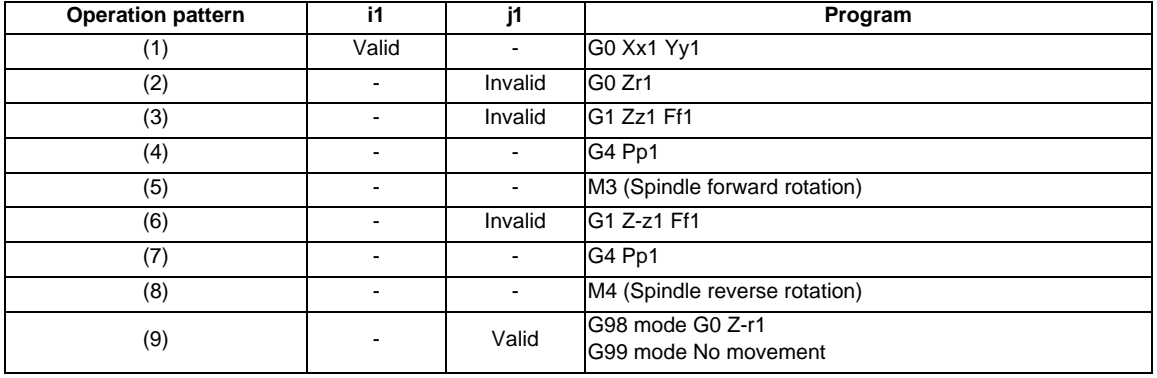

When  $r2 = 1$ , the synchronous tapping mode will be applied, and when  $r2 = 0$ , the asynchronous tapping mode will be applied. If there is no r2 command, mode will follow the parameter setting.

When G74 is executed, the override will be canceled and the override will automatically be set to 100%.

Dry run is valid for the positioning command when the parameter "#1085 G00 Drn" is set to "1".

If the feed hold button is pressed during G74 execution, and the sequence is at (3) to (6), the movement will not stop immediately, and instead will stop after (6). During the rapid traverse in sequence (1), (2) and (9), the movement will stop immediately.

The operation stops at after the (1), (2) and (9) commands during single block operation.

During the G74 and G84 modal, the "Tapping" NC output signal will be output.

During the G74 synchronous tapping modal, the M3, M4, M5 and S code will not be output.

#### **Spindle acceleration/deceleration pattern during synchronous tapping**

Refer to "Tapping cycle; G84".

#### **Feedrate for tapping cycle and tapping return**

Refer to "Tapping cycle; G84".

#### **M code for forward/reverse rotation command**

Refer to "Tapping cycle; G84".

#### **Parameter setting values and tapping axis**

Refer to "Tapping cycle; G84".

# **13.1.12 Circular Cutting ; G75**

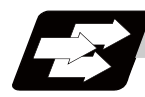

**Function and purpose**

Circle cutting starts with the X and Y axes positioned at the center of the circle, and the Z axis cuts into the commanded position. Then, the tool cuts the inner circumference of the circle drawing a true circle and returns to the center position.

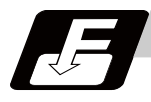

# **Command format**

# **G75 Xx1 Yy1 Zz1 Rr1 Qq1 Pp1 Ff1 Ll1 ;**

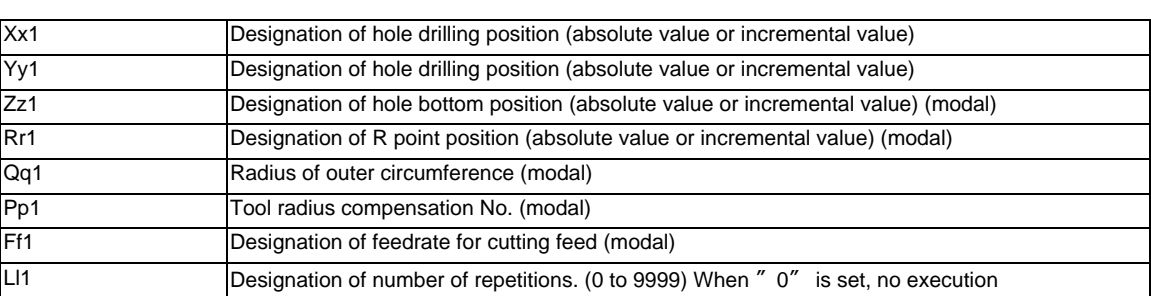

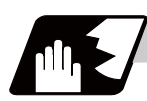

# **Detailed description**

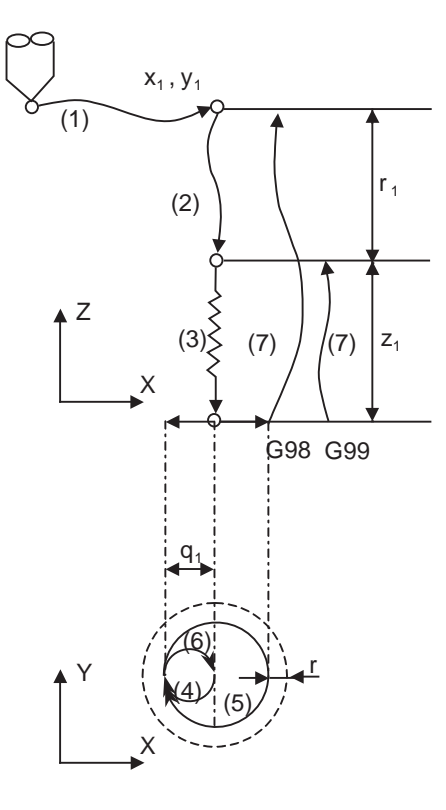

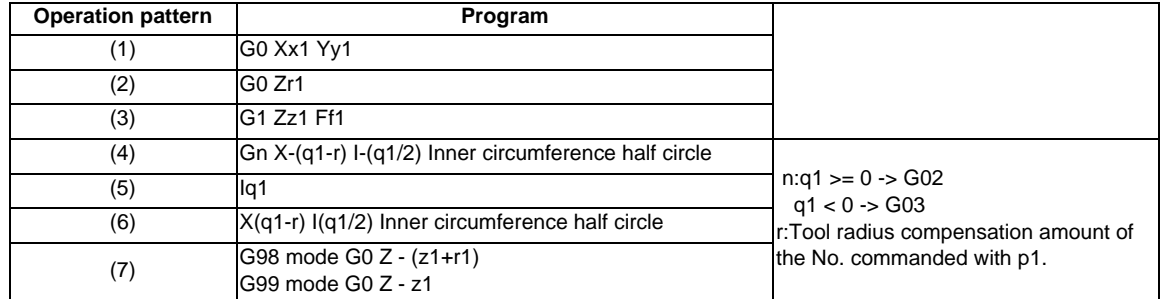

The operation stops at after the (1), (2) and (6) commands during single block operation.

# **13.1.13 Fine Boring ; G76**

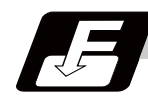

**Command format**

# **G76 Xx1 Yy1 Zz1 Rr1 Iq1 Jq2 Kq3 Ff1 Ll1;**

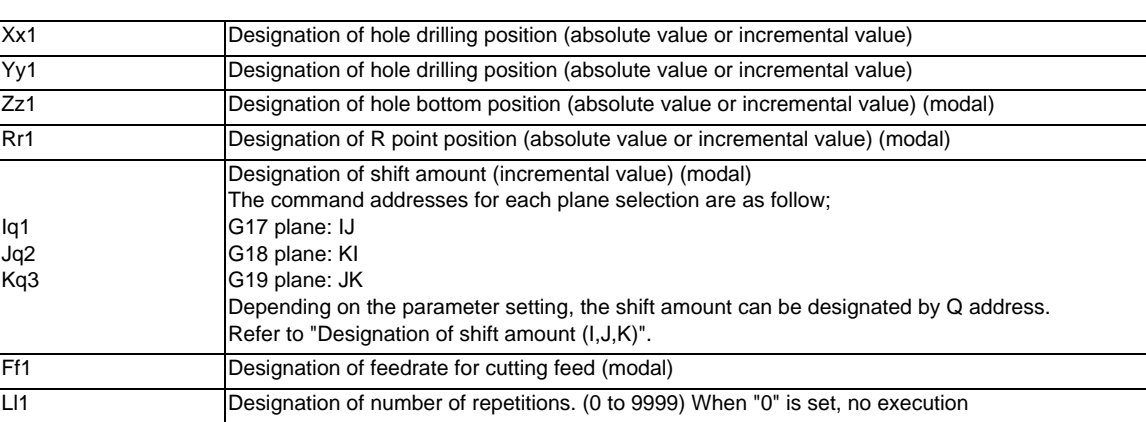

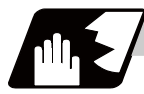

#### **Detailed description**

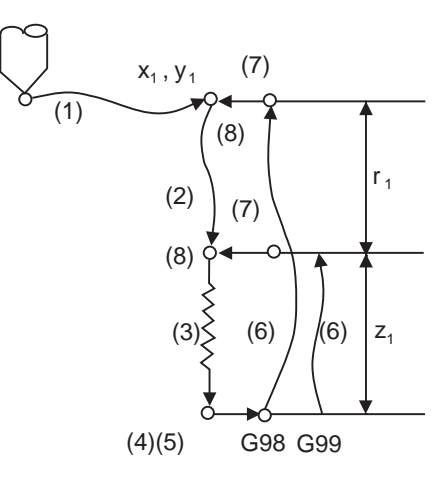

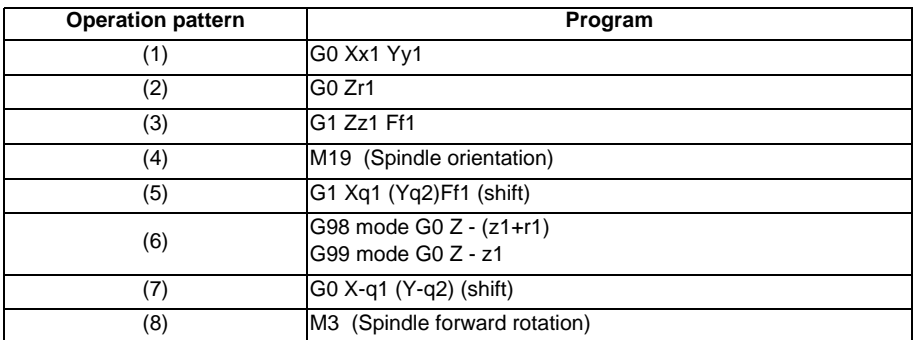

The operation stops at after the (1), (2) and (7) commands during single block operation.

#### **Designation of shift amount (I,J,K)**

When this command is used, high precision drilling machining that does not scratch the machining surface can be done.

Positioning to the hole bottom and the escape (return) after cutting is executed in the state shifted to the direction opposite of the cutter.

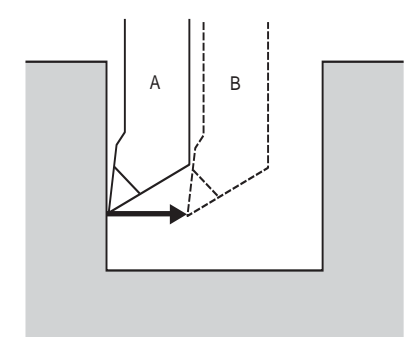

- A: Tool position during cutting
- B: Tool position when escaping after cutting

The command addresses to designate the shift amount for each plane selection are as follow;

G17 plane: IJ

G18 plane: KI

G19 plane: JK

The shift amount is executed with linear interpolation, and the feedrate follows the F command. Command I, J, and K with incremental values in the same block as the hole position data.

I, J and K will be handled as modal during the fixed cycle.

(Note) If the parameter "#1080 Dril\_Z" which fixes the hole drilling axis to the Z axis is set, the shift amount can be designated with address Q instead of I and j. In this case, whether to shift or not and the shift direction are set with parameter "#8207 G76/87 IGNR" and "#8208 G76/87 (-)". The sign for the Q value is ignored and the value is handled as a positive value.

The Q value is a modal during the fixed cycle, and will also be used as the G83, G87 and G73 cutting amount.

# **13.1.14 Precautions for Using a Fixed Cycle**

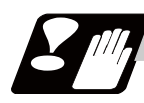

# **Precautions**

(1) Before the fixed cycle is commanded, the spindle must be rotating in a specific direction with an M command (M3 ; or M4 ;).

Note that for the G87 (back boring) command, the spindle rotation command is included in the fixed cycle so only the rotation speed command needs to be commanded beforehand.

- (2) If there is a basic axis, additional axis or R data in the block during the fixed cycle mode, the hole drilling operation will be executed. If there is no data, the hole will not be drilled. Note that even when the X axis data exists, the hole will not be drilled if the data is a dwell (G04) time command.
- (3) Command the hole machining data (Q, P, I, J, K) in a block where hole drilling is executed (Block containing a basic axis, additional axis or R data).
- (4) The fixed cycle can be canceled by the G00 to G03 or G33 command besides the G80 command. If these are designated in the same block as the fixed cycle, the following will occur.

m = 00 to 03, 33  $n =$  Fixed cycles

Gm Gn  $X$   $Y$   $Z$   $R$   $Q$   $P$   $L$   $F$ ;

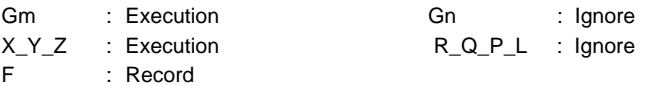

Note that for the G02 and G03 commands, R will be handled as the arc radius.

- (5) If M00 or M01 is commanded in a same block with a fixed cycle or during a fixed cycle mode, the fixed cycle will be ignored. Instead, M00 and M01 will be output after positioning. The fixed cycle is executed if X, Y, Z or R is commanded.
- (6) If an M function is commanded in the same block as the fixed cycle command, the M code and MF will be output during the initial positioning. The next operation will be moved to with FIN (finish signal). If there is a designation of No. of times, the above control will be executed only for the first drilling.
- (7) If another control axis (ex. rotary axis, additional axis) is commanded in the same block as the fixed cycle control axis, the fixed cycle will be executed after the other control axis is moved.
- (8) If the No. of repetitions L is not designated, L1 will be set. If L0 is designated in the same block as the fixed cycle G code command, the hole machining data will be recorded, but the hole machining will not be executed.

 $(Example)$  G73 X  $Y$   $Z$   $Z$   $R$   $Q$   $P$   $F$   $L0$   $i$ 

Memorize only the codes with an execution address

- (9) When the fixed cycle is executed, the modal command commanded in the fixed cycle program will be valid only in the fixed cycle subprogram. The modal of the program that called out the fixed cycle will not be affected.
- (10) Other subprograms cannot be called from the fixed cycle subprogram.
- (11) Decimal points in the movement command will be ignored during the fixed cycle subprogram.
- (12) If the No. of repetitions L is 2 or more during the incremental value mode, the positioning will also be incremental each time.

(Example) G91 G81 X10. Z-50. R-20. F100. L3;

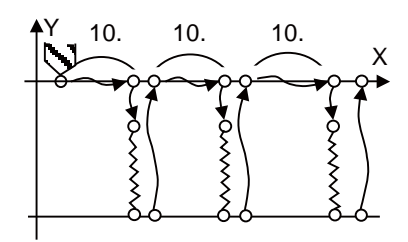
- (13) If the spindle rotation speed value during return is smaller than the spindle rotation speed, the spindle rotation speed value is valid even during return.
- (14) If the 2nd and 3rd acceleration/deceleration stage inclinations following the spindle rotation speed and time constants set in the parameters are each steeper than the previous stage's inclination, the previous stage's inclination will be valid.
- (15) If the values set in the spindle base specification parameter "tap rotation speed" and "the synchronous tap changeover spindle rotation speed 2" exceed the maximum rotation speed, the spindle rotation speed will be clamped at the maximum rotation speed.
- (16) If the spindle rotation speed during return is not 0, the tap return override value will be invalid.
- (17) In a block where the movement direction of any axis reverses as shown below, the servo system load will greatly increase, so do not command the in-position width in the machining program. G0 X100. ,I10.0; X-200.;

- (18) If the in-position width commanded with the programmable in-position width command is increased, the positioning time and linear interpolation time can be reduced. However, the positioning error amount of the previous block will also increase when the next block starts, so the actual machining could be obstructed.
- (19) The in-position width and the positioning error amount are compared at a set time, so the positioning error amount at the in-position point will be smaller than the commanded in-position width.
- (20) If the in-position width commanded with the programmable in-position command is small, the commanded deceleration check or in-position check following the parameters may be carried out first.
- (21) Synchronous or asynchronous tapping can be selected with the M function. Basic specification parameters

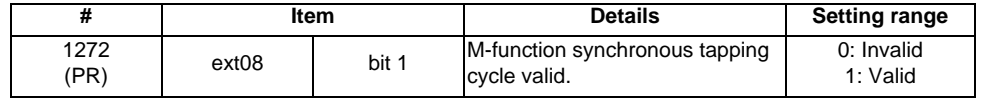

Synchronous tapping cannot be selected with the M function when this parameter is OFF.

Basic specification parameters

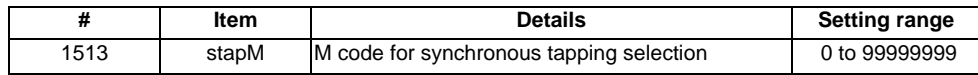

The synchronous tapping mode is selected with the miscellaneous function code set with this parameter. The M function can be commanded just before or in the same block as the tapping command. When using this parameter, validate "#1272 ext08/bit1 M function synchronous tap cycle".

The selection of synchronous or asynchronous tapping will follow the combination shown below.

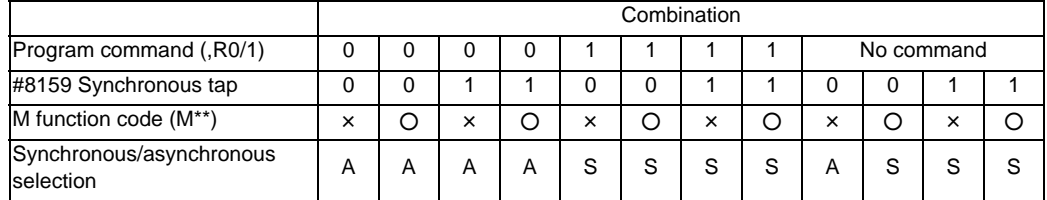

 $\times$  : Does not command A : Asynchronous tap

○ : Commands S : Synchronous tap

(Note1) Do not use M00, 01, 02, 30, 98 or 99.

- (22) Even when the parameter "#1151 rstinit" is OFF, the fixed cycle will be canceled if NC reset 1 is carried out while executing the fixed cycle.
- (23) If a tapping axis is under machine lock, normal synchronous tapping is applied even though high-speed synchronous tapping option is enabled.

# **13.1.15 Initial Point and R Point Level Return ; G98,G99**

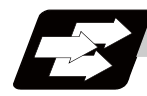

### **Function and purpose**

Whether to use R point or initial level as the return level in the final sequence of the fixed cycle can be selected.

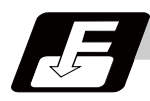

#### **Command format**

**G98 ; ... Initial level return**

**G99 ; ... R point level return**

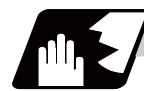

#### **Detailed description**

The relation of the G98/G99 mode and the number of repetition designation is as shown below.

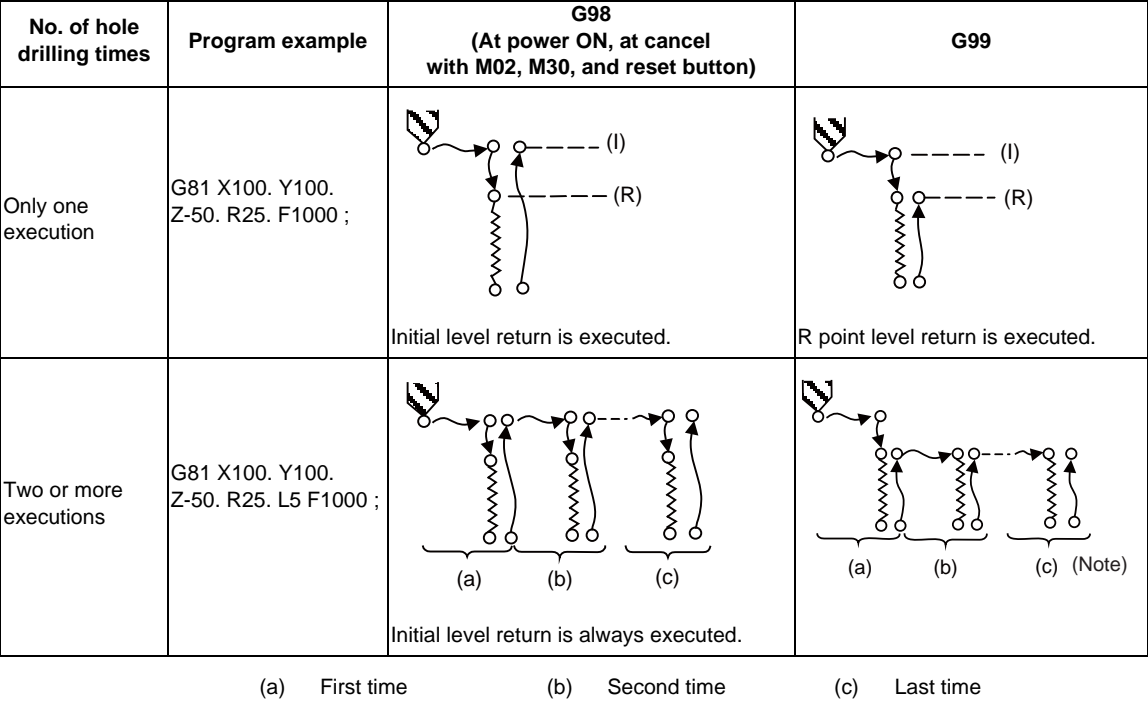

(Note) The final return position will be different between label O and L when drilling is executed more than twice with G99 command. Label O... R point return

Label L... Initial point return

With label L, R point return can be selected by setting "#1246 set18/bit3 Change final return position at M2L"

**13 Program Support Functions**

### **13.1.16 Setting of Workpiece Coordinates in Fixed Cycle Mode**

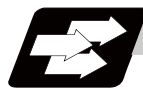

#### **Function and purpose**

The designated axis moves in the workpiece coordinate system set for the axis. The Z axis becomes valid from the R point positioning after positioning is completed or from Z axis movement.

(Note) When the workpiece coordinates change, re-program the addresses Z and R, even if the values are the same.

(Example)G54 Xx1 Yy1 Zz1;

G81 Xx1 Yy2 Zz2 Rr2;

G55 Xx3 Yy3 Zz2 Rr2; ... Re-command even if Z and R are the same as the previous value. Xx4 Yy4; Xx5 Yy5;

# **13.1.17 Drilling Cycle with High-Speed Retract**

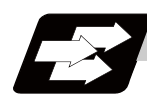

### **Function and purpose**

This function retracts the drill from the hole bottom at high speed in drilling machining. This helps extending the drill life by reducing the time of drilling in vain at hole bottom.

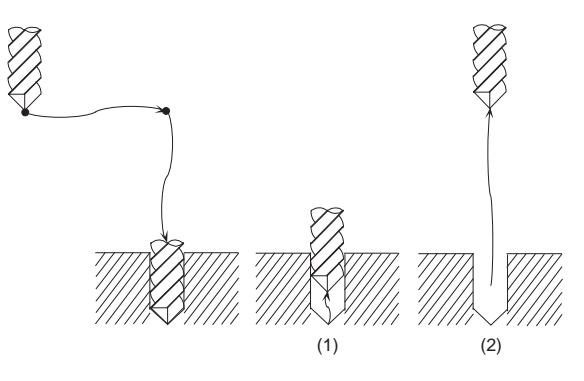

The drill moves up at high-speed (1) and returns to the initial point or R point in rapid traverse (2).

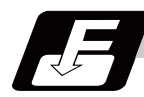

#### **Command format**

The command format is the same as fixed cycle.

#### **13 Program Support Functions**

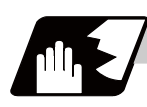

### **Detailed description**

- (1) This function is available only when "#8123 H-spd retract ON" is enabled in the following fixed cycles. - G81 (Drill spot drilling cycle)
	- G83 (Deep whole drilling cycle)
	- G73 (Step cycle)
- (2) When "#8123 H-spd retract ON" is ON, the axis is retracted from the hole bottom at high speed with lost motion compensation.

(a) Set the lost motion compensation type 2 or 3 to the servo parameter. Then set the following parameters to adjust the retract amount.

- #2170 Lmc1QR (Lost motion compensation gain 1 for high-speed retract)

(correspond to "#2216 SV016 LMC1 Lost motion compensation 1")

- #2171 Lmc2QR (lost motion compensation gain 2 for high-speed retract)

(correspond to "#2241 SV041 LMC2 Lost motion compensation 2")

(b) Set the following parameters for lost motion compensation timing or lost motion compensation 3 spring constant/ viscous coefficient in addition to the ordinary lost motion compensations. - #2172 LmcdQR (Lost motion compensation timing for high-speed retract) (correspond to "#2239 SV039 LMCD Lost motion compensation timing) - #2173 LmckQR (Lost motion compensation 3 spring constant for high-speed retract) (correspond to "#2285 SV085 LMCk Lost motion compensation 3 spring constant") - #2174 LmccQR (Lost motion compensation 3 viscous coefficient for high-speed retract) (correspond to "#2286 SV086 LMCc Lost motion compensation 3 viscous coefficient")

(c) If the drilling axis is synchronously controlled, set the same value in both parameters for primary and secondary axes.

- (3) While G80 (Fixed cycle cancel) command is issued, this function is canceled by issuing any other fixed cycle of the same group (Group 9) or any Group 1 command.
- (4) This function is invalid during the following command modal .

In this case, the drill moves in the ordinary rapid traverse even if "#8123" is enabled.

- G43.1 (Tool length compensation in the tool axis direction)
- G43.4, G43.5 (Tool center point control)
- G68 (3-dimensional coordinate conversion)

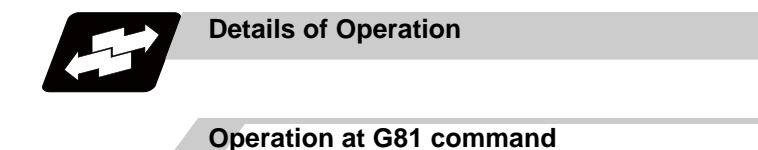

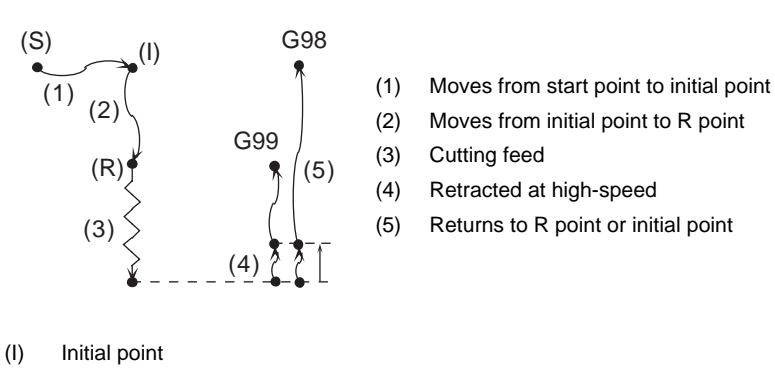

(S) Start point

- (R) R point
- 

During single block operation, the axis stops after (1), (2) and (5) only.

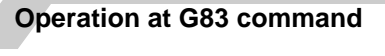

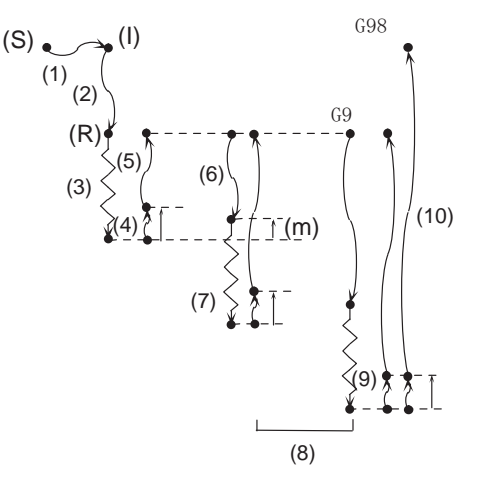

- (1) Moves from start point to initial point
- (2) Moves from initial point to R point
- (3) Cutting feed
- (4) Retracted at high-speed
- (5) Returns to R point
- (6) Moves to the "previous cutting feed position + G83 return amount" position
- (7) Cutting feed
- (8) Repeats (4) to (7)
- (9) Retracted at high-speed
- (10) Returns to R point or initial point

- (I) Initial point
- (S) Start point
- (R) R point
- (m) G83 Return amount

During single block operation, the axis stops after (1), (2) and (10) only.

# **Operation at G73 command**

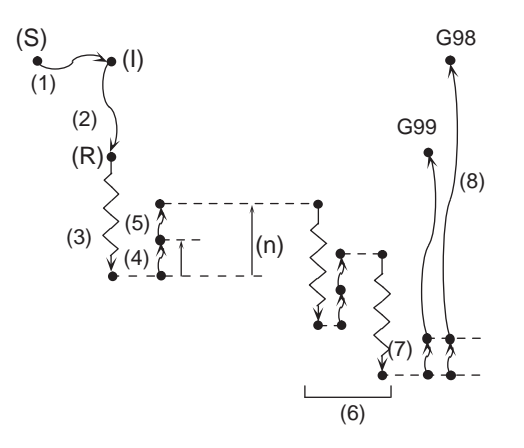

- (1) Moves from start point to initial point
- (2) Moves from initial point to R point
- (3) Cutting feed
- (4) Retracted at high-speed
- (5) Moves to the position set with "G73 return amount "
- (6) Repeats (3) to (5)
- (7) Retracted at high-speed
- (8) Returns to R point or initial point

- (I) Initial point
- (S) Start point
- (R) R point
- (n) G73 Return amount

During single block operation, the axis stops after (1), (2) and (8) only. If a dwell command is issued, the high-speed retract will be executed after the command.

# **13.1.18 Acceleration/Deceleration Mode Change in Hole Drilling Cycle**

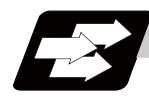

#### **Function and purpose**

This function switches the acceleration/deceleration mode for hole drilling cycle between the inclinationconstant method and the acceleration/deceleration after interpolation.

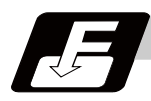

### **Command format**

The command formats are the same as those of the fixed cycles G81,G82,G83 and G73.

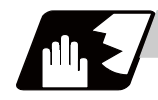

#### **Detailed description**

With parameter "#1253 set25/bit2 Acceleration/deceleration mode change in hole drilling cycle" enabled,operation will be as follows.

- (1) Acceleration/deceleration mode will be either linear or soft method. (Unless soft acceleration/ deceleration is applied, the linear method will always be applied.)
- (2) The operation follows the parameter settings that determine whether the inclination-constant or postinterpolation acceleration/deceleration is applied. "#2001 rapid (rapid traverse rate)" and "#2004 G0tL (G0 time constant (linear))" provide G0 (rapid traverse) acceleration/deceleration inclination, and "#2002 clamp (cutting feedrate for clamp)" and "#2007 G1tL (G1 time constant (linear))" provide G1 (cutting feed) acceleration/deceleration inclination. Refer to "Rapid Traverse Constant Inclination Acceleration/ Deceleration" for details of constant inclination acceleration/deceleration.

**13 Program Support Functions**

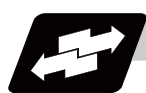

# **Operation example**

#### **Operation example of "acceleration/deceleration mode change in hole drilling cycle" being enabled**

The below illustrates the processes of hole-bottom deceleration check of a drilling axis following the parameter "#19417 Hole dec check 2" settings.

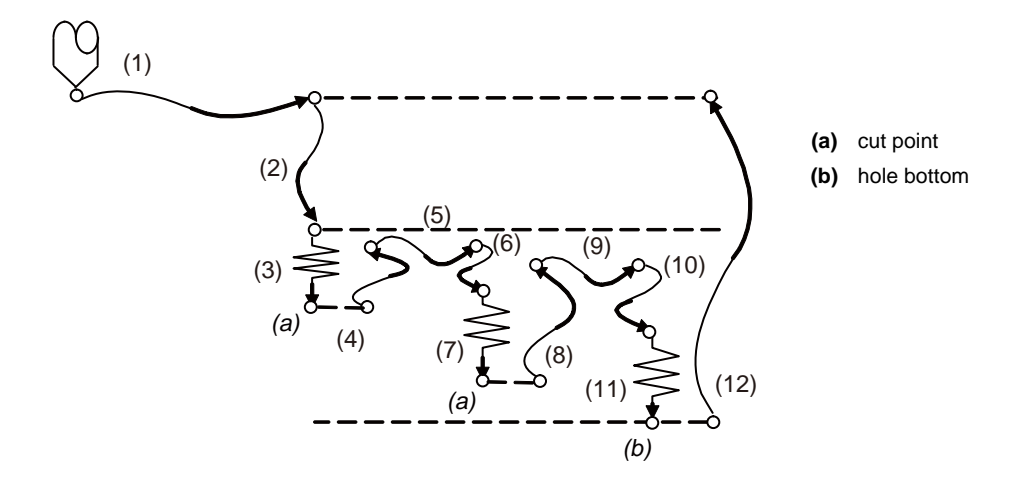

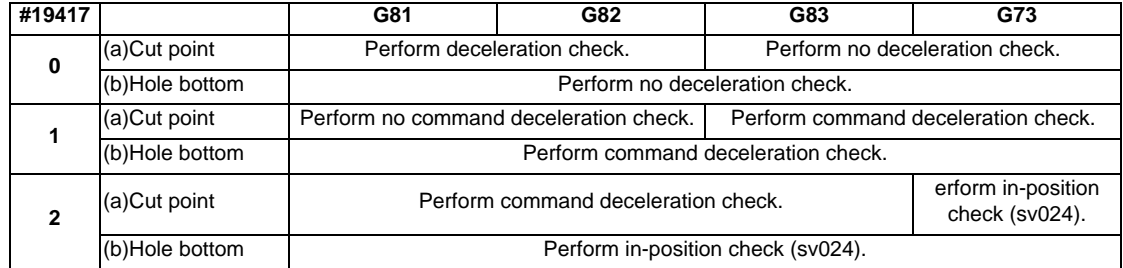

# **13.2 Special Fixed Cycle; G34, G35, G36, G37**

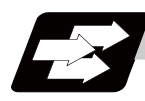

## **Function and purpose**

The special fixed cycle is used with the standard fixed cycle.

Before using the special fixed cycle, record the hole machining data except for the positioning data (except for X, Y plane) by the standard fixed cycle.

The tool is positioned to the hole drilling position when the special fixed cycle is executed. The drilling operation is executed with the fixed cycle for drilling.

Even after the special fixed cycle is executed, the recorded standard fixed cycle will be kept until canceled. If the special fixed cycle is designated when not in the fixed cycle mode, only positioning will be executed, and the hole drilling operation will not be carried out.

If the special fixed cycle is commanded without commanding the fixed cycle for drilling, positioning will be executed following the current 01 group modal G code.

#### **13.2.1 Bolt Hole Cycle ; G34**

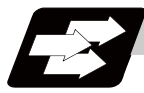

#### **Function and purpose**

This function is to drill "n" holes, dividing the circumference by "n", on the circumference with a radius R centering the coordinates designated with X and Y. The drilling starts at the point which makes the angle  $\theta$ with X axis. The hole drilling operation at each hole will follow the standard fixed cycle. The movement between hole positions will all be done in the G00 mode. G34 will not hold the data after the command is completed.

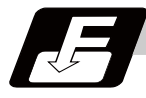

#### **Command format**

#### **G34 Xx1 Yy1 Ir J**θ **Kn ;**

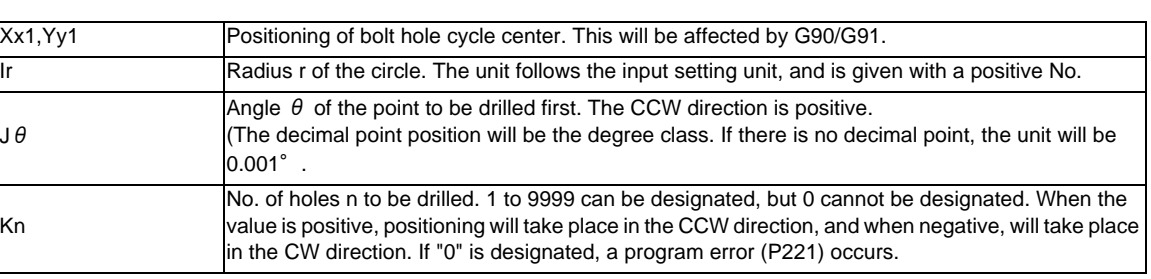

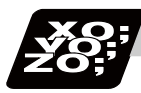

### **Program example**

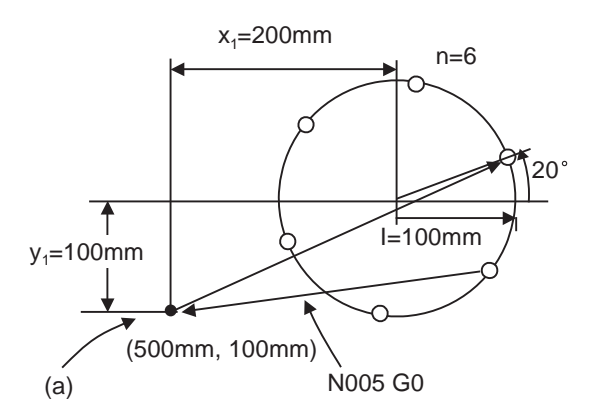

N001 G91; N002 G81 Z-10.000 R5.000 L0 F200 ; N003 G90 G34 X200.000 Y100.000 I100.000 J20.000 K6; N004 G80 ; --------------- (G81 cancel) N005 G90 G0 X500.000 Y100.000 ;

As shown in the example, the tool position after the G34 command is completed is above the final hole. When moving to the next position, the coordinate value must be calculated to issue the command with an incremental value. Thus, use of the absolute value mode is handy.

(Note 1) If an address other than the selected plane's vertical axis, horizontal axis, G, N, I, J, K, H, O, P, F, M, S or 2nd miscellaneous function is issued in the same block as the G34 command, a program error (P32) will occur.

<sup>(</sup>a) Position before G34 is executed

**13.2 Special Fixed Cycle; G34, G35, G36, G37**

## **13.2.2 Line at Angle ; G35**

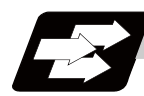

#### **Function and purpose**

Using the position designated by X and Y as the start point, the n holes will be drilled with interval d in the direction which makes an angle  $\theta$  with X axis. The hole drilling operation at each hole will follow the standard fixed cycle.

The movement between hole positions will all be done in the G00 mode. G35 will not hold the data after the command is completed.

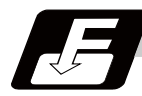

#### **Command format**

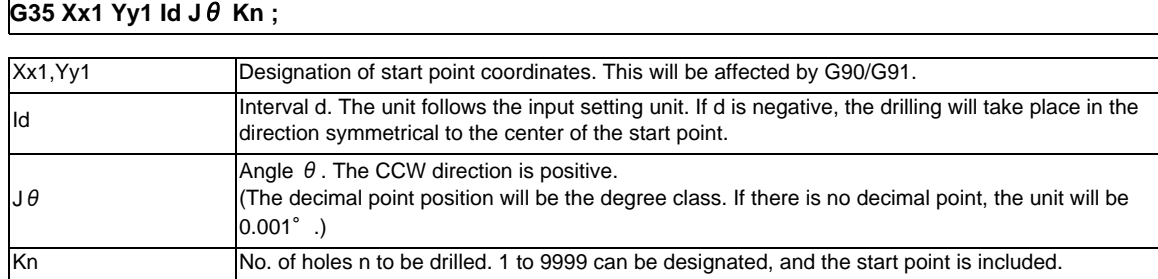

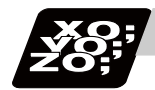

## **Program example**

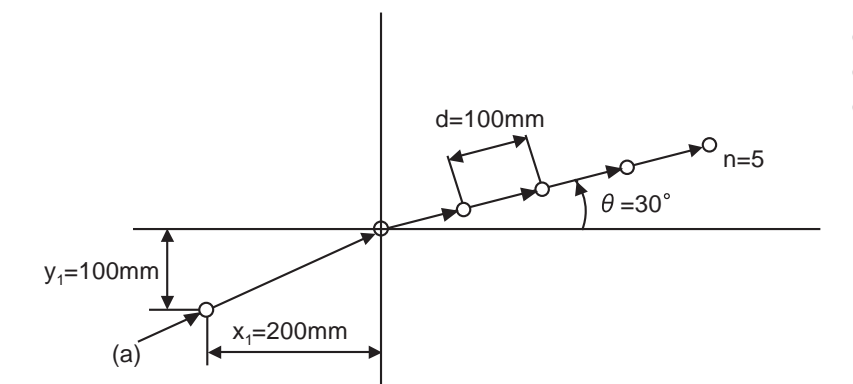

G91 ; G81 Z-10.000 R5.000 L0 F100 ; G35 X200.000 Y100.000 I100.000 J30.000 K5 ;

(a) Position before G35 is executed

- (Note 1) If the K command is K0 or if there is no K command, the program error (P221) will occur.
- (Note 2) If the K value is more than four digits, the last four digits will be valid.
- (Note 3) If an address other than the selected plane's vertical axis, horizontal axis, G, N, I, J, K, H, O, P, F, M, S or 2nd miscellaneous function is issued in the same block as the G35 command, a program error (P32) will occur.
- (Note 4) If G command of group 0 is issued in the same block as the G35 command, the command issued later has the priority.

(Example)G35 G28 Xx1 Yy1 Ii1 Jj1 Kk1 ; G35 is ignored G 28 is executed as Xx1 Yy1

(Note 5) If there is G72 to G89 command in the same block as the G35 command, the fixed cycle will be ignored, and the G35 command will be executed.

### **13.2.3 Arc ; G36**

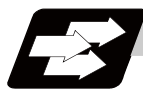

### **Function and purpose**

The "n" holes aligned with the angle interval  $\Delta \theta$  will be drilled starting at the point which makes the angle  $\theta$ with the X axis on the circumference with a radius R centering the coordinates designated with X and Y. The hole drilling operation at each hole will follow the standard fixed cycle.

The movement between hole positions will all be done in the G00 mode. G36 will not hold the data after the command is completed.

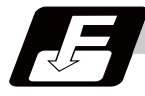

#### **Command format**

#### **G36 Xx1 Yy1 Ir J**θ **P**Δθ **Kn ;**

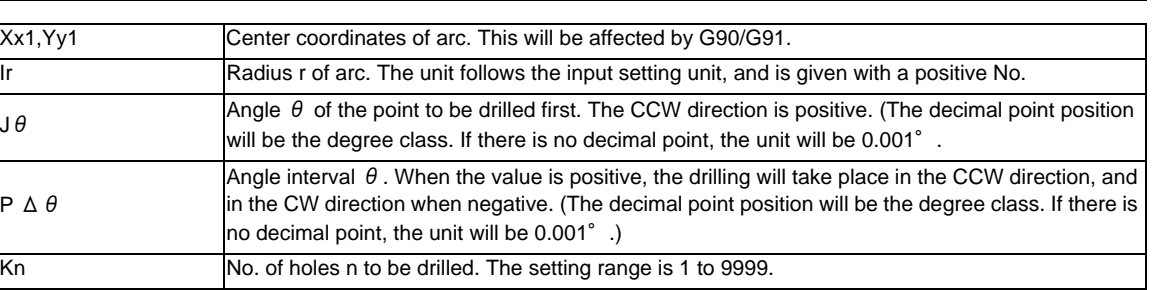

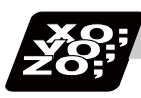

#### **Program example**

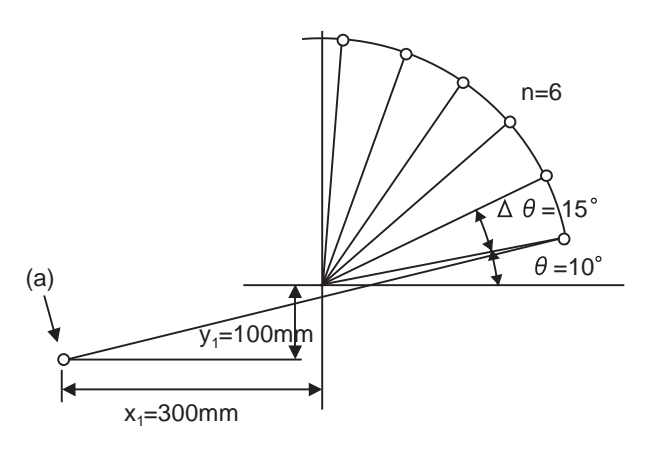

N001 G91 ;

N002 G81 Z-10.000 R5.000 F100 ;

N003 G36 X300.000 Y100.000 I300.000

J10.000 P15000 K 6 ;

(a) Position before G36 is executed

(Note 1) If an address other than the selected plane's vertical axis, horizontal axis, G, N, I, J, K, H, O, P, F, M, S or 2nd miscellaneous function is issued in the same block as the G36 command, a program error (P32) will occur.

**13.2 Special Fixed Cycle; G34, G35, G36, G37**

### **13.2.4 Grid ; G37**

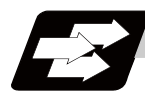

**Function and purpose**

The nx points on a grid are drilled with an interval  $\Delta x$  parallel to the X axis, starting at the position designated with X, Y. The hole drilling operation at each hole will follow the standard fixed cycle.

The movement between hole positions will all be done in the G00 mode. G37 will not hold the data after the command is completed.

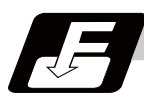

#### **Command format**

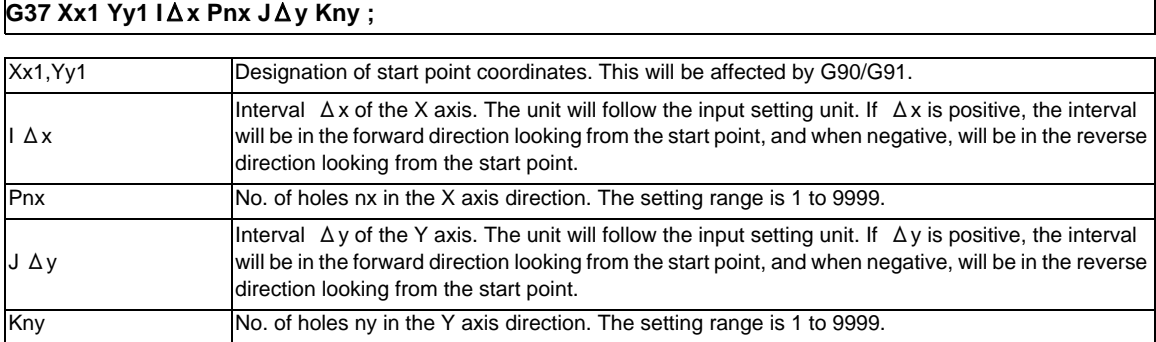

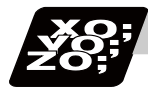

### **Program example**

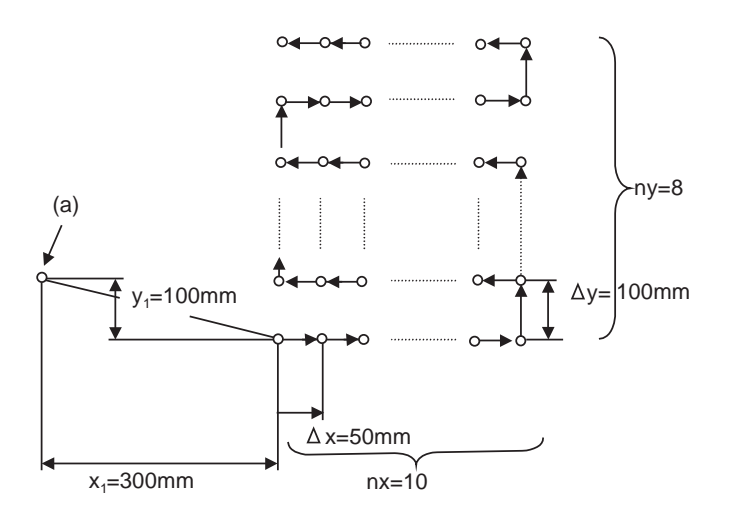

G91 ; G81 Z-10.000 R5.000 F20 ; G37 X300.000 Y-100.000 I50.000 P10 J100.000 K8 ;

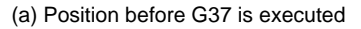

- (Note 1) If the P and K commands are P0 or K0, or if there is no P or K command, the program error (P221) will occur. If the P or K value is more than four digits, the last four digits will be valid.
- (Note 2) If an address other than the selected plane's vertical axis, horizontal axis, G, N, I, J, K, H, O, P, F, M, S or 2nd miscellaneous function is issued in the same block as the G37 command, a program error (P32) will occur.
- (Note 3) If G command of group 0 is issued in the same block as the G37 command, the command issued later has the priority.
- (Note 4) If there is G72 to G89 command in the same block as the G37 command, the fixed cycle will be ignored, and the G37 command will be executed.
- (Note 5) If the G22.1/G23.1 command is programmed in the same block as the G37 command, the G22.1/ G23.1 command will be ignored, and the G37 command will be executed.

# **13.3 Subprogram Control; G22, G23**

## **13.3.1 Subprogram Call ; G22,G23**

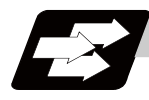

#### **Function and purpose**

Fixed sequences or repeatedly used parameters can be stored in the memory as subprograms which can then be called from the main program when required. G22 serves to call subprograms and G23 serves to return operation from the subprogram to the main program. Furthermore, it is possible to call other subprograms from particular subprograms and the nesting depth can include as many as 8 levels.

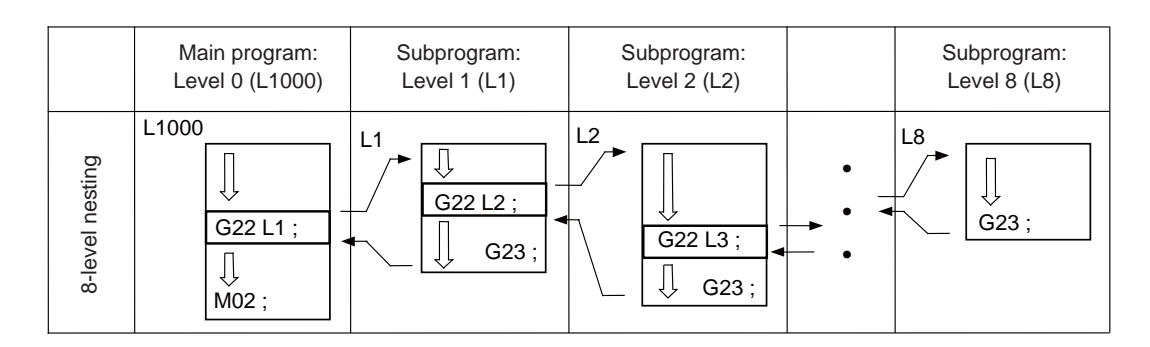

The table below shows the functions which can be executed by adding and combining the tape memory/ editing functions, subprogram control functions and fixed cycle functions.

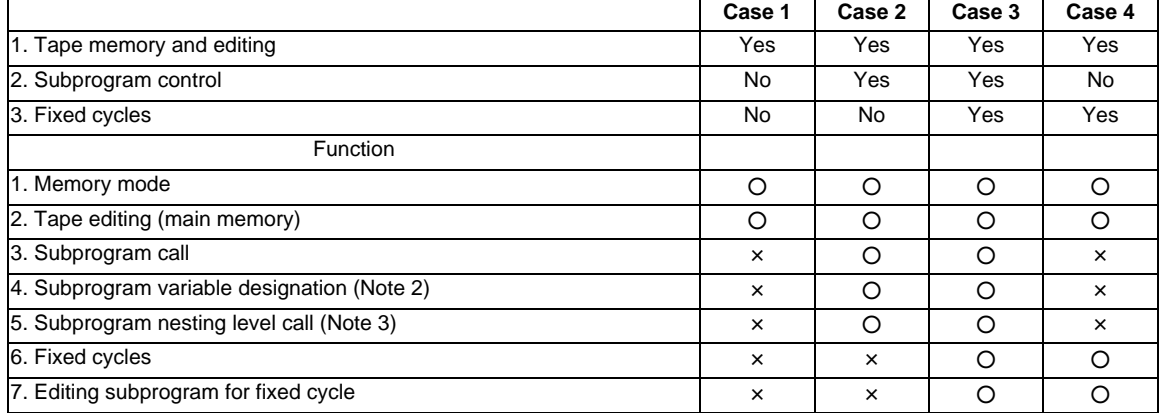

(Note 1)  $\circ$  denotes available functions and  $\times$  denotes unavailable functions.

(Note 2) Variables cannot be transferred with the G22 command but variable commands in subprograms can be used provided that the variable command option is available.

(Note 3) A maximum of 8 nesting levels form the nesting depth.

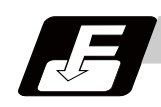

**Command format**

**Subprogram call**

**G22 L\_\_ H\_\_ P\_\_ ,D\_\_ ; G22 <file name> H\_\_ P\_\_ ,D\_\_ ;**  L A(label O) Program No. of subprogram to be called (own program if omitted) Note that L(A) can be omitted only during memory mode and MDI mode. (Max. 8 digits) Use a parameter to specify a 4- or 8-digit subprogram No. starting with O. However, if the commanded value is bigger than the digit number set with parameter, a subprogram call is carried out as commanded. <File name> File name A file name can be specified instead of a program No. In this case, enclose the file name with brackets <>. (The file name can have up to 32 characters including the extension.) (Example) G22 <BUHIN-12. RAF> ; H Sequence No. in subprogram to be called (head block if omitted) (Max. 5 digits) P Number of subprogram repetitions (When omitted, this is interpreted as P1, and is not executed when P0.) (1 to 9999 times depending on the 4-digit value) For instance, For instance, G22 L1 P3 ; is equivalent to the following: G22 L1 ; G22 L1 ; G22 L1 ; ,D Subprogram device No. (0 to 4). The subprogram is searched according to the setting of parameter "#8890 Subpro srch odr D0" to "#8894 Subpro srch odr D4" when ,D is omitted. The device No. is set to the parameter, such as "#8880 Subpro stor D0: dev".

#### **Return to main program from subprogram**

#### **G23 H\_\_ ;**

H Sequence No. of return destination (returned to block that follows the calling block)

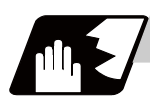

# **Detailed description**

#### **Creating and registering subprograms**

Subprograms have the same format as machining programs for normal memory mode, except that the subprogram completion instruction G23 (H\_); must be registered as an independent block in the last block.

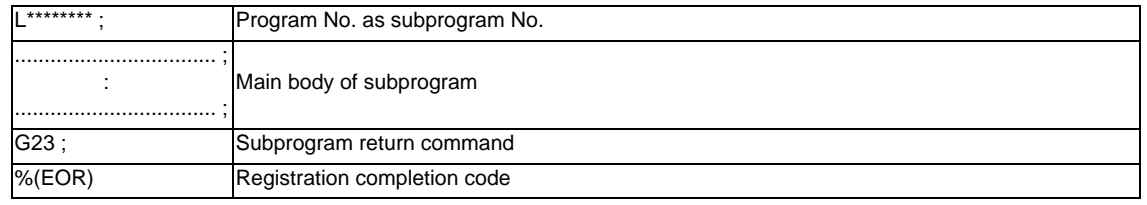

- (1) The above program is registered by editing operations at the setting and display unit. For further details, refer to the section on "program editing" in the Instruction Manual.
- (2) Only those subprogram Nos. ranging from 1 to 99999999 designated by the optional specifications can be used. When there are no program Nos. on the tape, they are registered as the setting No. for "program input."
- (3) Up to 8 nesting levels can be used for calling programs from subprograms and program error (P230) will occur if this number is exceeded.
- (4) Main programs and subprograms are registered in the order they were read without distinction. Therefore, main programs and subprograms should not be given the same Nos. (If they are, error "E11" will be displayed at registration.)
- (5) Besides the G22 command, subprogram nesting is subject to the following commands:
	- G65 : Macro call
	- G66 : Modal call
	- G66.1 : Modal call
	- G code call
	- Miscellaneous function call
	- MDI interruption
	- Automatic tool length measurement
	- Macro interruption
	- Multiple-step skip function
- (6) Subprogram nesting is not subject to the following commands which can be called even beyond the 8th nesting level.
	- Fixed cycles
	- Pattern cycles
- (7) To repeatedly use the subprogram, it can be repeated p1 times by programming G22 Ll1 Pp1;.
- (8) When using the multi-part system, if the subprogram attributed to the part system with the call command is empty, the subprogram call operation will change according to the parameters.

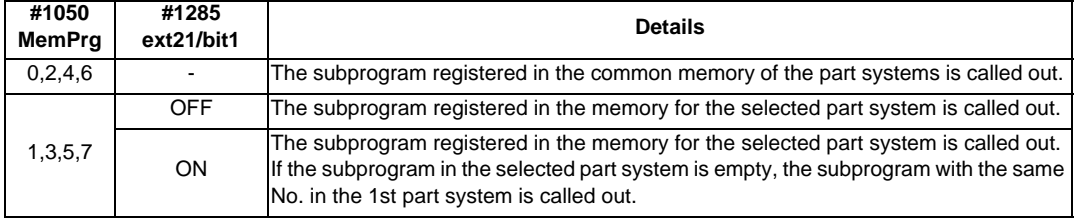

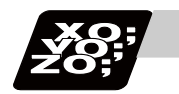

# **Program example**

### **Program example 1**

When there are 3 subprogram calls (known as 3 nesting levels)

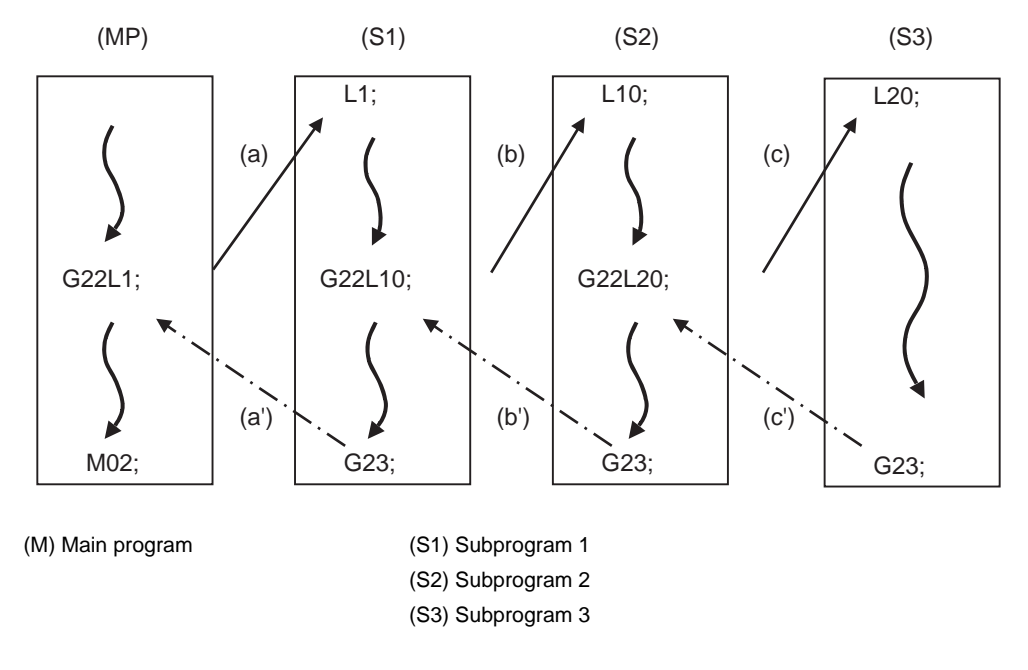

Sequence of execution : (a)-(b)-(c)-(c')-(b')-(a')

- (1) For nesting, the G22 and G23 commands should always be paired off on a 1:1 basis; (a)' for (a), (b)' for (b), etc.
- (2) Modal information is rewritten in the order of execution sequence without distinction between main programs and subprograms. Therefore, after calling a subprogram, attention must be paid to the modal data status when programming.

### **Program example 2**

The G22 H\_ ; G23 H\_ ; commands designate the sequence Nos. in a program with a call instruction.

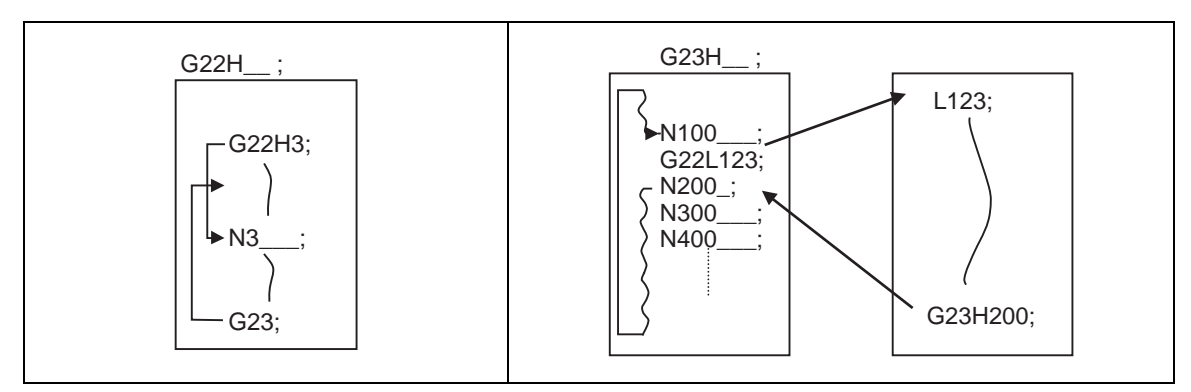

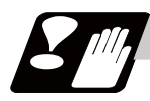

### **Precautions**

- (1) Program error (P232) will occur when the designated L (program No.) cannot be found.
- (2) The G22 L\_ ; G23 ; block does not perform a single block stop. If any address except L(O), N, P, L or H is used, single block stop can be executed. (With "X100. G22 L100 ;, the operation branches to L100 after X100. is executed. )
- (3) When G23 is commanded by the main program, operation returns to the head. (This is same for MDI.)
- (4) Branching from tape and BTR mode to the subprogram with G22 L\_; is possible, but the return destination sequence No. cannot be designated with G23 H\_ ;. (H\_ is ignored.)
- (5) Note that it takes time to search when the sequence No. is designated by G23 H\_ ;.
- (6) When using a file name for the subprogram, specify the file name with 32 characters or less, including the extension. If a file name exceeding 32 characters is specified, a program error (P232) will occur.
- (7) All the programs are registered as files. For example, when calling a file "0100" as a subprogram, "0100" cannot be searched with G22L100 or G22L0100. When numerical values are specified after L, 0 is ignored. In this case, it is regarded that the program No. (file) "100" is specified. To call a program like "0100" , specify the file name using the G22<0100> format.
- (8) A subprogram added O No. is searched with the parameter setting (#8129="1" or "2") which calls a subprogram with O No. as priority.

If a subprogram with O No. is not found, a subprogram with a name specified with the P command is searched.

(Note) To prevent any unintended program call, avoid using such program names that may be confused. (For example, 123, O0123 and O00000123 can be considered identical.)

Refer to the next page for operation examples of subprogram search with the setting which calls subprograms with O No. as priority.

(a) With designation of device No.

Only the designated devices are subject to search.

Main program

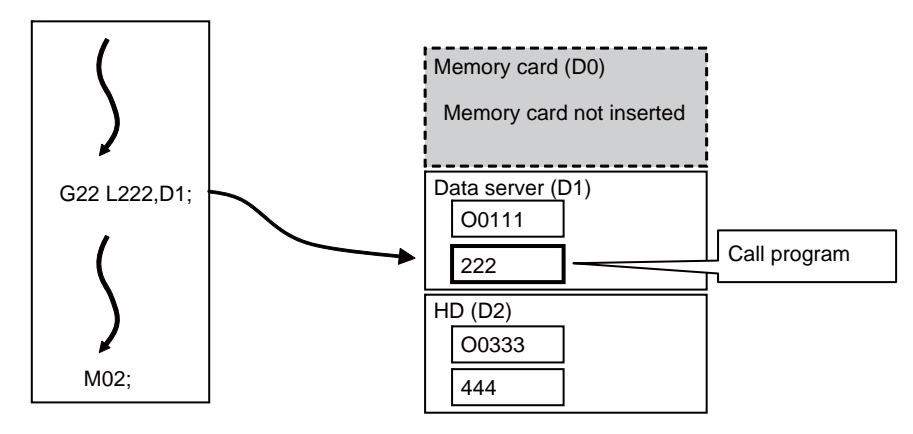

[Parameter setting]

#8129 Subpro No. select = 1 (Four-digit program No. beginning with O No.) #8880 Subpro stor D0 dev = R(Memory card) #8882 Subpro stor D1 dev = D(Data server) #8884 Subpro stor D2 dev = G(Hard disc)

(b) Without designation of device No.

A subprogram with O No. is searched according to the settings of #8890(D0 in order of subprogram search) to #8894(D4 in order of subprogram search). ( Refer to the solid line arrows a and b.) If a subprogram with O No. is not found, subprograms with a name designated with the P command are searched in order of the subprogram search setting. (Refer to the broken lines c,d.) If none of the designated subprogram storage locations are subject to search, memories are searched.

 \* If any device or directory designated as the subprogram storage location is not found due to a reason such as absence, poor contact and contact failure of a memory card, the said device or directory will be excluded from the search target.

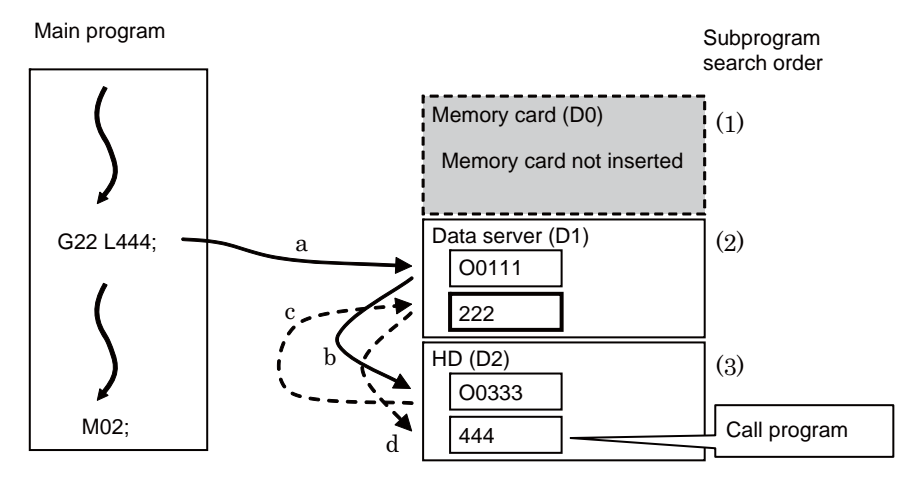

[Parameter setting]

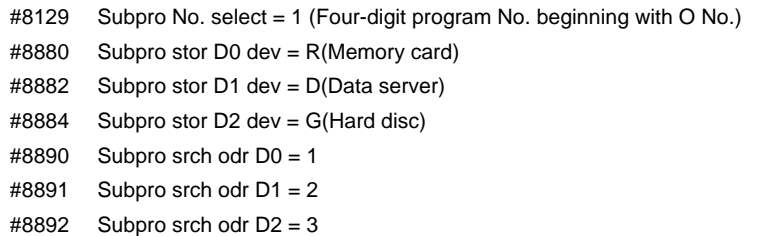

**13 Program Support Functions**

# **13.3.2 Figure rotation ; G22 I\_J\_K\_**

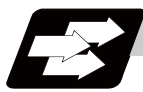

#### **Function and purpose**

If the same pattern is used repeatedly on a concentric circle, one of the rotating machining patterns can be registered as a subprogram. When the subprogram is called from the main program, if the rotation center is designated, a path similar to the rotary phase can be easily created on the concentric circle. This simplifies creation of the program.

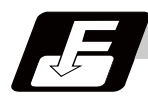

# **Command format**

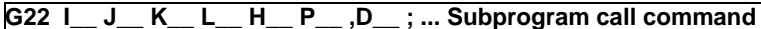

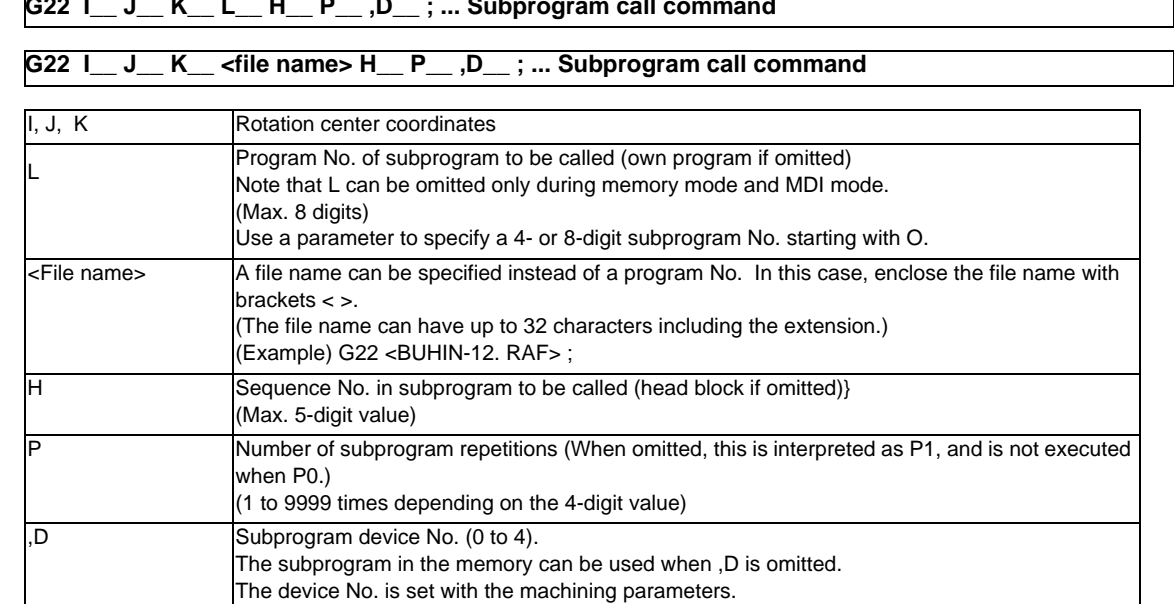

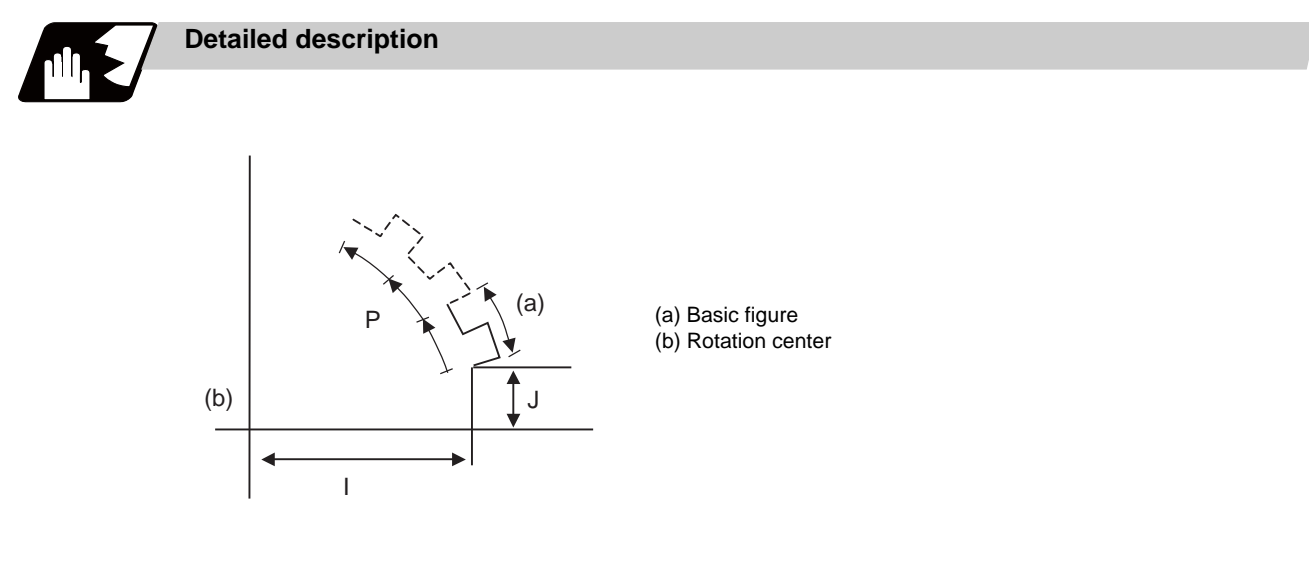

- (1) The first subprogram called out with subprogram call is executed at  $0^\circ$  rotation angle. The path is created as commanded.
- (2) If the number of repetitions is set to twice or more, the rotation angle is obtained from the called subprogram's start point, end point and rotation center coordinate. The path of the first subprogram is used as the basic figure and is rotated and arranged for the designated number of call repetitions, using the rotation center coordinates as a reference.
- (3) All blocks in the subprogram are rotated.
- (4) If the subprogram start point and end point are not on the same circle having the commanded figure rotation center coordinates as the center, the axis will interpolate using the subprogram's end point as the start point, and the end point in the first movement command block in the rotated subprogram as the end point.
- (5) Both absolute values and incremental values can be used in the figure rotation subprogram. Even if commanded with an absolute value command, the rotation will be the same as when commanded with an incremental value.
- (6) I, J and K are commanded with the incremental amount from the start point.
- (7) A subprogram of which figure is rotating cannot be branched to the other subprogram.
- (8) The figure is rotated on the workpiece coordinate system, and can be shifted with the G92, G52, G54 to G59 (workpiece coordinate system shift) command.
- (9) Functions (reference position return, uni-direction positioning, etc.) on the machine coordinate system for the rotary plane axis cannot be used while the figure is rotated. However, the machine coordinate system functions can be used for axes other than the rotation plane.
- (10) Refer to "Calling subprogram; G22,G23" for <file name> and calling the subprogram with O No.

#### **MITSUBISHI CNC**

#### **13 Program Support Functions**

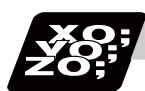

# **Program example**

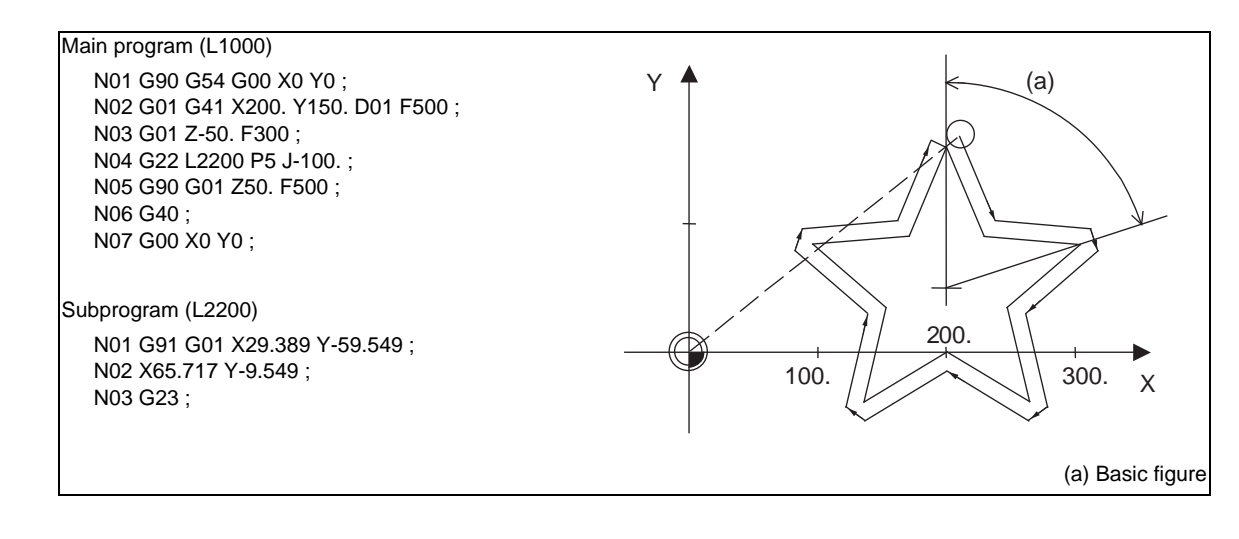

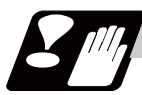

## **Precautions**

- (1) A program error will occur if figure rotation is commanded during figure rotation.
- (2) Figure rotation and program coordinate rotation cannot be commanded simultaneously. The program error will occur.

# **13.4 Variable Commands**

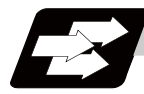

## **Function and purpose**

Programming can be endowed with flexibility and general-purpose capabilities by designating variables, instead of giving direct numerical values to particular addresses in a program, and by assigning the variable values depending on the condition of executing the program.

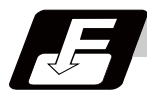

#### **Command format**

**#\*\*\* =** ○○○○○○○○ **;**

**#\*\*\* = [formula] ;** 

**Detailed description**

#### **Variable expressions**

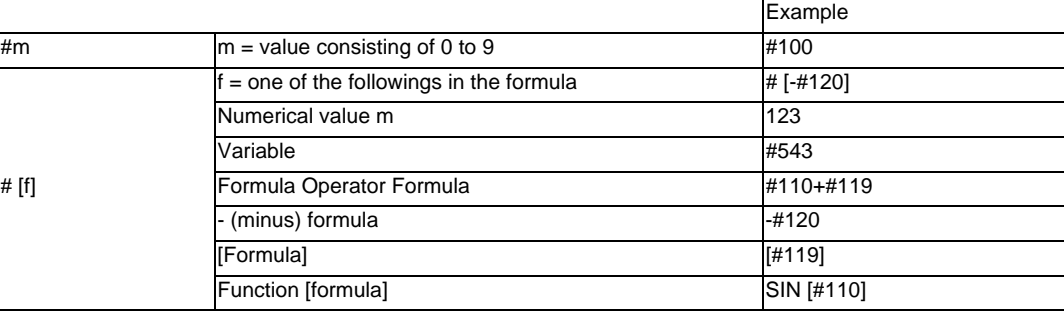

(Note 1) The 4 standard operators are +, -, \* and /.

(Note 2) Functions cannot be used unless the user macro specifications are available.

(Note 3) Error (P241) will occur when a variable No. is negative.

(Note 4) Examples of incorrect variable expressions are given below.

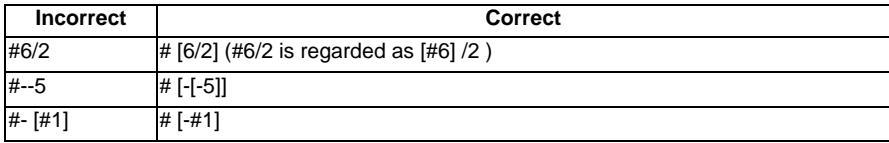

#### **Types of variables**

The following table gives the types of variables.

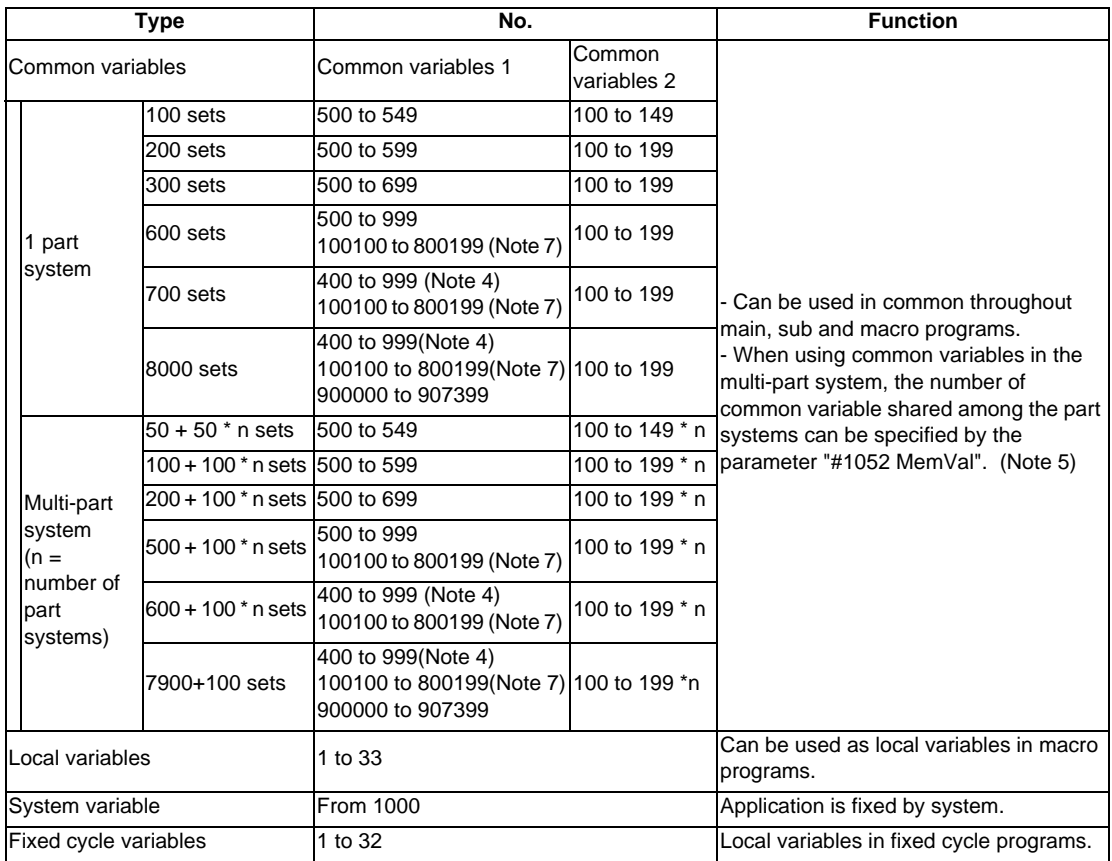

(Note 1) All common variables are retained even when the power is turned OFF.

- (Note 2) When the power is turned OFF or reset, the common variables can be set to <null> by setting the parameter (#1128 RstVC1, #1129 PwrVC1).
- (Note 3) The common variables are divided into the following two types. Common variables 1 : Used in common through all part systems Common variables 2 : Used in common in the programs of the part system
- (Note 4) #400s of the address common variables can be used only when there are 700 sets or more of common variables and the parameter "#1336 #400\_Valtype" is "1". If address #400s common variable is used when the set of common variable is less than 700 sets or the parameter "#1336 #400\_Valtype" is "0", a program error (P241) will occur. When common variable address #400s can be used, these can be displayed and set on the

common variable screen.

It also becomes possible to input/output data of common variable address #400s.

- (Note 5) When the parameter "#1052 MemVal" is set to "1" in multi-part system, a part or all of common variables "#100 to #199" and "#500 to #999" can be shared and used between part systems. Set the number of common variables by the parameter "#1303 V1comN" (#100 to set value) and "#1304 V0comN" (#500 to set value).
	- (EX) Set "10" to "#1303 V1comN" Set "5" to "#1304 V0comN" #100 to #109 : Common for the part systems #500 to #504 : Common for the part systems #110 to #199 : Each part system #505 to #999 : Each part system

When the parameter "#1052 MemVal" is set to "0", the common variables #100 to #199 are used for each part system, and variables #500 to #999 are common for the part systems. Address #400s and #900000 to #908399 which can be used with the 8000 sets of variable, which can be used as common variable with 700 sets or more of variable, is common for the part systems regardless of the setting of parameter "#1052 MemVal".

(Note 6) When inputting the common variable data, if the following illegal variable No. data exist in the input file, the illegal variable No. data is ignored and only the correct common variable data will be input. - Variable data which is not common variables such as local variables (#1 to #33) and system variables (from #1000), etc.

- Variable data with which conditions of number of common variable sets do not match. (Example)

If the #100 to #199, #500 to #599 exist in the input file when the common variable 100 sets (#100 to #149, #500 to #549), the #150 to #199, #550 to #599 are ignored, and #100 to #149, #500 to #549 will be input.

#### **13 Program Support Functions**

(Note 7) When the parameter "#1316 CrossCom" is set to "1", the common variables #100100 to #800199 can be used as common for the part systems. The part system common variable which can be used is shown in the table below.

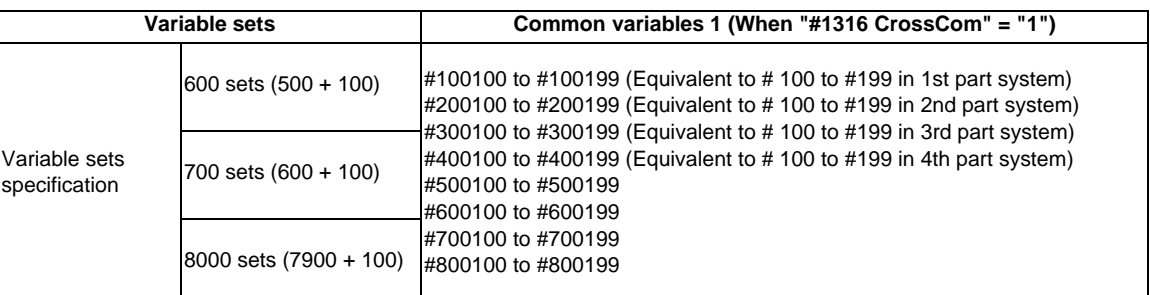

#### (Example)

<1-part system>

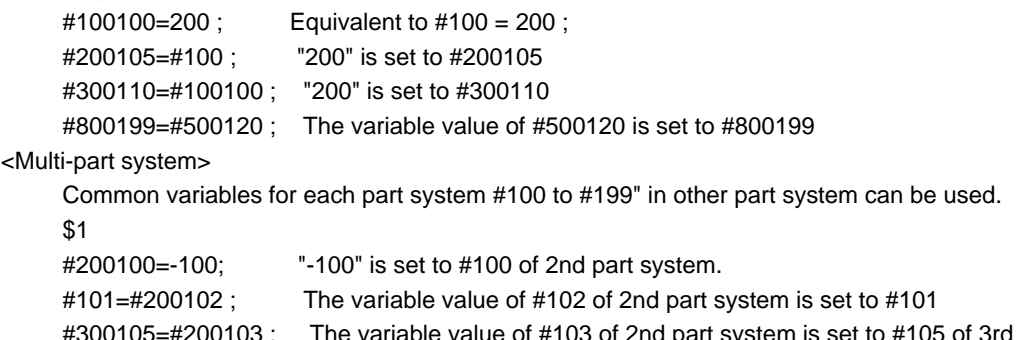

anable value of #103 of 2nd part system is set to #105 of 3rd part  $\;$ system #110=#500107 ; The variable value of #500107 is set to #110

- The PLC data reading function cannot be used, which uses system variables #100100 to #100110, and variables #100100 to #100110 are used as common variables.

- The setting of number of common variables shared between the part systems (The parameter #1052 MemVal" is set to "1") becomes invalid, thus the movement is the same as "0" is set.

- When the parameters (#1128 RstVC1, #1129 PwrVC1) are set to "1", the operation is as follows.

"#1128 RstVC1" (When reset, variables is empty)

Common variables shared between the part systems equivalent to #100 to #199 of reset part system are cleared.

(Example) When resetting in 1st part system, #100100 to #100199 are cleared.

When resetting in 2nd part system, #200100 to #200199 are cleared.

"#1129 PwrVC1" (When power-ON, variable is empty)

Common variables shared between the part systems equivalent to #100 to #199 of valid part system are cleared.

(Example) In 1st part system, #100100 to #100199 are cleared.

In 2nd part system, #100100 to #100199 and #200100 to #200199 are cleared.

- Common variables shared between the part systems #100100 to #800199 can be displayed and set on the common variable screen.

- If common variables #100100 to #800199 are used when the number of sets of common variables is less than 600 sets or the parameter "#1316 CrossCom" is "0", a program error (P241) will occur.

#### **Variable quotations**

Variables can be used for all addresses except L(O), N and / (slash).

- (1) When the variable value is used directly:
	- X#1 ................................ Value of #1 is used as the X value.
- (2) When the complement of the variable value is used: X-#2 ................................ Value with the #2 sign changed is used as the X value.
- (3) When defining variables:
	- #3 = #5 ............................ Variable #3 uses the equivalent value of variable #5.
- #1 = 1000 ........................ Variable #1 uses the equivalent value 1000 (which is treated as 1000.).
- (4) When defining the variable arithmetic formula:  $#1 = #3 + #2 - 100$  ........... Value of the operation result of  $#3 + #2 - 100$ . is used as the #1 value.  $X$   $[#1 + #3 + 1000]$  ........ Value of the operation result of  $#1 + #3 + 1000$  is used as the X value.
- 
- (Note 1) A variable cannot be defined in the same block as an address. It must be defined in a separate block.

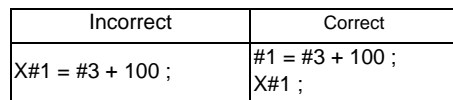

- (Note 2) Up to five sets of square parentheses [ ] may be used. #543 = -[[[[[#120]/2+15.]\*3-#100]/#520+#125+#128]\*#130+#132]
- (Note 3) There are no restrictions on the number of characters and number of variables for variable definition.
- (Note 4) The variable values should be within the range of 0 to  $\pm$ 99999999. If this range is exceeded, the arithmetic operations may not be conducted properly.
- (Note 5) The variable definitions become valid from the next command.

#1 = 100 ; ............................. #1 = 100

- $#1 = 200$   $#2 = #1 + 200$ ; .....  $#1 = 200$ ,  $#2 = 400$
- #3 = #1 + 300 ; ..................... #3 = 500
- (Note 6) Variable quotations are always regarded as having a decimal point at the end. When  $\#100 = 10$ X#100 ; is treated as X10.

# **13.5 User Macro**

# **13.5.1 User Macro Commands; G65, G66, G66.1, G67, G68(G23)**

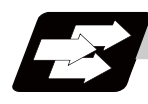

#### **Function and purpose**

A group of control and arithmetic instructions can be registered and used as a macro program to make it one integrated function.

Macro programs use variables, control and arithmetic instructions to create subprograms which function to provide special-purpose controls.

By combining the user macros with variable commands, it is possible to use the macro program call, arithmetic operations, data input/output with PLC, control, decision, branch and many other instructions for measurement and other such applications.

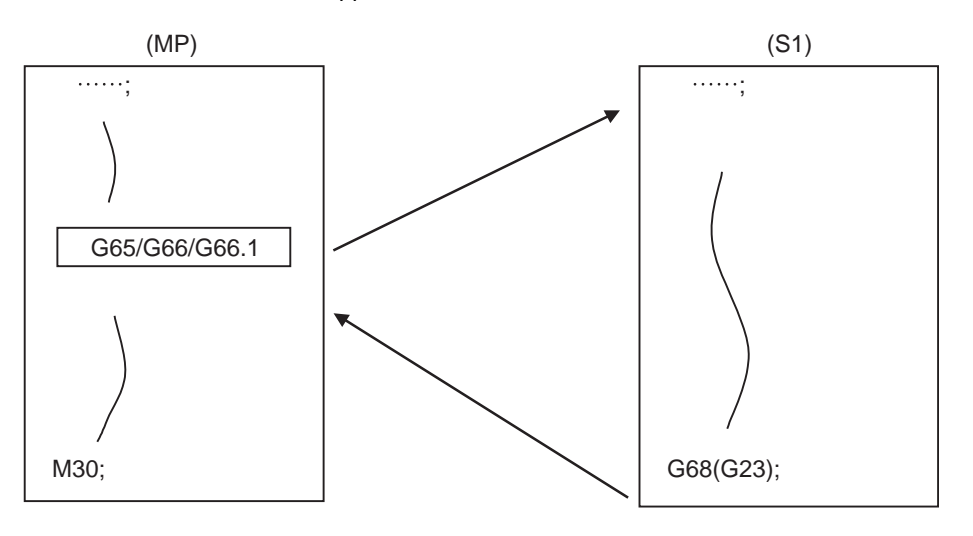

(MP) Main program (S1) Macro program (subprogram)

These special-purpose control functions (macro programs) are called by the macro call instructions from the main program when needed.

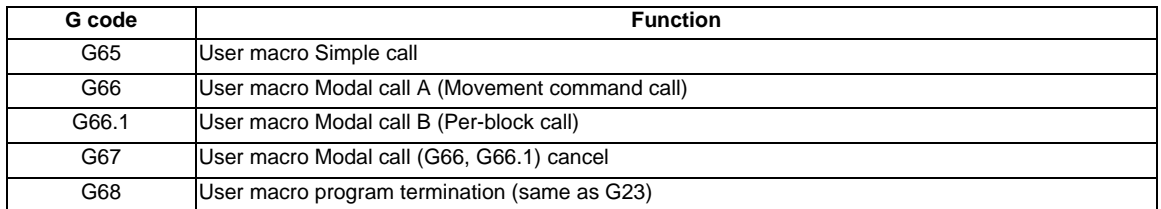

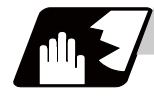

#### **Detailed description**

- (1) When the G66 or G66.1 command is entered, the specified user macro program will be called every time a block is executed or after a movement command in blocks with a movement command is executed, until the G67 (cancel) command is entered.
- (2) The G66 (G66.1) and G67 commands must be paired in a same program.

# **13.5.2 Macro Call Instruction**

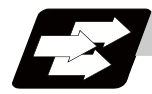

#### **Function and purpose**

Macro call commands include the simple calls which call only the instructed block and the modal calls (types A and B) which call a block in the call modal.

## **13.5.2.1 Simple Macro Calls ; G65**

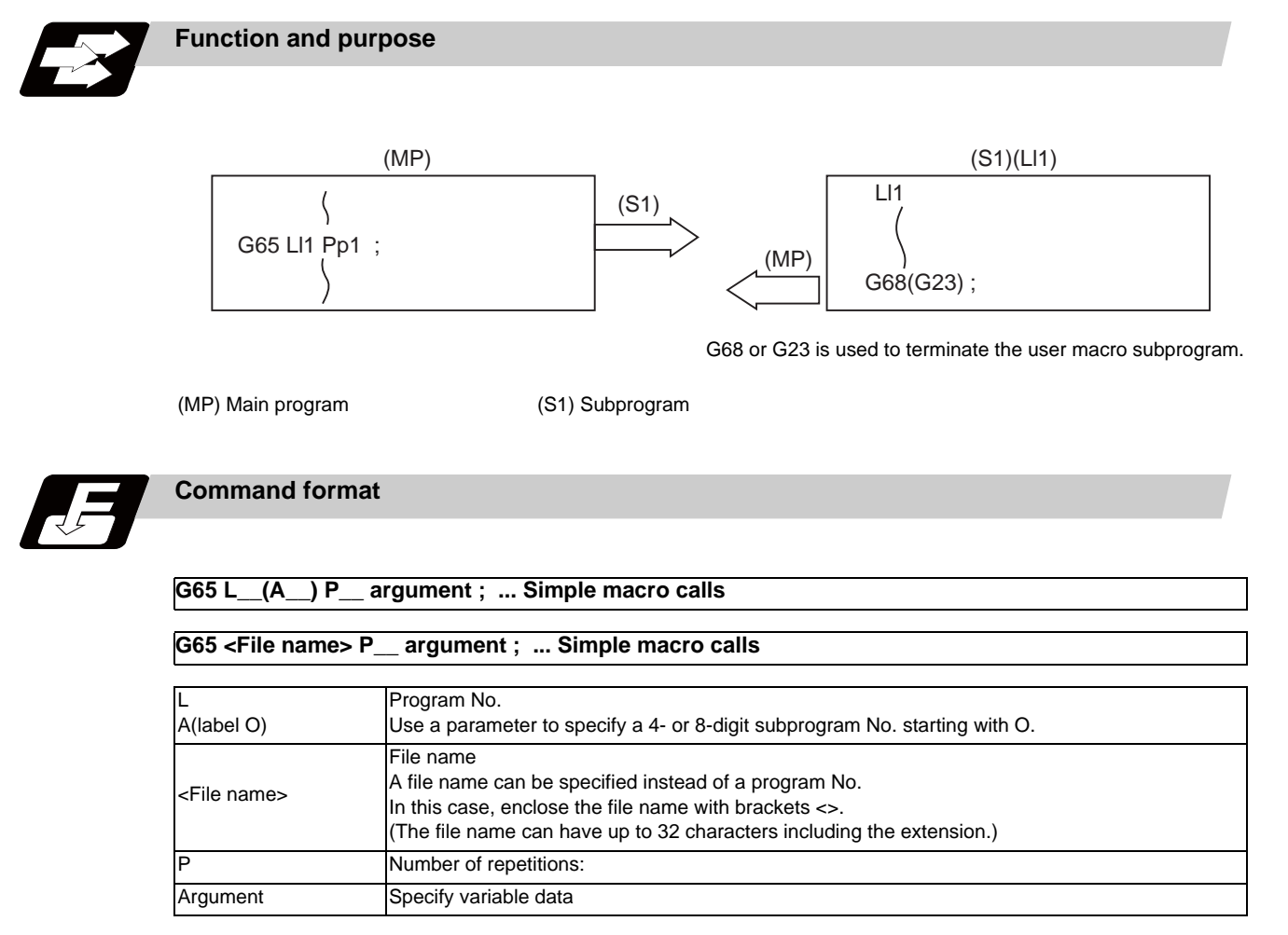

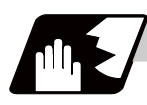

#### **Detailed description**

(1) When the argument must be transferred as a local variable to a user macro subprogram, the actual value should be designated after the address.

In this case, regardless of the address, a sign and decimal point can be used in the argument. There are 2 ways in which arguments are designated.

### **Argument designation I**

Format : A\_ B\_ C\_ ... X\_ Y\_ Z\_

- (a) Arguments can be designated using any address except G, L(A), N, O and P.
- (b) I, J and K must be designated in alphabetical order.
	- I\_ J\_ K\_ ...... Correct
	- J\_ I\_ K\_ ...... Incorrect
- (c) Except for I, J and K, there is no need for designation in alphabetical order.
- (d) Addresses which do not need to be designated can be omitted.
- (e) The following table shows the correspondence between the addresses which can be designated by argument designation I and the variable numbers in the user macro main body.

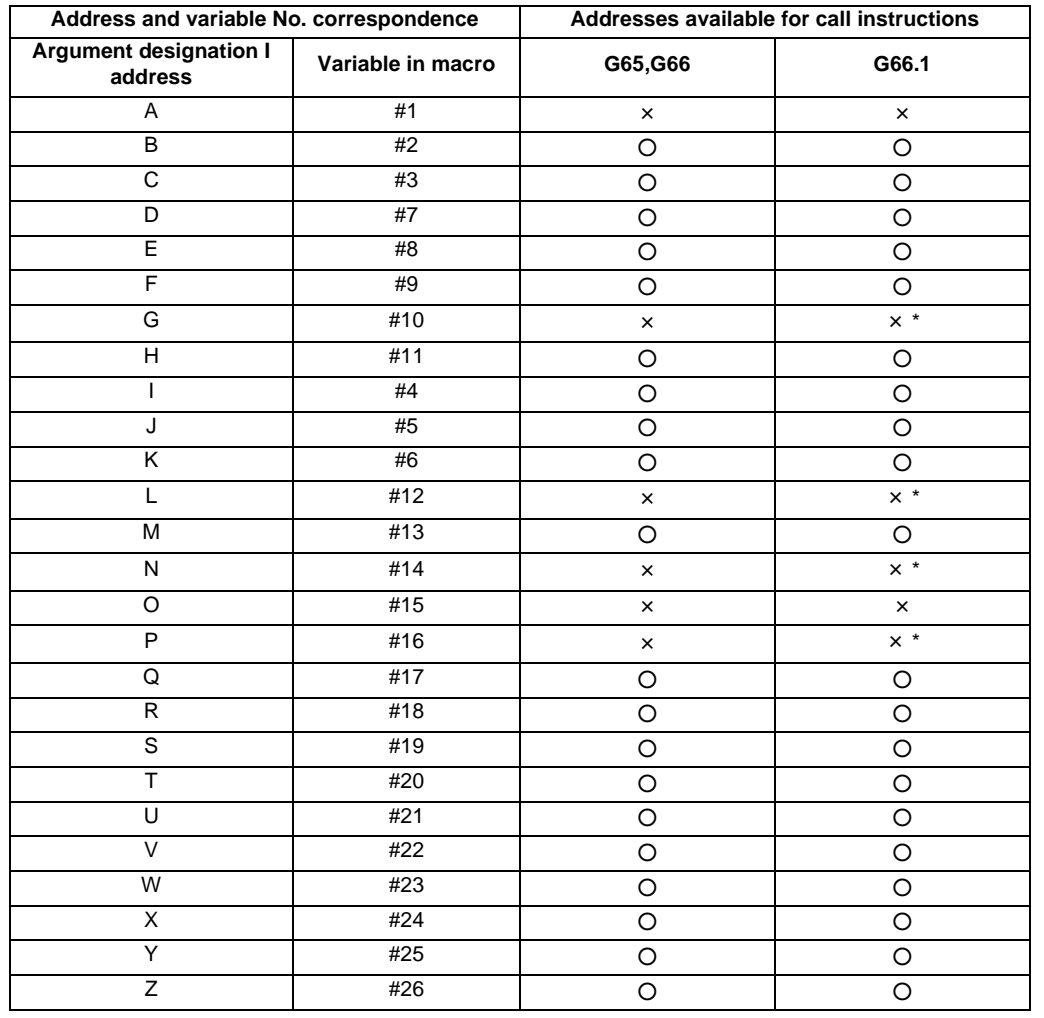

○ : Can be used

× : Cannot be used

\* : Can be used while G66.1 command is modal

 (Note) With the label O type, the address "A" is used as the address for subprogram No., thus, "A" can not be used as the local variable No.

#### **Argument designation II**

Format : A\_\_ B\_\_ C\_\_ I\_\_ J\_\_ K\_\_ I\_\_ J\_\_ K\_\_ ...

- (a) In addition to address A, B and C, up to 10 groups of arguments with I, J, K serving as 1 group can be designated.
- (b) When the same address is duplicated, designate the addresses in the specified order.
- (c) Addresses which do not need to be designated can be omitted.
- (d) The following table shows the correspondence between the addresses which can be designated by argument designation II and the variable numbers in the user macro main body.

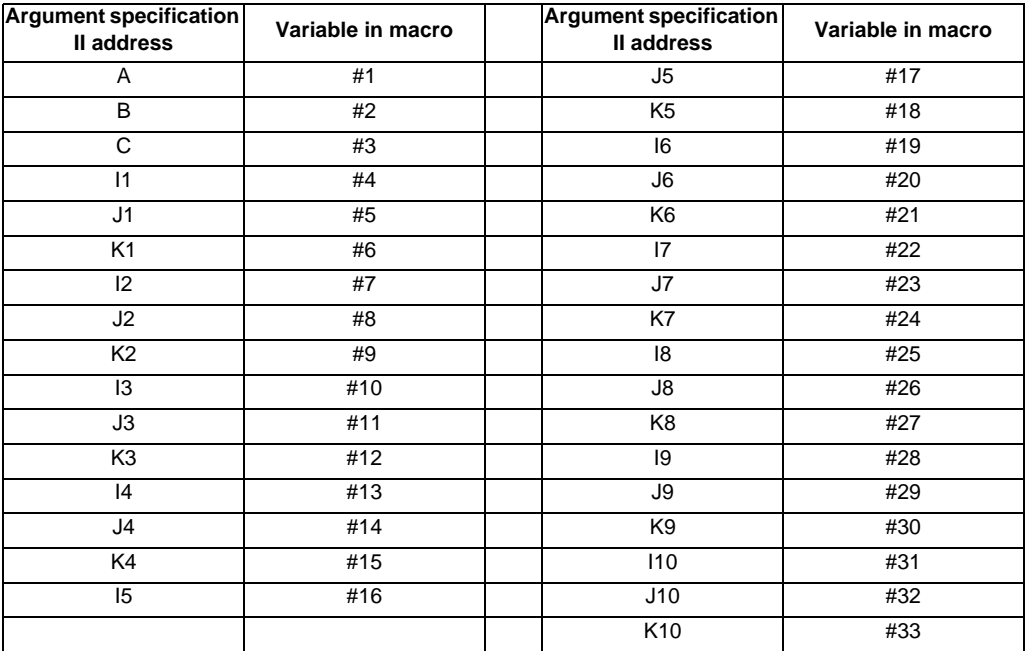

 (Note 1) Subscripts 1 to 10 for I, J, and K indicate the order of the specified command sets. They are not required to specify instructions.

 (Note 2) With the label O type, the address "A" is used as the address for subprogram No., thus, "A" can not be used as the local variable No.

#### **Using arguments designations I and II together**

If addresses corresponding to the same variable are commanded when both types I and II are used to designate arguments, the latter address will become valid. (Example 1)

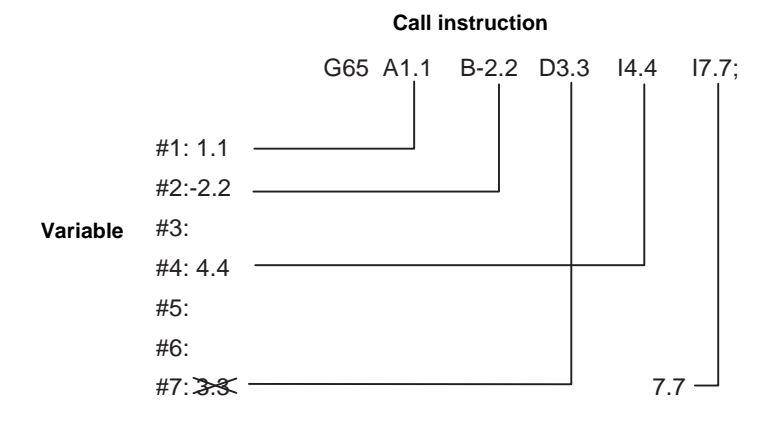

In the above example, I7.7 argument is valid when both arguments D3.3 and I7.7 are commanded for the #7 variable.

(2) If calling a subprogram numbered with O is enabled, a program number starting with O and specified by L command value is called with a priority.

However, when L command value is less than the digit number set with parameter "#8129 subprogram number selection", increase the digit number of command value by adding leading zeros. (Example)

 When parameter "#8129 subprogram number selection"="1", call the subprogram "O0012" with "G65 L12" command.

(3) In the following cases, a subprogram of L command value without O No. is called even with a setting to call a subprogram with O No.

- The digit number of L command value is over the digit number of the program number set with parameter "#8129 subprogram number selection".

- A subprogram starting with commanded O No. does not exist.

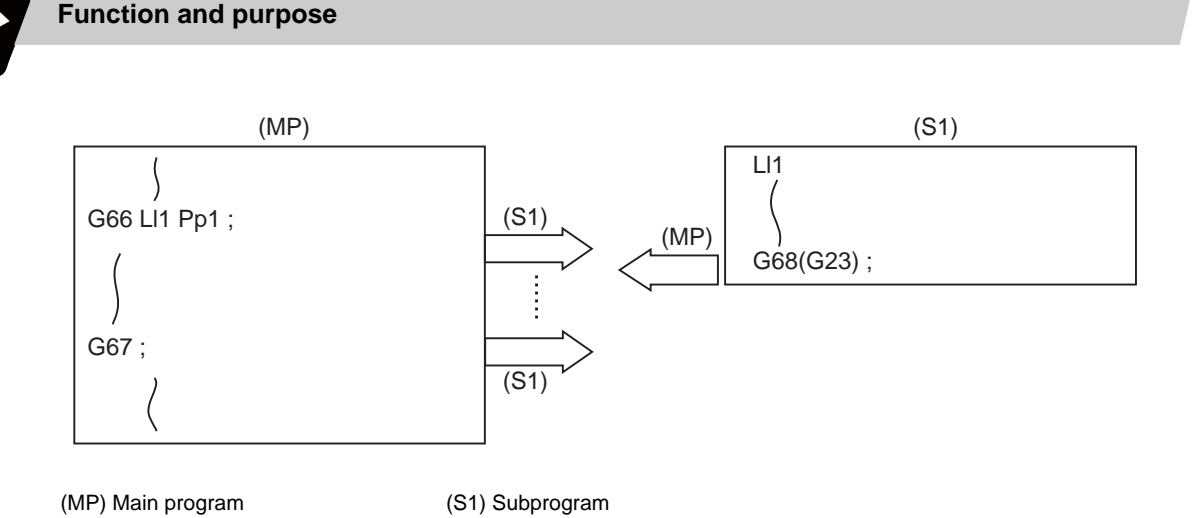

### **13.5.2.2 Modal Call A (Movement Command Call) ; G66**

When the block with a movement command is commanded between G66 and G67, the movement command is first executed and then the designated user macro subprogram is executed. A number of user macro subprograms are designated with "P".

The argument is the same as for a simple call.

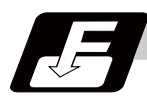

#### **Command format**

**Modal call A**

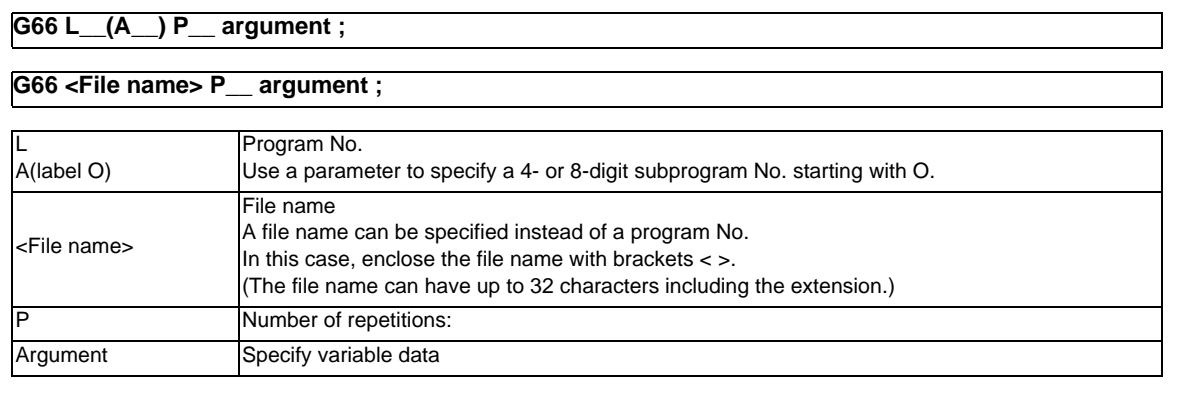

#### **Modal call end**

**G67 ;**

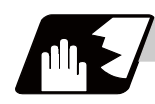

### **Detailed description**

- (1) When the G66 command is entered, the specified user macro program will be called after the movement command in a block with the movement commands has been executed, until the G67 (cancel) command is entered.
- (2) The G66 and G67 commands must be paired in a same program.
	- A program error will occur when G67 is issued without G66.

(Example) Drill cycle

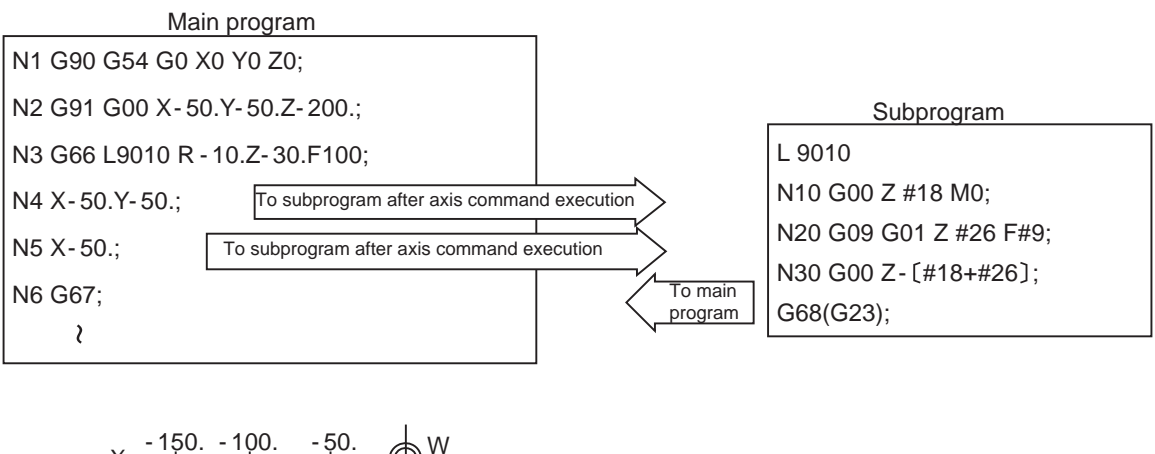

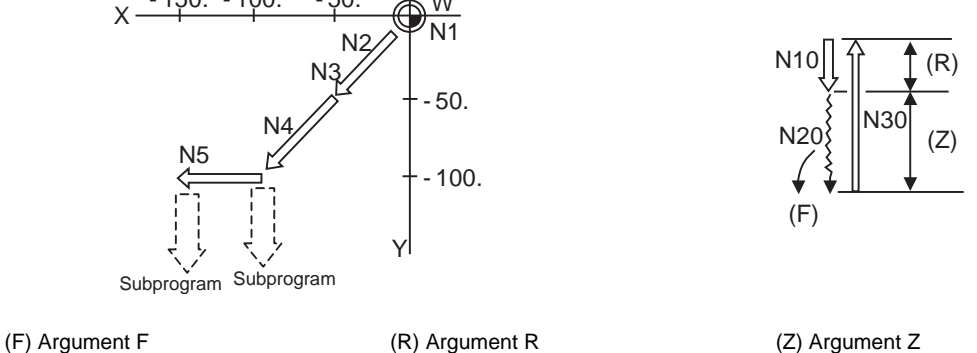

(Note 1) After the axis command is executed in the main program, the subprogram is executed.

(Note 2) The subprogram is not executed in the blocks following G67.

(3) If calling a subprogram numbered with O is enabled, a program number starting with O and specified by L command value is called with a priority.

However, when L command value is less than the digit number set with parameter "#8129 subprogram number selection", increase the digit number of command value by adding leading zeros. (Example)

 When parameter "#8129 subprogram number selection"="1", call the subprogram "O0012" with "G66 L12" command.

(4) In the following cases, a subprogram of L command value without O No. is called even with a setting to call a subprogram with O No.

- The digit number of L command value is over the digit number of the program number set with parameter "#8129 subprogram number selection".

- A subprogram starting with commanded O No. does not exist.

# **13.5.2.3 Modal Call B (for Each Block) ; G66.1**

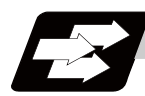

# **Function and purpose**

The specified user macro subprogram is called unconditionally for each command block which is assigned between G66.1 and G67 and the subprogram will be repeated for the number of times specified in P. The argument is the same as for a simple call.

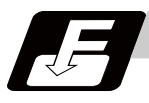

# **Command format**

### **Modal call B**

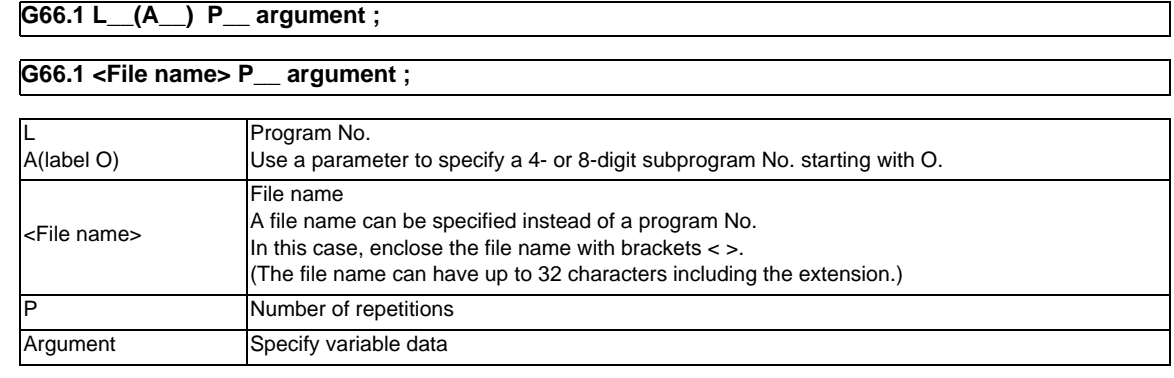

#### **Modal call end**

$$
\overline{\textbf{G67}}\,;
$$
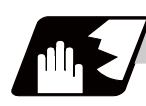

### **Detailed description**

- (1) In the G66.1 mode, everything except the L(O), N and G codes in the various command blocks which are read are handled as the argument without being executed. Any G code designated last or any N code commanded after anything except L(O) and N will function as the argument.
- (2) All significant blocks in the G66.1 mode are handled as when G65L\_\_ is assigned at the head of a block. (Example 1)

In "G66.1 L1000 ; " mode,

N100 G01 G90 X100. Y200. F400 R1000 ; is same as

N100 G65 L1000 G01 G90 X100. Y200. F400 R1000 ;.

- (Note 1) The call is performed even in the G66.1 command block in the G66.1 mode and the correspondence between the argument address and the variable number is the same as for G65 (simple call).
- (3) The range of the G and N command values which can be used anew as variables in the G66.1 mode is subject to the restrictions as normal NC command values.
- (4) Program number L(O), sequence numbers N and modal G codes are updated as modal information.
- (5) If calling a subprogram numbered with O is enabled, a program number starting with O and specified by L command value is called with a priority.

However, when L command value is less than the digit number set with parameter "#8129 subprogram number selection", increase the digit number of command value by adding leading zeros. (Example)

 When parameter "#8129 subprogram number selection"="1", call the subprogram "O0012" with "G66.1 L12" command.

(6) In the following cases, a subprogram of L command value without O No. is called even with a setting to call a subprogram with O No.

- The digit number of L command value is over the digit number of the program number set with parameter "#8129 subprogram number selection".

- A subprogram starting with commanded O No. does not exist.

# **13.5.2.4 G Code Macro Call**

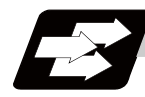

### **Function and purpose**

User macro subprogram with prescribed program numbers can be called merely by issuing the G code command.

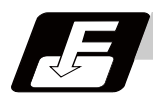

### **Command format**

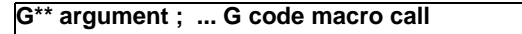

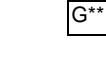

G\*\* G code for macro call

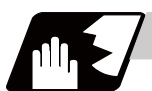

### **Detailed description**

- (1) The above instruction functions in the same way as the instructions below, however, the correspondence between M codes and instructions can be set by parameters.
	- a : G22 L  $\triangle\triangle\triangle\triangle$  ;
	- b : G65 L  $\triangle \triangle \triangle$  Argument ;
	- c : G66 L  $\triangle \triangle \triangle \triangle$  Argument ;
	- d : G66.1 L  $\triangle \triangle \triangle$  Argument ;

When the parameters corresponding to c and d above are set, issue the cancel command (G67) either in the user macro or after the call code has been commanded so as to cancel the modal call.

- (2) The correspondence between the "\*\*" which conducts the macro call and the macro program number L  $\triangle \triangle \triangle \triangle$  to be called is set by parameters.
- (3) Up to 10 G codes from G100 to G999 can be used with this instruction. (G codes from G01 to G99 used in the system can also be used with parameter "#1081 Gmac\_P").
- (Note 1) G101 to G110 and G200 to G202 are user macro I codes, but if the parameters are set as the G code call codes, the G code call will be the priority, and these codes cannot be used for user macro I.
- (4) These commands cannot be issued in a program which has been called by a G code macro. If issued in such a program, they will be handled as ordinary G commands.

### **13.5.2.5 Miscellaneous Command Macro Call (for M, S, T, B Code Macro Call)**

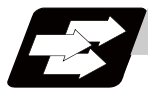

### **Function and purpose**

The user macro subprogram of the specified program number can be called merely by issuing an M (or S, T, B) code. (Registered M code and all S, T and B codes.)

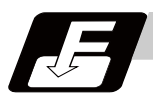

### **Command format**

**M\*\* ; (or S\*\* ;, T\*\* ;, B\*\* ;) ... Miscellaneous command macro call** 

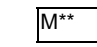

M<sup>\*\*</sup> M code for macro call (or S, T, B code)

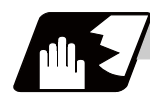

### **Detailed description**

(1) The above instruction functions in the same way as the instructions below, however, the correspondence between M codes and instructions can be set by parameters. (Same for S, T and B codes)

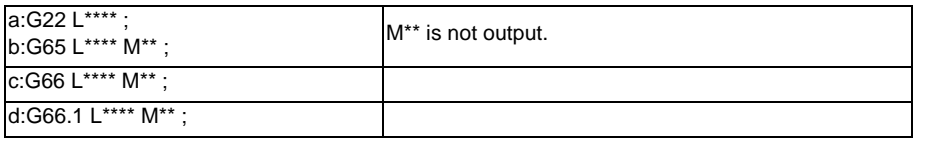

When the parameters corresponding to c and d above are set, issue the cancel command (G67) either in the user macro or after the call code has been commanded so as to cancel the modal call.

- (2) The correspondence between the "M\*\*" which conducts the macro call and the macro program number L\*\*\*\* to be called is set by parameters. Up to 10 M codes from M00 to M9999 can be registered. Note that the codes to be registered should exclude those basically required for the machine and M0, M1, M2, M30 and M96 to M99 and M198.
- (3) As with G22, it is displayed on the screen display of the setting and display unit but the M codes and MF are not output.
- (4) Even if the registered miscellaneous commands above are issued in a user macro subprogram which are called by an M code, it will not be regarded as a macro call and will be handled as a normal miscellaneous command. (Same for S, T and B codes)
- (5) All S, T and B codes call the subprograms in the prescribed program numbers of the corresponding S, T and B functions.
- (6) Up to 10 M codes can be set.
- (Note) When "1 to 3" is set to "#7002 M[01] type", the macro call will be equivalent call to G65/G66/G66.1. In this case, the alphabet before the M, S, T, B code macro is not handled as an argument. For example, commanding the M code and T code in the same block changes the operation depending on the order of the address.

(Preparation)

Register M06 to M code macro

(Command)

M06 T02 ... The value of T is handled as the variable #20 in the macro. The value is entered in the T code at the same time.

T02 M06 ... The value is not entered in the variable#20 in macro. The value is entered in the T code.

# **13.5.2.6 Detailed Description for Macro Call Instruction**

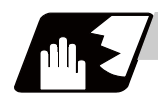

### **Detailed description**

#### **Differences between G22 and G65 commands**

- (1) The argument can be designated for G65 but not for G22.
- (2) The sequence number can be designated for G22 but not for G65, G66 and G66.1.
- (3) G22 executes subprograms after all the commands except M, P, H and L(A) in the G22 block are executed, but G65 branches directly to the subprogram without any further operation.
- (4) When any address except L(A), N, P, H or L is included in the G22 block, the single block stop will be conducted, but not for the G65.
- (5) The level of the G22 local variables is fixed but it varies in accordance with the nesting depth for G65. ("#1" before and after G22, for instance, has the same significance, but they have different significance in G65.)
- (6) The G22 nesting depth extends up to 8 levels in combination with G65, G66 and G66.1. The G65 nesting depth extends up to only 4 levels in combination with G66 and G66.1.

#### **Macro call command nesting depth**

Up to 4 nesting levels are available for macro subprogram calls by simple call or modal call. The argument for a macro call instruction is valid only within the called macro level. Since the nesting depth for macro calls extends up to 4 levels, the argument can be used as a local variable for the programs of each macro call of each level.

- (Note 1) When a G65, G66, G66.1 G code macro call or miscellaneous command macro call is conducted, this is regarded as a nesting level and the level of the local variables is also incremented by one.
- (Note 2) With modal call A, the designated user macro subprogram is called every time a movement command is executed. However, when the G66 command is duplicated, the next user macro subprogram is called to movement commands in the macro every time an axis is moved. User macro subprograms are called from the one commanded last.

#### (Example 1)

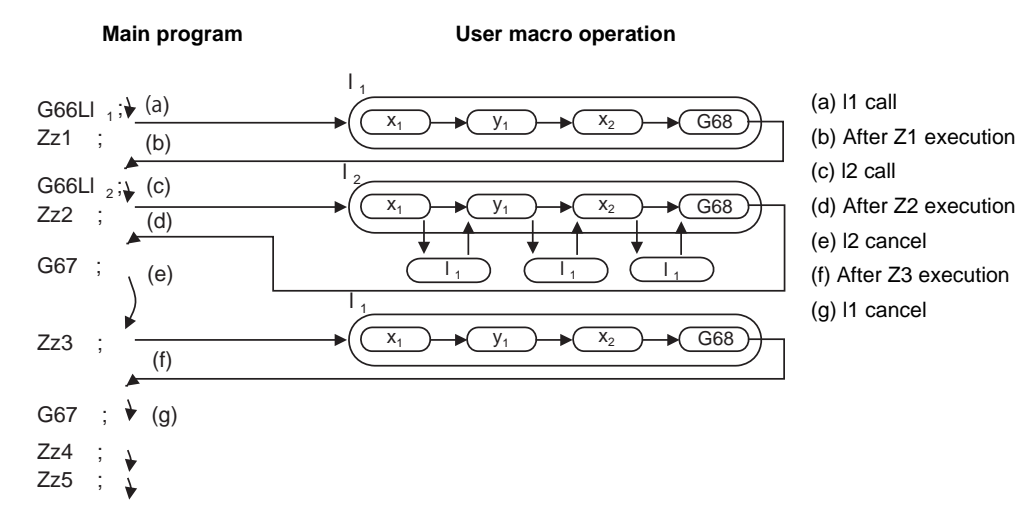

(Note 3) When G22 command is executed in G66(G66.1) modal, the program designated by G66(G66.1) will be executed after completing the movement command in the subprogram called by G22 (in case of G66.1, after completing each block).

(Example 2)

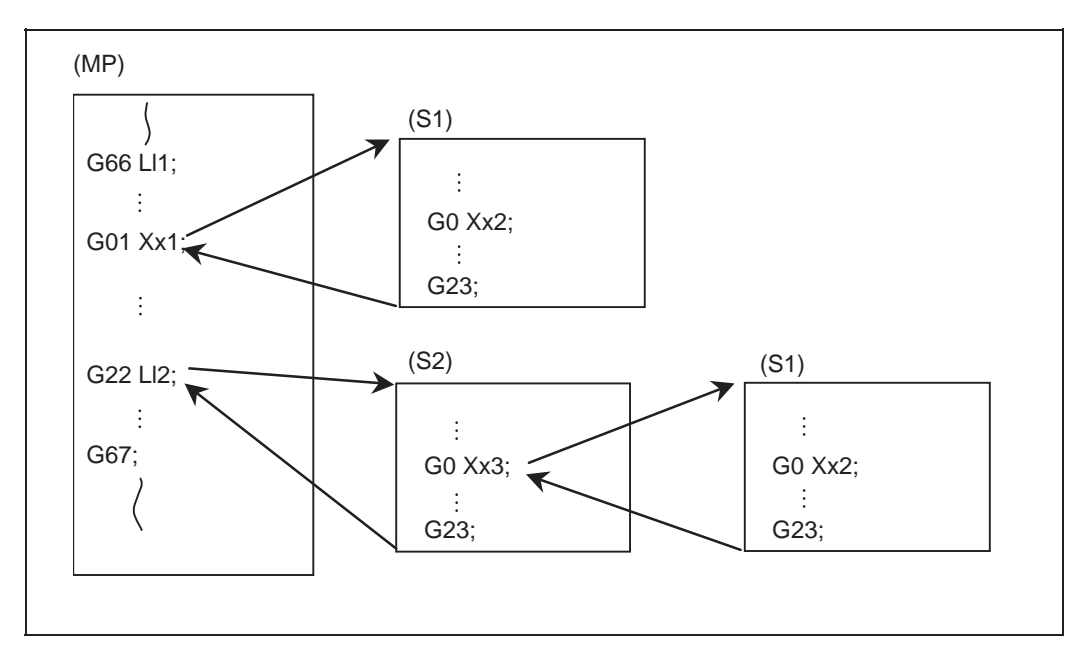

(MP) Main program

(S1),(S2) Subprogram

When the program numbers of l1 and l2 are same, the program numbers of (S1) and (S2) will be same.

# **13.5.3 ASCII Code Macro**

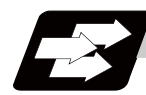

### **Function and purpose**

A macro program can be called out by setting the correspondence of a subprogram (macro program) preregistered with the parameters to codes, and then commanding the ASCII code in the machining program. This function can be used in addition to the G, M, S, T and B miscellaneous command macro call function.

#### **(Execution example 1) G22 type**

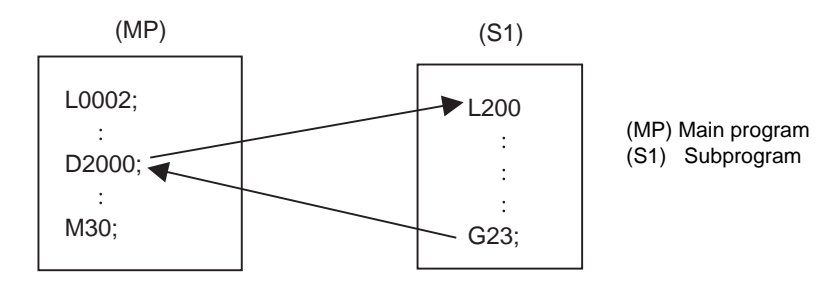

After outputting 2000 to common variable #146, the program No. 200 subprogram is called with the G22 subprogram call type.

### Parameter

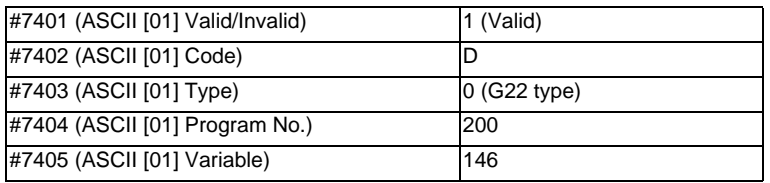

### **(Execution example 2) G65 type**

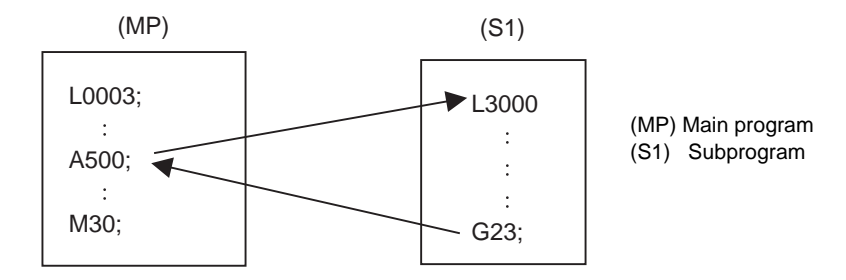

After outputting 500 to local variable #1, the program No. 3000 subprogram is called out with the G65 macro call type.

### Parameter

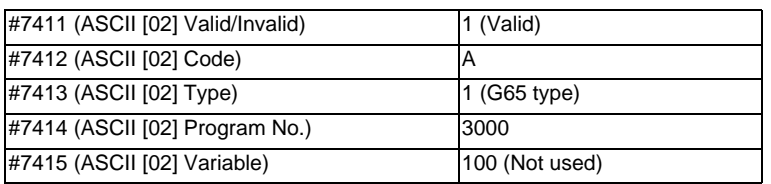

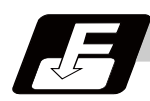

### **Command format**

#### □ **\*\*\*\* ; ... Designates the address and code**

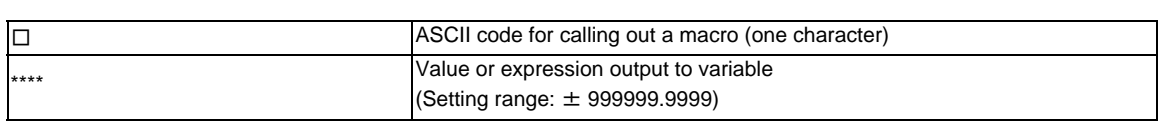

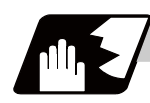

# **Detailed description**

- (1) The command above performs same operations as commands listed below. The correspondence of commands is set for each ASCII code with the parameters.
	- 0 : G22 L\*\*\*\*;
	- 1 : G65 L\*\*\*\* <Argument>;
	- 2 : G66 L\*\*\*\* <Argument>;
	- 3 : G66.1 L\*\*\*\* <Argument>;

When parameters corresponding to 2 and 3 above are set, the modal call will be canceled. Thus, command the cancel command (G67) after commanding the call code or during the user macro.

- (2) The ASCII code for calling the macro and the program No. L\*\*\*\* to be called are set with the parameters. Up to two ASCII codes can be registered.
- (3) The code section is output to the variables, but the output destination differs according to the call type and address.

#### (a) For G22 type

The code section is output to a common variable and the variable No. is set with a parameter. When corresponding to the first address (parameter #7401), the section is output to the common variable which is indicated by the first variable No. (parameter #7404).

#### (b) For G65/G66/G66.1 type

The code section is output to a local variable. The variable No. differs according to the address, and corresponds to the following table.

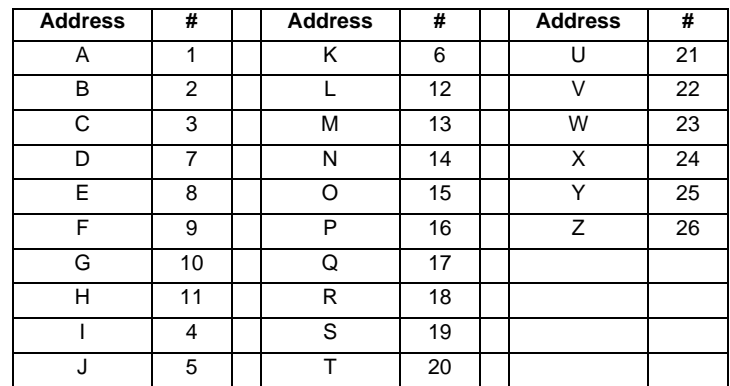

(Note) The following addresses can be used. A, B, D, F, H, I, J, K, M, Q, R, S, T

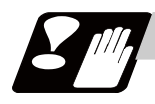

## **Precautions**

### **Calling a macro with an ASCII code from a macro-called program**

A macro cannot be called with an ASCII code from a macro-called program with an ASCII code. The other patterns are shown below.

If it is judged that a macro cannot be called, the command will be handled as a normal command.

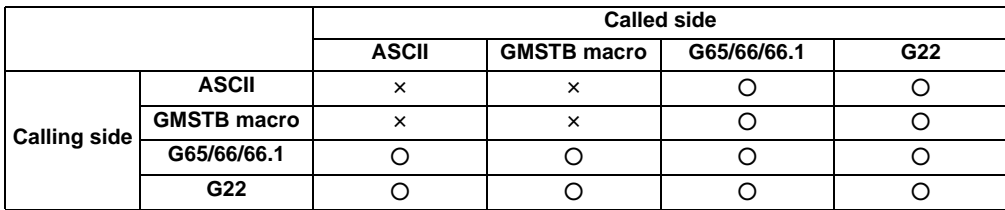

#### **Nest level of macro call command**

Up to 4 nesting levels are available for macro subprogram calls using simple call (G65) and modal call (G66/ G66.1).

The macro call command's argument is valid only in the called macro level.

Since the macro call nest level is four, the argument can be used in the program as a local variable for each macro call.

#### **Nest level of macro call command**

Counting the main program as 0, up to eight levels of subprograms can be called (G22) from a subprogram. The following commands are used for subprogram nesting.

- (1) G22
- (2) G65 G66 G66.1
- (3) G code call Miscellaneous function call (M/S/T/B)
- (4) MDI interruption
- (5) Automatic Tool Length Measurement
- (6) Multiple-step skip function

The following commands can be issued regardless of nesting.

- (7) Fixed cycle
- (8) Macro interruption

#### **Order of command priority**

If "M" is designated for the ASCII code address, it may overlap with the codes basically necessary for that machine. In this case, commands will be identified with the following priority using code values.

- (1) M00 (program stop command), M01 (optional stop command) M02,M30 (end command)
- (2) When corresponding to miscellaneous code (M) call macro command
- (3) When corresponding to ASCII code macro command
- (4) Used as normal command

If "S", "T" and "B" are designated for the ASCII code address, commands will be identified with the following priority using code values.

- (a) When corresponding to miscellaneous code (S, T, B) call macro command
- (b) When corresponding to ASCII code macro command
- (c) Used as normal command

If the other addresses do not correspond to the ASCII code macro command, they will be identified as normal commands. If the command to be used, overlaps with an ASCII code macro command, it must be commanded in the macro-called program with the ASCII code.

Note that there are cases where the command will be unconditionally handled as a normal command, as explained in below.

### **Conditions where the address set is handled as a normal command**

- (1) When there is a data setting command (G10) in the same block.
- (2) When ASCII code macro call is executed after the G code macro call command in the same block (also applies for M, S, T, B and ASCII)

(Example) When address "D" (G65 type) is set in the ASCII code macro, and M50 is set in the macro call (G65 type).

#### M50 D200 ; Execute M code macro with argument (200 set in #7)

- (3) When inputting parameters
- (4) When there is a comma (,) before the address. Example) ,D ,R, etc.
- (5) When commanded in fixed cycle
- (6) When commanded in macro subprogram called with G code macro call (Also applies when macro is called with M, S, T, B or ASCII)

## **13.5.4 Variable**

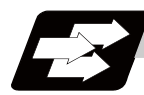

#### **Function and purpose**

Both the variable specifications and user macro specifications are required for the variables which are used with the user macros.

The compensation amounts of the local, common and system variables among the variables for this NC system except #33 are retained even when the unit's power is switched off. (Common variables can also be cleared by parameter "#1129 PwrVC1".)

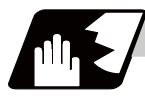

### **Detailed description**

#### **Use of multiple variable**

When the user macro specifications are applied, variable Nos. can be turned into variables (multiple uses of variables) or replaced by <formula>.

Only one of the four basic arithmetic rule  $(+, -, *, /)$  operations can be conducted with <formula>.

(Example 1) Multiple uses of variables

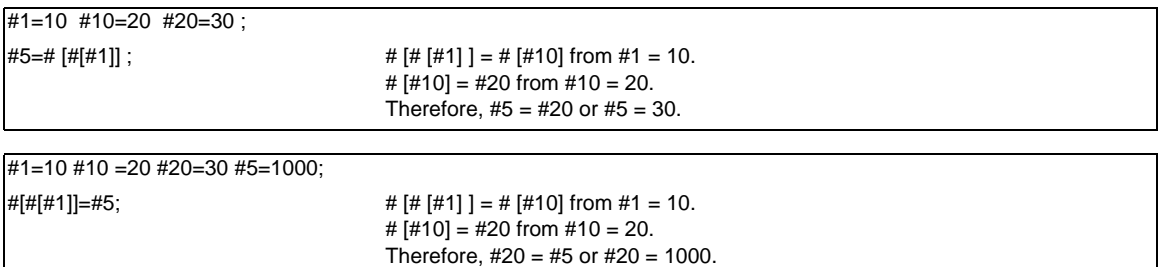

(Example 2) Example of multiple designations of variables

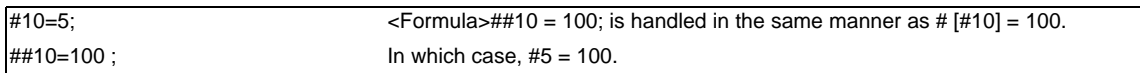

(Example 3) Replacing variable Nos. with <formula>

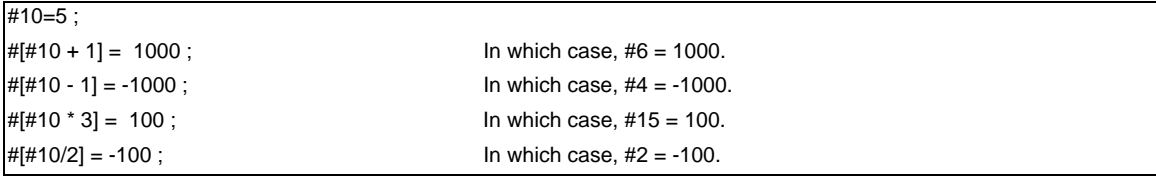

#### **Undefined variables**

When applying the user macro specifications, variables which have not been used even once after the power was switched on or local variables which were not specified by the G65, G66 or G66.1 commands, can be used as <Blank>. Also, variables can forcibly be set to <Blank>.

Variable #0 is always used as the <Blank> and cannot be defined in the left-side member.

(1) Arithmetic expressions

#1 = #0 ; ....................#1 = <Blank>  $#2 = #0 + 1;$  ...........  $#2 = 1$  $#3 = 1 + #0;$  ...........  $#3 = 1$  $#4 = #0 * 10;$  ..........  $#4 = 0$  $#5 = #0 + #0;$  ........... #5 = 0

Note that <Blank> in an arithmetic expression is handled in the same way as 0.  $<$ Blank> +  $<$ Blank> = 0 <Blank> + <Constant> = Constant <Constant> + <Blank> = Constant

### (2) Variable quotations

When only the undefined variables are quoted, they are ignored including the address itself. When  $#1 =$  <Blank> G0 X#1 Y1000 ; .........................Equivalent to G0 Y1000 ; G0 X#1 + 10 Y1000 ;.................. Equivalent to G0 X10 Y1000 ;

#### (3) Conditional expressions

<Blank> differs from "0", only for EQ and NE. (#0 is <Blank>.)

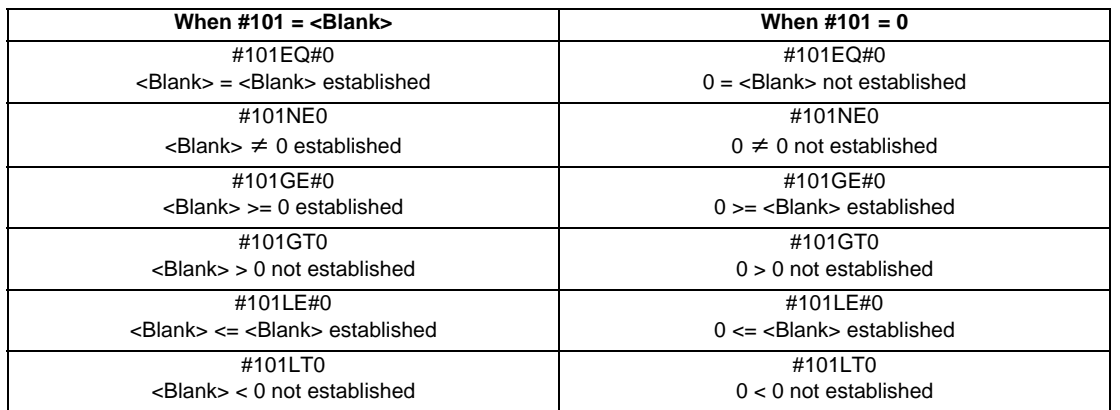

(Note 1) EQ and NE should be used only for integers. For comparison of numeric values with decimals, GE, GT, LE, and LT should be used.

# **13.5.5 Types of Variables**

# **13.5.5.1 Common Variables**

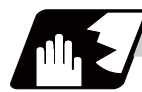

**Detailed description**

Common variables can be used commonly from any position. Number of the common variables sets depends on the specifications.

Refer to the explanation about Variable Commands for details.

#### **Variable name setting and quotation**

Any name (variable name) can be given to common variables #500 to #519. It must be composed of not more than 7 alphanumerics and it must begin with a letter. Do not use "#" in variable names. It causes an alarm when the program is executed.

**SETVNn [ NAME1,NAME2, .....] ;**

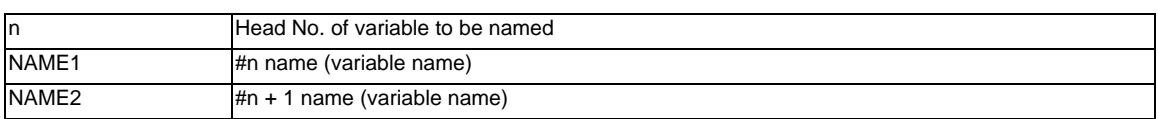

Variable names are separated by a comma (,).

- (1) Once variable names have been set, they will not be cleared even when the power is turned off.
- (2) Variables in programs can be quoted by their variable names. In this case, the variables should be enclosed in square parentheses [ ]. (Example 1) G01X [#POINT1] ;
	- [#NUMBER] =25 ;
- (3) The variable Nos., data and variable names are displayed on the screen of the setting and display unit. (Example 2)

Program... SETVN500 [A234567, DIST, TOOL25] ;

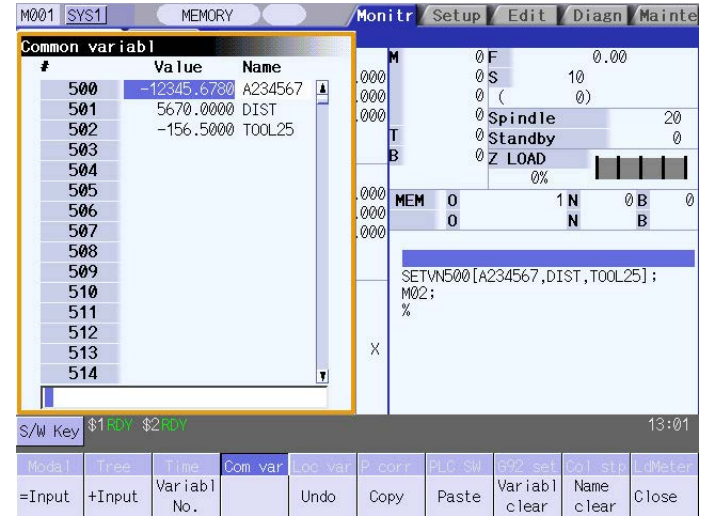

(Note) Do not use characters (SIN, COS, etc.) predetermined by the NC and used for operation commands at the head of a variable name.

### **13.5.5.2 Local Variables (#1 to #33)**

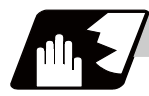

### **Detailed description**

Local variables can be defined as an <argument> when a macro subprogram is called, and also used locally within main programs and subprograms. They can be duplicated because there is no relationship between macros. (up to 4 levels)

#### **G65 L\_\_P \_\_ <argument> ;**

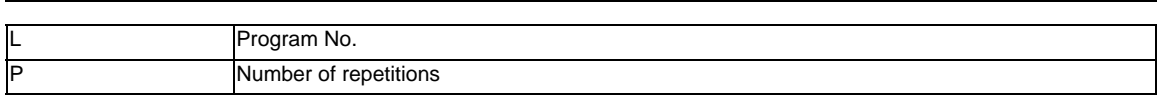

The <argument> is assumed to be Aa1 Bb1 Cc1...... Zz1.

The following table shows the correspondences between the addresses designated by <argument> and the local variable numbers used in the user macro main bodies.

### **[Argument designation I]**

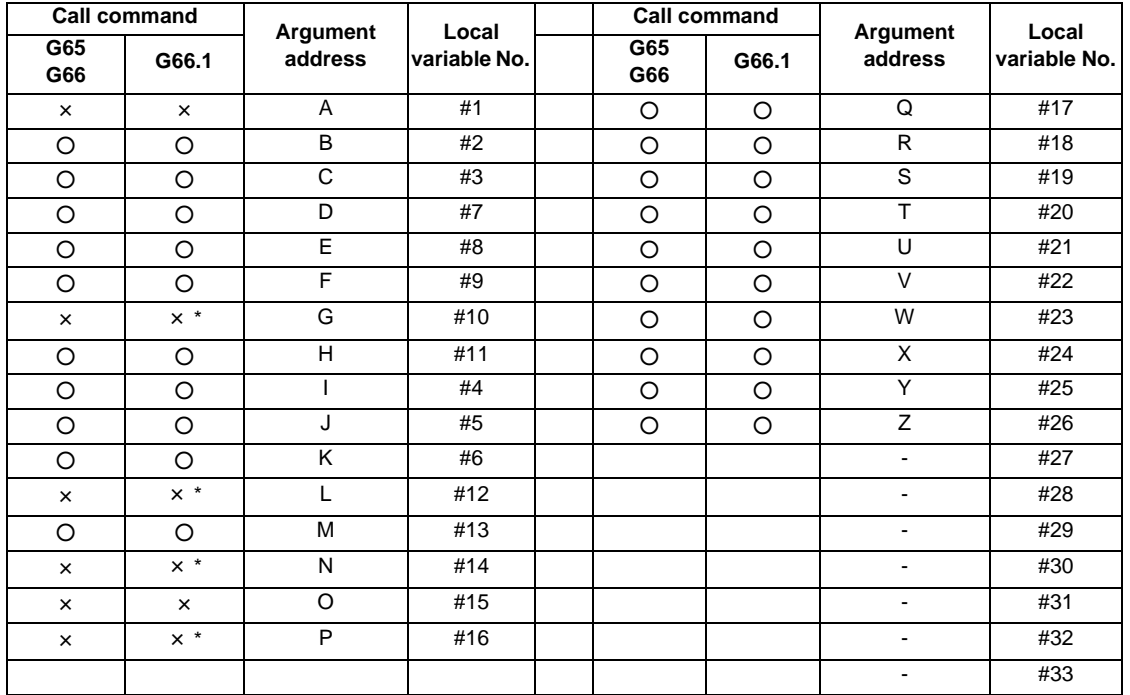

"×" in the above table denotes argument addresses which cannot be used. However, provided that the G66.1 mode has been established, an argument address denoted by the asterisk can be added for use. The hyphen (-) mark indicates that there is no corresponding address.

(Note) With the label O type, the address "A" is used as the address for subprogram No., thus, "A" can not be used as the argument address.

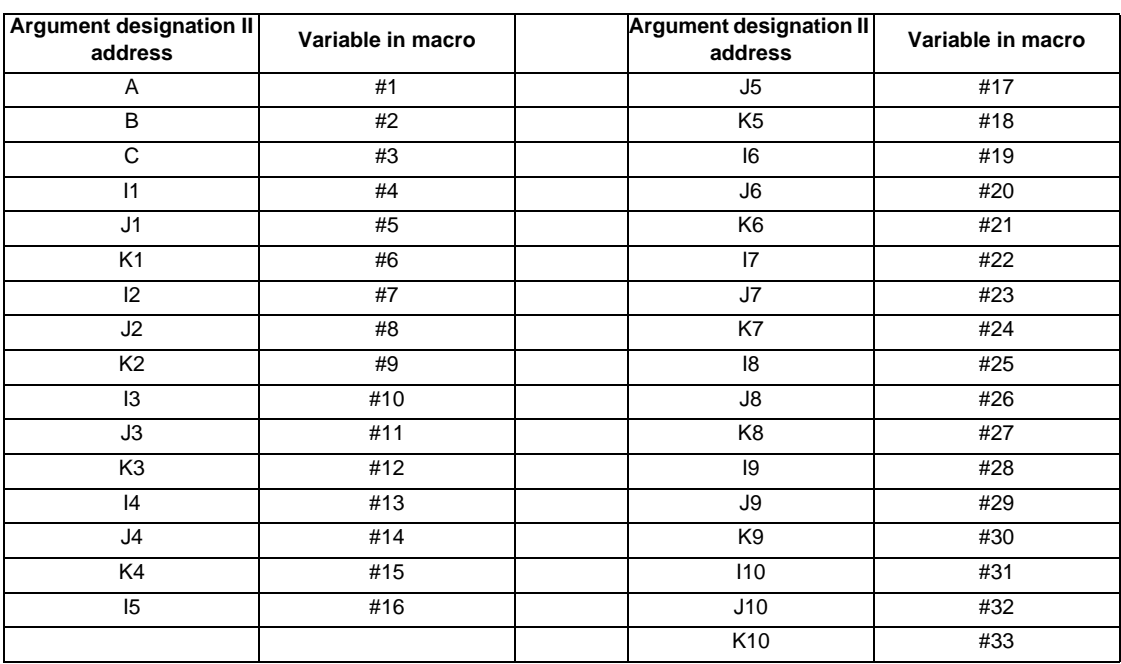

#### **[Argument designation II]**

- (Note 1) The numbers 1 to 10 accompanying I, J and K indicate the sequence of the commanded sets, and are not required in the actual command.
- (1) Local variables in subprograms can be defined by means of the <argument> designation during macro call. (Local variables can be used freely in those subprograms.)

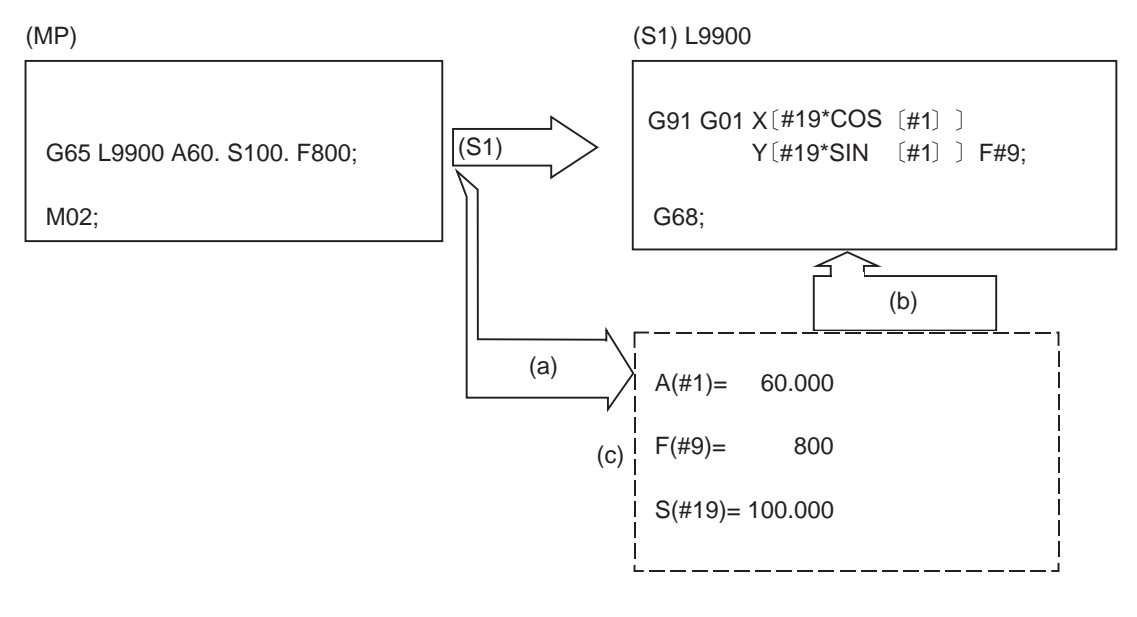

(MP) Main program (S1) Subprogram

- 
- (c) Local variable data table

(a) Local variables set by argument (b) Refer to the local variables and control the movement, etc.

(2) The local variables can be used freely in that subprogram.

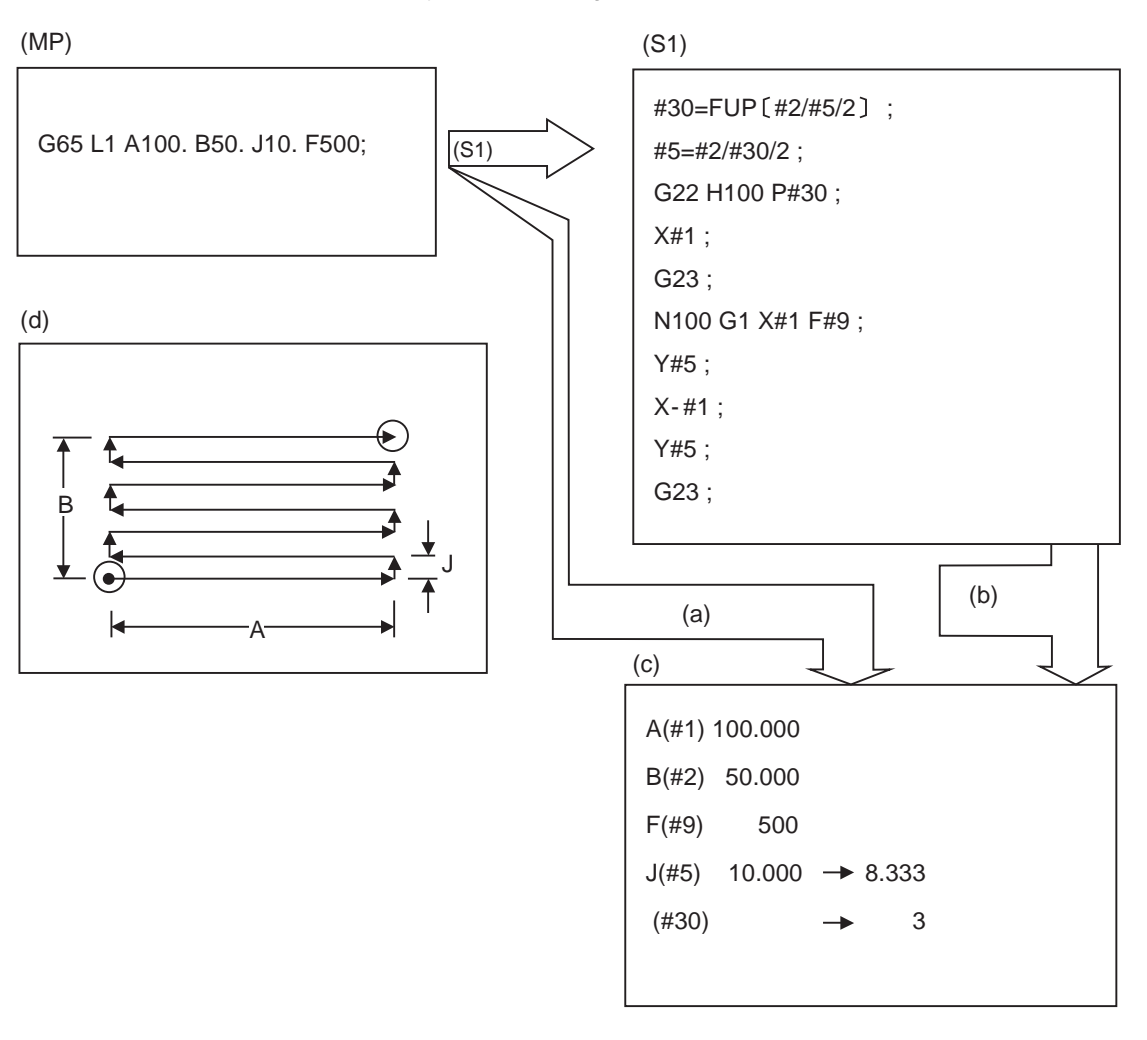

(MP) Main program (S1) Subprogram

(a)Local variables set by argument (b) The local variables can be changed in the subprogram.

(c) Local variable data table (d) Example of front surface milling

In the front surface milling example, argument J is programmed as the milling pitch 10.mm. However, this is changed to 8.333mm to create an equal interval pitch.

The results of the No. of reciprocation data calculation is set in local variable #30.

(3) Local variables can be used independently on each of the macro call levels (4 levels). Local variables are also provided independently for the main program (macro level 0). Arguments cannot be used for the level 0 local variables.

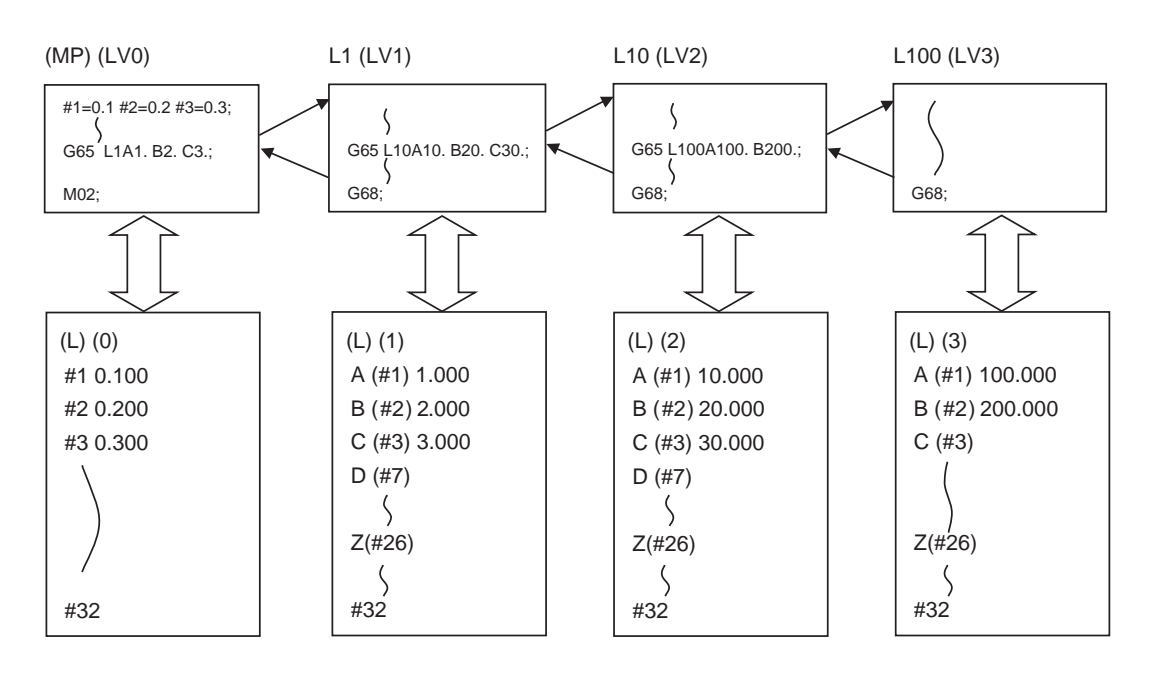

(MP) Main program (L) Local variables (LV0 - 3) Macro level 0 - 3

The status of the local variables is displayed on the setting and display unit. Refer to the Instruction Manual for details.

# **13.5.5.3 Macro Interface Inputs/Outputs (#1000 to #1035, #1100 to #1135, #1200 to #1295, #1300 to #1395)**

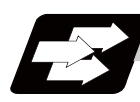

## **Function and purpose**

The status of the interface input signals can be ascertained by reading out the values of variable numbers #1000 to #1035, #1200 to #1295.

The interface output signals can be sent by substituting values in variable Nos. #1100 to #1135, #1300 to #1395.

#### (a)  $\left| \begin{array}{c} \#1032 \ (R6436, R6437) \end{array} \right|$   $\qquad$   $\qquad$   $\#1132 \ (R6372, R6373)$   $\qquad$  (b) #1132 (R6372, R6373) #1100 ัก #1000  $\bullet$ C  $\bullet$ Ċ  $\bullet$  $\bullet$ ัก #1031 #1131 (c) #1133 (R6374, R6375) #1033 (R6438, R6439) #1300 ົດ #1200  $\bullet$  $\bullet$  $\bullet$  $\bullet$ #1231 #1331 #1134 (R6376, R6377) #1034 (R6440, R6441) #1332 ัด #1232  $\bullet$  $\bullet$  $\bullet$  $\bullet$  $\bullet$ #1263 #1363 #1135 (R6378, R6379) #1035 (R6442, R6443) #1364 #1264  $\bullet$  $\bullet$  $\bullet$ Ċ ᢛ #1295 #1395

#### Example of 1st part system

(a) Input signal (b) Output signal (c) Macro instructions

# **Detailed description**

### **Macro interface inputs (#1000 to #1035, #1200 to #1295) : PLC -> NC**

A variable value which has been read out can be only 1 or 0 (1:contact closed, 0:contact open). All the input signals from #1000 to #1031 can be read at once by reading out the value of variable No. #1032. Similarly, the input signals #1200 to #1231, #1232 to #1263, and #1264 to #1295 can be read by reading the values of the variable Nos. #1033 to #1035.

Variable Nos. #1000 to #1035, #1200 to #1295 are for readout only, and nothing can be placed in the left side member of their operation formula.

Input here refers to input to the control unit.

Whether it is per part system or common among part systems depends on the setting of the base specification parameter "#1230 set02/bit7".

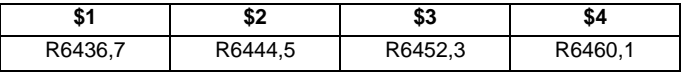

Following correspondence tables are example of the 1st part system.

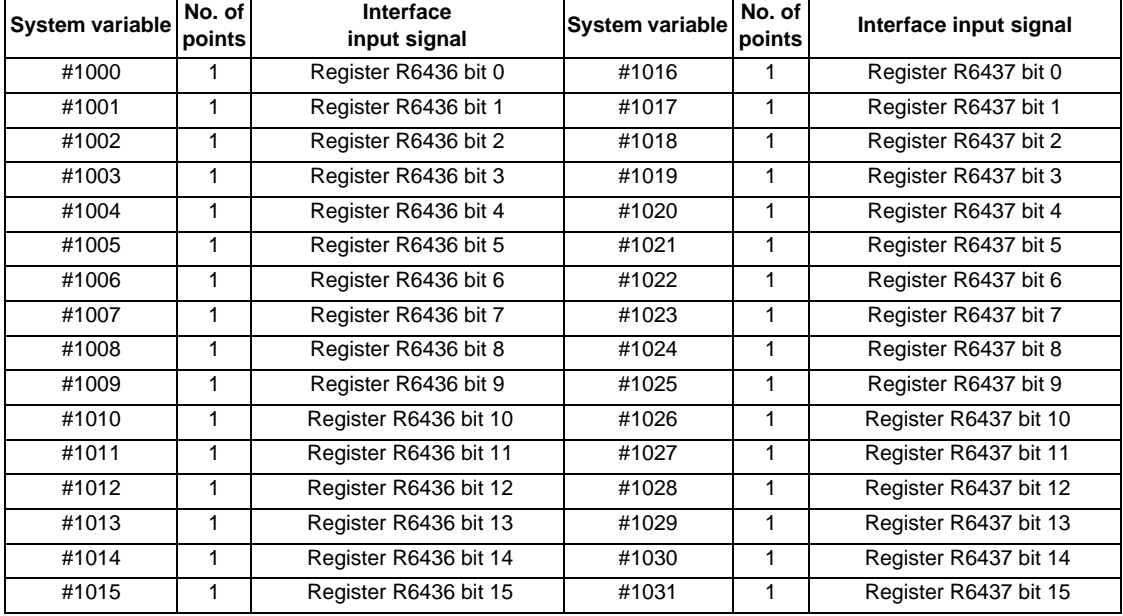

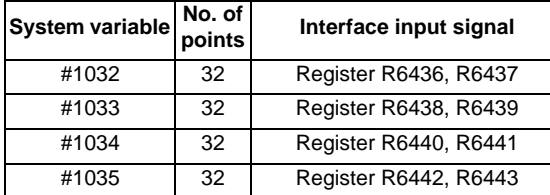

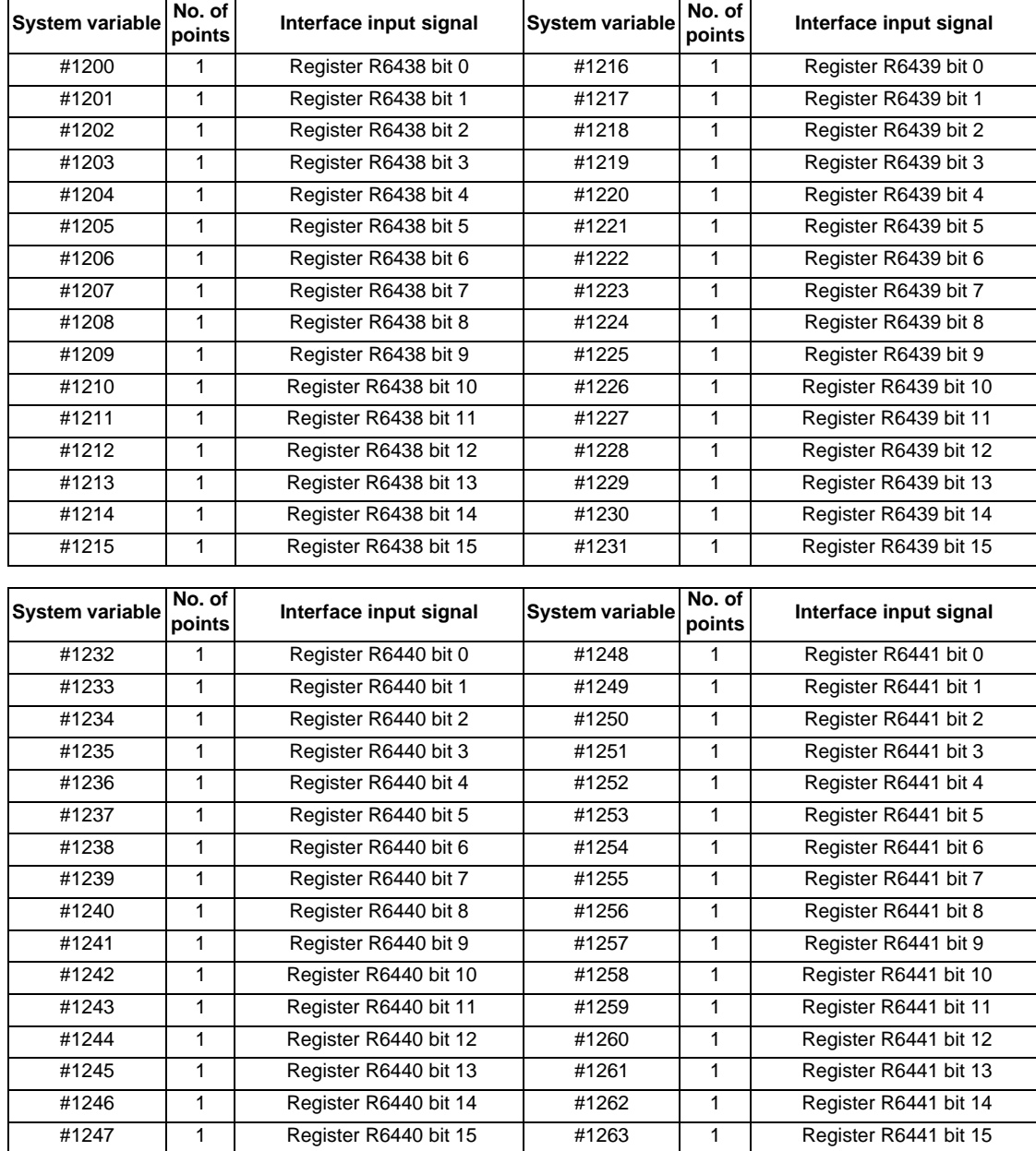

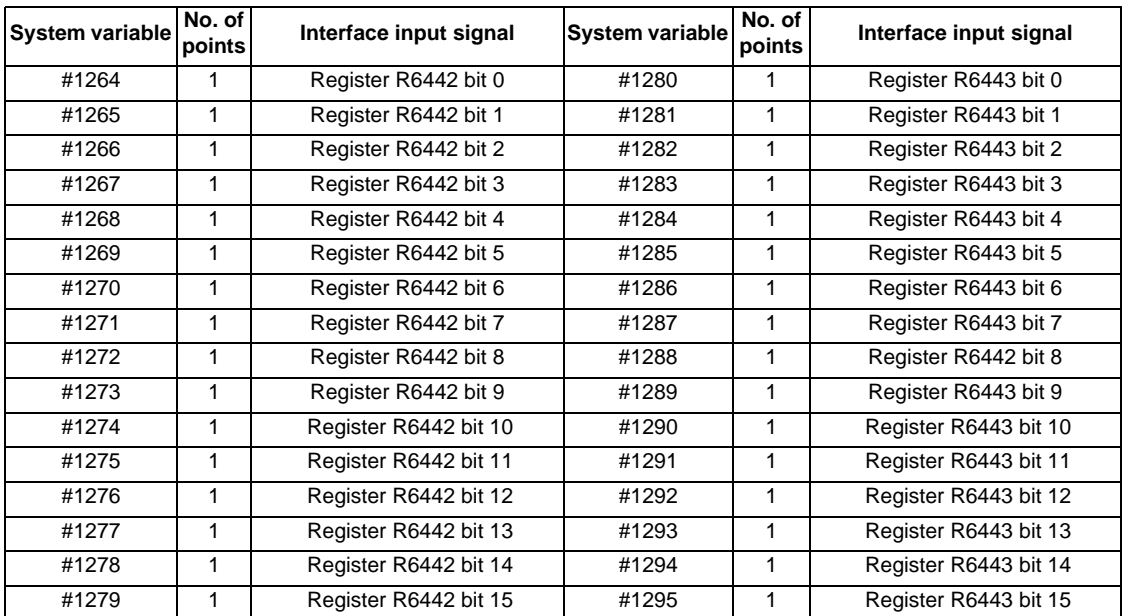

### **Macro interface outputs (#1100 to #1135, #1300 to #1395) : NC -> PLC**

Output signals can only be 0 or 1.

All the output Nos. from #1100 to #1131 can be sent at once by substituting a value in variable No. #1132. Similarly, the output signals #1300 to #1311, #1332 to #1363, and #1364 to #1395 can be sent by substituting

values to the variable Nos. #1133 to #1135.  $(2^0 \text{ to } 2^{31})$ 

The status of the writing and output signals can be read in order to compensate the #1100 to #1135, #1300 to #1395 output signals.

Output here refers to the output from the NC side.

Whether it is per part system or common among part systems depends on the setting of the base specification parameter "#1230 set02/bit7".

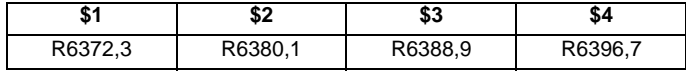

The following correspondence tables are examples of the 1st part system.

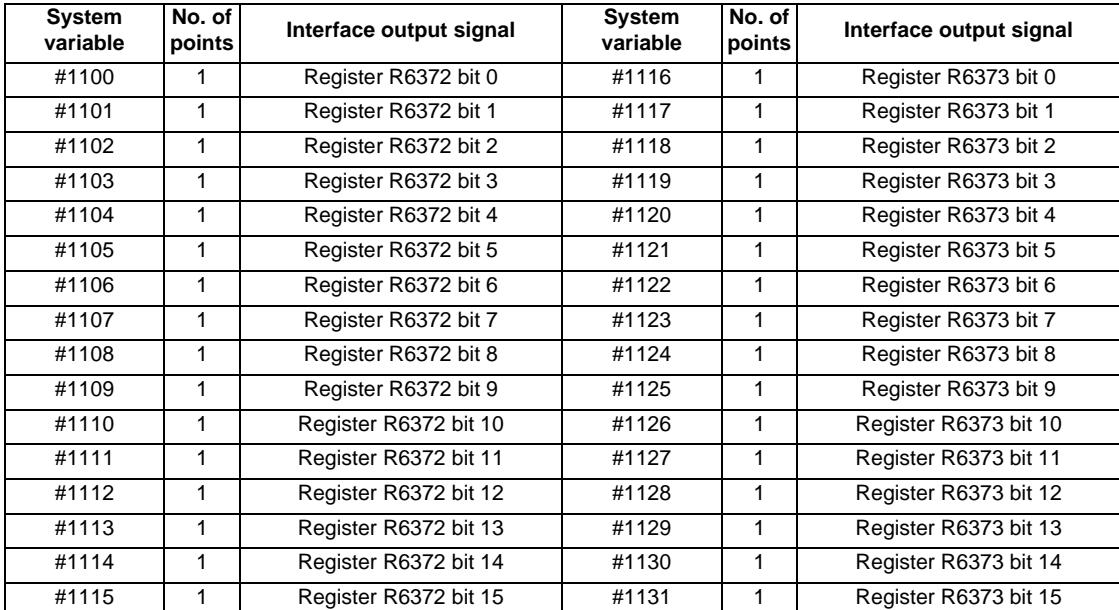

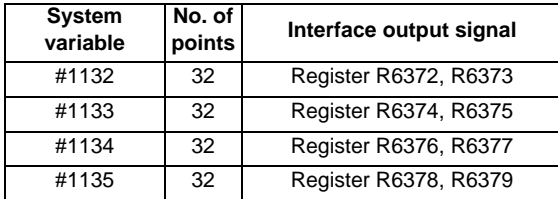

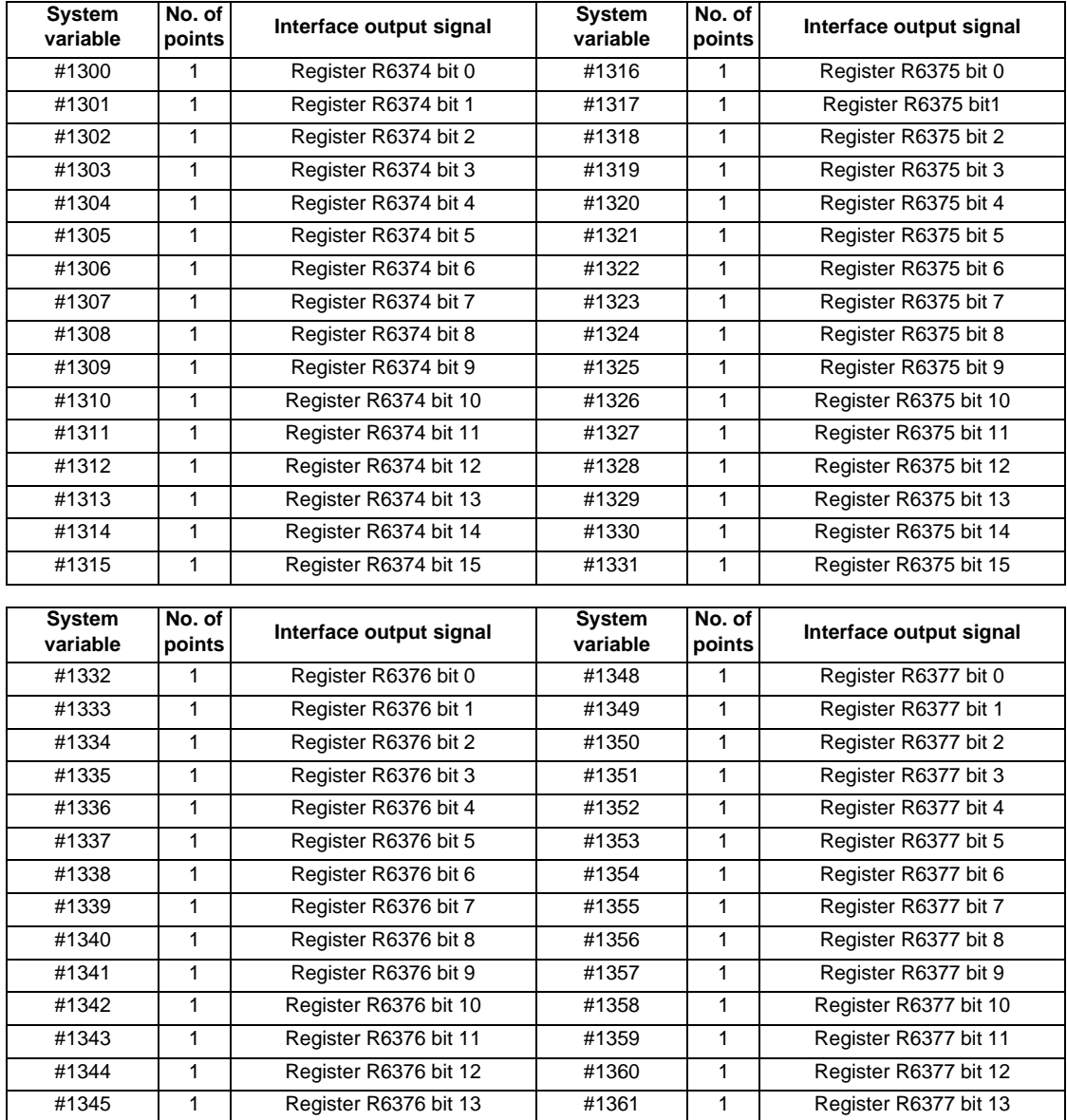

#1346 1 Register R6376 bit 14 #1362 1 Register R6377 bit 14 #1347 1 Register R6376 bit 15 #1363 1 Register R6377 bit 15

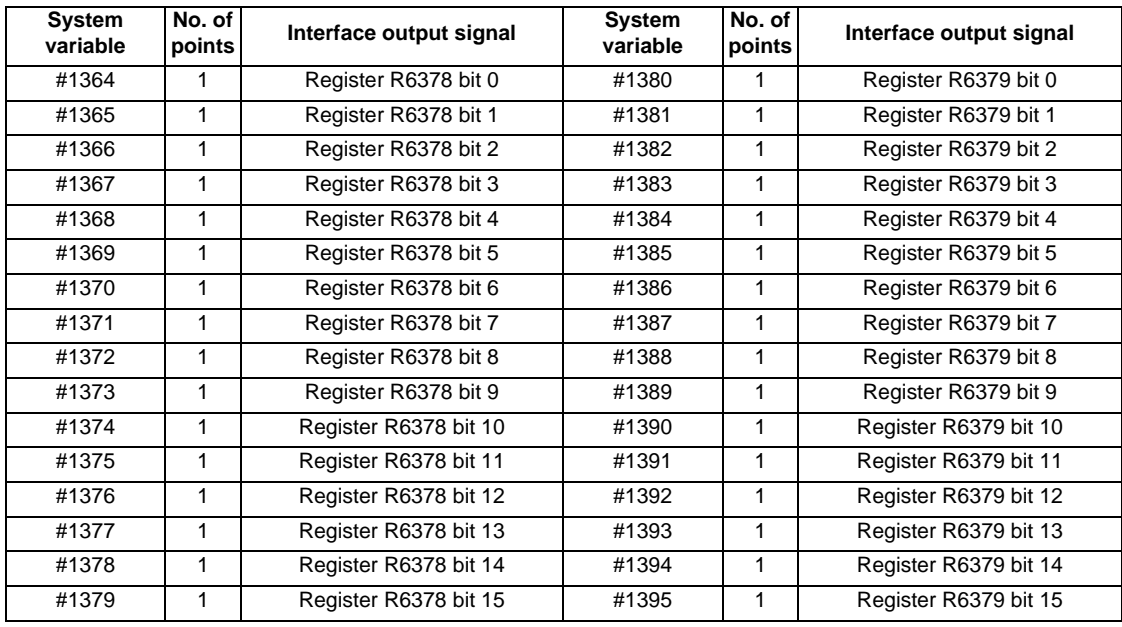

(Note 1) The last values of the system variables #1100 to #1135, #1300 to #1395 sent are retained as 1 or 0. (They are not cleared even with resetting.)

(Note 2) The following applies when any number except 1 or 0 is substituted into #1100 to #1131, #1300 to #1395.

<Blank> is treated as 0.

Any number except 0 and <Blank> is treated as 1.

Any value less than 0.00000001 is indefinite.

# **13.5.5.4 Tool Compensation**

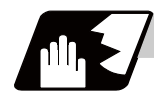

#### **Detailed description**

Tool compensation data can be read and set using the variable numbers.

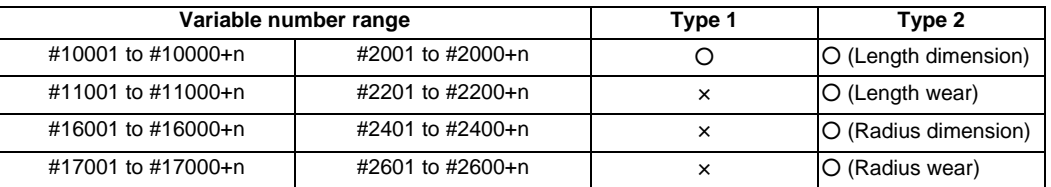

"n" in the table corresponds to the tool No. Maximum "n" value is the number of tool compensation sets. The #10000s and #2000s are equivalent functions, however, the maximum value of "n" for #2000 order is "200".

When the number of tool offset sets is larger than "200", use the variables of #10000s.

The tool compensation data is configured as data with a decimal point in the same way as other variables. When "# 10001=100;" is programmed, 100.000 is set in tool compensation data.

Programming example Common variables Tool compensation data

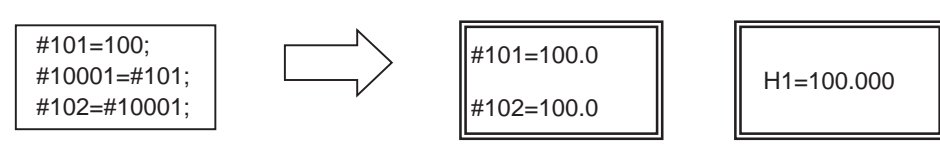

(Example 1) Calculation and tool offset data setting

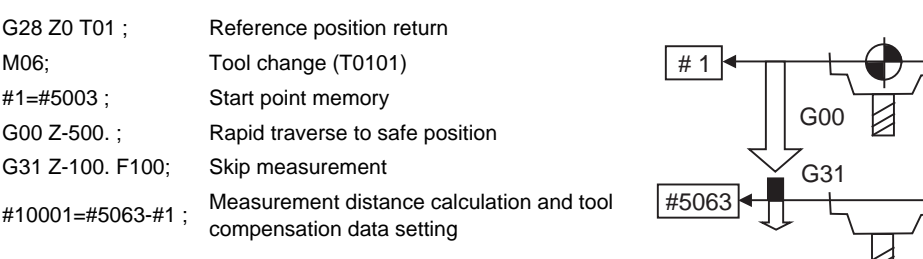

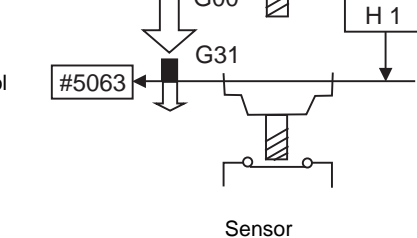

(Note 1) In (Example 1), no consideration is given to the delay in the skip sensor signal. #5003 is the Z axis start point position and #5063 indicates the position at which the skip signal is input while G31 is being executed in the Z axis skip coordinates.

### **13.5.5.5 Workpiece Coordinate System Compensation (#5201 - #532n)**

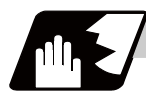

### **Detailed description**

By using variable Nos #5201 to #532n, it is possible to read out the workpiece coordinate system compensation data or to substitute values.

(Note) The number of axes which can be controlled differs according to the specifications. The last digit of the variable No. corresponds to the control axis No.

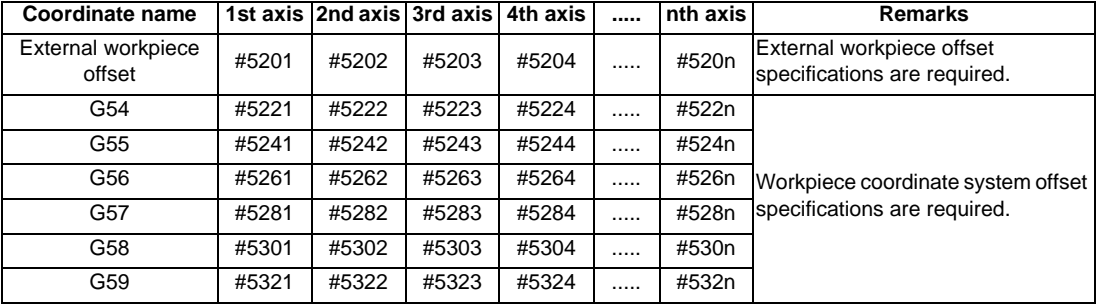

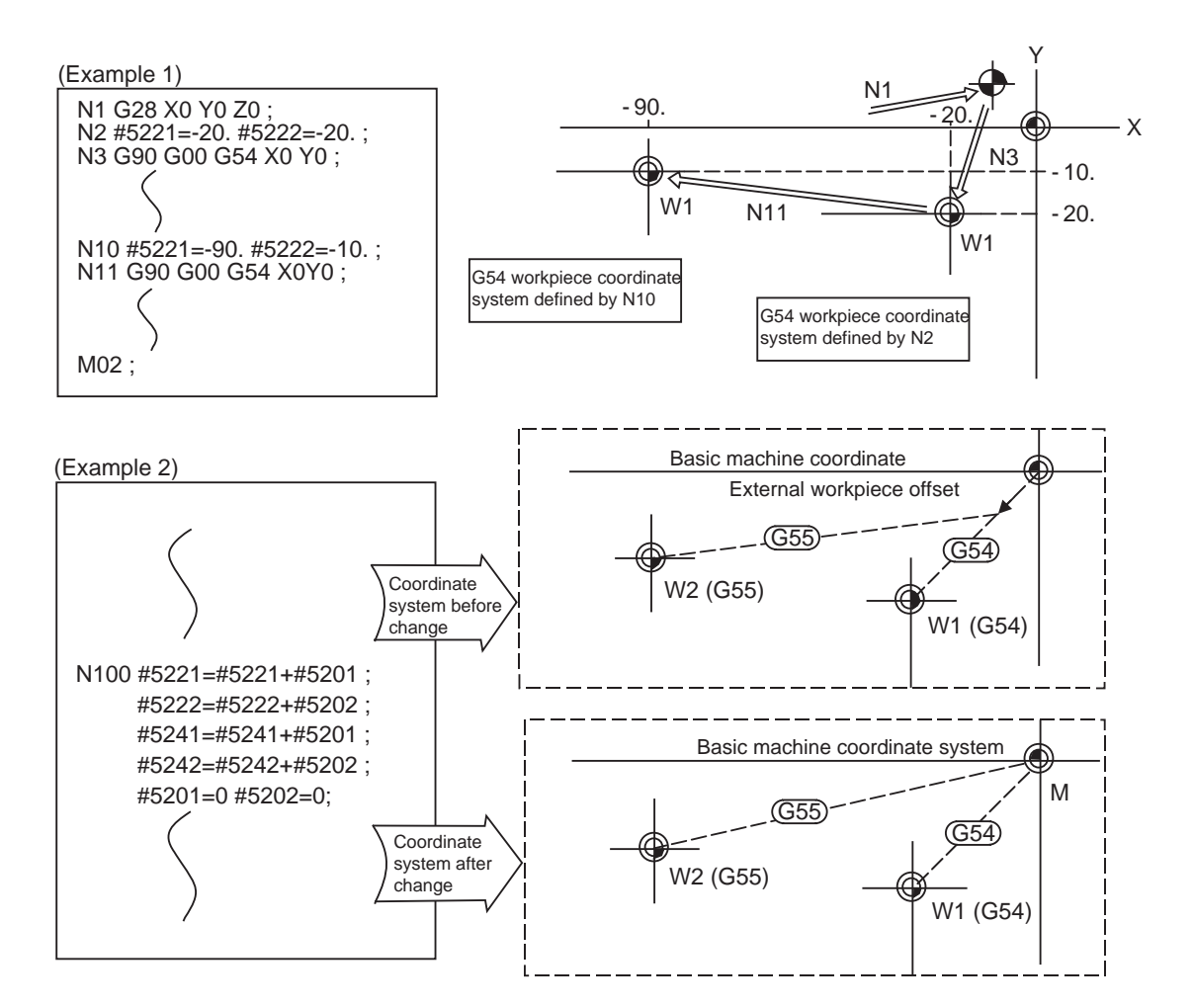

This is an example where the external workpiece compensation values are added to the workpiece coordinate (G54, G55) system compensation values without changing the position of the workpiece coordinate systems. By using variable Nos #7001 to #890n, it is possible to read out the extended workpiece coordinate system compensation data or to substitute values.

(Note) The system variables #7001 to #890n are available up to the valid number of sets.

(You can use them for the 300-set specification also, but there are system variables corresponding to up to 96 sets only.)

The last digit of the variable No. corresponds to the control axis No.

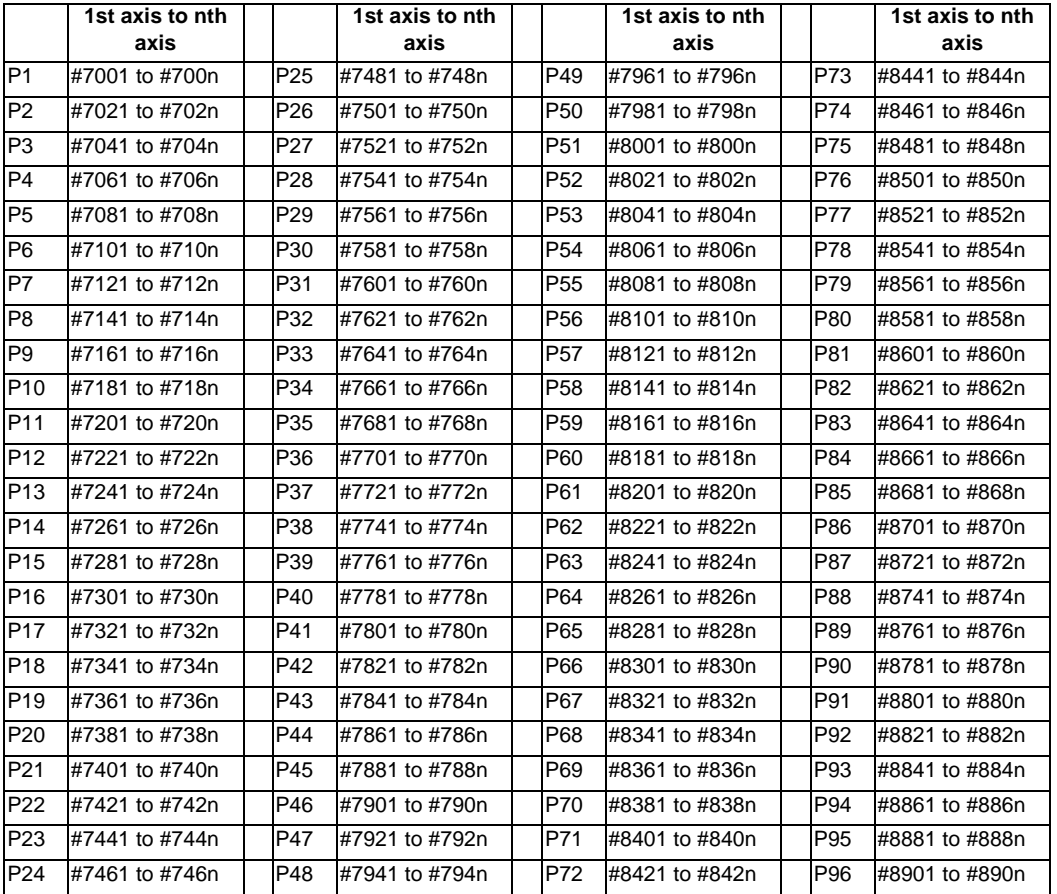

Table 1 of system variables for extended workpiece coordinate system compensation (n=1 to 8)

By using variable Nos #101001 to #11595n, it is possible to read out the extended workpiece coordinate system compensation data or to substitute values.

(Note) The system variables #101001 to #11595n are available when the 300-set specification is enabled. If you use the system variables #101001 to #11595n when the 300-set specification is disabled, the program error (P241) will occur.

The last digit of the variable No. corresponds to the control axis No.

Table 2 of system variables for extended workpiece coordinate system compensation (n=1 to 8)

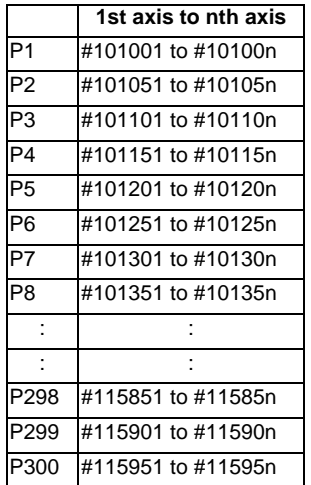

# **13.5.5.6 NC Alarm (#3000)**

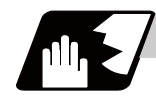

**Detailed description**

The NC unit can be forcibly set to the alarm state by using variable No. #3000.

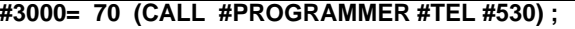

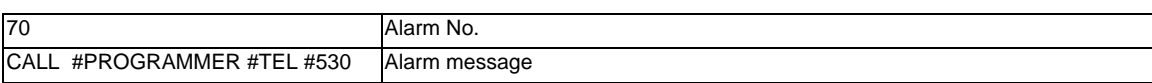

Any alarm number from 1 to 9999 can be specified.

The alarm message must be written in 31 or less characters.

NC alarm 3 signal (program error) is output.

The "P277: MACRO ALM MESG" appears in the <ALARM> column on "DIAG 1." screen and the alarm message "(CALL #PROGRAMMER #TEL #530)" and alarm No. (70) will appear in the <Operator massage>.

**Example of program (alarm when #1 = 0)**

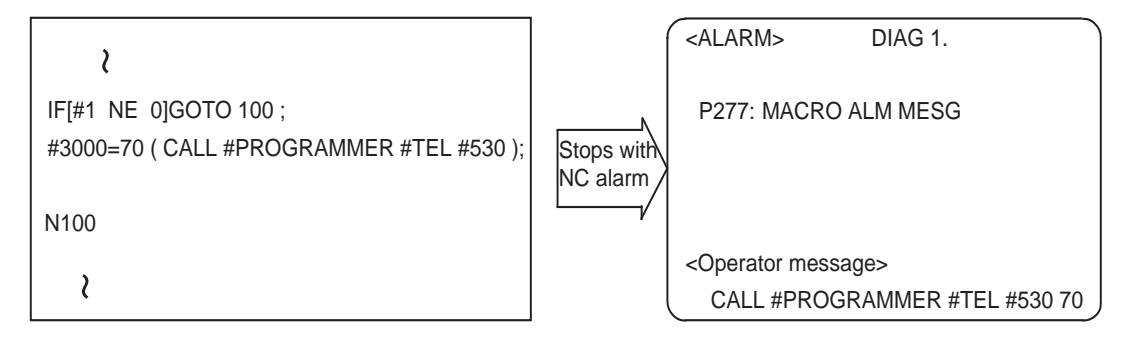

- (Note 1) If the numerical value "0" or larger than "9999" is commanded as an alarm No., the alarm No. will be invalid and cannot be displayed. However, it will be set as the alarm state and the commanded alarm message will be displayed.
- (Note 2) An alarm message can be commanded by enclosing the message that exists right after the alarm No. with round parentheses. If other character strings are commanded between the alarm No. and the alarm message enclosed by the parentheses, the alarm message will be invalid and not displayed. However, it turns to the alarm state and the commanded alarm No. is displayed.
- (Note 3) If a character string with 32 or more is commanded, the character string of 32th or after is not displayed.
- (Note 4) The space in character strings of the alarm message is ignored and not displayed on the screen. To separate character strings, insert a character such as "." (period) instead.

### **13.5.5.7 Integrating Time (#3001, #3002)**

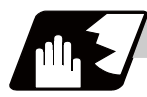

### **Detailed description**

The integrating time during the power is turned ON or the automatic start is running, can be read or values can be substituted by using variable Nos. #3001 and #3002.

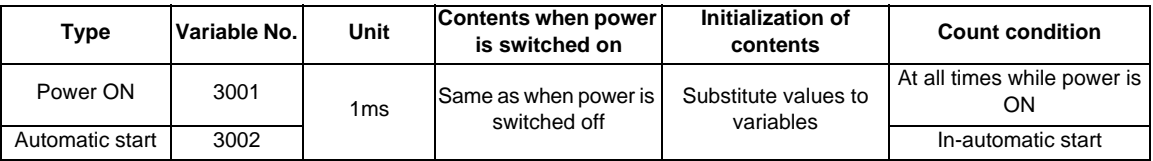

The integrating time returns to zero in about 2.44  $\times$  10<sup>11</sup> ms (approximately 7.7 years).

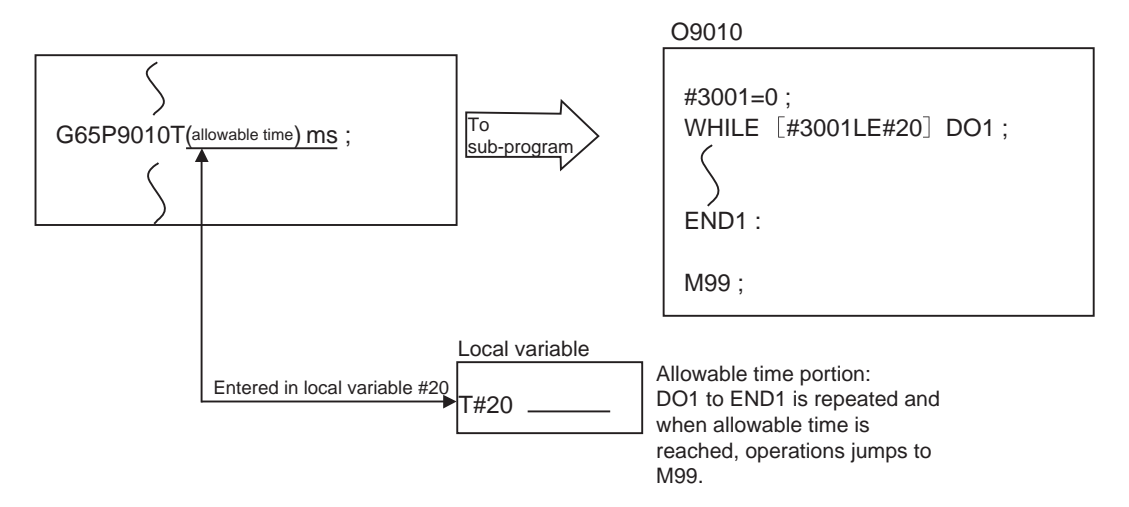

# **13.5.5.8 Suppression of Single Block Stop and Miscellaneous Function Finish Signal Waiting (#3003)**

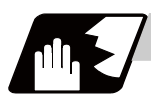

#### **Detailed description**

By substituting the values below in variable No. #3003, it is possible to suppress single block stop in the subsequent blocks or to advance to the next block without waiting for the miscellaneous function (M, S, T, B) finish (FIN) signal.

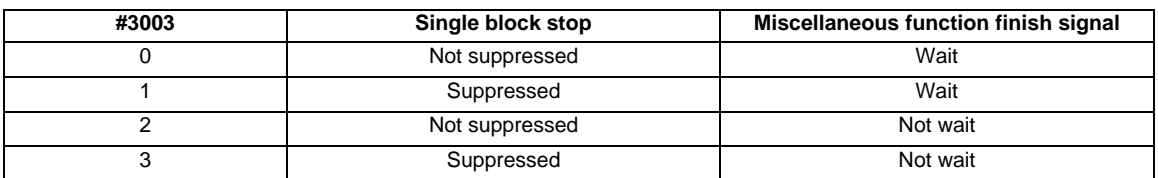

(Note 1) Variable No. #3003 is set to zero by NC reset.

# **13.5.5.9 Feed Hold, Feedrate Override, G09 Valid/Invalid (#3004)**

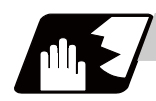

### **Detailed description**

By substituting the values below in variable No. #3004, it is possible to make the feed hold, feedrate override and G09 functions either valid or invalid in the subsequent blocks.

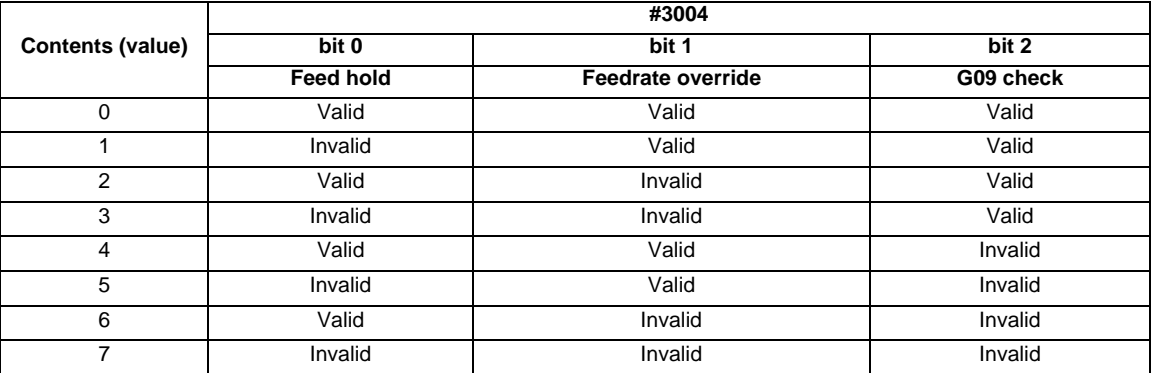

(Note 1) Variable No. #3004 is set to zero by NC reset.

(Note 2) The functions are valid when the above bits are 0, and invalid when they are 1.

(Note 3) When the feed hold is set to invalid with #3004, the following will occur when the feed hold switch is pressed.

- During thread cutting, block stop will be carried out at the end of the next block of the block where thread cutting is completed.

- During tapping with tap cycle, block stop will be carried out after the operation of R point return.

- In the case other than above, block stop will be carried out after the termination of the currently executing block.

## **13.5.5.10 Message Display and Stop (#3006)**

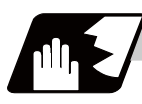

#### **Detailed description**

By using variable No. #3006, the operation stops after the previous block is executed and, if message display data is commanded, the corresponding message and the stop No. will be indicated on the operator message area.

#### **#3006 = 1( TAKE FIVE );**

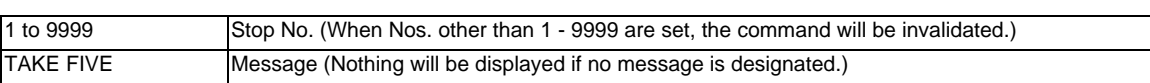

The message should be written in 31 or less characters and should be enclosed by round parentheses.

# **13.5.5.11 Mirror Image (#3007)**

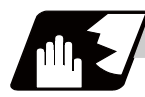

**Detailed description**

By reading variable No. #3007, it is possible to ascertain the status of mirror image of the each axis at the point.

Each axis corresponds to a bit of #3007.

When the bits are 0, the mirror image function is invalid.

When the bits are 1, the mirror image function is valid.

#3007

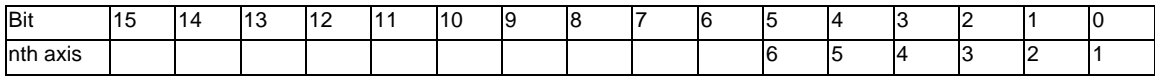

# **13.5.5.12 G Command Modals (#4001-#4021, #4201-#4221)**

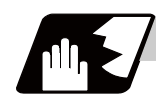

## **Detailed description**

Using variable Nos. #4001 to #4021, it is possible to read the modal commands which have been issued in previous blocks.

Similarly, it is possible to read the modals in the block being executed with variable Nos. #4201 to #4221.

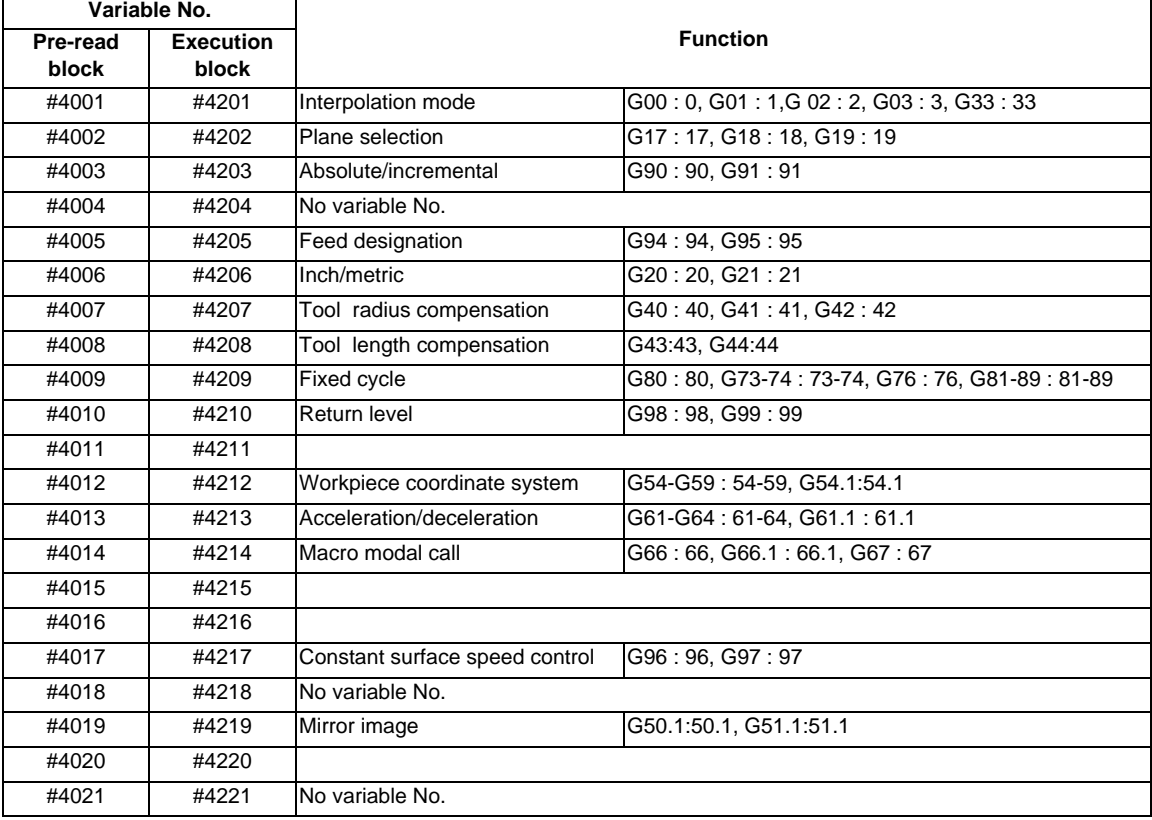

#### (Example)

```
G28 X0 Y0 Z0;
G90 G1 X100. F1000 ;
G91 G65 L300 X100. Y100. ;
M02 ;
L300
#1 = #4003; = -> Group 03 G modal (pre-read) #1 = 91.0
#2 = #4203; = -> Group 03 G modal (now being executed) #2 = 90.0G#1 X#24 Y#25 ;
G68 ;
%
```
### **13.5.5.13 Other Modals (#4101 - #4120, #4301 - #4320)**

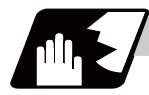

### **Detailed description**

Using variable Nos. #4101 to #4120, it is possible to read the modal commands which have been issued in previous blocks.

Similarly, it is possible to read the modals in the block being executed with variable Nos. #4301 to #4320.

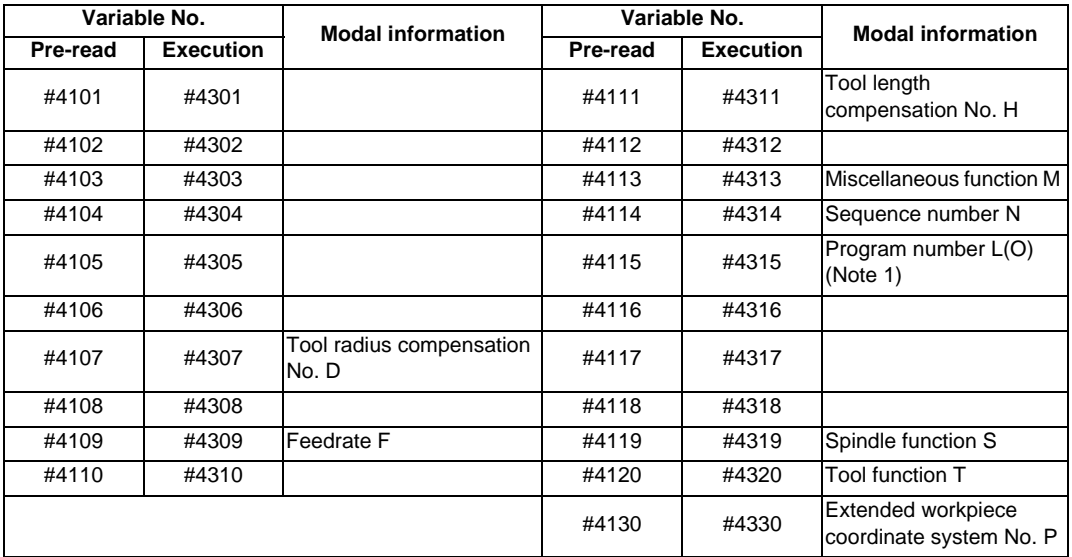

(Note 1) The programs are registered as files. When the program No. (file name) is read with #4115, #4315, the character string will be converted to a value.

(Example 1) The file name "123" is the character string 0×31, 0×32, 0×33, so the value will be  $(0 \times 31 - 0 \times 30)^*100 + (0 \times 32 - 0 \times 30)^*10 + (0 \times 33 - 0 \times 30) = 123.0$ . Note that if the file name contains characters other than numbers, it will be "blank".

(Example 2) If the file name is "123ABC", it contains characters other than numbers; so, the result will be "blank".

# **13.5.5.14 Position Information (#5001 - #5160 + n)**

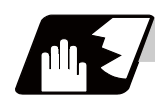

## **Detailed description**

Using variable Nos. #5001 to #5160, it is possible to read the end point coordinates, machine coordinates, workpiece coordinates, skip coordinates, tool position compensation amount and servo deviation amounts in the last block.

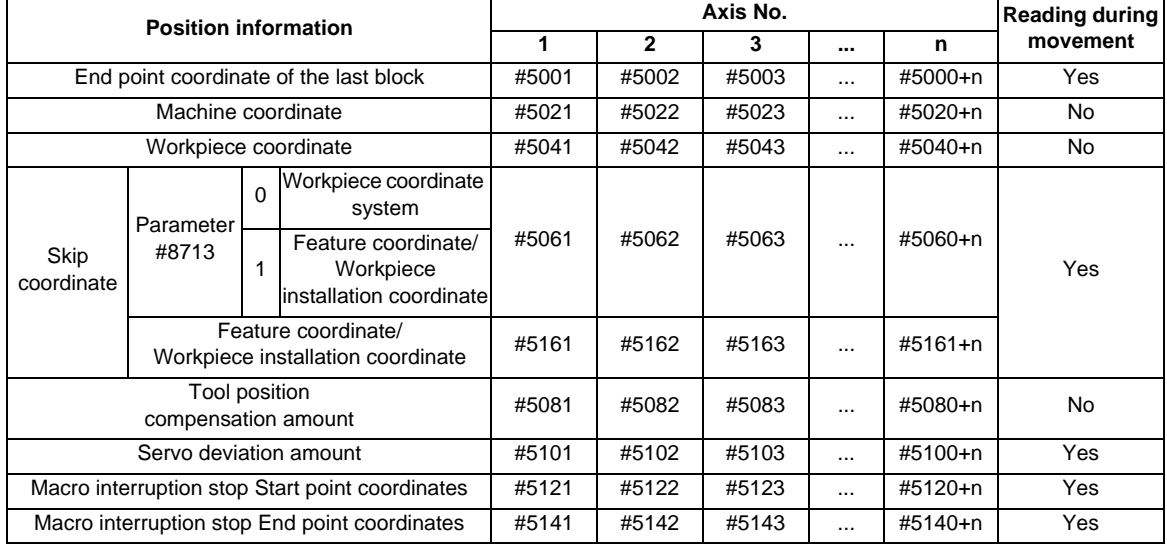

(Note) The number of axes which can be controlled differs according to the specifications. The last digit of the variable No. corresponds to the control axis No.

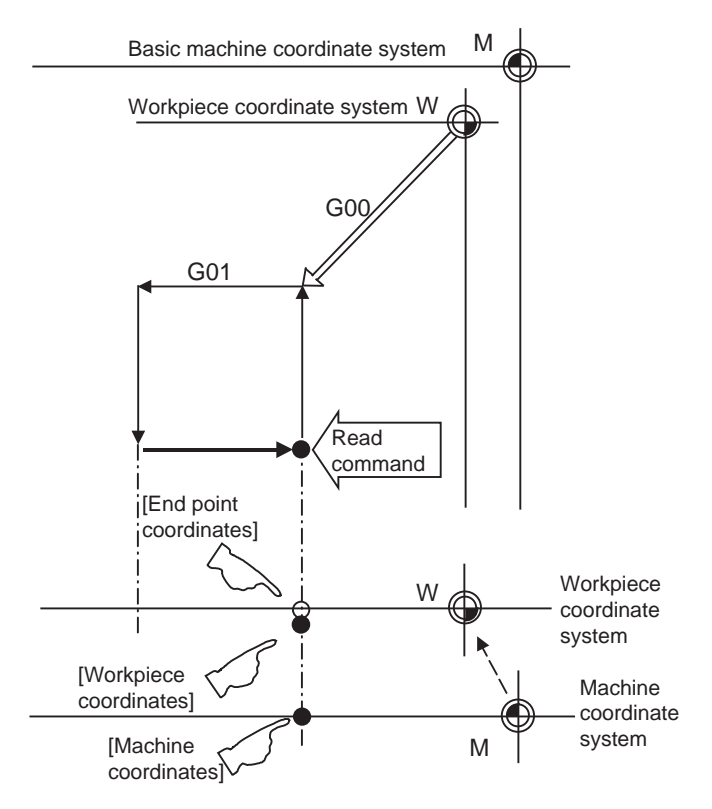

- (1) The position of the end point coordinates is position in the workpiece coordinate system.
- (2) The end point coordinates, skip coordinates and servo deviation amounts can be read even during movement. However, it must first be checked that movement has stopped before reading the machine coordinates and the workpiece coordinates.
- (3) The skip coordinates indicates the position where the skip signal is turned ON in the G31 block. If the skip signal does not turn ON. they will be the end point position. (For further details, refer to the section on Automatic Tool Length Measurement.)

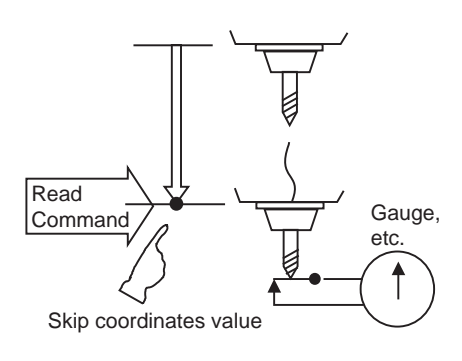

(4) The end point coordinates indicate the tool nose position regardless of the tool compensation and other such factors. On the other hand, the machine coordinates, workpiece coordinates and skip coordinates indicate the tool reference point position with consideration given to tool compensation.

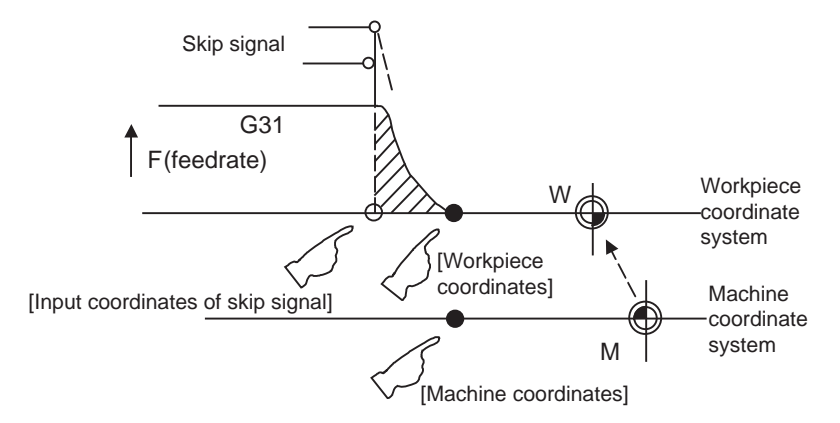

For " ● ", check stop and then proceed to read. For "  $\bigcirc$  ", reading is possible during movement.

Skip coordinate value is the position on the workpiece coordinate system, feature coordinate system, or workpiece installation coordinate system.

For #5061 to #5060+n, when the parameter "#8713 Skip coord. Switch" is set to "0", it is the position on the workpiece coordinate system, and when set to "1", it is the position on the feature coordinate system or workpiece installation coordinate system.

For #5161 to #5160+n, it is the position on the workpiece coordinate system while the inclined surface machining command or workpiece installation compensation is OFF.

For feature coordinate system, the skip coordinate value is on "the actual position where the tool length compensation is included" regardless of the setting of the parameter "#1287 ext23/bit1, bit2 (inclined surface coordinate display).

The coordinate value in variable Nos. #5061 to #5060+n or #5161 to #5160+n memorize the moments when the skip input signal during movement was input and so they can be read at any subsequent time. For further details, refer to the section on "Skip Function".

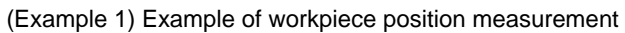

An example to measure the distance from the measured reference position to the workpiece edge is shown below.

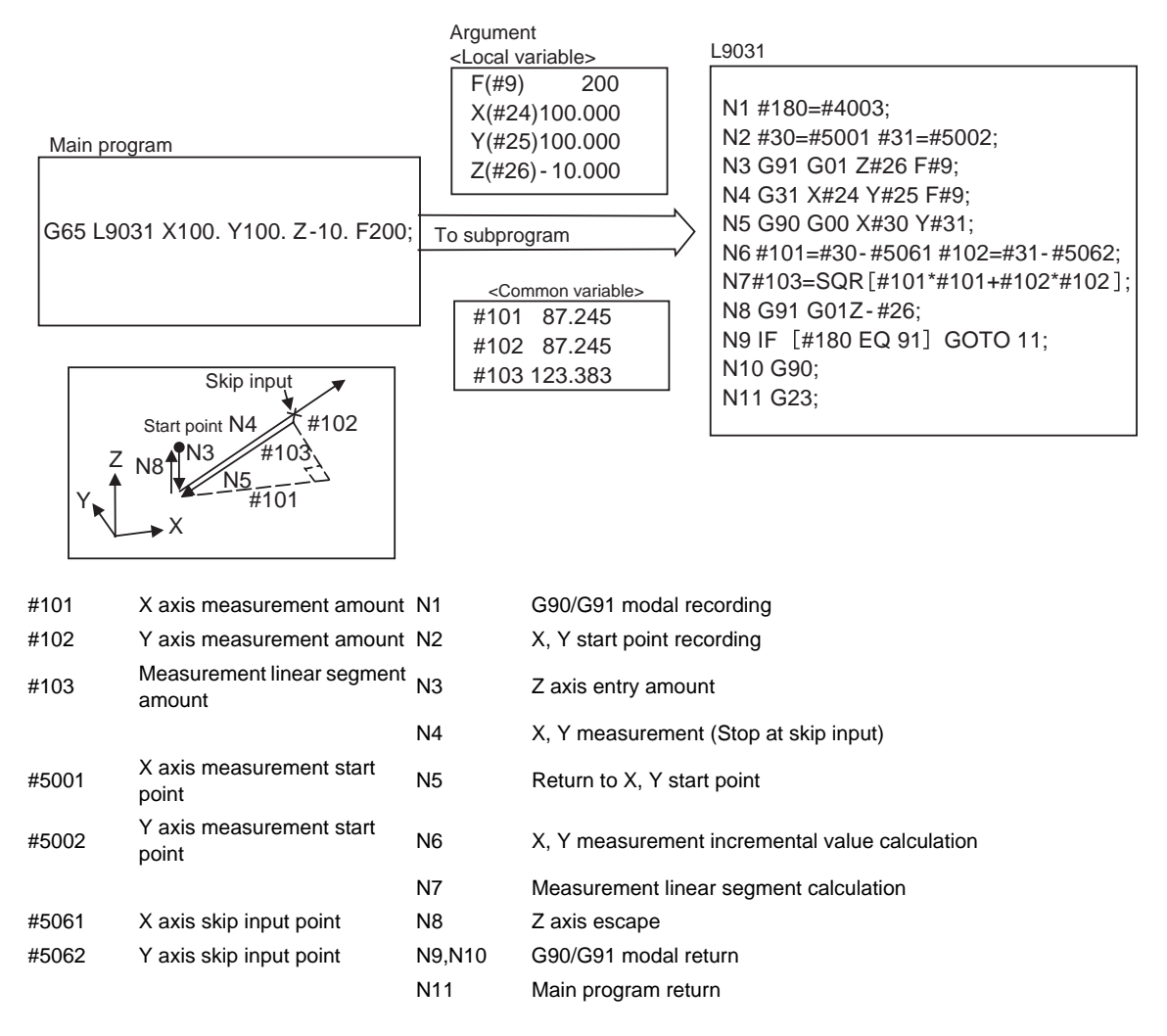

(Example 2) Reading of skip input coordinates

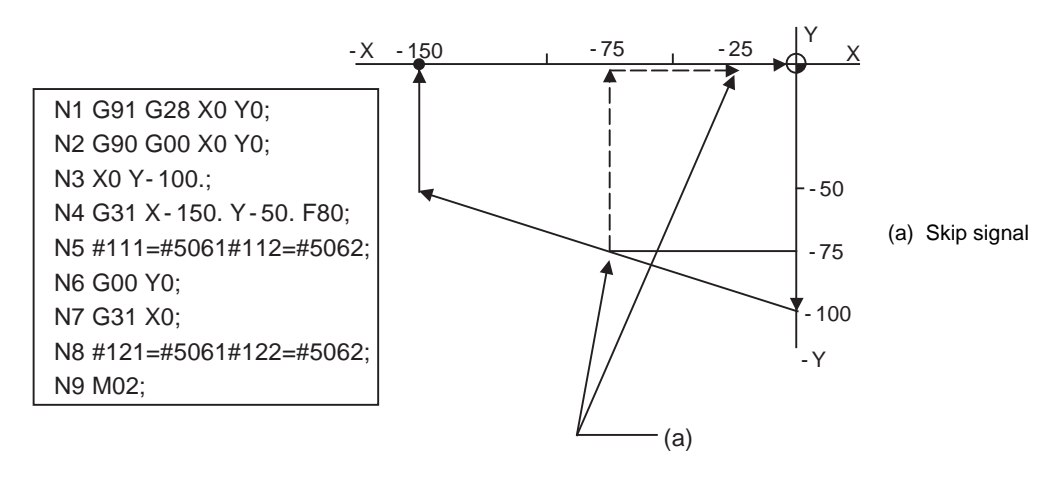

| $#111 = -75 + \epsilon$ | $#112 = -75 + \epsilon$  |
|-------------------------|--------------------------|
| $#121 = -25 + \epsilon$ | $#122 = -75. + \epsilon$ |

 $\varepsilon$  is the error caused by response delay. (Refer to the section on the skip function for details.) #122 is the N4 skip signal input coordinates as there is no Y command at N7.
## **13.5.5.15 Number of Workpiece Machining Times (#3901, #3902)**

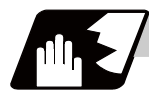

# **Detailed description**

The number of workpiece machining times can be read using variables #3901 and #3902. By substituting a value in these variable Nos., the number of workpiece machining times can be changed.

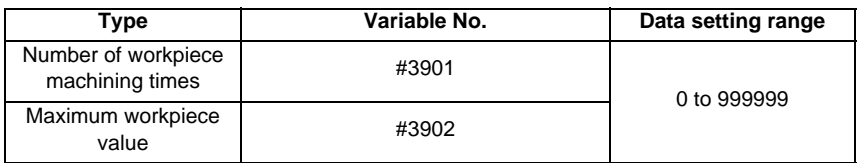

(Note) The number of workpiece machining times must be a positive value.

#### **13.5.5.16 Coordinate Rotation Parameter**

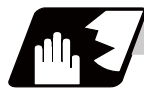

## **Detailed description**

The following variables can be read by the system variables of the variable command. Note that writing is not possible onto these variables.

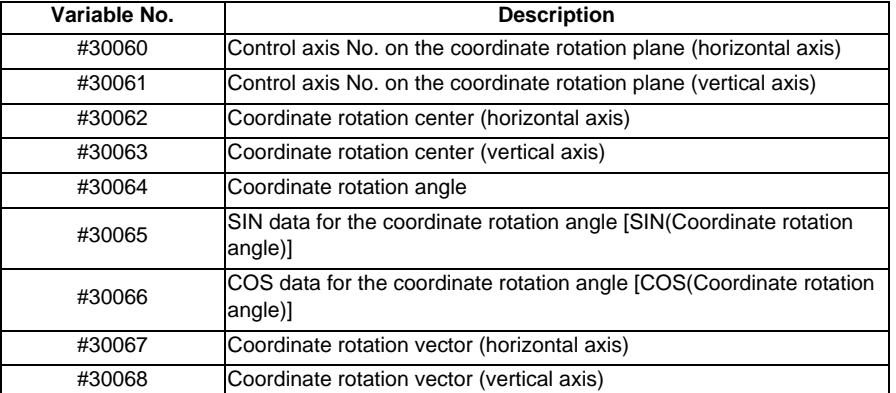

# **13.5.5.17 Rotary Axis Configuration Parameters**

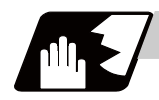

## **Detailed description**

The following rotary axis configuration parameters can be read by the system variables of the variable command.

By substituting a value in these variables, the setting value of rotary axis configuration parameter can be changed.

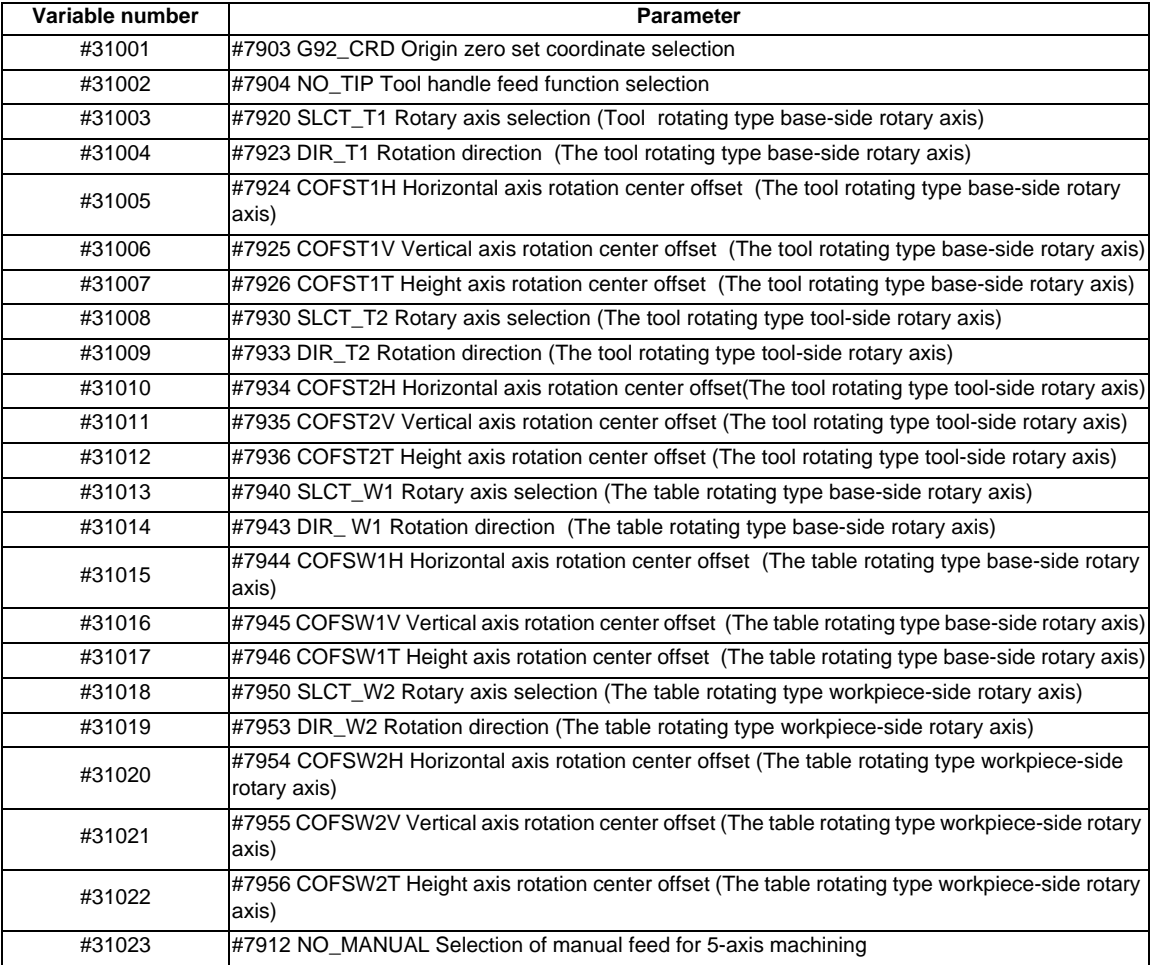

## **13.5.5.18 Reverse Run Information**

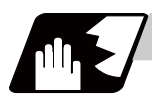

**Detailed description**

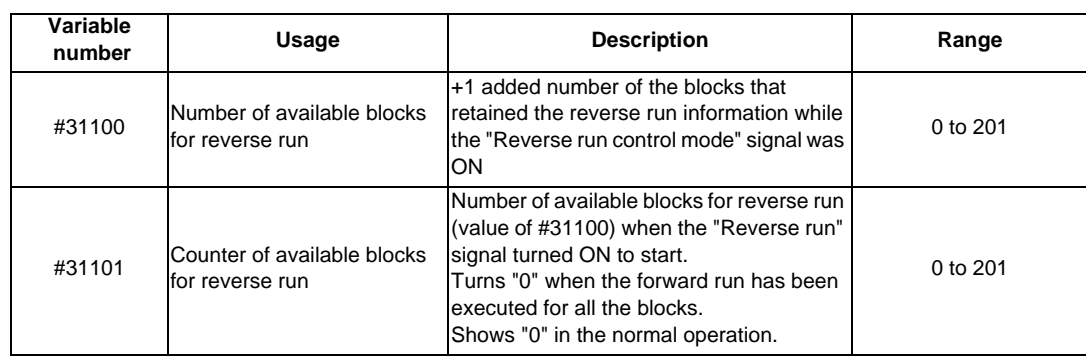

### **13.5.5.19 Tool Life Management (#60000 - #64700)**

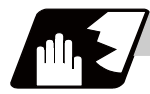

## **Detailed description**

### **Definition of variable Nos.**

(1) Designation of group No.

#60000

The tool life management data group No. to be read with #60001 to #64700 is designated by substituting a value in this variable No. If a group No. is not designated, the data of the group registered first is read. This is valid until reset. When the tool life management III are provided, the group No. other than 1 cannot be used.

(2) Tool life management system variable No. (Read)

#60001 to #64700

# | a | b | c | d | e |

- | a | : "6" Fix (Tool life management)
- | b | c | : Details of data classification

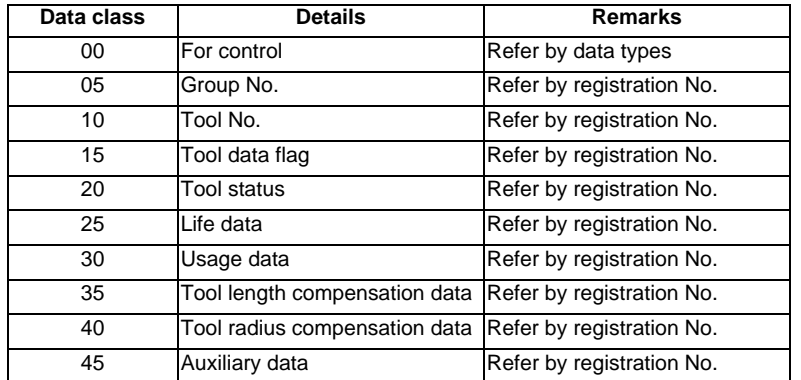

The group No. and life data are common for the group.

| d | e | : Registration No. or data type

Registration No.

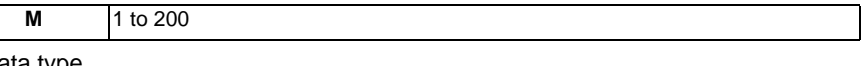

Data type

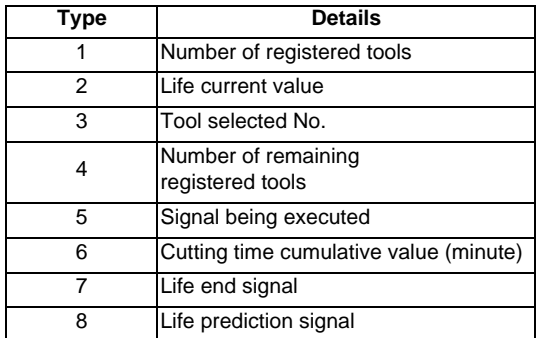

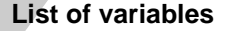

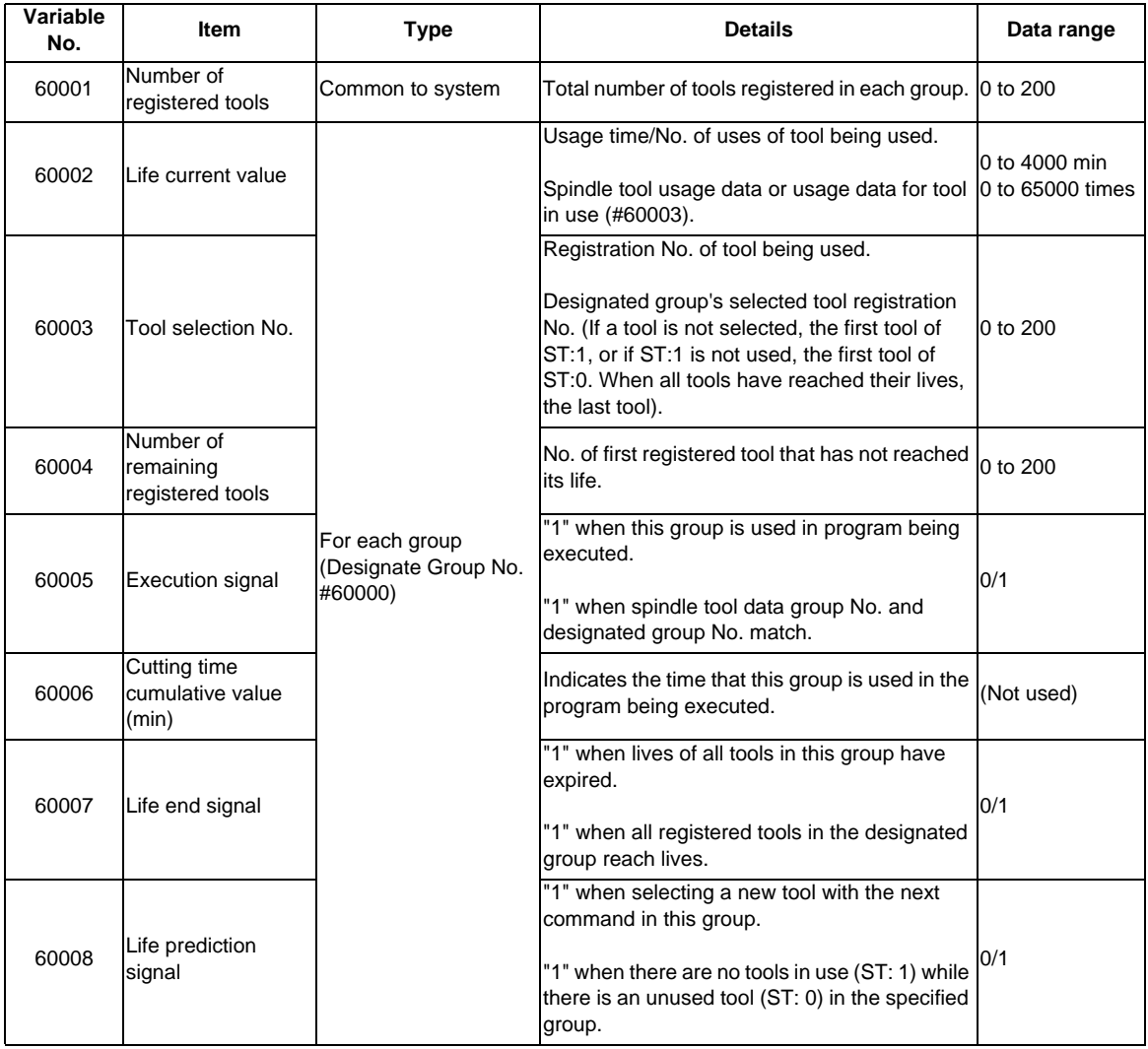

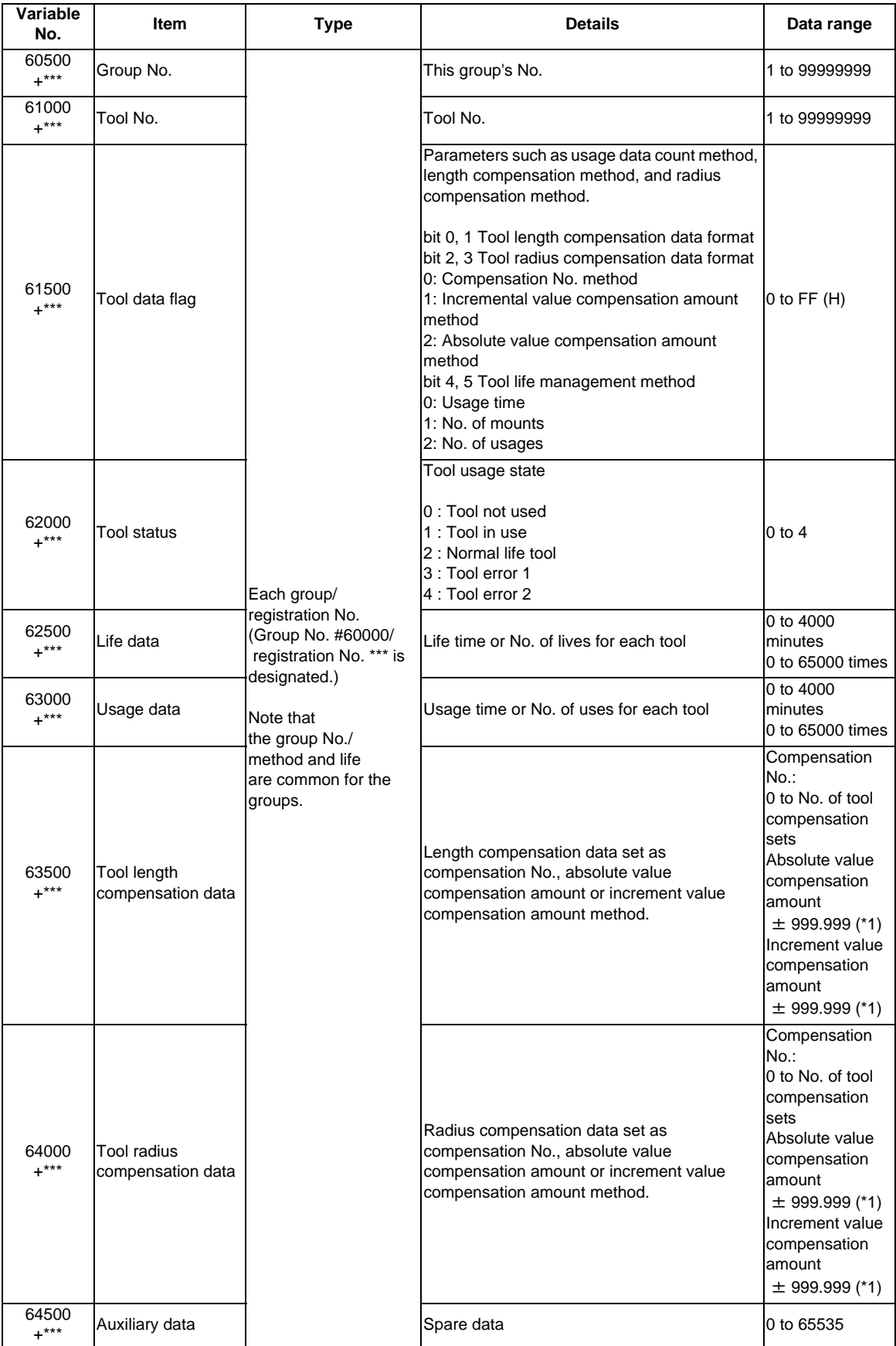

(\*1) Refer to (16) in "12.10.3 Precautions for Inputting the Tool Life Management Data" for the data range of compensation amount.

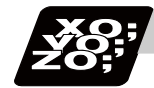

#### **Program example**

(1) Normal commands

```
#101 = #60001; ...... Reads the number of registered tools.
#102 = #60002; ...... Reads the life current value.
#103 = #60003 ; ...... Reads the tool selection No. 
#60000 = 10 ; ...... Designates the group No. of the life data to be read.
                        Designated program No. is valid until reset. 
#104 = #60004; ...... Reads the remaining number of registered tools in group 10.
#105 = #60005 ; ...... Reads the signal being executed in group 10. 
#111 = #61001 ; ...... Reads the group 10, #1 tool No. 
#112 = #62001 ; ...... Reads the group 10, #1 status. 
#113 = #61002; ...... Reads the group 10, #2 tool No.
%
```
- (2) When group No. is not designated. #104 = #60004 ; ...... Reads the remaining number of registered tools in the group registered first. #111 = #61001; ...... Reads the #1 tool No. in the group registered first.  $\frac{0}{0}$
- (3) When non-registered group No. is designated. (Group 9999 does not exist.) #60000 = 9999 ; ...... Designates the group No.  $#104 = #60004$ ; ......  $#104 = -1$
- (4) When registration No. not used is designated. (Group 10 has 15 tools)  $\text{\#}60000 = 10$ ; ...... Designates the group No. #111 = #61016 ; ...... #111 =-1
- (5) When registration No. out of the specifications is designated.  $\#60000 = 10$  ; #111 = #61017 ; ...... Program error (P241)
- (6) When tool life management data is registered with G10 command after group No. is designated.

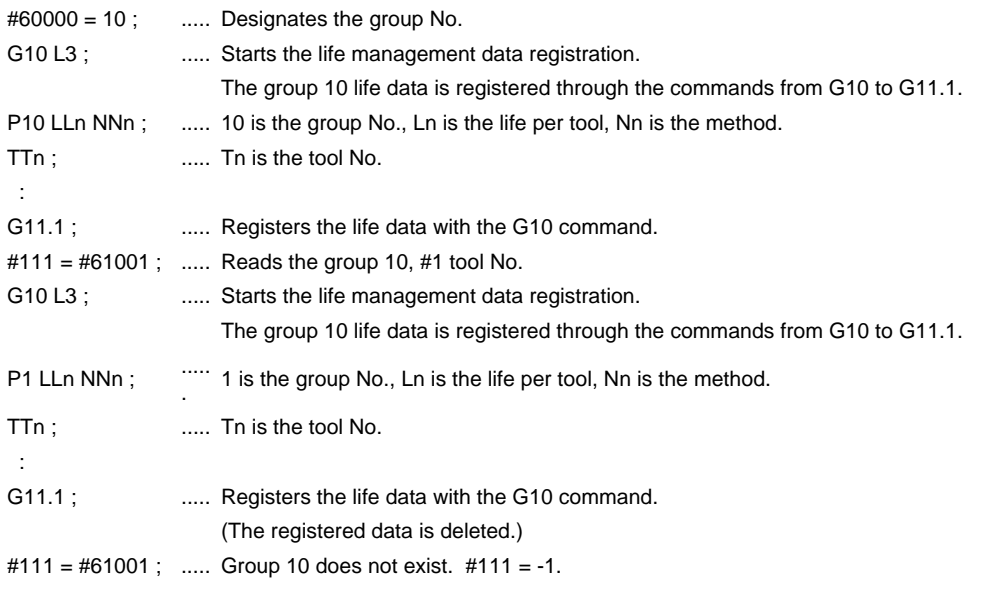

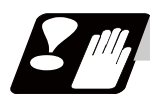

# **Precautions**

- (1) If the tool life management system variable is commanded without designating a group No., the data of the group registered at the head of the registered data will be read.
- (2) If a non-registered group No. is designated and the tool life management system variable is commanded, "-1" will be read as the data.
- (3) If an unused registration No. tool life management system variable is commanded, "-1" will be read as the data.
- (4) Once commanded, the group No. is valid until NC reset.
- (5) When the tool life management III are provided, the group No. other than 1 cannot be used.

# **13.5.5.20 Reading The Parameters (#100000-#100002, #100010)**

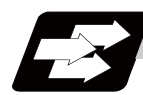

## **Function and purpose**

Parameter data can be read in with the system variables.

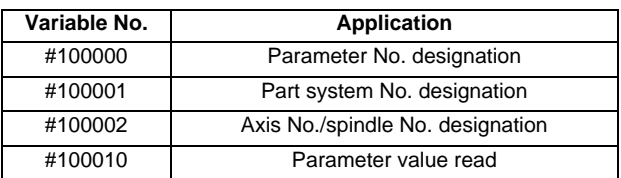

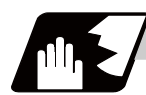

## **Detailed description**

The parameter values are read in with the following four blocks using these four system variables.

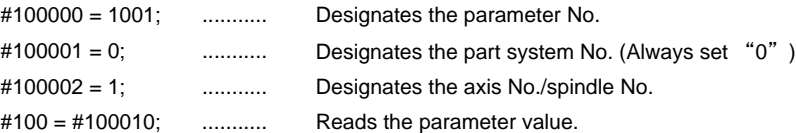

## **Parameter No. designation (#100000)**

The parameter to be read in is designated by substituting the parameter No. in this system variable.

If the parameters are read without designating this No., the parameters will be read in the same manner as if the minimum parameter No. (#1) is designated. Once designated, the setting is held until the parameter No. is designated again or until it is reset.

A program error (P39) will occur if a nonexistent parameter No. is set.

### **Part system No. designation (#100001)**

(1) System variable for part system No. designation

The part system No. of the parameter to be read in is designated by substituting an index value in this system variable. This designation will be ignored when reading in parameters that are not in a specific part system.

If the parameters are read without designating this No., the parameters will be read in the same manner as if the index value 0 (system in running program) is designated. Once designated, the setting is held until the parameter No. is designated again or until it is reset.

A program error (P39) will occur if a nonexistent part system No. is set.

(2) Index values

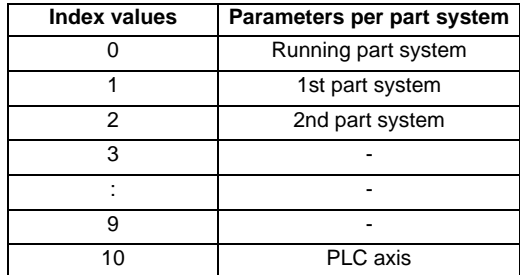

### **Axis No./spindle No. designation (#100002)**

(1) System variable for axis No./spindle No. designation

The axis No./spindle No. of the parameter to be read in is designated by substituting an index value in this system variable. This designation will be ignored when reading in parameters that are neither for a specific axis nor spindle.

If the parameters are read without designating this number, the parameters will be read in the same manner as when the index value 1 (1st axis/1st spindle) is designated. Once designated, the setting is held until the index value is designated again or until it is reset.

A program error (P39) will occur if a nonexistent axis/spindle No. is set.

(2) Index values

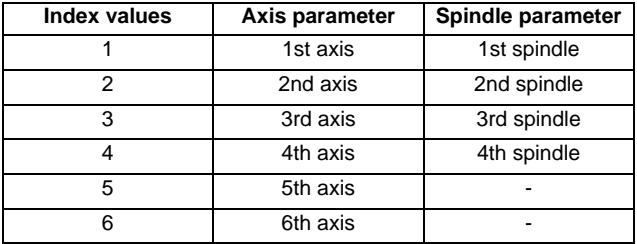

### **Reading the parameters (#100010)**

The designated parameter data is read with this system variable. Data to be read as follows, depending on the parameter type.

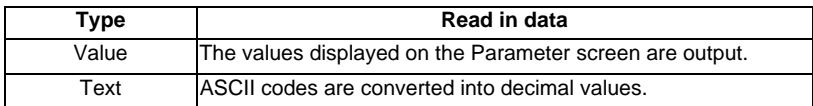

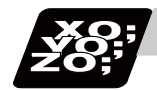

## **Program example**

(1) To read the parameter per part system [#1002 axisno (Number of axes)]

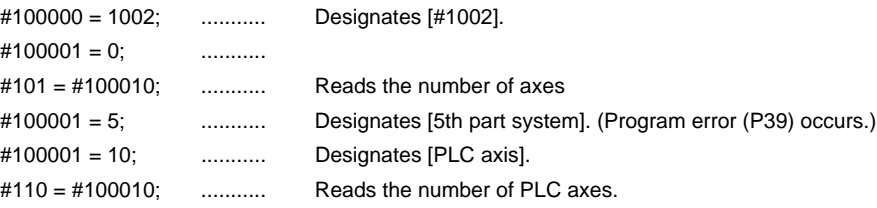

(2) To read the axis parameter [#2037 G53ofs (#1 reference point)] [Conditions]

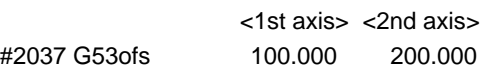

[1st part system program]

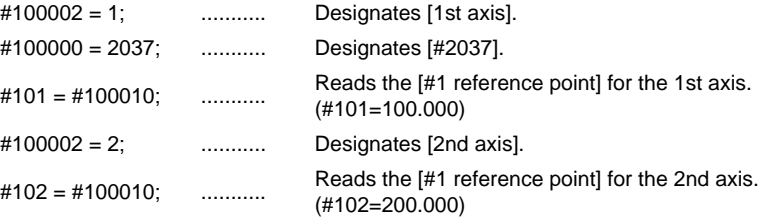

(3) To read each parameter for each part system, axis and spindle

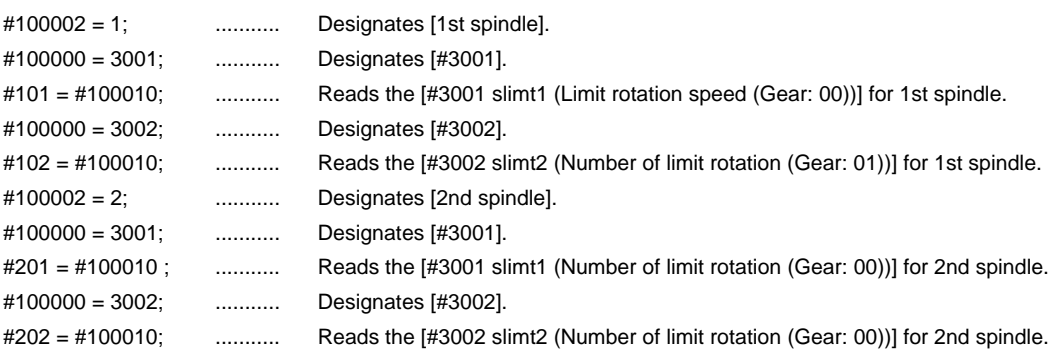

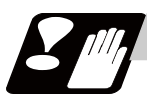

#### **Precautions**

- (1) The number of axes and spindles is set at the maximum number specified by the model.
- (2) The inch/metric changeover function for the setting and display is valid for the readout data.

## **13.5.5.21 Reading PLC data (#100100-#100103,#100110)**

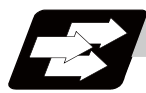

## **Function and purpose**

PLC data can be read in with the system variables.

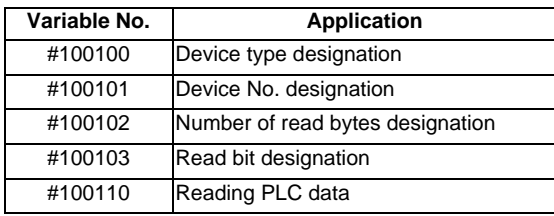

(Note 1) These can be used only with some models.

(Note 2) The readable devices are limited.

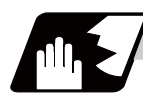

### **Detailed description**

The PLC data is read in with the following five blocks using these five system variables.

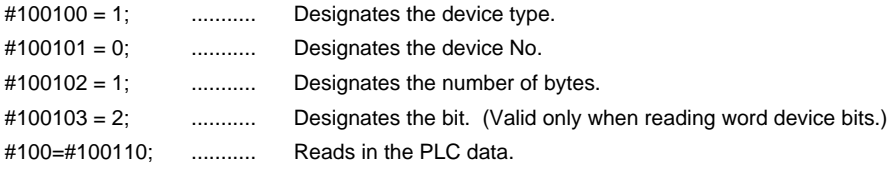

## **Device designation (#100100)**

(1) System variable for device designation

The type of device to be read in can be designated by substituting the device designation value in this system variable.

If the data is read without designating this number, the data will be read in the same manner as when the minimum device designation value (0: M device) is designated. Once designated, the setting is held until the device is designated again or until it is reset.

A program error (P39) will occur if a nonexistent device is set.

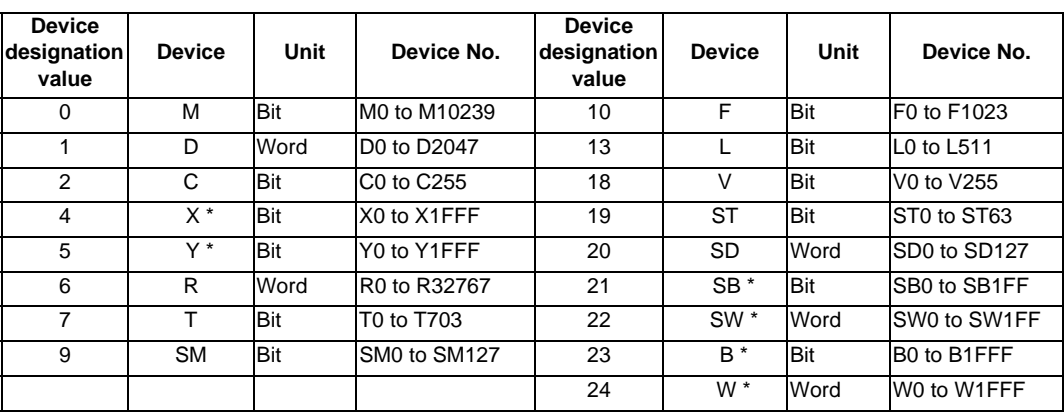

#### (2) Device designation value

The unit indicates the amount of data per device No. "Word" is 16 bits, and "Bit" is one bit.

\* is a device that expresses the device No. as a hexadecimal.

## **Device No. designation (#100101)**

The device to be read in is designated by substituting the device No. in this system variable.

Convert a device expressed as a hexadecimal into a decimal when designating.

If the data is read without designating this number, the data will be read in the same manner as when the minimum device No. (0) is designated. Once designated, the setting is held until the device No. is designated again or until it is reset.

A program error (P39) will occur if a nonexistent device No. is set.

#### **Number of bytes designation (#100102)**

(1) System variable for number of bytes designation

The reading size is designated by substituting the number of bytes designation value in this system variable.

If the data is read without designating this number, the data will be read in the same manner as when the minimum device designation value (0: M device) is designated. Once designated, the setting is held until the number of bytes is designated again or until it is reset.

A program error (P39) will occur if a number of bytes that does not exist in the specifications is set.

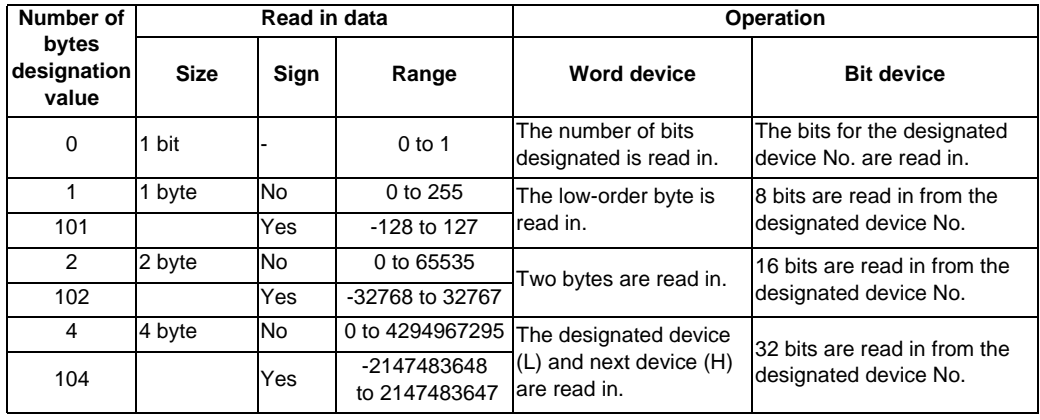

(2) Number of bytes designation value

0 to 4 are designated without a sign, and 101 to 104 are designated with a sign.

#### **Bit designation (#100103)**

(1) System variable for bit designation

The bit to be read in is designated by substituting the bit designation value in this system variable. This designation is valid only when reading the bits for a 16-bit device, and is invalid for the others. If the data is read without designating this number, the data will be read in the same manner as if the minimum bit designation value (0: bit 0) is designated. Once designated, the setting is held until the bit is designated again or until it is reset.

A program error (P39) will occur if a nonexistent bit is set.

(2) Bit designation value

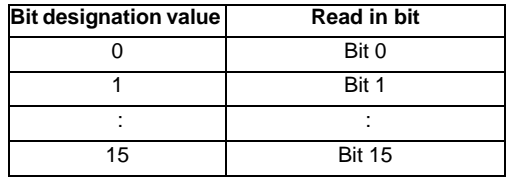

## **Reading PLC data (#100110)**

The data for the designated device is read in with this system variable. Refer to the table for number of bytes designation for details on the range of data read in.

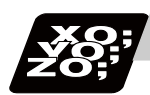

## **Program example**

(1) To read a bit device

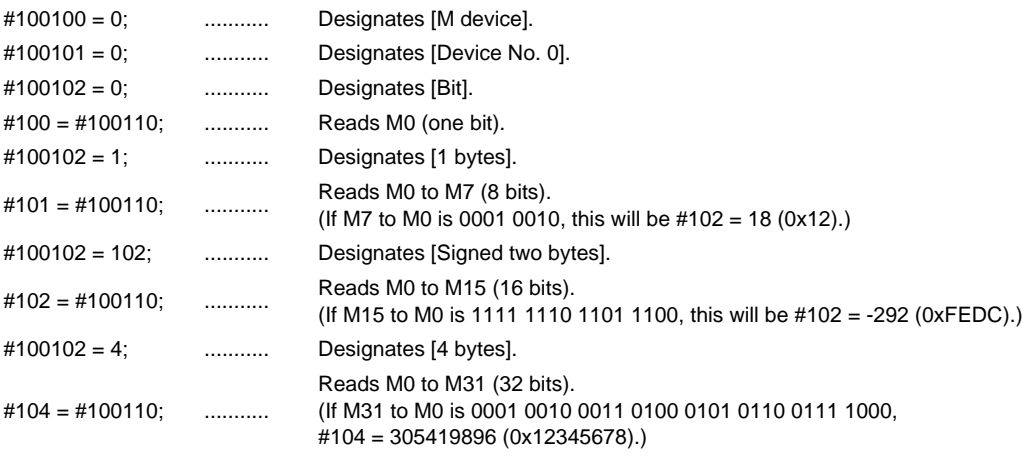

#### (2) To read a word device

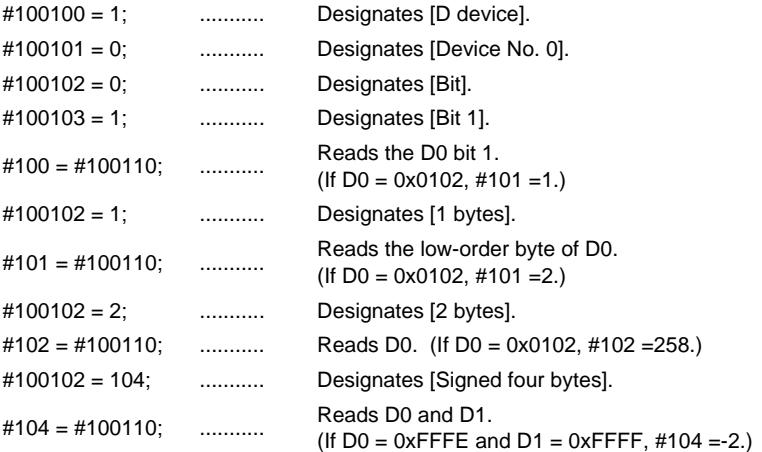

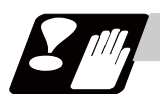

#### **Precautions**

- (1) As the PLC data is read asynchronously from the ladder execution, the data is not necessarily the one which was gained when the program was executed. Be careful when reading devices which are changing.
- (2) If reading of a nonexistent device is attempted by designating the device No. and number of bytes, the 0 value will be read in only for the nonexistent section.

# **13.5.5.22 Time Reading Variables (#3001, #3002, #3011, #3012)**

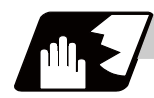

## **Detailed description**

The following operations can be carried out using the system variable extension for the user macro time.

- (1) By adding time information system variable #3011 and #3012, the current date (#3011) and current time (#3012) can be read and written.
- (2) By adding parameter #1273/bit1, the unit (millisecond unit/hour unit) of the cumulative time during system variable #3002 automatic start, can be changed.

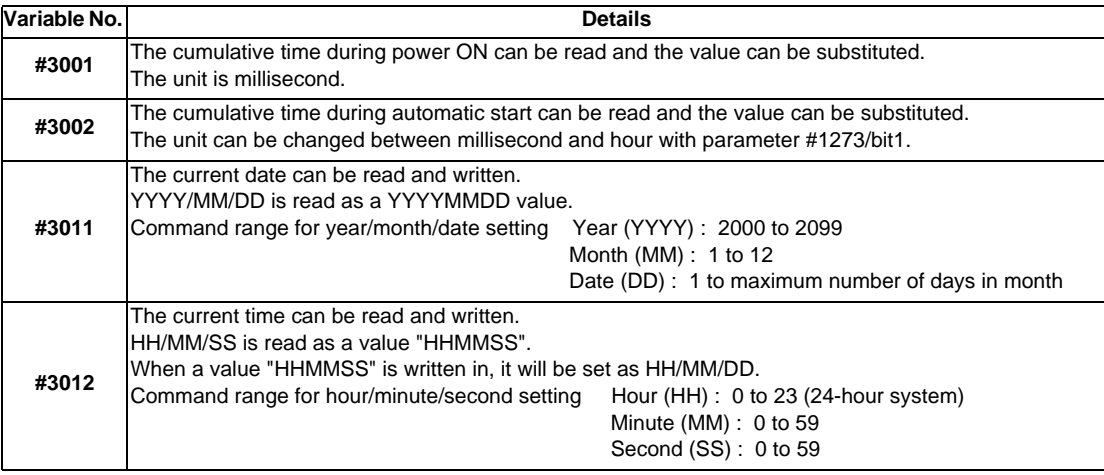

- (3) The cumulative time returns to 0 at approx.  $2.44 \times 10^{11}$  milliseconds (approx. 7.7 years).
- (4) If a negative value or a value exceeding 244335917226 milliseconds (67871.08811851 hours for #3002 time designation) is set for the cumulative time, a program error (P35) will occur.
- (5) If a value exceeding the command range is set for the date or time, a program error (P35) will occur.
- (6) Always set the month/date/hour/minute/second as a two-digit value when setting the date and time. If the value only has one digit, always add 0. (February 14, 2001 => #3001= 20010214 ;, etc.)

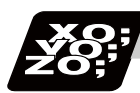

**Program example**

## **Example of use (#3011, #3012)**

(Example 1) To read the current date (February 14, 2001) in common variable #100 #100 = #3011 ; (20010214 is inserted in #100)

(Example 2) To write current time (18 hours, 13 minutes, 6 seconds) into system variable #3012 #3012 = 181306 ; (The command value cumulative time #2: time is set to 18:13:06.)

(Example 3) By setting the following program example, the machining start/end time (year/month/date/hour/ minute/second) can be viewed.

```
#100=#3011 ; => Machining start year/month/date 
#101=#3012 ; => Machining start hour/minute/second 
G28 X0 Y0 Z0 ;
G92 ;
G0 X50. ;
 :
 :
 :
#102=#3011 ; .... Machining end year/month/date
#103=#3012 ; .... Machining end hour/minute/second 
M30 ;
```
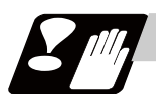

#### **Precautions**

#### **Limits and precautions for using time reading variable**

- (1) #3011 reads the date as an eight-digit value, so the difference between the two dates read in will not be the difference of days.
- (2) #3012 reads the time as a six-digit value, so the difference between the two times read in will not be the difference of hours.

# **13.5.5.23 R Device Access Variables (#50000 - #50749, #51000 - #51749, #52000 - #52749)**

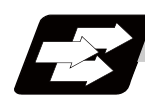

## **Function and purpose**

By using variable Nos. #50000 to #50749, #51000 to #51749, #52000 to #52749, it is possible to read data (R8300 to R9799, R18300 to R19799, R28300 to R29799) and substitute value in the R device user backup area.

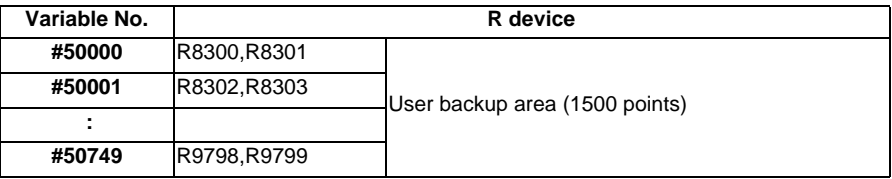

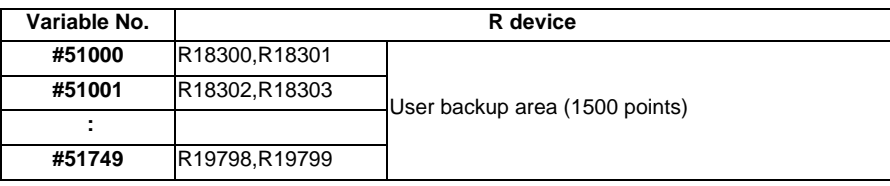

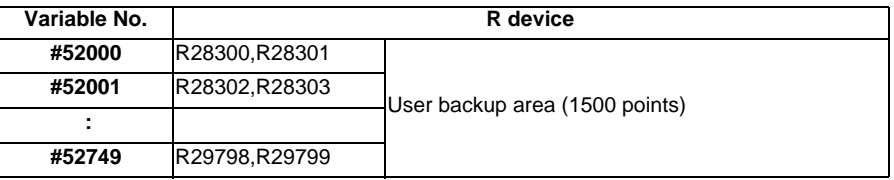

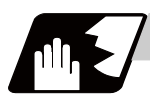

## **Detailed description**

These variables read and write the two words of R device.

Data range of these variables is -2147483648 to 2147483647.

Depending on the setting of the PLC bit selection parameter "#6455/ bit0 to 2", these variables can be changed between decimal point valid or invalid for each user backup area.

The position of the decimal point when decimal point valid is selected, varies according to the parameters "#1003 iunit"(inupt setting unit) and "#1041 I\_inch"(initial inch).

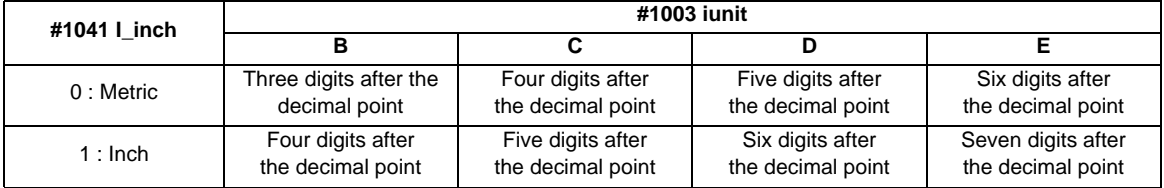

These variables are retained even when the power is off. These are common among part systems.

#### **Access from a machining program to R device**

#### **[Reading variables]**

When the variable #50000 is used in a machining program as shown below, the data set in device R8300 and R8301 will be referred.

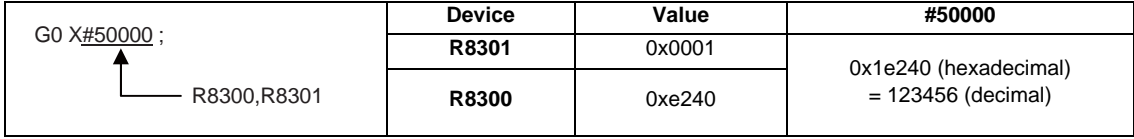

#### (1) When decimal point invalid is selected

Regardless of the setting of the parameter "#1003 iunit"(inupt setting unit) and "#1041 I\_inch"(initial inch), the data set in the R device will be the command value.

In case of the above example, the command value will be "X123456.".

## (2) When decimal point valid is selected

The data set in the R device will be read as a data with a decimal point.

The position of the decimal point will be as follows, according to the settings of the parameters "#1003 iunit"(inupt setting unit) and "#1041 I\_inch"(initial inch).

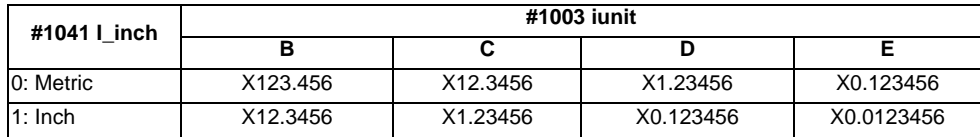

#### **[Substitution into variables]**

When substituting a value to the variable #50000 in a machining program as shown below, data will be set in the device R8302 and R8303.

 $#50001 = 123$  ;

 $\rightarrow$  R8302, R8303

(1) When decimal point invalid is selected

Regardless of the setting of the parameter "#1003 iunit" (inupt setting unit) and "#1041 | inch" (initial inch), substituted value will be set in the R device.

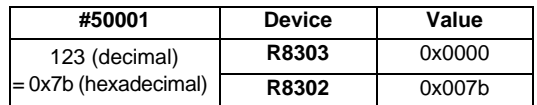

When a value with a decimal point is substituted to a variable like "#50001 = 123.456 ;", the numbers after the decimal point will be truncated and "123" will be set.

## (2) When decimal point valid is selected

According to the settings of the parameter "#1003 iunit"(inupt setting unit) and "#1041 I\_inch"(initial inch), values which are shifted for the number of decimals will be set in the R device, as shown below.

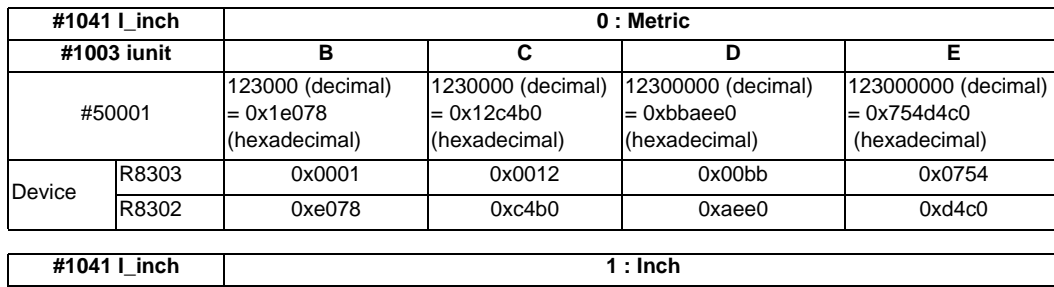

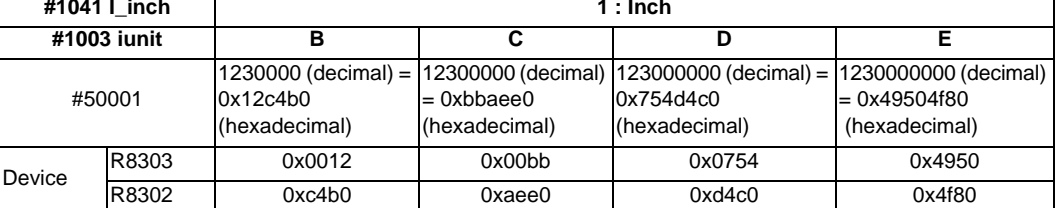

When a value with a decimal point is substituted to a variable like "#50001 = 123.456 ;", the value will directly be set.

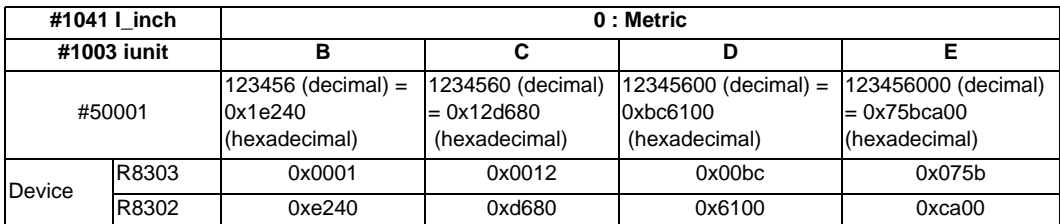

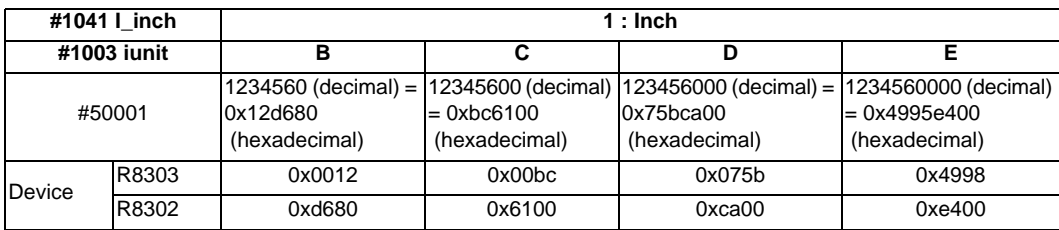

If the number of decimals of the substituted data exceeds the number of significant figures, the value will be rounded off to the number of significant figures and will be set. When "#50001 = 123.4567899;".

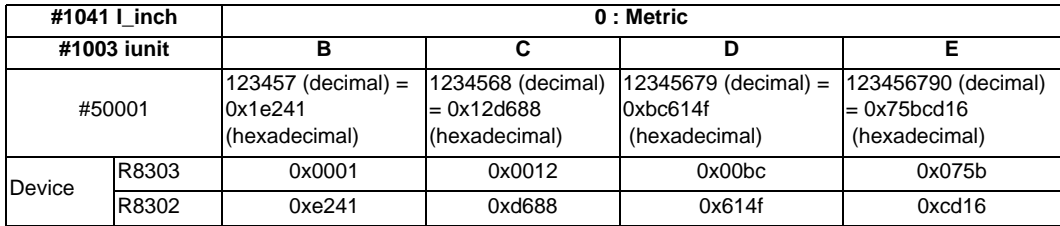

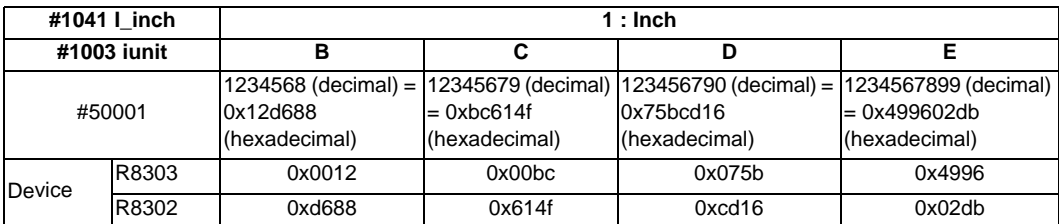

#### **Use of R device access variables in control command**

These variables can be used in control command.

However, note that the variable value and the condition of true/false differ between decimal point valid variables and invalid variables.

IF [#50003 EQ 1] GOTO 30 ; G00 X100 ; N30

(1) When decimal point invalid is selected

Regardless of the setting of the parameter "#1003 iunit"(inupt setting unit) and "#1041 I\_inch"(initial inch), R device value of #50003 whose condition is true, will be "1".

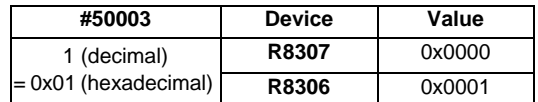

## (2) When decimal point valid is selected

The condition is true when #50003 is "1". So the R device value of #50003 will be as follows depending on the setting of the parameter "#1003 iunit"(inupt setting unit) and "#1041 I\_inch"(initial inch).

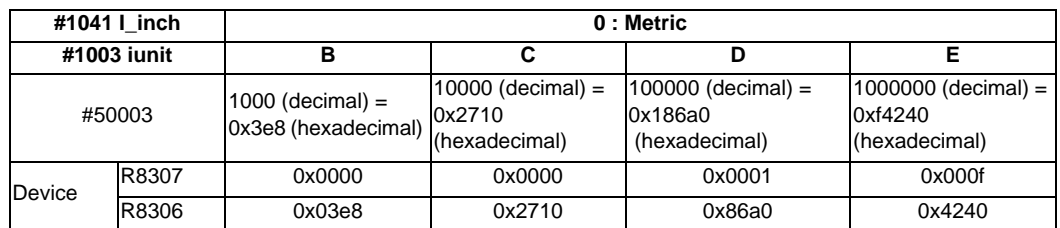

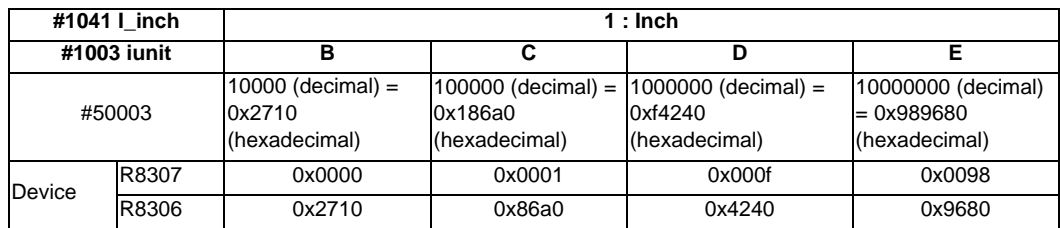

#### **Substitution between R device access variable and other variables.**

#### **[Substitution into R device access variables]**

Common variables and coordinates variables can be substituted to the R device access variables.

(Example 1) Common variables

 $#101 = -123.456$ #50004 = #101 ;

(Example 2) #5063 : Skip coordinates #5063

 $#50004 = #5063;$ 

(1) When decimal point invalid is selected

Regardless of the settings of the parameter "#1003 iunit"(inupt setting unit) and "#1041 I\_inch"(initial inch), the value which is rounded off will be set.

- When the common variable and coordinate variable in the above example are "-123.456"

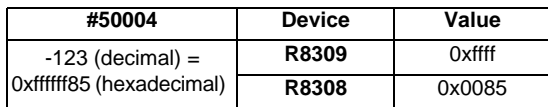

(2) When decimal point valid is selected

Substitution will be as follows according to the settings of the parameter "#1003 iunit"(inupt setting unit) and "#1041 I\_inch"(initial inch).

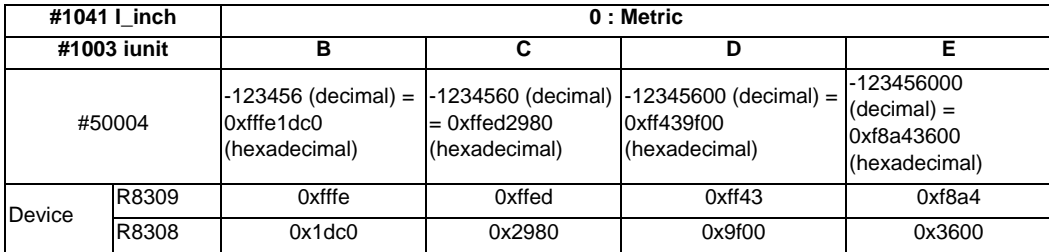

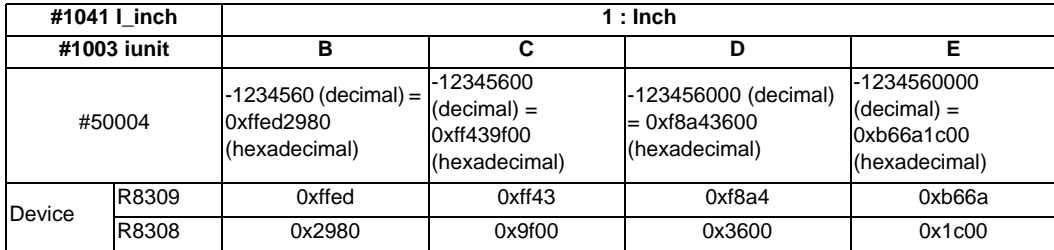

#### **[Substitution of R device access variables]**

#50005 = 123.456789 ; #102 = #50005

- (1) When decimal point invalid is selected Regardless of the settings of the parameter "#1003 iunit"(inupt setting unit) and "#1041 I\_inch"(initial inch), #102 will be "123".
- (2) When decimal point valid is selected

Substitution will be as follows according to the settings of the parameter "#1003 iunit"(inupt setting unit) and "#1041 I\_inch"(initial inch).

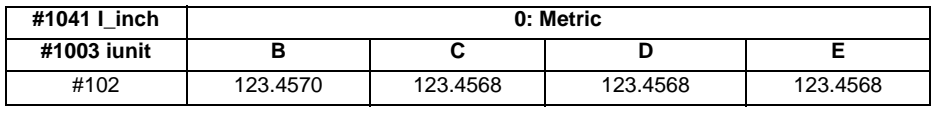

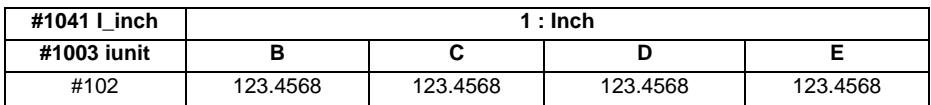

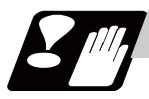

#### **Precautions**

- (1) The position of a decimal point changes depending on the settings of the parameter "#1003 iunit"(inupt setting unit) and "#1041 L\_inch"(initial inch). Fix the decimal point position while considering these parameter settings when setting a number to an R device.
- (2) These variables do not handle <Blank>. If #0<Blank> is substituted, it will be converted into "0". Therefore, when comparing this variable after substituting  $#0#0+B$ lank> and  $#0#0$ <br/>Blank> with a conditional expression (EQ), it will not be formed.
- (3) A program error (P35) will occur when a value exceeding an effective range is substituted into these variables.
- (4) When these values are used as decimal point invalid, the settings of "#1078 Decpt2" (Decimal point type 2) and "#8044 UNIT\*10" will not be applied.
- (5) When a graphic is being checked, writing into R device will not be executed even if a value is substituted into these variables.

The reading of these variables (reference to the R device value) during a graphic check will be as follows depending on the model.

M700VW : "0" is always read.

M700VS/M70V : The currently set R device value is read.

# **13.5.5.24 Read/write of the Workpiece Installation Error Compensation Amounts**

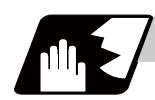

## **Detailed description**

Using the system variables below, read/write of the workpiece installation error compensation amounts is enabled.

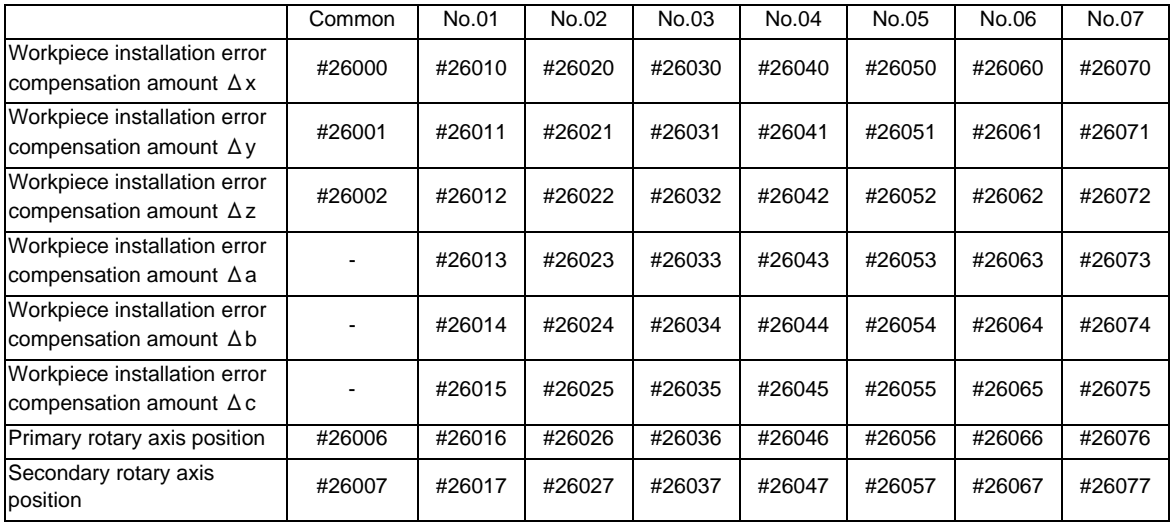

(Note 1) The primary rotary axis position corresponds with the axis set by the parameter #7942, and the secondary rotary axis position corresponds with the axis set by the parameter #7952.

(Note 2) If the primary and secondary rotary axis positions are not of the table side rotary axes, the set values are ignored.

(Note 3) The setting ranges are the same as those set in the workpiece installation error setting screen.

(Note 4) If the system variables #26000 to #26077 are written during workpiece installation error compensation, the program erro (P545) will occur.

## **13.5.6 Operation Commands**

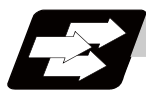

**Function and purpose**

A variety of operations can be performed between variables.

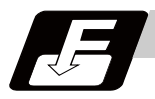

**Command format**

**#i = <formula> ;** 

<Formula> is a combination of constants, variables, functions and operators. Constants can be used instead of #j and #k below.

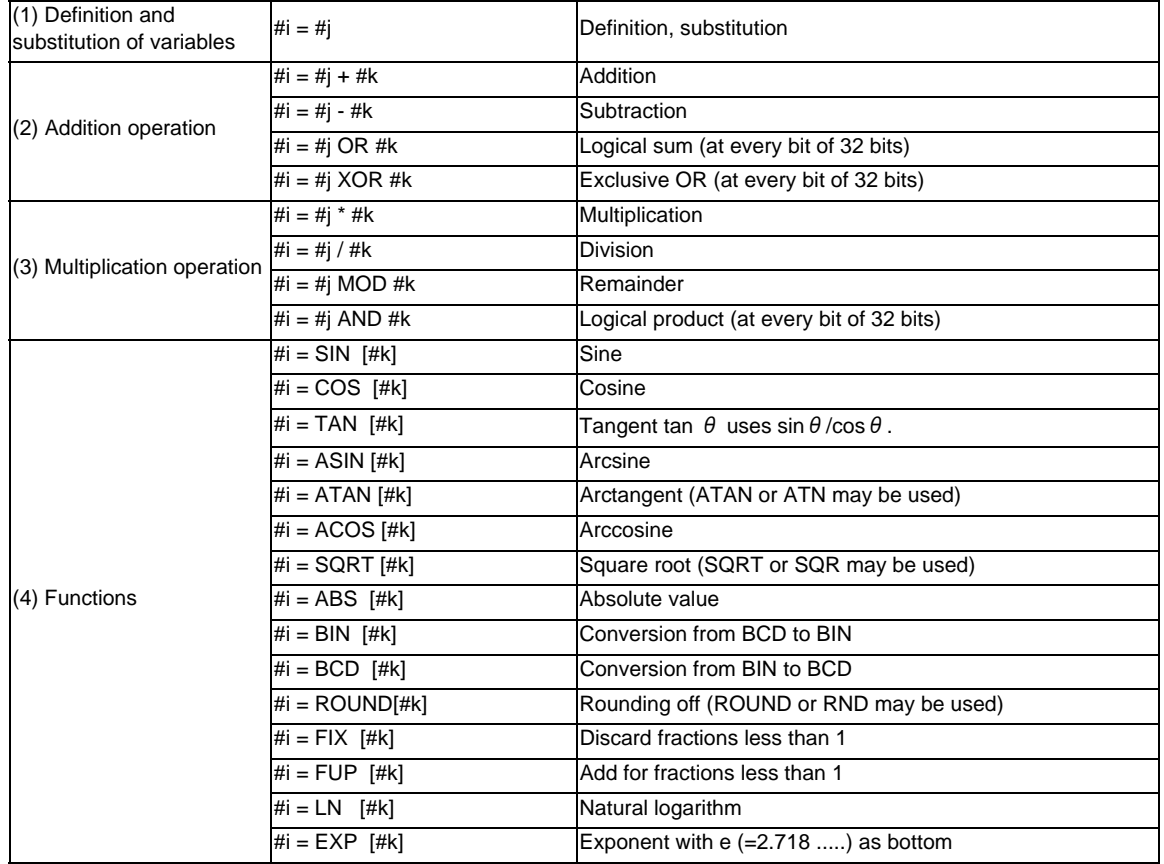

(Note 1) A value without a decimal point is basically treated as a value with a decimal point at the end  $(1 =$ 1.000).

(Note 2) Compensation amounts from #10001 and workpiece coordinate system compensation values from #5201 are handled as data with a decimal point. Consequently, data with a decimal point will be produced even when data without a decimal point have been defined in the variable numbers. (Example)

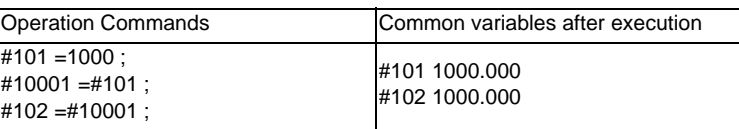

(Note 3) The <formula> after a function must be enclosed in the square parentheses [ ].

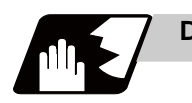

# **Detailed description**

## **Sequence of operations**

(1) The sequence of the operations (a) to (c) is performed in the following order; the function, the multiplication operation and the addition operation.

#101=#111+#112\*SIN [#113]

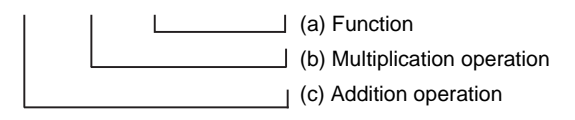

(2) The part to be given priority in the operation sequence should be enclosed in square parentheses [ ]. Up to 5 pairs of such parentheses, including those for the functions, may be used.

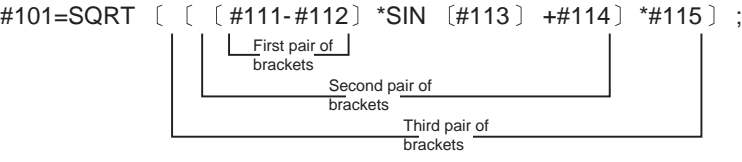

# **Examples of operation commands**

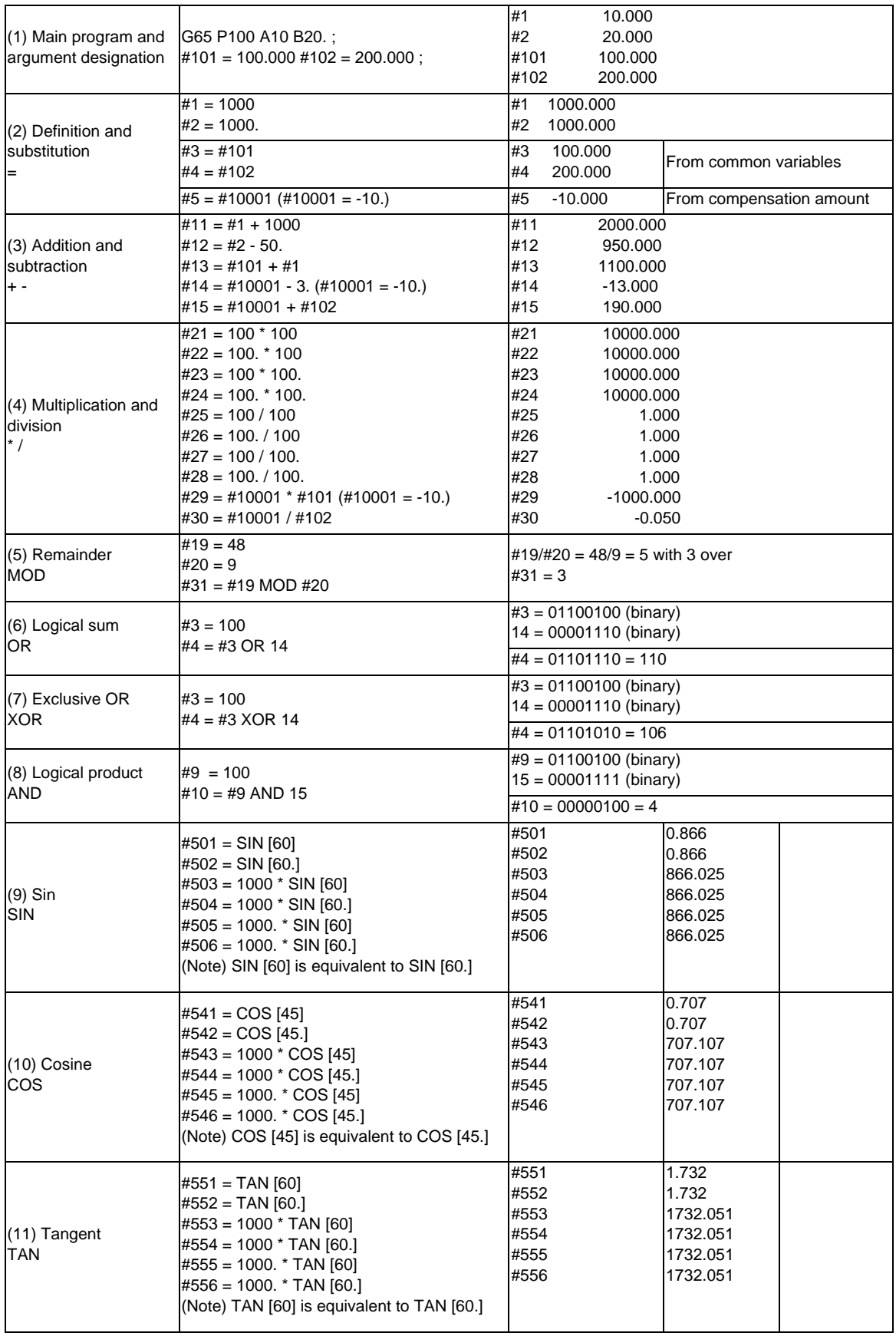

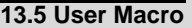

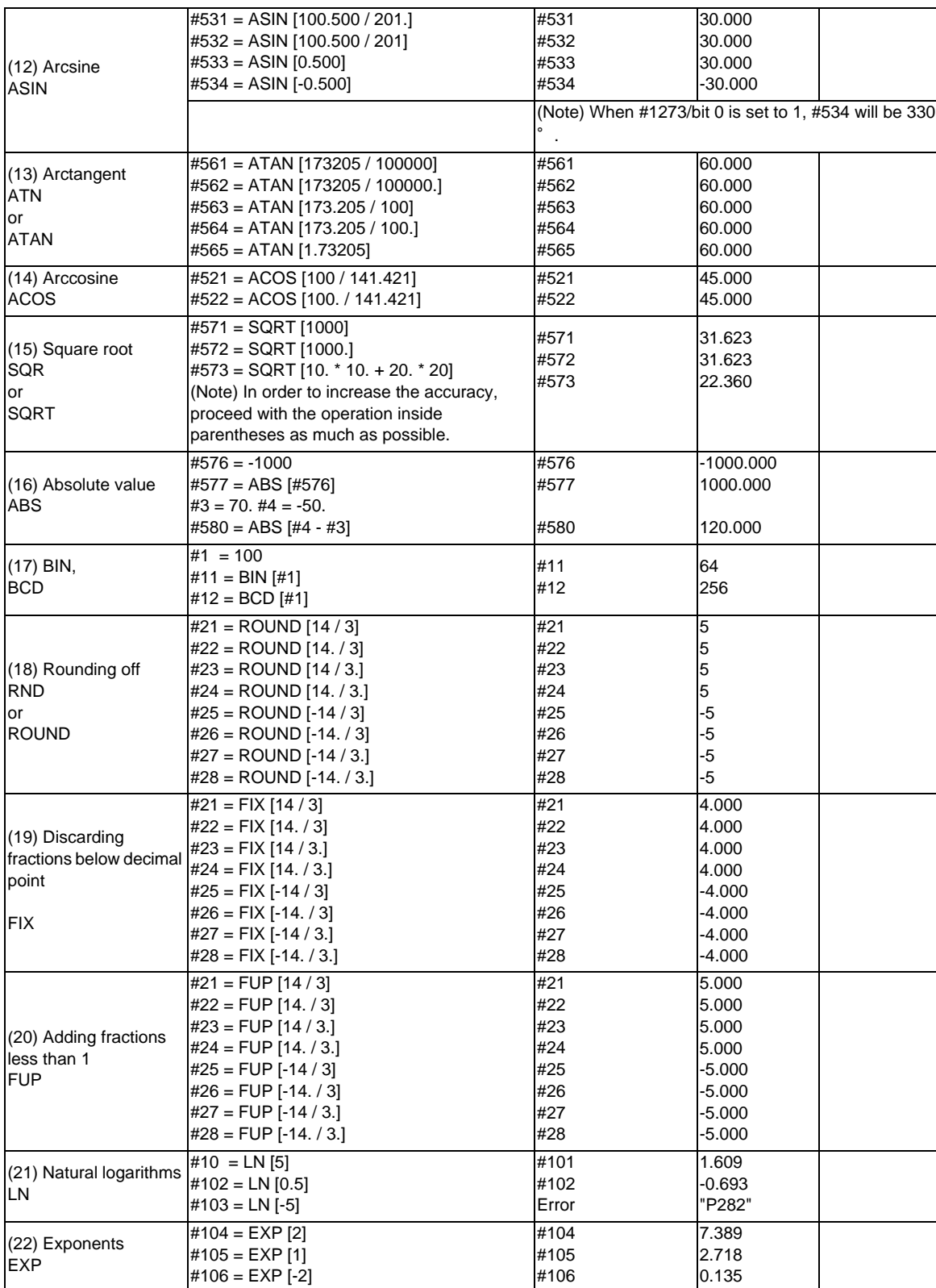

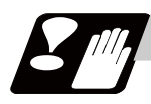

# **Precautions**

(1) Notes on logical relation

EQ, NE, GT, LT, GE and LE conduct the same calculation as addition and subtraction. Pay careful attention to errors. For example, to determine whether or not #10 and #20 are equal in the following example, it is not always possible to judge correctly because of the error. IF [#10 EQ #20]

Therefore when the difference between #10 and #20 falls within the designated error range, both values should be considered equal.

IF [ABS [#10 - #20] LT 200000]

# **13.5.7 Control Commands**

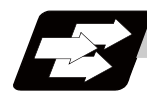

**Function and purpose**

The flow of programs can be controlled by IF-GOTO- and WHILE-DO-END.

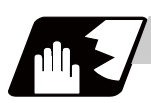

**Detailed description**

## **Branching**

#### **IF [conditional expression] GOTO n; (n = sequence number in the program)**

When the condition is satisfied, control branches to "n" and when it is not satisfied, the next block is executed. IF [conditional expression] can be omitted and, when it is, control branches to "n" unconditionally. The following types of [conditional expressions] are available.

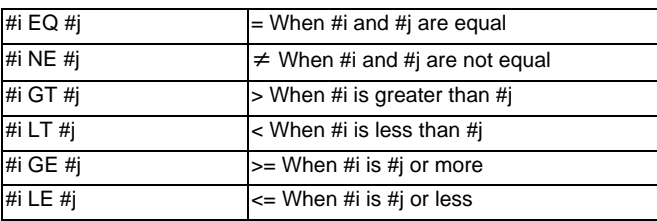

"n" of "GOTO n" must always be in the same program. If not, program error (P231) will occur. A formula or variable can be used instead of #i, #j and "n".

In the block with sequence number "n" which will be executed after a "GOTO n" command, the sequence number "Nn" must always be at the head of the block. Otherwise, program error (P231) will occur. If "/" is at the head of the block and "Nn" follows, control can be branched to the sequence number.

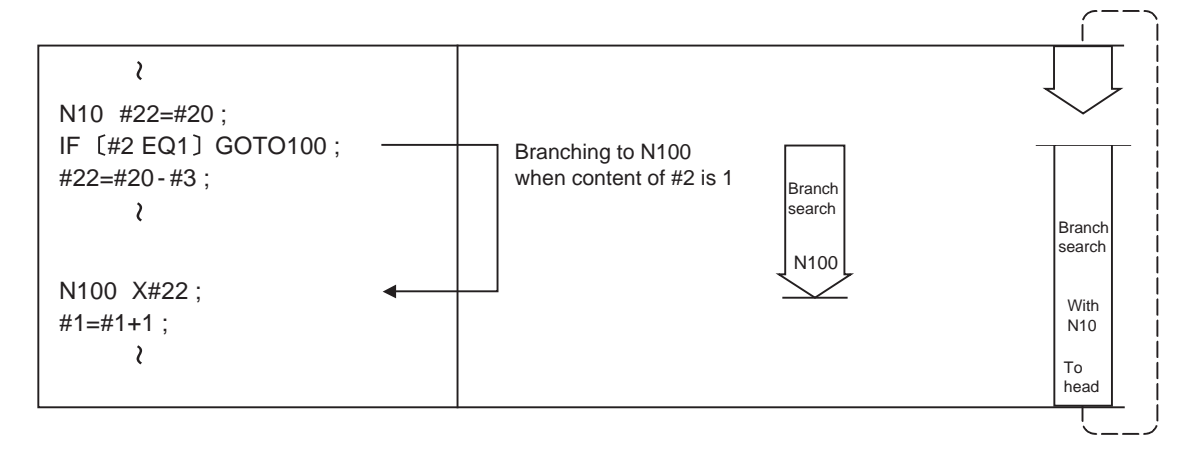

- (Note 1) When searching the sequence number of the branch destination, the search is conducted up to the end of the program (% code) from the block following IF............; and if it is not found, it is then conducted from the top of the program to the block before IF............;. Therefore, branch searches in the opposite direction to the program flow will take longer time compared with branch searches in the forward direction.
- (Note 2) EQ and NE should be compared only for integers. For comparison of numeric values with decimals, GE, GT, LE, and LT should be used.

## **Repetitions**

#### **WHILE [conditional expression] DOm ; (m =1, 2, 3 ..... 127)**

#### **END m ;**

 **:** 

While the conditional expression is established, the blocks from the following block to ENDm are repeatedly executed; when it is not established, execution moves to the block following ENDm. DOm may come before WHILE.

"WHILE [conditional expression] DOm" and "ENDm" must be used as a pair. If "WHILE [conditional expression]" is omitted, these blocks will be repeatedly ad infinitum. The repeating identification Nos. range from 1 to 127. (DO1, DO2, DO3, ..... DO127) Up to 27 nesting levels can be used.

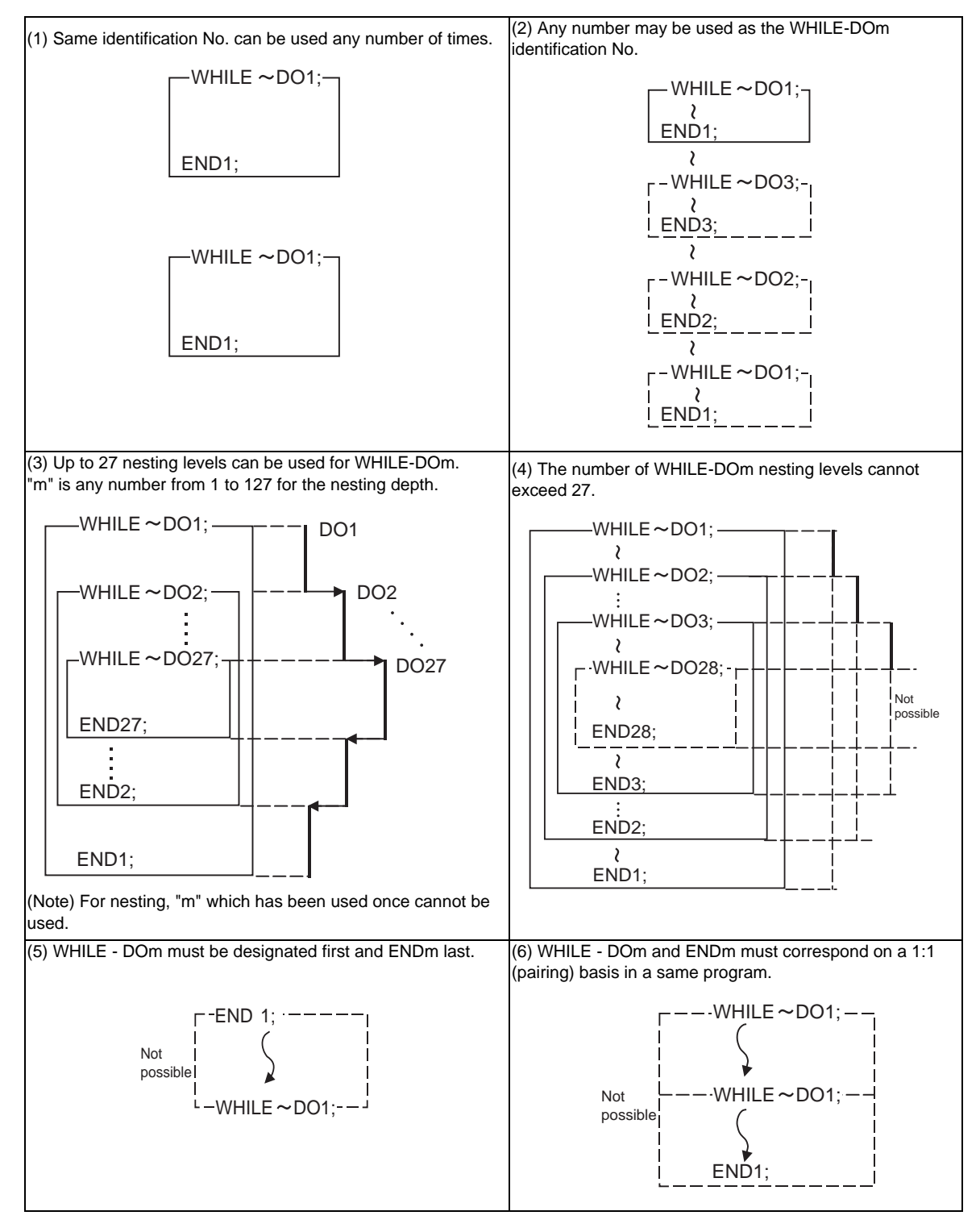

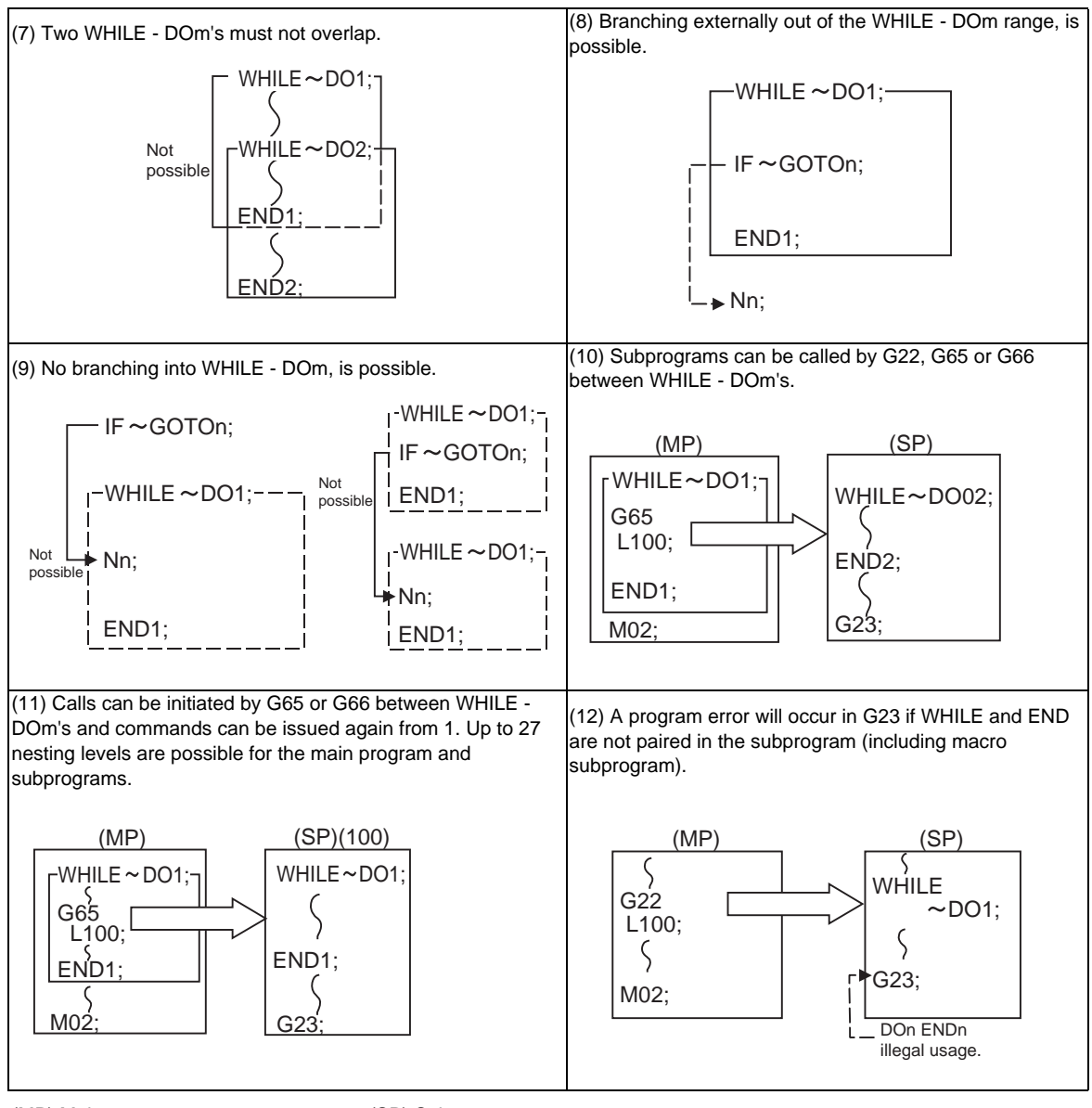

(MP) Main program (SP) Subprogram

(Note) As the canned cycles G73 and G83 and the special canned cycle G34 use WHILE, these will be added multiple times.

## **13.5.8 External Output Commands ; POPEN, PCLOS, DPRNT**

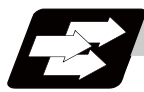

## **Function and purpose**

Besides the standard user macro commands, the following macro instructions are also available as external output commands. They are designed to output the variable values or characters to external devices. The data output port can be chosen from RS-232C interface or memory card.

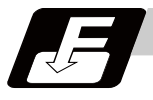

# **Command format**

#### **POPEN ... Open command**

**PCLOS ... Closed command** 

#### **DPRNT ... Data output command**

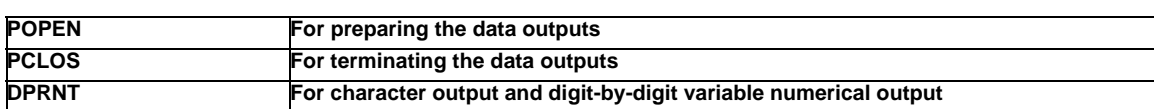

Command sequence

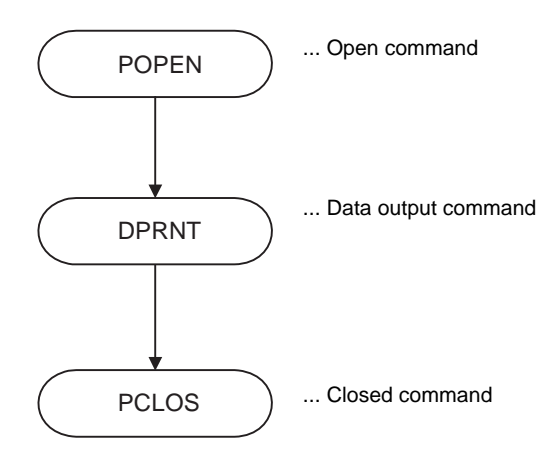

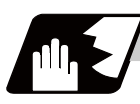

## **Detailed description**

#### **Open command : POPEN**

- (1) The command is issued before the series of data output commands.
- (2) The DC2 control code and % code are output from the NC system to the external output device.
- (3) Once POPEN; is issued, it will remain valid until PCLOS; is issued.

## **Close command : PCLOS**

- (1) This command is issued when all the data outputs are completed.
- (2) The DC4 control code and % code are output from the NC system to the external output device.
- (3) This command is used together with the open command and it should not be issued unless the open mode has been established.
- (4) Issue the close command at the end of the program even when the operation is suspended by resetting or some other operation during data output.

### **Data output command : DPRNT**

#### **DPRNT [l1#v1 [d1 c1] l2#v2 [d2 c2] ...... ] ;**

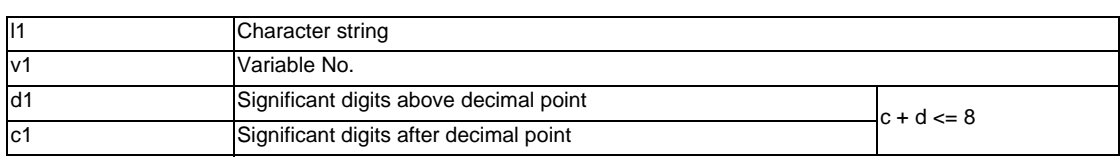

- (1) The character output and decimal output of the variable values are done with ISO codes.
- (2) The commanded character string is output as it is by the ISO code. Alphanumerics (A to Z, 0 to 9) and special characters (+, -, \*, /) can be used. Note that asterisk (\*) is output as a space code.
- (3) The required significant digits above and below the decimal point of the variable values are each commanded within square parentheses. As a result, the commanded number of digits of variable values are output in ISO code in decimal notation from the high-order digits including the decimal point. In this case, trailing zeroes are not omitted.
- (4) Leading zeroes are omitted. The omitted leading zero can be replaced by a space by the setting of a parameter. This can justify the last digit of the data output to the printer.
- (5) Linefeed (LF) code will be output to the end of the output data. And by setting the parameter "#9112 to #9512 DEV0 - 4 CR OUTPUT" to "1", (CR) code will be written in just before EOB (LF) code.
- (Note) A data output command can be issued even in two-part system mode. In this case, however, note that the output channel is shared by both part systems. So, be careful not to execute data output by both part systems simultaneously.

### **Data output port**

- (1) The output port can be selected by the parameter "#9007 MACRO PRINT PORT".
- (2) When the port is a memory card, the file name of the port can be designated by the parameter "#9054 MACRO PRINT FILE".
- (3) When the port is a memory card, the port directory is fixed to root directory.

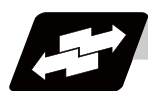

## **Example of use**

### **<Parameter setting>**

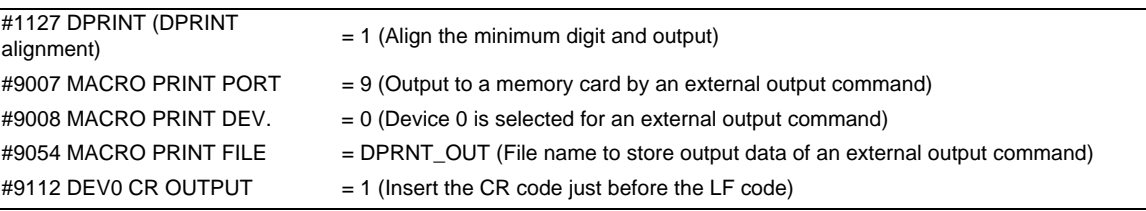

#### **<Machining program>**

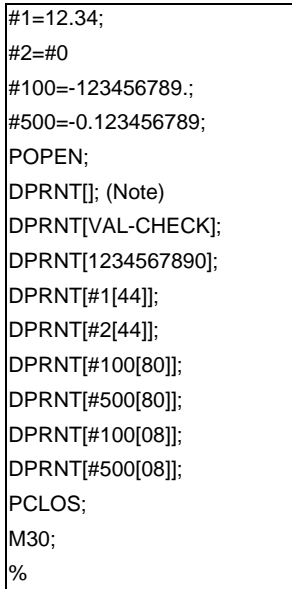

(Note) Designate a blank line when opening an output file on an edit screen. If not, it will be regarded that no information is provided in the head line of the file on the NC edit screen.

## **<Output file (file name = DPRNT\_OUT)>**

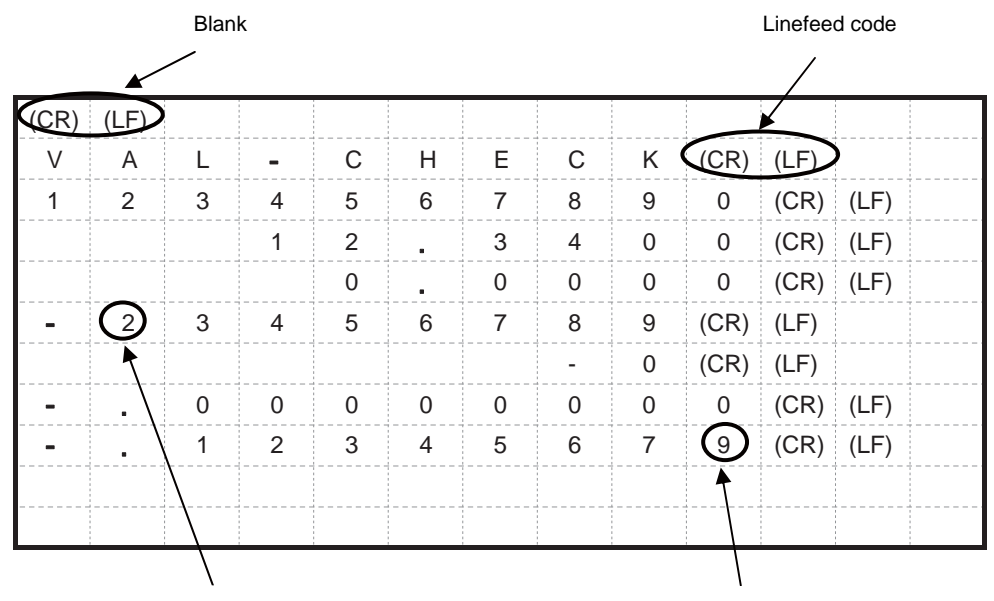

Values above the number of significant figures are rounded down<br>Trounded down values below the number of significant figures are rounded off

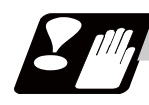

## **Precautions**

- (1) An external output command during restart-searching is ignored. After using the restart-search type 2 to restart-search between a POPEN command and a PCLOS command, execute a POPEN command by such as an MDI interruption before restarting the program.
- (2) An external output command during graphic check is ignored.
- (3) A program error (P460) will occur if an external output command is issued when the output device is unable to output due to a lack of connection, a low free space etc.
- (4) The NC automatically conducts a closing processing when it is reset between a POPEN command and a PCLOS command. So, execute a POPEN command by such as an MDI interruption before executing the rest of the machining program.
- (5) If a program error occurs between a POPEN command and a PCLOS command, NC will not automatically conduct a closing processing. So, there is no need to execute a POPEN command by such as an MDI interruption before executing the rest of the machining program.
- (6) If a program error occurs to the output port due to the setting of the memory card, execute an NC reset and close the output file before demounting the card.
- (7) When the output port is a memory card, the output file may be destroyed if the card is dismounted or the power is turned off without issuing a PCLOS command or NC reset after a POPEN command is issued.
- (8) As for M700VW series, output data of an external output command can be output to a memory card only when the drive name of the card is "E:" or "F:". Drive name "E" is given the priority. A program error (P460) will occur if the output port executes the external output command of the memory card when the drive name is neither "E:" nor "F:".
- (9) When the data is output to a memory card, the maximum number of files that can be created is determined by the FAT16 format.

## **13.5.9 Precautions**

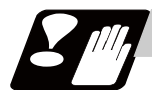

#### **Precautions**

When the user macro commands are employed, it is possible to use the M, S, T and other NC control commands together with the arithmetic, decision, branching and other macro commands for preparing the machining programs. When the former commands are made into executable statements and the latter commands into macro statements, the macro statement processing should be accomplished as quickly as possible in order to minimize the machining time, because such processing is not directly related to machine control.

By setting the parameter "#8101 macro single", the macro statements can be processed concurrently with the execution of the executable statement.

(During normal machining, set the parameter OFF to process all the macro statements together, and during a program check, set it ON to execute the macro statements block by block. Setting can be chosen depending on the purpose. )

#### Program example

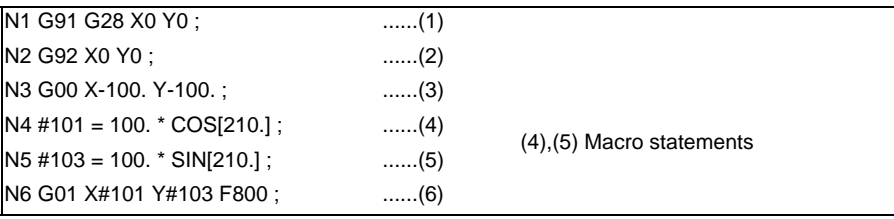

Macro statements are:

- (a) Arithmetic commands (block including =)
- (b) Control commands (block including GOTO, DO-END, etc.)
- (c) Macro call commands (including macro calls based on G codes and cancel commands (G65, G66, G66.1, G67))

Execution statements refer to statements other than macro statements.

Flow of processing by the Program Example in the previous page

### <Macro single OFF>

N4, N5 and N6 are processed in parallel with the control of the executable statement of N3. If the N4, N5 and N6 analysis is in time during N3 control, the machine movement will be continuously controlled.

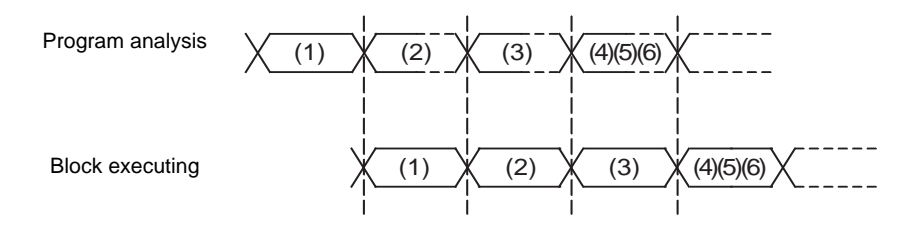

<Macro single ON>

N4 is processed in parallel with the control of the executable statement of N3. After N3 is finished, N5 and N6 are analyzed, and then N6 is executed. So the machine control is held on standby during the N5 and N6 analysis time.

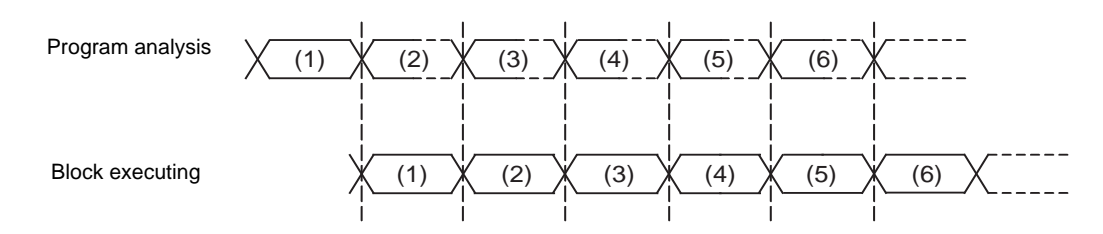
### **13.5.10 Actual Examples of Using User Macros**

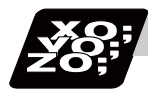

### **Program example**

The following three examples will be described. (Example 1) SIN curve (Example 2) Bolt hole circle (Example 3) Grid

(Example 1) SIN curve

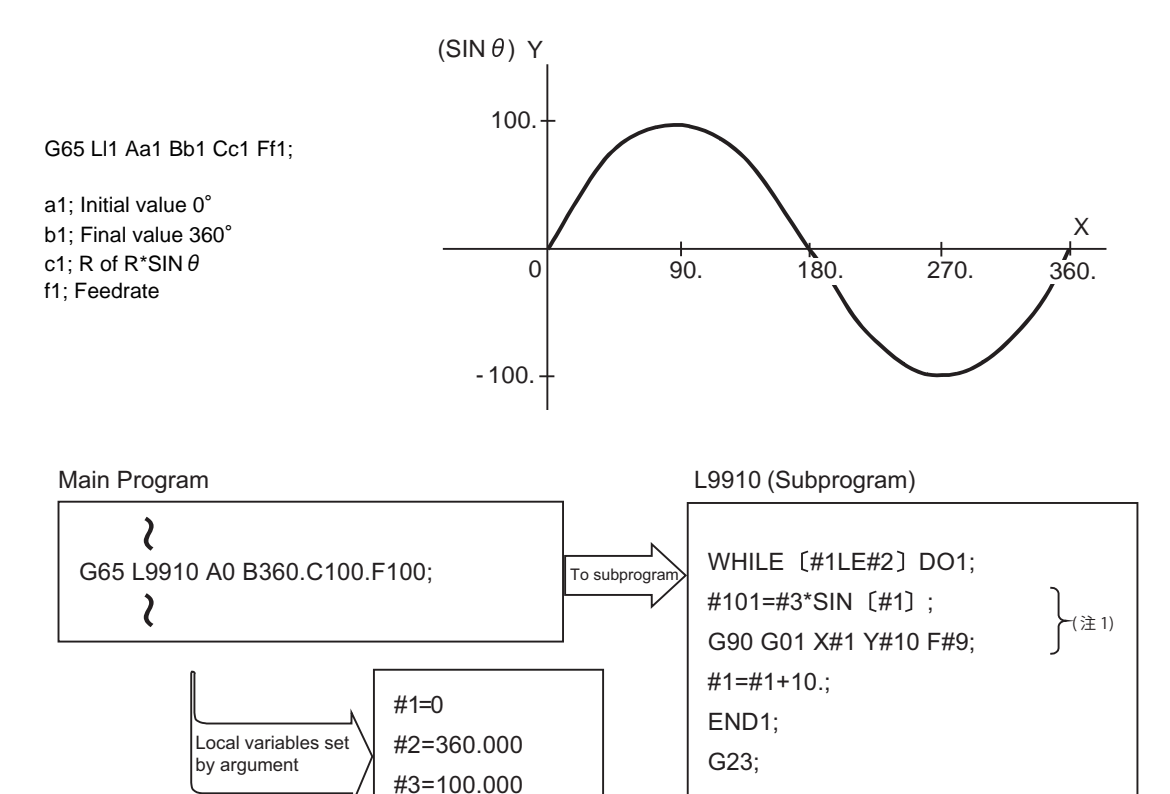

#9=100.000

(Note 1) Commanding with one block is possbiel when G90G01X#1Y[#3\*SIN[#1]] F#9; is issued.

#### (Example 2) Bolt hole circle

After defining the hole data with fixed cycle (G72 to G89), the macro command is issued as the hole position command.

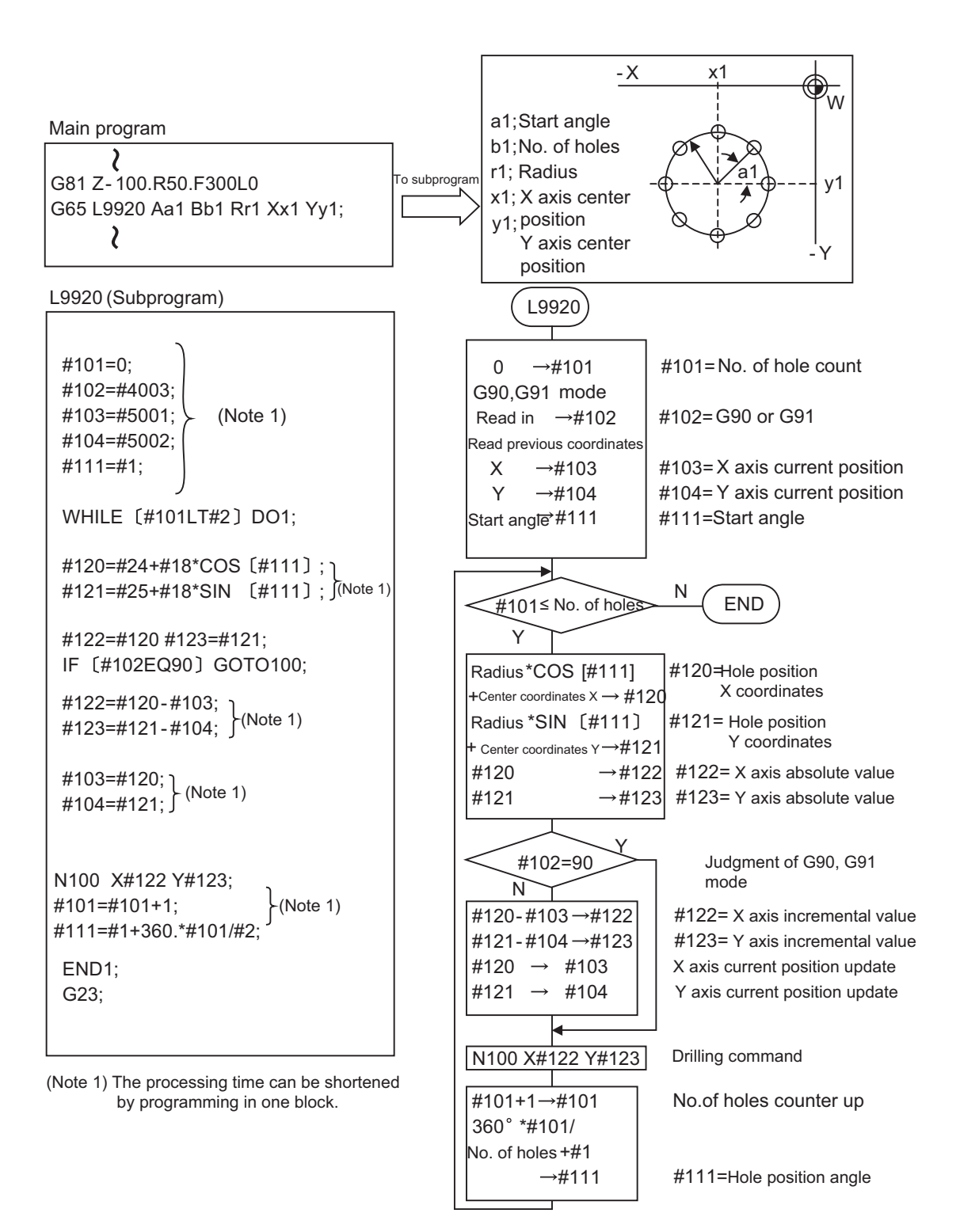

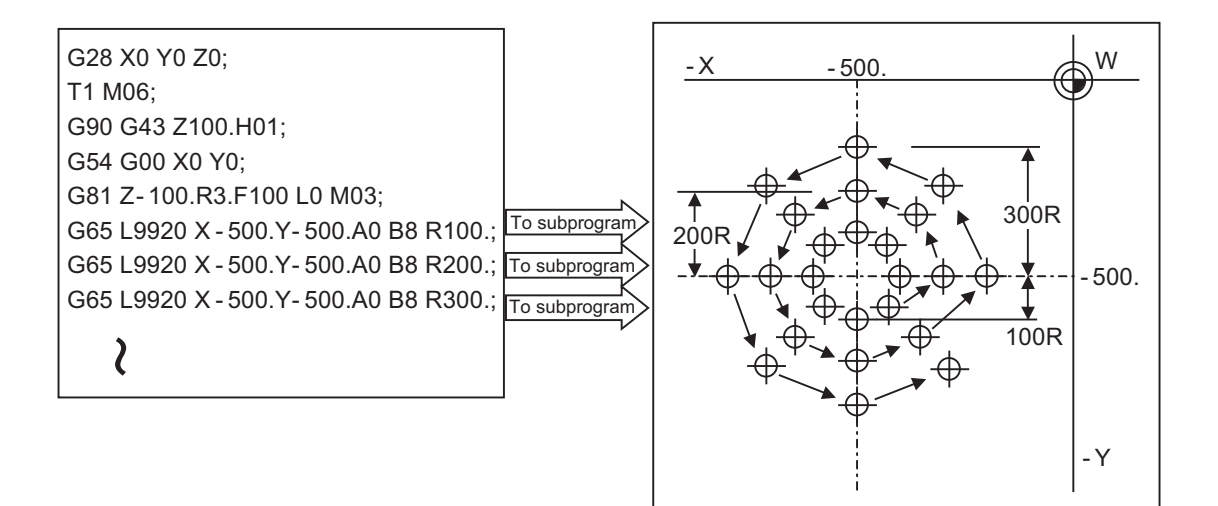

#### (Example 3) Grid

After defining the hole data with the fixed cycle (G72 to G89), macro call is commanded as a hole position command.

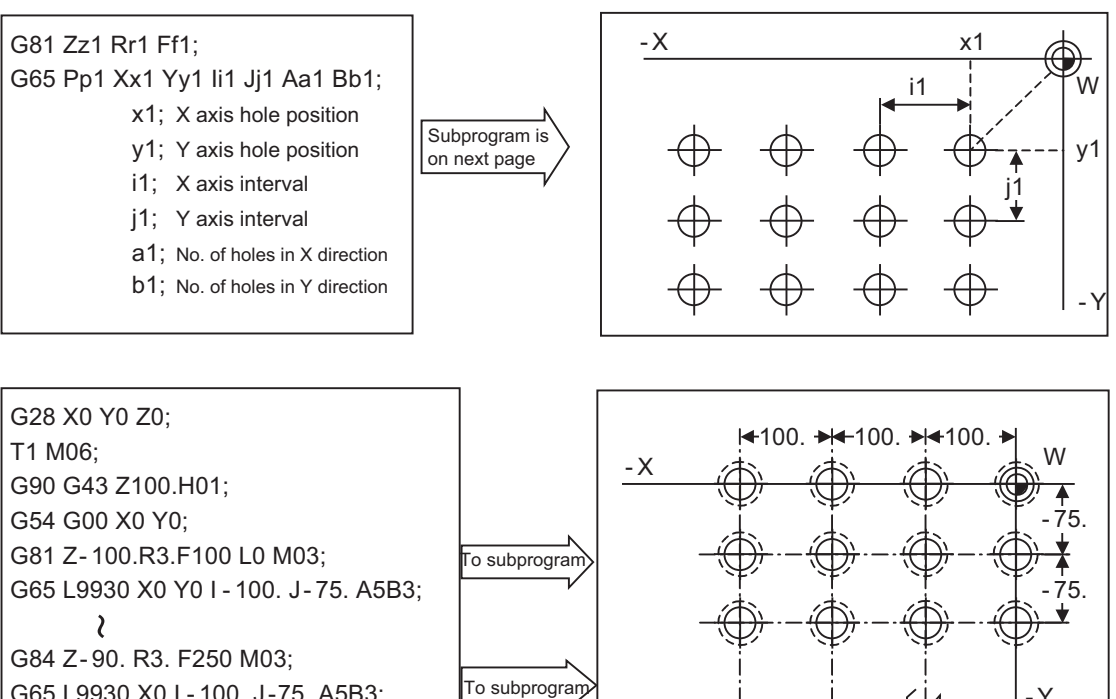

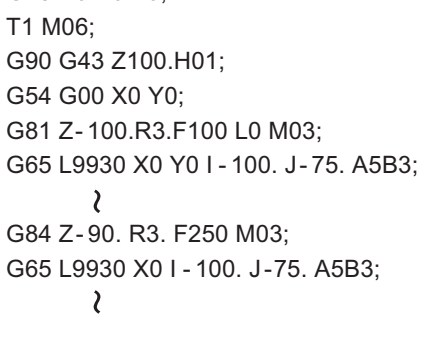

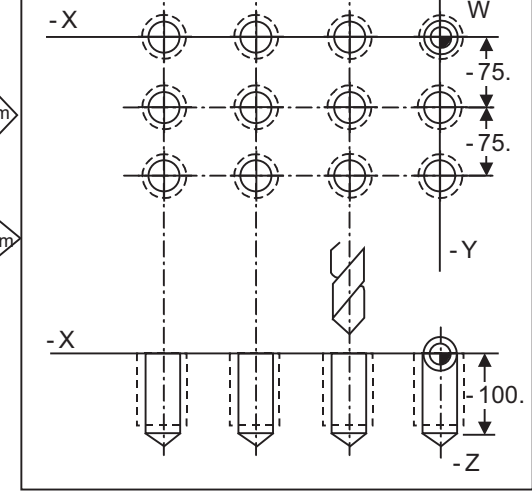

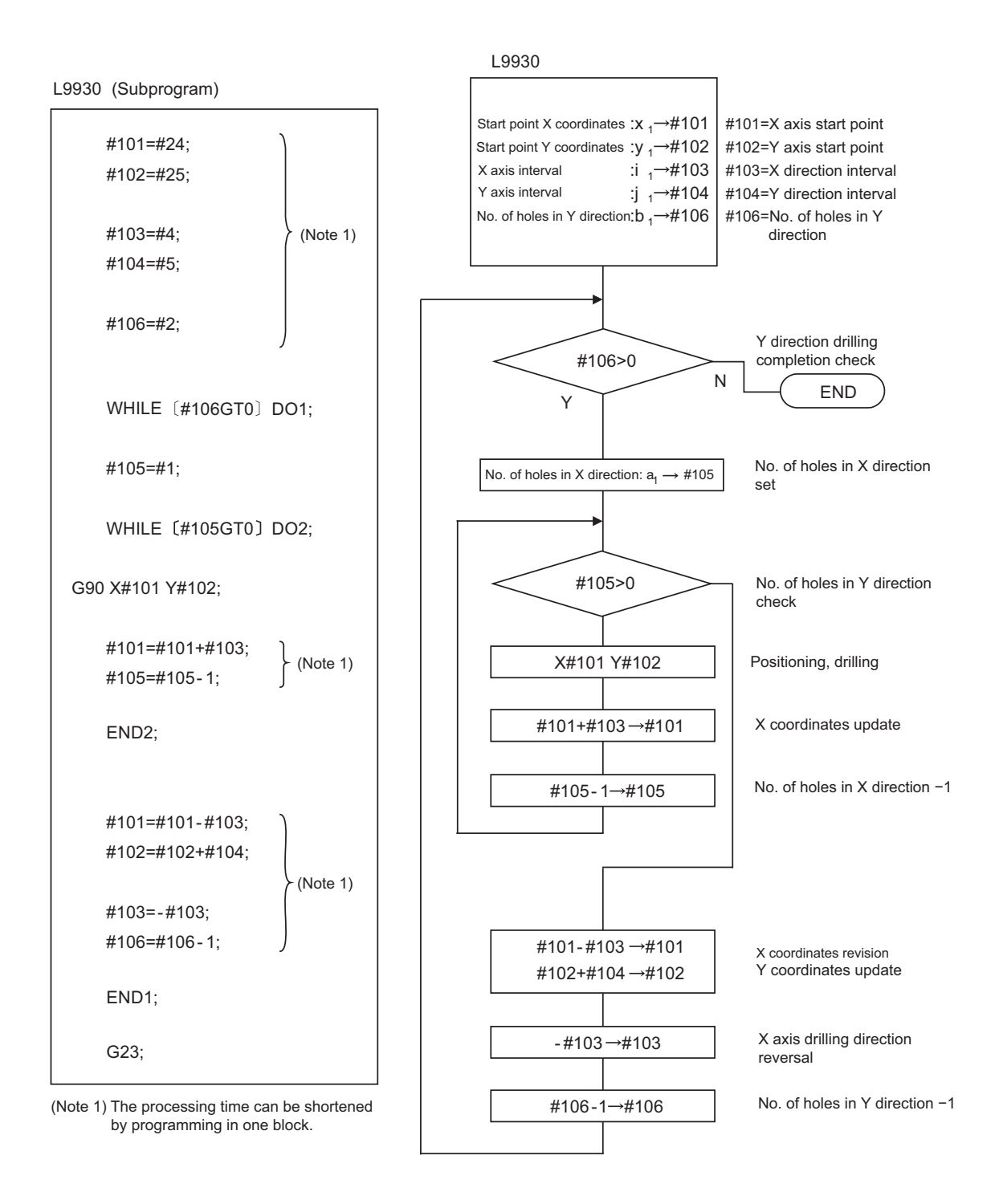

# **13.6 G Command Mirror Image ; G50.1,G51.1,G62**

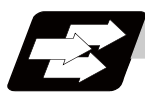

### **Function and purpose**

When cutting a shape that is symmetrical on the left and right, programming time can be shortened by machining the one side and then using the same program to machine the other side. The mirror image function is effective for this.

For example, when using a program as shown below to machine the shape on the left side (A), a symmetrical shape (B) can be machined on the right side by applying mirror image and executing the program.

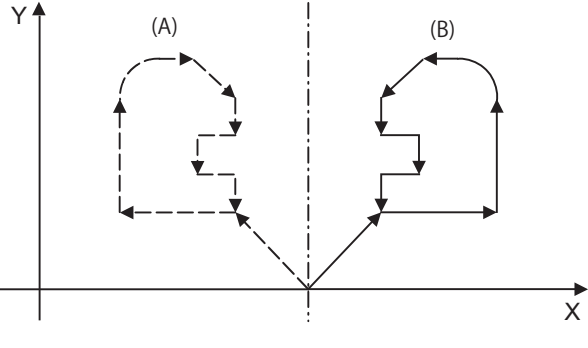

**Mirror axis**

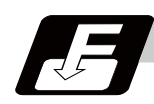

### **Command format**

#### **Mirror image ON**

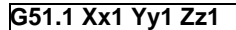

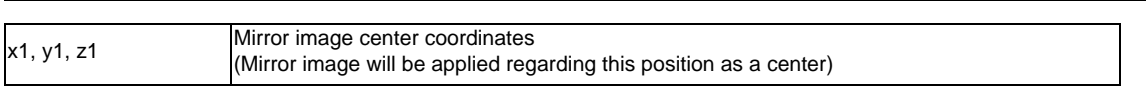

**Mirror image OFF**

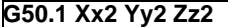

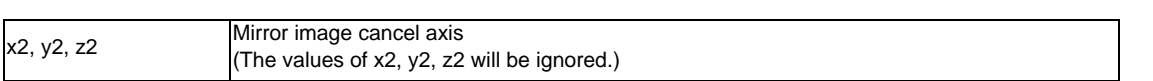

#### **Mirror image ON**

**G62 X1 Y1 Z1**

X1, Y1, Z1 Mirror image applied with the position where the command is issued as a center.

#### **Mirror image OFF**

#### **G62 X0 Y0 Z0**

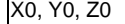

Set "0" to the axis that mirror image is to be canceled.

**13.6 G Command Mirror Image ; G50.1,G51.1,G62**

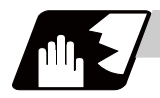

#### **Detailed description**

- (1) At G51.1, command the mirror image axis and the coordinate to be a center of mirror image with the absolute command or incremental command.
- (2) At G50.1, command the axis for which mirror image is to be turned OFF. The values of x2, y2, and z2 will be ignored.
- (3) If mirror image is applied on only one axis of the designated plane, the rotation direction and compensation direction will be reversed for the arc or tool radius compensation and coordinate rotation, etc.
- (4) This function is processed on the local coordinate system, so the center of the mirror image will change when the counter is preset or when the workpiece coordinates are changed.
- (5) Reference point return during mirror image

If the reference point return command (G28, G30) is executed during the mirror image, the mirror image will be valid during the movement to the intermediate point, but will not be applied on the movement to the reference point after the intermediate point.

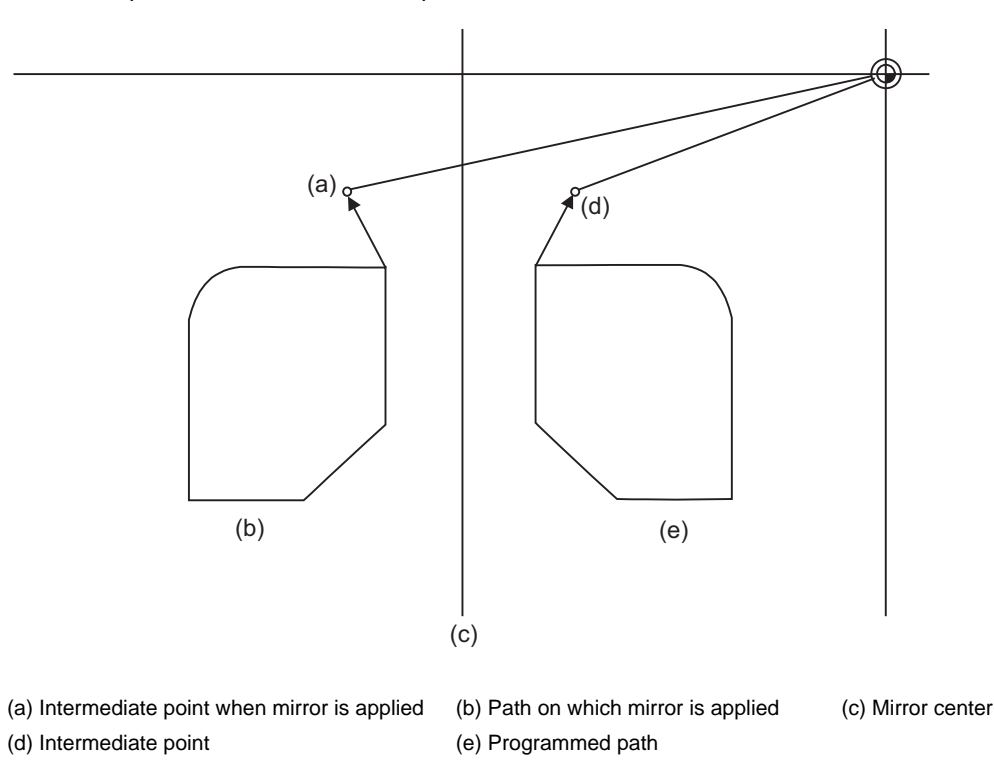

- (6) Return from zero point during mirror image If the return command (G29) from the zero point is commanded during the mirror image, the mirror will be applied on the intermediate point.
- (7) The mirror image will not be applied on the G53 command.
- (8) For G62, mirror image ON/OFF will be applied on all the axes commanded in the same block. The position where G62 is executed is regarded as the center of the mirror image.
- (9) For G62, command "0" or "1" following to the axis name basically. The value other than "0" will be regarded as "1" In addition, mirror image axis ON/OFF can be commanded together.

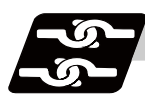

### **Relation with other functions**

#### (1) Combination with radius compensation

The mirror image (G51.1) will be processed after the radius compensation (G41, G42) is applied, so the following type of cutting will take place.

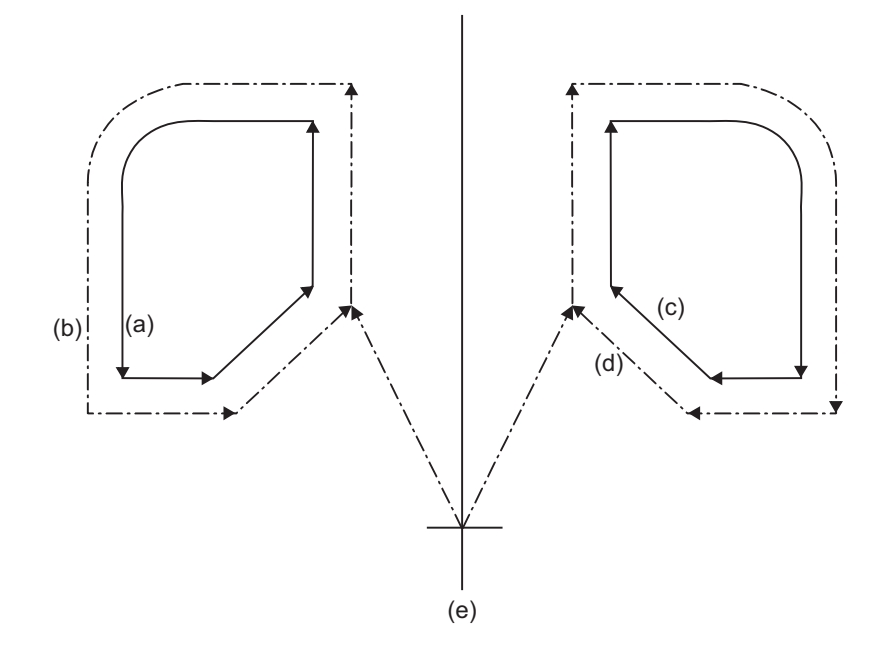

(a) Programmed path (b) When only radius compensation is applied

(c) When only mirror image is applied (d) When both mirror image and radius compensation are applied

(e) Mirror center

**13.6 G Command Mirror Image ; G50.1,G51.1,G62**

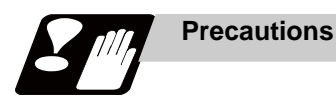

# **CAUTION**

**1. Turn the mirror image ON and OFF at the mirror image center.**

If mirror image is not canceled at the mirror center, the absolute value and machine position will deviate as shown below. (This state will last until an absolute value command (positioning with G90 mode) is issued, or a reference point return with G28 or G30 is executed.) The mirror center is set with an absolute value, so if the mirror center is commanded again in this state, the center may be set to an unpredictable position. Cancel the mirror at the mirror center or position with the absolute value command after canceling.

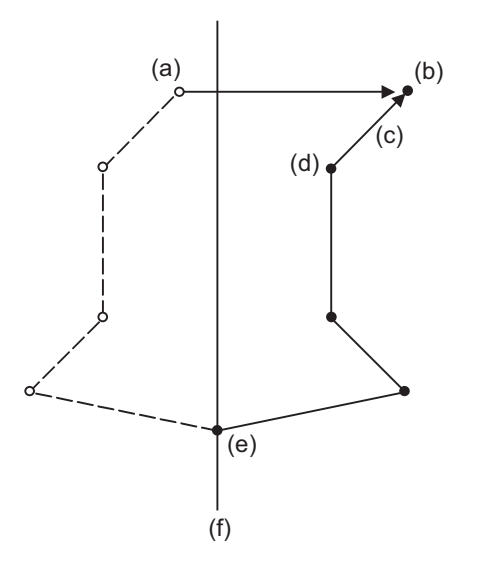

(a) Absolute value (position commanded in program) (b) Machine position (c) When moved with the incremental command after mirror cancel (d) Mirror cancel command

(e) Mirror axis command (f) Mirror center

# **13.7 Corner Chamfering I / Corner Rounding I**

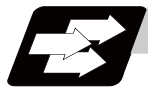

#### **Function and purpose**

Chamfering at any angle or corner rounding is performed automatically by adding ",C\_" or ",R\_" to the end of the block to be commanded first among those command blocks which shape the corner with lines only.

### **13.7.1 Corner Chamfering I ; G01 X\_ Y\_ ,C\_**

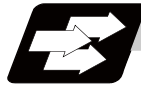

### **Function and purpose**

This chamfers a corner by connecting the both side of the hypothetical corner which would appear as if chamfering is not performed, by the amount commanded by ",C\_".

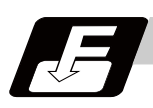

### **Command format**

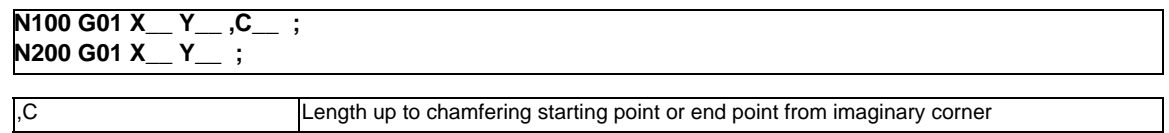

Chamfering is performed at the point where N100 and N200 intersect.

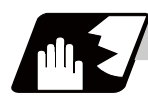

- (1) The start point of the block following the corner chamfering is the hypothetical corner intersection point.
- (2) If there are multiple or duplicate corner chamfering commands in a same block, the last command will be valid.
- (3) When both the corner chamfer and corner rounding commands exist in the same block, the latter command is valid.
- (4) Tool compensation is calculated for the shape which has already been subjected to corner chamfering.
- (5) When the block following a command with corner chamfering does not contain a linear command, a corner chamfering/corner rounding II command will be executed.
- (6) Program error (P383) will occur when the movement amount in the corner chamfering block is less than the chamfering amount.
- (7) Program error (P384) will occur when the movement amount in the block following the corner chamfering block is less than the chamfering amount.
- (8) Program error (P382) will occur when a movement command is not issued in the block following the corner chamfering I command.

**13.7 Corner Chamfering I / Corner Rounding I**

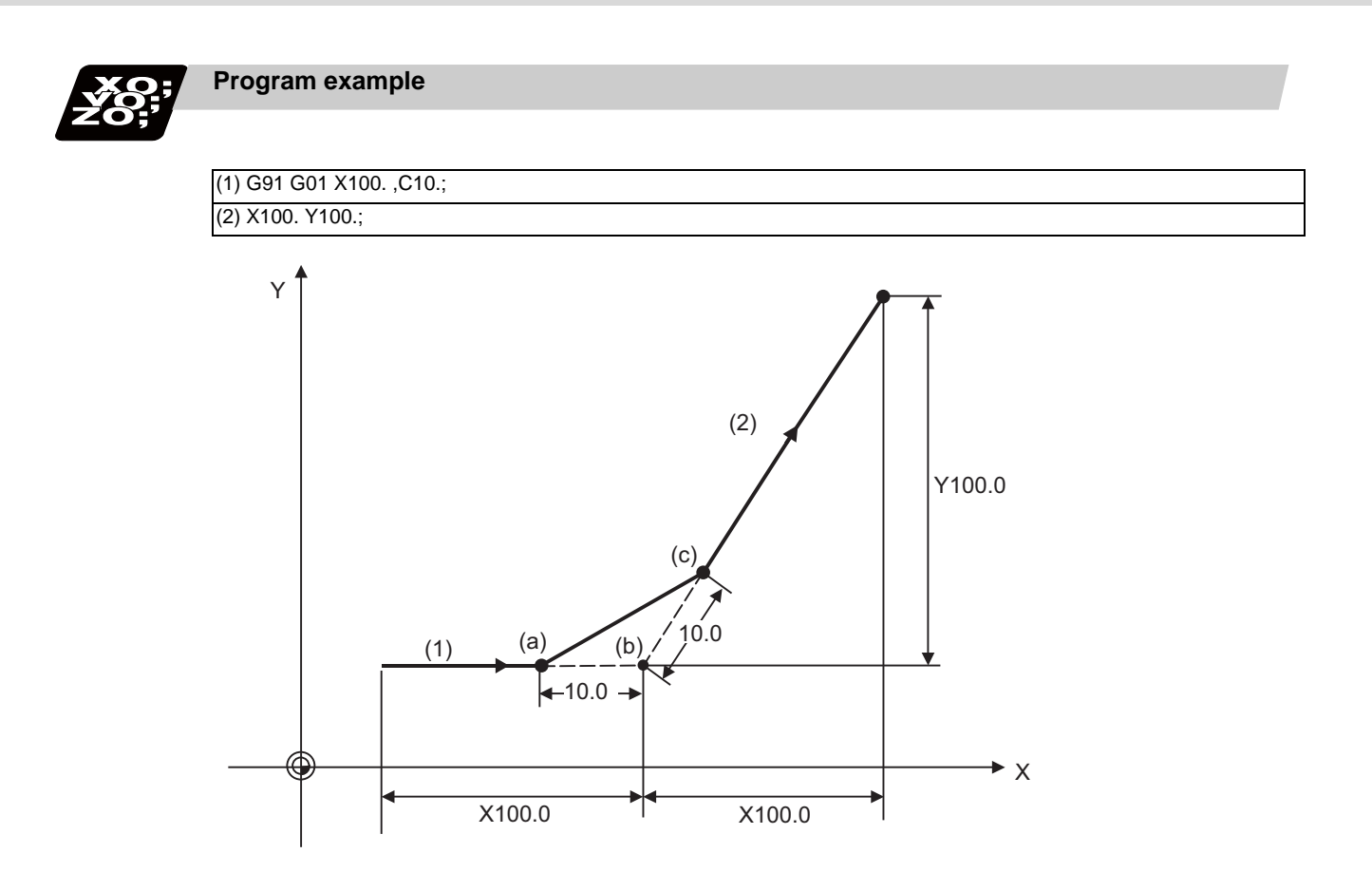

(a) Chamfering start point

(b) Hypothetical corner intersection point

(c) Chamfering end point

### **13.7.2 Corner Rounding I ; G01 X\_ Y\_ ,R\_**

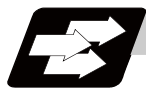

#### **Function and purpose**

The hypothetical corner, which would exist if the corner were not to be rounded, is rounded with the arc having the radius which is commanded by ",R\_" only when configured of linear lines.

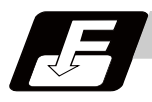

#### **Command format**

**N100 G01 X\_\_ Y\_\_ ,R\_\_ ; N200 G01 X\_\_ Y\_\_ ;**

,R Circular radius of corner rounding

Corner rounding is performed at the point where N100 and N200 intersect.

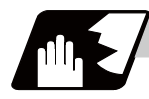

- (1) The start point of the block following the corner rounding is the hypothetical corner intersection point.
- (2) When both the corner chamfer and corner rounding commands exist in the same block, the latter command is valid.
- (3) Tool compensation is calculated for the shape which has already been subjected to corner rounding.
- (4) When the block following a command with corner rounding does not contain a linear command, a corner chamfering/corner rounding II command will be executed.
- (5) Program error (P383) will occur when the movement amount in the corner rounding block is less than the R value.
- (6) Program error (P384) will occur when the movement amount in the block following the corner rounding block is less than the R value.
- (7) Program error (P382) will occur if a movement command is not issued in the block following the corner rounding.

**13.7 Corner Chamfering I / Corner Rounding I**

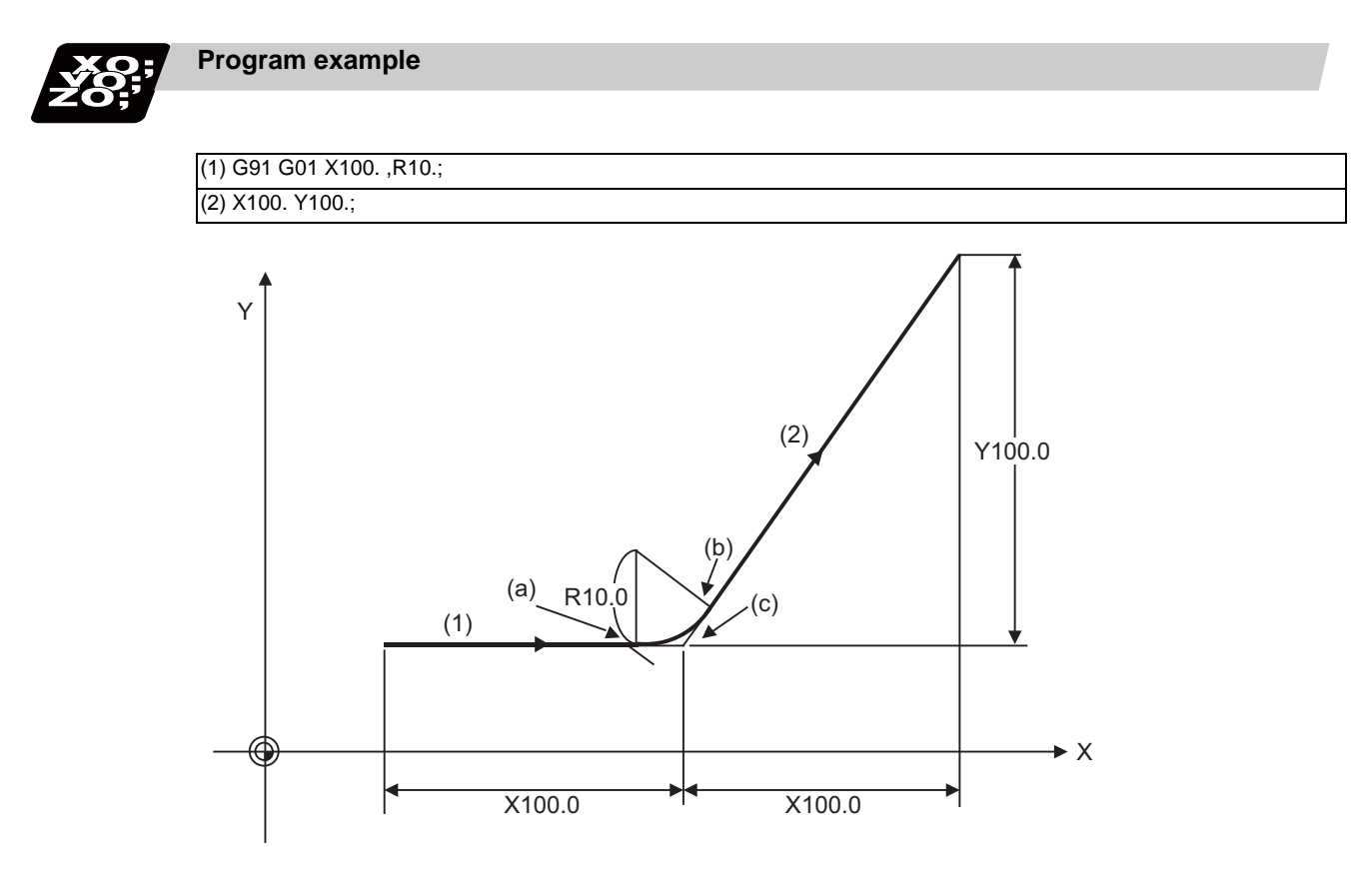

(a) Corner rounding start point

(b) Corner rounding end point

(c) Hypothetical corner intersection point

### **13.7.3 Corner Chamfering Expansion/Corner Rounding Expansion**

#### **Function and purpose**

Using an E command, the feedrate can be designated for the corner chamfering and corner rounding section.In this way, the corner section can be cut into a correct shape.

Example

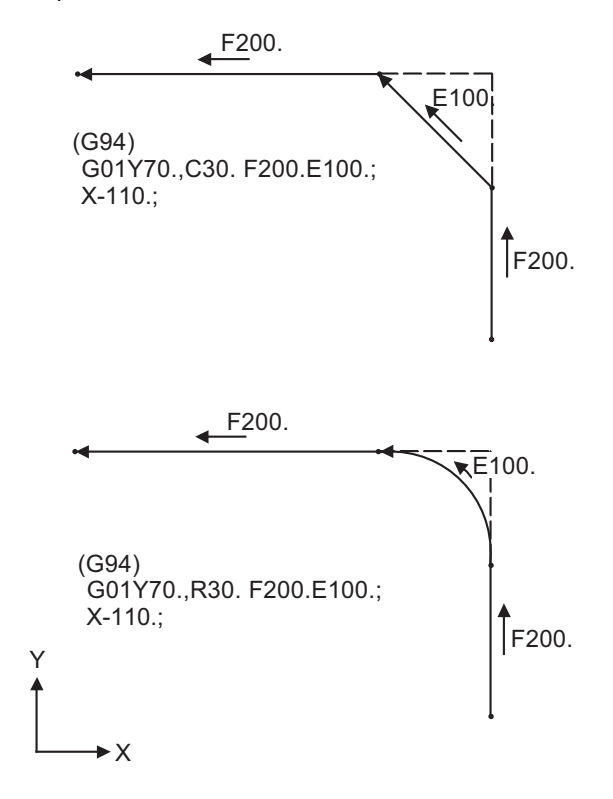

**13.7 Corner Chamfering I / Corner Rounding I**

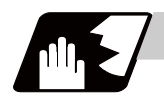

#### **Detailed description**

(1) The E command is modal. It is also valid for the feed in the next corner chamfering/corner rounding section.

Example

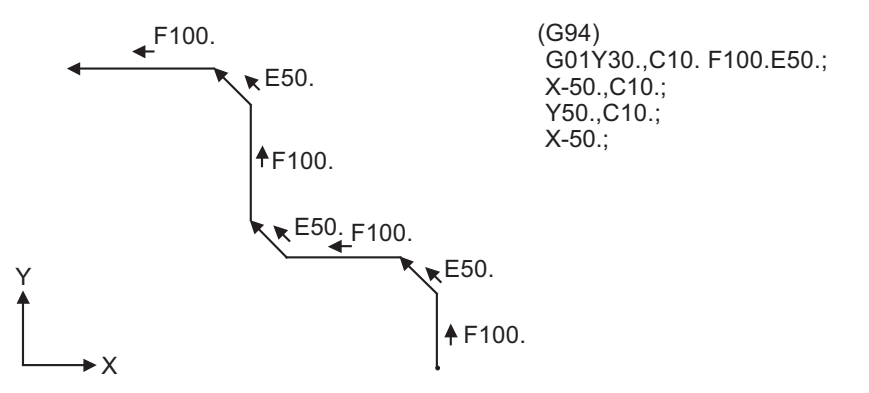

(2) E command modal has separate asynchronous feedrate modal and synchronous feedrate modal functions.

Which one is validated depends on the asynchronous/synchronous mode (G94/G95).

(3) When the E command is 0, or when there has not been an E command up to now, the corner chamfering/corner rounding section feedrate will be the same as the F command feedrate. Example

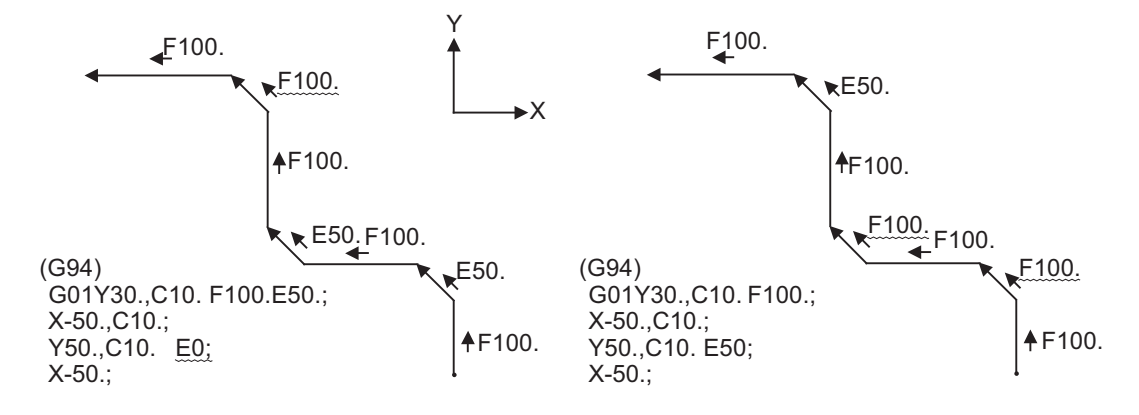

- (4) E command modal is not cleared even if the reset button is pressed. It is cleared when the power is turned OFF. (In the same manner as F commands.)
- (5) All E commands except those shown below are at the corner chamfering/corner rounding section feedrate.
	- E commands during thread cutting modal
	- E commands during thread cutting cycle modal

**Detailed description**

### **13.7.4 Interrupt during Corner Chamfering/Interrupt during Corner Rounding**

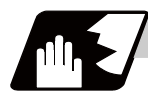

(1) Shown below are the operations of manual interruption during corner chamfering or corner rounding.

With an absolute value command and manual absolute switch ON.

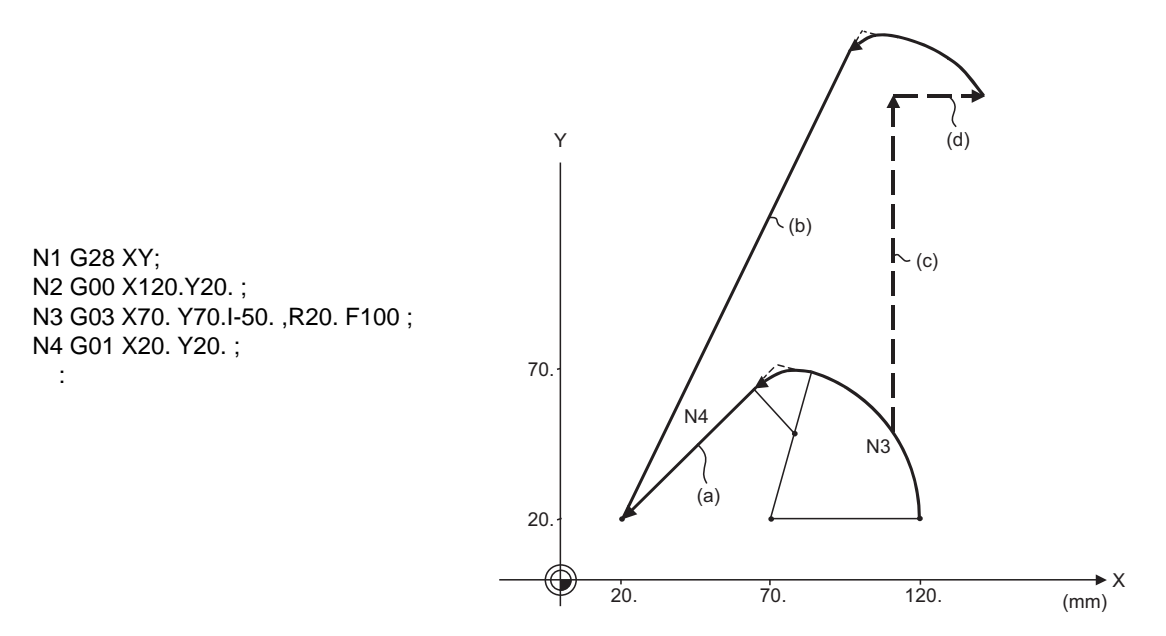

With an incremental value command and manual absolute switch OFF

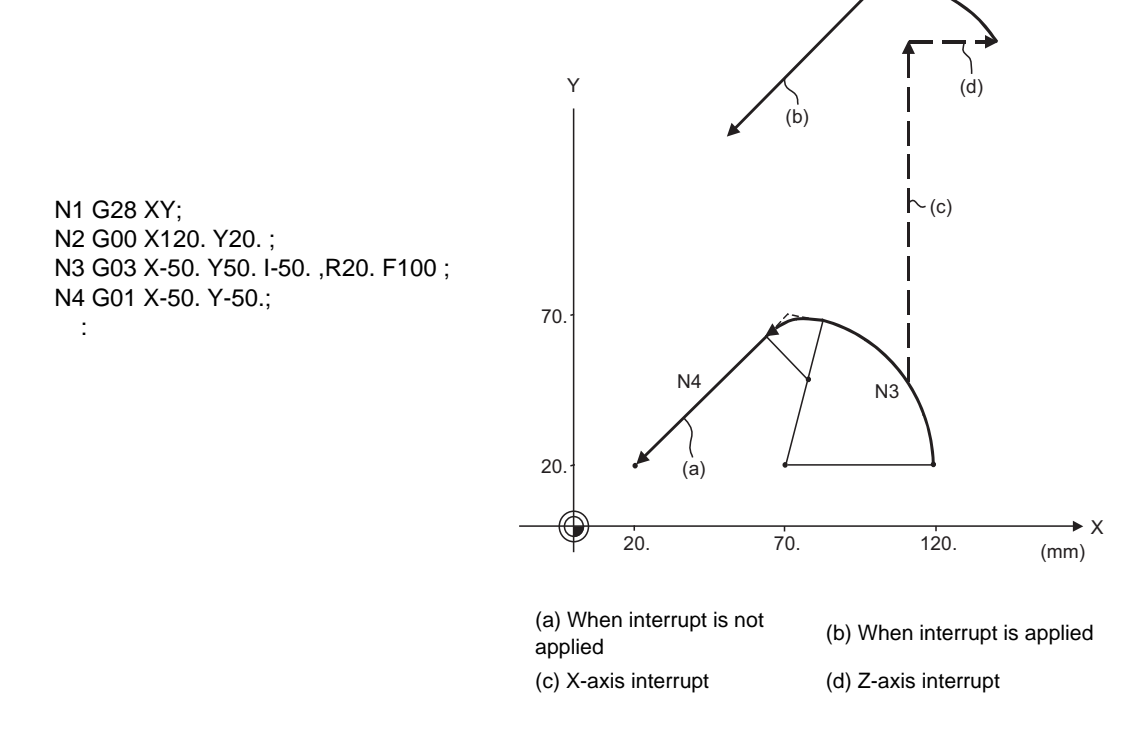

(2) With a single block during corner chamfering or corner rounding, the tool stops after these operations are executed.

# **13.8 Corner Chamfering II / Corner Rounding II**

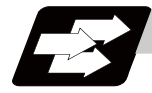

#### **Function and purpose**

Corner chamfering and corner rounding can be performed by adding ",C" or ",R" to the end of the block which is commanded first among the block that forms a corner with continuous arbitrary angle lines or arcs.

### **13.8.1 Corner Chamfering II ; G01/G02/G03 X\_ Y\_ ,C\_**

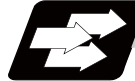

### **Function and purpose**

The corner is chamfered by commanding ",C" in the 1st block of the two continuous blocks containing an arc. For an arc, this will be the chord length.

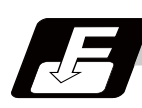

#### **Command format**

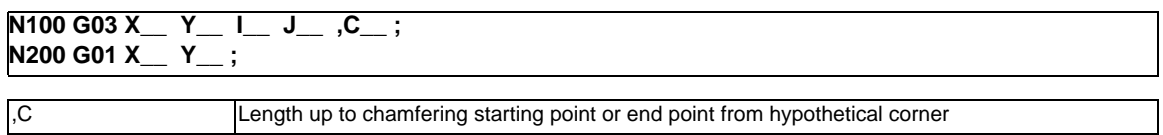

Corner chamfering is performed at the point where N100 and N200 intersect.

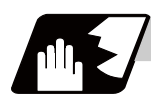

- (1) The corner chamfering and corner rounding options are required to use this function. A program error (P381) will occur if the function is commanded without the option.
- (2) The start point of the block following the corner chamfering is the hypothetical corner intersection point.
- (3) If there are multiple or duplicate corner chamfering commands in a same block, the last command will be valid.
- (4) When both corner chamfering and corner rounding are commanded in the same block, the latter command will be valid.
- (5) Tool compensation is calculated for the shape which has already been subjected to corner chamfering.
- (6) Program error (P385) will occur when positioning or thread cutting is commanded in the corner chamfering command block or in the next block.
- (7) Program error (P382) will occur when the block following corner chamfering contains a G command other than group 01 or another command.
- (8) Program error (P383) will occur when the movement amount in the block, commanding corner chamfering, is less than the chamfering amount.
- (9) Program error (P384) will occur when the movement amount is less than the chamfering amount in the block following the block commanding corner chamfering.
- (10) Even if a diameter is commanded, it will be handled as a radial command value during corner chamfering.
- (11) Program error (P382) will occur when a movement command is not issued in the block following the corner chamfering II command.

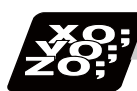

#### **Program example**

(1) Linear - arc

Absolute value command N1 G28 XY; N2 G90 G00 X100. Y100.; N3 G01 X50.Y150.,C20. F100; N4 G02 X0 Y100. I-50. J0; : Relative value command N1 G28 XY; N2 G91 G00 X100. Y100.; N3 G01 X-50.Y50.,C20. F100; N4 G02 X-50. Y-50. I-50. J0; :

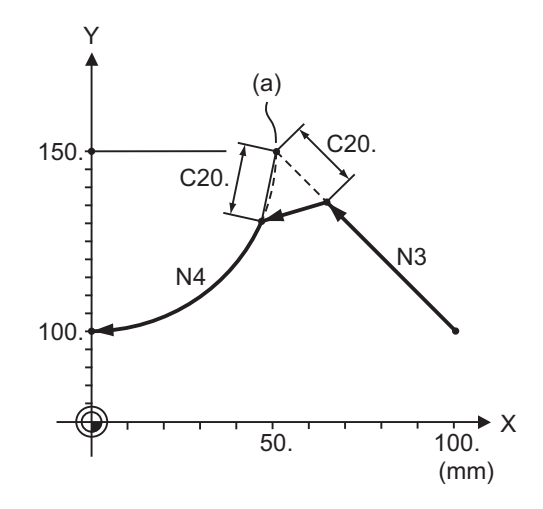

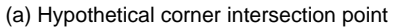

(2) Arc - arc

Absolute value command N1 G28 XY; N2 G91 G00 X140. Y10.; N3 G02 X60.Y50.I0 J100. ,C20. F100; N4 X0 Y30.I-60.J80.; : 15 m Relative value command N1 G28 XY; N2 G91 G00 X140. Y10.; N3 G02 X-80.Y40. R100. ,C20. F100; N4 X-60. Y-20. I-60. J80.; :

Y 130. 110. 50. 30. 10. X 60. 140.  $N<sub>1</sub>$  $C20.$   $\vee$  C20. N3 (a) (mm)

(a) Hypothetical corner intersection point

### **13.8.2 Corner Rounding II ; G01/G02/G03 X\_ Y\_ ,R\_**

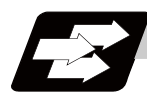

#### **Function and purpose**

The corner is rounded by commanding ",R\_" in the 1st block of the two continuous blocks containing an arc.

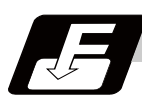

#### **Command format**

**N100 G03 X\_\_ Y\_\_ I\_\_ J\_\_ ,R\_\_ ; N200 G01 X\_\_ Y\_\_ ;**

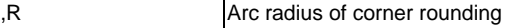

Corner rounding is performed at the point where N100 and N200 intersect.

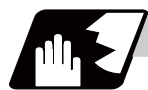

- (1) The corner chamfering and corner rounding options are required to use this function. Program error (P381) will occur if the function is commanded without the option.
- (2) The start point of the block following the corner rounding is the hypothetical corner intersection point.
- (3) When both corner chamfering and corner rounding are commanded in a same block, the latter command will be valid.
- (4) Tool compensation is calculated for the shape which has already been subjected to corner rounding.
- (5) Program error (P385) will occur when positioning or thread cutting is commanded in the corner rounding command block or in the next block.
- (6) Program error (P382) will occur when the block following corner rounding contains a G command other than group 01 or another command.
- (7) Program error (P383) will occur when the movement amount in the corner rounding block is less than the R value.
- (8) Program error (P384) will occur when the movement amount is less than the R value in the block following the corner rounding.
- (9) Even if a diameter is commanded, it will be handled as a radial command value during corner rounding.
- (10) A program error (P382) will occur if a movement command is not issued in the block following corner rounding.

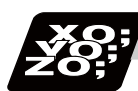

#### **Program example**

(1) Linear - arc

Absolute value command N1 G28 XY; N2 G90 G00 X100. Y30.; N3 G01 X50.Y80.,R10. F100; N4 G02 X0 Y30. I-50.J0; : 15 m Relative value command N1 G28 XY; N2 G91 G00 X100. Y30.; N3 G01 X-50.Y50.,R10. F100; N4 G02 X-50. Y-50. I-50.J0;

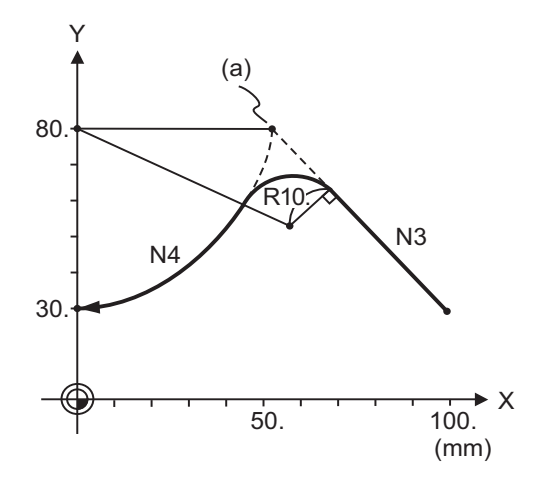

(a) Hypothetical corner intersection point

(2) Arc - arc

:

Absolute value command N1 G28 XY; N2 G90 G00 X100. Y30.; N3 G02 X50.Y80. R50.,R10.F100; N4 X0 Y30. R50.; : 15 m Relative value command N1 G28 XY; N2 G91 G00 X100. Y30.; N3 G02 X-50.Y50. I0 J50.,R10.F100; N4 X-50. Y-50. I-50. J0; :

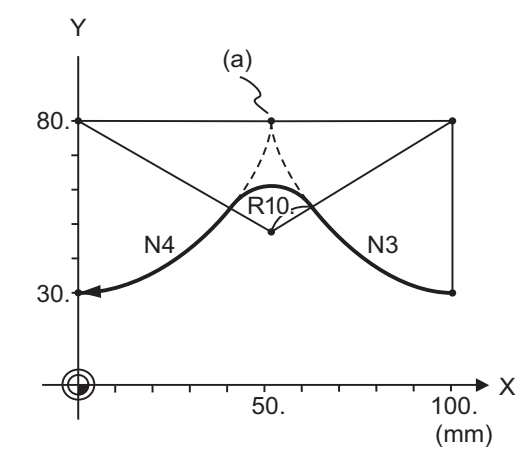

(a) Hypothetical corner intersection point

#### **13.8.3 Corner Chamfering Expansion/Corner Rounding Expansion**

For details, refer to "Corner Chamfering I / Corner Rounding I: Corner Chamfering Expansion / Corner Rounding Expansion".

#### **13.8.4 Interrupt during Corner Chamfering/Interrupt during Corner Rounding**

For details, refer to "Corner Chamfering I / Corner Rounding I: Interrupt during Corner Chamfering Interrupt during / Corner Rounding".

**13.9 Linear Angle Command ; G01 X\_/Y\_ A\_/,A\_**

# **13.9 Linear Angle Command ; G01 X\_/Y\_ A\_/,A\_**

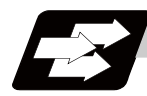

#### **Function and purpose**

The end point coordinates are automatically calculated by commanding the linear angle and one of the end point coordinate axes.

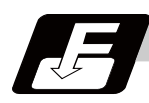

#### **Command format**

**N1 G01 Xx1(Yy1) Aa1; N2 G01 Xx2(Yy2) A-a2; (A-a2 can also be set as Aa 3. )**

#### **N1 G01 Xx1(Yy1) ,Aa1; N2 G01 Xx2(Yy2) ,A-a2;**

This designates the angle and the X or Y axis coordinates. Select the command plane with G17 to G19.

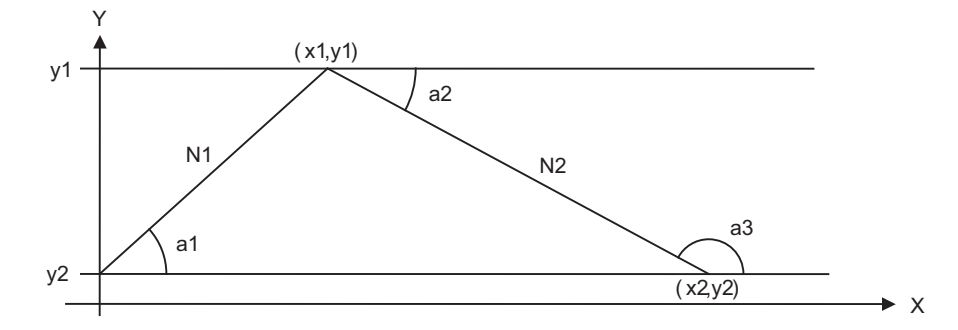

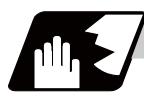

#### **Detailed description**

- (1) As seen from the + direction of the horizontal axis of the selected plane, the counterclockwise (CCW) direction is considered to be + and the clockwise direction (CW) -.
- (2) Either of the axes on the selected plane is commanded for the end point.
- (3) The angle is ignored when the angle and the coordinates of both axes are commanded.
- (4) When only the angle has been commanded, this is treated as a geometric command.
- (5) The angle of either the start point (a1) or end point (a2) may be used.
- (6) This function is valid only for the G01 command; it is not valid for other interpolation or positioning commands.
- (7) The range of slope "a" is between -360.000 and 360.000. When a value outside this range is commanded, it will be divided by 360 (degrees) and the remainder will be commanded.

(Example) If 400 is commanded, 40゜ (remainder of 400/360) will become the command angle.

- (8) If an address A is used for the axis name or the 2nd miscellaneous function, use ",A" as the angle.
- (9) If "A" and ",A" are commanded in a same block, ",A" will be interpreted as the angle.
- (Note) A program error (P33) will occur if this function is commanded during the high-speed machining mode or high-speed high-accuracy mode.

# **13.10 Geometric**

### **13.10.1 Geometric I ; G01 A\_**

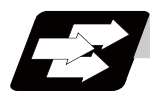

#### **Function and purpose**

When it is difficult to calculate the intersection point of two straight lines in a continuous linear interpolation command, the end point of the first straight line will be automatically calculated inside the CNC and the movement command will be controlled, provided that the slope of the first straight line as well as the end point coordinates and slope of the second straight line are commanded.

(Note) If the parameter (#1082 Geomet) is set to 0, geometric I will not function.

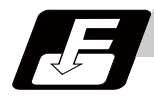

#### **Command format**

#### **N1 G01 Aa1 (A-a2) Ff1; N2 Xx2 Yy2 A-a4 (A-a3) Ff2;**

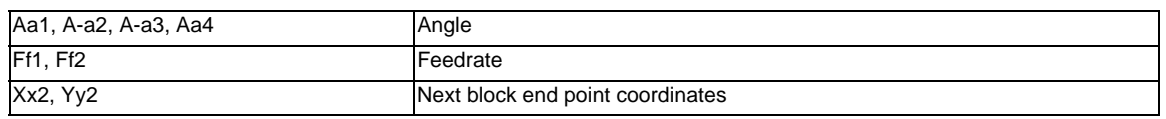

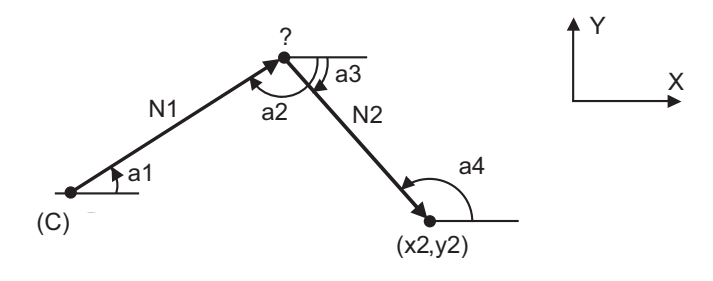

(C) Current position

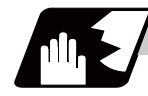

### **Detailed description**

- (1) Program error (P396) will occur when the geometric command is not on the selected plane.
- (2) As seen from the + direction of the horizontal axis of the selected plane, the counterclockwise (CCW) direction is considered to be + and the clockwise direction (CW) -.
- (3) The range of slope "a" is -360.000  $\le a \le$  360.000. When a value outside this range is commanded, it will be divided by 360 (degrees) and the remainder will be commanded.

(Example) If 400. is commanded, 40°(remainder of 400/360) will become the command angle.

- (4) The slope of the line can be commanded on either the start or end point side. Whether the commanded slope is on the start or end point side is identified automatically inside the NC unit.
- (5) The end point coordinates of the second block should be commanded with absolute values. If incremental values are used, program error (P393) will occur.
- (6) The feedrate can be commanded for each block.
- (7) When the angle where the two straight lines intersect is less than 1°, program error (P392) will occur.
- (8) Program error (P396) will occur when the plane is changed in the 1st block and 2nd block.
- (9) This function is ignored when address A is used for the axis name or as the 2nd miscellaneous function.
- (10) Single block stop is possible at the end point of the 1st block.
- (11) Program error (P394) will occur when the 1st and 2nd blocks do not contain the G01 or G33 command.

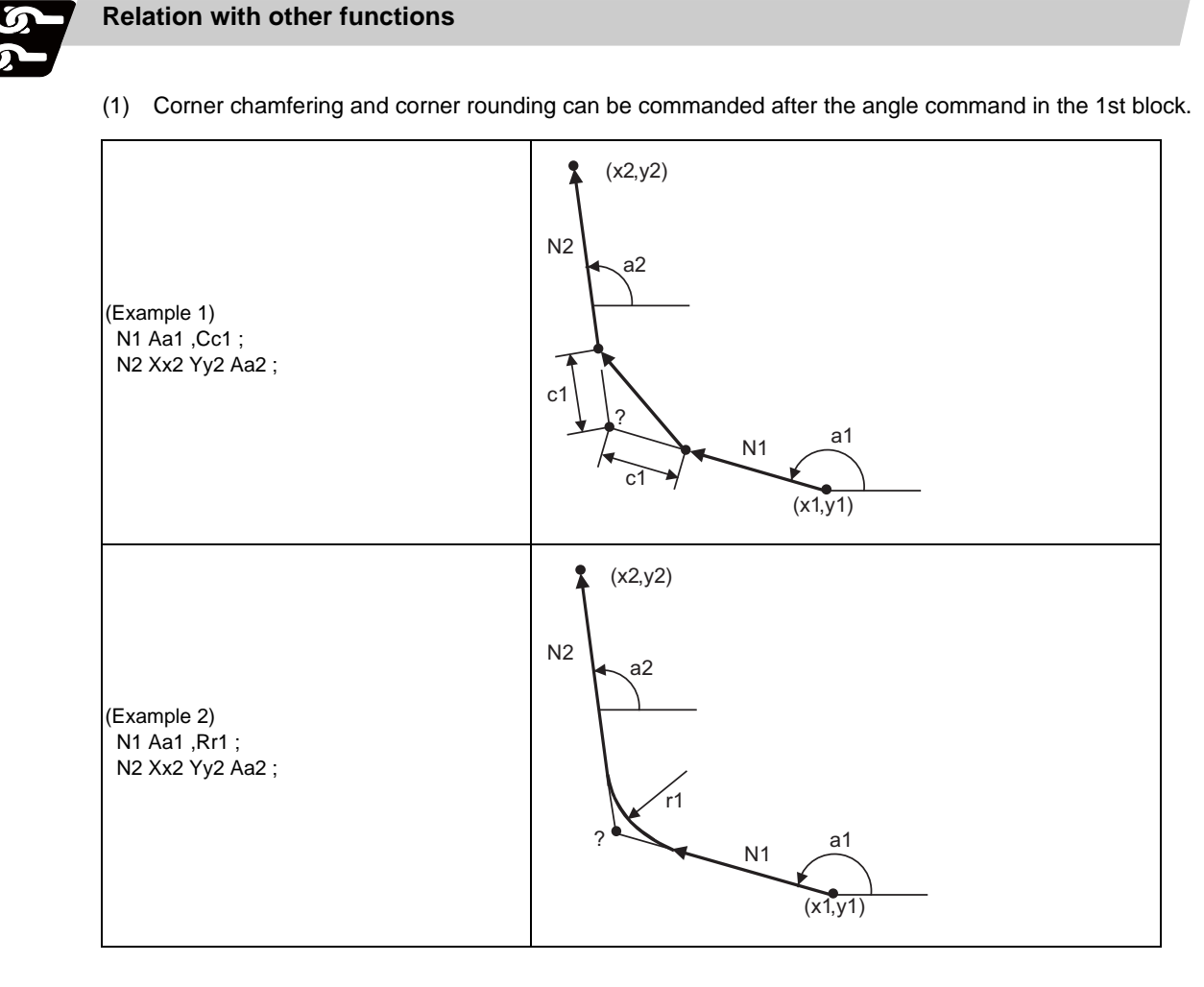

(2) The geometric command I can be issued after the corner chamfering or corner rounding command.

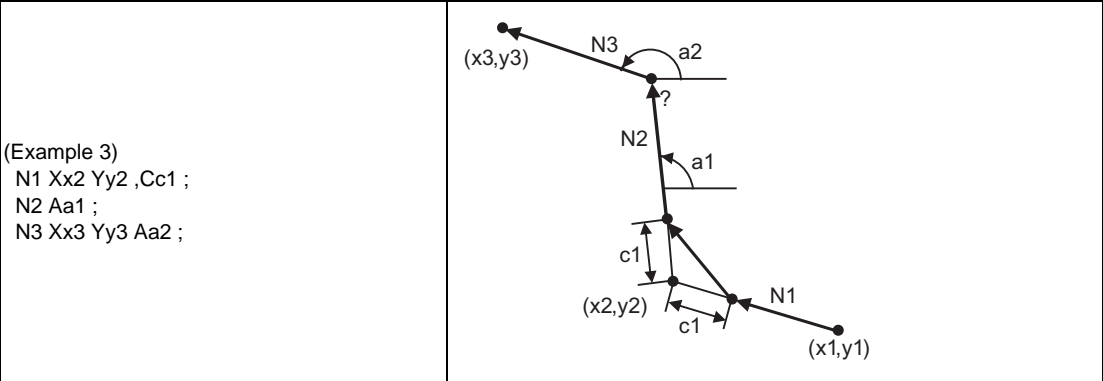

(3) The geometric command I can be issued after the linear angle command.

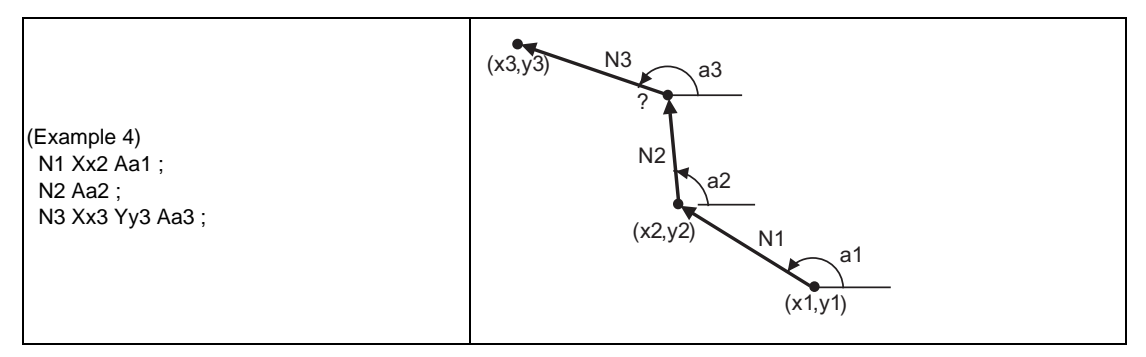

### **13.10.2 Geometric IB**

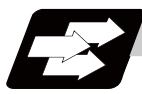

**Function and purpose**

With the geometric IB function, the contact and intersection are calculated by commanding a arc center point or linear angle in the movement commands of two continuous blocks (only blocks with arc commands), instead of commanding the first block end point.

(Note) If the parameter (#1082 Geomet) is not set to 2, geometric IB will not function.

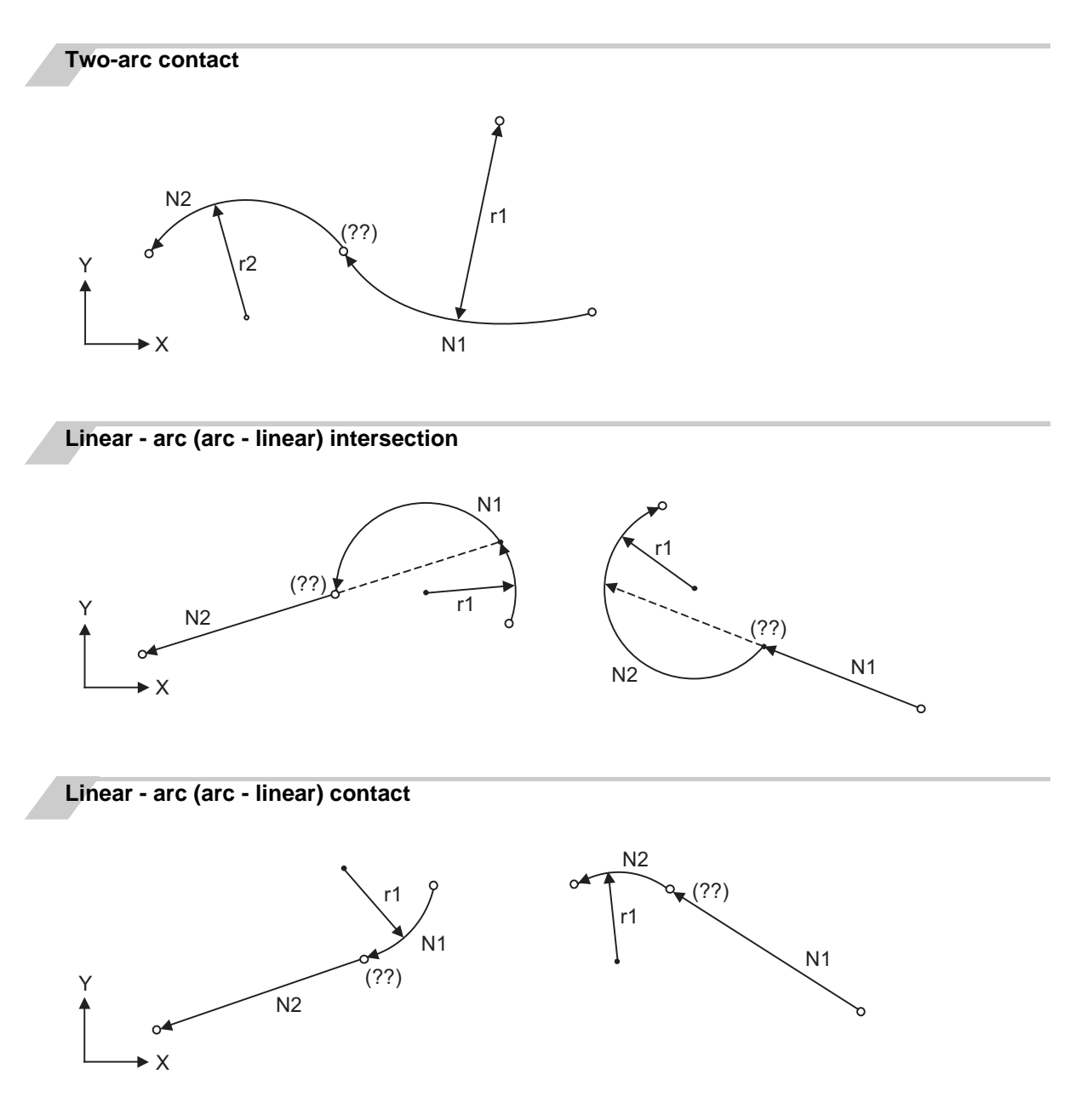

### **13.10.2.1 Geometric IB (Automatic calculation of two-arc contact) ; G02/G03 P\_Q\_ /R\_**

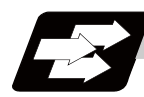

#### **Function and purpose**

When the contact of two continuous contacting arcs is not indicated in the drawing, it can be automatically calculated by commanding the 1st circular center coordinate value or radius, and the 2nd arc end point absolute value and center coordinate value or radius.

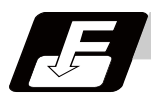

### **Command format**

**N1 G02(G03) Pp1 Qq1 Ff1; N2 G03(G02) Xx2 Yy2 Pp2 Qq2 Ff2;**

**N1 G02(G03) Pp1 Qq1 Ff1; N2 G03(G02) Xx2 Yy2 Rr2 Ff2;**

**N1 G02(G03) Rr1 Ff1; N2 G03(G02) Xx2 Yy2 Pp2 Qq2 Ff2;**

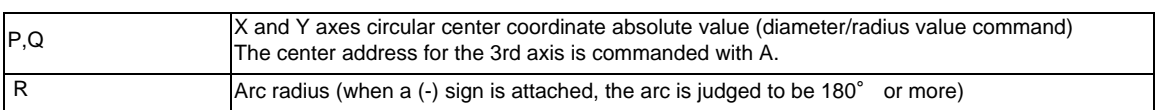

\* I and J (X and Y axes arc center coordinate incremental value) commands can be issued instead of P and Q. 1st block arc : Incremental amount from the start point to the center 2nd block arc : Incremental amount from the end point to the center

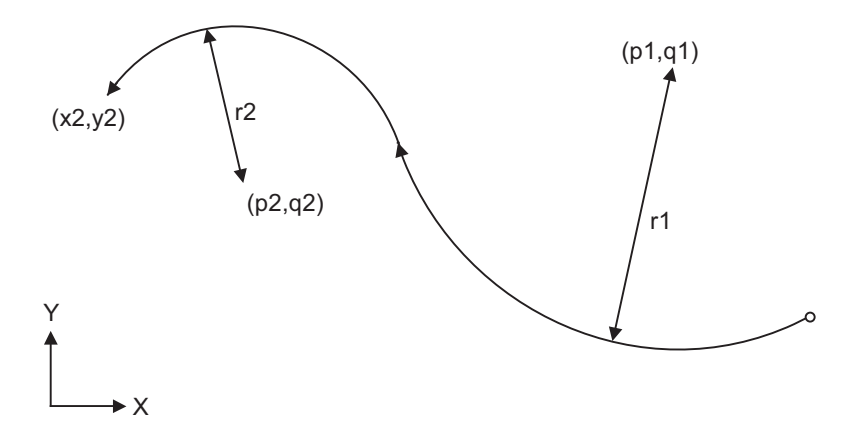

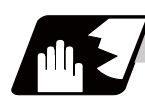

- (1) Program error (P393) will occur before the 1st block if the 2nd block is not a coordinate absolute value command.
- (2) Program error (P398) will occur before the 1st block if there is no geometric IB specification.
- (3) Program error (P395) will occur before the 1st block if there is no R (here, the 1st block is designated with P, Q (I, J)) or P, Q (I, J) designation in the 2nd block.
- (4) Program error (P396) will occur before the 1st block if another plane selection command (G17 to G19) is issued in the 2nd block.
- (5) Program error (P397) will occur before the 1st block if two arcs that do not contact are commanded.
- (6) The contact calculation accuracy is  $\pm 1 \mu$  m (fractions rounded up).
- (7) Single block operation stops at the 1st block.
- (8) When I or J is omitted, the values are regarded as I0 and J0. P and Q cannot be omitted.
- (9) The error range in which the contact is obtained is set in parameter "#1084 RadErr".

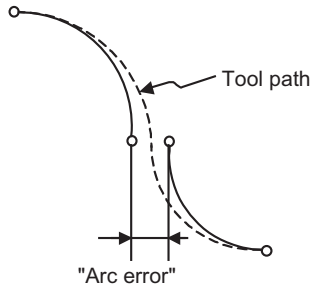

- (10) For an arc block perfect circle command (arc block start point = arc block end point), the R designation arc command finishes immediately, and there is no operation. Thus, use a PQ (IJ) designation arc command.
- (11) G codes of the G modal group 1 in the 1st/2nd block can be omitted.
- (12) Addresses being used as axis names cannot be used as command addresses for arc center coordinates or arc radius.
- (13) When the 2nd block arc inscribes the 1st block arc and the 2nd block is an R designation arc, the R+ sign becomes the inward turning arc command, and the R- sign becomes the outward turning arc command.

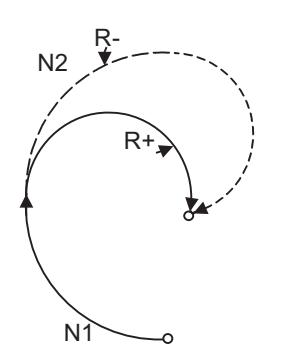

## **13.10.2.2 Geometric IB (Automatic calculation of linear - arc intersection) ; G01 A\_ , G02/G03 P\_Q\_H\_**

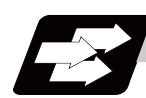

### **Function and purpose**

When the contact point of a shape in which a line and arc contact is not indicated in the drawing, it can be automatically calculated by commanding the following program.

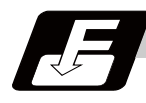

#### **Command format**

#### **N1 G01 Aa1(A-a2) Ff1 ; N2 G02(G03) Xx2 Yy2 Pp2 Qq2 Hh2 Ff2 ;**

#### **N1 G02(G03) Pp1 Qq1 Hh1 (,Hh1) Ff1 ; N2 G1 Xx2 Yy2 Aa3 (A-a4) Ff2 ;**

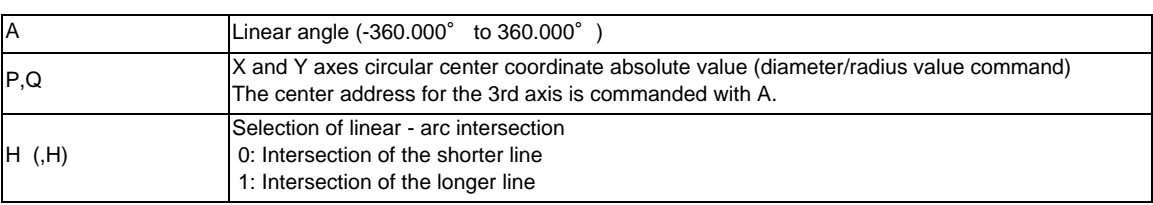

\* I and J (X and Y axes arc center coordinate incremental value) commands can be issued instead of P and Q. 1st block arc : Incremental amount from the start point to the center

2nd block arc : Incremental amount from the end point to the center

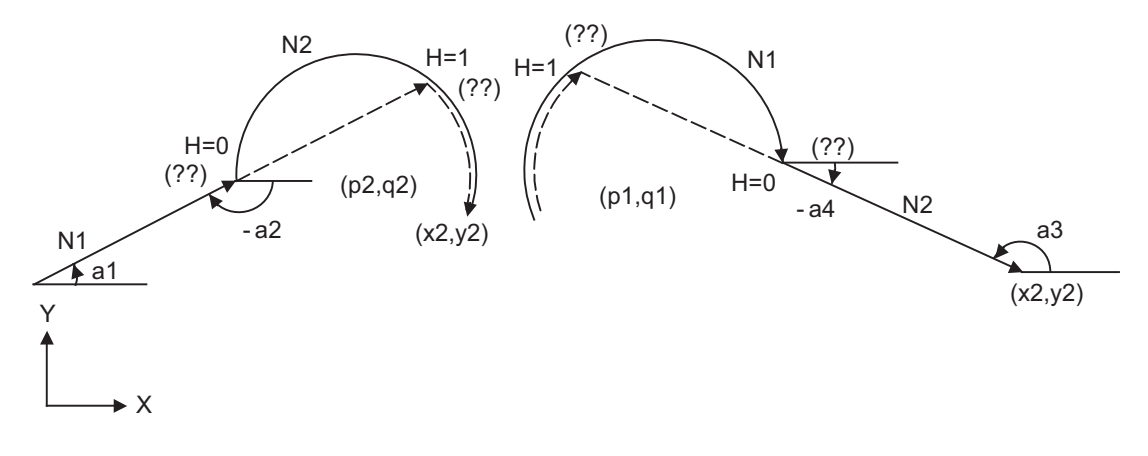

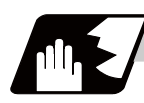

- (1) When the 2nd miscellaneous function address is A, the 2nd miscellaneous function is validated and this function is invalidated.
- (2) Program error (P393) will occur before the 1st block if the 2nd block is not a coordinate absolute value command.
- (3) Program error (P398) will occur before the 1st block if there is no geometric IB specification.
- (4) In case of the 2nd block arc, a program error (P395) will occur before the 1st block if there is no P, Q (I, J) designation. A program error (P395) will also occur if there is no A designation for the line.
- (5) Program error (P396) will occur before the 1st block if another plane selection command (G17 to G19) is issued in the 2nd block.
- (6) Program error (P397) will occur before the 1st block if a straight line and arc that do not contact or intersect are commanded.

Tool path Arc error

- (7) Single block operation stops at the 1st block.
- (8) When I or J is omitted, the values are regarded as I0 and J0. P and Q cannot be omitted.
- (9) When H is omitted, the value is regarded as H0.
- (10) The linear arc contact is automatically calculated by designating R instead of P, Q (I, J).
- (11) The error range in which the intersect is obtained is set in parameter "#1084 RadErr".
- (12) As seen from the + direction of the horizontal axis of the selected plane, the counterclockwise (CCW) direction is considered to be + and the clockwise direction (CW) -.
- (13) The slope of the line can be commanded on either the start or end point side. Whether designated slope is the starting point or the end point will be automatically identified.
- (14) When the distance to the intersection from the line and arc is same (as in the figure below), the control by address H (short/long distance selection) is invalidated. In this case, the judgment is carried out based on the angle of the line.

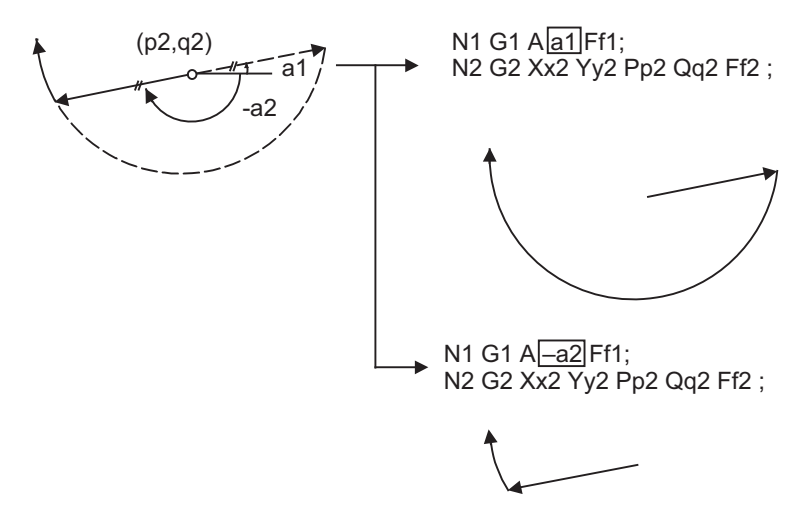

- (15) The intersect calculation accuracy is  $\pm 1 \mu$  m (fractions rounded up).
- (16) In linear arc intersections, the arc command can only be PQ (IJ) command. When the arc block start point and arc block end point are the same point, the arc is a perfect circle.
- (17) G codes of the G modal group in the 1st/2nd block can be omitted.
- (18) Addresses being used as axis names cannot be used as command addresses for angles, arc center coordinates or intersection selections.
- (19) When geometric IB is commanded, two blocks are pre-read.

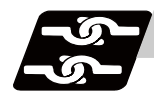

# **Relation with other functions**

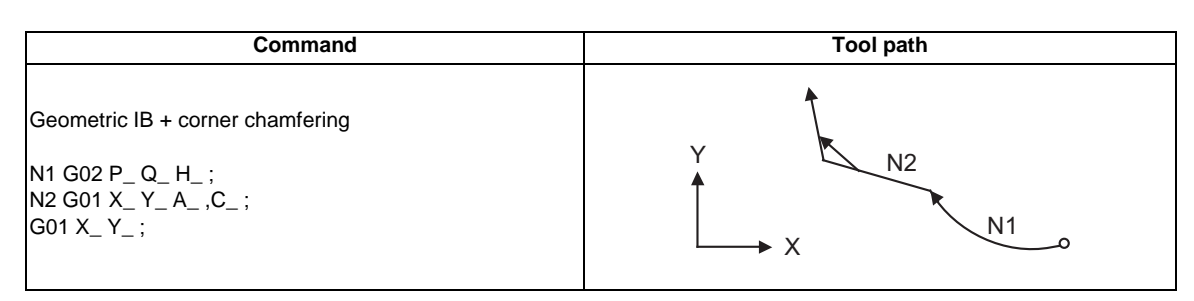

## **13.10.2.3 Geometric IB (Automatic calculation of linear - arc intersection) ; G01 A\_ , G02/G03 R\_H\_**

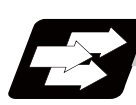

### **Function and purpose**

When the intersection of a shape in which a line and arc intersect is not indicated in the drawing, it can be automatically calculated by commanding the following program.

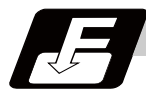

### **Command format (For G18 plane)**

**N1 G01 Aa1(A-a2) Ff1; N2 G03(G02) Xx2 Yy2 Rr2 Ff2;**

**N1 G03(G02) Rr1 Ff1; N2 G01 Xx2 Yy2 Aa3(A-a4) Ff2;**

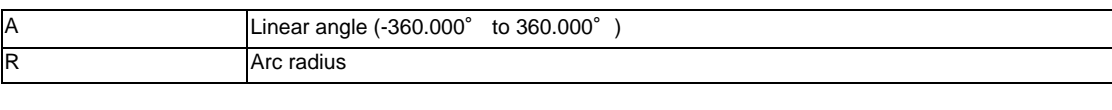

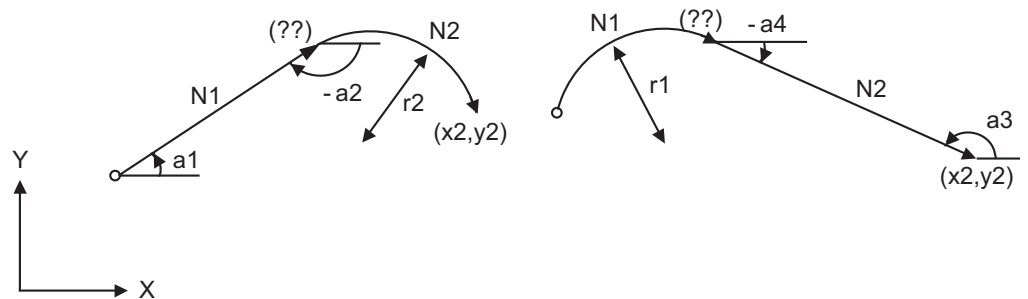

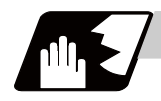

- (1) When the 2nd miscellaneous function address is A, the 2nd miscellaneous function is validated and this function is invalidated.
- (2) Program error (P393) will occur before the 1st block if the 2nd block is not a coordinate absolute value command.
- (3) Program error (P398) will occur before the 1st block if there is no geometric IB specification.
- (4) Program error (P396) will occur before the 1st block if another plane selection command (G17 to G19) is issued in the 2nd block.
- (5) A program error (P397) will occur before the 1st block if a straight line and arc that do not contact are commanded.
- (6) In case of the 2nd block arc, a program error (P395) will occur before the 1st block if there is no R designation. A program error (P395) will also occur if there is no A designation for the line.
- (7) Single block operation stops at the 1st block.
- (8) The linear arc contact is automatically calculated by designating R instead of P, Q (I, J).

Tool path Arc error

- (9) The error range in which the contact is obtained is set in parameter "#1084 RadErr".
- (10) The line slope is the angle to the positive (+) direction of its horizontal axis. Counterclockwise (CCW) is positive (+). Clockwise (CW) is negative (-).
- (11) The slope of the line can be commanded on either the start or end point side. Whether the commanded slope is on the start or end point side is identified automatically inside the NC unit.
- (12) The intersect calculation accuracy is  $\pm 1 \mu$  m (fractions rounded up).
- (13) In linear arc contact, the arc command can only be an R command. Thus, when the arc block start point = arc block end point, the arc command finishes immediately, and there will be no operation.(Perfect circle command is impossible. )
- (14) G codes of the G modal group 1 in the 1st block can be omitted.
- (15) Addresses being used as axis names cannot be used as command addresses for angles or arc radius.
- (16) When geometric IB is commanded, two blocks are pre-read.

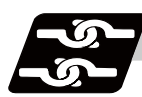

### **Relation with other functions**

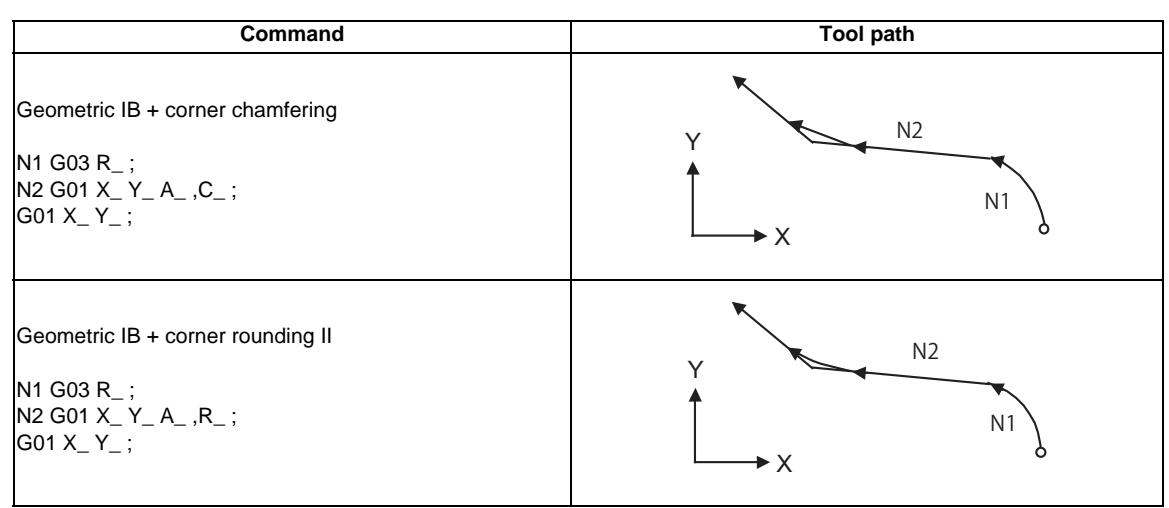

# **13.11 Circular Cutting ; G12,G13**

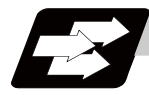

### **Function and purpose**

Circle cutting starts the tool from the center of the circle, and cuts the inner circumference of the circle. The tool continues cutting while drawing a circle and returns to the center position.

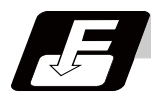

#### **Command format**

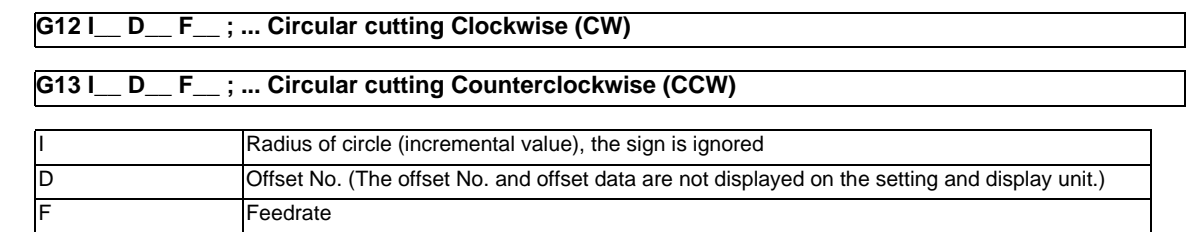

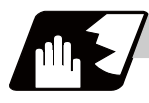

### **Detailed description**

- (1) The sign + for the offset amount indicates reduction, and indicates enlargement.
- (2) The circle cutting is executed on the plane G17, G18 or G19 currently selected.

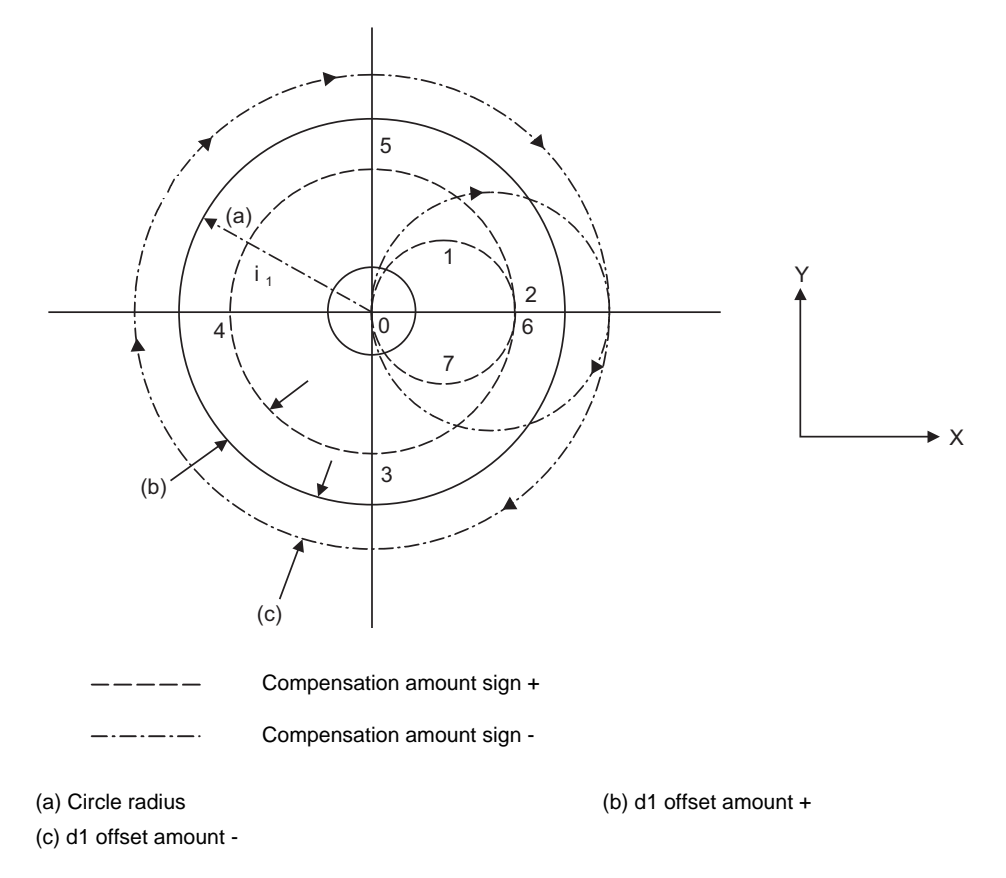

For G12 (tool center path) 0->1->2->3->4->5->6->7->0 For G13 (tool center path) 0->7->6->5->4->3->2->1->0

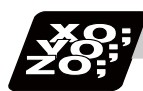

#### **Program example**

(Example 1) G12 I50.000 D01 F100 ; When compensation amount is +10.000mm

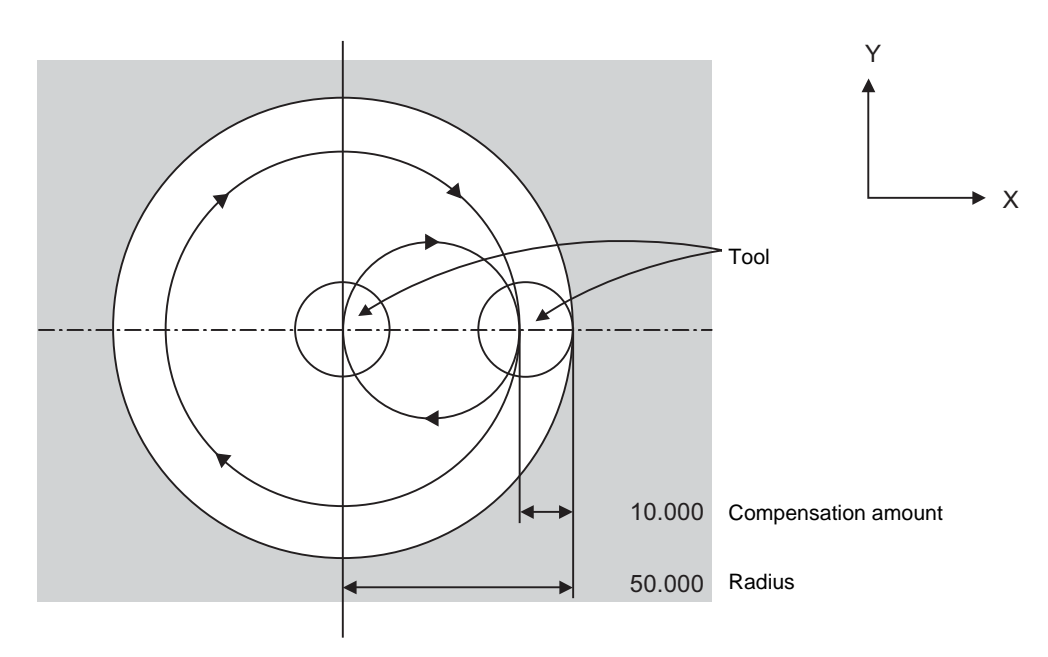

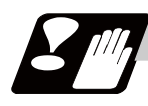

### **Precautions**

- (1) If the offset No. "D" is not issued or if the offset No. is illegal, the program error (P170) will occur.
- (2) If [Radius (I) offset amount] is 0 or negative, the program error (P233) will occur.
- (3) If G12 or G13 is commanded during radius compensation (G41, G42), the radius compensation will be validated on the path after compensated with the D, commanded with G12 or G13.
- (4) If an address not included in the format is commanded in the same block as G12 and G13, the program error (P32) will occur.

But when the parameter "#11034" is set to "1", it operates as follows; (a)Program error will not occur except for an "H" command. (b)Only "D","F","I" and "M","S","T","B" will be valid.

# **13.12 Parameter Input by Program ; G10 L70, G11.1**

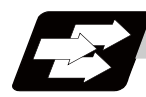

#### **Function and purpose**

The parameters set from the setting and display unit can be changed in the machining programs. The function has three command formats.

G10 L70 ... For commanding data with decimal point, and character string data.

 The data's command range conforms to the parameter setting range described in Setup **Manual** 

G10 L100 ... For setting/changing the tool shape for 3D solid program check.

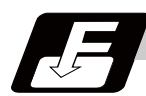

#### **Command format**

**G10 L70 ;...Data setting start command P\_\_ S\_\_ A\_\_ H** □ **\_\_ ; .......... Bit parameter**

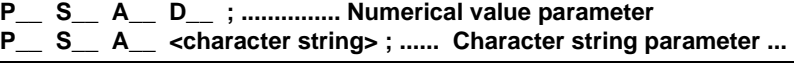

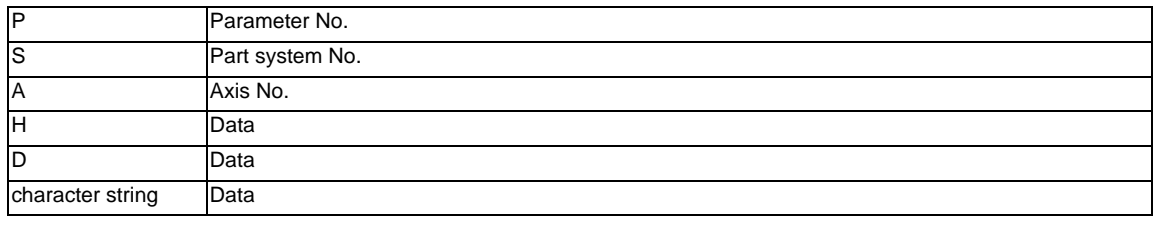

#### **G11.1 ; ... Data setting end command**

(Note 1) The sequence of addresses in a block must be as shown above.

When an address is commanded two or more times, the last command will be valid.

(Note 2) The part system No. is set in the following manner. "1" for the 1st part system, "2" for 2nd part system, and so forth.

If the address S is omitted, the part system of the executing program will be applied. As for the parameters common to part systems, the command of part system No. will be ignored.

(Note 3) The axis No. is set in the following manner. "1" for 1st axis, "2" for 2nd axis, and so forth. If the address A is omitted, the 1st axis will be applied.

As for the parameters common to axes, the command of axis No. will be ignored.

- (Note 4) Address H is commanded with the combination of setting data (0 or 1) and the bit designation  $\Box$  (0 to 7).
- (Note 5) Only the decimal number can be commanded with the address D. The value that is smaller than the input setting increment (#1003 iunit) will be round off to the nearest increment.
- (Note 6) The character string must be put in angled brackets "<" and ">". If these brackets are not provided, the program error (P33) will occur. Up to 63 characters can be set.
- (Note 7) Command G10 L70, G11.1 in independent blocks. A program error (P33, P421) will occur if not commanded in independent blocks.
- (Note 8) The following data cannot be changed with the G10 L70 command. Tool compensation data, workpierce coordinate data, PLC switch, and PLC axis parameter.
- (Note 9) The settings of the parameters with (PR) in the parameter list will be enabled after the power is turned OFF and ON. Refer to the parameter list in your manual.

#### **G10 L100 ;...Data setting start command P\_\_ T\_\_ K\_\_ D\_\_ H\_\_ I\_\_ J\_\_ C\_\_ ; ...**

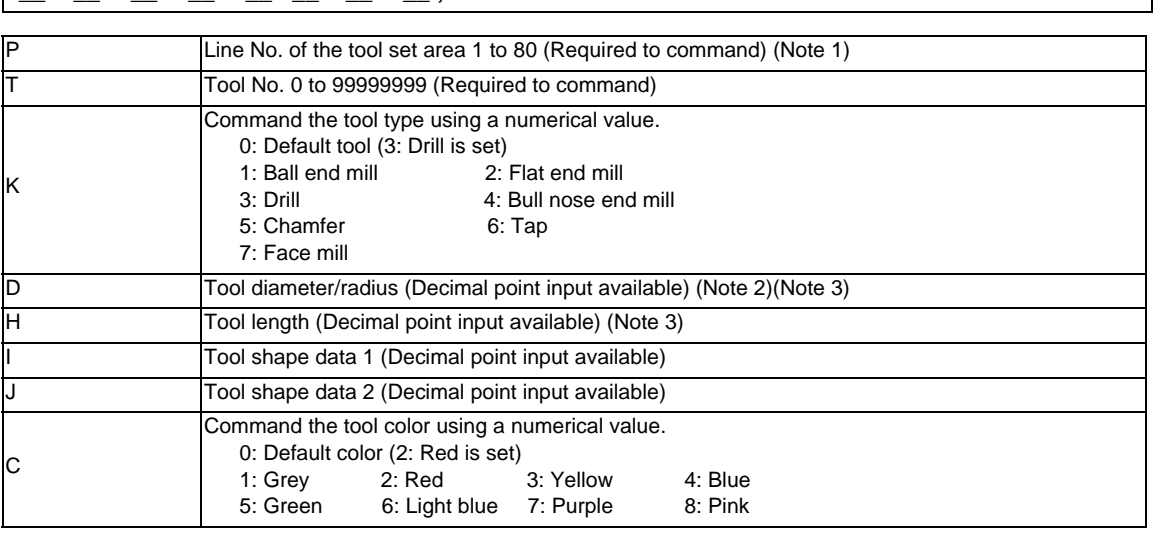

#### **G11.1 ; ... Data setting mode cancel**

- (Note 1) Line No. corresponds with a line No.in the tool shape set area (tool shape set screen).
- (Note 2) The setting of "#8117 OFS Diam DESIGN" determines tool diameter or tool radius.
- (Note 3) The available integer range can be changed by the parameter "#11050 T-ofs digit type".
- (Note 4) For details of the data, refer to the explanation of M700V/M70V Series Instruction Manual (IB-1500922) "Program Check (3D)".
- (Note 5) Omitted addresses cannot be set or changed.
- (Note 6) When address T is set to 0, the designated line is deleted.
- (Note 7) In the following cases, Program Errors (P421) occurs and the parameter in the block is not changed.
	- ・When a block contains an address whose data are out of range
	- ・When there is an illegal address
	- ・When P or T is omitted
- (Note 8) Command G10L100, G11.1 in independent blocks. The program error Program Errors (P421) will occur if not commanded in independent blocks.
- (Note 9) The parameter "#1078 Decimal point type 2" is enabled.
- (Note 10) The parameter "#8044 Unit\*10" is disabled.
- (Note 11) For M70V Series, the tool shape data will be rewritten during graphic check.
- (Note 12) For M700VW Series, this change is reflected on the graphic check drawing. The tool shape data is not rewritten.
- (Note 13) For M700VS Series, graphic check operation varies depending on the display unit type: For the 10.4-type this change is reflected on the graphic check drawing alone. The tool shape data is not rewritten.

For the 15-type the tool shape data is rewritten.

**13.12 Parameter Input by Program ; G10 L70, G11.1**

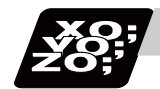

### **Program example**

#### (1) When G10 L70 command

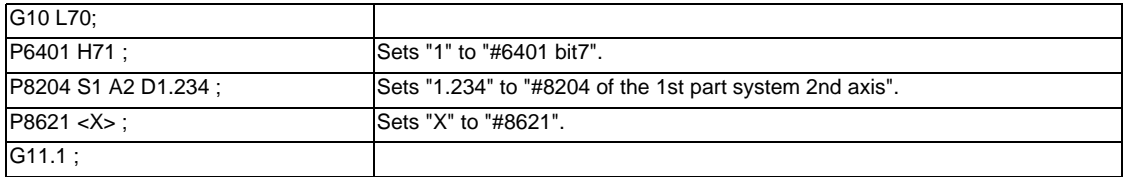

#### (2) When G10 L100 command

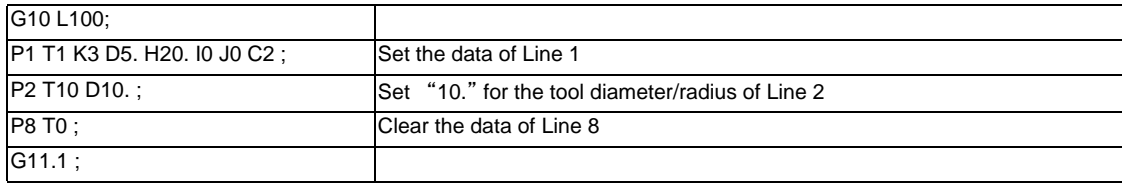
# **13.13 Macro Interruption ; ION,IOF**

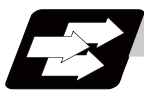

## **Function and purpose**

A user macro interrupt signal (UIT) is input from the machine to interrupt the program being currently executed and instead call another program and execute it. This is called the user macro interrupt function. Use of this function allows the program to operate flexibly enough to meet varying conditions.

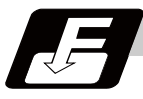

#### **Command format**

#### **User macro interruption enable**

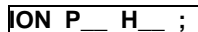

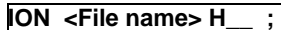

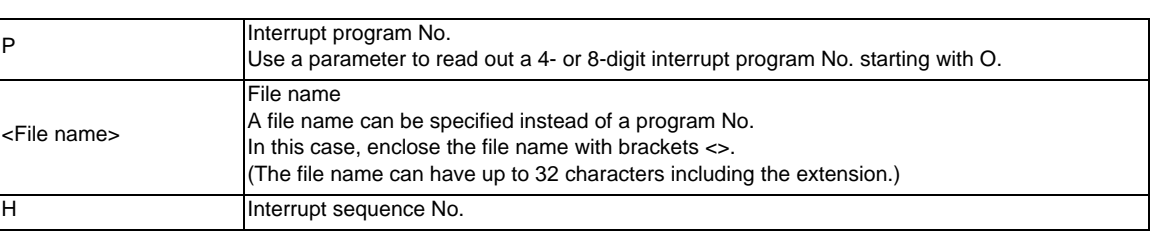

#### **User macro interruption disable**

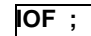

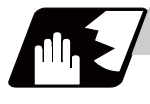

## **Detailed description**

- (1) The user macro interrupt function is enabled and disabled by the ION and IOF commands programmed to make the user macro interrupt signal (UIT) valid or invalid. That is, if an interrupt signal (UIT) is input from the machine side in a user macro interrupt enable period from when ION is issued to when IOF is issued or the NC is reset, a user macro interrupt is caused to execute the program specified following to IOF instead of the one being executed currently.
- (2) Another interrupt signal (UIT) is ignored while one user macro interrupt is being in service. It is also ignored in a user macro interrupt disable state such as after an IOF command is issued or the system is reset.
- (3) ION and IOF are processed internally as user macro interrupt control M codes.
- (4) If calling a subprogram numbered with O is enabled, a program number starting with O and specified by P command value is called with a priority.

However, when P command value is less than the digit number set with parameter "#8129 subprogram number selection", increase the digit number of command value by adding leading zeros. (Example)

 When parameter "#8129 subprogram number selection"="1", call the subprogram "O0012" with "ION P12" command.

(5) In the following cases, a subprogram of P command value without O No. is called even with a setting to call a subprogram with O No.

- The digit number of P command value is over the digit number of the program number set with parameter "#8129 subprogram number selection".

- A subprogram starting with commanded O No. does not exist.

#### **Interrupt enable conditions**

A user macro interruption is enabled only during execution of a program. The requirements for the user macro interrupt are as follows:

- (1) An automatic operation mode or MDI has been selected.
- (2) The system is running in automatic mode.
- (3) No user macro interruption is being processed.

(Note 1) A macro interruption is disabled in manual operation mode (JOG, STEP, HANDLE, etc.)

### **Outline of operation**

- (1) When a user macro interrupt signal (UIT) is input after an ION a1 ; command is issued by the current program, interrupt program La1 is executed. When an G23; command is issued by the interrupt program, control returns to the main program.
- (2) If G23 Hh1 ; is specified, the blocks from the one next to the interrupted block to the last one are searched for the block with sequence number Nh1;. Control thus returns to the block with sequence number Nh1 that is found first in the above search.

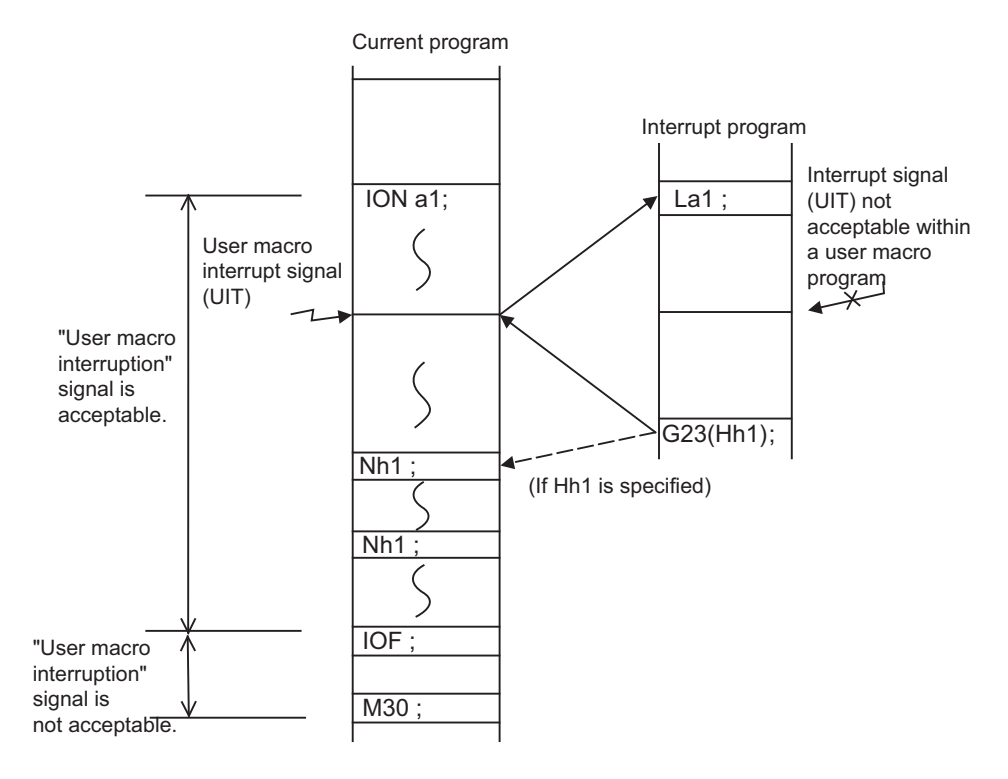

#### **Interrupt type**

Interrupt types 1 and 2 can be selected by the parameter "#1113 INT\_2".

#### **[Type 1]**

- (1) When an interrupt signal (UIT) is input, the system immediately stops moving the tool and interrupts dwell, then permits the interrupt program to run.
- (2) If the interrupt program contains a move or miscellaneous function (MSTB) command, the commands in the interrupted block are lost. After the interrupt program completes, the main program resumes operation from the block next to the interrupted one.
- (3) If the interrupted program contains no move and miscellaneous (MSTB) commands, it resumes operation, after completion of the interrupt program, from the point in the block where the interrupt was caused.

If an interrupt signal (UIT) is input during execution of a miscellaneous function (MSTB) command, the NC system waits for a completion signal (FIN). The system thus executes a move or miscellaneous function command (MSTB) in the interrupt program only after input of FIN.

#### **[Type 2]**

- (1) When an interrupt signal (UIT) is input, the interrupt program will be executed without interrupting execution of the current block in parallel with the executing block.
- (2) If the interrupt program contains a move or miscellaneous function (MSTB) command, the commands in the interrupted block are completed, then, these commands will be executed.
- (3) If the interrupt program contains no move and miscellaneous function (MSTB) commands, the interrupt program is executed without interrupting execution of the current block.

However, if the interrupt program has not ended even after the execution of the original block is completed, the system may stop machining temporarily.

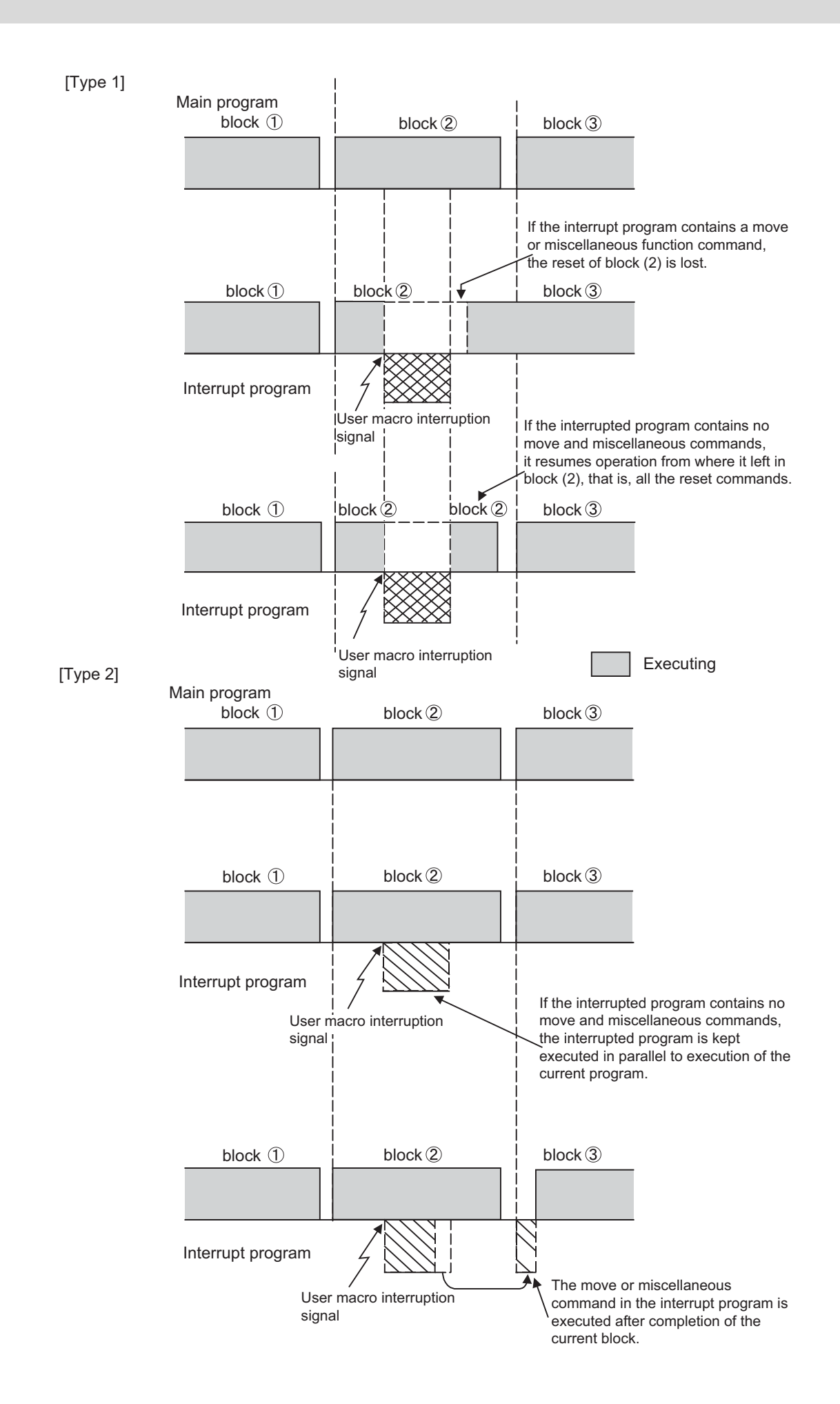

#### **Calling method**

User macro interruption is classified into the following two types depending on the way an interrupt program is called. These two types of interrupt are selected by parameter "#8155 Sub-pro interrupt".

Both types of interrupt are added to the calculation of the nest level. The subprograms and user macros called in the interrupt program are also added to the calculation of the nest level.

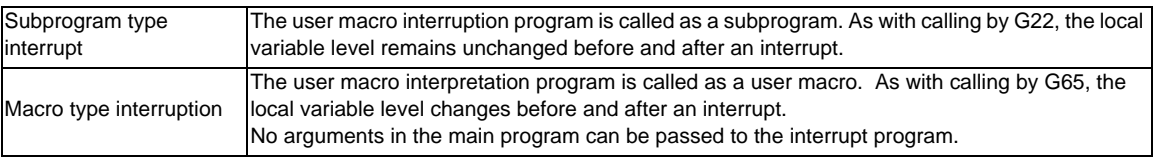

#### **Acceptance of user macro interruption signal (UIT)**

A user macro interruption signal (UIT) is accepted in the following two modes: These two modes are selected by a parameter "#1112 S\_TRG".

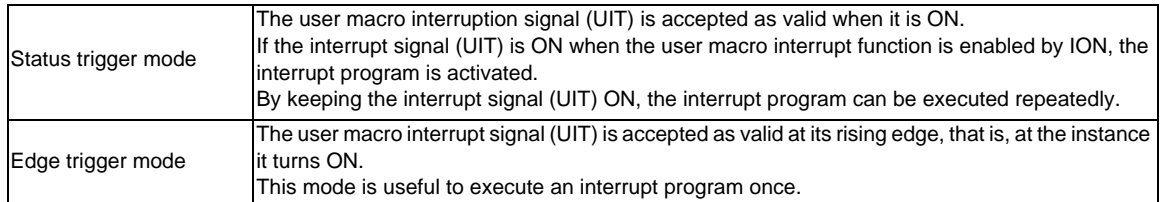

User macro interruption signal (UIT)

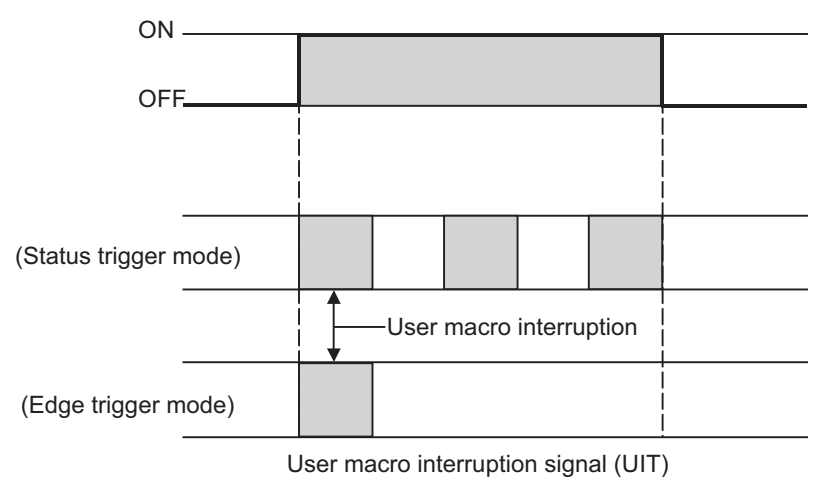

#### **Returning from user macro interruption**

#### **G23 (H\_\_) ;**

An G23 command is issued in the interrupt program to return to the main program.

Address H is used to specify the sequence number of the return destination in the main program. The blocks from the one next to the interrupted block to the last one in the main program are first searched for the block with designated sequence No. If it is not found, all the blocks before the interrupted one are then searched. Control thus returns to the block with sequence No. that is found first in the above search. (This is equivalent to G23H\_\_ used after G22 calling.)

# **Modal information affected by user macro interruption**

If modal information is changed by the interrupt program, it is handled as follows after control returns from the interrupt program to the main program.

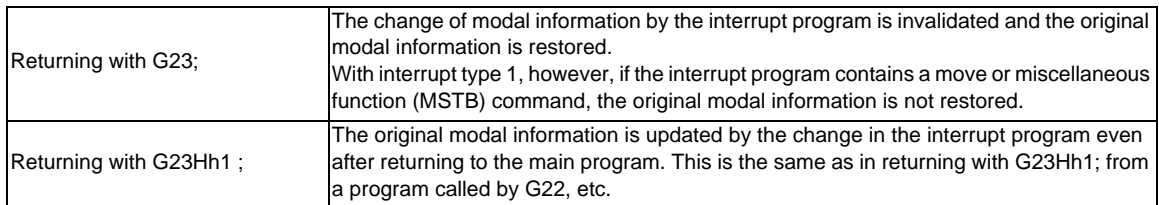

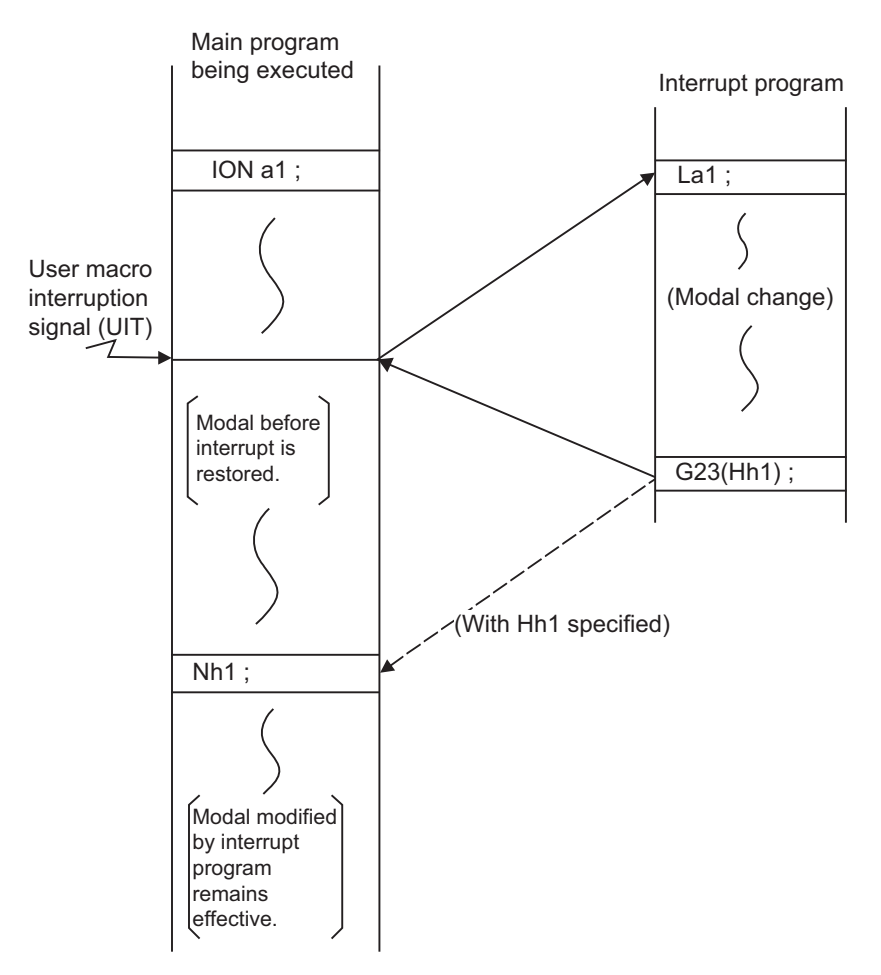

Modal information affected by user macro interruption

### **Modal information variables (#4401 to #4520)**

Modal information when control passes to the user macro interruption program can be known by reading system variables #4401 to #4520.

The unit specified with a command applies.

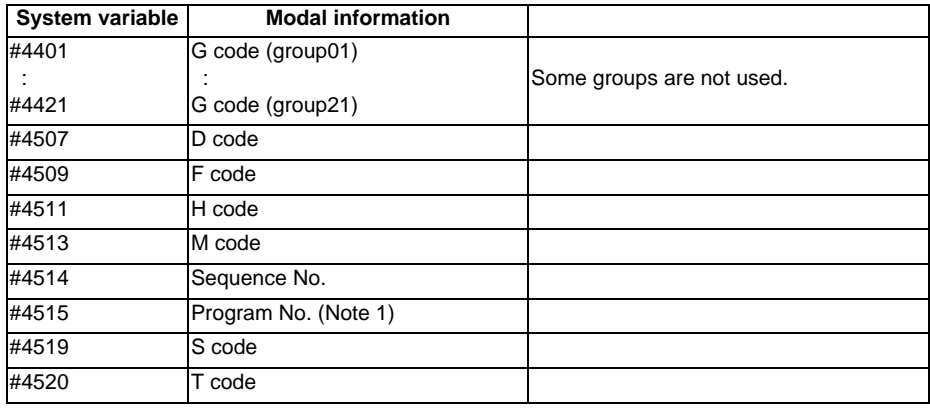

The above system variables are available only in the user macro interrupt program. If they are used in other programs, program error (P241) will occur.

(Note 1) The programs are registered as files. When the program No. (file name) is read with #4515, the character string will be converted to a value.

(Example 1)

The file name "123" is the character string 0x31, 0x32, 0x33, so the value will be (0x31-0x30)\*100 +  $(0x32-0x30)*10 + (0x33-0x30) = 123.0.$ 

Note that if the file name contains characters other than numbers, it will be "blank". (Example 2)

If the file name is "123ABC", it contains characters other than numbers, so the result will be "blank".

# **Parameters**

- (1) Subprogram call validity "#8155 Sub-pro interrupt"
	- 1: Subprogram type user macro interruption
	- 0: Macro type user macro interruption
- (2) Status trigger mode validity "#1112 S\_TRG"
	- 1: Status trigger mode

0: Edge trigger mode

(3) Interrupt type 2 validity "#1113 INT\_2"

1: The executable statements in the interrupt program are executed after completion of execution of the current block. (Type 2)

0: The executable statements in the interrupt program are executed before completion of execution of the current block. (Type 1)

- (4) Validity of alternate M code for user macro interruption control "#1109 subs\_M" 1: Valid
	-
	- 0: Invalid
- (5) Subprogram number selection "#8129 subprogram number selection"

Select a subprogram number to be called preferentially under subprogram control.

- 0: Commanded program number
- 1: 4-digits program number beginning with O No.
- 2: 8-digits program number beginning with O No.

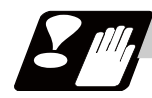

### **Precautions**

- (1) If the user macro interruption program uses system variables #5001 and after (position information) to read coordinates, the coordinates pre-read in the buffer are used.
- (2) If an interrupt is caused during execution of the tool radius compensation, a sequence No. (G23H\_\_;) must be specified with a command to return from the user macro interrupt program. If no sequence No. is specified, control cannot return to the main program normally.

# **13.14 Tool Change Position Return ; G30.1 - G30.6**

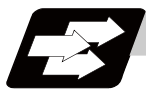

### **Function and purpose**

By specifying the tool change position in a parameter "#8206 tool change" and also specifying a tool change position return command in a machining program, the tool can be changed at the most appropriate position. The axes that are going to return to the tool change position and the order in which the axes begin to return can be changed by commands.

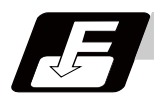

### **Command format**

#### **G30.n ; ... Tool change position return**

 $n = 1$  to 6: Specify the axes that return to the tool change position and the order in which they return.

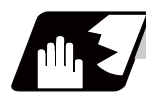

### **Detailed description**

Commands and return order are given below.

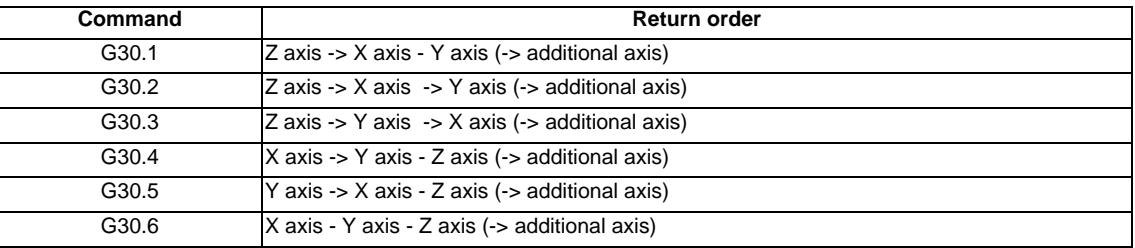

- (Note 1) An arrow ( ->) indicates the order of axes that begin to return. A hyphen ( ) indicates that the axes begin to return simultaneously. (Example: "Z axis -> X axis - Y axis" indicates that the Z axis returns to the tool change position, then the X axis and Y axis do at the same time.)
- (1) The tool change position return on/off for the additional axis can be set with parameter "#1092 Tchg\_A" for the additional axis.

For the order for returning to the tool change position, the axes return after the standard axis completes the return to the tool change position (refer to above table).

The additional axis alone cannot return to the tool change position.

(2) If the axis address is commanded in the same block as the tool change position return command, a program error (P33) will occur.

**13.14 Tool Change Position Return ; G30.1 - G30.6**

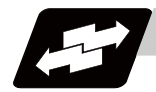

#### **Operation example**

The figure below shows an example of how the tool operates during the tool change position return command. (Only operations of X and Y axes in G30.1 to G30.3 are figured.)

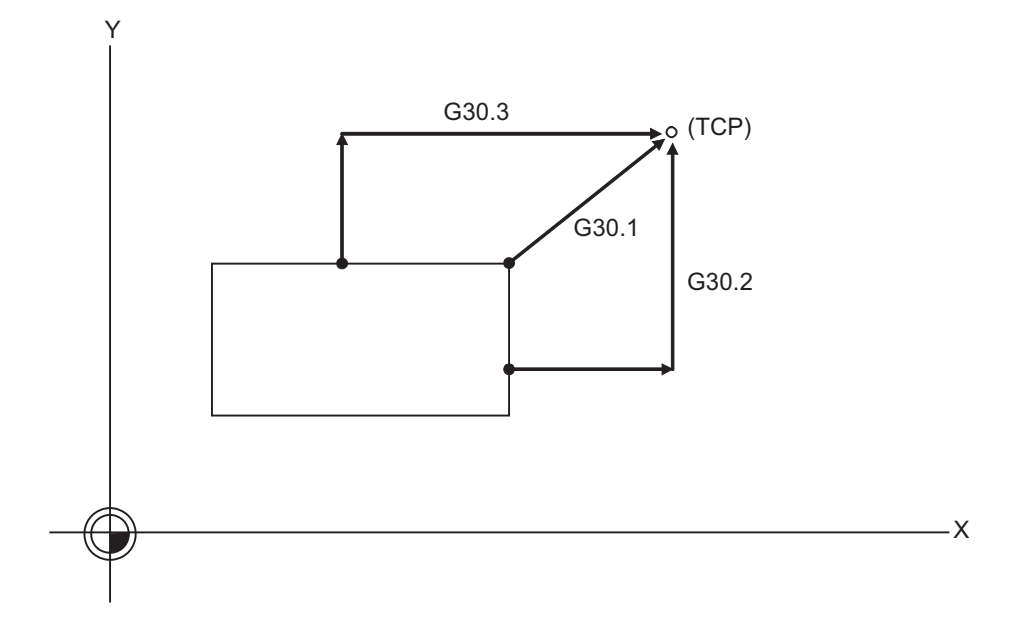

TCP : Tool change position

- (1) G30.1 command: The Z axis returns to the tool changing position, then the X and Y axes simultaneously do the same thing. (If tool changing position return is on for an added axis, the added axis also returns to the tool changing position after the X, Y and Z axes reach the tool changing position.)
- (2) G30.2 command: The Z axis returns to the tool changing position, then the X axis does the same thing. After that, the Y axis returns to the tool changing position. (If tool changing position return is on for an added axis, the added axis also returns to the tool changing position after the X, Y and Z axes reach the tool changing position.)
- (3) G30.3 command : The Z axis returns to the tool changing position, then the X axis does the same thing. After that, the X axis returns to the tool changing position. (If tool changing position return is on for an added axis, the added axis also returns to the tool changing position after the X and Z axes reach the tool changing position.)
- (4) G30.4 command : The X axis returns to the tool changing position, then the Y axis and Z axis simultaneously do the same thing. (If tool changing position return is on for an added axis, the added axis also return to the tool changing position after the X, Y and X axes reach the tool changing position.)
- (5) G30.5 command : The Y axis returns to the tool changing position, then the X and Z axes return to the tool changing position simultaneously. (If tool changing position return is on for an added axis, the added axis also returns to the tool changing position after the X, Y and Z axes reach the tool changing position.)
- (6) G30.6command :The X, Y and Z axes return to the tool changing position simultaneously. (If tool changing position return is on for an added axis, the added axis also returns to the tool changing position after the X, Y and Z axes reach the tool changing position.)

(7) After all necessary tool changing position return is completed by a G30.n command, tool changing position return complete signal TCP (XC93) is turned ON. When an axis out of those having returned to the tool changing position by a G30.n command leaves the tool changing position, the TCP signal is turned OFF.

With a G30.1 command, for example, the TCP signal is turned on when the Z axis has reached the tool changing position after the X and Y axes did (after the additional axis did if additional axis tool change position return is valid). The TCP signal is then turned OFF when the X or Y axis leaves the position. If tool changing position return for added axes is on with parameter "#1092 Tchg A", the TCP signal is turned ON when the added axis or axes have reached the tool changing position after the standard axes did. It is then turned OFF when one of the X, Y, Z, and added axes leaves the position.

[TCP signal output timing chart] (G30.1 command with tool change position return for additional axes set ON)

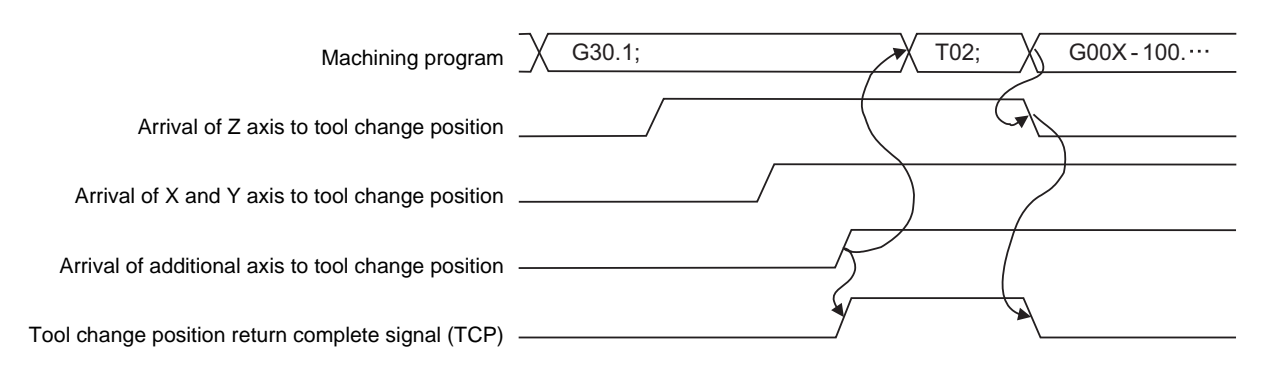

- (8) When a tool changing position return command is issued, tool offset data such as for tool length offset and tool radius compensation for the axis that moved is canceled.
- (9) This command is executed by dividing blocks for every axis. If this command is issued during singleblock operation, therefore, a block stop occurs each time one axis returns to the tool change position. To make the next axis tool change position return, therefore, a cycle start needs to be specified.

# **13.15 Normal Line Control ; G40.1/G41.1/G42.1 (G150/G151/G152)**

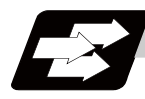

# **Function and purpose**

The C axis (rotation axis) turning will be controlled so that the tool constantly faces the normal line direction in respect to the movement of the axes in the selected plane during program operation.

At the block seams, the C axis turning is controlled so that the tool faces the normal line direction at the next block's start point.

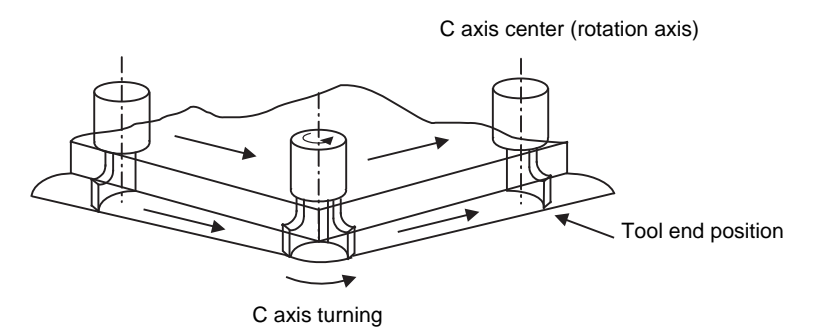

During arc interpolation, the rotation axis turning is controlled in synchronization with the operation of arc interpolation.

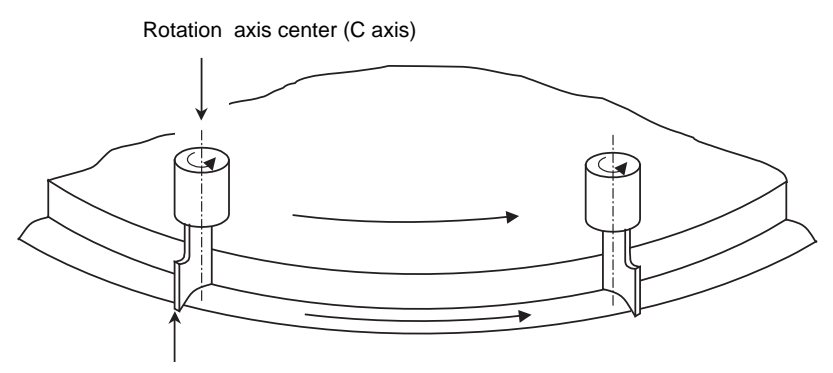

Tool end position

The normal line control I and II can be used according to the C axis turning direction during normal line control. This is set by the parameters.

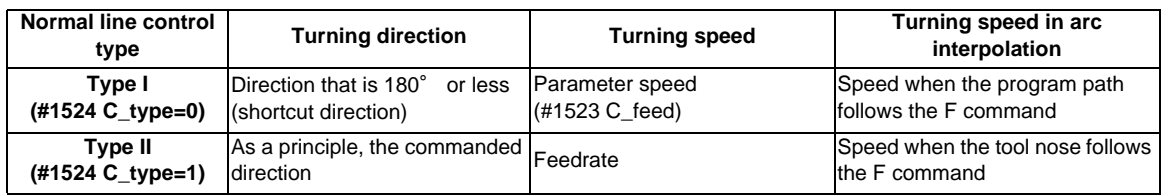

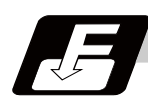

# **Command format**

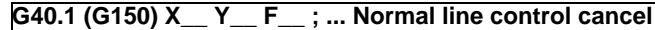

**G41.1 (G151) X\_\_ Y\_\_ F\_\_ ; ... Normal line control left ON**

**G42.1 (G152) X\_\_ Y\_\_ F\_\_ ; ... Normal line control right ON**

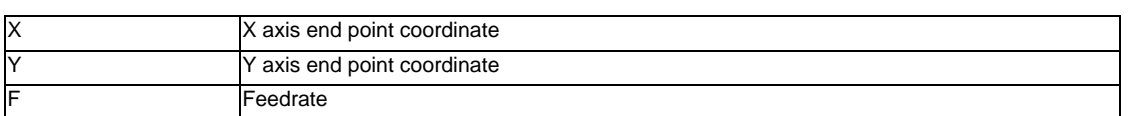

G41.1 Normal line control left side G42.1 Normal line control right side

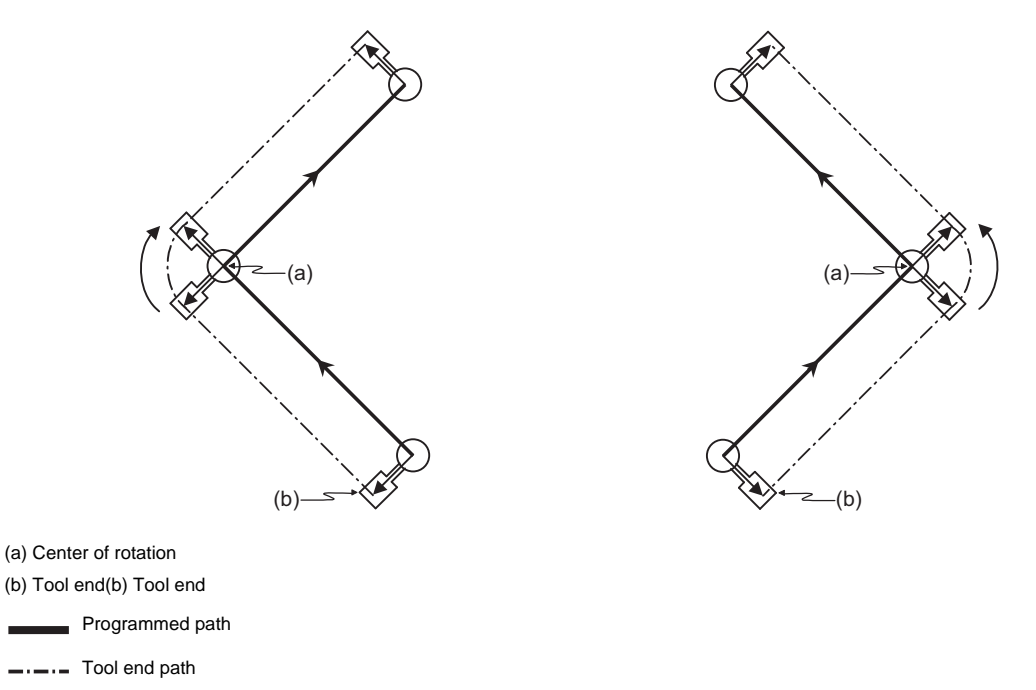

The axis No. for the normal line control axis is designated with the parameter (#1522 C\_axis).

Normal line control is carried out in respect to the movement direction of the axis which is selecting the plane. G17 plane X-Y axes

G18 plane Z-X axes

G19 plane Y-Z axes

To cancel the normal line control by resetting or not can be selected by the parameter (#1210 RstGmd/ bitE). 0: Cancel 1: Keep this status

# **Detailed description**

# **Definition of the normal line control angle**

The normal line control angle is 0° (degree) when the tool is facing the horizontal axis (+ direction) direction. The counterclockwise direction turning is + (plus), and the clockwise direction turning is - (minus).

G17 plane (I - J axes) ... The axis angle is  $0^{\circ}$  (degree) when the tool is facing the +I direction.

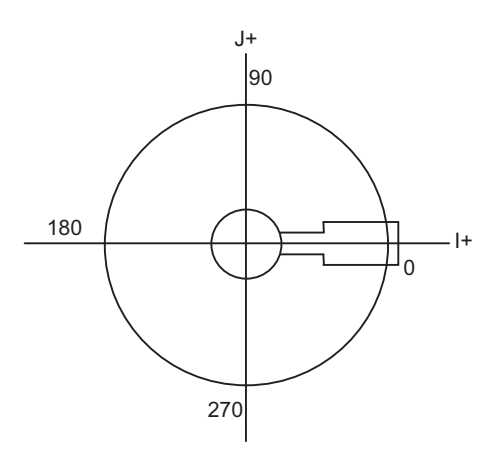

G18 plane (K - I axes) ...The axis angle is 0°(degree) when the tool is facing the +K direction.

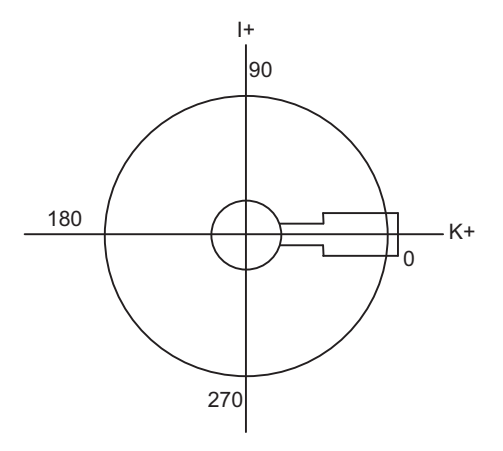

G19 plane (J - K axes) ... The axis angle is 0°(degree) when the tool is facing the +J direction.

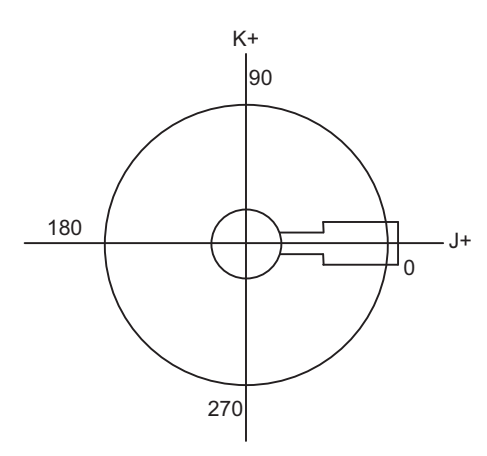

#### **Normal line control turning operation in respect to movement command**

(1) Start up

After the normal line control axis turns to the right angle of the advance direction at the start point of the normal line control command block, the axis which is selecting the plane is moves. Note that the normal line control axis at the start up turns in the direction that is 180° or less (shortcut direction) in both the normal line control type I and II.

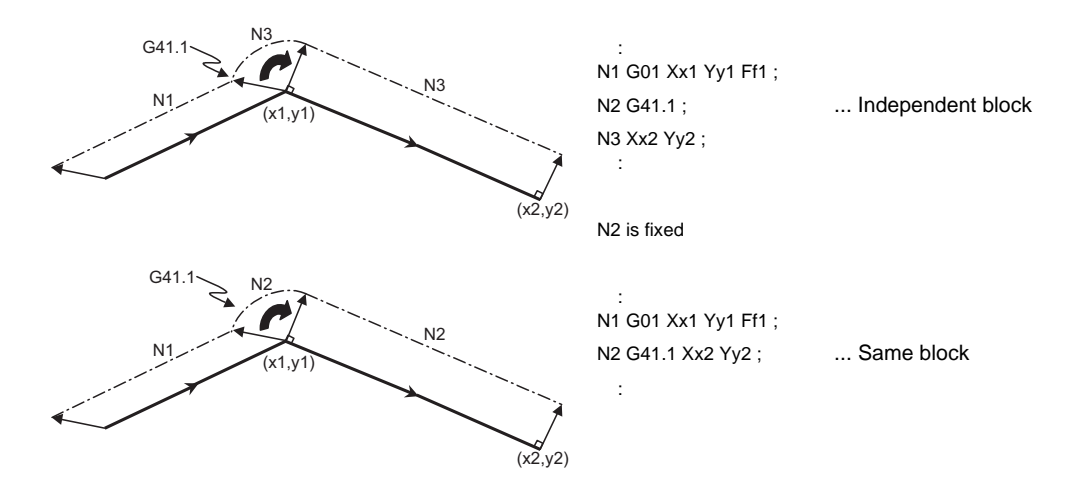

#### (2) During normal line control mode

#### (a) Block seam

No tool radius compensation After the normal line control axis is turned to be at the right angle of the plane selecting movement in the next block, the operation moves to the next block. **Liner - Liner Liner - Arc Arc - Arc**

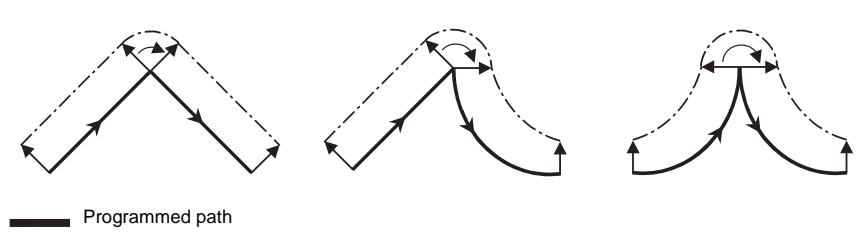

---- Tool end path

With tool radius compensation

If tool radius compensation is applied, normal line control is carried out along the path to which the tool radius compensation is applied.

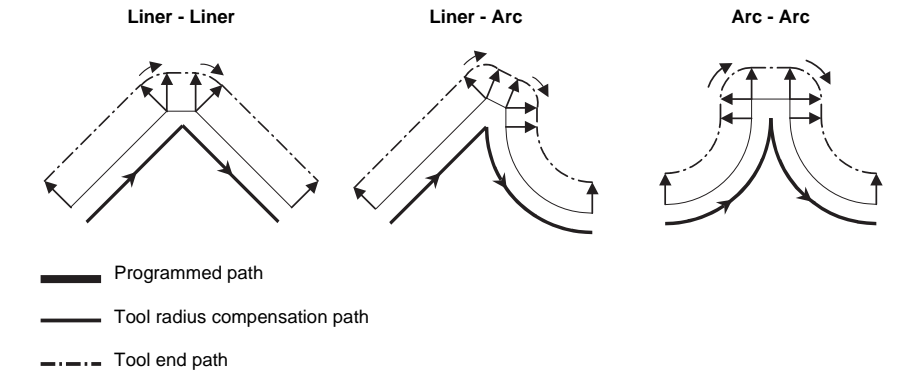

(b) During block movement

The normal line control axis angle is kept unchanged during the linear command, and the normal line control axis does not turn.

During the arc command, the normal line control axis turns in synchronization with the operation of the arc interpolation.

### **13.15 Normal Line Control ; G40.1/G41.1/G42.1 (G150/G151/G152)**

#### (3) Cancel

The normal line control axis will not turn, and the plane selecting axis will be moved by the program command.

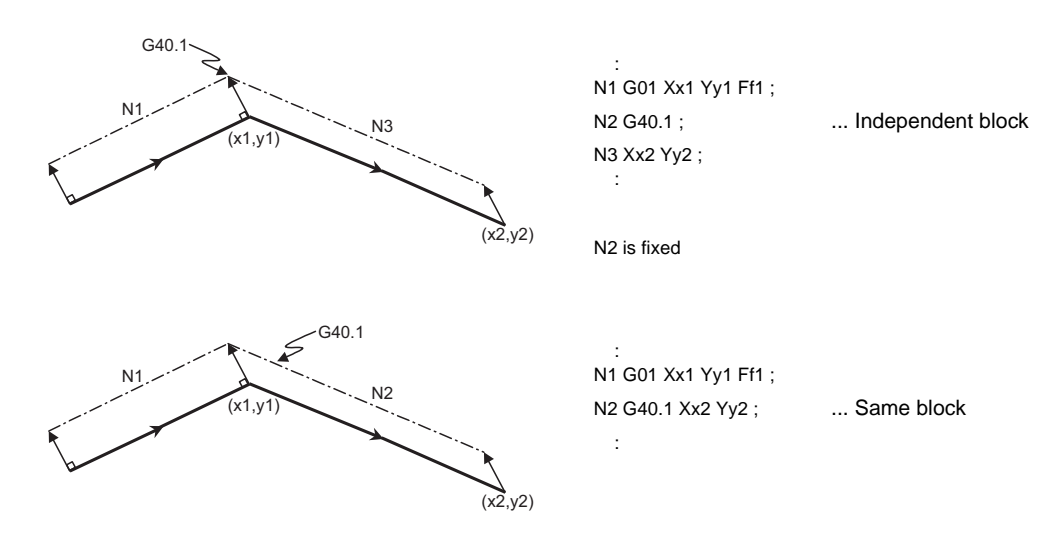

#### **Normal line control temporary cancel**

During normal line control, the turning operation for the normal line control axis is not carried out at the seam between a block and the next block, in which the movement amount is smaller than that set with the parameter (#1535 C\_leng).

(1) For liner block;

When the movement amount of the N2 block is smaller than the parameter(#1535 C\_leng), the normal line control axis is not turned at the seam between the N1 block and N2 block. It stays the same direction as the N1 block.

**N2 block movement amount < Parameter(#1535 C\_leng)**

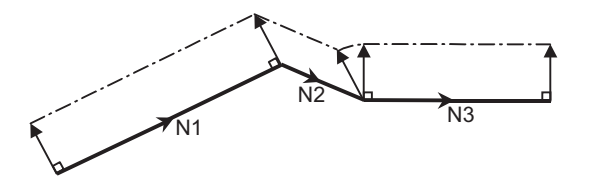

### (2) For arc block;

When the diameter value of the N2 block is smaller than the parameter(#1535 C\_leng), the normal line control axis is not turned at the seam between the N1 block and N2 block. It stays the same direction as the N1 block.

During arc interpolation of the N2 block, the normal line control axis does not turn in synchronization with the operation of arc interpolation.

#### **N2 block diameter value < Parameter (#1535 C\_leng)**

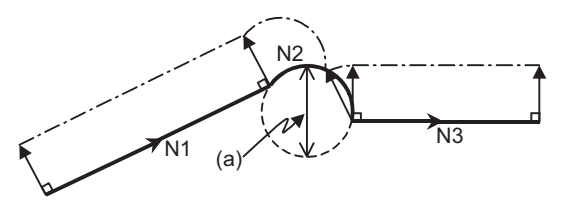

**(a) Diameter value**

(Note) Since operation fractions are created by calculating the intersection point of two segments, the turning operation may or may not be carried out when the parameter (#1535 C\_leng) and the segment length are equal.

# **Normal line control axis turning direction at block seam**

The normal line control axis turning direction at block seam differs according to the normal line control type I or II. The turning angle is limited by the angle  $\epsilon$  set with the parameter (#1521 C\_min).

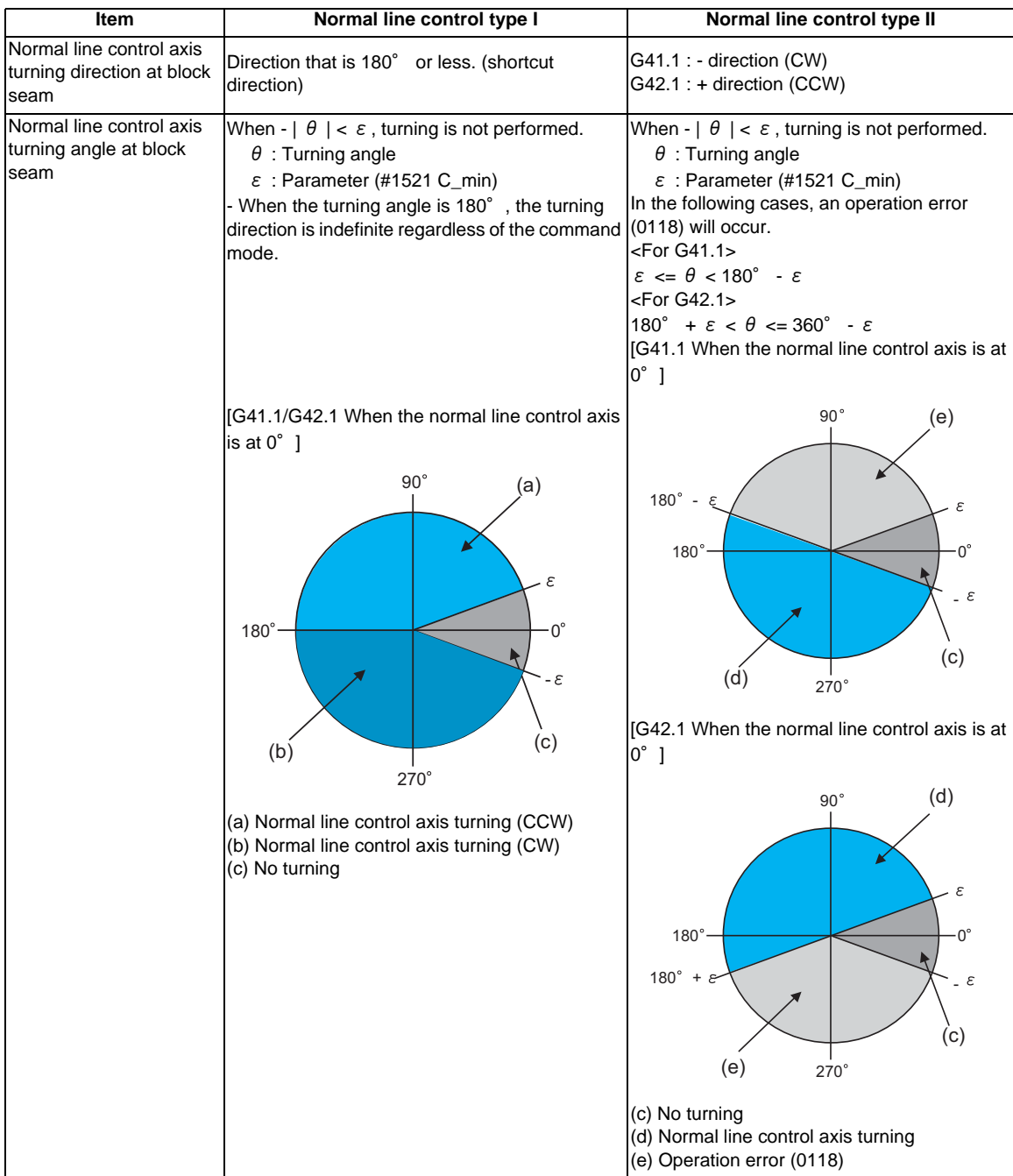

(1) Normal line control type I

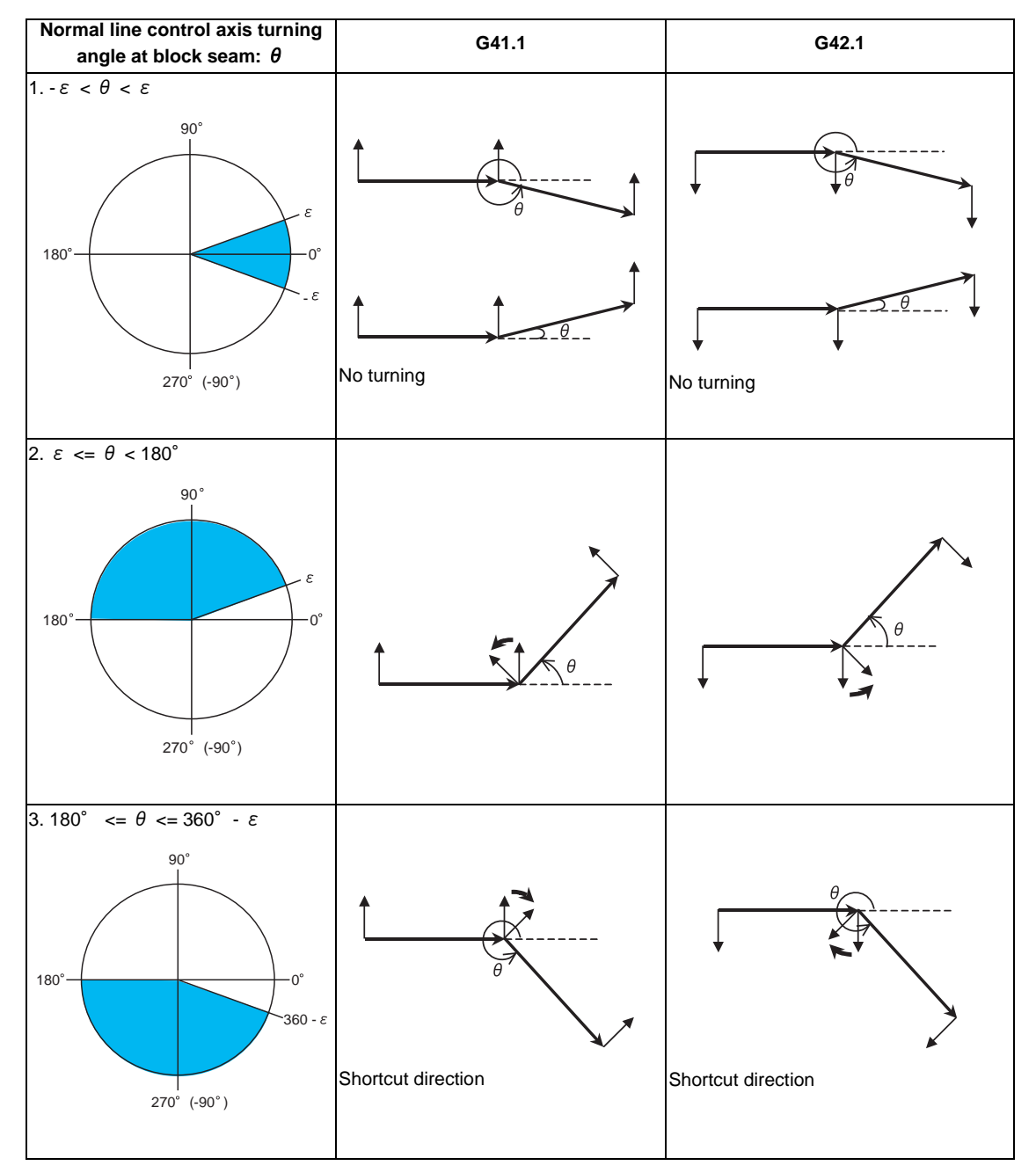

- **Normal line control axis turning angle at block seam:**  $\theta$  **G41.1** G42.1 1. -ε < θ < ε 90  $180^\circ$  $\Sigma$ e - No turning **No turning**  $270^{\circ}$  (-90 $^{\circ}$ ) 2.  $\varepsilon \leq \theta \leq 180^\circ - \varepsilon$ 90  $180^\circ$  $180^\circ \leftarrow$  0  $\epsilon$ Operation error 0118 (Note)  $270^\circ$  (-90°) 3. 180° -  $\varepsilon \leq \theta \leq 180$ ° +  $\varepsilon$ 90 180 $^{\circ}$  -  $\varepsilon$  $180^\circ$  $180^\circ$ 270 $^{\circ}$  (-90 $^{\circ}$ ) 4. 180° +  $\varepsilon$  <  $\theta$  <= 360° -  $\varepsilon$ 90  $180^\circ \rightarrow$  0  $180^\circ$  $360^{\circ}$  -Operation error 0118 (Note)  $270^{\circ}$  (-90 $^{\circ}$ )
- (2) Normal line control type II

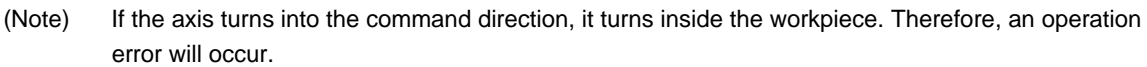

# **Normal line control axis turning speed**

Turning speed at block seam (select from type I or type II)

- (1) Normal line control axis turning speed at block seam
	- (a) Rapid traverse

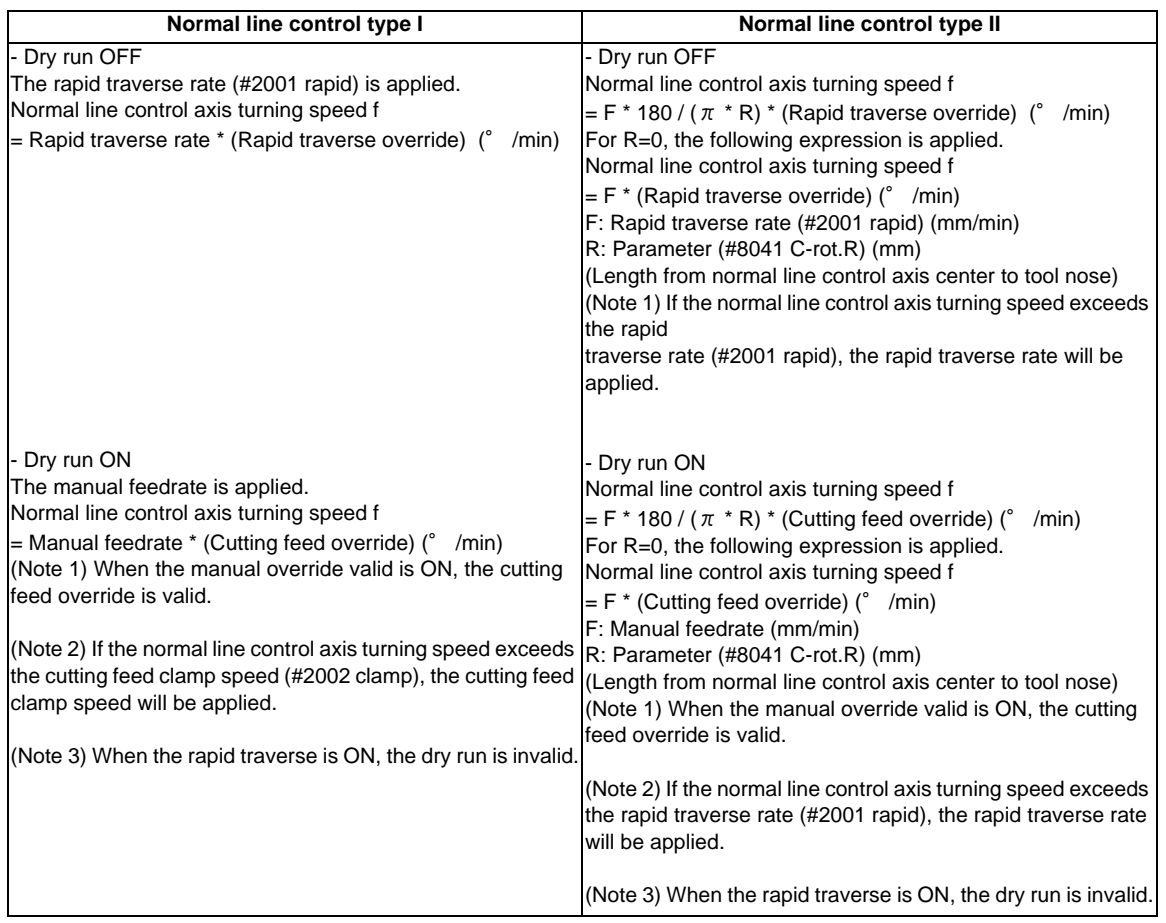

# **13.15 Normal Line Control ; G40.1/G41.1/G42.1 (G150/G151/G152)**

# (b) Cutting feed

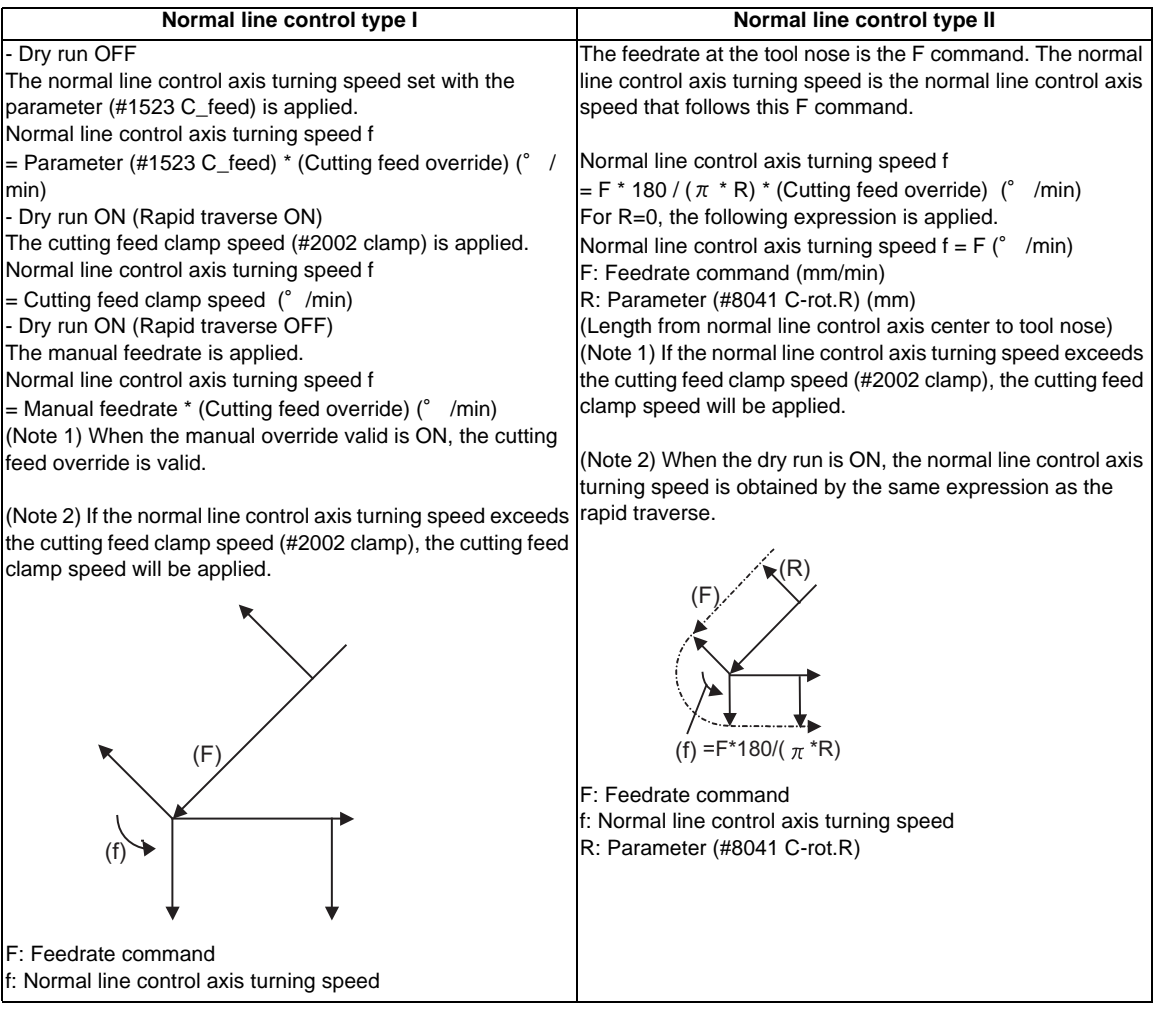

(2) Normal line control axis turning speed during circular interpolation

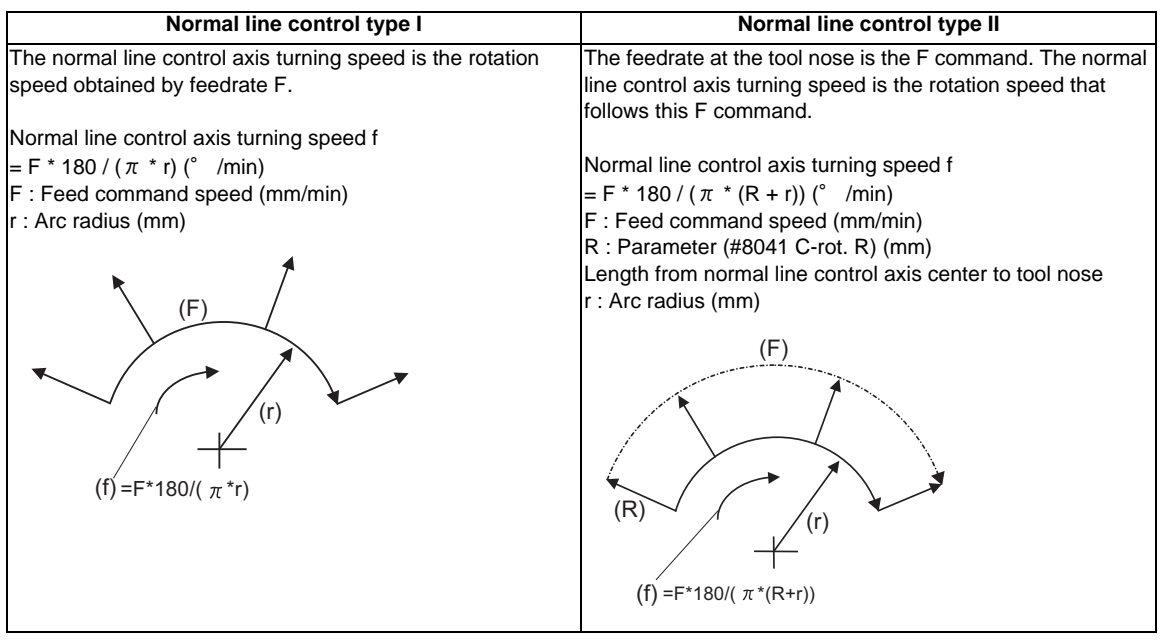

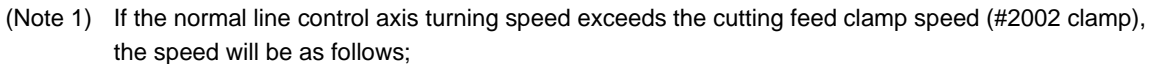

- Normal line control axis turning speed = Cutting feed clamp speed.

- Moving speed during arc interpolation = The speed according to the normal line control axis turning speed

#### **Automatic corner arc insertion function**

During normal line control, an arc is automatically inserted at the corner in the axis movement of the plane selection. This function is for the normal line control type I.

The radius of the arc to be inserted is set with the parameter (#8042 C-ins.R).

This parameter can be read and written using the macro variable #1901.

Normal line control is performed also during the interpolation for the arc to be inserted.

Parameter (#8042 C-rot. R)

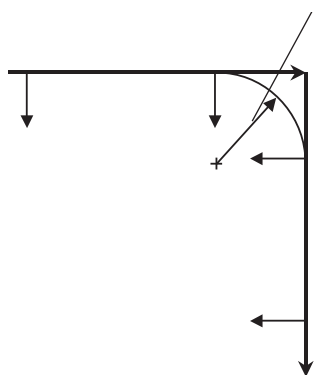

#### <Supplements>

- The corner arc is not inserted in the following cases:linear and arc, arc and arc, linear and moveless or moveless and linear blocks or when a line is shorter than the radius of arc to insert.

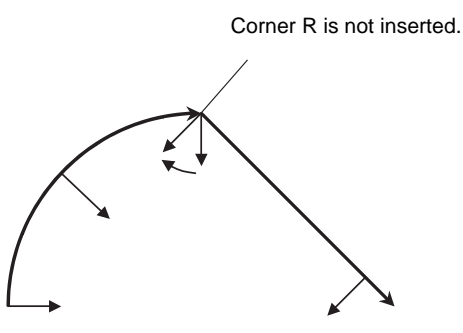

- During the radius compensation, the radius compensation is applied to the path that the corner arc is inserted.

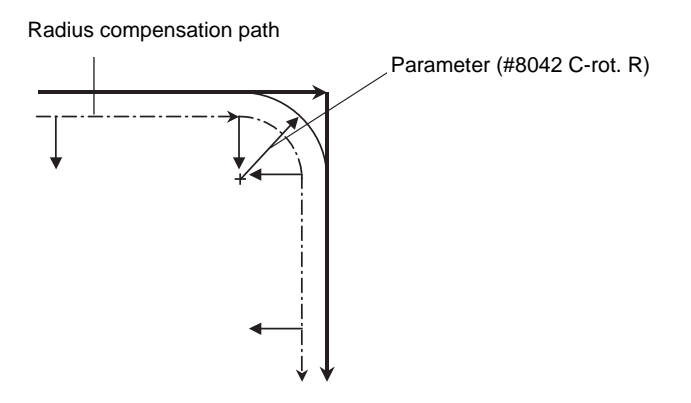

- The stop point of the single block and block start interlock is as follows.

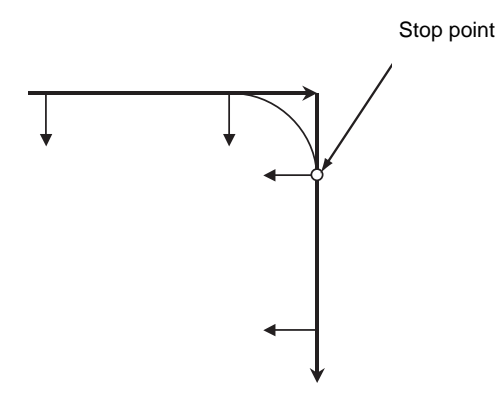

The stop point of the cutting start interlock is as follows.

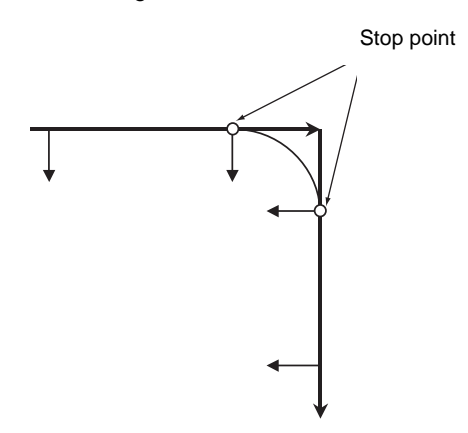

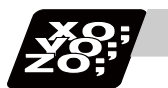

# **Program example**

**Normal line control type I** Main program L500 G91X0Y0; G28C0; G90G92G53X0Y0; G00G54X25.Y-10.; G03G41.1X35.Y0.R10.F10.; #10=10; WHILE[#10NE0]DO1; G22L501; #10=#10-1; END1; G03X25.Y10.R10.; G40.1; G28X0Y0; M02;

Sub-program L501 G03X8.Y9.R15.; G02X-8.R10.; G03Y-9.R-15.; G02X8.R10.; G03X35.Y0.R15.; G23;

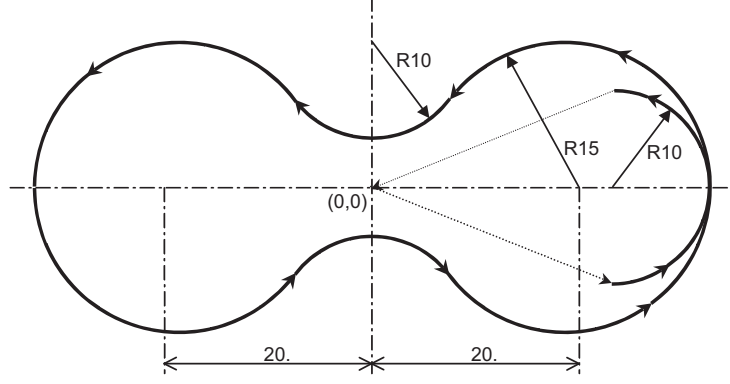

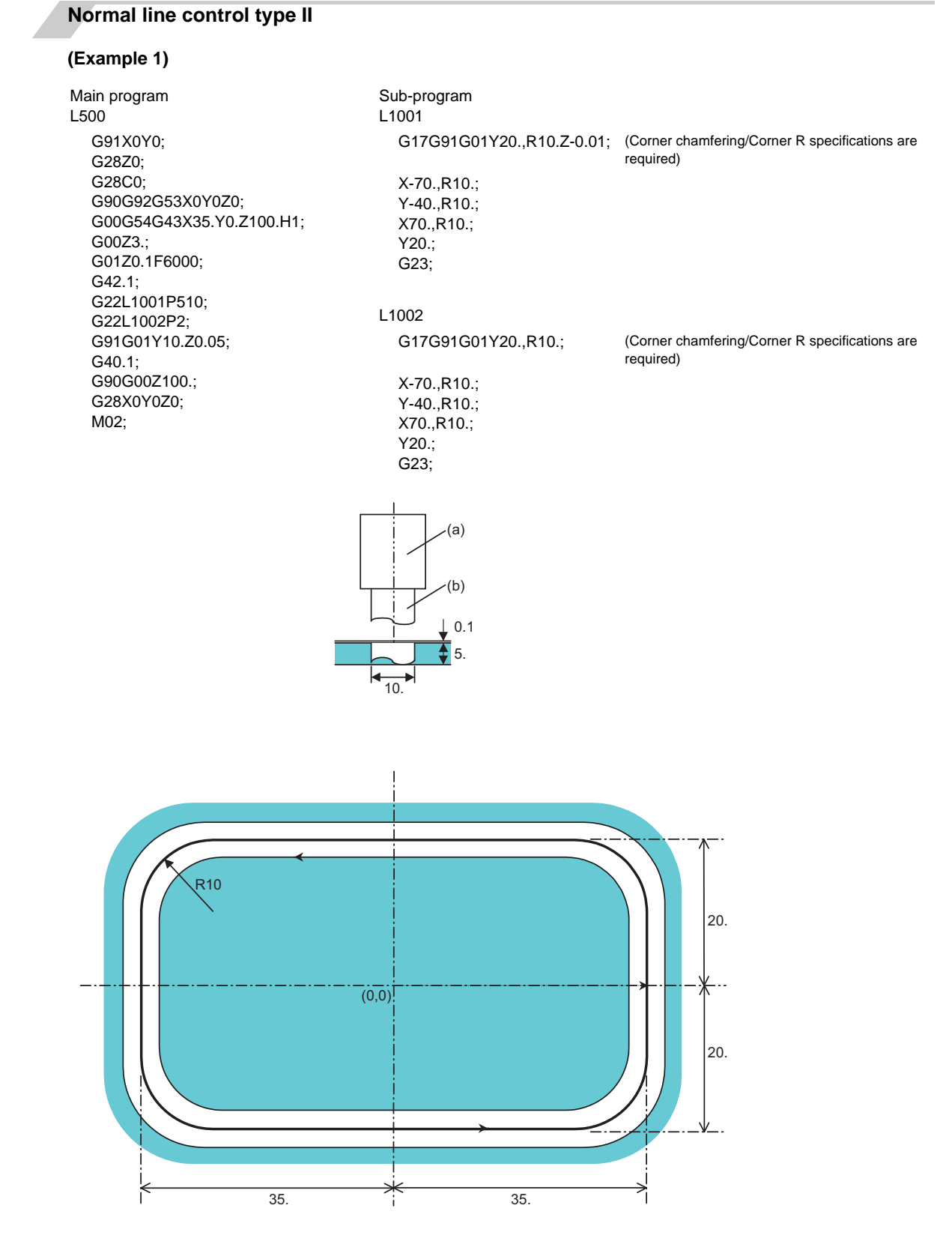

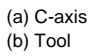

### **(Example 2)**

Main program L2000 G91G28Z0; G28X0Y0; G28C0; G90G92G53X0Y0Z0; G00G54X30.Y0.; G00Z3.; G41.1G01Z0.1F5000; G22L2001P510; G22L2002P2; G91G01X-30.Z0.05; G40.1; G90G00Z100.; G28X0Y0Z0; M02;

Sub-program L2001 G17G91G01X-60.Z-0.01; X60.; G23;

L2002

G17G91G01X-60.; X60.; G23;

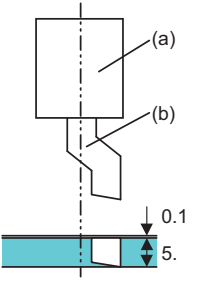

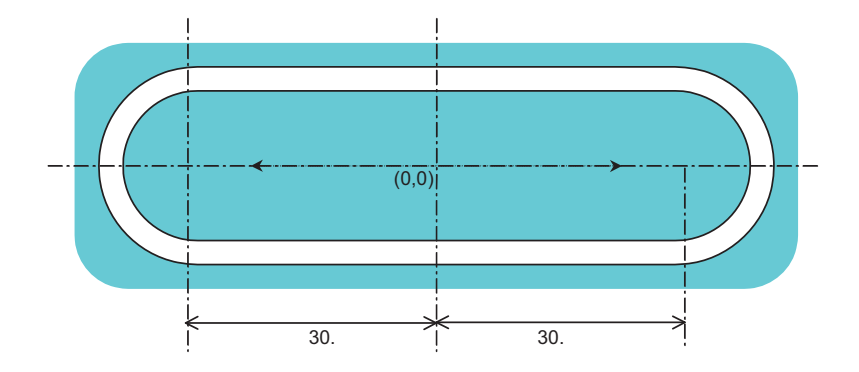

(a) C-axis (b) Tool

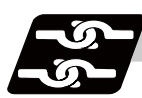

# **Relation with other functions**

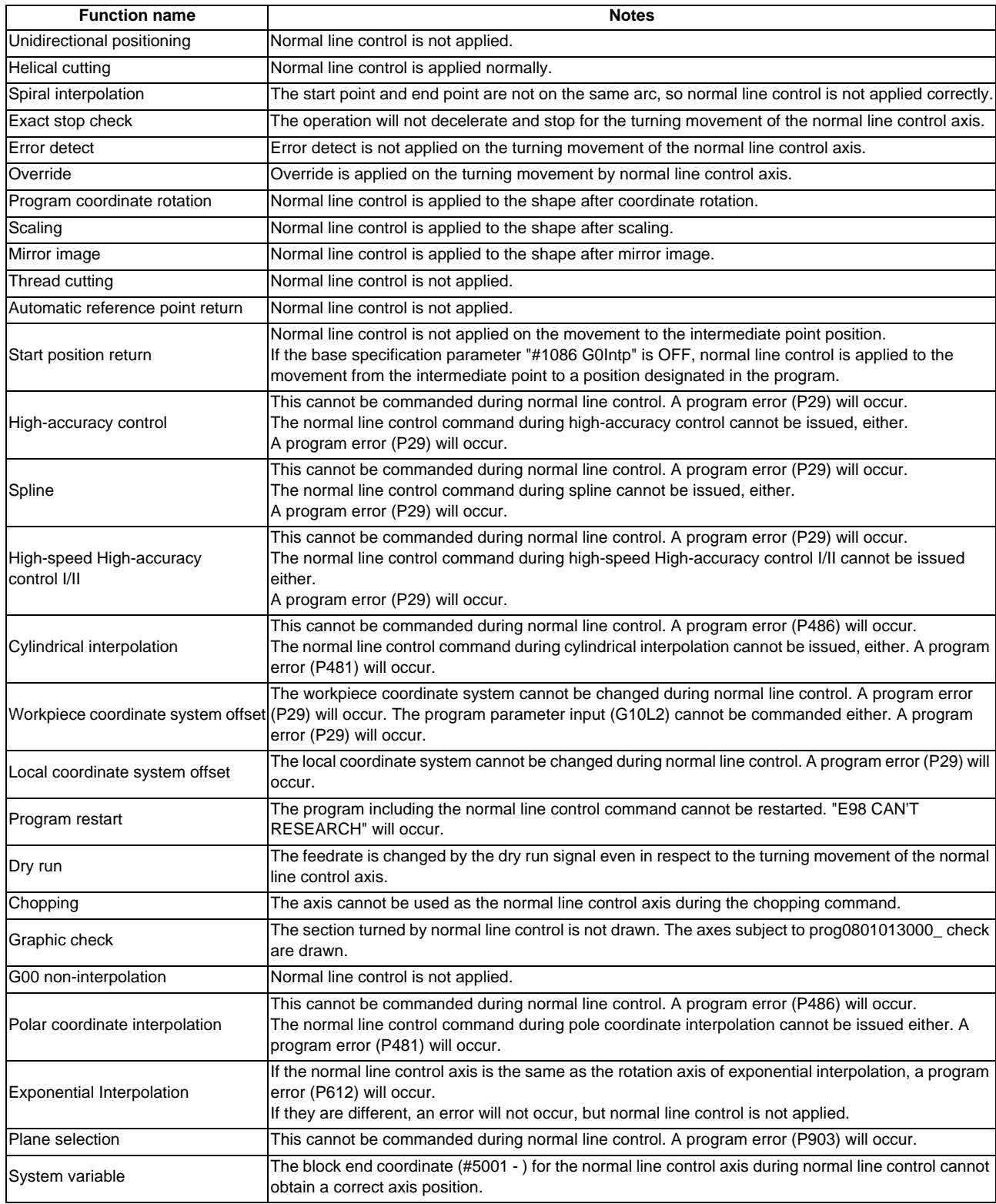

## **M700V/M70V Series Programming Manual (M2/M0 Format)**

#### **13.15 Normal Line Control ; G40.1/G41.1/G42.1 (G150/G151/G152)**

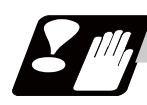

# **Precautions**

- (1) During normal line control, the program coordinates are updated following the normal line control axis movement. Thus, program the normal line control on the program coordinate system.
- (2) The normal line control axis will stop at the turning start position for the single block, cutting block start interlock and block start interlock.
- (3) The C axis movement command is ignored during normal line control.
- (4) During C axis normal line control (during the G41.1 and G42.1 modal), the C axis workpiece offset rewrite command (G92C\_;) cannot be issued. The program error (P901) will occur if commanded.
- (5) If mirror image is applied to either the 1-axis or 2-axis, the normal line control direction will be reversed.
- (6) Designate the rotation axis as the normal line control axis (parameter (#1522 C\_axis)). Designate so that the axis is not duplicated with the axis on the plane where normal line control is to be carried out. If an illegal axis is designated, the program error (P902) will occur when the program (G40.1, G41.1, G42.1) is commanded.

The program error (P902) will also occur if the parameter (#1522 C\_axis) is "0" when commanding a program.

- (7) This function may not be usable, depending on the model.
- (8) The movement of the normal line control axis is counted as one axis of number of simultaneous contouring control axes.

If the number of simultaneous contouring control axes exceeds the specification range by movement of the normal line control axis, the program error (P10) will occur.

# **13.16 High-accuracy Control ; G61.1,G08**

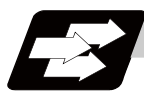

## **Function and purpose**

This function aims to reduce the error caused by the accuracy of the control system during machining. The parameter method and G code command method, which turn initial high-accuracy ON, are used to enter the high-accuracy control mode.

If the high-accuracy control in 2 part systems option is valid, 2nd part system can be performed at the same time.

The following troubles occurred when using normal control:

- (1) Corner rounding occurred at linear and linear-connected corners because the next command movement started before the previous command finished. (Fig. 1)
- (2) When cutting circle commands, an error occurred further inside the commanded path, and the resulting cutting path was smaller than the commanded path.
	- (Fig. 2)

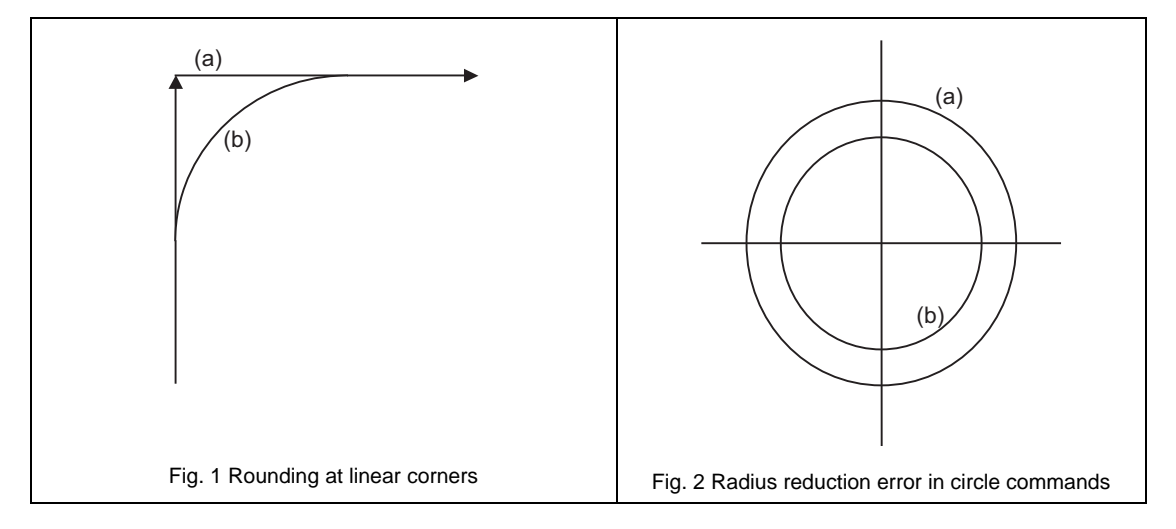

(a) Commanded path (b) Actual path

This function uses the following six functions to minimize the increase in machining time while reducing the shape error.

- (1) Pre-interpolation acceleration/deceleration (linear acceleration/deceleration)
- (2) Optimum speed control
- (3) Vector accuracy interpolation
- (4) Feed forward
- (5) Arc entrance/exit speed control
- (6) S-pattern filter control

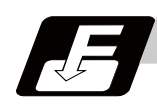

# **Command format**

**High-accuracy control mode ON (G61.1 command method)**

**G61.1 F\_\_ ; ... High-accuracy control mode ON**

#### Feedrate command

The high-accuracy control mode is validated from the block containing the G61.1 command.

The "G61.1" high-accuracy control mode is canceled with one of the functions of G code group 13.

- G61 (Exact stop check mode)
- G63 (Tapping mode)
- G64 (Cutting mode)
- G08 P1 (High-accuracy control mode)

#### **High-accuracy control mode ON (G08 command method)**

#### **G08 P1 ; ... High-accuracy control mode start**

#### **G08 P0 ; ... High-accuracy control mode cancel**

The "G08 P1" high-accuracy control mode is canceled with P0.

Command G08P\_ in an independent block.

The decimal places below the decimal point are ignored for P address.

(Note) G08 belongs to the code group "0", and given the priority over the functions of the G code group 13. After "G08 P1" is commanded, G code group 13 is automatically changed to G64 (cutting) mode. Other commands of G code group 13 result in error.

Even if high-accuracy control mode is canceled by "G08 P0" command, G64 (cutting) mode will not be changed.

To return to the function of G code group 13 when "G08 P1" has been commanded, command it again after canceling the high-accuracy control mode.

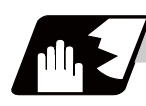

## **Detailed description**

- (1) Feedrate command (F) is clamped with the "#2110 Clamp (H-precision)" (Cutting feed clamp speed for high-accuracy control mode) set with parameter.
- (2) Rapid traverse rate conforms to "#2109 Rapid(H-precision)" (Rapid traverse rate during high-accuracy control mode) set by the parameter.
- (3) When the ″#2109 Rapid(H-precision)″ is set to ″0″, the move will conform to ″2001 rapid″ (rapid traverse rate) set by the parameter. Also, when "#2110 Clamp (H-precision)" is set to "0", the speed will be clamped with "#2002 clamp" (Cutting clamp speed) set with parameter.
- (4) The modal holding state of the high-accuracy control mode differs according to the combination of the base specification parameter "#1151 rstint" (reset initial) and "#1148 I\_G611" (initial high-accuracy).

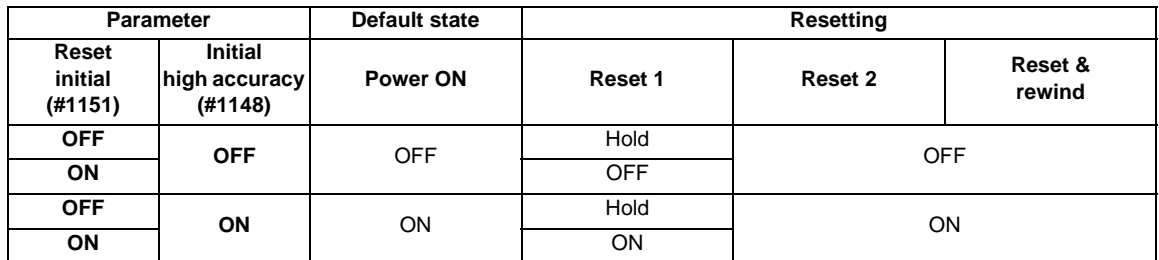

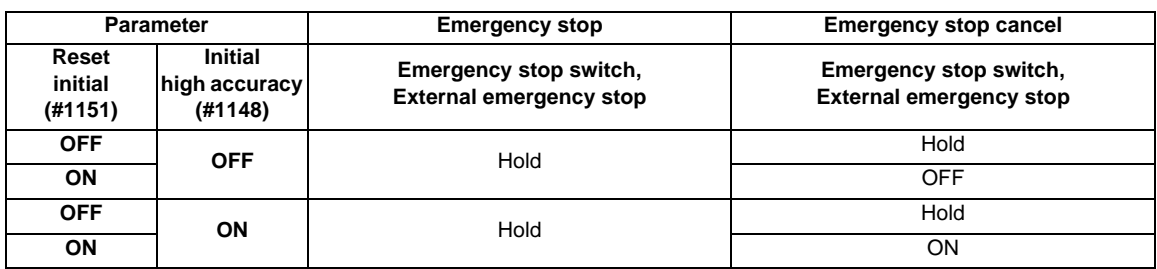

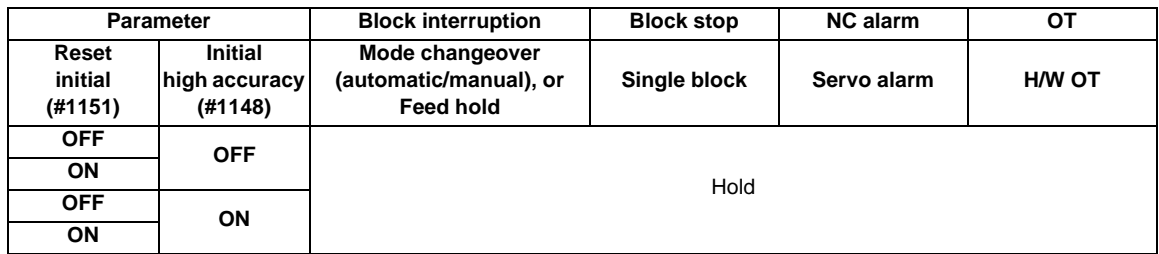

H (hold): Modal hold

ON: Switches to high-accuracy mode

As for G61.1, the mode is switched to the high-accuracy mode, even if the other modes (G61 to G64) are valid.

OFF: The status of the high-accuracy mode is OFF.

**13.16 High-accuracy Control ; G61.1,G08**

#### **Pre-interpolation acceleration/deceleration**

Acceleration/deceleration control is carried out for the movement commands to suppress the impact when the machine starts or stops moving. However, with conventional post-interpolation acceleration/deceleration, the corners at the block seams are rounded, and path errors occur regarding the command shape.

In the high-accuracy control function mode, acceleration/deceleration is carried out before interpolation to solve the above problems. This pre-interpolation acceleration/deceleration enables machining on a machining path that more closely follows the command.

The acceleration/deceleration time can be reduced because constant inclination acceleration/deceleration is carried out.

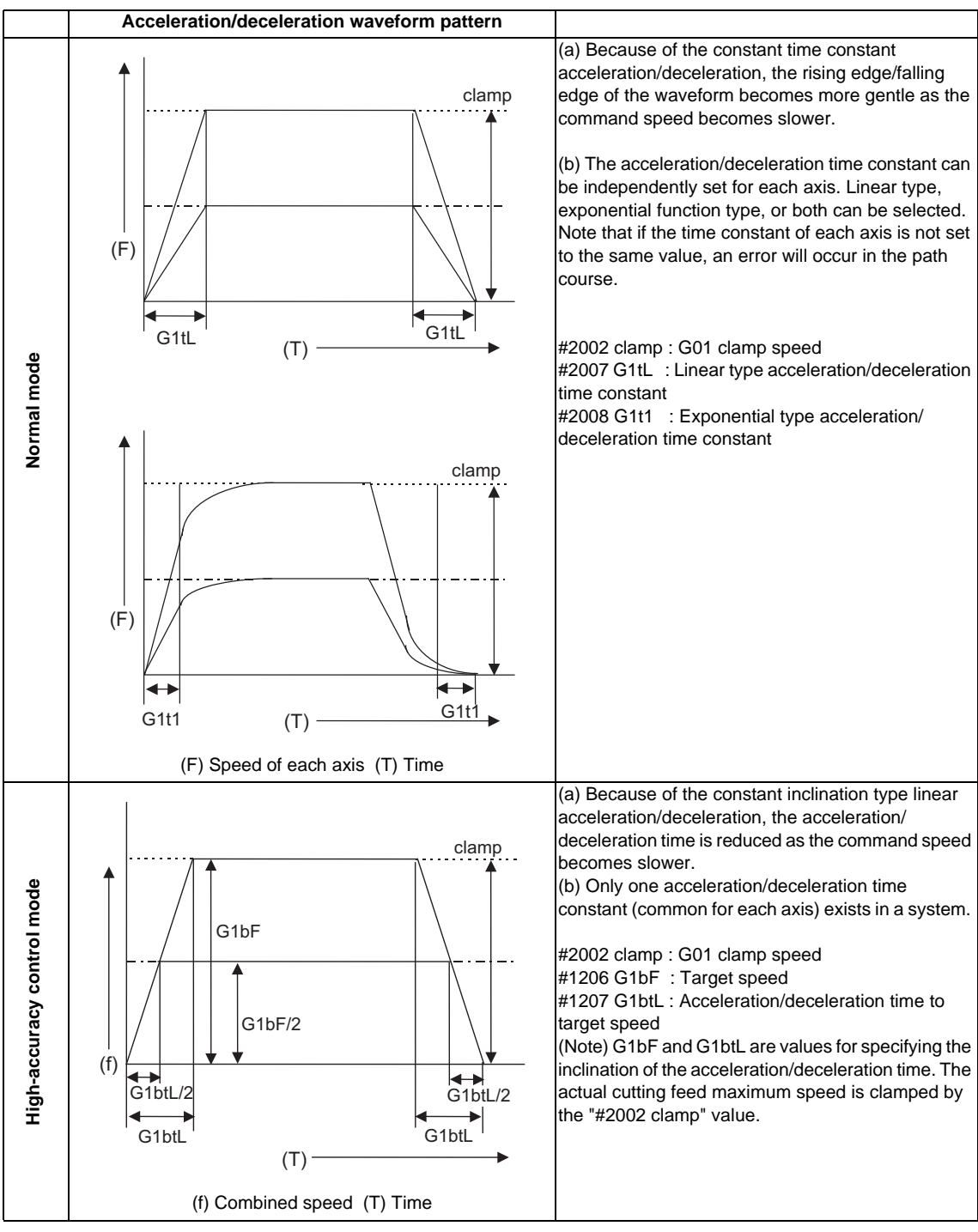

(1) Basic patterns of acceleration/deceleration control in linear interpolation commands

#### (2) Path control in circular interpolation commands

When commanding circular interpolation with the conventional post-interpolation acceleration/ deceleration control method, the path itself that is output from the CNC to the servo runs further inside the commanded path, and the circle radius becomes smaller than that of the commanded circle. This is due to the influence of the smoothing course droop amount for CNC internal acceleration/deceleration.

With the pre-interpolation acceleration/deceleration control method, the path error is eliminated and a circular path faithful to the command results, because interpolation is carried out after the acceleration/ deceleration control. Note that the tracking lag due to the position loop control in the servo system is not the target here.

The following shows a comparison of the circle radius reduction error amounts for the conventional postinterpolation acceleration/deceleration control and pre-interpolation acceleration/deceleration control in the high-accuracy control mode.

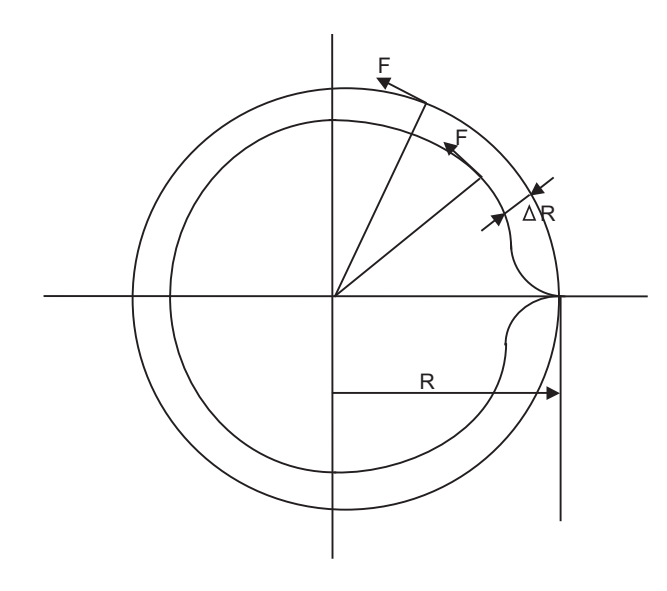

R : Commanded radius (mm) ΔR : Radius error (mm) F : Cutting feedrate (mm/min)

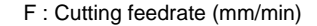

The compensation amount of the circle radius reduction error  $( \Delta R)$  is theoretically calculated as shown in the following table.

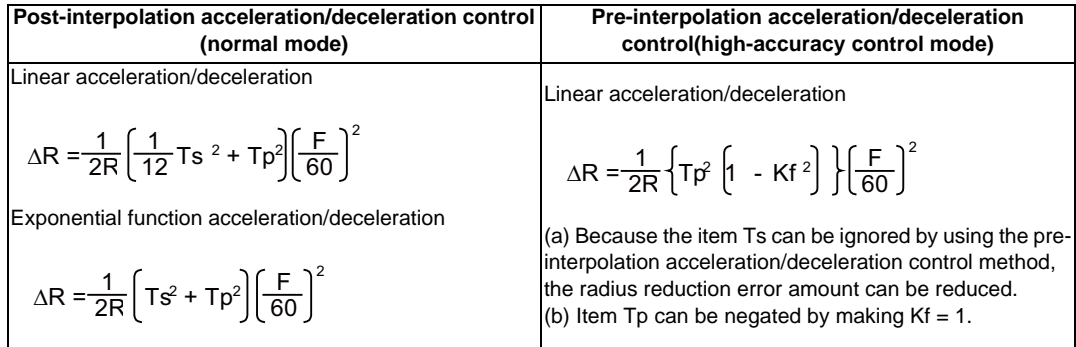

- Ts : Acceleration/deceleration time constant in the CNC (s)
- Tp : Servo system position loop time constant (s)
- Kf : Feed forward coefficient
- (Note) When a speed is set to "#2110 Clamp (H-precision)", which is the cutting clamp speed parameter for the high-accuracy control mode, clamping will be carried out at that speed.

#### **Optimum speed control**

(1) Optimum corner deceleration

By calculating the angle of the seam between blocks, and carrying out acceleration/ deceleration control in which the corner is passed at the optimum speed, highly accurate edge machining can be realized. When entering in a corner, optimum speed for the corner (optimum corner speed) is calculated from the angle with the next block. The machine decelerates to the speed in advance, and then accelerates back to the command speed after passing the corner.

Corner deceleration is not carried out when blocks are smoothly connected. In this case, the criteria for whether the connection is smooth or not can be designated by the machining parameter "#8020 DCC ANGLE".

When the corner angle is larger than the parameter "DCC ANGLE" for a linear-linear connection, or for a circle, etc., the acceleration  $\Delta V$  occurs due to the change in the direction of progress after passing the corner at the speed V.

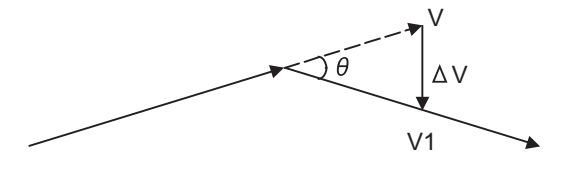

V : Speed before entering the corner ΔV : Speed change at the corner V1 : Speed after passing the corner

The corner speed V is controlled so that  $\Delta V$  becomes less than the pre-interpolation acceleration/ deceleration tolerable value set in the parameters ("#1206 G1bF", "#1207 G1btL"). In this case the speed pattern is as follows.

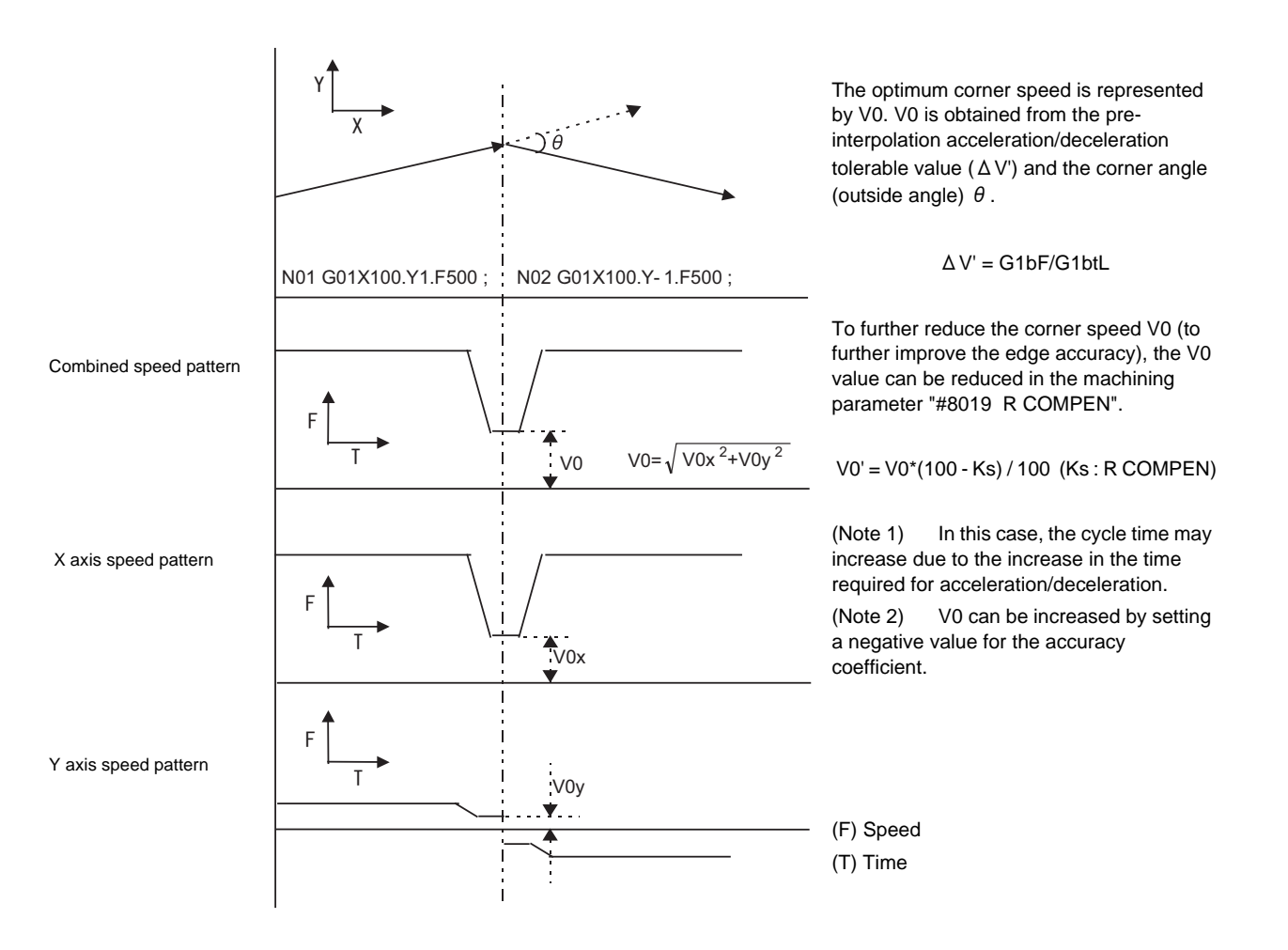
The accuracy coefficient differs according to parameter "#8201 COMP CHANGE".

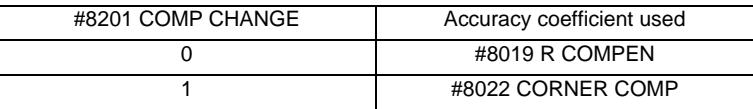

The corner speed V0 can be maintained at more than a certain speed so that the corner speed does not drop too far.

Set "#2096 crncsp (corner deceleration minimum speed)" for each axis, and make a combined speed so that the moving axis does not exceed this setting.

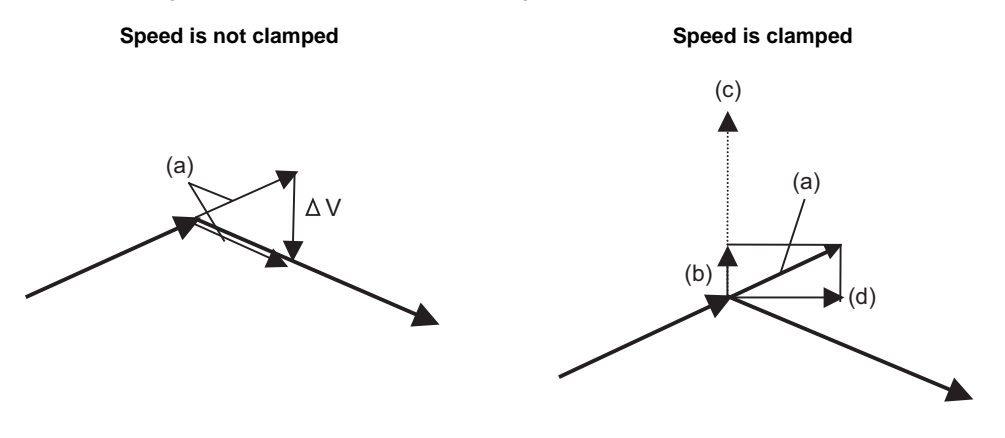

(a) Corner deceleration speed (b) Clamp value according to X axis

(c) Y axis setting value (d) X axis setting value

Note that the speed is controlled with the optimum corner deceleration speed in the following cases.

- When the combined corner deceleration speed is less than the optimum corner deceleration speed.

- When the corner deceleration minimum speed parameter setting for the moving axes is set to "0" for even one axis.

#### (2) Arc speed clamp

During circular interpolation, even when moving at a constant speed, acceleration is generated as the advance direction constantly changes. When the arc radius is large enough in relation to the commanded speed, control is carried out at the commanded speed. However, when the arc radius is relatively small, the speed is clamped so that the generated acceleration does not exceed the tolerable acceleration/deceleration speed before interpolation, calculated with the parameters. This allows arc cutting to be carried out at an optimum speed for the arc radius.

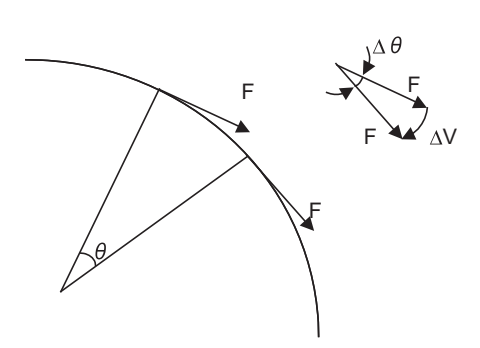

F : Commanded speed (mm/min) R : Commanded arc radius (mm)  $\Delta \theta$  : Angle change per interpolation unit ΔV : Speed change per interpolation unit

The tool is fed with the arc clamp speed F' so that ΔV does not exceed the tolerable acceleration/deceleration speed before interpolation ΔV'.

 $F' \leq \sqrt{R *_{\Delta} V' * 60 * 1000}$ (mm/min) G1bF(mm/min) G1btL(ms)

When the above F' expression is substituted in the expression for the maximum logical arc radius reduction error amount ΔR, explained in the section "Pre-interpolation acceleration/deceleration", the commanded radius R is eliminated, and ΔR does not rely on R.

$$
\Delta R \leq \frac{1}{2R} \left\{ Tp^2 \left[ 1 - Kf^2 \right] \right\} \left[ \frac{F}{60} \right]^2
$$
  

$$
\leq \frac{1}{2} \left\{ Tp^2 \left[ 1 - Kf^2 \right] \right\} \left[ \frac{\Delta V^* \cdot 1000}{60} \right]
$$

ΔR : Arc radius reduction error amount Tp : Position loop gain time constant of servo system Kf : Feed forward coefficient F : Cutting feedrate

In other words, with the arc command in the high-accuracy control mode, in logical terms regardless of the commanded speed F or commanded radius R, machining can be carried out with a radius reduction error amount within a constant value.

To further lower the arc clamp speed (to further improve the roundness), the arc clamp speed can be lowered with the machining parameter "#8019 R COMPEN". In this case, speed control is carried out to improve the maximum arc radius reduction error amount  $\Delta R$  by the set percentage.

$$
\Delta R' = \frac{\Delta R \cdot (100 - Ks)}{100}
$$
 (mm)

ΔR' : Maximum arc radius reduction error amount Ks : R COMPEN (%)

After setting the "R COMPEN", the above  $\Delta$  R' will appear on the parameter screen.

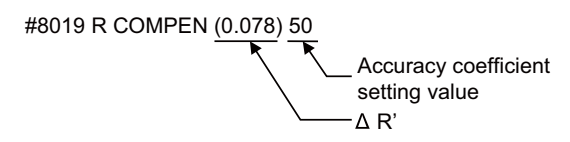

- (Note 1) The maximum arc radius reduction error amount  $\Delta$ R can be increased by setting a negative value for the "accuracy coefficient".
- (Note 2) When the "R COMPEN" is set with positive value, the arc clamp speed will drop, so in a machining program with many arc commands, the machining time will take longer.
- (Note 3) The "R COMPEN" is valid only when the arc speed clamp is applied. To reduce the radius reduction error when not using the arc speed clamp, the commanded speed F must be lowered.
- (Note 4) If the "accuracy coefficient" is not set (0), arc speed clamping will not be applied.
- (Note 5) The accuracy coefficient differs according to parameter.

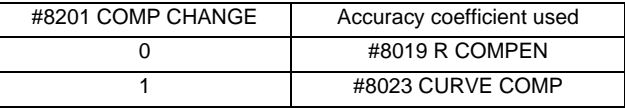

#### **Vector accuracy interpolation**

When a fine segment is commanded and the angle between the blocks is extremely small (when not using optimum corner deceleration), interpolation can be carried out more smoothly using the vector accuracy interpolation.

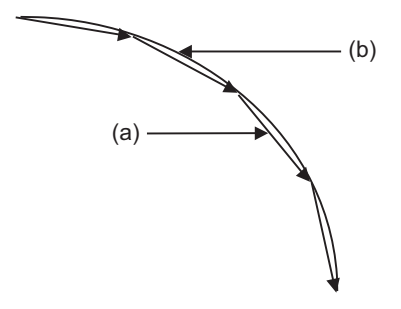

(a) Commanded path (b) Vector accuracy interpolation

#### **Feed forward control**

With this function, the constant speed error caused by the position loop control of the servo system can be greatly reduced. However, as machine vibration is induced by the feed forward control, there are cases when the coefficient cannot be increased. In this case, use this function together with the smooth high gain (SHG) control function and stably compensate the delay by the servo system's position loop to realize a high accuracy. As the response is smoother during acceleration/deceleration, the position loop gain can be increased.

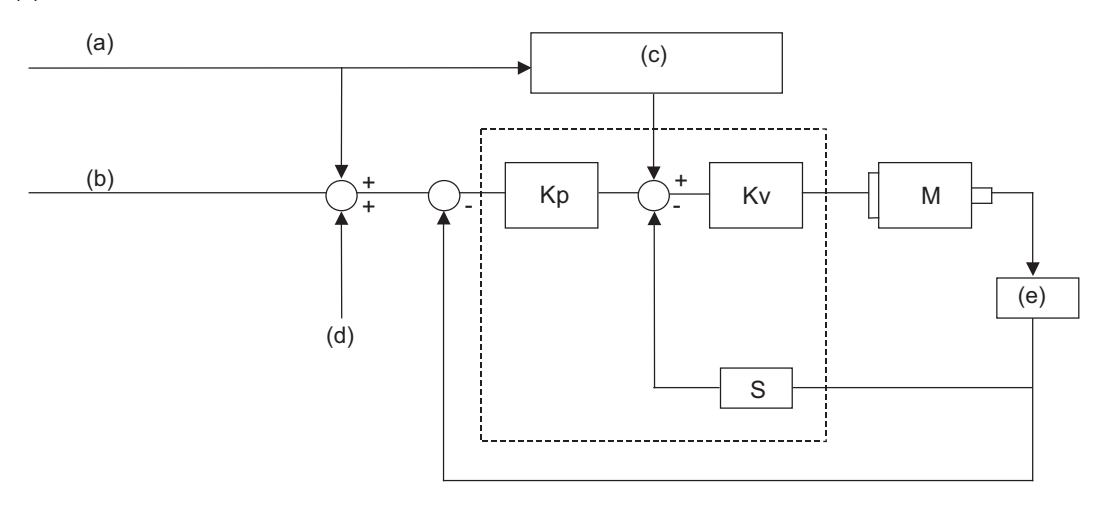

(1) Feed forward control

Kp : Position loop gain Kv : Speed loop gain M : Motor S : Segment

(a) Command during pre-interpolation acceleration/deceleration

- (b) Command during post-interpolation acceleration/deceleration
- (c) Feed forward control
- (d) Machine error compensation amount
- (e) Detector

**13.16 High-accuracy Control ; G61.1,G08**

(2) Reduction of arc radius reduction error amount using feed forward control With the high-accuracy control, the arc radius reduction error amount can be greatly reduced by combining the pre-interpolation acceleration/deceleration control method above-mentioned and the feed forward control/SHG control.

The theoretical radius reduction error amount  $\Delta R$  in the high-accuracy control mode is obtained with the following expression and it will be displayed under the parameters "#8019 R COMP" and "#8023 CURVE COMP".

$$
\Delta R = \frac{1}{2R} \left\{ T p^2 \left( 1 - \left( \frac{Fwd_g}{100} \right)^2 \right) + \frac{1}{12} \left( \frac{Sfilt2}{1000} \right)^2 \right\} \left( \frac{F}{60} \right)^2 (1 - Ks)
$$

R : Arc radius (mm)

F : Cutting feedrate (mm/min)

Tp : Position loop time constant (sec) = Inverse number to position loop gain

fwd\_g  $\hat{ }$ : Feed forward gain

Sfilt2: Soft acceleration/deceleration 2 (msec)

K s : Accuracy coefficient (or curve accuracy coefficient)/100

The method to calculate the feed forward gain is different between "Feed forward control" and "SHG control + Feed forward control".

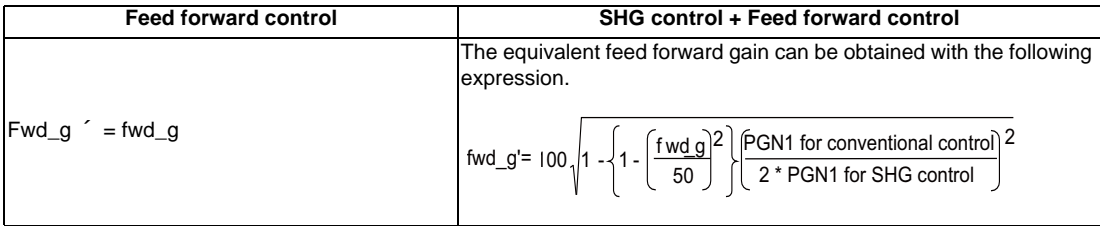

The feed forward gain can be set independently for G00 and G01.

The values used in the calculation of theoretical radius reduction error amount

(1) Feed forward (fwd\_g) uses the axis specification parameter "#2010 fwd\_g" set for the first axis of the part system.

(2) Position loop gain for the position loop time constant uses the servo parameter "#2203 SV003(PGN)" set for the first axis of the part system.

(3) Soft acceleration/deceleration 2 (sfilt2) uses the value of the basic system parameter "#1570 sfukt2". (4) For calculating the equivalent feed forward gain under SHG control + Feed forward control, "SV003" is used when all the servo parameters "#2203 SV003(PGN1)", "#2204 SV004(PGN2)", and "#2257 SV057" are set for the 1st axis of the part system.

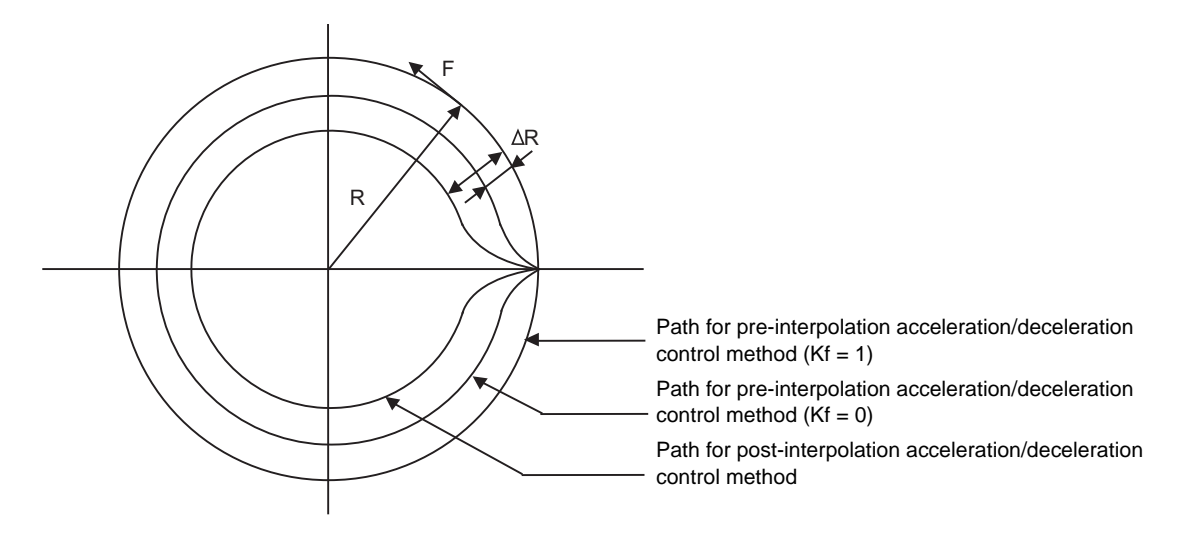

- (Note 1) If the machine vibrates when Kf is set to 1, Kf must be lowered or the servo system must be adjusted.
- (Note 2) If the theoretical radius reduction error amount is unable to display due to the number of fraction, the digit after the decimal point will be displayed as "...".

## **Arc entrance/exit speed control**

There are cases when the speed fluctuates and the machine vibrates at the joint from the straight line to arc or from the arc to straight line.

This function decelerates to the deceleration speed before entering the arc and after exiting the arc to reduce the machine vibration. If this is overlapped with corner deceleration, the function with the slower deceleration speed is valid.

The validity of this control can be changed with the base specification parameter "#1149 cireft". The deceleration speed is designated with the base specification parameter "#1209 cirdcc".

(Example 1)When not using corner deceleration

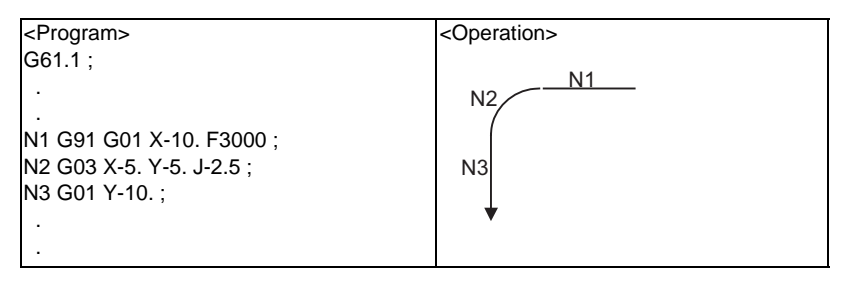

<Speed pattern>

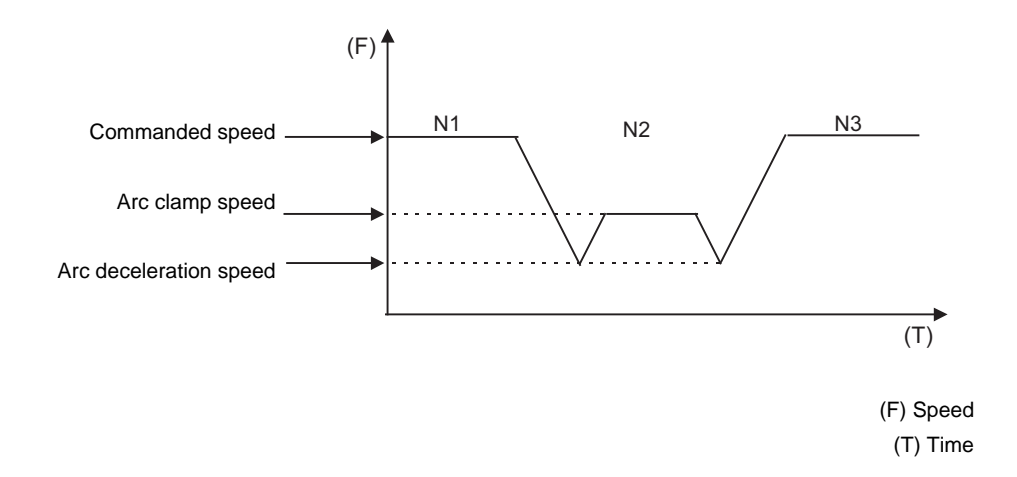

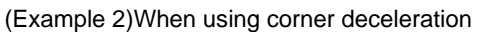

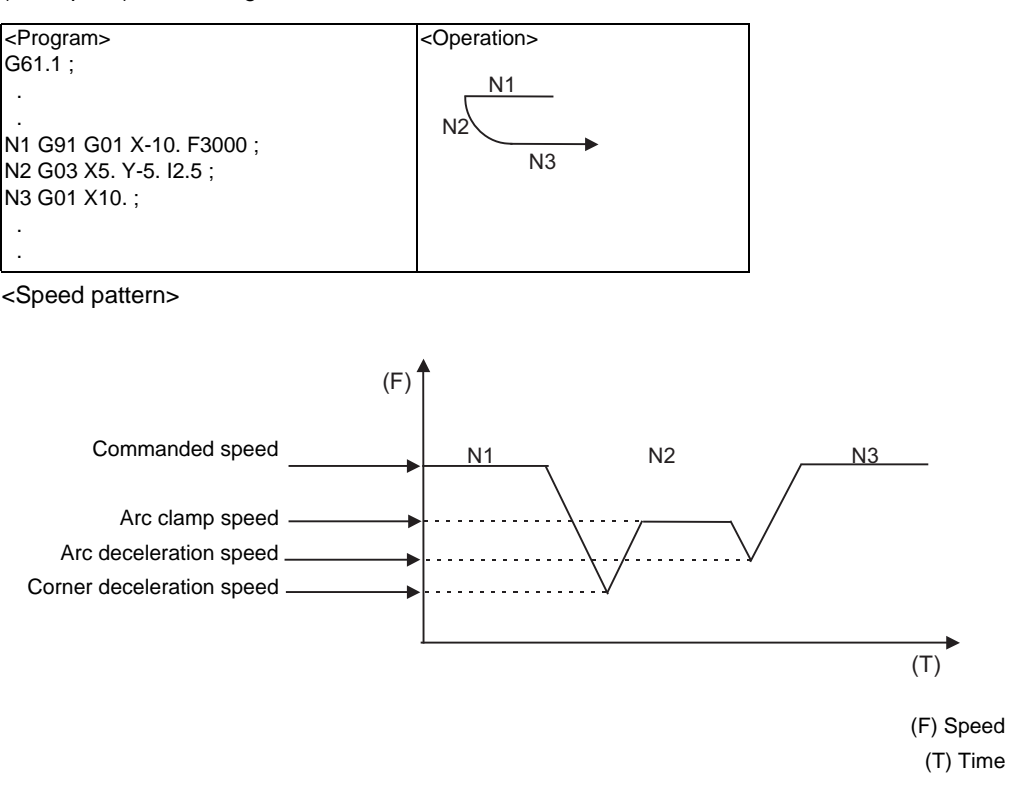

## **S-pattern filter control**

This control interpolates the fluctuations in the segments further smoothly, when they are distributed to each axis element with vector accuracy interpolation. With this, the fluctuation amplified by feed forward control is reduced and the effect onto the machine is reduced.

This can be set in the range of 0 to 200(ms) with the base specification parameter "#1568 SfiltG1" and "#1569 SfiltG0". With "#1570 Sfilt2", the acceleration/deceleration fluctuation can be further smoothened.

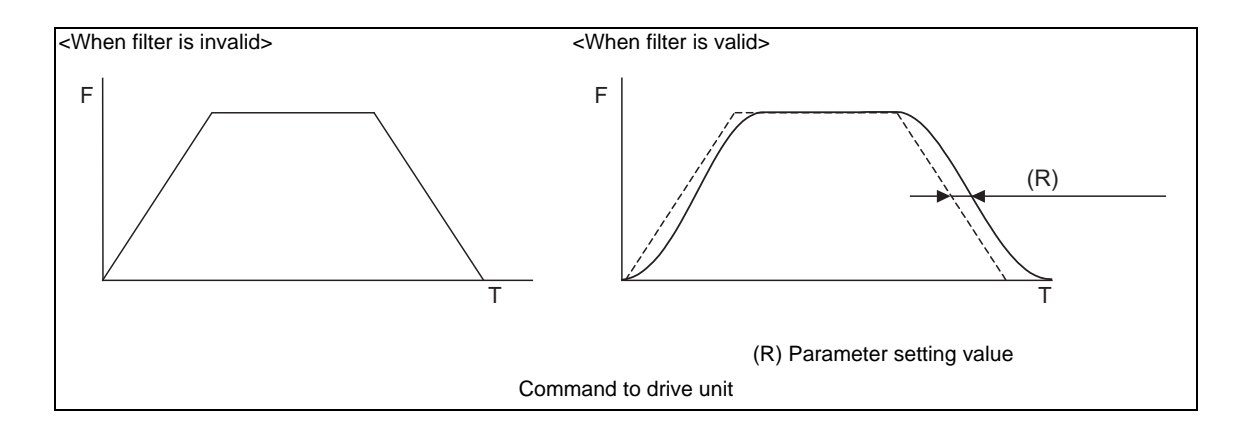

## **Circular error radius compensation control for each axis**

When the roundness at the machine end is, compared to the reference circle, expanded at an axis creating an ellipsis state, compensation is carried out for each axis to make a perfect circle.

The validity of this control can be changed with control parameter "#8108 R COMP Select". Note that "#8108 R COMP Select" is valid only when "#8107 R COMPENSATION" is set to "1".

The compensation coefficient for each axis is designated with the axis specification parameter "#2069 Rcoeff".

(1) Compensation in each axis direction of arc

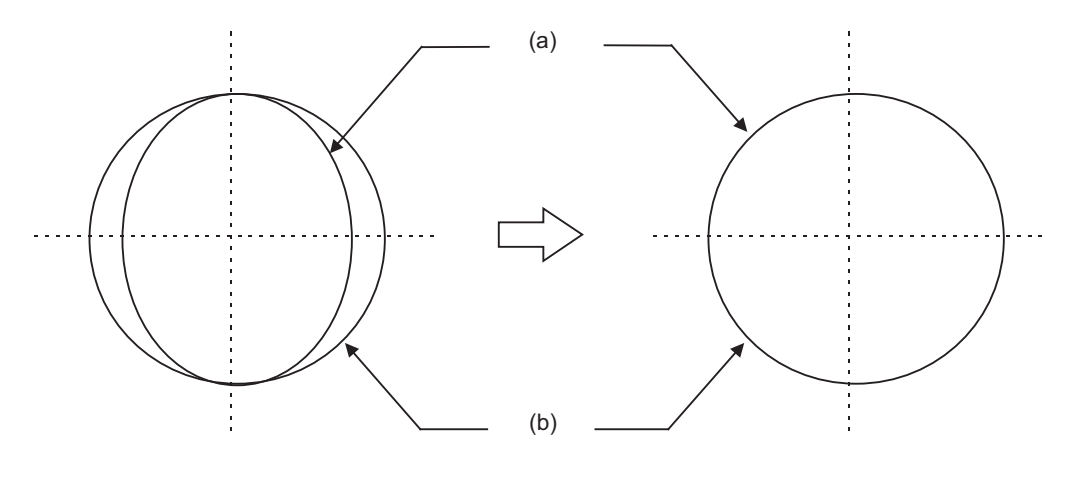

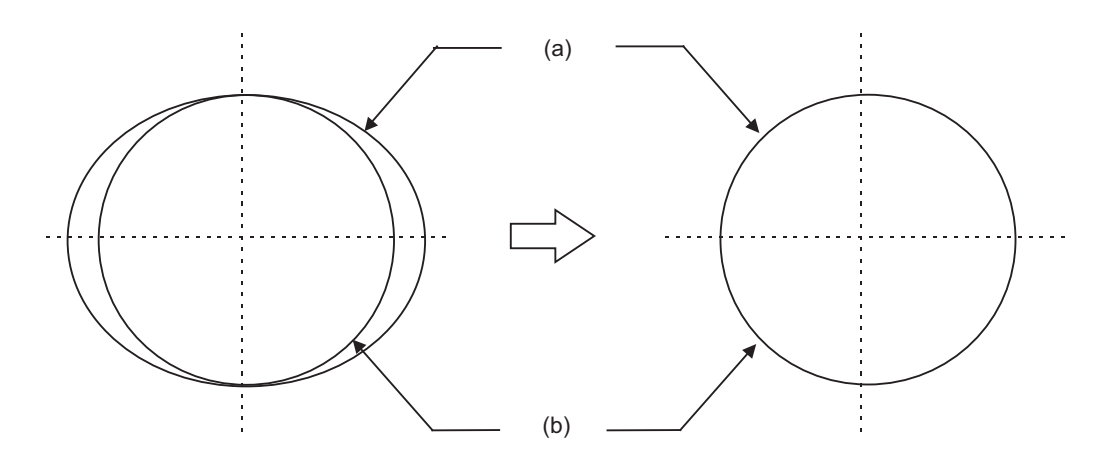

(a) Machine end path (b) Commanded path

## (2) Smooth compensation at entrance and exit

The compensation amount is gradually increased from the arc start point to the 90° position, and achieves 100% compensation at the 90° position. The compensation is gradually decreased from 90° before the end point, and 0% compensation is reached at the end point.

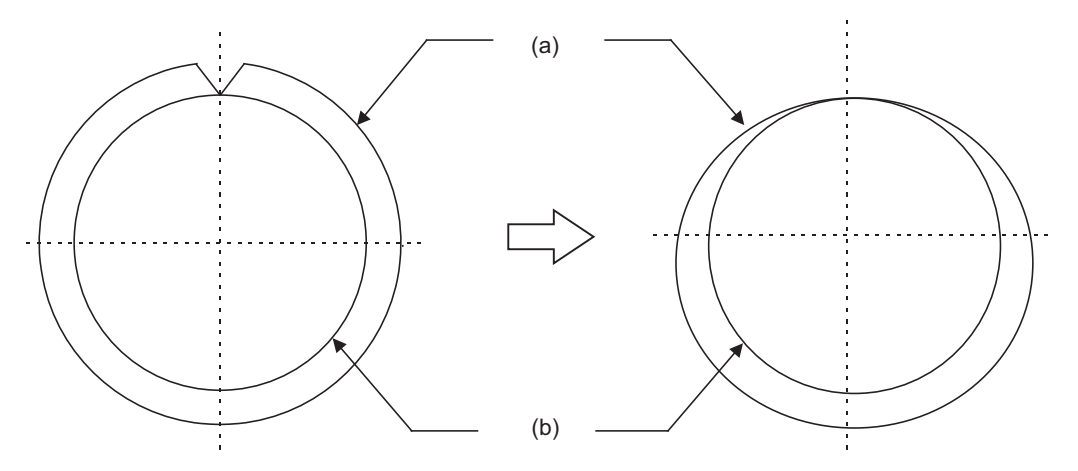

(a) Machine end path (b) Commanded path

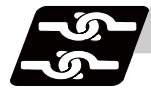

## **Relation with other functions**

(1) The modal must be set as shown below when commanding G08 P1.

| <b>Function</b>                                                     | G code     |
|---------------------------------------------------------------------|------------|
| High-speed high-accuracy control II, High-speed<br>machining cancel | G05 P0     |
| Cylindrical interpolation cancel                                    | G07.1      |
| High-accuracy control cancel                                        | G08 P0     |
| Polar coordinate interpolation cancel                               | G15        |
| Tool radius compensation mode cancel                                | G40        |
| Normal line control cancel                                          | G40.1      |
| Tool length compensation cancel                                     | G44        |
| Programmable mirror image OFF                                       | G50.1      |
| Mirror image with settings                                          | cancel     |
| Mirror image with signals                                           | cancel     |
| No macro modal call                                                 | G67        |
| Feed per revolution cancel                                          | G94        |
| Constant surface speed control mode cancel                          | G97        |
| Interruption type macro mode                                        | <b>IOF</b> |

(2) An alarm will occur if high-accuracy control is commanded in the following modes.

- During milling **Program error (P481)**
- During cylindrical interpolation Program error (P481)
- During polar coordinate interpolation Program error (P481)
- During normal line control Program error (P29)
- (3) A program error (P29) will occur if the following commands are issued during the high-accuracy control mode.
	- Milling
	- Cylindrical interpolation
	- Polar coordinate interpolation
	- Normal line control

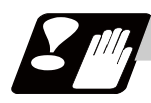

# **Precautions**

- (1) The "high-accuracy control" specifications are required to use this function If G61.1 is commanded when there are no specifications, a program error (P123) will occur.
- (2) Command G61.1 in an independent block.
- (3) The command format is changed by the basic parameter "#1267 ext03/bit0". If G8 is commanded when the parameter is set to "0", a program error (P34) will occur. If G61.1 is commanded when the parameter is set to "1", a program error (P34) will occur.
- (4) This function may not be usable, depending on the model.
- (5) If the high-accuracy control in 2 part systems option is disabled,the "#1205 G0bdcc" (G0 preinterpolation) can be used with only one part system. If the 2nd or later part system is set to the G0 pre-interpolation acceleration/deceleration, a program error will occur.
- (6) "#1568 SfiltG1", "#1569 SfiltG0" and "#1570 Sfilt2" cannot be changed from the screen during program mode.

If these parameters is changed by "parameter input by program", these parameters become valid from the next block.

- (7) If Reset or Emergency signal is input during axis travel, it takes a time equal to the time constant to recover from the reset or emergency stop state.
- (8) When there are the high-accuracy control time constant expansion specifications, the sampling buffer area may be smaller.

# **13.17 High-speed Machining Mode**

# **13.17.1 High-speed Machining Mode I, II ; G05 P1, G05 P2**

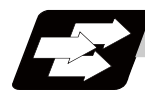

# **Function and purpose**

This function runs a machining program for which a freely curved surface has been approximated by fine segments at high speed.

This is effective in increasing the speed of machining dies of a freely curved surface.

#### G1 block fine segment capacity for 1mm segment

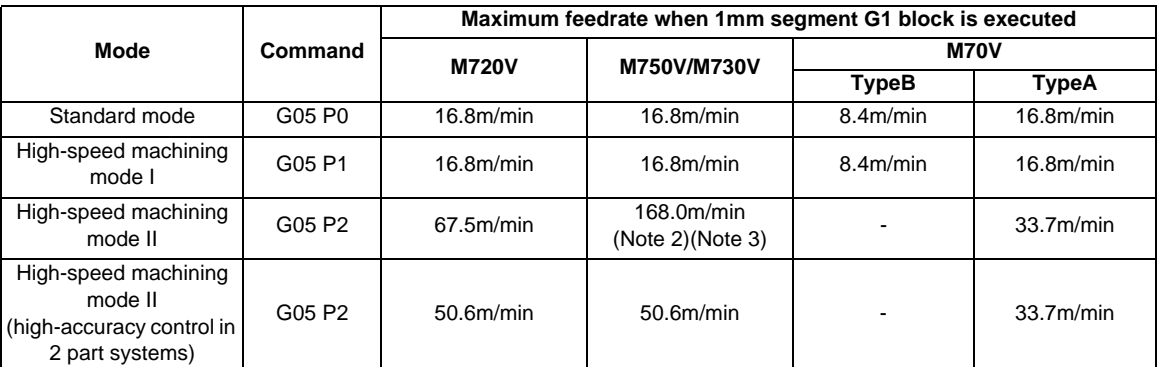

(Note 1) The above performance is available under the following conditions.

- 6-axis system (including spindle) or less
- 1-part system
- 3 axes or less commanded simultaneously in G01

- Block containing only axis name and movement amount (Macro and variable command are not included.)

- During G61.1 high-accuracy control mode, or during cutting mode (G64)
- During tool radius compensation cancel (G40) (Only in the high-speed machining mode II)
- When the above conditions are not satisfied, the given feedrate may not be secured.
- (Note 2) The performance of the fine segment execution during the tool center point control (G43.4/G43.5) is 100m/min.
- (Note 3) The performance of the fine segment execution during the Inclined surface machining command (G68.2/G68.3) and the workpiece installation error compensation (G54.4 P1 to 7) is 100m/min.

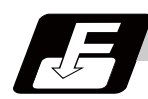

# **Command format**

**G05 P1 ; ... High-speed machining mode I ON**

**G05 P2 ; ... High-speed machining mode II ON**

**G05 P0 ; ... High-speed machining mode I/II OFF**

In addition to the G05 P0 command, the high-speed machining mode I is canceled when the high-speed machining mode II (G05 P2) is commanded.

In reverse, the high-speed machining mode II is canceled when the high-speed machining mode I (G05 P1) is commanded.

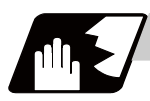

# **Detailed description**

- (1) The override, maximum cutting speed clamp, single block operation, dry run, manual interruption and graphic trace and high-accuracy control mode are valid even during the high-speed machining mode I/II.
- (2) When using the high-speed machining mode II mode, set parameter "#1572 Cirorp/bit1" to "1" to eliminate the speed fluctuation at the seams between an arc and straight line or arc and arc.

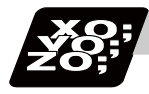

# **Program example**

# **High-speed machining mode I**

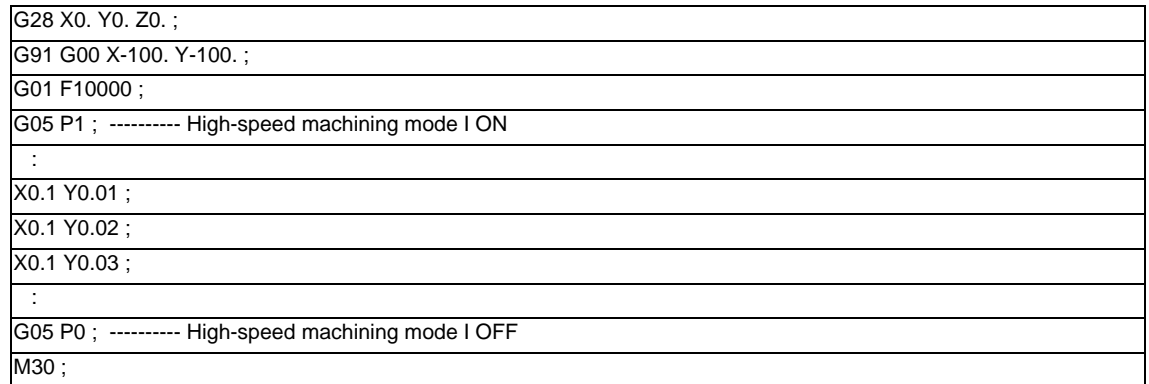

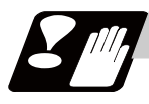

# **Precautions**

- (1) If "G05 P1(P2)" is commanded when the option for high-speed machining mode I/(II) is not provided, a program error (P39) will occur.
- (2) The automatic operation process has the priority in the high-speed machining mode I/II , so the screen display may be slowed down.
- (3) The speed will decelerate once at the G05 command block, so turn ON and OFF when the tool separates from the workpiece.
- (4) When carrying out operation in the high-speed machining mode I/II by communication or tape mode, the machining speed may be suppressed depending on the program transmission speed limit.
- (5) Command the G05 command in an independent block.
- (6) A decimal point is invalid for the P address in the G05 command block.
- (7) The P addresses which are valid in the G05 command block are P0, P1 and P2 only. If other P addresses are commanded in the G05 block, a program error (P35) will occur. If there is no P command, a program error (P33) will occur.
- (8) The machining speed may be suppressed depending on the number of characters in a designated block.
- (9) If the polar coordinate interpolation (G12.1) or the cylindrical interpolation (G07.1) is commanded during the high-speed machining mode II, the program error (P34) will occur.
- (10) If the high-speed machining mode II is commanded during the polar coordinate interpolation (G12.1) or the cylindrical interpolation (G07.1), the program error (P481) will occur.
- (11) If the geometric command is commanded during the high-speed machining mode II, the program error (P33) will occur.

# **13.18 High-speed High-accuracy Control ; G05, G05.1**

# **13.18.1 High-speed High-accuracy Control I, II**

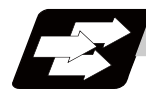

## **Function and purpose**

This function runs a machining program that approximates a freely curved surface with fine segments at high speed and high accuracy. This is effective in increasing the speed of machining dies of a freely curved surface. High-speed high-accuracy control I is valid only for the first part system and High-speed highaccuracy control II for one part system only.

If the high-accuracy control in 2 part systems option is valid, 2nd part system can be performed at the same time.

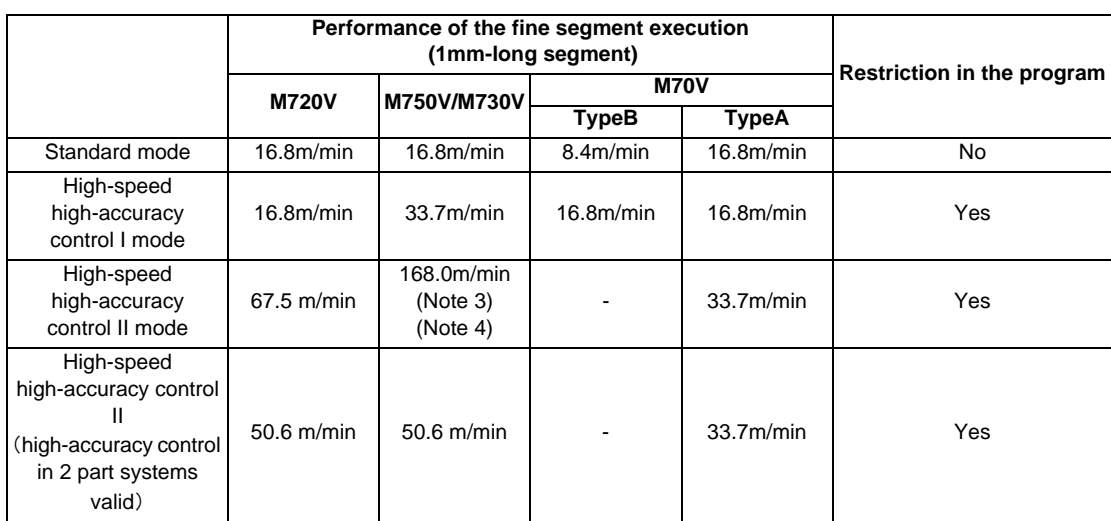

#### Simultaneous 3-axis fine segment capacity for 1mm segment

(Note 1) When the fairing is valid (When the parameter "#8033" is set to "1"), and the fairing is executed successively, depending on machining programs, the performance of fine segment execution may decelerate more than the value described in the above table. In the network connection, the value described in the above table may not be guaranteed depending on the state.

(Note 2) The above performance applies under the following conditions.

- 6-axis system (including spindle) or less

- 1-part system

- 3 axes or less commanded simultaneously in G01

- Block containing only axis name and movement amount (Macro and variable command are not included.)

- Tool radius compensation cancel mode (G40)

When the above conditions are not satisfied, the given feedrate may not be secured.

- (Note 3) The performance of the fine segment execution during the tool center point control (G43.4/G43.5) is 100m/min.
- (Note 4) The performance of the fine segment execution during the Inclined surface machining command (G68.2/G68.3) and the workpiece installation error compensation (G54.4 P1 to 7) is 100m/min.

**13 Program Support Functions**

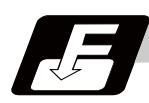

## **Command format**

**G05.1 Q1 ; ... High-speed high-accuracy control I ON**

**G05.1 Q0 ; ... High-speed high-accuracy control I OFF**

**G05 P10000 ; ... High-speed high-accuracy control II ON**

**G05 P0 ; ... High-speed high-accuracy control II OFF**

(Note 1) The high-speed high-accuracy mode l and II can not be used at the same time.

(Note 2) G05.1 Q1 (high-speed high-accuracy mode I) and G05 P10000 (high-speed high-accuracy mode II) are valid when the parameter "#1267 ext03/bit0" is ON.

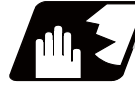

## **Detailed description**

- (1) The high-speed high-accuracy control I / II can be used during computer link, tape, MDI, IC card or memory modes.
- (2) The override, maximum cutting speed clamp, single block operation, dry run, handle interrupt and graphic trace are valid even during the high-speed high-accuracy control I / II modal.
- (3) The machining speed may drop depending on the number of characters in one block.
- (4) The high-speed high-accuracy control I / II function automatically turns the high-accuracy control mode ON.

For high-accuracy control function, refer to "High-accuracy control".

(5) Turn the tool radius compensation command ON and OFF during the high-speed high-accuracy control I / II mode.

If the high-speed high-accuracy control I / II mode is turned OFF without turning the tool radius compensation OFF, program error (P34) will occur.

- (6) Turn the high-speed high-accuracy control I / II mode OFF before commanding data other than those which can be commanded.
- (7) When using the high-speed high-accuracy control II mode, set parameter "#1572 Cirorp" to "1" to eliminate the speed fluctuation at the seams between arc and straight line or arc and arc.
- (8) Feedrate command F is clamped with the "#2110 Clamp (H-precision)" (Cutting feed clamp speed for high-accuracy control mode) set with parameter.
- (9) Rapid traverse rate enables "#2109 Rapid(H-precision)" (Rapid traverse rate during high-accuracy control mode) set by the parameter.
- (10) When the "#2109 Rapid(H-precision)" is set to "0", the movement follows "#2001 rapid" (rapid traverse rate) set by the parameter. Also, when "#2110 Clamp (H-precision)" is set to "0", the speed will be clamped with "#2002 clamp" (Cutting clamp speed) set with parameter.

## **Additional functions when high-speed high-accuracy control II mode is ON**

### **(1) Fairing**

If there is a protrusion in a path (zigzagging path) in a machining program generated with a CAM, etc., this function can be used to eliminate the protruding path smaller than the setting value so that the protruding path is smoothly connected with the previous and the next paths.

This function is valid only for continuous linear commands (G1).

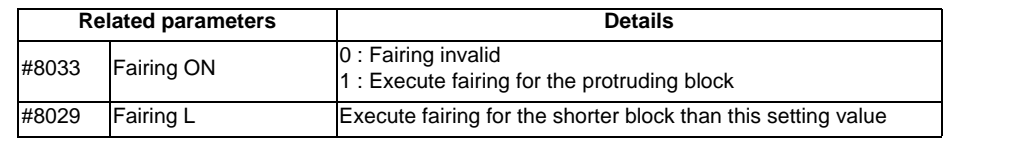

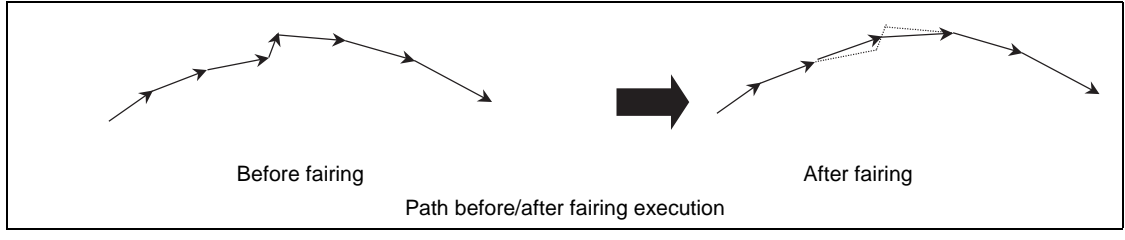

If there is any protruding path after fairing, fairing is repeated.

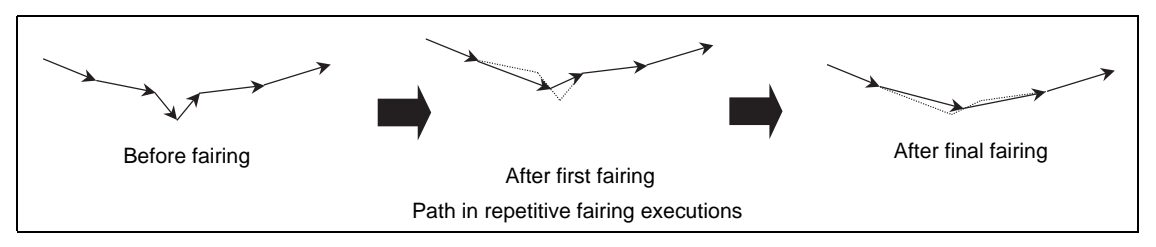

#### **(2) Acceleration clamp speed**

The cutting feed clamp speed during the high-speed high-accuracy control II mode, when the following parameter is set to "1", is clamped so that the acceleration generated by each block movement does not exceed the tolerable value. This function clamps the speed optimally even at a section where "angle change at each block is small but entire curvature is large" such as shown below.

The tolerable acceleration value is calculated from the parameter "#1206 G1bF" and "#1207 G1btL" setting values. (Tolerable acceleration = #1206/#1207)

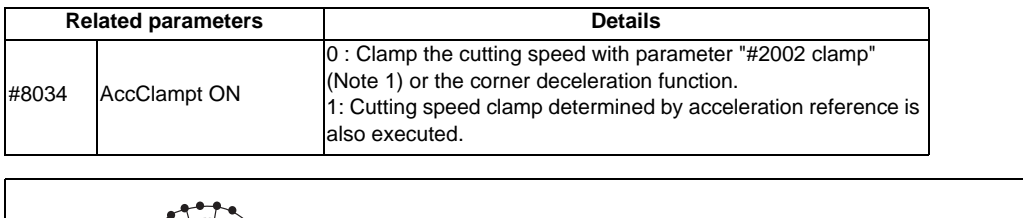

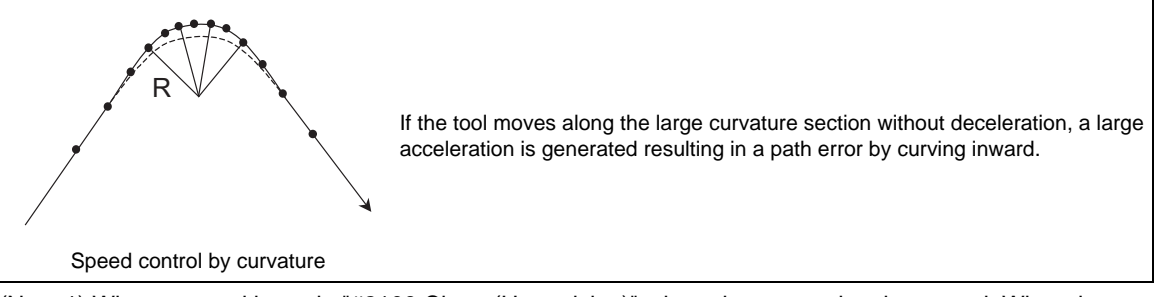

(Note 1) When a speed is set in "#2109 Clamp(H-precision)", clamp is executed at that speed. When the setting value is "0", clamp is executed with "#2002 clamp".

## **(3) Corner deceleration in high-speed mode**

During high-accuracy control, if the angle between the adjacent blocks in the machining program is large, this function, conventionally, automatically decelerates the machining so that the acceleration generated when passing through the corner is maintained within the tolerable value.

If a fine block is inserted at the corner section in the machining program generated with the CAM, etc., the corner passing speed will not match the periphery. This can affect the machining surface.

In the corner deceleration in the high-speed mode, even when this type of fine block is inserted, the corner will be judged from a vantage point by setting the below parameter.

The fine block is excluded at the judgment of an angle, but is not excluded from the actual movement command.

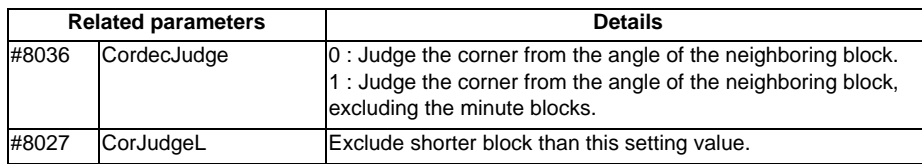

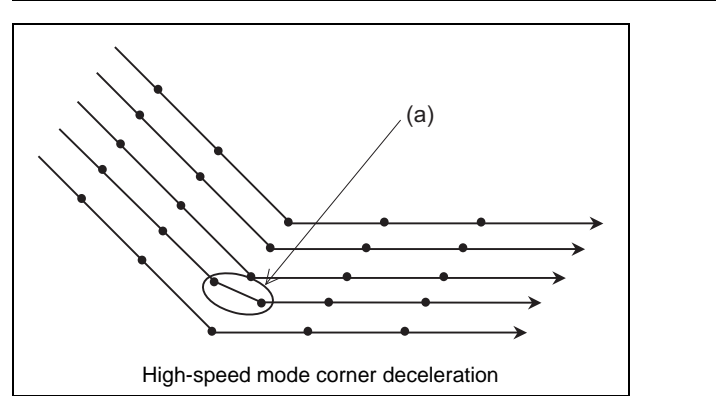

(a) When"#8036 CordecJudge" is set to "1", corner deceleration is realized without an influence of fine blocks.

**13.18 High-speed High-accuracy Control ; G05, G05.1**

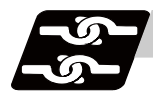

# **Relation with other functions**

The modal state must be as shown below when commanding G05.1 Q1 and G05 P10000. A program error (P34) will occur if these conditions are not satisfied.

When commanding the SSS control, refer to "SSS control" for details.

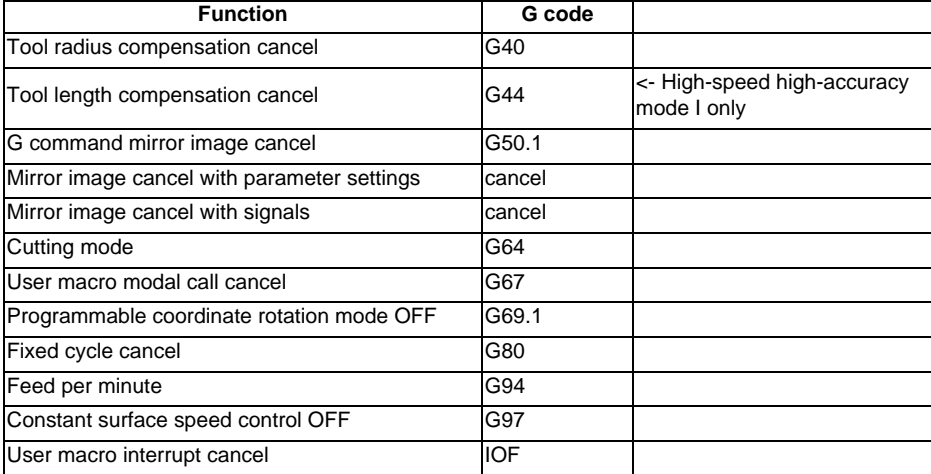

Although "G05.1 Q1" can be commanded in the modal listed below, correct movement may not be guaranteed.

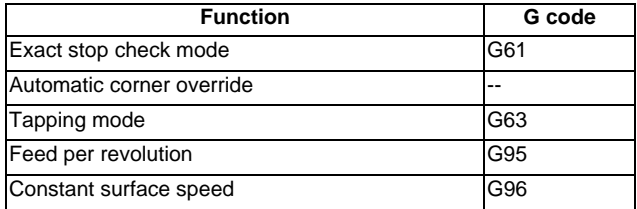

(2) The following data can be commanded while the high-speed high-accuracy control I/II mode is ON. Program error will occur if other data is commanded.

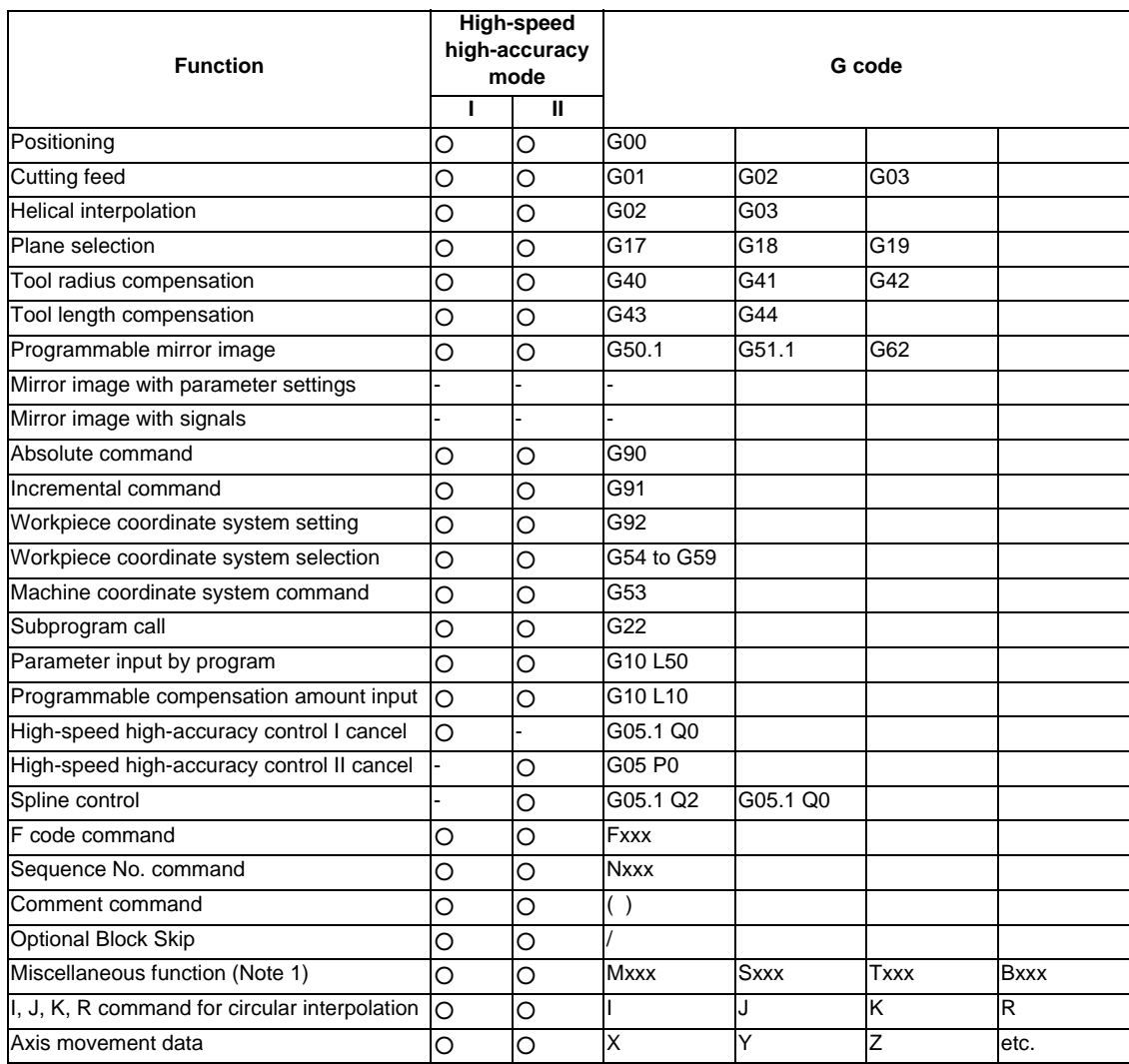

(Note 1) Macro interruption cannot be used. (High-speed high-accuracy control II only)

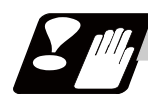

# **Precautions**

- (1) High-speed high-accuracy control I and II are optional functions. If "G05.1 Q1" or "G05 P10000" is commanded when the option is not provided, a program error (P39) will occur.
- (2) The automatic operation processing has the priority in the high-speed high-accuracy control I/II modal, so the screen display, etc., may be delayed.
- (3) The speed will decelerate once at the "G05.1 Q1", "G05.1 Q0" and the "G05 P10000"/"P05 P0" command blocks, so turn ON and OFF when the tool separates from the workpiece.
- (4) If an address other than G/Q or P/N is commanded in the "G05.1 Q1", "G05.1 Q0" and "G05 P10000", "G05 P0" command blocks, a program error (P33) will occur.
- (5) Command the "G05.1 Q1", "G05.1 Q0" and the "G05 P10000", "G05 P0" command in an independent block.
- (6) When carrying out high-speed high-accuracy control I/II operation during tape mode, the machining speed may be suppressed depending on the program transmission speed and the number of characters in one block.
- (7) If there is no Q or P command in the G05.1 or G05 command block, a program error (P33) will occur.
- (8) A decimal point is invalid in the Q or P command.
- (9) If the high-speed high-accuracy control I command is issued in the high-speed high-accuracy control II modal, a program error (P34) will occur.
- (10) If the high-speed high-accuracy control II command is issued in the high-speed high-accuracy control I modal, a program error (P34) will occur.
- (11) Variable commands and user macros cannot be used in the high-speed high-accuracy control II modal.
- (12) Fairing function is valid for the continuous linear command (G1). Fairing is not possible in the case below.

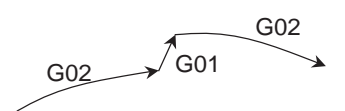

- (13) In a single block mode, operation stops at the end point of each block.
- (14) The G codes for this function are valid when the parameter "#1267 ext03/bit0" is set to "0". If "G05.1 Q1" is commanded when this setting value is "0", a program error (P34) will occur.
- (15) If the polar coordinate interpolation (G12.1) and the cylindrical interpolation (G07.1) are commanded during the high-speed high-accuracy control II, a program error (P34) will occur.
- (16) A program error (P481) will occur if the high-speed high-accuracy control II is commanded during the polar coordinate interpolation (G12.1) and the cylindrical interpolation (G07.1).
- (17) A program error (P33) will occur if the geometric command is issued during the high-speed highaccuracy control II.
- (18) GMSBT macro is not operated during the high-speed high-accuracy control II.

## **13.18.2 SSS Control**

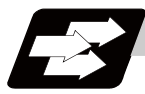

## **Function and purpose**

With conventional high-accuracy control, the angle between two blocks is compared with the corner deceleration angle to determine whether to execute corner deceleration between the blocks. This can cause the speed to suddenly change between the blocks with an angle close to the corner deceleration angle, resulting in scratches or streaks.

With SSS (Super Smooth Surface) control, the user can predict the optimum machining speed, using the large area of path information. Comparing to the conventional high-accuracy control function, SSS control has more advanced features listed below so that smoother workpiece cutting surface can be realized.

- (1) Speed fluctuation caused by the machining-disturbing blocks (minute stepping or waviness) is suppressed. Thus, scratches caused by these blocks are reduced.
- (2) Even if corner deceleration is not required, the speed is clamped if the predicted acceleration is high.

Furthermore, the machining time can be reduced in machining a program with many corners.

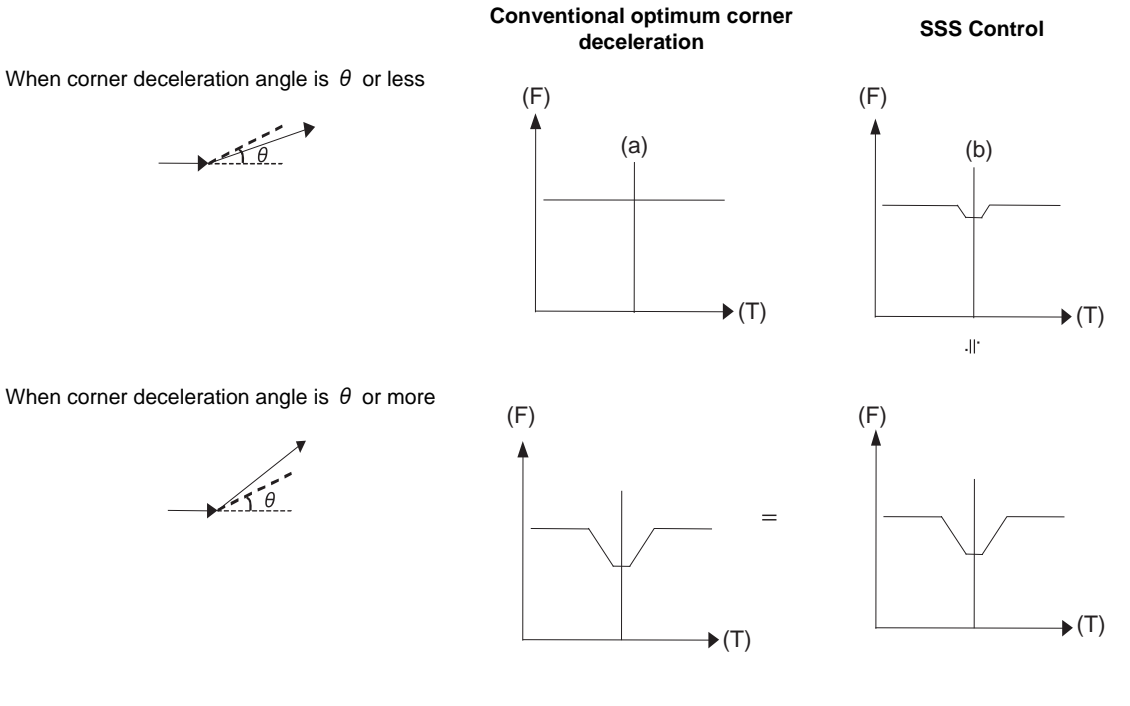

(F) Feedrate

(T) Time

(a) Do not decelerate

(b) Decelerate according to angle

The length of the path direction recognized with SSS control can be adjusted with the machining parameter "#8091 reference length". The range is increased as the setting value increases, and the effect of the error is reduced.

If the high-accuracy control in 2 part systems option is valid, 2nd part system can be performed at the same time.

(Note) This function is an option. Use of this function requires the following options that operate under this function. High-accuracy control (G61.1/G08P1)

High-speed High-accuracy Control I (G05.1 Q1) High-speed High-accuracy Control II (G05 P10000)

**13.18 High-speed High-accuracy Control ; G05, G05.1**

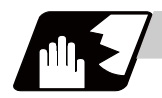

# **Detailed description**

When the parameters are set as below, each of the following high-accuracy control commands is activated under SSS control.

<Parameter>

#8090 SSS control ON

<Command format of the modes activated under SSS control>

"When #1267 ext03 bit0 is 0"

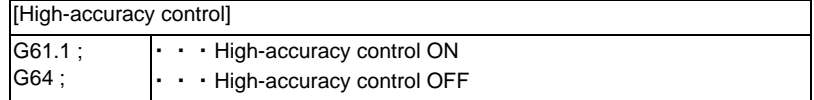

"When #1267 ext03 bit0 is 1"

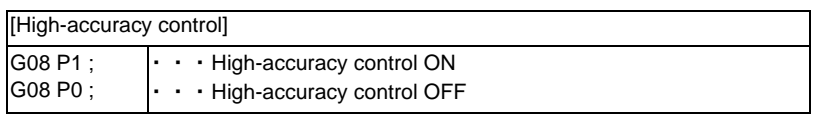

[High-speed high-accuracy control I]

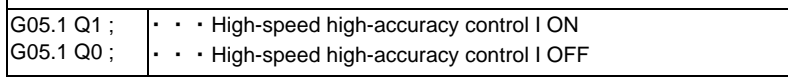

[High-speed high-accuracy control II]

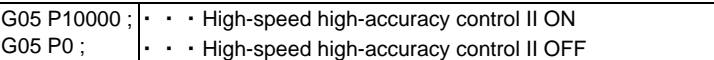

"SSS" is displayed on the modal display screen under SSS control.

However "SSS" is not displayed when a command being executed is out of the scope of SSS control, such as NURBS interpolation.

### **Parameter standard values**

The standard values of the parameters related to SSS control are shown below.

(1) User parameters

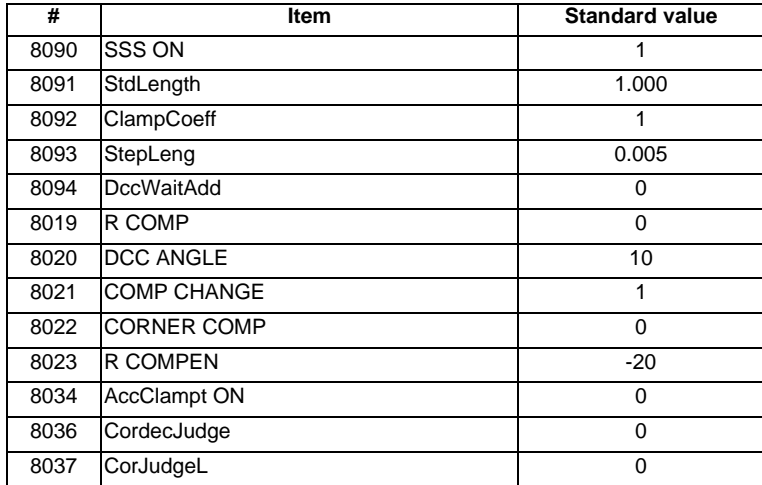

(Note) Reference items for adjusting the parameter

The relation of each parameter, the accuracy and the speed is shown below.

The accuracy and speed required for machining can be adjusted with these settings.

When setting the parameters, adjust the values within the range in which the machine does not vibrate.

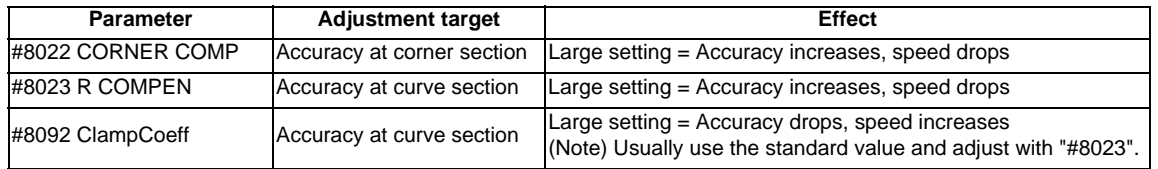

#### (2) Base specification parameters

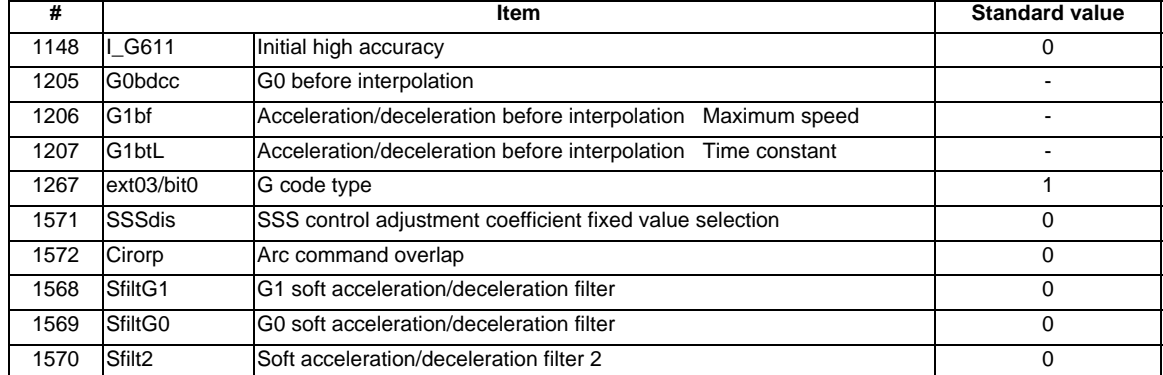

#### (3) Axis specification parameters

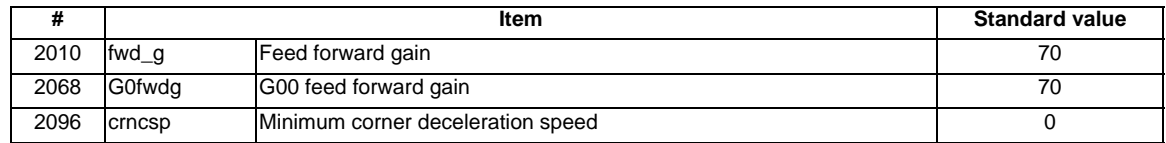

### **M700V/M70V Series Programming Manual (M2/M0 Format)**

**13.18 High-speed High-accuracy Control ; G05, G05.1**

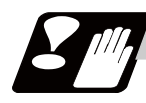

# **Precautions**

- (1) Pre-reading is executed during SSS control, so a program error could occur before the block containing the error is executed.
- (2) Buffer correction is not guaranteed during SSS control.
- (3) If automatic/manual simultaneous or automatic handle interrupt are used during SSS control, the machining accuracy will not be guaranteed.
- (4) If a fine arc command is issued during SSS control, it may take longer to machine.
- (5) The same path as single block operation will be used during graphic check.
- (6) The line under the cutting feedrate and arc command block are subjected to the speed control in the SSS control. The command blocks that are not subjected to speed control, decelerate first and automatically switch the SSS control ON and OFF.
- (7) SSS control is temporally disabled in the following modal:
	- NURBS interpolation
	- Polar coordinate interpolation
	- Cylindrical interpolation
	- User macro interruption enable (ION)
	- Feed per revolution (synchronous feed)
	- Inverse time feed
	- Constant surface speed control
	- Fixed cycle
	- 3-dimensional coordinate conversion
	- Hypothetical axis interpolation
	- Automatic tool length measurement
	- Tool length compensation along the tool axis
	- Normal line control
- (8) There are some restrictions for each high-accuracy control. Refer to each section for restrictions.
	- "High-accuracy control; G61.1, G08"
	- "High-speed high-accuracy control ; G05, G05.1"
- (9) Fairing is disabled during the SSS control.

**13 Program Support Functions**

# **13.19 Spline ; G05.1 Q2/Q0**

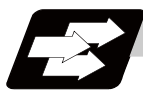

# **Function and purpose**

This function automatically generates a spline curve that passes through a sequence of points commanded by the fine segment machining program, and interpolates the path along this curve. This allows highly accurate machining at a high speed.

The spline function can be commanded when the machining parameter "#8025 SPLINE ON" is set to "1" in the high-speed high-accuracy control function II mode (between G05 P10000 and G05 P0). The following explanation is limited to the spline function in the high-speed high-accuracy control function II mode.

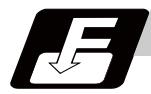

## **Command format**

**G05.1 Q2 X0 Y0 Z0 ; ... Spline mode ON**

**G05.1 Q0; ... Spline mode OFF**

# **Detailed description**

## **Temporary cancellation of spline interpolation**

Normally, once the spline function is activated, one curve is generated by smoothly connecting all points until it is canceled. However, if a corner edge should be created, or if the segment length is long and spline interpolation should not to be carried out, the function can be canceled temporarily with the parameters.

(1) Cancel angle

If the angle  $\theta$  of two consecutive blocks exceeds the value set in parameter "#8026 CANCEL ANG.", the spline function will be temporarily canceled, and optimum corner deceleration will be applied. When this parameter is not set (=0), the spline interpolation will be constantly applied. The parameter of the highaccuracy control function "#8020 DCC ANGLE" is valid during the temporary cancellation, and the optimum corner deceleration will be applied.

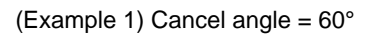

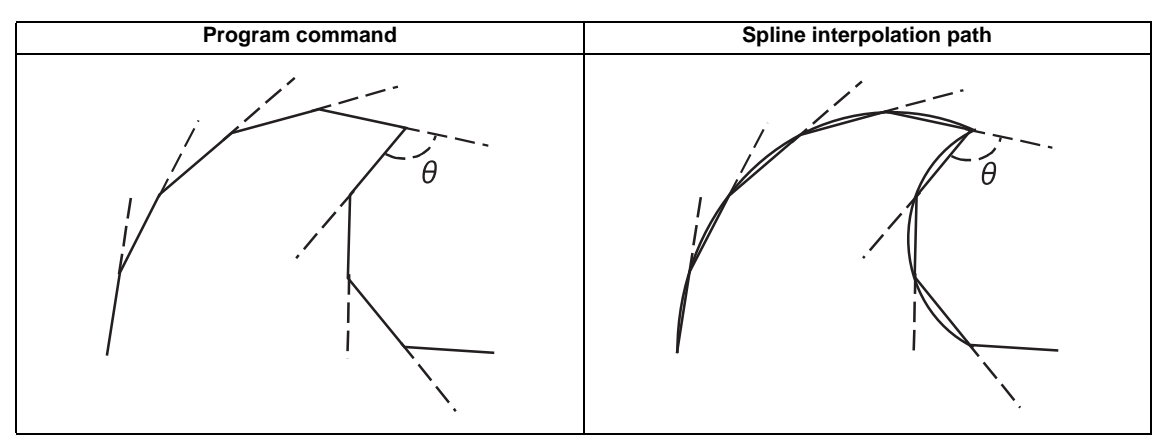

(Example 2) Cancel angle =  $0^{\circ}$ 

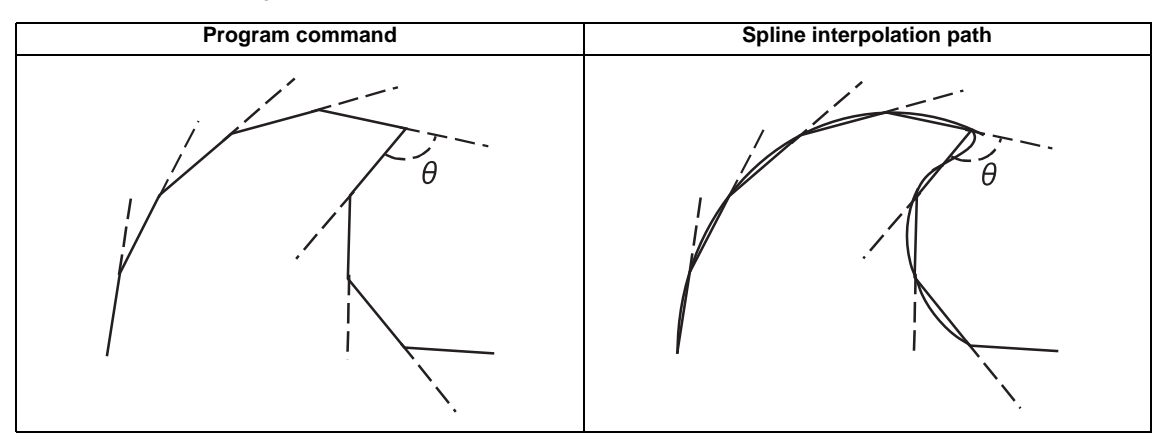

- (Note 1) If the section to be a corner is smooth when actual machining is carried out, lower the "#8026 CANCEL ANG.". If a smooth section becomes a corner, increase the "#8026 CANCEL ANG.".
- (Note 2) If "#8026 CANCEL ANG." >= "#8020" DCC ANGLE", the axis will decelerate at all corners where the angle is larger than the "#8026 CANCEL ANG." .
- (Note 3) If the "#8026 CANCEL ANG." < "#8020" DCC ANGLE", corner deceleration will not be applied if the corner angle is equal to or less than "#8020" DCC ANGLE" even if the spline interpolation is canceled.

## (2) Fine segment length

If the movement amount in a block is longer than the parameter "#8030 MINUTE LENGTH", the spline function will be temporarily canceled, and the linear interpolation will be executed. When this parameter is not set  $(= 0)$ , the fine segment length will be 1mm.

When the segment length in a block > fine segment length (#8030 MINUTE LENGTH), the linear interpolation will be executed.

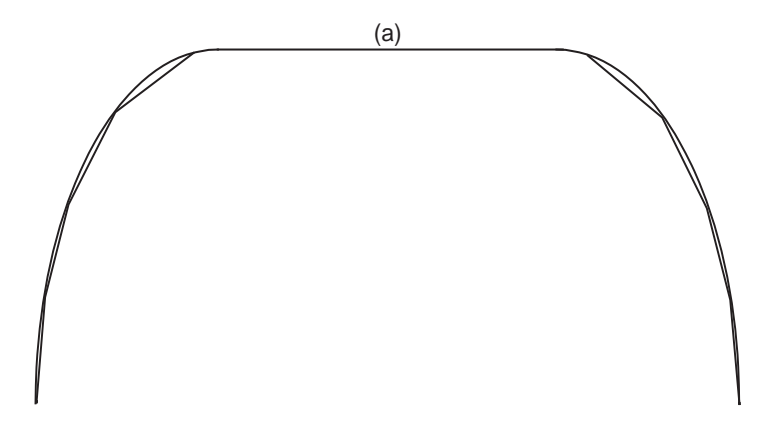

(a) Linear interpolation

If #8030 is set to "-1", the spline interpolation will not be canceled according to the block length.

(3) When a block without movement exists

If a block without movement exists during the spline function is operating, the spline interpolation will be canceled temporarily. Note that blocks containing only ";" will not be viewed as a block without movement.

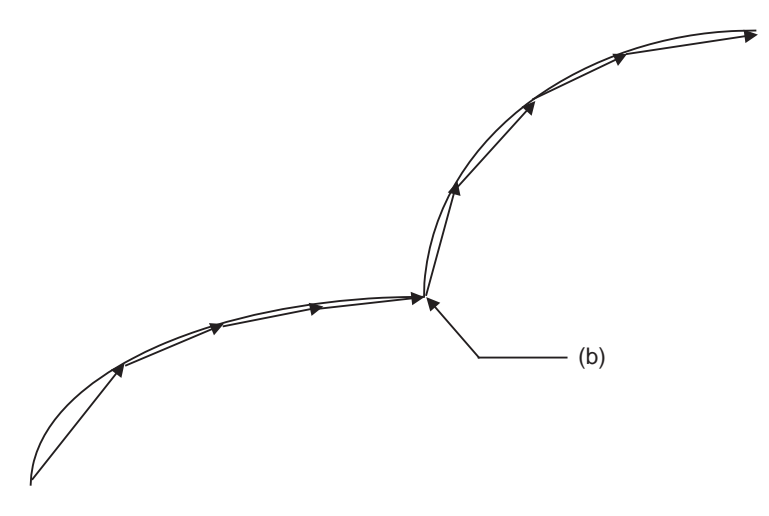

(b) Block without movement

(4) When a block markedly longer than other blocks exists in spline function

Given that the i-th block length is Li in the spline interpolation mode and if the following condition is met, "Li > Li - 1  $\times$  8" or "Li > Li + 1  $\times$  8"

the block will be interpreted as a linear section, and the spline mode will be temporarily canceled. However, if the parameter "#8030 MINUTE LENGTH" is set to "-1", the mode will not be canceled.

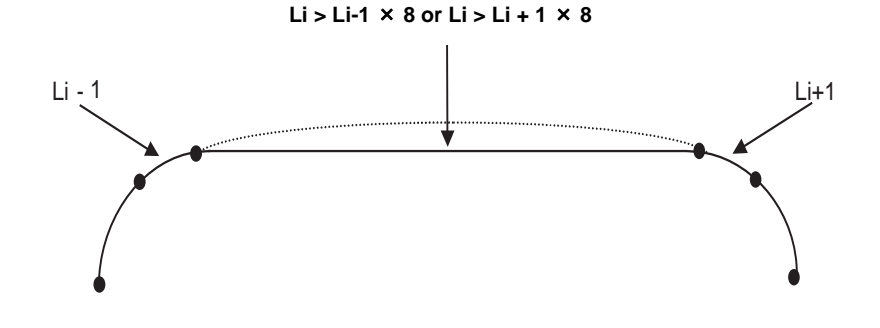

#### **Spline interpolation curve shape correction**

Normally, once the spline function is enabled, one curve is generated by connecting all points smoothly until the function is canceled. But if the spline curve shape should be corrected, the spline curve shape can be corrected with the parameters.

(1) Chord error of block containing inflection point

When changing the CAD curve data into fine segments with the CAM, normally, the tolerance (chord error) of the curve is approximated in segments that are approx. 10  $\mu$  m. If there is an inflection point in the curve, the length of the block containing the inflection point may lengthen. (Because the tolerance is applied at both ends near the inflection

point.) If the block lengths with this block and the previous and subsequent blocks are unbalanced, the spline curve in this block may have a large error in respect to the original curve.

At sections where the tolerance (chord error) of the fine segment block and spline curve in a block containing this type of inflection point, if the chord error in the corresponding section is larger than the value set in parameter (#8027 Toler-1), the spline curve shape is automatically corrected so that the error is within the designated value. However, if the maximum chord error of the corresponding section is more than five times larger than the parameter "Toler-1" setting value, the spline function will be temporarily canceled.

The curve is corrected only in the corresponding block.

The corrections are carried out under the following conditions for each block in the spline interpolation mode.

There is an inflection point in the spline curve, and the maximum error of the spline curve and linear block is larger than parameter "Toler-1". (Distance between P3-P4 in Fig. 1)

## **13 Program Support Functions**

When the above conditions are satisfied, the spline curve will be corrected so that the error between P3-P4 in Fig. 2 is within the designated value.

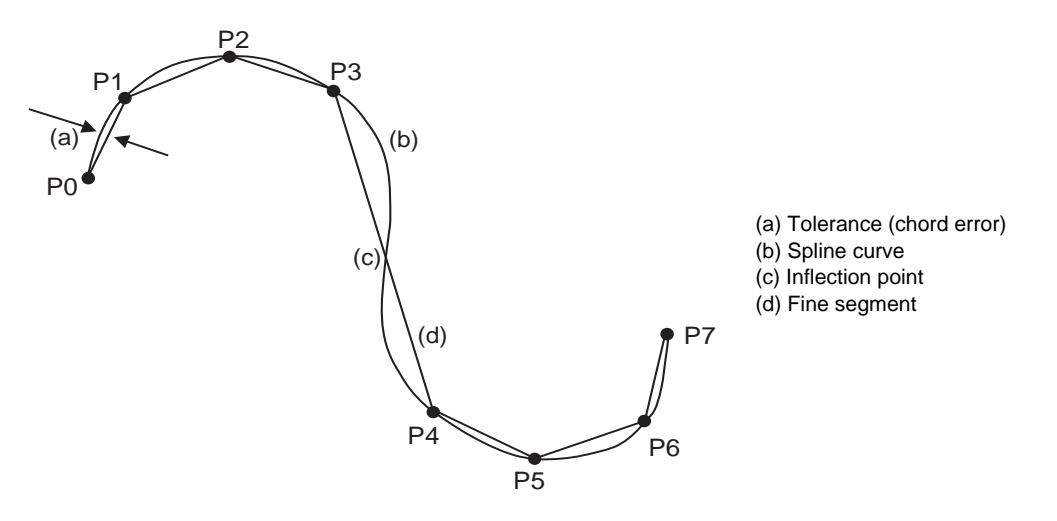

Fig. 1 Spline curve before error correction

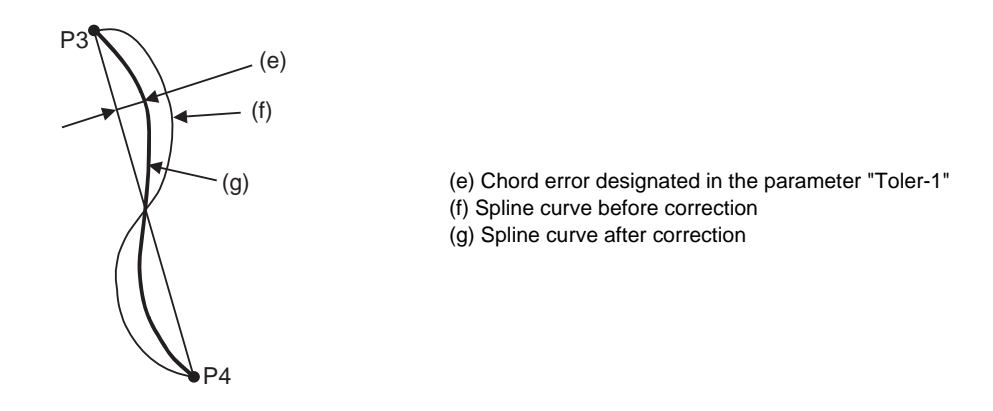

Fig. 2 Spline curve after error correction

In parameter "Toler-1", set the tolerance when developed into fine segments with the CAM. Set a smaller value if the expansion (indentation) is apparent due to the relation with the adjacent cutting paths.

(2) Chord error of block not containing inflection point

Even in blocks that do not contain an inflection point, if the block lengths are not matched, the tolerance of the spline curve may increase. The curve may also expand due to the effect of relatively short blocks. At sections where the tolerance (chord error) between the fine segment block and spline curve in a block without an inflection point becomes large, if the chord error in the corresponding section is larger than the value set in parameter (#8028 Toler-2), the spline curve shape is automatically corrected so that the error is within the designated value. However, if the maximum chord error of the corresponding section is more than five times larger than the parameter "Toler-2" setting value, the spline function will be temporarily canceled.

The curve is corrected only in the corresponding block.

The corrections are carried out under the following conditions for each block in the spline interpolation mode.

There is no inflection point in the spline curve, and the maximum error of the spline curve and linear block is larger than parameter "Toler-2".(Distance between P2-P3 in Fig. 3)

When the above conditions are satisfied, the spline curve will be corrected so that the error between P2-P3 in Fig. 4 is within the designated value.

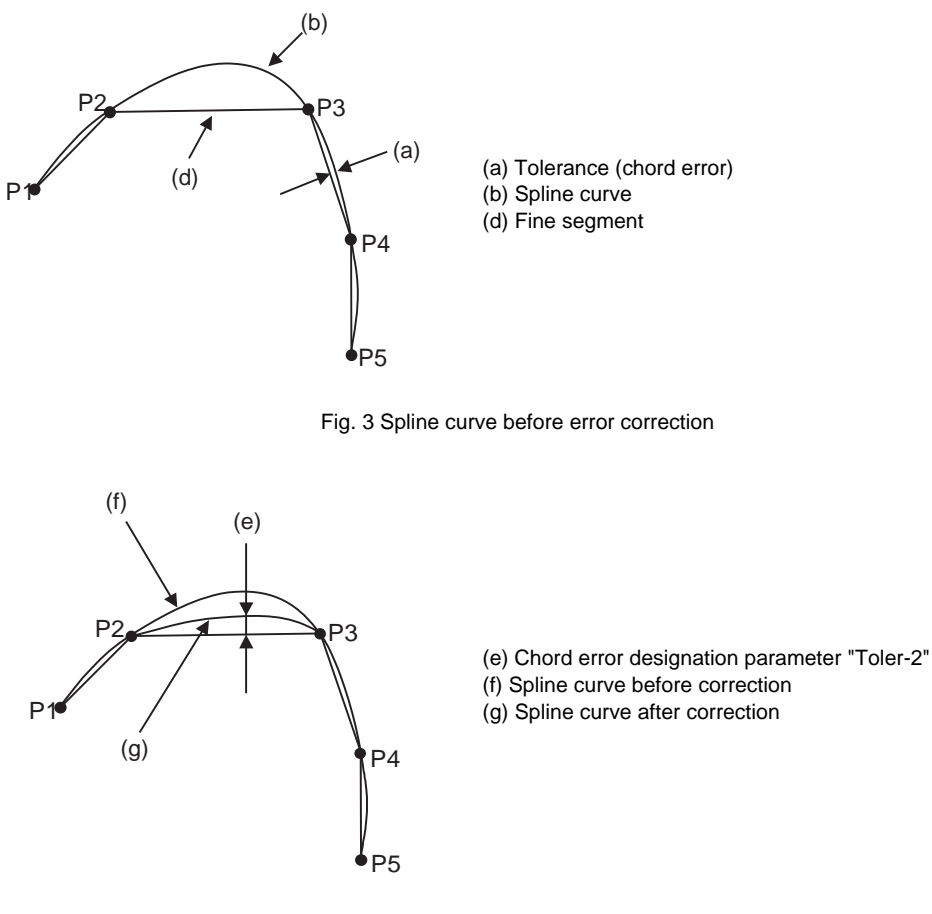

Fig. 4 Spline curve after error correction

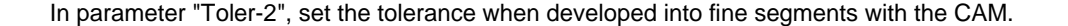

#### **13 Program Support Functions**

#### **Curvature speed clamp**

The commanded speed F for the spline function during a segment linear arc will be the speed commanded in the previously set modal. However, if the axis is fed with the same speed, excessive acceleration may occur at the sections where the curvature is large (where curvature radius is small) as shown below. Thus, the speed clamp will be applied.

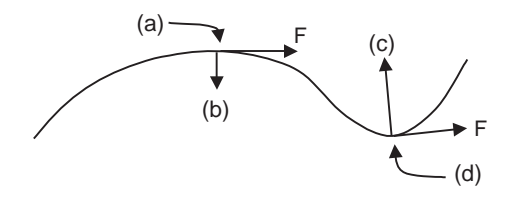

Acceleration and curvature

(a) Curvature small (b) Acceleration small (c) Acceleration large (d) Curvature large F: Feed command speed (mm/min)

With the spline function, the high-accuracy control function is always valid. Thus, even if the curvature changes such as in this curve, the speed will be clamped so that the tolerable value for pre-interpolation acceleration/deceleration, which is calculated with the parameters, is not exceeded.

The clamp speed is set for each block, and the smaller of the curvature radius Rs at the curve block start point and the curvature radius Re at the end point of the block will be used as the main curvature radius R. Using this main curvature radius R, the clamp speed F' will be calculated with expression (1).

The smaller of this clamp speed F' and the commanded speed F will be incorporated for the actual feedrate. This allows cutting with an adequate feedrate corresponding the curvature radius along the entire curve.

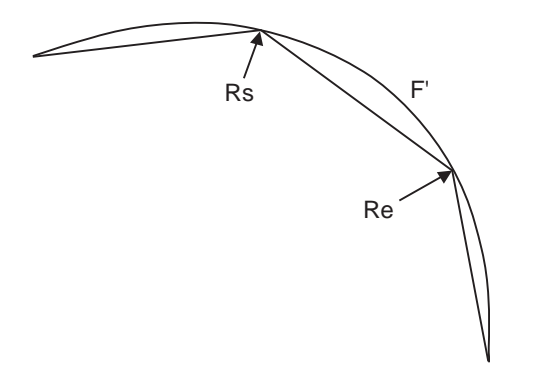

Rs : Block start point curvature radius (mm)

Re : Block end point curvature radius (mm)

R : Block main curvature radius (mm) (smaller one of Rs and Re)

ΔV : Tolerable value of pre-interpolation acceleration/deceleration

F' : Clamp speed (mm/min)

$$
F' = \sqrt{R \times \Delta V \times 60 \times 1000} \times \frac{100 \cdot Ks}{100} \cdots (1)
$$

$$
\Delta V = \frac{G1bF(mm/min)}{G1btl(ms)}
$$

G1bF : Target pre-interpolation acceleration/deceleration G1btL : Acceleration/deceleration time to reach the target speed Ks : #8019 R COMP (Accuracy coefficient)

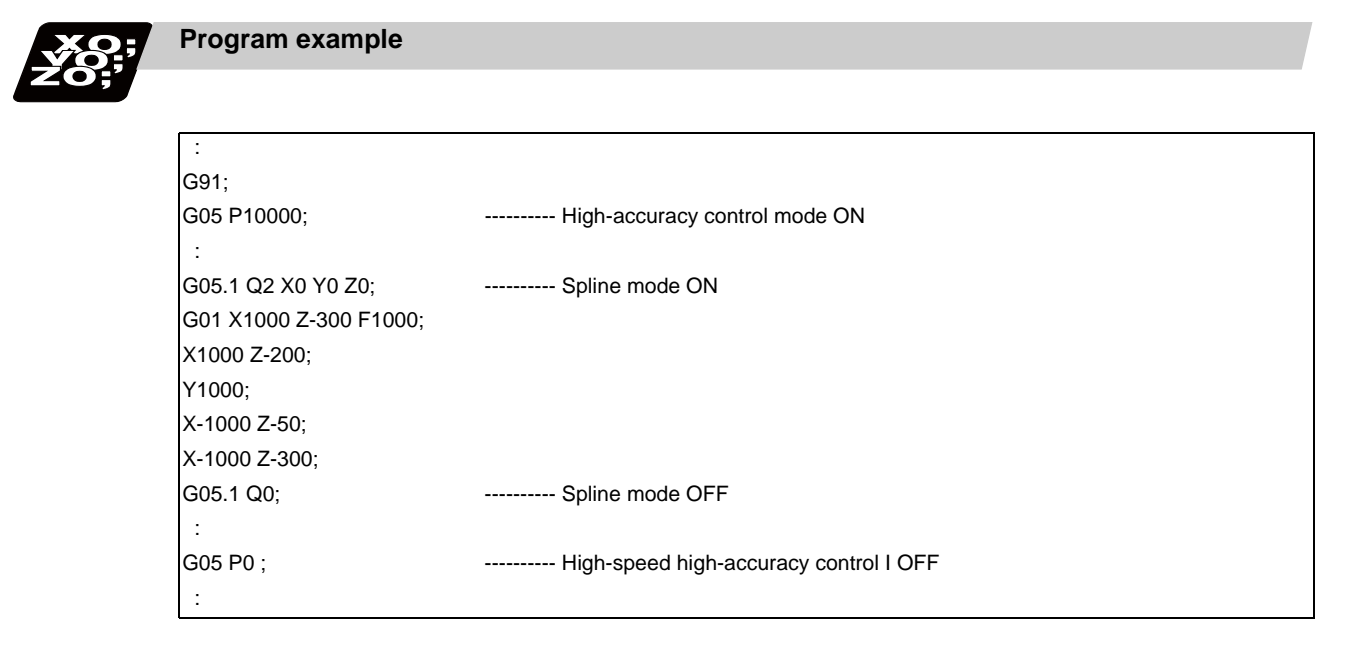

- (1) The spline function carries out spline interpolation when the following conditions are all satisfied. If the following conditions are not satisfied, the spline function will be canceled once, and the judgment whether to carry out new spline from the next block will be made.
	- When the block length is shorter than the machining parameter "#8030 MINUTE LENGTH".
	- When the movement amount is not 0.
	- When one of the following modes is entered. G01: Linear interpolation, G40: Tool compensation cancel, G64: Cutting mode, G80: Fixed cycle cancel, G94: Per minute feed
	- When only an axis commanded with G05.1Q2 is commanded.
	- Graphic check is not being carried out.
	- A single block is not being executed.
- (2) During the spline function mode, the command to the axis must be issued after G05.1 Q2 in the same block. For example, if the X axis and Y axis are to be commanded in the spline function mode, command "G05.1 Q2 X0 Y0;". The command block containing an axis not designated with this command (G05.1 Q2 X0 Y0) in the spline function mode will carry out linear interpolation instead of spline interpolation.
- (3) If G05.1 Q2 is commanded when not in the high-speed high-accuracy control function II mode (between G05 P10000 and G05 P0), the program error (P34) will occur.
- (4) If the machining parameter "#8025 SPLINE ON" is "0" in the high-speed high-accuracy control function II mode (between G05 P10000 and G05 P0) and G05.1 Q2 is commanded, the program error (P34) will occur.
- (5) Up to three axes set as the basic axes I, J and K can be commanded for the spline function.

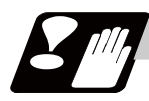

# **Precautions**

- (1) The spline function will be canceled during graphic check.
- (2) This function is valid when the base specification parameters "#1267 ext03/bit0" is set to "1". If "G05.1 Q2" is set to "0", the program error (P34) will occur.
- (3) If this function are not provided and "G05.1 Q2" is commanded, the program error (P39) will occur.
- (4) Even if "-1" is set for parameter "#8030 MINUTE LENGTH", the spline function will be temporarily canceled by the cancel conditions (cancel angle, non-movement block, excessive chord error, etc.) other than the block length.
- (5) Command "G05.1 Q2" and "G05.1 Q0" commands in independent blocks. The program error (P33) will occur if these are not commanded in independent blocks.
- (6) The program error (P33) will occur if the G05.1 command block does not contain a Q command.
- (7) The program error (P33) will occur if the number of axis in the part system does not exceed 3.
- (8) This function is enabled only in 1st part system. G05.1 Q2 cannot be commanded even when the high-accuracy control in 2 part systems is enabled. If "#G05.1 Q2" is commanded, the program error (P34) will occur.
- (9) Give an MSTB command in an independent block during the spline compensation mode. If MSTB is commanded in a motion block, the MSTB command is not executed.

# **13.20 High-accuracy Spline Interpolation ; G61.2**

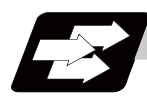

## **Function and purpose**

This function automatically generates a spline curve that passes through a sequence of points commanded by the fine segment machining program, and interpolates the path along this curve. This allows highly accurate machining at a high speed.

This function has two functions; fairing function to delete unnecessary fine blocks, and spline interpolation function to connect smoothly a sequence of points commanded by the program.

The high-accuracy control function G61.1 is also valid.

The high-accuracy spline Interpolation is valid only for the first part system.

G61.2 cannot be commanded even when the high-accuracy control in 2 part systems is enabled.

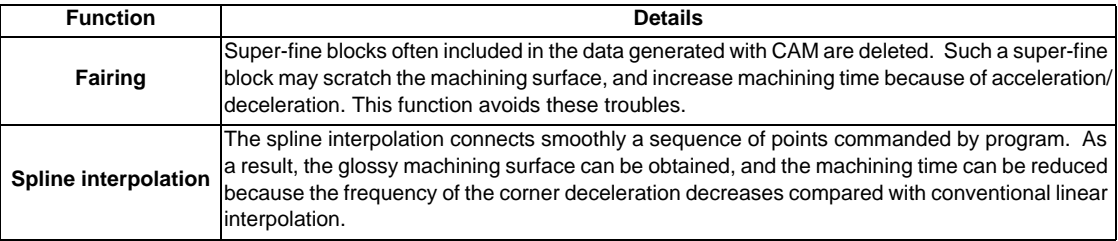

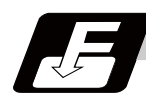

## **Command format**

#### **G61.2 X\_\_ Y\_\_ Z\_\_ F\_\_ ; or G61.2 ; ... Spline mode ON**

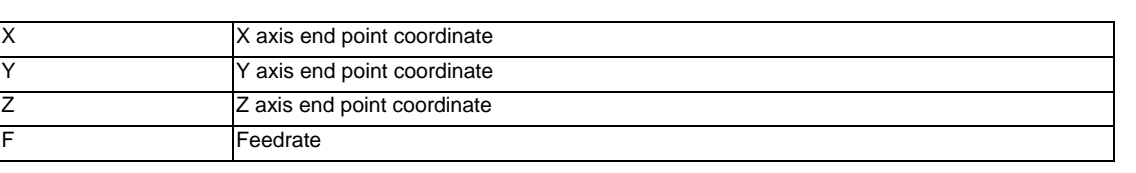

**G64 ; ... Spline mode OFF**

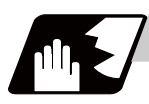

#### **Detailed description**

(1) Fairing

Refer to "Additional functions when high-speed high-accuracy control II mode is ON" in "High-speed high-accuracy control".

(2) Spline interpolation Refer to "Detailed description" of "Spline". **13 Program Support Functions**

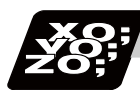

# **Program example**

```
 :
G91 ;
G61.2 ; ...................... High-accuracy spline interpolation mode ON
G01 X0.1 Z0.1 F1000 ;
X0.1 Z-0.2 ;
Y0.1 ;
X-0.1 Z-0.05 ;
X-0.1 Z-0.3 ;
G64 ; .......................... High-accuracy spline interpolation mode OFF
:
```
- (1) The spline interpolation is available when the following conditions are all satisfied. If the following conditions are not satisfied, the spline function will be canceled once, and the judgment whether to carry out new spline from the next block will be made.
	- It is the movement only of three axes set to the basic axes I, J and K.
	- When the block length is shorter than the machining parameter "#8030 MINUTE LENGTH".
	- When the movement amount is not 0.
	- The group 1 command is G01 (linear interpolation).
	- Operation in fixed cycle modal
	- It is not during hypothetical axis interpolation mode.
	- It is not during 3-dimensional coordinate conversion modal.
	- It is not in a single block mode.
- (2) The spline function is a modal command of group 13. This function is valid from G61.2 command block.
- (3) The spline function is canceled by group 13 commands (G61 to G64).
- (4) The spline function is canceled by NC reset 2, reset & rewind, NC reset 1 (the setting which does not hold modal when NC is reset) or power ON/OFF.

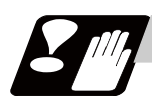

# **Precautions**

- (1) This function is valid when the base specification parameters "#1267 ext03/bit0" is set to "0". If "G61.2" is commanded when "1" is set, program error (P34) will occur.
- (2) If this function are not provided and G61.2 is commanded, the program error (P39) will occur.
- (3) Even if "-1" is set for parameter "#8030 MINUTE LENGTH", the spline function will be temporarily canceled by the cancel conditions (cancel angle, non-movement block, excessive chord error, etc.) other than the block length.
- (4) Graphic check will draw the shape of when the spline interpolation OFF.
- (5) A program error (P34) will occur if the number of axis in part system does not exceed 3.
- (6) This function is enabled only in 1st part system. G61.2 cannot be commanded even when the high-accuracy control in 2 part systems is enabled. If "G61.2" is commanded, the program error (P34) will occur.
- (7) Give an MSTB command in an independent block during the spline compensation mode. If MSTB is commanded in a motion block, the MSTB command is not executed.

# **13.21 High-accuracy Control in 2 part Systems**

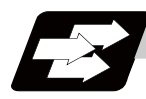

## **Function and purpose**

This function is intended to enable high-accuracy control in 2 part systems at a time.

Refer to the following chapters for details of each high-accuracy control.

"High-accuracy Control"

"High-speed High-accuracy Control I, II"

This function is available as an optional feature.

If high-accuracy control is commanded for the 2nd part system while this function is OFF, the program error (P34) will result.

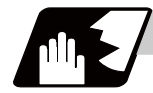

## **Detailed description**

- (1) When "#1148 I\_G611 Initial high precision" is set to 1, the initial modal state after power ON will be the high-accuracy control mode. If the High-accuracy control in 2 part systems option is ON at this time, both the 1st and 2nd part systems enter the high-accuracy control mode. Note that, if this optional function is OFF, the 1st part system enters the high-accuracy control mode, but the 2nd part system enters the cutting mode.
- (2) If you use the High-accuracy acceleration/deceleration time constant extension option together with this function (High-accuracy control in 2 part systems), the alarm "Y51 No hi-accu acc/dec t-const ext" will occur.

Make sure to disable the High-accuracy acceleration/deceleration time constant extension option when you use this function.

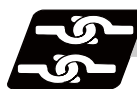

# **Relation with other functions**

## **Machining Condition Selection I**

Machining condition parameters are common to all part systems. However, the operation is different between when you select a condition through the [Machining cond] screen and when the condition is commanded with G120.1 (Machining condition selection command).

- (1) If you specify a machining condition through the [Machining cond] screen, the parameters corresponding to the selected condition will be set to both the 1st and 2nd part systems. If you initialize the machining condition parameters through the [Machining cond] screen, initialization is carried out using the parameters of the 1st part system.
- (2) If you specify a machining condition using G120.1 (Machining condition selection command), the parameters corresponding to the selected condition will be set to the specified part system only. If G121 (Machining condition selection cancel command) is given, the condition will return to the one specified through the [Machining cond] screen only for the commanded part system. Refer to "Machining Condition Selection I" for details.

# **SSS Control**

When the "High-accuracy control in 2 part systems" option is ON, SSS control is also available in the 2nd part system.

Refer to "SSS Control" for details.

## **Limitation of short-line segment process capability**

If the "High-accuracy control in 2 part systems" option is ON, the short line segment processing capability of M700V Series will be limited. However no limitation is imposed on M70V TypeA. Refer to the following chapters for the details.

"High-speed High-accuracy Control I, II"

"High-speed Machining Mode I, II"

# **13.22 Scaling ; G50/G51**

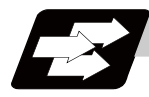

# **Function and purpose**

By multiplying the moving axis command values within the range specified under this command by the factor, the shape commanded by the program can be enlarged or reduced to the desired size.

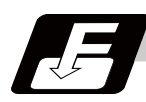

## **Command format**

# **Scaling ON (set the common scaling factor to the three basic axes)**

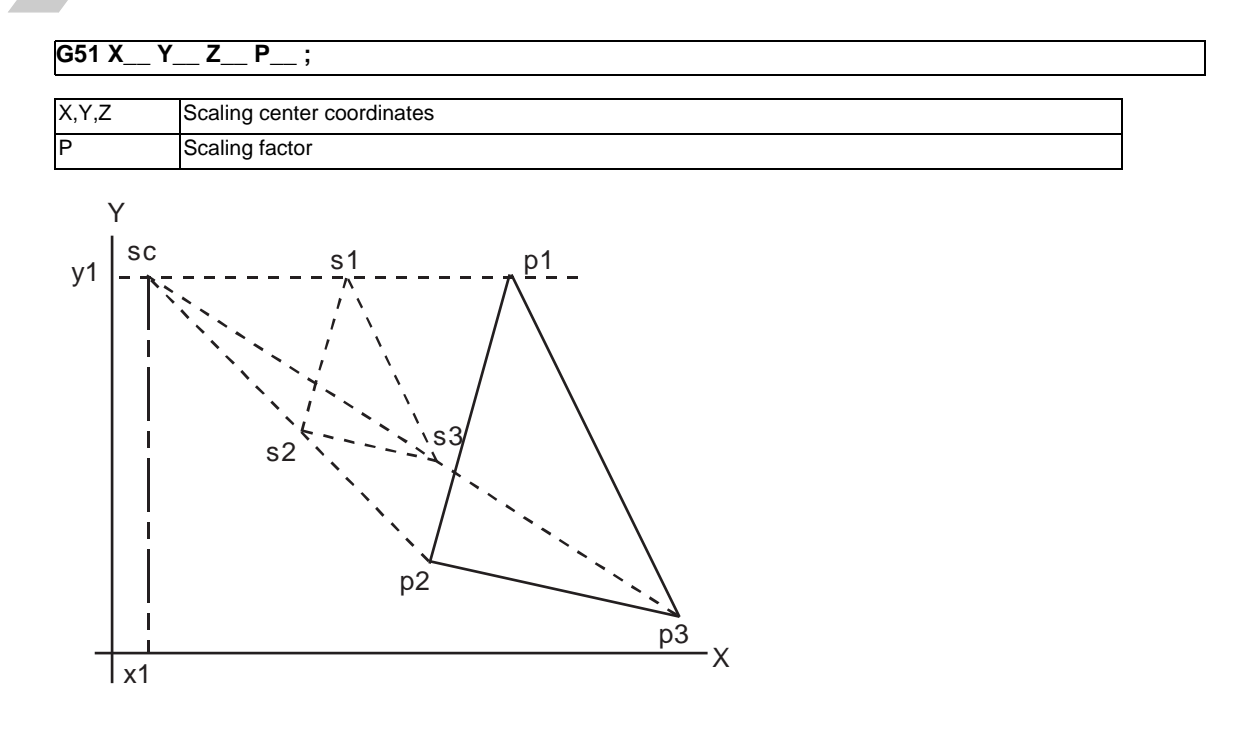

sc : Scaling center

p1,p2,p3: Program shape s1,s2,s3: Shape after scaling

## **Scaling ON (When setting the scaling factor to each of the three basic axes)**

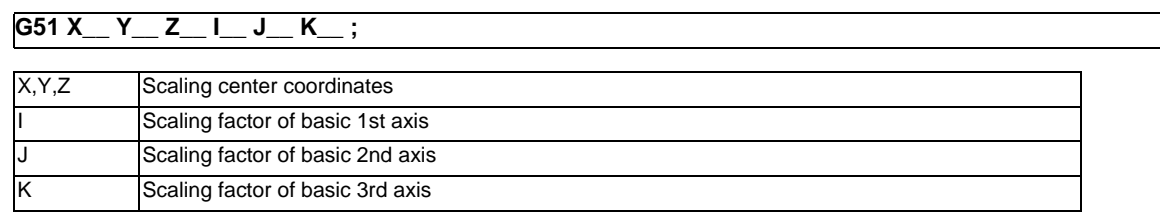

## **Scaling cancel**

**G50 ;**
## **13 Program Support Functions**

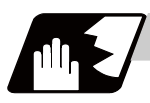

# **Detailed description**

## **Specifying the scaling axis, scaling center and its factor**

Commanding G51 selects the scaling mode. The G51 command only specifies the scaling axis, its center and factor, and does not move the axis.

Though the scaling mode is selected by the G51 command, the axis actually valid for scaling is the axis where the scaling center has been specified.

## (1) Scaling center

- Specify the scaling center in accordance with the then absolute/incremental mode (G90/G91).
- The scaling center must be specified also when the current position is defined as a center.
- As described above, the axis valid for scaling is only the axis whose center has been specified.

## (2) Scaling factor

- Use the address P or I, J, K to specify the scaling factor.
- Minimum command unit : 0.000001

- Command range: Both -99999999 to 99999999 (-99.999999 to 99.999999 times) and -99.999999 to 99.999999 is valid, but the decimal point command is valid only after the G51 command.

- When the factor is not specified in the same block as G51, the factor set with the parameter "#8072 SCALING P" is used.

- When the address P and the address I, J, K are commanded in a same block, a factor specified by the address I, J, K is applied for the basic three axes. And a factor specified by the address P is applied for other axes.

- If changed during the scaling mode, the value of this parameter will not become valid. Scaling is performed with the setting value that was used when G51 was commanded.

- When the factor is not specified in either the program nor parameter, it is calculated as 1.

- (3) A program error will occur in the following cases.
	- Scaling was commanded though there was no scaling specification. (P350)

- The upper limit of the factor command range was exceeded in the same block as G51. (P35)

(When using the machining parameter scaling factor, the factor is calculated as 1,

when -0.000001 < factor < 0.000001, or the factor is more than 99.999999 or less than -99.999999. )

# **Scaling cancel**

When G50 is commanded, scaling is canceled.

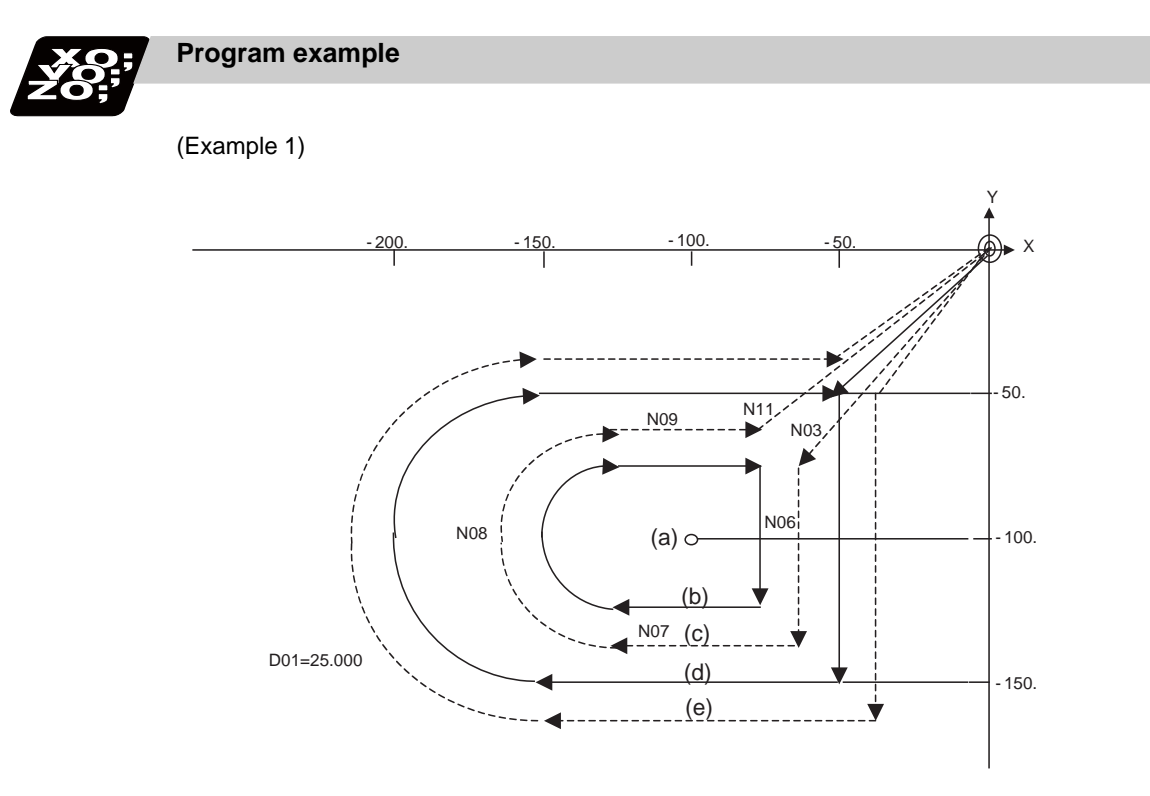

- (a) Scaling center
- (b) Program path after 1/2 scaling (c) Tool path after 1/2 scaling
- (d) Program path when scaling is not applied (e) Tool path when scaling is not applied

## <Program>

N01 G92 X0 Y0 Z0; N02 G90 G51 X-100. Y-100. P0.5; N03 G00 G43 Z-200. H02;<br>N04 G41 X-50. Y-50. X-50. Y-50. D01; N05 G01 Z-250. F1000; Y-150. F200; N07 X-150.; N08 G02 Y-50. J50.; N09 G01 X-50.; N10 G00 G44 Z0; N11 G40 G50 X0 Y0; N12 M02;

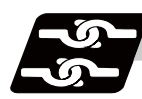

# **Relation with other functions**

- (1) G27 reference position check command When G27 is commanded during scaling, scaling is canceled at completion of the command.
- (2) Reference position return command (G28, G29, G30) When the G28, G30 or reference position return command is issued during scaling, scaling is canceled at the midpoint and the axis returns to the reference position. When the midpoint is to be ignored, the axis returns to the reference point directly.
	- When G29 is commanded during scaling, scaling is applied to the movement after the midpoint.
- (3) G60 (unidirectional positioning) command

If the G60 (unidirectional positioning) command is given during scaling, scaling is applied to the final positioning point and is not applied to the creep amount. Namely, the creep amount is uniform regardless of scaling.

- (4) Workpiece coordinate system switching When the workpiece coordinate system is switched during scaling, the scaling center is shifted by the difference between the offset amounts of the new and old workpiece coordinate systems.
- (5) During figure rotation When figure rotation is commanded during scaling, scaling is applied to the center of the figure rotation and the rotation radius.
- (6) Scaling command in figure rotation subprogram By commanding the scaling in the subprogram of the figure rotation, scaling can be applied only to the shape designated by the subprogram, not to the rotation radius of the figure rotation.
- (7) During coordinate rotation When scaling is commanded during coordinate rotation, the scaling center rotates. Scaling is executed at that rotated scaling center.
- (8) G51 command When the G51 command is issued during the scaling mode, the axis whose center was newly specified is also made valid for scaling. Also, the factor under the latest G51 command is made valid.

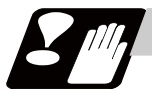

# **Precautions**

- (1) Scaling is not applied to the compensation amounts of tool radius compensation, tool position compensation, tool length compensation and the like. (Compensation is calculated for the shape after scaling.)
- (2) Scaling is valid for only the movement command in automatic operation. It is invalid for manual movement.
- (3) For X, Y and Z, scaling is valid for only the specified axes and is not applied to unspecified axes.
- (4) When an arc is commanded and scaling is valid for one of the two axes configuring the arc plane, a program error (P70) will occur.
- (5) When M02 or M30 is commanded, or when NC reset is carried out during the scaling mode, the mode switches to a cancel mode.
- (6) When the coordinate system is shifted (G92, G52 command) during scaling, the scaling center is also shifted by the difference amount.
- (7) If manual interruption is made during scaling, manual ABS selection is ignored for the movement followed by an incremental value command and operation performed is the same as in manual ABS OFF.

# **13.23 Coordinate Rotation by Program ; G68.1/G69.1**

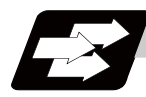

# **Function and purpose**

When machining a complicated shape located in a rotated position in respect to the coordinate system, this function enables to machine the rotated shape with the program for the shape before rotation on the local coordinate system and with the rotation angle designated by the program coordinate rotation command.

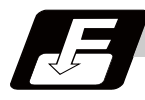

## **Command format**

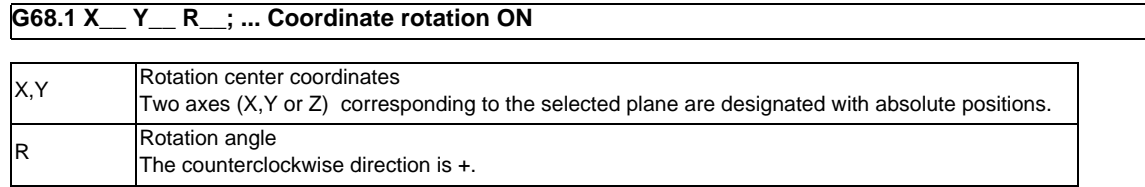

## **G69.1 ; ... Coordinate rotation cancel**

Select the command plane with G17 to G19.

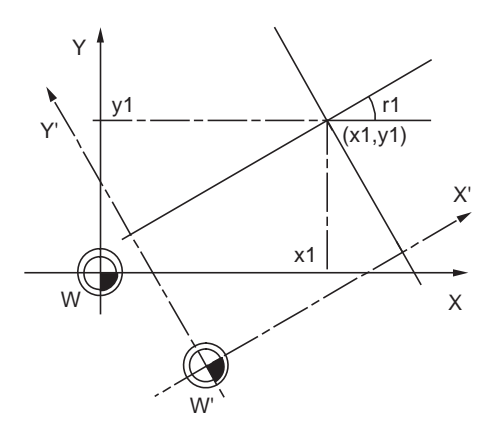

W : Original local coordinate W' : Rotated local coordinate system r1 : Rotation angle (x1, y1) Rotation center

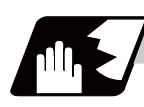

# **Detailed description**

- (1) Always command the rotation center coordinate (x1, y1) with an absolute value. Even if commanded with an incremental address, it will not be handled as an incremental value. The rotation angle "r1" depends on the G90/G91 modal.
- (2) If the rotation center coordinates (x1, y1) are omitted, the position where the G68.1 command was executed will be the rotation center.
- (3) The rotation takes place in the counterclockwise direction by the angle designated in rotation angle r1.
- (4) The rotation angle r1 setting range is -360.000 to 360.000. If a command exceeding 360 degrees is issued, the remainder divided by 360 degrees will be the command.
- (5) Since the rotation angle "r1" is modal data, if once commanded, it will not be changed until the new angle is commanded. Thus, the command of rotation angle "r1"can be omitted. If the rotation angle is omitted in spite that G68.1 is commanded for the first time, "r1" will be regarded as "0".
- (6) The program coordinate rotation is a function used on the local coordinate system. The relation of the rotated coordinate system, workpiece coordinate system and basic machine coordinate system is shown below.

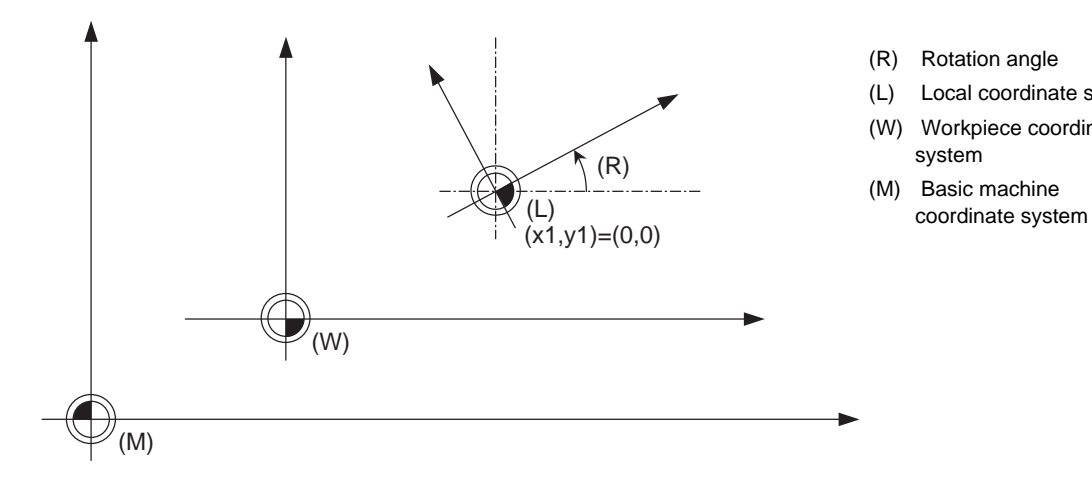

- (R) Rotation angle
- (L) Local coordinate system (W) Workpiece coordinate system
- (M) Basic machine

- (7) The coordinate rotation command during coordinate rotation is processed as the changes of center coordinates and rotation angle.
- (8) If M02 or M30 is commanded or the reset signal is input during the coordinate rotation mode, the coordinate rotation mode will be canceled.
- (9) G68.1 is displayed on the modal information screen during the coordinate rotation mode. When the mode is canceled, the display changes to G69.1. (The modal value is not displayed for the rotation angle command R.)
- (10) The program coordinate rotation function is valid only in the automatic operation mode.

**13.23 Coordinate Rotation by Program ; G68.1/G69.1**

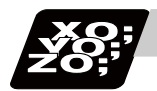

# **Program example**

## **Program coordinate rotation by absolute command**

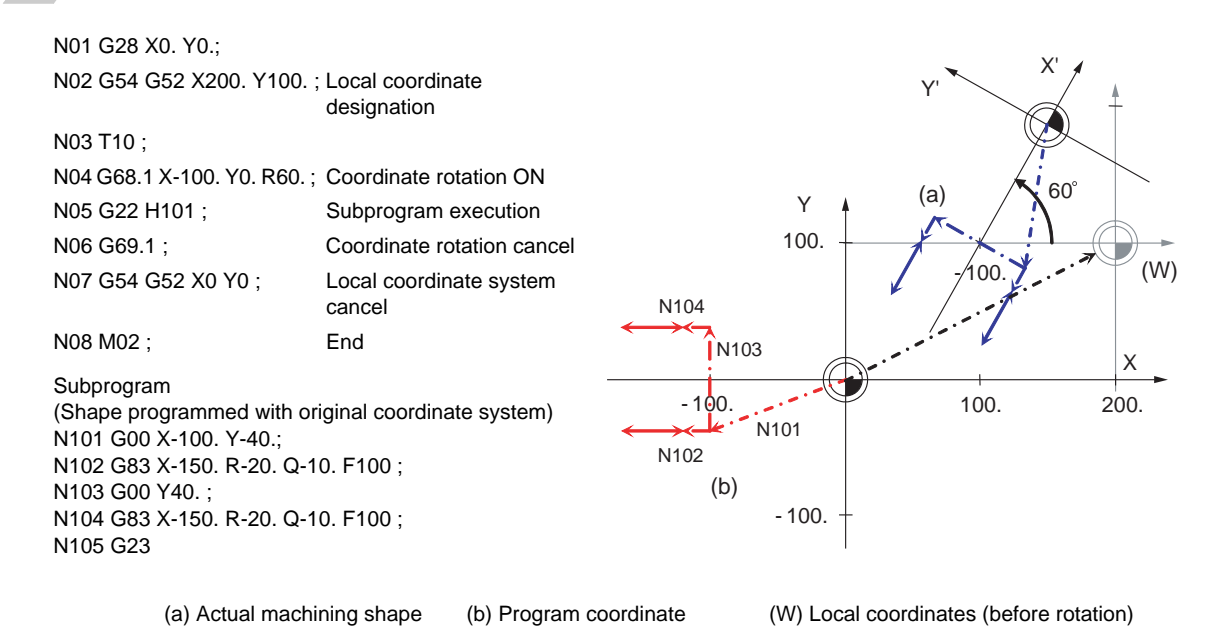

**Operation when only one axis was commanded by the first movement command**

Command basically two axes in the rotation plane by an absolute value immediately after the coordinate rotation command.

When commanding one axis only, the following two kinds of operations can be selected by the parameter "#19003 PRG coord rot type".

(1) When "#19003 PRG coord rot type" is "1", the operation is the same as when "N04" is "X50.Y0.". The end point is calculated on the assumption that the start point rotates along with the coordinates' rotation.

N01 G17 G28 X0. Y0.; N02 G90 G92 G53 X0. Y0.; N03 G68.1 X40. Y0. R90.; Coordinate rotation ON N04 X50.;G04 X5. ; N05 Y50.; N06 G69.1 ; Coordinate rotation cancel N07 M02 ; End

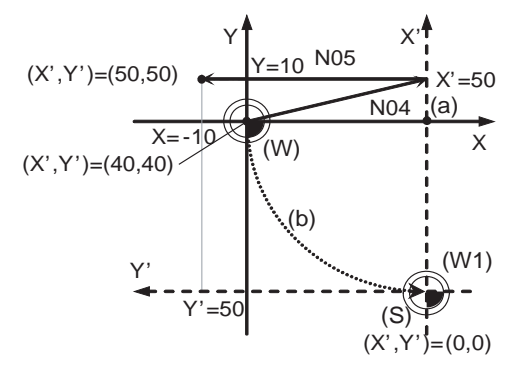

 $\rightarrow$  Machine movement path (S) Start point

(a) Rotation center (b) The start point is rotated virtually

(W) Local coordinate system before rotation (W') Local coordinate system after rotation

(2) When "#19003 PRG coord rot type" is "0", only axis commanded in N04 (X' Axis) is moved. The start point does not rotate along with the coordinate rotation; therefore the end position is calculated based on the current position on local coordinate system before rotation.

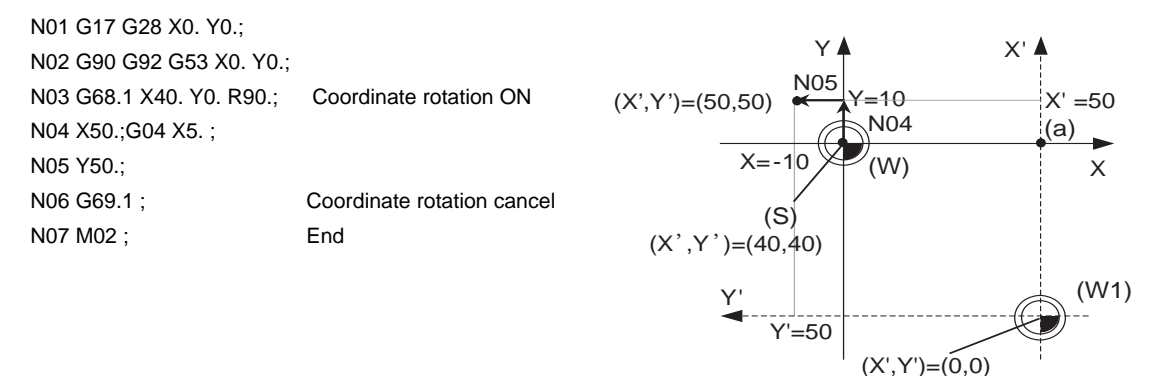

 $\rightarrow$  Machine movement path (S) Start point

(a) Rotation center

(W) Local coordinate system before rotation (W') Local coordinate system after rotation

## **Local coordinate designation during program coordinate rotation**

- (1) When "#19003 PRG coord rot type" is "0", the position commanded on the rotated coordinate system is set as the local coordinate zero point.
- (2) When "#19003 PRG coord rot type" is "1", the position commanded on the coordinate system before it is rotated, is set as the local coordinate zero point and the local coordinate will be rotated.

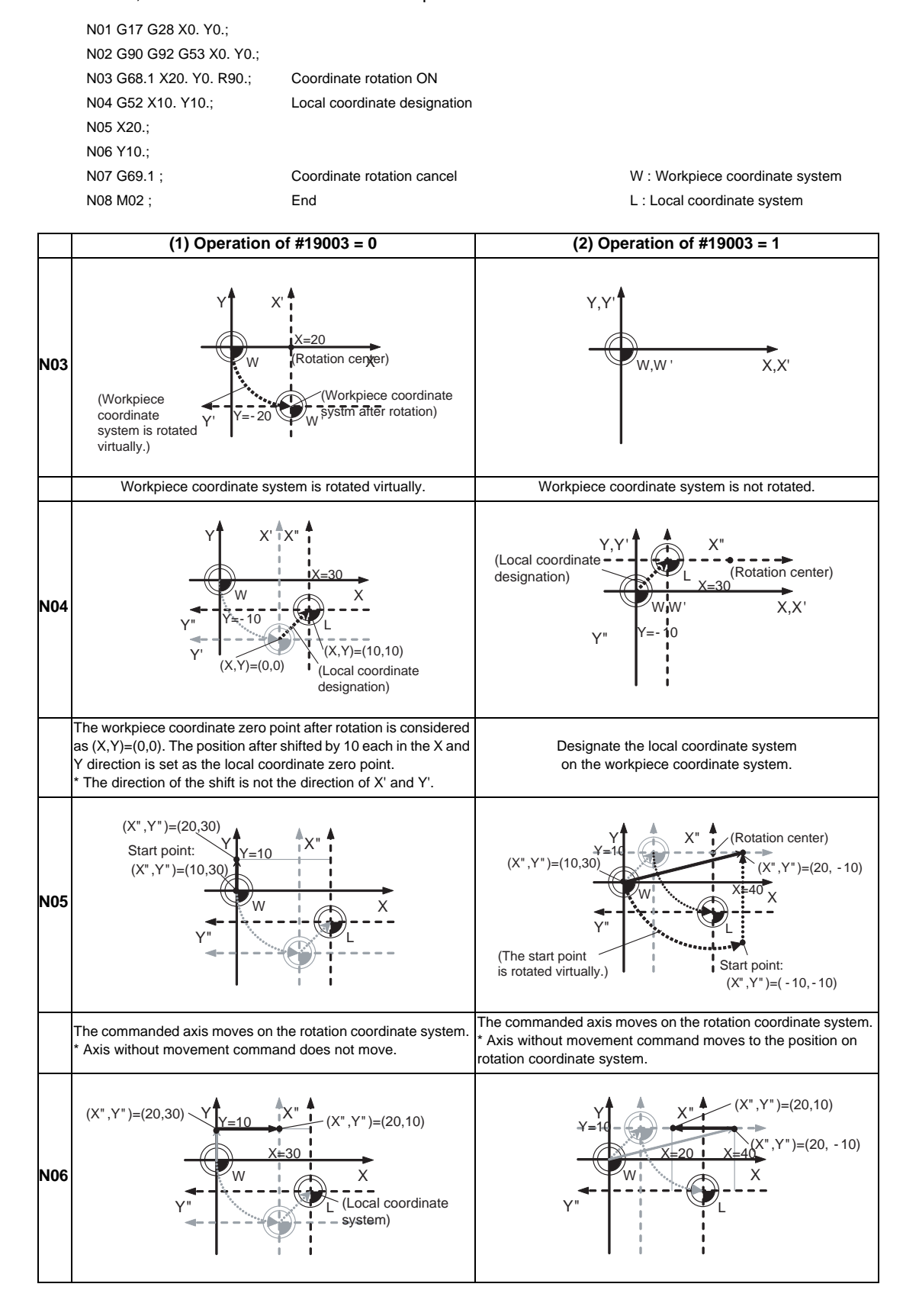

## **Coordinate system designation during program coordinate rotation**

When the coordinate system setting (G92) is executed during program coordinate rotation (G68.1), this program operates same as "Local coordinate designation during program coordinate rotation".

(1) When "#19003 PRG coord rot type" is "0", the position is preset to the current position commanded on the rotated coordinate system.

(Ex.) Designation on the coordinate system (X'-Y') after rotation

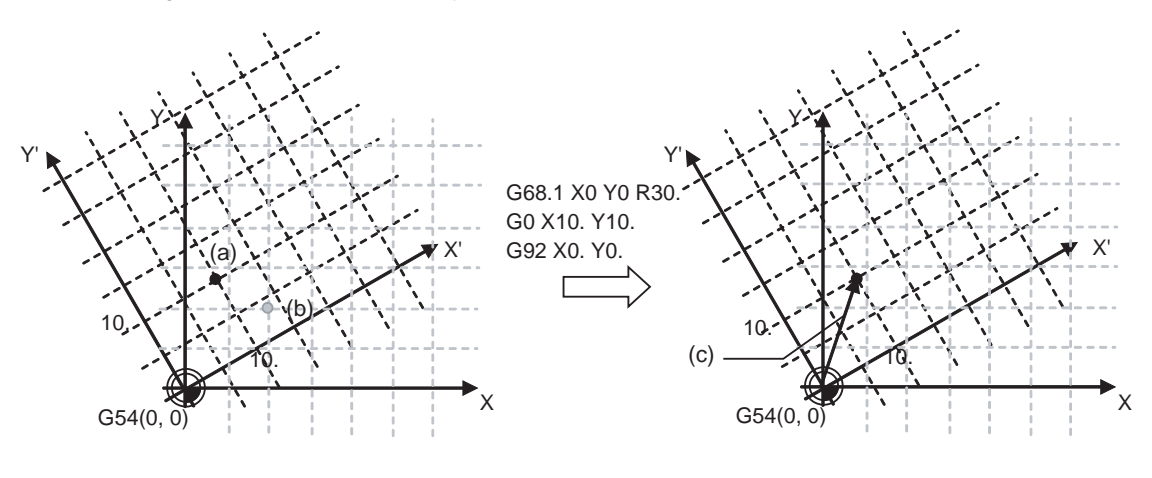

(a) Position after rotation (b) Commanded position (c) G92 shift amount

(2) When "#19003 PRG coord rot type" is "1", the position is preset to the current position commanded on the coordinate system before rotation. The coordinate system is rotated after the position is commanded.

(Ex.) Setting on the coordinate system (X-Y) after rotation

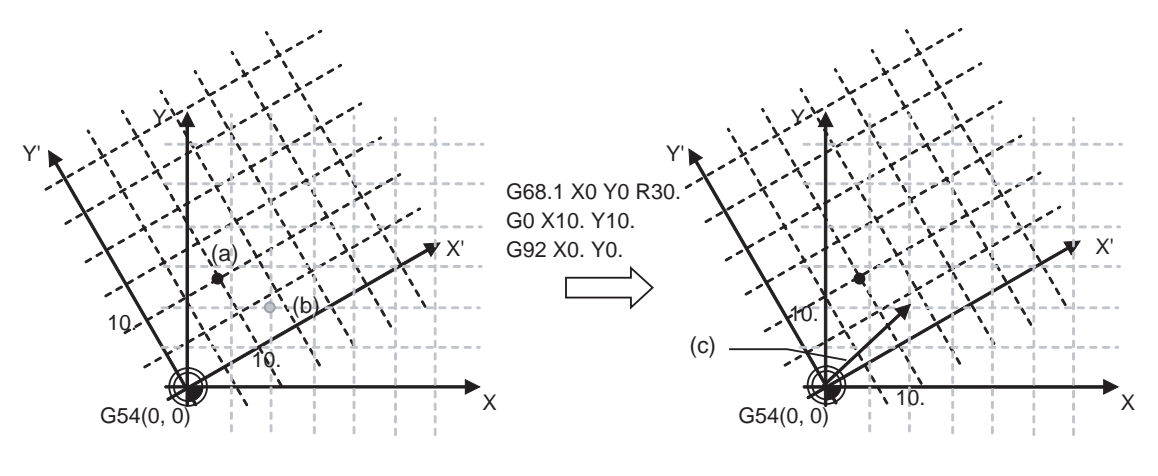

(a) Position after rotation (b) Commanded position (c) G92 shift amount

(Note 1) When "#19003 PRG coord rot type" is "1"and the coordinate system setting (G92) is executed during coordinate rotation mode, the rotation center of program coordinate rotation is not shifted. (The same position in respect to the basic machine coordinate system)

**13.23 Coordinate Rotation by Program ; G68.1/G69.1**

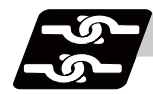

## **Relation with other functions**

- (1) Program error (P111) will occur if the plane selection code is commanded during the coordinate rotation mode.
- (2) Program error (P485) will occur if pole coordinate interpolation is commanded during the coordinate rotation mode.
- (3) Program error (P481) will occur if coordinate rotation is commanded during the pole coordinate interpolation mode.
- (4) Program error (P485) will occur if cylindrical interpolation is commanded during the coordinate rotation mode.
- (5) Program error (P481) will occur if coordinate rotation is commanded during the cylindrical interpolation mode.
- (6) Program error (P34) will occur if the workpiece coordinate system preset (G92.1) is commanded during the coordinate rotation mode.
- (7) Program error (P34) will occur if high-accuracy control mode, high-speed machining mode, high-speed high-accuracy I or II is commanded during the coordinate rotation mode.
- (8) Program coordinate rotation and figure rotation cannot be carried out simultaneously. If the coordinate rotation is commanded during the figure rotation and vice versa, a program error (P252) will occur.
- (9) If the tool position offset is commanded during the coordinate rotation mode, a program error (P141) will occur.

# **13 Program Support Functions**

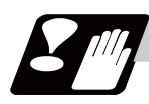

# **Precautions**

- (1) Always command an absolute value for the movement command immediately after G68.1 and G69.1.
- (2) If the manual absolute is ON and interrupted the coordinate rotation axis, then, do not use automatic operation for the following absolute value command.
- (3) The intermediate point during reference point return is the position after the coordinates are rotated.
- (4) If the workpiece coordinate system offset amount is changed during the coordinate rotation mode, the rotation center for the program coordinate rotation will be shifted. (The center will follow the coordinate system.)
- (5) If the workpiece coordinates are changed during the coordinate rotation mode (ex. from G54 to G55), the rotation center of the program coordinate rotation will be the position on the coordinate system which the command was issured. (The same position in respect to the basic machine coordinate system)
- (6) If coordinate rotation is executed to the G00 command for only one axis, two axes will move. If G00 noninterpolation (parameter "#1086 G0Intp" = 1) is set, each axis will move independently at the respective rapid traverse rates. If the axis must be moved linearly (interpolated) from the start point to the end point (such as during the hole machining cycle), always turn G00 non-interpolation OFF (parameter "#1086 GOIntp" = 0). The feedrate in this case is the composite speed of each axis' rapid traverse rate, so the movement speed will be faster than when moving only one axis (before coordinate rotation).
- (7) If the coordinate rotation specifications are not provided, a program error (P260) will occur when coordinate rotation is commanded.
- (8) The compensation during the coordinate rotation mode is carried out to the local coordinate system after coordinate rotation. The compensation direction is the coordinate system before rotation.
- (9) Mirror image during the coordinate rotation mode is applied on the local coordinate system after coordinate rotation.
- (10) On the display, the positions after rotation is always displayed on the local coordinate system before rotation.
- (11) When the coordinate value variables are read, the positions are all on the coordinate system before rotation.
- (12) The coordinates can also be rotated for the parallel axis. Select the plane that contains the parallel axis before issuing the G68.1 command. The plane cannot be selected in the same block as the G68.1 command.
- (13) The coordinates can be rotated for the rotation axis. The angle will be interpreted as the length when rotating.

# **13.24 Coordinate Rotation Input by Parameter ; G10 I\_ J\_/K\_**

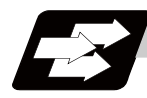

# **Function and purpose**

If a deviation occurs between the workpiece alignment line and machine coordinate system's coordinate axis when the workpiece is mounted, the machine can be controlled by rotating the machining program coordinates according to the workpiece alignment line deviation. The coordinate rotation amount is set with the parameters. The parameter can be set on the parameter setting screen or with the G10 command. Note that when the G10 command is used, the optional specification "parameter input by program" is required.

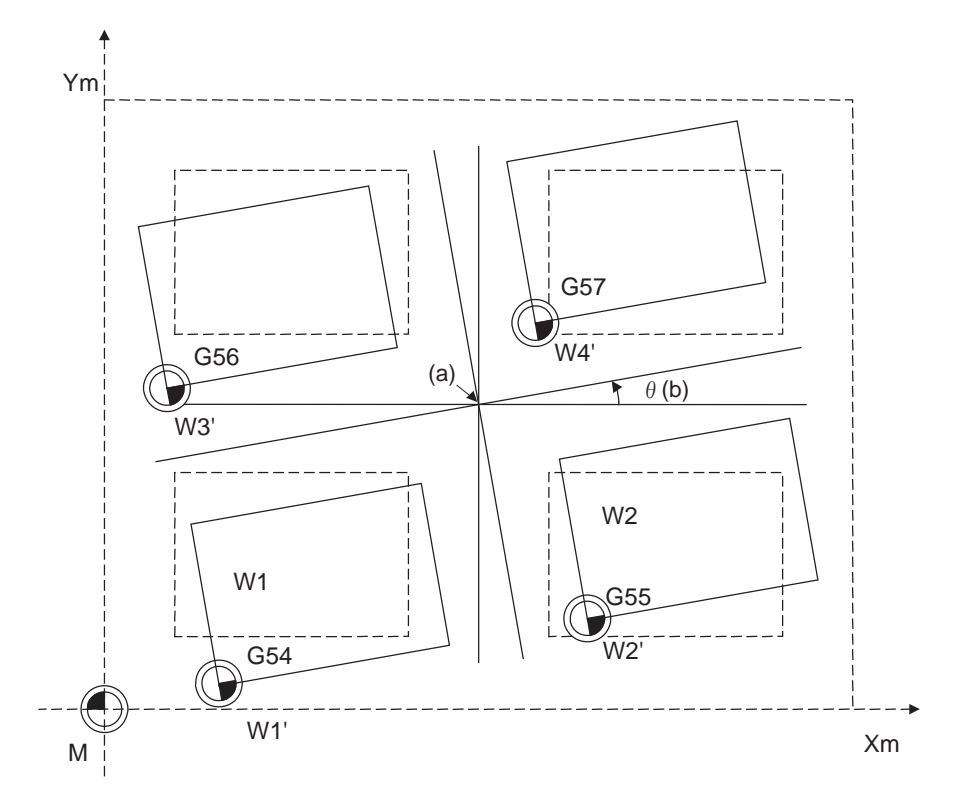

(a) Center of rotation (b) Rotation angle

# **13 Program Support Functions**

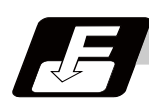

# **Command format**

**G10 I\_\_ J\_\_ ;**

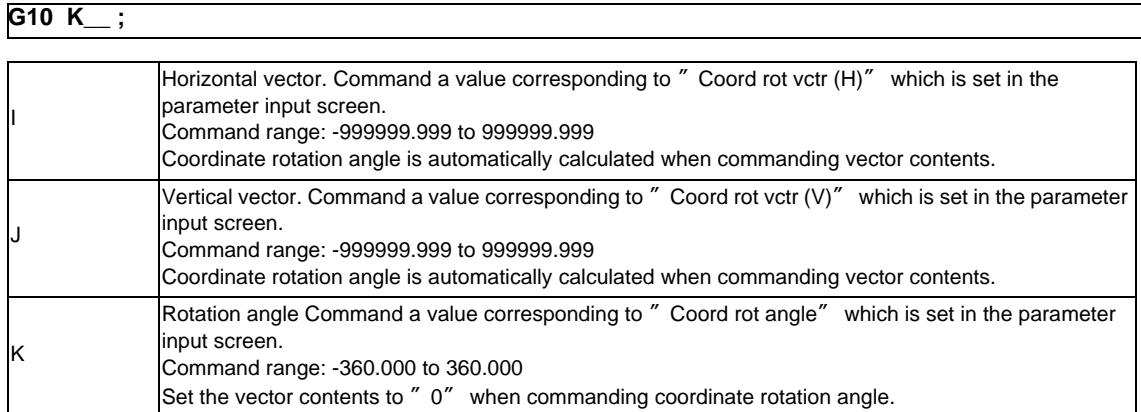

Parameters specified in the parameter setting screen can be changed from the machining program. Refer to "M700V/M70V Series Instruction Manual(IB-1500922)" for setting and contents of the parameter.

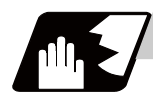

# **Detailed description**

- (1) As for the rotation center coordinate position, designate the position on the machine coordinate system.
- (2) All workpiece coordinate systems from G54 to G59, G54.1 rotate with the rotation command. While the machine coordinate system does not rotate, it can be understood that there is a hypothetical machine coordinate system in the coordinate system after rotation.
- (3) The coordinate value counter does not rotate. The position in the original workpiece coordinate system (non-rotated) is displayed.
- (4) If the setting is made on the parameter setting screen, the setting is validated with the cycle start after the parameter is set. If set with the G10 command, settings are immediately validated.

#### **Coordinate rotation start**

The coordinate rotation starts when the following parameters are changed. (When the same value is reset to the parameter, it is not considered as change)

When the parameter "#8116 coordinate rotation parameter invalid" is "1" or the parameter "#8627 coordinate rotation angle" is "0", coordinate rotation will not start.

 #8621 Coord rot plane(H) #8622 Coord rot plane(V) #8623 Coord rot centr(H) #8624 Coord rot centr(V) #8625 Coord rot vctr(H) #8626 Coord rot vctr(V) #8627 Coord rot angle

#8116 CoordRotPara invd

#### **First movement command after coordinate rotation**

When programming the fist movement command after the coordinate rotation, use the two axes of the rotated plane by absolute value in G00 or G01 mode.

When the following commands are executed, the motion differs by setting of the parameter "#19008 PRM coord rot type".

- Command to an axis the configuring rotation plane by the absolute value

- Command by incremental value

- Command by circular interpolation

The operation will be the same when the first movement command after reset is executed.

### **Coordinate rotation temporary cancel**

The coordinate rotation by parameter is temporarily canceled when in (1) or (2) as follows.

(1) Reference position return command (G28, G30)

If reference position return is performed on any of the axes in the rotated coordinate system (horizontal axis or vertical axis), both of the two axes will temporarily cancel the coordinate rotation. However moving to the intermediate point will not be temporarily canceled, but it will keep operating.

(2) Basic machine coordinate system selection (G53) Only the commanded axis of basic machine coordinate system selection (G53) will be temporarily cancel the coordinate rotation.

When programming the first movement command after the temporary cancel , use the two axes of the rotated plane by absolute value in G00 or G01 mode.

The operation of the first movement command after the temporary cancel is the same as when the parameter "#19008 PRM coord rot type" is set to "0" in "First movement command after coordinate rotation"

## **First movement command after coordinate rotation cancel**

When rotation angle "0" is commanded during coordinate rotation, it will be canceled by next movement command regardless of G90 and G91.

The calculation of the end point will be different by setting of the parameter "#19008 PRM coord rot type".

(1) When the parameter "#19008 PRM coord rot type" is "0".

The end point is calculated on the assumption that the start point rotates along with the coordinate rotation cancel.

Program the first movement command after coordinate rotation cancel either G00 or G01 mode.

 $\#8621$  Coord rot plane(H) = X N01 G54 G90 X50.Y50.;  $\#8622$  Coord rot plane(V) = Y N02 G54 G90 X0. Y0.;

[Parameter] [Machining program] #8623 Coord rot centr(H) = 30.0 N03 G10 K0.; (Coordinate rotation cancel)  $\text{H8624}$  Coord rot centr(V) = 60.0  $\text{N04}$  G91 G00 X20. Y10.;(Incremental value command to two axes)

 $\#8627$  Coord rot angle = 0.0  $\qquad \qquad$  :

[G54 workpiece coordinate system offset]

 $X = 10.0$ 

 $Y = 10.0$ 

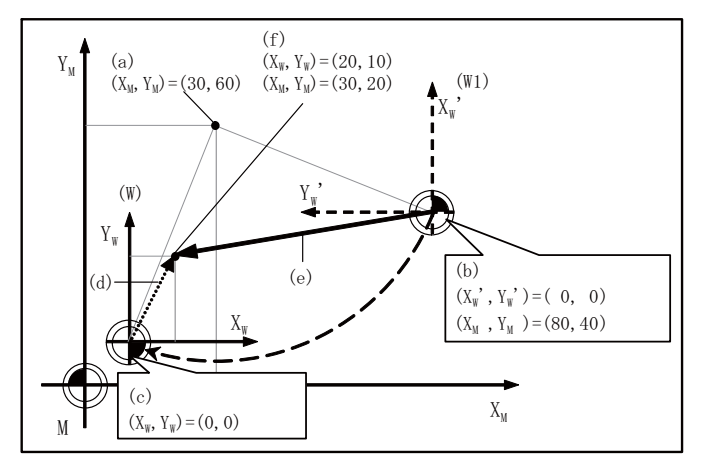

(W): Workpiece coordinate system before rotation

- (W1): Workpiece coordinate system after rotation
- (a): Rotation center
- (b): Actual axis position
- (c): Start point rotated virtually along with the coordinate rotation cancel
- (d): N04 Commanded path
- (e): N04 Actual movement path
- (f): N04 End point

(2) When the parameter "#19008 PRM coord rot type" is "1".

The start point does not rotate along with the coordinate rotation cancel; therefore the end point position is calculated based on the current position on local coordinate system before rotation.

[Parameter] [Machining program]  $\#8621$  Coord rot plane(H) = X N01 G54 G90 X50.Y50.;  $\#8622$  Coord rot plane(V) = Y N02 G54 G90 X0. Y0.;

#8627 Coord rot angle = 0.0 :

#8623 Coord rot centr(H) = 30.0 N03 G10 K0.; (Coordinate rotation cancel)  $#8624$  Coord rot centr(V) = 60.0  $N04$  G91 G00 X20. Y10.;(Incremental value command to two axes)

[G54 workpiece coordinate system offset]  $X = 10.0$  $Y = 10.0$ 

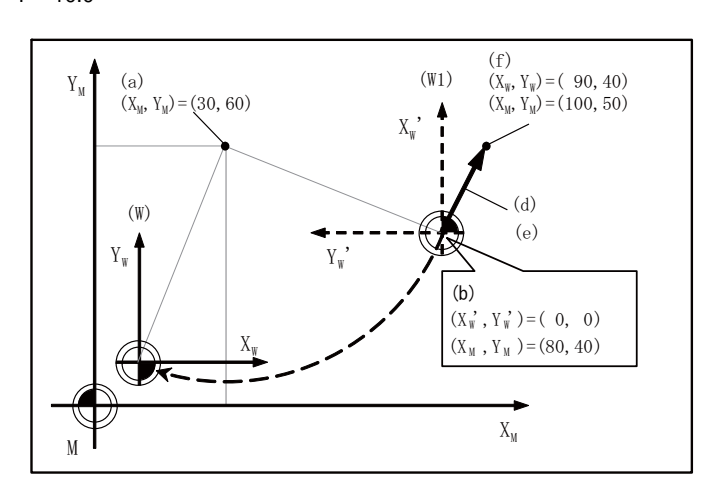

(W): Workpiece coordinate system before rotation

(W1): Workpiece coordinate system after rotation

(a): Rotation center

(b): The actual axis position and start point position are the same

(d): N04 Commanded path

(e): N04 Actual movement path

**13 Program Support Functions**

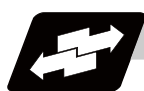

# **Operation example**

# **Operation when two axes configuring the rotation plane are commanded by absolute value**

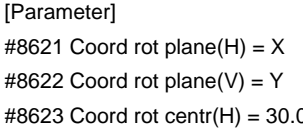

#8627 Coord rot angle = 0.0 :

[Machining program] N01 G17 G28 X0. Y0.; N02 G54 G90 X0. Y0.; 0 N03 G10 K90.; (Coordinate rotation cancel) #8624 Coord rot centr(V) = 60.0 N04 G54 G90 G00 X20. Y10.;(Absolute value command to two axes)

[G54 workpiece coordinate system offset]

 $X = 10.0$ 

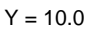

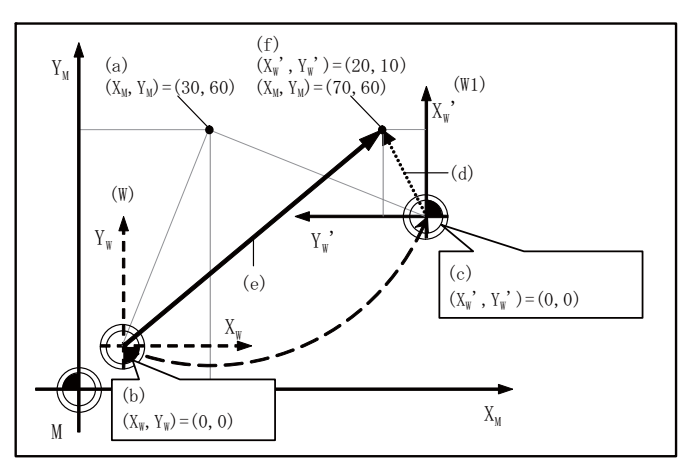

(W): Workpiece coordinate system before rotation

(W1): Workpiece coordinate system after rotation

(a): Rotation center

(b): Actual axis position

(c): Workpiece coordinate zero point after rotation

(d): N04 Commanded path

- (e): N04 Actual movement path
- (f): N04 End point

## **Operation when an axis configuring the rotation plane is commanded by the absolute value**

The operation can be selected from following 2 types by setting of the parameter "#19008 PRM coord rot type".

(1) When the parameter "#19008 PRM coord rot type" is "0".

The end point is calculated on the assumption that the start point rotates along with the coordinates' rotation. For that reason, the operation is the same as when "N04" is "G00 X20. Y0." in the following example.

[Parameter] [Machining program]  $\text{\#8621}$  Coord rot plane(H) = X N01 G17 G28 X0. Y0.; #8622 Coord rot plane(V) = Y N02 G54 G90 X0. Y0.; #8627 Coord rot angle = 0.0 :

 $X = 10.0$ 

[G54 workpiece coordinate system offset]

#8623 Coord rot centr(H) = 30.0 N03 G10 K90.; (Coordinate rotation cancel) #8624 Coord rot centr(V) = 60.0 N04 G54 G90 G00 X20.;(Absolute value command to an axis)

 $Y = 10.0$  $(f)$  $(a)$  $(X_{W}^{\prime}, Y_{W}^{\prime}) = (20, 0)$  ${\rm Y_w}$  $(W1)$  $(X_M, Y_M) = (80, 60)$  $(X_M, Y_M) = (30, 60)$  $X_{w}$ <sup>'</sup>  $(d)$  $(W)$ 4  ${\rm Y_w}$ Y.  $\left( \mathrm{c}\right)$  $(a)$  $(X_{W}^{\prime}, Y_{W}^{\prime}) = (0, 0)$  $X_{\psi}$ 

 $X_{\text{M}}$ 

(W): Workpiece coordinate system before rotation

(W1): Workpiece coordinate system after rotation

(a): Rotation center

M

(b): Actual axis position

 $(b)$  $(X_{w}, Y_{w}) = (0, 0)$ 

(c): Start point rotated virtually along with the coordinate rotation.

(d): N04 Commanded path

(e): N04 Actual movement path

(2) When the parameter "#19008 PRM coord rot type" is "1".

The start point does not rotate along with the coordinate rotation; therefore the end position is calculated based on the current position on local coordinate system before rotation.

For that reason, only the axis commanded in N04 (X' axis) is moved.

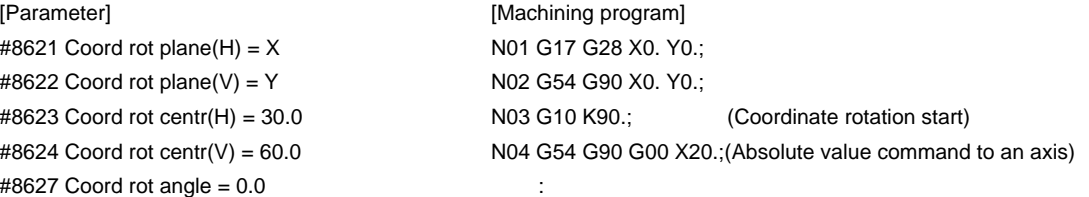

[G54 workpiece coordinate system offset]

 $X = 10.0$ 

 $Y = 10.0$ 

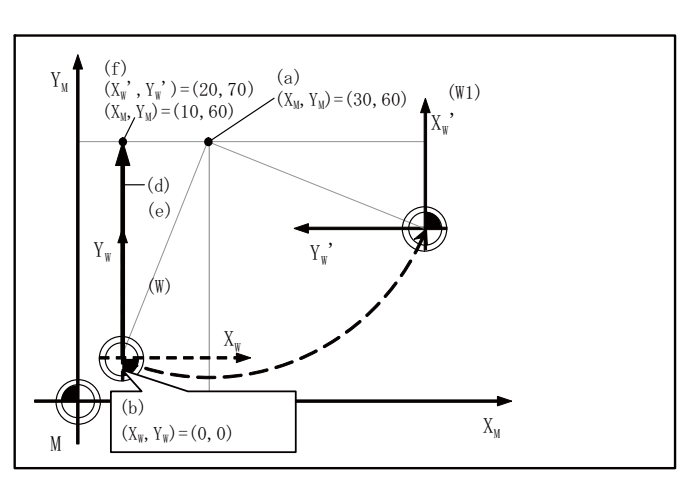

(W): Workpiece coordinate system before rotation

(W1): Workpiece coordinate system after rotation

(a): Rotation center

(b): The actual axis position and start point position are the same

(d): N04 Actual movement path

(e): N04 Commanded path

## **Operation when incremental value commands are given**

The operation can be selected from the following 2 types by setting of the parameter "#19008 PRM coord rot type".

(1) When the parameter "#19008 PRM coord rot type" is "0".

The end point is calculated on the assumption that the start point rotates along with the coordinates' rotation. For that reason, the commanded path and actual movement path differs in N04.

[Parameter] [Machining program]  $\#8621$  Coord rot plane(H) = X N01 G17 G28 X0. Y0.;  $\text{\#8622}$  Coord rot plane(V) = Y N02 G54 G90 X0. Y0.; #8623 Coord rot centr(H) = 30.0 N03 G10 K90.; (Coordinate rotation start) #8624 Coord rot centr(V) = 60.0 NO4 G54 G91 G00 X20. Y10.;(Absolute value command to two axes ) #8627 Coord rot angle = 0.0 :

[G54 workpiece coordinate system offset]

 $X = 10.0$  $Y = 10.0$ 

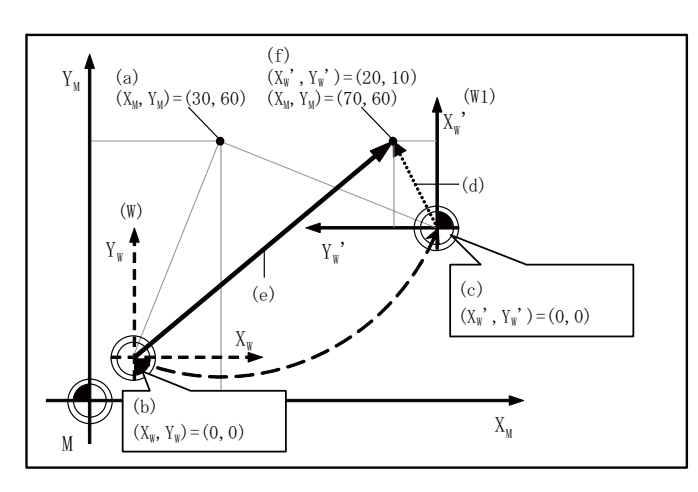

(W): Workpiece coordinate system before rotation

(W1): Workpiece coordinate system after rotation

(a): Rotation center

(b): Actual axis position

(c): Start point rotated virtually along with the coordinate rotation

(d): N04 Commanded path

(e): N04 Actual movement path

(2) When the parameter "#19008 PRM coord rot type" is "1".

The start point does not rotate along with the coordinate rotation; therefore the end point position is calculated based on the current position on local coordinate system before rotation.

For that reason, the commanded path and actual movement path are the same in N04.

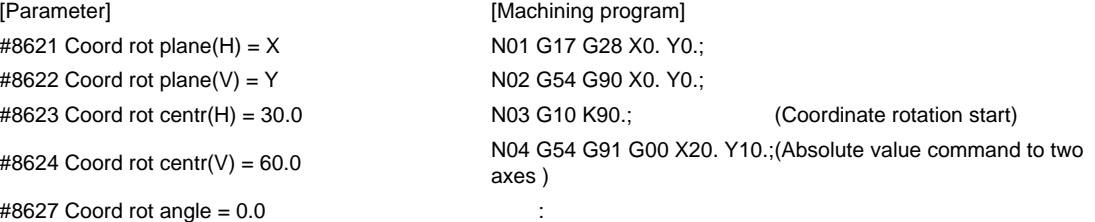

[G54 workpiece coordinate system offset]

 $X = 10.0$ 

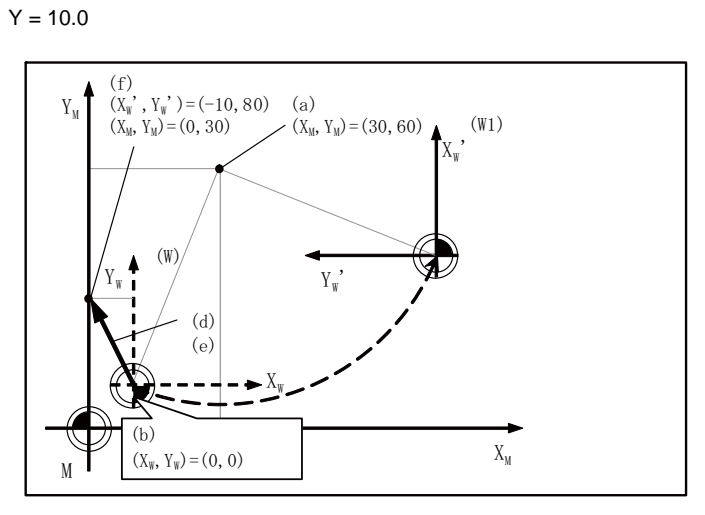

(W): Workpiece coordinate system before rotation

(W1): Workpiece coordinate system after rotation

(a): Rotation center

(b): The actual axis position and start point position are the same

(d): N04 Actual movement path

(e): N04 Commanded path

## **Operation when circular interpolation is commanded**

The operation can be selected from the following 2 types by setting of the parameter "#19008 PRM coord rot type".

(1) When the parameter "#19008 PRM coord rot type" is "0".

The end point of an arc is calculated on the assumption that the start point virtually rotates along with the coordinates' rotation.

In this case, the start point of an arc is not rotating but the end point of an arc is rotating, so it may cause "P70: Arc end point deviation large" due to the difference in radius between the start and end points.

#1084 Arc error = 0.1 N01 G17 G28 X0. Y0.;  $\#8621$  Coord rot plane(H) = X N02 G54 G90 X0. Y0.;  $\#8624$  Coord rot centr(V) = 60.0  $\qquad \qquad$  : #8627 Coord rot angle = 0.0

[G54 workpiece coordinate system offset]

[Parameter] [Machining program] #8622 Coord rot plane(V) = Y N03 G10 K90.; (Coordinate rotation start) #8623 Coord rot centr(H) = 30.0 N04 G54 G91 G03 X20. R10. F500;(Circular interpolation command)

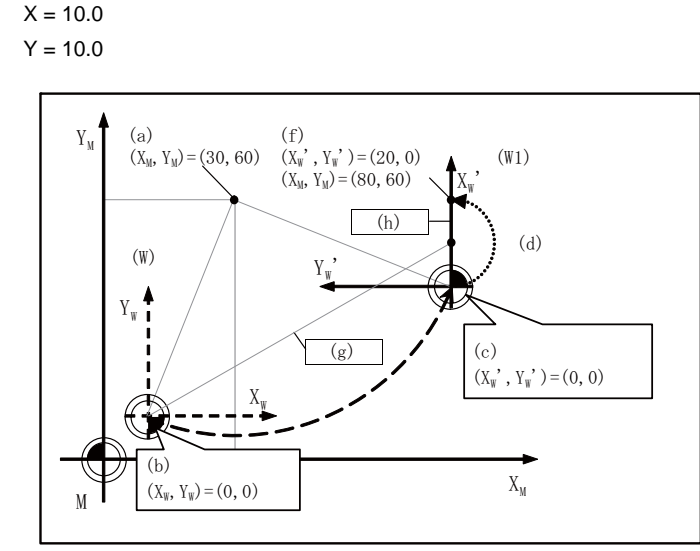

(W): Workpiece coordinate system before rotation

(W1): Workpiece coordinate system after rotation

(a): Rotation center

(b): Actual axis position

(c): Start point rotated virtually along with the coordinate rotation

(d): N04 Commanded path

(f): End point calculated from the virtually rotated start point

(g): Start point radius

(h): End point radius

As the difference in radius between the start and end points is bigger than "#1084 Rad Err", it causes "P70: Arc end point deviation large".

(2) When the parameter "#19008 PRM coord rot type" is "1".

The start point and end point of an arc are calculated from the current position on the workpiece coordinate system before the coordinate rotation and the circular interpolation is performed from the current position to the end point.

[Parameter] [Machining program] #1084 Arc error = 0.1 N01 G17 G28 X0. Y0.;  $\text{\#8621}$  Coord rot plane(H) = X N02 G54 G90 X0. Y0.;

 $\#8624$  Coord rot centr(V) = 60.0 :  $\#8627$  Coord rot angle = 0.0

[G54 workpiece coordinate system offset]  $X = 10.0$  $Y = 10.0$ 

#8622 Coord rot plane(V) = Y N03 G10 K90.; (Coordinate rotation start) #8623 Coord rot centr(H) = 30.0 N04 G54 G91 G03 X20. R10. F500;(Circular interpolation command)

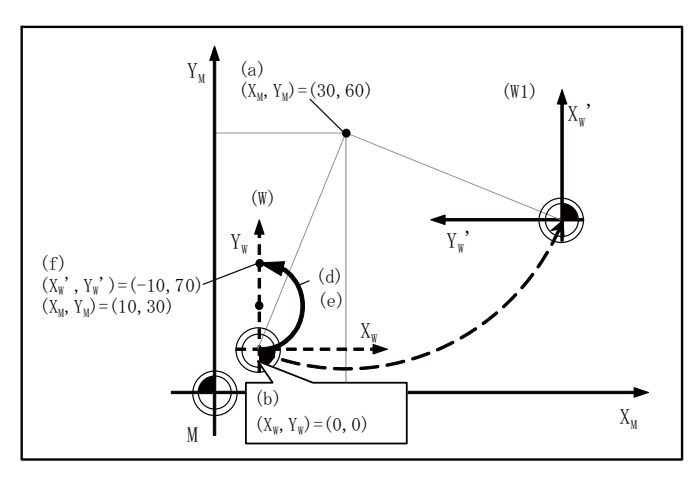

(W): Workpiece coordinate system before rotation

(W1): Workpiece coordinate system after rotation

(a): Rotation center

(b): The actual axis position and start point position are the same.

(d): N04 Actual movement path

(e): N04 Commanded path

## **13.24 Coordinate Rotation Input by Parameter ; G10 I\_ J\_/K\_**

## **Program example**

(1) When used for compensating positional deviation of pallet changer

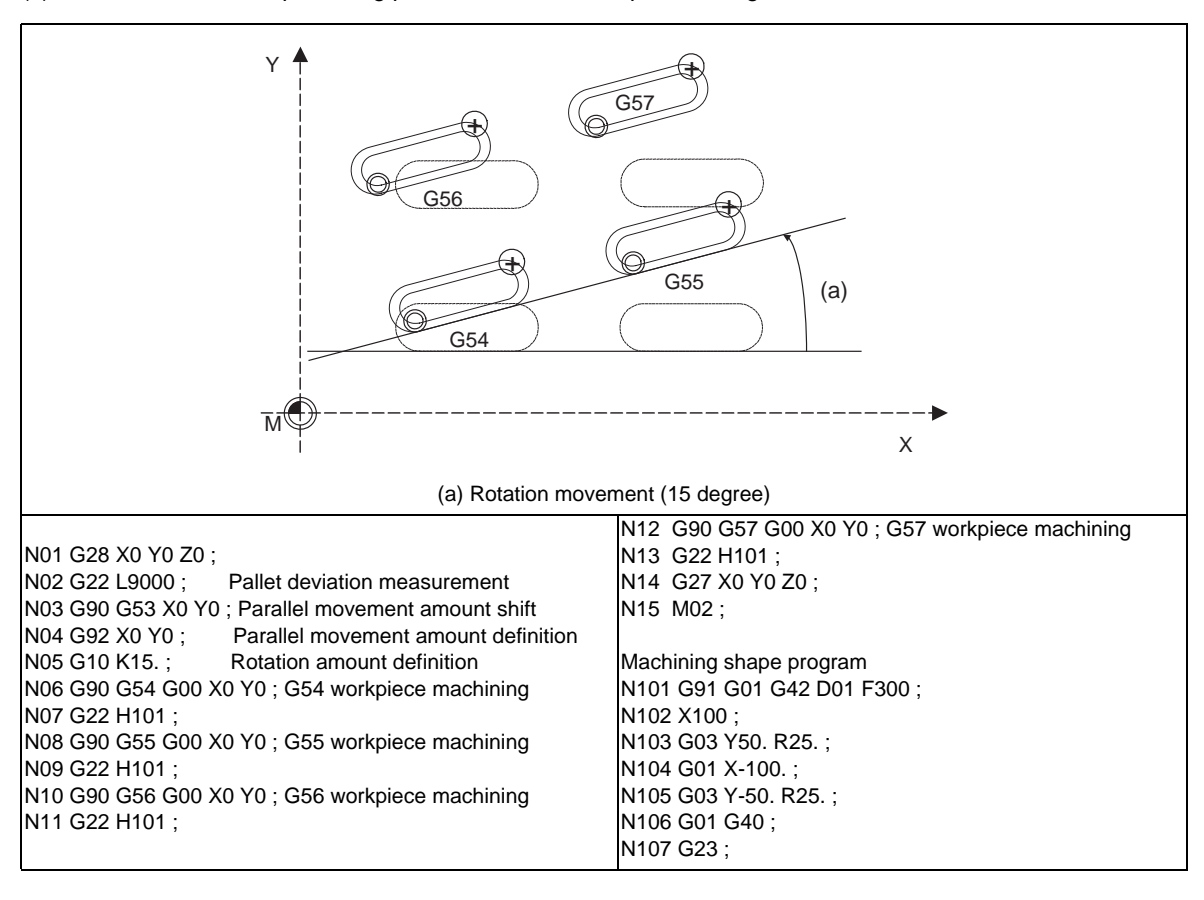

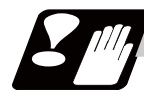

## **Precautions**

- (1) If rotation angle zero is commanded while carrying out coordinate rotation, it will be canceled at the next movement command regardless of the G90 or G91.
- (2) Command the first movement after this command with the G00 or G01 mode. If an arc command is issued, the arc start point will not be rotated. However, only the arc end point will rotate. This will cause the start point radius and end point radius to differ, and the program error (P70) will occur.
- (3) When data is input with the data input/output function, coordinate rotation angle is considered to exist, and automatic calculation from the vector component will not be executed.
- (4) Do not use this command with G54 to G59 and G90, G91. If used, the command will not be reflected correctly.
- (5) If both vertical / horizontal vectors (I,J) and rotation angle are commanded, the rotation angle will be given the priority
- (6) To use any of the following functions together with the coordinate rotation by parameter, start the coordinate rotation by parameter first and command the following function later.
	- Tool radius compensation
	- Mirror image
- (7) The coordinate rotation by parameter and the 3-dimensional coordinate conversion cannot be used at the same time. If they are used at the same time the coordinate position will not be calculated right.

**13 Program Support Functions**

# **13.25 3-dimensional Coordinate Conversion ; G68.1/G69.1**

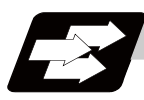

## **Function and purpose**

With the 3-dimensional coordinate conversion function, a new coordinate system can be defined by shifting the zero point and rotating in respect to the X, Y and Z axes of the currently set workpiece coordinate system. By using this function, an arbitrary spatial plane can be defined, and machining on that plane can be carried out with normal program commands.

To use this function, the optional specification is required. If the 3-dimensional coordinate conversion is commanded when the option is not available, a program error will occur.

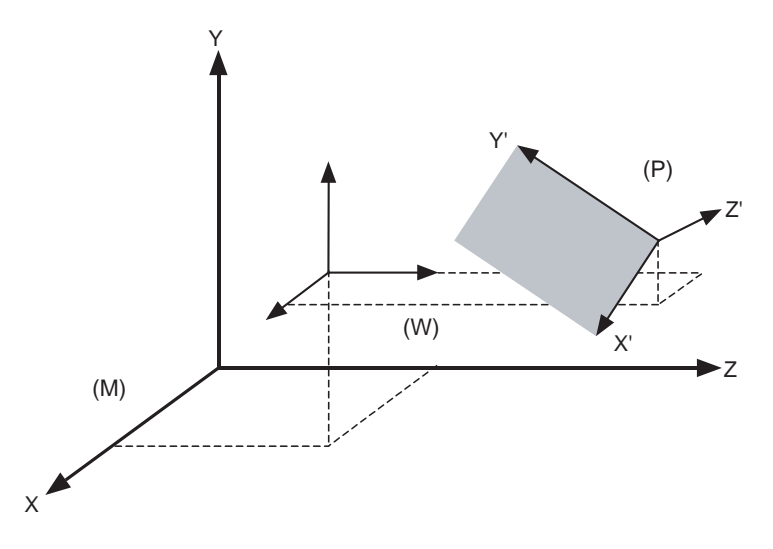

(M) Machine coordinate system (P) G68.1 Program coordinate system (W) Workpiece coordinate system

When the G68.1 command is issued, the zero point is shifted by the command value  $(x, y, z)$  in respect to the current local coordinate system. A new G68.1 program coordinate system rotated by the designated rotation angle "r" in respect to the commanded rotation center direction (i, j, k) is created.

The local coordinate system is the same as the workpiece coordinate system when the local coordinate system offset is not ON.

## **Command format**

**G68.1 X\_\_ Y\_\_ Z\_\_ I\_\_ J\_\_ K\_\_ R\_\_ ; ... 3-dimensional coordinate conversion mode command**

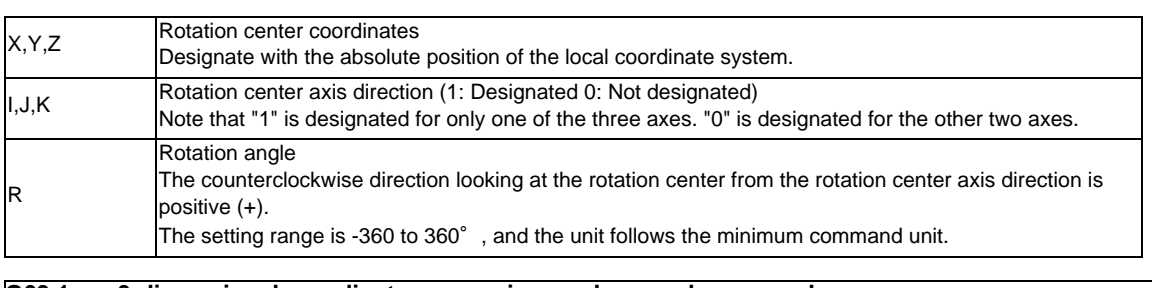

## **G69.1 ; ... 3-dimensional coordinate conversion mode cancel command**

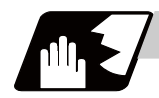

# **Detailed description**

- (1) Command the rotation center coordinates with absolute values.
- (2) If the rotation center coordinates are omitted, the zero point of the currently set coordinate system will be the rotation center coordinates.
- (3) Designate values for all of I, J and K. If any of the I, J, K is not designated, program coordinate rotation command will be valid.
- (4) Set "1" in only one of I, J and K, and set "0" for the other two. The program error (P33) will occur if "1" is set in two or more.
- (5) The program error (P33) will also occur if "0" is set for all I, J and K.
- (6) When addresses I, J and K are not designated, this will be handled as the program coordinate rotation.
- (7) If a number other than "0" (including numbers of two or more digits) is designated for addresses I, J and K, this will be handled as "1". If a blank is designated, this will be handled as "0".
- (8) If a G code that cannot be commanded in the 3-dimensional coordinate conversion modal is issued, the program error (P921) will occur. When the 3-dimensional coordinate conversion is commanded during the modal where 3-dimensional coordinate conversion cannot be carried out, the program error (P922) will also occur. Furthermore, the G codes that cannot be commanded together with G68.1 are commanded in the same block as G68.1, the program error (P923) will occur.
- (9) The 3-dimensional coordinate conversion command for the rotary axis will result in the program error (P32).
- (10) If a 3-dimensional coordinate conversion command is issued when there is no specifications for 3 dimensional coordinate conversion, the program error (P920) will occur.

## **Coordinate system**

- (1) By issuing the 3-dimensional coordinate conversion command, a new coordinate system (G68.1 program coordinate system) will be created on the local coordinate system.
- (2) The coordinate system for the 3-dimensional coordinate conversion rotation center coordinates is the local coordinate system.

Thus, these coordinate systems are affected by the following coordinate system offset and coordinate system shift amount.

- Local coordinate system offset by G52 command
- G92 shift amount by G92 command
- Coordinate system offset corresponding to workpiece coordinate system selected by the command
- External workpiece coordinate offset
- Manual interruption amount or manual feed amount when manual ABS is OFF
- (3) If 3-dimensional coordinate conversion is commanded again during the 3-dimensional coordinate conversion modal, a G68.1 program coordinate system is created on the current G68.1 program coordinate system, and is used as a new G68.1 program coordinate system.
- (4) The local coordinate system cannot be created (G52) on the G68.1 program coordinate system. (If G52 is issued, the program error (P921) will occur.)
- (5) G68.1 program coordinate system can be reset either by G69.1 command or reset inputting. (Exclude reset 1 when "0" is set to the parameter "#1151 rsint")

## **Rotation angle**

- (1) For the rotation angle, the counterclockwise direction looking at the rotation center from the plus direction of the rotation center axis is the plus (+) direction.
- (2) The rotation angle command unit with no decimal point depends on the parameter "#1078 Decpt" (Decimal point type 2).
- (3) If the rotation angle is omitted, the rotation angle will be handled as  $0^\circ$ .

# **Rotation center coordinates**

- (1) The G68.1 rotation center coordinate system is commanded with the local coordinate system (G68.1 program coordinate system during the 3-dimensional coordinate conversion modal).
- (2) The rotation center coordinate designation is handled as an absolute value command whether or not an absolute/incremental modal (G90/G91) is currently being executed.
- (3) If the rotation center coordinate is omitted, it will be handled as if the zero point of the current local coordinate (G68.1 program coordinate system during the 3-dimensional coordinate conversion modal) is designated for the omitted address's axis. (The same as when "0" is just set.)

## **G68.1 multiple commands**

By commanding 3-dimensional coordinate conversion during the 3-dimensional coordinate conversion modal, two or more multiple commands can be issued.

- (1) The 3-dimensional coordinate conversion command in the 3-dimensional coordinate conversion modal is combined with the conversion in the modal.
- (2) If the 3-dimensional coordinate conversion is overlapped during the 3-dimensional coordinate conversion modal, the overlapped 3-dimensional coordinate conversion will be created on the coordinate system (G68.1 program coordinate system) created with the 3-dimensional coordinate conversion in the modal. Thus, the rotary axis and coordinates must be designated with this G68.1 program coordinate system. If creating a 90° rotated coordinate system for X axis and Y axis each, commands must be issued as in Example 2, not Example 1.

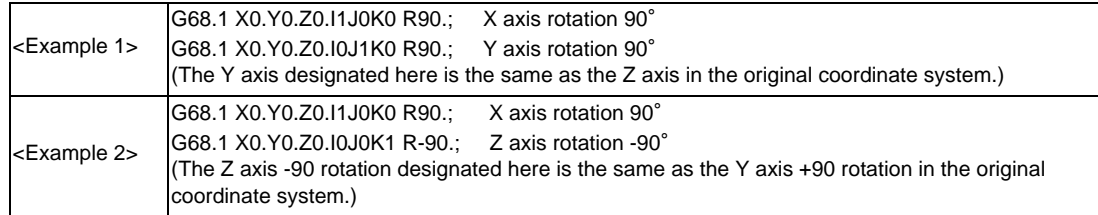

## **Conversion method for 3-dimensional coordinate conversion**

The coordinate values (Xp, Yp, Zp) in the newly set G68.1 program coordinate system and the coordinate values (Xm, Ym, Zm) in the reference workpiece coordinate system are converted as shown below.

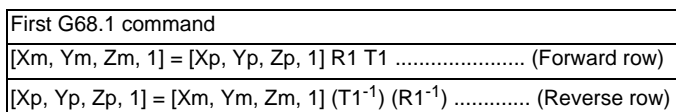

Second G68.1 command

[Xm, Ym, Zm, 1]=[Xp, Yp, Zp, 1]R2 T2 R1 T1

 $[Xp, Yp, Zp, 1] = [Xm, Ym, Zm, 1](T1^{-1})(R1^{-1})(T2^{-1})(R2^{-1})$ 

R1, R2 : Rotation row calculated from first and second G68.1 parameter

T1, T2 : Movement row calculated from first and second G68.1 parameter

The conversion rows Rn and Tn  $(n = 1, 2)$  are as follow.

Rn conversion row

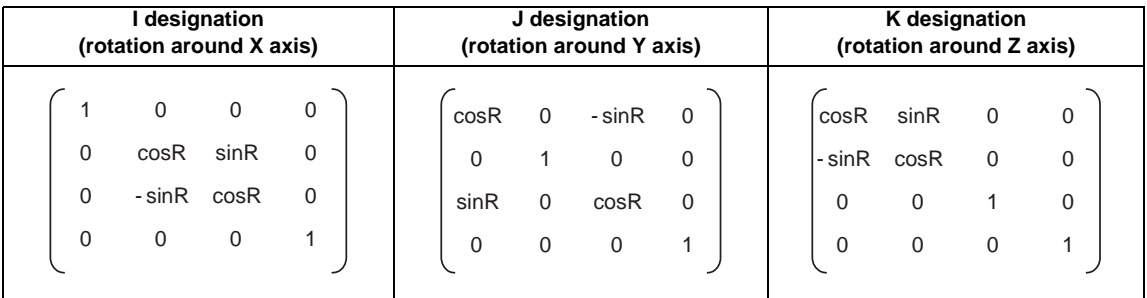

Tn conversion row

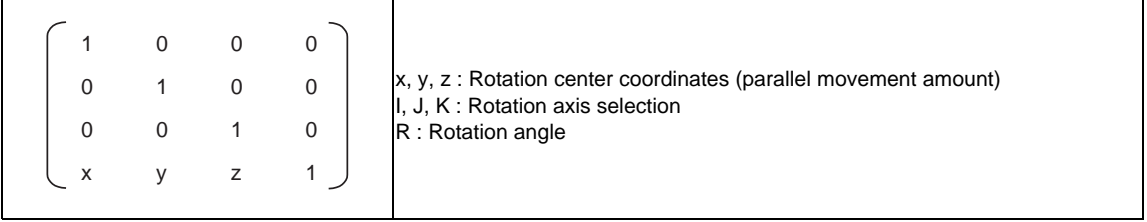

**13 Program Support Functions**

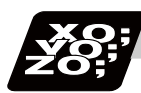

# **Program example**

## **Program example 1**

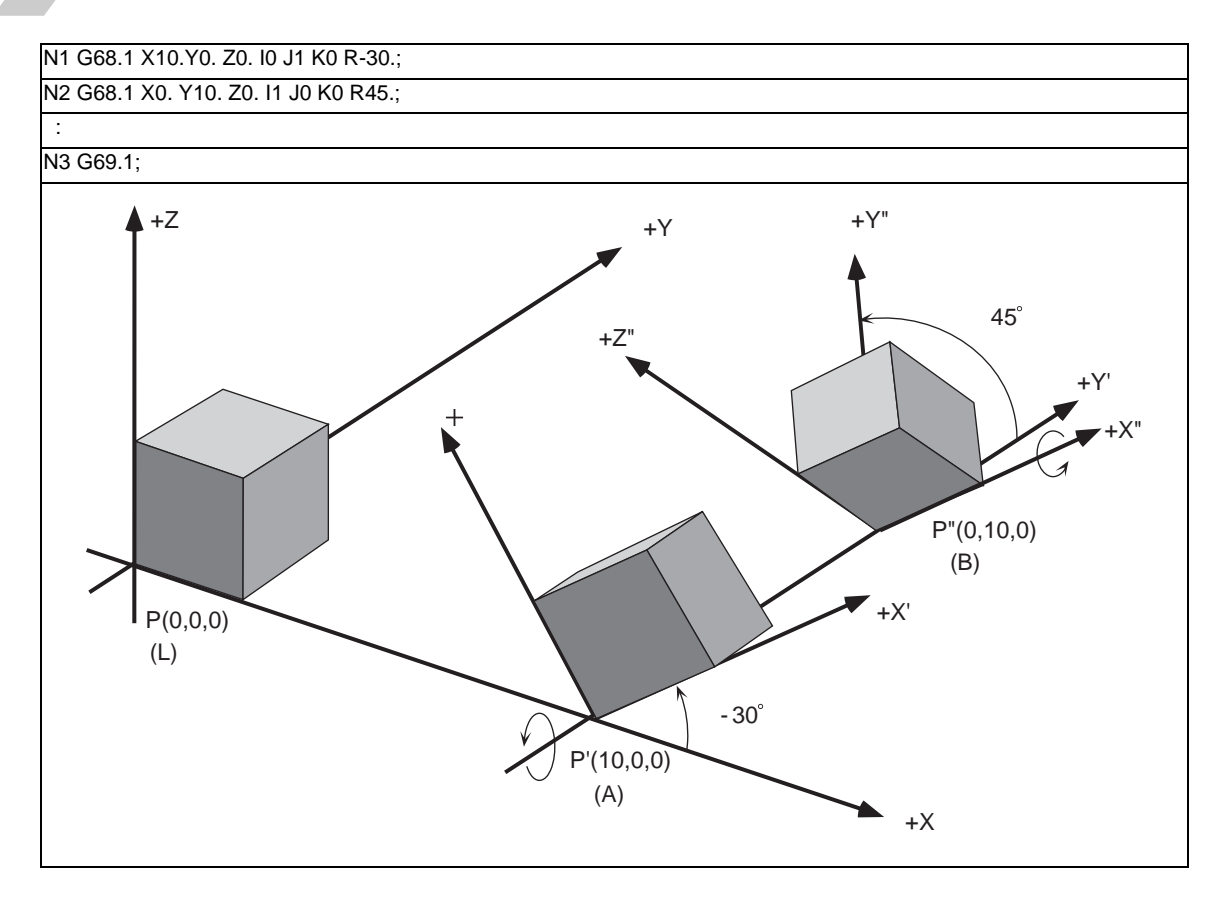

- (1) With N1, the zero point is shifted by  $(x, y, z) = (10, 0, 0)$  in respect to the currently set local coordinate system. The new G68.1 program coordinate system (A) rotated -30° in the counterclockwise direction using the Y axis as the center, is set.
- (2) With N2, the zero point is shifted by  $(x, y, z) = (0, 10, 0)$  in respect to the newly set G68.1 program coordinate system (A). The new G68.1 program coordinate system (B) rotated +45° in the counterclockwise direction using the X axis as the center, is set.
- (3) With N3, the G68.1 program coordinate systems that have been set are all canceled, and the state prior to where the first G68.1 has been commanded is resumed.

# **Program example 2**

This is only a sample program to explain about the operations. (To actually proceed with the machining by using this program, the dedicated tools and the tool change functions are required.)

(1) Example of machining program using arc cutting

In the following program example, the arc cutting (N3 block) carried out on the top of the workpiece is also carried out on the side of the workpiece. By using 3-dimensional coordinate conversion, the side can be cut with the same process (N8 block).

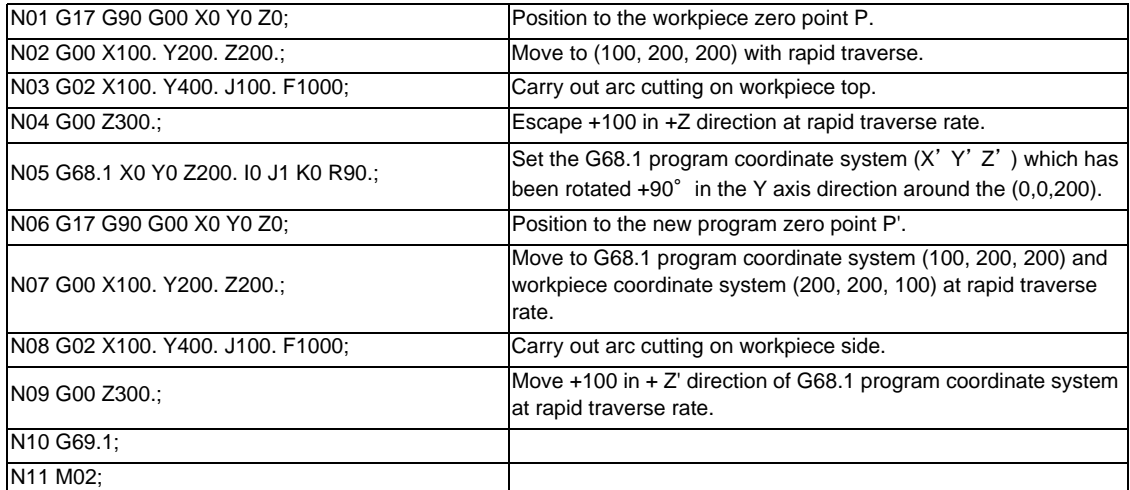

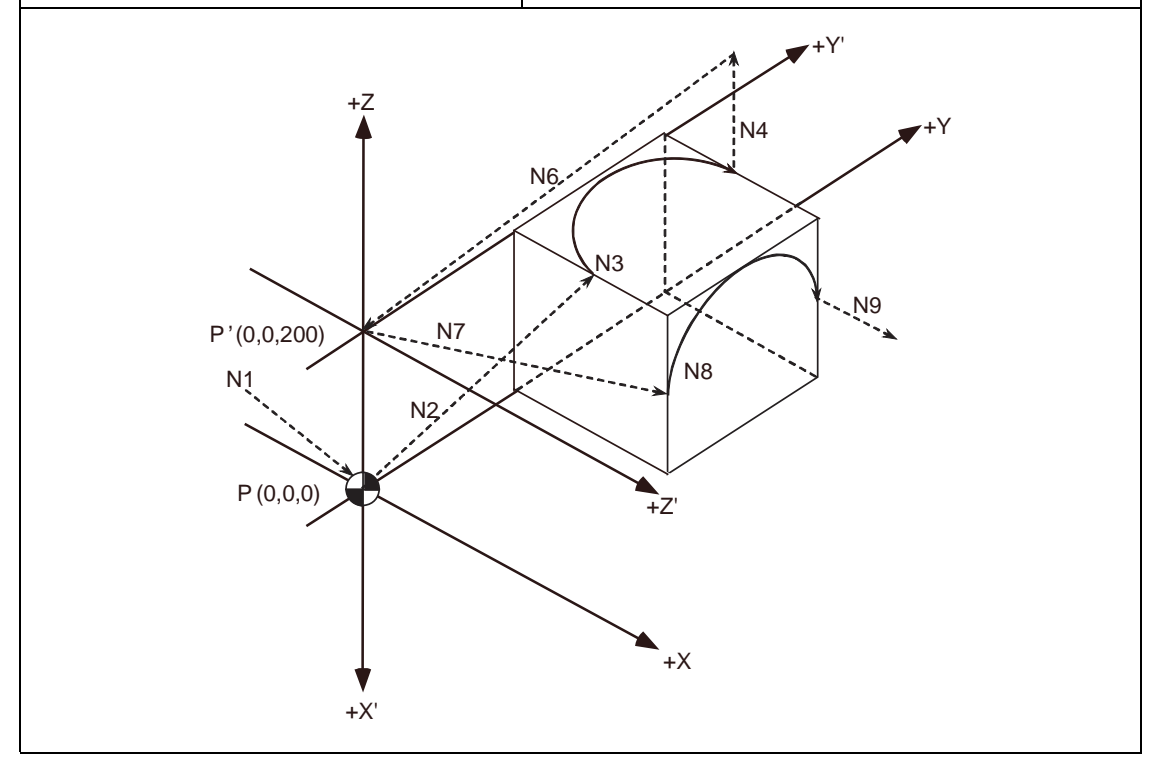

(2) Example of machining program using fixed cycle

In the following program, the bolt hole circle (N08 block) executed on the top of the workpiece is also carried out on the side of the workpiece. By using 3-dimensional coordinate conversion, the side can be cut with the same process (N18 block).

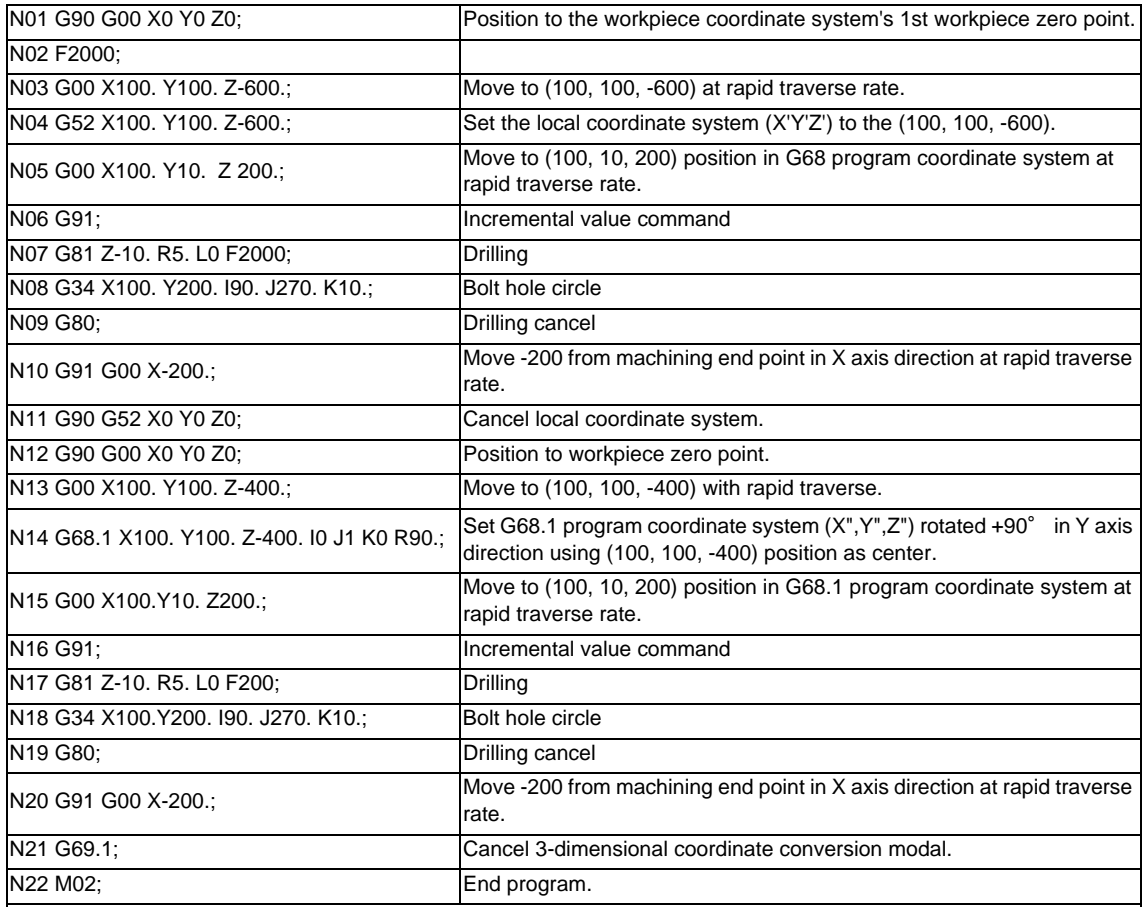

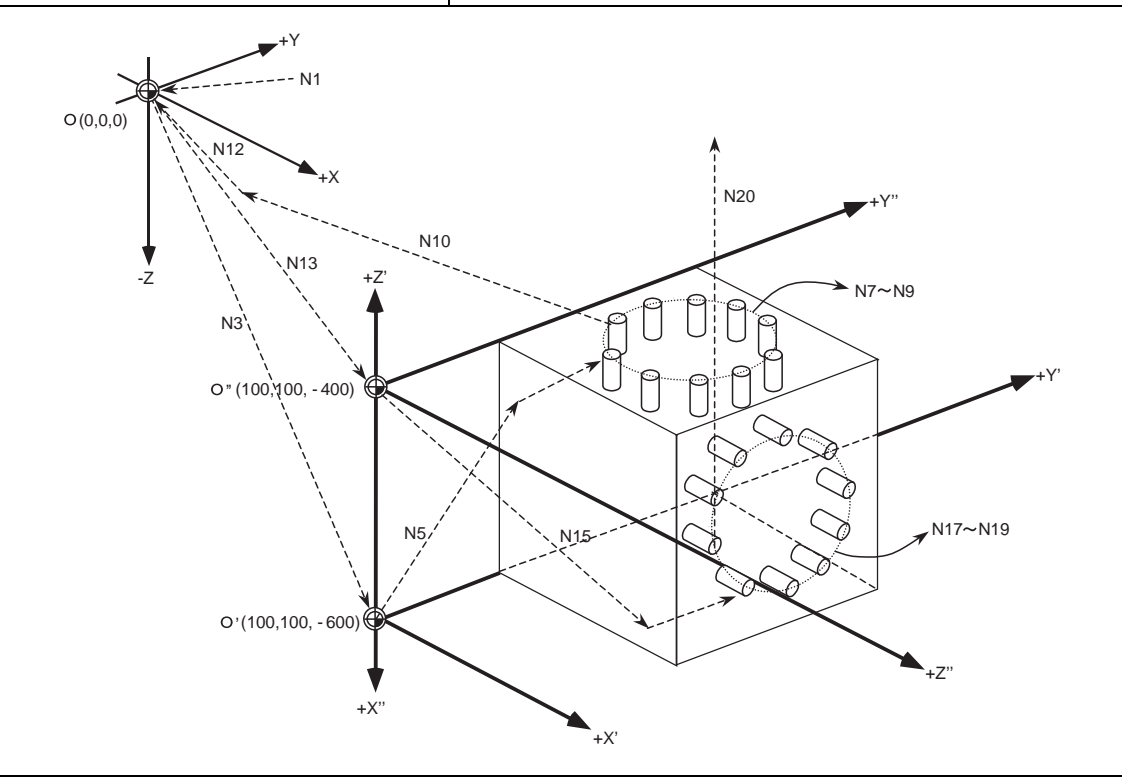

**13.25 3-dimensional Coordinate Conversion ; G68.1/G69.1**

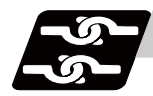

# **Relation with other functions**

- (1) Circular interpolation in the 3-dimensional coordinate conversion modal operates according to the coordinate value resulted by the 3-dimensional coordinate conversion. With G17, G18 and G19 commands, circular interpolation functions normally for all the planes in which 3-dimensional coordinate conversion has been executed.
- (2) Fine spline

Designation of a spline axis should be done to the movement axis after the 3-dimensional coordinate conversion. When a movement occurs to the axis in which spline cannot be designated, spline will be in the pause status.

(3) Reference position check

The 3-dimensional coordinate conversion is applied for the positioning commanded by G27 in the 3 dimensional coordinate conversion modal.

- (4) The 3-dimensional coordinate conversion is applied for the mid-point commanded by G28 and G30 in the 3-dimensional coordinate conversion modal. However, reference position return will be carried out without the 3-dimensional coordinate conversion.
- (5) Tool position return

3-dimensional coordinate conversion is not carried out for the tool change position even if a command from G30.1 to G30.6 is issued in the 3-dimensional coordinate conversion modal. The returning order and position will be on the machine coordinate system.

(6) Tool compensation

When executing the tool length/radius/position compensation in the 3-dimensional coordinate conversion modal, the 3-dimensional coordinate conversion is carried out after the compensation value has been applied.

(7) Machine coordinate system selection

Coordinate conversion will not be carried out for the machine coordinate system even if G53 command is issued in the 3-dimensional coordinate conversion modal.

(8) Mirror image

When issuing the mirror image command in the 3-dimensional coordinate conversion modal, as well as when executing the 3-dimensional coordinate conversion in the mirror image modal, 3-dimensional coordinate conversion will be executed for the coordinate value, which is calculated by the mirror image.

(9) User macro

When a user macro call command is issued in the 3-dimensional coordinate conversion modal, the 3 dimensional coordinate conversion will be valid after the macro execution.

(10) Fixed cycle for drilling

The fixed cycle in the 3-dimensional coordinate conversion can be executed in an oblique direction for the orthogonal coordinate system. In the same manner, synchronous tapping cycle can also be executed.

However, the mode for the fixed cycle for hole drilling will be changed from the rapid traverse to the cutting feed at the speed set with the parameter "#1564 3Dspd". (Excluding during the synchronous tapping cycle.)

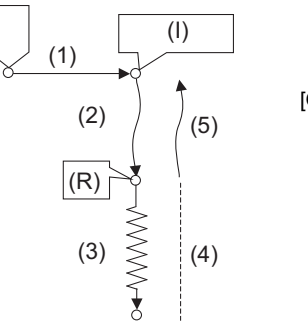

[Operation]

(1) Position to the initial position at the rapid traverse rate.

- (2) Position to the R point at the rapid traverse rate.
- (3) Hole machining is conducted by cutting feed.

(4) Escape to the R point.

Cutting feed or rapid traverse depending on the fixed cycle mode.

(5) The tool is returned to the initial point at the rapid traverse rate.

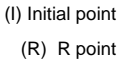

## (11) Synchronous tapping cycle

The synchronous tapping cycle in the 3D coordinate conversion can be executed in an oblique direction for the orthogonal coordinate system.

The Synchronous tapping cycle in the 3-dimensional coordinate conversion modal will not function even if "#1223 BIT3 (synchronous tapping in-position check expansion valid)" is valid. Set the synchronous tapping cycle to invalid.

The rapid traverse rate in synchronous tapping cycle always follows the value of #2001(rapid traverse) during the 3D coordinate conversion mode, regardless of the values of #1566(switch drill axis's mode from rapid traverse during 3D) and #1564(hole drilling cycle during 3D coordinate conversion). If any of the orthogonal axes of all the active part systems is under machine lock during the 3D coordinate conversion, normal synchronous tapping is applied even though the high-speed tapping option is enabled.

(12) Geometric command

Geometric command can be issued in the 3-dimensional coordinate conversion modal. However, if the geometric command is issued in the same block as in the 3-dimensional coordinate conversion command (G68.1, G69.1), "the program error (P32) will occur.

(13) Initial constant surface speed

When the 3-dimensional coordinate conversion command is issued while the parameter initial constant surface speed is valid, the program error (P922) will occur.

This is the same consequence as in the case where the 3-dimensional coordinate conversion command is issued in the constant surface speed (G96) modal.

(14) Machine lock

The machine lock in the 3-dimensional coordinate conversion modal will be valid for the movement axis for the coordinate value after executing the 3-dimensional coordinate conversion.

(15) Interlock

The interlock in the 3-dimensional coordinate conversion modal will be valid for the movement axis for the coordinate value after executing the 3-dimensional coordinate conversion.

- (16) When reading the workpiece coordinate system/skip coordinate system during the 3-dimensional coordinate system conversion modal, local coordinate system and G68.1 program coordinate system can be switched with the parameter "#1563 3Dcdrc".
- (17) Manual operation

Manual operation in the 3-dimensional coordinate conversion modal will not execute the 3-dimensional conversion. Manual operation will be executed in the machine coordinate system. Also, when the manual ABS is OFF, G68.1 program coordinate system will move as much as the manual

interruption or manual feed amount. (18) Workpiece coordinate display

> Whether to display the workpiece coordinate system position in the 3-dimensional coordinate conversion modal, in the workpiece coordinate system or in the G68.1 program coordinate system can be switched with the parameter "#1561 3Dcdc". In the same manner, absolute value can be displayed on the special display.

(Note) 1um of display deviation may occur during the 3-dimensional coordinate conversion; however, this is normal.

(19) Remaining command display

Whether to display the remaining commands in the 3-dimensional coordinate conversion modal, in the workpiece coordinate system or in the G68.1 program coordinate system can be switched with the parameter "#1562 3Dremc".

(Note) 1um of display deviation may occur during the 3-dimensional coordinate conversion; however, this is normal.

(20) G41, G42, and the fixed cycle commands G73 to G89 have to be nested inside the G68.1/G69.1 commands.

For the block next to G68.1, a movement command in the G90 (Absolute value command) mode has to be issued.

(Example) G68.1 X50. Y100. Z150. I1 J0 K0 R60. ; G90 G00 X0 Y0 Z0 ; ← Issuance of G90 mode movement commands G41 D01 ; <u>. . . . . . . .</u> G40 ; G69.1 ;

> - G00 command during 3-dimensional coordinate conversion modal is the interpolation type regardless of settings of the basic parameter "#1086 G0Intp (G00 non-interpolation)"

- Origin zero cannot be executed during the 3-dimensional coordinate conversion modal.

- When in a G68.1/G69.1 block during tool compensation, the program position counter indicates a position shifted by the tool length offset.

# **Relation with other G codes**

Pxxx in the list indicates the program error Nos.

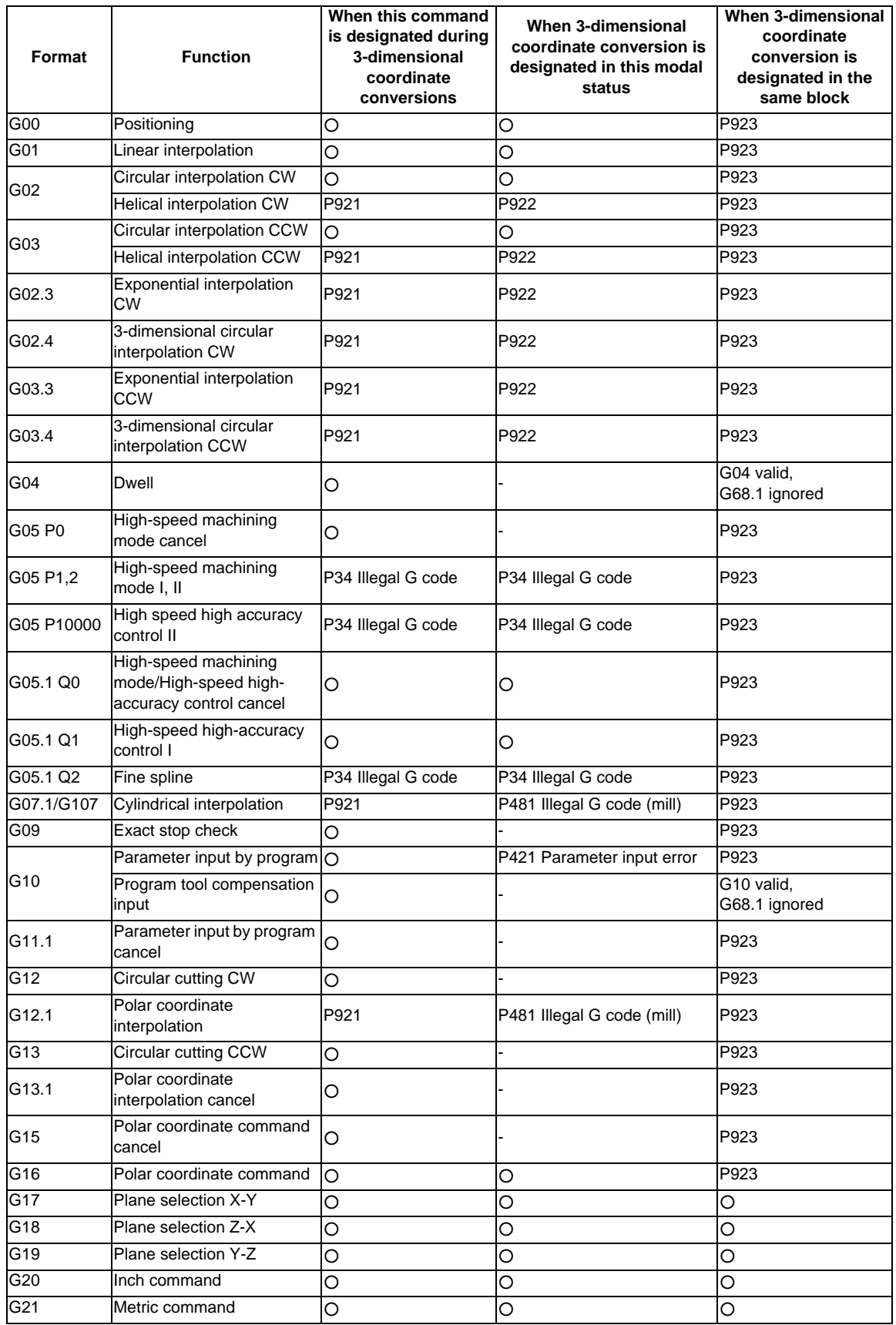

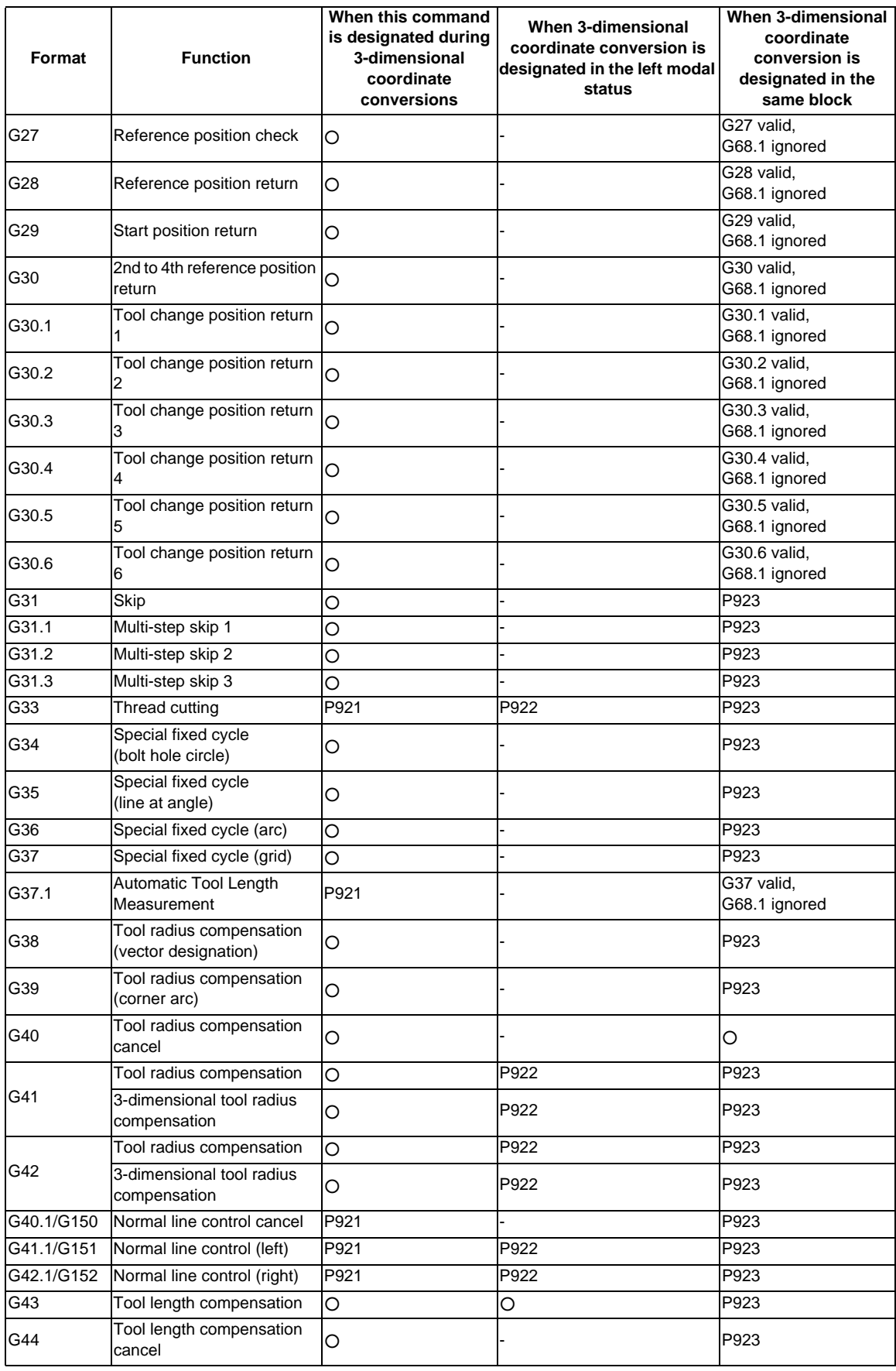
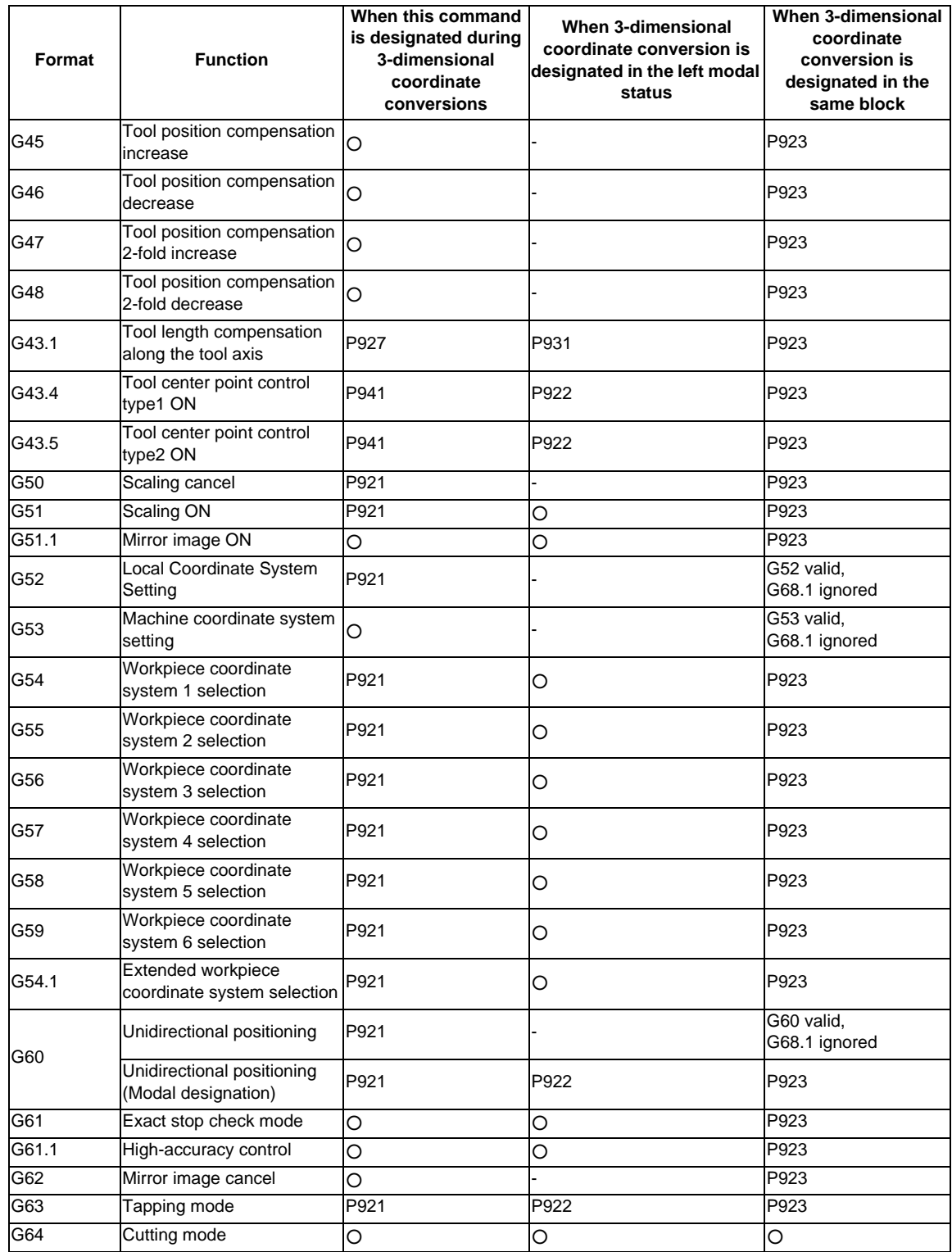

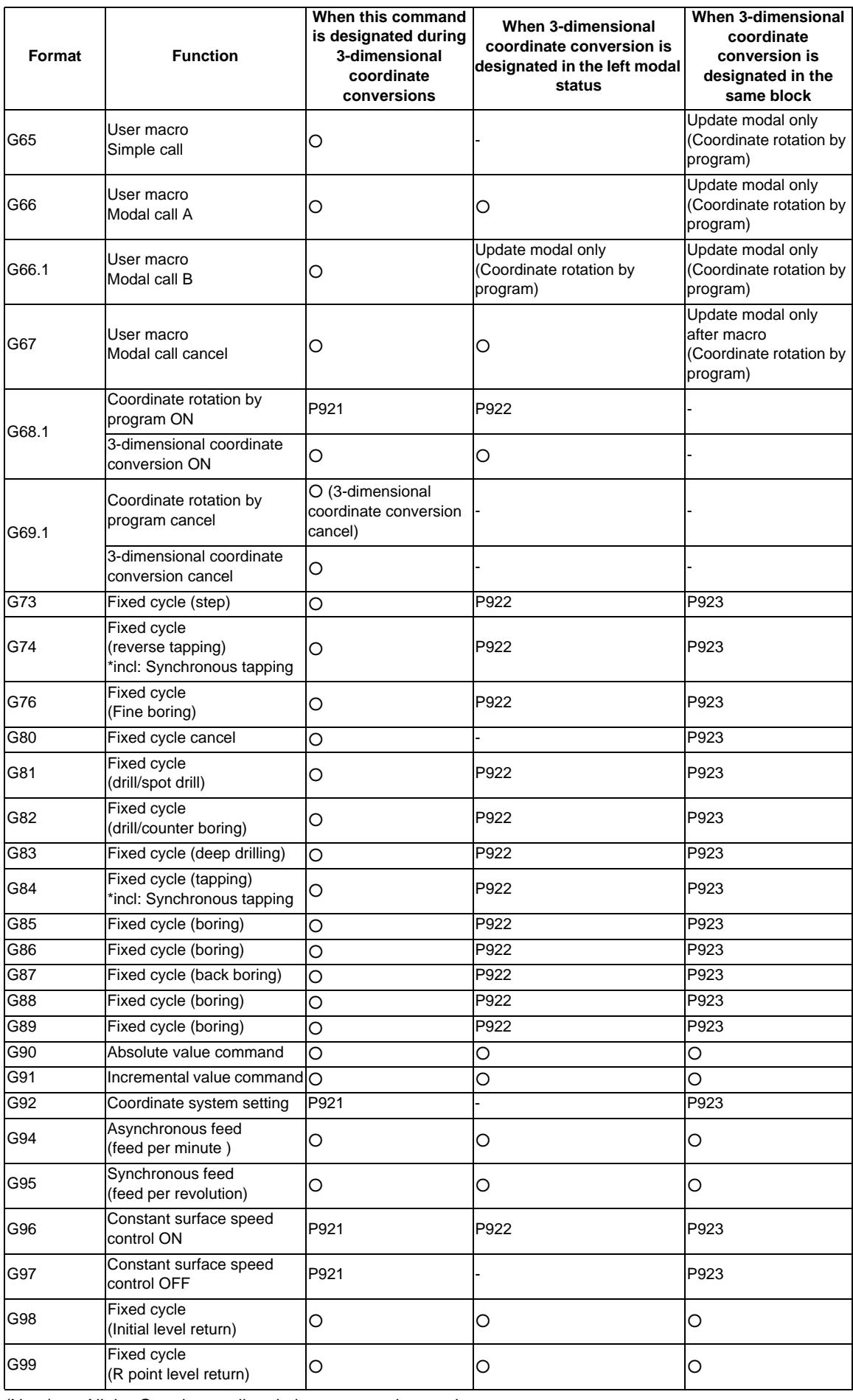

(Note) All the G codes not listed above cannot be used.

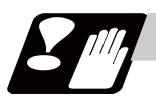

## **Precautions**

#### **Precautions related to arc command**

If the first command after the 3-dimensional coordinate conversion command is an arc shape, and the center of the arc did not change before and after the 3-dimensional coordinate conversion, an arc is drawn. However, an error will occur in the following cases:

(1) For the arc in which the arc center is specified with I and J, if the center coordinate has been deviated followed by the 3-dimensional coordinate conversion, a program error (P70 Major arc end position deviation) will occur.

Example in which program error (P70) occurs G90 G28 X0 Y0 Z0 ; F3000 G17 ; G68.1 X100. Y0. Z0. I0 J0 K1 R0. ; G02 X100. I50.;

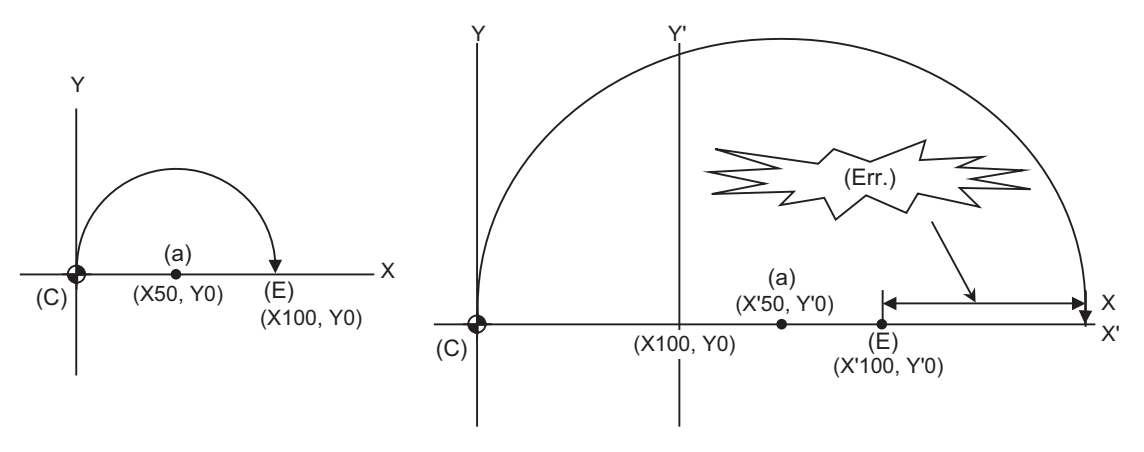

**No 3-dimensional coordinate conversion In 3-dimensional coordinate conversion**

(a) Arc center (C) Current position (E) End point (Err.) Program error

#### **13.25 3-dimensional Coordinate Conversion ; G68.1/G69.1**

(2) For the arc in which the arc radius is specified with R, If the center coordinate has been deviated by the 3-dimensional coordinate conversion, a program error (P71 Arc center calculation disabled) will occur.

```
Example in which program error (P71) occurs
G90 G28 X0 Y0 Z0 ;
F3000 G17 ;
G68.1 X100. Y0. Z0. I0 J0 K1 R0. ;
G02 X100. R50. ;
```
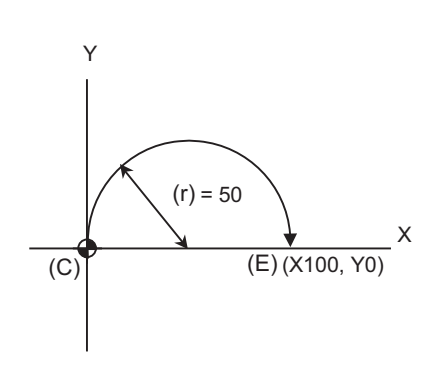

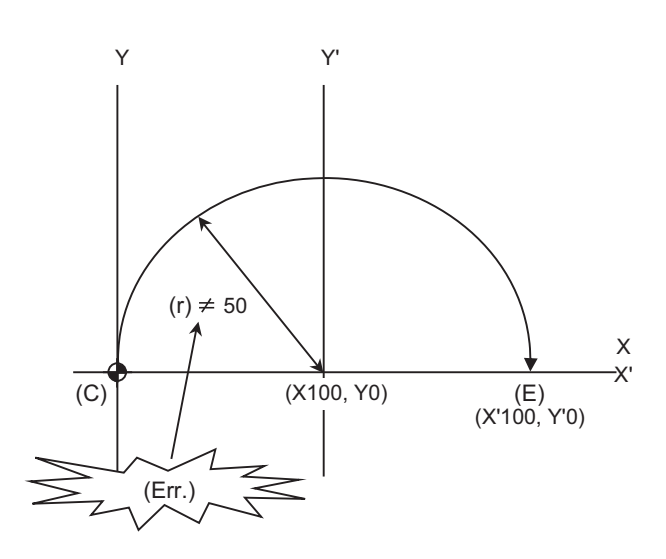

**No 3-dimensional coordinate conversion In 3-dimensional coordinate conversion**

(a) Arc center (C) Current position (E) End point (r) Radius (Err.) Program error

<Tool tilt type>

# **13.26 Tool Center Point Control ; G43.4/G43.5**

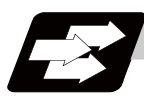

## **Function and purpose**

The tool center point control function controls a commanded position described in the machining program to be the tool center point in the coordinate system that rotates together with a workpiece (table coordinate system). This function can be applied for 5-axis machining, including a tool tilt type (Fig. 1 (a)) with two rotary axes set on the head, table tilt type (Fig. 1 (b)) with two rotary axes set on the table, or combined type (Fig. 1 (c)) with a rotary axis set on each tool and table.

With this function, in the case of using tool tilt type, the tool center point is controlled so that it moves on the programmed path specified on the workpiece coordinate system. In the case of using the table tilt type, the tool center point is controlled so that it moves on the programmed path specified on the table coordinate system (a coordinate system which rotates together with a workpiece).

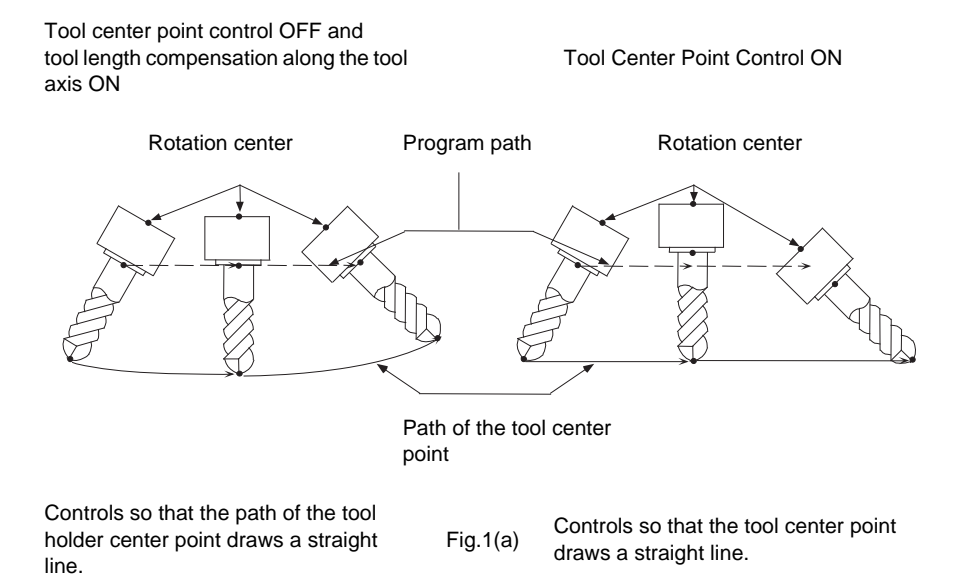

#### **13.26 Tool Center Point Control ; G43.4/G43.5**

## <Table tilt type>

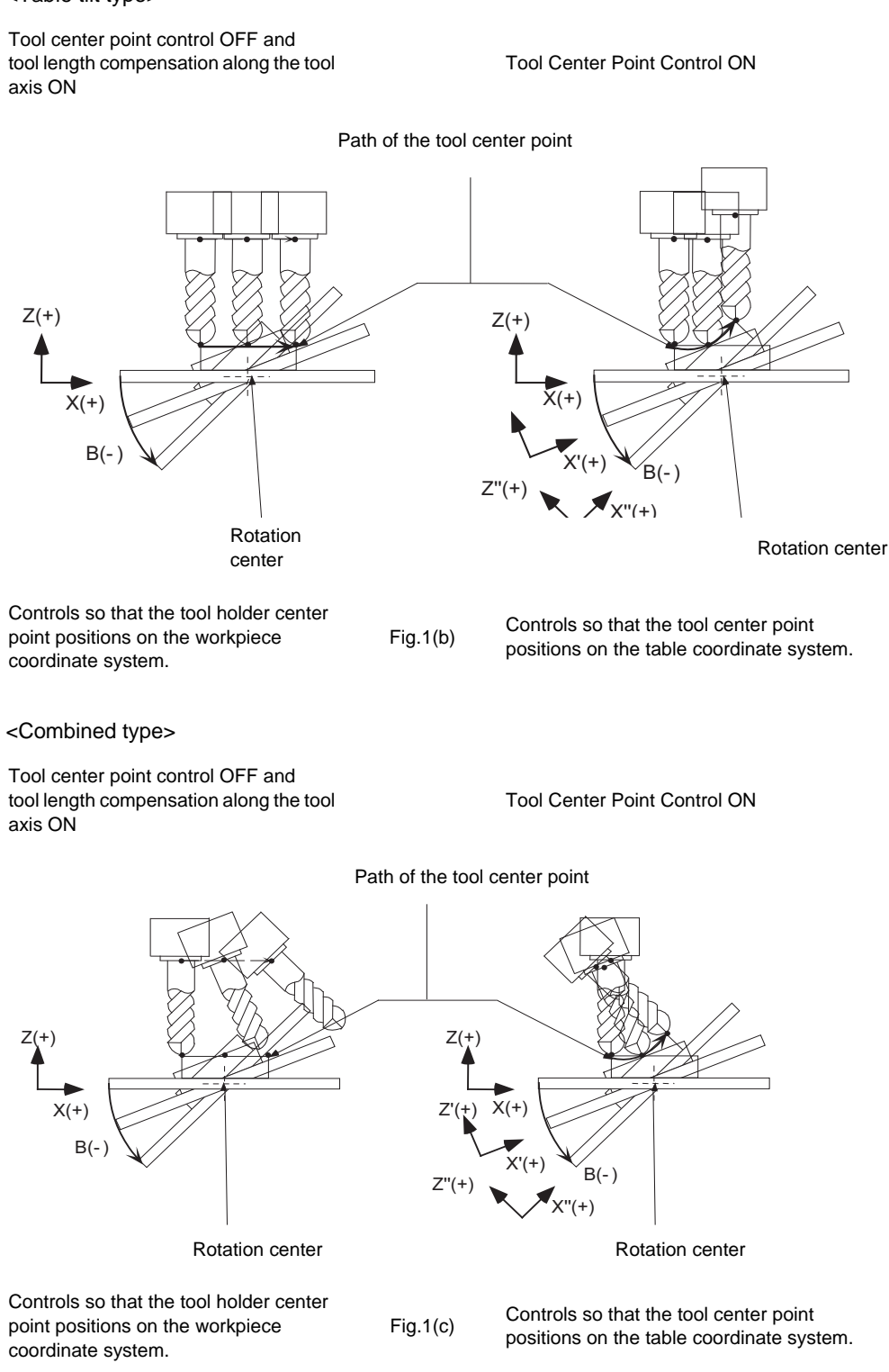

To use this function, the optional specification is required. Without the option, a program error (P940) occurs upon executing the tool center point control command.

And, 3 orthogonal axes must be commanded first and 2 rotary axes alter.

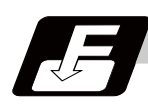

## **Command format**

#### **Tool center point control ON**

#### **G43.4 (X\_\_ Y\_\_ Z\_\_ A\_\_ C\_\_) H\_\_ ; ... Type1 ON**

#### **G43.5 (X\_\_ Y\_\_ Z\_\_) I\_\_ J\_\_ K\_\_ H\_\_ ; ... Type2 ON**

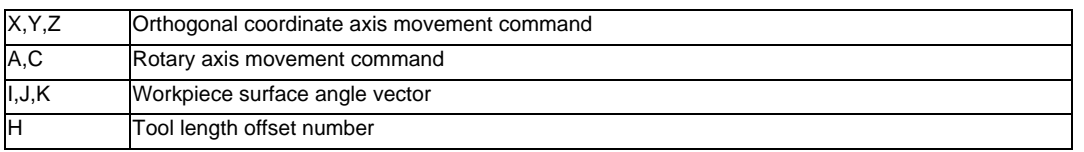

(Note 1) When orthogonal coordinate axis movement command or rotary axis movement command is not issued in the same block, start-up wil be without axis movement (No movement for the offset amount).

- (Note 2) Commands to I, J, and K will be ignored during the tool center point control type1.
- (Note 3) Rotary axis movement command cannot be issued during the tool center point control type2. If issued, a program error (P33) occurs.
- (Note 4) If I, J, or K is omitted when issuing the tool center point control type2 command, the omitted address will be considered as "0".

#### **Tool center point control cancel**

### **G44 (X\_\_ Y\_\_ Z\_\_ A\_\_ C\_\_)**

There are two command formats: <Type1>, where tool angle is commanded by the rotary axis; and <Type2>, where tool angle is commanded by the vectors of the workpiece surface, I, J, and K.

- (Note 1) Instead of using G44, the following G codes in the G group 8 can be used for canceling. G43(tool length compensation in the forward direction) / G43.1 (tool length compensation along the tool axis)
- (Note 2) If orthogonal coordinate axis command and rotary axis command are issued in the same block as G44, the tool center point control modal will be canceled on the spot. Then, commanded axis movement will be performed. If G44 is issued alone, the tool center point control modal will be canceled on the spot, and yet no axis movement (movement for the compensation amount) will be performed.

## **Detailed description**

## **Programming coordinate system**

The end position of each block looking from the programming coordinate system is specified in the tool center point control mode. In the program, specify the position of the tool center point.

The programming coordinate system is a coordinate system used for the tool center point control, and either the table coordinate system or the workpiece coordinate system will be specified by the parameter.

(1) Table coordinate system

When 0 is set to the programming coordinate system selection parameter, the table coordinate system, which is the valid workpiece coordinate system at that time fixed to the table, is specified as the programming coordinate system. Table coordinate system rotates along the table rotation. And it does not rotate along the tool axis rotation. The X,Y,Z addresses are considered to have been issued on the table coordinate system.

When a rotary axis movement is commanded in a block prior to G43.4/G43.5 command, the angle generated by rotary axis movement is regarded as an initial setting at G43.4/G43.5 command.

(2) Workpiece coordinate system

When 1 is set to the programming coordinate system selection parameter, the programming coordinate system will be the valid workpiece coordinate system at that time. The coordinate system in this case does not rotate along the table rotation. A linear movement is carried out for the table (workpiece) when the X,Y,Z addresses are issued. The end position looking from the workpiece coordinate system after table rotation is specified to the X, Y and Z.

# **Rotary axis standard position selection**

When the table coordinate system (the workpiece coordinate system fixed to the table) is to be defined as the programming coordinate system, use the parameter to decide at what angle the workpiece coordinate system is to be fixed to the table.

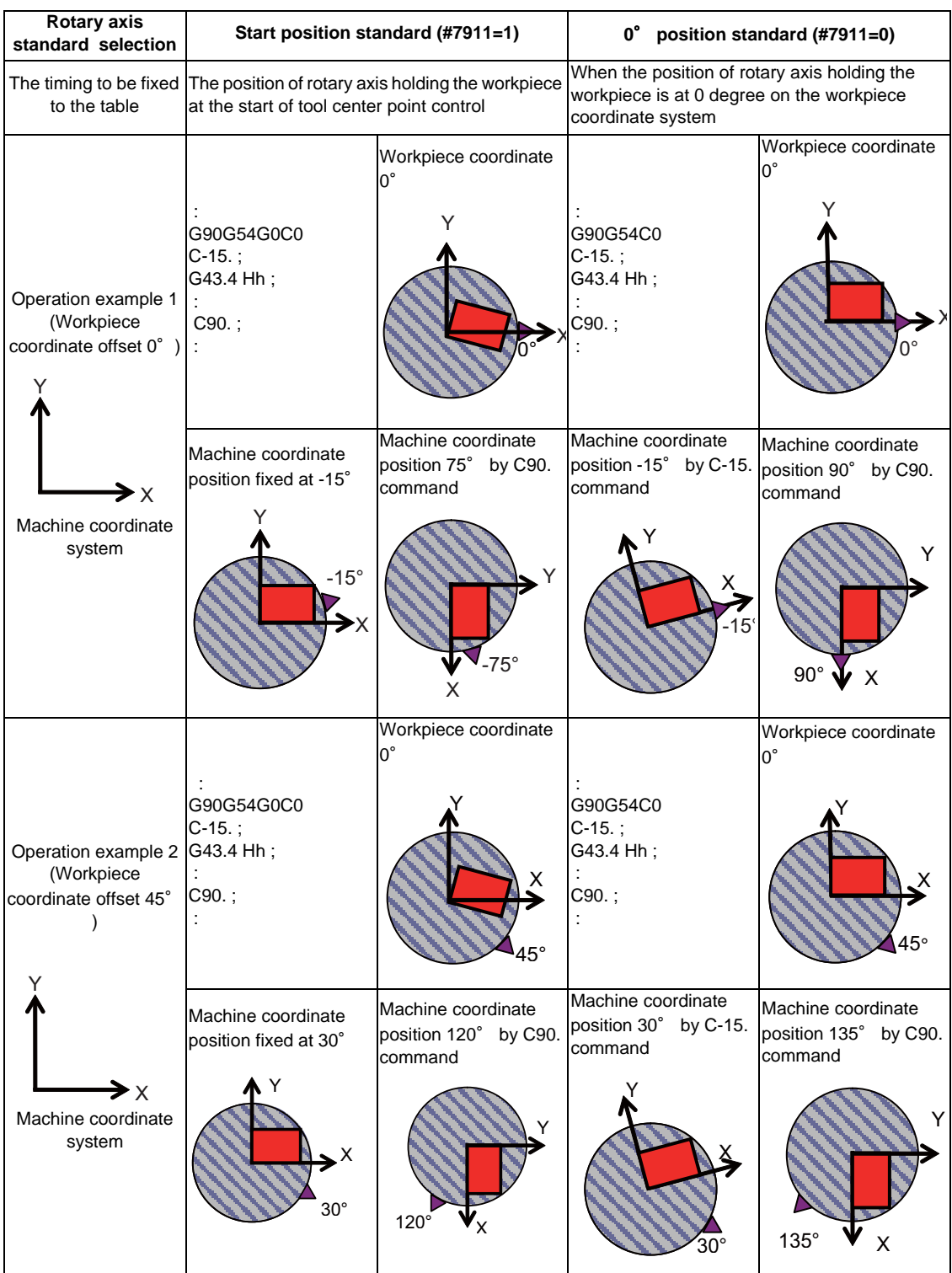

## **Start up**

(1) Start-up without movement command

(a) Tool center point control type1, type2

When the tool center point control is ON, no axis movement is performed (including movement for the compensation amount).

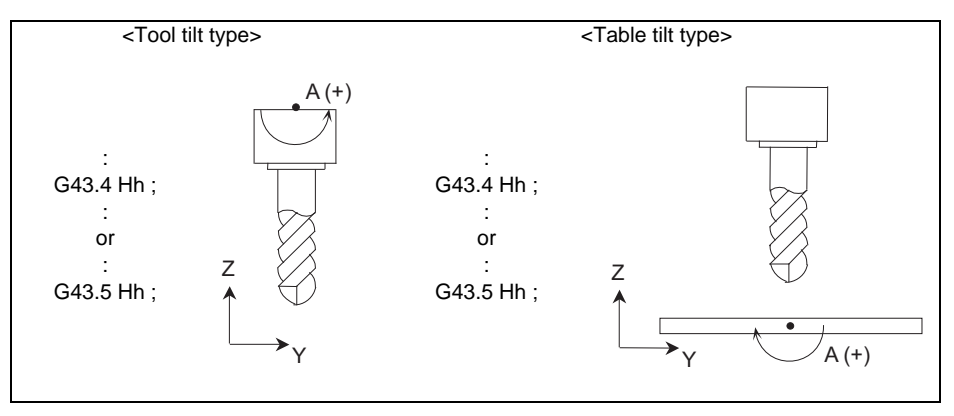

(b) Tool center point control type2

"G43.5 Ii Jj Kk Hh ; " performs the same movement as the tool center point control type1 in (2).

(2) Start-up with movement command (When orthogonal coordinate axis command is issued in the same block)

(a) Tool center point control type1, type2

When the tool center point control is ON, the tool center point moves only as much as it is ordered under the incremental value command.

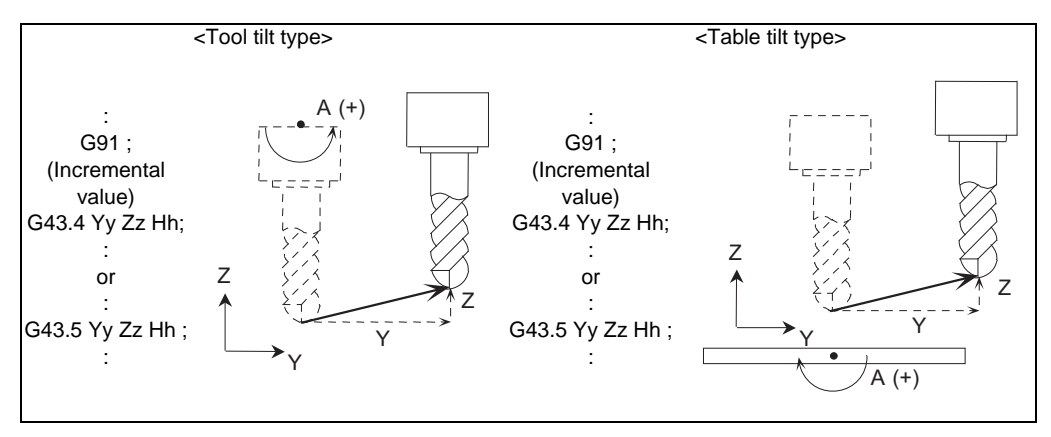

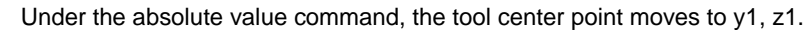

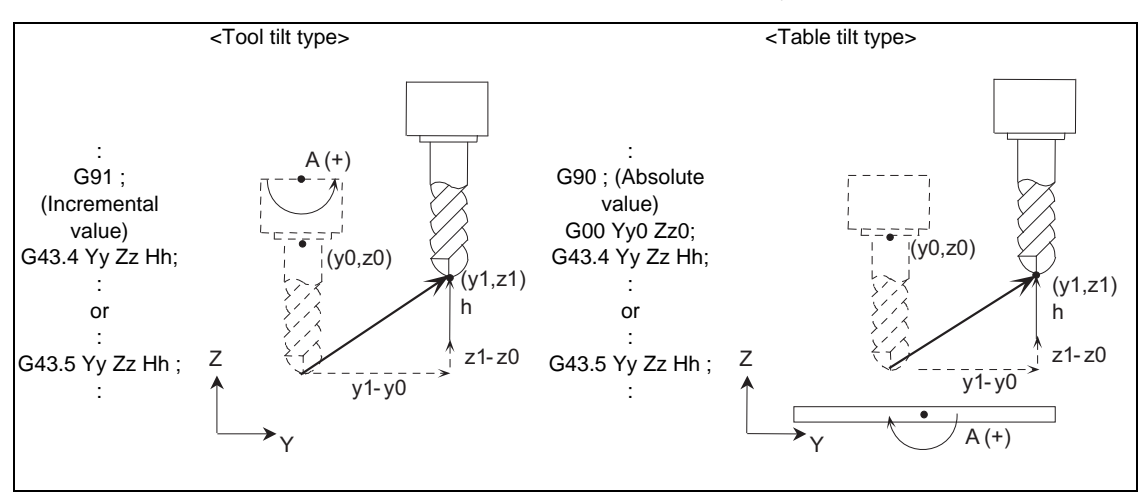

#### (b) Tool center point control type2

The rotary axis moves toward the commanded workpiece surface vector (I,J,K) direction along the movement command issued.

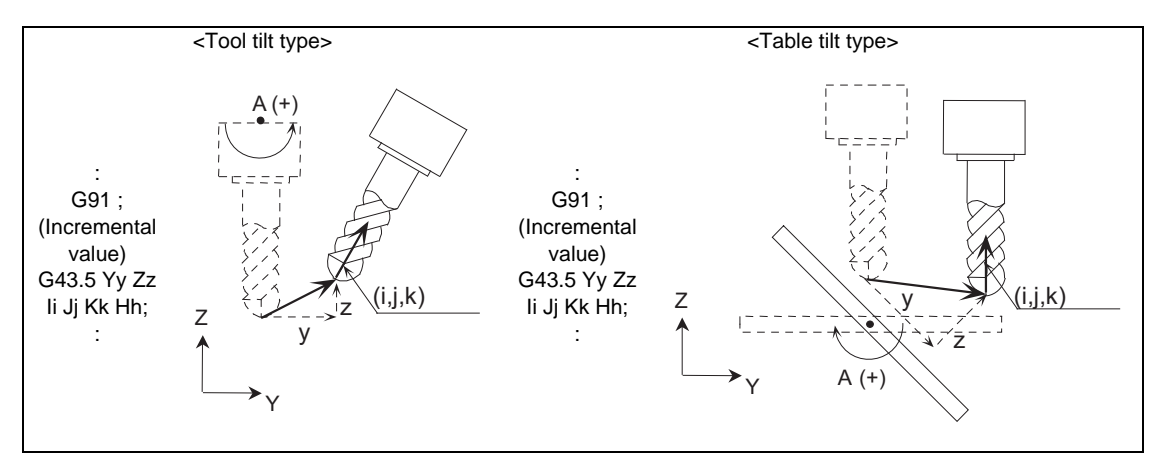

(3) Start-up with movement command (When rotary axis command is issued in the same block) (a) Tool center point control type1

In the case of using the tool tilt type, the orthogonal axis moves according to the rotary axis angle while fixing the tool center point to the center. In the case of using the table tilt type, the orthogonal axis moves so that the tool center point locates on the rotated table workpiece coordinate system.

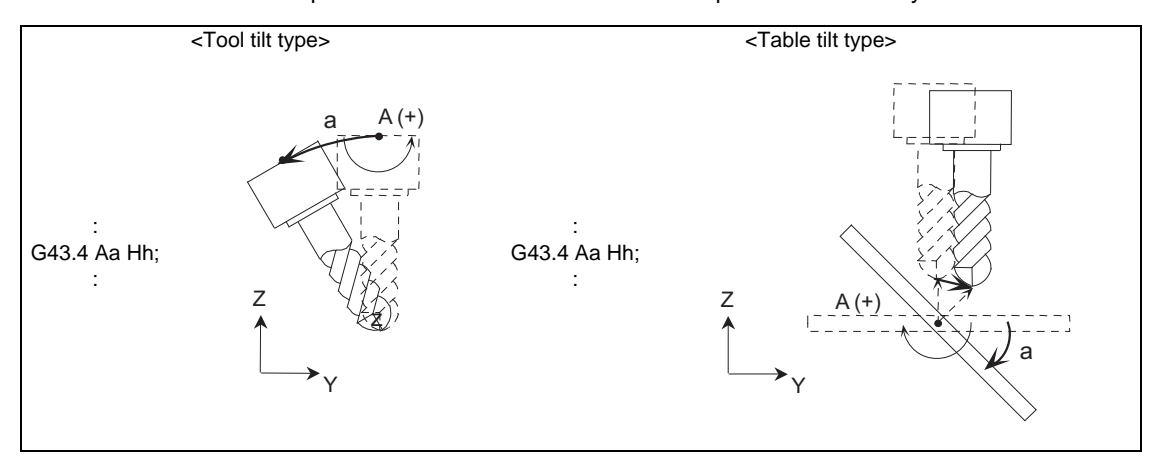

(b) Tool center point control type2 A program error (P33) will occur.

#### **13.26 Tool Center Point Control ; G43.4/G43.5**

## **Cancel**

(1) Cancellation without movement command

- Tool center point control type1, type2

Cancellation movement for the compensation amount is not performed regardless of absolute/ incremental value command.

On the other hand, the tool center point control modal will be canceled.

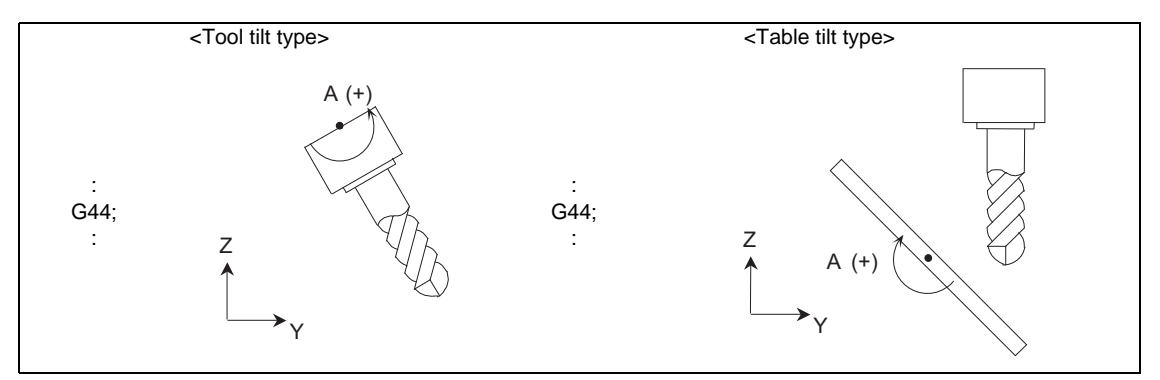

The tool will not move.

(2) Cancellation with movement command (When orthogonal coordinate axis command is issued in the same block)

- Tool center point control type1, type2

Cancellation movement for the compensation amount is not performed regardless of absolute/ incremental value command.

Orthogonal coordinate axis movement command is executed upon cancellation of the tool center point control modal.

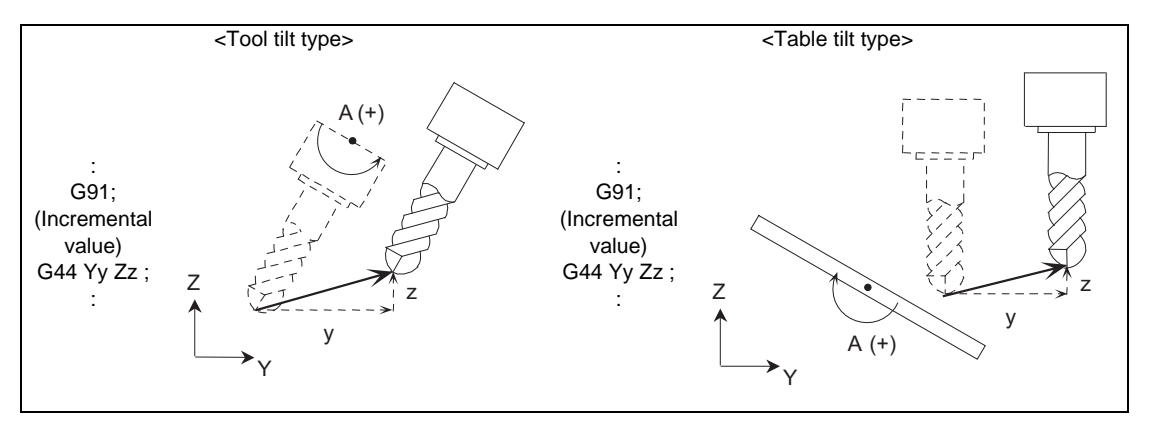

(3) Cancellation with movement command (When rotary axis command is issued in the same block) - Tool center point control type1, type2

Cancellation movement for the compensation amount is not performed regardless of absolute/ incremental value command.

Rotary axis movement command is executed upon cancellation of the tool center point control modal

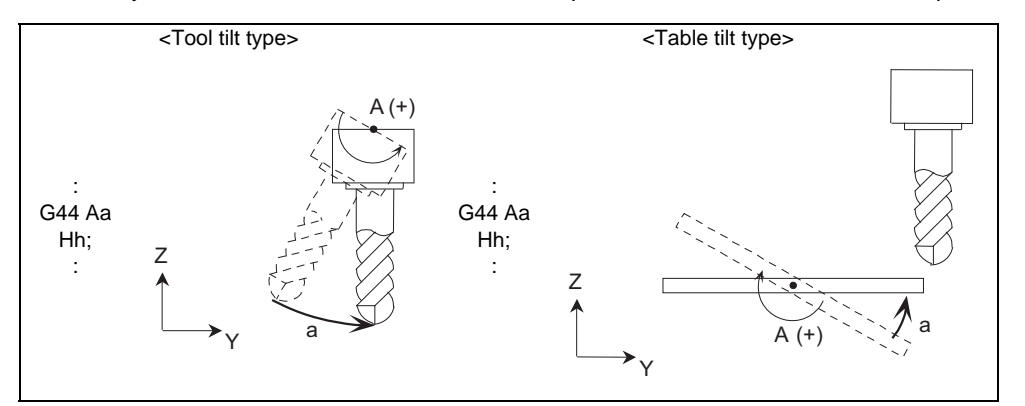

## **During tool center point control**

(1) Tool center point control type1

(a) When executing movement command to the orthogonal coordinate axis and rotary axis.

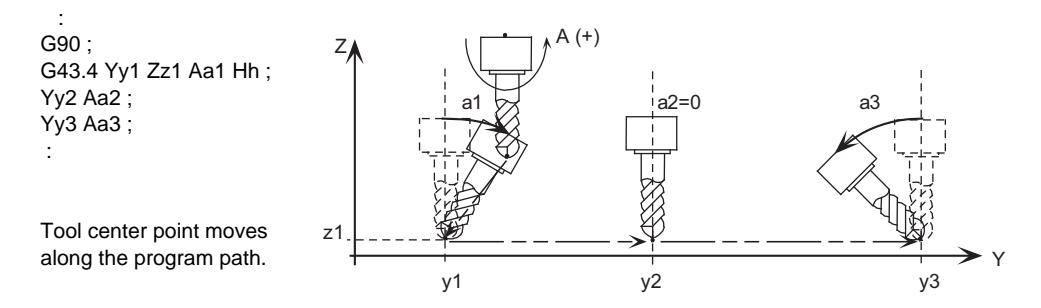

(b) When executing movement command to the rotary axis only.

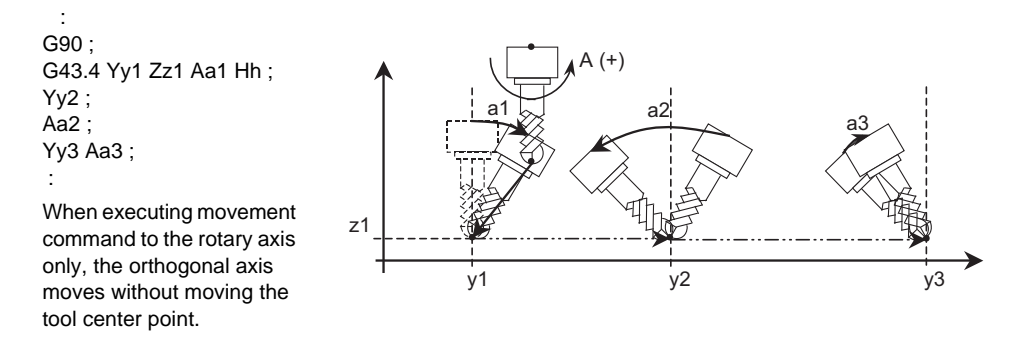

#### (2) Tool center point control type2

(a) When executing movement command to the orthogonal coordinate axis and workpiece surface angle vector command.

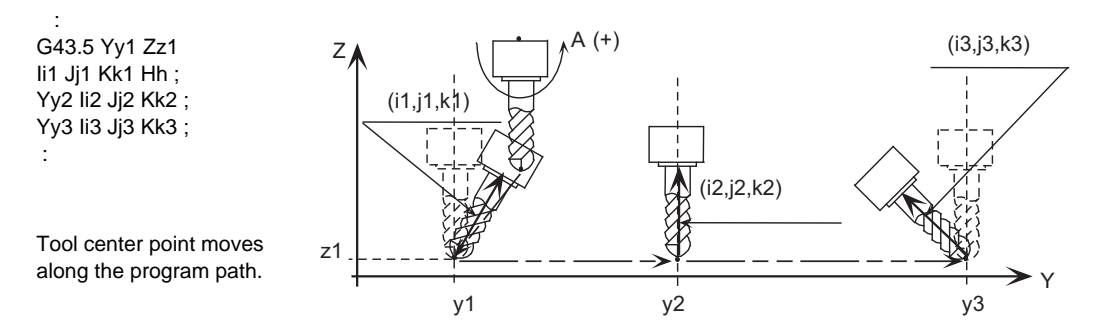

(b) When executing workpiece surface angle vector command only.

 : G43.5 Yy1 Zz1 Ii1 Jj1 Kk1 Hh ; Yy2 ;  $\overline{112}$  Ji2 Kk2 : Yy3 Ii3 Jj3 Kk3 ; :

When executing workpiece surface angle vector command only, the orthogonal axis moves without moving the tool center point.

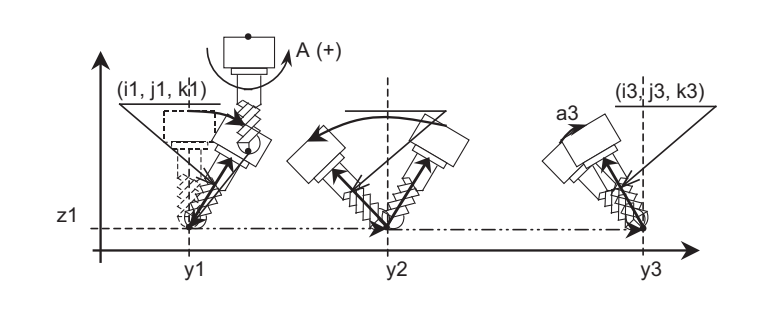

#### **Feedrate during tool center point control**

Feedrate during the tool center point control is controlled so that the tool center point moves according to the commanded speed.

#### **Interpolation mode**

There are two modes of interpolation: single axis rotation interpolation and joint interpolation. You can select one of them by parameter.

(1) Single axis rotation interpolation

When transforming from a start-point angle vector "r1" into an end-point angle vector "r2", interpolate so that the angular rate of the rotary  $\phi$  around the vector k axis, which is vertical to r1-r2 plane, will be constant.

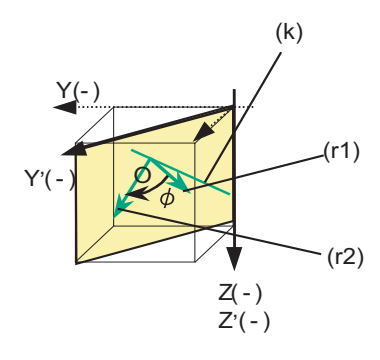

(r1) Start-point command vector "r1" (r2) End-point command vector "r2" (k) Unit vector vertical to r1-r2 plane

#### (a) Features

Tool angle vector always exists on the plane consisting of O, r1 and r2.

- The angular rates of each rotary axis will not be constant.

(b) Operations

(Example) Current position Aa° C0°

When commanding G90 Yy A-a. C45. ; or G90 Yy Ii Jj Kk ;

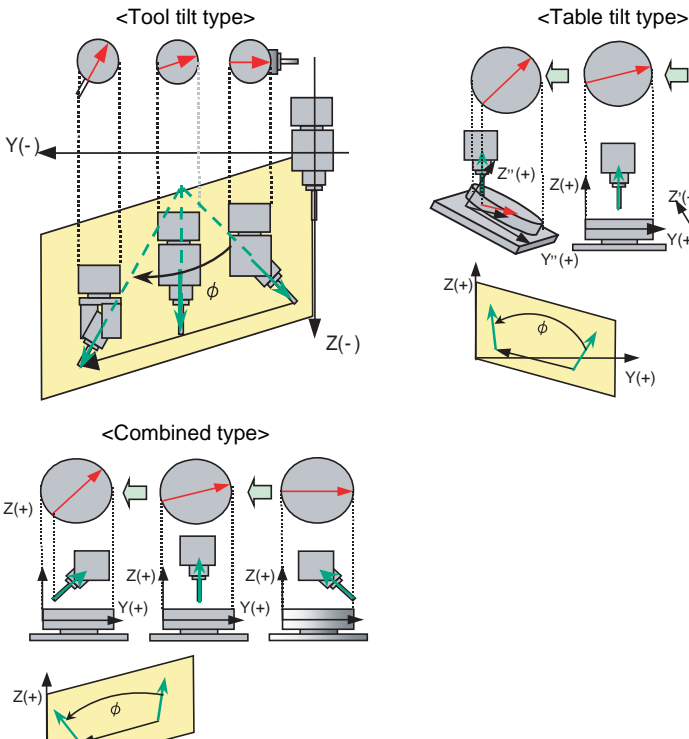

 $Y(+)$ 

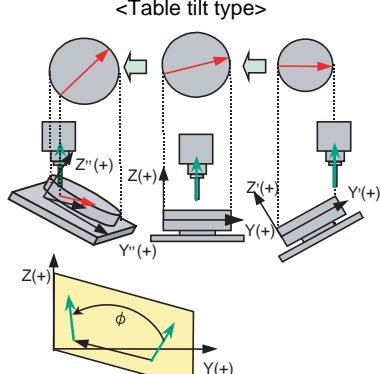

**13.26 Tool Center Point Control ; G43.4/G43.5**

#### (2) Joint interpolation

A movement from a start-point angle vector "r1" to an end-point angle vector "r2" is interpolated to keep the angular rates of each axis constant.

(a) Features

- The angular rates of each rotary axis become constant.

- As this control aims to keep the angular rates of each rotary axis constant, a tool angle vector may not exist on the plane consisting of O, r1 and r2.

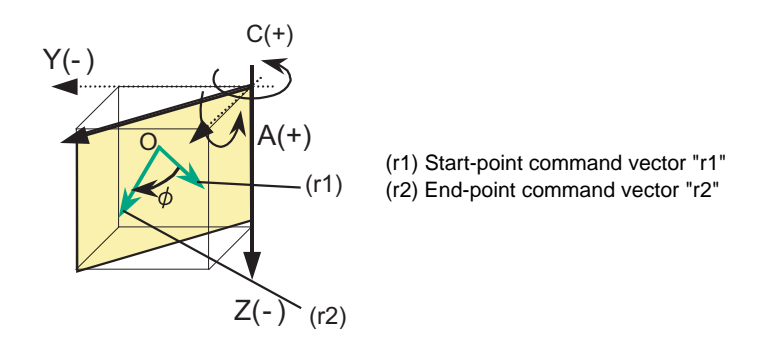

#### **Passing singular point**

When passing the singular point (singular position\*1), there are two kinds of movements to be followed from the singular point.

When using an A-C axis tilt type machinery, there are two different movements (Fig. b, c) to be followed. In those movements, the rotation angles of the A axis are the same absolute value but different in signs (+/-). The rotation angles of the C axis corresponding the two movements are differed by 180 degrees one another. Determine which one of the two movements are to be selected with parameter.

The figures below are the example of movements seen during tool center point control type 2. When the tool center-point-side rotary axis moves in the sign (+) direction from the starting position (Fig. a), (Fig. b) is representing "passing singular point type1". When the tool center-point-side rotary axis moves in the sign (-) direction from the starting position (Fig. a), (Fig. c) is representing "passing singular point type2".

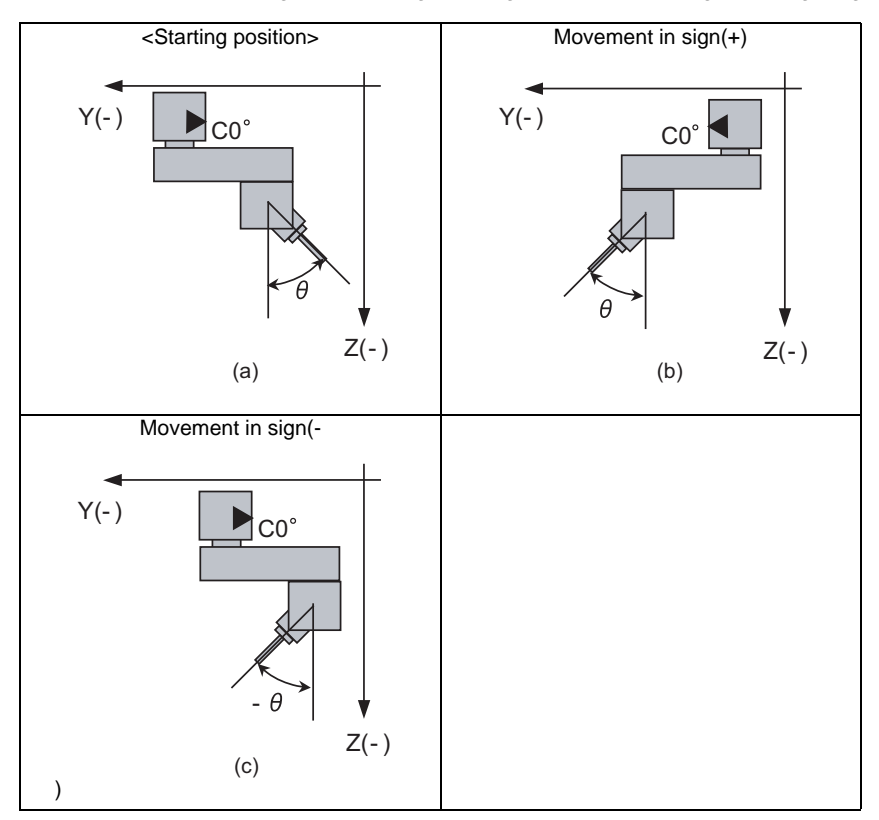

\*1 The position in which the tool-center-point side rotary axis or the table base-side rotary axis is 0.

## (1) Passing singular point type1

Select the same direction as the start point of the tool base-side rotary axis or table workpiece-side rotary axis in the block where a singular point passing is carried out. When the rotation angle of the start point is 0°, select the wider stroke limit. When the stroke limits are the same, select the one with a minus-coded rotation angle.

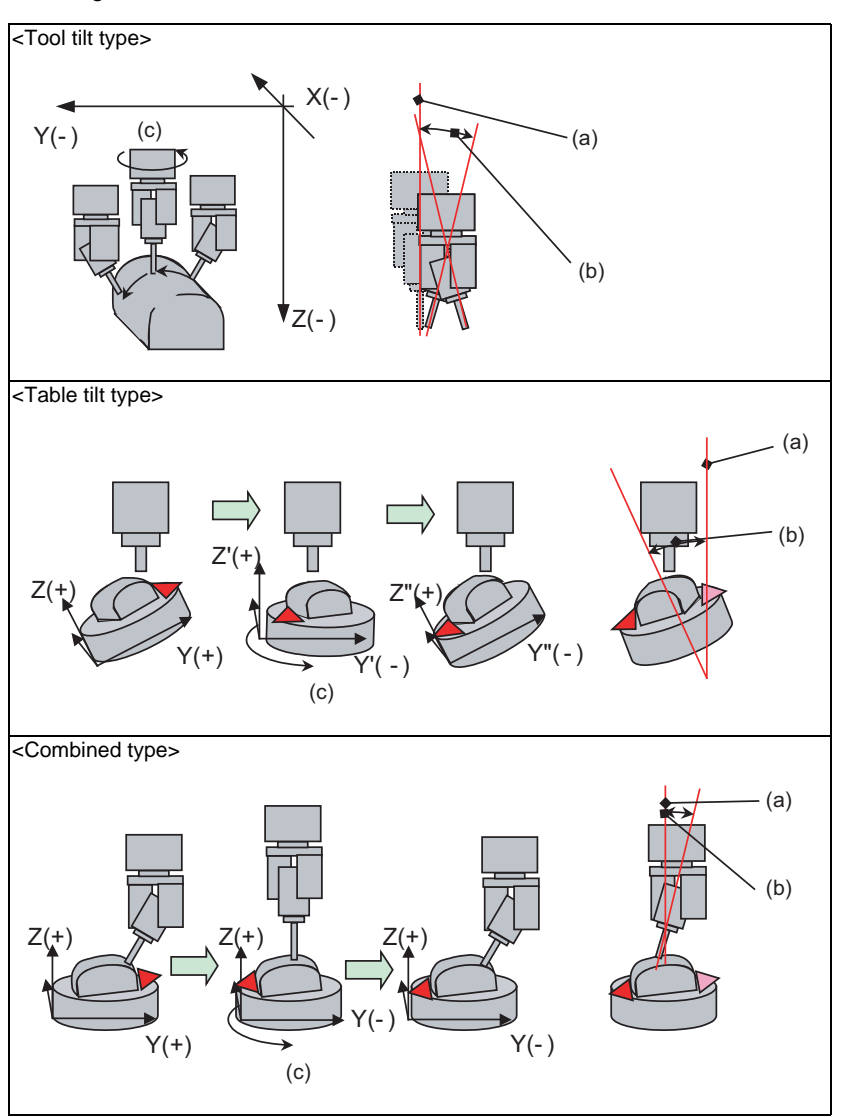

(a) Singular point

(b) When passing the neighborhood of the singular point, C axis rotates 180° within the parameter "#7907 CHK\_ANG" (Judging angle for the singular point neighborhood.).

(c) C axis rotates 180°

#### (2) Passing singular point type 2

Select the one with the smaller rotary movement amount of the tool base-side rotary axis or the table workpiece-side rotary axis on the singular point. When the tool base-side rotary axis and the table workpiece have the same rotary movement amount, select the one with the tool base-side rotary axis or the table workpiece-side rotary axis that are to be rotated in the minus-coded direction.

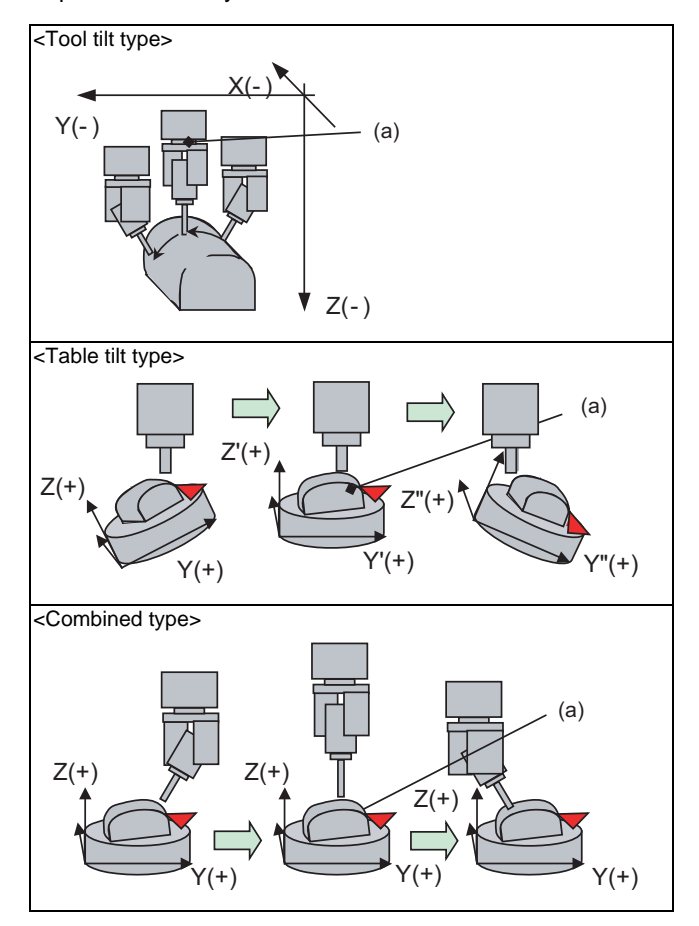

<sup>(</sup>a) C axis does not rotate 180° when passing the neighborhood of the singular point.

(3) Movement in the singular point neighborhood in each interpolation mode

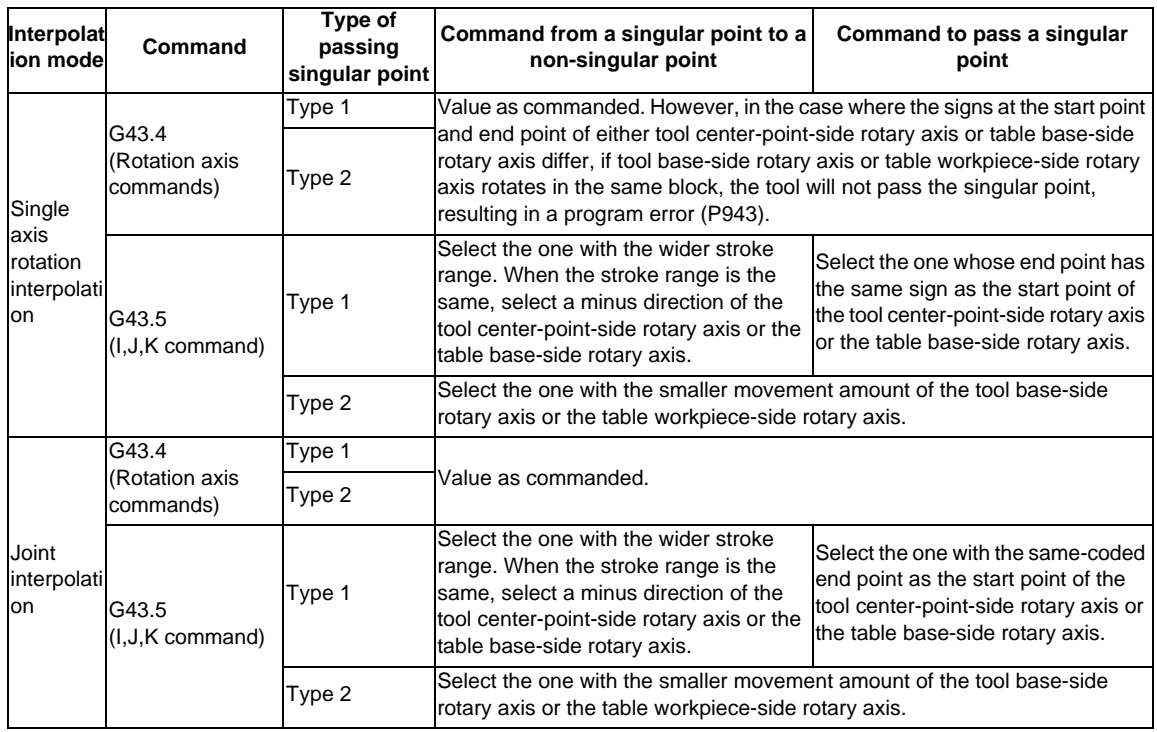

#### **Machine Speed Fluctuation Suppression During High-Accuracy Control**

In tool center point control during high-accuracy control, if there is no change in a center point speed command (F command), and also if a rotary axis moves with each block's segment length short, the machine end speed (speed of a motor that drives the tool/table) may fluctuate sharply. By enabling the parameter "#7913 MCHN\_SPEED\_CTRL Machine speed fluctuation suppression", the fluctuation can be suppressed.

(1) When "#7913 = 0", the machine end speed is awaited to decelerate down to the machine end speed command (Note).

Select this setting when a machining is desired to closely follow movement commands.

(2) When "#7913 = 1", the next block movement command is output to the machine immediately after a movement command output of the currently processed block is completed. Select this setting in such a case as an execution of a machining program with noncontinuous rotary axis movement commands, where a smooth movement is desired preventing a sudden deceleration of the machine end speed between blocks.

Nevertheless, if any of the conditions below is satisfied, deceleration is awaited regardless of the parameter setting.

- When judged to be a corner
- When the machining program's F command is changed
- When the speed is clamped
- When the override is changed
- (Note) A machine end speed command value means a speed command value that is output to the machine end so that the center point speed becomes the F command value.

Nevertheless, depending on the machining program, enabling the parameter "#7913 MCHN\_SPEED\_CTRL Machine speed fluctuation suppression" may generate a machine vibration without deceleration.

```
<Machining program example>
Discontinuous rotary axis movement commands (a block is skipped between the movement commands)
```

```
 :
G61.1;
G43.4 Hh;
G1 Ff;
  :
N10 Xx1 Yy1 Zz1 Aa1; (Note 1) Center point block lengths are even.
N20 Xx2 Yy2 Zz2; (Note 2) A machine end block length is longer when it has a rotary axis movement
                                    command. (In this case, the machine end speed is faster in a block with rotary 
                                    axis movement than in a block without rotary axis movement.)
N30 Xx3 Yy3 Zz3 Aa3;
N40 Xx4 Yy4 Zz4;
                           : (Note 3) When SSS control is enabled, a machine speed fluctuation suppression is 
                                    disabled.
```
(1) Speed when "#7913 =  $0$ "

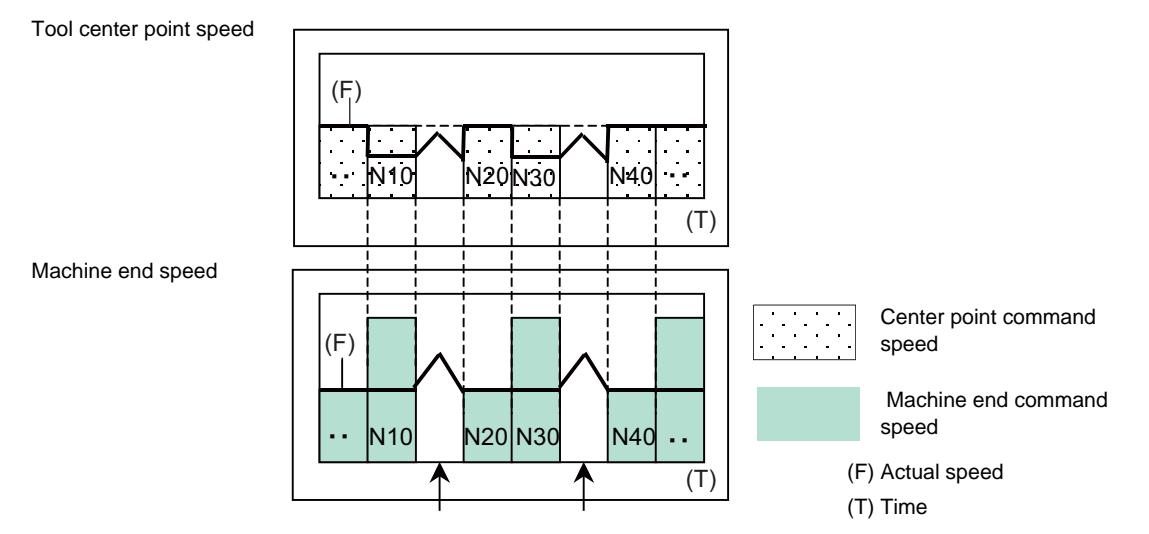

Awaited to decelerate down to the machine end speed of the next block. Thus, the speed changes sharply.

(2) Speed when "#7913 =  $1"$ 

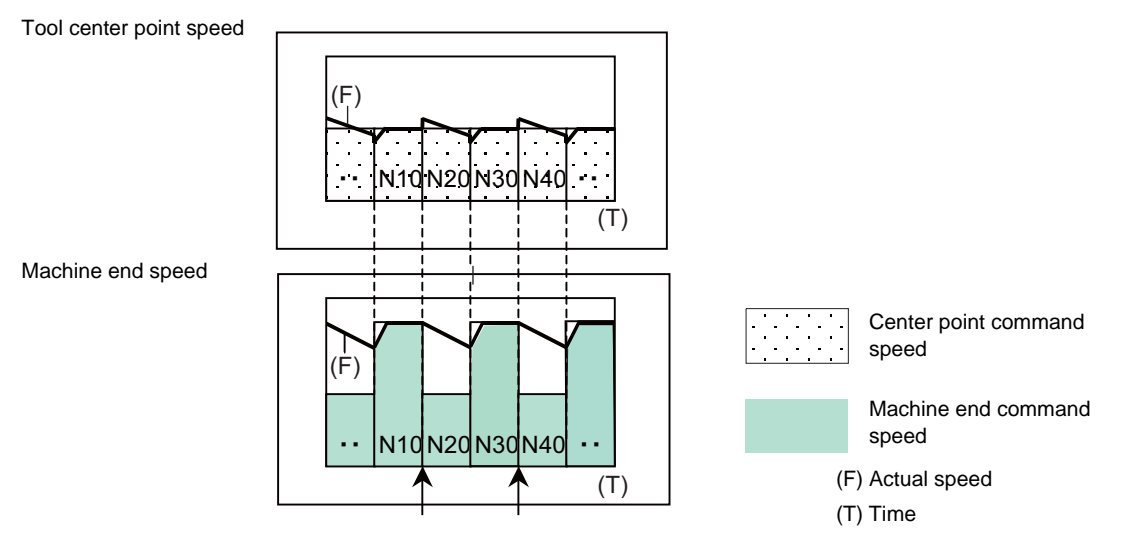

Not awaited to decelerate down to the machine end command speed of the next block. Thus, the speed does not change sharply, and the movement is smooth.

In (2), because the speed is not awaited to decelerate down to the machine end command speed of the next block, the actual center point speed exceeds the command speed. In such a case, by adjusting (increasing) the setting value of "#1570 Sfilt2 Soft acceleration/deceleration filter 2", a range of the excess of the center point speed can be suppressed even when it exceeds the command speed.

**Rotary Axis Prefiltering** 

Rotary axis prefiltering means smoothing (prefiltering) the rotary axis command (tool angle shift) process, which moves the rotary axis smoothly and produces smoother cutting surface. Tool center point moves on the tracks as programmed by the rotary axis command while the command process is smoothed with this function.

This function is available for the programs which have intermittent rotary axis commands (tool angle shifts) or the programs with inconstant shift amount of rotary axis angle (or tool angle) per unit time. Set the filter time constant for this function with parameters.

When the rotary axis prefiltering is disabled, the tool center point shift speed may be sharply fluctuated due to the intermitted rotary axis command. See the following image.

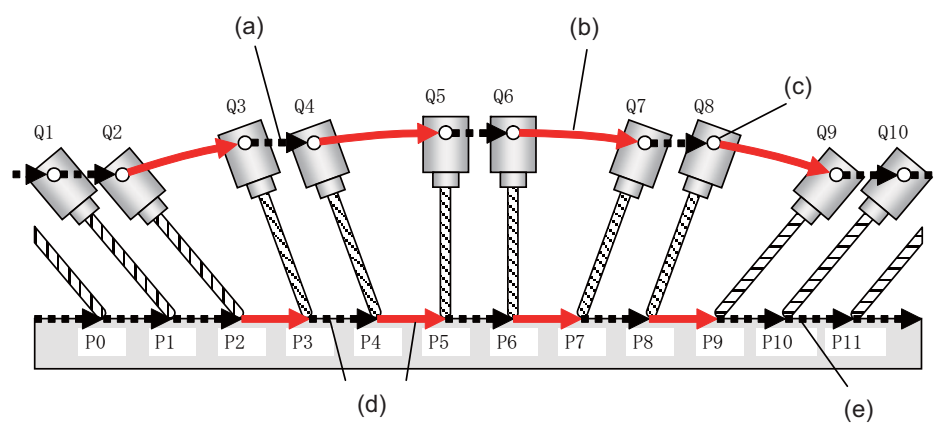

(a) Without tool angle shift (b) With tool angle shift (c) Machine position (rotation center) (d) Tool center point needs to be shifted at constant speed in spite of the tool angle shift.

(e) Tool center point

As shown below, the rotary axis prefiltering reduces speed fluctuation of tool center point by smoothing the rotary axis command process.

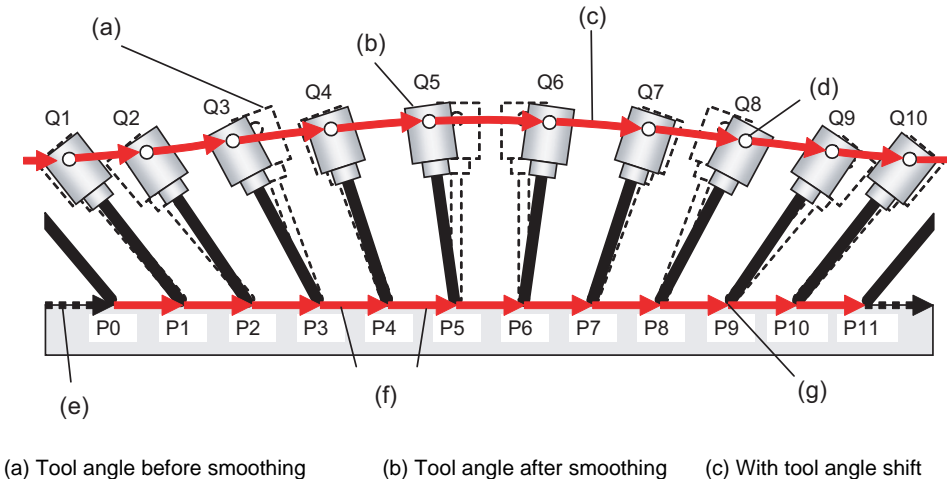

(d) Machine position (rotation center) (e) Without tool angle shift

(f) Tool center point needs to be shifted at constant speed (g) Tool center point

- (Note 1) This function is available only when SSS control is enabled. (Not available together with a machine speed fluctuation suppression.)
- (Note 2) This function is disabled at G00 command.
- (Note 3) The actual angle of the tool may be deviated from the commanded one in the program.
- (Note 4) Even if a rotary axis prefiltering is enabled for a program without an angle shift, it does not affect the machining quality. However, it may extend cycle time, so when executing such a machining, it is recommended that the rotary axis prefiltering is disabled.

## **Arc command in tool center point control (G43.4/G43.5)**

When the following conditions are met, arc command will be executed on the selected plane in tool center point control.

## <Tool tilt type>

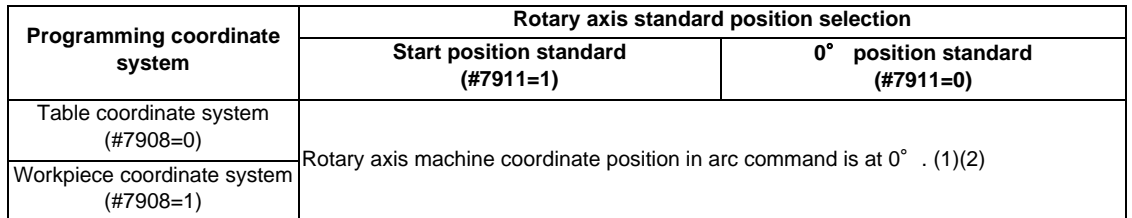

#### <Table tilt type>

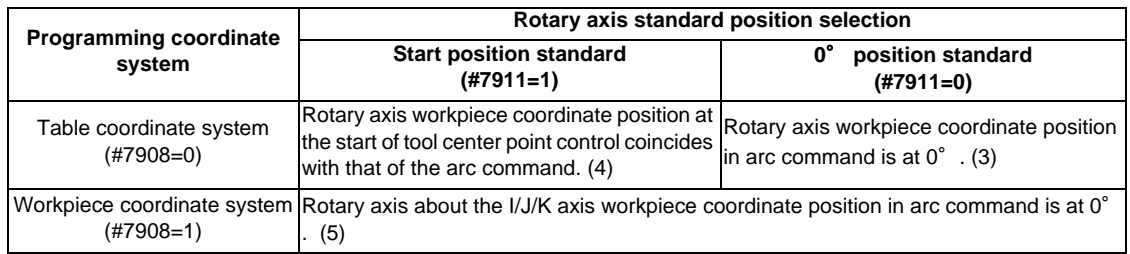

#### <Combined type>

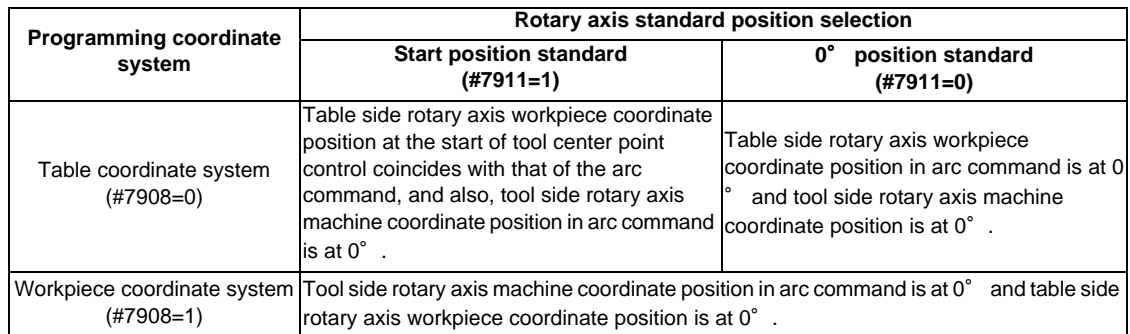

(Note) A program error (P942) will occur in the following cases.

- During tool center point control type2 (G43.5)
- Rotary axis command is issued in the same block
- During the inclined surface machining and the workpiece installation error compensation

 $(+)$ 

 $^{(+)}$ 

(1) Tool tilt type (Rotary axis machine coordinate 0°)

<Machining program> : G18 G43.4 H1 : G02 Xx Zz Ii Kk :  $Y(+)$  $Z(+)$  $Z(+)$   $\qquad \qquad$   $(2)$ 

(2) Tool tilt type (Rotary axis machine coordinate -30°)

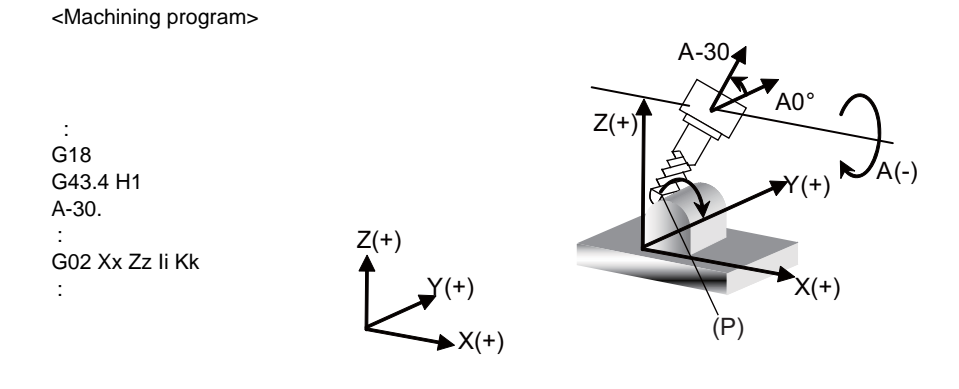

 $X(+)$ 

(3) Table tilt type (0° position standard)

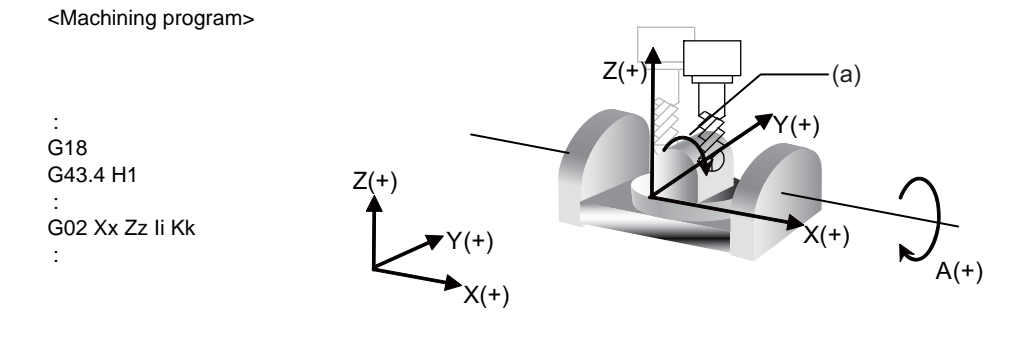

(a) Arc operations (P) Program error

(4) Table tilt type (Start position standard)

<Machining program>

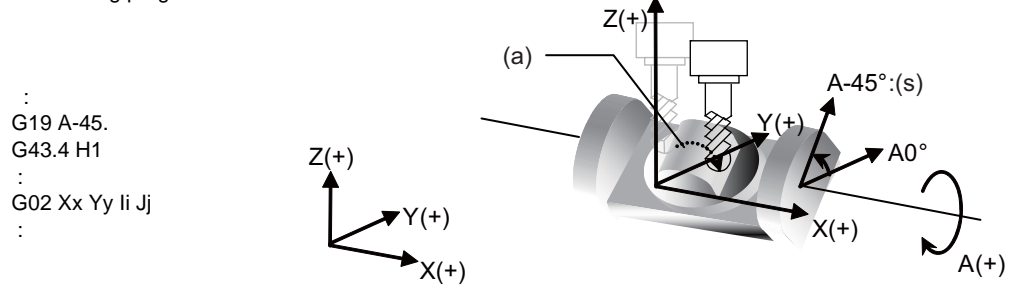

(5) Table tilt type (Programming coordinate system = workpiece coordinate system)

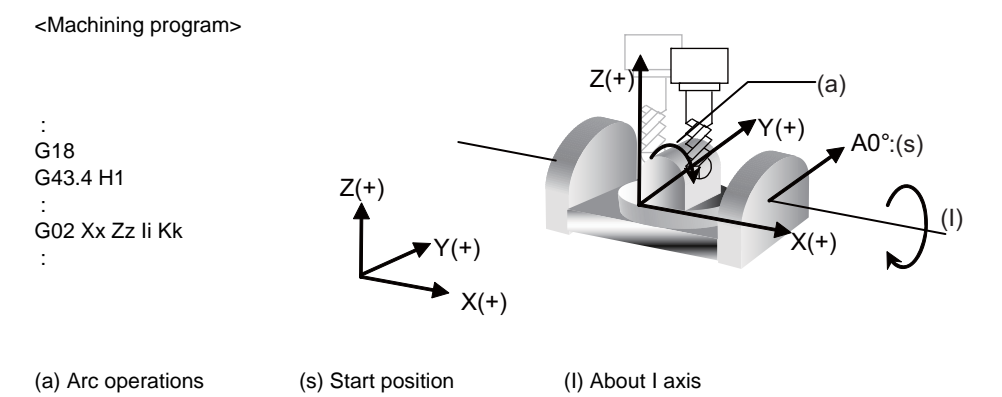

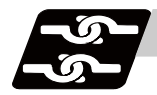

## **Relation with other functions**

(1) F1-digit Feed

Controls so that the tool center point moves at the commanded speed. Note that speed cannot be changed with the manual handle.

- (2) Buffer correction Buffer correction cannot be performed during tool center point control.
- (3) Miscellaneous function (MSTB)

Miscellaneous function (MSTB) command can be executed during tool center point control. (When passing the singular point, strobe signal is output at the block start and the completion wait at the block end.)

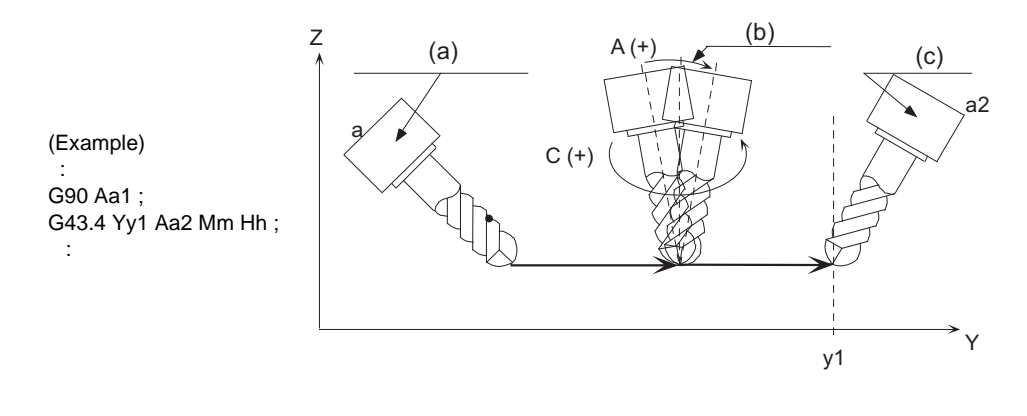

(a) M strobe output (b) Passing singular point (c) M completion wait

(4) Spindle/C axis control

Axes unrelated to the tool tilt or table tilt can be controlled.

(5) Manual reference position return

Do not perform manual reference position return during tool center point control. If performed, the tool moves off the programmed track.

(6) Machining time calculation

Machining time calculation is not performed accurately on the machining program in which the tool center point control mode is commanded.

- (7) Graphic trace Graphic trace during the tool center point control is always traced with the tool center point.
- (8) Graphic check

Graphic check during the tool center point control is always check the graphic with the tool center point. (9) Program restart

Restart search cannot be performed during the tool center point control. If attempted, a program error (P49) occurs.

(10) Rest modal retention

Canceled during the tool center point control.

(11) Collation stop

Position in the tool center point control can be collated and stopped.

(12) Automatic operation handle interruption

Do not perform the automatic operation handle interruption during the tool center point control. If performed, the tool moves off the programmed track.

(13) Manual / Automatic simultaneous Manual / Automatic simultaneous cannot be executed to the axes related to the tool center point control during the tool center point control.

(14) Tool handle feed & interruption

Do not perform the tool handle feed & interruption during the tool center point control. If performed, the tool moves off the programmed track.

- (15) Corner chamfering/Corner R When the corner chamfering/corner R is performed during the tool center point control, the tool center point control becomes valid to the track after the corner chamfering/corner R.
- (16) Mirror image by parameter setting / external mirror image input When the tool center point control command is issued during the mirror image by parameter/external Input, a program error (P941) occurs. Also, do not turn the mirror image by parameter/external input ON during the tool center point control.
- (17) Linear angle command

When A axis is used as a rotary axis, the linear angle command cannot be executed. When A axis is not used as a rotary axis, tool center point control becomes valid to the shape after the linear angle command.

(18) Geometric command

When A axis is used as a rotary axis, the geometric command cannot be executed. When A axis is not used as a rotary axis, tool center point control becomes valid to the shape after the geometric command.

(19) Figure rotation

The tool center point control becomes valid to the shape after the figure rotation.

(20) Coordinate rotation by parameter

When the tool center point control command is issued during the coordinate rotation by parameter, a program error (P941) occurs. Also, do not turn the coordinate rotation by parameter ON during the tool center point control.

(21) Chopping

Chopping operation for the 3 orthogonal axes and 2 rotary axes cannot be performed during the tool center point control.

- (22) Macro interruption If the macro interruption command is executed during the tool center point control, a program error (P942) occurs.
- (23) Tool life management

The compensation amount of the tool center point control during the tool life management is equal to the compensation amount of the tool subjected to the tool life management.

(24) G00 non-interpolation

Functions as "G00 interpolation". (25) Actual feedrate display

The final combined feedrate is displayed here.

(26) Manual interruption

When the manual interruption is executed during the feed hold or single block stop, the movement will be the one to be observed when the manual ABS is OFF when rebooting regardless of whether an absolute/ incremental value command is selected.

(27) Machine lock

The each axis Machine Lock becomes valid to the motor axis.

(28) Remaining distance counter

Remaining distance at the tool center point on the programming coordinate system is displayed.

(29) Interlock

Interlock is applied for the motor axis.

- (30) Cutting feed / Rapid traverse override Override is applied to the feedrate at the tool center point. When the federate is clamped, the override is applied to the clamp speed.
- (31) Manual reference position return

If the manual reference position return is performed during the tool center point control, the tool moves off the programmed track after that.

(32) Dry run

Dry run is applied to the speed at the tool center point.

(33) NC reset

Immediately decelerates to stop when the NC reset is executed during the tool center point control. The tool center point control will be canceled even if NC reset 1 and the modal retention.

(34) Emergency stop

Immediately stops if the emergency stop is applied during the tool center point control.

- (35) Stored stroke limit Stored stroke limit will be valid at the motor axis for all IB, IIB and IC.
- (36) MDI interruption

When the MDI interruption is performed during the tool center point control, an operation error (O170) occurs.

(37) High-accuracy Control function

The acceleration at rapid traverse (G00) during the high-accuracy control is same as that at cutting feedrate (G01).

#### **Relation with other G codes**

Pxxx in the list indicates the program error Nos.

(Note) All the G codes not listed cannot be used.

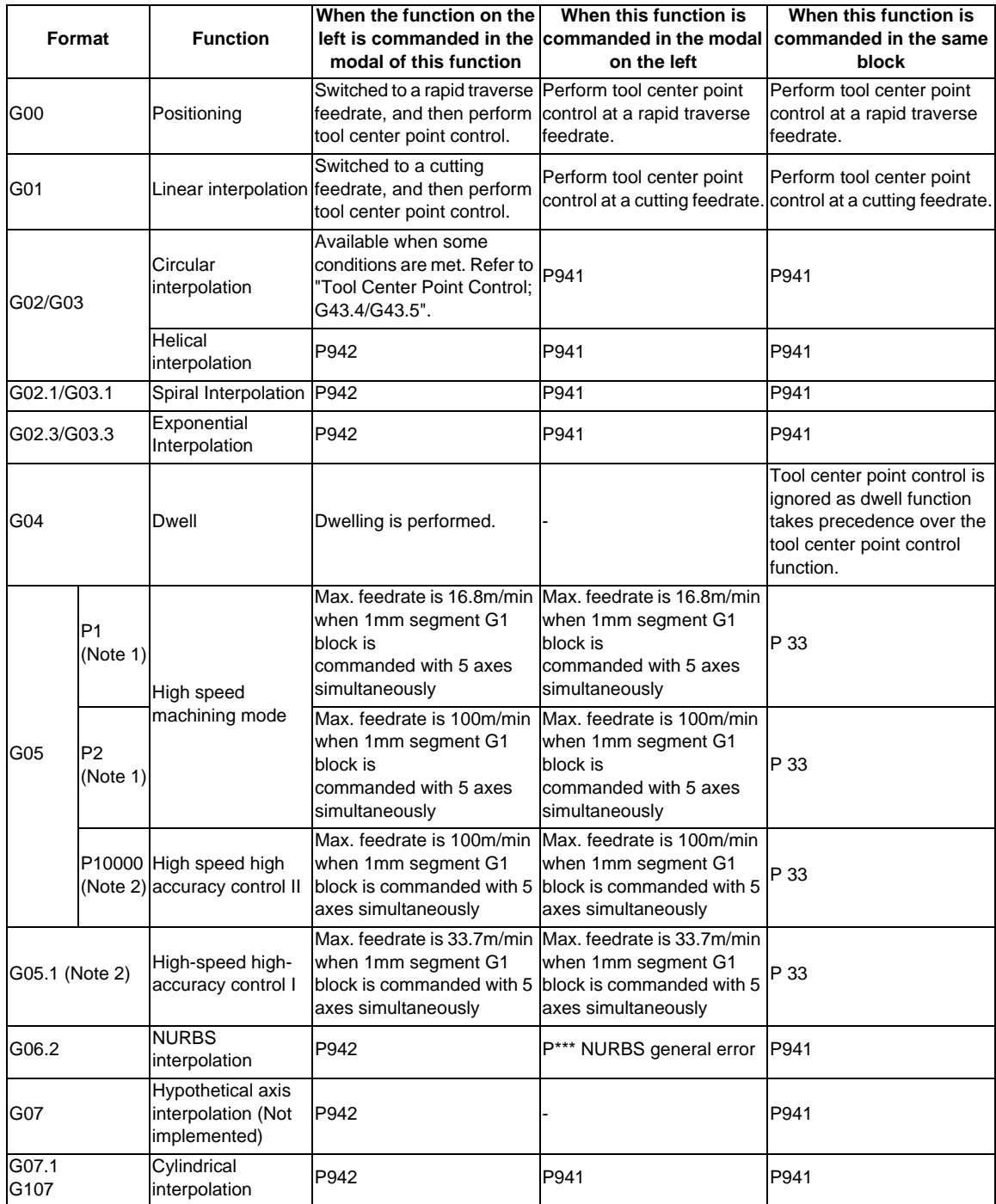

(Note 1) It is valid when the parameter "#1267 ext03/bit0" is OFF. If it is commanded when this parameter is ON, the program error (P34) will occur.

(Note 2) It is valid when the parameter "#1267 ext03/bit0" is ON. If it is commanded when the parameter is OFF, the program error (P34) will occur.

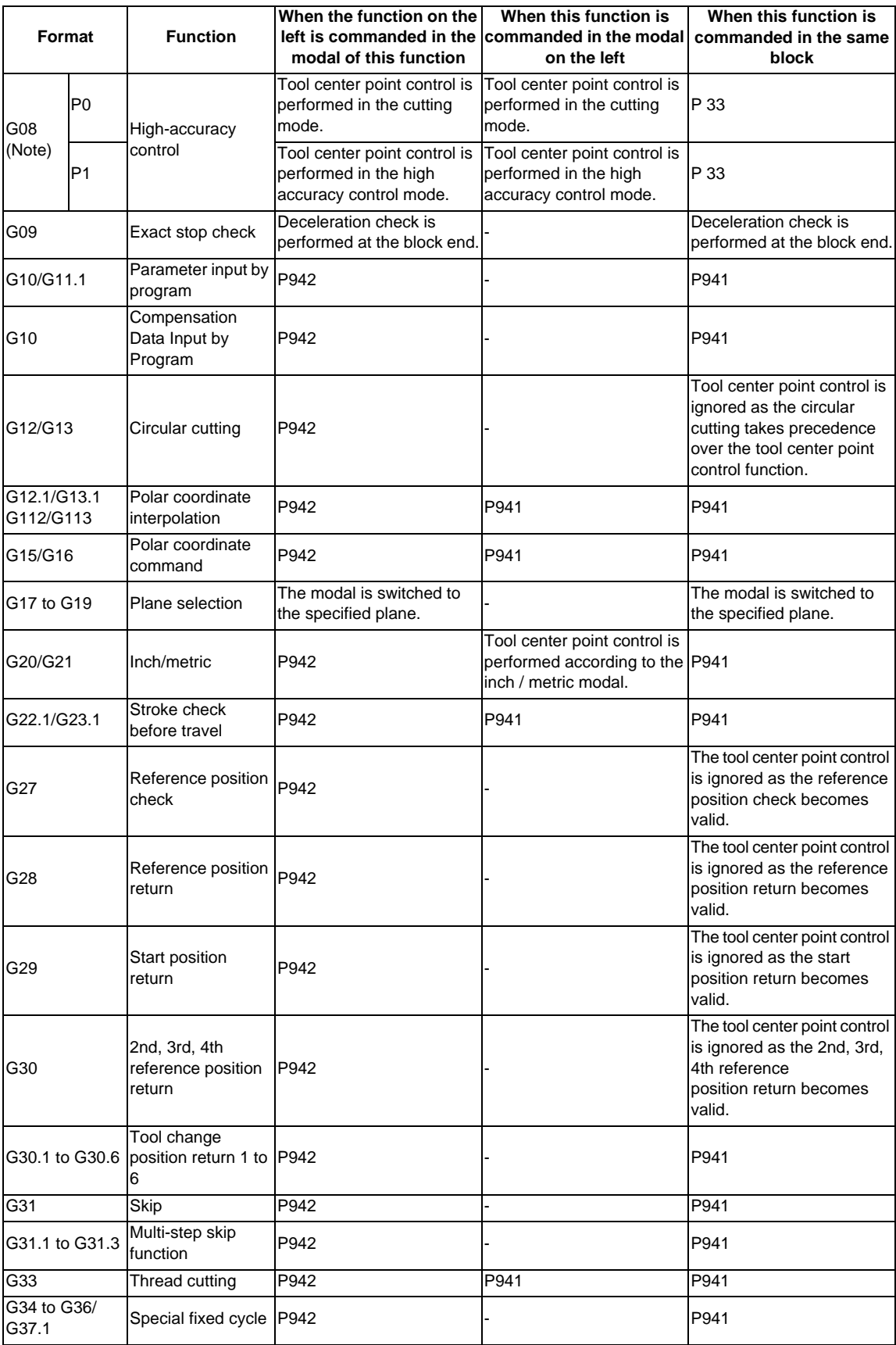

(Note) It is valid when the parameter "#1267 ext03/bit0" is ON. If it is commanded when the parameter is OFF, the program error (P34) will occur.

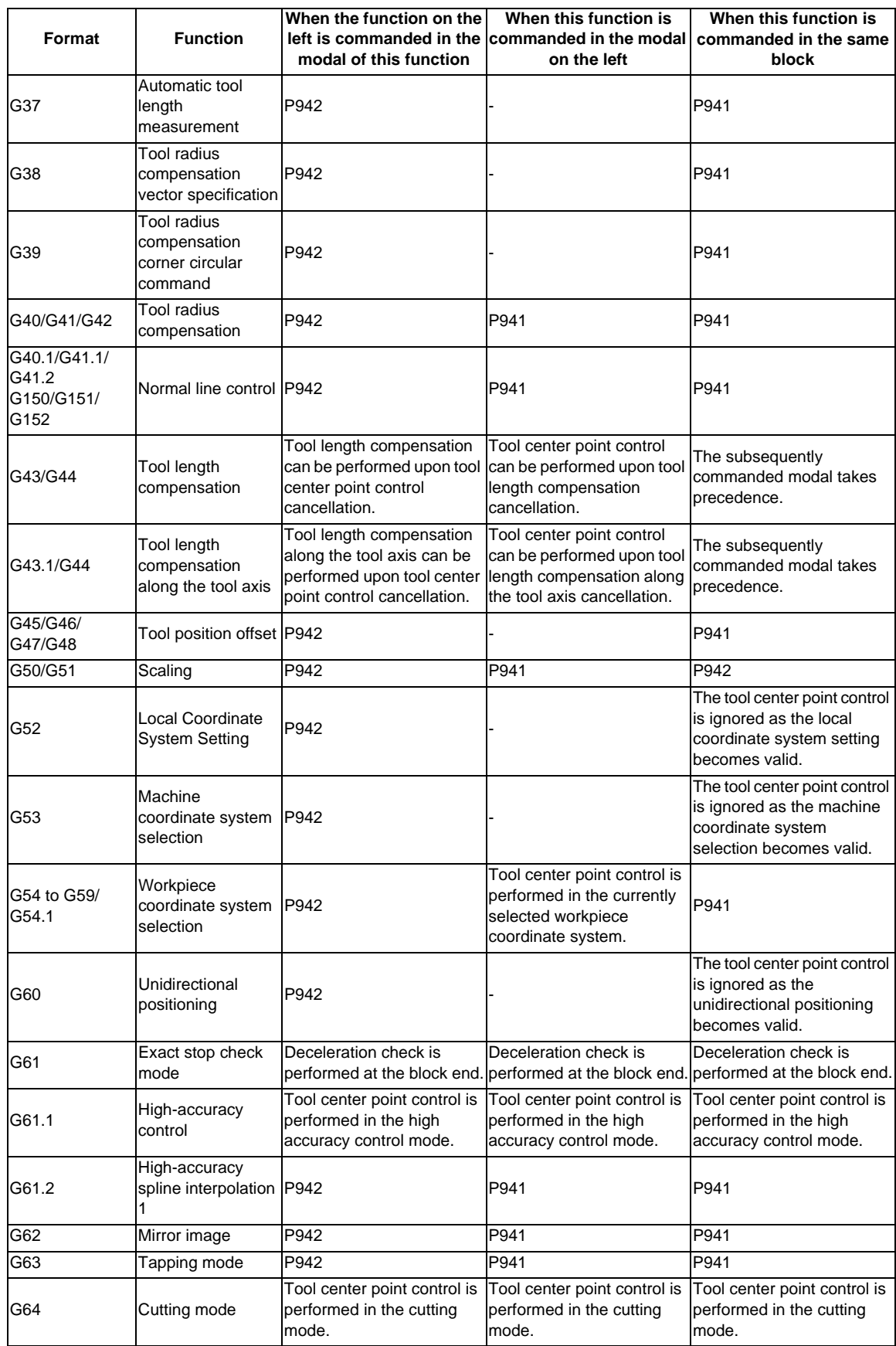

## **13.26 Tool Center Point Control ; G43.4/G43.5**

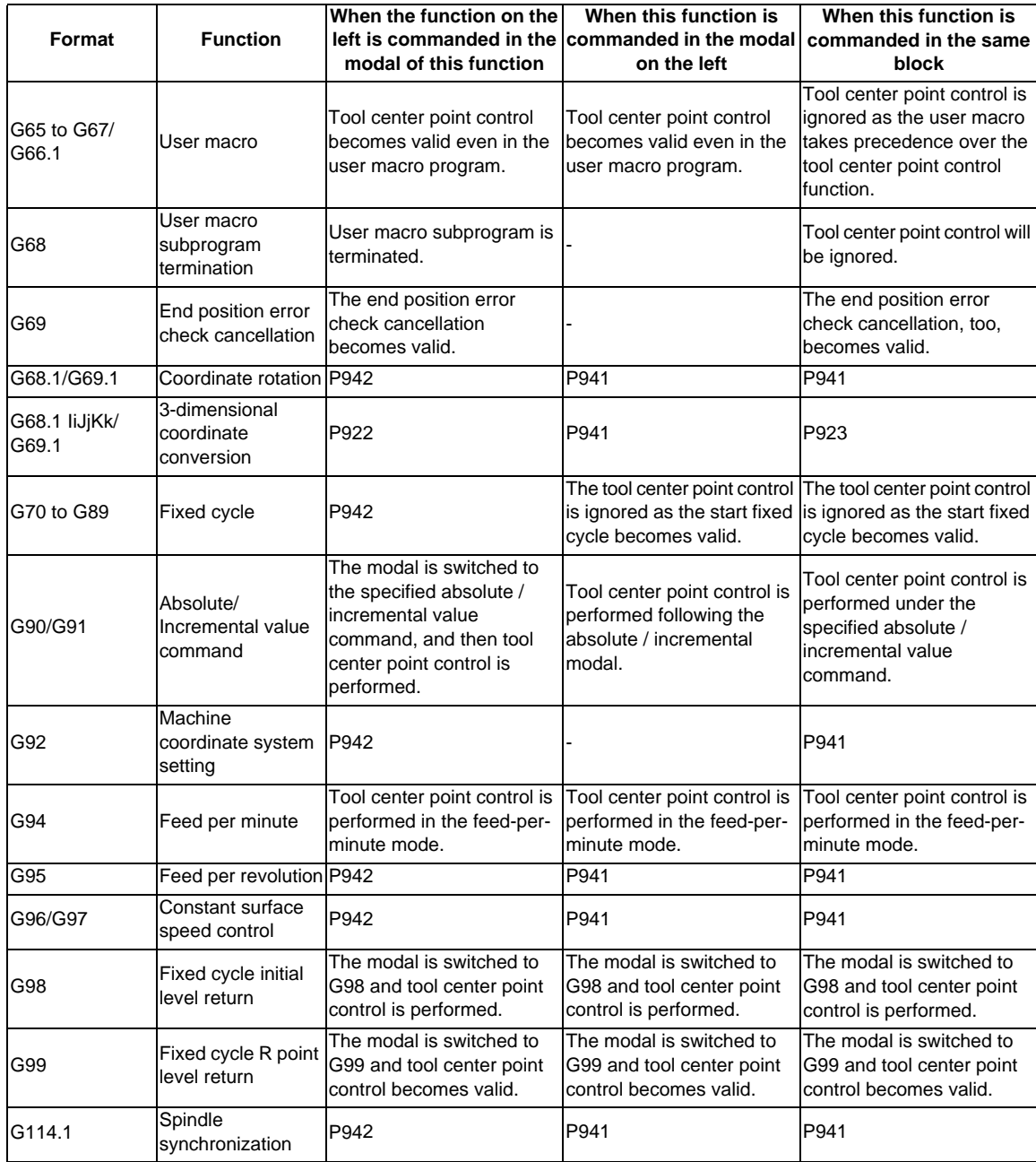

# **13.27 Timing Synchronization Operation**

# **CAUTION**

**1. When programming a multi-part system, carefully observe the movements caused by other part systems' programs.**

## **13.27.1 Timing Synchronization Operation (! code) ; !L**

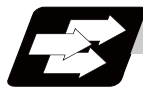

## **Function and purpose**

The multi-part system control NC system can simultaneously run multiple machining programs independently. The synchronization-between-part systems function is used in cases when, at some particular point during operation, the operations of 1st and 2nd part systems are to be synchronized or in cases when the operation of only one part system is required.

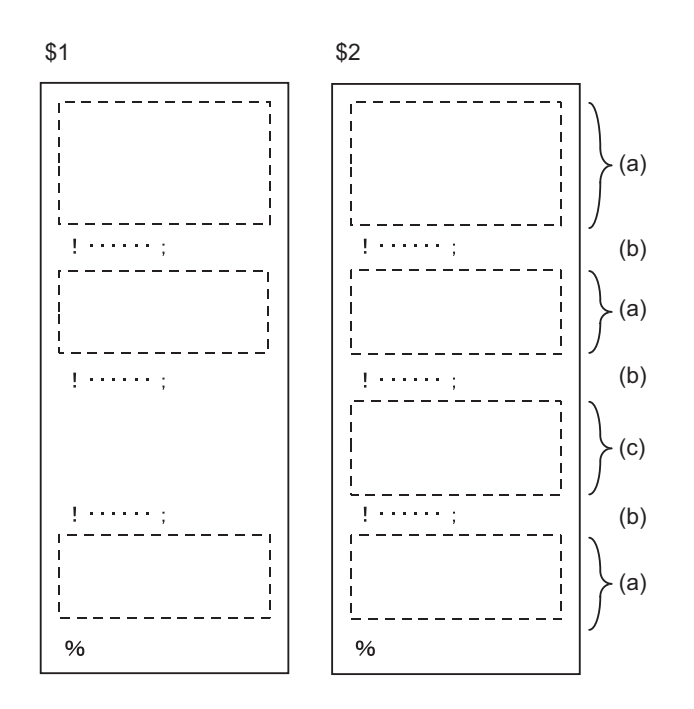

(a) Simultaneous and independent operation (b) Timing synchronization operation (c) 2nd part system operation only;

1st part system waiting

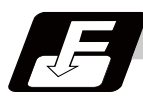

## **Command format**

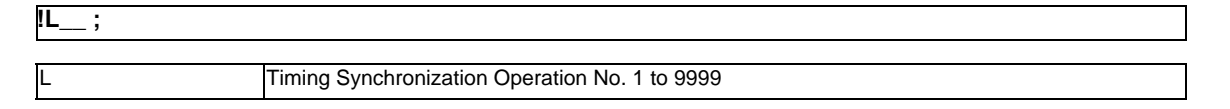

**13.27 Timing Synchronization Operation**

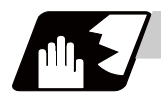

## **Detailed description**

- (1) If !L1\_\_ is commanded from one part system, operation of the first part system's program will wait until !L1\_\_ is commanded from the other part system's program.
	- When  $!L_{...}$  is commanded, the programs for the two part systems will start simultaneously.

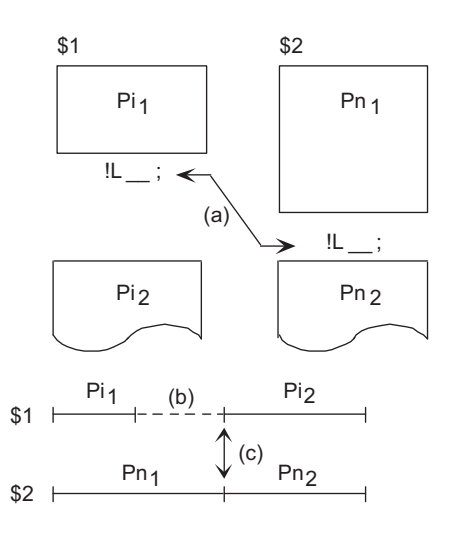

(a) Timing synchronization operation (b) Waiting (c) Simultaneous start

- (2) The timing synchronization command is normally issued in a single block. However, if a movement command or M, S or T command is issued in the same block, whether to synchronize after the movement command or M, S or T command or to execute the movement command or M, S or T command after synchronization will depend on the parameter (#1093 Wmvfin). #1093 Wmvfin
	- 0 : Wait before executing movement command.
	- 1 : Wait after executing movement command.
- (3) If there is no movement command in the same block as the timing synchronization operation, when the next block movement starts, synchronization may not be secured between the part systems. To synchronize the part systems when movement starts after waiting, issue the movement command in the same block as the timing synchronization operation.
- (4) Timing synchronization operation is done only while the part system to be waited is operating automatically. If this is not possible, the timing synchronization operation will be ignored and operation will advance to the next block.
- (5) The L command is the timing synchronization identification No. The same Nos. are waited but when they are omitted, the Nos. are handled as L0.
- (6) "SYN" will appear in the operation status section during timing synchronization operation. The timing synchronization operation signal will be output to the PLC I/F.

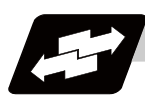

# **Operation example**

**Example of timing synchronization operation between part systems**

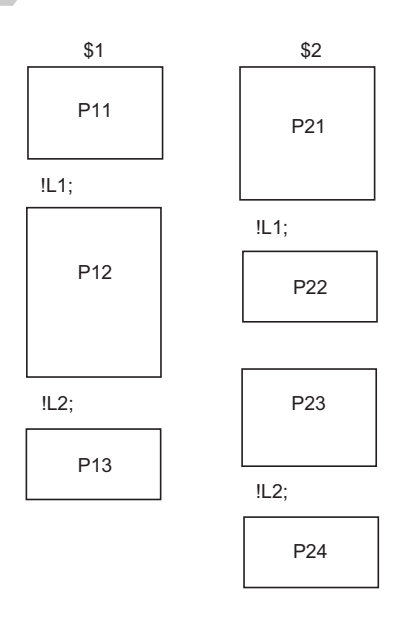

## The above programs are executed as follows:

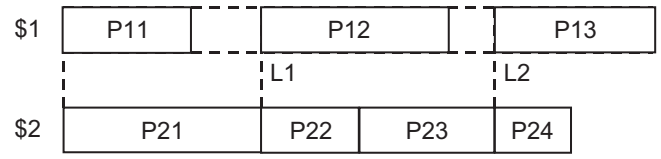

# **13.27.2 Timing Synchronization Operation with Start Point Designated (Type 1) ; G115**

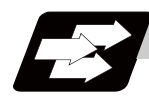

## **Function and purpose**

The part system can wait for the other part system to reach the start point before starting itself. The start point can be set in the middle of a block.

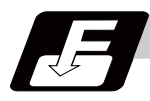

## **Command format**

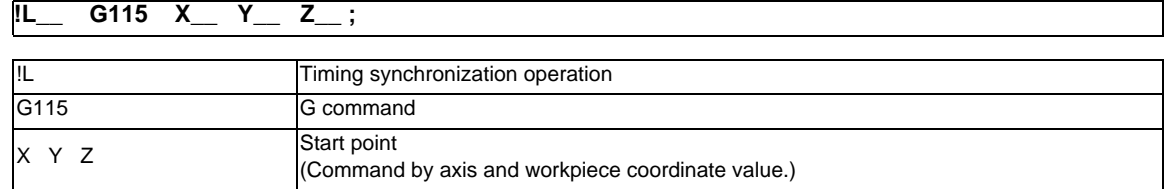

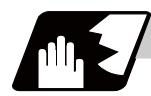

## **Detailed description**

- (1) Designate the start point using the workpiece coordinates of the other part system (ex. \$2).
- (2) The start point check is executed only for the axis designated by G115. (Example) !L2 G115 X100. ; Once the other part system reaches X100., the own part system will start. The other axes are not checked.
- (3) The other part system starts first when timing synchronization operation is executed.
- (4) The own part system waits for the other part system to move and reach the designated start point, and then starts.

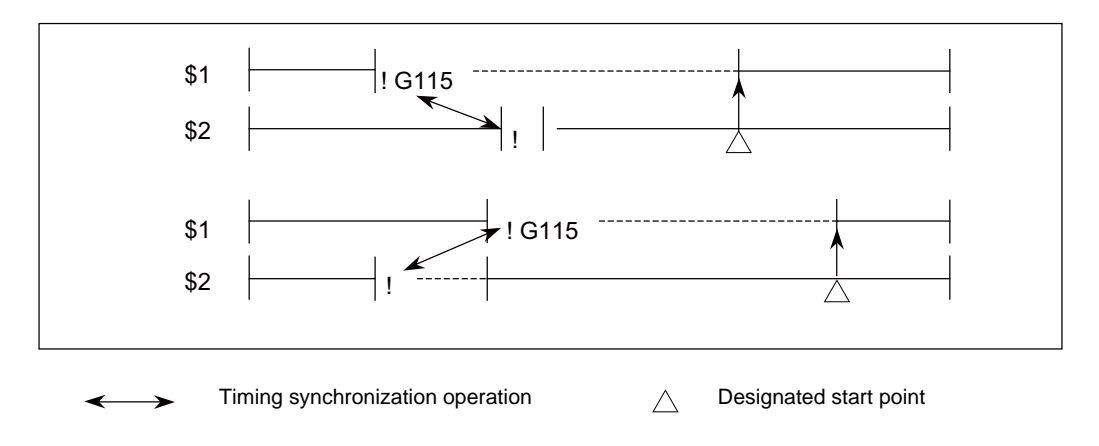
(5) When the start point designated by G115 is not on the next block movement path of the other part system, the own part system starts once all the designated axis of the other part system has reach the designated start point.

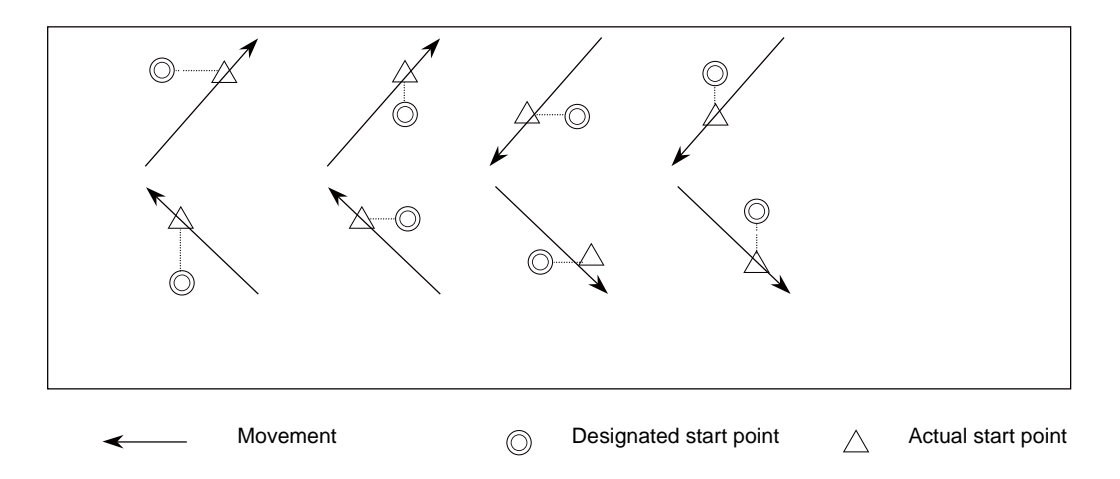

(6) The timing synchronization status continues when the G115 command has been duplicated between part systems.

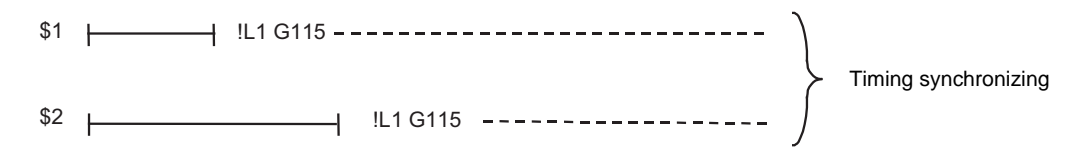

- (7) The single block stop function does not apply for the G115 block.
- (8) A program error (P32) will occur if an address other than an axis is designated in G115 command block.

# **13.27.3 Timing Synchronization Operation with Start Point Designated (Type 2) ; G116**

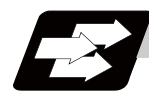

## **Function and purpose**

The own part system can make the other part system to wait until it reaches the start point. The start point can be set in the middle of a block.

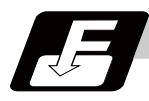

## **Command format**

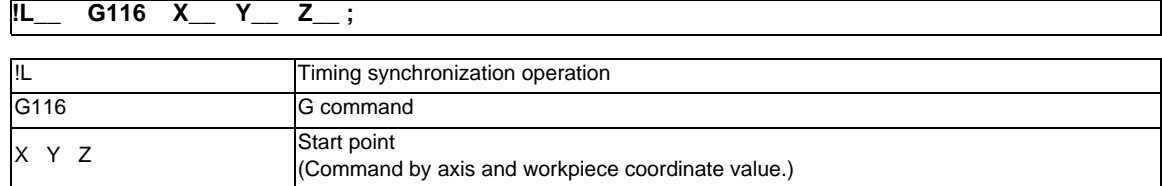

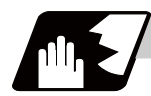

## **Detailed description**

- (1) Designate the start point using the workpiece coordinates of the own part system (ex. \$1).
- (2) The start point check is executed only for the axis designated by G116. (Example) !L1 G116 X100. ; Once the own part system reaches X100., the other part system (ex. \$2) will start. The other axes are not checked.
- (3) The own part system starts first when timing synchronization operation is executed.
- (4) The other part system waits for the own part system to move and reach the designated start point, and then starts.

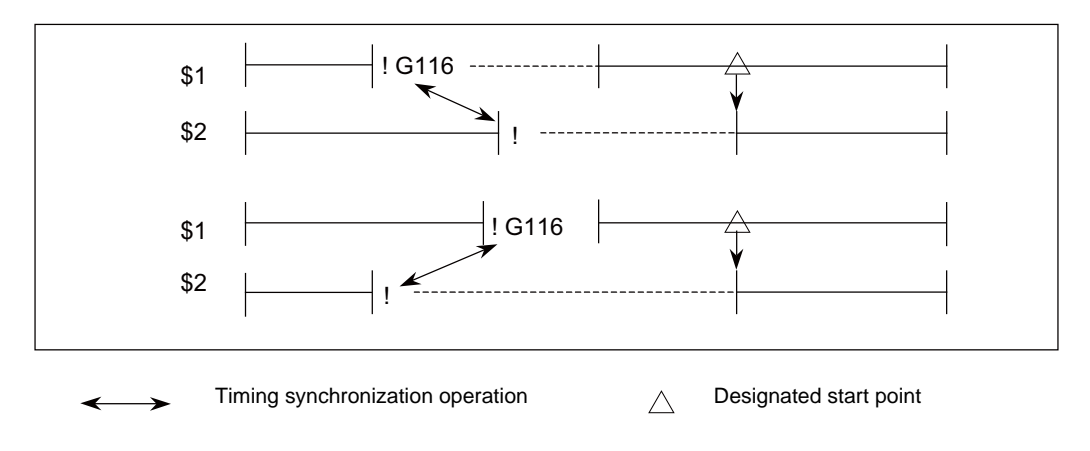

(5) When the start point designated by G116 is not on the next block movement path of own part system, the other part system starts once all the designated axes of the own part system has reach the designated start point.

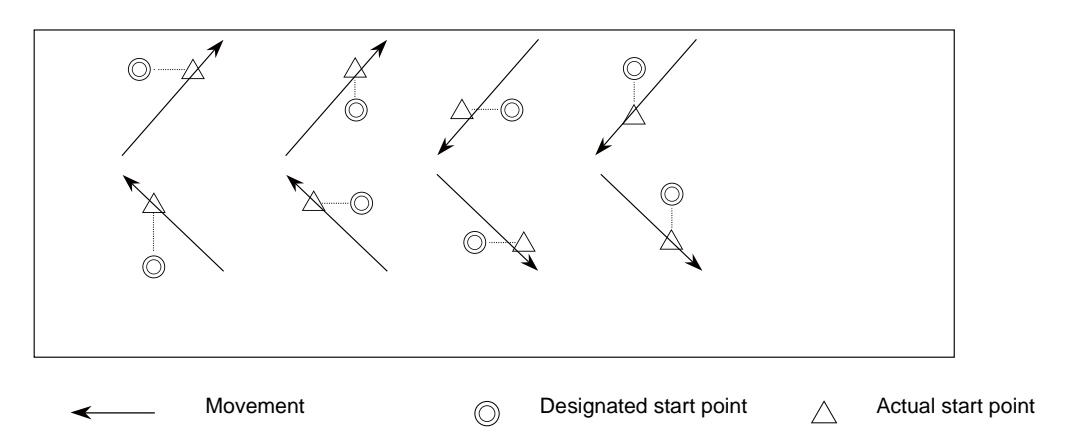

(6) The timing synchronization status continues when the G116 command has been duplicated between part systems.

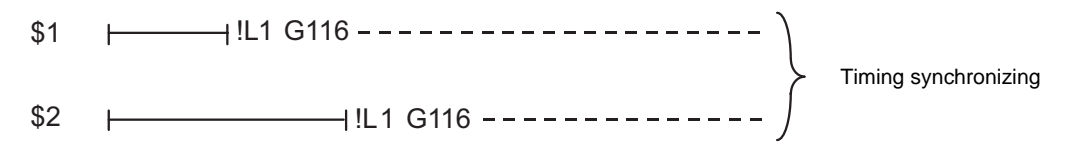

- (7) The single block stop function does not apply for the G116 block.
- (8) A program error (P32) will occur if an address other than an axis is designated in G116 command block.

# **13.27.4 Timing Synchronization Operation Function Using M codes ; M\*\*\***

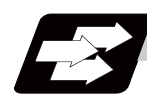

## **Function and purpose**

The timing synchronization operation function between part systems is conventionally commanded with the "!" code, but by using this function, the part systems can be waited with the M code commanded in the machining program.

If the timing synchronization operation M code is commanded in either part system during automatic operation, the system will wait for the same M code to be commanded in the other part system before executing the next block.

The timing synchronization operation M code is used to control the timing synchronization operation between the 1st part system and 2nd part system. Whether the timing synchronization operation M code can be used is determined with the parameter settings.

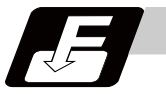

#### **Command format**

**M\*\*\* ;**

Timing synchronization operation M code

Set the timing synchronization operation M code within the setting range of the parameter.

The minimum value is set in the parameter "#1310 WtMmin", and the maximum value is set in the parameter "#1311 WtMmax".

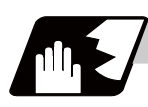

## **Detailed description**

(1) When the timing synchronization operation M code is commanded in the machining program, the two part systems will be waited and operation will start in the commanded block. If the timing synchronization operation M code is commanded in either part system during automatic operation, the system will wait for the same M code to be commanded in the other part system before executing the next block.

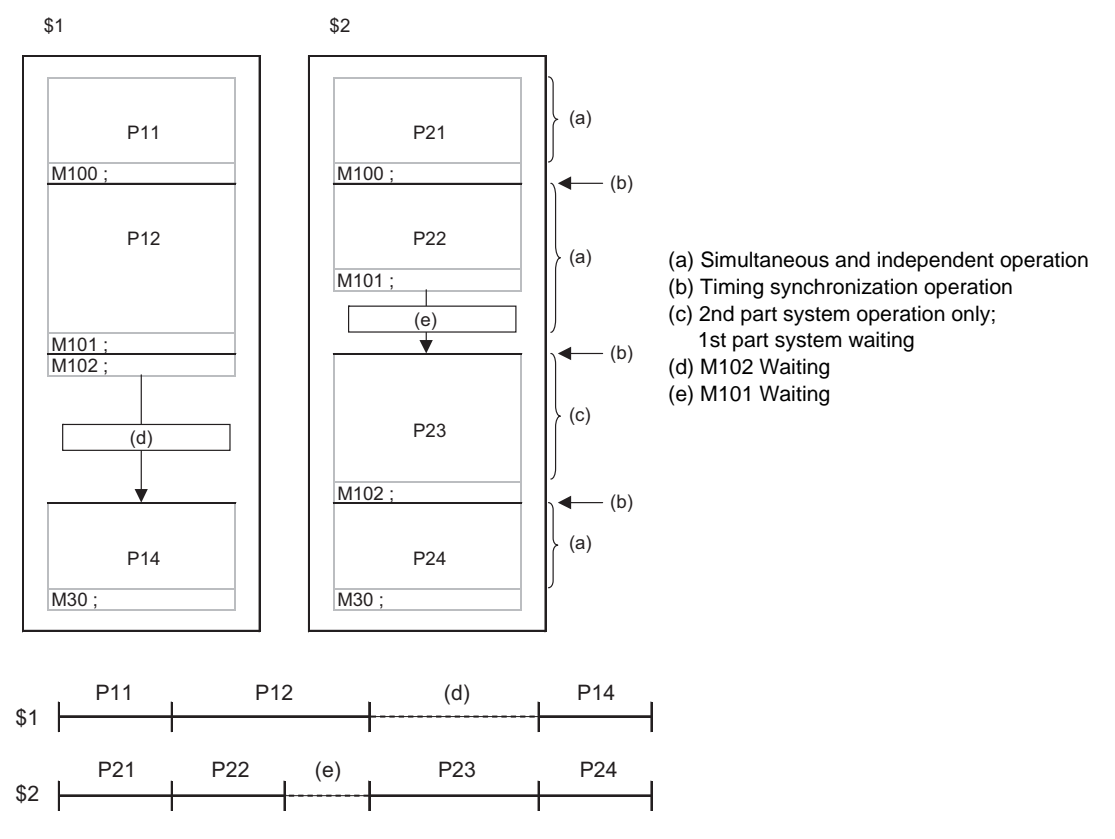

(2) When the timing synchronization operation M code has been commanded in one part system, and the part system is standing by for waiting, an alarm will occur if a different M code is commanded in the other part system.

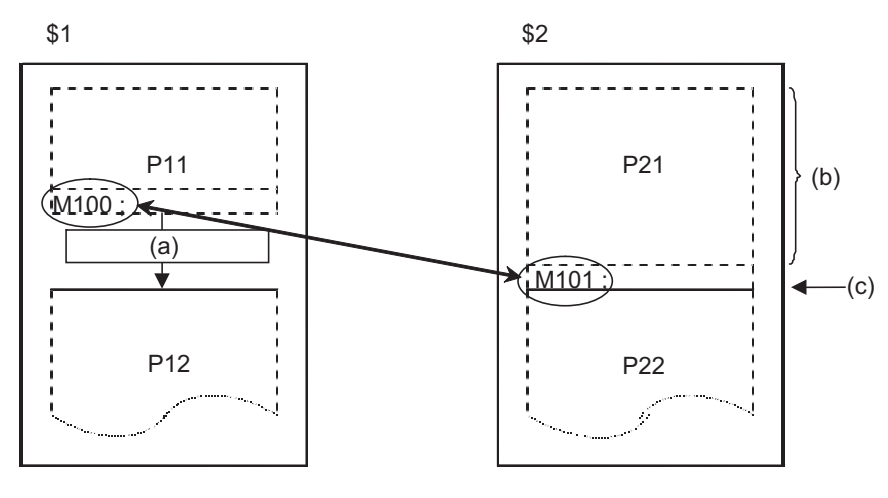

(c) Alarm (Operation stops)

(a) M100 Waiting (b) Simultaneous and independent operation

- **13.27 Timing Synchronization Operation**
- (3) The part systems are waited with the M code following the parameters below.
	- (a) M code range designation parameter (M code minimum value <= M code <= M code maximum value)

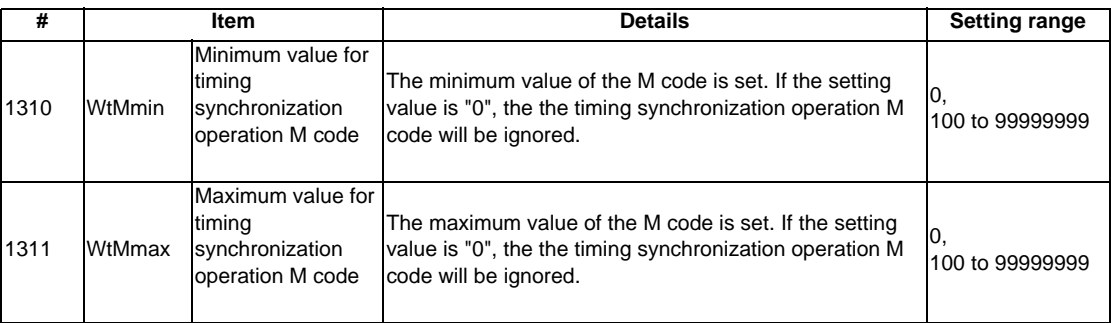

Timing synchronization operation between part systems using the M code is valid when both of the above parameters are set to a value other than "0". (This function is invalid if either parameter is set to "0".)

The timing synchronization operation M code cannot be used if the M code maximum value is smaller than the minimum value.

When the timing synchronization operation M code is valid, both the M code and ! code can be used for timing synchronization operation.

(b) Timing synchronization operation method parameters

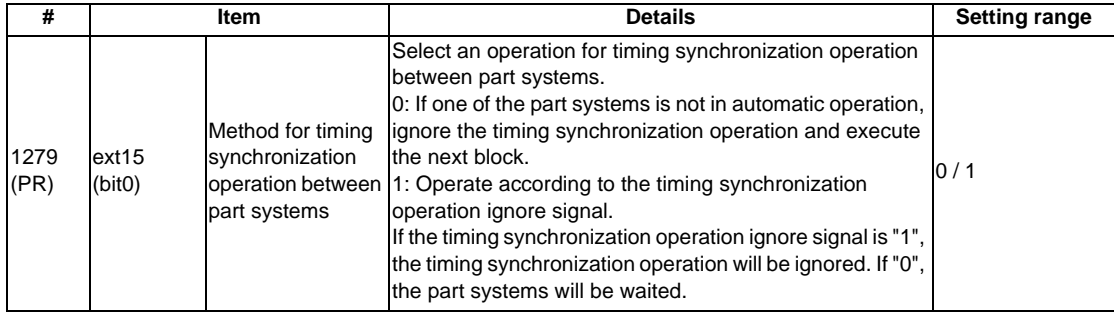

Depending on the timing synchronization operation method selection parameter and timing synchronization operation ignore signal combination, the timing synchronization operation will be determined by the parameters, regardless of the command format ("!" code and M code).

This parameter requires the CNC to be turned OFF after the settings. Turn the power OFF and ON to enable the parameter settings.

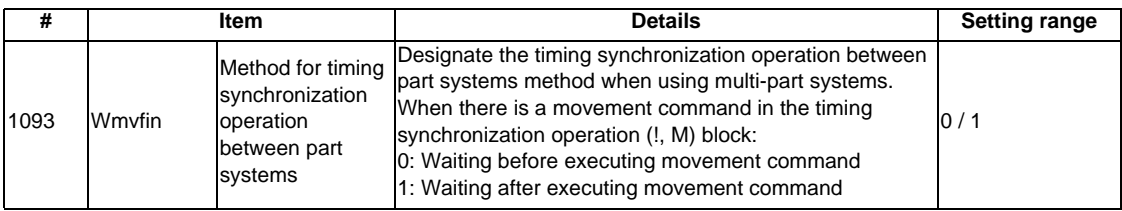

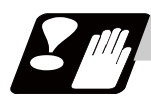

## **Precautions**

- (1) When timing synchronization operation with the M code, always command the M code in an independent block.
- (2) When standing by after commanding the timing synchronization operation M code in one part system, an alarm will occur if a different M code is commanded in the other part system. Operation will stop in both part systems.
- (3) The M code in the machining program can be ignored with the timing synchronization operation ignore signal. Operation with a single part system is possible without deleting the M code in the machining program.
- (4) When the M code can be used, both the M code and ! code can be used.
- (5) While the timing synchronization operation M code is valid, if one part system is standing by with an M code, an alarm will occur if there is a ! code timing synchronization operation command in the other part system.
- (6) While the timing synchronization operation M code is valid, if one part system is standing by with a ! code, an alarm will occur if there is an M code timing synchronization operation command in the other part system.
- (7) The G115 and G116 commands cannot be used when waiting with the M code.
- (8) If the M code command Nos. are overlapped, the order of priority will be M code macro, M command synchronous tapping, timing synchronization operation M code and normal M code.

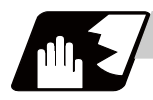

## **Function and purpose**

Inclined surface machining function enables defining a new coordinate system (called "Feature coordinate system") which is obtained by rotating and parallel translating the origin of the present coordinate system (X, Y, Z) (a coordinate system before inclined surface machining command). With this function, you can define an arbitrary plane in a space and issue normal program commands to this plane in machining.

It's possible to automatically control the tool axis to be in the + Z direction of the newly defined feature coordinate system. The feature coordinate system is redefined in accordance with the tool axis direction, thus there is no need to mind the feature coordinate system's direction and tool axis' rotation direction in making machining programs.

This function is available only for the 5-axis machining and also, the option is required. If the option is not provided and the inclined surface machining command is issued, a program error (P950) will occur.

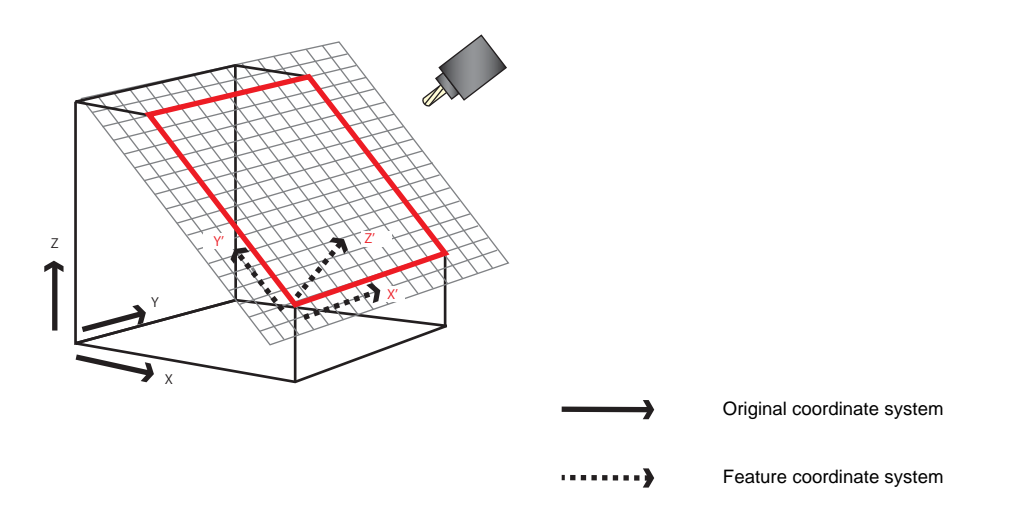

The feature coordinate system is defined in the following method.

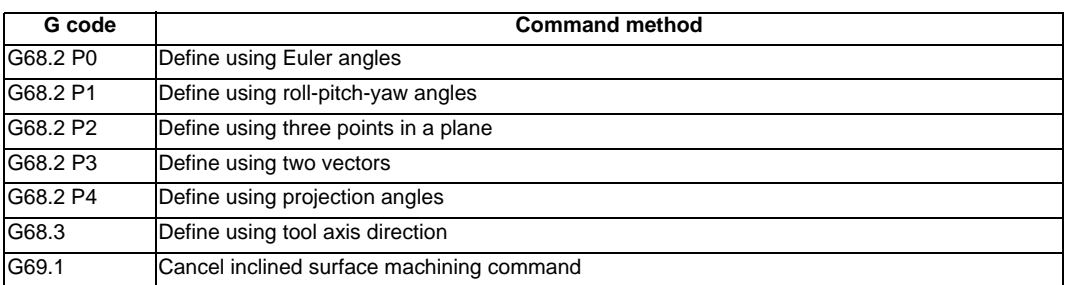

## **13.28.1 How to Define Feature Coordinate System Using Euler Angles**

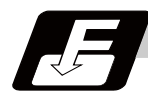

# **Command format**

**G68.2 P0 Xx Yy Zz Ia Jb Kc; ... Inclined surface machining mode ON (define using Euler angles) (P0 can be omitted.)**

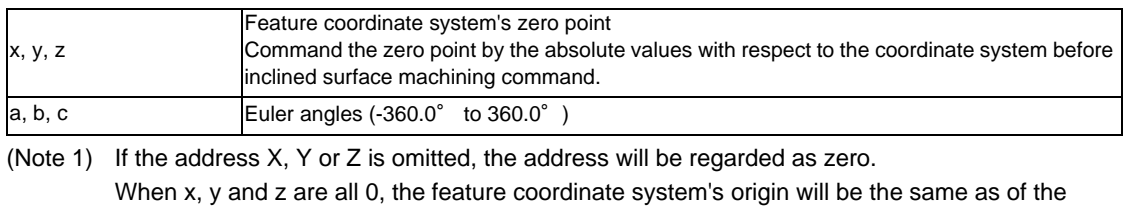

coordinate system before inclined surface machining command. (Note 2) If the address I, J or K is omitted, the address will be regarded as zero.

(Note 3) If any address other than P, X, Y, Z, I, J and K is included, a program error (P954) will occur.

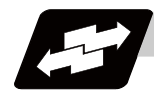

#### **Detailed description**

By commanding G68.2 P0 (define using Euler angles), the feature coordinate system (a coordinate system made by rotating and shifting the origin of the coordinate system before inclined surface machining) is defined.

Coordinate system rotation is commanded using the Euler angles.

When G68.2 Xx Yy Zz Ia Jb Kc is commanded, the feature coordinate system is established as below.

- (a) Define a point  $(x, y, z)$  in the coordinate system before inclined surface machining command, as the feature coordinate system's origin.
- (b) Rotate the coordinate system, which was defined by shifting the origin in (a), by angle a about its Z axis.
- (c) Rotate the coordinate system, which was defined by rotation in (b), by angle b about its X axis.
- (d) Rotate the coordinate system, which was defined by rotation in (c), by angle c about its Z axis.
- (e) The coordinate system made in the above steps is feature coordinate system.

If coordinate system's rotation is counter clockwise when viewing from the positive ends of the rotation center axis, this rotation will be considered as forward rotation. Relationship between the coordinate system before inclined surface machining command and the feature coordinate system is as shown below.

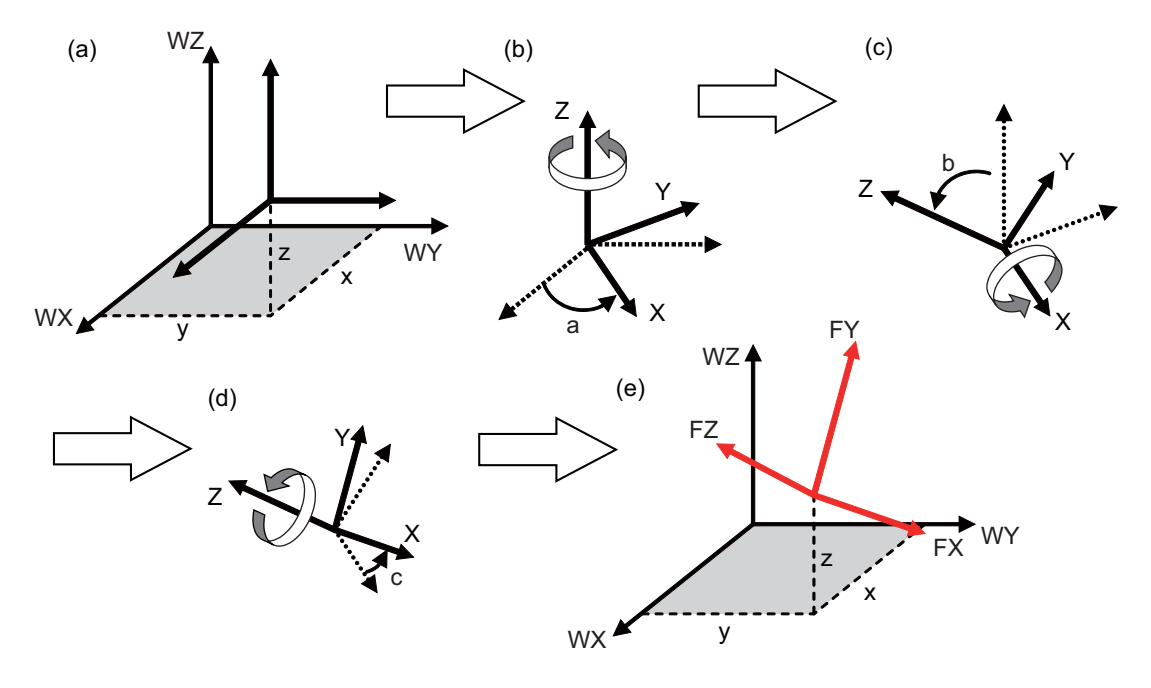

## **13.28.2 How to Define Feature Coordinate System Using Roll-Pitch-Yaw angles**

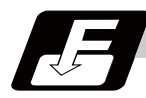

## **Command format**

**G68.2 P1 Qq Xx Yy Zz Ia Jb Kc; ... Inclined surface machining mode ON (define using roll-pitch-yaw angles)**

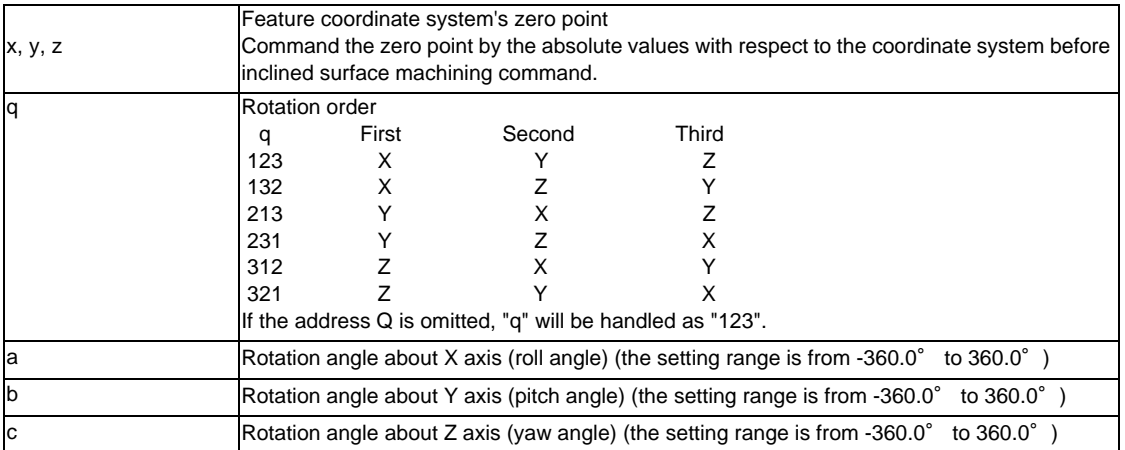

(Note 1) If the address X, Y or Z is omitted, the address will be regarded as zero.

When x, y and z are all 0, the feature coordinate system's origin will be the same as of the coordinate system before inclined surface machining command.

(Note 2) If the address I, J or K is omitted, the address will be regarded as zero.

(Note 3) If any address other than P, Q, X, Y, Z, I, J and K is included, a program error (P954) will occur.

(Note 4) A program error (P954) will occur if "q" is a value other than those listed above.

**13.28 Inclined Surface Machining ; G68.2, G68.3**

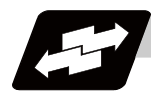

#### **Detailed description**

- (a) Designate the feature coordinate system's origin by x, y and z (coordinates before inclined surface machining command).
- (b) Rotate the shifted coordinate system by a angle about the X axis of the coordinate system before inclined surface machining command. (Roll angle)
- (c) Rotate the coordinate system, which was defined after rotation in (b), by b angle about the Y axis of the coordinate system before inclined surface machining command. (Pitch angle)
- (d) Rotate the coordinate system, which was defined after rotation in (c), by c angle about the Y axis of the coordinate system before inclined surface machining command. (Yaw angle)
- (e) The coordinate system made in the above steps is feature coordinate system.

(Example) G68.2 P1 Q123 Xx Yy Zz Ia Jb Kc;(When q=123 [rotations in the order of WX, WY and WZ])

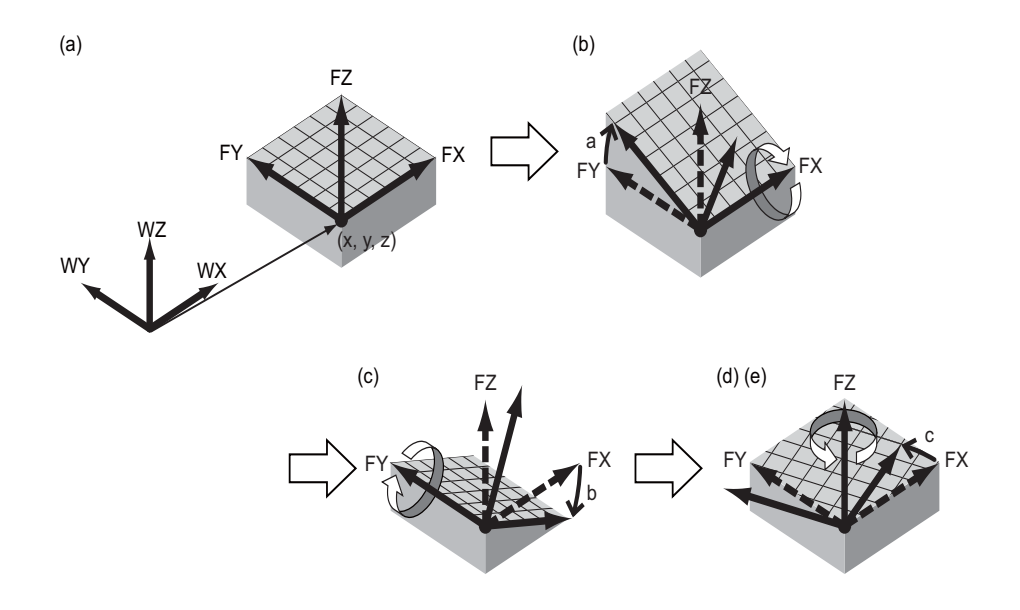

## **13.28.3 How to Define Feature Coordinate System Using Three Points in a Plane**

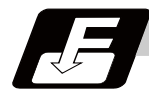

# **Command format**

**G68.2 P2 Q0 Xx0 Yy0 Zz0 Ra; G68.2 P2 Q1 Xx1 Yy1 Zz1 ; G68.2 P2 Q2 Xx2 Yy2 Zz2 ; G68.2 P2 Q3 Xx3 Yy3 Zz3 ; ... Inclined surface machining mode ON (define using three points in a plane)**

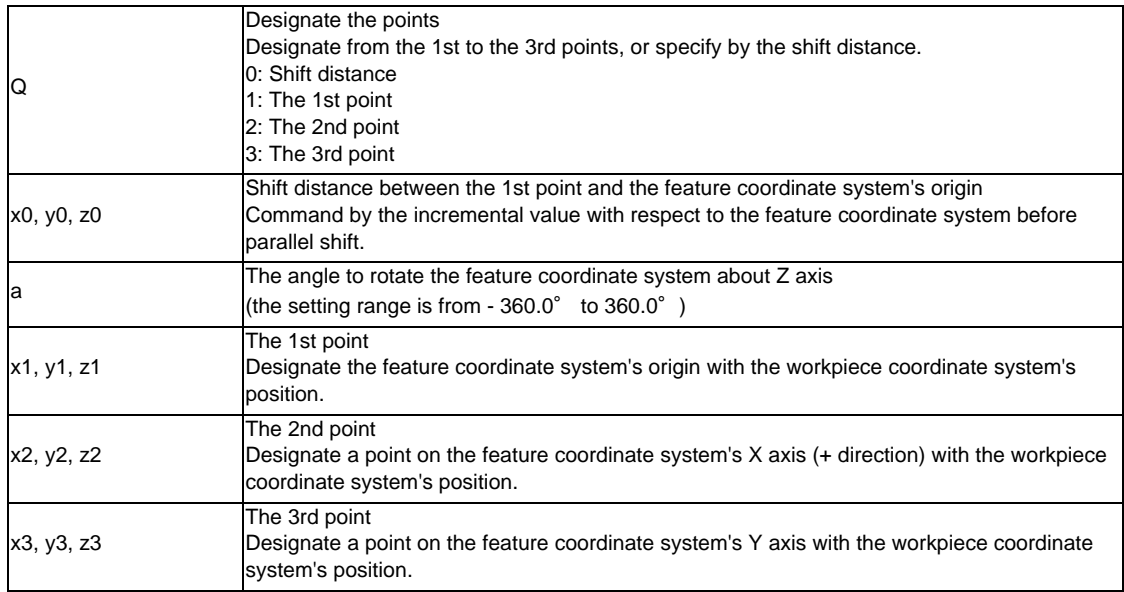

(Note 1) If the address Q is omitted, the address will be regarded as zero.

(Note 2) If the address X, Y or Z in Q0 to Q3 is omitted, the address will be handled as zero.

(Note 3) If the address R is omitted, the address will be regarded as zero.

(Note 4) If any address other than P, Q, X, Y, Z and R is included, a program error (P954) will occur.

(Note 5) A program error (P954) will occur in the following cases.

- When any other command is included among G68.2 P2 Q0 to Q3.

- When any of G68.2 P2 Q1 to Q3 is lacked.
- When G68.2 P2 Q0 to Q3 are overlapped.
- When a value other than 0 to 3 is commanded in the address Q.

- When R is commanded in more than one block.

(Note 6) A program error (P955) will occur in the following cases.

- When the same point was designated for two or more points among the 1st to the 3rd points.

- When the three points exist on a straight line.

- The distance between one of the three points and the straight line connecting the other two points is shorter than 0.1[mm].

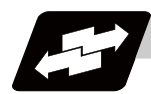

#### **Detailed description**

- (1) Designate the points Q1, Q2 and Q3 with respect to the coordinate system before inclined surface machining command. The point Q1 will be the origin of the feature coordinate system.
- (2) An axis in the direction from Q1 to Q2 is X axis. Normally, designate a point on Y axis (+ direction) as Q3. (If the commanded X axis and Y axis are not at perfect right angles, Y axis will be automatically compensated to be at a right angle to X axis.) (Note 1) Feature coordinate system's Z axis is in the direction of the cross product of (Q2-Q1)×(Q3-Q1). (Note 2) Feature coordinate system's Y axis is determined with respect to the right-handed system.
- (3) When shift distance (x0, y0, z0) of the feature coordinate system's origin is commanded, the feature coordinate system's origin is further parallel translated by (x0, y0, z0). Command the parallel translation distance with respect to the feature coordinate system before parallel translation. Always specify x0, y0 and z0 by incremental value.
- (4) When the rotation angle a is commanded in the address R, the feature coordinate system is rotated by the angle a about the Z axis of the feature coordinate system.

(Example) G68.2 P2 Q0 Xx0 Yy0 Zz0 Ra ;

 G68.2 P2 Q1 Xx1 Yy1 Zz1 ; G68.2 P2 Q2 Xx2 Yy2 Zz2 ; G68.2 P2 Q3 Xx3 Yy3 Zz3 ;

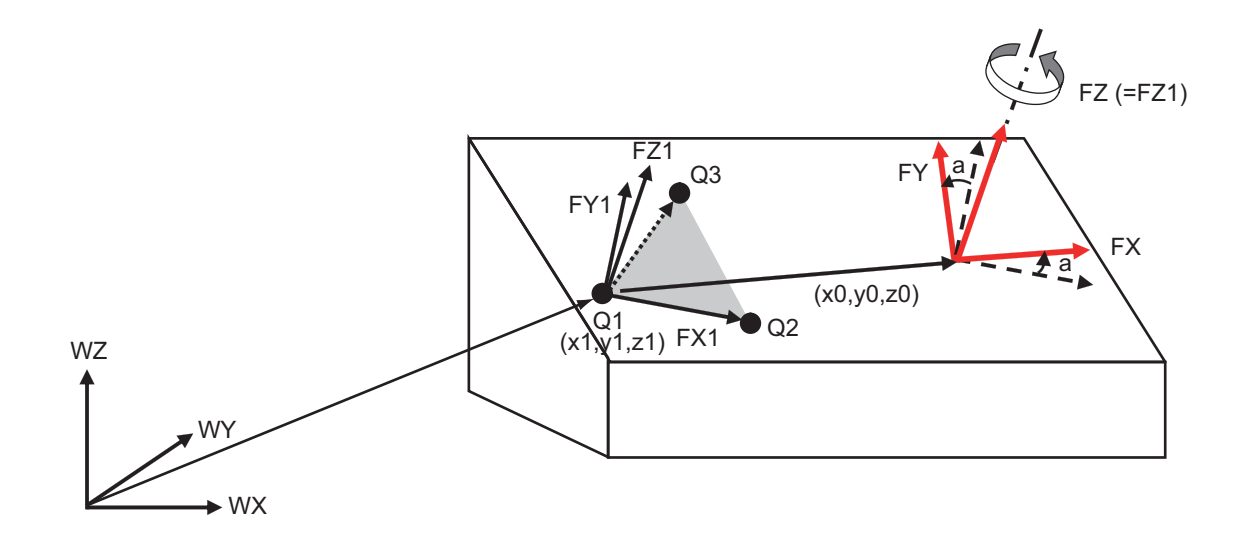

## **13.28.4 How to Define Feature Coordinate System Using Two Vectors**

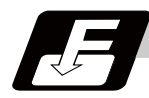

## **Command format**

#### **G68.2 P3 Q1 Xx Yy Zz Iix Jjx Kkx ; G68.2 P3 Q2 Iiz Jjz Kkz ; ... Inclined surface machining mode ON (define using two vectors)**

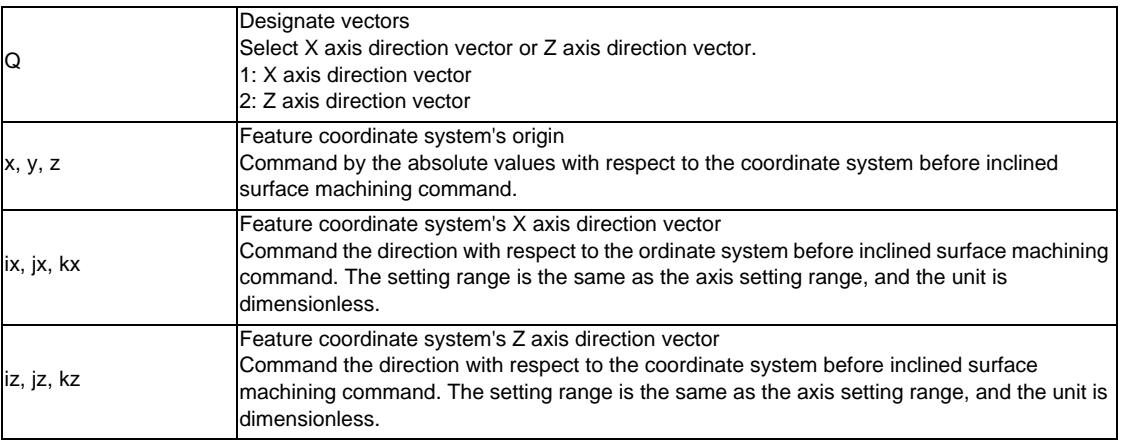

(Note 1) If the address  $X$ ,  $Y$  or  $Z$  is omitted, the address will be regarded as zero. When x, y and z are all 0, the feature coordinate system's origin will be the same as of the coordinate system before inclined surface machining command.

- (Note 2) If the address I, J or K in G68.2 P3 Q1 and Q2 is omitted, the omitted value will be handled as zero.
- (Note 3) If any address other than P, Q, I, J and K is included, a program error (P954) will occur. (X, Y and Z are possible to command in G68.2 P3 Q1)
- (Note 4) A program error (P954) will occur in the following cases.
	- When any other command is included between G68.2P3 Q1 and Q2.
	- When either G68.2 P3 Q1 or Q2 is lacked.
	- When G68.2 P3 Q1 and Q2 are overlapped.
	- When a value other than 1 to 2 is commanded in the address Q.
	- When the address Q is omitted
- (Note 5) A program error (P955) will occur in the following cases.
	- When the values ix, jx and kx are all zero.
	- When the values iz, jz and kz are all zero.

- When the angle formed by the feature coordinate system's X and Z vectors is not a right angle, and the deviation is 5 degrees or bigger.

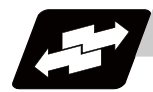

#### **Detailed description**

- (1) Designate the feature coordinate system's origin by x, y and z (coordinates before inclined surface machining command).
- (2) Define the X, Y and Z axes' directions of the feature coordinate system in the following procedure. - Feature coordinate system's X axis positive direction is  $rx = (ix, ix, kx)$ .

- Feature coordinate system's Y axis positive direction is that of the cross product of (iz, jz, kz)×(ix, jx, kx).

- Feature coordinate system's Z axis is determined with respect to the right-handed system.

The direction of rx=(ix, jx, kx) is the X axis of the feature coordinate system.

Normally, the direction of  $rz=(iz, jz, kz)$  is the Z axis (positive direction) of the feature coordinate system. (If the commanded X axis and Y axis are not at perfect right angles, it will be automatically compensated to be at a right angle to X axis.)

Example G68.2 P3 Q1 Xx Yy Zz Iix Jjx Kkx ; G68.2 P3 Q2 Iiz Jjz Kkz ;

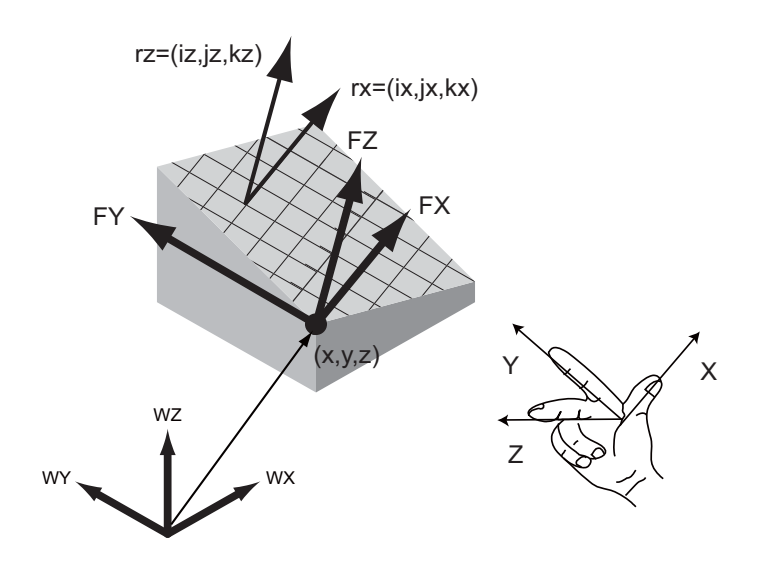

## **13.28.5 How to Define Feature Coordinate System Using Projection Angles**

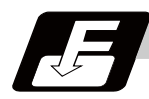

## **Command format**

#### **G68.2 P4 Xx Yy Zz Ia Jb Kc ; ... Inclined surface machining mode ON (define using projection angles)**

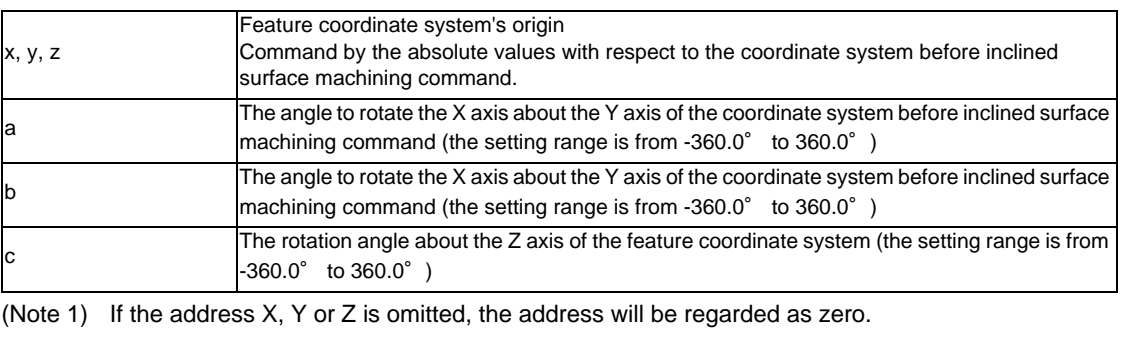

When x, y and z are all 0, the feature coordinate system's origin will be the same as of the coordinate system before inclined surface machining command.

- (Note 2) If the address I, J or K is omitted, the omitted value will be handled as zero.
- (Note 3) If any address other than P, X, Y, Z, I, J and K is included, a program error (P954) will occur.

(Note 4) Program error (P954) will occur when the angle formed by the X axis after rotating by angle a about Y axis, and the Y axis after rotating by angle b about X axis is 1 degree or less.

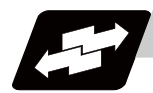

#### **Detailed description**

- (1) Designate the feature coordinate system's origin by x, y and z (coordinates before inclined surface machining command).
- (2) Define the X, Y and Z axes' directions of the feature coordinate system in the following procedure. - The direction in which the X axis of the coordinate system before inclined surface machining command is rotated by the angle a about Y axis is defined as "ra".

- The direction in which the Y axis of the coordinate system before inclined surface machining command is rotated by the angle b about X axis is defined as "rb".

- Feature coordinate system's Z axis is in the direction of the cross product of (ra × rb).

- Feature coordinate system's X axis is in the direction determined by rotating "ra" by the angle c about the feature coordinate system's Z axis.

- Feature coordinate system's Z axis is determined with respect to the right-handed system.

- (Note 1) If "ra" and "rb" are considered to be parallel (or if the angle formed by the two vectors is 1 degree or less), a program error (P955) will occur.
- (Note 2) Except XZ and YZ plane, it is not possible to designate a plane that is in parallel with Z axis.

Example G68.2 P4 Xx Yy Zy Ia Jb Kc ;

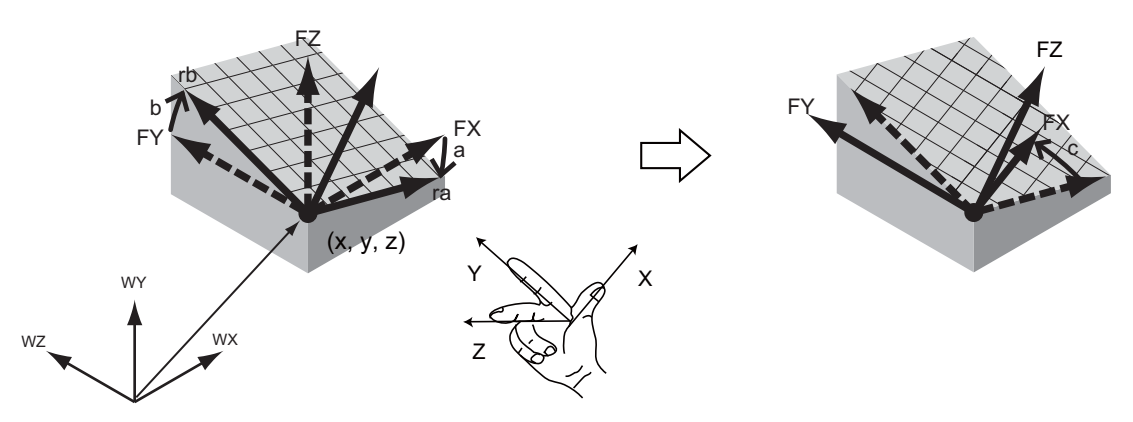

## **13.28.6 How to Define Feature Coordinate System Using Tool Axis Direction**

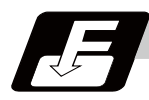

## **Command format**

**G68.3 Xx Yy Zz Ra; ... Inclined surface machining mode ON (define using tool axis direction)**

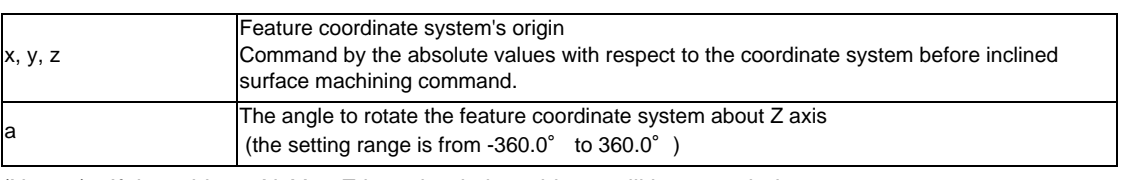

(Note 1) If the address X, Y or Z is omitted, the address will be regarded as zero. When x, y and z are all 0, the feature coordinate system's origin will be the same as of the coordinate system before inclined surface machining command.

(Note 2) If the address R is omitted, the omitted value will be handled as zero.

(Note 3) If any address other than X, Y, Z and R is included, a program error (P954) will occur.

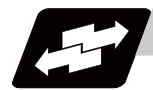

#### **Detailed description**

- (1) Designate the feature coordinate system's origin by x, y and z (coordinates before inclined surface machining command).
- (2) Define the X, Y and Z axes' directions of the feature coordinate system in the following procedure. - Feature coordinate system's Z axis is in the tool axis direction.

- Feature coordinate system's X axis is in the direction of the X axis of the coordinate system before inclined surface machining command after rotating with the tool. (When all the tool side rotary axes are at 0 degree (machine value), the feature coordinate system's X axis will be in the same direction as the X axis of the coordinate system before inclined surface machining.)

- Feature coordinate system's Y axis is in the direction of the Y axis of the coordinate system before inclined surface machining command after rotating with the tool. (When all the tool side rotary axes are at 0 degree (machine value), the feature coordinate system's Y axis will be in the same direction as the Y axis in the coordinate system before inclined surface machining.)

- Feature coordinate system is finally established by rotating by the angle a about the Z axis.

Example G68.3 Xx Yy Zy Ra;

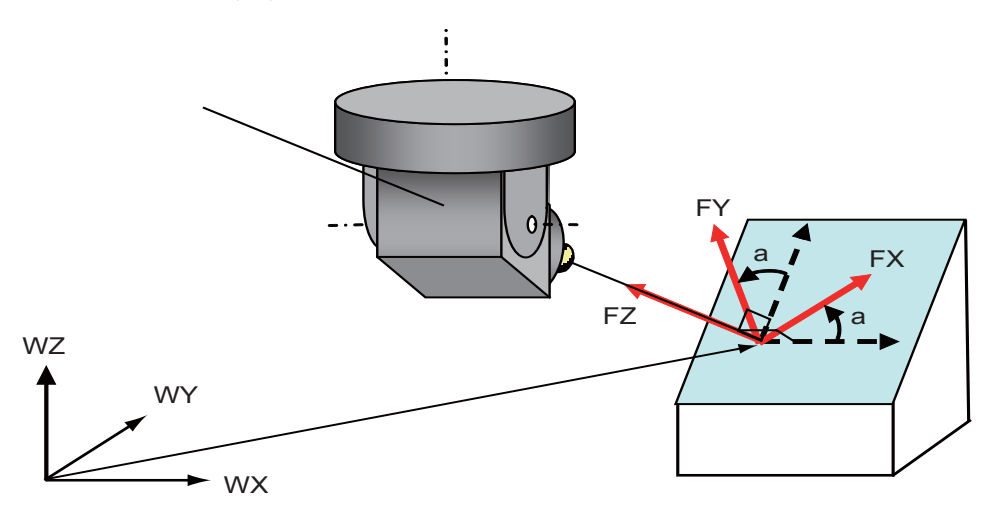

## **13.28.7 Tool Axis Direction Control**

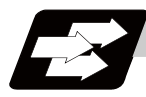

## **Function and purpose**

When G53.1 is commanded, a rotary axis is automatically moved so that the tool axis direction (direction from the tool's tip to the bottom) will be the feature coordinate system's +Z direction.

For table tilt type and composite type machines, feature coordinate system may change in accordance with the rotation of the table rotation axis. There are two types of tool axis direction control: G53.1 command (type I) which moves only the rotation axis, and G53.6 command (type II) which moves the rotation axis and the orthogonal axis by fixing the tool center point position in the view from workpiece.

Below is an example of composite type machine configuration to explain the operation when G53.1 is commanded.

Tool-side rotary axis is regarded as B axis and table-side rotary axis as C axis in this case. For composite type machines, when G53.1 is commanded, C axis rotates so that the feature coordinate system's Z axis (1st feature coordinate system) lies on the X-Z plane of the workpiece coordinate system. And also B axis rotates so that the tool axis direction will be the + Z direction of the 2nd feature coordinate system, which is defined after C axis' rotation. (X, Y and Z axes will not move.)

The current position counter shows the coordinates of the 2nd feature coordinate system. The travel speed of the rotary axes at G53.1 is determined based on the current modal (G00/G01).

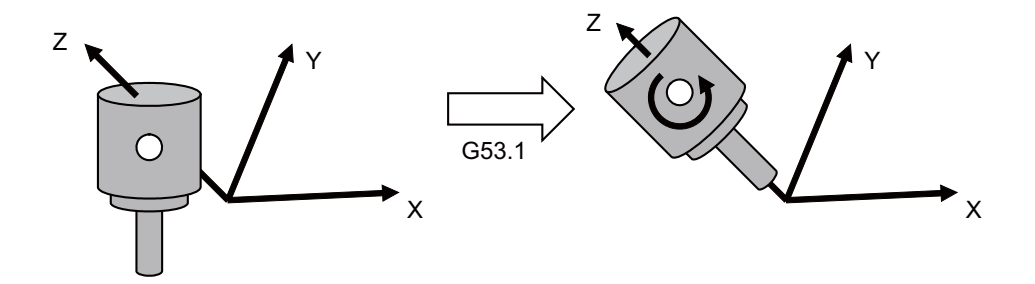

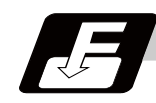

#### **Command format**

**G53.1 Pp ; ... Tool axis direction control (type 1): only the rotation axis moves**

**G53.6 Pp Hh ... Tool axis direction control (type 2); move the rotation axis and the orthogonal axis by fixing the tool center point position in the view from workpiece**

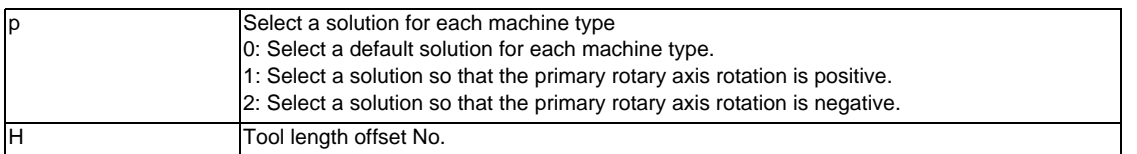

G53.1/G53.6 are group 00.

- (Note 1) Command G53.1/G53.6 during inclined surface machining mode. If commanded in any other mode, a program error (P953) will occur.
- (Note 2) Make sure to command G53.1/G53.6 sorely in a block. If this command is issued in the same block as of other G codes or travel command etc., a program error (P953) will occur.
- (Note 3) The travel speed when G53.1 is commanded follows the G group 1 modal (such as G00/G01) during the tool axis direction control command.
- (Note 4) The travel speed on the feature coordinate system when G53.6 is commanded follows G group 1 modal (such as G00/G01). The travel speed of each axis may exceed the command speed as the tool tip position is fixed in the view from workpiece. However, rapid traverse (G00) is clamped by the parameter "#2001 rapid", and the cutting feed (G01) is clamped by the parameter "#2002 clamp".
- (Note 5) If the address P is omitted, the omitted value will be handled as zero. If any other value than 0, 1, and 2 is command, a program error (P35) will occur.
- (Note 6) If any address other than P/N is commanded while commanding G53.1, a program error (P953) will occur.
- (Note 7) If any address other than P/H/N is commanded while commanding G53.6, a program error (P953) will occur.
- (Note 8) When the address H is omitted, H modal commanded before G53.6 command will be applied. If H modal is not commanded, a program error (P953) will occur.

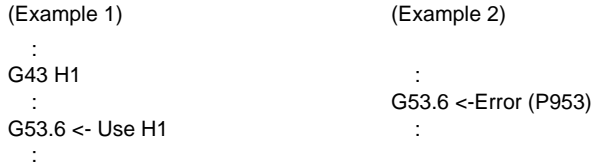

(Note 9) If the tool length offset No. is changed by address H command, a program error (P953) will occur.

```
(Example 1)
 :
G43 H1 <- Command the tool offset No.1
  :
G53.6 H2 <- If tool length offset No.2 is commanded, a program error (P953) will occur.
  :
```
(Note 10) If the offset amount for the tool No. that the address H is commanded is "0", a program error (P957) will occur.

```
(Example 1) When H1 = 0"
     : 
   G43 H1 
     :
   G53.6 <- Error (P957)
     : 
(Example 2) When "H1 \neq 0"
     : 
   G43 H1 
     :
   H0 <- Tool length offset is "0" while it remains G43 modal. 
     :
   G53.6 <- Error (P957)
     :
```
(Example 3) When "0" is commaned to address H

 : G53.6 <- Error (P957) :

# **Detailed description**

## **The operation of type 1 (G53.1)**

(1) Composite type B-C axes

As for the composite type machine, B axis/C axis rotates to make the tool axis direction to +Z direction on the feature coordinate system by G53.1 command. In this case, X axis, Y axis, and Z axis do not travel.

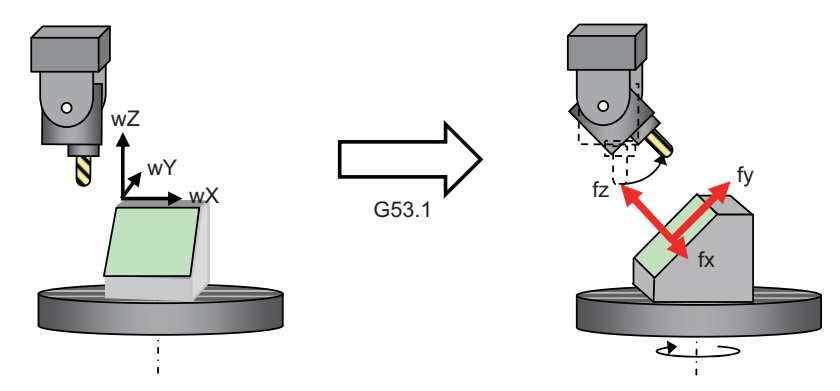

(2) Table tilt type A-C axes

As for the table tilt type machine, A axis/C axis rotates to make the tool axis direction to +Z direction on the feature coordinate system by G53.1 command. In this case, X axis, Y axis, and Z axis do not travel.

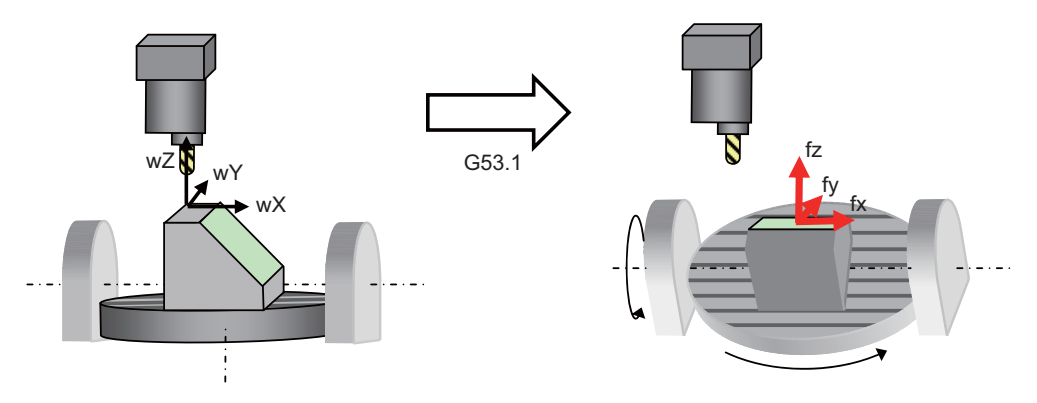

(3) Tool tilt type B-C axes

As for the tool tilt type machine, B axis/C axis rotates to make the tool axis direction to +Z direction on the feature coordinate system by G53.1 command. In this case, X axis, Y axis, and Z axis do not travel.

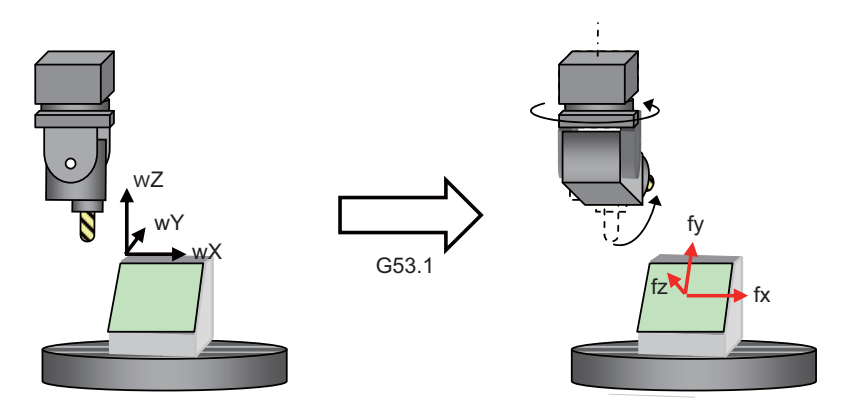

## **Type 2 (G53.6) command**

(1) Composite type B-C axes

As for the composite type machine, the tool tip position is fixed in the view from the workpiece, and X axis/Y axis/Z axis/B axis/C axis travel to make the tool axis direction +Z on the feature coordinate system by G53.6 command.

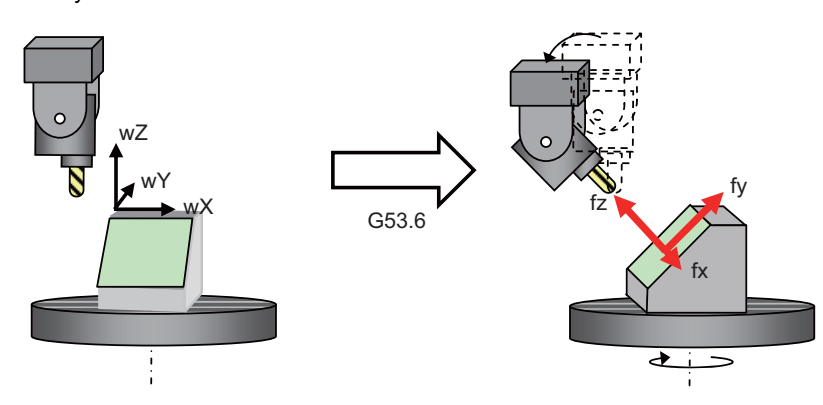

#### (2) Table tilt type A-C axes

As for the table tilt type machine, the tool tip position is fixed in the view from the workpiece, and X axis/ Y axis/Z axis/A axis/C axis travel to make the tool axis direction +Z on the feature coordinate system by G53.6 command.

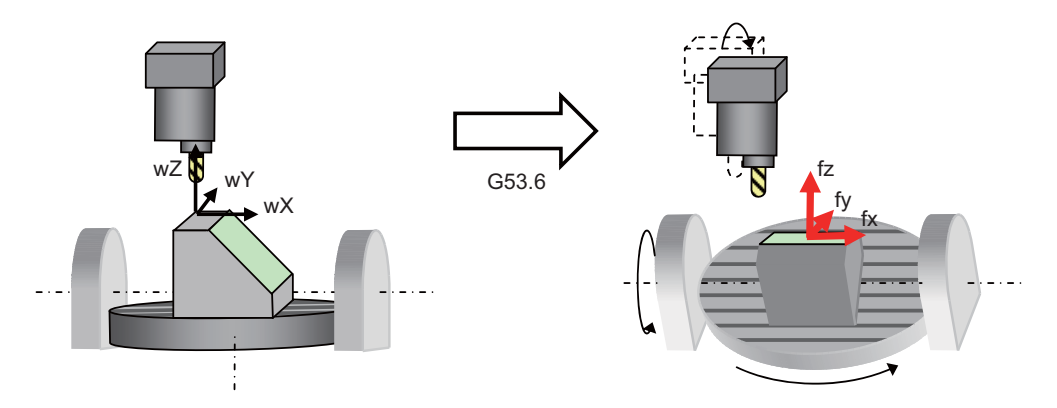

(3) Tool tilt type B-C axes

As for the tool tilt type machine, the tool tip position is fixed in the view from the workpiece, and X axis/Y axis/Z axis/B axis/C axis travel to make the tool axis direction +Z on the feature coordinate system by G53.6 command.

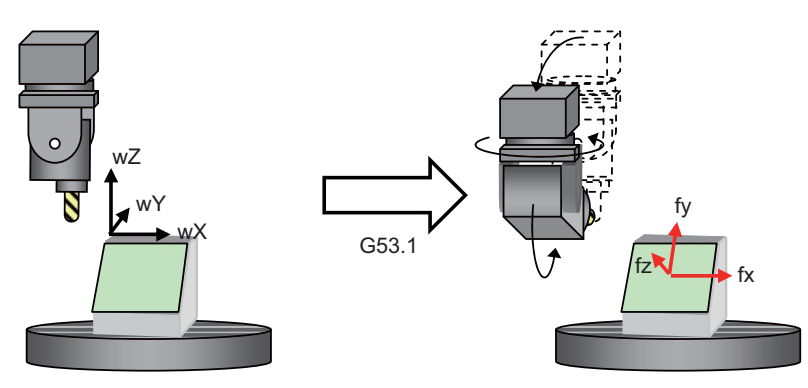

#### **Select rotary axis' solution**

When G53.1 is commanded, there are normally two types of solutions for the rotary axis' calculated angle; one is to rotate the primary rotary axis positively, and the other negatively. Use the address P (P=0, 1 or 2) in G53.1 to select either one of the solutions.

These are the default solutions for each machine type.

When P is "0": Select a default solution for each machine type

When P is "1": Select a solution so that the primary rotary axis rotation is positive

When P is "2": Select a solution so that the primary rotary axis rotation is negative

When the address P is omitted, P will be regarded as zero, so the default solution for each machine type is selected. If any other value than 0,1, and 2 is command, a program error (P35) will occur.

These are the default solutions for each machine type.

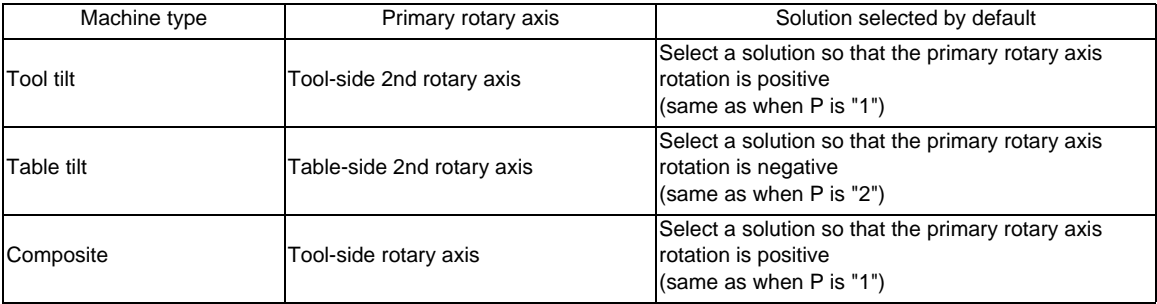

Primary rotary axis is the rotary axis which serves as the criteria for selecting the solution in G53.1 command.

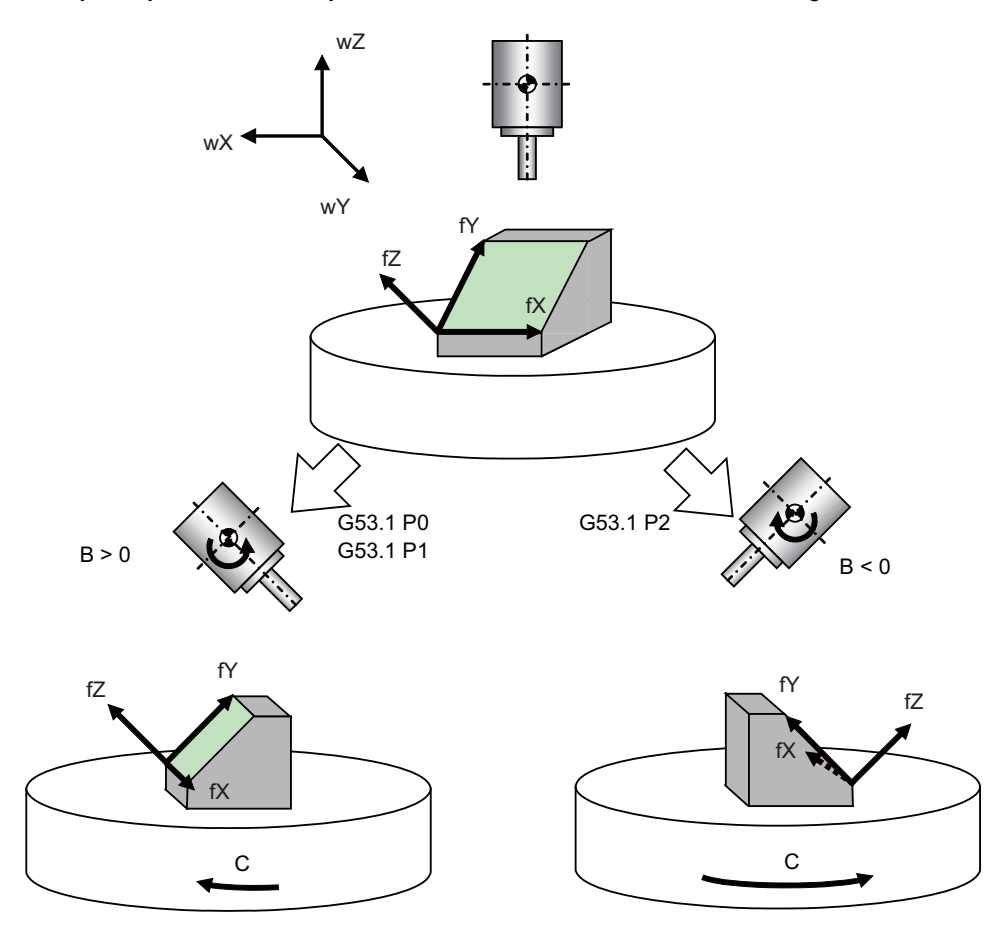

#### **13.28.8 Details of Operation**

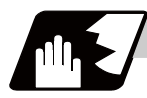

## **Detailed description**

(1) Operation during inclined surface machining mode

When inclined surface machining is commanded, the above-mentioned feature coordinate system is defined. By setting the parameters #8901 to #8906 to "23", you can display the coordinates of the feature coordinate system on the counter (no machine motion). The travel commands during inclined surface machining mode are handled with respect to the feature coordinate system.

In the counter display of the feature coordinate system, the machining position on the program command which does not include the tool length compensation/tool radius compensation can be selected by setting of the parameter "#1287 ext23/bit1, bit2 (inclined surface coordinate display)".

(2) Tool Axis Direction Control

When G53.1 is commanded, the rotary axis moves so that the tool axis direction will be + Z direction of the feature coordinate system. At this time, the rotary axis moves, but X, Y and Z axes won't move. The rotary axis' travel speed is determined based on the modal when G53.1 is commanded.

# **CAUTION**

**1. Depending on the feature coordinate system setting, rotary axis may move greatly in response to G53.1 command. Thus, before commanding G53.1, move the tool far enough from the table.**

(3) Cancel inclined surface machining mode

The command G69.1 cancels the inclined surface machining. When this mode is canceled, the feature coordinate system setting will be canceled, the coordinate system will change back to the workpiece coordinate system when inclined surface machining was commanded, and workpiece coordinate position counter will change back to the previous workpiece coordinate system's coordinates (no machine motion). By inputting Reset, the inclined surface machining is also canceled. (If the parameter "#1151 rstint" is set to "0", however, the inclined surface machining mode is kept even when Reset 1 is input.)

**13.28 Inclined Surface Machining ; G68.2, G68.3**

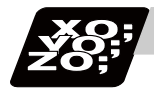

## **Program example**

#### **Program example 1**

The machining program #10 is for machining an identical shape on each face of the hexagonal column using a composite type machine. Feature coordinate systems on each face are defined in the blocks N1 to N6, and then same machining is performed using the subprogram (Machining program #100). The workpiece origin is deemed to be at the center of the hexagonal column's end-face.

Machining program #10

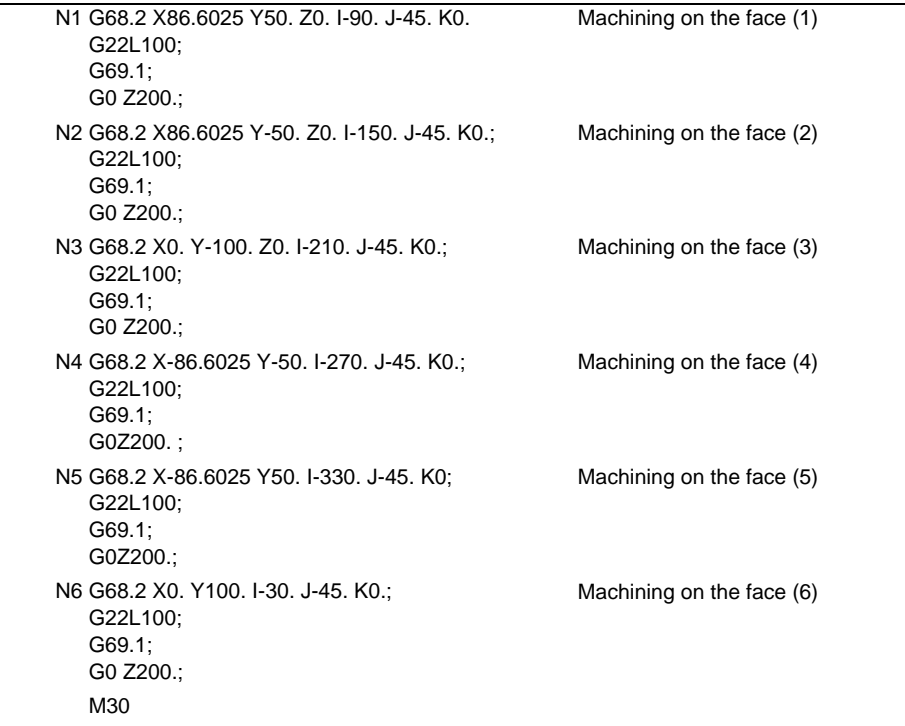

Machining program #100 G53.1 G90 G0 X0. Y0. Z5.; G1 Z-5. F500; G1 Y20. F1000; G2 X20. Y0. R20. F1000; G1 X0. F1000; G23 ;

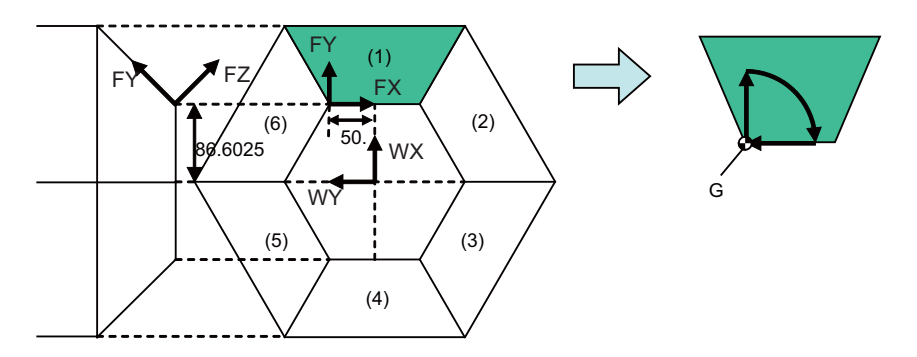

G: Feature coordinate system's origin

#### **Program example 2**

The machining program #10 to #15 are for machining a shape on an inclined surface of the cube as shown in the figure next page. The feature coordinate system is defined by designating the inclined surface in each main program, and then same machining is done using the subprogram (Machining program #100).

Machining program #10 Euler angles N1 G28XYZBC; G54X0Y0Z0; M200; G68.2 X33.3333 Y 33.3333 Z66.6666 I-45 J54.7356 K0; G22L100; G69.1; Machining program #11 Roll-pitch-yaw angles N2 G28XYZBC; M200; G68.2 P1 Q321 X33.3333 Y 33.3333 Z66.6666 I45 J-35.2644 K-30; G22L100; G69.1; M30; Machining program #12 Three points in a plane N3 G28XYZBC; G54X0Y0Z; M200; G68.2 P2 Q0 X0 Y-18.7503 Z0 R0; G68.2 P2 Q1 X50 Y50 Z100 G68.2 P2 Q2 X50 Y0 Z50; G68.2 P2 Q3 X50 Y50 Z100; G22L100; G69.1; M30; Machining program #13 Two vectors N4 G28XYZBC; G54X0Y0Z0; M200; G68.2 P3 Q1 X33.3333 Y 33.3333 Z66.6666 J-100 K0; G68.2 P3 Q2 I-100 J-100 K100; G22L100; G69.1; M30;

Machining program #14 Projection angles N5 G28XYZBC; G54X0Y0Z0; M200; G68.2 P4 X33.3333 Y 33.3333 Z66.6666 I-45 J45 K-60; G22L100; G69.1; M30;

Machining program #15 Tool axis direction basis

N6 G28XYZBC; G54X0Y0Z0; M200; B-45. C45.; G68.3 X33.3333 Y33.3333 Z66.6667 R0.; G22L100; G69.1; M30;

Machining program #100

G53.1

G90G0.X0.Y0.Z0.B0.C0.; G0X0Y0Z0; G1 Y50. F1000; G2 X50. Y0. R50. F1000; G1 X0. F1000; G23;

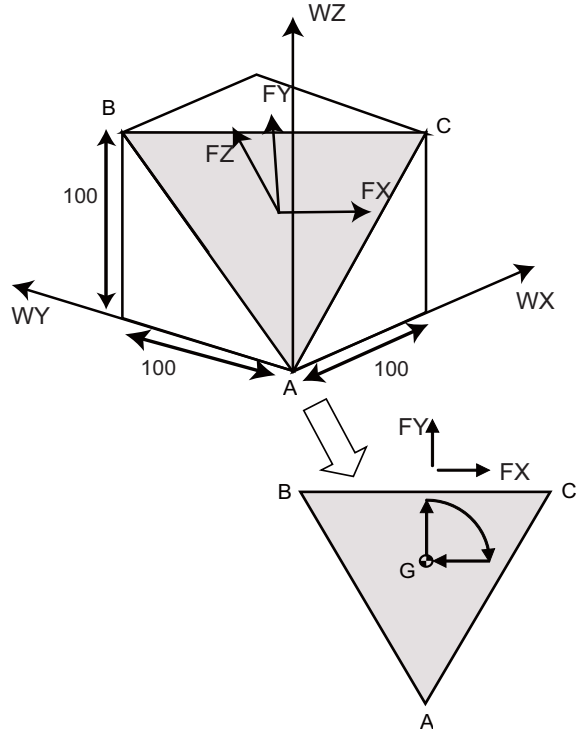

 $(X0, Y0, Z0) = (33.3333, 33.3333, 66.6667)$ 

G: Feature coordinate system's origin

#### **13.28.9 Rotary Axis Basic Position Selection**

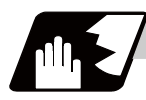

## **Detailed description**

When inclined surface machining is commanded, the basic position for establishing the feature coordinate system's origin can be set with the parameter (#7915 Rotary axis basic position in inclined surface machining). There are two types of basic position selection. One is to set the feature coordinate system in view from the workpiece coordinate system independently of the rotary axis' position when inclined surface machining is commanded (Start position basis), and the other is to set the feature coordinate system in view from a workpiece coordinate system which is determined regardless of the rotary axis position when inclined surface machining is commanded (Zero degree position basis).

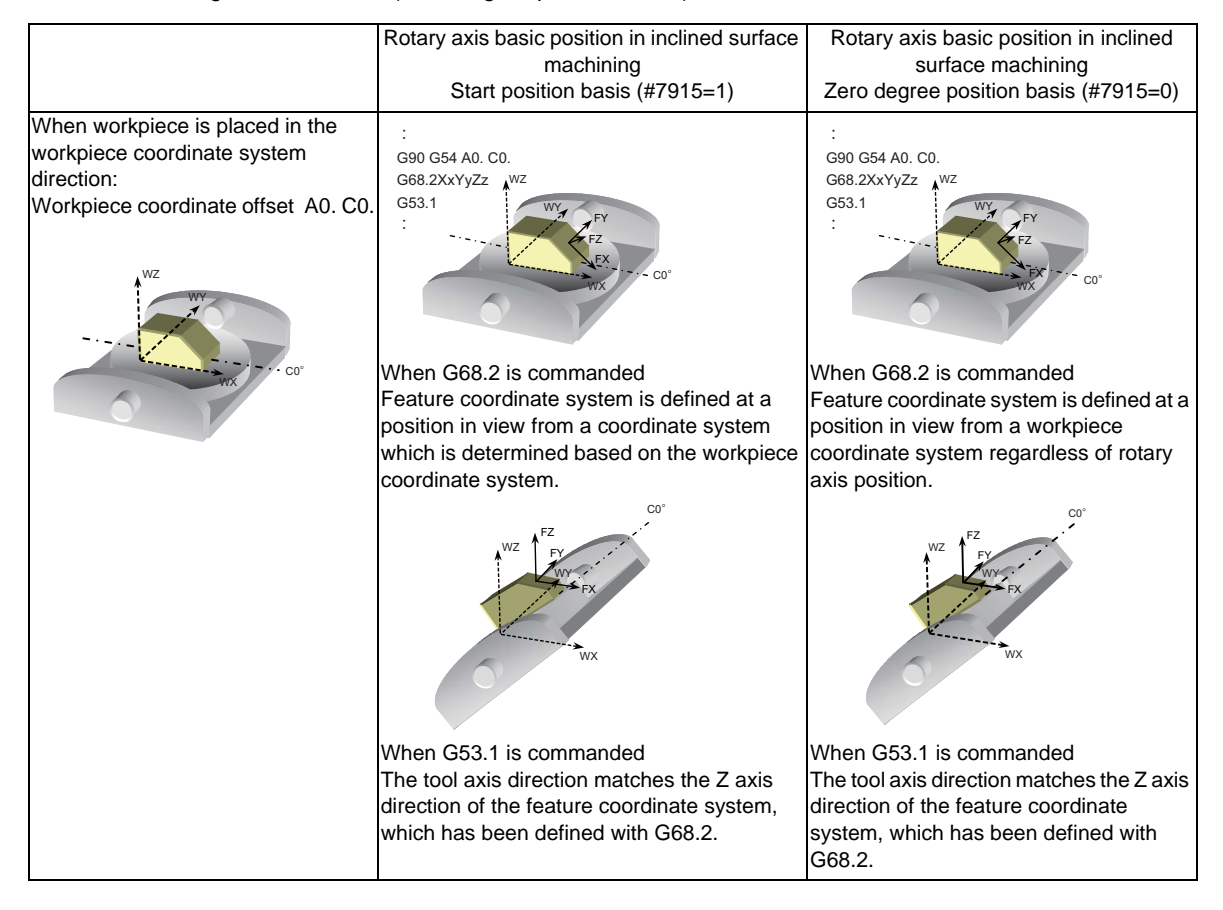

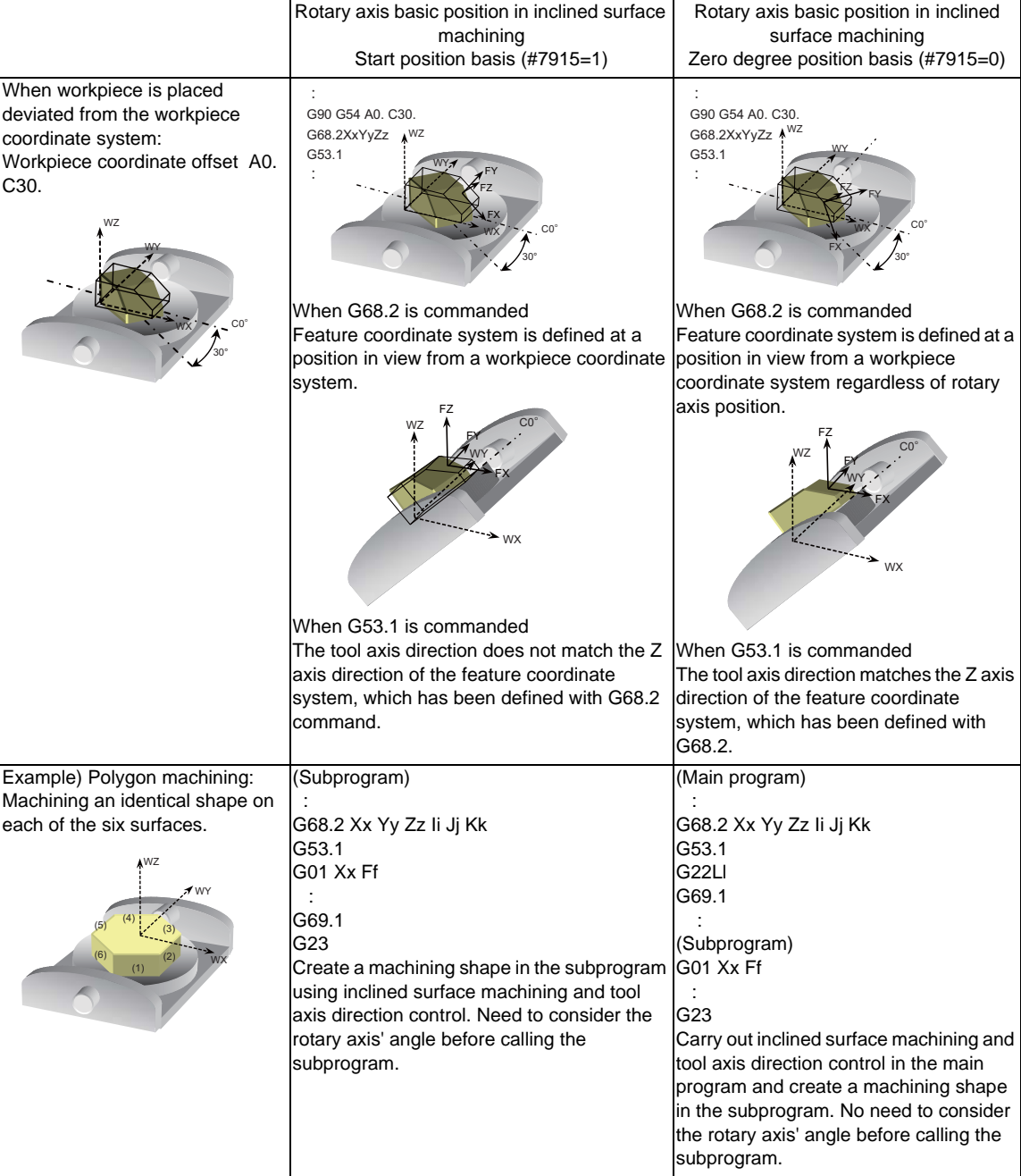

#### **Combination with tool center point (TCP) control**

When inclined surface machining control is commanded together with the TCP control, define the tableinterlocked feature coordinate system by setting the parameter (#7911 Rotary axis basic position selection) for TCP control. When zero degree position basis (#7911=0) is selected, it is possible to define the tableinterlocked feature coordinate system at an arbitrary rotary axis angle. For the start position basis (#7911=1), the table-interlocked feature coordinate system can be defined on an inclined surface only when the TCP control is commanded at the same rotary axis angle as of the inclined surface machining command (G68.2) or tool axis direction control command (G53.1).

When workpiece is placed in the workpiece coordinate system direction:

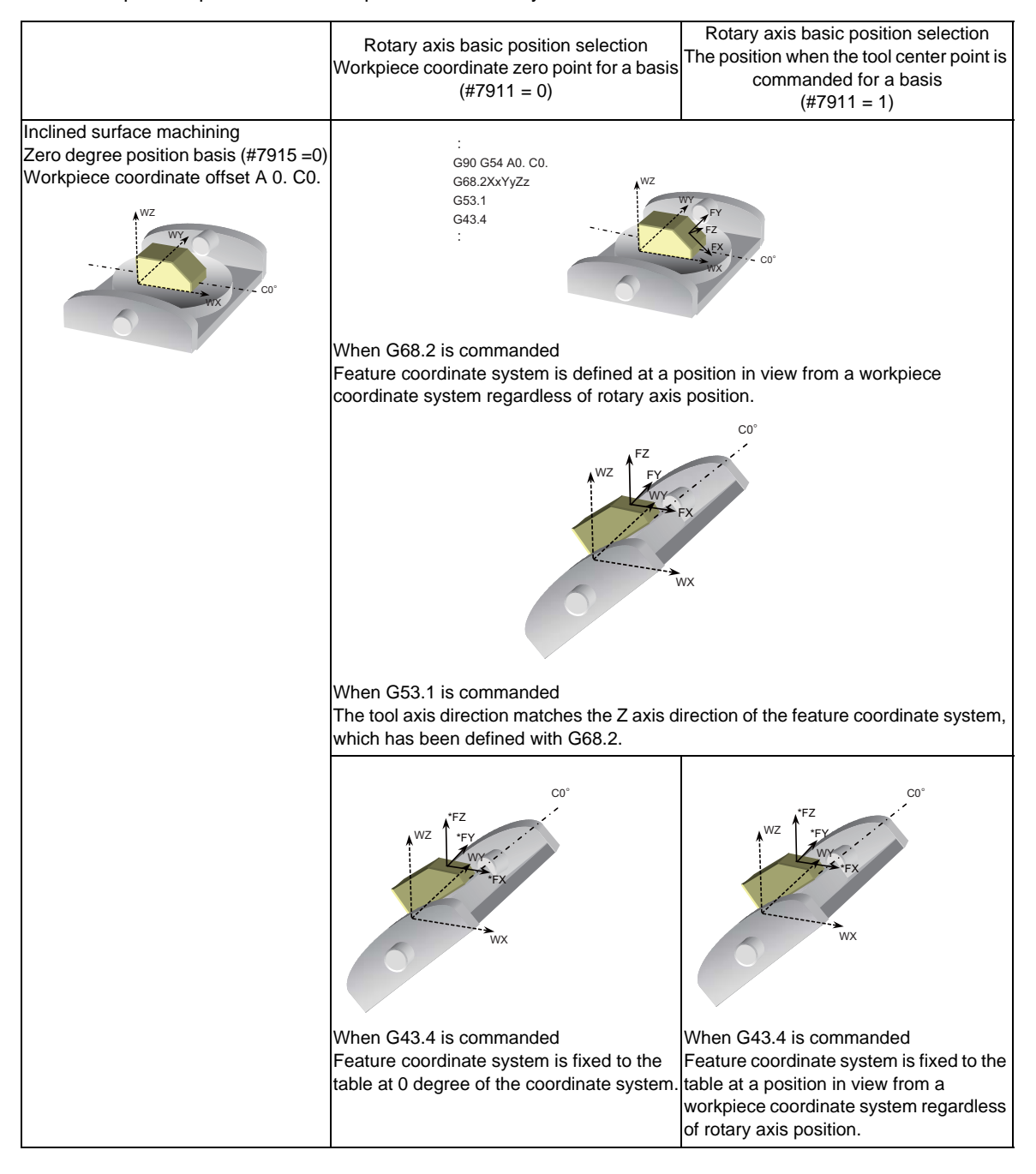

Rotary axis basic position selection Workpiece coordinate zero point for a basis  $(#7911 = 0)$ Rotary axis basic position selection The position when the tool center point is commanded for a basis  $(#7911 = 1)$ Inclined surface machining Zero degree position basis (#7915 =0) Workpiece coordinate offset A 0. C30. When G68.2 is commanded Feature coordinate system is defined at a position in view from a workpiece coordinate system regardless of rotary axis position. When G53.1 is commanded The tool axis direction matches the Z axis direction of the feature coordinate system, which has been defined with G68.2. When G43.4 is commanded Feature coordinate system is fixed to the table at a position in view from a workpiece coordinate system regardless of rotary axis angle. When G43.4 is commanded Feature coordinate system is fixed to the table at the position of the present feature coordinate system. WZ 30° WY  $WX \rightarrow$   $\bullet$   $CO^{\circ}$ : G90 G54 A0. C0. G68.2XxYyZz G53.1 G43.4 :  $\frac{1}{\sqrt{2}}$ FY FZ WZ WY WX C-30° FX FY FZ WZ WY WX C-30° \*FX \*FY \*FZ WZ .<br>WY WX C-30° \*FX \*FY \*FZ WZ .<br>WY∹ WX C-30°

When workpiece is placed deviated from workpiece coordinate system

(1) When TCPcontrol (G43.4) is commanded at the same angle as of tool axis direction control (G53.1)

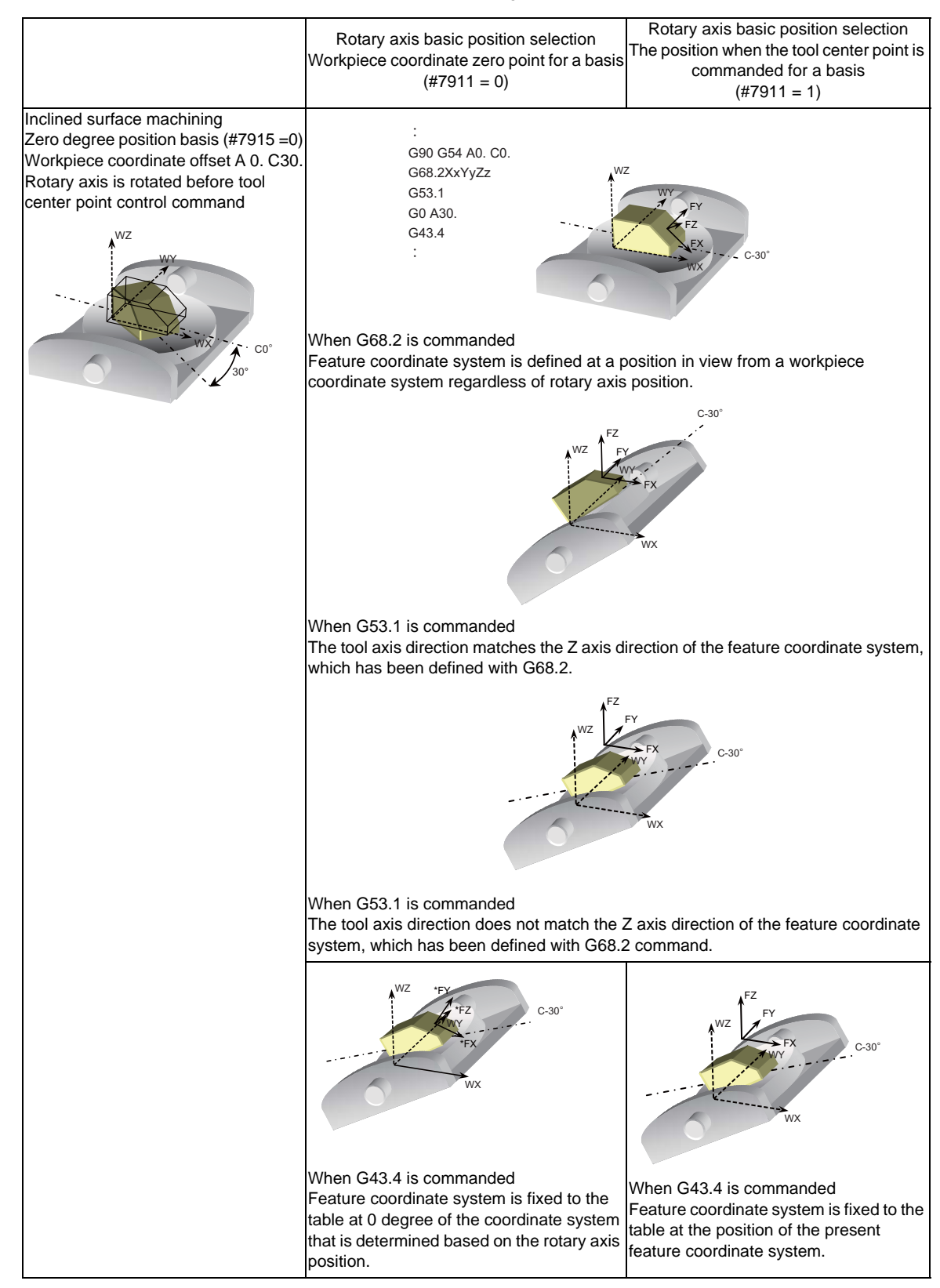

When TCP control (G43.4) is commanded at a different angle from tool axis direction control (G53.1).

#### **Start position based inclined surface machining command (#7915=1)**

If the Z axis of the feature coordinate system defined on an inclined surface matches the tool axis direction, the table-interlocked feature coordinate system can be defined by commanding the tool center point (TCP) control.

However, if the TCP control start position basis is selected (#7911=1), the table-interlocked feature coordinate system can be defined on an inclined surface only when TCP control is commanded at the same angle as of the inclined surface machining command (G68.2) or tool axis direction control command (G53.1).
**13 Program Support Functions**

# **13.28.10 Relation with Other Functions**

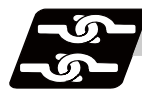

# **Relation with other functions**

# **Commands Available in Inclined Surface Machining Mode**

If commanded in any other mode, a program error (P951) will occur.

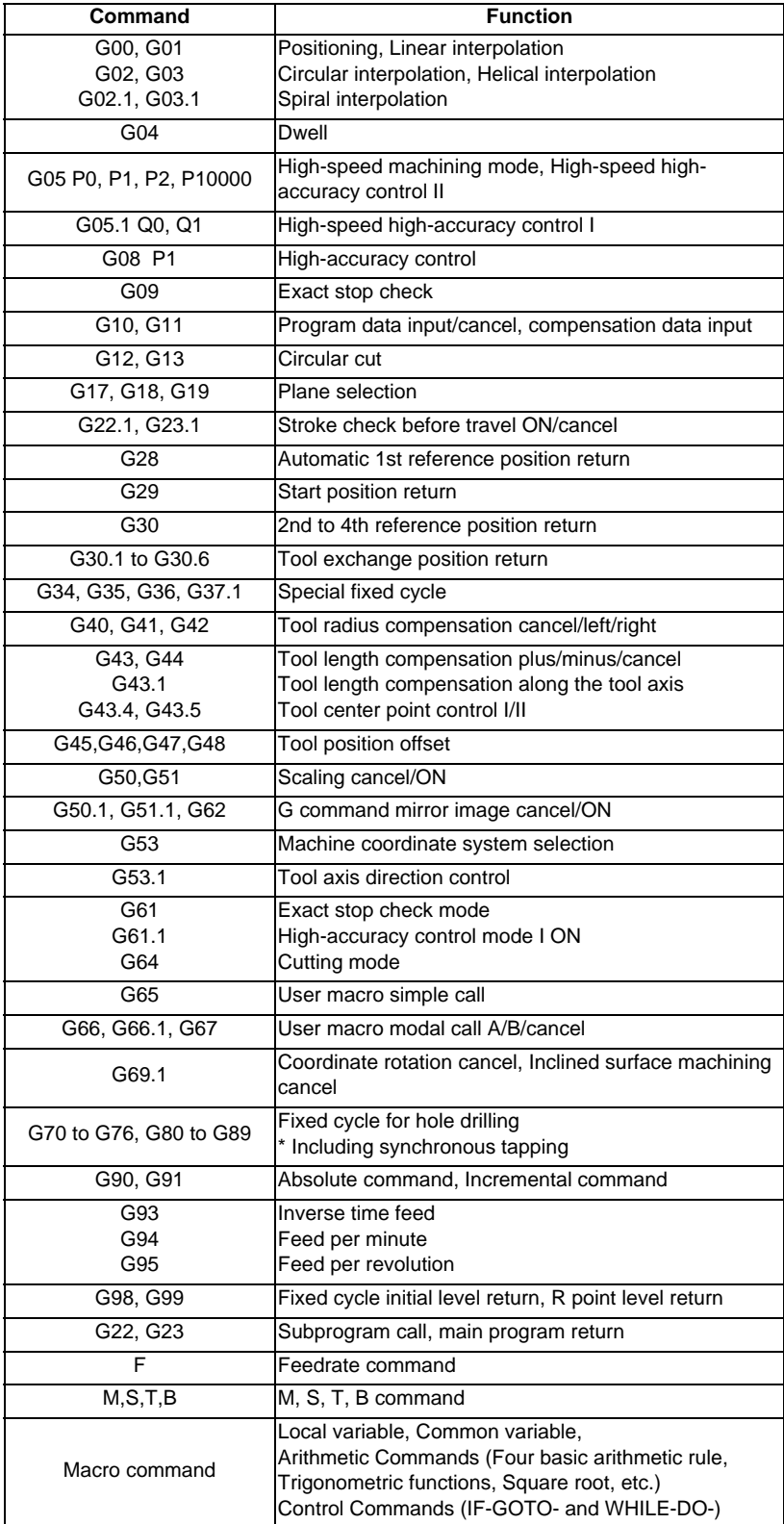

**13.28 Inclined Surface Machining ; G68.2, G68.3**

# **Modes where inclined surface machining (including cancel command) is available**

If inclined surface machining (G68.2 or G68.3) is commanded in a mode other than those listed below, a program error (P952) will occur.

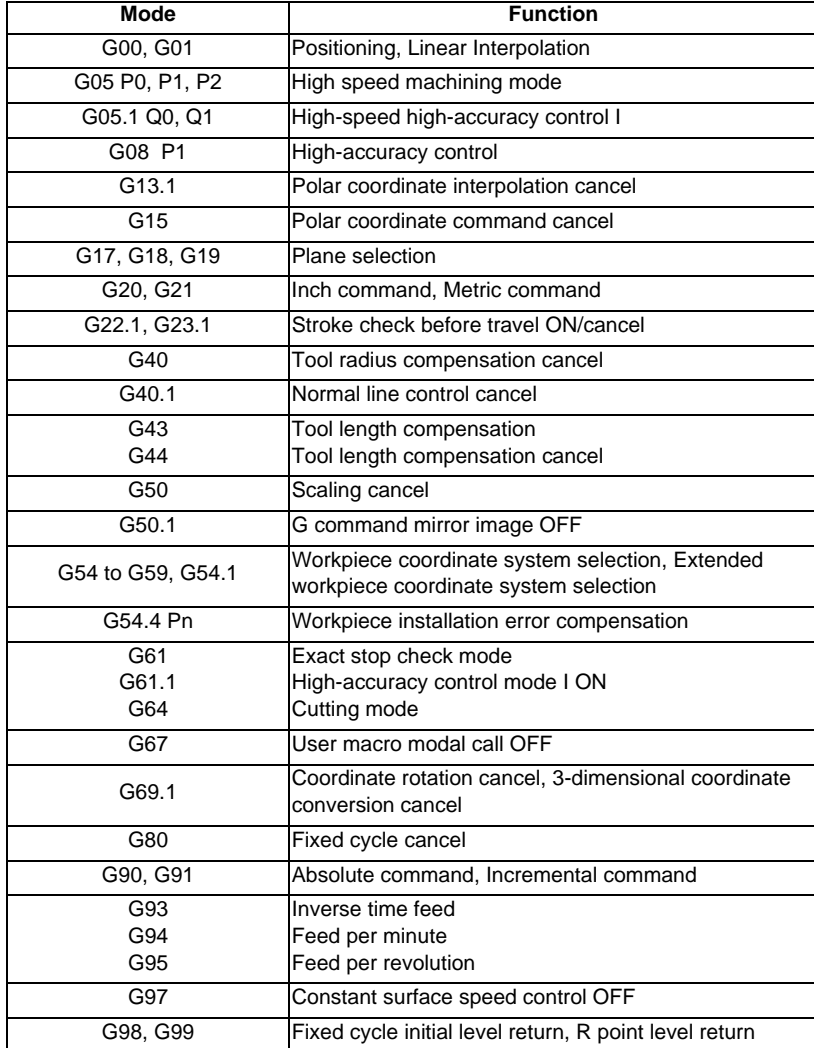

# **Modes where tool axis direction control (G53.1) is available**

If tool axis direction control is commanded in a mode other than those listed below, a program error (P953) will occur.

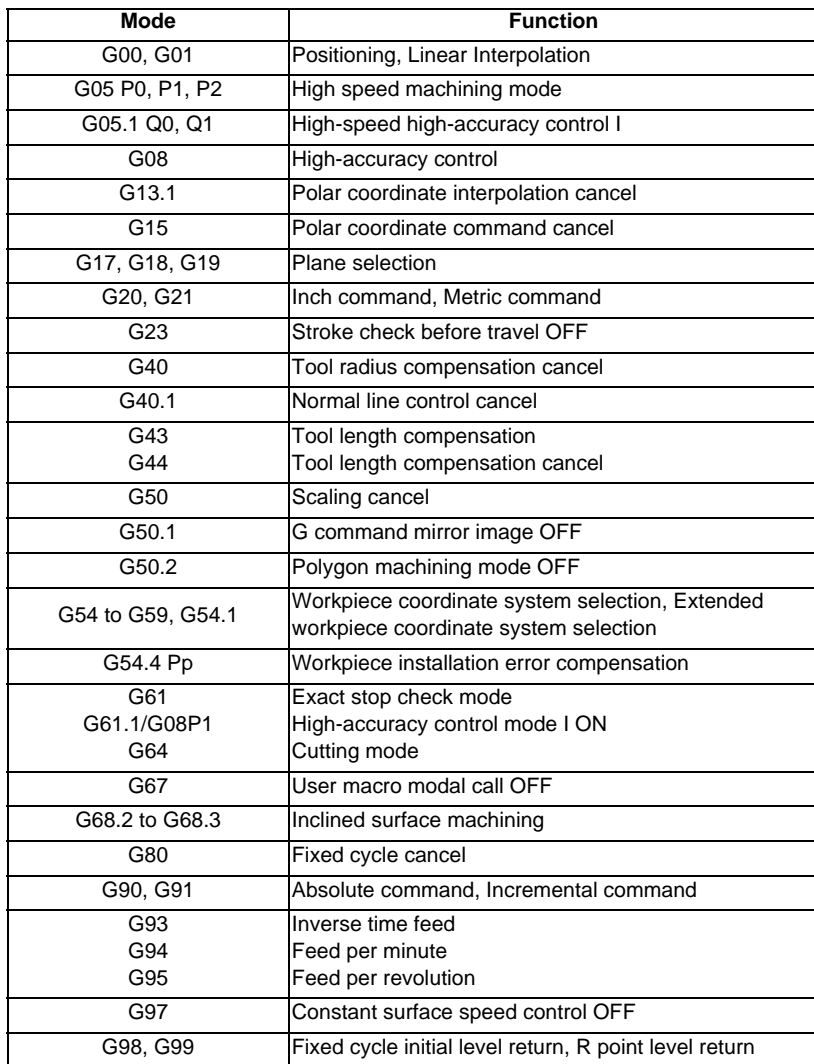

#### **13.28 Inclined Surface Machining ; G68.2, G68.3**

#### **13.28.11 Precautions**

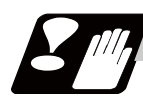

#### **Precautions**

- (1) A rotary axis moves at G53.1 command. Thus, move the tool far enough from the table before commanding G53.1.
- (2) When inclined surface machining is commanded, the coordinates of the feature coordinate system are set in the system variables #5001 to #5100+n (excluding #5021 to #5021+n), which are used for reading the position information. But, the coordinates of the machine coordinate system are set in the variables #5021 to #5021+n (machine coordinate values) even when inclined surface machining is commanded. n: varies depending on the number of control axes.
- (3) When Reset signal is input during inclined surface machining, the inclined surface machining mode will be canceled, and the modal G code will be G69.1 (or G69.5 for lathe). (But when the parameter #1151 rsint is "0", the inclined surface machining mode will be kept even if Reset 1 is input.)
- (4) When external deceleration signal is input, the signal is not input to the axes of the feature coordinate system, but to the axes of actually operating machine coordinate system.
- (5) If G28 or G30 is commanded during inclined surface machining, the control is done with respect to the inclined surface coordinate system until the interim point.
- (6) Tool radius compensation, G command mirror image, fixed cycle command, tool center point control, scaling and tool length compensation along tool axis should be nested in inclined surface machining command. Thus, these commands need to be commanded between the inclined surface machining command (G68.2, etc) and G69.

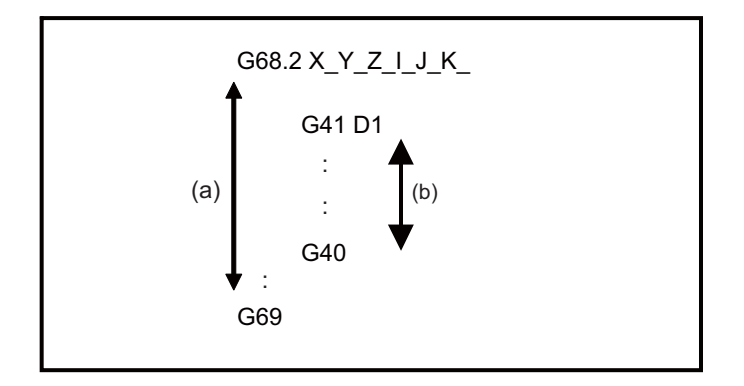

(a) In inclined surface machining

(b) In tool radius compensation

#### **13 Program Support Functions**

(7) If inclined surface machining (G68.2) is commanded while tool length compensation is active, the actual tool tip position does not match with the current position. In such case, command G53.1 to align the tool axis direction with the Z axis of the feature coordinate system, which will make the tool tip position the same as the current position.

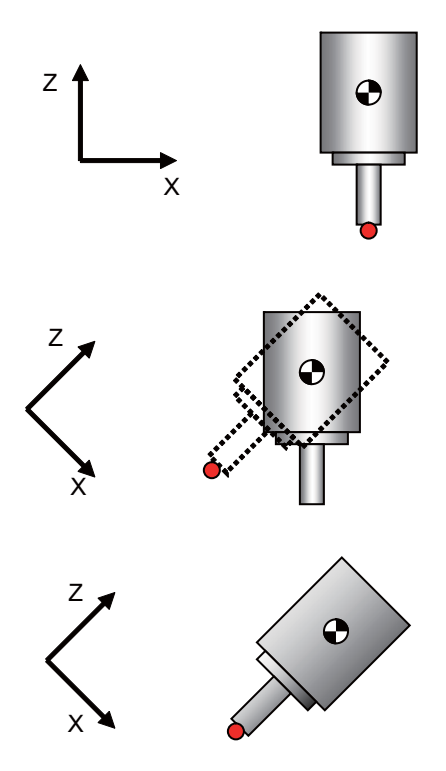

tip are the same.

Before commanding G68.2, the current position and actual tool

When feature coordinate system is defined in G68.2, a point obtained by compensating the tool length direction to be in the feature coordinate axis' Z direction is deemed as the current position. Thus, the current position doesn't match with the actual tool tip position.

The actual tool tip point becomes the same as the current position by commanding G53.1 to align the tool axis direction with the feature coordinate system's Z direction.

- (8) Coordinate conversion is not carried out at manual interruption, so a travel by the manual interruption amount is made with respect to the machine coordinate system. When manual interruption with ABS ON, or tool center point control has been performed during inclined surface machining, return to the position before interruption, and then restart automatic operation. If you restart automatic operation in a position different from the one before interruption, an error " M01 Illegal OP in tilted face cut 0185" will occur. An interruption to a rotary axis during inclined surface machining will also cause an error "M01 Illegal OP in tilted face cut 0185". If automatic handle interruption is attempted during inclined surface machining, an error "M01 Illegal OP in tilted face cut 0185" will occur.
- (9) MDI interruption, PLC interruption and macro interruption are disabled during inclined surface machining. If MDI interruption or PLC interruption is attempted during inclined surface machining, "M01 Illegal OP in tilted face cut 0185" will occur. If macro interruption is enabled during inclined surface machining, a program error (P951) will occur. Also when inclined surface machining is commanded while macro interruption is active, a program error (P952) will occur.
- (10) When inclined surface machining is commanded during MDI interruption, PLC interruption, or macro interruption, a program error (P952) will occur.
- (11) When a circular command is graphically traced under the inclined surface machining control, circular tracing is performed if the feature coordinate system matches the machine coordinate system. If the systems are unmatched, a linear tracing is performed instead.
- (12) Tracing is done using the machine coordinate values.
- (13) When this function is used together with tool center point control or workpiece installation error compensation function, inclined surface machining is subject to the restraints of each function. Refer to each chapter.

(14) Program restart from the block after inclined surface machining command is not possible. If commanded, a program error (P49) occurs.

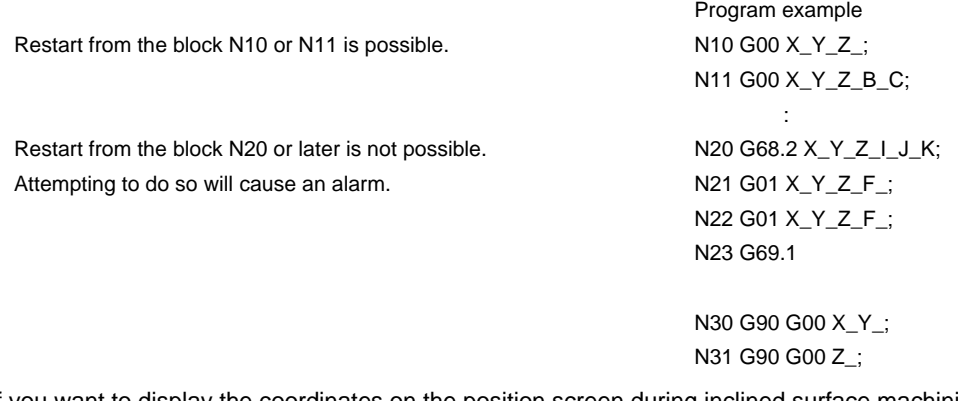

(15) If you want to display the coordinates on the position screen during inclined surface machining, enter "23" in the parameters #8901 to #8906. Then, the corresponding counter is shown with respect to the feature coordinate system.

The inclined surface coordinate counter can select the machining position on the program command which includes the tool length compensation/tool radius compensation by setting the parameter "#1287 ext23/bit1, bit2 (inclined surface coordinate display)".

When tool tip coordinate display is enabled, inclined surface coordinates' counter can be displayed on the window by selecting the inclined surface for the counter selections 1, 2 and 3.

- (16) A movement in response to G0 command is always interpolation type. (Non-interpolation type is not available.)
- (17) In the case of table rotation type machines, tool axis direction is not changed in G68.3. Thus, a feature coordinate system is defined with respect to the Z axis of the coordinate system before inclined surface machining command. But, designation of feature coordinate system's origin, and the rotation R about Z axis are enabled.
- (18) When inclined surface machining is commanded during inclined surface machining, a program error (P951) will occur.
- $(19)$  In the parameters #7900 to #7902, #7922, #7932, #7942, and #7952, designate the axes of the first part system. If you command inclined surface machining in a part system where any of the designated axes is not ready, a program error (P932) will occur.
- (20) Feature coordinate system is defined with respect to the coordinate system (workpiece coordinate system), which is independent of the table rotation axis' rotation angle, so it is dependent on the table rotation axis' angle before inclined surface machining command.
- (21) A linear axis command during inclined surface machining is done using the coordinates of the feature coordinate system. And a rotary axis command is done using the coordinates (machine values) of the workpiece coordinate system.
- (22) If the address R, I, J or K has exceeded the setting range, a program error (P35) will occur.
- (23) Buffer correction is not possible during inclined surface machining command. If you attempt buffer correction, a message notifying that buffer correction is disabled will appear.
- (24) If the operation mode is switched to "reference position return" during inclined surface machining command, an error "M01 Illegal OP in tilted face cut 0185" will occur.
- (25) If a linear angle command, geometric command or figure rotation command is issued during inclined surface machining command, a program error (P951) will occur.
- (26) Axis configuration of applicable machines is as follows.
	- (a) This function applies to three types of machine configuration as below.

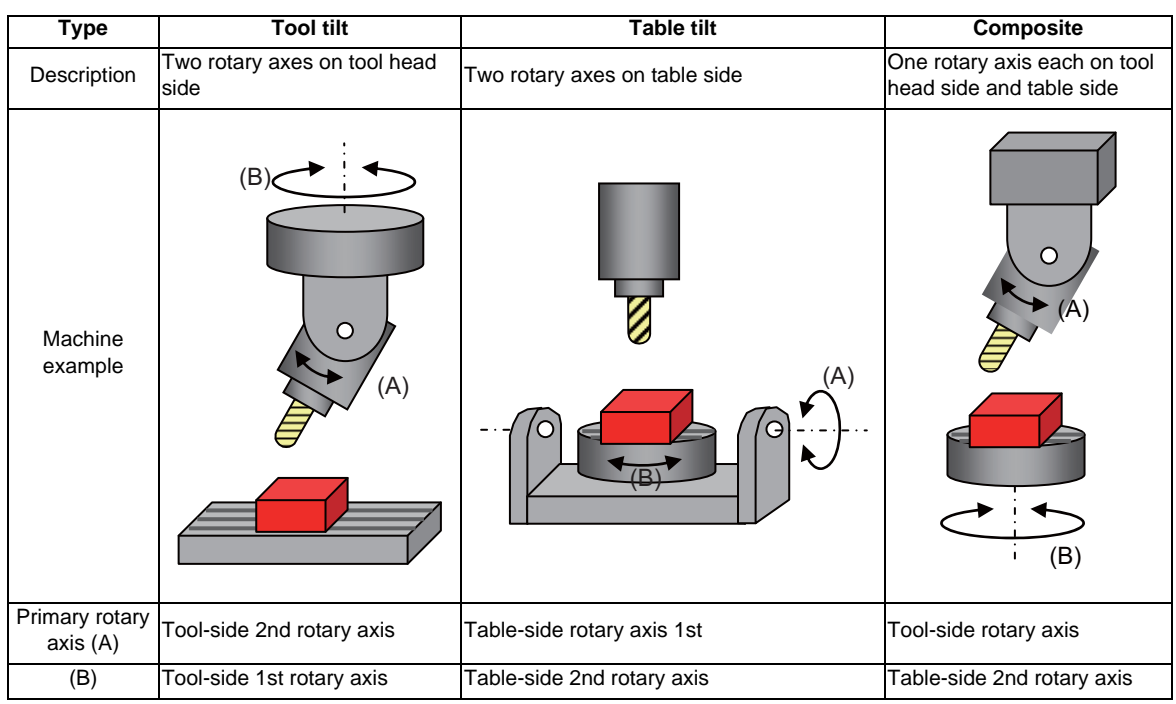

In this manual, the following axes are called as primary rotary axis: the ttool-side 2nd rotary axis (tool tile type), the table-side 1st rotary axis (table tile type), and the tool side rotary axis (combined type).

(b) This function is not applicable to machines as below.

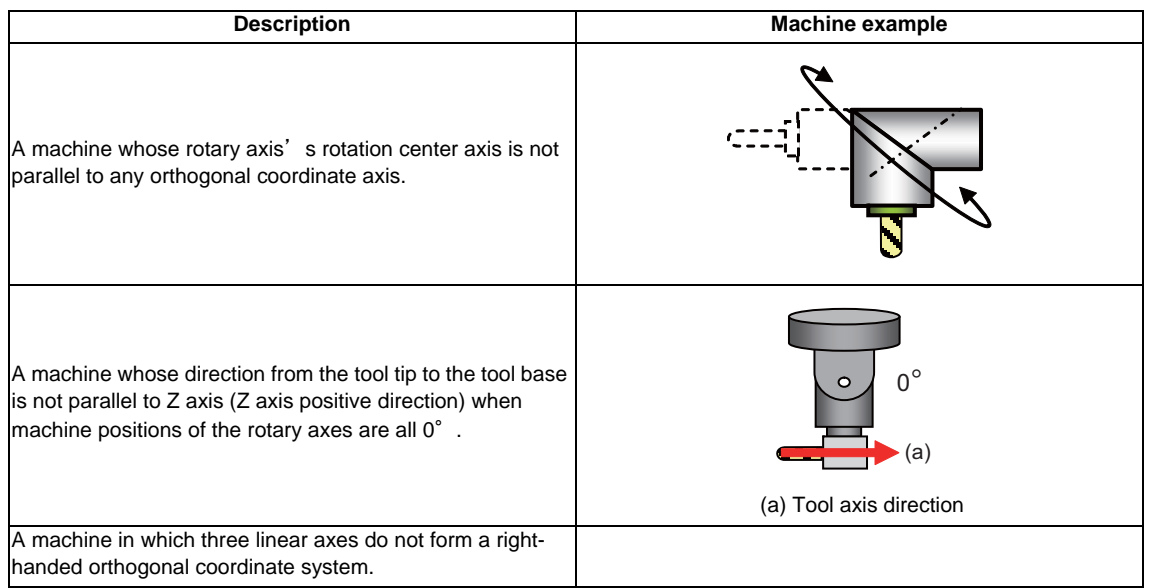

(27) If any of the orthogonal axes of all the active part systems is under machine lock during the inclined surface machining, normal synchronous tapping is applied even though the high-speed tapping option is enabled.

# **13.29 Machining Condition Selection I ; G120.1,G121**

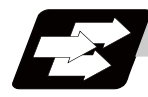

**Function and purpose**

After initializing the machining condition parameter groups with the machining condition selection I function, the machining condition parameter groups can be switched by G code command.

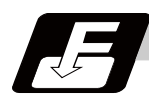

**Command format**

#### **G120.1 Pp Qq ; ... Machining condition selection I**

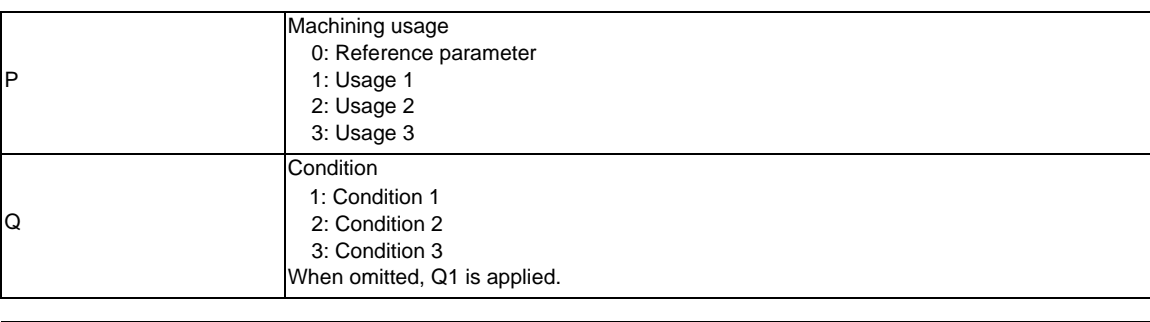

**G121; ... Machining condition selection I cancel**

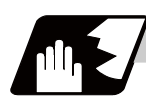

# **Detailed description**

- (1) G120.1 and G121 commands are unmodal commands of G code group 0.
- (2) If the high-accuracy control in 2 part systems option is disabled, G120.1 and G121 can be commanded to 1st part system only. If they are commanded to other part system, a program error (P34) will occur. If the high-accuracy control in 2 part systems option is valid, the commanded machining condition is applied only to the commanded part system.
- (3) Command G120.1 and G121 in an independent block. If not, a program error (P33) will occur.
- (4) Address P in G120.1 command cannot be omitted. If omitted, a program error (P33) will occur.
- (5) Address Q in G120.1 command can be omitted. If omitted, it will be handled as "Q1 (condition 1)" is commanded.
- (6) When address P and Q in G120.1 command is commanded with a decimal point, the digit after the decimal point is ignored.
- (7) If other than "0 to 3" is set to address P in G120.1 command or other than "1 to 3" is set to address Q, a program error (P35) will occur.
- (8) When address P is set to "0" and address Q is omitted or set between "1" and "3" in G120.1 command, it will be switched to the reference parameter.
- (9) It will be switched to the machining condition parameter group selected in "Machining cond" screen by G121 command.
- (10) When the emergency stop and reset (reset 1, reset 2, and reset & rewind) are performed while running the machining program whose machining condition parameter group is switched by G120.1 command, it will be switched to the selected condition parameter group machining in "Machining cond".
- (11) Because the parameters are switched after being decelerated by G120.1 and G121 commands, the workpiece may be damaged. Make sure to keep the tool away from the workpiece when commanding G120.1 and G121.
- (12) When the machining condition parameter group is switched by G120.1 command more than once, the parameter group commanded last becomes valid.
- (13) It is switched to the selected machining condition parameter group in the "Machining cond" screen by program end (M02 and M30).
- (14) If G120.1 and G121 are commanded without initializing the machining condition parameter group, a program error (P128) will occur.

# **13.29 Machining Condition Selection I ; G120.1,G121**

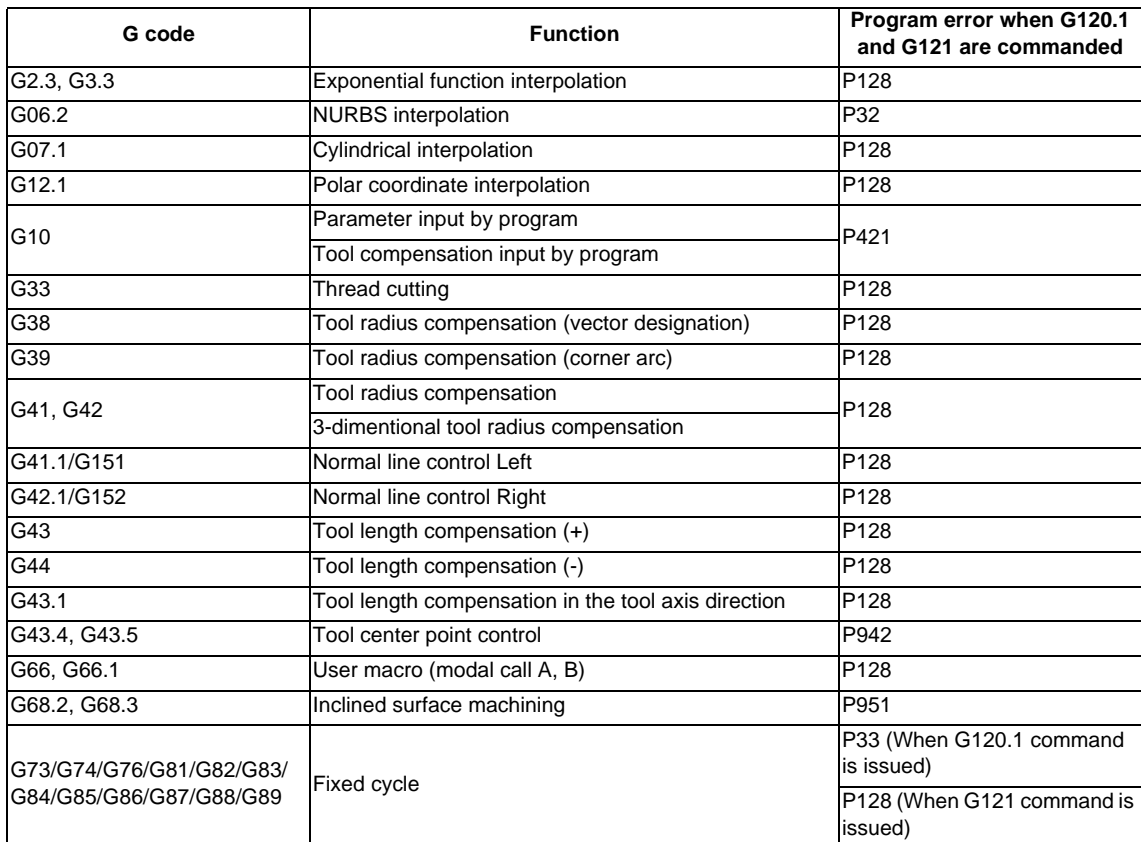

(15) G code modals which cause the program error when commanding G120.1 and G121.1 are listed below.

**13 Program Support Functions**

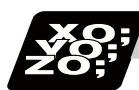

### **Program example**

N3 G90 G54 G0 X2. Y2.; N4 G43 H1 Z50.; N5 G90 G1 Z-5. F3000; N6 M3 S10000; N7 F2000; N8 G05 P10000; N9 G01 X2.099 Y1.99; N10 X2.199 Y1.990;

:

:

N2999 G05 P0; N3000 G91 G28 Z0; N3001 G28 X0 Y0; N3002 M5;

N1499 G05 P0; N1500 G91 G28 Z0; N1501 G28 X0 Y0; N1502 M5;

N1505 G43 H1 Z50.; N1506 G90 G1 Z-8. F3000; N1507 M3 S10000; N1508 F1200; N1509 G05 P10000; N1510 G01 X2.099 Y1.997; N1511 X2.199 Y1.990;

#### "Machining cond" screen

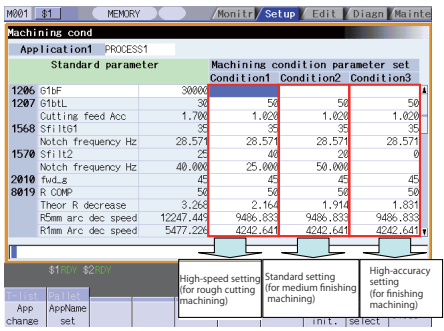

(1) When "machin usage 1" and "condition 1" from the machining condition parameter group are selected in "Machining cond" screen before running the program.

N1 G91 G28 Z0; Operate with the machining condition parameter group (machining usage 1/condition 1) N2 G28 X0 Y0;

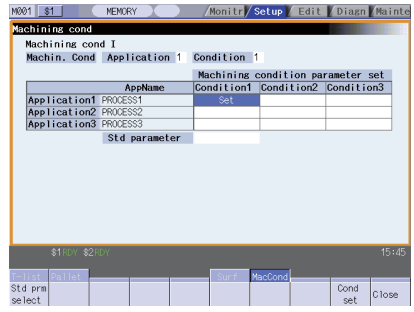

<br>1 \$1 | Lup Edit Diagn M N1503 G120.1 P1 Q3;… The machining condition parameter groups are switched. Machining cond I<br>Machin, Cond | Application 1 Condition 

N3003 M30; **EXECUTE:** N3003 M30; EXECUTE: Naturn to the selected machining condition parameter group in "Machining cond" screen at the program end.

N1504 G90 G54 G0 X2. Y2.; Operate with the machining condition parameter group<br>(machining usage 1/condition 3)

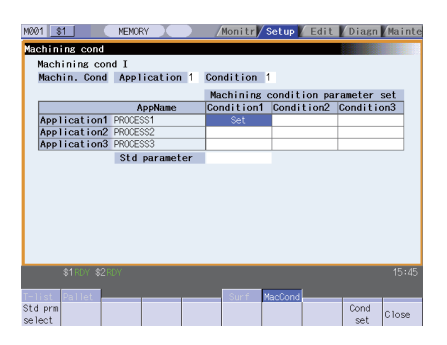

#### **13.29 Machining Condition Selection I ; G120.1,G121**

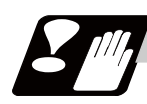

# **Precautions**

- (1) SSS control mode will not turn OFF by switching to the machining condition parameter group whose parameter corresponding to "#8090 SSS ON" is set to "0" (disable) during SSS control mode. SSS control mode will not turn ON by switching to the machining condition parameter group whose parameter corresponding to "#8090 SSS ON" is set to "1" (enable) during high-speed high-accuracy control II.
- (2) During automatic operation, the machining condition parameter group can neither be switched nor be set from "Machining cond" screen.
- (3) It is switched to the reference parameter by turning the power ON again.
- (4) While displaying "machining cond" screen, the selected machining condition parameter group in the screen cannot be switched by G120.1 command in the machining program. Change to the other screen to switch it.
- (5) When G120.1 and G121 are commanded, parameters are switched when smoothing for all NC axes in all part systems become "0".
- (6) The machining condition parameter group neither set the parameter setting from the program by G10 command nor read the parameters by system variables (from #100000).
- (7) When the machining condition parameter group is switched, the same values are used for all NC axes which belong to 1st part system to the parameter "#2010 Feed forward gain".

**13 Program Support Functions**

# **13.30 End Point Error Check Cancellation ; G69**

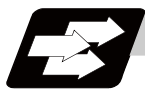

#### **Function and purpose**

If an illegal program is given to NC, a program error will occur.

However, the error point check cancellation command G69 can be used to escape a program error only in the following conditions.

- (1) The end point does not exist on the circumference of a circle in circular interpolation (containing helical cutting).
- (2) With tool radius compensation, the compensation amount is changed during circular interpolation modal.

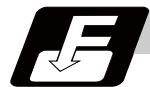

#### **Command format**

# **G69(G03) X\_\_ Y\_\_ Z\_\_ ; ... End point error check cancellation**

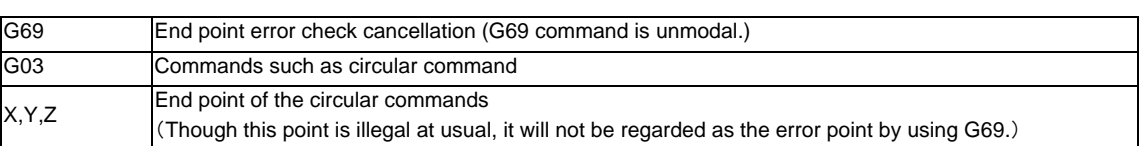

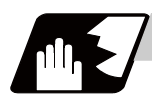

### **Detailed description**

(1) Circular cutting (including helical interpolation)

If the end point does not exist on the circumference of a circle and G69 command is given in circular interpolation, the circular radius changes linearly together with the angle after movement as shown below:

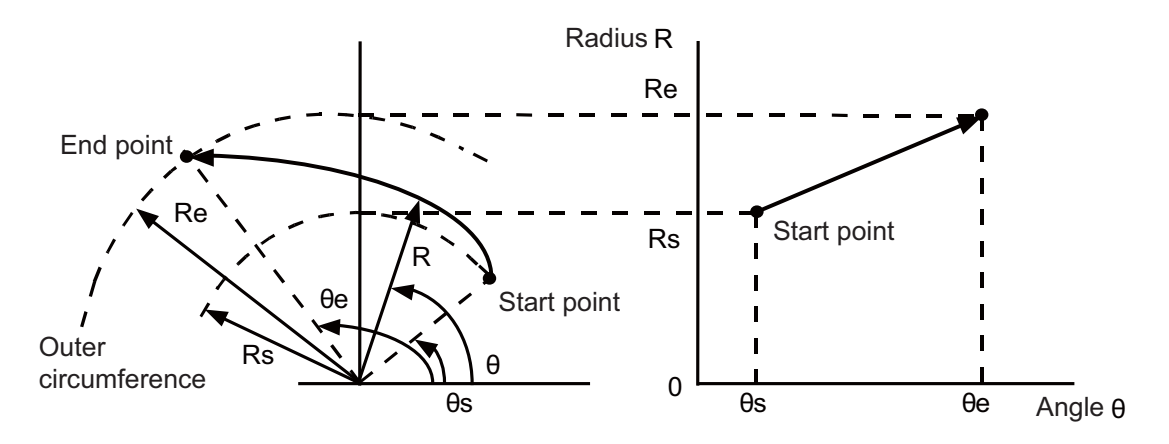

Although the speed of the outer circumference is slightly faster than the commanded speed, the angular speed is constant.

#### **13.30 End Point Error Check Cancellation ; G69**

#### (Ex.1) Heart cum cutting

Displacement is the radius difference at the start and end points ((b - a) in the illustration below). The example program is separated into two blocks of the right and left sides.

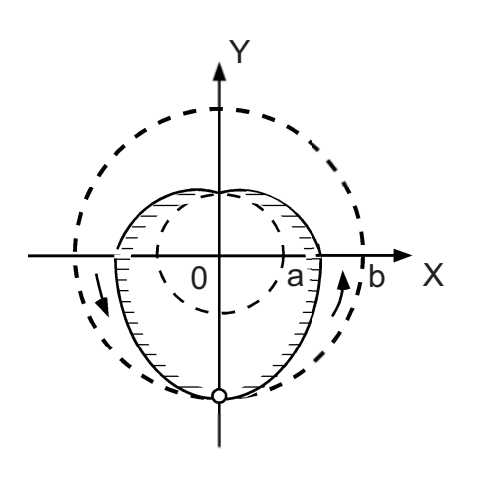

 G69 G03 Ya+b Jb Ff1 ; (right side) G69 G03 Y-a-b J-a ; (left side)

#### (Ex.2) Conical cutting

Conical cutting is taper thread cutting application, and its start or end point exists on the center line. Taper can be carried out by incrementing or decrementing the circular radius. The pitch is determined by z1/p1.

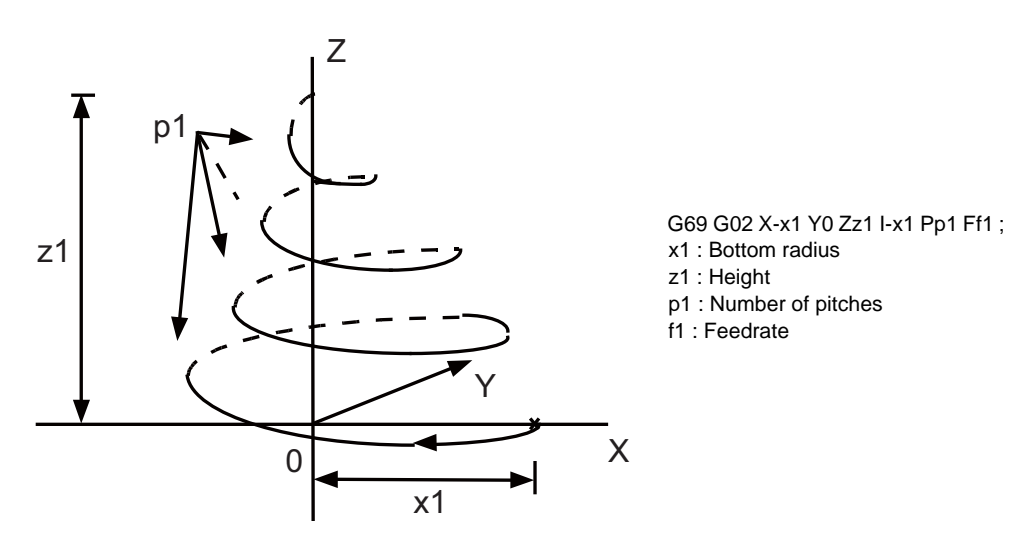

(2) Tool radius compensation When some changes such as the compensation amount occur in the circular interpolation modal, use this command (G69).

(Ex.1) Tool radius compensation during circular mode

G69 G41 G02 Xx1 Yy1 li1 Jj1 Ff1 Hh1 ; Tool radius compensation amount change G69 G40 G02 Xx2 Yy2 Ii2 Jj2 ; Tool radius compensation cancel

**13 Program Support Functions**

# **13.31 Coordinate Read Function ; G14**

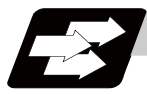

### **Function and purpose**

The G14 command is used to read the end point coordinates of the immediately preceding block, the machine coordinates, the workpiece coordinates, the TLM coordinates, or the skip coordinates.

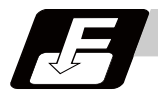

#### **Command format**

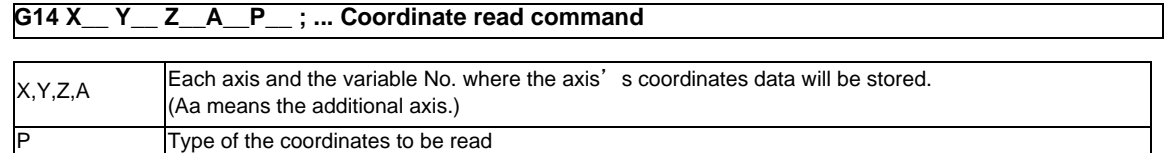

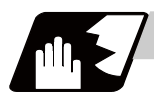

#### **Detailed description**

(1) The type of coordinates to be read is specified in "p". The coordinates that can be read are listed below:

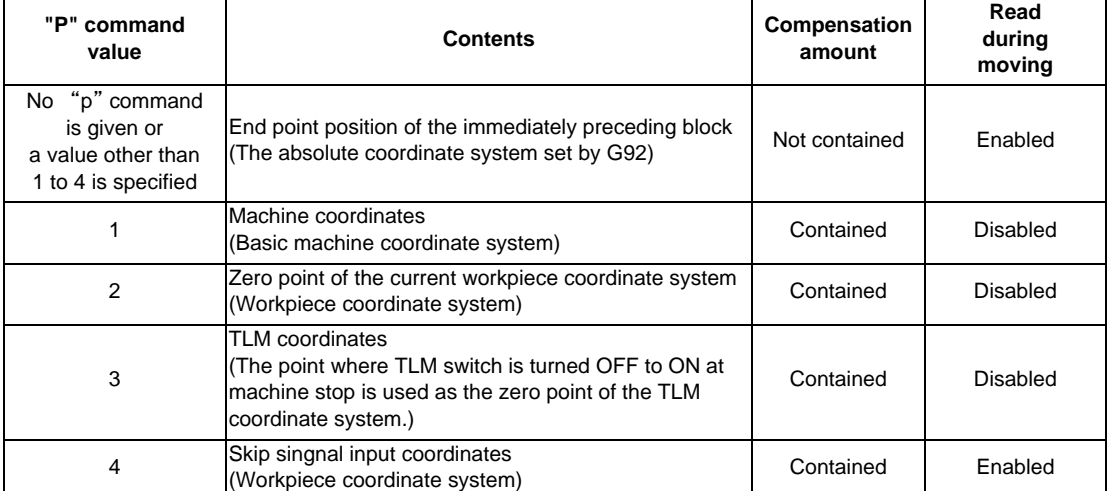

(2) The end point position will be read instead of the skip coordinates when the skip signal is not turned ON in a G31 block.

- (3) G14 command is unmodal, thus, it is valid only in the block where it is commanded.
- (4) The end point and skip coordinates can be read even while moving. Always confirm that the movement has stopped before reading the machine, workpiece, and TLM coordinates. (Note) To stop the movement, stop the axis movement with the dwell command and so forth.
- (5) The program error (P241) will occur if an illegal variable No. is commanded.

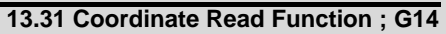

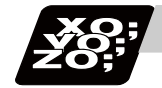

# **Example of program**

(1) An example of p1 command value and reading coordinates are given.

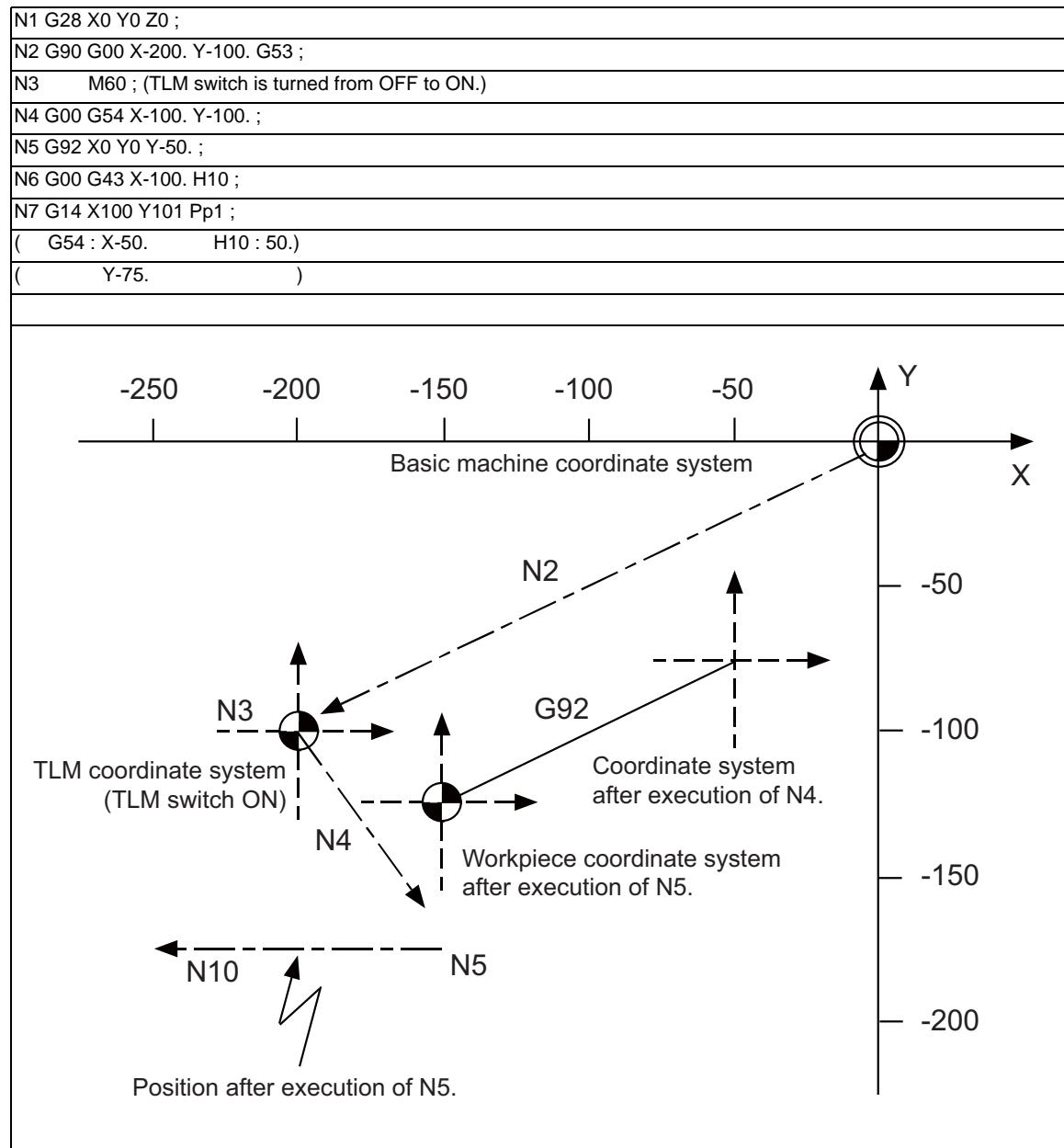

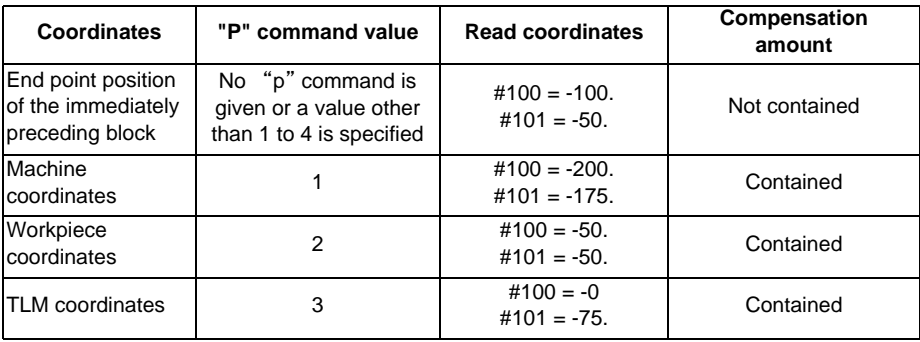

# **13 Program Support Functions**

(2) An example of reading skip coordinates are given.

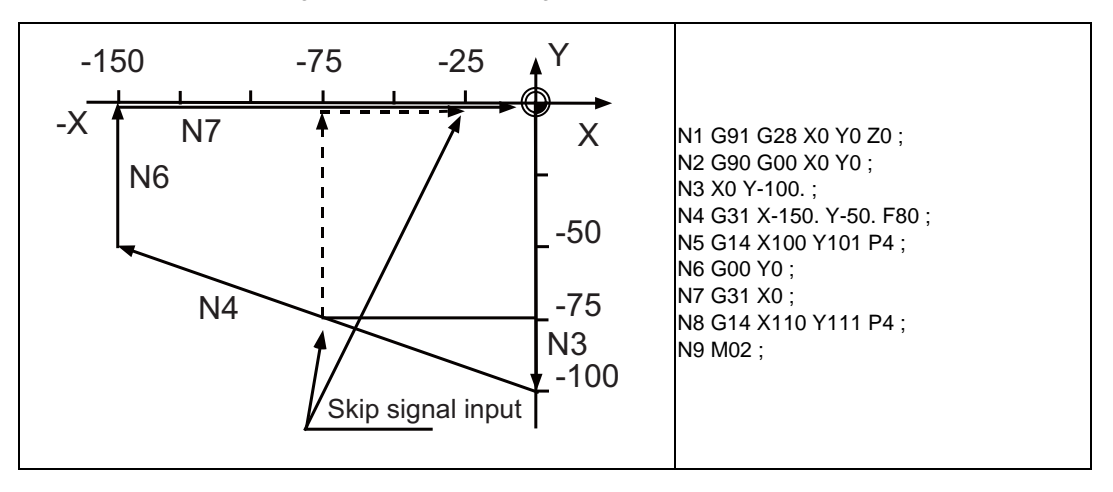

The coordinates read by the above program is as follows.

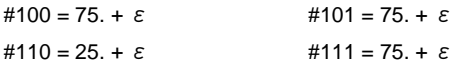

(Note1) "ε" is an error caused by response delay. (For details, see the section of skip function.)

(Note2) The skip signal input coordinates of N4 block will be read to #111 because there is no Y command in the N7 block

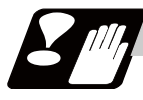

### **Precautions and Restrictions**

(1) The program error (P241) will occur if an illegal variable No. is commanded.

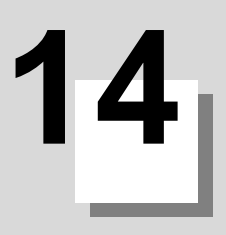

# **Coordinate System Setting Functions**

**14 Coordinate System Setting Functions**

# **14.1 Coordinate Words and Control Axes**

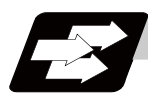

**Function and purpose**

# **X-Y table**

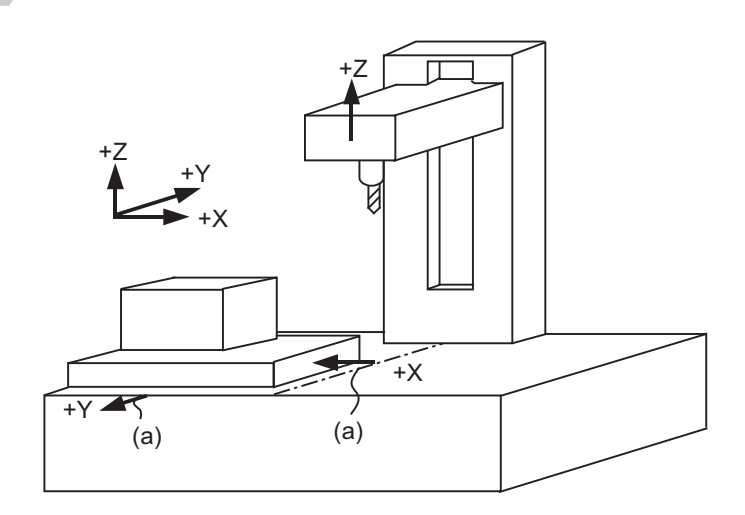

(a) Direction of table movement

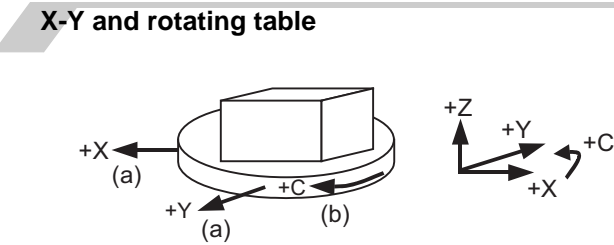

(a) Direction of table movement (b) Direction of table rotation

# **14.2 Basic Machine, Workpiece and Local Coordinate Systems**

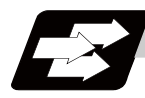

### **Function and purpose**

The basic machine coordinate system is fixed in the machine and it denotes that position which is determined inherently by the machine.

The workpiece coordinate systems are used for programming and in these systems the basic point on the workpiece is set as the coordinate zero point.

The local coordinate systems are created on the workpiece coordinate systems and they are designed to facilitate the programs for parts machining.

Upon completion of the reference position return, the basic machine coordinate system and workpiece coordinate systems (G54 to G59) are automatically set with reference to the parameters.

The basic machine coordinate system is set so that the first reference position is brought to the position specified by the parameter from the basic machine coordinate zero point (machine zero point).

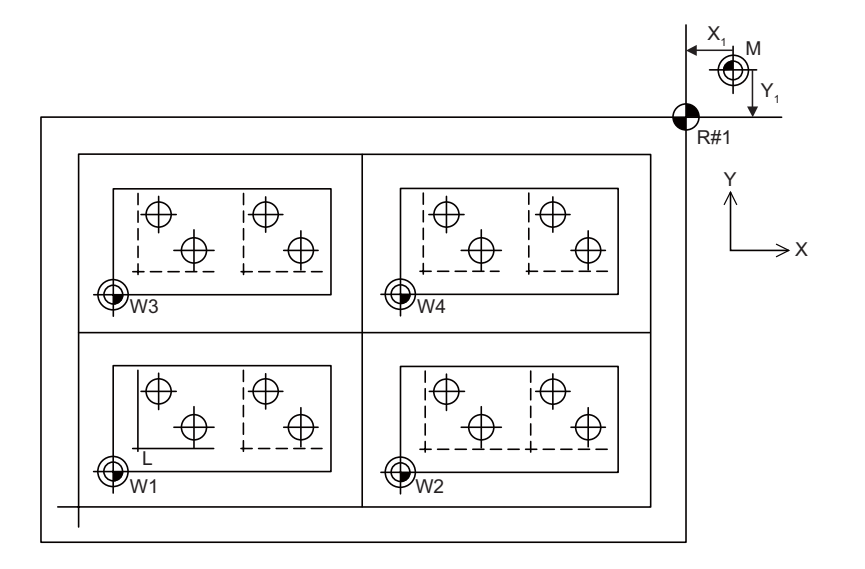

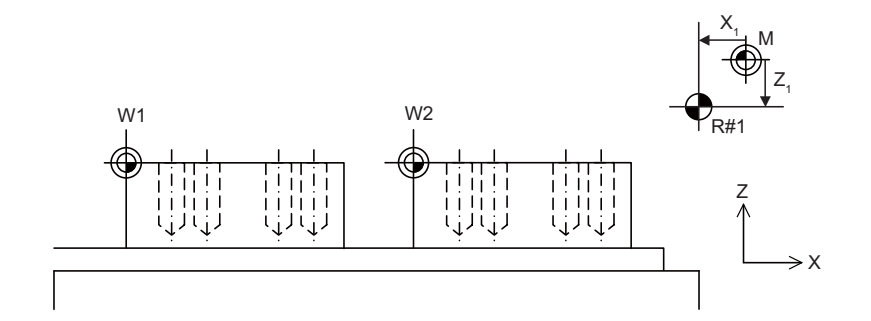

M: Basic machine coordinate system

W: Workpiece coordinate system

L: Local coordinate system

The local coordinate systems (G52) are valid on the coordinate systems designated by workpiece coordinate systems 1 to 6.

The hypothetical machine coordinate system can be set on the basic machine coordinate system using a G92 command. At this time, the workpiece coordinate system 1 to 6 is also simultaneously shifted. Also refer to "Coordinate Systems and Coordinate Zero Point symbols".

# **14.3 Machine Zero Point and 2nd, 3rd, 4th Reference Position (Zero point)**

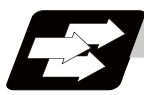

### **Function and purpose**

The machine zero point serves as the reference for the basic machine coordinate system. It is inherent to the machine and is determined by the reference (zero) point return.

2nd, 3rd and 4th reference positions relate to the position of the coordinates which have been set beforehand by parameter from the zero point of the basic machine coordinate system.

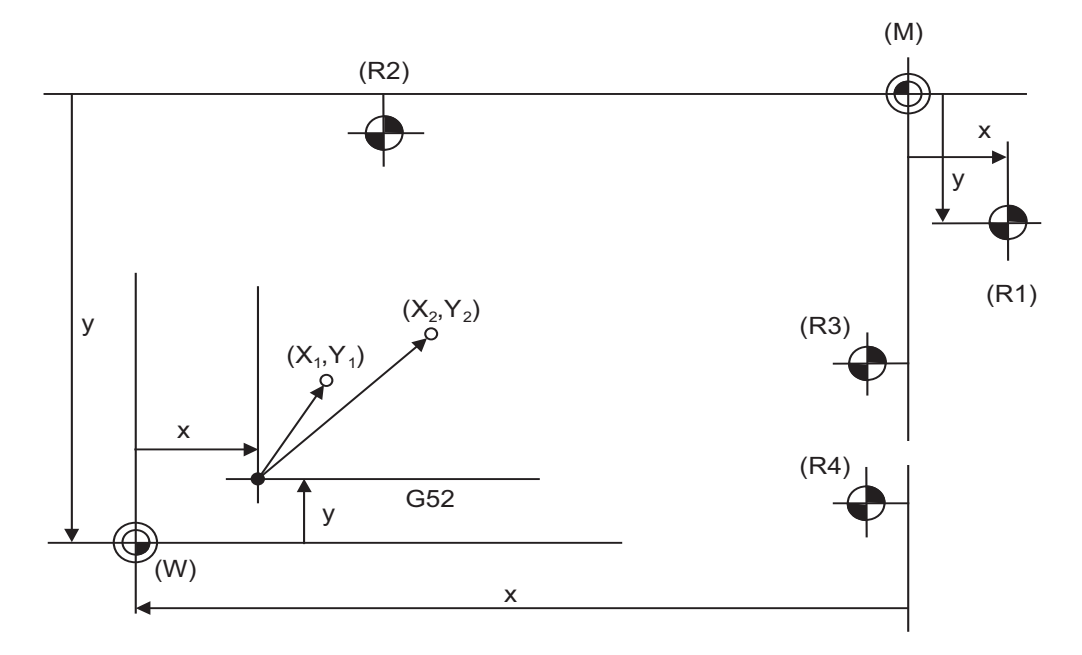

(M) Basic machine coordinate system

(G52) Local coordinate system

(R1) 1st reference position

- (R2) 2nd reference position
- (R3) 3rd reference position
- (R4) 4th reference position
- (W) Workpiece coordinate systems (G54 to G59)

# **14.4 Automatic Coordinate System Setting**

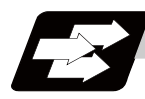

# **Function and purpose**

This function creates each coordinate system according to the parameter values input beforehand from the setting and display unit when the first manual reference position return or the reference position is reached with the dog-type reference position return when the NC power is turned ON.

The actual machining program is programmed over the coordinate systems which have been set above.

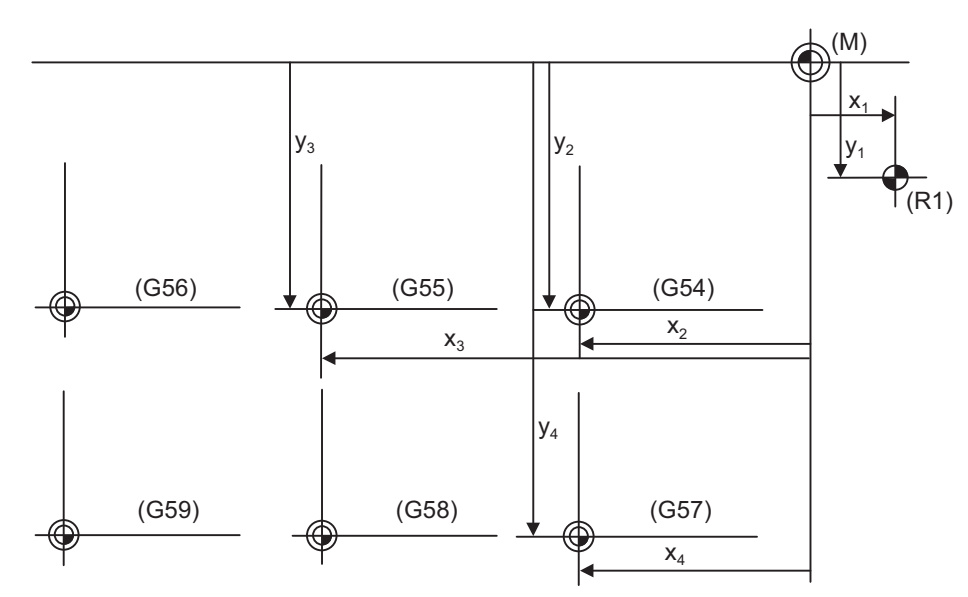

(M) Basic machine coordinate system

(R1) 1st reference position

(G54) Workpiece coordinate system 1

(G55) Workpiece coordinate system 2

(G56) Workpiece coordinate system 3

(G57) Workpiece coordinate system 4

(G58) Workpiece coordinate system 5

(G59) Workpiece coordinate system 6

#### **14 Coordinate System Setting Functions**

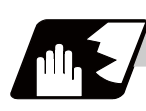

### **Detailed description**

- (1) The coordinate systems created by this function are as follow: (a) Basic machine coordinate system (b) Workpiece coordinate systems (G54 to G59)
- (2) The parameters related to the coordinate system all provide the distance from the zero point of the basic machine coordinate system. Therefore, after deciding at which position the first reference position should be set in the basic machine coordinate system and then set the zero point positions of the workpiece coordinate systems.
- (3) When the automatic coordinate system setting function is executed, shifting of the workpiece coordinate system with G92, setting of the local coordinate system with G52, shifting of the workpiece coordinate system with origin set, and shifting of the workpiece coordinate system with manual interrupt will be canceled.
- (4) The dog-type reference position return will be executed when the first time manual reference position return or the first time automatic reference position return is executed after the power has been turned ON. It will be also executed when the dog-type is selected by the parameter for the manual reference position return or the automatic reference position return for the second time onwards.

# **A** CAUTION

**1. If the workpiece coordinate offset amount is changed during automatic operation (including during single block operation), it will be validated from the next block or after multiple blocks of the command.** 

# **14.5 Basic Machine Coordinate System Selection ; G53**

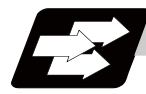

### **Function and purpose**

The basic machine coordinate system is the coordinate system that expresses the position (tool change position, stroke end position, etc.) that is characteristic to the machine.

The tool is moved to the position commanded on the basic machine coordinate system with the G53 command and the coordinate command that follows.

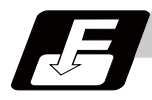

### **Command format**

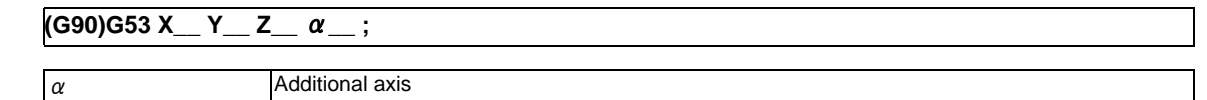

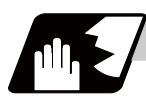

### **Detailed description**

- (1) When the power is switched on, the basic machine coordinate system is automatically set as referenced to the reference (zero) position return position, which is determined by the automatic or manual reference (zero) position return.
- (2) The basic machine coordinate system is not changed by the G92 command.
- (3) The G53 command is valid only in the block in which it has been designated.
- (4) In the incremental value command mode (G91), the G53 command provides movement with the incremental value in the coordinate system being selected.
- (5) Even if G53 is commanded, the tool radius compensation amount for the commanded axis will not be canceled.
- (6) The 1st reference position coordinate value indicates the distance from the basic machine coordinate system 0 point to the reference position (zero point) return position.
- (7) The G53 command will move with cutting feedrate or rapid traverse following command modal.
- (8) If the G53 command and G28 command (reference position return) are issued in the same block, the command issued last will be valid.

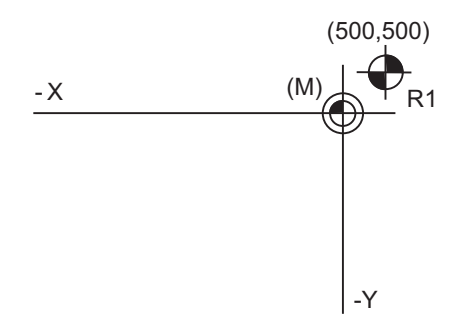

(M) Basic machine coordinate system (R1) 1st reference position

1st reference position coordinate value: X=+500 and Y=+500

**14 Coordinate System Setting Functions**

# **14.6 Coordinate System Setting ; G92**

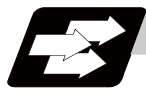

### **Function and purpose**

By commanding G92, the absolute value (workpiece) coordinate system and current position display value can be preset in the command value without moving the machine.

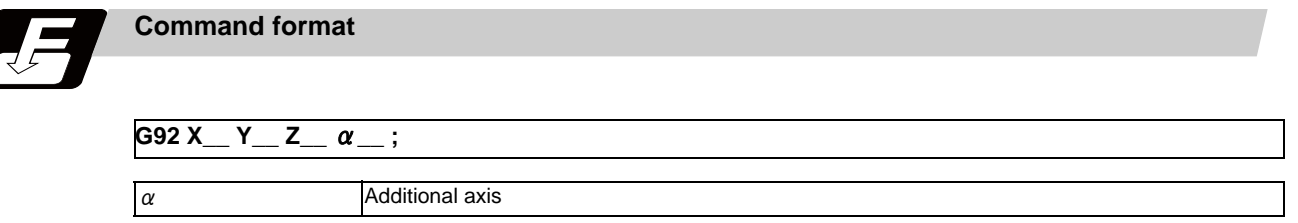

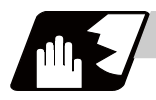

#### **Detailed description**

After the power is turned on, the first reference position return will be done with dog-type, and when completed, the coordinate system will be set automatically. (Automatic coordinate system setting)

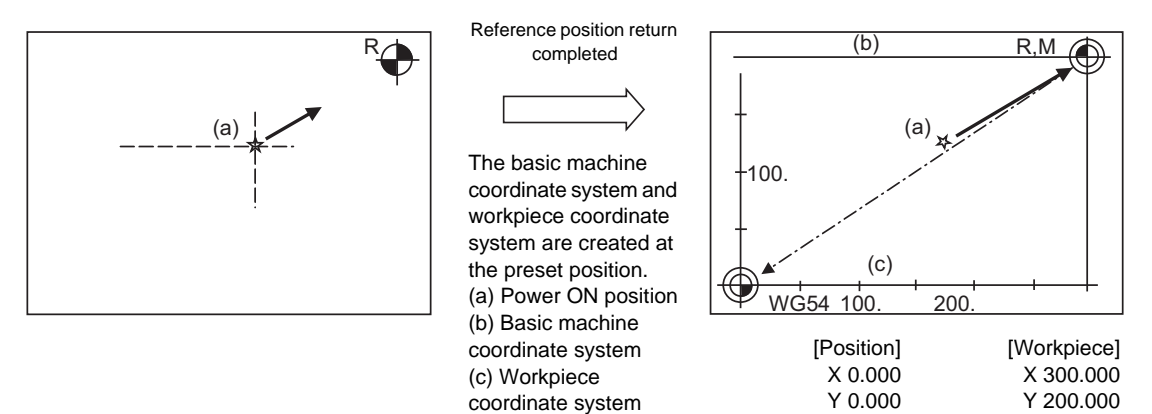

(2)By commanding G92, the absolute value (workpiece) coordinate system and current position display value can be preset in the command value without moving the machine.

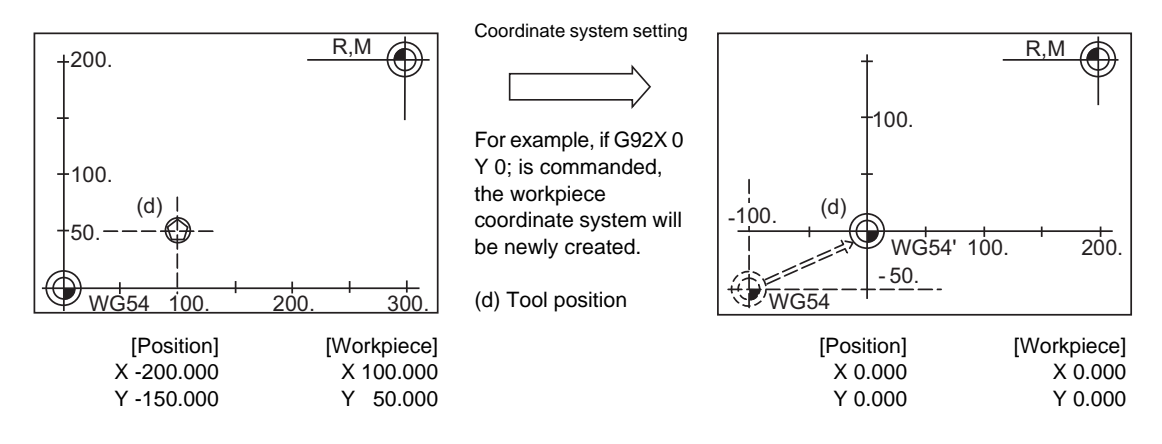

(Note) If the workpiece coordinate system deviated because the axis is moved manually when the manual absolute position switch is OFF, etc., the workpiece coordinate system can be corrected with the following steps.

(1) Execute reference position return while the coordinate system is deviated.

(2) After that, command G92G53X0Y0Z0;. With this command, the workpiece coordinate position and current position will be displayed, and the workpiece coordinate system will be preset to the offset value.

**14.6 Coordinate System Setting ; G92**

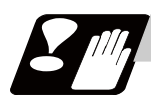

# **Precautions**

(1) When the parameter "#1279 ext15/bit5" is set to "1", the shift amount set with the coordinate system setting (G92) will be cleared when the axis reaches to the manual reference position.

**14 Coordinate System Setting Functions**

# **14.7 Reference Position (Zero point) Return ; G28,G29**

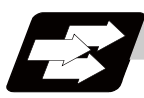

### **Function and purpose**

After the commanded axes have been positioned by G0, they are returned respectively at rapid traverse to the first reference position when G28 is commanded.

By commanding G29, the axes are first positioned independently at high speed to the G28 or G30 intermediate point and then positioned by G0 to the commanded position.

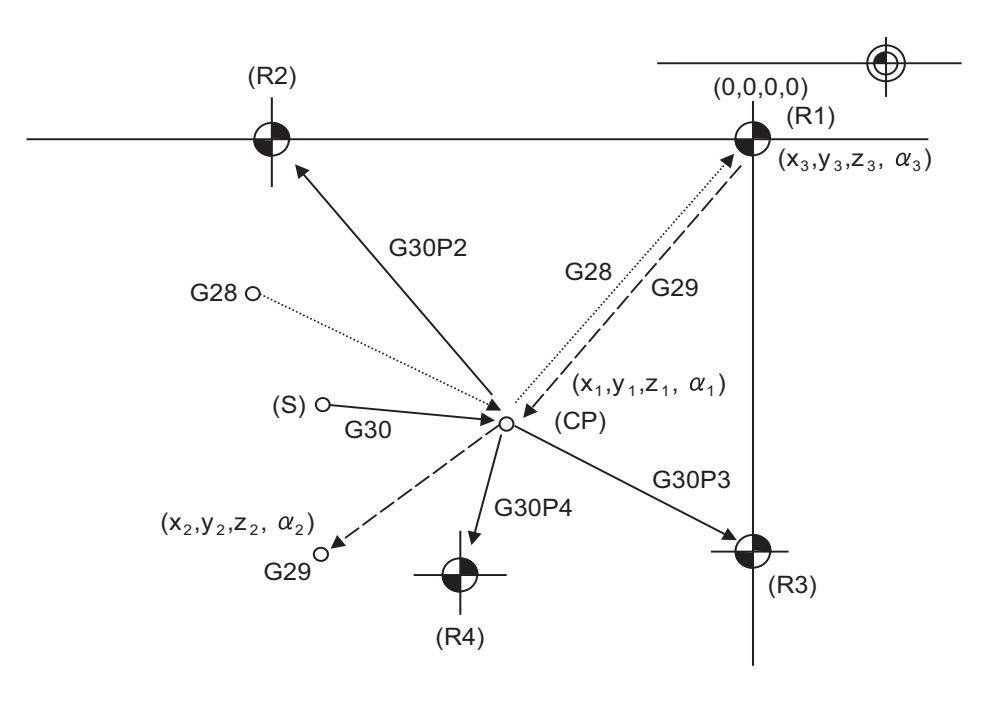

(CP) Intermediate point

(S) Start point

- (R1) 1st reference position
- (R2) 2nd reference position

(R3) 3rd reference position

(R4) 4th reference position

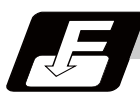

#### **Command format**

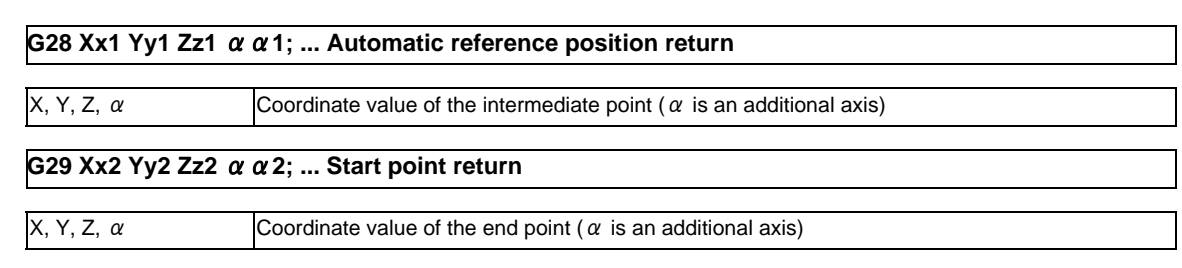

#### **14.7 Reference Position (Zero point) Return ; G28,G29**

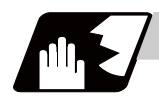

### **Detailed description**

(1) The G28 command is equivalent to the following:

G00 Xx1 Yy1 Zz1  $\alpha \alpha$  1;

G00 Xx3 Yy3 Zz3 α α 3;

In this case, Xx3, Yy3, Zz3 and  $\alpha$  3 are the reference position coordinates and they are set by parameter "#2037 G53ofs" as the distance from the basic machine coordinate system zero point.

- (2) After the power has been switched on, the axes which have not been subject to manual reference position return are returned by the dog type of return just as with the manual type. In this case, the return direction is regarded as the command sign direction. If the return type is straight-type return, the return direction will not be checked.For the second and subsequence returns, the return is made at high speed to the reference (zero) position which was stored at the first time and the direction is not checked.
- (3) When reference position return is completed, the zero point arrival output signal is output and also #1 appears at the axis name line on the setting and display unit screen.
- (4) The G29 command is equivalent to the following:

G00 Xx1 Yy1 Zz1  $\alpha \alpha$  1;

G00 Xx2 Yy2 Zz2 αα2

Rapid traverse (non-interpolation type) applies independently for each axis for the positioning from the reference position to the intermediate point.

In this case, x1 y1 z1 and  $\alpha$  1 are the coordinate value of the G28 or G30 intermediate point.

- (5) Program error (P430) occurs when G29 is executed without executing automatic reference position (zero point) return (G28) after the power has been turned ON.
- (6) When the Z axis is canceled, the movement of the Z axis to the intermediate point will be ignored, and only the position display for the following positioning will be executed. (The machine itself will not move.)
- (7) The intermediate point coordinates (x1, y1, z1,  $\alpha$  1) of the positioning point are assigned by the position command modal. (G90, G91).
- (8) G29 is valid for either G28 or G30 but the commanded axes are positioned after a return has been made to the latest intermediate point.
- (9) The tool compensation will be canceled during reference position return unless it is already canceled, and the compensation amount will be cleared.
- (10) The intermediate point can be ignored by parameter "#1091 Ignore intermediate point" setting.
- (11) Control from the intermediate point to the reference position is ignored for reference position return in the machine lock status. The next block is executed when the commanded axis reaches as far as the intermediate point.
- (12) Mirror image is valid from the start point to the intermediate point during reference position return in the mirror image mode and the tool will move in the opposite direction to that of the command. However, mirror image is ignored from the intermediate point to the reference position and the tool will move to the reference position.
- (13) When G28/G29/G30 is commanded in single block mode, if "#1279 ext15/bit6 Enable single block stop at middle point" is set to "1", single block stop at middle point will be performed; single block stop at middle point will not be performed if set to "0".
- (14) If the mode is switched to MDI mode or reference point return mode while in a single block stop at middle point, "M01 Operation Error 0013" occurs.
- (15) If the NC is reset while in a single block stop at middle point, the interim position for G29 start position return will not be updated.
- (16) If a miscellaneous function is commanded in the same block as G28/G29, the miscellaneous function completion waiting point will be the end of commanded movement, instead of the interim position.
- (17) When PLC interruption is operated while in a single block stop at intermediate point, "M01 Operation Error 0129" occurs.

#### **14 Coordinate System Setting Functions**

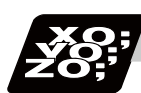

# **Program example**

# (Example 1) G28 Xx1 Zz1 ;

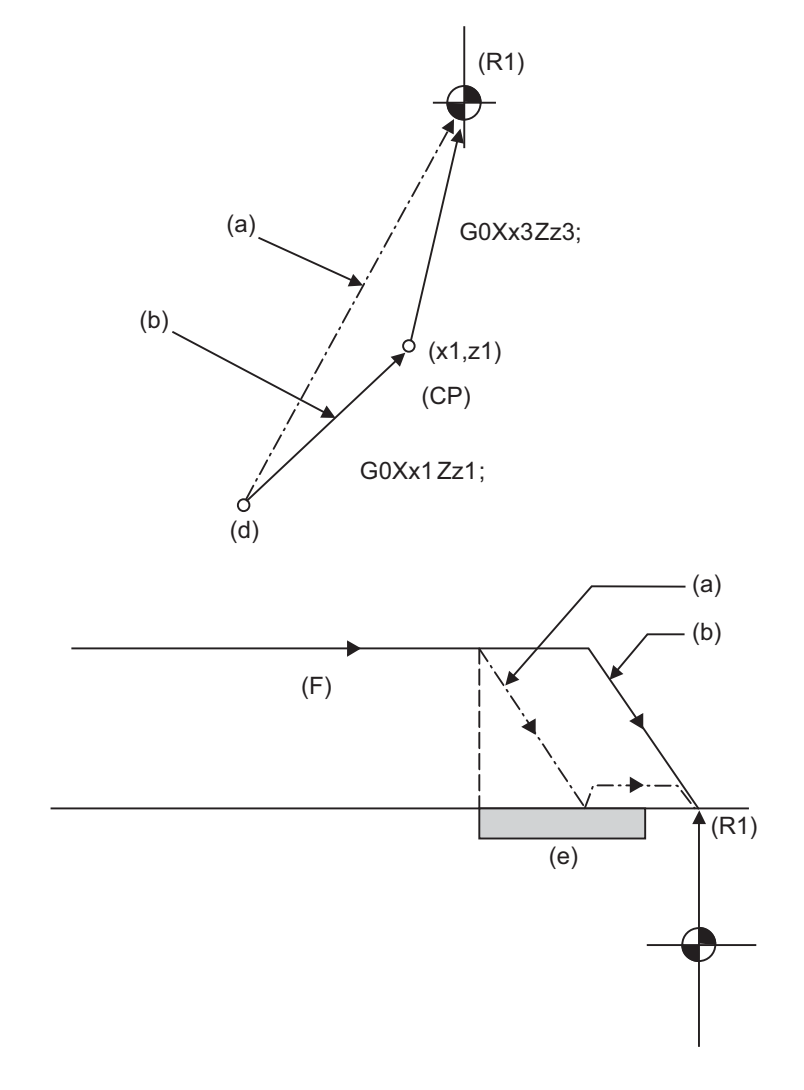

- (a) 1st operation after power has been turned ON
- (b) 2nd and subsequent operations
- (d) Return start position
- (e) Near-point dog
- (F) Rapid traverse rate
- (CP) Intermediate point
- (R1) Reference position (#1)

**14.7 Reference Position (Zero point) Return ; G28,G29**

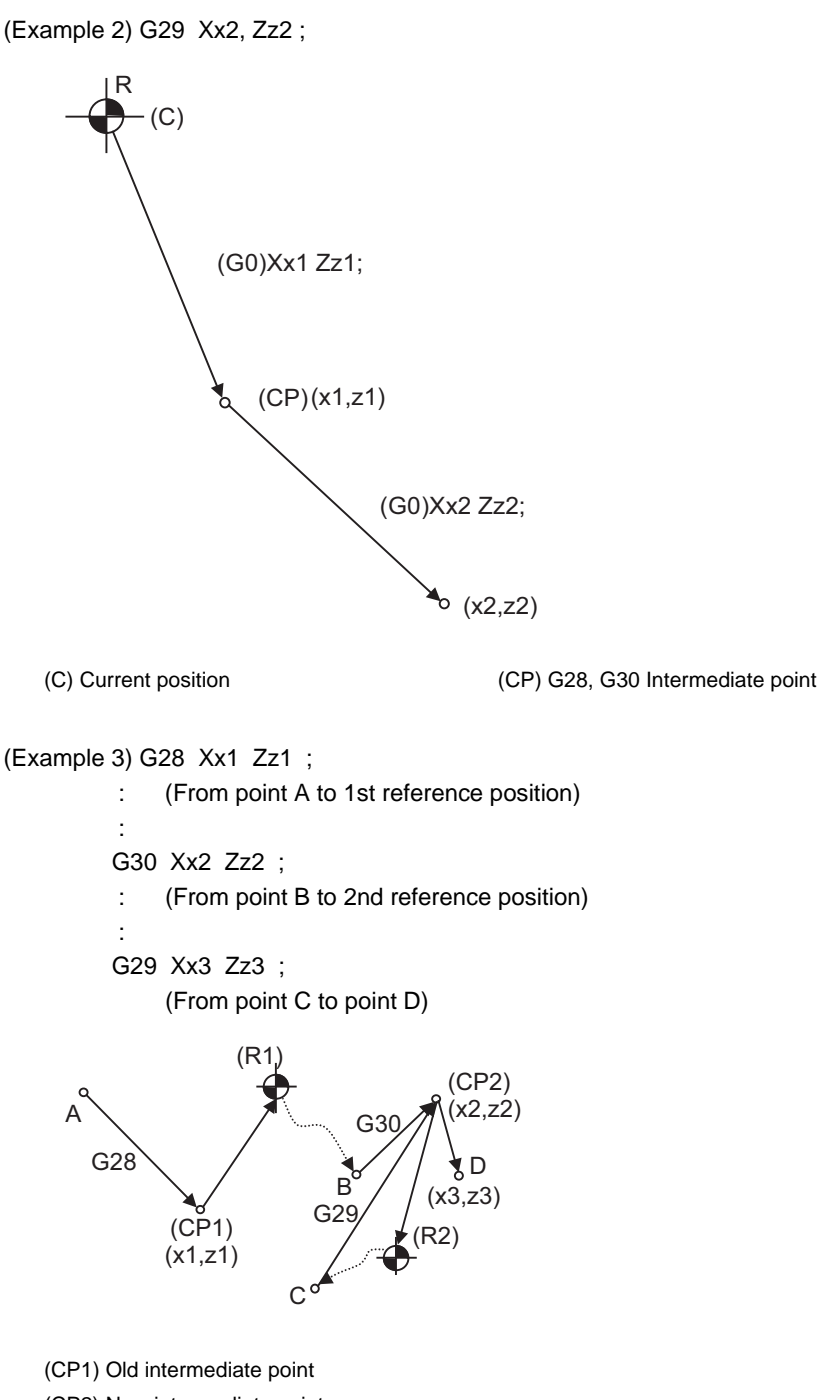

(CP2) New intermediate point

(R1) Reference position (#1)

(R2) 2nd reference position (#2)

# **14.8 2nd, 3rd, and 4th Reference Position (Zero point) Return ; G30**

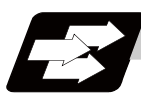

# **Function and purpose**

The tool can return to the second, third, or fourth reference position by specifying G30 P2 (P3 or P4).

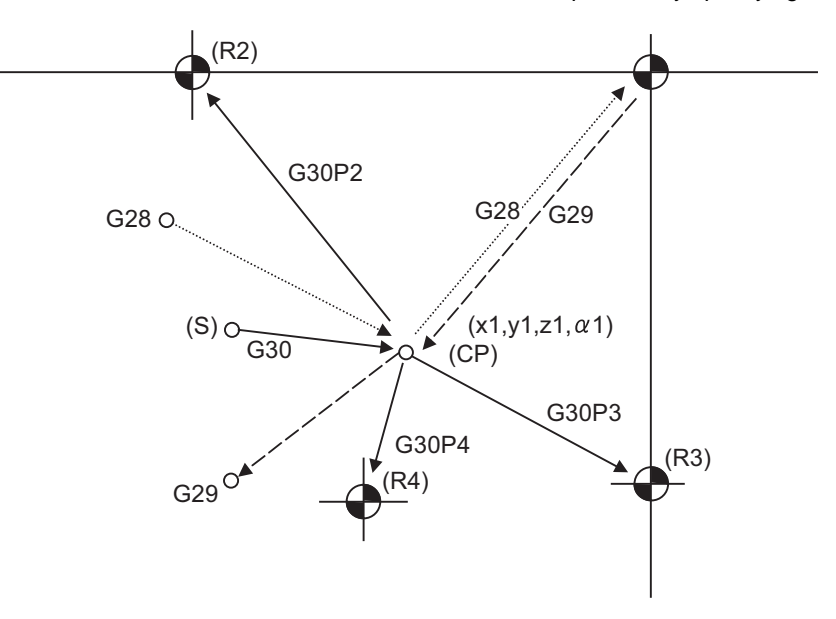

- (S) Start point
- (CP) Intermediate point
- (R2) 2nd reference position
- (R3) 3rd reference position
- (R4) 4th reference position

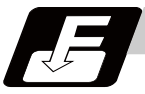

# **Command format**

### **G30 P2(P3,P4)Xx1 Yy1 Zz1** αα**1;**

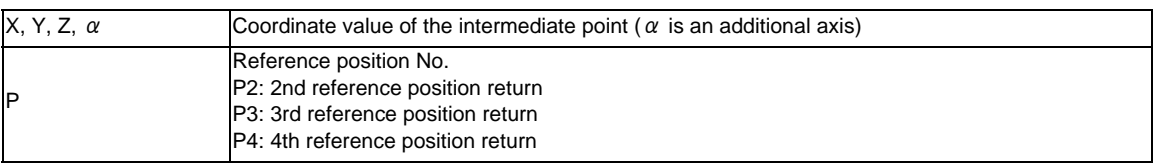

**14.8 2nd, 3rd, and 4th Reference Position (Zero point) Return ; G30**

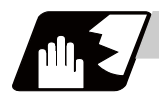

### **Detailed description**

- (1) The 2nd, 3rd, or 4th reference position return is specified by P2, P3, or P4. A command without P or with other designation method will return the tool to the 2nd reference position.
- (2) In the 2nd, 3rd, or 4th reference position return mode, as in the 1st reference position return mode, the tool returns to the 2nd, 3rd, or 4th reference position via the intermediate point specified by G30.
- (3) The 2nd, 3rd, and 4th reference position coordinates refer to the positions specific to the machine, and these can be checked with the setting and display unit.
- (4) If G29 is commanded after completion of returning to the 2nd, 3rd, and 4th reference position, the intermediate position used last is used as the intermediate position for returning by G29.

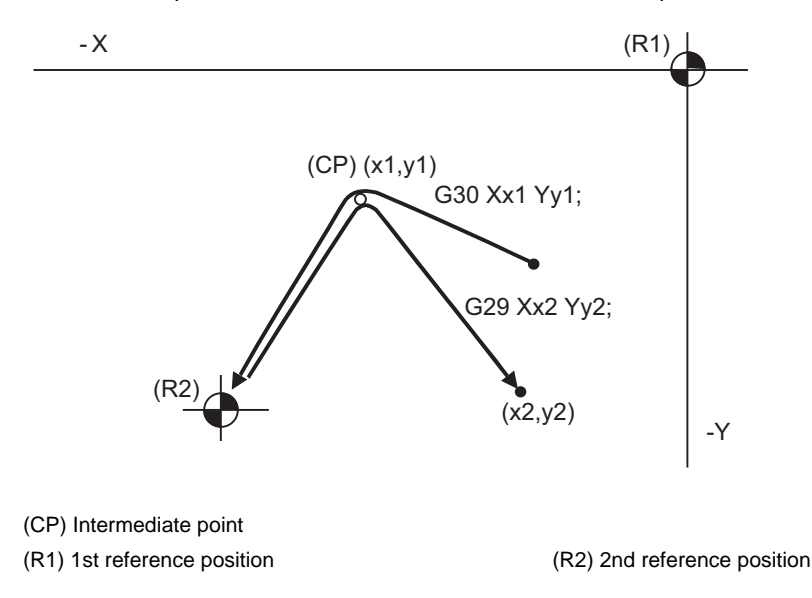

(5) With reference position return on a plane during compensation, the tool moves without tool radius compensation from the intermediate point as far as the reference position. With a subsequent G29 command, the tool move without tool radius compensation from the reference position to the intermediate point and it moves with such compensation until the G29 command from the intermediate point.

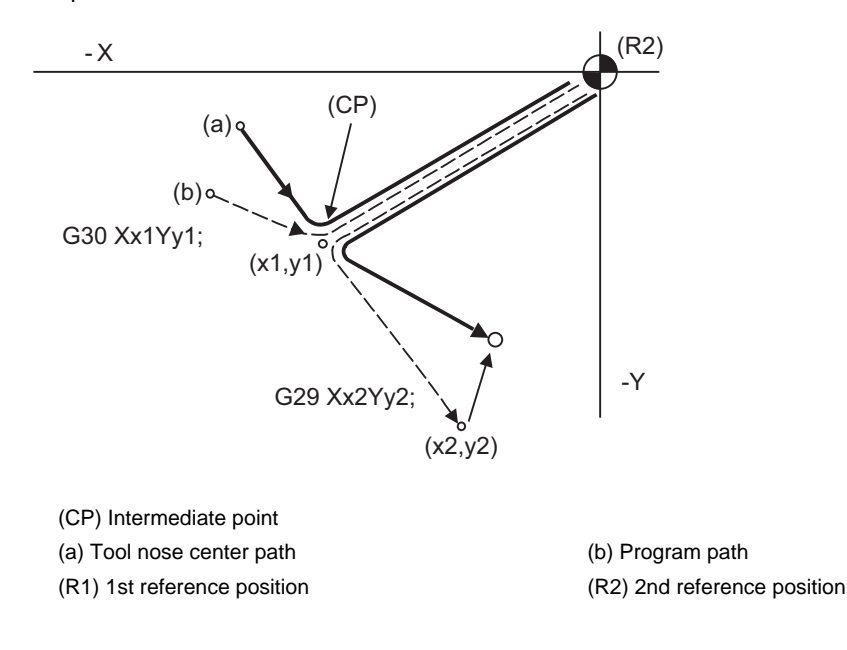

- (6) The tool length compensation amount for the axis involved is canceled after the 2nd, 3rd and 4th reference position return.
- (7) With second, third and fourth reference point returns in the machine lock status, control from the intermediate point to the reference point will be ignored. When the designated axis reaches as far as the intermediate point, the next block will be executed.
- (8) With second, third and fourth reference position returns in the mirror image mode, mirror image will be valid from the start point to the intermediate point and the tool will move in the opposite direction to that of the command. However, mirror image is ignored from the intermediate point to the reference position and the tool moves to the reference position.

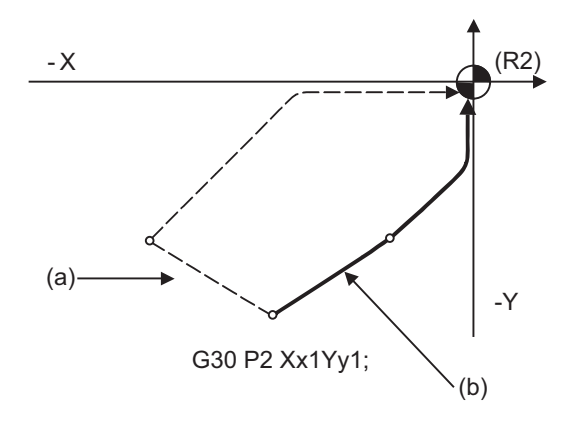

(a) X-axis mirror image (b) No mirror image

(R2) 2nd reference position

- (9) If the 2nd, 3rd or 4th reference position is changed while G30 zero point return operation is in pause due to an interlock, "M01 Operation Error" occurs.
	- (10) When G28/G29/G30 is commanded in single block mode, if "#1279 ext15/bit6 Enable single block stop at middle point" is set to "1", single block stop at middle point will be performed; single block stop at middle point will not be performed if set to "0".
	- (11) If the mode is switched to MDI mode or reference point return mode while in a single block stop at middle point, "M01 Operation Error 0013" occurs.
	- (12) If the NC is reset while in a single block stop at middle point, the interim position for G29 start position return will not be updated.
	- (13) If a miscellaneous function is commanded in the same block as G30, the miscellaneous function completion waiting point will be the end of commanded movement, instead of the interim position.
	- (14) When PLC interruption is operated while while in a single block stop at intermediate point, "M01 Operation Error 0129" occurs.

# **14.9 Reference Position Check ; G27**

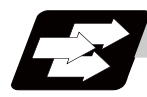

# **Function and purpose**

This command first positions the tool at the position assigned by the program and then, if that positioning point is the 1st reference position, it outputs the reference position arrival signal to the machine in the same way as with the G28 command. Therefore, when a machining program is prepared so that the tool will depart from the 1st reference position and return to the 1st reference position, it is possible to check whether the tool has returned to the reference position after the program has been run.

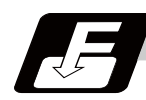

#### **Command format**

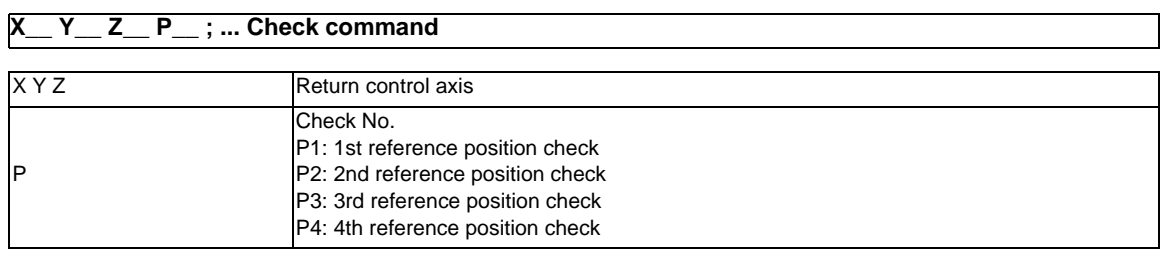

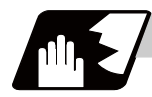

### **Detailed description**

- (1) If the P command has been omitted, the 1st reference position will be checked.
- (2) The number of axes whose reference positions can be checked simultaneously depends on the number of axes which can be controlled simultaneously.

Note that the display shows one axis at a time from the final axis.

(3) An alarm will occur if the reference position is not reached after the command is completed.

# **14.10 Workpiece Coordinate System Setting and Offset ; G54 to G59 (G54.1)**

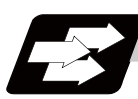

# **Function and purpose**

- (1) The workpiece coordinate systems facilitate the programming on the workpiece, serving the reference position of the machining workpiece as the zero point.
- (2) These commands enable the tool to move to the positions in the workpiece coordinate system. There are 48, 96 or 300 sets of additional workpiece coordinates systems, as well as 6 workpiece coordinate systems, which are used by the programmer for programming (G54 to G59). (48, 96 and 300 sets are options.)
- (3) Among the workpiece coordinate systems currently selected by these commands, any workpiece coordinate system with coordinates which have been commanded by the current position of the tool is reset. (The "present position of the tool" includes the compensation amounts for tool radius, tool length and tool position.)
- (4) A hypothetical machine coordinate system with coordinates which have been commanded by the current position of the tool is set by this command.

(The "present position of the tool" includes the compensation amounts for tool radius, tool length and tool position compensation.) (G54,G92)

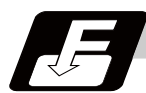

# **Command format**

**(G90) G54 to G59 ... Workpiece coordinate system selection**

**(G54 to G59) G92 X\_\_ Y\_\_ Z\_\_** α**\_\_ ; ... Workpiece coordinate system setting**

 $\alpha$  Additional axis

**G54.1 Pn ; ... Workpiece coordinate system selection (P1 to P48, P1 to P96, P1 to P300)**

**G54.1 Pn ; G92 X\_\_ Y\_\_ Z\_\_ ; ... Workpiece coordinate system setting (P1 to P48, P1 to P96, P1 to P300)**

**G10 L20 Pn X\_\_ Y\_\_ Z\_\_ ; ... Workpiece coordinate system offset amount setting (P1 to P48, P1 to P96, P1 to P300)**

When the designated extended workpiece coordinate system offset amount is rewritten

**G10 G54.1 Pn X\_\_ Y\_\_ Z\_\_ ; ... Workpiece coordinate system offset amount setting (P1 to P48, P1 to P96, P1 to P300)**

When the extended workpiece coordinate system is selected, and the offset amount is rewritten

**14.10 Workpiece Coordinate System Setting and Offset ; G54 to G59 (G54.1)**

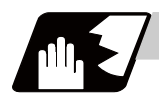

### **Detailed description**

- (1) With any of the G54 through G59 commands or G54.1P1 through G54.1P300 commands, the tool radius compensation amounts for the commanded axes will not be canceled even if workpiece coordinate system selection is commanded.
- (2) The G54 workpiece coordinate system is selected when the power is turned ON.
- (3) Commands G54 through G59 and G54.1P1 through G54.1P300 are modal commands (group 12).
- (4) The coordinate system will move with G92 in a workpiece coordinate system.
- (5) The offset setting amount in a workpiece coordinate system denotes the distance from the basic machine coordinate system zero point.

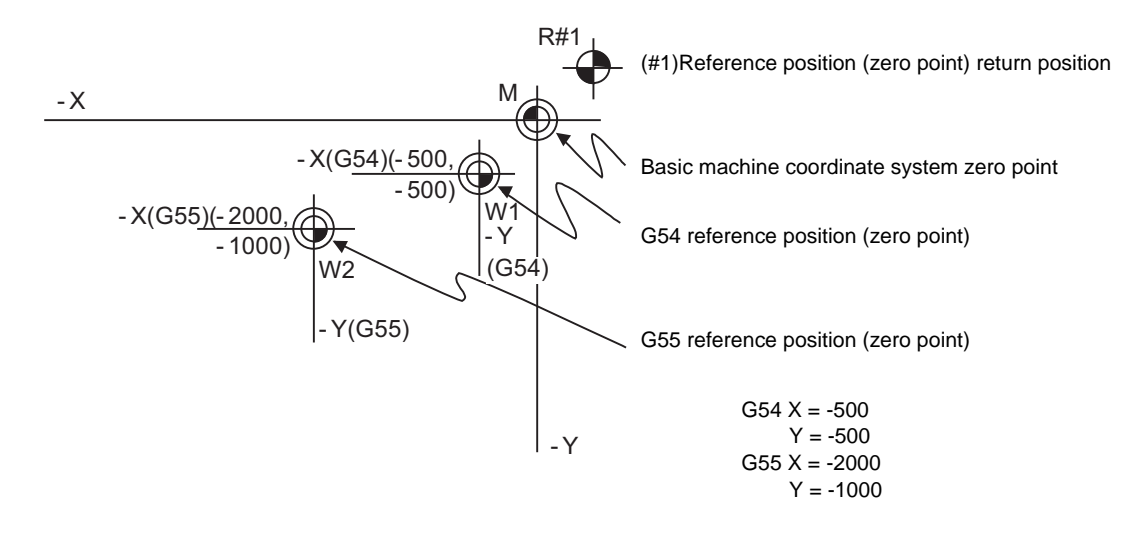

(6) The offset settings of workpiece coordinate systems can be changed any number of times. (They can also be changed by G10 L2 Pp1 Xx1 Yy1 Zz1.)

#### **[Handling when L or P is omitted]**

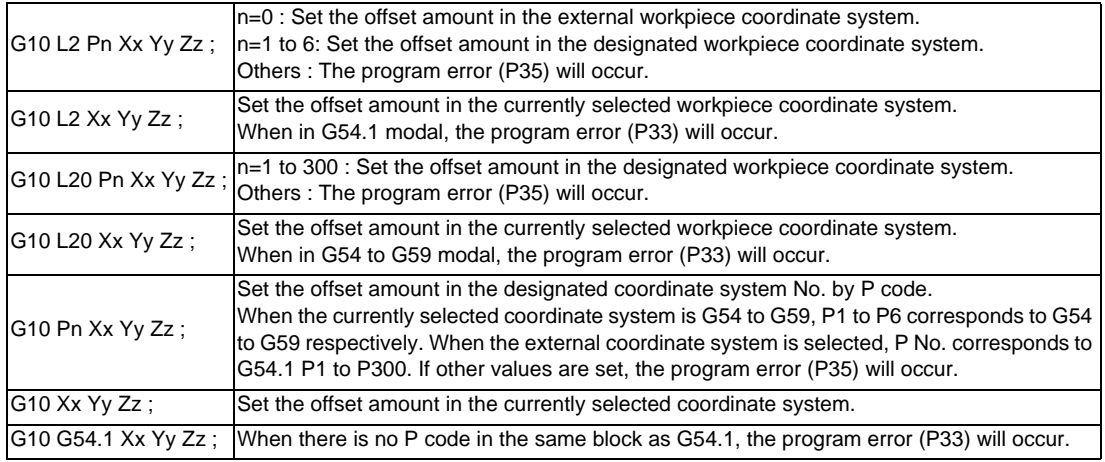

(7) A new workpiece coordinate system 1 is set by issuing the G92 command in the G54 (workpiece coordinate system 1) mode. At the same time, the other workpiece coordinate systems 2 to 6 (G55 to G59) will move in parallel and new workpiece coordinate systems 2 to 6 will be set.
(8) A hypothetical machine coordinate system is formed at the position which deviates from the new workpiece reference position (zero point) by an amount equivalent to the workpiece coordinate system offset amount.

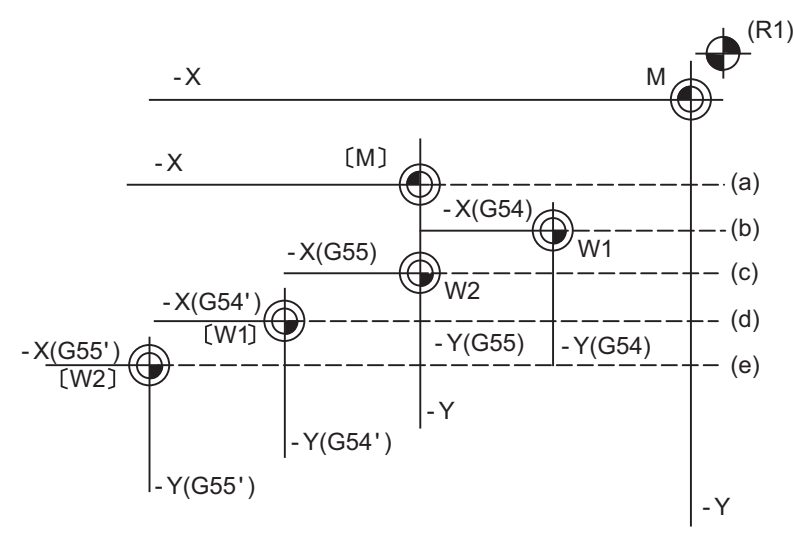

After the power has been switched on, the hypothetical machine coordinate system is matched with the basic machine coordinate system by the first automatic (G28) or manual reference position (zero point) return.

- 
- (R1) Reference position 1 (a) Hypothetical machine coordinate system based on G92
- 
- (b) Old workpiece 1 (G54) coordinate system (c) Old workpiece 2 (G55) coordinate system
- (d) New workpiece 1 (G54) coordinate system (e) New workpiece 2 (G55) coordinate system
- 
- (9) By setting the hypothetical machine coordinate system, the new workpiece coordinate system will be set at a position which deviates from that hypothetical machine coordinate system by an amount equivalent to the workpiece coordinate system offset amount.
- (10) When the first automatic (G28) or manual reference position (zero point) return is completed after the power has been turned ON, the basic machine coordinate system and workpiece coordinate systems are set automatically in accordance with the parameter settings.
- (11) If G54 X- Y-; is commanded after the reference position return (both automatic or manual) executed after the power is turned ON, the program error (P62) will occur. (A speed command is required as the movement will be controlled with the G01 speed.)
- (12) Do not command a G code for which a P code is used in the same block as G54.1 or G10L20. If commanded, the P code will be used by the G code with the higher priority or the program error (P33) will occur.
- (13) When number of workpiece offset sets additional specifications is not added, the program error (P35) will occur when the G54.1 command is executed. This error will also occur when one of P49 to P300 is commanded although the specifications allow up to the 48 sets.

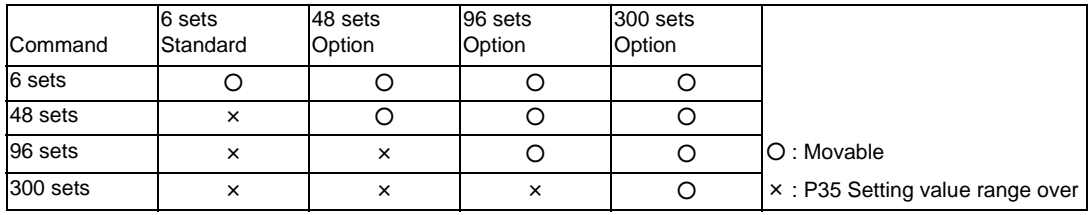

- (14) When number of workpiece offset sets additional specifications is not added, the program error (P172) will occur when the G10 L20 command is executed.
- (15) The local coordinate system cannot be used during G54.1 modal. The program error (P438) will occur when the G52 command is executed during G54.1 modal.
- (16) A new workpiece coordinate system P1 can be set by commanding G92 in the G54.1 P1 mode. However, the workpiece coordinate system of the other workpiece coordinate systems G54 to G59, G54.1, and P2 to P300 will move in parallel with it, and a new workpiece coordinate system will be set.

(17) The offset amount of the extended workpiece coordinate system is assigned to the variable number as shown in Table 1.

The system variables #7001 to #890n are available up to the valid number of sets. (You can use them for the 300-set specification also, but there are system variables corresponding to up to 96 sets only.) The system variables #101001 to #11595n are available when the 300-set specification is enabled. If you use the system variables #101001 to #11595n when the 300-set specification is disabled, the program error (P241) will occur.

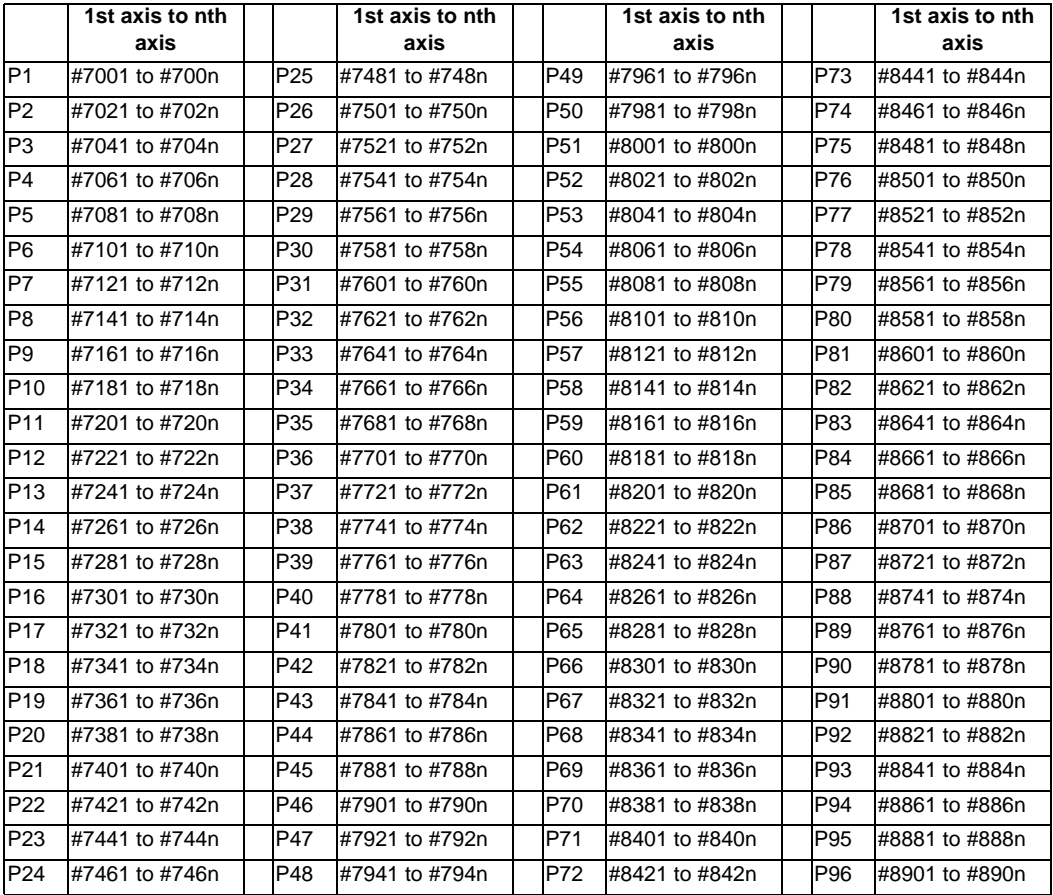

[Variable Nos. of the extended workpiece coordinate offset system]

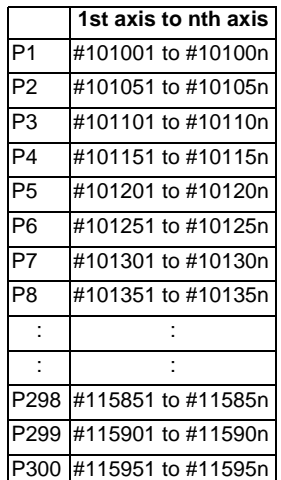

## **ACAUTION**

**1. If the workpiece coordinate system offset amount is changed during single block stop, the new setting will be valid from the next block.** 

- (18) When the parameter "#1151 Reset ini" is OFF, the modal of G54.1 command will be retained even if the reset 1 is carried out.
- (19) P address (coordinate system selection) of G54.1 cannot be commanded alone even in G54.1 modal. Even if commanded, the designated extended workpiece coordinate system cannot be selected. (Ex)

P54.1 P5 ; Changed to P5 workpiece coordinate system.

P3 ; lgnored.

G92 X0 Y0 Z0 ; The current position becomes the zero point of P5 workpiece coordinate system.

(20) When G92 is commanded in the extended workpiece coordinate system, the coordinate system will be sifted.

**14.10 Workpiece Coordinate System Setting and Offset ; G54 to G59 (G54.1)**

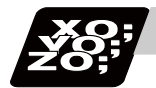

### **Program example**

(Example 1)

- (1) G28 X0 Y0 ;
- (2) G53 X-1000 Y-500 ;
- (3) G53 X0 Y0 ;

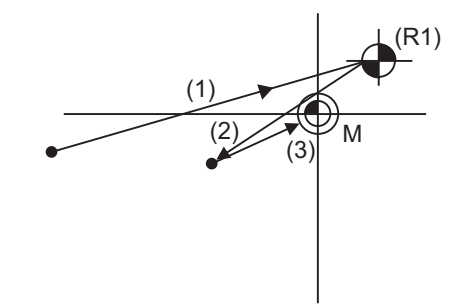

When the 1st reference position coordinate position is zero, the basic machine coordinate system zero point and reference position (zero point) return position (#1) will coincide.

### (Example 2)

- (1) G28 X0 Y0 ;
- (2) G90 G00 G53 X0 Y0 ;
- (3) G54 X-500 Y-500 ;
- (4) G01 G91 X-500 F100 ;
- (5) Y-500 ;
- (6) X+500 ;
- (7) Y+500 ;
- (8) G90 G00 G55 X0 Y0 ;
- (9) G01 X-500 F200 ;
- (10) X0 Y-500 ;
- (11) G90 G28 X0 Y0 ;

M (G55) -X -X (G54) - 1000 - 500  $(Y - Y)$ <br>(G55) (G54)  $W^2 \sim W^3$ -500  $(11)$  $(6)$  $(5)$   $(4)$ (3) (2) (1)  $(10)$   $(5)$   $(4)$   $(7)$  $(9)$  W2 (R1) -1000 -500 -1000 -1500 -Y -Y

(Example 3) When workpiece coordinate system G54 (-500, -500) has deviated in Example 2. (It is assumed that (3) to (10) in Example 2 have been entered in subprogram 1111.)

- (1) G28 X0 Y0 ;
- 
- (2) G90 G00 G53 X0 Y0 ; (This is not required when there is no G53 offset.)
- (3) G54 X-500 Y-500 ; Amount by which workpiece coordinate system deviates
- 
- (5) G22 L1111 ;
- (4) G92 X0 Y0 ; New workpiece coordinate system is set.
	-

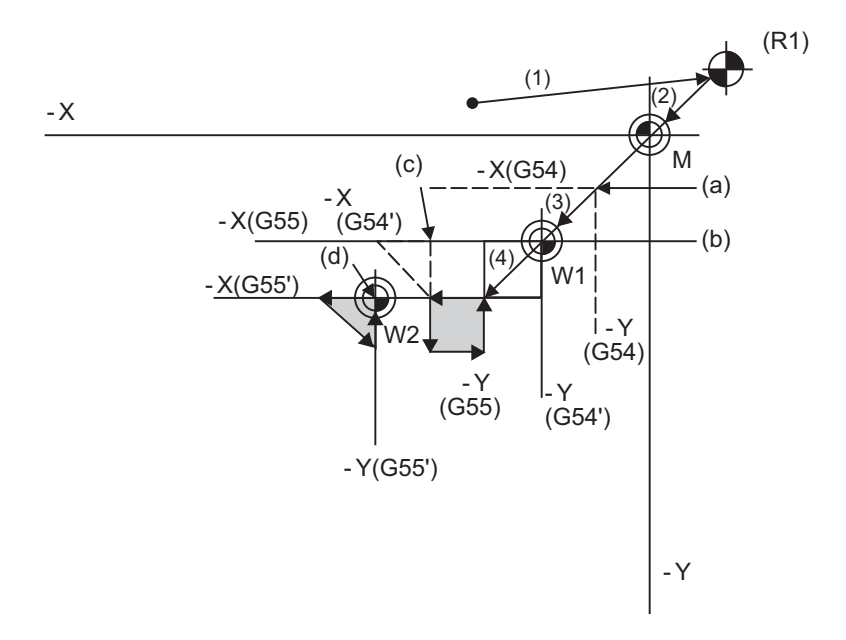

(a) Old G54 coordinate system (b) New G54 coordinate system

(R1) Reference position return position

- (c) Old G55 coordinate system (d) New G55 coordinate system
- (Note) The workpiece coordinate system will deviate each time when steps (3) to (5) are repeated. The reference position return (G28) command should therefore be issued upon completion of the program.

(Example 4)When six workpieces are placed on the same coordinate system of G54 to G59, and each is to be machined with the same machining.

(1) Setting of workpiece offset data

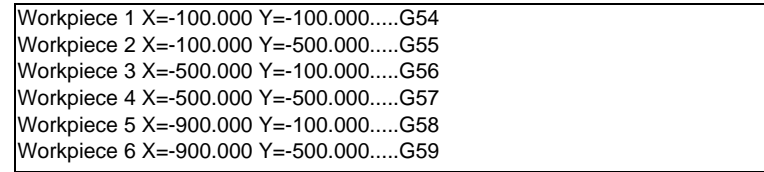

(2) Machining program (subprogram)

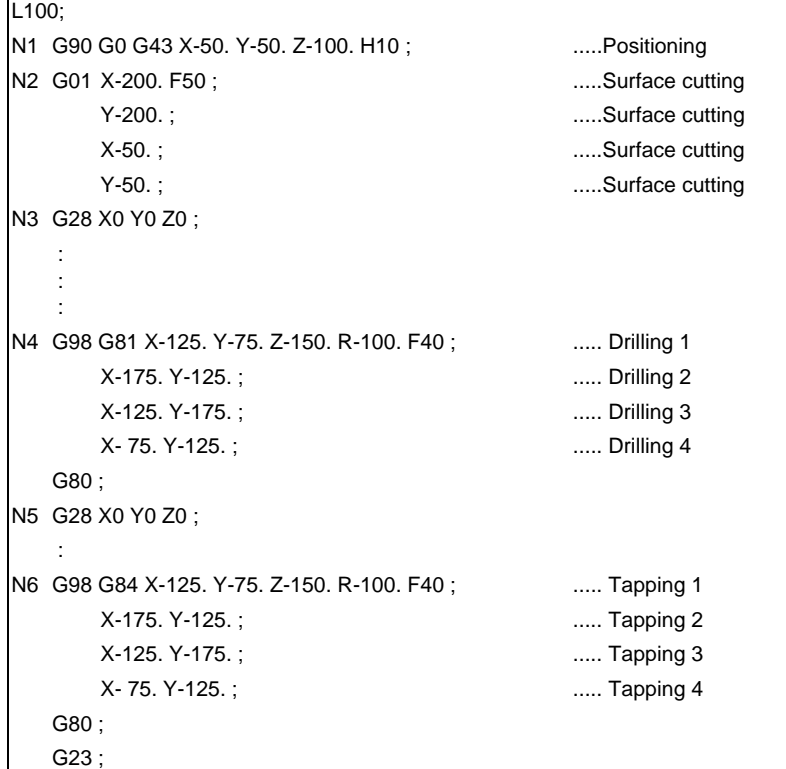

(3) Positioning program (main)

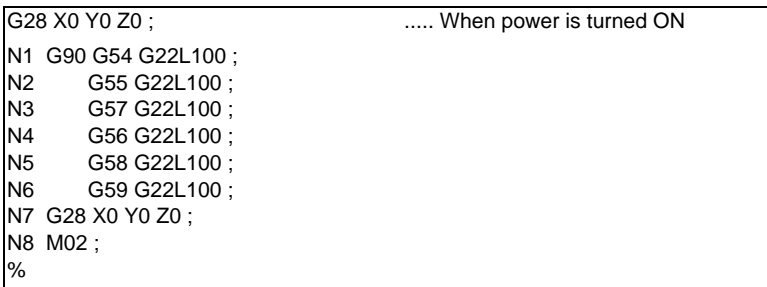

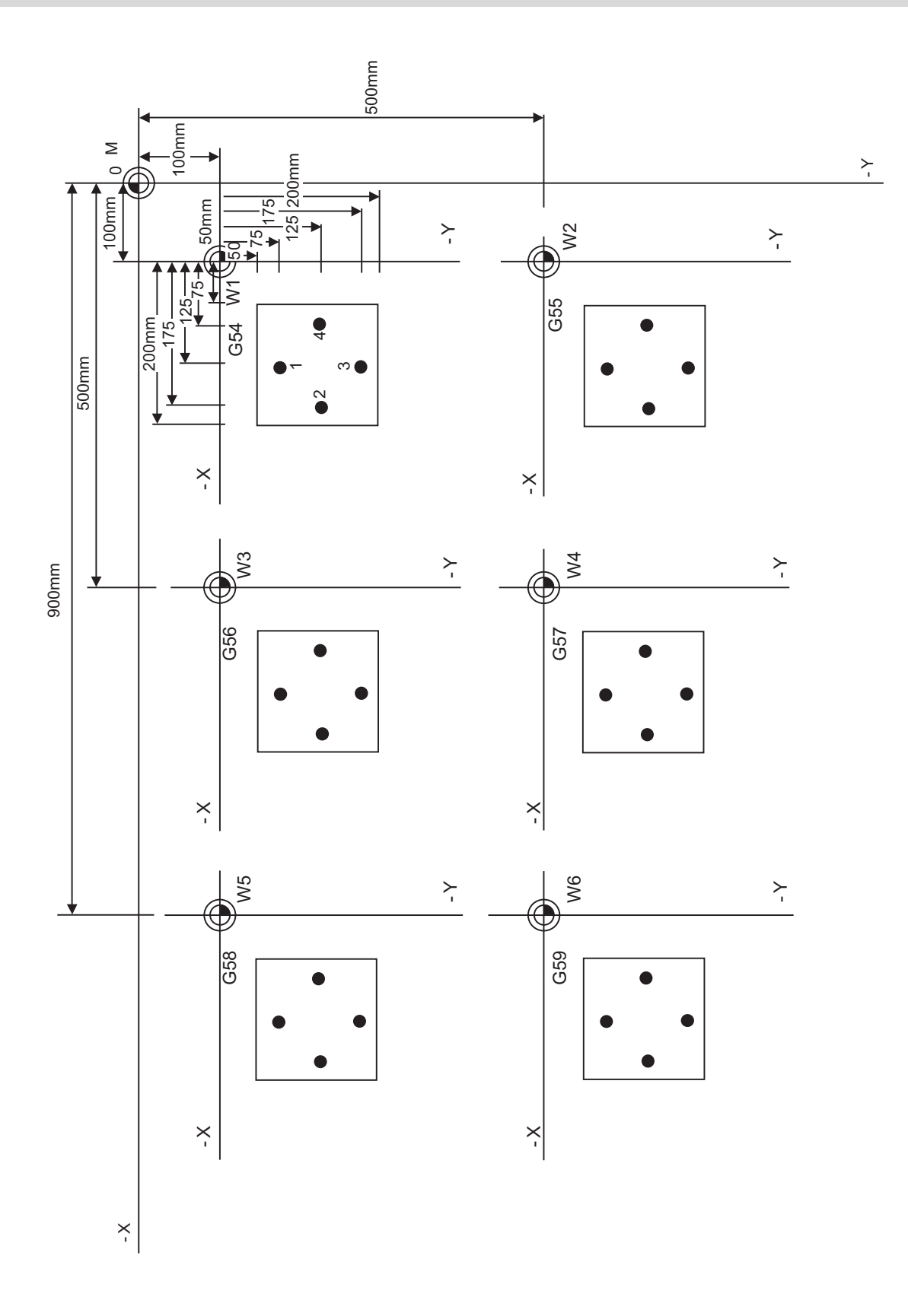

(Example 5)Program example when continuously using 48 sets of added workpiece coordinate system offsets.

In this example, the offsets for each workpiece are set beforehand in P1 to P48 when 48 workpieces are fixed on a table, as shown in the drawing below.

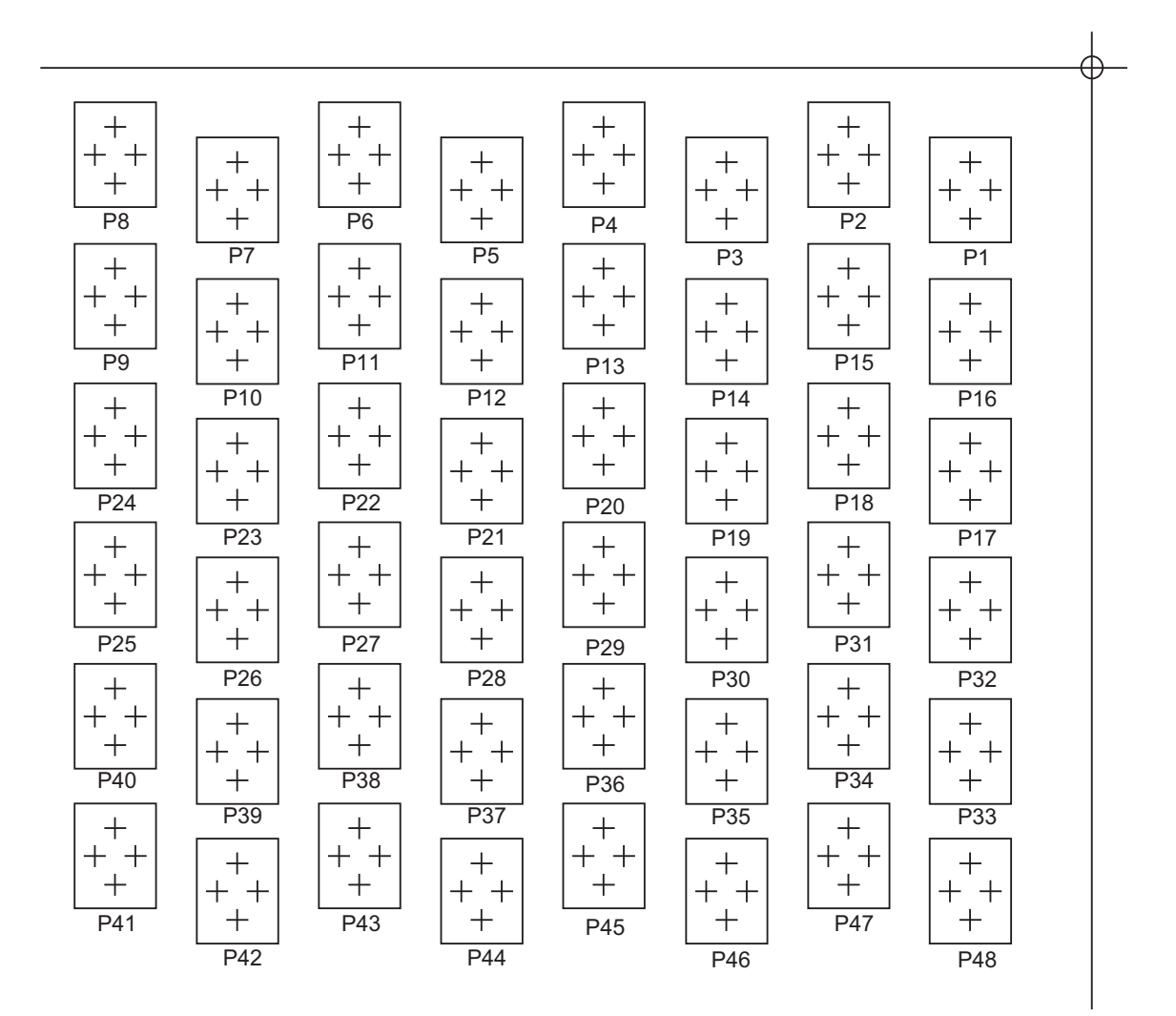

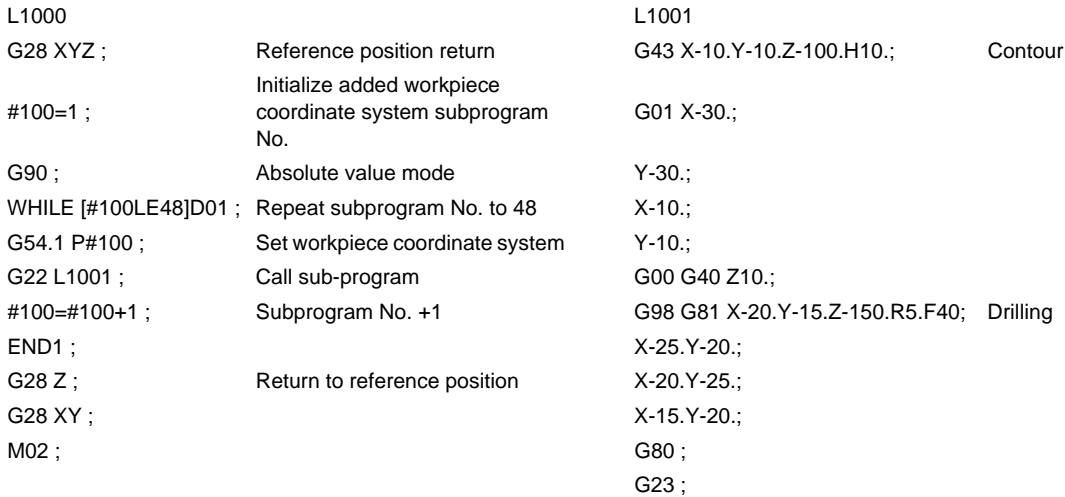

(Example 6)Program example when the added workpiece coordinate system offsets are transferred to the standard workpiece coordinate system offsets and used.

In this example, the workpiece coordinate system offsets for each workpiece are set beforehand in P1 to P24 when the workpiece is fixed on a rotating table, as shown in the drawing below.

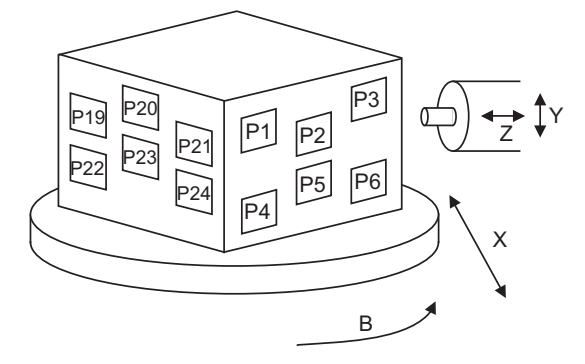

### **L20000 (Main)**

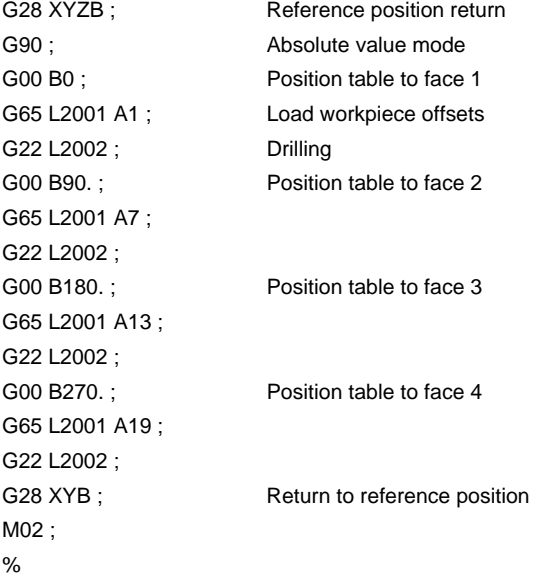

### **14.10 Workpiece Coordinate System Setting and Offset ; G54 to G59 (G54.1)**

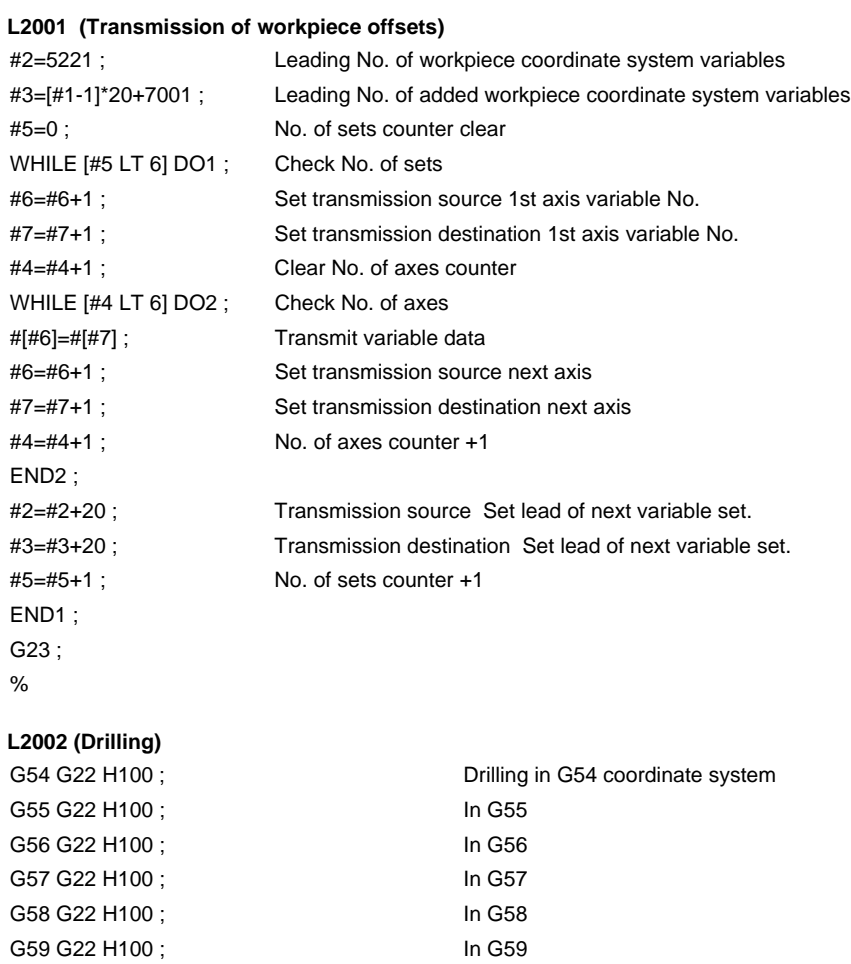

N100 G98 G81 X-20. Y-15. Z-150. R5. F40 ; Fixed cycle for drilling call

G28 Z0 ; G23 ;

X-25. Y-20. ; X-20. Y-25. ; X-15. Y-20. ; G80 ; G28 Z ; G23 ; %

# **14.11 Local Coordinate System Setting ; G52**

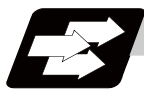

### **Function and purpose**

The local coordinate systems can be set on the G54 through G59 workpiece coordinate systems using the G52 command so that the commanded position serves as the programmed zero point.

The G52 command can also be used instead of the G92 command to change the deviation between the zero point in the machining program and the machining workpiece zero point.

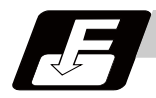

### **Command format**

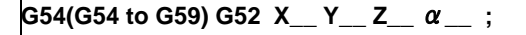

```
\alpha Additional axis
```
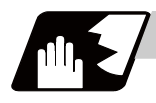

### **Detailed description**

- (1) The G52 command is valid until a new G52 command is issued, and the tool does not move. This command comes in handy for employing another coordinate system without changing the zero point positions of the workpiece coordinate systems (G54 to G59).
- (2) The local coordinate system offset will be cleared by the dog-type manual reference (zero) point return or reference (zero) point return performed after the power has been switched ON.
- (3) The local coordinate system is canceled by (G54 to G59) G52 X0 Y0 Z0  $\alpha$  0;.
- (4) Coordinate commands in the absolute value (G90) cause the tool to move to the local coordinate system position.

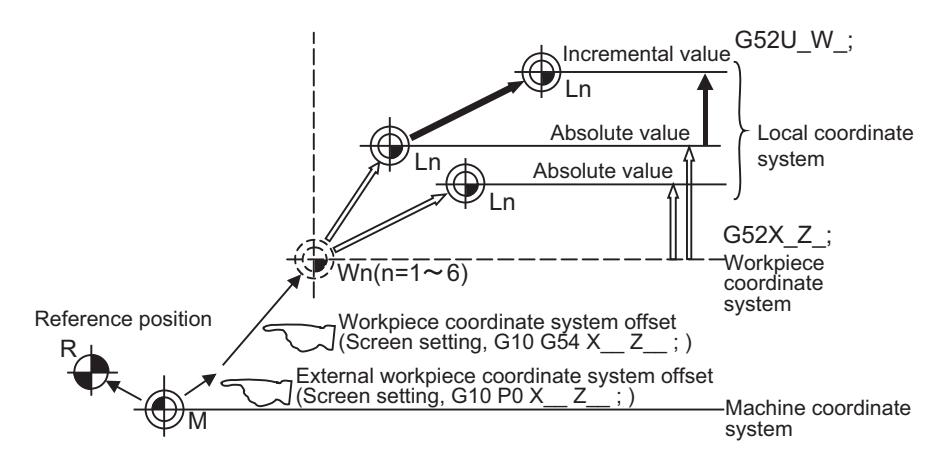

(Note) If the program is executed repeatedly, the workpiece coordinate system will deviate each time. Thus, when the program is completed, the reference position return operation must be commanded.

(Example 1) Local coordinates for absolute value mode (The local coordinate system offset is not cumulated)

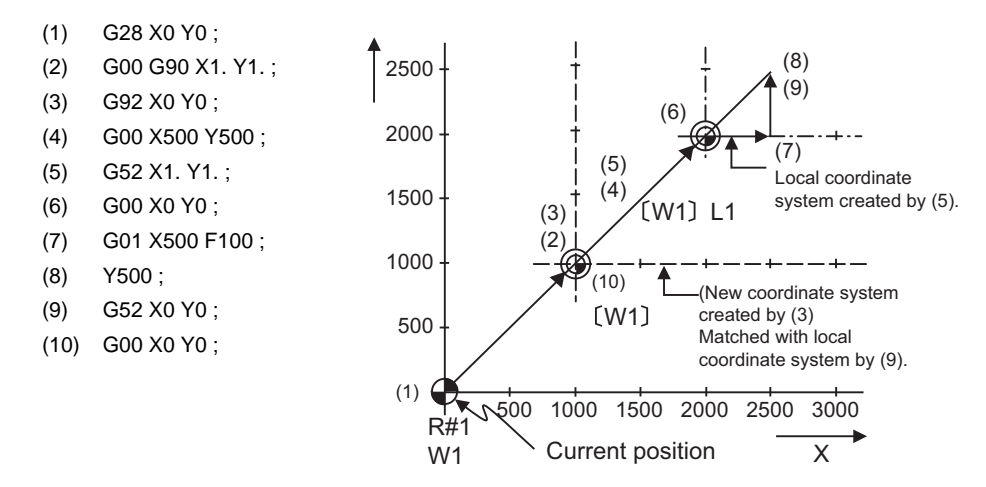

The local coordinate system is created by (5), canceled (9) and matched with the coordinate system for (3).

(Note) If the program is executed repeatedly, the workpiece coordinate system will deviate each time. Thus, when the program is completed, the reference position return operation must be commanded.

(Example 2) Local coordinates for incremental value mode (The local coordinate system offset is cumulated.)

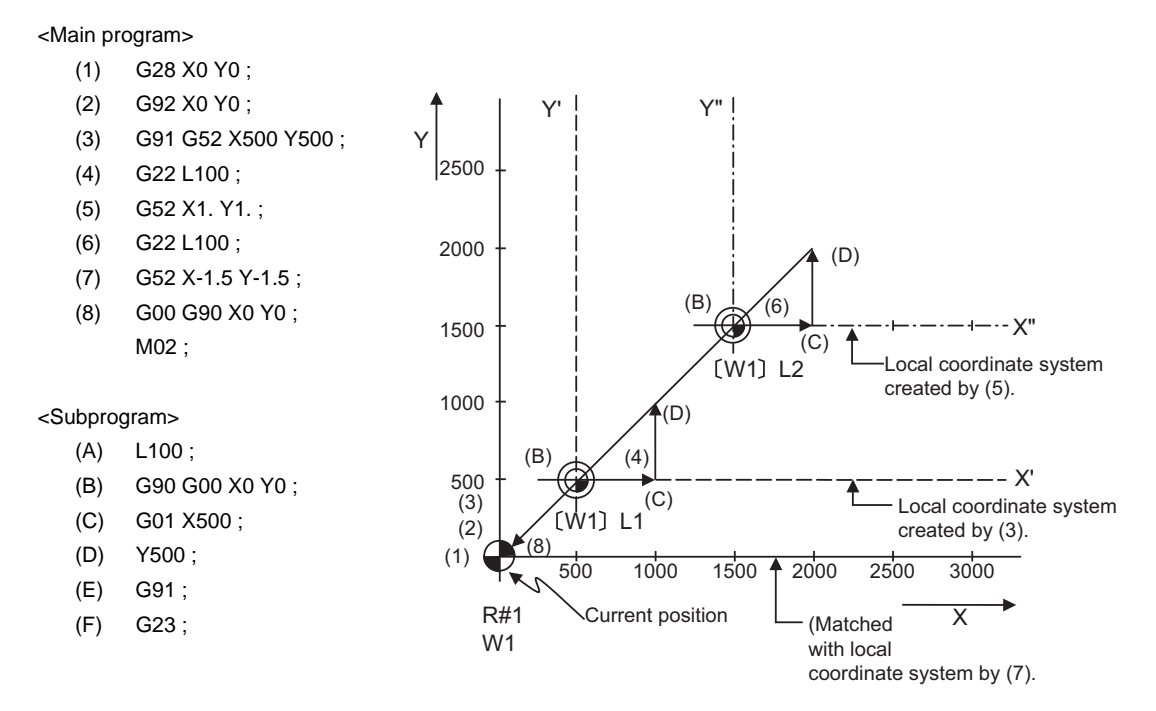

The local coordinate system X'Y' is created at the XY coordinate system (500,500) position by (3). The local coordinate system X"Y" is created at the X'Y' coordinate system (1000,1000) position by (5). The local coordinate system is created at the X"Y" coordinate system (-1500, -1500) position by (7). In other words, the same occurs as when the local coordinate system and XY coordinate system are matched and the local coordinate system is canceled.

(Example 3) When used together with workpiece coordinate system

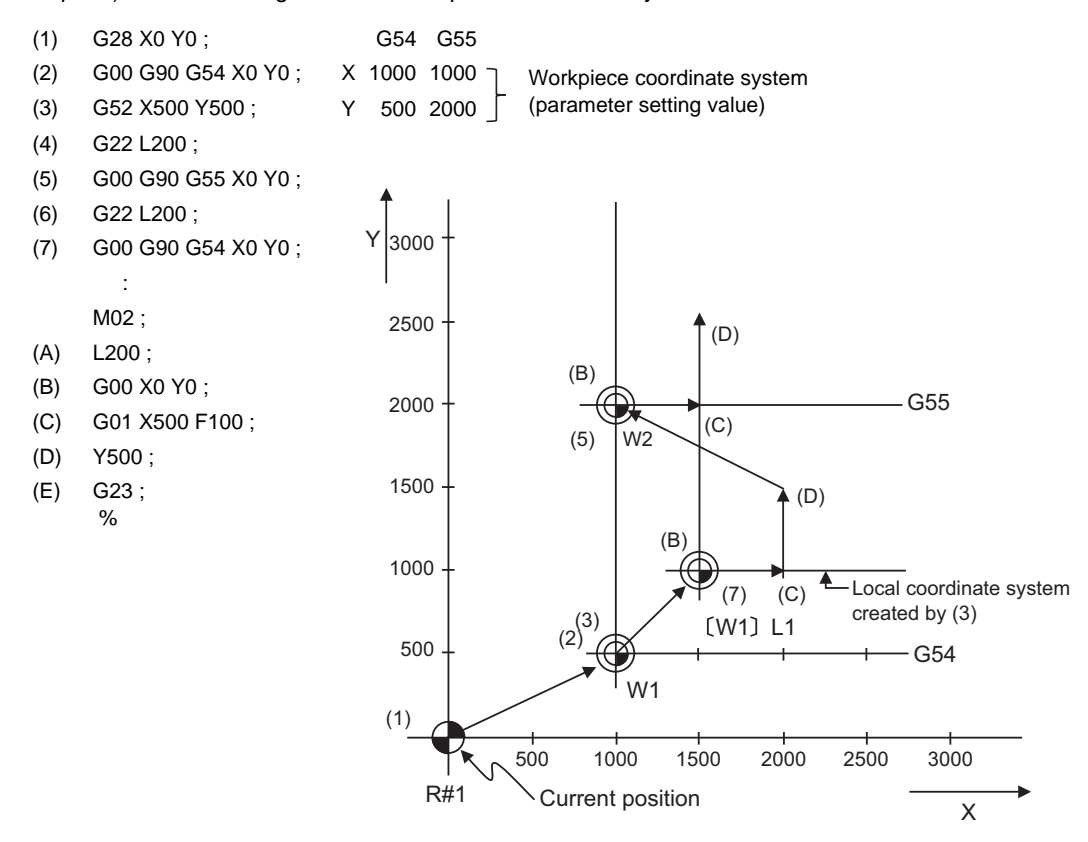

The local coordinate system is created at the G54 coordinate system (500,500) position by (3), but the local coordinate system is not created for the G55 coordinate system.

During the movement for (7), the axis moves to the G54 local coordinate system's reference position (zero point).

The local coordinate system is canceled by G90G54G52X0Y0;.

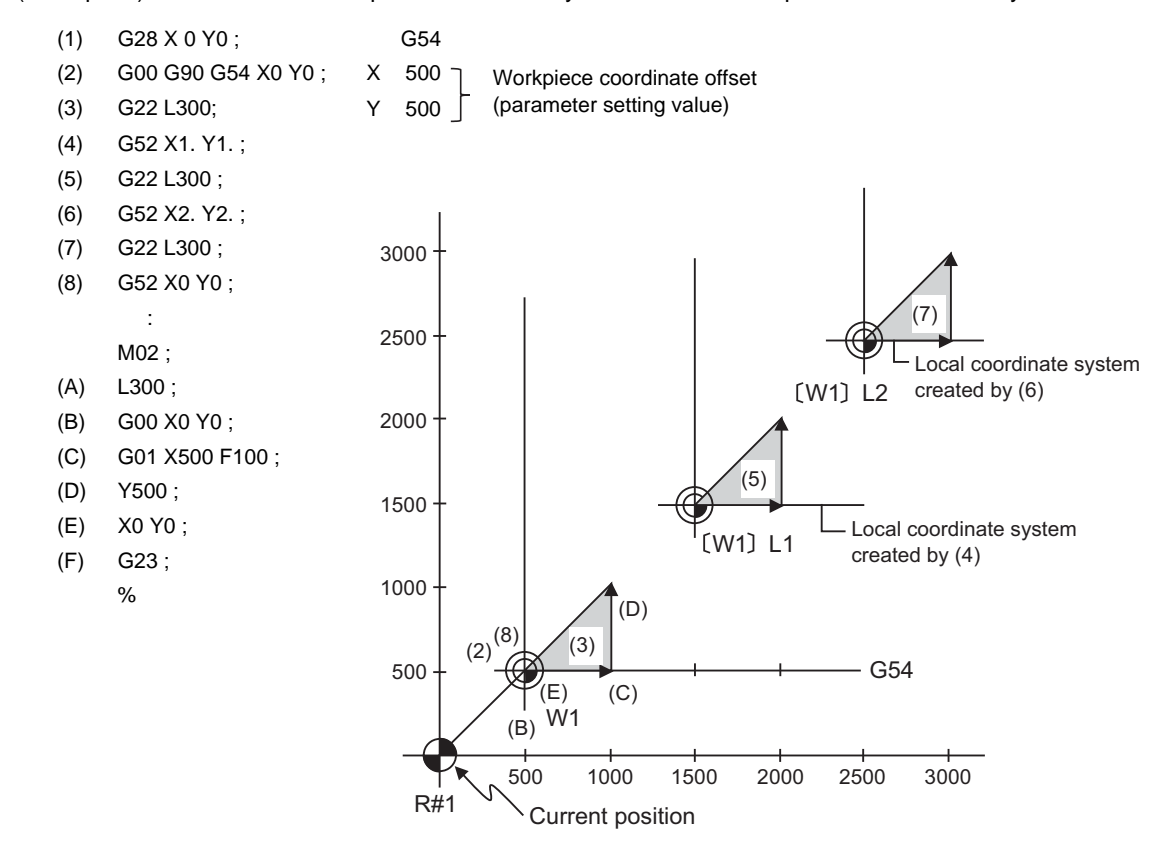

(Example 4) Combination of workpiece coordinate system G54 and multiple local coordinate systems

The local coordinate system is created at the G54 coordinate system (1000,1000) position by (4). The local coordinate system is created at the G54 coordinate system (2000,2000) by (6). The G54 coordinate system and local coordinate system are matched by (8).

# **14.12 Workpiece Coordinate System Preset ; G92.1**

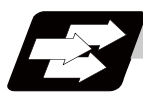

### **Function and purpose**

This function presets the workpiece coordinate system shifted with the program command during manual operation to the workpiece coordinate system offset from the machine zero point by the workpiece coordinate offset amount by the program command (G92.1).

The workpiece coordinate system, which is set when the following type of operation or program command is executed, will be shifted from the machine coordinate system.

- When manual interrupt is executed while manual absolute is OFF
- When movement command is issued in machine lock state
- When axis is moved with handle interrupt
- When operation is carried out with mirror image
- When local coordinate system is set with G52
- Shifting the workpiece coordinate system with G92

This function presets the shifted workpiece coordinate system to the workpiece coordinate system offset from the machine zero point by the workpiece coordinate offset amount. This takes place in the same manner as manual reference position return. Whether to preset the relative coordinates or not can be selected with the parameters.

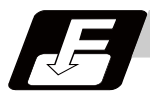

### **Command format**

### **G92.1 X0 Y0 Z0** α**0 ;**

 $\alpha$  0  $\alpha$  Additional axis

**14.12 Workpiece Coordinate System Preset ; G92.1**

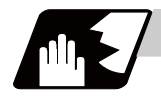

### **Detailed description**

- (1) Command the address of the axis to be preset. The axis will not be preset unless commanded.
- (2) A program error (P35) will occur if a value other than "0" is commanded.
- (3) When manual operation is carried out when manual absolute is set to OFF, or if the axis is moved with handle interrupt.

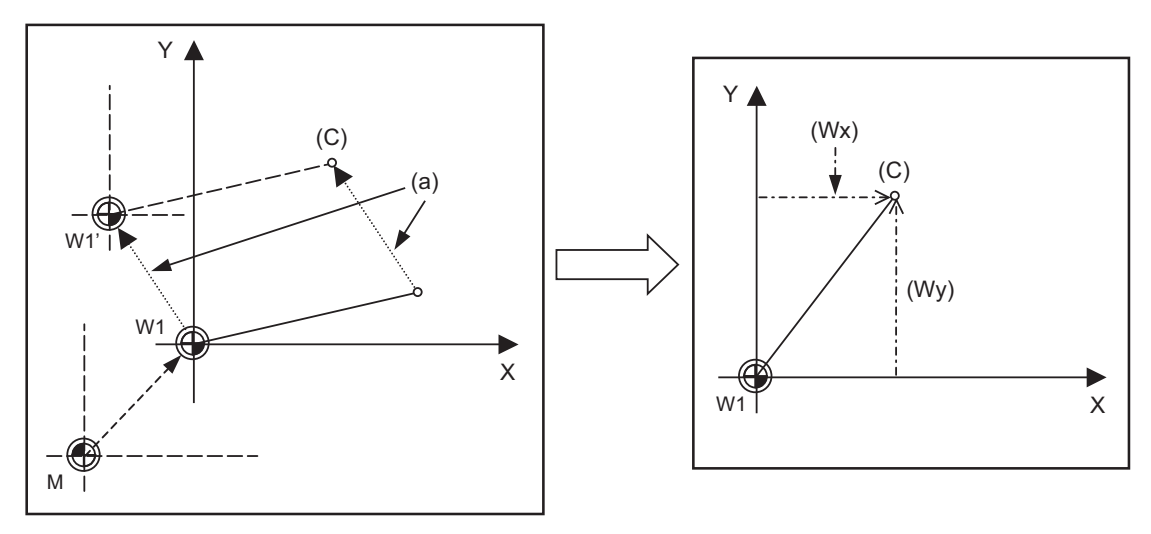

(a) Manual movement amount

(C) Current position

(Wx) Workpiece coordinate x after preset

(Wy) Workpiece coordinate y after preset

If manual operation is carried out when manual absolute is set to OFF, or if the axis is moved with handle interrupt, the workpiece coordinate system will be shifted by the manual movement amount. This function returns the shifted workpiece coordinate zero point W1' to the original workpiece coordinate zero point W1, and sets the distance from W1 to the current position as the workpiece coordinate system's current position.

(4) When movement command is issued in machine lock state

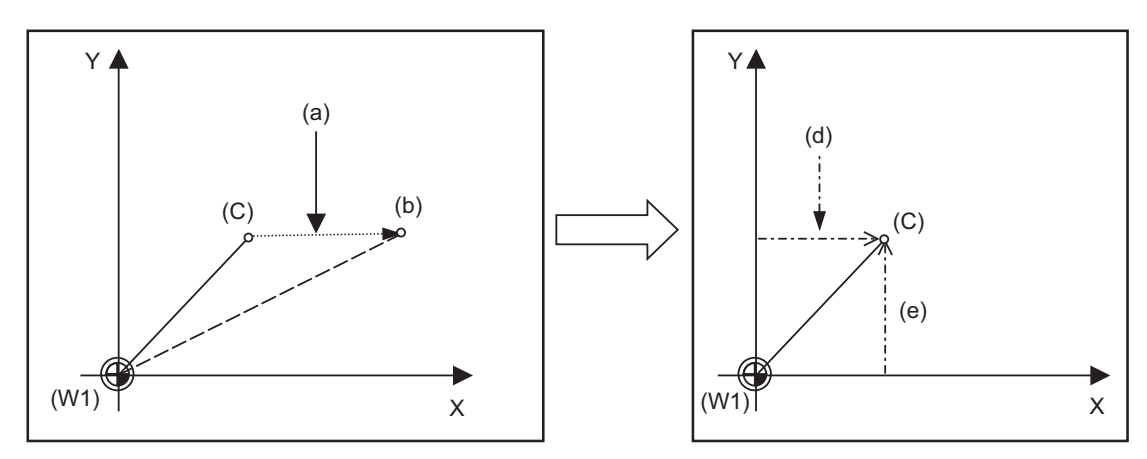

- (a) Movement amount during machine lock
- (b) Workpiece coordinate system coordinate value
- (C) Current position
- (d) Workpiece coordinate x after preset
- (e) Workpiece coordinate y after preset
- (W1) Workpiece coordinate zero point

If the movement command is issued in the machine lock state, the current position will not move, and only the workpiece coordinates will move.

This function returns the moved workpiece coordinates to the original current position, and sets the distance from W1 to the current position as the workpiece coordinate system's current position.

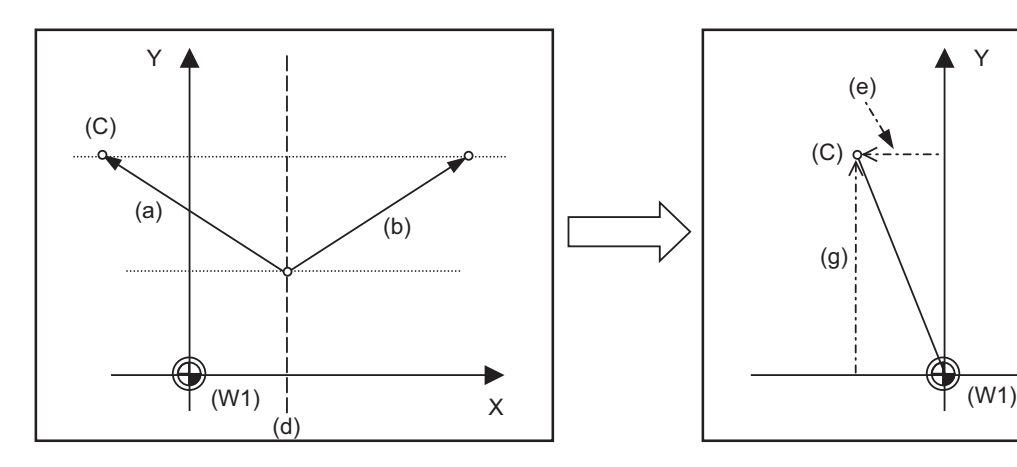

(5) When operation is carried out with mirror image

- (a) Actual operation
- (b) Program command
- (C) Current position
- (d) Mirror image center
- (e) Workpiece coordinate x after preset
- (g) Workpiece coordinate y after preset
- (W1) Workpiece coordinate zero point

If operation is carried out with mirror image, only the NC internal coordinates are used as the program command coordinates. The other coordinates are the current position coordinates. This function sets the NC internal coordinates as the current position coordinates.

X

**14.12 Workpiece Coordinate System Preset ; G92.1**

(6) Setting local coordinate system with G52

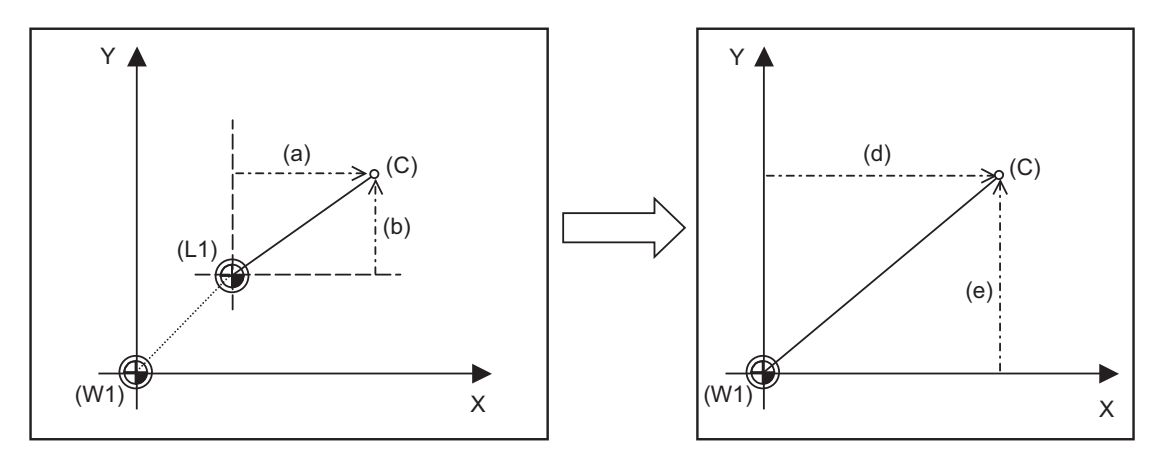

- (a) Local coordinates x
- (b) Local coordinates y
- (C) Current position
- (d) Workpiece coordinate x after preset
- (e) Workpiece coordinate y after preset
- (L1) Local coordinate zero point
- (W1) Workpiece coordinate zero point

The local coordinate system is set with the G52 command, and the program commands, etc., are issued with the local coordinate system.

With this function, the set local coordinate system is canceled, and the program commands, etc., use the workpiece coordinate system which has W1 as the zero point. The canceled local coordinate system is only the selected workpiece coordinate system.

(7) Shifting the workpiece coordinate system with G92

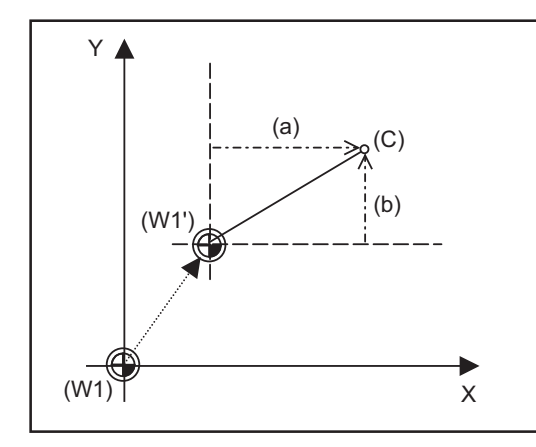

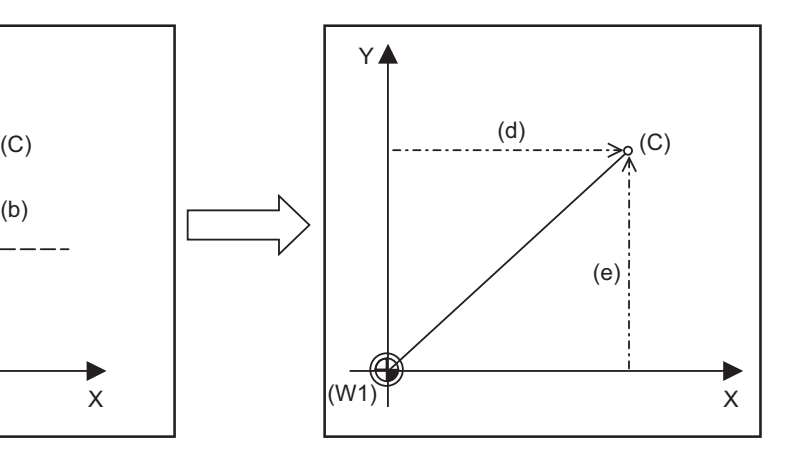

- (a) Local coordinates x
- (b) Local coordinates y
- (C) Current position
- (d) Workpiece coordinate x after preset
- (e) Workpiece coordinate y after preset
- (W1) Workpiece coordinate zero point
- (W1') Workpiece zero point after G92 command

The workpiece coordinate system shifts with the G92 command, and the distance between W1' and the current position is set as the current position of the workpiece coordinate system.

This function returns the shifted workpiece coordinate zero point to W1, and sets the distance from W1 to the current position as the workpiece coordinate system's present position. This is valid for all workpiece coordinate systems.

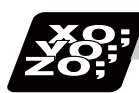

### **Program example**

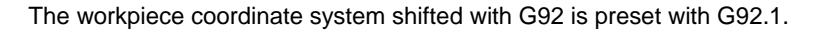

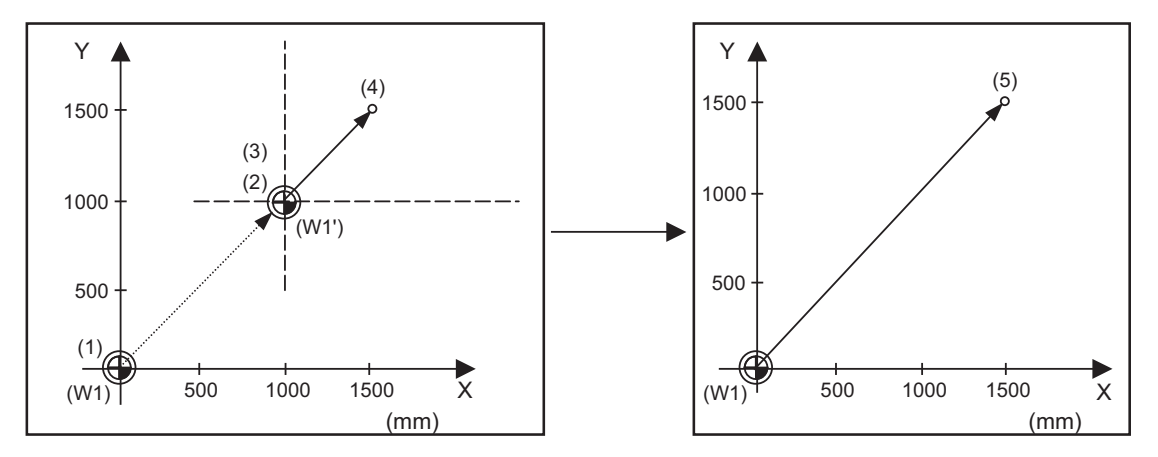

(W1) Workpiece coordinate zero point

(W1') Workpiece zero point after G92 command

### (Example)

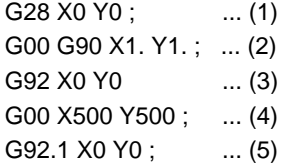

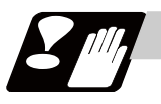

### **Precautions**

- (1) Cancel tool radius compensation, tool length compensation and tool position offset before using this function. If this function is executed without canceling them, the workpiece coordinates will be at a position obtained by subtracting the workpiece coordinate offset amount from the machine value. Thus, the compensation vector will be temporarily canceled.
- (2) This function cannot be executed while the program is being resumed.
- (3) Do not command this function during the scaling, coordinate rotation or program mirror image modes. A program error (P34) will occur if commanded.

# **14.13 Coordinate System for Rotary Axis**

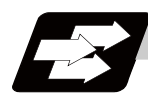

### **Function and purpose**

The axis designated as the rotary axis with the parameters is controlled with the rotary axis' coordinate system.

The rotary axis includes the rotating type (short-cut valid/invalid) and linear type (workpiece coordinate position linear type and all coordinate position linear type).

The workpiece coordinate position range is 0 to 359.999° for the rotating type, and 0 to ± 99999.999° for the linear type.

The machine coordinate value and relative position differ according to the parameters.

The rotary axis is commanded with a degree (°) unit regardless of the inch or metric designation.

The rotary axis type can be set with the parameter "#8213 rotation axis type" for each axis.

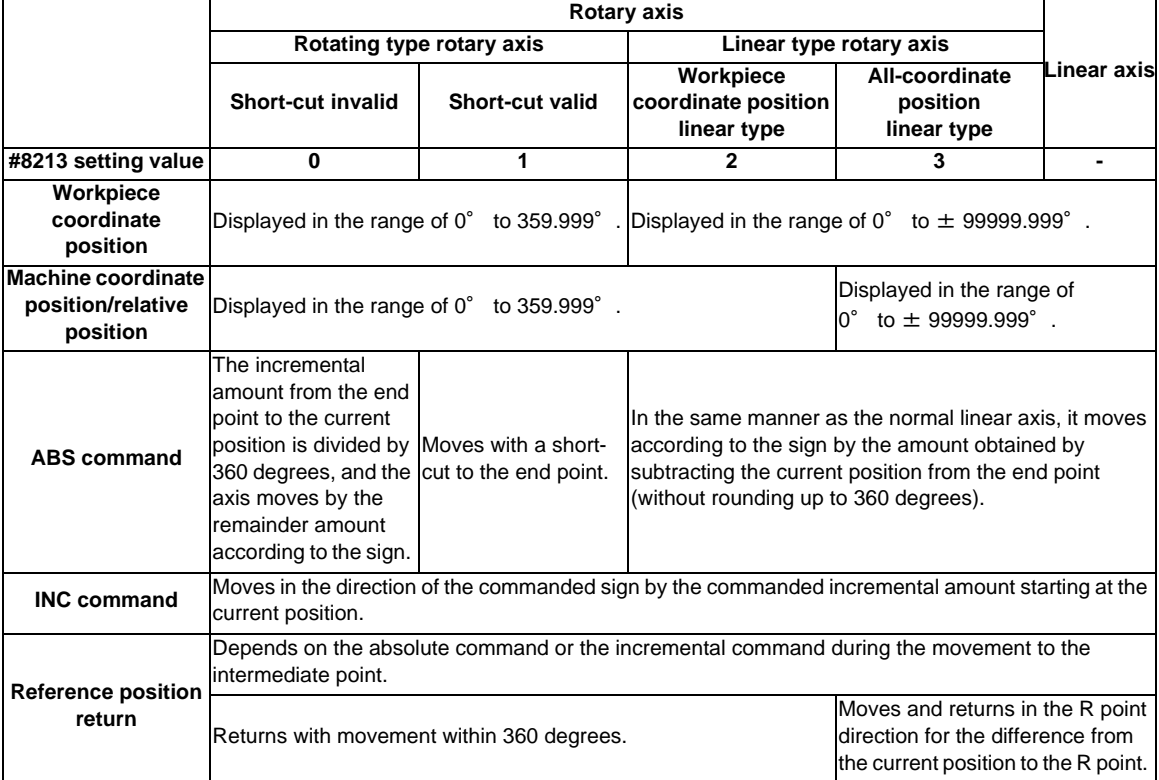

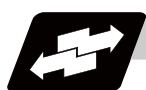

### **Operation example**

Examples of differences in the operation and counter displays according to the type of rotation coordinate are given below.

(The workpiece offset is set as 0°.)

### **Rotary type (short-cut invalid)**

- (1) The machine coordinate position, workpiece coordinate position and relative position are displayed in the range of 0° to 359.999°.
- (2) For the absolute position command, the axis moves according to the sign by the remainder amount obtained by dividing by 360°.

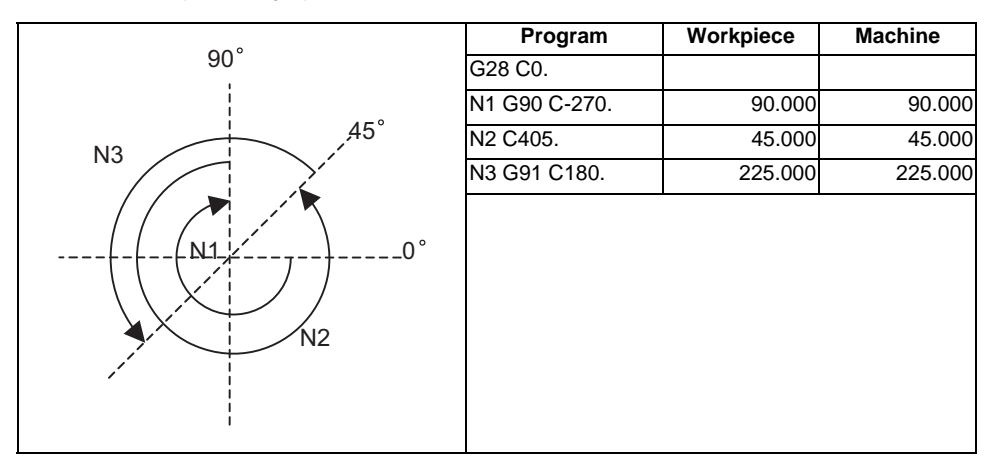

### **Rotary type (short-cut valid)**

- (1) The machine coordinate position, workpiece coordinate position and relative position are displayed in the range of 0° to 359.999°.
- (2) For the absolute position command, the axis rotates to the direction having less amount of movement to the end point.

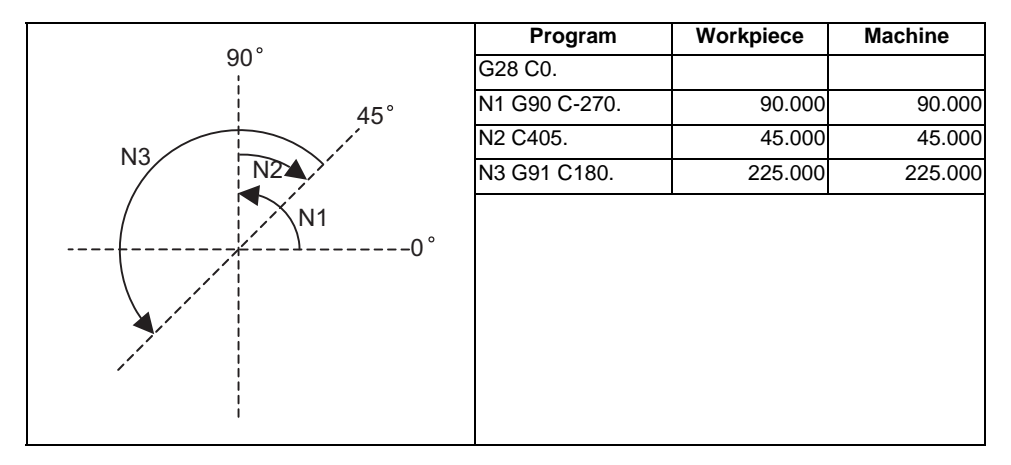

### **Linear type (workpiece coordinate position linear type)**

(1) The coordinate position counter other than the workpiece coordinate position is displayed in the range of 0° to 359.999°.

The workpiece coordinate position is displayed in the range of 0 to ±99999.999°.

- (2) The movement is the same as the linear axis.
- (3) During reference position return, the axis moves in the same manner as the linear axis until the intermediate point is reached. The axis returns with a rotation within 360° from the intermediate point to the reference position.
- (4) During absolute position detection, even if the workpiece coordinate position is not within the range of 0 to 359.999°, the system will start up in the range of 0 to 359.999° when the power is turned ON again.

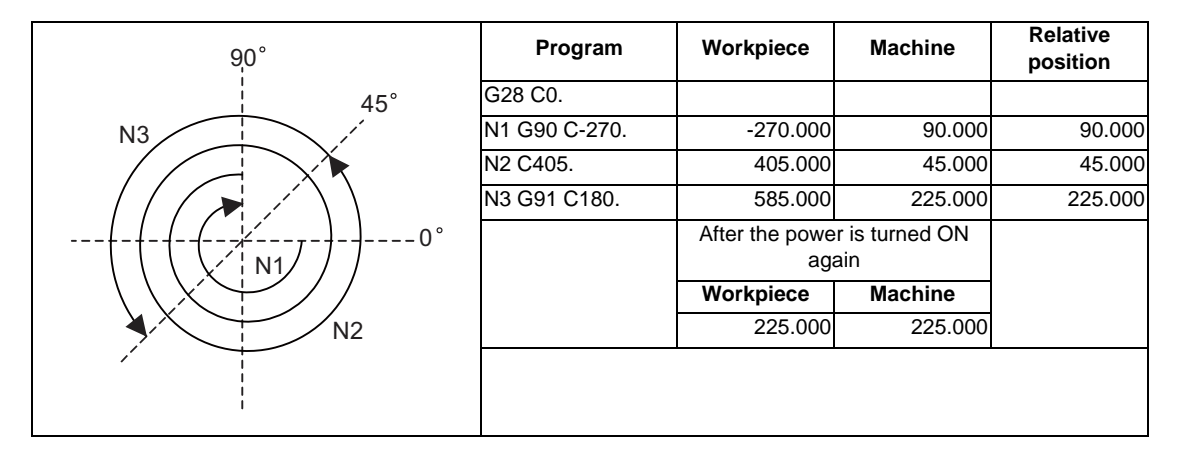

### **Linear type (all coordinate position linear type)**

- (1) The workpiece coordinate position counter is displayed in the range of 0 to ±99999.999°.
- (2) The movement is the same as the linear axis.
- (3) During reference position return, the axis moves in the same manner as the linear axis until the intermediate point is reached.

 The axis rotates by the difference from the intermediate point to the reference position and returns to the reference position.

(4) During absolute position detection, the system starts up at the position where the power was turned OFF when the power is turned ON again.

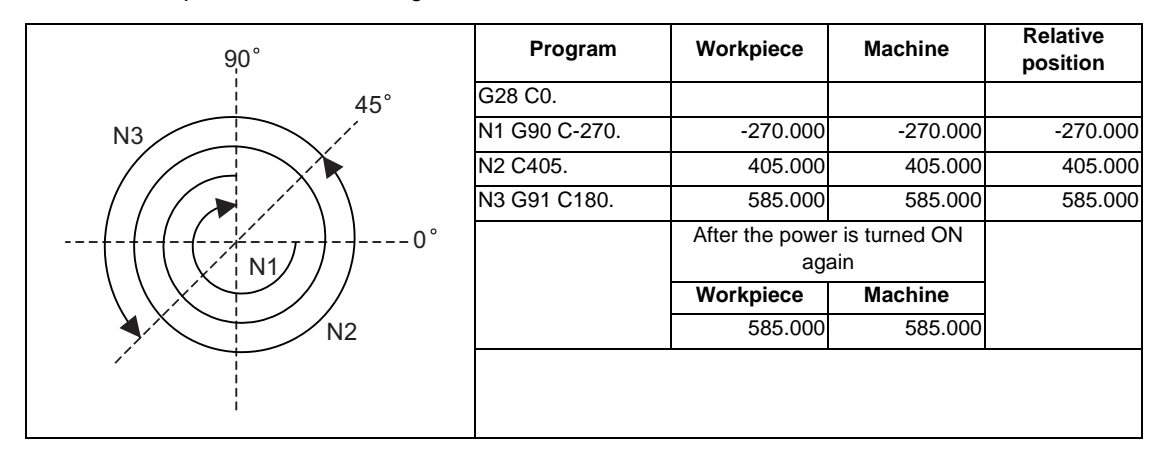

# **14.14 Workpiece Installation Error Compensation ; G54.4**

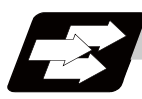

### **Function and purpose**

This function is for the 5-axis machine. This compensates the error when a workpiece is placed off the workpiece coordinate system to enable machining according to the program. In this function, a new coordinate system with the workpiece as its reference position will be defined (called "workpiece installation coordinate system") and the program will be executed in this new coordinate system.

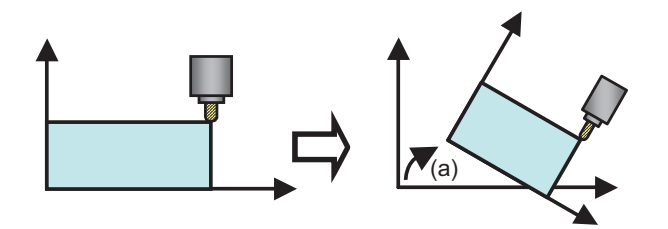

(a) Error at the workpiece installation According to the workpiece installation error, the coordinate system is automatially shifted.

This function is available only for the 5-axis machining and also, the option is required. If the option is not provided and the workpiece installation error compensation command is issued, a program error (P544) will occur.

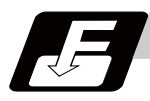

### **Command format**

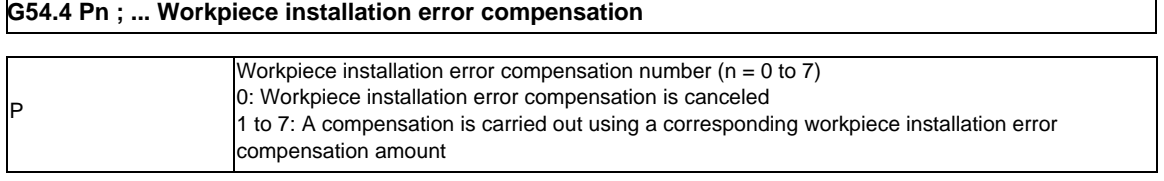

(1) Make sure to command G54.4 independently. If it is commanded together with another G code, travel command, or miscellaneous command in the same block, a program error (P546) will occur.

(2) If any address P is not commanded, a program error (P33) will occur. If any other value than 0 to 7 is command, a program error (P35) will occur.

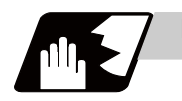

### **Detailed description**

### **Definition of workpiece installation coordinate system**

A workpiece installation coordinate system is defined based on the following three workpiece installation error data.

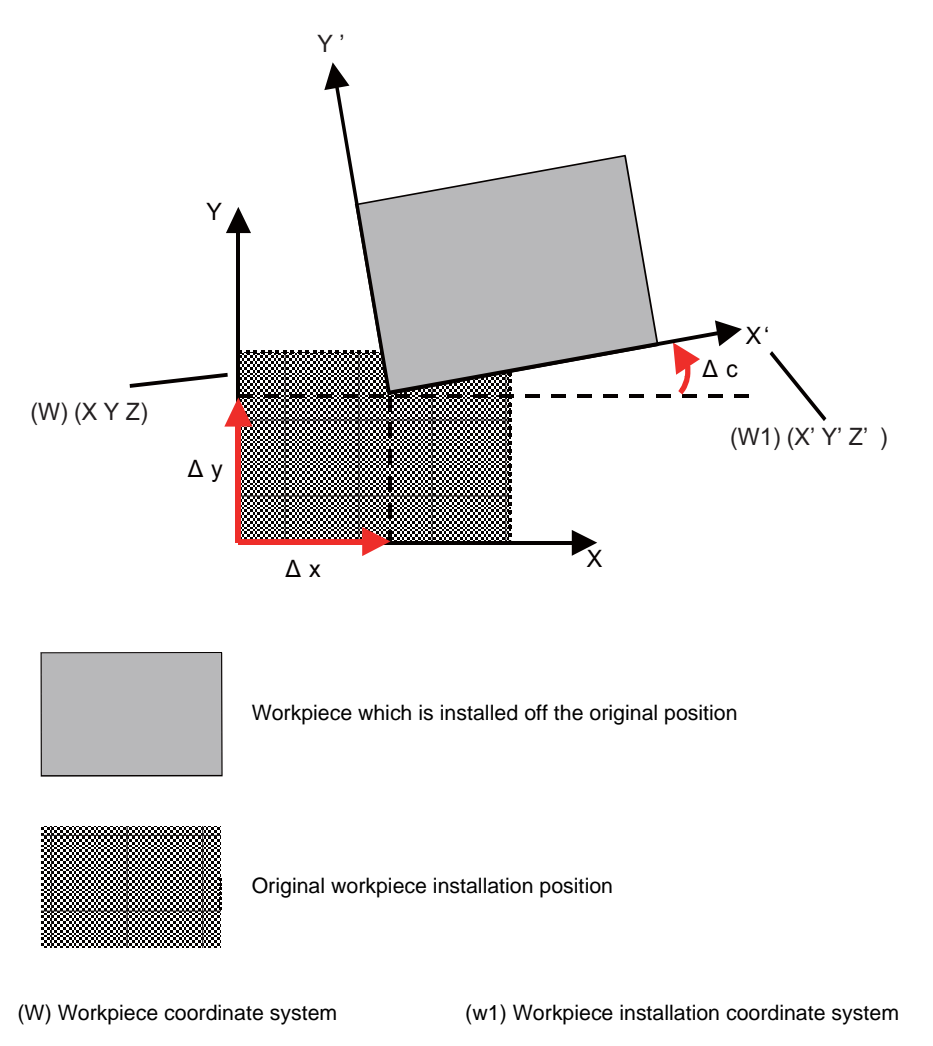

- (1) Errors in the XYZ directions  $(\Delta x, \Delta y, \Delta z)$ Set the origin of the workpiece installation coordinate system seen from the original workpiece coordinate system.
- (2) Error in the rotation direction of each axis ( $\Delta a$ ,  $\Delta b$ ,  $\Delta c$ ) Set Δa, Δb, and Δc to determine the XYZ directions of the workpiece installation coordinate system. Compared to the original workpiece coordinate system, the workpiece installation coordinate system's X axis is rotated by the angle  $\Delta$  a, Y axis is rotated by the angle  $\Delta$  b, and Z axis is rotated by the angle  $\Delta$  c. The positive direction of the rotational angle is the right-handed rotation.
- (3) Table rotary axis position when measuring the errors Set the machine coordinate values of the table rotary axis when  $\Delta x$ ,  $\Delta y$ ,  $\Delta z$ ,  $\Delta a$ ,  $\Delta b$ , and  $\Delta c$  are measured.
	- In the case of tool tilt type, this setting is not required.
	- In the case of table tilt type, set the both two axes.
	- In the case of composit type, set only the table side rotary axis.

### **Setting a workpiece installation error**

For workpiece installation errors, it is possible to set seven sets of error compensation amounts (workpiece installation error compensation amount No.01 to No.07) corresponding to compensation numbers commanded by address P.

The common workpiece installation error compensation amounts are added commonly to seven workpiece installation error compensation amount sets.

It is possible to set errors in XYZ directions ( $\Delta x$ ,  $\Delta y$ ,  $\Delta z$ ) and the table side rotary axis position when these errors were measured, however, it is not possible to set an error in rotation direction of each axis (Δa, Δb,  $\Delta$  c).

Carry out these settings in the workpiece installation error setting screen, or using system variables.

### **System variable**

Using the system variables, read/write of the workpiece installation error compensation amounts is enabled. Refer to "Types of Variables" for details.

### **Addition of error compensation amounts**

If the rotary axis positions are different between the common workpiece installation error compensation amount and the workpiece installation error compensation amount from No.01 to No.07, the total error compensation amounts are converted to those of a position of 0°, then they are added.

Example) In the case of a composit type machine with a table side rotary axis (C axis), if error compensation amounts are set in Common (A) and No.01 as right, the error amounts to be compensated are as below.

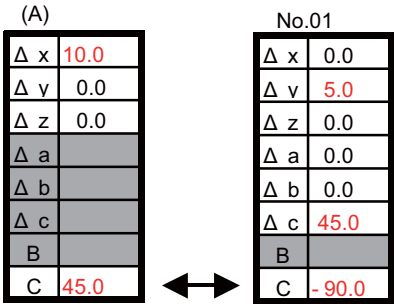

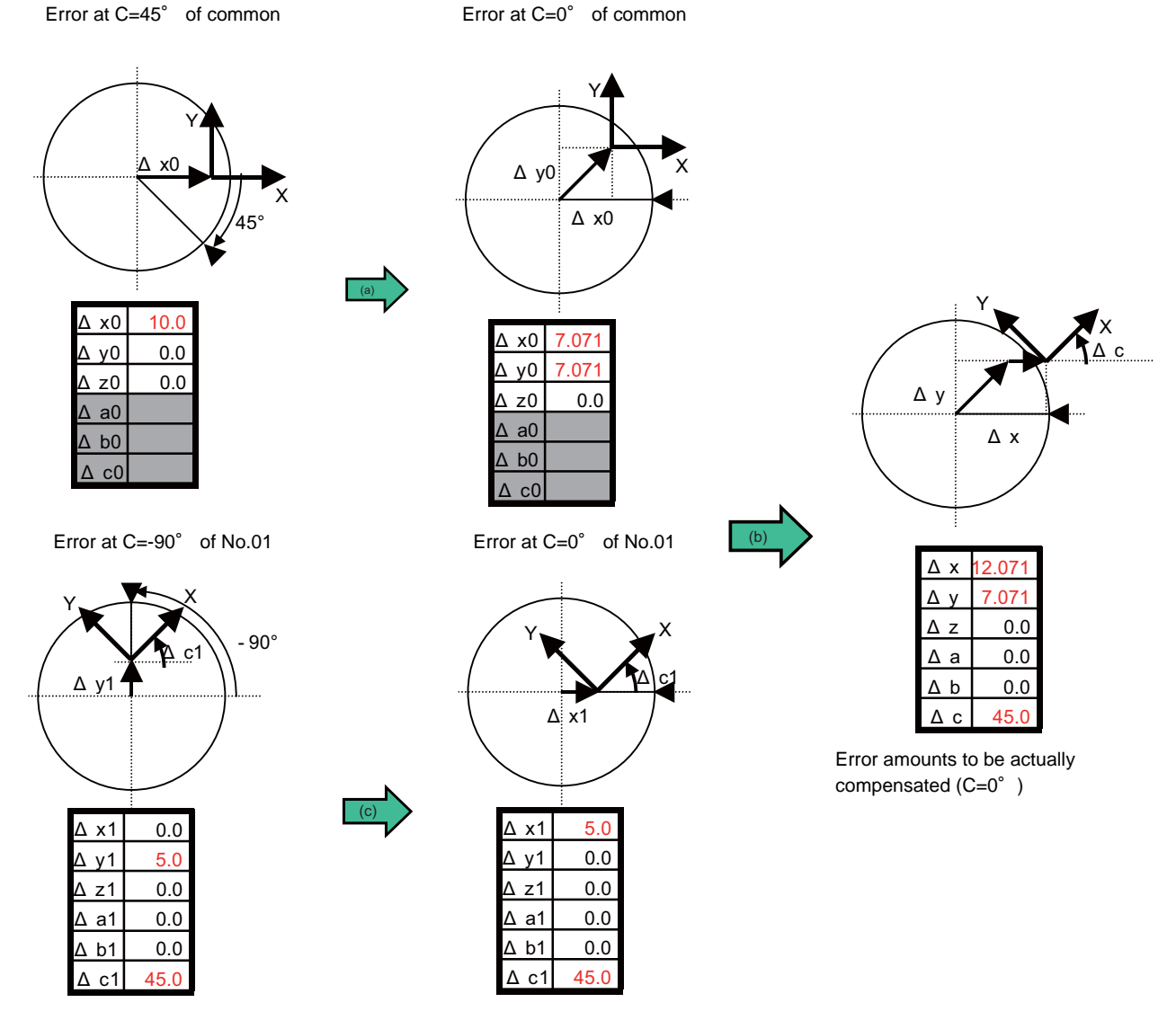

(Note) Even if C axis rotates, errors in the rotation directions ( $\Delta$ a,  $\Delta$ b,  $\Delta$ c) do not change.

(a) Convert to the error at  $C = 0^\circ$  (b) The errors of Common (A) and No.01 are added

(c) Convert to the error at  $C = 0^\circ$ 

### **Explanation of operation**

(1) Operations in the mode

- Workpiece installation error compensation start

With a command G54.4 Pn ( $n = 1$  to 7), the workpiece installation error compensation mode is started. The workpiece installation coordinate system is set according to the workpiece installation error compensation No. (between No.01 and No.07) selected by n and the rotary axis position at the command, and the workpiece installation error counter changes to indicate the coordinate values of the workpiece installation coordinate system. (The machine does not make any movement.) Travel commands during the workpiece installation error compensation mode are dealt as those on the workpiece installation coordinate system.

- Workpiece installation error compensation cancel

With a command G54.4 P0, the workpiece installation error compensation mode is canceled. The setting of the workpiece installation coordinate system is canceled, the original workpiece coordinate system is validated, and the workpiece installation error counter changes to indicate the coordinate values of the original workpiece coordinate system. (The machine does not make any movement.) The workpiece installation error compensation is canceled also at resetting.

When attempting to execute the program (A), the workpiece is placed 3mm off the original position in the X direction, 5mm off in the Y direction, and -10° off the Z axis angle. In this case, set the compensation amounts below as the workpiece installation error compensation amounts, and command a workpiece installation error compensation. The machining is carried out as intended by the original program.

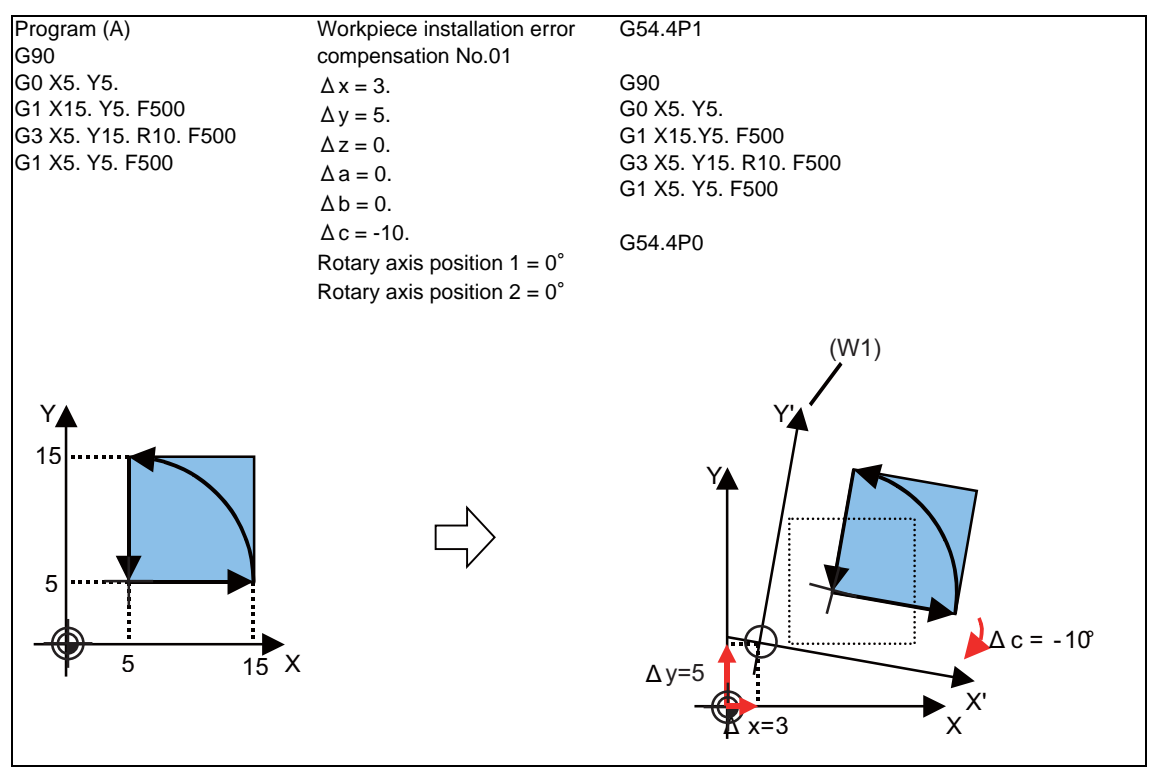

(W1) Workpiece installation coordinate system

[Precautions in commanding and canceling G54.4]

In the first travel command immediately after commanding G54.4, make sure to issue an absolute value command. In the G54.4 command block, the machine does not make any movement. Therefore, if an incremental value command is issued immediately after having commanded G54.4, the operation may result in what is not intended by the program. (Once an absolute value command is issued, the operations of blocks thereafter will be as intended by the program even with incremental value commands.)

This precaution also applies to a cancel operation, so make sure to issue an absolute value command immediately after commanding G54.4P0.

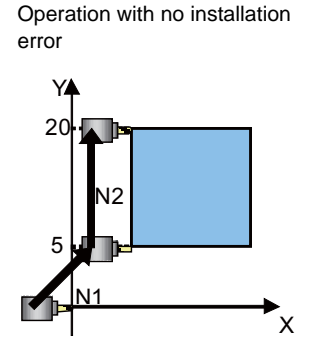

(Incremental value command) N1 G91 G0 X5. Y5. N2 G91 G1 Y15.

(Absolute value command) N1 G90 G0 X5. Y5. N2 G90 G1 Y20.

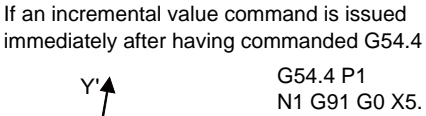

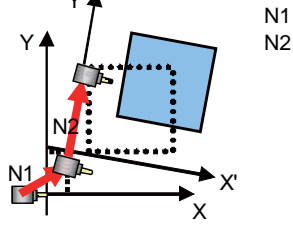

N1 G91 G0 X5. Y5. N2 G91 G1 Y15. F500

If an incremental value is commanded in the next block of G54.4, an incremental travel is made from the current machine position. The operation does not result in what is intended by the program.

If an absolute value command is issued immediately after having commanded G54.4

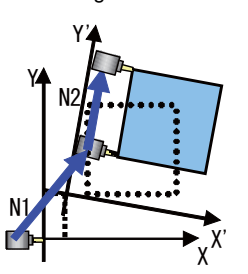

G54.4 P1 N1 G90 G0 X5. Y5. N2 G90 G1 Y20. F500

If an absolute value is commanded in the next block of G54.4, the operation results in what is intended by the program.

### (2) Compensation of the tool direction

In a workpiece installation error compensation, in addition to position compensations of XYZ, the tool angle against the workpiece is also compensated compared to the rotary axis position so that it is as intended by the program.

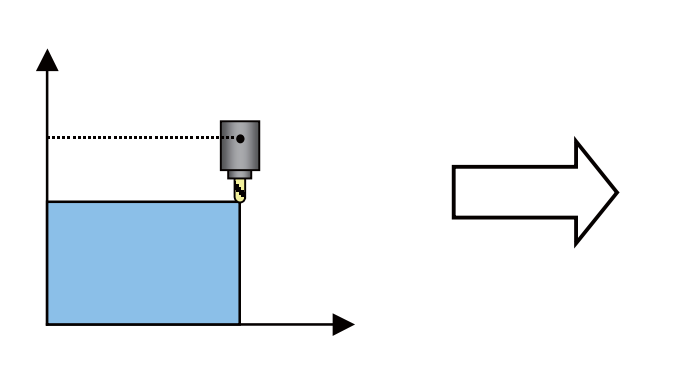

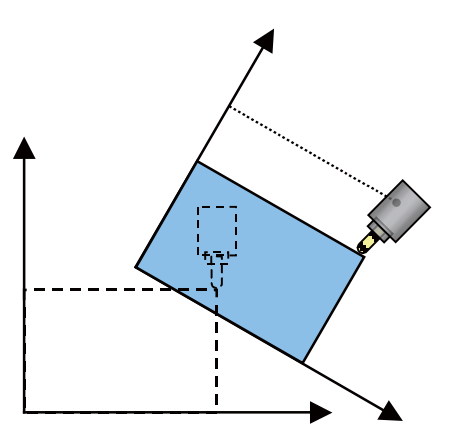

Workpiece installation error compensation ON

In addition to XYZ, the rotary axis position is also compensated.

Generally there are two types of combinations of rotary axis angles after compensation. (Example) Composit type (The tool side rotary axis is B, the table side rotary axis is C)

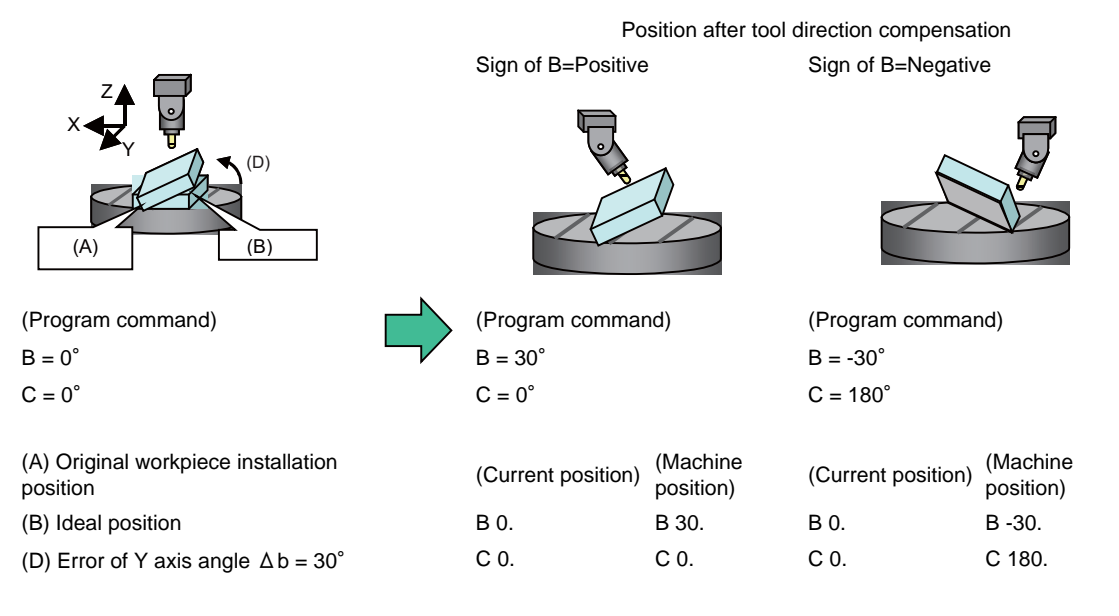

(Note) The workpiece installation error counter indicates the program command position, and the machine position counter indicates the actual machine position.

Select one of these above according to the rules below.

- In a G54.4 command block

Select the combination whose travel distance of the secondary rotary axis is shorter than in the other combination.

When selecting this, the machine does not move, and the workpiece installation error counter is updated.

- Not in a G54.4 command block

Select the combination according to the parameter "#7906 PASSTYP".

(This parameter is the same parameter as "Singular point passage type" of tool center point control.)

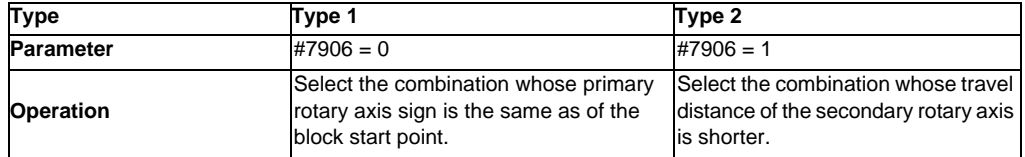

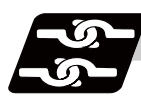

### **Relation with other functions**

### **Commands Issuable during workpiece installation error compensation**

If a command other than those listed below is issued, a program error (P545) will occur.

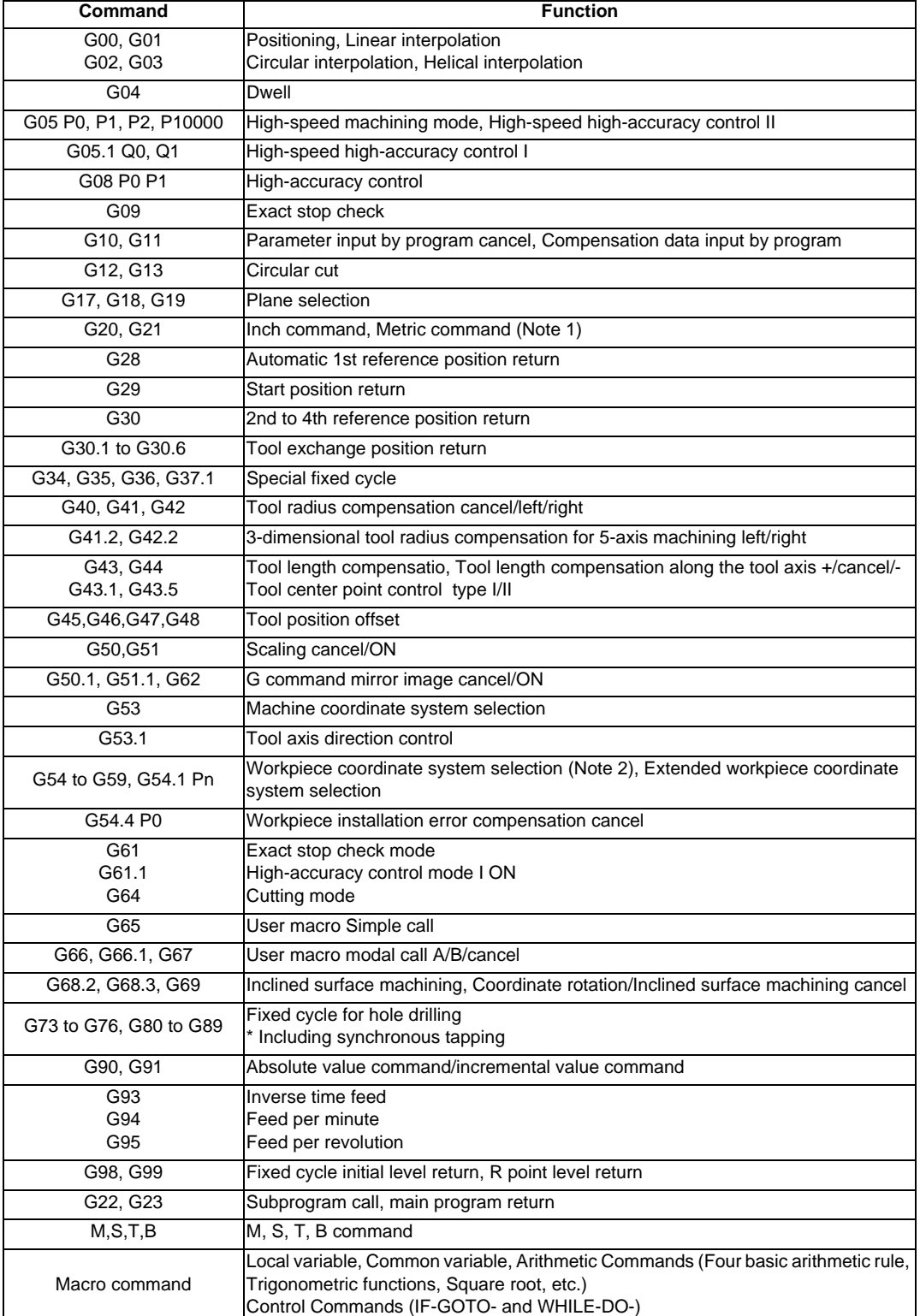

(Note 1) If inch and metric are changed over during workpiece installation error compensation, an alarm will occur.

<sup>(</sup>Note 2) If the workpiece coordinate system is changed during workpiece installation error compensation, an alarm will occur.

### **Modes in which workpiece installation error compensation is commandable**

If workpiece installation error compensation (including the cancel command) is commanded in a mode other than those listed below, a program error (P546) will occur.

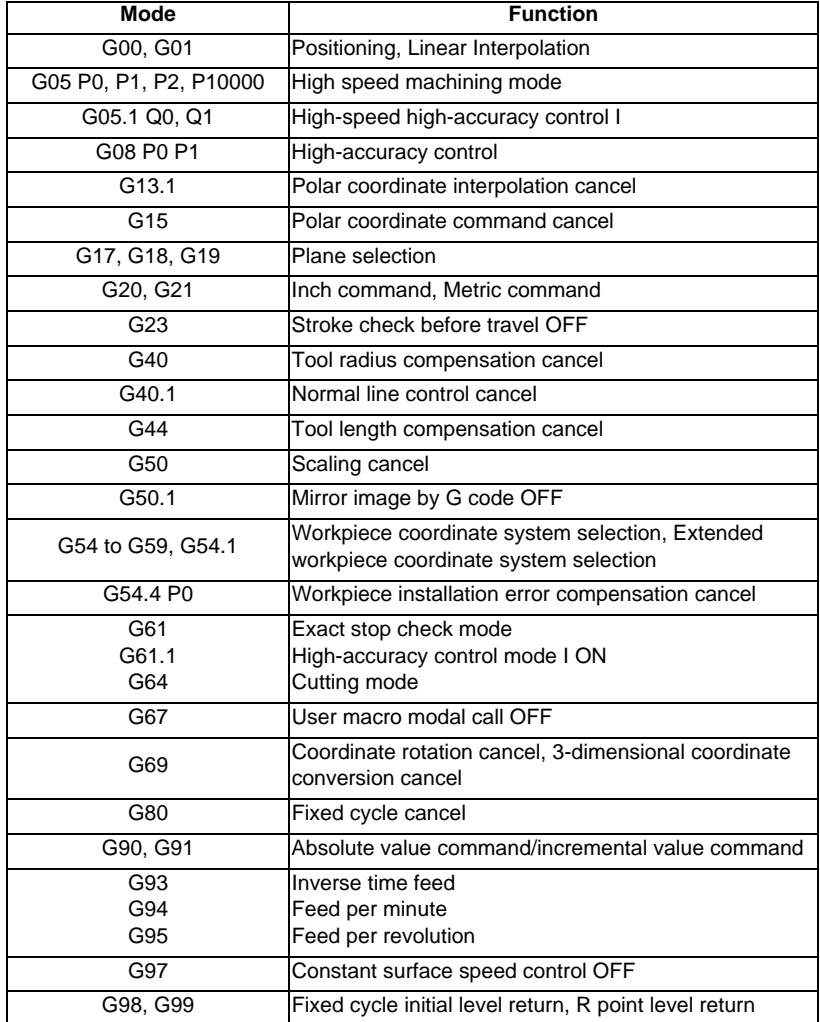

### **Workpiece installation error compensation is not commandable**

When the following functions are enabled, workpiece installation error compensation cannot be commanded. If it is commanded, a program error (P546) will occur.

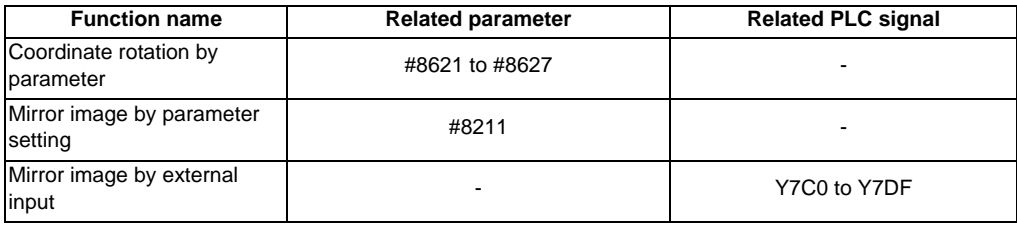

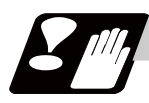

### **Precautions**

- (1) In the system variables to read the position information (#5001 to #5116, excluding #5021 to #5036 and #5101 to #5116), the coordinate values of the workpiece installation coordinate system are set during workpiece installation error compensation. In the variables #5021 to #5036 and #5101 to #5116, the coordinate values of the machine coordinate system are set even during workpiece installation error compensation.
- (2) Workpiece installation error compensation will be canceled if reset is executed during workpiece installation error compensation.
- (3) In order to enable machine lock, interlock, and external deceleration, input their signals not to the axes of the workpiece installation coordinate system but to the axes of the machine coordinate system which are in actual operation.
- (4) Tool radius compensation, 3-dimensional tool radius compensation for 5-axis machining, tool length compensation, tool center point control, mirror image by G code, scaling, inclined surface machining, and fixed cycle command must be nested in workpiece installation error compensation. When commanding them, they must be commanded during workpiece installation error compensation mode.

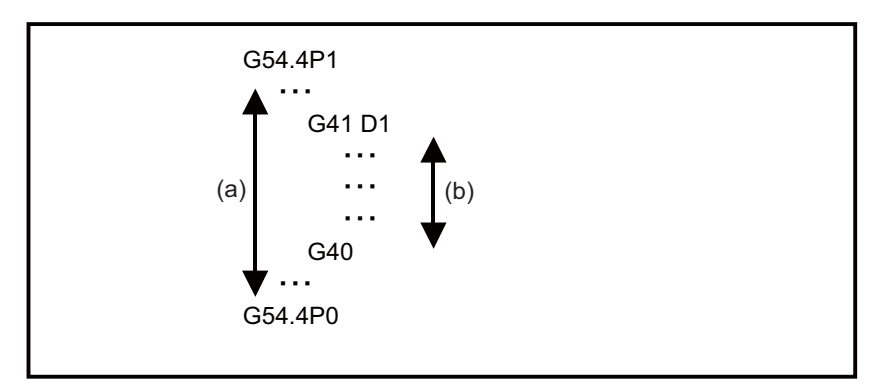

(a) In workpiece installation error compensation (b) In tool radius compensation

- (5) A coordinate conversion is not applied to a manual interruption, it is operated on the machine coordinate system. During workpiece installation error compensation, if a manual interruption or tool center point control is executed with the manual absolute switch ON, make sure to return to the position before the interruption to restart an automatic operation. If you restart automatic operation in a position different from the one before interruption, an error " M01 Illegal op in wk instl err cmp 0070" will occur. An interruption to a rotary axis during workpiece installation error compensation will also cause an error "M01 Illegal op in wk instl err cmp 0070". In addition, if an automatic operation handle interruption is executed during workpiece installation error compensation, the alarm "M01 Illegal op in wk instl err cmp 0070" will occur.
- (6) It is not possible to execute an MDI interruption, PLC interruption, or macro interruption during workpiece installation error compensation. If any of these is executed during workpiece installation error compensation, an error "M01 Illegal op in wk instl err cmp 0070" will occur. If macro interruption is enabled during workpiece installation error compensation, a program error (P545) will occur. Also when workpiece installation error compensation is commanded while macro interruption is active, a program error (P546) will occur.
- (7) When workpiece installation error compensation is commanded during MDI interruption, PLC interruption, or macro interruption, a program error (P546) will occur.
- (8) In graphic check, the path of the original workpiece coordinate system is displayed.
- (9) Tracing is done using the machine coordinate values.
- (10) A program restart cannot be applied to a block after workpiece installation error compensation has been enabled. If commanded, a program error (P49) occurs.
- (11) G0 commands during workpiece installation error compensation are always interpolation type. (Noninterpolation type is not available.)
- (12) During workpiece installation error compensation, a buffer correction is not possible. If you attempt buffer correction, a message notifying that buffer correction is disabled will appear.
- (13) In the parameters #7900 to #7902, #7922, #7932, #7942, and #7952, designate the axes of the 1st part system. If you command workpiece installation error compensation in a part system where any of the designated axes is not ready, a program error (P932) will occur.
- (14) If an arbitrary feed in manual mode is executed during workpiece installation error compensation, an error "M01 Illegal op in wk instl err cmp 0070" will occur.
- (15) If a manual speed command is executed during workpiece installation error compensation, an error "M01 Illegal op in wk instl err cmp 0070" will occur.
- (16) If a figure rotation is executed during workpiece installation error compensation, a program error (P545) will occur. In addition, if workpiece installation error compensation is commanded during figure rotation, a program error (P546) will occur.
- (17) If a coordinate rotation by parameter is executed during workpiece installation error compensation, a program error (P545) will occur. In addition, if workpiece installation error compensation is commanded during coordinate rotation by parameter, a program error (P546) will occur.
- (18) If a linear angle command is executed during workpiece installation error compensation, a program error (P545) will occur.
- (19) If a geometric command is executed during workpiece installation error compensation, a program error (P545) will occur.
- (20) Chopping is not possible while an axis in workpiece installation error compensation is moving. In addition, if a movement command of workpiece installation error compensation is issued during chopping, an error "M01 Command axis chopping axis 0151" will occur.
- (21) If a command to rotate a rotary axis by over 180° in a block is issued, a program error (P547) will occur. In such a case, divide the block into multiple blocks so that a movement less than 180° is commanded in each block.
- (22) If workpiece installation error compensation is commanded during user macro modal call B (G66.1), a program error (P33) will occur.
- (23) Do not change the workpiece offset amounts during workpiece installation error compensation.
- (24) Even if the workpiece installation error compensation amounts are changed during workpiece installation error compensation, the offset at startup will be enabled.
- (25) Axis configuration of applicable machines is as follows.

(a) This function applies to three types of machine configuration as below.

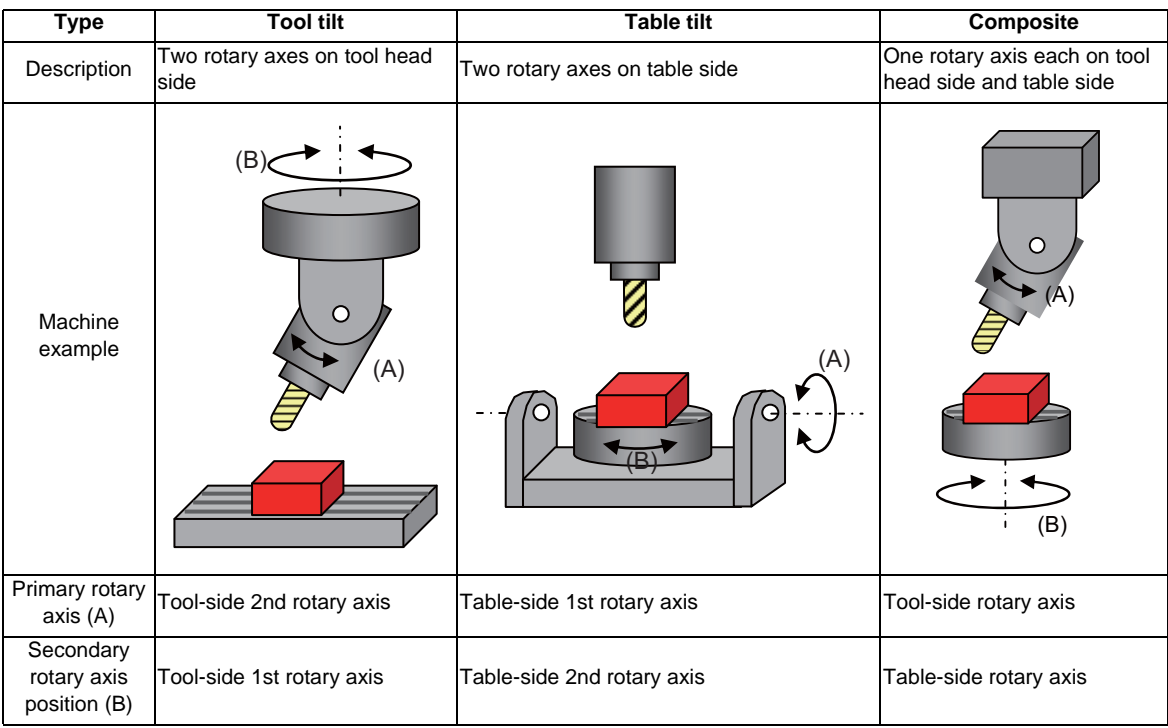

In this manual, the following axes are called as primary rotary axis: the tool-side 2nd rotary axis (tool tile type), the table-side 1st rotary axis (table tile type), and the tool side rotary axis (combined type). The other rotary axes are called secondary rotary axis.

(b) This function is not applicable to machines as below.

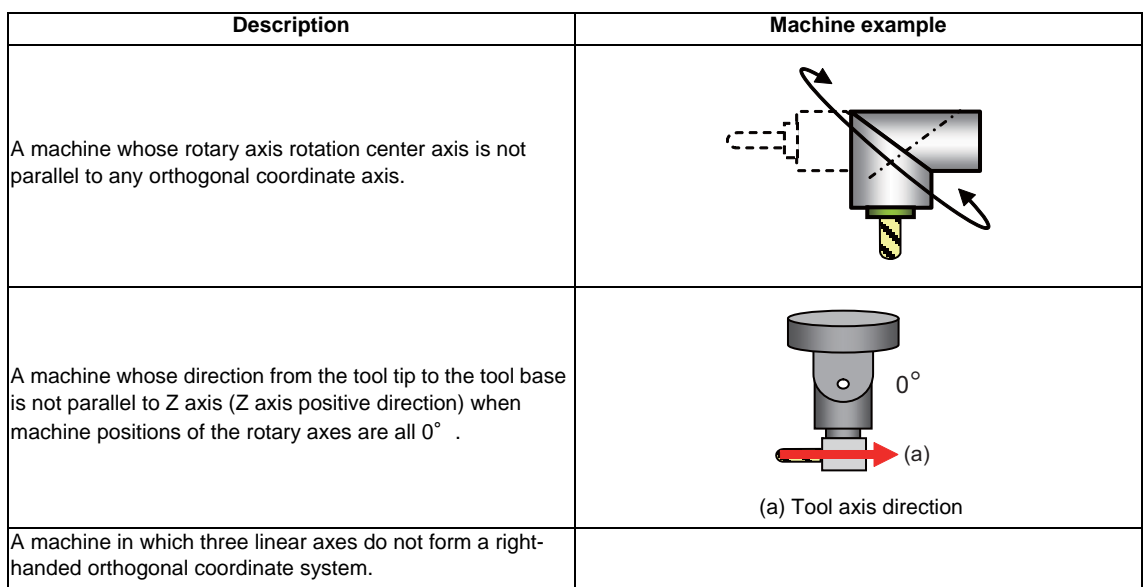

(26) If any of the orthogonal axes of all the active part systems is under machine lock during the workpiece installation error compensation, normal synchronous tapping is applied even though the high-speed tapping option is enabled.

# 

# **Protection Function**
**15 Protection Function**

# **15.1 Stroke Check Before Travel ; G22.1/G23.1**

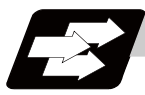

# **Function and purpose**

By commanding the boundaries from the program with coordinate values on the machine coordinate system, machine entry into that boundary can be prohibited. This can be set only for the three basic axes. While the normal stored stroke limit stops entry before the prohibited area, this function causes a program error before movement to the block if a command exceeding the valid movement area is issued.

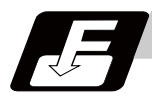

# **Command format**

## **G22.1 X\_\_ Y\_\_ Z\_\_ I\_\_ J\_\_ K\_\_ ; ... Stroke check before travel ON**

## **G23.1 ; ... Stroke check before travel cancel**

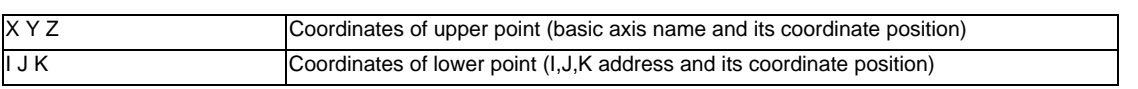

(Note) In the following command format, the basic axes are X, Y and Z. If the basic axis name differs, issue the command address of upper position coordinates with the basic axis name.

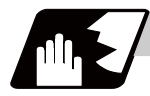

# **Detailed description**

- (1) The inner side of the boundary commanded with the upper position coordinate and the lower position coordinate is the prohibited area.
- (2) If the command is omitted, "0" will be set for the address.
- (3) The area designated with this function is different from the area designated with the stored stroke limit. However, the area enabled by both functions will be the actual valid movement range.

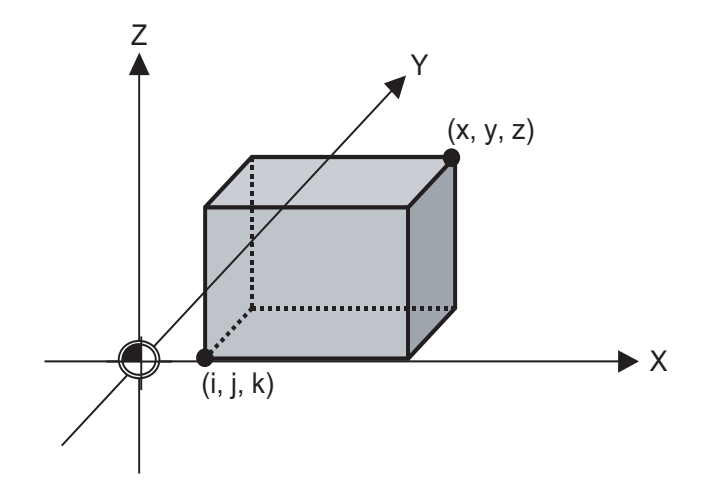

Shaded area: Prohibited area

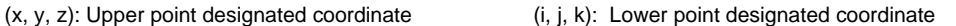

(Note) The upper point and lower point are commanded with coordinate on the machine coordinate system.

# **M700V/M70V Series Programming Manual (M2/M0 Format)**

# **15.1 Stroke Check Before Travel ; G22.1/G23.1**

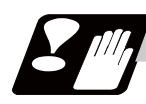

# **Precautions**

- (1) This function is valid only when starting the automatic operation. When interrupted with manual absolute OFF, the prohibited area will also be shifted by the interrupted amount.
- (2) An error will occur if the start point or end point is in the prohibited area.
- (3) Stroke check will not be carried out for the axes having the same coordinates set for the upper point and the lower point.
- (4) The stroke check is carried out with the tool center coordinate values.
- (5) If G23.1 X\_Y\_Z\_; etc., is commanded, the command will be interpreted as G23.1;X\_Y\_Z;(2 blocks) . Thus, the stroke check before travel will be canceled, then movement will take place with the previous movement modal.
- (6) During automatic reference position return, the check will not be carried out from the intermediate point to the reference position. With G29, when moving from the start point to intermediate point, the check will not be carried out.
- (7) If there is an address not used in one block, a program error will occur.
- (8) When the rotary-type rotary axis is set as a basic axis, the prohibited area will be converted to the range of from 0° to 360° in the same manner as the movement command.

If the setting extends over "0°", the side containing "0°" will be the check area.

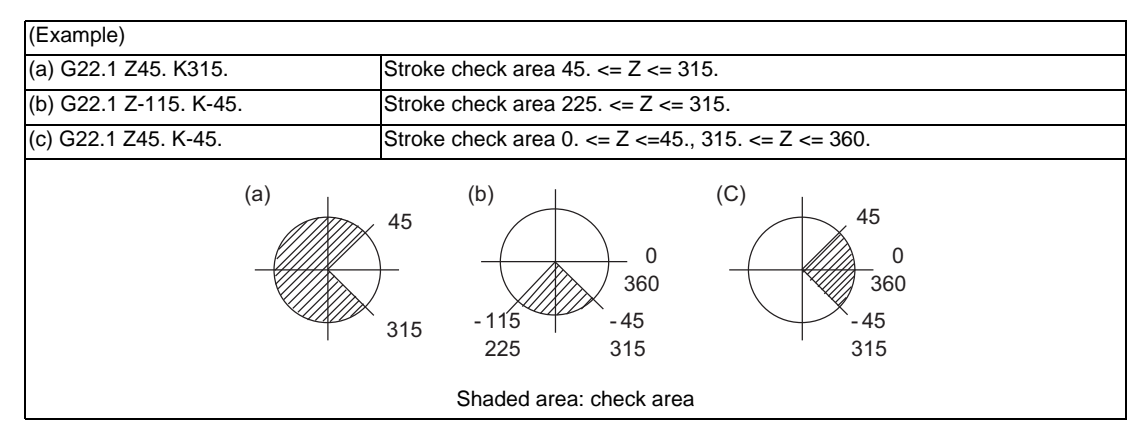

**15 Protection Function**

# 

# **Measurement Support Functions**

# **16.1 Automatic Tool Length Measurement ; G37.1**

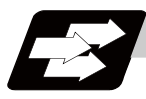

# **Function and purpose**

These functions issue the command values from the measuring start position as far as the measurement position, move the tool in the direction of the measurement position, stop the machine once the tool has arrived at the sensor, cause the NC system to calculate automatically the difference between the coordinate values at that time and the coordinate values of the commanded measurement position and provide this difference as the tool offset amount.

When offset is already being applied to a tool, it moves the tool toward the measurement position with the offset still applied, and if a further offset amount is generated as a result of the measurement and calculation, it provides further compensation of the present compensation amount.

If there is one type of offset amount at this time, and the offset amount is distinguished between tool length offset amount and wear offset amount, the wear amount will be automatically compensated.

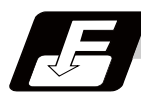

# **Command format**

# **G37.1 Z\_\_ R\_\_ D\_\_ F\_\_ ; ... Automatic tool length measurement command**

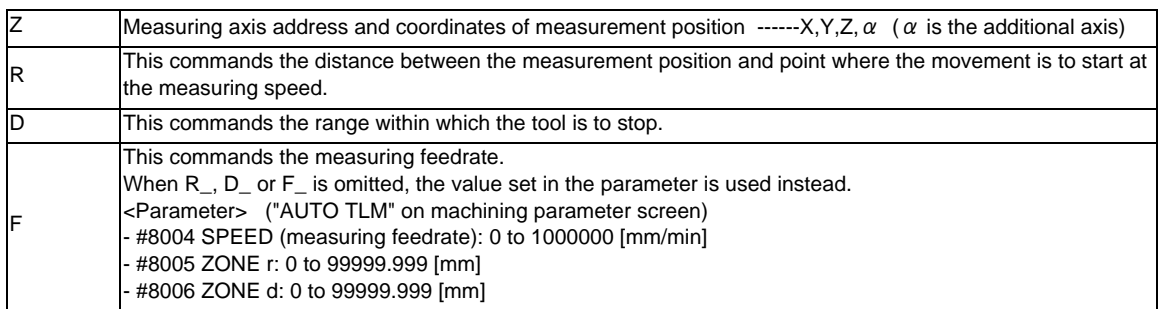

# **16.1 Automatic Tool Length Measurement ; G37.1**

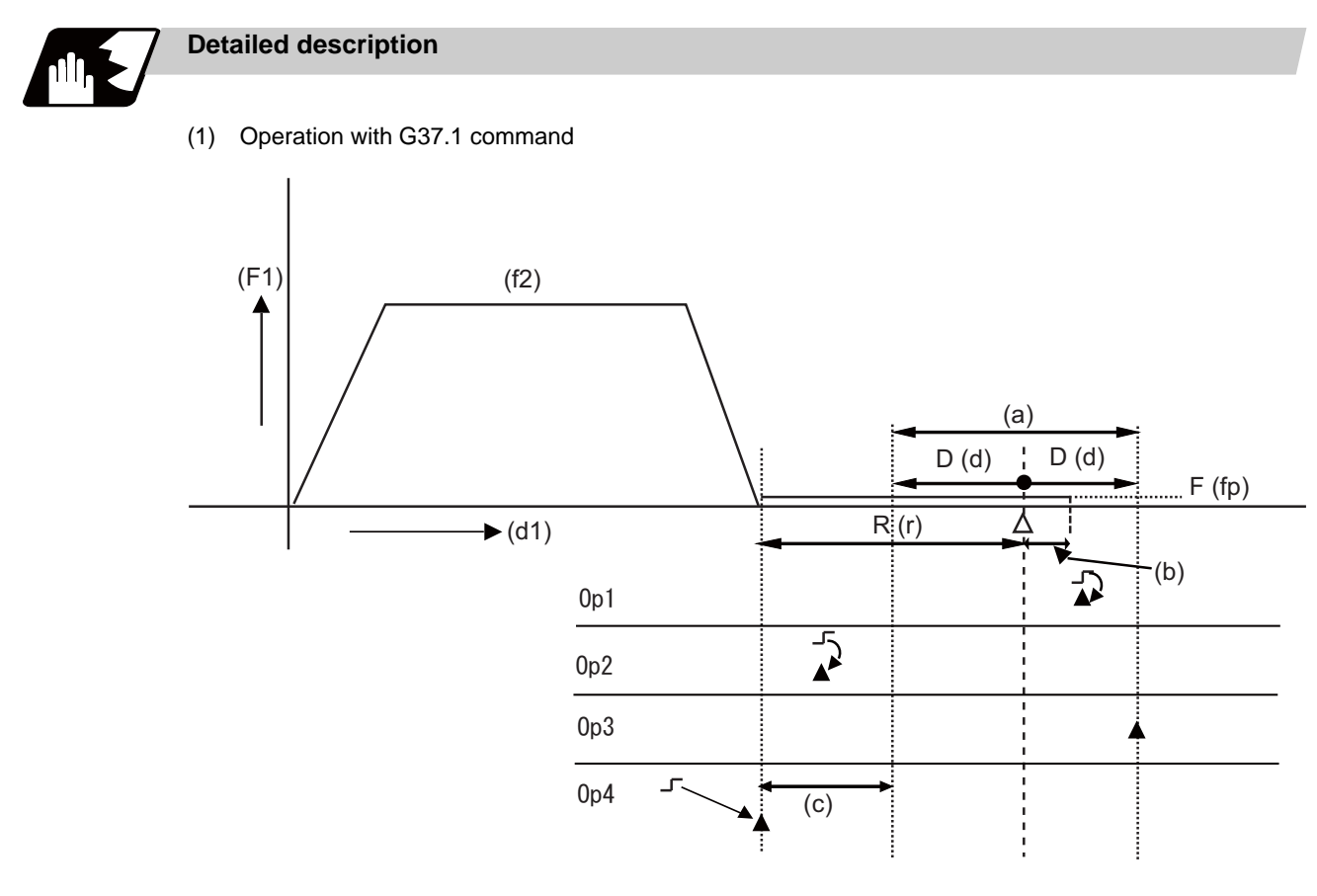

Op1 : Normal completion as it is measurement within the allowable range.

Op2 : Alarm stop (P607) as it is outside of the measurement allowable range.

Op3 : Alarm stop (P607) as the sensor is not detected.

Op4 : Alarm stop (P607) as it is outside of the measurement allowable range. However if there is no (c) area, normal completion will occur. (a) Measurement allowable range (b) Compensation and  $\theta$ ) Compensation and  $\theta$ 

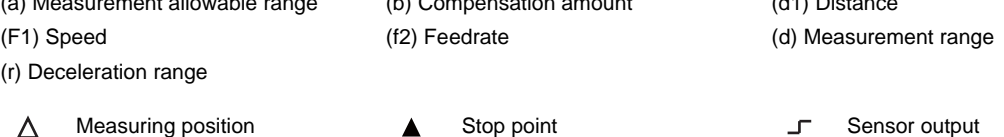

- (2) The sensor signal (measuring position arrival signal) is used in common with the skip signal.
- (3) The feedrate will be 1mm/min if the F command and parameter measurement speed are 0.
- (4) An updated offset amount is valid unless it is assigned from the following Z axis (measurement axis) command of the G37.1 command.
- (5) Excluding the delay at the PLC side, the delay and fluctuations in the sensor signal processing range from 0 to 0.2ms. As a result, the measuring error shown below is caused. Maximum measuring error [mm] = Measuring speed [mm/min] \* 1/60 \* 0.2 [ms]/1000
- (6) The machine position coordinates at that point in time are read by sensor signal detection, and the machine will overtravel and stop at a position equivalent to the servo droop. Maximum overtravel [mm] = Measuring speed [mm/min] \* 1/60 \* 1/Position loop gain [1/s] The standard position loop gain is 33 (1/s).

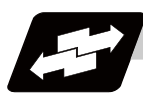

# **Operation example**

# **For new measurement**

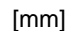

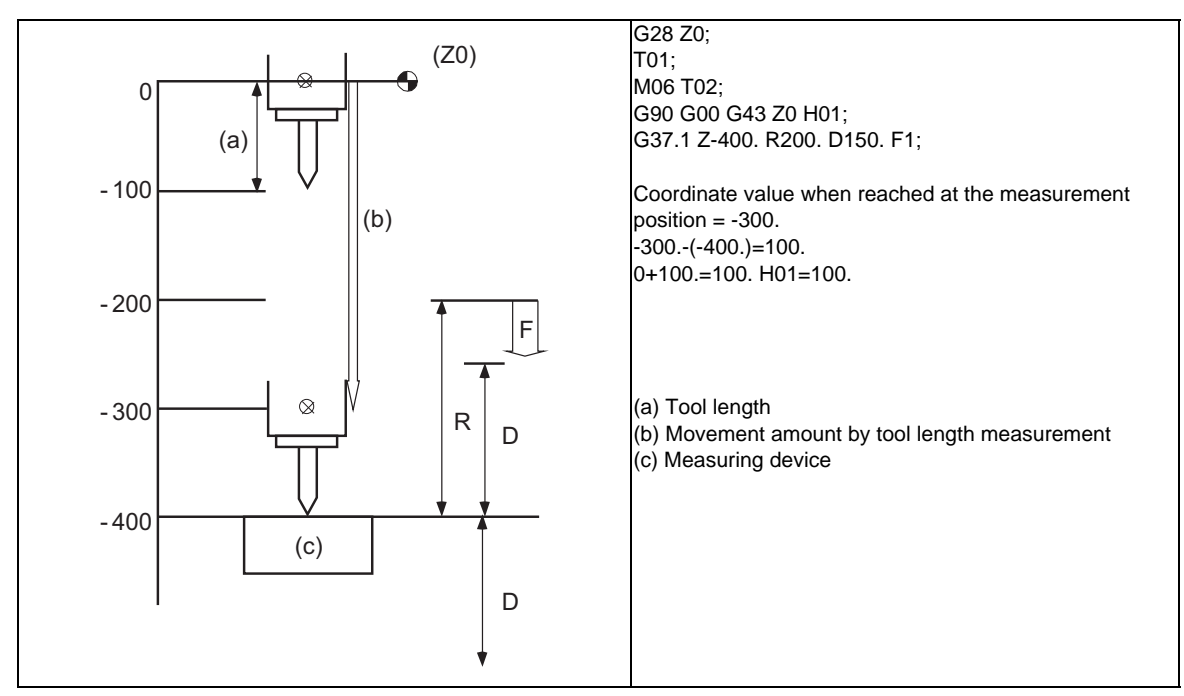

(Note) A new measurement is applied when the current tool length compensation amount is zero. Thus, length will be compensated whether or not length dimension by tool compensation memory type and length wear are differentiated.

# **When tool compensation is applied**

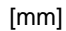

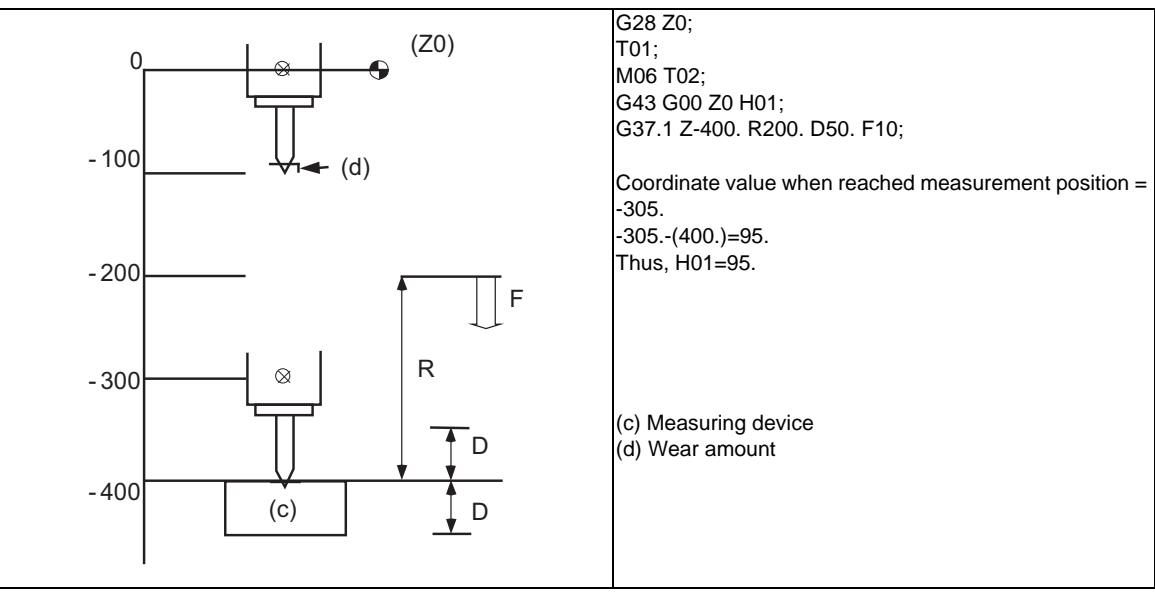

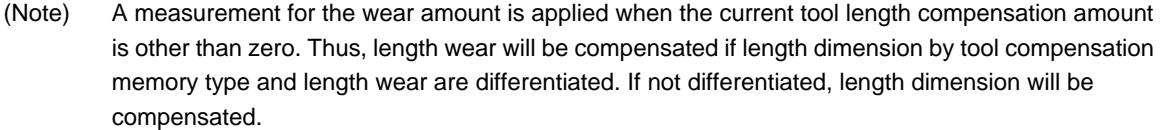

# **M700V/M70V Series Programming Manual (M2/M0 Format)**

# **16.1 Automatic Tool Length Measurement ; G37.1**

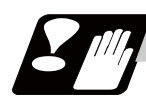

# **Precautions**

- (1) Program error (P600) occurs if G37.1 is commanded when the automatic tool length measurement function is not provided.
- (2) Program error (P604) will occur when no axis has been commanded in the G37.1 block or when two or more axes have been commanded.
- (3) Program error (P605) will occur when the H code is commanded in the G37.1 block.
- (4) Program error (P606) will occur when G43\_H code is not commanded prior to the G37.1 block.
- (5) Program error (P607) will occur when the sensor signal is input outside the allowable measuring range or when the sensor signal is not detected even upon arrival at the end point.
- (6) When a manual interrupt is applied while the tool is moving at the measuring speed, a return must be made to the position prior to the interrupt and then operation must be resumed.
- (7) The data commanded in G37.1 or the parameter setting data must meet the following conditions: | Measurement point start point  $|$  > R command or parameter  $r$  > D command or parameter d
- (8) When the D address and parameter d in (7) above are zero, the operation will be completed normally only when the commanded measurement point and sensor signal detection point coincide. Otherwise, program error (P607) will occur.
- (9) When the R and D addresses as well as parameters r and d in (7) above are all zero, program error (P607) will occur regardless of whether the sensor signal is present or not after the tool has been positioned at the commanded measurement point.
- (10) When the measurement allowable range is larger than the measurement command distance, it becomes the measurement allowable range for all axes.
- (11) When the measurement speed movement distance is larger than the measurement command distance, all axes move at the measurement speed.
- (12) When the measurement allowable range is larger than the measurement speed movement distance, the axis moves in the measurement allowable range at the measurement speed.
- (13) The automatic tool length measurement command (G37.1) must be commanded together with the G43H\_ command that designates the offset No. G43 H\_;

G37.1 Z\_ R\_ D\_ F\_;

(14) If an axis other than Z is specified for the measuring axis in G37.1 while the parameter "#1080 Dril\_Z" is set to "1", the program error (P606) occurs.

# **16.2 Skip Function ; G31**

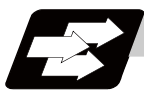

# **Function and purpose**

When the skip signal is input externally during linear interpolation based on the G31 command, the machine feed is stopped immediately, the coordinate value is read, the remaining distance is discarded and the command in the following block is executed.

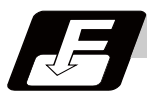

# **Command format**

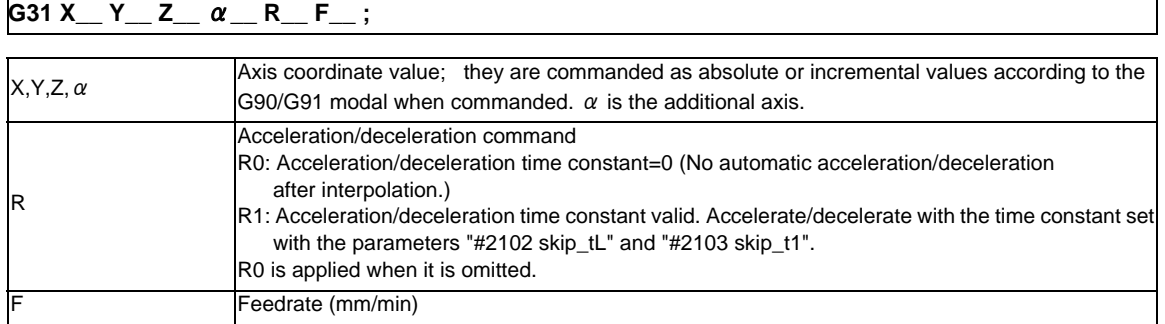

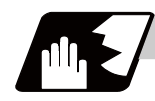

# **Detailed description**

- (1) If Ff is commanded as the feedrate in the same block as the G31 command block, command feed f will apply; if not commanded, the value set in the parameter "#1174 Skip\_F" will serve as the feedrate. In either case, the F modal will not be updated.
- (2) The G31 maximum speed will depend on the machine specifications.
- (3) When R0 is commanded or the R command is omitted, the step acceleration/deceleration will be applied to G31 block after the interpolation without performing the automatic acceleration/deceleration. When R1 is commanded, the automatic acceleration/deceleration will be performed according to the cutting feed acceleration/deceleration mode set by the parameter "#2003 smgst" with the time constant set by the parameter "#2102 skip\_tL" and "#2103 skip\_t1".

Even if G1 constant inclination acceleration/deceleration (the parameter "#1201 G1\_acc" is set to "1") is valid, the time constant acceleration and deceleration will be performed.

(4) When the R1 is commanded with the acceleration and deceleration command, the automatic acceleration and deceleration will be performed after the interpolation even if the skip single is input. Note that if the value of the parameter "#2102 skip\_tL" and #2103 skip\_t1" are big, it will not stop immediately.

Acceleration/deceleration when R0 is commanded or R is omitted

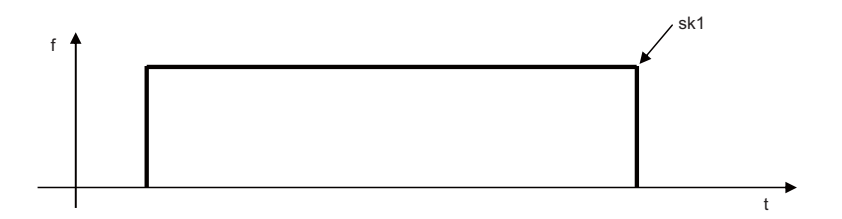

Acceleration/deceleration when R1 is commanded

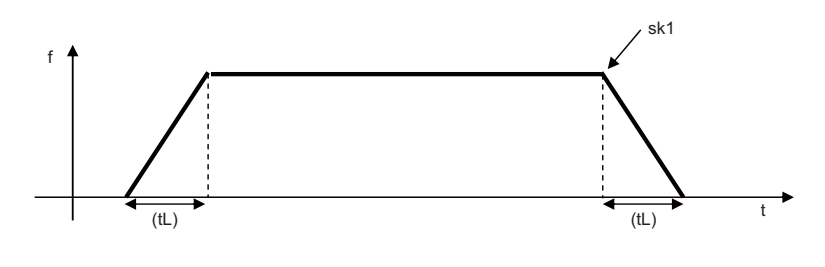

(sk1) Skip signal (tL) Skip time constant

- (5) Command the acceleration/deceleration command (R0/R01) per G31 command. If not, "the acceleration/ deceleration time constant=0 (R0)" will be applied and no automatic acceleration/deceleration will be performed after the interpolation.
- (6) Override is invalid with the G31 command and it is fixed at 100%. Dry run is also invalid. The stop conditions (feed hold, interlock, override zero and stroke end) are valid. External deceleration is also valid.
- (7) The G31 command is unmodal and it needs to be commanded each time.
- (8) If the skip command is input at the start of the G31 command, the G31 command will be completed immediately.

When a skip signal has not been input until the completion of the G31 block, the G31 command will also be completed upon completion of the movement commands.

- (9) When the G31 command is issued during tool radius compensation, the program error (P608) will occur.
- (10) When there is no F command in the G31 command and the parameter speed is also zero, the program error (P603) will occur.
- (11) With machine lock or with the Z axis cancel switch ON when only the Z axis is commanded, the skip signal will be ignored and execution will continue as far as the end of the block.

# **Readout of skip coordinates**

The coordinate positions for which the skip signal is input are stored in the system variables #5061 (1st axis) to #506n (n-th axis), so these can be used in the user macros.

```
(Note) When the parameter "#1366 skipExTyp" is set to "1", the skip coordinate value will be "0", even if 
          G31 command is issued in the first part system or G31 command is issued in only one of the 
          multiple part system.
:
G90 G00 X-100. ;
G31 X-200. F60 ; (Skip command) 
#101=#5061 ; Skip signal input coordinate position (workpiece coordinate system) is readout to #101. 
:
```
# **G31 coasting**

The amount of coasting from when the skip signal is input during the G31 command until the machine stops differs according to the parameter "#1174 skip\_F" or F command in G31.

The time between deceleration start and stop after responding to the skip signal is short, so the machine can be stopped precisely with a small coasting amount. The coasting amount can be calculated from the following formula.

$$
\delta 0 = \frac{F}{60} \times Tp + \frac{F}{60} \times (t1 \pm t2)
$$

$$
= \frac{F}{60} \times (Tp + t1) \pm \frac{F}{60} \times t2
$$

$$
\delta 1 \qquad \delta 2
$$

δ0 : Coasting amount (mm)

F : G31 skip speed (mm/min)

 $Tp$  : Position loop time constant (s) = (position loop gain)<sup>-1</sup>

t1 : Response delay time (s) = (time taken from the detection to the arrival of the skip signal at the controller via PC)

t2 : Response error time 0.001 (s)

When G31 is used for calculation, the value calculated from the section indicated by δ1 in the above equation can be compensated, however, δ2 results in calculation error.

Stop pattern with skip signal input is shown below.

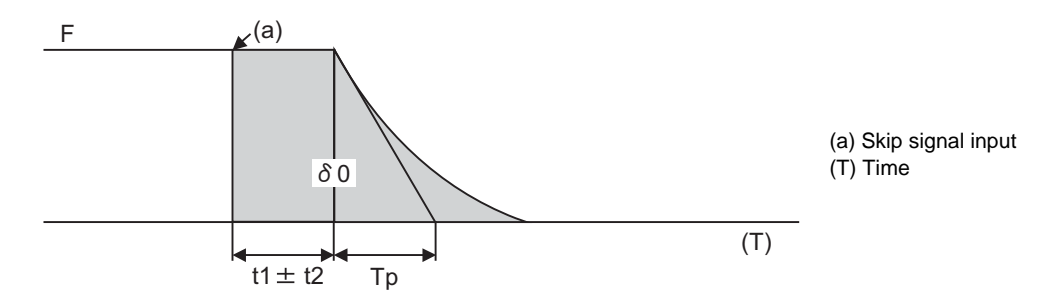

The relationship between the coasting amount and speed when Tp is 30ms and t1 is 5ms is shown in the following figure.

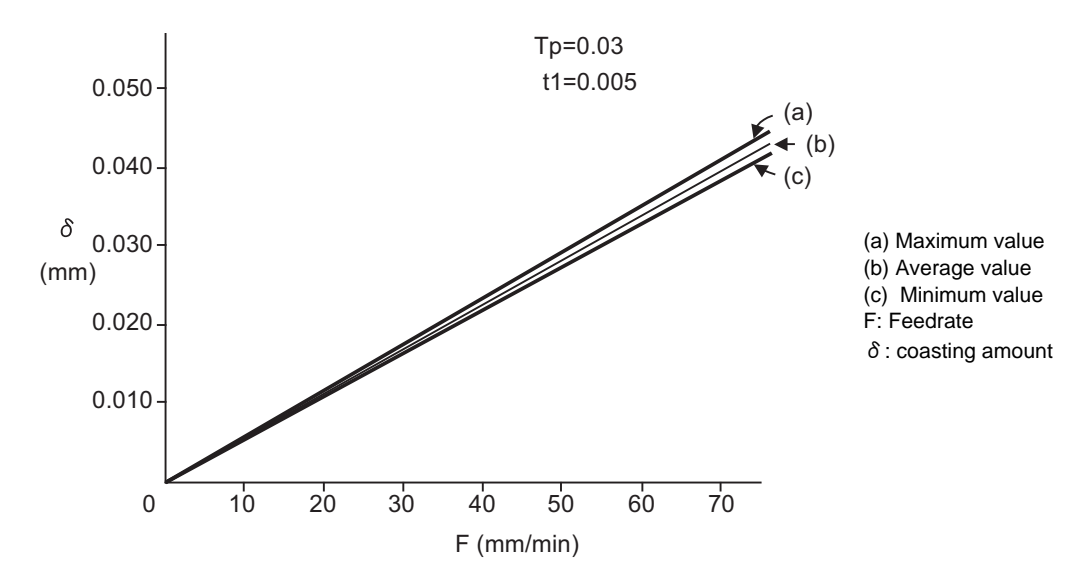

# **Readout error of skip coordinates mm**

(1) Skip signal input coordinate readout

The coasting amount based on the position loop time constant Tp and cutting feed time constant Ts is not included in the skip signal input coordinate values.

Therefore, the workpiece coordinate values applying when the skip signal is input can be readout within the error range in the following formula as the skip signal input coordinate values. However, coasting based on response delay time t1 results in a measurement error and so compensation must be provided.

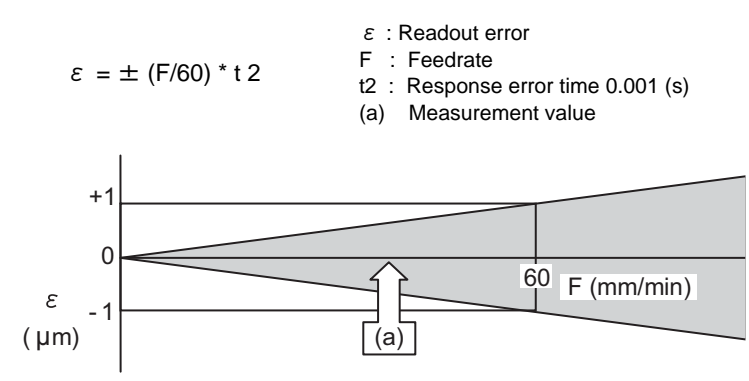

Readout error of skip signal input coordinates

Readout error with a 60mm/min feedrate is as shown below and the measurement value is within readout error range of  $\pm 1 \mu$  m:

 $\epsilon = \pm (60/60) * 0.001 = \pm 0.001$  (mm)

(2) Readout of other coordinates

The readout coordinate values include the coasting amount. Therefore, when coordinate values at the time of skip signal input is required, reference should be made to the section on the G31 coasting amount to compensate the coordinate value. As in the case of (1), the coasting amount based on the delay error time t2 cannot be calculated, and this generates a measuring error.

# **Examples of compensating for coasting**

(1) Compensating for skip signal input coordinates

```
#110 = Skip feedrate; 
:
G31 X100.F100 ; Skip command
G04; Machine stop check
#101=#5061 ; Skip signal input coordinate readout
#102=#110*#111/60 ; Coasting based on response delay time
#105=#101-#102 ; Skip signal input coordinates
:
```
 $#111 =$  Response delay time t1;

(2) Compensating for workpiece coordinates

```
:
G31 X100.F100 ; Skip command
G04; Machine stop check
#101=#5061 ; Skip signal input coordinate readout
#102=#110*#111/60 ; Coasting based on response delay time
#103=#110*#112/60 ; Coasting based on position loop time constant
#105=#101-#102-#103 ; Skip signal input coordinates
:
```
#110 = Skiop feedrate; #111 = Response delay time t1; #112 = Position loop time constant Tp;

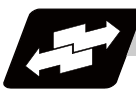

# **Operation example**

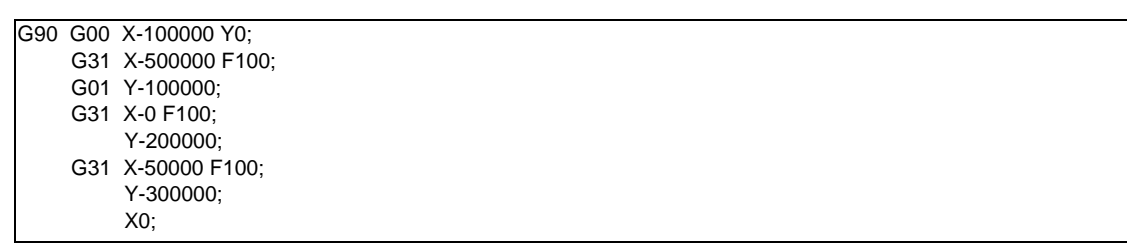

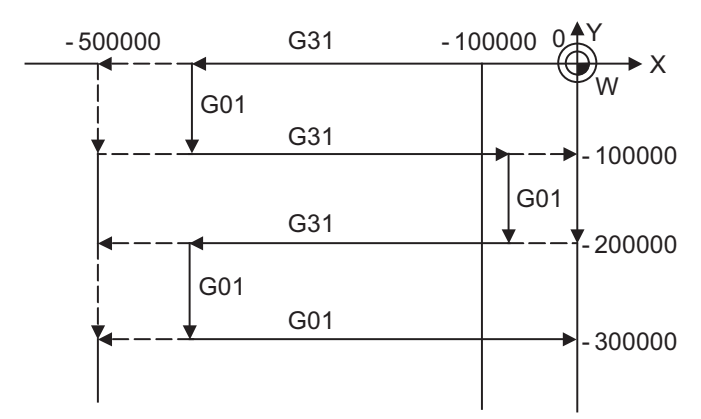

# **16.3 Multi-step Skip Function 1 ; G31.n ,G04**

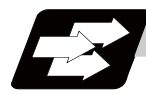

# **Function and purpose**

The setting of combinations of skip signals to be input enables skipping under various conditions. The actual skip operation is the same as G31.

The G commands which can specify skipping are G31.1, G31.2, G31.3, and G04, and the correspondence between the G commands and skip signals can be set by parameters.

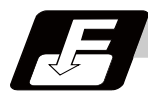

# **Command format**

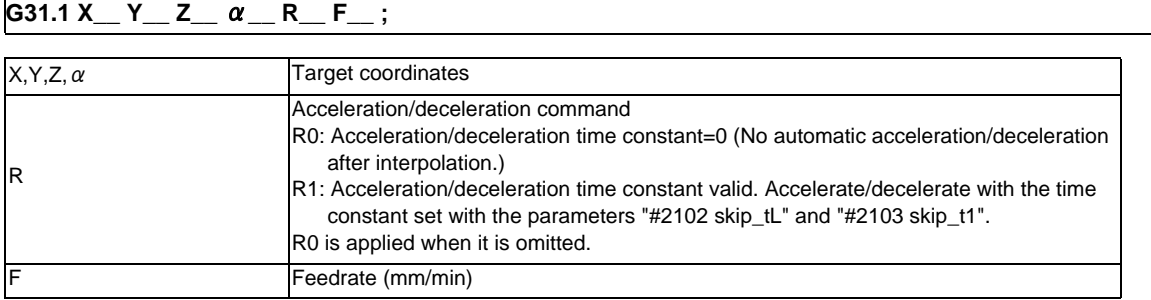

Same with G31.2 and G31.3; Ff is not required with G04.

As with the G31 command, this command executes linear interpolation and when the preset skip signal conditions have been met, the machine is stopped, the remaining commands are canceled, and the next block is executed.

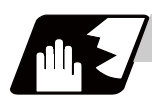

# **Detailed description**

- (1) Command the skip speed by the program command or the parameter. Feedrate G31.1 set with the parameter corresponds to "#1176 skip1f", G31.2 corresponds to "#1178 skip2f", G31.3 corresponds to "#1180 skip3f", and G04 corresponds to "#1173 dwlskp". However, F modal will not be updated in each case.
- (2) A command is skipped if it meets the specified skip signal condition.
- (3) The feedrates corresponding to the G31.1, G31.2, and G31.3 commands can be set by parameters.
- (4) The skip conditions (logical sum of skip signals which have been set) corresponding to the G31.1, G31.2, G31.3 and G04 commands can be set by parameters.

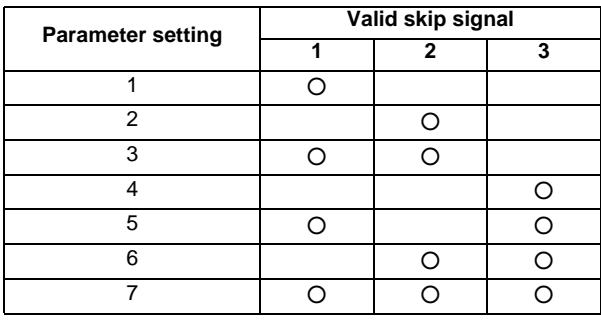

(5) Other commands work the same as the G31 (skip function) command.

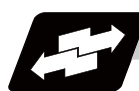

# **Operation example**

(1) The multi-step skip function enables the following control, thereby improving measurement accuracy and shortening the time required for measurement.

[Parameter settings]

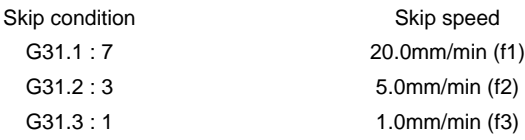

[Program example] N10 G31.1 X200.0 ; N20 G31.2 X40.0 ; N30 G31.3 X1.0 ;

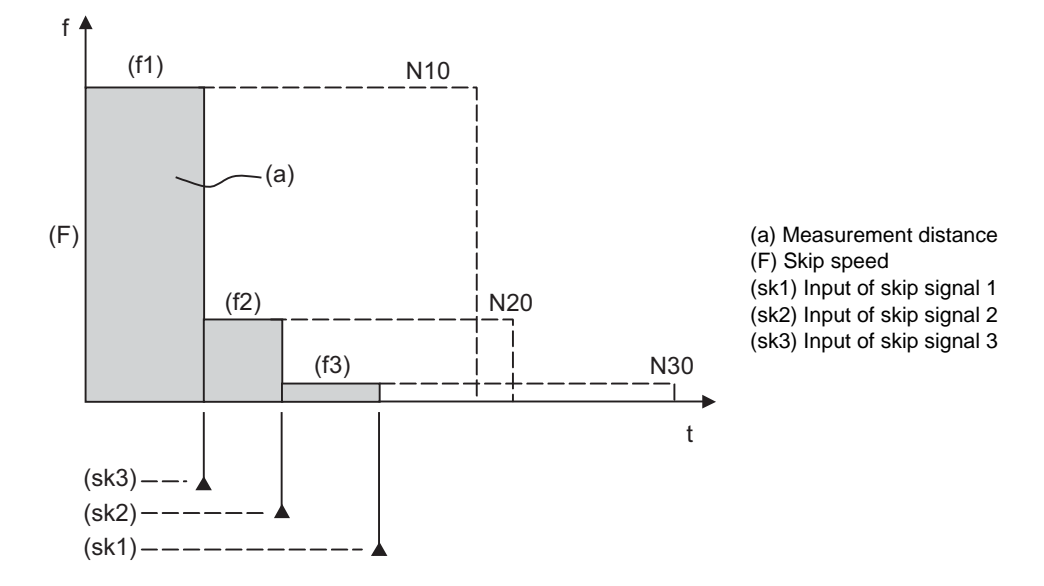

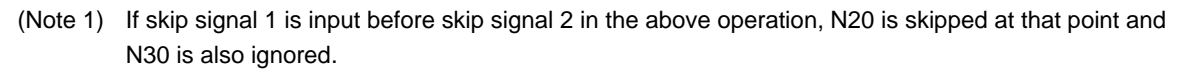

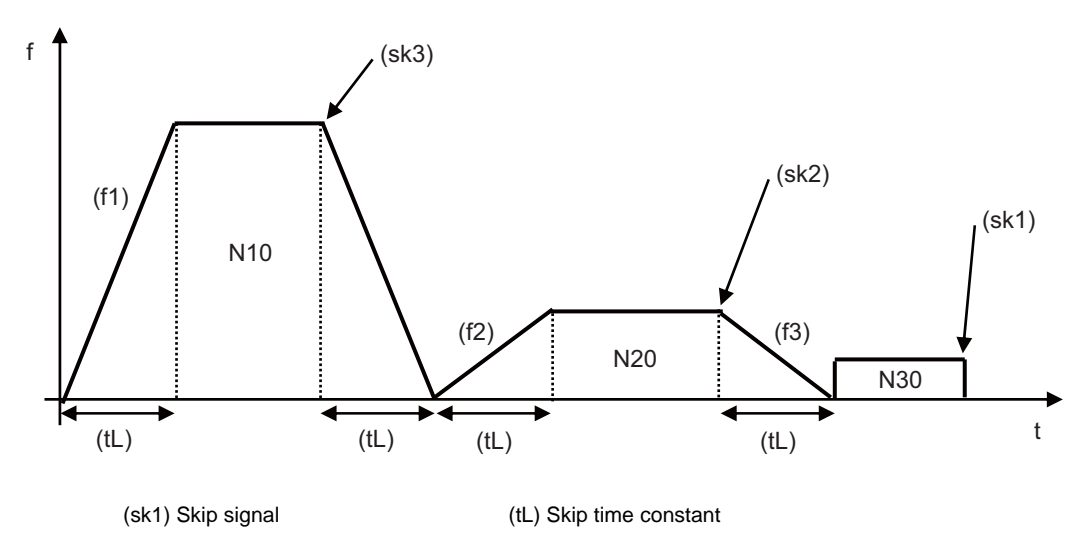

(2) If a skip signal with the condition set during G04 (dwell) is input, the remaining dwell time is canceled and the following block is executed.

# **16.4 Multi-step Skip Function 2 ; G31 P**

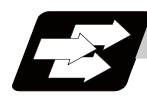

# **Function and purpose**

During linear interpolation by the skip command (G31), operation can be skipped according to the conditions of the skip signal parameter Pp.

If multi-step skip commands are issued simultaneously in different part systems as shown in the left figure, both part systems perform skip operation simultaneously if the input skip signals are the same, or they perform skip operation separately if the input skip signals are different as shown in the right figure. The skip operation is the same as a normal skip command (G31 without P command).

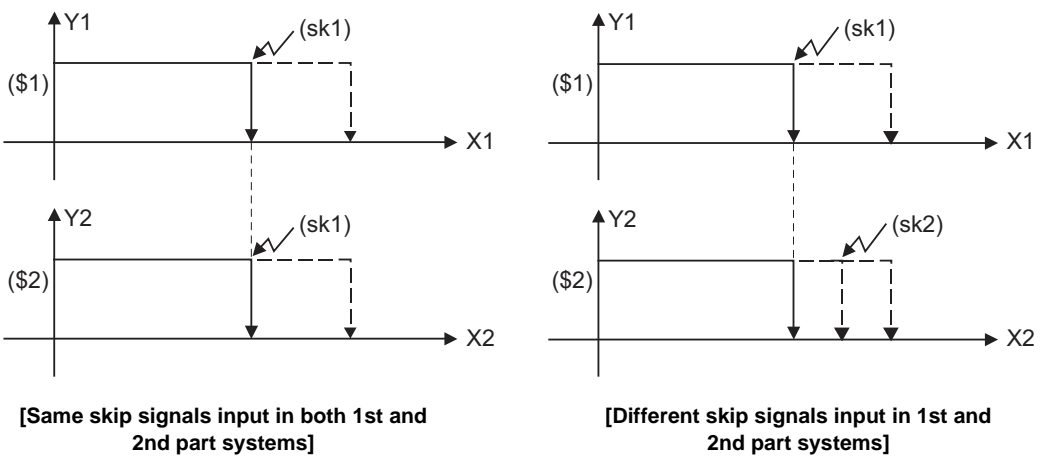

(\$1) 1st part system (\$2) 2nd part system

(sk1) Skip signal 1 (sk2) Skip signal 2

If the skip condition specified by the parameter "#1173 dwlskp" (indicating external skip signals 1 to 4) is metduring execution of a dwell command (G04), the remaining dwell time is canceled and the following block isexecuted.

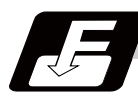

# **Command format**

**G31 X\_\_ Y\_\_ Z\_\_** α**\_\_ P\_\_ R\_\_ F\_\_ ;** 

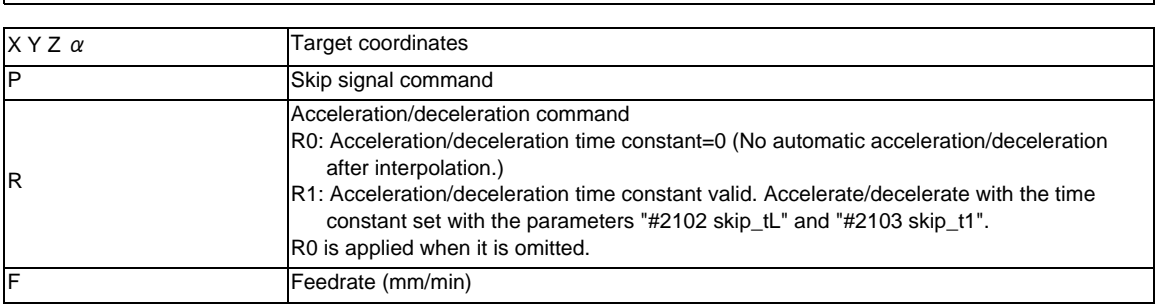

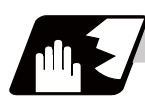

# **Detailed description**

- (1) The skip speed is specified by program command or parameter. The feedrate by the parameter is set by "#1174 skip\_F". Note that the F modal is not updated in each case.
- (2) The skip signal is specified by skip signal command p. The command range of "p" is from 1 to 255. If outside the range is commanded, program error (P35) will occur.

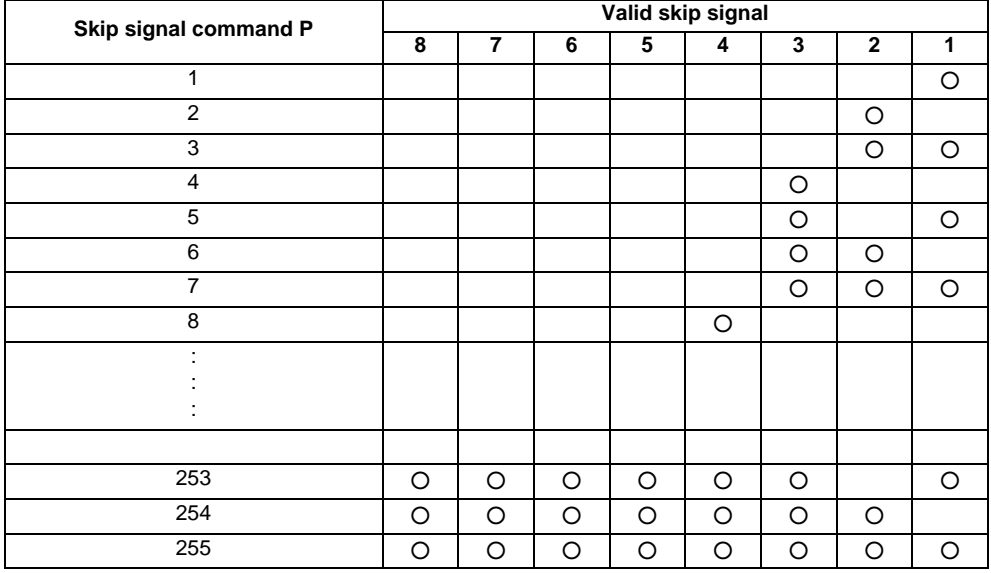

- (3) The specified skip signal command is a logical sum of the skip signals. (Example) G31 X100. P5 F100 ; Operation is skipped if skip signal 1 or 3 is input.
- (4) If skip signal parameter Pp is not specified, it works as a skip function (G31), not as a multi-step skip function. If speed parameter Ff is not specified, the skip speed set by the parameter "#1174 skip\_F" will apply.

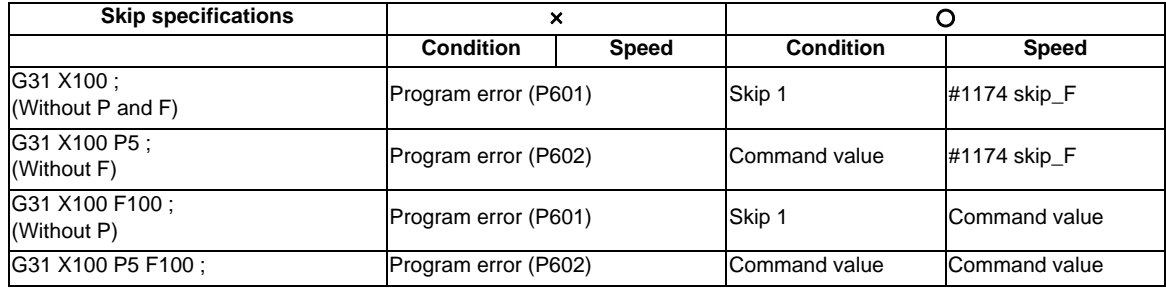

[Relations between skip and multi-step skip]

(5) If skip specification is effective and P is specified as an axis address, skip signal parameter P will be given a priority. The axis address "P" will be ignored. (Example) G31 X100. P500 F100 ; This is regarded as a skip signal. (The program error (P35) will occur.)

(6) Other than above, the same detailed description as "Skip function; G31" applies.

# **16.5 Speed Change Skip ; G31 Fn**

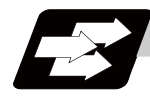

# **Function and purpose**

When the skip signal is detected during linear interpolation by the skip command (G31), the feedrate is changed.

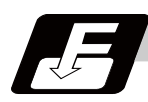

**Command format**

# **G31 X\_\_ Y\_\_ Z\_\_** α**\_\_ R\_\_ F\_\_ F1 = \_\_ ... Fn = \_\_ ; ("n" is the skip signal 1 to 8) ... Skip command**

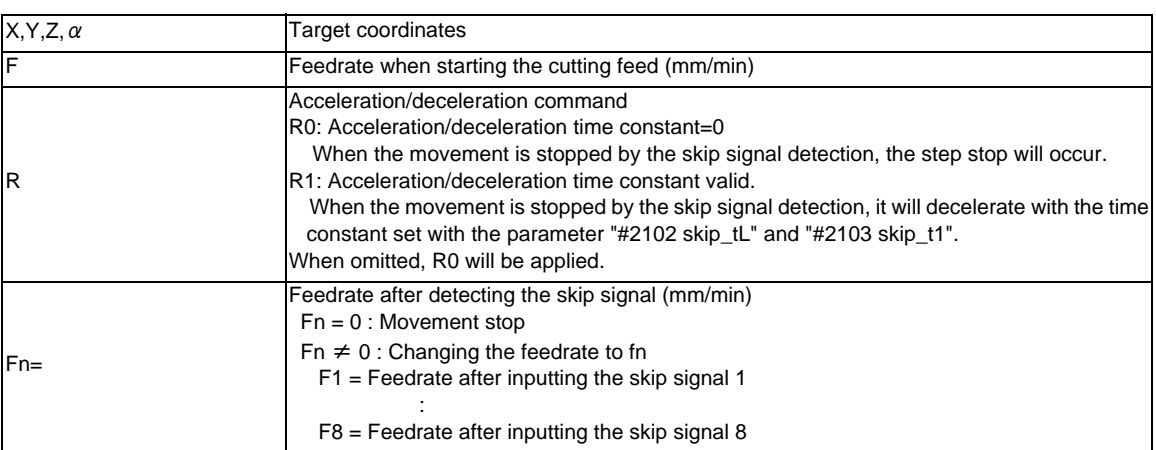

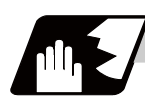

# **Detailed description**

- (1) When the skip signal for which the feedrate fn  $\neq 0$  is commanded, the speed is changed to the command speed corresponding to the skip signal.
- (2) When the skip signal for which the feedrate fn=0 is commanded, the movement is stopped. If R0 is commanded or R command is omitted, the step stop will occur without performing the automatic acceleration/deceleration after the interpolation when the movement is stopped by the skip signal detection.

When R1 is commanded, the automatic acceleration/deceleration will be performed with the skip time constant after the interpolation even if the movement is stopped by the skip signal detection. Note that if the value of the parameter "#2102 skip\_tL" and #2103 skip\_t1" are large, it will not stop immediately.

After the movement is stopped, the remaining movement commands are canceled and the following block will be executed.

- (3) When a skip signal has not been input until the completion of the G31 block, the G31 command will also be completed upon completion of the movement commands.
- (4) When the skip return is valid, the return operation by the skip signal detection is executed after the movement is stopped.
- (5) Even if G1 constant inclination acceleration/deceleration (#1201 G1\_acc) is valid, the speed change skip will be the operation of the time constant acceleration and deceleration.
- (6) When the feedrate command (Fn=fn) is not specified after detecting the skip signal, the normal G31 skip operation will be applied.
- (7) If the skip signal is input during the deceleration by the movement command completion, the speed change will be ignored.

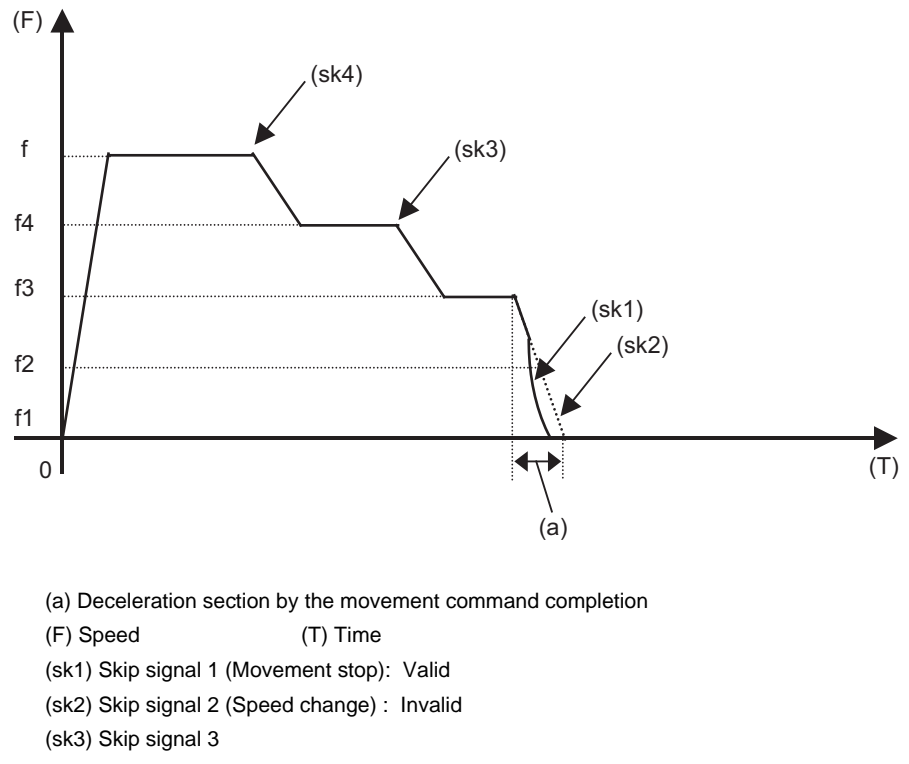

- (8) The skip signal without commanding the feedrate in the program will be ignored.
- (9) The speed change or the movement stop is performed when detecting the rising edge of the skip signal. Note that if several rising edges are input at 3.5ms intervals or less, they may be judged as the simultaneous input. When they are judged as the simultaneous input, the smaller value will be valid.

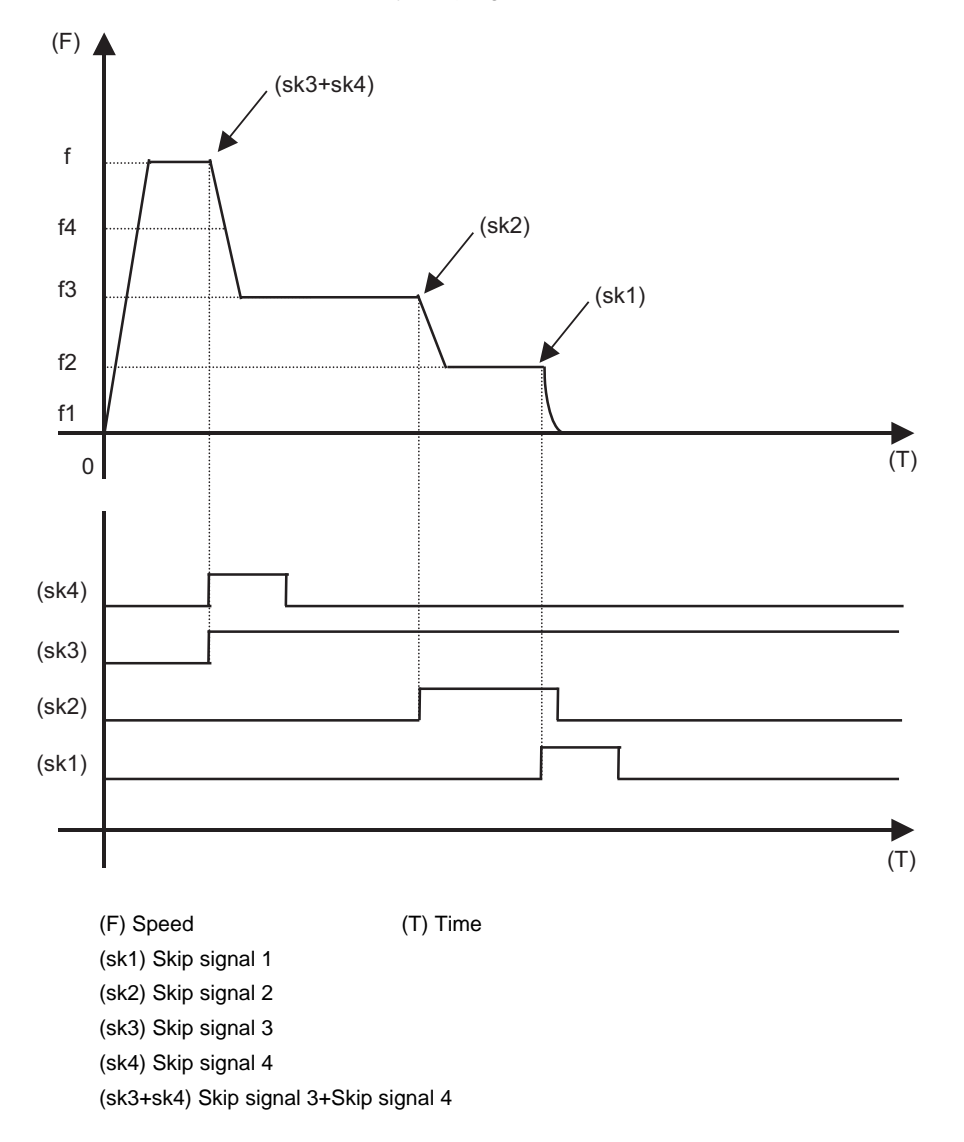

- (10) If the G31 block is started with the skip signal input, that signal is considered to rise at the same time as the block starts.
- (11) If the skip signals for changing the speed and for stopping the movement are simultaneously input, the skip signal for stopping the movement will be valid regardless of the size of the number.
- (12) If the skip time constant "#2102 skip\_tL" is illegal, the "Y51 PARAMETER ERROR 15" will occur, and if the "#2103 skip\_t1" is illegal, the "Y51 PARAMETER ERROR 16" will occur.
- (13) Other than above, the same detailed description as "Skip function; G31" applies.

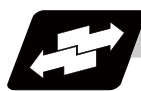

# **Operation example**

(1) Example of when R command is not commanded

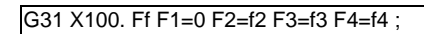

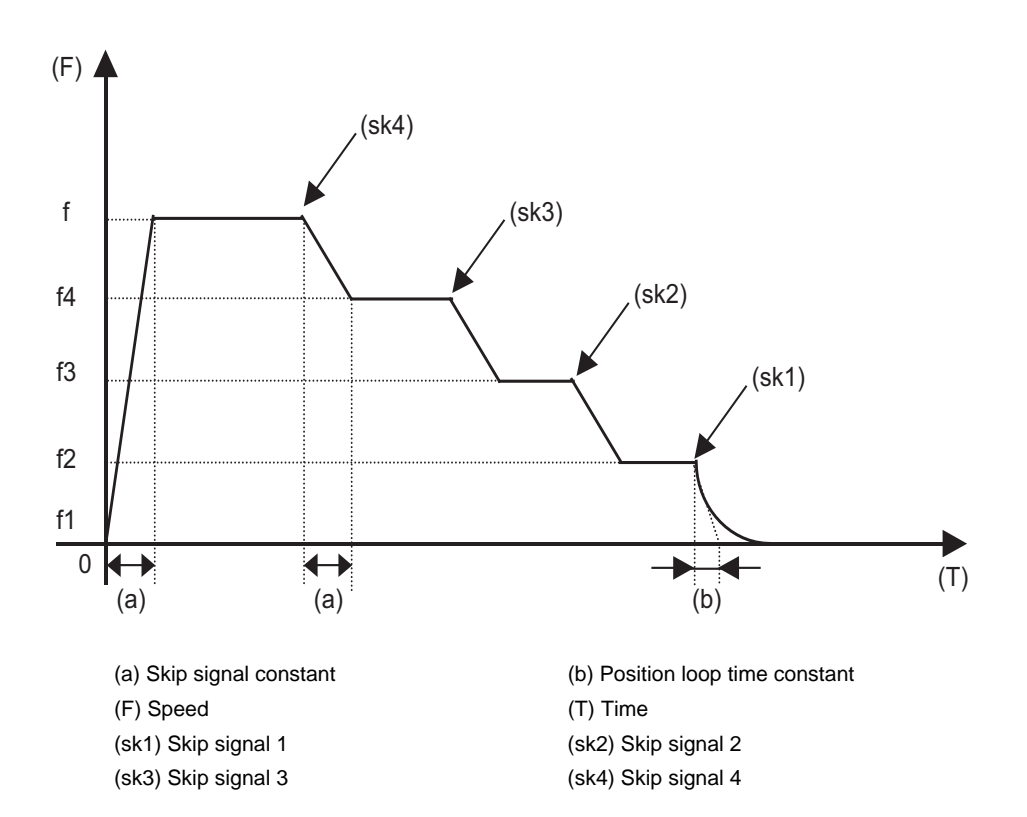

# (2) Example of when R1 is commanded

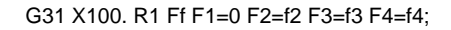

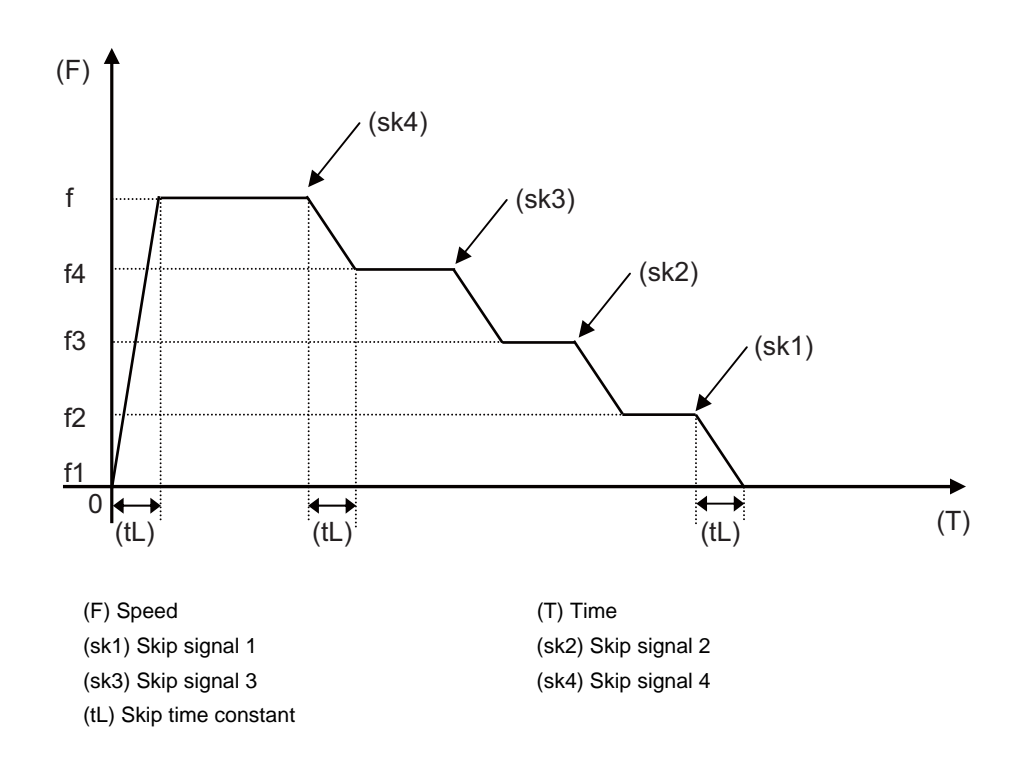

# **16.6 Programmable Current Limitation ; G10 L14 ;**

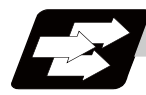

# **Function and purpose**

This function allows the current limit value of the NC axis to be changed to a desired value in the program, and is used for the workpiece stopper, etc. "#2214 SVO14(current limit value in special control)" can be changed. The commanded current limit value is designated with a ratio of the limit current to the rated current.

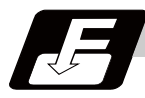

# **Command format**

# **G10 L14 Xn ;**

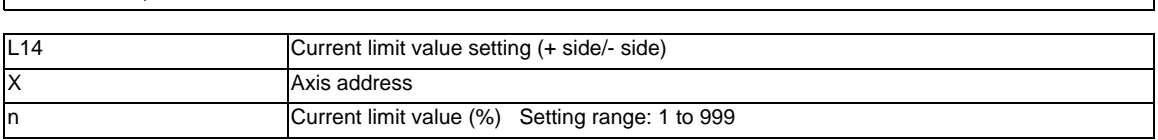

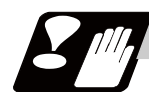

# **Precautions**

- (1) If the current limit value is reached when the current limit is valid, the current limit reached signal is output.
- (2) The following two modes can be used with external signals as the operation after the current limit is reached. The external signal determines which mode applies.

[Normal mode]

The movement command is executed in the current state.

During automatic operation, the movement command is executed until the end, and then move to the next block with the droops still accumulated.

[Interlock mode]

During the occurrence of the droops, it enters to the internal interlock state and the next movement will not be carried out.

During automatic operation, the operation stops at the corresponding block, and the next block is not moved to.

During manual operation, the following same direction commands are ignored.

- (3) The position droop generated by the current limit can be canceled when the current limit changeover signal of external signals is canceled. (Note that the axis must not be moving.)
- (4) The setting range of the current limit value is 1% to 999%. Commands that exceed this range will cause a program error (P35).
- (5) If a decimal point is designated with the G10 command, only the integer will be valid. Example) G10 L14 X10.123 ; The current limit value will be set to 10%.
- (6) For the axis name "C", the current limit value cannot be set from the program (G10 command). To set from the program, set the axis address with an incremental axis name, or set the axis name to one other than "C".

# Appendix 1<sub>1</sub>

**Program Errors**

# **Appendix 1 Program Errors**

These alarms occur during automatic operation, and the causes of these alarms are mainly program errors which occur, for instance, when mistakes have been made in the preparation of the machining programs or when programs which conform to the specification have not been prepared.

#### **P10 No. of simultaneous axes over**

# **Details**

The number of axis addresses commanded in a block is exceeds the specifications. **Remedy**

- Divide the alarm block command into two.
- Check the specifications.

## **P11 Illegal axis address**

# **Details**

The axis address commanded by the program does not match any of the ones set by the parameter. **Remedy**

- Correct the axis names in the program.

# **P20 Division error**

# **Details**

The issued axis command cannot be divided by the command unit.

# **Remedy**

- Correct the program.

# **P29 Not accept command**

# **Details**

The command has been issued when it is impossible.

- The normal line control command (G40.1, G41.1, G42.1) has been issued during the modal in which the normal line control is not acceptable.
- The command has been issued during the modal in which the 2-part system synchronous thread cutting is not acceptable.

# **Remedy**

- Correct the program.

# **P30 Parity H error**

The number of holes per character on the paper tape is even for EIA code and odd for ISO code. **Remedy**

- Check the paper tape.
- Check the tape puncher and tape reader.

# **P31 Parity V error**

# **Details**

The number of characters per block on the paper tape is odd.

# **Remedy**

- Make the number of characters per block on the paper tape even.
- Set the parameter parity V selection OFF.

# **P32 Illegal address**

# **Details**

An address not listed in the specifications has been used.

# **Remedy**

- Correct the program address.
- Correct the parameter settings.
- Check the specifications.

**Details**

#### **P33 Format error**

**Details**

The command format in the program is not correct.

# **Remedy**

- Correct the program.

# **P34 Illegal G code**

# **Details**

The commanded G code is not in the specifications.

An illegal G code was commanded during the coordinate rotation command.

#### **Remedy**

- Correct the G code address in the program.

# **Details**

G51.2 or G50.2 was commanded when "#1501 polyax (Rotational tool axis number)" was set to "0". G51.2 or G50.2 was commanded when the tool axis was set to the linear axis ("#1017 rot (Rotational axis)" is set to"0").

# **Remedy**

- Correct the parameter settings.

 **P35 Setting value range over**

# **Details**

The setting range for the addresses has been exceeded.

# **Remedy**

- Correct the program.

# **P36 Program end error**

# **Details**

"EOR" has been read during tape and memory mode.

# **Remedy**

- Enter the M02 and M30 command at the end of the program.
- Enter the M99 command at the end of the subprogram.

# **P37 O, N number zero**

# **Details**

"0" has been specified for program or sequence No.

# **Remedy**

- Designate program Nos. within a range from 1 to 99999999.
- Designate sequence Nos. within a range from 1 to 99999.

# **P38 No spec: Add. Op block skip**

# **Details**

"/n" has been issued while the optional block skip addition is not in the specifications.

# **Remedy**

- Check the specifications.

# **P39 No specifications**

#### **Details**

- A non-specified G code was commanded.
- The selected operation mode is out of specifications.

# **Remedy**

- Check the specifications.

# **Appendix 1 Program Errors**

# **P45 G-CODE COMB.**

# **Details**

The combination of G codes in a block is inappropriate.

A part of unmodal G codes and modal G codes cannot be commanded in a same block. **Remedy**

Correct the combination of G codes.

Separate the incompatible G codes into different blocks.

#### **P48 Restart pos return incomplete**

# **Details**

A travel command was issued before the execution of the block that had been restart-searched. **Remedy**

- Carry out program restart again.

Travel command cannot be executed before the execution of the block that has been restartsearched.

## **P49 Invalid restart search**

# **Details**

- Restart search was attempted for the 3-dimensional circular interpolation.
- Restart search was attempted for the mixed control (cross axis control) command (G110).
- Restart search was attempted during the cylindrical interpolation, polar coordinate interpolation, or tool tip center control.
- Restart search was attempted from a block (G68.2) during the inclined surface machining mode or from the inclined surface machining mode cancel command block (G69).
- Restart search was attempted to the program after direct command mode.

# **Remedy**

- Correct the program.
- Correct the restart search position.

#### **P50 No spec: Inch/Metric change**

#### **Details**

Inch/Metric changeover (G20/G21) command was issued while the function is out of specifications. **Remedy**

- Check the specifications.

#### **P60 Compensation length over**

# **Details**

The commanded movement distance is excessive (over  $2^{31}$ ).

#### **Remedy**

- Correct the command range for the axis address.

# **P61 No spec: Unidirectional posit.**

# **Details**

Unidirectional positioning (G60) was commanded while the function is out of specifications.

#### **Remedy**

- Check the specifications.

# **P62 No F command**

# **Details**

- No feed rate command has been issued.
- There is no F command in the cylindrical interpolation or polar coordinate interpolation immediately after the G95 mode is commanded.

# **Remedy**

- The default movement modal command at power ON is G01. This causes the machine to move without a G01 command if a movement command is issued in the program, and an alarm results. Use an F command to specify the feed rate.
- Specify F with a thread lead command.
- 764

# **P63 No spec: High-speed machining**

# **Details**

High-speed machining cancel (G5P0) was commanded while the high-speed machining is out of specifications.

# **Remedy**

- Check the specifications.

#### **P65 No spec: High speed mode 3**

**Details**

# **Remedy**

- Check whether the specifications are provided for the high-speed mode III.

# **P70 Arc end point deviation large**

# **Details**

- There is an error in the arc start and end points as well as in the arc center.
- The difference of the involute curve through the start point and the end point is large.
- When arc was commanded, one of the two axes configuring the arc plane was a scaling valid axis.

# **Remedy**

- Correct the numerical values of the addresses that specify the start and end points, arc center as well as the radius in the program.
- Correct the "+" and "-" directions of the address numerical values.
- Check for the scaling valid axis.

#### **P71 Arc center error**

# **Details**

- An arc center cannot be obtained in R-specified circular interpolation.
- A curvature center of the involute curve cannot be obtained.

# **Remedy**

- Correct the numerical values of the addresses in the program.
- Correct the start and end points if they are inside of the base circle for involute interpolation. When carrying out tool radius compensation, make sure that the start and end points after compensation will not be inside of the base circle for involute interpolation.
- Correct the start and end points if they are at an even distance from the center of the base circle for involute interpolation.

# **P72 No spec: Herical cutting**

#### **Details**

A helical command has been issued though it is out of specifications.

# **Remedy**

- Check whether the specifications are provided for the helical cutting.
- An Axis 3 command has been issued by the circular interpolation command. If there is no helical specification, move the linear axis to the next block.

#### **P73 No spec: Spiral cutting**

#### **Details**

A spiral command was issued though it is out of specifications.

# **Remedy**

- Issue the G02.1 and G03.1 commands for circular interpolation.
- Check whether the specifications are provided for the spiral cutting.

# **P74 Can't calculate 3DIM arc**

# **Details**

The 3-dimension circular cannot be obtained because the end block was not specified during 3 dimension circular interpolation supplementary modal.

The 3-dimension circular cannot be obtained due to an interruption during 3-dimension circular interpolation supplementary modal.

# **Remedy**

- Correct the program.

# **Appendix 1 Program Errors**

# **P75 3DIM arc illegal**

# **Details**

An illegal G code was issued during 3-dimension circular interpolation modal. Otherwise, 3-dimension circular interpolation command was issued during a modal for which a 3 dimension circular interpolation command cannot be issued.

# **Remedy**

- Correct the program.

#### **P76 No spec: 3DIM arc interpolat**

# **Details**

G02.4/G03.4 was commanded though there is no 3-dimension circular interpolation specification. **Remedy**

- Check the specifications.

# **P80 No spec: Hypoth ax interpolat**

# **Details**

Hypothetical axis interpolation (G07) was commanded though it is out of specifications.

# **Remedy**

- Check the specifications.

# **P90 No spec: Thread cutting**

# **Details**

A thread cutting command was issued though it is out of specifications.

# **Remedy**

- Check the specifications.

#### **P91 No spec: Var lead threading**

# **Details**

Variable lead thread cutting (G34) was commanded though it is out of specifications.

# **Remedy**

- Check the specifications.

#### **P93 Illegal pitch vaule**

# **Details**

An illegal thread lead (thread pitch) was specified at the thread cutting command.

# **Remedy**

- Correct the thread lead for the thread cutting command.

#### **P100 No spec: Cylindric interpolat**

# **Details**

A cylindrical interpolation command was issued though it is out of specifications.

# **Remedy**

- Check the specifications.

# **P110 Plane select during figure rot**

# **Details**

Plane selection (G17/G18/G19) was commanded during figure rotation.

# **Remedy**

- Correct the machining program.

# **P111 Plane selected while coord rot**

# **Details**

Plane selection commands (G17, G18, G19) were issued during a coordinate rotation was being commanded.

# **Remedy**

- Always command coordinate rotation cancel after the coordinate rotation command, and then issue a plane selection command.

#### **P112 Plane selected while R compen**

# **Details**

- Plane selection commands (G17, G18, G19) were issued while tool radius compensation (G41, G42) and nose R compensation (G41, G42, G46) commands were being issued.
- Plane selection commands were issued after completing nose R compensation commands when there were no further axis movement commands after G40, and compensation has not been cancelled.

## **Remedy**

- Issue plane selection commands after completing (axis movement commands issued after G40 cancel command) tool radius compensation and nose R compensation commands.

# **P113 Illegal plane select**

# **Details**

The circular command axis does not correspond to the selected plane.

# **Remedy**

- Select a correct plane before issuing a circular command.

# **P120 No spec: Feed per rotation**

# **Details**

Feed per rotation (G95) was commanded though it is out of specifications.

# **Remedy**

- Check the specifications.

# **P121 F0 command during arc modal**

# **Details**

F0 (F 1-digit feed) was commanded during the arc modal (G02/G03).

# **Remedy**

- Correct the machining program.

# **P122 No spec: Auto corner override**

# **Details**

An auto corner override command (G62) was issued though it is out of specifications.

# **Remedy**

- Check the specifications.
- Delete the G62 command from the program.

# **P123 No spec: High-accuracy control**

#### **Details**

High-accuracy control command was issued though it is out of specifications.

# **Remedy**

- Check the specifications.

## **P124 No spec: Inverse time feed**

# **Details**

- The inverse time option is not provided.

# **Remedy**

- Check the specifications.

# **P125 G93 mode error**

# **Details**

- The issued G code command is illegal during G93 mode.
- G93 command was issued during a modal for which inverse time feed cannot be performed.

# **Remedy**

- Correct the program.

# **Appendix 1 Program Errors**

#### **P126 Invalid cmnd in high-accuracy**

# **Details**

An illegal command was issued during the high-accuracy control mode.

- A G code group 13 command was issued during the high-accuracy control mode.
- Milling, cylindrical interpolation or pole coordinate interpolation was commanded during the highaccuracy control mode.

# **Remedy**

- Correct the program.

# **P127 No spec: SSS Control**

# **Details**

The SSS control valid parameter has been set although there is no SSS control specification. **Remedy**

- Check the specifications. Set "#8090 SSS ON" to "0" when there is no SSS control specification.

#### **P128 Machin condtn select I disable**

# **Details**

Machining condition selection I was commanded during the mode where the selection command is unavailable.

# **Remedy**

- Check the program and see whether any unavailable mode is included during machining condition selection I. If any, cancel that mode.

# **P130 2nd M function code illegal**

# **Details**

The 2nd miscellaneous function address, commanded in the program, differs from the address set in the parameters.

# **Remedy**

- Correct the 2nd miscellaneous function address in the program.

# **P131 No spec: Cnst surface ctrl G96**

# **Details**

A constant surface speed control command (G96) was issued though it is out of specifications.

# **Remedy**

- Check the specifications.
- Issue a rotation speed command (G97) instead of the constant surface speed control command (G96).

#### **P132 Spindle rotation speed S=0**

# **Details**

No spindle rotation speed command has been issued.

#### **Remedy**

- Correct the program.

# **P133 Illegal P-No. G96**

#### **Details**

The illegal No. was specified for the constant surface speed control axis.

# **Remedy**

- Correct the parameter settings and program that specify the constant surface speed control axis.

# **P134 G96 Clamp Err.**

# **Details**

The constant surface speed control command (G96) was issued without commanding the spindle speed clamp (G92/G50).

# **Remedy**

Press the reset key and carry out the remedy below.

- Check the program.
- Issue the G92/G50 command before the G96 command.
- Command the constant surface speed cancel (G97) to switch to the rotation speed command.

#### **P140 No spec: Pos compen cmd**

#### **Details**

The position compensation command (G45 to G48) is out of specifications.

# **Remedy**

- Check the specifications.

#### **P141 Pos compen during rotation**

# **Details**

Position compensation was commanded during the figure rotation or coordinate rotation command. **Remedy**

- Correct the program.

# **P142 Pos compen invalid arc**

# **Details**

Position compensation cannot be executed with the issued arc command.

**Remedy**

- Correct the program.

#### **P150 No spec: Nose R compensation**

# **Details**

- Tool radius compensation commands (G41 and G42) were issued though they are out of specifications.
- Nose R compensation commands (G41, G42, and G46) were issued though they are out of specifications.

# **Remedy**

- Check the specifications.

# **P151 Radius compen during arc mode**

# **Details**

A compensation command (G40, G41, G42, G43, G44, or G46) has been issued in the arc modal (G02 or G03).

# **Remedy**

- Issue the linear command (G01) or rapid traverse command (G00) in the compensation command block or cancel block.

(Set the modal to linear interpolation.)

# **P152 No intersection**

# **Details**

- In interference block processing during execution of a tool radius compensation (G41 or G42) or nose R compensation (G41, G42, or G46) command, the intersection point after one block is skipped cannot be determined.

- The compensation amount cannot be calculated during the tool radius compensation for 5-axis machining (G41.2,G42.2).

# **Remedy**

- Correct the program.

#### **P153 Compensation interference**

# **Details**

An interference error has occurred while the tool radius compensation command (G41 or G42) or nose R compensation command (G41, G42 or G46) was being executed.

# **Remedy**

- Correct the program.

#### **P154 No spec: 3D compensation**

# **Details**

A three-dimensional compensation command was issued though it is out of specifications. **Remedy**

- Check the specifications.

# **Appendix 1 Program Errors**

#### **P155 Fixed cyc exec during compen**

# **Details**

A fixed cycle command has been issued in the radius compensation mode.

# **Remedy**

- Issue a radius compensation cancel command (G40) to cancel the radius compensation mode that has been applied since the fixed cycle command was issued.

#### **P156 R compen direction not defined**

## **Details**

A shift vector with undefined compensation direction was found at the start of G46 nose R compensation.

# **Remedy**

- Change the vector to that which has the defined compensation direction.
- Change the tool to that which has a different tip point No.

#### **P157 R compen direction changed**

# **Details**

During G46 nose R compensation, the compensation direction is reversed.

# **Remedy**

- Change the G command to that which allows the reversed compensation direction (G00, G28, G30, G33, or G53).
- Change the tool to that which has a different tip point No.
- Enable "#8106 G46 NO REV-ERR".

# **P158 Illegal tip point**

# **Details**

An illegal tip point No. (other than 1 to 8) was found during G46 nose R compensation.

# **Remedy**

- Correct the tip point No.

# **P159 C-CMP REMAINS**

# **Details**

One of the followings was commanded while the compensation has not been canceled (the compensation amount remained).

(1) Automatic tool nose R compensation (G143)

- (2) Radius compensation (G145)
- (3) Plane selection (G17 to G19)
- (4) Skip (G31 or G31.1/G31.2/G31.3)
- (5) Fixed cycle for drilling (G81 to G89)
- (6) Compound type fixed cycle II (G74 to G76)

# **Remedy**

- Cancel the compensation (with compensation amount "0") before commanding.

- Command the G00 move block before the block with a command among (1) to (6).

# **P160 G53 CMP. ERR**

# **Details**

- G53 was commanded during nose R compensation (by G41/G42/G46).
- G53 was commanded to the block where the nose R compensation mode is changed (with G40/ G41/G42/G46).
- G53 was commanded while nose R compensation amount has not been cleared.

#### **Remedy**

- Correct the program.
- When issuing G53 after G40 command, move the compensation plane axis by G00/G01/G02/G03 command before issuing G53.

## **P161 No spec: 5ax tool R compensate**

#### **Details**

Tool radius compensation for 5-axis machining is not included in the specifications.

#### **Remedy**

- Check the specifications.

# **P162 Disable Cmd in 5ax tool R comp**

# **Details**

A command (G or T command, etc) was issued during tool radius compensation for 5-axis machining, although it is disabled during the compensation.

# **Remedy**

- Cancel the tool radius compensation for 5-axis machining.

# **P163 5 ax tool R comp is disable**

# **Details**

Tool radius compensation for 5-axis machining was commanded in a mode where the command is disabled.

# **Remedy**

- Cancel the mode that disables the command.

# **P170 No offset number**

# **Details**

- No compensation No. (DOO, TOO or HOO) command was given when the radius compensation (G41, G42, G43 or G46) command was issued. Otherwise, the compensation No. is larger than the number of sets in the specifications.
- When setting the L system tool life management II, the tool group management program was executed with the tool life management disabled.

# **Remedy**

- Add the compensation No. command to the compensation command block.
- Check the number of sets for the tool compensation Nos. and correct the compensation No. command to be within the number of sets.
- When setting the L system tool life management II ("#1096 T\_Ltyp"="2"), enable the tool life management ("#1103 T\_Life"="1") to execute a tool group management program.

# **P171 No spec:Comp input by prog G10**

## **Details**

Compensation data input by program (G10) was commanded though it is out of specifications. **Remedy**

- Check the specifications.

# **P172 G10 L number error**

# **Details**

An address of G10 command is not correct.

# **Remedy**

- Correct the address L No. of the G10 command.

# **P173 G10 P number error**

#### **Details**

The compensation No. at the G10 command is not within the permitted number of sets in the specifications.

# **Remedy**

- Check the number of sets for the tool compensation Nos. and correct the address P designation to be within the number of sets.

# **Appendix 1 Program Errors**

# **P174 No spec:Comp input by prog G11**

# **Details**

Compensation data input by program cancel (G11) was commanded though there is no specification of compensation data input by program.

# **Remedy**

- Check the specifications.

# **P177 Tool life count active**

#### **Details**

Registration of tool life management data with G10 was attempted when the "usage data count valid" signal was ON.

# **Remedy**

- The tool life management data cannot be registered during the usage data count. Turn the "usage data count valid" signal OFF.

#### **P178 Tool life data entry over**

# **Details**

The number of registration groups, total number of registered tools or the number of registrations per group exceeded the range in the specifications.

# **Remedy**

- Correct the number of registrations.

# **P179 Illegal group No.**

# **Details**

- A duplicate group No. was found at the registration of the tool life management data with G10.
- A group No. that was not registered was designated during the T\*\*\*\*99 command.
- An M code command, which must be issued as a single command, coexists in the same block as that of another M code command.
- The M code commands set in the same group exist in the same block.

# **Remedy**

- Register the tool life data once for one group: commanding with a duplicate group No. is not allowed. - Correct to the group No.

# **P180 No spec: Drilling cycle**

# **Details**

A fixed cycle command (G72 - G89) was issued though it is out of specifications.

# **Remedy**

- Check the specifications.
- Correct the program.

# **P181 No spindle command (Tap cycle)**

# **Details**

Spindle rotation speed (S) has not been commanded in synchronous tapping.

# **Remedy**

- Command the spindle rotation speed (S) in synchronous tapping.
- When "#8125 Check Scode in G84" is set to "1", enter the S command in the same block where the synchronous tapping command is issued.

# **P182 Synchronous tap error**

# **Details**

- Connection to the main spindle unit was not established.
- The synchronous tapping was attempted with the spindle not serially connected under the multiplespindle control I.

# **Remedy**

- Check connection to the main spindle.
- Check that the main spindle encoder exists.
- Set 1 to the parameter #3024 (sout).

## **P183 No pitch/thread number**

# **Details**

The pitch or number of threads has not been commanded in the tap cycle of a fixed cycle for drilling command.

# **Remedy**

- Specify the pitch data and the number of threads by F or E command.

#### **P184 Pitch/thread number error**

# **Details**

- The pitch or the number of threads per inch is illegal in the tap cycle of the fixed cycle for drilling command.
- The pitch is too small for the spindle rotation speed.
- The thread number is too large for the spindle rotation speed.

# **Remedy**

- Correct the pitch or the number of threads per inch.

# **P185 No spec: Sync tapping cycle**

# **Details**

Synchronous tapping cycle (G84/G74) was commanded though it is out of specifications.

# **Remedy**

- Check the specifications.

# **P186 Illegal S cmnd in synchro tap**

# **Details**

S command was issued during synchronous tapping modal.

# **Remedy**

- Cancel the synchronous tapping before issuing the S command.

# **P190 No spec: Turning cycle**

# **Details**

A lathe cutting cycle command was issued though it is out of specifications.

# **Remedy**

- Check the specification.

- Delete the lathe cutting cycle command.

# **P191 Taper length error**

# **Details**

In the lathe cutting cycle, the specified length of taper section is illegal.

#### **Remedy**

- Set the smaller radius value than the axis travel amount in the lathe cycle command.

# **P192 Chamfering error**

# **Details**

Chamfering in the thread cutting cycle is illegal.

# **Remedy**

- Set a chamfering amount not exceeding the cycle.

# **P200 No spec: MRC cycle**

# **Details**

The compound type fixed cycle for turning machining I (G70 to G73) was commanded though it is out of specifications.

# **Remedy**

- Check the specifications.
#### **P201 Program error (MRC)**

#### **Details**

- The subprogram, called with a compound type fixed cycle for turning machining I command, has at least one of the following commands: reference position return command (G27, G28, G29, G30); thread cutting (G33, G34); fixed cycle skip-function (G31, G31.n).
- An arc command was found in the first movement block of the finished shape program in compound type fixed cycle for turning machining I.

#### **Remedy**

- Delete G27, G28, G29, G30, G31, G33, G34, and fixed cycle G codes from the subprogram called with the compound type fixed cycle for turning machining I commands (G70 to G73).
- Delete G02 and G03 from the first movement block of the finished shape program in compound type fixed cycle for turning machining I.

#### **P202 Block over (MRC)**

#### **Details**

The number of blocks in the shape program of the compound type fixed cycle for turning machining I is over 50 or 200 (the maximum number differs according to the model).

#### **Remedy**

- Set a 50/200 or less value for the number of blocks in the shape program called by the compound type fixed cycle for turning machining I commands (G70 to G73). (The maximum number differs according to the model).

#### **P203 D cmnd figure error (MRC)**

#### **Details**

A proper shape will not obtained by executing the shape program for the compound type fixed cycle for turning machining I (G70 to G73).

#### **Remedy**

- Correct the shape program for the compound type fixed cycle for turning machining I (G70 to G73).

#### **P204 E cmnd fixed cycle error**

#### **Details**

A command value of the compound type fixed cycle for turning machining (G70 to G76) is illegal. **Remedy**

- Correct the command value of the compound type fixed cycle for turning machining (G70 to G76).

#### **P210 No spec: Pattern cycle**

#### **Details**

A compound type fixed cycle for turning machining II (G74 to G76) command was commanded though it is out of specifications.

#### **Remedy**

- Check the specifications.

#### **P220 No spec: Special fixed cycle**

#### **Details**

There are no special fixed cycle specifications.

#### **Remedy**

- Check the specifications.

#### **P221 No. of special fixed holes = 0**

#### **Details**

"0" has been specified for the number of holes in special fixed cycle mode.

#### **Remedy**

- Correct the program.

#### **P222 G36 angle error**

#### **Details**

A G36 command specifies "0" for angle intervals.

#### **Remedy**

- Correct the program.

#### **P223 G12/G13 radius error**

#### **Details**

The radius value specified with a G12 or G13 command is below the compensation amount. **Remedy**

- Correct the program.

#### **P224 No spec: Circular (G12/G13)**

#### **Details**

There are no circular cutting specifications.

#### **Remedy**

- Check the specifications.

#### **P230 Subprogram nesting over**

## **Details**

Over 8 times of subprogram calls have been done in succession from a subprogram.

- A M198 command was found in the program in the data server.
- The program in the IC card has been called more than once (the program in the IC card can be called only once during nested).

#### **Remedy**

- Correct the program so that the number of subprogram calls does not exceed 8 times.

#### **P231 No sequence No.**

#### **Details**

The sequence No., commanded at the return from the subprogram or by GOTO in the subprogram call, was not set.

#### **Remedy**

- Specify the sequence Nos. in the call block of the subprogram.

#### **P232 No program No.**

#### **Details**

- The machining program has not been found when the machining program is called.
- The file name of the program registered in IC card is not corresponding to O No.

#### **Remedy**

- Enter the machining program.
- Check the subprogram storage destination parameters.
- Ensure that the external device (including IC card) that contains the file is mounted.

#### **P235 Program editing**

#### **Details**

Operation was attempted for the file under program editing.

#### **Remedy**

- Execute the program again after completion of program editing.

#### **P240 No spec: Variable commands**

#### **Details**

A variable command (with #) was issued though it is out of specifications.

#### **Remedy**

- Check the specifications.

#### **P241 No variable No.**

#### **Details**

The variable No. commanded is out of the range specified in the specifications.

#### **Remedy**

- Check the specifications.

- Correct the program variable No.

#### **P242 = not defined at vrble set**

#### **Details**

The "=" sign has not been commanded when a variable is defined.

#### **Remedy**

- Designate the "=" sign in the variable definition of the program.

#### **P243 Can't use variables**

#### **Details**

An invalid variable has been specified in the left or right side of an operation expression.

#### **Remedy**

- Correct the program.

#### **P244 Invalid set date or time**

#### **Details**

Date or time was set earlier than current date or time in the system variables (#3011, #3012) when the system lock was valid.

#### **Remedy**

- Date or time cannot be changed.

- Correct the program.

#### **P250 No spec: Figure rotation**

#### **Details**

Figure rotation (M98 I J P H L) was commanded though it is out of specifications.

#### **Remedy**

- Check the specifications.

#### **P251 Figure rotation overlapped**

#### **Details**

Figure rotation command was issued during figure rotation.

#### **Remedy**

- Correct the program.

#### **P252 Coord rotate in fig. rotation**

#### **Details**

A coordinate rotation related command (G68, G69) was issued during figure rotation.

#### **Remedy**

- Correct the program.

#### **P260 No spec: Coordinates rotation**

#### **Details**

A coordinate rotation command was issued though it is out of specifications.

#### **Remedy**

- Check the specifications.

#### **P261 G code illegal (Coord rot)**

#### **Details**

Another G code or a T command has been issued in the block of coordinate rotation command. **Remedy**

- Correct the program.

#### **P262 Illegal modal (Coord rot)**

#### **Details**

A coordinate rotation command has been issued during modal in which coordinate rotation is not allowed.

#### **Remedy**

- Correct the program.

 **P270 No spec: User macro**

#### **Details**

A macro specification was commanded though it is out of specifications.

#### **Remedy**

- Check the specifications.

#### **P271 No spec: Macro interrupt**

#### **Details**

A macro interruption command has been issued though it is out of specifications.

#### **Remedy**

- Check the specifications.

#### **P272 NC and macro texts in a block**

#### **Details**

An executable statement and a macro statement exist together in the same block.

#### **Remedy**

- Place the executable statement and macro statement in separate blocks in the program.

#### **P273 Macro call nesting over**

#### **Details**

The number of macro call nests exceeded the limit imposed by the specifications.

#### **Remedy**

- Correct the program so that the macro calls do not exceed the limit imposed by the specifications.

#### **P275 Macro argument over**

#### **Details**

The number of argument sets in the macro call argument type II has exceeded the limit.

#### **Remedy**

- Correct the program.

#### **P276 Illegal G67 command**

#### **Details**

A G67 command was issued though it was not during the G66 command modal.

#### **Remedy**

- Correct the program.
- Issue G66 command before G67 command, which is a call cancel command.

#### **P277 Macro alarm message**

#### **Details**

An alarm command has been issued in #3000.

#### **Remedy**

- Refer to the operator messages on the diagnosis screen.
- Refer to the instruction manual issued by the machine tool builder.

#### **P280 Brackets [ ] nesting over**

#### **Details**

Over five times have the parentheses "[" or "]" been used in a single block.

#### **Remedy**

- Correct the program so that the number of "[" or "]" is five or less.

#### **P281 Brackets [ ] not paired**

#### **Details**

A single block does not have the same number of commanded parentheses "[" as that of "]". **Remedy**

- Correct the program so that "[" and "]" parentheses are paired up properly.

#### **P282 Calculation impossible**

#### **Details**

The arithmetic formula is incorrect.

#### **Remedy**

- Correct the formula in the program.

#### **P283 Divided by zero**

#### **Details**

The denominator of the division is zero.

#### **Remedy**

- Correct the program so that the denominator for division in the formula is not zero.

#### **P288 IF EXCESS**

#### **Details**

Over ten times of IF statement nesting have been done.

#### **Remedy**

Correct the program so that the number of IF statement nesting does not exceed ten.

#### **P289 IF-ENDIF MMC.**

#### **Details**

An IF statement is not ended with ENDIF.

THEN/ELSE has been commanded while there is no IF command.

#### **Remedy**

- Correct the program so that IF statements are ended with ENDIFs.
- Put IF[condition] before THEN/ELSE command.

#### **P290 IF sentence error**

#### **Details**

There is an error in the "IF[<conditional>]GOTO(" statement.

#### **Remedy**

- Correct the program.

#### **P291 WHILE sentence error**

#### **Details**

There is an error in the "WHILE[<conditional>]DO(-END(" statement.

#### **Remedy**

- Correct the program.

#### **P292 SETVN sentence error**

## **Details**

There is an error in the "SETVN(" statement when the variable name setting was made.

#### **Remedy**

- Correct the program.

- The number of characters in the variable name of the SETVN statement must be 7 or less.

#### **P293 DO-END nesting over**

#### **Details**

The number of DO-END nesting levels in the "WHILE[<conditional>]DO(-END(" statement has exceeded 27.

#### **Remedy**

- Correct the program so that the nesting levels of the DO-END statement does not exceed 27.

#### **P294 DO and END not paired**

#### **Details**

The DOs and ENDs are not paired off properly.

#### **Remedy**

- Correct the program so that the DOs and ENDs are paired off properly.

#### **P295 WHILE/GOTO in tape**

#### **Details**

There is a WHILE or GOTO statement on the tape during tape operation.

#### **Remedy**

- Apply memory mode operation instead of tape mode that does not allow the execution of the program with a WHILE or GOTO statement.

#### **P296 No address (macro)**

#### **Details**

A required address has not been specified in the user macro.

#### **Remedy**

- Correct the program.

#### **P297 Address-A error**

#### **Details**

The user macro does not use address A as a variable.

#### **Remedy**

- Correct the program.

#### **P298 G200-G202 cmnd in tape**

#### **Details**

User macro G200, G201, or G202 was specified during tape or MDI mode.

#### **Remedy**

- Correct the program.

#### **P300 Variable name illegal**

#### **Details**

The variable names have not been commanded properly.

#### **Remedy**

- Correct the variable names in the program.

#### **P301 Variable name duplicated**

#### **Details**

A duplicate variable name was found.

#### **Remedy**

- Correct the program so that no duplicate name exists.

#### **P310 Not use GMSTB macro code**

#### **Details**

G, M, S, T, or B macro code was called during fixed cycle.

#### **Remedy**

- Correct the program.

- Correct the parameter settings.

#### **P350 No spec: Scaling command**

#### **Details**

The scaling command (G50, G51) was issued though it is out of specifications.

#### **Remedy**

- Check the specifications.

#### **P360 No spec: Program mirror**

#### **Details**

A mirror image (G50.1 or G51.1) command has been issued though the programmable mirror image specifications are not provided.

#### **Remedy**

- Check the specifications.

#### **P370 No spec: Facing t-post MR**

**Details**

The facing turret mirror image specifications are not provided.

#### **Remedy**

- Check the specifications.

#### **P371 Facing t-post MR illegal**

#### **Details**

- Mirror image for facing tool posts was commanded to an axis in external mirror image or parameter mirror image.
- The commanded mirror image for facing tool posts enables the mirror image for a rotary axis.

#### **Remedy**

- Correct the program.
- Correct the parameter settings.

#### **P380 No spec: Corner R/C**

#### **Details**

The corner R/C was issued though it is out of specifications.

#### **Remedy**

- Check the specifications.
- Delete the corner chamfering/corner rounding command in the program.

#### **P381 No spec: Arc R/C**

#### **Details**

Corner chamfering II or corner rounding II was commanded in the arc interpolation block though it is out of specifications.

#### **Remedy**

- Check the specifications.

#### **P382 No corner movement**

#### **Details**

The block next to corner chamfering/ corner rounding is not a travel command.

#### **Remedy**

- Replace the block succeeding the corner chamfering/ corner rounding command by G01 command.

#### **P383 Corner movement short**

#### **Details**

The travel distance in the corner chamfering/corner rounding command was shorter than the value in the corner chamfering/corner rounding command.

#### **Remedy**

- Set the smaller value for the corner chamfering/corner rounding than the travel distance.

#### **P384 Corner next movement short**

#### **Details**

The travel distance in the following block in the corner chamfering/corner rounding command was shorter than the value in the corner chamfering/corner rounding command.

#### **Remedy**

- Set the smaller value for the corner chamfering/corner rounding than the travel distance in the following block.

#### **P385 Corner during G00/G33**

#### **Details**

A block with corner chamfering/corner rounding was given during G00 or G33 modal. **Remedy**

- Correct the program.

 **P390 No spec: Geometric**

#### **Details**

A geometric command was issued though it is out of specifications.

#### **Remedy**

- Check the specifications.

#### **P391 No spec: Geometric arc**

**Details**

There are no geometric IB specifications.

#### **Remedy**

- Check the specifications.

#### **P392 Angle < 1 degree (GEOMT)**

#### **Details**

The angular difference between the geometric line and line is 1° or less.

#### **Remedy**

- Correct the geometric angle.

#### **P393 Inc value in 2nd block (GEOMT)**

#### **Details**

The second geometric block has a command with an incremental value.

#### **Remedy**

- Issue a command with an absolute value in the second geometric block.

#### **P394 No linear move command (GEOMT)**

#### **Details**

The second geometric block contains no linear command.

#### **Remedy**

- Issue the G01 command.

#### **P395 Illegal address (GEOMT)**

#### **Details**

The geometric format is invalid.

#### **Remedy**

- Correct the program.

#### **P396 Plane selected in GEOMT ctrl**

#### **Details**

A plane switching command was issued during geometric command processing.

#### **Remedy**

- Complete the plane switching command before geometric command processing.

#### **P397 Arc error (GEOMT)**

#### **Details**

In geometric IB, the circular arc end point does not contact or cross the next block start point. **Remedy**

- Correct the geometric circular arc command and the preceding and following commands.

#### **P398 No spec: Geometric1B**

#### **Details**

A geometric command was issued though the geometric IB specifications are not provided. **Remedy**

- Check the specifications.

#### **P411 Illegal modal G111**

## **Details**

- G111 was issued during milling mode.
- G111 was issued during nose R compensation mode.
- G111 was issued during constant surface speed.
- G111 was issued during mixed control (cross axis control).
- G111 was issued during fixed cycle.
- G111 was issued during polar coordinate interpolation.
- G111 was issued during cylindrical interpolation mode.

#### **Remedy**

- Before commanding G111, cancel the following commands.
- Milling mode
- Nose R compensation
- Constant surface speed
- Mixed control (cross axis control)
- Fixed cycle
- Polar coordinate interpolation
- Cylindrical interpolation

#### **P412 No spec: Axis name switch**

#### **Details**

Axis name switch (G111) was issued though it is out of specifications.

#### **Remedy**

- Check the specifications.

#### **P420 No spec: Para input by program**

#### **Details**

Parameter input by program (G10) was commanded though it is out of specifications.

**Remedy**

- Check the specifications.

#### **P421 Parameter input error**

#### **Details**

- The specified parameter No. or set data is illegal.
- An illegal G command address was input in parameter input mode.
- A parameter input command was issued during fixed cycle modal or nose R compensation.
- G10L70, G11 were not commanded in independent blocks.

#### **Remedy**

- Correct the program.

#### **P430 R-pnt return incomplete**

#### **Details**

- A command was issued to move an axis, which has not returned to the reference position, away from that reference position.
- A command was issued to an axis removal axis.

#### **Remedy**

- Execute reference position return manually.
- Disable the axis removal on the axis for which the command was issued.

#### **P431 No spec: 2,3,4th R-point ret**

#### **Details**

A command for second, third or fourth reference position return was issued though there are no such command specifications.

#### **Remedy**

- Check the specifications.

#### **P432 No spec: Start position return**

#### **Details**

Start position return (G29) was commanded though it is out of specifications.

#### **Remedy**

- Check the specifications.

#### **P433 No spec: R-position check**

#### **Details**

Reference position check (G27) was commanded though it is out of specifications.

#### **Remedy**

- Check the specifications.

#### **P434 Compare error**

#### **Details**

One of the axes did not return to the reference position when the reference position check command (G27) was executed.

#### **Remedy**

- Correct the program.

#### **P435 G27 and M commands in a block**

#### **Details**

An M command was issued simultaneously in the G27 command block.

#### **Remedy**

- Place the M code command, which cannot be issued in a G27 command block, in separate block from G27 command block.

#### **P436 G29 and M commands in a block**

#### **Details**

An M command was issued simultaneously in the G29 command block.

#### **Remedy**

- Place the M code command, which cannot be issued in a G29 command block, in separate block from G29 command block.

#### **P438 G52 invalid during G54.1**

#### **Details**

A local coordinate system command was issued during execution of the G54.1 command. **Remedy**

- Correct the program.

#### **P450 No spec: Chuck barrier**

#### **Details**

The chuck barrier on command (G22) was specified although the chuck barrier is out of specifications. **Remedy**

- Check the specifications.

#### **P451 No spec: Stroke chk bef travel**

#### **Details**

Stroke check before travel (G22/G23) was commanded though it is out of specifications. **Remedy**

- Check the specifications.

#### **P452 Limit before travel exists**

#### **Details**

An illegal command, which places the axis travel start/end point in the prohibited area or moves the axis through the prohibited area, was detected when Stroke check before travel (G22) was commanded.

#### **Remedy**

- Correct the coordinate values of the axis address commanded in the program.

#### **P460 Tape I/O error**

#### **Details**

An error has occurred in the tape reader. Otherwise an error has occurred in the printer during macro printing.

#### **Remedy**

- Check the power and cable of the connected devices.
- Correct the I/O device parameters.

#### **P461 File I/O error**

#### **Details**

- A file of the machining program cannot be read.
- IC card has not been inserted.

#### **Remedy**

- In memory mode, the programs stored in memory may have been destroyed. Output all of the programs and tool data and then format the system.
- Ensure that the external device (including an IC card, etc) that contains the file is mounted.
- Correct the parameter settings for HD operation or IC card operation.

#### **P462 Computer link commu error**

#### **Details**

A communication error occurred during the BTR operation.

#### **Remedy**

- "L01 Computer link error" is displayed simultaneously. Take the remedy corresponding to the error No.

#### **P480 No spec: Milling**

#### **Details**

- Milling was commanded though it is out of specifications.
- Polar coordinate interpolation was commanded though it is out of specifications.

#### **Remedy**

- Check the specifications.

#### **P481 Illegal G code (mill)**

#### **Details**

- An illegal G code was used during the milling mode.
- An illegal G code was used during cylindrical interpolation or polar coordinate interpolation.
- The G07.1 command was issued during the tool radius compensation.

#### **Remedy**

- Correct the program.

#### **P482 Illegal axis (mill)**

## **Details**

- A rotary axis was commanded during the milling mode.
- Milling was executed though an illegal value was set for the milling axis No.
- Cylindrical interpolation or polar coordinate interpolation was commanded during mirror image.
- Cylindrical interpolation or polar coordinate interpolation was commanded before the tool compensation was completed after the T command.
- G07.1 was commanded when cylindrical interpolation was not possible (there is no rotary axis, or external mirror image is ON).
- An axis other than a cylindrical coordinate system axis was commanded during cylindrical interpolation.

#### **Remedy**

- Correct the machining program, parameters and PLC interface signals.

#### **P484 R-pnt ret incomplete (mill)**

#### **Details**

- Movement was commanded to an axis that had not completed reference position return during the milling mode.
- Movement was commanded to an axis that had not completed reference position return during cylindrical interpolation or polar coordinate interpolation.

#### **Remedy**

- Carry out manual reference position return.

#### **P485 Illegal modal (mill)**

## **Details**

- The milling mode was turned ON during nose R compensation or constant surface speed control.
- A T command was issued during the milling mode.
- The mode was switched from milling to cutting during tool compensation.
- Cylindrical interpolation or polar coordinate interpolation was commanded during the constant surface speed control mode (G96).
- The command unacceptable in the cylindrical interpolation was issued.
- A T command was issued during the cylindrical interpolation or polar coordinate interpolation mode.
- A movement command was issued when the plane was not selected just before or after the G07.1 command.
- A plane selection command was issued during the polar coordinate interpolation mode.
- Cylindrical interpolation or polar coordinate interpolation was commanded during tool radius compensation.
- The G16 plane in which the radius value of a cylinder is "0" was specified.
- A cylindrical interpolation or polar coordinate interpolation command was issued during coordinate rotation by program.

#### **Remedy**

- Correct the program.
- Issue G40 or G97 before issuing G12.1.
- Issue a T command before issuing G12.1.
- Issue G40 before issuing G13.1.
- Specify the radius value of a cylinder other than "0", or specify the X axis's current value other than "0" before issuing G12.1/G16.

#### **P486 Milling error**

#### **Details**

- The milling command was issued during the mirror image (when parameter or external input is turned ON).
- Polar coordinate interpolation, cylindrical interpolation or milling interpolation was commanded during mirror image for facing tool posts.
- The start command of the cylindrical interpolation or polar coordinate interpolation was issued during the normal line control.

#### **Remedy**

- Correct the program.

#### **P501 Cross (G110) impossible**

#### **Details**

- Mixed control (cross axis control) command (G110) was issued in the following modes.
- During nose R compensation mode
- During pole coordinate interpolation mode
- During cylindrical interpolation mode
- During balance cut mode
- During fixed cycle machining mode
- During facing turret mirror image
- During constant surface speed control mode
- During hobbing mode
- During axis name switch

#### **Remedy**

- Correct the program.

#### **P503 Illegal G110 axis**

## **Details**

- The commanded axis does not exist.
- The mixed control (cross axis control) (G110) was commanded to the axis for which the mixed control (cross axis control) is disabled.
- The number of axes included in the mixed control (cross axis control) (G110) command is exceeding the maximum number of axes per part system.

#### **Remedy**

- Correct the program.

#### **P511 Synchronization M code error**

#### **Details**

- Two or more synchronization M codes were commanded in the same block.
- The synchronization M code and "!" code were commanded in the same block.
- Synchronization with the M code was commanded in 3rd part system or more. (Synchronization with the M code is valid only in 1st part system or 2nd part system.)

#### **Remedy**

- Correct the program.

#### **P520 Control axis superimposition/Designated axis illegal**

#### **Details**

An axis which was impossible to superimpose was designated as a master axis or superimposing axis.

#### **Remedy**

Correct the program.

#### **P521 Illegal synchronization axis**

#### **Details**

The axis specified as a basic or synchronous axis of synchronization across part systems cannot be synchronized.

#### **Remedy**

- Correct the program.

#### **P530 DEC. POINT ERR**

#### **Details**

A decimal point was added to the address where the decimal point command is not allowed. ("#1274 ext10/bit0 (Type of address enabling/disabling decimal point command)")

#### **Remedy**

Do not add any decimal point to the addresses where the decimal point is not allowed.

#### **P544 No spec: Wk instl err cmp**

#### **Details**

The workpiece installation error compensation function is out of the specifications.

#### **Remedy**

- Check the specifications.

#### **P545 Invld cmd in wk instl err cmp**

#### **Details**

During workpiece installation error compensation, a command impossible to issue (such as G command) was issued.

#### **Remedy**

- Check the program. If you wish to issue a command impossible to issue (such as G command) during workpiece installation error compensation, cancel workpiece installation error compensation once.

#### **P546 Wk instl err cmp cmd invalid**

#### **Details**

- Workpiece installation error compensation was commanded in a G modal in which commanding it is not allowed.
- An illegal G command was issued in the block that has a workpiece installation error compensation command.

#### **Remedy**

- Check the program. Also check the G modals which were issued at commanding the workpiece installation error compensation, and cancel illegal ones.
- Issue the G command in a separate block.

#### **P547 Illegal wk instl err cmp cmd**

#### **Details**

- A command in which the rotary axis's travel distance exceeds 180 degrees was issued. **Remedy**
	- Divide the travel command so that the rotary axis's travel distance per block is less than 180 degrees.

#### **P550 No spec: G06.2(NURBS)**

#### **Details**

There is no NURBS interpolation option.

#### **Remedy**

- Check the specifications.

#### **P551 G06.2 knot error**

#### **Details**

The knot (k) command value is smaller than the value for the previous block.

- **Remedy**
	- Correct the program.
	- Specify the knot by monotone increment.

#### **P552 Start point of 1st G06.2 err**

#### **Details**

The block end point immediately before the G06.2 command and the G06.2 first block command value do not match.

#### **Remedy**

- Match the G06.2 first block coordinate command value with the previous block end point.

#### **P554 Invld manual interrupt in G6.2**

#### **Details**

Manual interruption was executed in a block that applies the G06.2 mode.

#### **Remedy**

- Execute the manual interruption in the block that does not apply the G06.2 mode.

#### **P555 Invalid restart during G06.2**

#### **Details**

Restart was attempted from the block that applies G06.2 mode.

#### **Remedy**

- Restart from the block that does not apply the G06.2 mode.

#### **P600 No spec: Auto TLM**

#### **Details**

An automatic tool length measurement command (G37) was issued though it is out of specifications. **Remedy**

- Check the specifications.

#### **P601 No spec: Skip**

**Details**

A skip command (G31) was issued though it is out of specifications.

#### **Remedy**

- Check the specifications.

#### **P602 No spec: Multi skip**

#### **Details**

A multiple skip command (G31.1, G31.2, G31.3 or G31 Pn) was issued though it is out of specifications.

#### **Remedy**

- Check the specifications.

#### **P603 Skip speed 0**

**Details**

The skip speed is "0".

#### **Remedy**

- Specify the skip speed.

#### **P604 TLM illegal axis**

#### **Details**

No axis was specified in the automatic tool length measurement block. Otherwise, two or more axes were specified.

#### **Remedy**

- Specify only one axis.

#### **P605 T & TLM command in a block**

#### **Details**

The T code is in the same block as the automatic tool length measurement block.

#### **Remedy**

- Specify the T code before the automatic tool length measurement block.

#### **P606 T cmnd not found before TLM**

#### **Details**

The T code was not yet specified in automatic tool length measurement.

#### **Remedy**

- Specify the T code before the automatic tool length measurement block.

#### **P607 TLM illegal signal**

## **Details**

The measurement position arrival signal turned ON before the area specified by the D command or "#8006 ZONE d". Otherwise, the signal remained OFF to the end.

#### **Remedy**

- Correct the program.

#### **P608 Skip during radius compen**

#### **Details**

A skip command was issued during radius compensation processing.

#### **Remedy**

- Issue a radius compensation cancel (G40) command or remove the skip command.

#### **P610 Illegal parameter**

#### **Details**

- The parameter setting is not correct.

- G114.1 was commanded while the spindle synchronization was selected with the PLC interface signal.

- G110 was commanded while the mixed control (cross axis control) was selected with the PLC interface signal.

- G125 was commanded while the control axis synchronization across part systems was selected with the PLC interface signal.

- G126 was commanded while the control axis superimposition was selected with the PLC interface signal.

#### **Remedy**

- Correct the settings of "#1514 expLinax (Exponential function interpolation linear axis)" and "#1515 expRotax (Exponential function interpolation rotary axis)".

- Correct the program.
- Correct the parameter settings.

#### **P611 No spec: Exponential function**

#### **Details**

There is no specification for the exponential interpolation.

#### **Remedy**

- Check the specifications.

#### **P612 Exponential function error**

#### **Details**

A travel command for exponential interpolation was issued during mirror image for facing tool posts. **Remedy**

- Correct the program.

#### **P700 Illegal command value**

#### **Details**

Spindle synchronization was commanded to a spindle that is not connected serially.

#### **Remedy**

- Correct the program.
- Correct the parameter settings.

#### **P900 No spec: Normal line control**

#### **Details**

A normal line control command (G40.1, G41.1, or G42.1) was issued though it is out of specifications. **Remedy**

#### - Check the specifications.

#### **P901 Normal line control axis G92**

#### **Details**

A coordinate system preset command (G92) was issued to a normal line control axis during normal line control.

#### **Remedy**

- Correct the program.

#### **P902 Normal line control axis error**

#### **Details**

- The normal line control axis was set to a linear axis.
- The normal line control axis was set to the linear type rotary axis II axis.
- The normal line control axis has not been set.
- The normal line control axis is the same as the plane selection axis.

#### **Remedy**

- Correct the normal line control axis setting.

#### **P903 Plane chg in Normal line ctrl**

#### **Details**

The plane selection command (G17, G18, or G19) was issued during normal line control.

#### **Remedy**

- Delete the plane selection command (G17, G18, or G19) from the program of the normal line control.

#### **P920 No spec: 3D coord conv**

#### **Details**

There is no specification for 3-dimensional coordinate conversion.

#### **Remedy**

- Check the specifications.

#### **P921 Illegal G code at 3D coord**

#### **Details**

The commanded G code cannot be performed during 3-dimensional coordinate conversion modal. **Remedy**

- Refer to "MITSUBISHI CNC 700/70 Series Programming Manual (Machining Center System)" for usable G commands.
- When the parameter "#8158 Init const sur spd" is enabled, disable the parameter or issue the constant surface speed control cancel (G97) command.

#### **P922 Illegal mode at 3D coord**

#### **Details**

A 3-dimensional coordinate conversion command was issued during a modal for which 3-dimensional coordinate conversion cannot be performed.

#### **Remedy**

- Refer to "MITSUBISHI CNC 700/70 Series Programming Manual (Machining Center System)" for usable G commands.

#### **P923 Illegal addr in 3D coord blk**

#### **Details**

A G code and G68 was commanded in a block though the G code cannot be commanded with G68. **Remedy**

- Refer to "MITSUBISHI CNC 700/70 Series Programming Manual (Machining Center System)" for usable G commands.

#### **P930 No spec: Tool axis compen**

#### **Details**

A tool length compensation along the tool axis command was issued though it is out of specifications. **Remedy**

- Check the specifications.

#### **P931 Executing tool axis compen**

#### **Details**

There is a G code that cannot be commanded during tool length compensation along the tool axis. **Remedy**

- Correct the program.

#### **P932 Rot axis parameter error**

#### **Details**

There is an illegal linear axis name or rotary axis name set in the rotary axis configuration parameters. There is an illegal setting in the parameter concerning the configuration of the inclined surface machining axis.

#### **Remedy**

- Set the correct value and turn the power ON again.

#### **P940 No spec: Tool tip control**

#### **Details**

There is no specification for tool tip center control.

#### **Remedy**

- Check the specifications.

#### **P941 Invalid T tip control command**

#### **Details**

A tool tip center control command was issued during a modal for which a tool tip center control command cannot be issued.

#### **Remedy**

- Correct the program.

#### **P942 Invalid cmnd during T tip ctrl**

#### **Details**

A G code that cannot be commanded was issued during tool tip center control.

#### **Remedy**

- Correct the program.

#### **P943 Tool posture command illegal**

#### **Details**

In tool tip center control type 1, if the signs at the tool-side rotary axis or table base-side rotary axis start and finish points differ, a tool base-side rotary axis or table workpiece-side rotary axis rotation exists for the same block, and does not pass a singular point.

In tool tip center control type 2, the posture vector command is incorrect.

#### **Remedy**

- Correct the program.

#### **P950 No spec: Tilt face machining**

#### **Details**

Inclined surface machining option is not supported.

#### **Remedy**

- Check the specifications.

#### **P951 Ill cmd in tilt face machining**

#### **Details**

A forbidden command (G command, etc) was issued during inclined surface machining.

#### **Remedy**

- Check the program. If you want to execute a command (G command, etc) that is unavailable during inclined surface machining, cancel the inclined surface machining.

#### **P952 Inclined face cut prohibited**

#### **Details**

Inclined surface machining was commanded during the mode where the machining is unavailable. Inclined surface machining was commanded during interruption.

#### **Remedy**

- Check the program and see whether any unavailable mode is included during inclined surface machining command. If any, cancel that mode.

#### **P953 Tool axis dir cntrl prohibited**

#### **Details**

Tool axis direction control was commanded during the mode where the control is unavailable. **Remedy**

- Check the program and see whether any unavailable mode is included during tool axis direction control. If any, cancel that mode.

#### **MITSUBISHI CNC**

#### **Appendix 1 Program Errors**

#### **P954 Inclined face command error**

#### **Details**

The address to issue the inclined surface machining command is incorrect.

#### **Remedy**

- Check the program.

#### **P955 Inclined face coord illegal**

#### **Details**

Impossible to define an inclined surface with the values you specified.

#### **Remedy**

- Check the program.

#### **P956 G68.2P10 surface not defined**

#### **Details**

The coordinate system for the machining surface selected with G68.2P10 has not been defined. **Remedy**

- Set the machining surface so that the coordinate system can be defined.

#### **P957 Tool axis dir ctrl cmp amt 0**

#### **Details**

When the tool axis direction control type 2 (G53.6) was commanded, a tool length compensation No. whose compensation amount is 0 was commanded.

#### **Remedy**

- Correct the program. Set the tool length compensation amount, or command a tool length compensation No. whose compensation amount is not 0.

#### **P960 No spec: Direct command mode**

#### **Details**

G05 P4 was commanded while direct command mode option is OFF.

#### **Remedy**

- Check the specifications.

#### **P961 Invalid during dir cmnd mode**

#### **Details**

- A G code other than G05 P0 was commanded in direct command mode.
- A sequence No. command, F code command, MSTB command or variable command was issued.
- A corner chamfering command or corner R command was issued.
- A travel command was issued to an axis that had not been command in the G05 P4 block.

#### **Remedy**

- Check the program.

#### **P962 Dir cmnd mode cmnd invalid**

#### **Details**

G05 P4 was commanded in a modal where direct command mode is not available.

#### **Remedy**

- Check the program.

#### **P963 Illegal direct cmnd mode cmnd**

#### **Details**

The commanded coordinate value was beyond the maximum travel distance in direct command mode. **Remedy**

- Correct the coordinate value in direct command mode.

#### **P990 PREPRO error**

# **Details**

Combining commands that required pre-reading (nose R offset, corner chamfering/corner rounding, geometric I, geometric IB, and compound type fixed cycle for turning machining) resulted in eight or more pre-read blocks.

**Remedy**

- Delete some or all of the combinations of commands that require pre-reading.

#### **MITSUBISHI CNC**

**Appendix 1 Program Errors**

# $Appendix 2<sub>1</sub>$

**Order of G Function Command Priority**

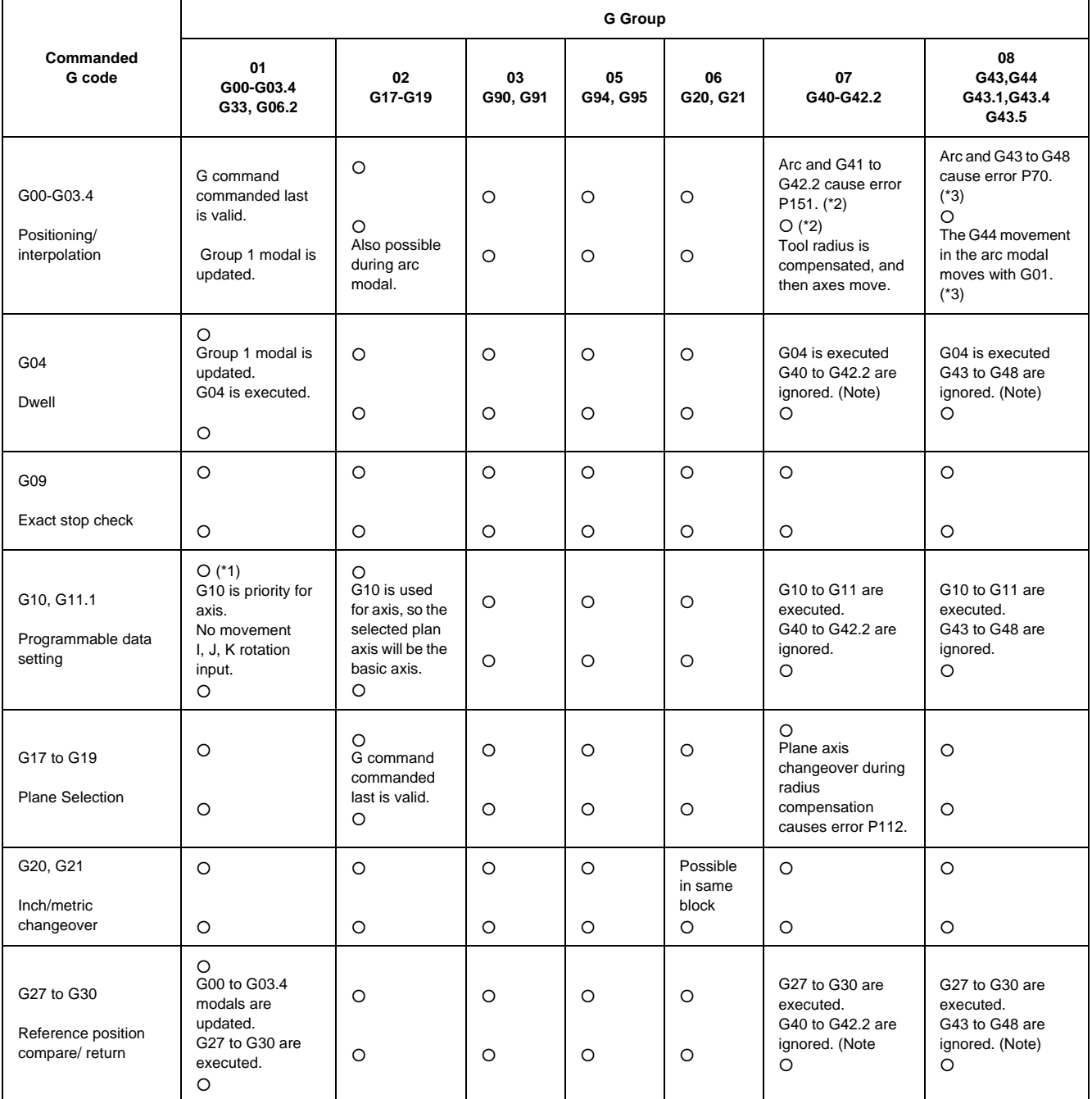

(Note) A program error (P45) will occur if they are commanded in the same block. This error can be avoided by setting the parameter "#1241 bit0 (No G-CODE COMB. Error)" to "1", but be aware that one of the G commands is ignored.

(\*1) G02.4 or G03.4 programmed together with the "parameter input by program" command will cause the error P421.

G02.4 or G03.4 with G11 will cause the error P33.

(\*2) G02.4 or G03.4 programmed together with G41 or G42 will cause the error P75.

(\*3) G02.4 or G03.4 programmed together with G43 or G44 will cause the error P75.

|                                                     | <b>G</b> Group                                                                     |                    |                                                                                        |                     |                                                                                          |                |                                                                                                    |
|-----------------------------------------------------|------------------------------------------------------------------------------------|--------------------|----------------------------------------------------------------------------------------|---------------------|------------------------------------------------------------------------------------------|----------------|----------------------------------------------------------------------------------------------------|
| Commanded<br>G code                                 | 09<br>G70 to G89                                                                   | 10<br>G98, G99     | 12<br>G54 to G59                                                                       | 13<br>G61 to<br>G64 | 14<br>G66 to G67                                                                         | 17<br>G96, G97 | 19<br>G50.1<br>G51.1, G62                                                                                                    |
| G00 to G03.4<br>Positioning/<br>interpolation       | Group 1<br>command is<br>executed.<br>Group 9 is<br>canceled.<br>$\uparrow$        | O<br>$\circ$       | O<br>O                                                                                 | O<br>O              | G66 to G67 are<br>executed. (*4)<br>G00 to G03.1<br>modals are<br>updated.<br>$O(^{*}4)$ | O<br>O         | $O(^*5)$<br>During the arc<br>command, all axis<br>names become<br>mirror center data.<br>$O(^*5)$<br>Movement with<br>mirror shape. |
| G04<br>Dwell                                        | G04 is<br>executed.<br>G70 to G89<br>except G80 are<br>ignored.(Note)<br>$\circ$   | $\circ$<br>$\circ$ | O<br>G04 is<br>executed<br>Group 12 is<br>changed.<br>$\circ$                          | $\circ$<br>$\circ$  | O                                                                                        | $\circ$<br>O   | G04 is executed<br>G50.1, G51.1 and<br>G62 are ignore.d<br>(Note)<br>O                                                               |
| G09                                                 | $\circ$                                                                            | $\circ$            | $\circ$                                                                                | $\circ$             | $\circ$                                                                                  | $\circ$        | $\circ$                                                                                                    |
| Exact stop check                                    | $\circ$                                                                            | $\circ$            | $\circ$                                                                                | $\circ$             | O                                                                                        | $\circ$        | $\circ$                                                                                                    |
| G10, G11.1<br>Program data setting                  | G10 to G11 are<br>executed.<br>G70 to G89<br>except G80 are<br>ignored.<br>$\circ$ | $\circ$<br>$\circ$ | O<br>G <sub>10</sub> is<br>executed<br>G54 to G59<br>modals are<br>updated.<br>$\circ$ | O<br>O              | G66 to G67 are<br>executed.<br>G10 is ignored.<br>$\circ$                                | O<br>O         | G10 to G11 are<br>executed.<br>G50.1, G51.1 and<br>G62 are ignored.<br>$\circ$                                                       |
| G17 to G19                                          | $\circ$                                                                            | $\circ$            | O                                                                                      | O                   | O                                                                                        | $\circ$        | $\circ$                                                                                                    |
| <b>Plane Selection</b>                              | $\circ$                                                                            | $\circ$            | O                                                                                      | O                   | O                                                                                        | $\circ$        | $\circ$                                                                                                    |
| G20, G21                                            | $\circ$                                                                            | $\circ$            | $\circ$                                                                                | $\circ$             | $\circ$                                                                                  | $\circ$        | $\circ$                                                                                                    |
| Inch/metric<br>changeover                           | $\circ$                                                                            | $\circ$            | $\circ$                                                                                | $\circ$             | $\circ$                                                                                  | O              | $\circ$                                                                                                    |
| G27 to G30<br>Reference position<br>compare/ return | O                                                                                  | $\circ$            | O                                                                                      | O                   | G66 to G67 are<br>executed.<br>G27 to G30 are<br>ignored. (Note)                         | O              | G27 to G30 are<br>executed.<br>G50.1, G51.1 and<br>G62 are<br>ignored.(Note)                                                         |
|                                                     | $\circ$                                                                            | $\circ$            | $\circ$                                                                                | $\circ$             | O                                                                                        | $\circ$        | O                                                                                                    |

(\*4) G02.4 or G03.4 programmed together with G66 or G66.1 will cause the error P75.

(\*5) G02.4 or G03.4 programmed together with G51.1 or G62 (Mirror image ON) will cause the error P75.

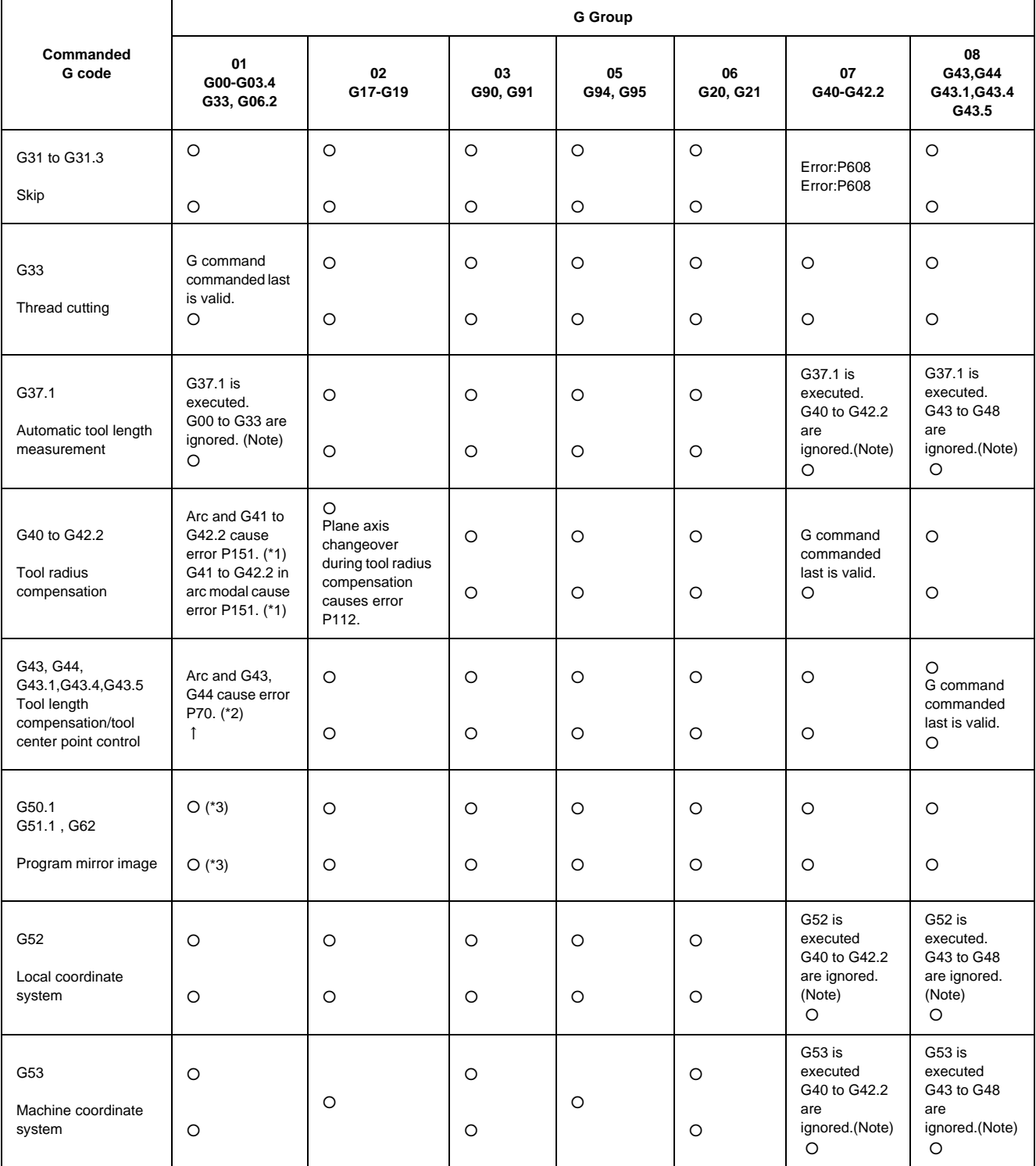

(Note) A program error (P45) will occur if they are commanded in the same block. This error can be avoided by setting the parameter "#1241 bit0 (No G-CODE COMB. Error)" to "1",but be aware that one of the G commands is ignored.

(\*1) G02.4 orG03.4 programmed together with G41 or G42 will cause the error P75.

(\*2) G02.4 or G03.4 programmed together with G43 or G44 will cause the error P75.

(\*3) G02.4 or G03.4 programmed together with G51.1 or G62 (Mirror image ON)will cause the error P75.

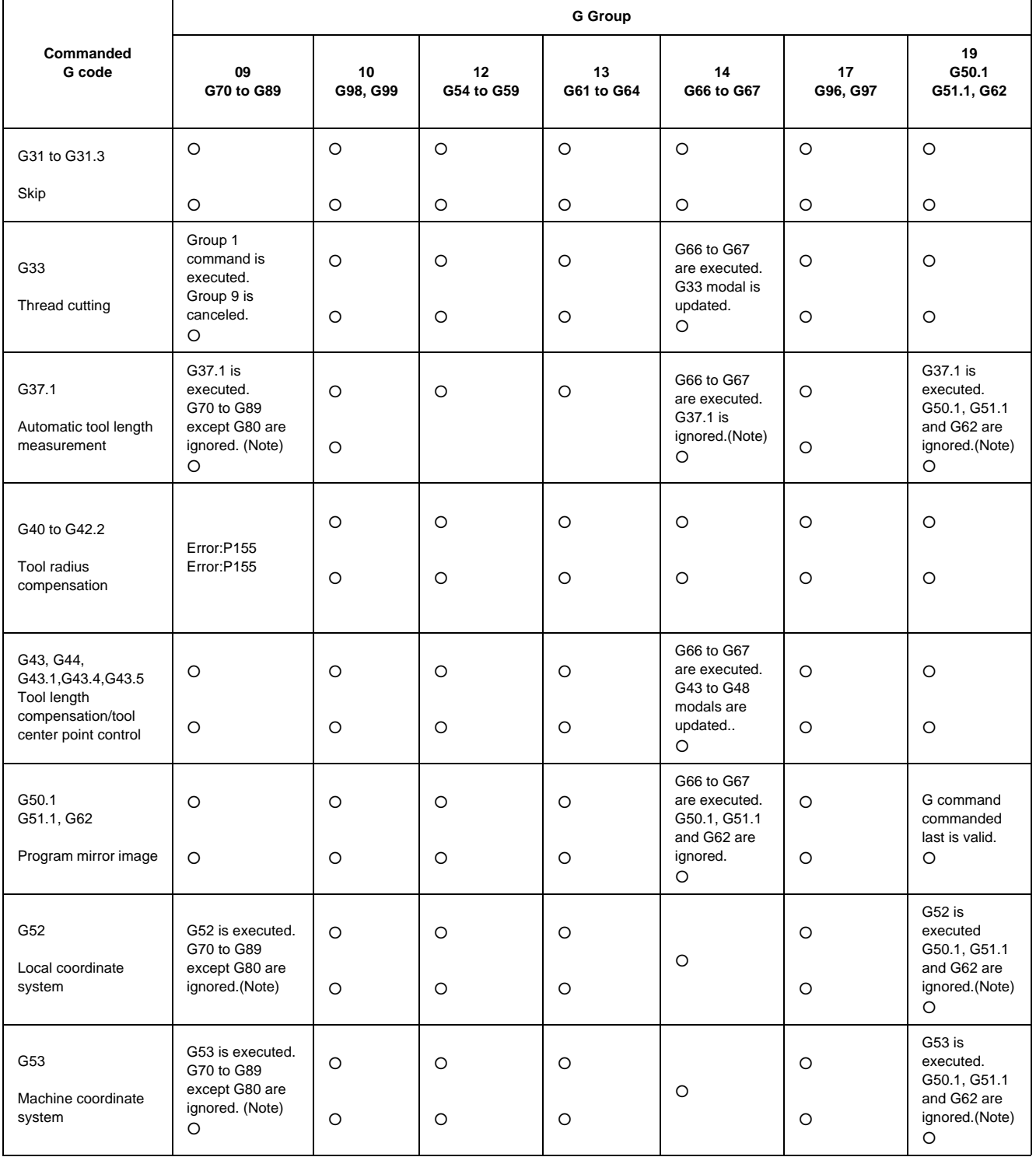

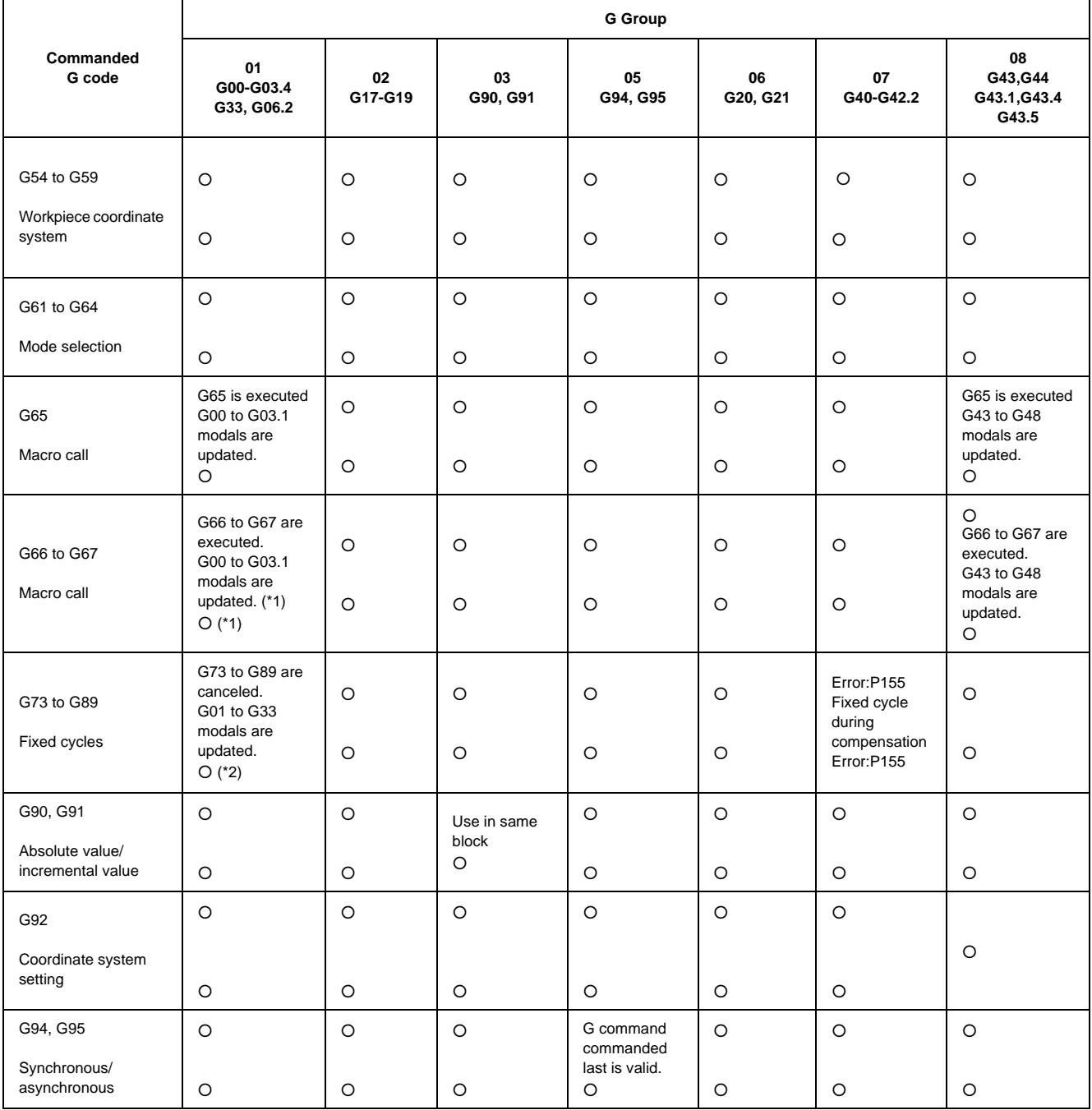

(Note) A program error (P45) will occur if they are commanded in the same block. This error can be avoided by setting the parameter "#1241 bit0 (No G-CODE COMB. Error)" to "1",but be aware that one of the G commands is ignored.

(\*1) G02.4 or G03.4 programmed together with G66 or G66.1 will cause the error P75. G02.4 or G03.4 programmed together with G67 will cause the error P75.

(\*2) G02.4 or G03.4 programmed together with fixed cycle will cause the error P75.

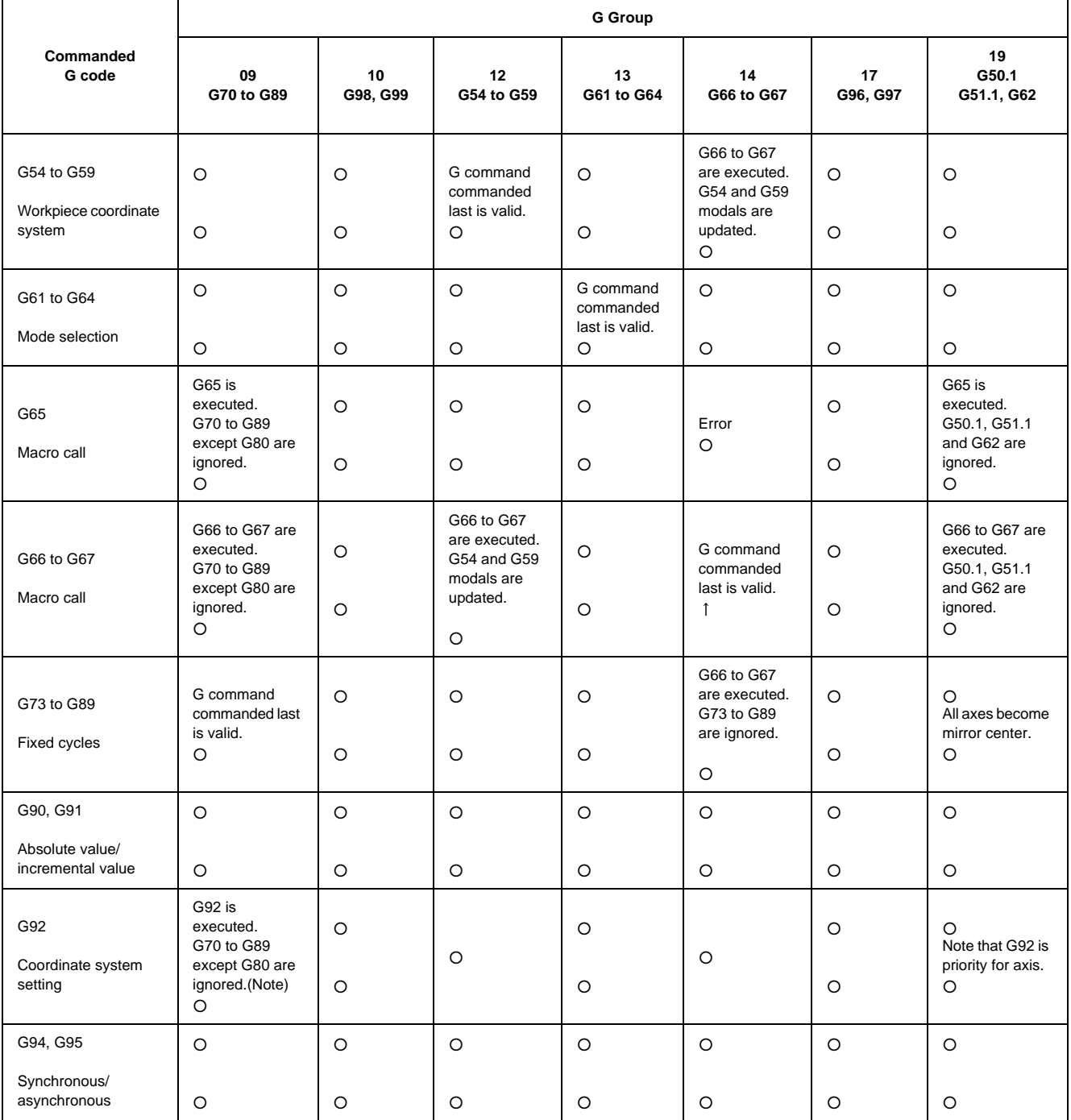

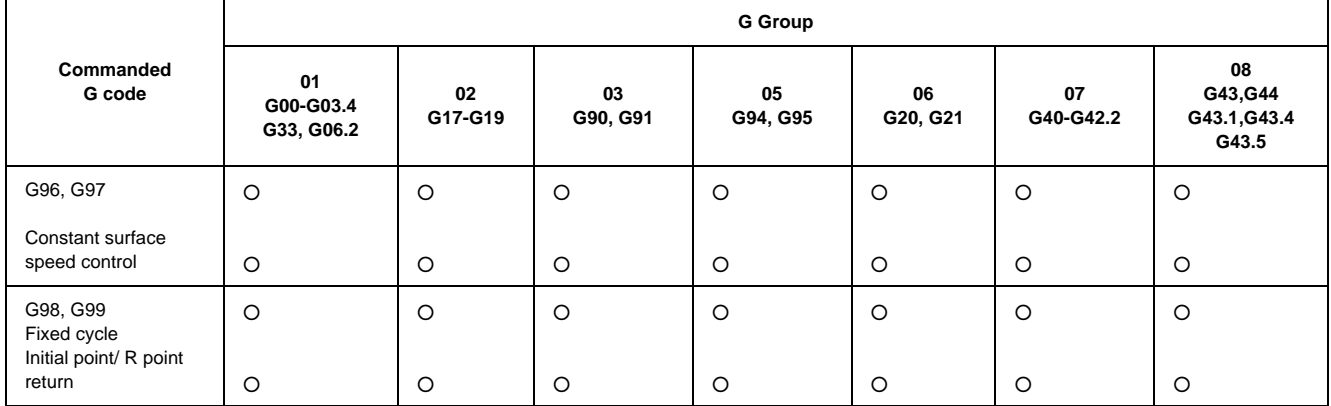

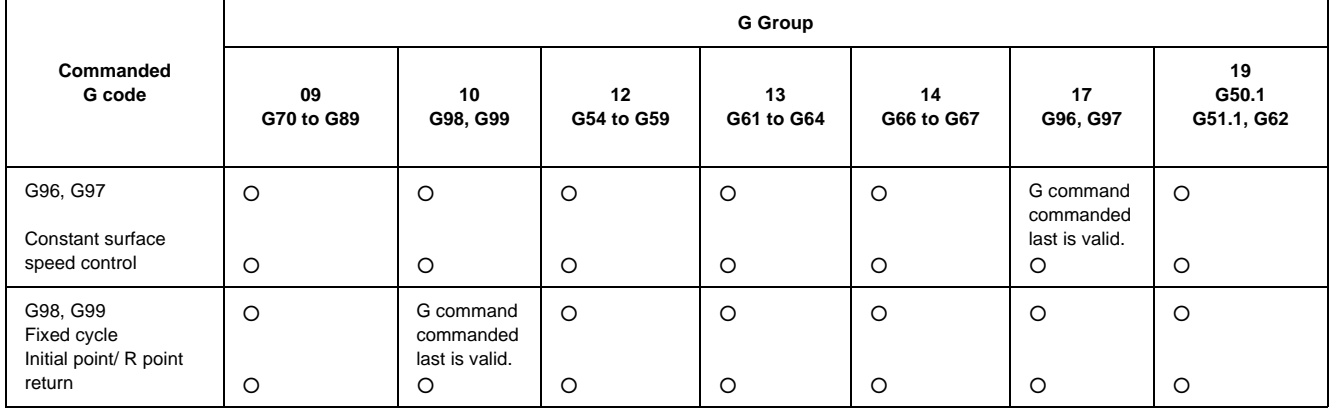

**Appendix 2 Order of G Function Command Priority**

# **Index**

## Numbers

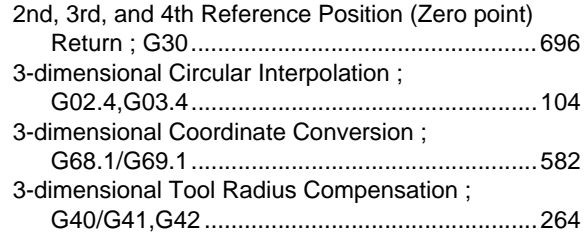

## A

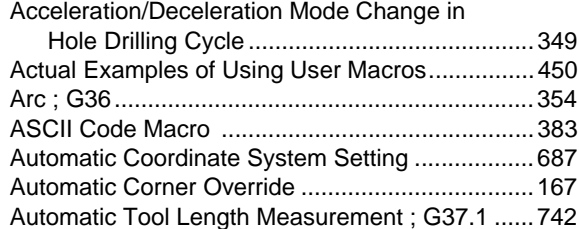

## B

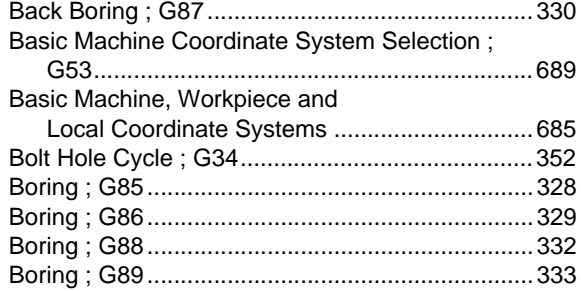

# C

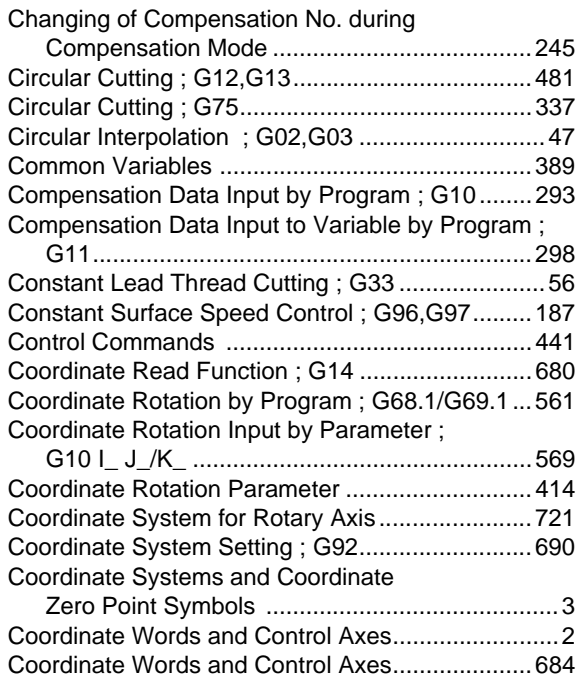

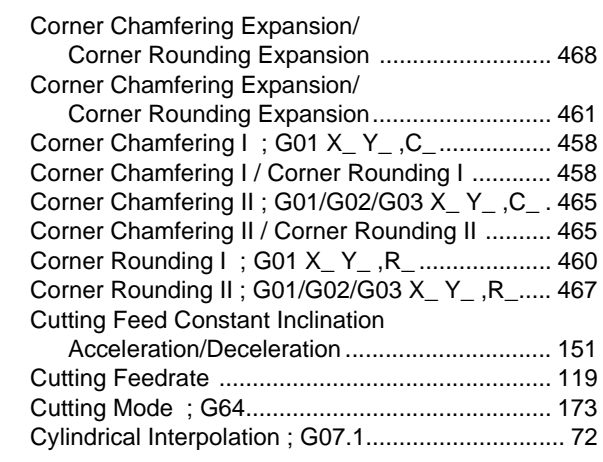

## D

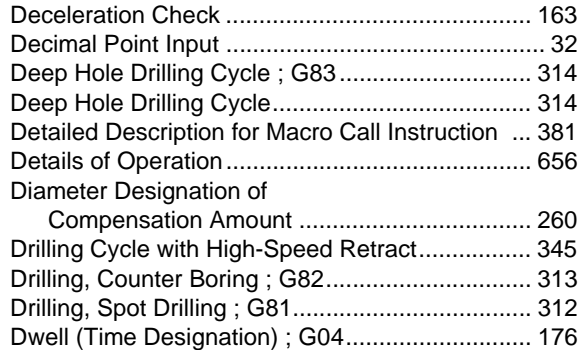

## E

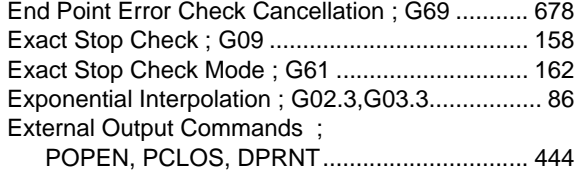

## F

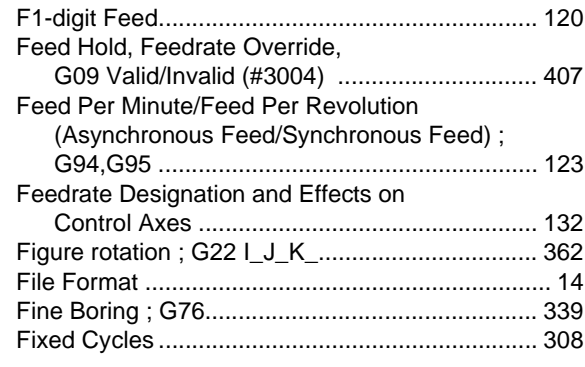

## G

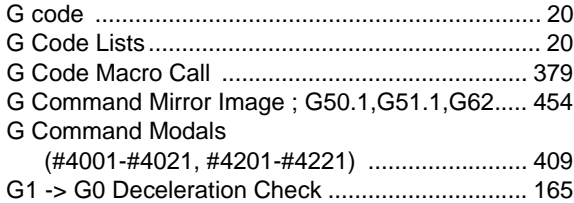

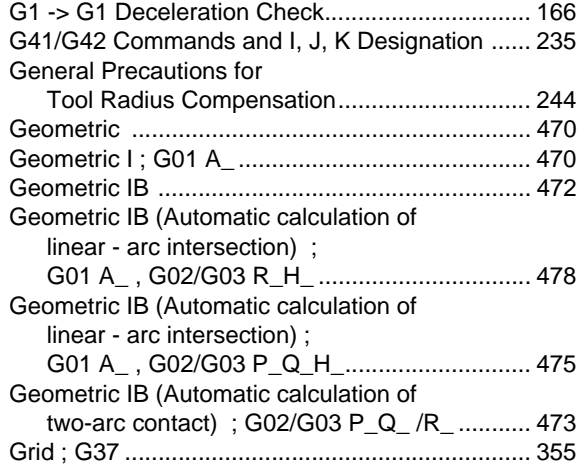

## H

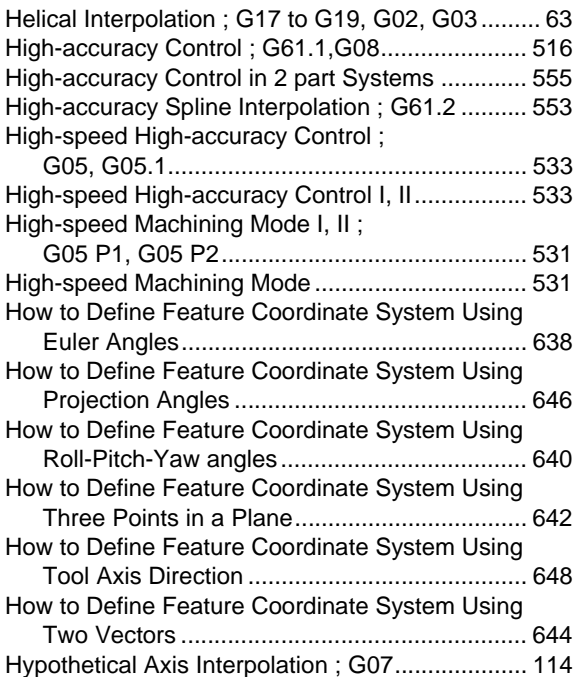

## I

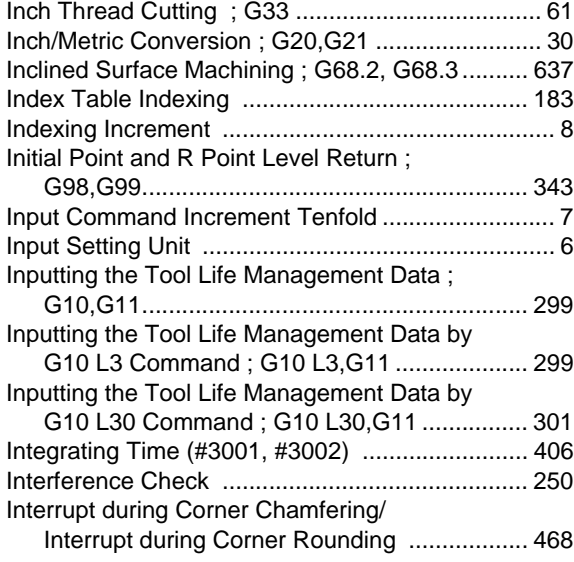

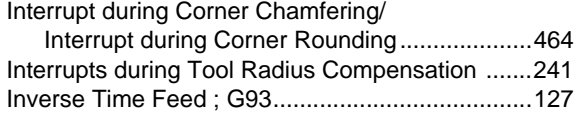

# L

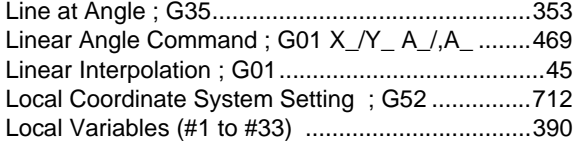

## M

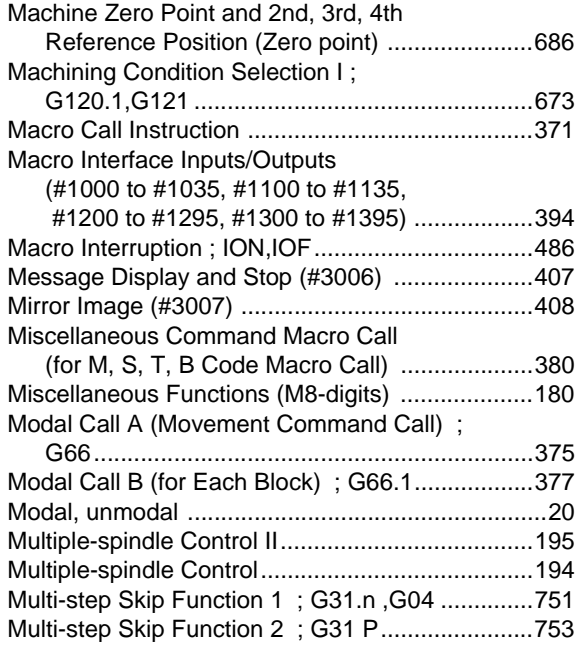

# N

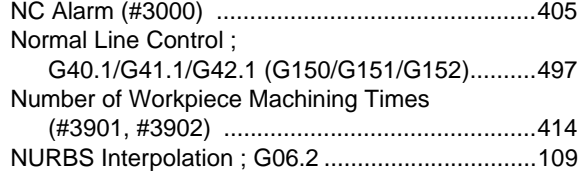

## O

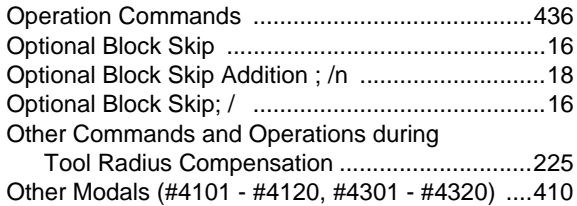

## P

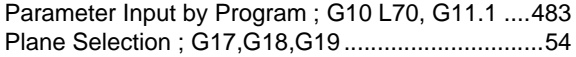

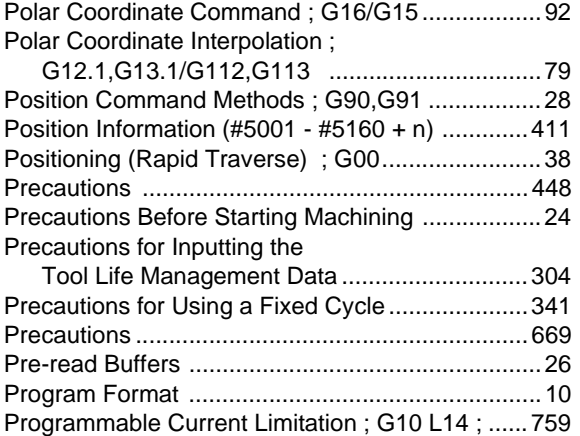

# R

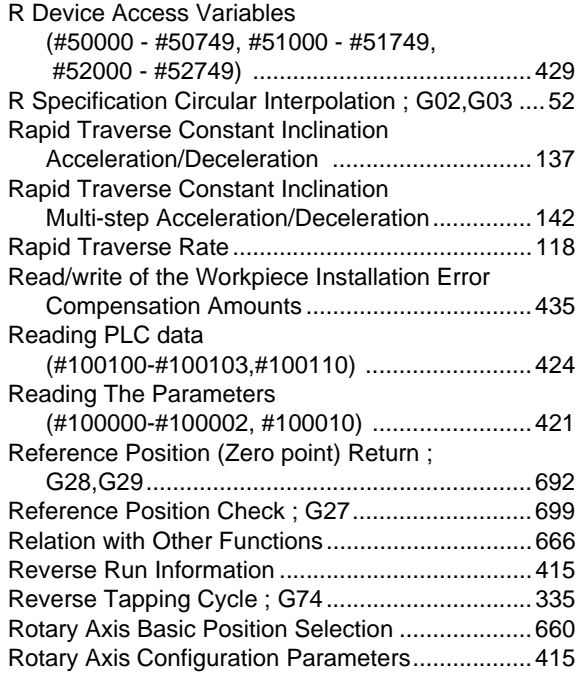

# S

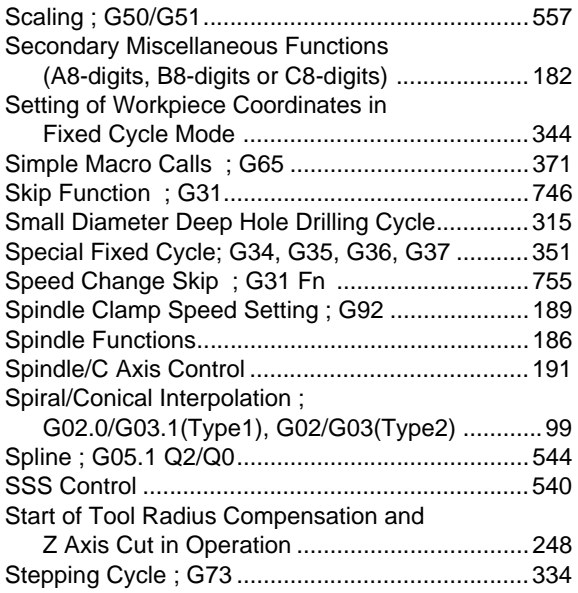

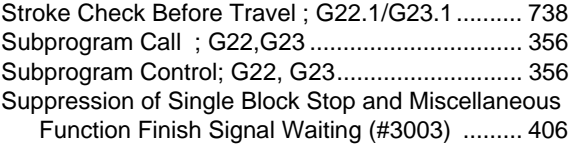

# T

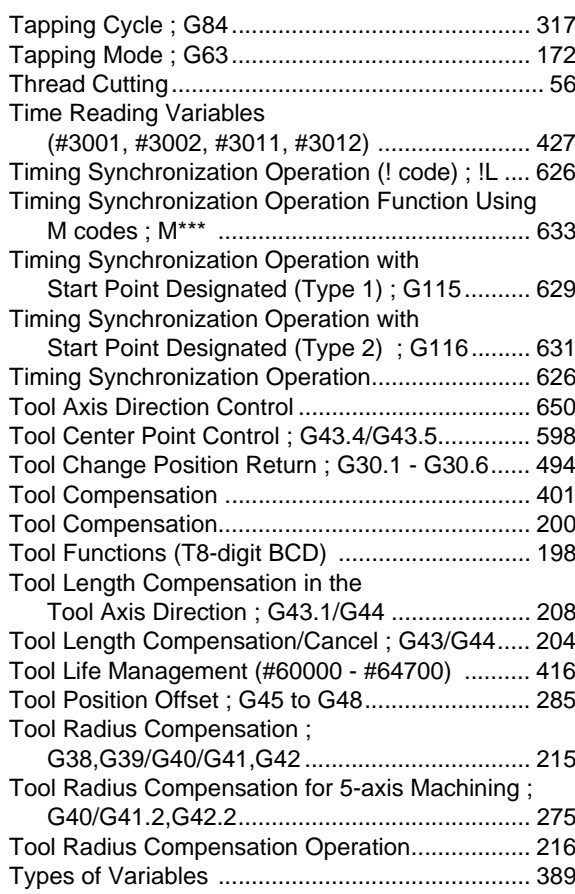

# U

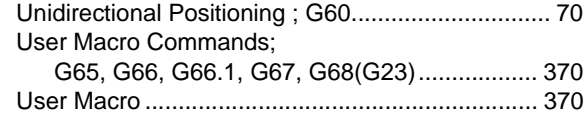

## V

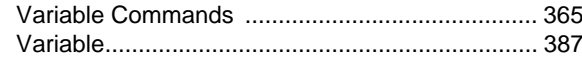

## W

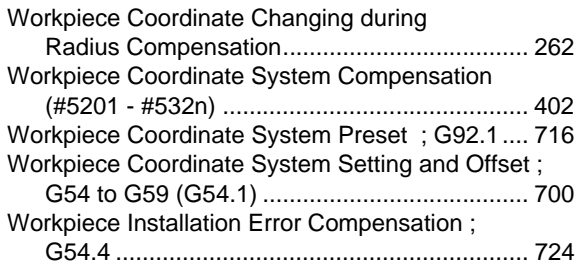

# **Revision History**

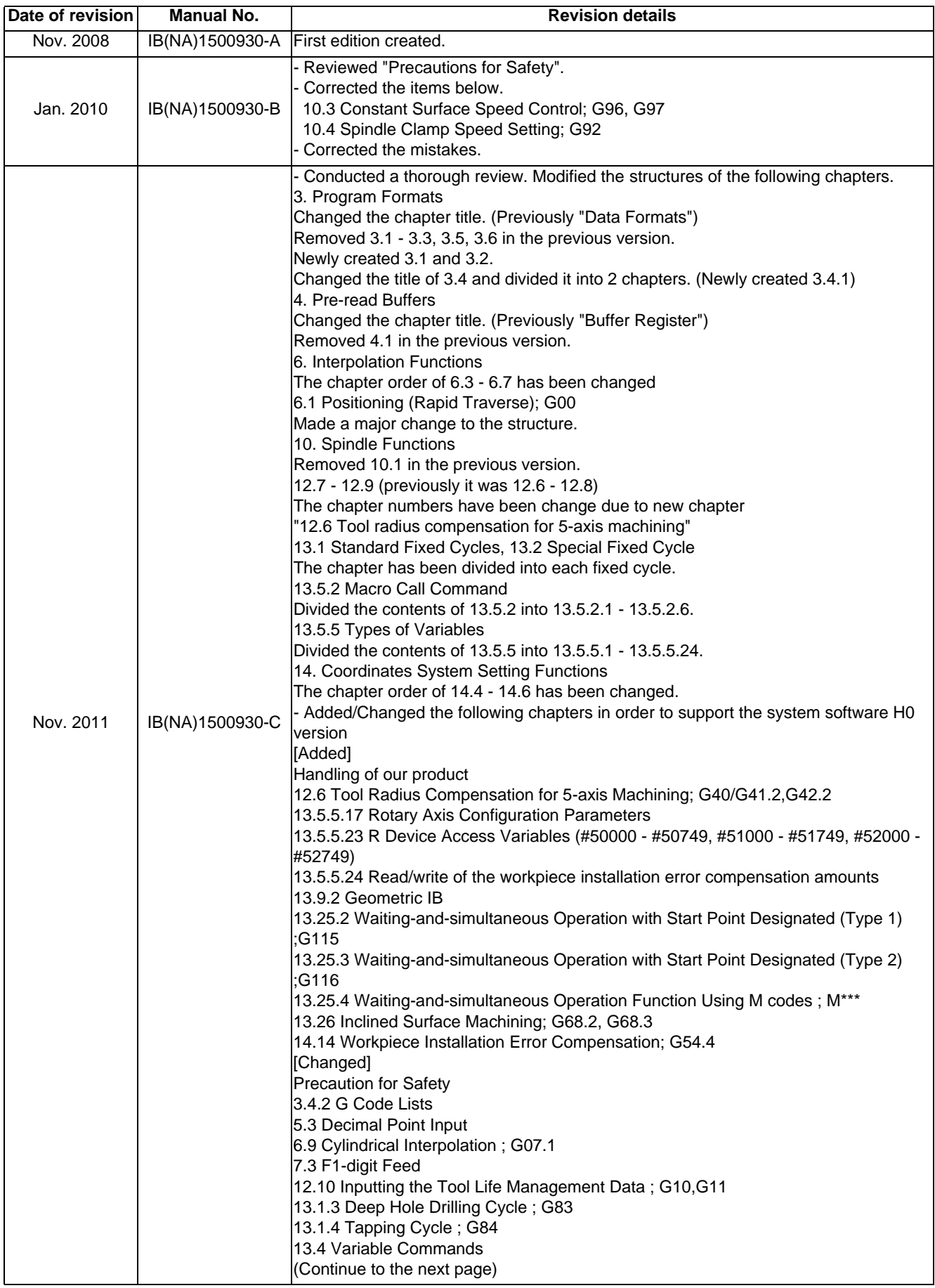
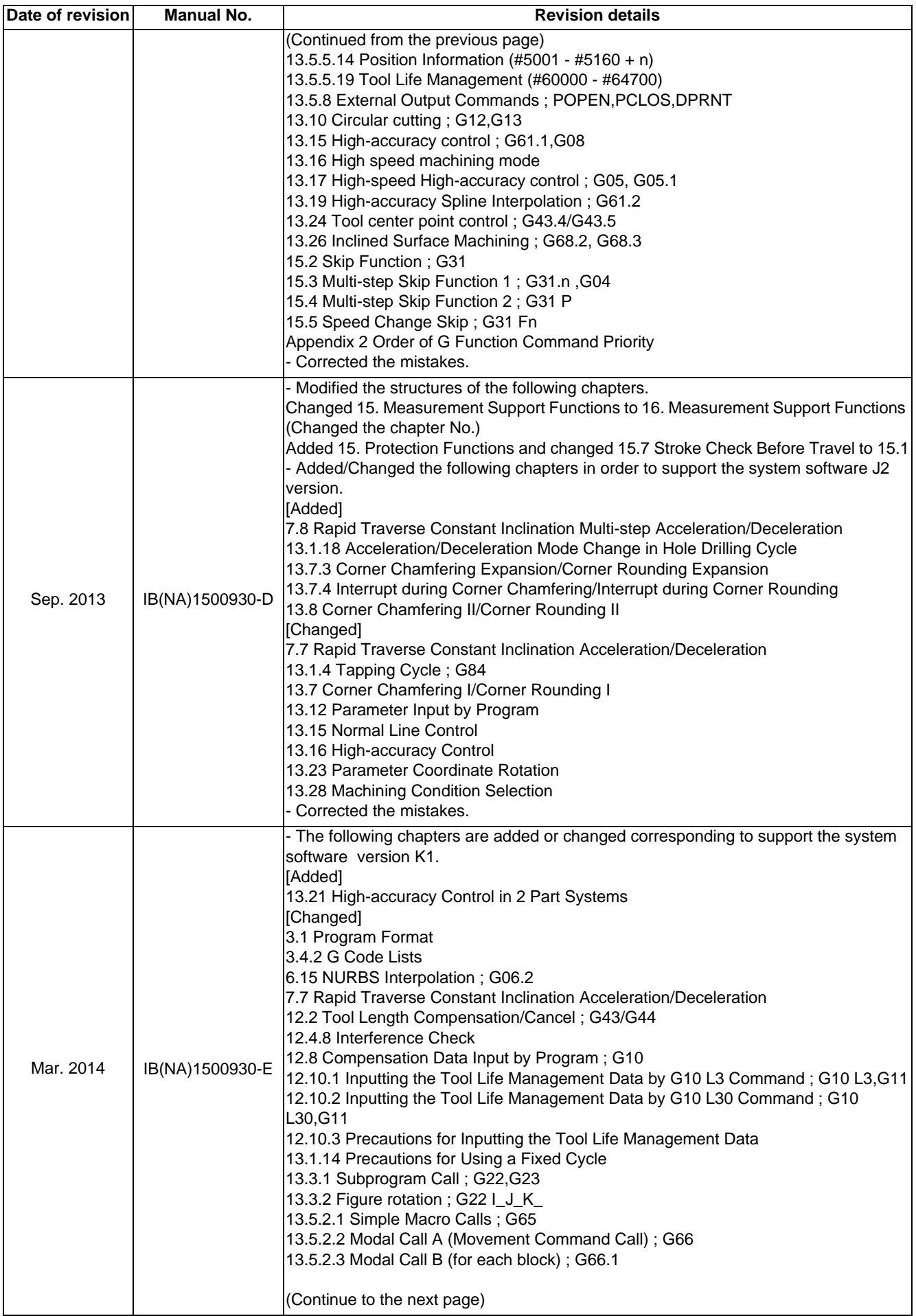

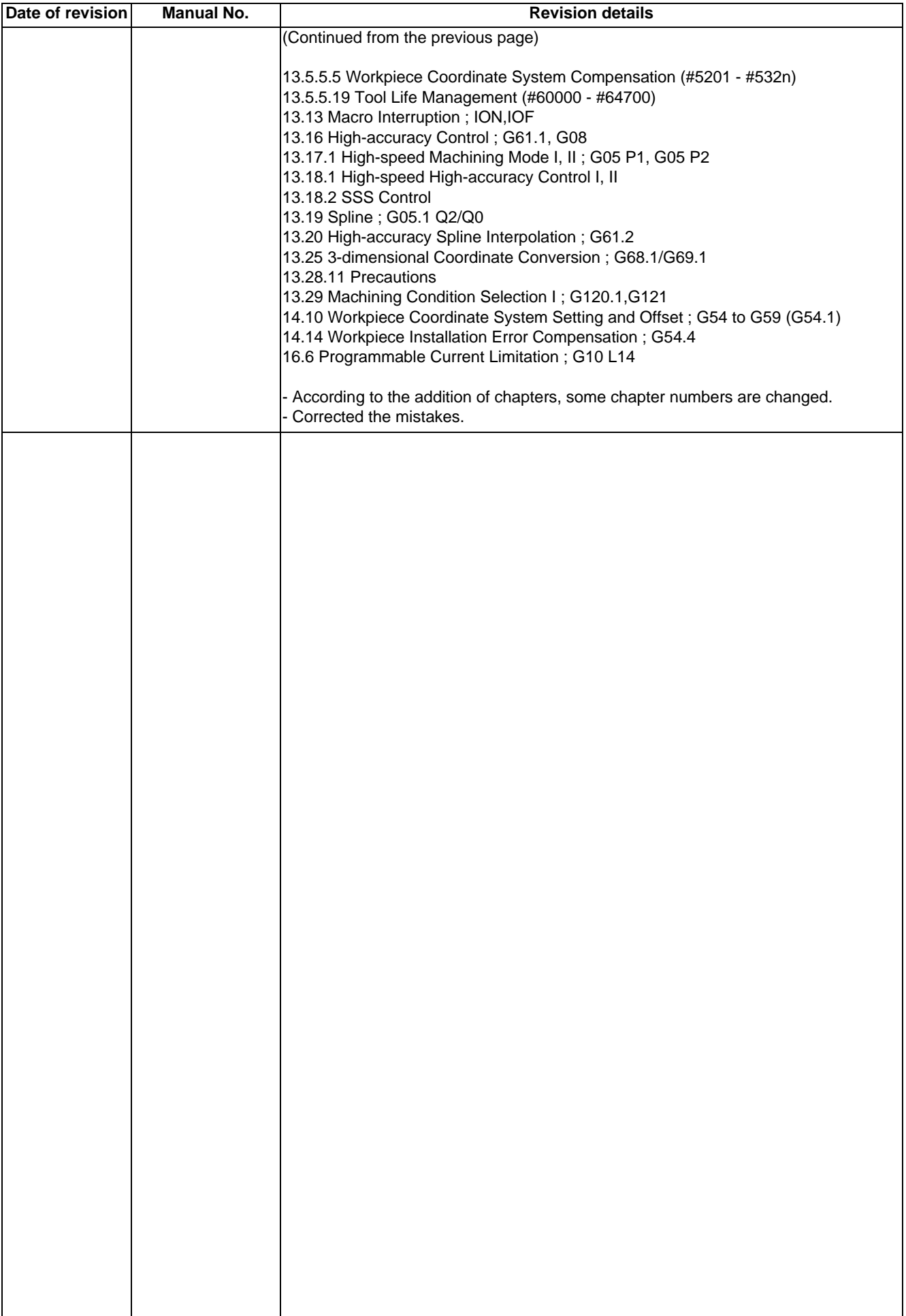

## **Global Service Network**

### **AMERICA EUROPE**

MITSUBISHI ELECTRIC AUTOMATION INC. (AMERICA FA CENTER) **MITSUBISHI ELECTRIC EUROPE B.V.**<br>Central Region Service Center<br>600 CORPORATE WOODS PARKWAY, VERNON HILLS, ILLINOIS 60061, U.S.A. TEL: +49-2102-486-0 / FAX: +49-2102-**Central Region Service Center** GOTHAER STRASSE 10, 40880 RATINGEN, GERMANY 500 CORPORATE WOODS PARKWAY, VERNON HILLS, ILLINOIS 60061, U.S.A. TEL: +49-2102-486-0 / FAX: +49-2102-486-5910 TEL: +1-847-478-2500 / FAX: +1-847-478-2650

Michigan Service Satellite<br>ALLEGAN, MICHIGAN 49010, U.S.A.<br>TEL: +1-847-478-2500 / FAX: +1-847-478-2650

EIL: +1-847-478-2500 / FAX: +1-847-478-2650<br>CINCINATTI, OHIO 45201, U.S.A.<br>TEL: +1-847-478-2500 / FAX: +1-847-478-2650

**Minnesota Service Satellite** ROGERS, MINNESOTA 55374, U.S.A. **Italy Service Center**

**West Region Service Center** TEL: +39-039-6053-342 / FAX: +39-039-6053-206 16900 VALLEY VIEW AVE., LAMIRADA, CALIFORNIA 90638, U.S.A. TEL: +1-714-699-2625 / FAX: +1-847-478-2650 **Italy (Padova) Service Satellite**

 SARATOGA, CALIFORNIA 95070, U.S.A. TEL: +1-714-699-2625 / FAX: +1-847-478-2650 **U.K. Branch**

**Pennsylvania Service Satellite**<br>PITTSBURG, PENNSYLVANIA 15644, U.S.A.<br>TEL: +1-732-560-4500 / FAX: +1-732-560-4531 Spain Service Center<sup>r</sup> Spain Service Center

CTRA. DE RUBI, 76-80-APDO. 420<br>Connecticut Service Satellite<br>TORRINGTON, CONNECTICUT 06790, U.S.A. Tel: +34-935-65-2236 / FAX: +34-935-68-2236 / FAX: +34-935-89-1579 . TEL: +1-732-560-4500 / FAX: +1-732-560-4531

**South Region Service Center** UL.KRAKOWSKA 50, 32-083 BALICE, POLAND 1845 SATTELITE BOULEVARD STE. 450, DULUTH, GEORGIA 30097, U.S.A. TEL: +48-12-630-4700 / FAX: +48-12-630-4701 TEL +1-678-258-4529 / FAX +1-678-258-4519

**Texas Service Satellites Turkey Service Center** GRAPEVINE, TEXAS 76051, U.S.A. ŞERIFALI MAH. NUTUK SOK. NO.5 34775 TEL: +1-678-258-4529 / FAX: +1-678-258-4519 ÜMRANIYE, ISTANBUL, TURKEY TEL: +1-678-258-4529 / FAX: +1-678-258-4519

Nashville, Tennessee, 37201, U.S.A. TEL: +420-59-5691-185 / FAX: +420-59-5691-199 TEL: +1-678-258-4529 / FAX: +1-678-258-4519

WEST MELBOURNE, FLORIDA 32904, U.S.A. TEL: +7-495-748-0191 / FAX: +7-495-748-0192<br>TEL: +1-678-258-4529 / FAX: +1-678-258-4519

**Canada Region Service Center Sweden Service Center** 4299 14TH AVENUE MARKHAM, ONTARIO L3R OJ2, CANADA HAMMARBACKEN 14 191 49 SOLLENTUNA, SWEDEN TEL: +1-905-475-7728 / FAX: +1-905-475-7935 TEL: +46-8-6251000 / FAX: +46-8-966877

**Canada Service Satellite Bulgaria Service Center** TEL: +1-905-475-7728 FAX: +1-905-475-7935 TEL: +359-2-8176009 / FAX: +359-2-9744061

**Mexico Region Service Center**<br>MADIANO ESCOREDO RETI ALMERANTIA E4020 EDO DE MEXICO **CONSTITUTION DE SALIFICA A CENTERANT ANGLICE 2** 64004 KHARKOV I IKRAINE MARIANO ESCOBEDO 69 TLALNEPANTLA, 54030 EDO. DE MEXICO<br>TEL: +52-55-3067-7500 / FAX: +52-55-9171-7649

**Monterrey Service Satellite**<br>MONTERREY, N.L., 64720, MEXICO<br>TEL: +52-81-8365-4171 MONTERREY, N.L., 64720, MEXICO 4-B, M. RASKOVOYI STR., 02660 KIEV, UKRAINE TEL: +52-81-8365-4171 TEL: +380-44-494-3355 / FAX: +380-44-494-3366

### **MELCO CNC do Brasil Comércio e Serviços S.A**

**Brazil Region Service Center**<br>ACESSO JOSE SARTORELLI, KM 2.1 CEP 18550-000, BOITUVA-SP, BRAZIL TEL: +55-15-3363-9900 / FAX: +55-15-3363-9911 TEL: +27-11-394-8512 / FAX: +27-11-394-8513

**Michigan Service Satellite**<br>KURZE STRASSE. 40, 70794 FILDERSTADT-BONLANDEN, GERMANY<br>ALLEGAN, MICHIGAN 49010, U.S.A. Tel: + 49-711-770598-123 / FAX: +49-711-770598-141

**France Service Center DEPARTEMENT CONTROLE NUMERIQUE**<br>25, BOULEVARD DES BOUVETS, 92741 NANTERRE CEDEX FRANCE<br>25, BOULEVARD 1972-25, 92741-02-83-13 / FAX: +33-1-41-90-83-13 / FAX: +33-1-49-01-07-25 LIMA, OHIO 45801, U.S.A

CINCINATTI, OHIO 45201, U.S.A. **France (Lyon) Service Satellite DEPARTEMENT CONTROLE NUMERIQUE** TEL: +1-847-478-2500 / FAX: +1-847-478-2650 120, ALLEE JACQUES MONOD 69800 SAINT PRIEST FRANCE TEL: +33-1-41-02-83-13 / FAX: +33-1-49-01-07-25

TEL: +1-847-478-2500 / FAX: +1-847-478-2650 VIALE COLLEONI, THE SERVICE COLLEONI, THE SERVICE COLLEONI, TO SERVICE COLLEONI, THE SERVICE ON A SERVICE ON A SERVICE ON A SERVICE ON A SERVICE ON A SERVICE ON A SERVICE ON A SE VIALE COLLECTIN, PRENTING BIREZIONALE C<br>20864 AGRATE BRIANZA (MB), ITALY<br>TEL: +39-039-6053-342 / FAX: +39-039-6053-206

VIA G. SAVELLI, 24 - 35129 PADOVA, ITALY **Northern CA Satellite** TEL: +39-039-6053-342 / FAX: +39-039-6053-206

T. BIANDI<br>TRAVELLERS LANE, HATFIELD, HERTFORDSHIRE, AL10 8XB, U.K.<br>TEL: +49-2102-486-0 / FAX: +49-2102-486-5910

**Poland Service Center**<br>UL.KRAKOWSKA 50, 32-083 BALICE, POLAND<br>TEL: +48-12-630-4700 / FAX: +48-12-630-4701

**Mitsubishi Electric Turkey A.Ş Ümraniye Şubesi**

MISSUDISM EIECTIC TUREY<br>TUREY SERVICE Center<br>SERIFALI MAH. NUTUK SOK. NO.5 34775<br>ÜMRANIYE, ISTANBUL, TURKEY<br>TEL: +90-216-526-3990 / FAX: +90-216-526-3995

**Czech Republic Service Center Tennessee Service Satellite** KAFKOVA 1853/3, 702 00 OSTRAVA 2, CZECH REPUBLIC

### **Russia Service Center**

**Florida Service Satellite** 213, B.NOVODMITROVSKAYA STR., 14/2, 127015 MOSCOW, RUSSIA

**MITSUBISHI ELECTRIC EUROPE B.V. (SCANDINAVIA)**

Bulgaria Service Center<br>4 A.LYAPCHEV BOUL., POB 21, BG-1756 SOFIA, BULGARIA<br>TEL: +359-2-8176009 / FAX: +359-2-9744061

TEL: +52-55-3067-7500 / FAX: +52-55-9171-7649 TEL: +380-57-732-7774 / FAX: +380-57-731-8721

## **Belarus Service Center**<br>OFFICE 9, NEZAVISIMOSTI PR.177, 220125 MINSK, BELARUS<br>TEL: +375-17-393-1177 / FAX: +375-17-393-0081

South Africa Service Center<br>5 ALBATROSS STREET, RHODESFIELD, KEMPTON PARK 1619, GAUTENG, SOUTH AFRICA<br>TEL : +27-11-394-8512 / FAX : +27-11-394-8513

### **ASEAN CHINA**

**Singapore Service Center China (Shanghai) Service Center** 307 ALEXANDRA ROAD #05-01/02 MITSUBISHI ELECTRIC BUILDING SINGAPORE 159943 1-3,5-10,18-23/F, NO.1386 HONG QIAO ROAD, CHANG NING QU, TEL: +65-6473-2308 / FAX: +65-6476-7439<br>TEL: +65-6473-2308 / FAX: +65-6476-7439

Malaysia (KL) Service Center<br>China (Wusu's Service Dealer (SUBANG JAYA SELANGOR DARUL EHSAN, MALAYSIA (Marting Warrice Dealer<br>TEL: +60-3-5631-7605 / FAX: +60-3-5631-7636 (PELANGOR DARUL EHSAN, MALAYSIA (Parting Musum) Se

### **China (Hangzhou) Service Dealer Malaysia (Johor Baru) Service Center China (Wuhan) Service Satellite**

17 & 17A, JALAN IMPIAN EMAS 5/5, TAMAN IMPIAN EMAS, 81300 SKUDAI, JOHOR MALAYSIA. TEL: +60-7-557-8218 / FAX: +60-7-557-3404 **China (Beijing) Service Center**

Philippines Service Center<br>UNIT NO.411, ALABAMG CORPORATE CENTER KM 25. WEST SERVICE ROAD<br>SOUTH SUPERHIGHWAY, ALABAMG MUNTINLUPA METRO MANILA, PHILIPPINES 1771 China (Beijing) Service Dealer<br>TEL: +63-2-807-2416 / FAX: +63

### **MITSUBISHI ELECTRIC VIETNAM CO.,LTD**

**Vietnam (Hanoi) Service Satellite**<br>- SUITE 9-05, TEL: +86-28-8446-8030 / FAX: +86-28-8446-8030 / FAX: +86-28-8446-8030<br>- HOAN KIEM DISTRICT, HANOI CITY, VIETNAM<br>- TEL: +84-4-3937-8075 / FAX: +84-4-3937-8076 / TETNAM PD.S

### **PT. MITSUBISHI ELECTRIC INDONESIA**

**Indonesia Service Center**<br>GEDUNG JAYA 11TH FLOOR, JL. MH. THAMRIN NO.12, JAKARTA PUSAT 10340, INDONESIA **KOREA** TEL: +62-21-3192-6461 / FAX: +62-21-3192-3942

## **MITSUBISHI ELECTRIC FACTORY AUTOMATION (THAILAND) CO.,LTD**

Thailand Service Center (Service Satellite Service Satellite Service Satellite Service Satellite Service Satellite<br>MINIFION, SY.CITY BUILDING, OFFICE TOWER 1, NO. 896/19 AND 20 RAMA 3 ROAD, ART BUILDING, 1630 SANGYEOK-DO

### **INDIA**

**India Service Center**<br>2nd FLOOR, TOWER A & B, DLF CYBER GREENS, DLF CYBER CITY,

**India (Pune) Service Center**

inar (Fune) 9er-ico comini.<br>EMERALD HOUSE, EL-3, J-BLOCK, MIDC BHOSARI. PUNE – 411 026, MAHARASHTRA, INDIA<br>TEL: +91-20-2710 2000 / FAX: +91-20-2710 2100<br>**- Raroda satellite office** 

 **Mumbai satellite office**

### **India (Bangalore) Service Center** PRESTIGE EMERALD, 6TH FLOOR, MUNICIPAL NO. 2,

 LAVELLE ROAD, BANGALORE - 560 043, KAMATAKA, INDIA TEL: +91-80-4020-1600 / FAX: +91-80-4020-1699  **Chennai satellite office Coimbatore satellite office**

### **OCEANIA**

### **MITSUBISHI ELECTRIC AUSTRALIA LTD.**

**Australia Service Center**<br>| 348 VICTORIA ROAD, RYDALMERE, N.S.W. 2116 AUSTRALIA<br>| TEL: +61-2-9684-7269 / FAX: +61-2-9684-7245

## **MITSUBISHI ELECTRIC ASIA PTE. LTD. (ASEAN FA CENTER) MITSUBISHI ELECTRIC AUTOMATION (CHINA) LTD. (CHINA FA CENTER)**<br>Singapore Service Center<br>307 ALEXANDRA ROAD #05-01/02 MITSUBISHI ELECTRIC BUILDING SINGAPORE 159943 1-3

SHANGHAI 200336, CHINA<br>TEL: +86-21-232-3-3030 / FAX: +86-21-2308-3000<br>China (Ningbo) Service Dealer<br>China (Ninar) Service Dealer<br>China (Jinan) Service Dealer<br>China (Jinan) Service Dealer

- 
- 
- 
- 

China (Beijing) Service Center<br>9/F, OFFICE TOWER 1, HENDERSON CENTER, 18 JIANGUOMENNEI DAJIE,<br>DONGCHENG DISTRICT, BELIJNG 100005, CHINA<br>TEL: +86-10-6518-8830 / FAX: +86-10-6518-8030<br>China (Beijing) Service Dealer

### **China (Tianjin) Service Center**

UNIT 2003, TIANJIN CITY TOWER, NO 35 YOUYI ROAD, HEXI DISTRICT,

**VIETNAM** TIANJIN 300061, CHINA<br>TEL: +86-22-2813-1015 / FAX: +86-22-2813-1017 / TEL: +86-22-2813-1015 / FAX: +86-22-2813-1017

**Vietnam (Ho Chi Minh) Service Center China (Changchun) Service Satellite** UNIT 01-04, 10TH FLOOR, VINCOM CENTER 72 LE THANH TON STREET, DISTRICT 1,

HO CHI MINH CITY, VIETNAM **China (Chengdu) Service Center** TEL: +84-8-3910 5945 / FAX: +84-8-3910 5946 ROOM 407-408, OFFICE TOWER AT SHANGRI-LA CENTER, NO. 9 BINJIANG DONG ROAD, JINJIANG DISTRICT, CHENGDU, SICHUAN 610021, CHINA

FUTIAN DISTRICT, SHENZHEN 518034, CHINA

TEL: +86-755-2399-8272 / FAX: +86-755-8218-4776

 **INDONESIA China (Xiamen) Service Dealer China (Dongguan) Service Dealer**

**MITSUBISHI ELECTRIC AUTOMATION KOREA CO., LTD. (KOREA FA CENTER)**

**Korea Service Center**<br>1480-6, GAYANG-DONG, GANGSEO-GU, SEOUL 157-200, KOREA<br>TEL: +82-2-3660-9602 / FAX: +82-2-3664-8668<br>TEL: +82-2-3660-9602 / FAX: +82-2-3664-8668

### *<u><b>TA*</u>

### **MITSUBISHI ELECTRIC TAIWAN CO., LTD. (TAIWAN FA CENTER)**

**MITSUBISHI ELECTRIC INDIA PVT. LTD. Taiwan (Taichung) Service Center (Central Area) India Service Center** NO.8-1, INDUSTRIAL 16TH RD., TAICHUNG INDUSTRIAL PARK, SITUN DIST.,

DLF PHASE-III, GURGAON 122 002, HARYANA, INDIA TEL: +886-4-2359-0688 / FAX: +886-4-2359-0689 TEL: +91-124-4630 300 / FAX: +91-124-4630 399  **Ludhiana satellite office Taiwan (Taipei) Service Center (North Area)**

 **Jamshedpur satellite office** 10F, NO.88, SEC.6, CHUNG-SHAN N. RD., SHI LIN DIST., TAIPEI CITY 11155, TAIWAN R.O.C. TEL: +886-2-2833-5430 / FAX: +886-2-2833-5433

TEL: +91-20-2710 2000 / FAX: +91-20-2710 2100<br>**Baroda satellite office** TEQ: +886-6-252-5030 / FAX: +886-6-252-5031 / FAX: +886-6-252-5031 / FAX: +886-6-252-5031

### **Notice**

Every effort has been made to keep up with software and hardware revisions in the contents described in this manual. However, please understand that in some unavoidable cases simultaneous revision is not possible. Please contact your Mitsubishi Electric dealer with any questions or comments regarding the use of this product.

### **Duplication Prohibited**

This manual may not be reproduced in any form, in part or in whole, without written permission from Mitsubishi Electric Corporation.

COPYRIGHT 2008-2014 MITSUBISHI ELECTRIC CORPORATION ALL RIGHTS RESERVED

## **MITSUBISHI CNC**

# $\begin{array}{lll} \textbf{\textcolor{red}{\bullet}} & \textbf{MITSUBISHI} & \textbf{ELECTRIC CORPORTION} \\ \textbf{\textcolor{red}{\bullet}} & \textbf{\textcolor{red}{\bullet}} & \textbf{\textcolor{red}{\bullet}} & \textbf{\textcolor{red}{\bullet}} & \textbf{\textcolor{red}{\bullet}} & \textbf{\textcolor{red}{\bullet}} & \textbf{\textcolor{red}{\bullet}} & \textbf{\textcolor{red}{\bullet}} & \textbf{\textcolor{red}{\bullet}} & \textbf{\textcolor{red}{\bullet}} & \textbf{\textcolor{red}{\bullet}} & \textbf{\textcolor{red}{\bullet}} & \textbf{\textcolor{red}{\bullet}} & \textbf{\textcolor{red$

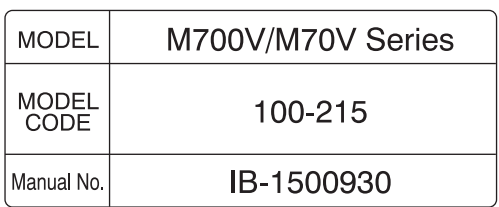